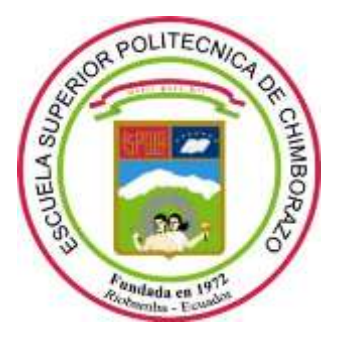

# **ESCUELA SUPERIOR POLITÉCNICA DE CHIMBORAZO FACULTAD DE INFORMÁTICA Y ELECTRÓNICA CARRERA DE INGENIERÍA EN SISTEMAS**

# **DESARROLLO DE UNA APLICACIÓN WEB PARA LA GESTIÓN DE INFORMACIÓN DEL GRUPO DE INVESTIGACIÓN MSA-3D DE LA FACULTAD DE INFORMÁTICA Y ELECTRÓNICA - ESPOCH UTILIZANDO EL FRAMEWORK LARAVEL**

**Trabajo de integración curricular**

Tipo: Proyecto Técnico

Presentado para optar al grado académico de:

# **INGENIERO EN SISTEMAS INFORMÁTICOS**

# **AUTOR:** MARLON ADRIAN MOSQUERA MORA

**DIRECTORA:** ING. GLORIA DE LOURDES ARCOS MEDINA

Riobamba – Ecuador

2021

# **© 2021, Marlon Adrian Mosquera Mora**

Se autoriza la reproducción total o parcial, con fines académicos, por cualquier medio o procedimiento, incluyendo cita bibliográfica del documento, siempre y cuando se reconozca el Derecho de Autor.

Yo, Marlon Adrian Mosquera Mora, declaro que el presente trabajo de integración curricular es de mi autoría y los resultados del mismo son auténticos. Los textos en el documento que provienen de otras fuentes están debidamente citados y referenciados.

Como autor asumo la responsabilidad legal y académica de los contenidos de este trabajo de integración curricular; el patrimonio intelectual pertenece a la Escuela Superior Politécnica de Chimborazo.

Riobamba, 14 de abril del 2021

#### **Marlon Adrian Mosquera Mora**

**171961524-5**

### **ESCUELA SUPERIOR POLITÉCNICA DE CHIMBORAZO**

#### **FACULTAD DE INFORMATICA Y ELECTRONICA**

### **CARRERA DE INGENIERIA EN SISTEMAS**

El Tribunal del Trabajo de Integración Curricular certifica que: El trabajo de Integración Curricular; tipo: proyecto técnico **"Desarrollo de una aplicación web para la gestión de información del grupo de investigación MSA-3D de la Facultad de Informática y Electrónica - ESPOCH utilizando el Framework Laravel"**, realizado por el señor: **MARLON ADRIAN MOSQUERA MORA**, ha sido minuciosamente revisado por los Miembros del Trabajo de Integración Curricular, el mismo que cumple con los requisitos científicos, técnicos, legales, en tal virtud el Tribunal autoriza su presentación.

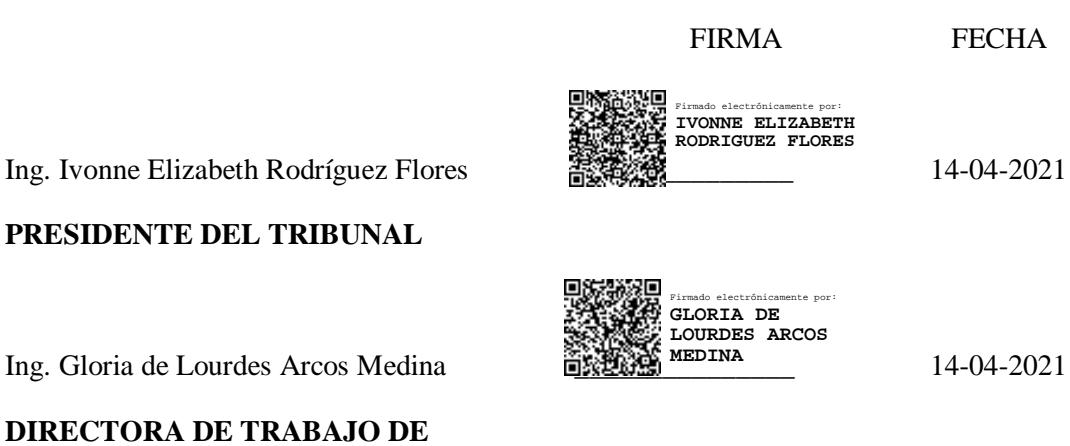

**INTEGRACIÓN CURRICULAR**

**MIEMBRO DEL TRIBUNAL**

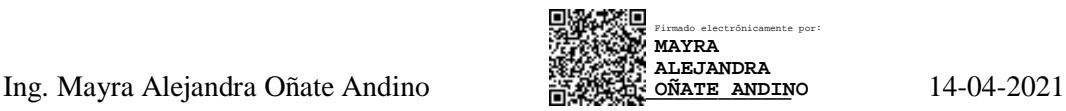

### **DEDICATORIA**

El presente trabajo de Integración Curricular está dedicado primeramente a Dios porque en el apoyo mi fortaleza, a mis dos grandes pilares María Tintín y Rodrigo Mosquera por brindarme su apoyo incondicional en mi carrera universitaria.

**Marlon** Marlon

### **AGRADECIMIENTO**

Agradezco a Dios y a mi familia que con muchísimo apoyo y comprensión me dieron la fuerza para poder seguir adelante y superar los obstáculos que se presentaron al alcanzar mi meta profesional.

A la Ing. Gloria Arcos, a la Ing. Alejandra Oñate por haberme guiado con su experiencia para culminar exitosamente mi trabajo de Integración Curricular.

A la Escuela Superior Politécnica de Chimborazo por formarme como un profesional, y al grupo de investigación MSA-3D por darme la apertura para realizar este trabajo.

Marlon

# **TABLA DE CONTENIDO**

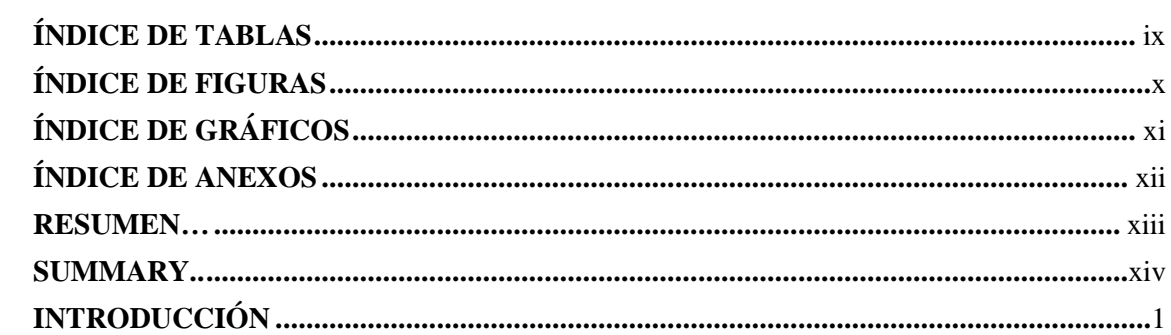

# **CAPÍTULO I**

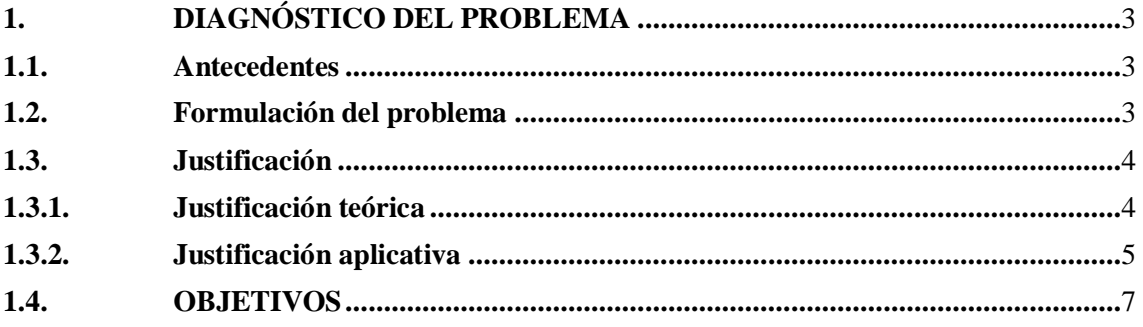

# **CAPÍTULO II**

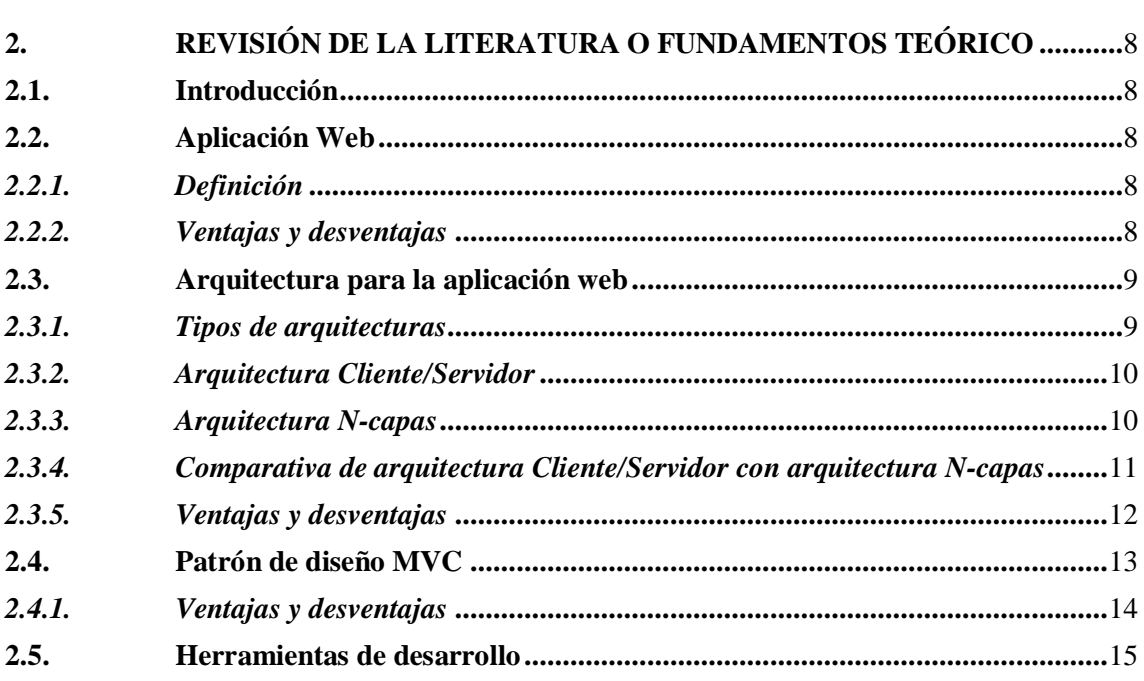

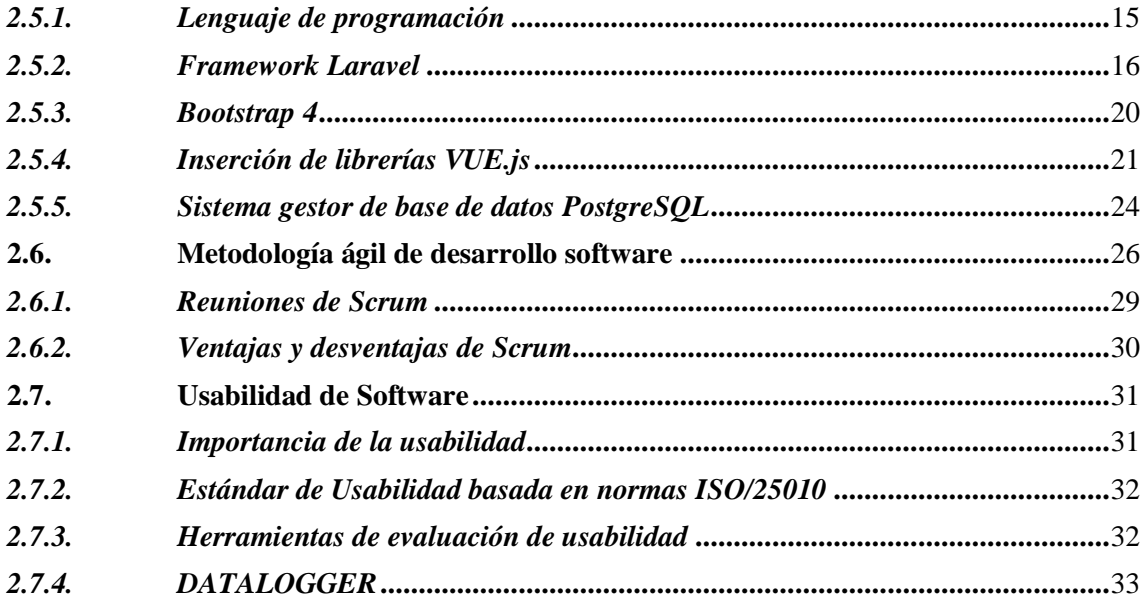

# **CAPÍTULO III**

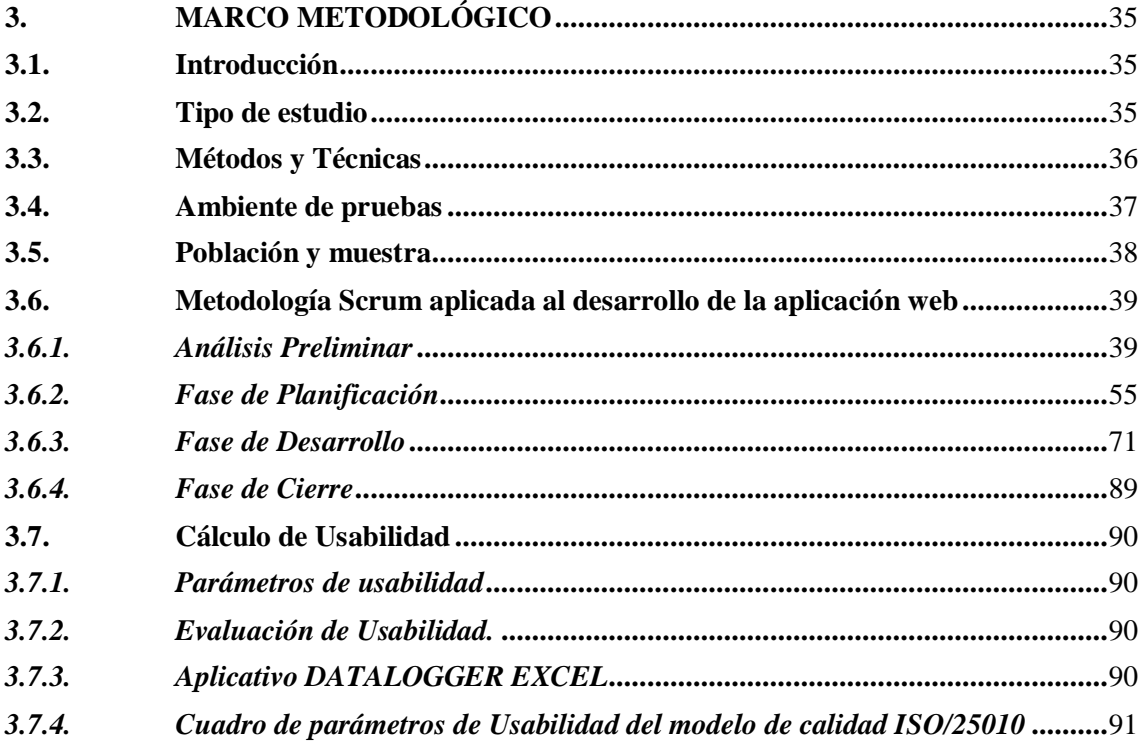

# **CAPÍTULO IV**

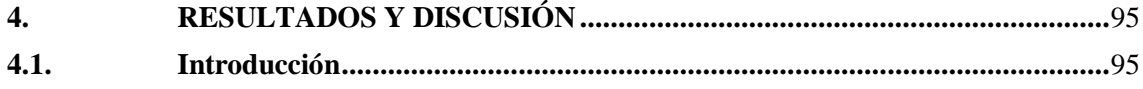

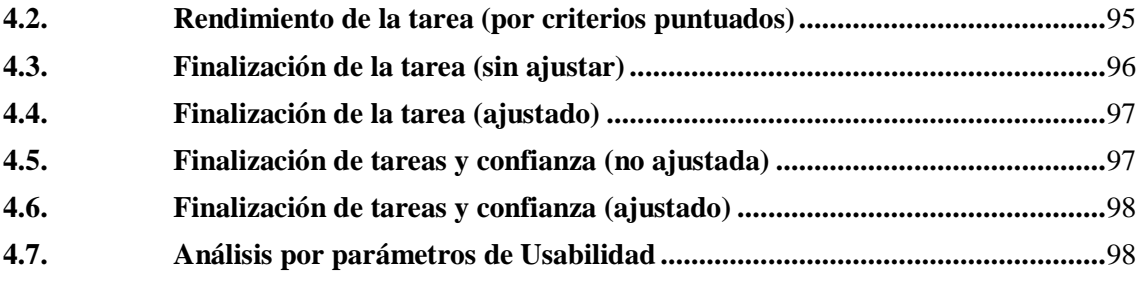

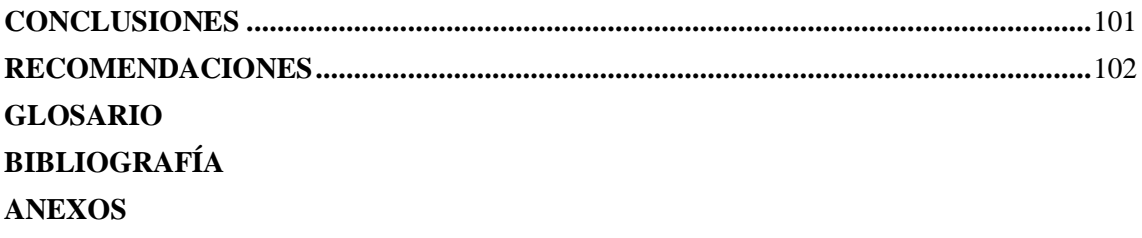

# <span id="page-9-0"></span>**ÍNDICE DE TABLAS**

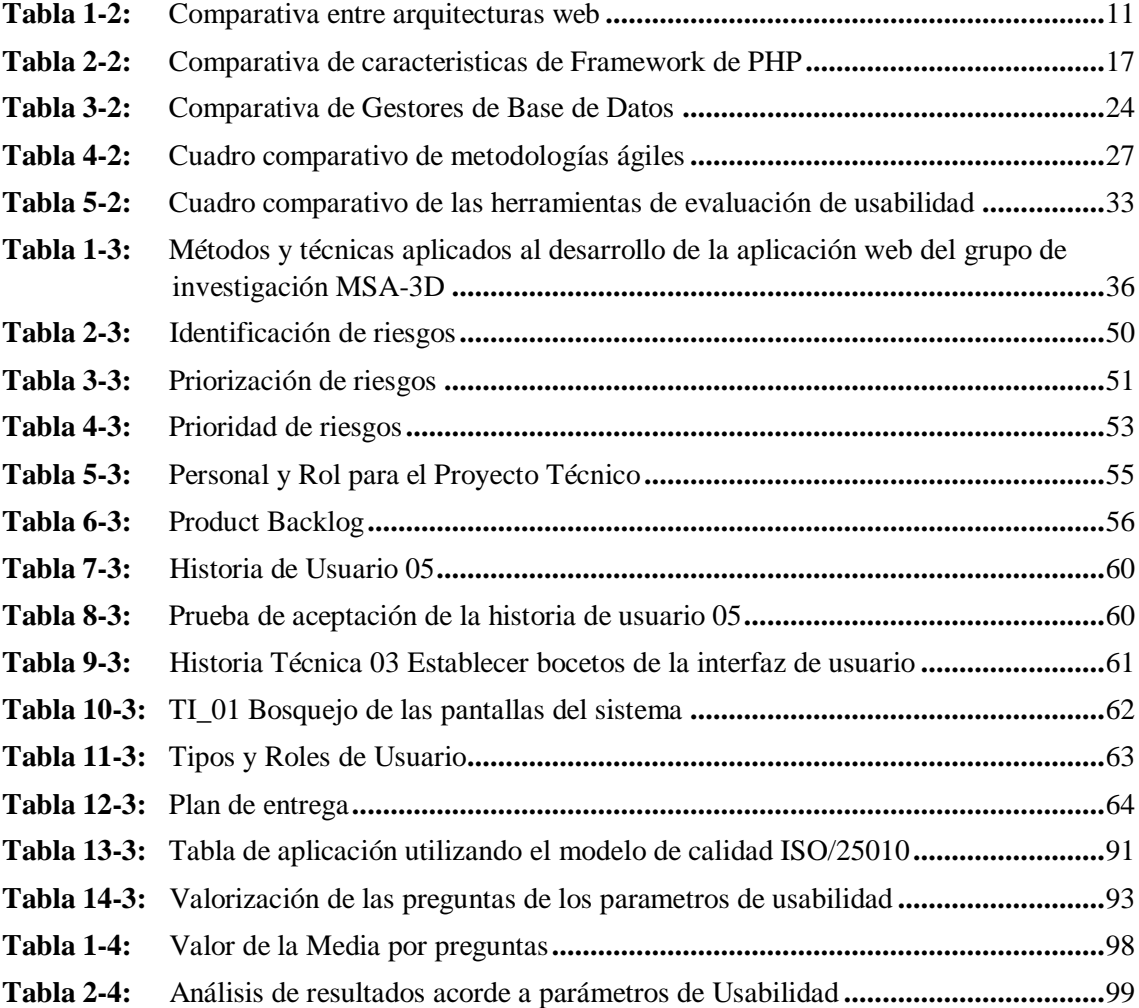

# <span id="page-10-0"></span>**ÍNDICE DE FIGURAS**

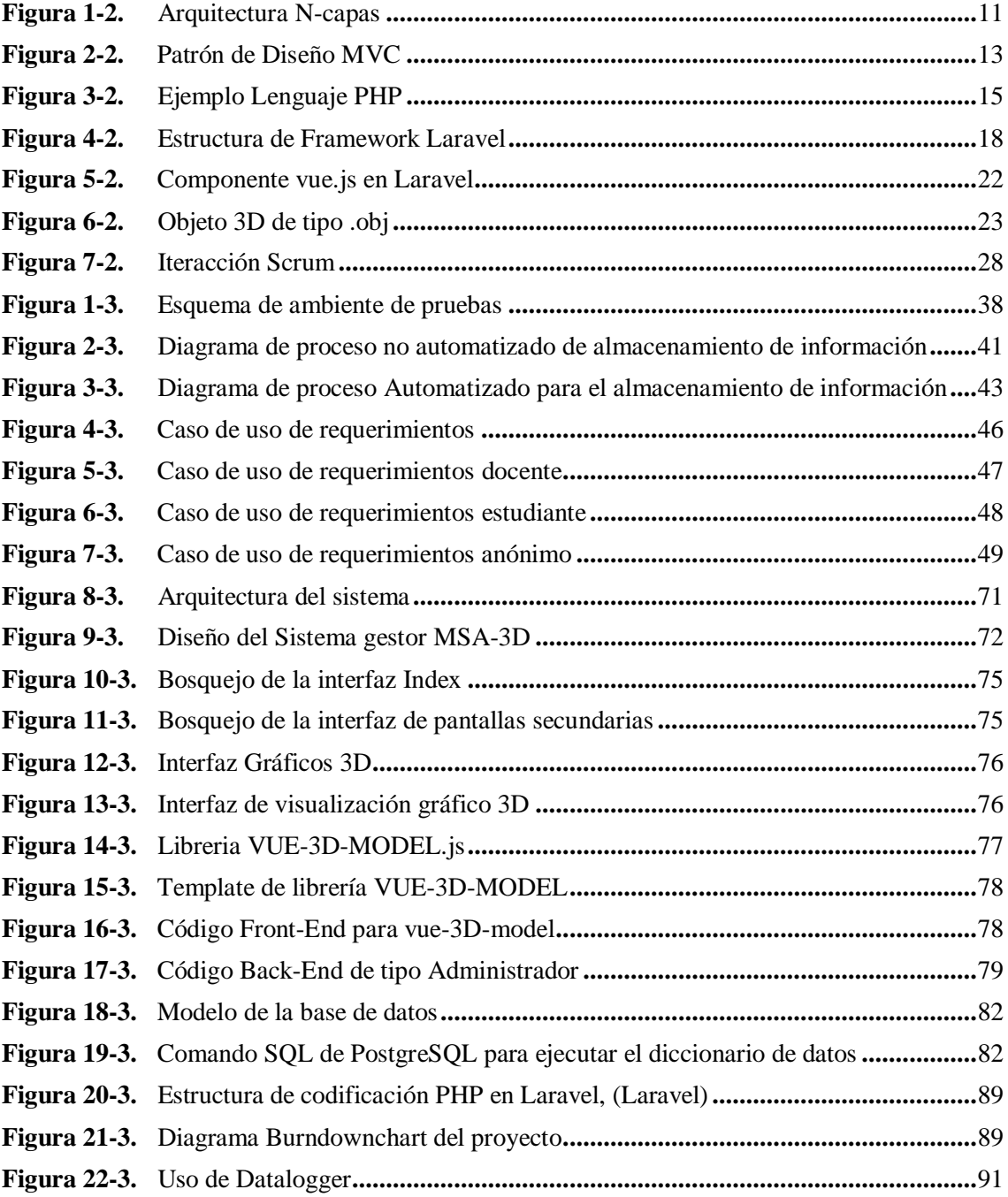

# <span id="page-11-0"></span>**ÍNDICE DE GRÁFICOS**

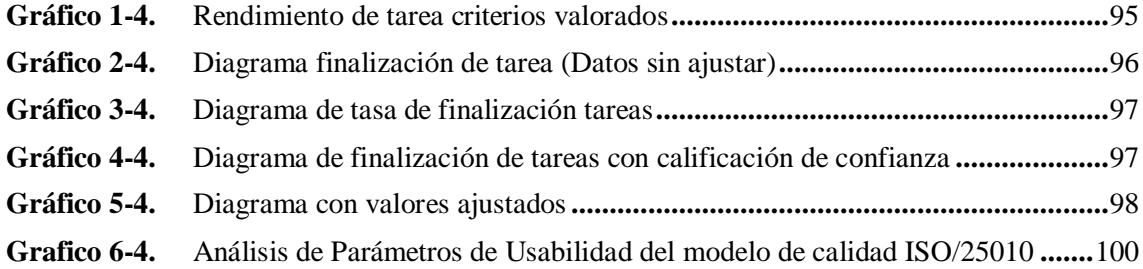

# <span id="page-12-0"></span>**ÍNDICE DE ANEXOS**

- **ANEXO A:** [GESTIÓN DE RIESGOS](#page--1-99)
- **ANEXO B:** [MANUAL DE USUARIO](#page--1-0)
- **ANEXO C:** [HISTORIAS DE USUARIO, TAREAS DE INGENIERÍA Y PRUEBAS DE](#page--1-0)  [ACEPTACIÓN](#page--1-0)
- **ANEXO D:** [ENCUESTA DE USABILIDAD PARA EL GESTORMSA-3D](#page--1-0)
- **ANEXO E:** [ANÁLISIS DE RESULTADOS DE DATALOGGER EXCEL](#page--1-0)
- **ANEXO F:** [RESPUESTAS DE LA ENCUESTA DE USABILIDAD DEL GESTORMSA-](#page--1-0)[3D](#page--1-0)

#### <span id="page-13-0"></span>**RESUMEN**

El objetivo de este trabajo fue desarrollar una aplicación web para mejorar la gestión de información del grupo de investigación MSA-3D de la Facultad de Informática y Electrónica - Escuela Superior Politécnica de Chimborazo utilizando el Framework Laravel. Este software ha implementado los siguientes módulos: identificación y administración de usuarios, gestión de información de Kit STEAM, gestión de productos y/o patentes y reportes. Para la realización de esta aplicación se utilizó la metodología Scrum, a través de la cual se identificaron 48 Historias de Usuario las mismas que fueron organizadas en 13 sprints. El diseño de la interfaz web se realizó mediante Vue 3d model que admite eventos de arrastre del mouse y deslizamiento táctil para la visualización de objetos 3D. El lenguaje utilizado para el desarrollo fue PHP y base de datos PostgreSQL. Además, se evaluó la Usabilidad del sistema web a través de una encuesta realizada a una muestra de 20 usuarios; esta encuesta permitió determinar las subcaracterísticas de: inteligibilidad, aprendizaje, operabilidad, protección frente a errores de usuario, estética y accesibilidad, correspondientes al estándar ISO\IEC 25010; el cálculo de la usabilidad se realizó utilizando el aplicativo Datalogger Excel. Los resultados obtenidos evidencian un 79,57% de usabilidad siendo las características mejor evaluadas estética, inteligibilidad y aprendizaje con un promedio de 5,83, 5,74 y 5,71 sobre 7 respectivamente. Se recomienda complementar este trabajo implementando un aplicativo que permita la visualización de objetos 3D en dispositivos móviles.

**Palabras clave:** <INGENIERÍA DE SOFTWARE >, <DESARROLLO DE SOFTWARE>, <GESTIÓN DE LA INFORMACIÓN>, <FRAMEWORK>, <LARAVEL-VUE.JS (SOFTWARE)>, <USABILIDAD>

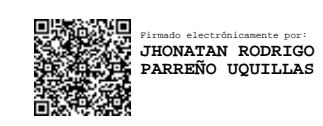

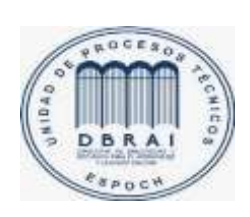

04/03/2021

0719-DBRAI-UPT-2021

#### <span id="page-14-0"></span>**SUMMARY**

The objective of this work was to develop a web application to improve the information management of the research group MSA-3D of the Computing and Electronics Faculty of the Escuela Superior Politécnica de Chimborazo using Framework Laravel. This software used the following modules: identification and management of users, information management of Kit STEAM, product management and/or patents and reports. To develop this application we utilized the Scrum methodology through which we identified 48 user stories which were organized in 13 sprints. The design of the web interface was done using Vue 3d model which admits to drag the mouse and scrolling on touchpad in order to visualize 3d objects. The language used for the development was PHP and the PostgreSQL database. Furthermore, we evaluated the usability of the web system using a survey of 20 users; this survey allowed determining these sub characteristics: appropriateness recognizability, learnability, operability, user error protection, user interface aesthetics and accessibility according to the ISO/IEC-25010. We utilized Datalogger Excel for the calculation of the usability. The results show 79,57% of usability; the best evaluated characteristics were user interface aesthetics with 5,83, appropriateness recognizability with 5,71 and learnability with an average of 5,71 above 7. We recommend completing this work adding and application that allows visualizing 3d objects on mobile devices.

**KEY WORDS:** <SOFTWARE ENGINEERING>, <SOFTWARE DEVELOPMENT>, <INFORMATION MANAGEMENT>, <FRAMEWORK>, <LARAVEL-VUE.JS (SOFTWARE)>, <USABILITY>.

### **INTRODUCCIÓN**

La presente investigación tiene como objetivo el desarrollar una aplicación web para la gestión de información del Grupo de Investigación MSA-3D de la Facultad de Informática y Electrónica - Escuela Superior Politécnica de Chimborazo mediante el Framework Laravel. Este software será utilizado por todos los usuarios registrados pertenecientes a la FIE, quienes podrán utilizar la información almacenada como apoyo al proceso de enseñanza – aprendizaje.

La aplicación tiene como funcionalidad el ingreso, almacenamiento y visualización de información relacionada con patentes, tarjetas pop-up, kit steam, objetos 3D, aplicaciones y archivos planos desarrollados por el Grupo de Investigación MSA-3D.

El desarrollo e implementación del sistema ayudará principalmente a la gestión de información digitalizada, se crearán, recibirán y mantendrán documentos que contengan evidencias de información científica, de modo que pueda ser fácilmente accesible cuando sea indispensable para la institución.

Para la planificación y el desarrollo de la aplicación web se utilizó Scrum, ya que esta metodología permite realizar entregas parciales y regulares del producto final las mismas que fueron priorizadas por los involucrados en el proyecto definiendo 48 Historias de Usuario organizadas en 13 sprints.

Una vez concluido el desarrollo de la aplicación web se determinó su usabilidad mediante las características y subcaracterísticas del estándar ISO\IEC 25010 las mismas que fueron calculadas a través de Datalogger Excel.

El presente trabajo de integración curricular está organizado de la siguiente manera:

En el capítulo 1 se encuentra toda la información sobre el diagnóstico del problema que tiene esta investigación como sus antecedentes, formulación del problema, su debida justificación tanto teórica como aplicativa y finalmente todos los objetivos del proyecto.

En el capítulo 2 se encuentra la revisión de la literatura o fundamentos teóricos donde se desglosa parte a parte la teoría estructural de la investigación como son su arquitectura, su patrón de diseño, las herramientas de desarrollo, la metodología de desarrollo de software y la referencia a usabilidad.

En el capítulo 3 se encuentra el marco metodológico donde hace referencia a la estructura de desarrollo de la investigación de forma práctica como la aplicación de métodos y técnicas, su ambiente de pruebas, la aplicación de la metodología Scrum y el cálculo de usabilidad.

En el capítulo 4 se presentan los resultados de la evaluación de la usabilidad de la aplicación web y su respectiva discusión.

Finalmente se presenta las conclusiones y recomendaciones del trabajo de integración curricular.

# **CAPÍTULO I**

# **1. DIAGNÓSTICO DEL PROBLEMA**

#### **1.1. Antecedentes**

El grupo de investigación MSA-3D pertenece a la Facultad de Informática y Electrónica (FIE) de la Escuela Superior Politécnica de Chimborazo que se encuentra ubicado en la ciudad de Riobamba de la Provincia de Chimborazo. Además, la institución posee varios centros de apoyo al desarrollo académico, entre ellos consta el Centro de Tutorías, el cual se encuentra vinculado a la FIE y fue creado para brindar apoyo académico a los estudiantes.

Actualmente hay una amplia demanda e interés por diseñar y fabricar objetos educativos 3D, esta tendencia es parte fundamental del grupo MSA-3D de la FIE, donde se obtienen documentos de toda índole y de importancia, los cuales se relacionan con: peticiones de permiso para eventos, conferencias, utilización de materiales de la institución, etc. Los documentos generalmente son emitidos, pero no se lleva un registro con un sistema informático adecuado; por consiguiente, realizar búsquedas de información genera inconvenientes, como: el documento no fue archivado correctamente, no se encuentra el documento, o este ya fue entregado, entre otros. Consecutivamente existe el inconveniente de la visualización de objetos 3D que son generados, Archivados y la debida documentación correspondiente a dicho objeto físico, esta información se encuentra archivada pero no disponible al acceso de todas las personas interesadas.

Por lo antes expuesto, se ha determinado la necesidad de desarrollar una aplicación web con las tecnologías de Laravel y PostgreSQL para la automatización de la gestión de información del grupo de investigación MSA-3D y de los objetos 3D generados. La gestión y automatización incluye información relacionada a los integrantes del grupo, proyectos de titulación afines con la temática del grupo y productos obtenidos de los resultados de la investigación.

#### **1.2. Formulación del problema**

¿Se puede obtener nivel de usabilidad adecuada mediante la utilización de la aplicación web para la gestión de información del grupo de investigación MSA-3D de la Facultad de Informática y Electrónica - ESPOCH?

#### **1.3. Sistematización del problema**

¿Cómo se realiza actualmente la gestión de la información científica para el grupo de Investigación MSA de la Facultad de Informática y Electrónica?

¿Cómo se crearía un diseño de la interfaz para la información científica y enlazarlo a los objetos 3D del grupo de investigación?

¿Cómo se puede obtener información científica del grupo de investigación de manera automatizada en un entorno web?

¿Cómo se puede verificar el nivel de usabilidad de la aplicación propuesta?

### **1.4. Justificación**

#### **1.4.1. Justificación teórica**

En la actualidad la generación de información digital es uno de los mecanismos más eficientes y rentables para llevar un registro, realizar consultar de grandes volúmenes de datos en forma de archivos digitales que se generan consecutivamente. Se puede contar con un sistema que permita gestionar los datos requeridos, esto involucra un mejor acceso a la información del grupo de investigación MSA-3D, brindando así mejor atención y a la vez creando una buena imagen institucional. El presente proyecto técnico tiene como objetivo la selección de las herramientas para el desarrollo de la aplicación y solución al problema de la gestión de la información, a esta solución se aplica el framework PHP Laravel como entorno de desarrollo software, gracias a la existencia de documentación y soporte tecnológico online que existe en la actualidad, en la documentación se visualiza un objetivo que de acuerdo a la educación es de fácil manejo y apropiado a su aspecto visual para el usuario. Proporcionando así a la aplicación durante su ejecución de un fácil manejo e interacción con la misma.

Dentro del framework Laravel se generan las siguientes y principales ventajas sobre otros frameworks existentes en la actualidad:

- La curva de aprendizaje es relativamente baja (en comparación con otros framework que se aplican a PHP).
- Su flexibilidad y adaptación para el modelo de MVC (Modelo vista controlador).
- Existe abundante documentación acerca del framework con referente al uso educacional.
- Existe una variada comunidad y foros de consultas.
- Hace que el manejo de los datos en el framework Laravel no sean de uso complejo mediante el uso de Eloquent, para su interacción con las bases de datos orientadas a objetos.

Este framework tiene disponibilidad de información bastante amplia ya que el uso es de propósito general, no escatima esfuerzo para la utilización de recursos disponibles al momento de su ejecución. Su uso generalmente no está basado directamente a los modelos MVC sino también a los modelos Relacionales o de Múltiples capas de acuerdo con su uso y aplicación. Como selección que acompañe al framework de Laravel se ha propuesto VUE.js ya que es un microframework de fácil manejo y que tiene documentación que puede ser aplicada sencillamente ya que sus librerías pueden ser importadas directamente desde la web con una CDN o repositorio en línea (AZAUSTRE, 2017). Con este microframework se realizará la visualización de objetos 3D, y una interfaz web aplicada a la problemática del centro de investigación MSA-3D. Se realizará la utilización de PostgreSQL como gestor de base de datos gracias a su estabilidad y su compatibilidad con una gran variedad de sistemas operativos y entornos de desarrollo.

Para la evaluación de usabilidad del sistema web se ha seleccionado una herramienta de productos software con la cual se realizará la evaluación y valoración de todo el sistema ya que esta herramienta cuenta con la metodología de diferentes estándares de usabilidad como son la ISO 25010 y la ISO 9241-210 entre otras, la herramienta de software denominada *Datalogge*r permite el desarrollo de un cuestionario tomando en consideración todo el esquema del sistema web ya finalizado con la finalidad de arrojar datos estadísticos valorando en si la usabilidad del sistema de gestión de información para el grupo de investigación MSA-3D.

#### **1.4.2. Justificación aplicativa**

De acuerdo con la problemática de la generación de documentos concernientes al a la investigación que son generados y mantenidos con frecuencia por el grupo de investigación MSA de la FIE-ESPOCH, estos documentos corresponden a información científica y objetos 3D, descarga de archivos, tutoriales, simuladores, juegos, kits STEAM, etc. Estos documentos son emitidos, pero no se lleva un registro de los mismos; de manera que si los documentos no se organizan y se mantienen adecuadamente de modo que puedan ser accesibles en cualquier momento, y permitan su adecuada utilización.

El desarrollo e implementación del sistema ayudará principalmente en la gestión de información digitalizada, se crearán, recibirán y mantendrán documentos que contengan evidencias de información científica, de modo que pueda ser accesible con facilidad, eficiencia y eficacia cuando sea indispensable para la institución.

Con la integración del framework Laravel y Base de Datos PostgreSQL se realizará énfasis en la verificación y validación en función de estándares probados de Software que existen en la actualidad. Se realizará formularios de encuestas durante y al final del desarrollo con preguntas técnicas tanto a investigadores, docentes y estudiantes que tengan declarado su trabajo de investigación.

Los beneficios directos de la investigación son para el personal administrativo ya que tendrán un mejor manejo y acceso de la información, igualmente para los estudiantes y docentes en general en una mejor atención en la solicitud de cualquier información requerida.

El sistema que se generará tiene las siguientes funciones, que son relevantes para que esta tarea se la realice de manera correcta, para esto se ha determinado desarrollar 4 módulos:

- Módulo de identificación y Administración de usuarios
- Módulo gestión de información de Kit STEAM
- Módulo de gestión de productos y/o patentes
- Módulo del sitio web del grupo de investigación
- Módulo de reportes

A continuación, se describe las funcionalidades de cada módulo conforme al listado anterior:

#### *Módulo de identificación y Administración de usuarios:*

En este módulo se gestionará la utilización personalizada de recursos y privilegios de acceso al sistema. Los recursos que dispondrá la aplicación serán los de archivos y directorios de visualización.

#### *Módulo gestión de información de Kit STEAM:*

A este módulo se le ha asignado interfaces de registro donde los usuarios podrán realizar ingresos, modificaciones y visualización de los documentos que dispone el proyecto de kit STEAM generado por el grupo de Investigación MSA.

#### *Módulo de gestión de productos y/o patentes*

Dentro de este módulo se ha asignado interfaces donde los usuarios deberán realizar ingresos, modificaciones y visualización de los objetos 3D y productos que disponga el centro de investigación MSA-3D.

#### *Módulo del sitio web del grupo de investigación:*

A este módulo se le ha asignado interfaces de visualización donde usuarios no registrados podrán realizar consultas y visualización de material que dispone el grupo de investigación MSA-3D.

#### *Módulo de Reportes:*

Este módulo está asignado para la extracción de información de la aplicación web en formato pdf según las consultas realizadas por los usuarios que utilicen el módulo, los que podrán ser impresos de ser requerido.

Al ser una aplicación para la web el personal administrativo podrá acceder y visualizar la información requerida dentro o fuera de la institución. Esta aplicación se implantará en un servidor web con la que cuenta el grupo de Investigación MSA.

Los trabajos de realización de investigación, en la ESPOCH se enmarcan en la LINEA: V. Tecnologías de la información, comunicación y procesos industriales; con el Programa: De desarrollo de aplicaciones software, hardware y telecomunicaciones para la programación territorial; y recalcando el PLAN NACIONAL DEL BUEN VIVIR con el Objetivo 10.2. Que promueve la intensidad tecnológica en la producción primaria, de bienes intermedios y finales. Dentro de este articulo Otra de sus políticas (10.2. a.) Dictamina que articular la investigación científica, tecnológica y la educación superior con el sector productivo, para una mejora constante de la productividad y competitividad sistémica, en el marco de las necesidades actuales y futuras del sector productivo y el desarrollo de nuevos conocimientos.

#### **1.5. OBJETIVOS**

#### *Objetivo general*

Desarrollar una aplicación web para mejorar la gestión de información del grupo de investigación MSA-3D de la Facultad de Informática y Electrónica - ESPOCH utilizando el Framework Laravel.

#### *Objetivos específicos*

- 1. Analizar el proceso de la gestión de información del grupo de investigación MSA-3D de la FIE.
- 2. Diseñar la interfaz web de la aplicación utilizando VUE.js.
- 3. Desarrollar Módulos de gestión de información del grupo de investigación MSA-3D utilizando el framework Laravel con base de datos PostgreSQL.
- 4. Evaluar la Usabilidad del sistema web, utilizando instrumentos existentes validados.

# **CAPÍTULO II**

#### **2. REVISIÓN DE LA LITERATURA O FUNDAMENTOS TEÓRICO**

#### **2.1. Introducción**

El objetivo que tiene este capítulo es proporcionar conocimientos relacionados con conceptos, características, funcionamiento, ventajas y desventajas de las herramientas y tecnologías que se van a emplear en la creación del nuevo producto software.

#### **2.2. Aplicación Web**

#### *2.2.1. Definición*

Las aplicaciones Web son aquellas en que los usuarios acceden a ellas en un servidor Web a través de Internet o de una intranet. Esto es igual que entrar a un dominio u otro sitio Web que se encuentra en la Internet. La facilidad de usar, actualizar y mantener aplicaciones Web, sin distribuir e instalar software, es otra razón de su popularidad. Esto sin mencionar el bajísimo costo de estas (PEREIRA, 2010).

Las aplicaciones web se encuadran dentro de las arquitecturas cliente/servidor: un ordenador solicita servicios (el cliente) y otro está a la espera de recibir solicitudes y las responde (el servidor) (LUJÁN-MORA, 2002).

La complejidad del desarrollo ocurre a diferentes niveles: dominios de aplicación sofisticados (financieros, médicos, geográficos, etc.); la necesidad de proveer acceso de navegación simple a grandes cantidades de datos multimediales, y por último la aparición de nuevos dispositivos para los cuales se deben construir interfaces web fáciles de usar. Esta complejidad en los desarrollos de software sólo puede ser alcanzada mediante la separación de los asuntos de modelización en forma clara y modular (SILVA Darío Andrés, 2002).

#### *2.2.2. Ventajas y desventajas*

Las aplicaciones web como un sitio de acceso a la información por parte del cliente donde no tiene que instalar ningún tipo de aplicativo ni recursos adicionales tiene como objetivo ciertas diferencias las cuales pueden ser descritas como lo siguiente:

#### *Ventajas*

- Centralización de información.
- No es necesario realizar una instalación de parte del cliente.
- El cliente no necesariamente debe realizar actualizaciones.
- En el versionamiento de una aplicación web no afecta al cliente web.
- No se requiere un sistema operativo predeterminado (CARDADOR, 2014).

#### *Desventajas*:

- Su desarrollo es complejo, dado que hay que garantizar su compatibilidad con diferentes sistemas operativos, Software, y Hardware.
- Se debe obligatoriamente está conectado a la red o Internet.
- Su tiempo de respuesta depende prácticamente de la conexión a la red que el usuario o cliente disponga (CARDADOR, 2014).

#### **2.3. Arquitectura para la aplicación web**

Las arquitecturas web son conocidas como un subgrupo de las arquitecturas de software especializado en diseñar y construir aplicaciones que se van a utilizar a través de lo que conocemos como la Web, es decir, haciendo uso del protocolo HTTP para comunicarse con el usuario o con otras aplicaciones web (LÓPEZ AZAÑA, 2014).

#### *2.3.1. Tipos de arquitecturas*

Existen una amplia gama de arquitecturas web para el desarrollo de software en este documento de trabajo de Integración Curricular se hará mención a los de consumo de servicios comúnmente utilizados:

- Web servicio completo. Cumple su función principal: recibir y responder a las solicitudes, además de validar y verificar la información, tiene una persistencia de información y se deja configurar y auditar, se considera como un web service completo (DUARTE VEGA, 2015).
- Arquitectura con micro servicios. se define como un estilo arquitectural en el que múltiples servicios, cada uno corriendo de manera individual y desplegado de la forma más automatizada posible, se comunican entre sí mediante mecanismos ligeros, generalmente un recurso API basado en HTTP (DUARTE VEGA, 2015).
- Arquitectura transaccional. cada componente se trata como una unidad independiente y única, lo que permite modificaciones y actualizaciones sobre un componente sin afectar otros, en menos tiempo, puesto que no se tienen toda una lógica compleja en un todo (DUARTE VEGA, 2015).
- Arquitectura Cliente/Servidor. cada ordenador o proceso en una red puede ser denominado cliente-servidor ya que sus servicios los consume un cliente desde un servidor concreto (LUJÁN MORA, 2002).
- Arquitectura N-capas. las arquitecturas por las cuales la información atraviesa varias capas de su estructura web (SAMPER, 2010).

En esta sección se hará una comparativa entre dos arquitecturas las cuales se considera unas de las más utilizables las cuales son: la arquitectura cliente/servidor y la arquitectura N-capas para el desarrollo del aplicativo web propuesto dentro de este trabajo de Integración Curricular.

#### *2.3.2. Arquitectura Cliente/Servidor*

Es una arquitectura de red en la que cada ordenador o proceso en la red es cliente o servidor. Dentro de los clientes se suelen distinguir dos clases: los clientes inteligentes y los clientes tontos. el uno cumple con su requerimentación para funcionar de forma independiente mientras que el otro necesita de un servidor para realizar su funcionamiento y ser operativos. Esta arquitectura implica la existencia de una relación entre procesos que solicitan servicios(clientes) y procesos que responden a estos servicios(servidores), estos dos tipos de procesos pueden ejecutarse en el mismo procesador o en distintos (LUJÁN MORA, 2002).

#### *Separación de funciones Cliente/Servidor*

Lógica de presentación. - Realiza la conexión de entrada y salida de la aplicación con el usuario. Sus tareas son recibir información del usuario, enviar datos a la lógica de negocio para procesamiento, recibir resultados del procesamiento de la lógica de negocio y presentar los resultados al usuario (LUJÁN MORA, 2002).

Lógica de negocio. - gestiona los datos a nivel de procesamiento, actúa de puente entre el usuario y los datos. Sus tareas son recibir la entrada del nivel de presentación, interactuar con la lógica de datos para ejecutar las reglas de negocio y enviar el resultado del procesamiento al nivel de presentación (LUJÁN MORA, 2002).

Lógica de datos. - gestiona datos a nivel de almacenamiento. Sus tareas son almacenar, recuperar, mantener y asegurar la integridad de los datos (LUJÁN MORA, 2002).

#### *2.3.3. Arquitectura N-capas*

Se conoce como arquitectura de n-capas a las arquitecturas por las cuales la información atraviesa varias capas de su estructura web. la arquitectura más habitual para esta arquitectura es el modelo de tres capas (SAMPER, 2010).

El modelo de tres capas está diseñado para superar las limitaciones de las arquitecturas ajustadas al modelo de dos capas. Introduce una capa intermedia (la capa de proceso) entre presentación y los datos. En esta arquitectura se puede integrar datos de múltiples fuentes (SAMPER, 2010).

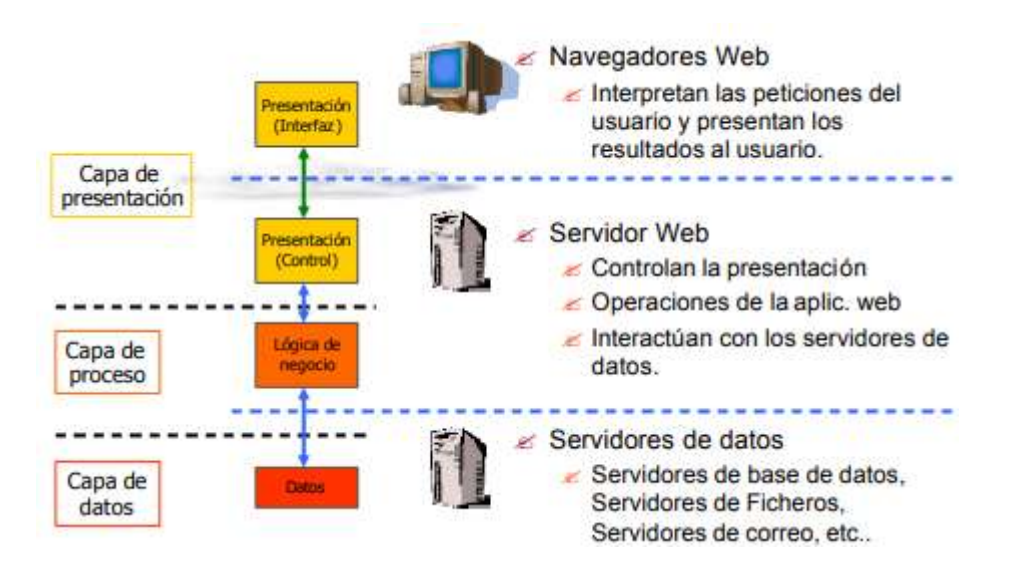

**Figura 1-2.** Arquitectura N-capas Realizado por: (SAMPER, 2010)

Como se visualiza en la Figura 1-2 estos procesos pueden ser manejados de formas separadas al interfaz de usuario y a los datos, también la capa intermedia centraliza la lógica de negocio, haciendo la administración más sencilla (SAMPER, 2010).

#### *2.3.4. Comparativa de arquitectura Cliente/Servidor con arquitectura N-capas*

En la Tabla 1-2 se describe características de las dos arquitecturas cliente/servidor y N-capas describiendo su estructura, características, ventajas y desventajas; a continuación, se visualiza detalladamente descripciones específicas de las dos arquitecturas asociada al desarrollo de este Trabajo de Integración Curricular.

| Descripción                         | <b>Arquitectura Cliente/Servidor</b> | <b>Arquitectura N-capas</b> |
|-------------------------------------|--------------------------------------|-----------------------------|
| <b>Estructura</b>                   | 2Capas/3Capas                        | 2Capas/3Capas               |
| Característica: Incremento de la    | <b>SI</b>                            | N <sub>O</sub>              |
| productividad                       |                                      |                             |
| Característica: Acceso a la         | <b>SI</b>                            | NO.                         |
| información                         |                                      |                             |
| Característica: Procesos            | <b>SI</b>                            | N <sub>O</sub>              |
| automáticos                         |                                      |                             |
| Característica: Reducción de costos | <b>SI</b>                            | N <sub>O</sub>              |
| de desarrollo                       |                                      |                             |
| Característica: Escalabilidad       | NO.                                  | <b>SI</b>                   |
| Característica: Robustez            | NO.                                  | <b>SI</b>                   |
| Característica: Distribución de     | NO.                                  | <b>SI</b>                   |
| costes ente los usuarios            |                                      |                             |
| Característica: Seguridad           | SI                                   | SI                          |

**Tabla 1-2:** Comparativa entre arquitecturas web

Realizado por: Marlon Mosquera (2019)

De acuerdo con la Tabla 1-2 la arquitectura cliente/servidor de acuerdo a sus características tiene criterios sobre seguridad, robustez y acceso a la información que pueden ser aplicables dentro del aplicativo web a construir en este trabajo de Integración Curricular por lo que se ha decidido elegir esta como su arquitectura principal de desarrollo.

#### *2.3.5. Ventajas y desventajas*

La arquitectura de aplicación web tiene varias características y después de la selección de una arquitectura en específico y una comparativa se ha seleccionado la arquitectura Cliente/Servidor la cual tiene varias características de las cuales se describen sus ventajas y desventajas a continuación:

#### *Ventajas*

- Mantenimiento: los cambios en la lógica del negocio no afectan a la lógica de presentación, por lo que no es necesario recompilar ni redistribuir código cliente (MARIN, 2012).
- Mayor Rendimiento: se logra gracias al procesamiento distribuido, el servidor de aplicación solo realiza el procesamiento de la lógica de negocio y deja el procesamiento de la capa de presentación a los clientes (MARIN, 2012).
- Escalabilidad: la separación en capas simplifica el mantenimiento y el procesamiento distribuido permite mejor escalabilidad respecto al Hardware (MARIN, 2012).
- Seguridad: la autenticación se hace a nivel de aplicación. No se comprometen credenciales de software o de servicio (MARIN, 2012).

#### *Desventajas*

- Pobre escalabilidad: a medida que se incrementan los clientes se debe redistribuir y realizar las diferentes configuraciones en el servidor
- Pobre mantenimiento: si se hacen cambios en el código de la aplicación, se debe redistribuir.
- Pobre seguridad: la autenticación mediante usuarios del motor de bases de datos (a nivel de servicio) presenta un severo riesgo.
- Complejidad: se incrementa ya que aumenta el número de componentes y se distribuye el procesamiento (en parte atenuando por la variedad de frameworks y librerías disponibles).

#### **2.4. Patrón de diseño MVC**

El patrón Modelo, Vista y Controlador (MVC) es el más extendido para el desarrollo de aplicaciones donde se deben manejar interfaces de usuarios, éste se centra en la separación de los datos o modelo, y la vista, mientras que el controlador es el encargado de relacionar a estos dos Su principal característica es aislar la vista del modelo (CAMARENA Jesús Gamaliel, 2013).

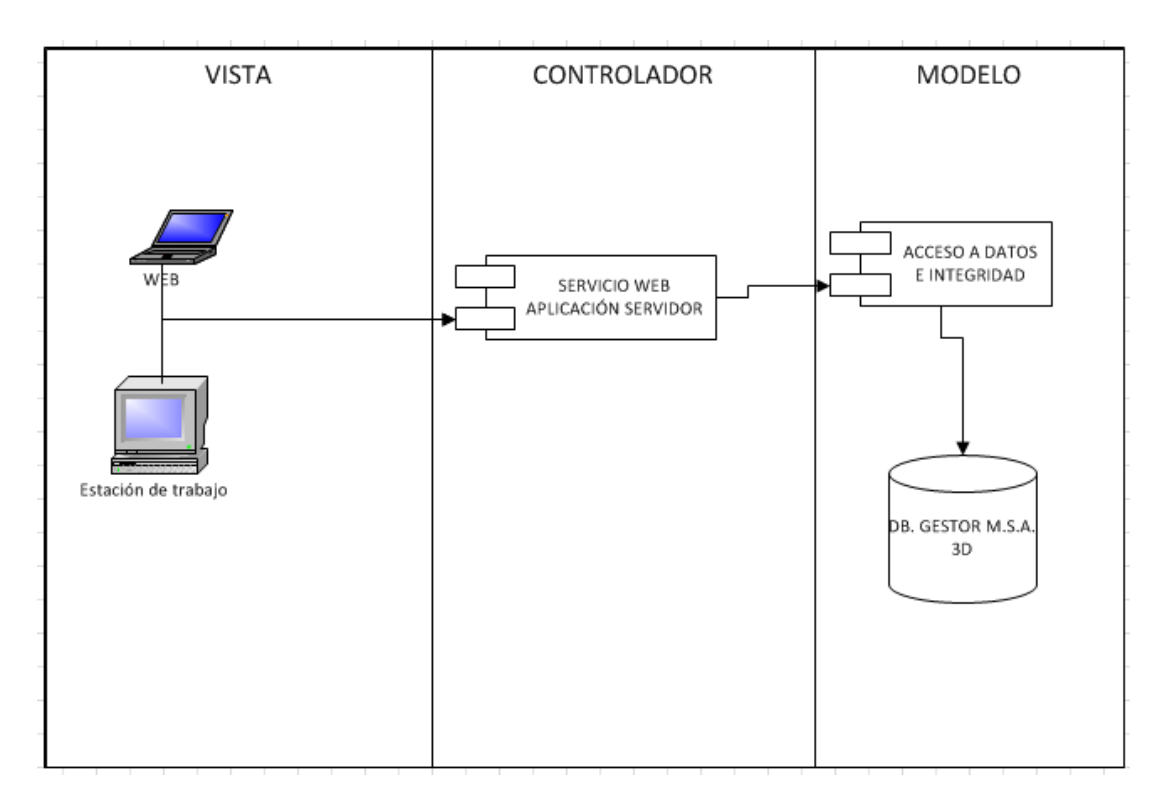

**Figura 2-2.** Patrón de Diseño MVC Realizado por: Marlon Mosquera (2019)

La separación que propone MVC por medio de las distintas capas se puede observar a nivel de diseño, dando una fácil comprensión a los diseñadores para la identificación de los componentes de cada capa y la comunicación que existe con los demás componentes como se observa en la Figura 2-2.

A continuación, se describe cada una de las capas que este patrón propone donde se puede observar lo que estos detallan:

#### *El modelo*

Es el responsable de acceder a la capa de almacenamiento de datos, Define las reglas del negocio, Notificará a las vistas los cambios que en los datos pueda producir un agente externo (GONZÁLEZ DÍAZ, 2020).

#### *Vista*

Son las encargadas de recibir los datos procesados por el controlador o por el modelo, tiene un registro de su controlador asociado, puede dar el servicio de actualización. La vista solo necesita la información requerida del modelo para realizar un despliegue (GONZÁLEZ DÍAZ, 2020).

#### *Controlador*

Es el responsable de recibir los eventos de entrada, contiene reglas de gestión de eventos. Interactúa con el Modelo a través de una referencia al propio Modelo (GONZÁLEZ DÍAZ, 2020).

#### *2.4.1. Ventajas y desventajas*

El patrón de diseño Modelo Vista Controlador tiene varias características de las cuales se describen sus ventajas y desventajas a continuación:

#### *Ventajas*

- Separación clara entre los componentes de un programa; lo cual permite su implementación por separado (GONZÁLEZ DÍAZ, 2020).
- Interfaz de programación de aplicaciones Api (Application Programming Interface) muy bien definida; cualquiera que use el API, podrá reemplazar el modelo, la vista o el controlador, sin aparente dificultad (GONZÁLEZ DÍAZ, 2020).
- Conexión entre el modelo y sus vistas dinámicas; se produce en tiempo de ejecución, no en tiempo de compilación (GONZÁLEZ DÍAZ, 2020).

#### *Desventajas*

- Para desarrollar una aplicación bajo el patrón de diseño MVC es necesario una mayor dedicación en los tiempos iniciales del desarrollo. Normalmente el patrón exige al programador desarrollar un mayor número de clases que, en otros entornos de desarrollo, no son necesarias. Sin embargo, esta desventaja es muy relativa ya que posteriormente, en la etapa de mantenimiento de la aplicación, una aplicación MVC es mucho más mantenible, extensible y modificable que una aplicación que no lo implementa (JUNTA DE ANDALUCÍA, 2012).
- La cantidad de archivos que se deben mantener incrementa considerablemente (GOMEZ, 2015).
- MVC es un patrón de diseño orientado a objetos por lo que su implementación es sumamente costosa y difícil en lenguajes que no siguen este paradigma (JUNTA DE ANDALUCÍA, 2012).

#### **2.5. Herramientas de desarrollo**

#### *2.5.1. Lenguaje de programación*

Lenguaje de programación es aquella estructura que, con una cierta base sintáctica y semántica, imparte distintas instrucciones a un programa de computadora. Dentro de lo que es el lenguaje de programación es muy importante subrayar que los profesionales que se dedican a desarrollar este trabajan con un conjunto de elementos que son los que dan forma y sentido al mismo (MERINO María, 2012).

Php es uno de los lenguajes primordiales que son interpretados del lado del servidor que en estos tiempos será conocido como código abierto (open source). Su característica por ser versátil, robusto y modular (COBO Angel, 2005).

En lugar de usar muchos comandos para mostrar HTML (como en C o en Perl), las páginas de PHP contienen HTML con código incrustado que hace "algo". ¿El código de PHP está encerrado entre las etiquetas especiales de comienzo y final <?php y ?> que permiten entrar y salir del "modo" PHP" (PHPCOMPANY, 2001).

Un ejemplo básico es la siguiente línea de código donde se podrá observar dichos comandos:

```
<! DOCTYPE HTML>
<html>
     <head>
           <title>ProgramacionPHP</title>
     </head>
     <body>
          <p> La representación de envio de un mensaje<br>es atravez de la etiqueta "echo" donde esta
           envía atraves de pantalla \langle p \rangle<?php
                echo "¡Hola, esto es un comando de PHP!";
           2\mathsf{>}</body>
</html>
```
**Figura 3-2.** Ejemplo Lenguaje PHP Realizado por: Marlon Mosquera (2019)

En otras palabras, el desarrollo de PHP está centrado puramente en la programación de scripts del lado del servidor, esto indica que se puede utilizar para muchas otras cosas.

#### 2.5.1.1. *Ventajas y desventajas de php*

El lenguaje de programación de tipo php tiene varias características de las cuales se describen sus ventajas y desventajas a continuación:

#### *Ventajas:*

- Este lenguaje es Multiplataforma.
- Manejo de excepciones.
- Completamente orientado al desarrollo de aplicaciones web dinámicas con acceso a información almacenada en una Base de Datos.
- Biblioteca nativa de funciones.
- Capacidad de conexión con la mayoría de los motores de base de datos que se utilizan en la actualidad, destaca su conectividad con MySQL y PostgreSQL.
- Es Código de Formato Libre (MARTINEZ, 2011).

#### *Desventajas:*

- Este tipo de lenguaje no tiene restricciones al formato de creación de código.
- Su código fuente no puede ser oculto.
- Su comprensión de código es compleja (MARTINEZ, 2011).
- No necesita compilación antes de su ejecución.
- Se debe tener un conocimiento previo con lenguaje Ruby (HEURTEL, 2015).

#### *2.5.2. Framework Laravel*

Un framework(armazón) es una abstracción en la que cierto código común provee una funcionalidad genérica que puede ser sobrescrita o especializada de forma selectiva por medio de código con funcionalidad especifica provisto por los clientes del framework (desarrolladores de software/programadores) (GUTIERREZ, 2010).

Los frameworks poseen características que satisfacen en su gran mayoría a todos los programadores web según el estilo de desarrollo que deseen. Ahora bien, existen frameworks con todo tipo de características como la seguridad, robustez, facilidades de uso (F. SIERRA, 2013).

| Framework                | PHP     | PHP                      | $\ensuremath{\text{MV}}\xspace$ | Múltiple | <b>OR</b>                | DB                       | Template                 | Validatio   | Aja                      | Auth                     | Module                   |
|--------------------------|---------|--------------------------|---------------------------------|----------|--------------------------|--------------------------|--------------------------|-------------|--------------------------|--------------------------|--------------------------|
|                          | 5       | 7                        | $\mathsf{C}$                    | s DB     | M                        | Obje                     | ${\bf S}$                | $\mathbf n$ | $\mathbf X$              | Modul                    | ${\bf S}$                |
|                          |         |                          |                                 |          |                          | $\mathbf t$              |                          |             |                          | e                        |                          |
| Zend                     | $\ast$  | $\overline{\phantom{0}}$ | $\ast$                          | $\ast$   | $\blacksquare$           | $\ast$                   | $\overline{\phantom{a}}$ | $\ast$      | $\overline{\phantom{0}}$ | $\overline{\phantom{a}}$ | $\ast$                   |
| <b>CakePHP</b>           | $\ast$  | $\overline{\phantom{0}}$ | $\ast$                          | $\star$  | $\ast$                   | $\ast$                   | $\blacksquare$           | $\ast$      | $\ast$                   | $\ast$                   | $\overline{\phantom{a}}$ |
| Symfony                  | $\ast$  | $\ast$                   | $\ast$                          | $\ast$   | $\star$                  | $\ast$                   | $\blacksquare$           | $\ast$      | $\ast$                   | $\ast$                   | $\overline{\phantom{a}}$ |
| Seaqull                  | $\ast$  | $\overline{\phantom{0}}$ | $\ast$                          | $\star$  | $\ast$                   | $\ast$                   | $\ast$                   | $\ast$      | $\overline{\phantom{0}}$ | $\ast$                   | $\ast$                   |
| Wact                     | $\ast$  | $\overline{\phantom{0}}$ | $\ast$                          | $\ast$   | $\overline{a}$           | $\ast$                   | $\ast$                   | $\ast$      | $\overline{\phantom{a}}$ | $\overline{\phantom{a}}$ | $\overline{\phantom{a}}$ |
| Prado                    | $\ast$  | $\ast$                   | $\blacksquare$                  | $\star$  | $\overline{\phantom{a}}$ | $\overline{\phantom{a}}$ | $\ast$                   | $\ast$      | $\ast$                   | $\ast$                   | $\ast$                   |
| PHP<br>on<br><b>Trax</b> | $\ast$  | $\ast$                   | $\ast$                          | $\ast$   | $\ast$                   | $\ast$                   | $\overline{a}$           | $\ast$      | $\ast$                   | $\overline{\phantom{0}}$ | $\overline{\phantom{a}}$ |
| ZooP                     | $\ast$  | $\overline{\phantom{0}}$ | $\ast$                          | $\star$  | $\overline{\phantom{a}}$ | $\ast$                   | $\ast$                   | $\ast$      | $\ast$                   | $\ast$                   | $\ast$                   |
| eZ                       | $\ast$  | $\overline{\phantom{0}}$ | $\overline{\phantom{a}}$        | $\star$  | $\blacksquare$           | $\ast$                   | $\ast$                   | $\ast$      | $\overline{\phantom{a}}$ | $\overline{\phantom{a}}$ | $\ast$                   |
| CodeIgnite<br>$\bf r$    | $\star$ | $\ast$                   | $\ast$                          | $\ast$   | $\blacksquare$           | $\ast$                   | $\ast$                   | $\ast$      | $\overline{\phantom{a}}$ | $\overline{\phantom{a}}$ | $\ast$                   |
| Laravel                  | $\ast$  | $\ast$                   | $\ast$                          | $\ast$   | $\ast$                   | $\ast$                   | $\ast$                   | $\ast$      | $\ast$                   | $\ast$                   | $\ast$                   |

**Tabla 2-2:** Comparativa de caracteristicas de Framework de PHP

Realizado por: Marlon Mosquera (2019)

Como se puede observar en la Tabla 2-2 dentro de los framework de php existen varias características que los definen y dentro de ellas se ha seleccionado las características principales como php7, MVC, Múltiples DB, Templates, módulos entre otros; y se ha seleccionado al framework Laravel como framework principal.

Una introducción básica al marco de trabajo de Laravel que incluye contenido sobre migraciones de bases de datos, el ORM Eloquent, enrutamiento, validación, vistas y plantillas Blade. Este es un gran punto de partida si se es nuevo en el marco de Laravel o en los marcos de PHP en general (MCDADE, 2016).

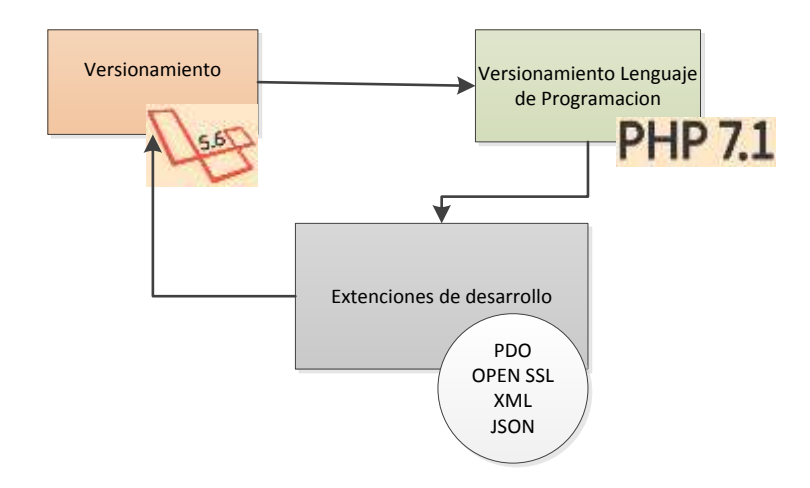

**Figura 4-2.** Estructura de Framework Laravel Realizado por: Marlon Mosquera (2019)

#### 2.5.2.1. *Requisitos del servidor*

Laravel tiene algunos requisitos del sistema que deben constar en su arquitectura. Por supuesto, la máquina virtual Laravel Homestead satisface todos estos requisitos, es muy recomendable que se use Homestead como su entorno de desarrollo local de Laravel (MACDADE, 2017). A pesar de ello, si no se utiliza Homestead, deberá asegurarse de que su servidor cumpla con los siguientes requisitos:

- PHP> =  $7.1.3$
- Extensión PHP Open SSL
- Extensión PDO PHP
- Extensión PHP Mbstring
- Extensión de Tokenizer PHP
- Extensión XML PHP
- Extensión de Ctype PHP
- Extensión JSON PHP

#### 2.5.2.2. *Arquitectura Laravel en el desarrollo web*

La arquitectura propuesta para la realización del desarrollo es de una plataforma tecnológica que permite el seguimiento de documentación y visualización de objetos digitales a través de dispositivos móviles, sistemas web y dispositivos biométricos. Esta plataforma permite la integración de diversas aplicaciones móviles para el autocontrol de información y visualización de objetos 3D, entre otras (SAMUDIO Manuel, 2017).

La estructura de un proyecto software creado en Laravel tiene su caracterización ya que se encuentra aplicado al patrón MVC y se encuentra descrita de la siguiente manera listada a continuación:

- app/router.php: Dentro de este archivo se definen las URLs de la aplicación
- app/filter.php: En este archivo se indican los filtros que se aplican a las rutas que se definen para el proyecto.
- app/config: Dentro de esta carpeta se encuentran los archivos de configuración del proyecto de desarrollo del sistema.
- app/controller: A este directorio, se le asignan los diferentes controladores que se utilizan para el funcionamiento del proyecto, en los controladores se encuentran las conexiones y diferentes acciones que se ejecutan con la base de datos.
- app/database: En esta carpeta se encuentran todas las migraciones que son versiones de la base de datos, escritas con Schema Builder propio de Laravel. Para realizar el copiado y la configuración en paralelo entre el proyecto y la base de datos se ejecutará el comando "artisan make: migration".
- app/models: A esta carpeta se le asigna los valores de los modelos que interaccionan con la base de datos y que pueden ser modificados en cualquier momento durante la ejecución de los controladores.
- app/views: Dentro de esta carpeta o dirección se encuentran las diferentes vistas de la aplicación, es decir, todo el código HTML que se utiliza en la página web del proyecto.

Configuraciones propias del framework Laravel que también deben ser analizadas son las siguientes que se puede observar:

**Artizan:** Se ha eliminado el comando optimizar original de Artisan. Con las recientes mejoras en PHP, incluido el OPcache, el comando optimizar ya no brinda ningún beneficio de rendimiento relevante. Por lo tanto, puede eliminar php artisan optimize de los scripts dentro de su archivo composer.json (MACDADE, 2017).

**Bootstrap:** Todos los andamios frontales, como la plantilla repetitiva de autenticación y el componente Vue de ejemplo, se han actualizado a Bootstrap 4. De forma predeterminada, la generación de enlaces de paginación ahora también está configurada como Bootstrap 4 (MCDADE, 2016).

**Blade:** En Laravel 5.6, Blade y el helper codificarán caracteres especiales por duplicado de forma predeterminada. Esto alinea estas características con el comportamiento predeterminado de la función PHP htmlspecialchars subyacente. Si desea mantener el comportamiento anterior para evitar la doble codificación, puede usar el método Blade:: withoutDoubleEncoding (MACDADE, 2017).

Estos parámetros permiten un buen uso y desarrollo de un proyecto ya que gracias a ello se puede obtener una estructura con una robustez conveniente para el desarrollador.

### 2.5.2.3. *Ventajas y desventajas:*

El Framework Laravel tiene varias características de las cuales se describen sus ventajas y desventajas a continuación:

### *Ventajas:*

- Administrador de extensiones, completa documentación, contiene ORM (Object-Relational mapping) (F. SIERRA, 2013).
- Además de manejar el MVC (Modelo Vista Controlador) también cuenta con el uso de mapeo objeto-relacional.
- Reducción de costos y tiempos en el desarrollo y mantenimiento (AYALA Lesly, 2017).
- Buena y abundante documentación sobre todo en el sitio oficial (AYALA Lesly, 2017).
- Hace que el manejo de los datos en Laravel no sea complejo; mediante Eloquent (AYALA Lesly, 2017).
- Facilita el manejo de ruteo de nuestra aplicación, así también la generación de url amigables y control de enlaces auto actualizables, facilitando el mantenimiento del sistema web (AYALA Lesly, 2017).
- Modular y con un amplio sistema de paquetes y drivers con el que se puede extender la funcionalidad de forma fácil, robusta y segura (AYALA Lesly, 2017).

#### *Desventajas:*

- Es relativamente nuevo y muchos dejan de utilizarlo porque creen que no es confiable (F. SIERRA, 2013).
- Orientación hacia la programación estática (usa una abusiva cantidad de clases y métodos estáticos).
- Falta de interoperabilidad (FIALLOS Maria, 2016).

### *2.5.3. Bootstrap 4*

Bootstrap fue desarrollado por Twitter, tiene como gran objetivo facilitar el diseño web sirviendo de guía para emplear buenas prácticas y estándares (ORTEGA DENZEL Javier, 2019).

#### 2.5.3.1. *Características de Bootstrap*

Bootstrap tiene varias características las cuales son referenciales al momento de ser utilizadas con diferentes frameworks, pero en este trabajo de Integración Curricular se harán énfasis a las que son utilizadas con el framework Laravel como son las siguientes:

- Permite crear de manera fácil sitios web que son adaptables o responsivas para ajustarse a cualquier dispositivo y tamaños de pantalla (ORTEGA DENZEL Javier, 2019).
- Consiguiendo un sitio web muy organizado visualmente (ORTEGA DENZEL Javier, 2019).
- Posee un sistema de grillas en la cual maquetamos el sitio mediante columnas que lo hace bastante fácil (ORTEGA DENZEL Javier, 2019).
- Se integra perfectamente con librerías de Java script (ORTEGA DENZEL Javier, 2019).
- Posee una comunidad muy grande y activa que lo respalda (ORTEGA DENZEL Javier, 2019).

#### 2.5.3.2. *Estructura de Bootstrap*

Viene con una disposición de cuadrilla estándar de 940 pixeles de ancho. alternativamente, se usan para un diseño de ancho-variable. Para ambos casos, la herramienta tiene cuatro variaciones para hacer uso de distintas resoluciones y tipos de dispositivos. Esto ajusta el ancho de las columnas automáticamente (ORTEGA DENZEL Javier, 2019). Estas variaciones son las siguientes:

- Hojas de estilo.
- Componentes reusables
- Puglins de Java Script
- Tipo de licencia

#### 2.5.3.3. *Ventajas y desventajas*

Bootstrap tiene varias características de las cuales se describen sus ventajas y desventajas a continuación:

#### *Ventajas*

- Ahorrar tiempo (YUSTE TORREGROSA, 2013).
- Asegurar funcionalidad (YUSTE TORREGROSA, 2013).
- Diseño Atractivo (YUSTE TORREGROSA, 2013).
- soporte de grandes comunidades (YUSTE TORREGROSA, 2013).
### *Desventajas*

- Aunque la curva de aprendizaje es liviana, se debe familiarizar con sus estructuras y nomenclaturas (SARZOSA BOMBÓN, 2018).
- El diseño gráfico debe estar adaptado a las 12 columnas (SARZOSA BOMBÓN, 2018).
- Por defecto ya tiene anchos, márgenes y altos de líneas (SARZOSA BOMBÓN, 2018).
- Es complicado cambiar de versión cuando se han realizado modificaciones profundas sobre el core (SARZOSA BOMBÓN, 2018).
- Cuando se necesita añadir componentes que no existan, se debe personalizar para mantener la coherencia con el diseño (SARZOSA BOMBÓN, 2018).

### *2.5.4. Inserción de librerías VUE.js*

#### *Definición*:

Vue es un framework progresivo para construir interfaces de usuario. A diferencia de otros frameworks monolíticos, Vue está diseñado desde cero para ser utilizado incrementalmente. La librería central está enfocada solo en la capa de visualización, y es fácil de utilizar e integrar con otras librerías o proyectos existentes. Por otro lado, Vue también es perfectamente capaz de impulsar sofisticadas Single-Page Application cuando se utiliza en combinación con herramientas modernas y librerías de apoyo (YOU Evan, 2018).

#### *Para qué sirve:*

Si bien Laravel no dicta qué preprocesadores de Java Script o CSS utiliza, proporciona un punto de partida básico con Bootstrap y Vue que será útil para muchas aplicaciones. Por defecto, Laravel usa NPM para instalar ambos paquetes frontend (LARAVEL, 2018). Su utilidad principal es la de almacenar cierta información que puede ser reutilizada en diferentes partes del proyecto a lo largo de su desarrollo.

Por defecto, las nuevas aplicaciones de Laravel contienen un componente ExampleComponent.vue Vue ubicado en el directorio resources / assets / js / components. El archivo ExampleComponent.vue es un ejemplo de un solo componente de archivo Vue que define su plantilla Java Script y HTML en el mismo archivo. Los componentes de un solo archivo proporcionan un enfoque muy conveniente para crear aplicaciones basadas en Java Script. El componente de ejemplo está registrado en su archivo app.js (LARAVEL, 2018):

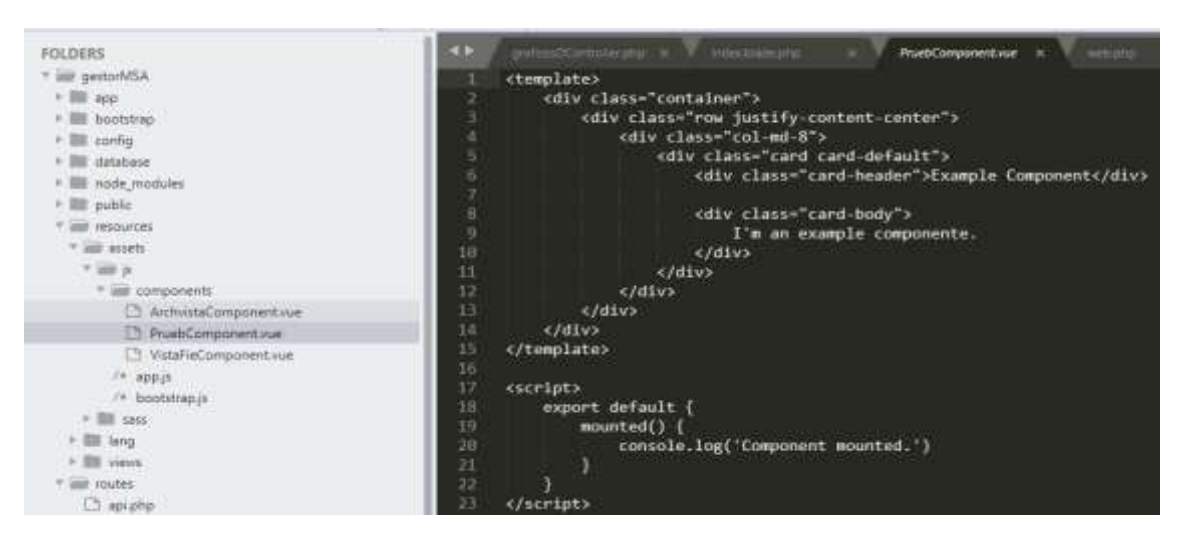

**Figura 5-2.** Componente vue.js en Laravel Realizado por: Marlon Mosquera (2019)

Para usar el componente en su aplicación, puede colocarlo en una de sus plantillas HTML. Por ejemplo, después de ejecutar el comando make: auth Artisan para andamiar las pantallas de autenticación y registro de su aplicación, puede colocar el componente en la plantilla Blade home.blade.php (LARAVEL, 2018).

## 2.5.4.1. *Descripción de Objeto*

La librería de vue.js tiene varias características una de ellas es Vue 3d model que admite eventos de arrastre del mouse y deslizamiento táctil. para la visualización de objetos 3D generados por software de desarrollos de esta misma tecnología.

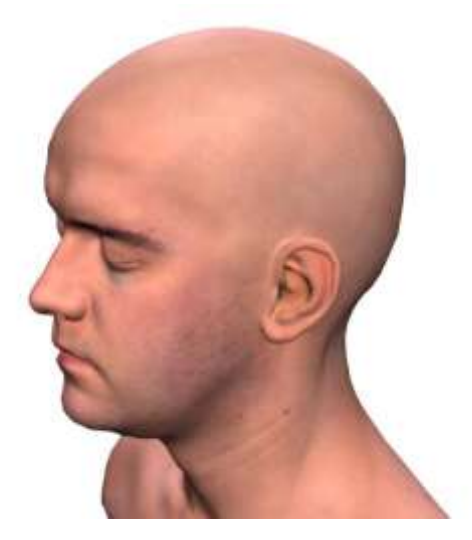

**Figura 6-2.** Objeto 3D de tipo .obj Realizado por: (VUE SCRIPT, 2019)

Como se presenta en la Figura 6-2 este objeto 3D es visualizado por medio de la librería VUE-3D-MODEL para su instalación utilizando node.js **npm install vue-3d-model --save** se ejecuta este comando en la consola del sistema.

#### 2.5.4.2. *Tipos de objeto*

Con VUE-3D-MODEL se puede realizar la visualización de objetos 3D e interactuar con ellos de forma de deslizamiento táctil o con el mouse, estos objetos tienen sus diferentes extensiones las cuales se describen a continuación:

**json. -** La característica de serialización JSON convierte objetos a y del formato JSON. Esto puede ser útil cuando interactué con servicios web, o simplemente para empacar y desempacar datos a un formato de texto fácil (UNITY TECHNOLOGIES, 2016).

**obj. -** Es conocido como Wavefront 3D Object File que fue desarrollado por Wavefront Technologies. Es un formato de archivo usado para un objeto tridimensional que contiene las coordenadas 3D (líneas poligonales y puntos), mapas de textura, y otra información de objetos (WAVEFRONT TECHNOLOGIES, 2019).

**stl. -** Es una versión simplificada de un archivo CAD, con menos cantidad de información y con la geometría final «sintetizada», resumida, optimizada, reducida al mínimo posible para que no se pierda la geometría y estructura del objeto. De un archivo STL desaparecen los colores, la textura y la estructura interna -en una estructura cerrada- que ha sido asignada a un objeto 3D (REGIDOR, 2016).

**collada dae. -** Es un formato de datos 3D que permite el intercambio de información entre aplicaciones (RAMOS LÓPEZ, 2018).

**ply. -** Polygon File Format es una extensión utilizada para almacenar datos recopilados con escáneres 3D. También se conoce como formato del triángulo de Stanford porque fue creado en la universidad de Stanford en los mediados de los años 90, con un diseño inspirado por el formato del vector de Wavefronts OBJ. Un archivo PLY contiene una descripción en 3D de un objeto a través de una lista de polígonos nominalmente planos, así como información sobre color, transparencia, texturas, etc. (REACONVERTER, 2014).

**gltf. -** Mejor que los dos anteriores formatos en el sentido de que sí posee posibilidad de animación y las siguientes características que ayudan a trabajar mejor en la web: objetos jerárquicos, información de escena (por ejemplo: fuentes de luz, cámaras), animación, materiales y sombreadores más robustos (RAMOS LÓPEZ, 2018).

### *2.5.5. Sistema gestor de base de datos PostgreSQL*

Un sistema de manejo de bases de datos es un conjunto de elementos interrelacionados y una serie de programas que permiten a varios usuarios tener acceso a estos archivos ya sea para consultarlos o actualizarlos. Un sistema de base de datos se divide en una serie de módulos que se encargan de cada una de las tareas del sistema general. Básicamente un sistema de base de datos consiste en varios componentes funcionales, entre los que se cuentan: el manejador de archivos, el manejador de base de datos, el procesador de consultas, el pre compilador de DML, y el compilador de DDL (RIVERA FRAY, 2008). Es el encargado de proporcionar la persistencia de los datos de la aplicación por medio de un Sistema Gestor de Base de Datos (SGBD).

Para la elección del gestor de base de datos que se utilizará en el proyecto se investigará y se realizará una tabla comparativa de los gestores más conocidos, dando un valor de 1 a una escala baja o mínima que representa un bajo rendimiento de funcionamiento y un valor de 5 a una escala alta o máxima que representa un óptimo rendimiento:

| Características                   | PostgreSQL | <b>Oracle</b>  | <b>MySQL</b> | <b>MariaDB</b> |
|-----------------------------------|------------|----------------|--------------|----------------|
| Arquitectura                      |            | 5              | 5            |                |
| <b>Escalabilidad</b>              | 5          | $\overline{4}$ |              |                |
| <b>Procedimientos almacenados</b> |            | 5              |              |                |
| <b>Integridad Referencial</b>     | 5          | 5              |              |                |
| Puntaje total                     | 20         | 19             | 17           | 17             |

**Tabla 3-2:** Comparativa de Gestores de Base de Datos

Elaborado por: Marlon Mosquera (2019)

De acuerdo con los datos obtenidos de la comparativa de los gestores de base de datos (PostgreSQL, Oracle, MySQL, MariaDB) aparte de cumplir con la requerimentación para la aplicación del patrón designado y ser un gestor de código abierto la selección de PostgreSQL es la opción más eficiente para el acoplamiento al proyecto a desarrollar.

#### 2.5.5.1. *PostgreSQL*

### *Definición*

PostgreSQL es el servidor de base de datos de código abierto más avanzado. Existen tres aplicaciones básicas de productividad de oficina: procesadores de texto, hojas de cálculo y bases de datos. Las bases de datos se utilizan principalmente para el almacenamiento y la recuperación de datos. Puedes usar un procesador de texto u hoja de cálculo para almacenar pequeñas

cantidades de datos. Sin embargo, con grandes volúmenes de datos o datos que se deben recuperar y actualizar con frecuencia, las bases de datos son la mejor opción. Las bases de datos permiten ordenadamente almacenamiento de datos, recuperación rápida de datos y análisis de datos complejos (MOMJIAN, 2012).

# *Características*

Las características de base de datos relacional y otras de orientadas a objetos como es la herencia de tablas unido a la gran cantidad de aplicaciones complementarias que se han desarrollado para la administración, diseño, migración, monitoreo, etc. PostgreSQL es soportado por los principales sistemas operativos, publicado bajo licencia BSD, de código abierto y desarrollado por una amplia comunidad que brinda soporte y actualización constante, lo convierte hoy en día en el SGBD por excelencia (HENRIQUES Norman, 2013).

Otra característica principal es que cada vez que se realiza alguna modificación en un objeto, escribe las sentencias SQL correspondientes, lo que hace que, además de una herramienta gráfica que se necesita para trabajar con PostgreSQL, tanto desde el punto de vista del usuario como del administrador (HENRIQUES Norman, 2013).

# 2.5.5.2. *Ventajas y desventajas de PostgreSQL*

Como gestor de base de datos es uno de los más utilizados hoy en día teniendo ciertas diferencias con los diferentes gestores utilizados por los desarrolladores, dicho de esta forma se encuentran las siguientes:

### *Ventajas*

- Instalación Ilimitada.
- Un amplio soporte porque existen varios grupos de comunidades de profesionales y entusiastas que de una manera oportuna y casi siempre gratis brindan los consejos técnicos requeridos Soporte.
- Ahorrar considerablemente en costos de operación.
- Estabilidad y confiabilidad legendarias.
- Ampliar, es uno de sus objetivos ya que el código fuente está disponible para todos sin costo alguno.
- Multiplataforma, está disponible en casi cualquier Sistema operativo (Unix, Windows).
- Herramientas gráficas de diseño y administración de BD (LOPEZ ORRALA, 2011).

### *Desventajas*

- No cuenta con un diagrama de relaciones por lo que para establecerlas se crean las llaves foráneas a medida que se van creando las tablas.
- A la hora de crear consultas PostgreSQL tiene una pequeña deficiencia, cuando se crea la consulta de forma visual se genera el código correspondiente, pero el código no genera la consulta de forma visual, características importantes de los SGBD.
- Consume más recursos que MySQL.
- PostgreSQL no cuenta con ninguna herramienta suya para la creación de los informes y formularios, por tanto, esto es considerado una deficiencia porque obliga a implementar los formularios e informes a través de súper lenguajes o de herramientas que ni siquiera están en el mismo sitio que su instalación.

#### **2.6. Metodología ágil de desarrollo software**

Una metodología es un grupo de etapas formalmente estructuradas, de manera que brinden a los interesados los siguientes parámetros de acción en el desarrollo de sus proyectos: plan general y detallado, tareas y acciones, tiempos, aseguramiento de la calidad, involucrados, etapas, revisiones de avance, responsables, recursos requeridos, entre otros (ARMENÁRIZ Gabriel, 2013).

Las metodologías ágiles de desarrollo de software son esenciales en un mundo en el que las cosas cambian a una velocidad alarmante. En esta época los programadores están preocupados sobre cuáles son las últimas preferencias de desarrollo, que lenguajes o prácticas quedan obsoletos y con la constante espada de Damocles de pensar que lo que se está desarrollando hoy quizás no sirva para nada mañana (GRIFOL, 2016).

#### *Beneficios de usar metodologías ágiles*

Algunos beneficios comúnmente observados son:

- Sintetizar el manejo de la sobrecarga de procesos. Las metodologías por iteración reducen el proceso de entrega versus validación lo cual además permite adoptar cambios sobre la marcha del dimensionamiento del proyecto (INTELLIGENCE TO BUSINESS, 2014).
- Desglosar la gestión del riesgo. Cuando fallan las entregas la metodología ágil permite ajustar el ciclo de trabajo para enfocar el talento en zonas de mayor o menor riesgo a justificación de defender un proyecto en su totalidad (INTELLIGENCE TO BUSINESS, 2014).
- Facilitar de forma efectiva la producción un desarrollo de software ágil sin necesariamente tener que usar iteraciones de compromiso fijo con tiempo fijo como Scrum Sprints.

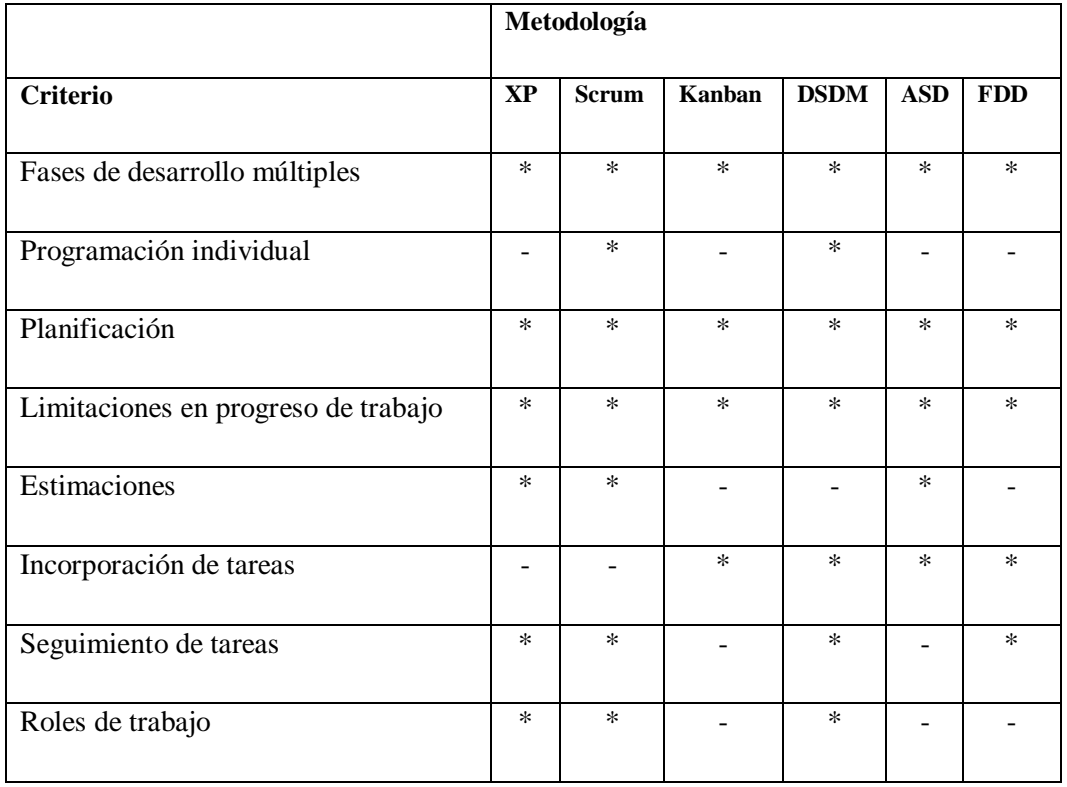

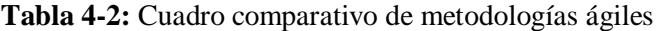

Realizado por: Marlon Mosquera (2019)

Como se visualiza en la Tabla 4-2 las metodologías ágiles tienen varias características que las acreditan para el desarrollo de software, en este proyecto de Integración Curricular se seleccionará la metodología que permita al autor de este proyecto realizar su desarrollo, seleccionando, así como metodología principal a Scrum ya que esta permite a través de sus características el desarrollo del aplicativo web con un solo desarrollador como agente principal.

### *Scrum como metodología de desarrollo de software*

Este proyecto se ha explorado de acuerdo a las necesidades que existen en el mundo real determinando como necesidad prioritaria para ser desarrollado, obteniendo así funcionalidades, arquitectura propia, y la realización de un diseño propio de una base de almacenamiento (Base de Datos) que contendrá la información que este necesite. De acuerdo a las necesidades que esta información necesite se destacarán las tecnologías y herramientas software para la generación del proyecto o sistema. Toda la información que se ha recabado es de acuerdo al seguimiento de la metodología Scrum seleccionada, esta indica que mediante reuniones se obtendrá los requisitos primarios para el desarrollo del software (PROYECTOSAGILES, 2016).

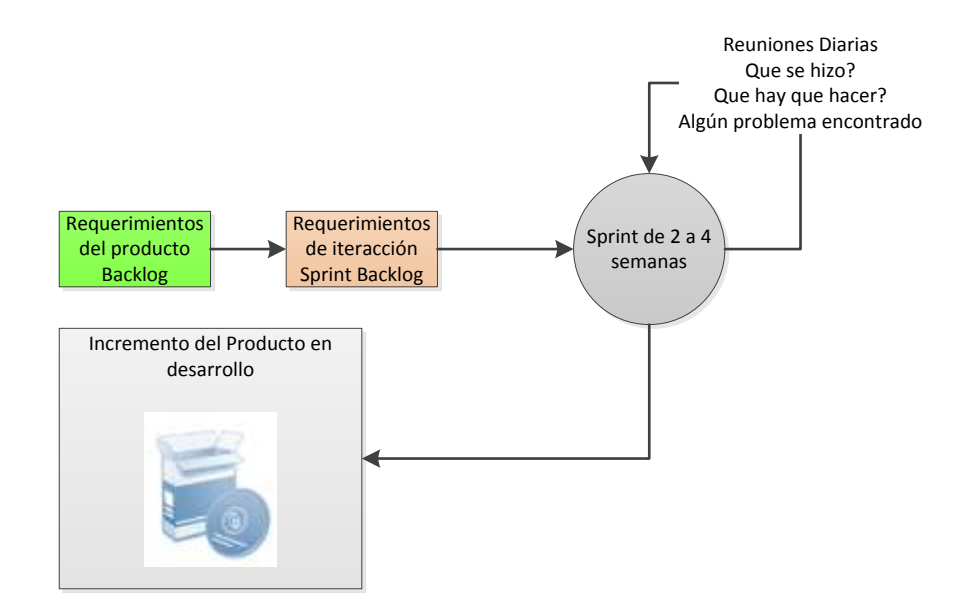

**Figura 7-2.** Iteracción Scrum Realizado por: Marlon Mosquera (2019)

### *Historias de usuario*

Dentro de Scrum existe un método de recolección de datos conocidas como historias de usuario, también conocidas como pequeñas descripciones de cada requerimiento que un cliente desea o necesita. Para la realización de un historia de usuario se debe tener en cuenta los roles, funcionalidades y resultado a obtener. Posteriormente debe agregarse criterios de aceptación, se debe tener en cuenta que cada requerimiento debe tener hasta un máximo de 4 historias. Generalmente las historias de usuarios son escritas por el usuario, describiendo para que área del negocio será aplicada dichas funcionalidades.

Cada historia de usuario debe seguir un formato especifico donde se empiesa por el sujeto a efectuar dicha tarea, que es lo que va a desarrollar, y cual es el objetivo a cumplir en dicha iteración (TENSTEP, 2016).

Un práctico ejemplo se puede conocer: Como Administrador, quiero registrar los Anteproyectos y su requerimentación que me solicite un estudiante para crear un formulario de Proyecto de Integración Curricular.

Después de la descripción del título de una historia de usuario se debe definir quién utilizará la funcionalidad que va a ser desarrollada. Estas características describen a las personas que usarán el producto luego de ser culminado. Para la realización de esta identificación se las puede obtener de la siguiente serie de preguntas: ¿Qué tecnología sabe utilizar?, ¿Qué problemas se efectúan actualmente para la resolución de su necesidad?, ¿Para qué tipos de usuarios se realizaran las historias de usuarios?, etc.

Se debe también realizar una especificación de producto que desea el usuario, esto quiere decir que es lo que espera como salida o respuesta después de la implementación y cual será el beneficio final tras el desarrollo.

Los criterios de aceptación describen los valores de salida que la historia de usuario al momento de finalización, esto ayudara a la verificación que tendrá la misma; teniendo en cuenta la usabilidad, rendimiento y la debida satisfacción del usuario.

Cada historia de usuario deberá ser registrada dentro de una tabla principal donde cada una tendrá su propio id (HU y HT), una descripción de la historia de usuario, Puntos de esfuerzo y su debida prioridad.

### *2.6.1. Reuniones de Scrum*

Cada reunión será registrada dentro del modelo de proceso establecido por Scrum donde esta permite realizar estimaciones de tiempo para el desarrollo del sistema, la planificación de cada Sprint Planning registraran cada reunión con la persona designada por el cliente o este mismo. Estas actividades se las detallan de diferentes puntos:

**Sprint Planning.-** Reuniones de cooperaciones que son realizadas entre el product owner y el equipo de desarrollo para la realización de la planificación de las debidas tareas que se agregaran al Sistema Software (SÁNCHEZ BERMEO, 2016).

**Daily Scrum.-** Esta sección se la define como una reunión para obtener feedback o sincronización del día a día del equipo con respecto al software en desarrollo. En esta sección siempre se realizara su debida retroalimentación durante el desarrollo de cada Sprint (SÁNCHEZ BERMEO, 2016).

**Scrum Review.-** Esta es identificada por reuniones de todos los integrantes del proyecto, clientes y terceros. Estas reuniones son realizadas por cada finalización de un Sprint para ser las debidas pruebas de usuarios y diferentes puntos establecidos (SÁNCHEZ BERMEO, 2016).

**Scrum Retrospective.-** Se debe realizar una retrospectiva al finalizar un sprint donde se comentara los procesos realizados en el proyecto, dando un mayor efecto de excelencia. Esto se lo debe realizar con el Scrum Máster y El Cliente (Product Owner) (SÁNCHEZ BERMEO, 2016).

### *2.6.2. Ventajas y desventajas de Scrum*

La metodología ágil de desarrollo Scrum tiene varias características de las cuales se describen sus ventajas y desventajas a continuación:

### *Ventajas:*

- Producir con marcos de tiempo de dos a cuatro semanas (RODRÍGUEZ César, 2015).
- Individualizar cada tarea ya que cada persona sabe que tiene que realizar y no es necesario estar reorganizando una y otra vez los Tracks de cada persona (HERRERA ARTEAGA, 2017).
- Posibilitar a que el equipo con base en la prioridad definida por el cliente sea quien decida en que se puede comprometer para cada iteración en cuanto a desarrollo (RODRÍGUEZ César, 2015).
- Involucrar desde un principio y dar un rol a todos los stakeholders (personas que van a participar en el proyecto incluyendo cliente final, QA, Testers, etc.) (HERRERA ARTEAGA, 2017).
- Elaborar una retroalimentacion al finalizar cada sprint (RODRÍGUEZ César, 2015).

### *Desventajas:*

- El Scrum Master es quien da el lineamiento de que se debe usar (RODRÍGUEZ César, 2015).
- Demasiadas Reuniones para poco avance, a veces es muy cansador y estresante reunirse demasiadas veces por el mismo tema, algunos van perdiendo el interés en el proyecto (HERRERA ARTEAGA, 2017).
- Sugiere no hacer cambios a los compromisos adquiridos (RODRÍGUEZ César, 2015).
- Si una persona renuncia o hay algún cambio es complicado remplazar ese rol ya que es la persona que se lleva el conocimiento especifico y afecta a todo el proyecto (HERRERA ARTEAGA, 2017).

# **2.7. Usabilidad de Software**

La usabilidad ayuda a que esta tarea se realicé de una forma sencilla analizando el comportamiento humano, y los pasos necesarios para ejecutar la tarea de una forma eficaz. (NIELSEN, 2000).

La usabilidad para sitios web muestra de una forma clara y sencilla como el usuario tiene un entendimiento sobre su uso y fácil manejo, teniendo en cuenta de que es muy difícil crear un sitio que sea claro y eficiente para cada uno y todos los usuarios que existen en el medio, los diseñadores deben realizar un arduo esfuerzo para visualizar todas las cosas claras que existen dentro de un sitio web de tal modo que se reduzca al mínimo cualquier aspecto que pueda llegar a ser confuso para el usuario (NIELSEN, 2000).

### *2.7.1. Importancia de la usabilidad*

Las pruebas de usabilidad dan un gran suministro de un análisis objetivo para el uso de su producto o sitio web en la vida real. Lo más factible es que se sorprenda de cómo se diferencia de la forma en que cree que su producto realmente se usa. Los datos que se obtienen de las pruebas de usabilidad facilitan inteligencia empresarial crítica sobre el comportamiento de los clientes y sobre cómo se compara con la competencia (NIELSEN, 2000).

De acuerdo a las afirmaciones de diferentes estándares, esto indica que el seguir un estándar de usabilidad ayuda al fácil manejo e interacción de los usuarios con los diferentes diseños software a utilizar, ya sean estos instalables o sitios web; eligiendo específicamente un sistema o sitio web de desarrollo para resolver un problema basado en un estándar de usabilidad permitirá al usuario una fácil comprensión y manejo del mismo ayudando al mismo a realizar su trabajo de una forma más ágil y comprensible y evitando en gran parte la confusión de su uso al momento de navegar dentro del mismo (NIELSEN, 2000).

### *2.7.2. Estándar de Usabilidad basada en normas ISO/25010*

La calidad del producto software se puede interpretar como el grado en que dicho producto satisface los requisitos de sus usuarios aportando de esta manera un valor. Son precisamente estos requisitos (funcionalidad, rendimiento, seguridad, mantenibilidad, etc.) los que se encuentran representados en el modelo de calidad, el cual categoriza la calidad del producto en características y subcaracterísticas (ISO\IEC 25010, 2019).

Usabilidad dentro del modelo de calidad representa capacidad del producto software para ser entendido, aprendido, usado y resultar atractivo para el usuario, cuando se usa bajo determinadas condiciones (ISO\IEC 25010, 2019). Esta característica se subdivide a su vez en las siguientes subcaracterísticas:

• **Capacidad para reconocer su adecuación (Inteligibilidad).** Capacidad del producto que permite al usuario entender si el software es adecuado para sus necesidades**.**

- **Capacidad de aprendizaje (Aprendizaje)**. Capacidad del producto que permite al usuario aprender su aplicación.
- **Capacidad para ser usado (Operabilidad)**. Capacidad del producto que permite al usuario operarlo y controlarlo con facilidad.
- **Protección contra errores de usuario.** Capacidad del sistema para proteger a los usuarios de hacer errores**.**
- **Estética de la interfaz de usuario (Estética)**. Capacidad de la interfaz de usuario de agradar y satisfacer la interacción con el usuario**.**
- **Accesibilidad.** Capacidad del producto que permite que sea utilizado por usuarios con determinadas características y discapacidades**.**

## *2.7.3. Herramientas de evaluación de usabilidad*

Una de las investigaciones principales que se debe realizar para la evaluación de usabilidad en productos software son las herramientas que permitan investigar y contabilizar estadísticamente sus principales características. En este apartado se revisa la evaluación de la usabilidad del estándar de modelo de calidad que se ha seleccionado por consiguiente se debe realizar una selección de método de evaluación, donde se realiza una comparativa de herramientas disponibles para este proyecto de Integración Curricular:

|                              | Herramienta de Evaluación          |                 |                |                       |                   |                   |  |
|------------------------------|------------------------------------|-----------------|----------------|-----------------------|-------------------|-------------------|--|
| <b>Criterio</b>              | <b>Visual</b><br>Web<br>Optimizer: | <b>Usabilla</b> | Hotjar         | <b>UsabilityTools</b> | <b>MouseStats</b> | <b>Datalogger</b> |  |
| Tipo de pago                 | SI                                 | SI              | Opcional       | SI                    | SI                | Libre             |  |
| Distribución                 | <b>WEB</b>                         | <b>WEB</b>      | <b>WEB</b>     | <b>WEB</b>            | <b>WEB</b>        | <b>EXCEL</b>      |  |
| <b>TEST</b>                  | <b>SI</b>                          | N <sub>O</sub>  | NO             | N <sub>O</sub>        | N <sub>O</sub>    | SI                |  |
| Diagrama<br>de<br>Resultados | <b>SI</b>                          | NO              | NO             | <b>SI</b>             | N <sub>O</sub>    | <b>SI</b>         |  |
| Configuración                | <b>SI</b>                          | N <sub>O</sub>  | N <sub>O</sub> | <b>SI</b>             | N <sub>O</sub>    | <b>SI</b>         |  |

**Tabla 5-2:** Cuadro comparativo de las herramientas de evaluación de usabilidad

Realizado por: Marlon Mosquera (2019)

Como se observa en la Tabla 5-2 para la evaluación de los parámetros de usabilidad se hace referencia a las siguientes características: Tipo de pago, su distribución, el test de estudio, diagrama de resultados y su configuración o modificación de su estructura para la realización del análisis y se ha seleccionado como herramienta de evaluación a DATALOGGER ya que este permite una configuración más completa con sus características y es de libre comercio permitiendo hacer de su uso más práctico y sencillo.

### *2.7.4. DATALOGGER*

Es una herramienta basada en Excel diseñada para ayudar a registrar observaciones y mediciones durante una evaluación de usabilidad. La primera sección delinea lo que hace la herramienta y no ofrece Las secciones que siguen describen la arquitectura básica de la herramienta y proporcionan capturas de pantalla e instrucciones generales de uso (Ph.D. ZAZELENCHUK Todd, 1999-2003).

Este aplicativo proporciona:

- Ingreso de los detalles para su prueba inicial referentes al tema de usabilidad.
- Impresión de los materiales relacionados con la prueba acorde al software desarrollado.
- Introducción de datos durante o después del estudio.
- Organización de sus datos para un análisis fácil después de completar un estudio.
- Compatibilidad multiplataforma (PC o Macintosh)
- Capacidad para recopilar datos tanto cuantitativos como cualitativos (Ph.D. ZAZELENCHUK Todd, 1999-2003).

# **CAPÍTULO III**

# **3. MARCO METODOLÓGICO**

### **3.1. Introducción**

En este capítulo se describe el tipo de estudio, sus métodos y técnicas, un ambiente de pruebas su población y muestra, la aplicación de la metodología Scrum y el respectivo cálculo aplicado a la usabilidad. En cada uno de estos puntos se realiza su respectiva descripción aplicado al tema de estudio de este trabajo de inclusión curricular.

### **3.2. Tipo de estudio**

El presente estudio tiene como objetivo analizar los dos tipos de estudios que se han aplicado como son los métodos descriptivo y aplicativo los cuales se describen a continuación:

# *Investigación Descriptiva*

La investigación descriptiva ya que por medio de la misma se puede realizar recopilación de datos, que cumple con los requisitos de la metodología Scrum una de las partes principales del desarrollo de esta investigación; también se ha determinado como uno de los puntos principales de investigación descriptiva al hecho de uno de sus objetivos la validación de comportamiento de población y muestra ya que parte de los objetivos de este trabajo de estudio es la evaluación de la usabilidad del sistema web.

Cumpliendo con la investigación descriptiva se realiza un estudio mediante encuesta o reuniones de requerimentación realizadas al director del grupo de investigación MSA-3D (Ing. Ramiro Santos) el cual ha proporcionado toda la información que se necesita para el desarrollo de la aplicación web. Este estudio ha sido seleccionado como un estudio descriptivo ya que cumple con una identificación de población de estudio, selección de fuente de información, definición de objetos de estudio entre otros.

# *Investigación Aplicativa*

Se ha seleccionado la investigación aplicativa ya que el propósito principal es resolver la gestión de información del grupo de investigación MSA-3D, y como objetivo principal se plantea el desarrollo de un aplicativo web mejorando la calidad de almacenamiento de la información y diferentes aplicativos que constan dentro del grupo MSA-3D que solo pueden ser visualizados físicamente dentro de sus oficinas. Donde se ha proporcionado como requerimiento la visualización de objetos 3D, proporcionando así la investigación y desarrollo de un aplicativo con

estos requerimientos, diseñando una estructura Framework Laravel y VUE.js que ayuda con esta visualización.

Basado en la metodología ágil Scrum donde se obtiene las características de la aplicación web que se ha desarrollado mediante una fase de planificación que tiene Sprints documentados por periodos de fecha de inicio y finalización. También dándoles a cada Sprint un periodo de tiempo de realización. Este tipo de estudio se ha seleccionado como una investigación práctica ya que se obtiene resultados, se obtiene un estudio de casos, es un enfoque evaluativo entre otras opciones y se resuelven mediante diferentes metodologías como Scrum.

## **3.3. Métodos y Técnicas**

En la Tabla 1-3 se describe los métodos y técnicas que se han utilizado para cumplir con los objetivos de este trabajo de Integración Curricular a continuación se visualiza detalladamente cada uno de los objetivos específicos:

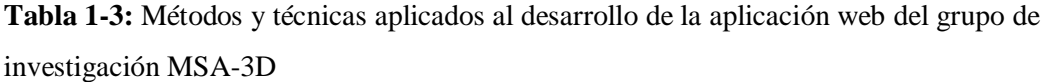

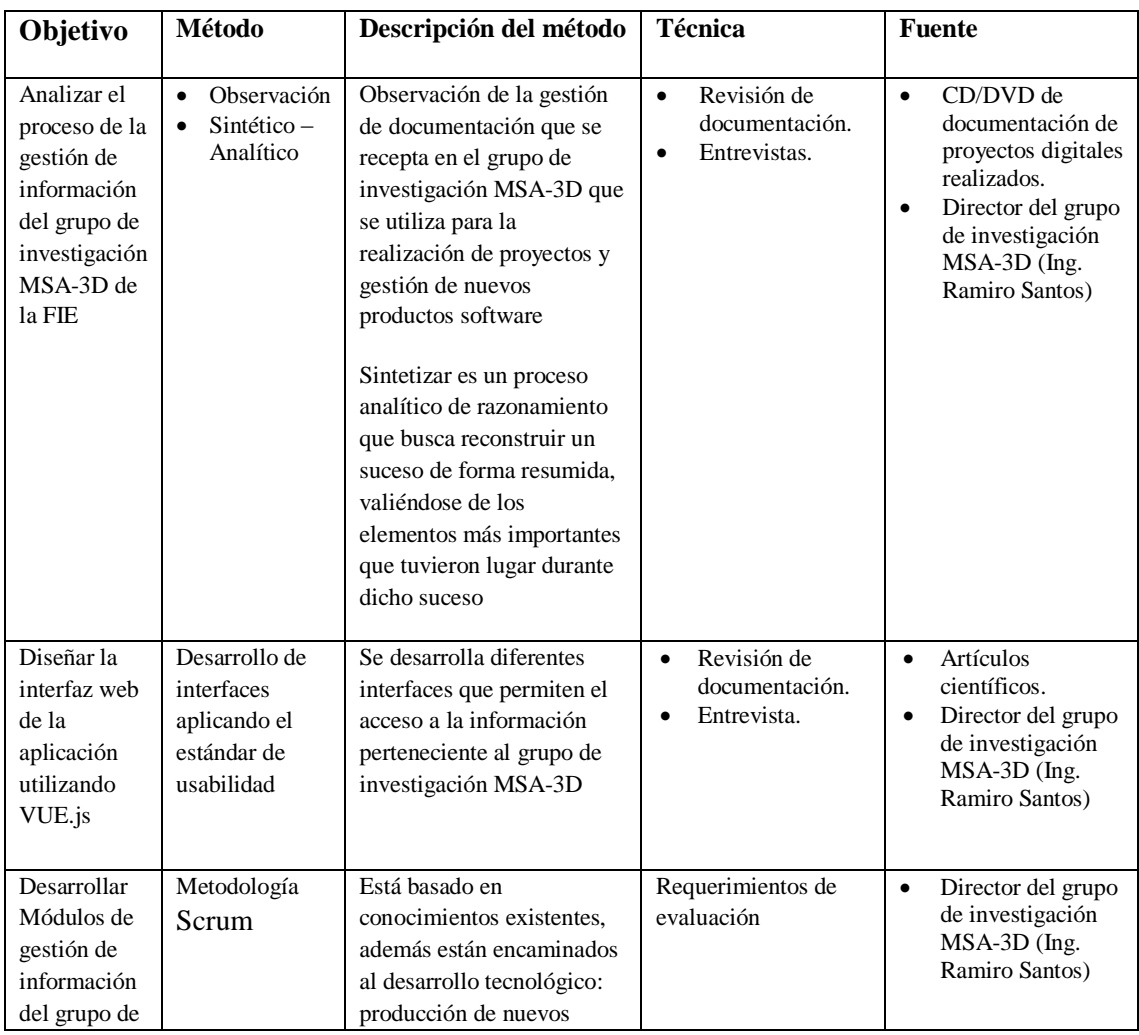

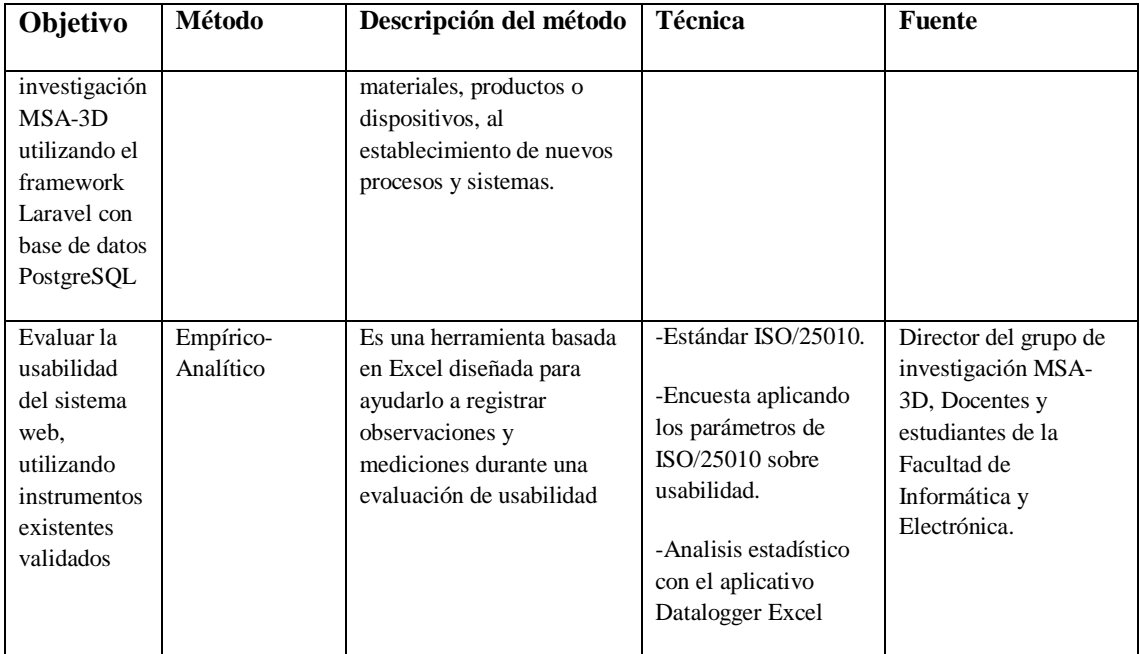

Realizado por: Marlon Mosquera (2019)

# **3.4. Ambiente de pruebas**

Se ha analizado conjuntamente con el director del grupo de investigación MSA-3D donde se ha propuesto el desarrollo de un aplicativo web tipo cliente servidor, donde se almacenará el proyecto de aplicación web el cual podrá ser accedido por los integrantes del grupo de investigación MSA-3D, docentes y estudiantes de la Facultad de Informática y Electrónica de la Escuela Superior Politécnica de Chimborazo.

Proporcionando una socialización de todo el aplicativo web a un grupo designado por el director del grupo de investigación MSA-3D se podrá realizar la aplicación de una encuesta sobre la usabilidad realizando el llenado del aplicativo DATALOGGER EXCEL que está basado en los diferentes estándares de usabilidad existentes.

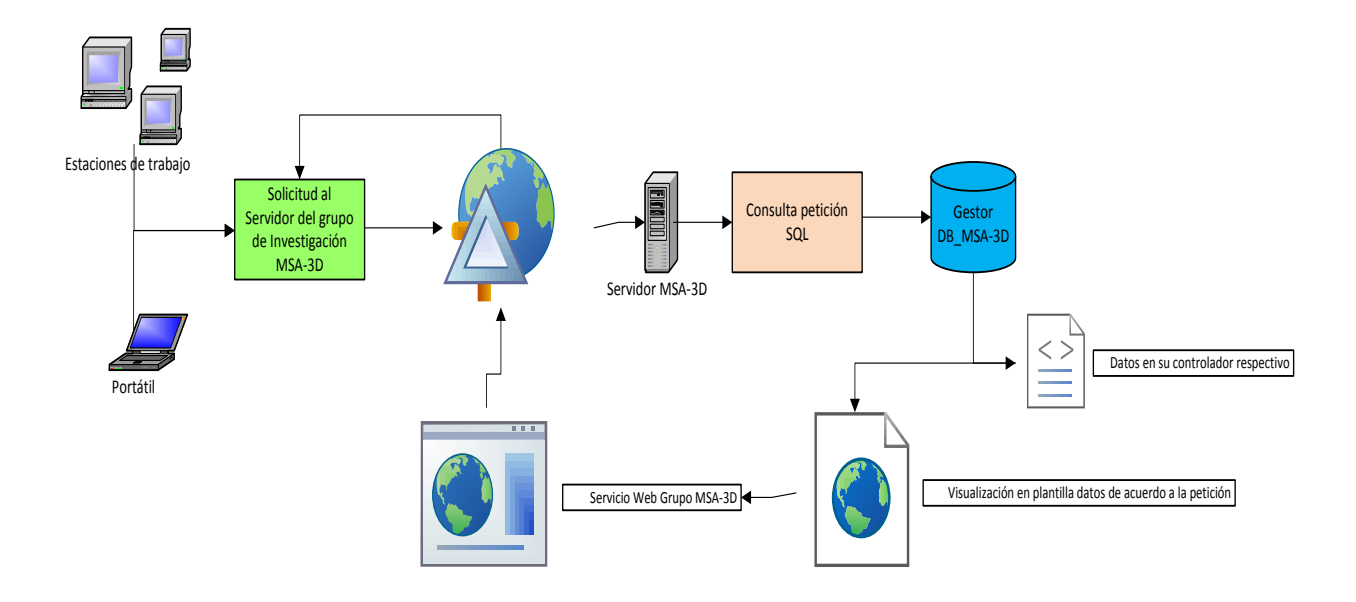

**Figura 1-3.** Esquema de ambiente de pruebas Realizado por: Marlon Mosquera (2019)

Como se observa en la Figura 1-3 los usuarios tendrán acceso a través de estaciones de trabajos y portátiles al portal web del grupo de investigación MSA-3D, realizando una solicitud al mismo donde este recepta la petición de solicitud y a través de su debido controlador este realizará la debida consulta SQL al gestor de base de datos PostgreSQL, donde el gestor receptara la petición y enviara el resultado de la consulta SQL a un visualizador de interfaz y regresara la solicitud a los usuarios que realizaron la solicitud de sus diferentes dispositivos.

# **3.5. Población y muestra**

Como método de evaluación se ha elegido un método no probabilístico denominado muestreo por conveniencia ya que este método cumple con los requisitos del aplicativo DATALOGGER EXCEL, ya que su muestra está dirigida a 20 personas, entre ellos 17 estudiantes y 3 docentes pertenecientes a la Facultad de Informática y Electrónica.

# *Población*

La población que se ha elegido para esta investigación son los estudiantes, docentes y personal del grupo de investigación MSA-3D pertenecientes a la Facultad de Informática y Electrónica. Esta selección se ha realizado ya que las personas están en conocimiento de todas las tareas, proyecto y trabajos que se realizan o se han realizado dentro del grupo de investigación MSA-3D y están familiarizados con la ejecución del almacenamiento de su información.

#### *Muestra*

Para determinar la usabilidad del sistema se ha tomado como muestra a estudiantes de semestres superiores a fines a la Facultad de Informática y Electrónica y docentes con mayor tiempo de experiencia en el desarrollo de información para el grupo de investigación MSA-3D también se encuentra dentro de esta selección el administrador principal del sistema que representa al director del grupo.

# *Tipo de Muestra*

El tipo de muestra que representa a los 17 estudiantes y 3 docentes aplicando el muestreo no probabilístico denominado como muestreo por conveniencia son designadas por el Ing. Ramiro Santos director del grupo de investigación MSA-3D ya que estas personas llevan un tiempo considerable trabajando con las diferentes funcionalidades que se desarrollan dentro del grupo, y tienen experiencia en su desarrollo de información y su forma de almacenamiento.

### **3.6. Metodología Scrum aplicada al desarrollo de la aplicación web**

### *3.6.1. Análisis Preliminar*

En este apartado se realiza el proceso de la gestión de información del grupo de investigación MSA-3D de la FIE, donde se especifica detalladamente cada paso que surge en el transcurso de la generación de información de acuerdo con el producto que crea este mismo.

Este proceso surge desde una actividad creada por el docente o persona encargada de una asignatura o proyecto en desarrollo. Donde mediante objetos e información digital generan finalmente un producto físico o digital, que es almacenado de forma física dentro de las oficinas del grupo de investigación MSA-3D.

Estos productos son utilizados para realizar exposiciones dentro o fuera del establecimiento, productos que son usados para la generación de proyectos de investigación entre otros.

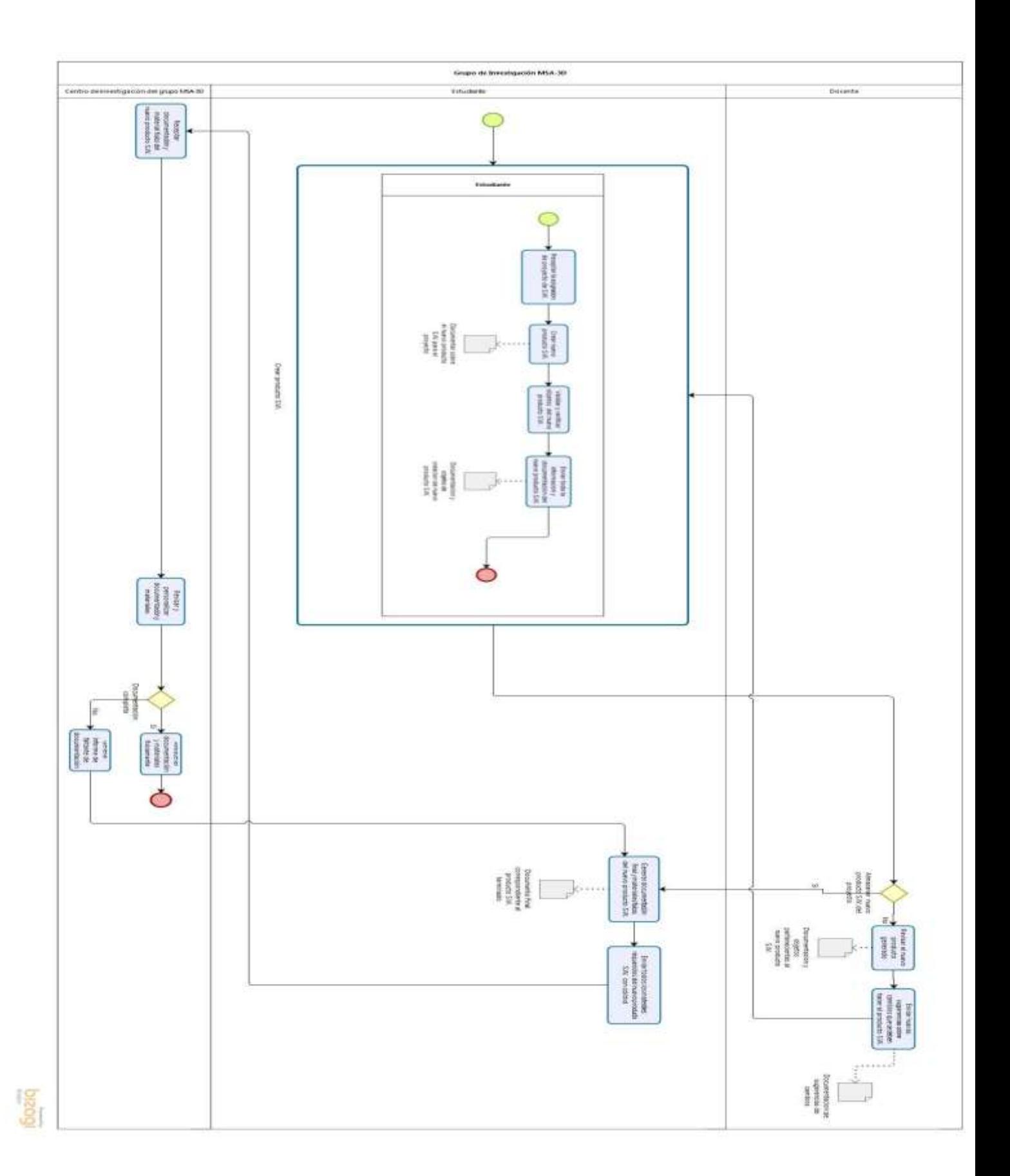

**Figura 2-3.** Diagrama de proceso no automatizado de almacenamiento de información **Realizado por**: Marlon Mosquera (2019)

En la Figura 2-3 se puede observar uno de los procesos no automatizados de almacenamiento que se debe seguir durante la generación de un producto para el grupo de investigación MSA-3D:

- a) Se inicia un subproceso donde el Estudiante genera un proyecto de software acorde a la problemática que haya encontrado y que deba realizarse una solución, dentro del subproceso crea un producto software con su respectiva documentación, realiza un proceso de validación y verificación de los objetos del producto software, antes de finalizar el subproceso se realiza el envío de toda la información del producto software con su documentación,
- b) El docente recepta la información y realiza una toma de decisión de almacenar el nuevo producto software, si el docente da una respuesta positiva el producto sera aprobado y regresa al estudiante, si el docente da una respuesta negativa se revisa el producto generado y su respectiva documentación, como proceso siguiente se envía sugerencias sobre cambios que se deben hacer al producto software con su respectiva documentación,
- c) El estudiante realiza el siguiente proceso donde se genera la documentación final y materiales físicos del nuevo producto software,
- d) El estudiante realiza el envío de todos los materiales requeridos del producto software con su respectivo cd/dvd,
- e) A continuación, el centro de investigación del grupo MSA-3D recepta la documentación y materiales físicos del nuevo producto software,
- f) El centro de investigación del grupo MSA-3D revisa y personaliza la documentación y materiales del autor (estudiante);
- g) Se realiza una toma de decisión donde se verifica si la documentación esta completa, si el resultado es positivo se procederá al almacenamiento de la documentación y materiales fisicamente, si el resultado es negativo se genera un informe de faltante de documentación y se regresará al autor (estudiante).

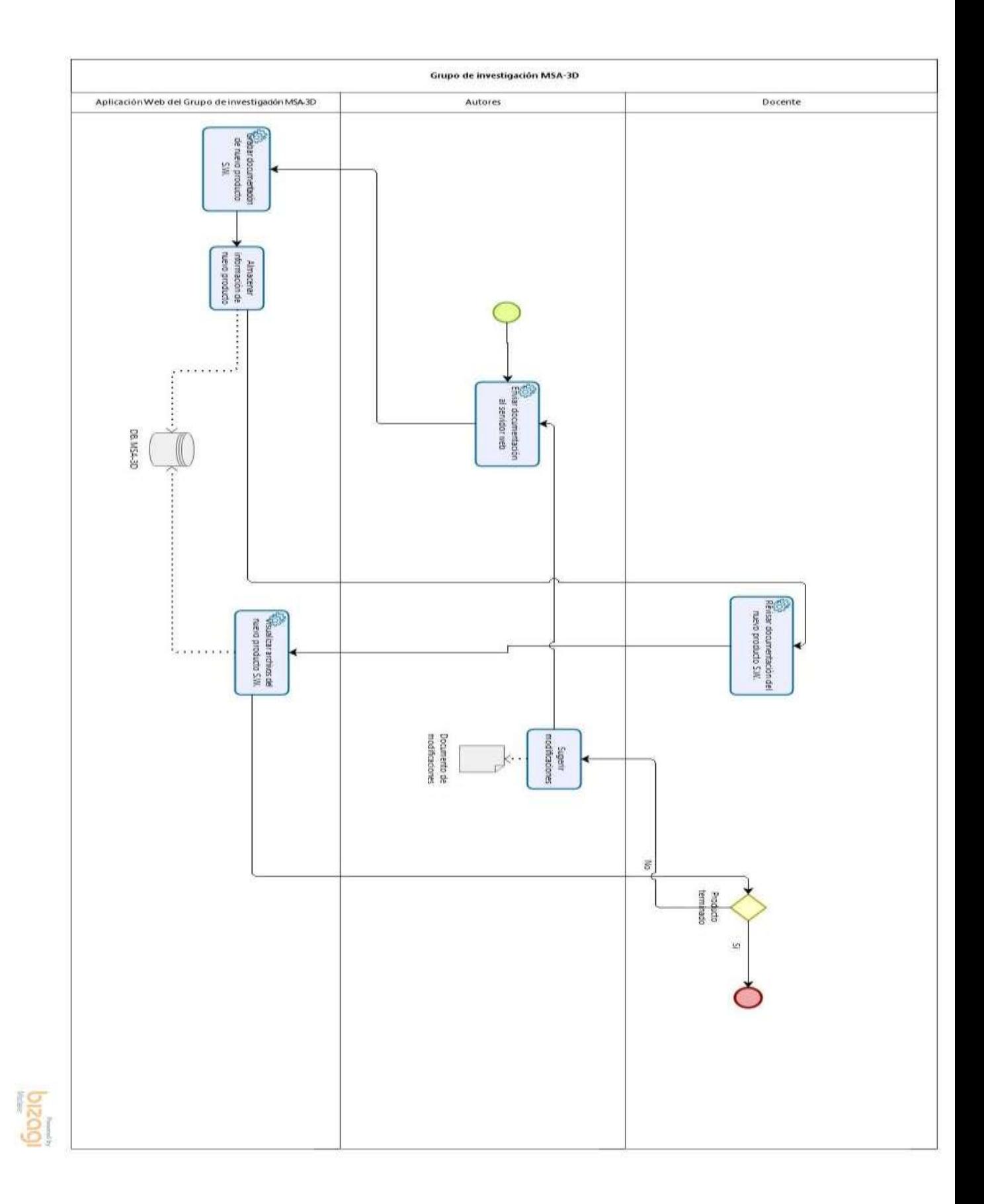

**Figura 3-3.** Diagrama de proceso Automatizado para el almacenamiento de información Realizado por: Marlon Mosquera (2019)

En la Figura 3-3 se puede observar la generación y almacenamiento de nuevos productos de forma digital donde se realizará una vez que el proceso se encuentre automatizado cualquier usuario puede acceder a la información sin tener que estar presente de forma física en el grupo de investigación MSA-3D. Esta información puede ser descargada o replicada sin tener que acceder a la documentación físicamente.

El diagrama de procesos que se visualiza en la página anterior describe el proceso que se lleva a cabo aplicado el sistema GestorMSA-3D donde:

- a. El proceso inicia con el autor donde este envía la documentación al servidor web,
- b. La aplicación web del grupo de investigación MSA-3D graba la documentación de nuevo producto software,
- c. Se almacena la información de nuevo producto software en la DB MSA-3D del grupo de investigación,
- d. El docente accede al sistema y realiza la revisión de la documentación del nuevo producto software,
- e. La información es visualizada por medio de la aplicación del grupo de investigación la cual devuelve la visualización de los archivos del nuevo producto software que se encuentra en la DB MSA-3D.
- f. El docente toma una decisión donde se decide si el producto está terminado o no, en caso de dar una respuesta afirmativa se termina el proceso, caso contrario si la respuesta es negativa se realiza una sugerencia de modificaciones con su respectiva documentación y se envía de regreso al autor.

# 3.6.1.1. *Especificación de requerimentación de Software*

Se determinaron mediante reuniones y entrevistas con el director del grupo de investigación MSA-3D primeramente las funcionalidades específicas del sistema es decir las acciones que debe realizar el mismo como entradas, salidas y consultas.

Los requerimientos se organizaron en base a la gestión de los siguientes componentes:

# **Gestión de Usuarios**

- 1. Creación de la Página Principal (Grupo de Investigación MSA-3D)
- 2. Roles de Usuarios (Administrador / Docente/Estudiante)
- 3. Autenticación de Usuario

# **Gestión de Aplicaciones**

- 4. Ingresar de aplicaciones
- 5. Modificar de aplicaciones
- 6. Eliminar de aplicaciones
- 7. Buscar de aplicaciones

# **Gestión de Notificaciones**

- 8. Ingresar una notificación en la página del grupo
- 9. Modificar la información de una notificación de la página del grupo
- 10. Buscar una notificación en la página del grupo
- 11. Eliminar de una notificación de la página del grupo
- 12. Visualizar el listado de notificaciones de la página del grupo

# **Gestión de Objetos 3D**

- 13. Ingresar un Objeto 3D
- 14. Modificar la información de un Objeto 3D
- 15. Eliminar un Objeto 3D
- 16. Buscar un Objeto 3D
- 17. Visualizar el listado de un Objeto 3D

# **Gestión de Archivos Planos**

- 18. Ingresar un Archivo Plano
- 19. Modificar un Archivo Plano
- 20. Buscar un Archivo Plano
- 21. Eliminar un Archivo Plano
- 22. Visualizar el listado de Archivos Planos

# **Gestión de kits STEAM**

- 23. Ingresar de kits STEAM
- 24. Modificar de Kits STEAM
- 25. Eliminar de Kits STEAM
- 26. Visualizar el listado de Kits STEAM
- 27. Buscar de Kits STEAM

# **Gestión de Tarjetas pop-up**

- 28. Ingresar de Tarjetas pop-up
- 29. Modificar de Tarjetas pop-up
- 30. Eliminar de Tarjetas pop-up
- 31. Visualizar el listado de Tarjetas pop-up
- 32. Buscar de Tarjetas pop-up

### **Gestión de Productos y/o Patentes**

- 33. Ingresar de Productos y/o Patentes
- 34. Modificar de Productos y/o Patentes
- 35. Eliminar de Productos y/o Patentes
- 36. Visualizar el listado de Productos y/o Patentes
- 37. Buscar de Productos y/o Patentes

# **Gestión de Docentes**

- 38. Ingreso de aplicaciones, objetos 3D, archivos Planos, tarjetas pop-up, productos y/o patentes
- 39. Modificar de aplicaciones, objetos 3D, archivos Planos, tarjetas pop-up, productos y/o patentes
- 40. Eliminar de aplicaciones, objetos 3D, archivos Planos, tarjetas pop-up, productos y/o patentes

# **Gestión de Estudiante**

- 41. Visualización de Aplicaciones
- 42. Visualización de Objetos 3D
- 43. Visualización de Archivos Planos
- 44. Visualización de Tarjetas pop-up
- 45. Ingresar, modificar, eliminar Kits STEAM
- 46. Ingresar, modificar, eliminar de Productos y/o Patentes

### **Gestión de Reportes**

- 47. Reportes generales: Aplicaciones, Archivos planos, objetos 3D, tarjetas Pop-Up, patentes y Kit STEAM.
- 48. Reportes por fecha: Aplicaciones, Archivos planos, objetos 3D, tarjetas Pop-Up, patentes y Kit STEAM.

### *Diagrama de casos de uso de requerimientos*

En el siguiente diagrama se especifica dentro de un caso de uso toda la requerimentación proporcionada por el grupo de investigación MSA-3D que ha sido desarrollada en este proyecto, donde se visualiza cada una de ellas:

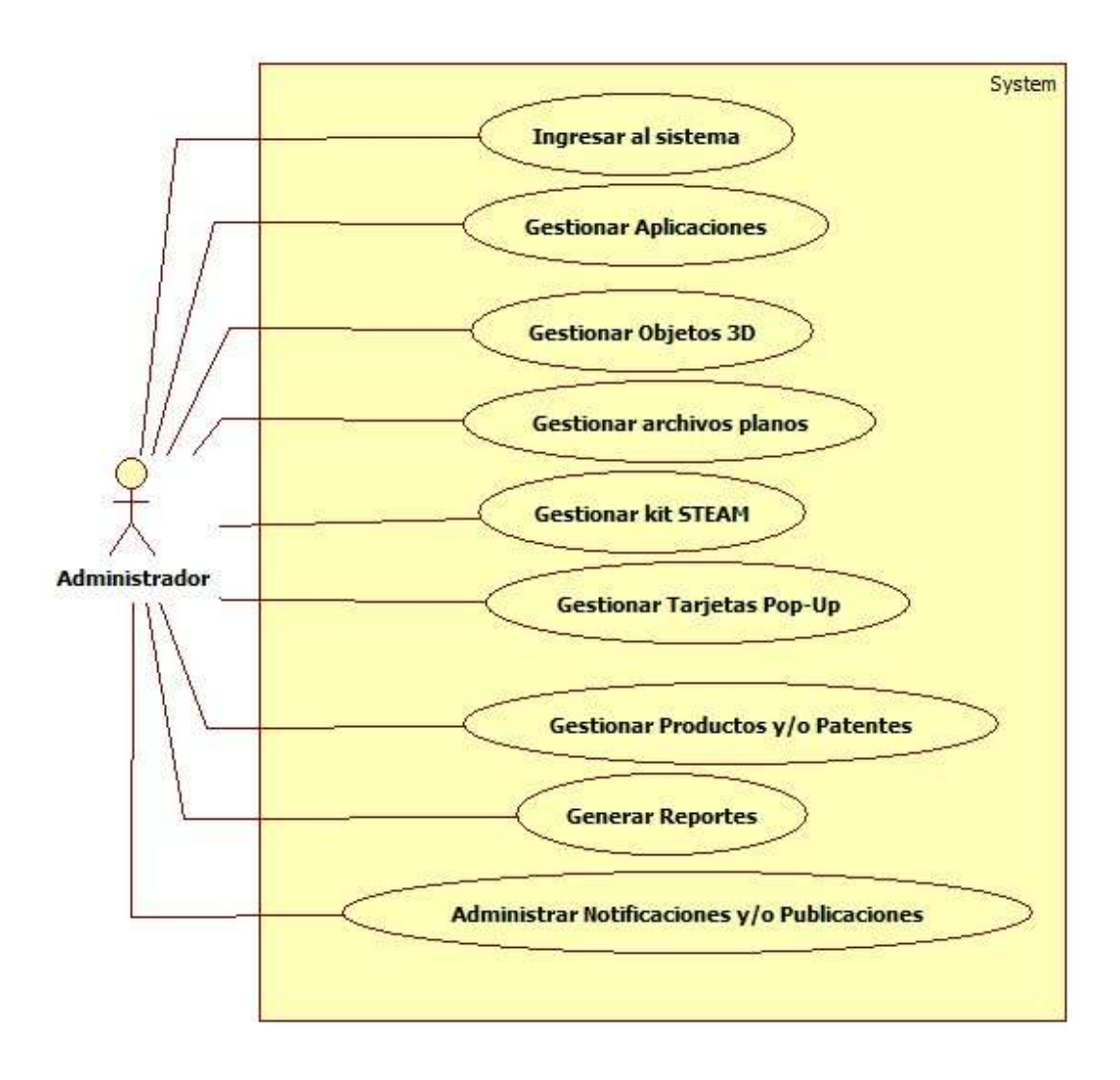

**Figura 4-3.** Caso de uso de requerimientos Realizado por: Marlon Mosquera (2019)

Como se puede observar en la Figura 4-3 se encuentra la requerimentación de lo que debe realizar un administrador dentro del sistema, como administrador podrá ingresar al sistema, gestionar aplicaciones que genere el grupo de investigación, gestionar objetos 3D, gestionar archivos planos, gestionar kit STEAM que son la colección de todos los archivos que desarrolla el grupo como proyecto unificado, gestionar tarjetas pop-up que son tarjetas de presentación que usa el grupo de investigación, gestionar productos y patentes que dispone cada uno de los usuario o personas que pertenecen a este grupo, generar reportes de acuerdo a las peticiones que se realice,

administrar notificaciones y/o publicaciones que el docente o administrador desee presentar como nuevo proyecto o aviso de uno nuevo.

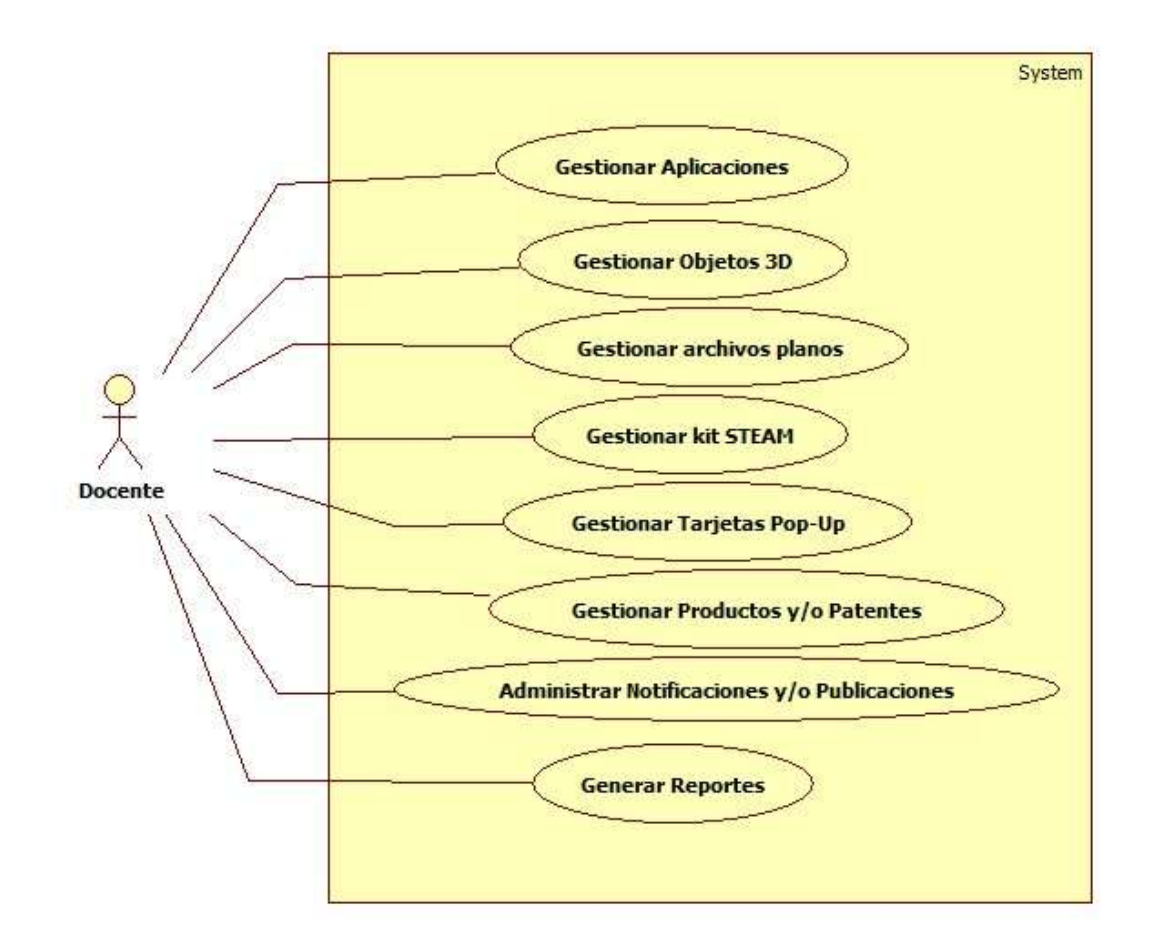

**Figura 5-3.** Caso de uso de requerimientos docente Realizado por: Marlon Mosquera (2019)

Como se puede observar en la Figura 5-3 se encuentra la requerimentación de lo que debe realizar un docente dentro del sistema, como docente podrá gestionar aplicaciones que genere el grupo de investigación, gestionar objetos 3D, gestionar archivos planos, gestionar kit STEAM que son la colección de todos los archivos que desarrolla el grupo como proyecto unificado, gestionar tarjetas pop-up que son tarjetas de presentación que usa el grupo de investigación, gestionar productos y patentes que dispone cada uno de los usuario o personas que pertenecen a este grupo, generar reportes de acuerdo a las peticiones que se realice, administrar notificaciones y/o publicaciones que el docente o administrador desee presentar como nuevo proyecto o aviso de uno nuevo.

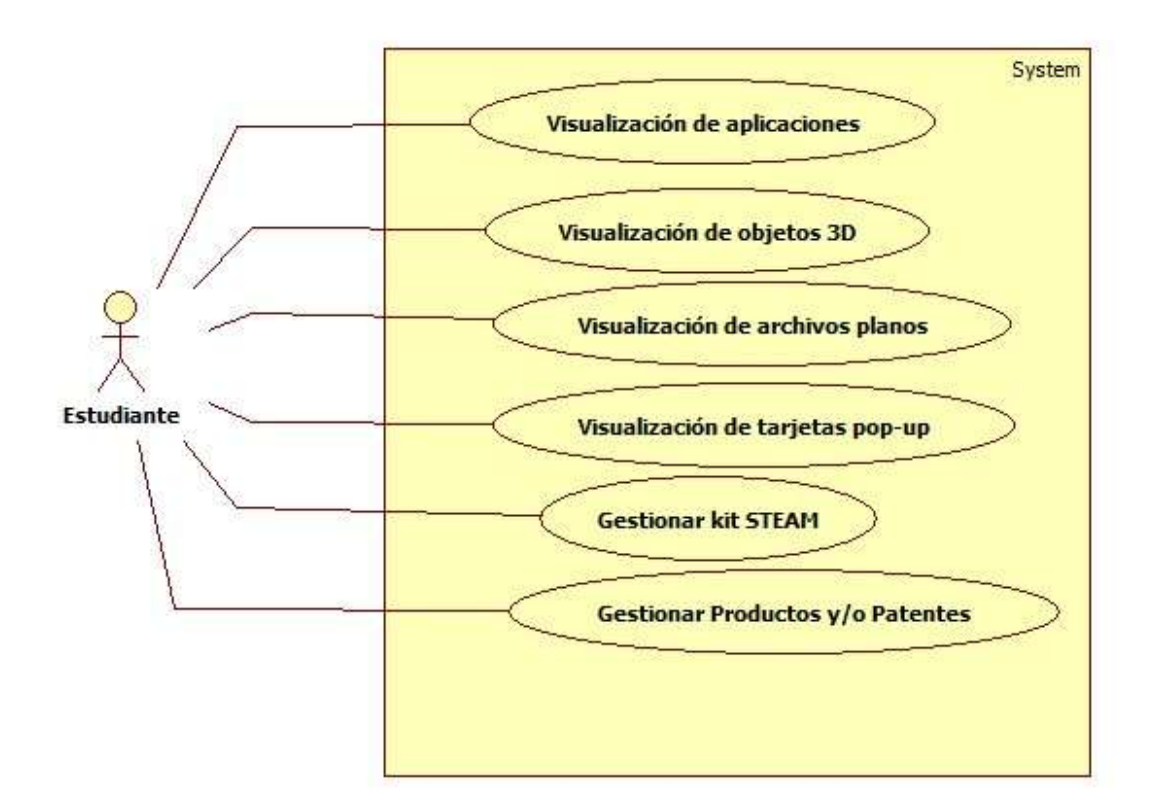

**Figura 6-3.** Caso de uso de requerimientos estudiante Realizado por: Marlon Mosquera (2019)

Como se puede observar en la Figura 6-3 se encuentra la requerimentación de lo que debe realizar un estudiante dentro del sistema, como estudiante podrá visualizar aplicaciones que genere el grupo de investigación, visualizar objetos 3D, visualizar archivos planos, gestionar kit STEAM que son la colección de todos los archivos que desarrolla el grupo como proyecto unificado, visualizar tarjetas pop-up que son tarjetas de presentación que usa el grupo de investigación, gestionar productos y patentes que dispone cada uno de los usuario o personas que pertenecen a este grupo.

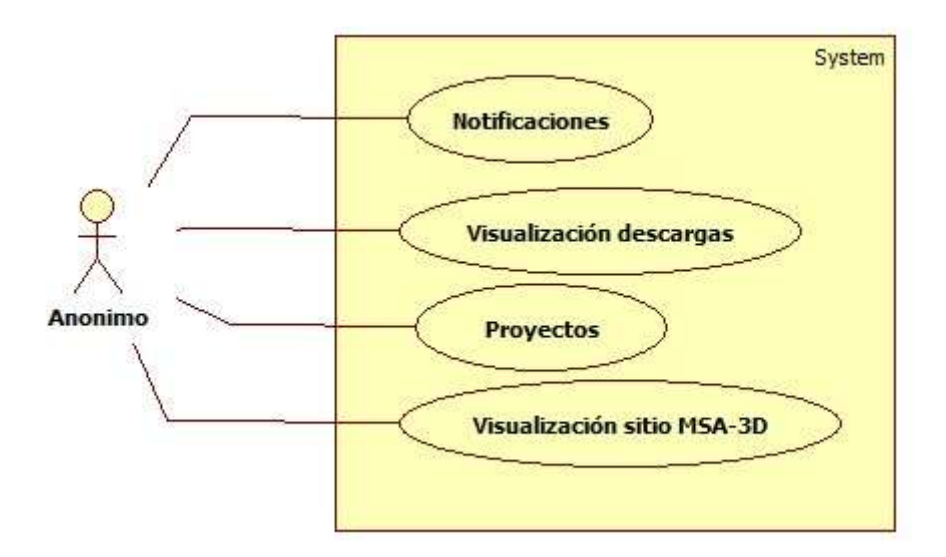

**Figura 7-3.** Caso de uso de requerimientos anónimo Realizado por: Marlon Mosquera (2019)

Como se puede observar en la Figura 7-3 se encuentra la requerimentación de lo que debe realizar un usuario anónimo dentro del sistema, como usuario anónimo podrá visualizar las notificaciones que tengan los usuarios del grupo de investigación MSA-3D, también podrá visualizar los archivos descargables, podrá visualizar los proyectos creados dentro del grupo y finalmente podrá realizar la visualización del sitio MSA-3D.

# 3.6.1.2. *Análisis y gestión de riesgo*

A medida que se tenga clara esta identificación de riesgos podrá establecer las medidas preventivas y correctivas viables que garanticen mayores niveles de seguridad en su información.

Para realizar el Análisis y Gestión de riesgos se puede guiar en la documentación que se encuentra en el Anexo 1, en el cual se encuentra una guía para realizar el Análisis y Gestión de riesgos. El análisis de riesgo se lo realiza para poder prevenir o estar preparados para las posibles consecuencias que trae la ocurrencia cada uno de los riesgos planteados

### *3.6.1.2.1. Identificación de Riesgos*

La identificación del riesgo es un proceso iterativo, y generalmente integrado a la estrategia y planificación. Se deben identificar los riesgos relevantes que podría enfrentar el grupo de Investigación MSA-3D. Han sido identificados 11 riesgos posibles, los hemos definido como los que puedan ocurrir en la Escuela de Ingeniería Industrial. Consta de 4 campos específicos que describen cada uno de los riesgos: ID, DESCRIPCIÓN, TIPO Y CONSECUENCIA. El ID es el identificador de cada riesgo, consta de una letra y dos cifras según el orden que se encuentren en la lista, la letra R va al inicio del ID y especifica que es un Riesgo. En la DESCRIPCIÓN del

riesgo se explica específicamente cual es el riesgo, en el TIPO hemos clasificado a todos los riesgos en 3 clases: DEL PROYECTO, TÉCNICO y DEL NEGOCIO. El campo CONSECUENCIA describe que consecuencia atraerá si el riesgo descrito ocurre.

A continuación, se describen brevemente los 3 tipos de riesgos:

- DEL PROYECTO: cuando afecta a todo el proyecto en general.
- DEL NEGOCIO: cuando el riesgo afecta a la directiva o al negocio directamente.
- TÉCNICO: cuando afecta directamente a la parte de Hardware o Software.

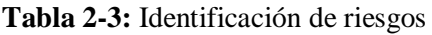

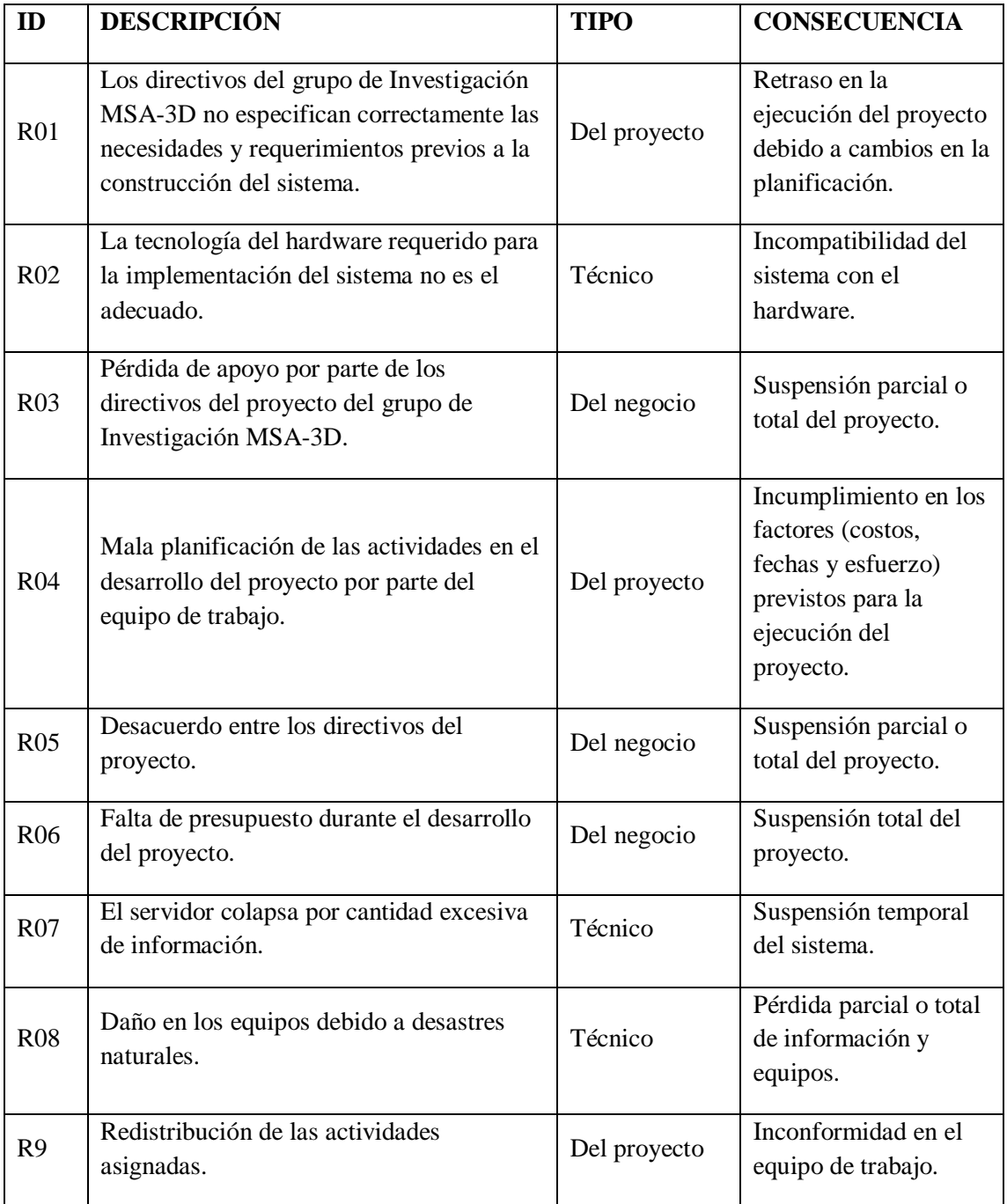

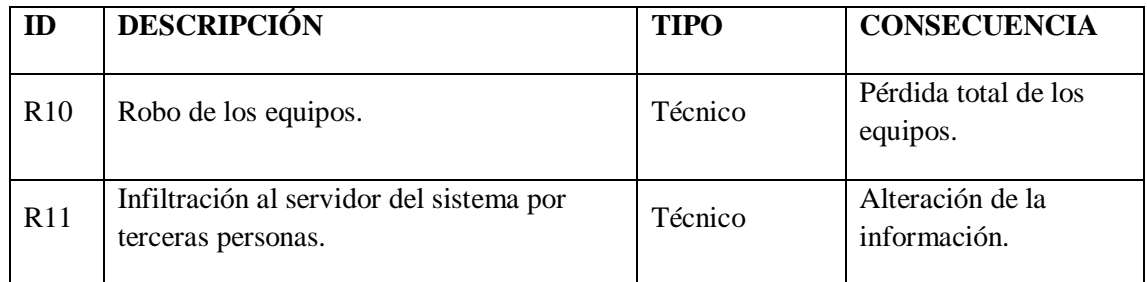

Realizado por: Marlon Mosquera (2019)

# *3.6.1.2.2. Priorización de Riesgos*

# **Tabla 3-3:** Priorización de riesgos

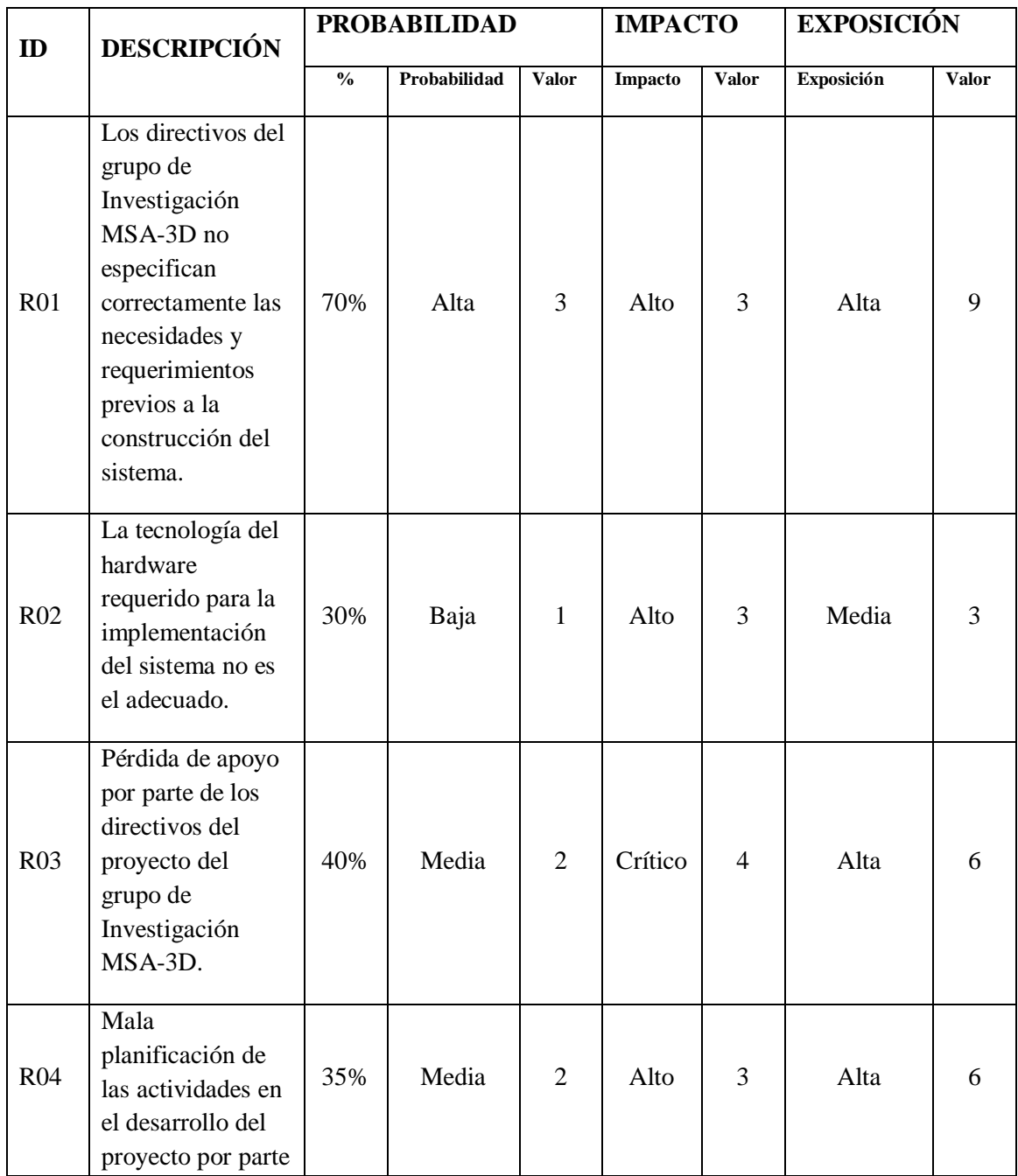

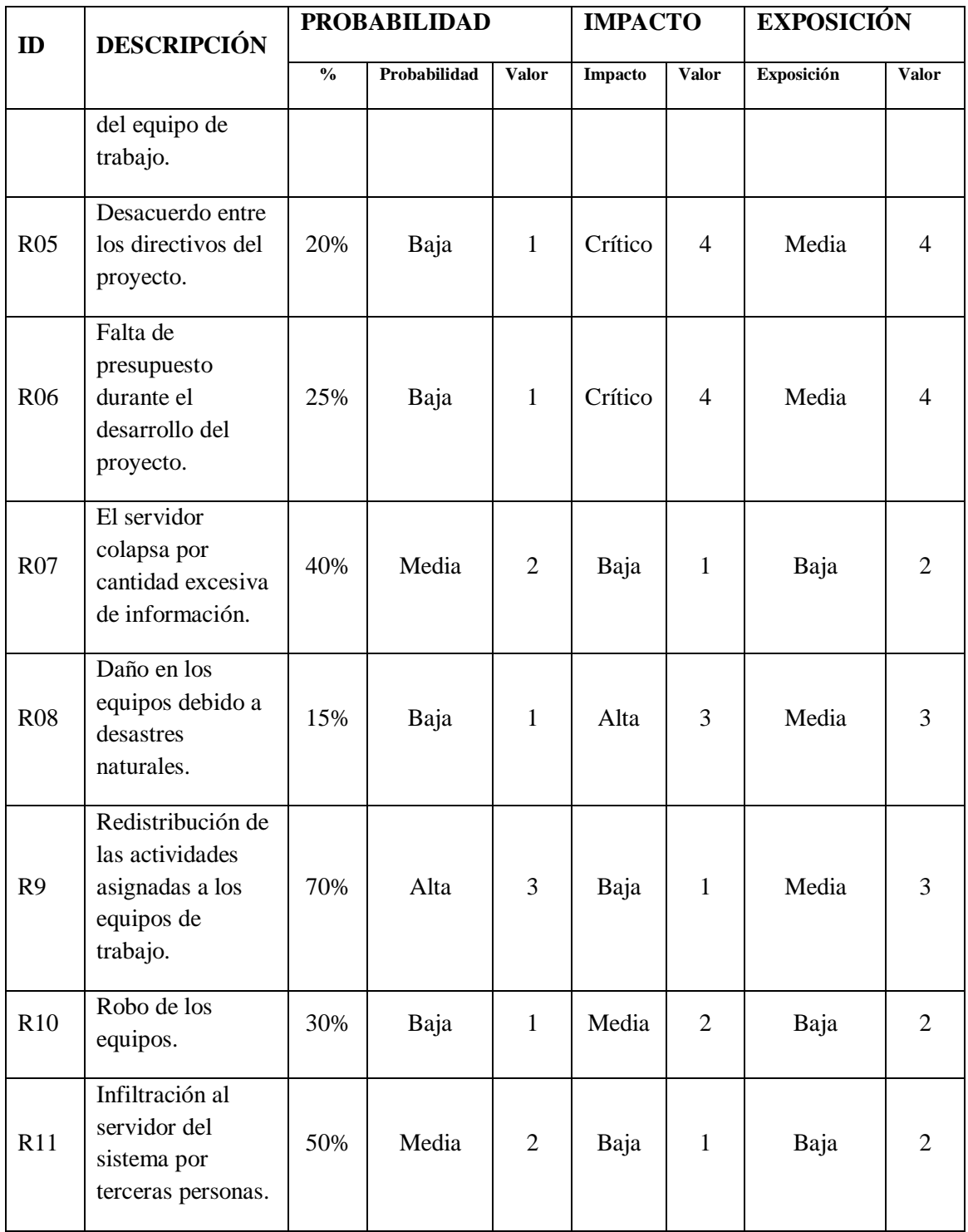

Realizado por: Marlon Mosquera (2019)

Con los resultados del análisis ahora podemos saber que existe 1 riesgo (R01) potencialmente peligroso para el negocio y el sistema, el cual tiene una Probabilidad ALTA, Impacto ALTO y una Exposición ALTA, analizando este resultado se puede decir que el riesgo R01 es el que más puede llegar a ocurrir y tener un impacto fuerte en el negocio.

# *3.6.1.2.3. Gestión de Riesgos*

La priorización de riesgos resulta del análisis del valor final de la exposición que tiene cada riesgo, y nos permite calificar a cada riesgo por prioridades para así saber qué riesgo se debe de tomar más en cuenta al momento de realizar un plan de contingencia o realizar la Gestión de los riesgos. A diferencia del Análisis de Riesgos en esta parte se debe incrementar un campo que será la PRIORIDAD, la cual definimos como valor máximo es decir como la prioridad más alta el número 1, y la más baja el número 6. En la EXPOSICIÓN podemos observar que ahora los campos se encuentran pintados cada uno con algún color (Rojo, Amarillo o Verde), esto nos indica otra manera de categorizar la exposición al riesgo, y mediante esto se puede saber visualmente que riesgo tiene mayor exposición y menor exposición.

El valor de la Prioridad se obtiene de relacionar el valor de Exposición y la Prioridad de cada uno de los riesgos, los dos valores deben ir del par es decir si la exposición es Alta la prioridad será la máxima y así se irá relacionando ambos valores en todos los riesgos y obtener sus prioridades.

|                 | <b>DESCRIPCIÓN</b>                                                                                                    | <b>PROBABILIDAD</b> |                | <b>IMPACTO</b> |                | <b>EXPOSICIÓN</b> |                |                |
|-----------------|----------------------------------------------------------------------------------------------------|---------------------|----------------|----------------|----------------|-------------------|----------------|----------------|
| ID              |                                                                                                    | Probabilidad        | Valor          | Impacto        | Valor          | <b>Exposición</b> | <b>Valor</b>   | Prioridad      |
| R <sub>01</sub> | Los directivos del<br>grupo de Investigación<br>MSA-3D no<br>especifican<br>correctamente las<br>necesidades y<br>requerimientos previos<br>a la construcción del<br>sistema. | Alta                | 3              | Alto           | 3              | Alta              | 9              | $\mathbf{1}$   |
| R <sub>02</sub> | La tecnología del<br>hardware requerido<br>para la<br>implementación del<br>sistema no es el<br>adecuado.                                                                     | Baja                | $\mathbf{1}$   | Alto           | 3              | Media             | $\overline{3}$ | $\overline{4}$ |
| R <sub>03</sub> | Pérdida de apoyo por<br>parte de los directivos<br>del proyecto del grupo<br>de Investigación<br>MSA-3D.                                                                      | Media               | $\overline{2}$ | Crítico        | $\overline{4}$ | Alta              | 6              | 2              |
| R <sub>04</sub> | Mala planificación de<br>las actividades en el                                                                                                    | Media               | $\overline{2}$ | Alto           | 3              | Alta              | 6              | $\overline{2}$ |

**Tabla 4-3:** Prioridad de riesgos

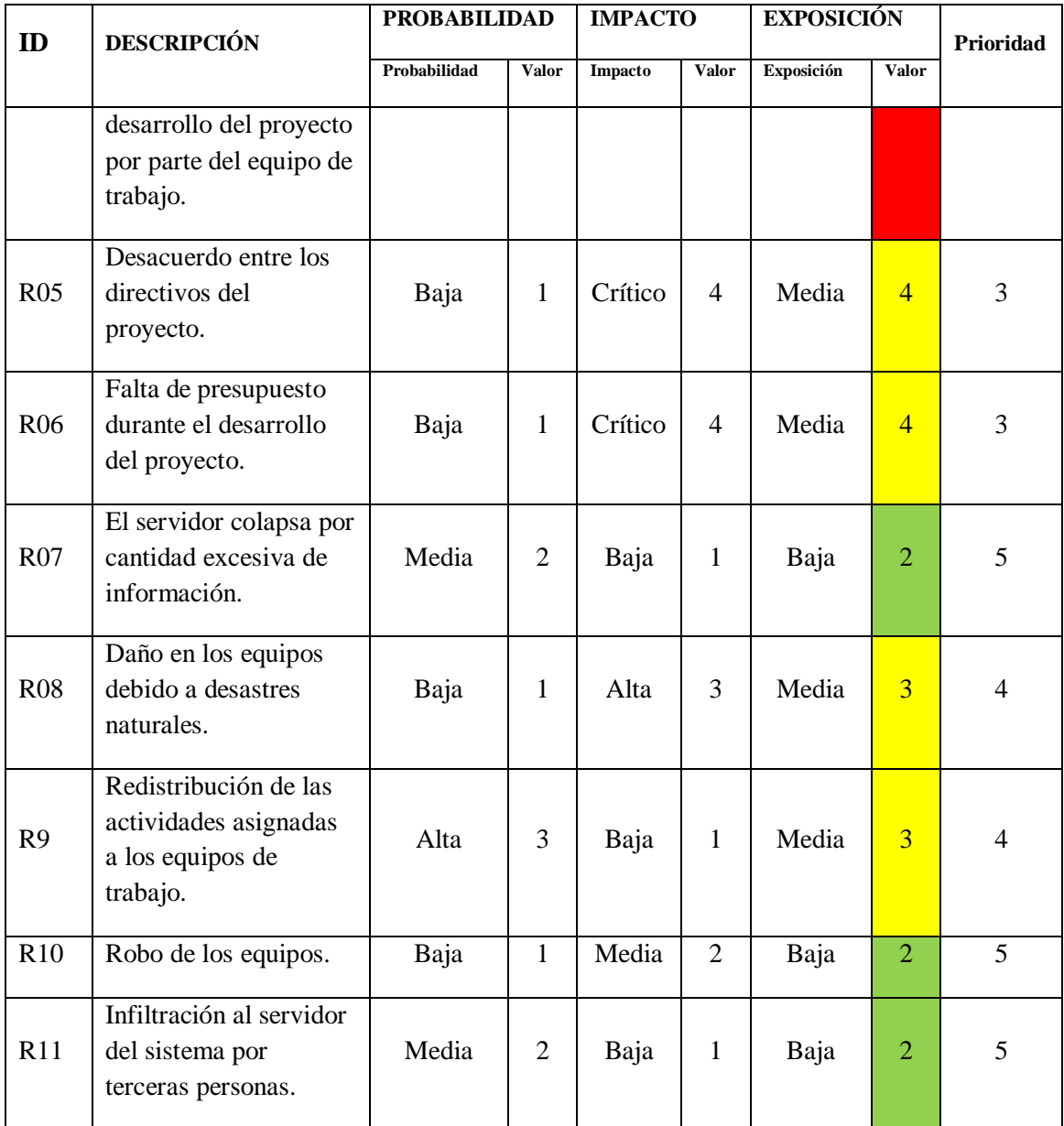

Realizado por: Marlon Mosquera (2019)

La gestión de riesgos nos sirve para poder prevenir que un riesgo ocurra, en el caso de que ocurra ayudará a saber cómo gestionar ese riesgo. Para el desarrollo de la gestión se utilizará la estructura establecida, la cual se encuentra estructurada de la siguiente manera:

En los campos de Probabilidad, Impacto, Exposición y Prioridad se ingresan los datos que se obtuvieron como resultado en el análisis.

**DESCRIPCIÓN:** Se realiza una breve descripción de riesgo a gestionar.

**REFINAMIENTO:** Se subdivide este campo en Causas y Consecuencias

Causas: son los motivos por los que el riesgo se puede dar.

Consecuencias: son los resultados una vez que ya haya ocurrido del riesgo.

**REDUCCIÓN:** Actividades que se pueden ejecutar para poder prevenir que ese riesgo ocurra.

**SUPERVISIÓN:** Actividades que se deben ejecutar continuamente para poder prevenir que ese riesgo ocurra.

**GESTIÓN:** Las acciones que se tomarán para poder resolver las consecuencias que trajo ese riesgo, cuando este pasa a la fase de problema.

La hoja de gestión de cada riesgo se encuentra en el Anexo A los cuales están detallados conforme a la estructura mencionada anteriormente.

### *3.6.2. Fase de Planificación*

Este proyecto ha explorado con base en las necesidades que existen en el mundo real determinando como necesidad prioritaria para ser desarrollado, obteniendo así funcionalidades, arquitectura propia, y la realización de un diseño propio de una base de almacenamiento (Base de Datos) que contendrá la información que este necesite. Según las necesidades que esta información necesite se selecciona las tecnologías y herramientas software para la realización del proyecto o sistema. Toda la información que se ha recabado está acorde al seguimiento de la metodología Scrum seleccionada, la cual indica que mediante reuniones se obtendrá los requisitos primarios para el desarrollo del software.

#### 3.6.2.1. *Preparación del proyecto*

Para el desarrollo se selecciona un equipo de trabajo conformado por 3 personas con roles principales durante el desarrollo, aquellos roles son los siguientes:

| <b>PERSONA</b>     | <b>CONTACTO</b>               | ROL                 |
|--------------------|-------------------------------|---------------------|
| Ing. Ramiro Santos | ramiro.santos@espoch.edu.ec   | Manager MSA-3D      |
| Ing. Gloria Arcos  | gloria.arcos@espoch.edu.ec    | <b>Scrum Master</b> |
| Marlon Mosquera    | marlon.mosquera@espoch.edu.ec | Desarrollador       |

**Tabla 5-3:** Personal y Rol para el Proyecto Técnico

Realizado por: Marlon Mosquera (2019)

#### 3.6.2.2. *Historias de usuario*

Cada historia de usuario deberá ser registrada dentro de una tabla principal donde cada una tendrá su propio id (HU y HT), una descripción de la historia de usuario, Puntos de esfuerzo y su debida prioridad. La prioridad se estableció en base a la técnica de estimación T-Shirt que mide el tamaño de las historias de usuario en base a la experiencia del desarrollador, en referencia a las tallas de ropa significando XXS (4 horas), XS (8 horas), S (12 horas), M (20 horas), L (40 horas), XL (mayor 40 horas). Se tomaron en cuenta también una hora de trabajo por punto estimado, dichos detalles están descritos a continuación en la **Tabla 6-3**.

| ID           | <b>DESCRIPCION</b>                                                                                 | <b>ESFUERZO</b> | <b>PRIORIDAD</b> |
|--------------|----------------------------------------------------------------------------------------------------|-----------------|------------------|
| $HT-01$      | Como desarrollador deseo precisar el diseño de una<br>base de datos                                | 8               | Alta             |
| $HT-02$      | Como desarrollador deseo precisar establecer un<br>estándar de codificación                        | $\overline{4}$  | Alta             |
| $HT-03$      | Como desarrollador deseo precisar establecer bocetos<br>de la interfaz de usuario                  | $\overline{4}$  | Alta             |
| $HT-04$      | Como desarrollador deseo precisar una arquitectura del<br>sistema                                  | 4               | Alta             |
| $HT-05$      | Como desarrollador deseo Definir las políticas de<br>Seguridad para el sistema                     | 4               | Alta             |
| $HU-01$      | Como Administrador deseo gestionar la Página<br>Principal (Grupo de Investigación MSA-3D)          | 12              | Alta             |
| $HU-02$      | Como Administrador deseo gestionar roles de Usuarios<br>(Administrador / Docente/Estudiante)       | $\overline{4}$  | Medio            |
| $HU-03$      | Como Administrador deseo gestionar la autentificación<br>de los tipos de usuarios                  | $\overline{4}$  | Bajo             |
| <b>HU-04</b> | Como Administrador deseo gestionar el ingreso de<br>aplicaciones del grupo de investigación MSA-3D | 8               | Alta             |
| $HU-05$      | Como Administrador deseo modificar el ingreso de<br>aplicaciones del grupo de investigación MSA-3D | $\overline{4}$  | Alta             |
| <b>HU-06</b> | Como Administrador deseo eliminar el ingreso de<br>aplicaciones del grupo de investigación MSA-3D  | $\overline{4}$  | Medio            |
| HU-07        | Como Administrador deseo buscar el ingreso de<br>aplicaciones del grupo de investigación MSA-3D    | 4               | Bajo             |
| <b>HU-08</b> | Como Administrador deseo gestionar el ingreso de<br>notificación del grupo de investigación MSA-3D | 8               | Alta             |
| HU-09        | Como Administrador deseo modificar el ingreso de<br>notificación del grupo de investigación MSA-3D | $\overline{4}$  | Alta             |

**Tabla 6-3:** Product Backlog

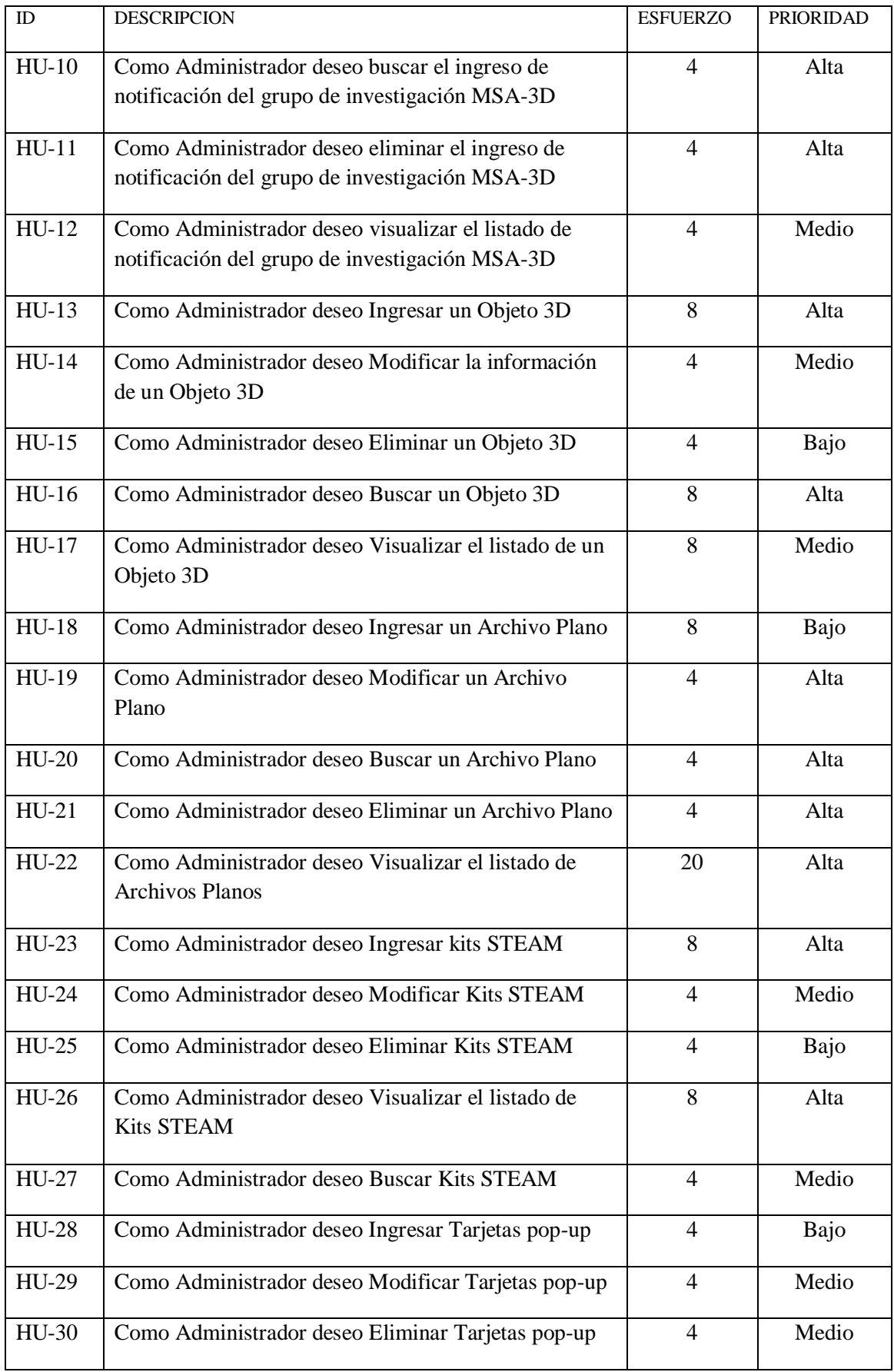
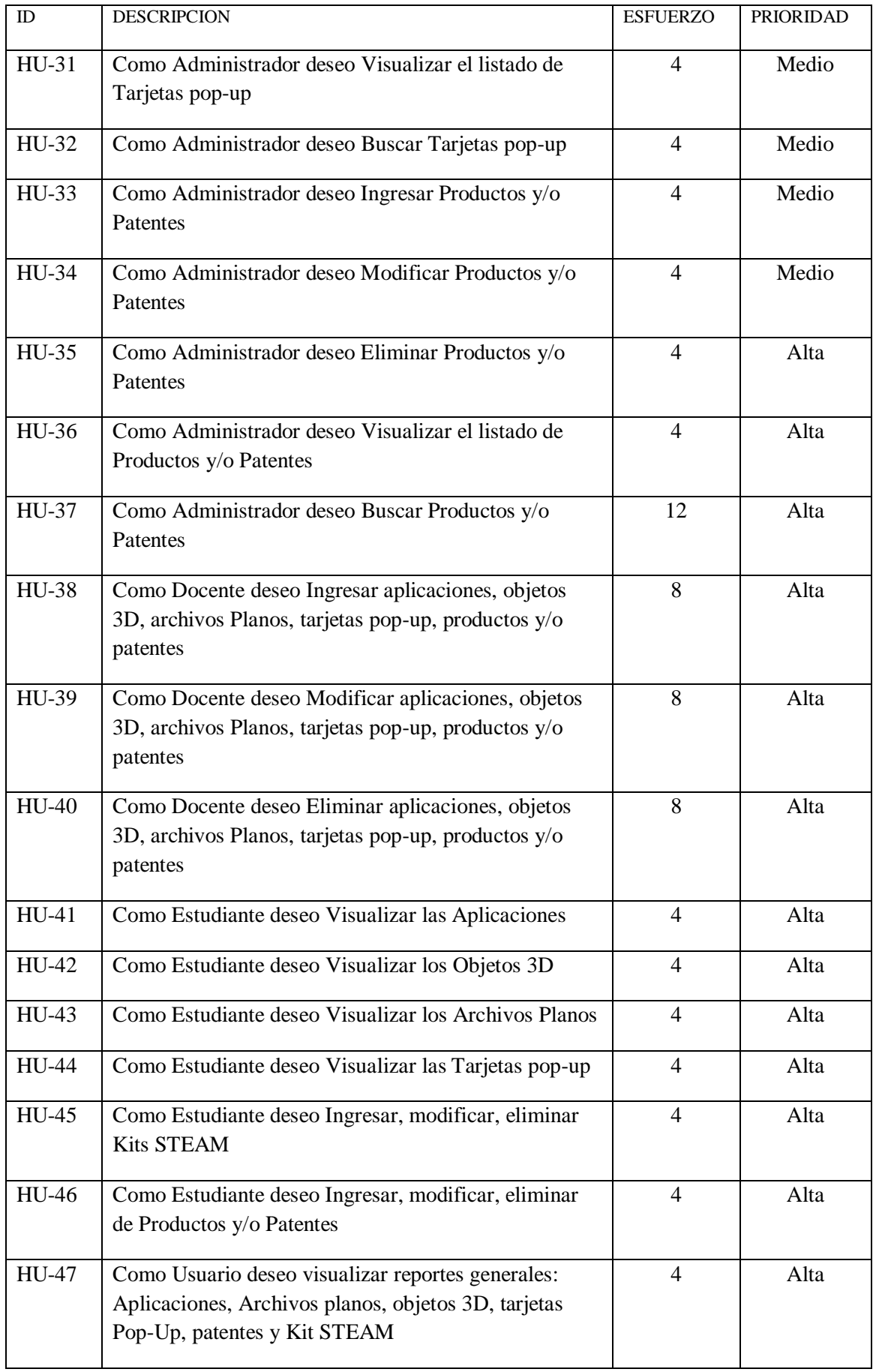

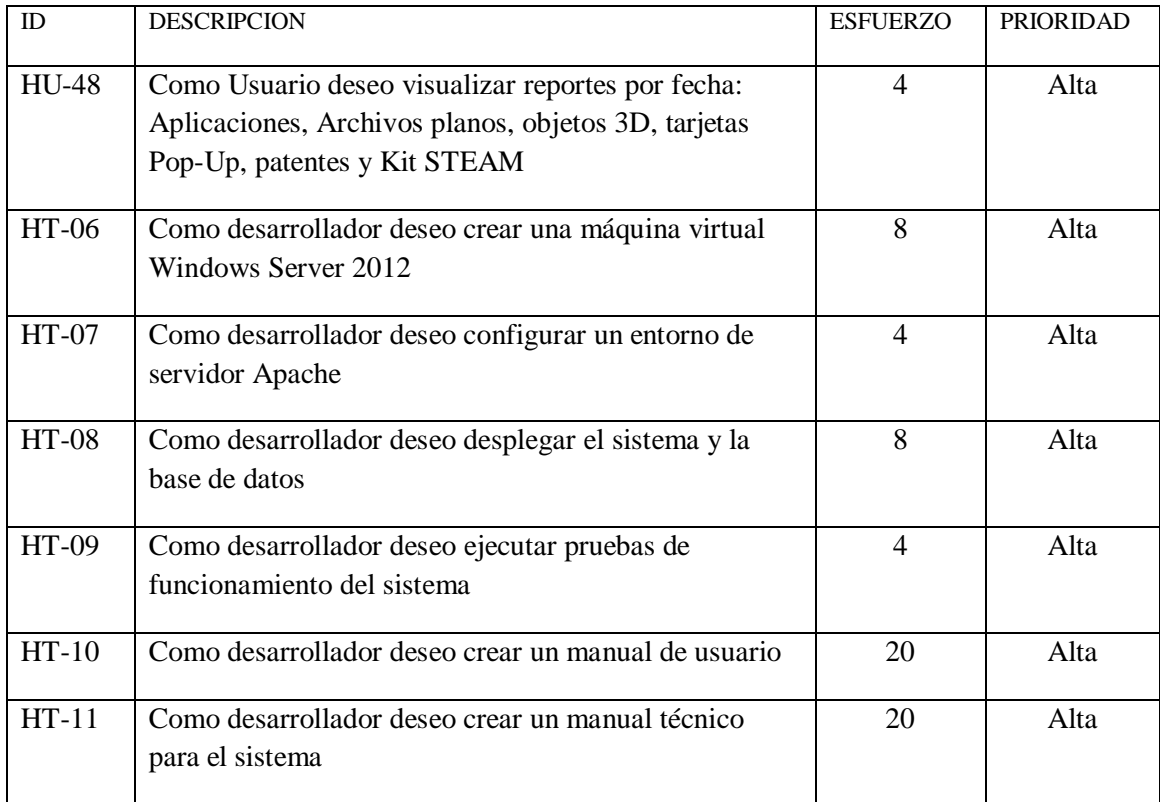

Realizado por: Marlon Mosquera (2019)

# *Documentación de las historias de usuario y técnicas*

Siguiendo la información de la metodología de desarrollo software Scrum se tiene que realizar la documentación debida siguiendo las tablas requeridas las cuales son historias de usuario o historias técnicas, tareas de ingeniería, y finalizando con las pruebas de aceptación de cada una de las tablas anteriores.

A continuación, se documenta una historia de usuario "Historia de usuario 05 gestionar los gráficos 3D del grupo de investigación MSA-3D"

# **Tabla 7-3:** Historia de Usuario 05

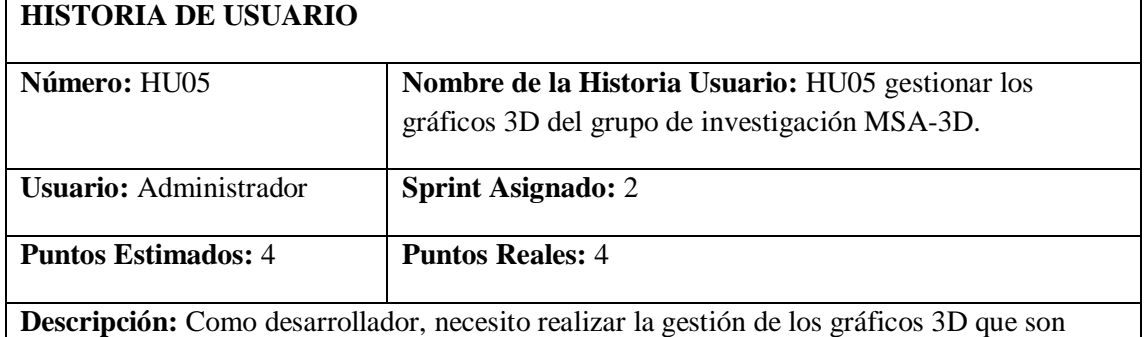

almacenados dentro del sistema, con la finalidad de poder ingresar y visualizar el listado de objetos 3D del grupo de investigación MSA-3D.

### **Pruebas de Aceptación:**

• Verificar que el desarrollador haya cumplido con la generación de la historia de usuario asignada.

Realizado por: Marlon Mosquera (2019)

Como se observa en la Tabla 7-3 se documenta la Historia de Usuario 05 donde esta recibe la asignación del número de historia, el nombre que se le asigna a la historia, el usuario que es responsable de cumplir con la historia, el sprint al cual ha sido asignado, los puntos reales y puntos estimados son la numeración que se le asigna de acuerdo al desarrollador en base al tiempo de desarrollo, la descripción es en donde se describe lo que se va a realizar en esta historia, y finalmente las pruebas de aceptación que se van a realizar al cumplir con esta historia de usuario.

**Tabla 8-3:** Prueba de aceptación de la historia de usuario 05

# **PRUEBA DE ACEPTACIÓN Código:** PA\_ HU05\_1 **Nombre de la Historia:** HU05 gestionar los gráficos 3D del grupo de investigación MSA-3D. **Nombre de la Prueba:** Verificar que el desarrollador haya cumplido con la generación de la historia de usuario asignada **Responsable:** Marlon Mosquera **Fecha:** 25/04/2019 **Descripción:** Se requiere realizar un test de evaluación a la historia de usuario culminada. **Condiciones de Ejecución:** Haber realizado las tareas de ingeniería de la historia de usuario 05. **Pasos de Ejecución:**

- Realizar la selección de ingreso de un nuevo objeto 3D.
- Llenar el formulario con los datos requeridos del nuevo objeto 3D a ingresar
- Presionar el botón de enviar información del formulario de ingreso de objeto 3D.

# **PRUEBA DE ACEPTACIÓN**

- El controlador realizara la petición sql de ingreso a la base de datos del grupo MSA-3D.
- Se genera un listado de los objetos 3D con el nuevo objeto ingresado.
- Se visualiza en una vista de listado de todos los objetos 3D con el nuevo objeto.

**Resultado Esperado:** Ingreso y listado de un nuevo objeto 3D.

**Evaluación de la Prueba:** Exitosa

Realizado por: Marlon Mosquera (2019)

En la Tabla 8-3 se puede observar la información de la prueba de usuario que se realiza después de culminada la historia de usuario donde se documenta el código, el nombre de la historia, el nombre de la prueba donde se observa el nombre que se le ha dado a la prueba de aceptación que se ha registrado en la historia de usuario, el responsable es el nombre de la persona encargada de documentar los resultados de la prueba de aceptación, la fecha en la cual se ha realizado la prueba de aceptación, descripción aquí se describe toda la información que se realizara para la prueba de aceptación de la historia de usuario, condiciones de ejecución describe las condiciones que deben cumplirse para realizar la prueba de aceptación, pasos de ejecución describe los pasos que se ejecutan durante la prueba de aceptación, resultado esperado describe el resultado que se espera al finalizar la prueba, evaluación de la prueba describe si la prueba final fue realizada con éxito o con fracaso.

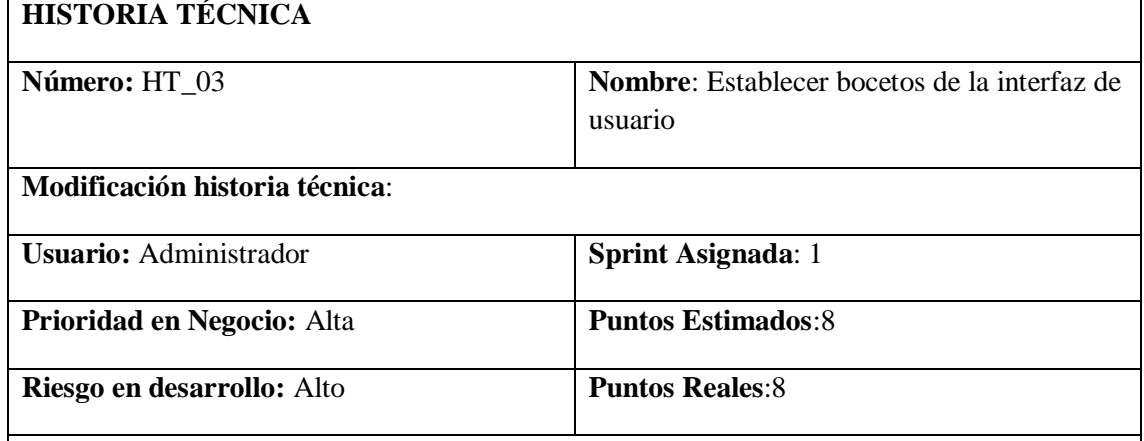

**Tabla 9-3:** Historia Técnica 03 Establecer bocetos de la interfaz de usuario

**Descripción:** Como desarrolladores necesitamos establecer junto con el usuario el estándar de interfaz de usuario que facilite el manejo del entorno de la aplicación y brinde una buena presentación del sistema.

**Observaciones:** El diseño de la interfaz estará de acuerdo a las preferencias del usuario.

# **Pruebas de Aceptación:**

- Verificar que se cumpla con el estándar de diseño establecido.
- Verificar que cumpla con el requerimiento del usuario

Realizado por: Marlon Mosquera (2019)

Como se observa en la Tabla 9-3 se registra la historia técnica de establecimiento de bocetos de la interfaz, se observa el número de la historia técnica a la cual pertenece seguida del nombre al que se le asigna, En el siguiente casillero se registra las modificaciones que se registran dentro de la historia técnica, El siguiente casillero registra al usuario al cual pertenece, la columna siguiente registra el sprint del cual está registrado, Prioridad en negocio registra la prioridad que se asigna dicha tarea, en la columna siguiente registra los puntos estimados, riesgo en desarrollo registra el riesgo de esta tarea, la columna siguiente registra puntos reales de la tarea, en la fila siguiente se registra la descripción de la historia técnica, en observaciones se registra todas las observaciones de la historia técnica, pruebas de aceptación registra todas las pruebas de aceptación que pertenece a esta historia técnica.

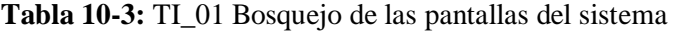

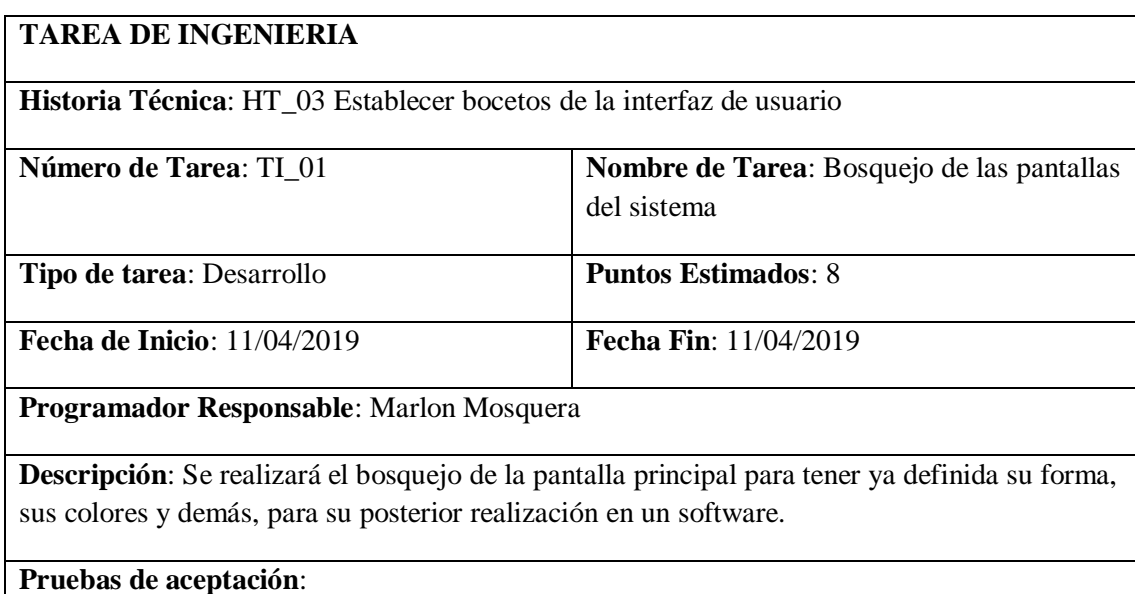

- Verificar que el Encabezado cumpla con los requerimientos.
- Verificar que el menú principal cumpla con los requerimientos.
- Verificar que el pie de página cumpla con los requerimientos.
- Verificar que el centro o cuerpo de la página cumpla con los requerimientos.
- Verificar que la pág. principal cumpla con los requerimientos.
- Verificar que la pág. docente y administrativo cumpla con los requerimientos.
- Verificar que la pág. Registrar usuario cumpla con los requerimientos.
- Verificar que la pág. modificar usuario cumpla con los requerimientos.
- Verificar que la pág. de reportes cumpla con los requerimientos.
- Verificar que la pág. de Aplicaciones cumpla con los requerimientos.
- Verificar que la pág. de Archivos Planos cumpla con los requerimientos.
- Verificar que la pág. de Objetos 3D cumpla con los requerimientos.
- Verificar que la pág. de Kit STEAM cumpla con los requerimientos.
- Verificar que la pág. Productos/Patentes cumpla con los requerimientos.
- Verificar que la pág. de Tarjetas Pop-Up cumpla con los requerimientos.
- Verificar que la pág. de buscar elementos para el estudiante cumpla con los requerimientos.
- Verificar que la pág. de observación cumpla con los requerimientos.

Realizado por: Marlon Mosquera (2019)

Como se observa en la Tabla 10-3 está registra la tarea de ingeniería perteneciente a la historia técnica 03 que pertenece a los bosquejos de interfaz donde se registra la información que se debe aplicar a esta tarea; indicando las pruebas de aceptación, una breve descripción, el programador responsable, fecha de inicio y finalización, tipo de tarea y puntos estimados, el número de tare y nombre al cual pertenece.

Esta historia técnica documentada va de acuerdo con los registros de documentación que se debe realizar aplicando la metodología de desarrollo Scrum, cada paso genera una tabla y cada tabla es documentada validando y verificando el éxito o fracaso de cumplimiento de cada requerimentación que se ha registrado anteriormente cumpliendo así una parte del desarrollo del sistema que el grupo de Investigación MSA-3D ha solicitado.

# 3.6.2.3. *Tipos y Roles de Usuario*

Para este proyecto en desarrollo se ha establecido cuatro tipos de usuario, donde cada uno representara un rol designado:

| <b>TIPO DE</b> | <b>ROL</b>                                                              |
|----------------|-------------------------------------------------------------------------|
| <b>USUARIO</b> |                                                                         |
|                |                                                                         |
| Administrador  | Gestionar el sistema del grupo de investigación MSA-3D.                 |
|                | Migrar datos de la base de datos principal de la Escuela                |
|                | Superior Politécnica de Chimborazo.                                     |
|                | Vincular el visualizador de objetos 3D de VUE.js.                       |
|                | Vincular los roles de usuarios.                                         |
|                | Agregar, Modificar y eliminar información referente gráficos            |
|                | 3D, aplicaciones, archivos planos, kits STEAM, tarjetas pop-            |
|                | up, productos y/o patentes.                                             |
|                | Generación de reporte general de Gráficos 3D.                           |
|                | Generación de reporte general de Archivos Planos.<br>٠                  |
|                | Generación de reporte general de kits STEAM.                            |
|                | Generación de reporte general de tarjetas pop-up.                       |
|                | Generación de reporte general de productos y/o patentes.<br>٠           |
|                | Generación de reporte de Estudiantes y Docentes.<br>٠                   |
|                | Generación de reporte de gráficos 3D<br>٠                               |
|                | Generación de reporte de Archivos Planos.                               |
|                | Generación de reporte de Aplicaciones.<br>٠                             |
|                | Generación de reporte kits STEAM.<br>٠                                  |
|                | Generación de reporte de tarjetas pop-up.                               |
|                | Generación de reporte de productos y/o patentes.<br>٠                   |
| <b>Docente</b> | Visualización de la información con respecto a su usuario.<br>$\bullet$ |
|                | Visualización, ingreso, modificación de gráficos 3D                     |
|                | Visualización, ingreso, modificación de información                     |
|                | aplicaciones del grupo de investigación MSA-3D.                         |
|                | Visualización, ingreso, modificación de información archivos            |
|                | planos.                                                                 |

**Tabla 11-3:** Tipos y Roles de Usuario

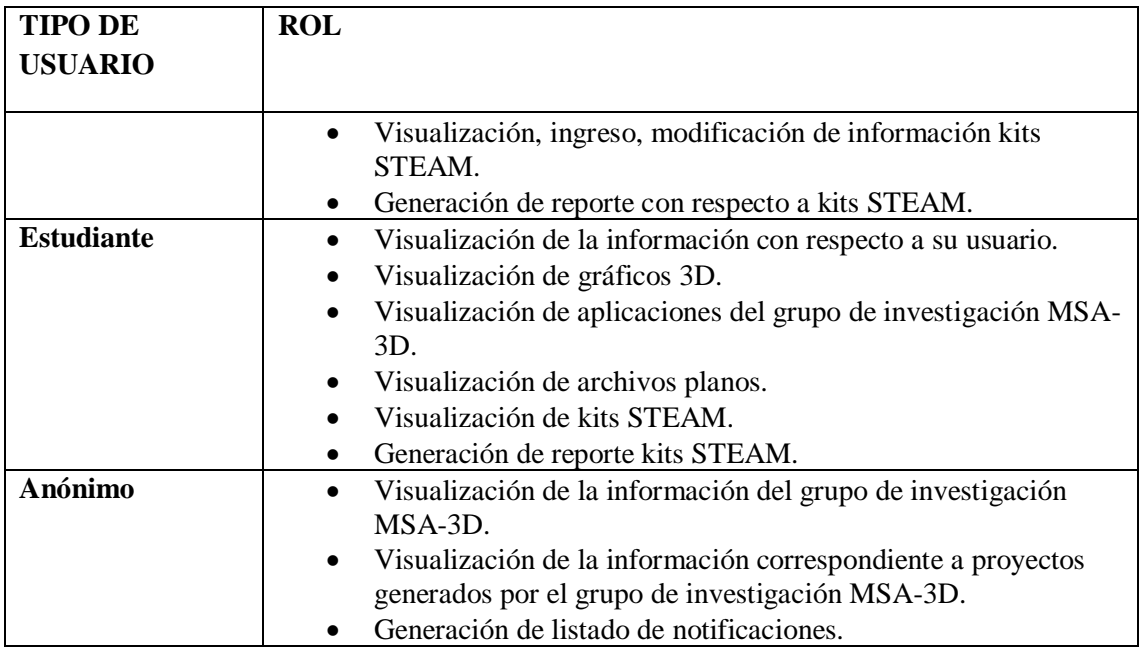

Realizado por: Marlon Mosquera (2019)

# 3.6.2.4. *Plan de Entrega (Sprint Backlog)*

En el desarrollo y ejecución de los Sprints generados para el proyecto, se ha establecido un cronograma de actividades estimando un transcurso de 25 de semanas laborales, disponiendo que el tiempo calendario que se dispone empieza 08/04/2019 y su culminación está prevista para 04/10/2019, se ha trabajado 4 horas diarias de lunes a viernes, respaldada por la siguiente planificación.

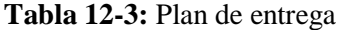

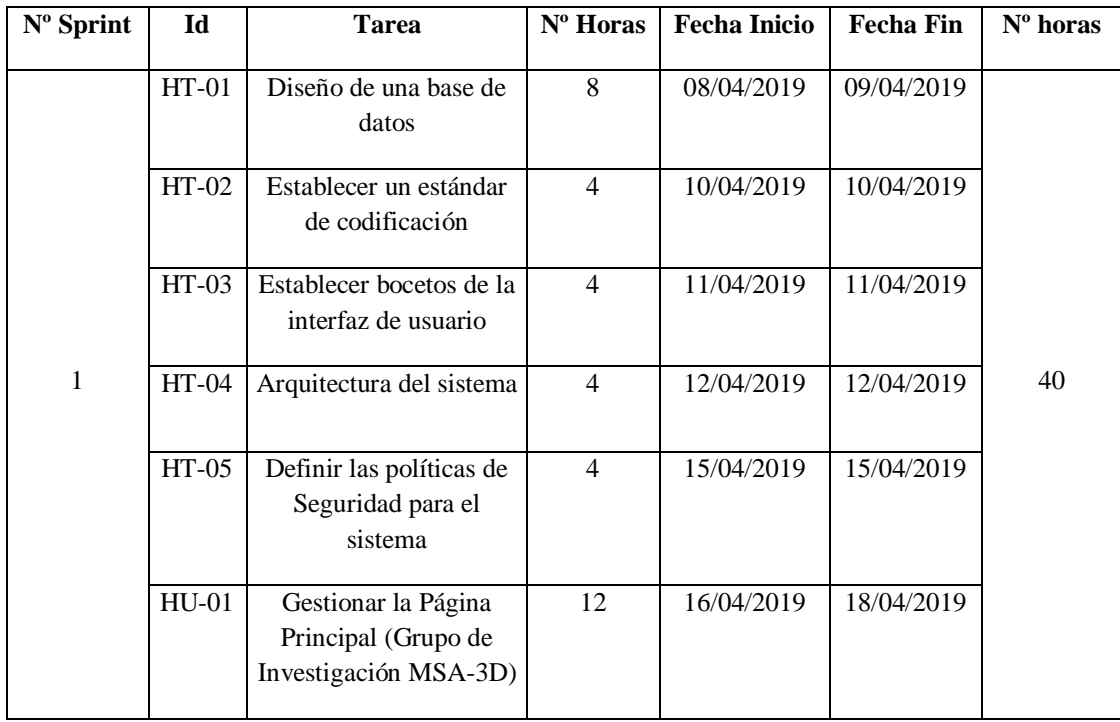

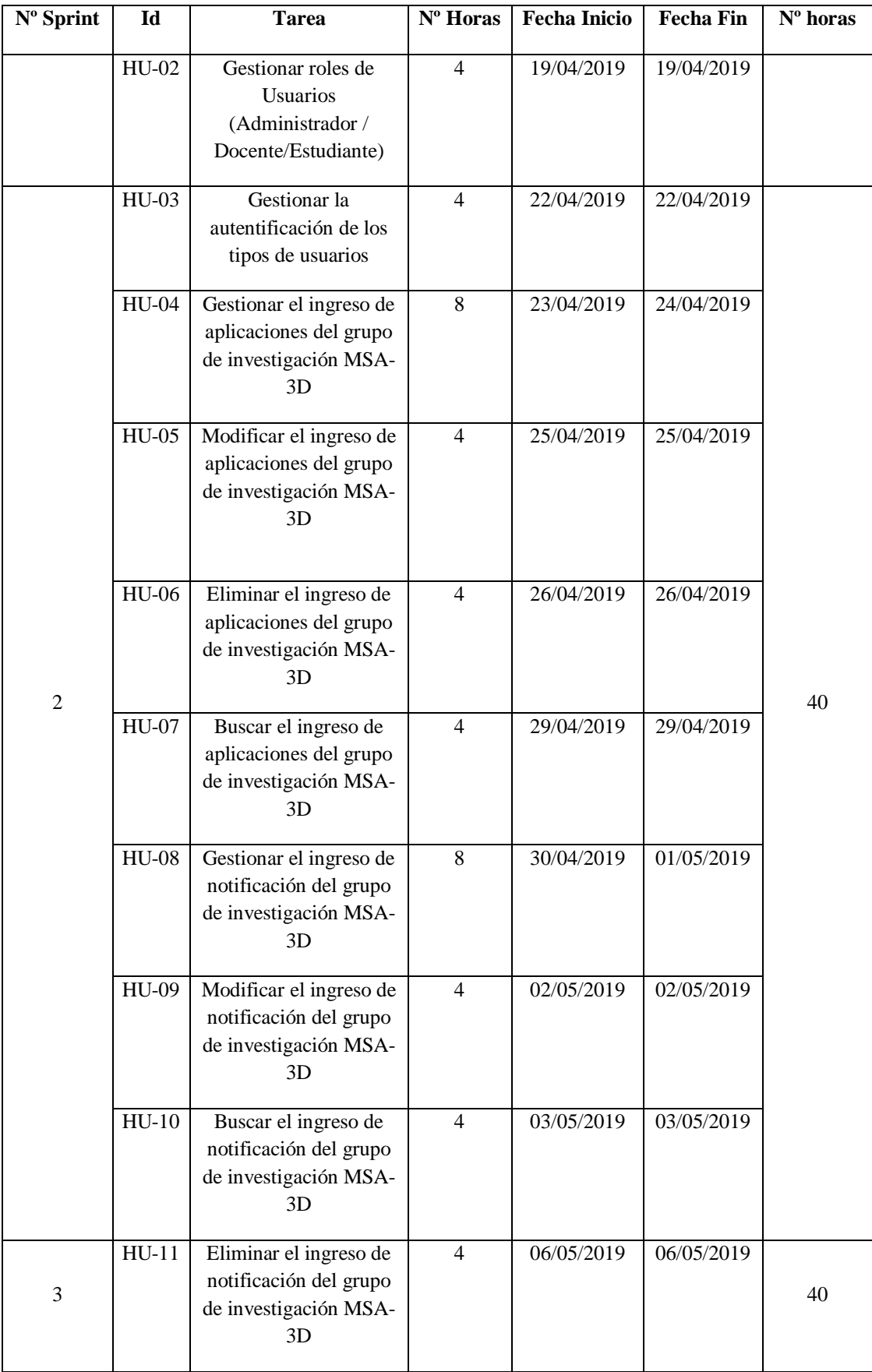

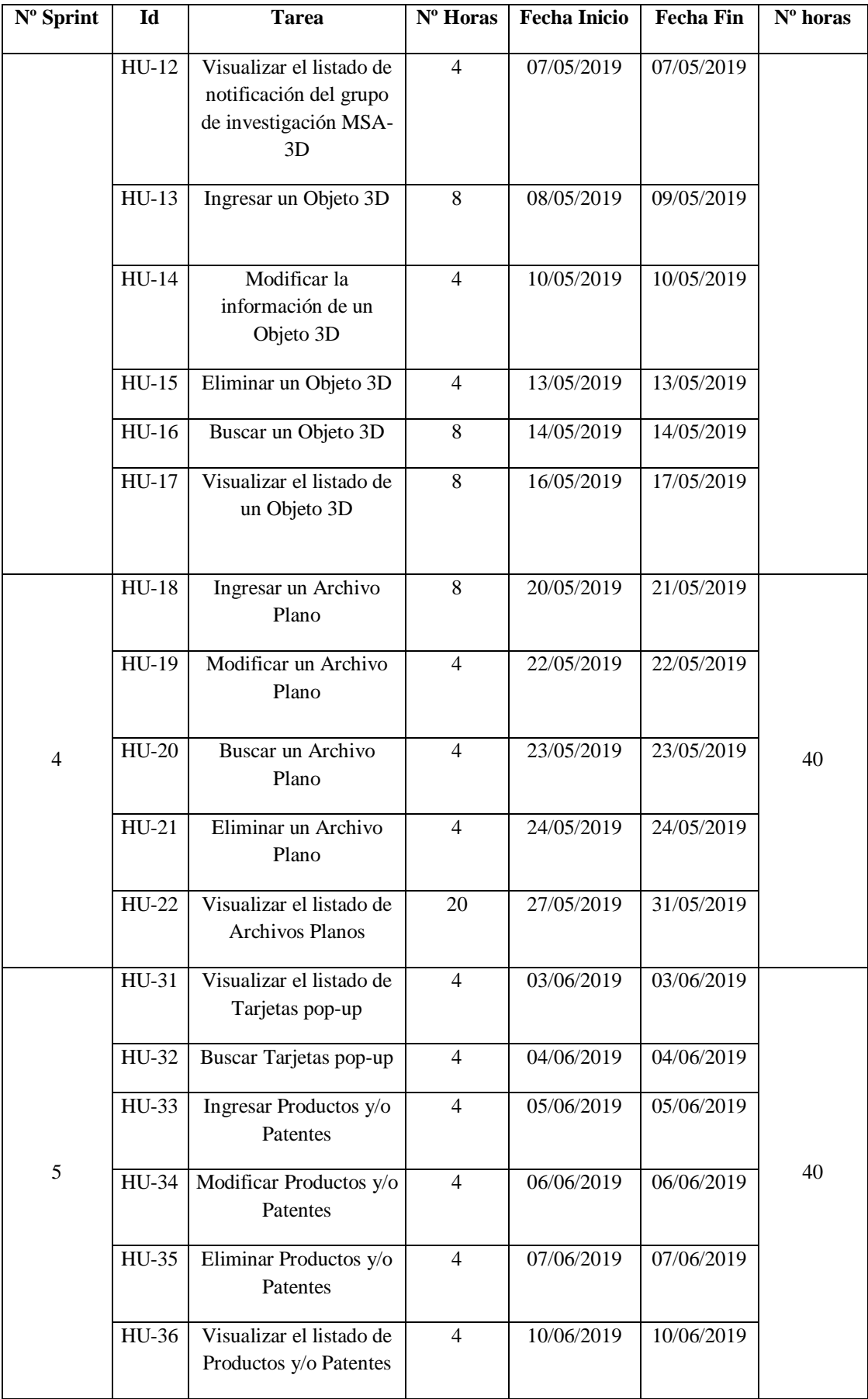

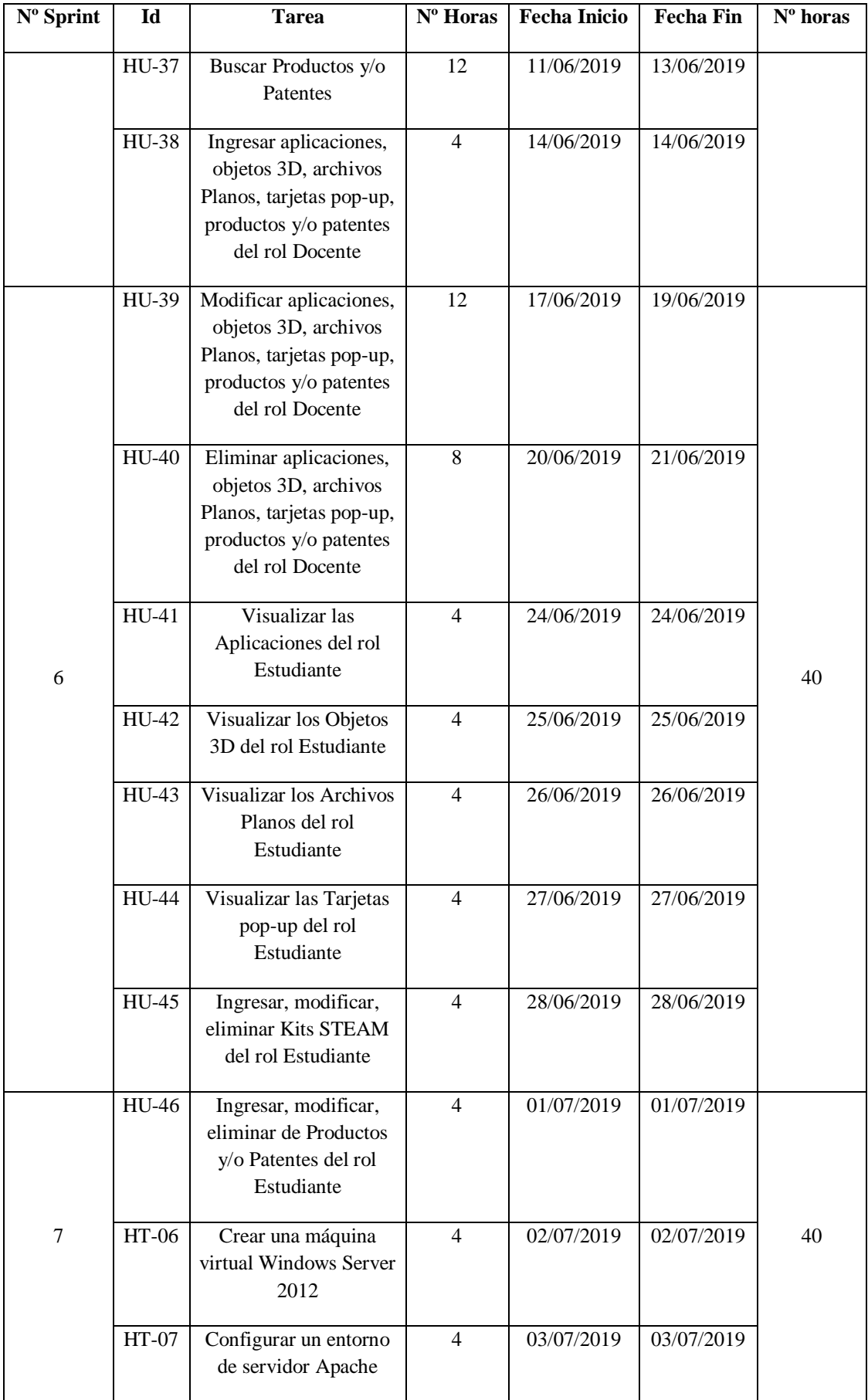

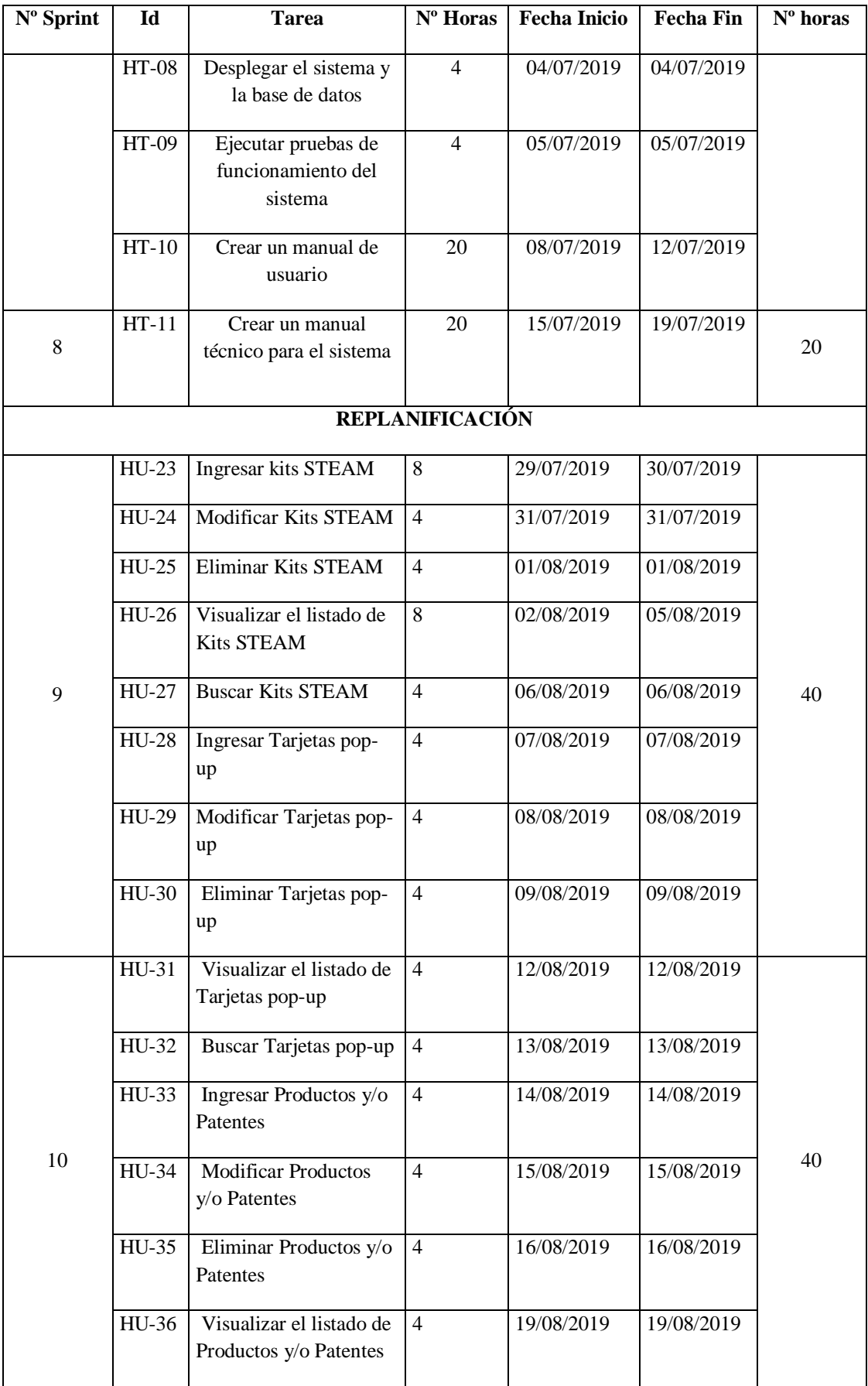

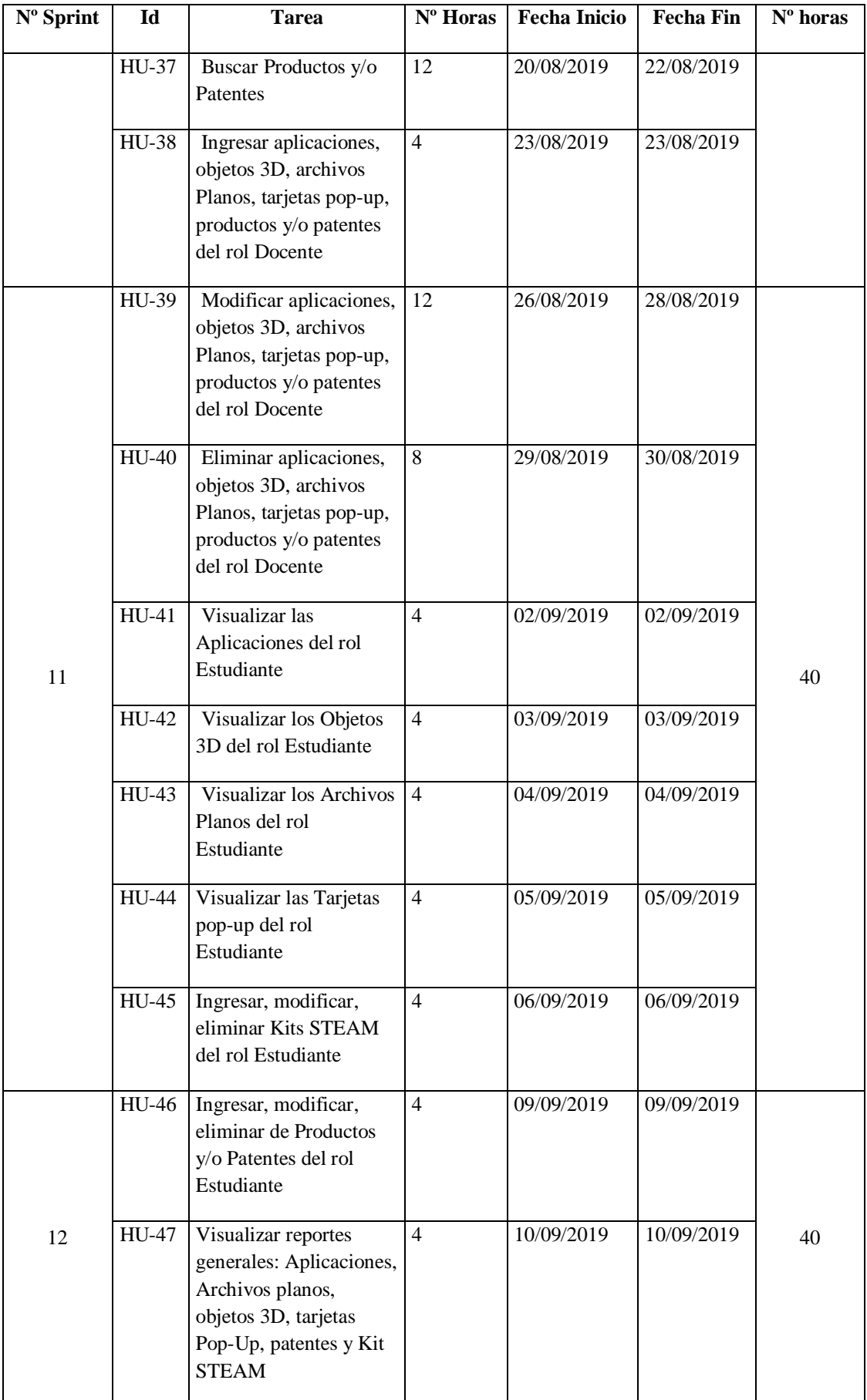

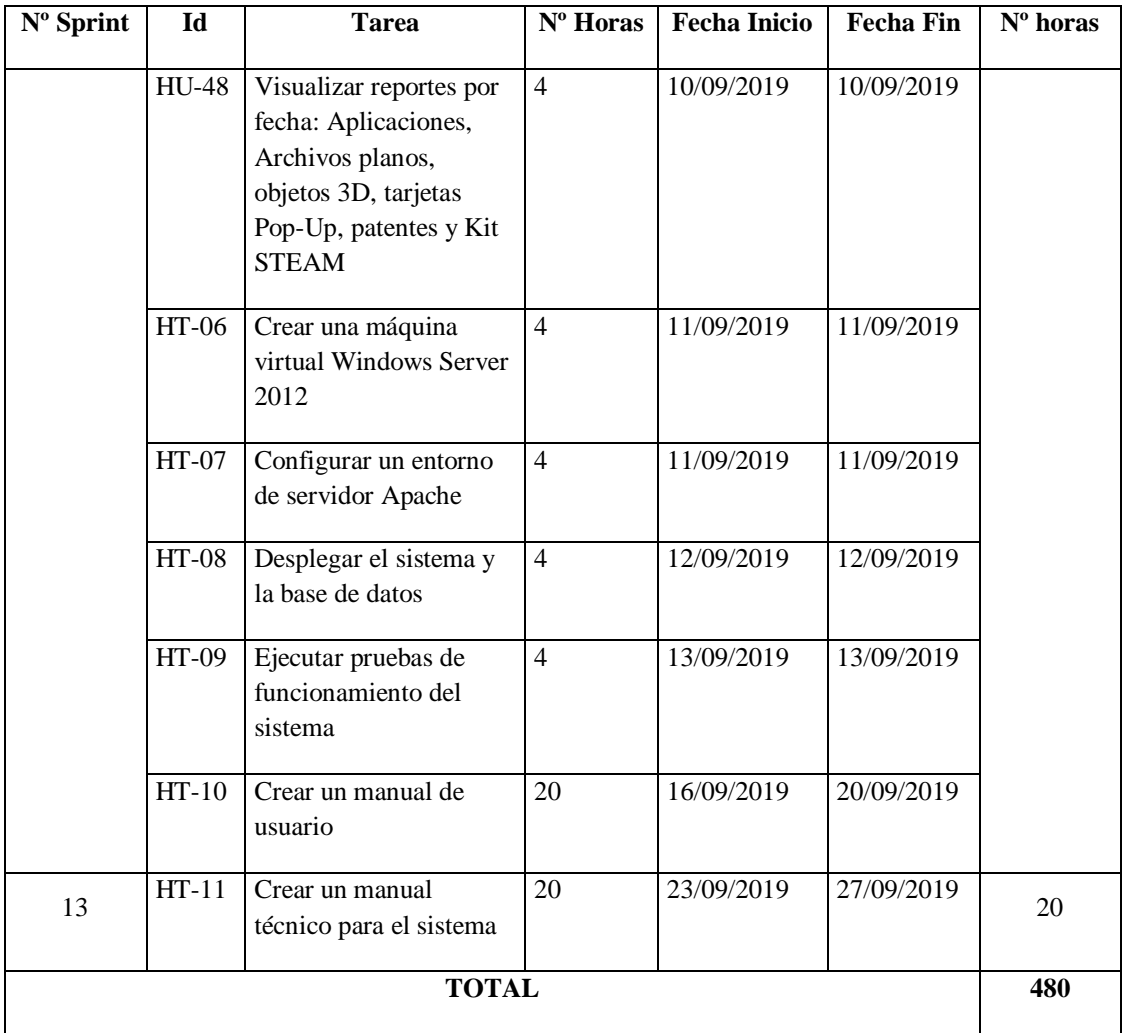

Realizado por: Marlon Mosquera (2019)

# 3.6.2.5. *Reuniones Scrum*

Antes de comenzar un nuevo sprint se realizaron reuniones de retroalimentación o cierre de cada uno de ellos conjuntamente con el Ing. Ramiro Santos, para realizar la verificación y validación de las tareas realizadas en dichos sprints.

En estas reuniones todos los involucrados en el desarrollo analizaron los problemas que ocurrieron durante la generación de los sprints y se analizaron los errores para luego proceder a una planificación para su respectiva resolución.

### *3.6.3. Fase de Desarrollo*

#### 3.6.3.1. *Arquitectura del Sistema*

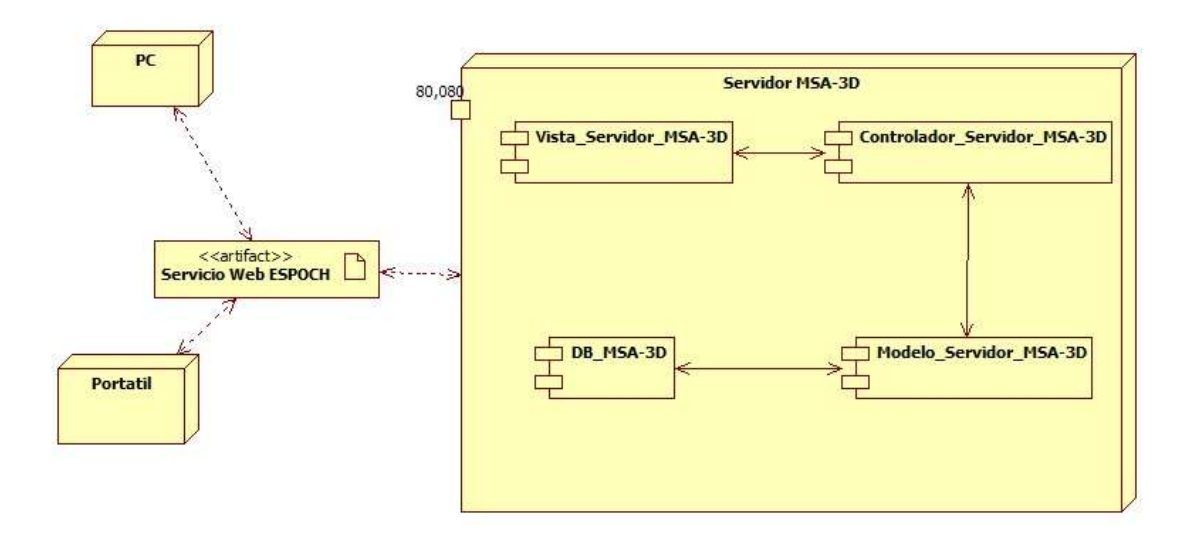

**Figura 8-3.** Arquitectura del sistema Realizado por: Marlon Mosquera (2019)

La necesidad de conocer cómo debe ser dicha estructura, aquella debe seguir el sistema se diseñó el diagrama de despliegue.

Cumpliendo el objetivo se procedió al diseño del diagrama como se observa en la Figura 8-3 que consta de 3 procesadores correspondientes a las capas de Modelo, Vista, Controlador y base de datos interconectados mediante dispositivos o modem.

**Modelo:** Es todo lo referente a la gestión de la información y la interacción con los datos de nuestra aplicación (comúnmente bases de datos) este modelo realizará acceso a dicha información como también podrá realizar actualizaciones y depuraciones de los datos gestionados. Toda petición de acceso a la información siempre pasará por esta capa.

**Controlador:** Este es el puente entre la vista y el modelo ya que el usuario solicitará información mediante la vista y este pasará por el controlador para posteriormente realizar la petición al modelo, habitualmente es llamado la capa de lógica del negocio.

**Vista:** Esta capa nos mostrará la información formateada y ordenada, es el resultado de todo lo que el modelo interaccione con los datos, este lo muestra mediante la interfaz de usuario, habitualmente llamado la capa de presentación.

**Capa de base de datos**: Como su nombre lo indica aquí se encuentra el alojamiento de la lógica de datos y los recursos que se utilizarán para su administración, el motor de base de datos utilizado para la realización del proyecto es PostgreSQL.

# *Gestión de módulos del aplicativo web general*

Como se hace referencia las vistas proporcionan una distribución de la información mediante la interfaz estructurada y generada por el aplicativo web proporcionando una mejora gráfica gracias a boostrap, el framework Laravel y VUE.js.

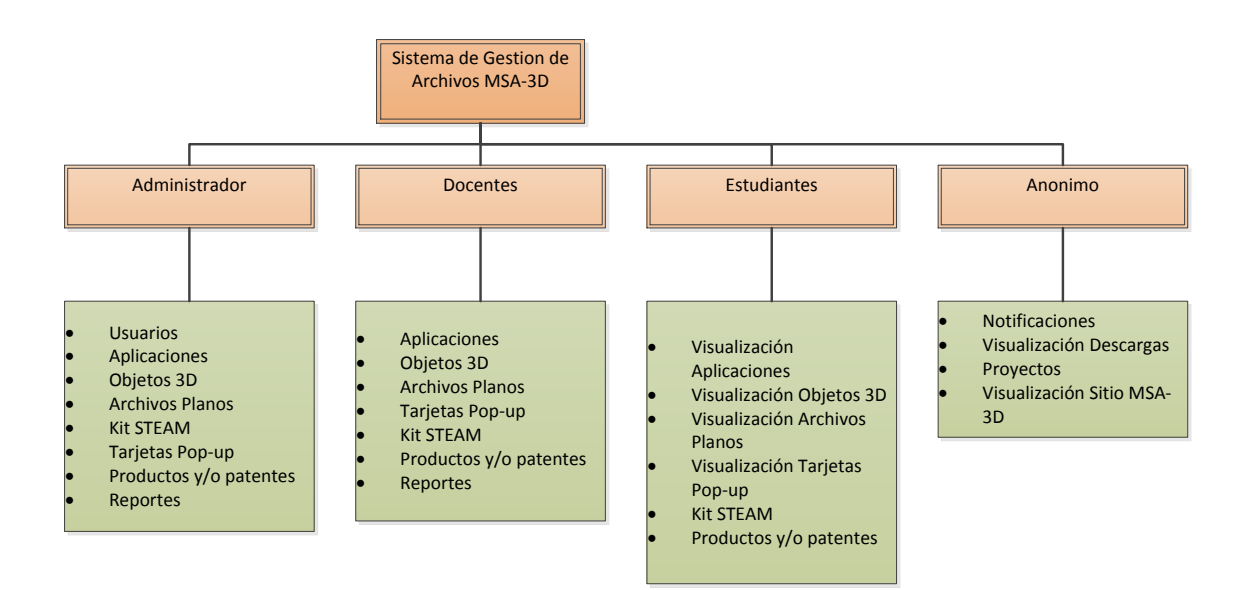

**Figura 9-3.** Diseño del Sistema gestor MSA-3D Realizado por: Marlon Mosquera (2019)

El módulo Administrador contiene la siguiente información:

**Módulo de Usuarios:** El módulo de usuarios permite gestionar los usuarios que utilizan el sistema de gestión de archivos.

**Módulo de Aplicaciones:** Este módulo se encarga de gestionar las diferentes aplicaciones que dispone el grupo de investigación MSA-3D.

**Módulo de objetos 3D:** Este módulo se encarga de gestionar los diferentes objetos 3D que son generados por los usuarios del sistema.

**Módulo de Archivos planos:** Este módulo se encarga de gestionar cada uno de los archivos planos que son generados por los usuarios en los diferentes programas de desarrollo.

**Módulo de Kit STEAM:** Dentro de este módulo se gestiona los diferentes archivos que contiene un producto o kit STEAM.

**Módulo de Tarjetas Pop up:** En este módulo se registran todas las tarjetas pop-up que se generan dentro del grupo de investigación.

**Módulo de Productos y/o patentes:** Permite registrar la documentación perteneciente a productos y patentes que contiene cada usuario del sistema.

**Módulo de Reportes:** Este módulo se encarga de generar los debidos reportes que contiene el sistema, dentro de este módulo contiene los reportes de usuarios, aplicaciones, objetos 3d, archivos planos, kit steam, tarjetas pop-up, productos y/o patentes.

El módulo Docente contiene la siguiente información:

**Módulo de Aplicaciones:** Este módulo se encarga de gestionar las diferentes aplicaciones que dispone el grupo de investigación MSA-3D.

**Módulo de objetos 3D:** Este módulo se encarga de gestionar los diferentes objetos 3D que son generados por los usuarios del sistema.

**Módulo de Archivos planos:** Este módulo se encarga de gestionar cada uno de los archivos planos que son generados por los usuarios en los diferentes programas de desarrollo.

**Módulo de Kit STEAM:** Dentro de este módulo se gestiona los diferentes archivos que contiene un producto o kit STEAM.

**Módulo de Tarjetas Pop up:** En este módulo se registran todas las tarjetas pop-up que se generan dentro del grupo de investigación.

**Módulo de Productos y/o patentes:** Permite registrar la documentación perteneciente a productos y patentes que contiene cada usuario del sistema.

**Módulo de Reportes:** Este módulo se encarga de generar los debidos reportes que contiene el sistema, dentro de este módulo contiene los reportes de usuarios, aplicaciones, objetos 3d, archivos planos, kit steam, tarjetas pop-up, productos y/o patentes.

El módulo Estudiante contiene la siguiente información:

**Módulo Visualizador de Aplicaciones:** Este módulo se encarga de visualizar las diferentes aplicaciones que dispone el grupo de investigación MSA-3D.

**Módulo Visualizador de objetos 3D:** Este módulo se encarga de visualizar los diferentes objetos 3D que son generados por los usuarios del sistema.

**Módulo Visualizador de Archivos planos:** Este módulo se encarga de visualizar cada uno de los archivos planos que son generados por los usuarios en los diferentes programas de desarrollo.

**Módulo de Kit STEAM:** Dentro de este módulo se gestiona los diferentes archivos que contiene un producto o kit STEAM.

**Módulo Visualizador de Tarjetas Pop up:** En este módulo se visualizan todas las tarjetas popup que se generan dentro del grupo de investigación.

**Módulo de Productos y/o patentes:** Permite registrar la documentación perteneciente a productos y patentes que contiene cada usuario del sistema.

El módulo Anónimo contiene la siguiente información:

**Módulo de Notificaciones:** El módulo de notificaciones permite visualizar el listado de las notificaciones del grupo de investigación MSA-3D.

**Módulo Visualizador de Descargas:** Este módulo se encarga de visualizar las descargas que dispone el grupo de investigación MSA-3D.

**Módulo visualizador de Proyectos:** Este módulo se encarga de visualizar los diferentes objetos 3D que son generados por los usuarios del sistema.

**Módulo Visualizador Sitio MSA-3D:** Este módulo se encarga de gestionar el sitio principal que se visualizará para los diferentes usuarios que deseen conocer los diferentes proyectos que realiza el grupo de investigación MSA-3D.

# 3.6.3.2. *Diseño de interfaz de usuario*

Para poder realizar un diseño de interfaz hay que tener en cuenta diferentes puntos según el apartado de usabilidad del modelo de calidad ISO/25010, como los que se listan a continuación:

- Software fácil de usar
- Combinación de colores atractivos a la vista del usuario
- Que no requiera de ayuda para realizar las diferentes tareas programadas
- Que se considere al producto fácil de usar para cualquier persona con capacidad de utilizar una computadora
- Que se considere que no se requiere conocimiento previo para poder realizar las diferentes tareas solicitadas

De acuerdo con los puntos principales que proporciona el estándar de usabilidad se puede diseñar una interfaz fácil y útil para el usuario ya que su manejo debe despejar la mayor parte de confusiones al momento de realizar su uso al cumplimiento de las diferentes tareas que se realizan dentro del sitio web.

El objetivo de diseñar las interfaces de usuario es establecer un esquema de las pantallas del sistema, la localización de cada uno de los botones, menú, contenido; cómo se puede observar en las **Figuras 10-3, 11-3, 12-3 y 13-3.**

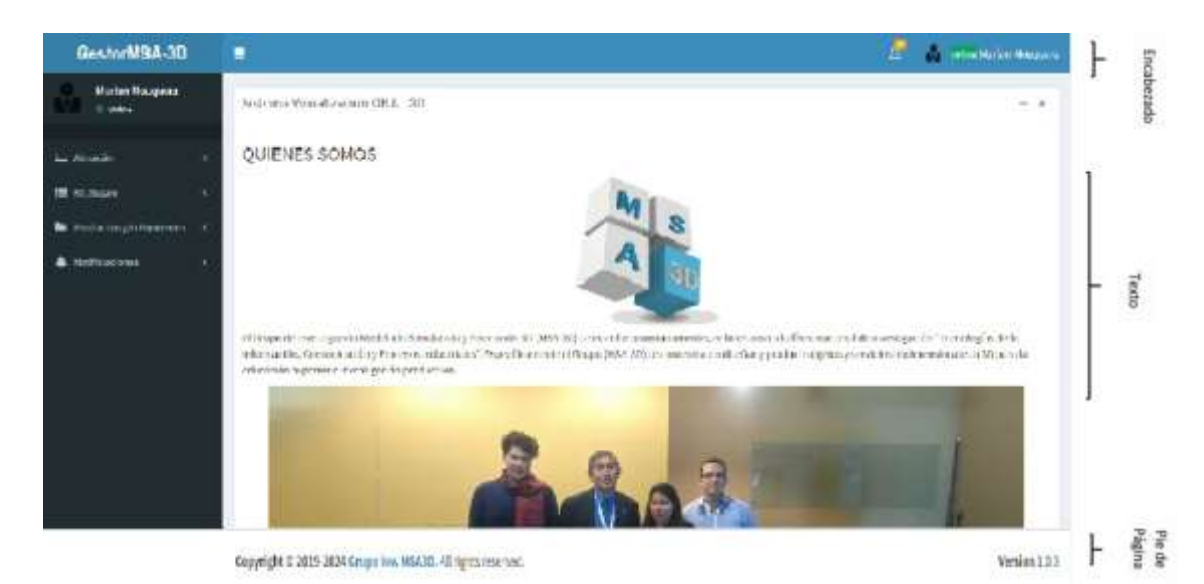

**Figura 10-3.** Bosquejo de la interfaz Index Realizado por: Marlon Mosquera (2019)

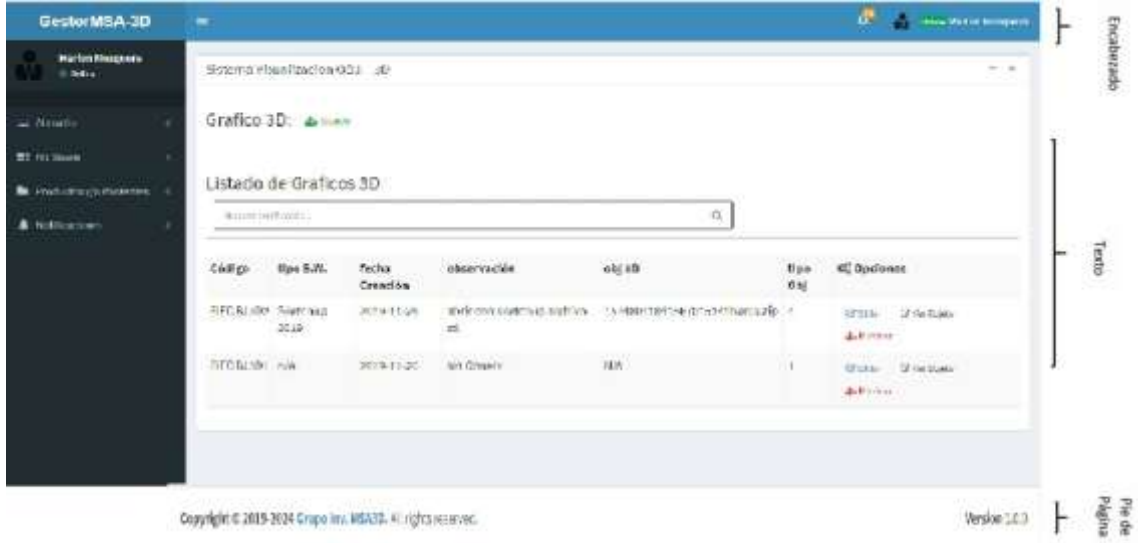

**Figura 11-3.** Bosquejo de la interfaz de pantallas secundarias Realizado por: Marlon Mosquera (2019)

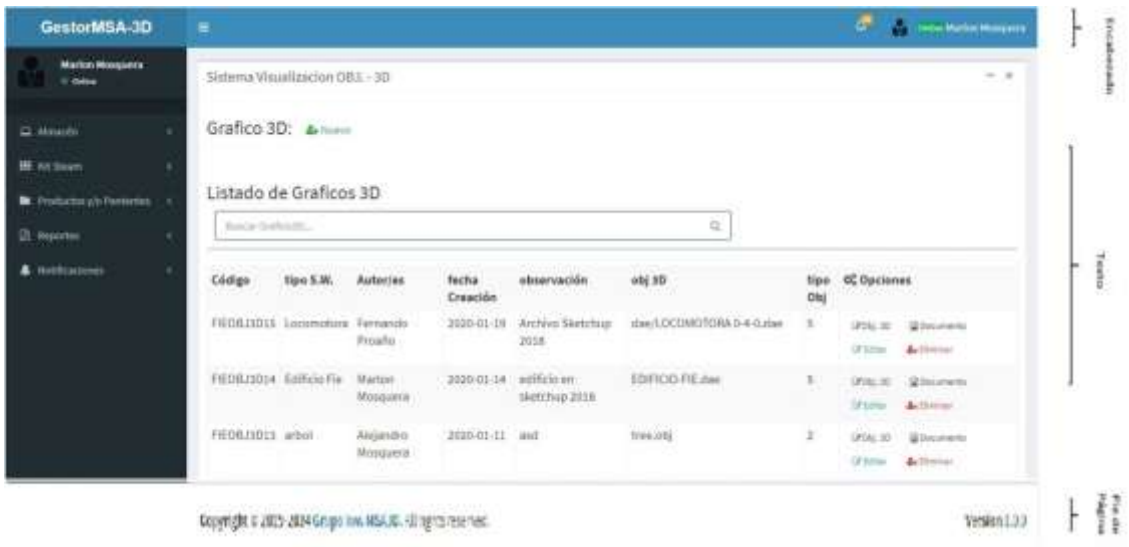

**Figura 12-3.** Interfaz Gráficos 3D

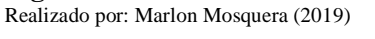

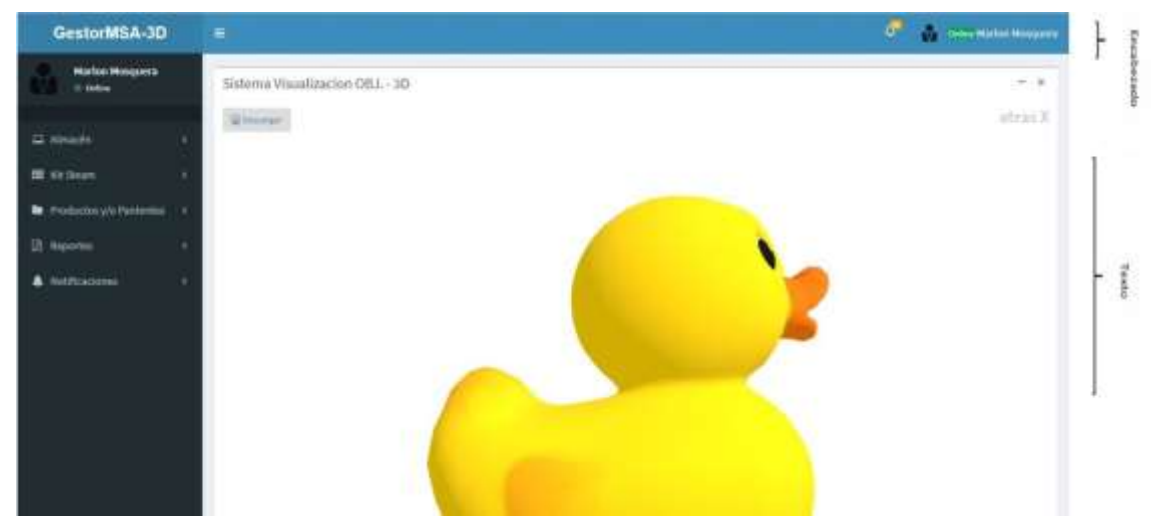

**Figura 13-3.** Interfaz de visualización gráfico 3D Realizado por: Marlon Mosquera (2019)

El estándar de interfaz está diseñado de la siguiente manera: "Gestor MSA-3D" se ubica al lado superior izquierdo de la pantalla mientras que en el lado superior derecho se podrá observar la información del usuario, en la parte media se ubicará el texto y al final el pie de página "Copyright © 2017-2022 Grupo Inv. MSA-3D. All rigth reserved", esto representa los derechos reservados pertenecientes al grupo de Investigación MSA-3D que es la institución a la cual pertenece el sistema. Las páginas secundarias llevan el mismo esquema con la diferencia que en la parte media se ubica el título de la página correspondiente con el contenido.

# *Diseño de la interfaz web usando vue.js*

Como se observa en la Figura 3-13 está interfaz es diseñada con VUE.js para la visualización de objetos 3D donde por medio de la implementación del tipo de objeto que este registrado en la librería de VUE-3D-MODEL.js, este se visualizará en la interfaz de la Figura 2-13 aplicando el esquema de vue-component de visualización.

A continuación, se redacta como esta interfaz cumple su función de visualización:

Luego de realizada la instalación de la librería vue.js mediante node.js con el comando **npm install VUE-3D-MODEL --save** esta librería es visualizada dentro del aplicativo en la subcarpeta js de la carpeta public con el nombre de VUE-3D-MODEL.js como se visualiza en la Figura 3- 14 a continuación:

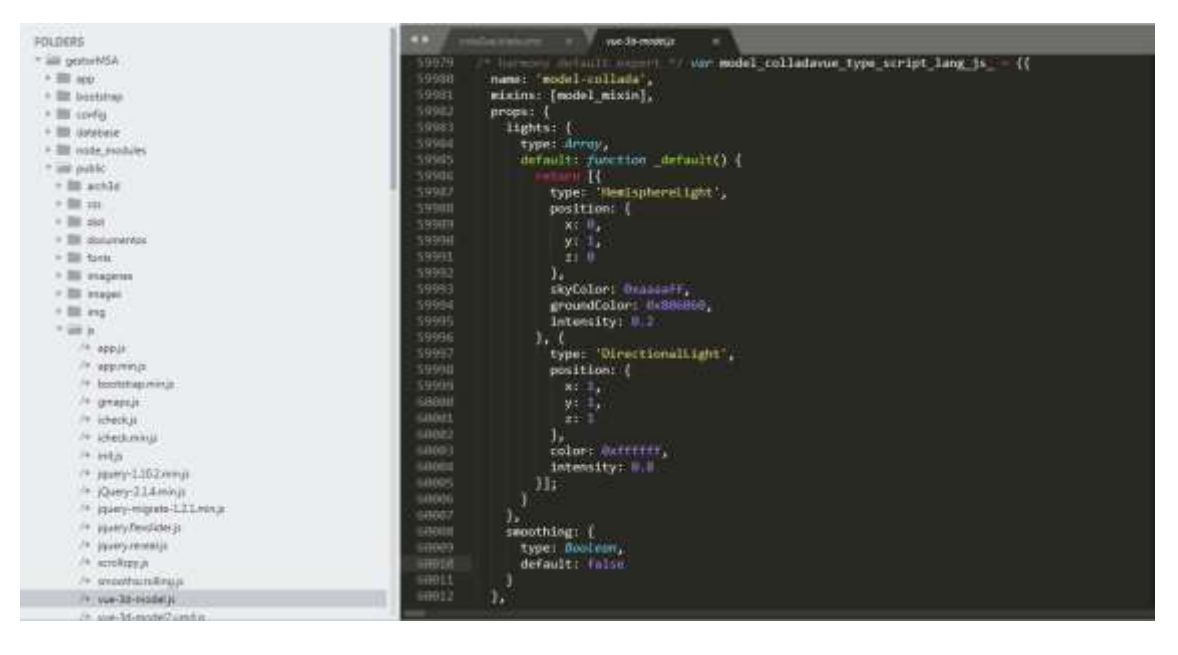

**Figura 14-3.** Libreria VUE-3D-MODEL.js Realizado por: Marlon Mosquera (2019)

Para realizar el llamado de estas librerías de tipo vue.js se realizan mediante templates que hacen referencia a todo el código de visualización de tipo Front-End que se visualizará en una vista de interfaz de usuario, estos templates son basados en los tipos de objetos de objetos 3D que se realizan en diferentes softwares de diseño como son los de extensión de tipo. json, .obj, stl, .dae, .ply, y .gltf respectivamente. A continuación, se visualiza uno de los templates de estos objetos en la Figura 15-3:

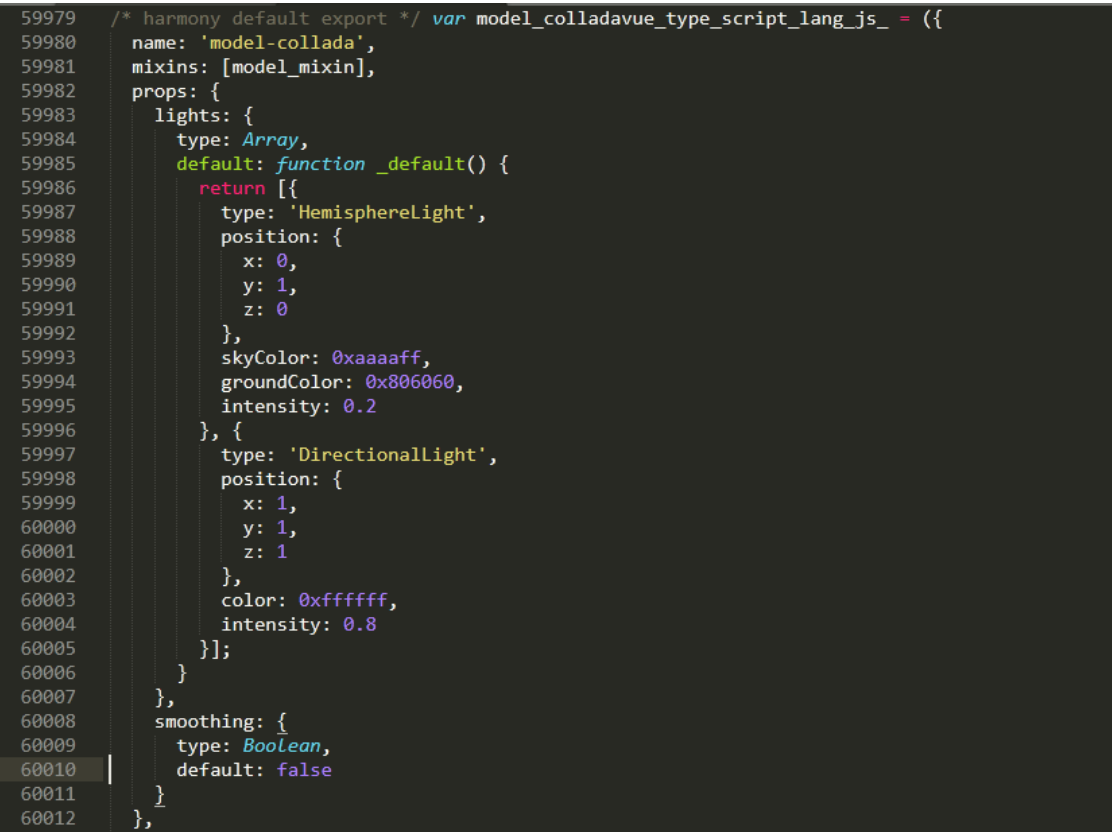

**Figura 15-3.** Template de librería VUE-3D-MODEL Realizado por: Marlon Mosquera (2019)

El template que se visualiza en la Figura 15-3 pertenece al objeto 3D de formato collada dae, este template se encuentra dentro de la librería VUE-3D-MODEL.js para visualización de objetos.

Para ser incluido dentro de otras interfaces es necesario tener en cuenta el encabezado del template ya que este debe ser aplicado dentro de otras interfaces como se visualiza a continuación:

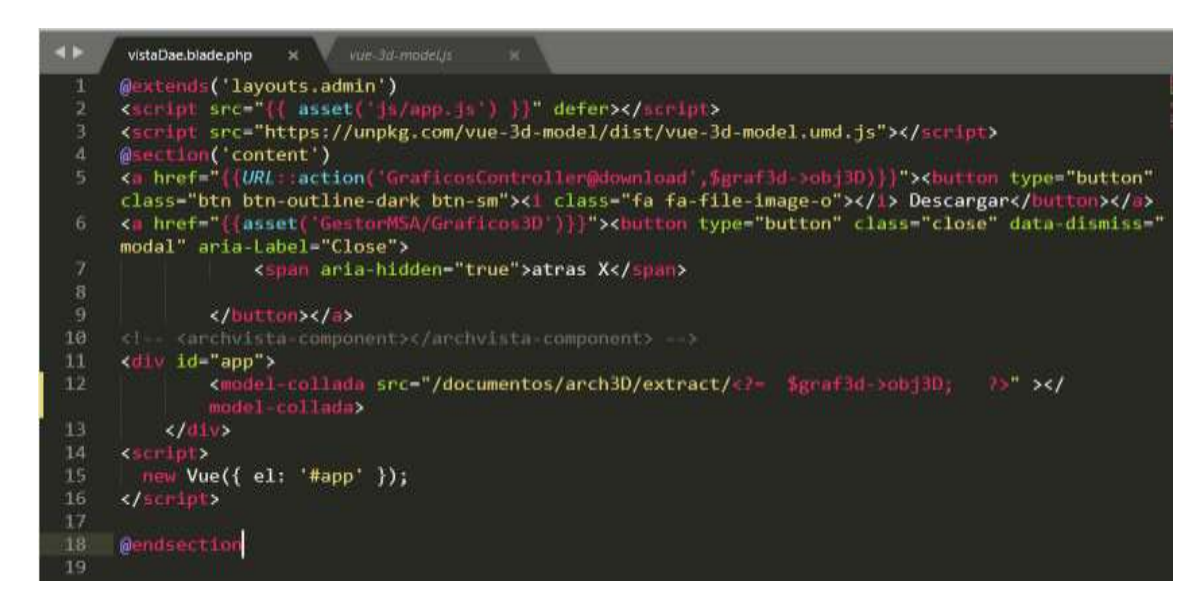

**Figura 16-3.** Código Front-End para vue-3D-model Realizado por: Marlon Mosquera (2019)

Como se observa en la Figura 16-3 para ser el llamado del código del template se realiza el llamado de la siguiente forma **<model-collada></model-collada>** haciendo referencia al objeto con el código **src** que hace referencia a la dirección y nombre del objeto dentro del proyecto.

Para la visualización de la vista con el template aplicado se debe aplicar con código de tipo Back-End como se muestra a continuación:

| 164        | public function verObj(Request \$request,\$id)                       |
|------------|----------------------------------------------------------------------|
| 165        |                                                                      |
| 166        | \$request->user()->authorizeRoles(['admin']);                        |
| 167        | \$graf3d=grafico3d::findOrFail(\$id);                                |
| 168        | $if$ (\$graf3d->tipo0bj=='1')                                        |
| 169        |                                                                      |
| 170        | return view('GestorMSA.Graficos3D.vistaJson',["graf3d"=>\$graf3d]);  |
| 171        | ł                                                                    |
| 172        | if.<br>$(\frac{6}{2}grad - \frac{1}{2}grad - \frac{1}{2})$           |
| 173        |                                                                      |
| 174        | return view('GestorMSA.Graficos3D.vistaObj', ["graf3d"=>\$graf3d]);  |
| 175        |                                                                      |
| 176        | if<br>$(\frac{4}{3}grad - \frac{1}{1000}del) = -4')$                 |
| 177        |                                                                      |
| 178        | return view('GestorMSA.Graficos3D.vistaStl', ["graf3d"=>\$graf3d]);  |
| 179        | Y                                                                    |
| 180        | if $(\frac{2}{3}grad - \frac{1}{1000}del) = -5')$                    |
| 181        |                                                                      |
| 182        | return view('GestorMSA.Graficos3D.vistaDae', ["graf3d"=>\$graf3d]);  |
| 183        |                                                                      |
| 184        | if<br>$(\frac{4}{3}grad - \frac{1}{1000}del) = -6')$                 |
| 185        |                                                                      |
| 186        | return view('GestorMSA.Graficos3D.vistaPly', ["graf3d"=>\$graf3d]);  |
| 187        | ł                                                                    |
| 188        | if $(\frac{2}{3}grad - \frac{1}{1000}del) = '7')$                    |
| 189        |                                                                      |
| 190        | return view('GestorMSA.Graficos3D.vistaGltf', ["graf3d"=>\$graf3d]); |
| 191        |                                                                      |
| 192        | // return view("GestorMSA.Graficos3D.edit", ["graf3d"=>\$graf3d]);   |
| 193        |                                                                      |
| 194<br>195 | ł                                                                    |
|            |                                                                      |

**Figura 17-3.** Código Back-End de tipo Administrador Realizado por: Marlon Mosquera (2019)

Como se observa en la Figura 17-3 el código Back-End es basado en una función de tipo publica denominada **verObj** donde se visualiza todas las vistas de los tipos de objetos de Objetos 3D que se encuentran aplicados los templates de la librería VUE-3D-MODEL.js, obteniendo como resultado la vista diseñada en la Figura 13-3.

Estos diferentes tipos de interfaces fueron sugeridas por el grupo de desarrollo del departamento de DTICS ya que cumple con los requisitos de usabilidad, donde se puede observar la facilidad de accesibilidad a los diferentes ítems que tiene el sistema y el usuario puede acceder a esta información de forma rápida y eficaz. Como criterio de seguridad esta interfaz proporciona su acceso de acuerdo con los datos proporcionados por el sistema cas, ya que cada usuario tiene su propio rol de acceso y seguridad de su información.

### 3.6.3.3. *Diseño de Base de Datos*

Con el propósito de mantener datos organizados, una mejor manipulación de ellos, además de fácil y ágil acceso a la información que se genera en la dirección del grupo de investigación MSA-3D se procede a realizar el diseño de la base de datos.

De acuerdo con los requerimientos obtenidos para el desarrollo del sistema se ha diseñado la base de datos relacional que se muestra en la Figura 18-3, donde se observa una tabla de usuarios con sus respectivos campos conforme con el rol de usuario, el cual tiene productos que son representados por la tabla productos que el sistema posee, como son: tarjetas pop-up, gráficos 3D, patentes, archivos planos, aplicaciones, kit steam. A su vez, se representa a las tarjetas pop-up con una tabla tarjetas\_p\_ps, a los gráficos 3D con una tabla graficos3ds, a las patentes con una tabla patentes\_p\_ps, a los archivos planos con una tabla arch\_planos, a las aplicaciones con una tabla aplicacions, a los kit steam con una tabla kit\_steams. La tabla de kit\_steams hacen referencia a la de contenido del kit que está representado por la tabla contenido\_kids, la que a su vez se relaciona con las siguientes tablas: caja\_contenidos y cajas que de acuerdo con sus respectivos campos representan al contenido del kit steam.

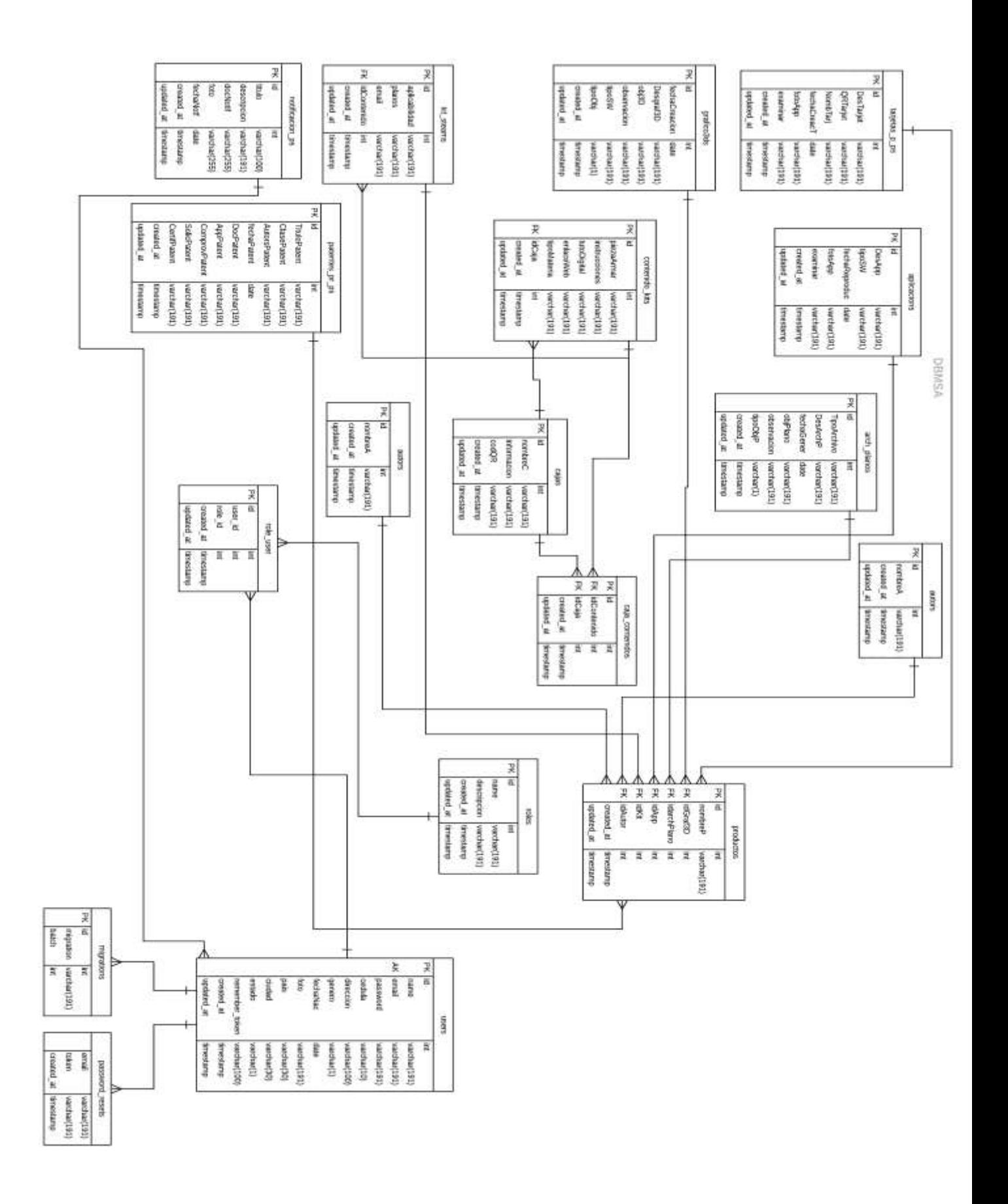

**Figura 18-3.** Modelo de la base de datos Realizado por: Marlon Mosquera (2019)

Para obtener un diccionario de datos PostgreSQL se realiza el ingreso o conexión a la base de datos y ejecutar la siguiente consulta dentro de la base de datos:

```
SELECT
isc.table name,
 isc.ordinal position::integer AS ordinal position,
 isc.column name::character varying AS column name,
 isc.column default:: character varying AS column default,
 isc.data type:: character varying AS data type,
 isc.character maximum length::integer AS str length,
        CASE
           WHEN isc.udt name::text = 'int4'::text OR
isc.udt name::text =
'bool'::text THEN isc.data type::character varying
           ELSE isc.udt name:: character varying
       END AS udt name
  FROM information schema.columns isc
  WHERE isc.table schema::text = 'public'::text
  ORDER BY isc.table name, isc.ordinal position;
```
**Figura 19-3.** Comando SQL de PostgreSQL para ejecutar el diccionario de datos Realizado por: Marlon Mosquera (2019)

Realizando esta consulta dentro de la base de datos creada en PostgreSQL, se generará el siguiente diccionario de datos con todas las tablas que la base de datos del grupo de investigación MSA-3D posee dentro de su estructura desarrollada.

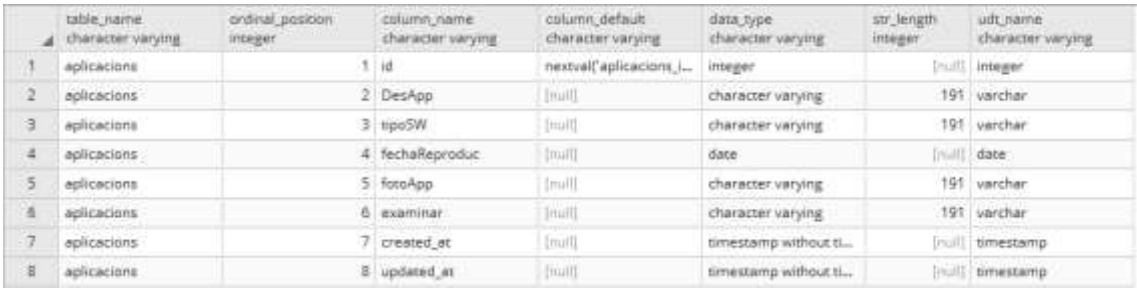

Tabla aplicación dentro de esta tabla se encuentran los campos id donde representa la numeración que se le asigna automáticamente dentro de la tabla, DesApp es un campo de tipo carácter con un tamaño de 191, tipoSW es un campo de tipo carácter de tamaño 191, fechaReproduc es un campo de tipo fecha con la designación de año-mes-día, fotoApp es un campo de tipo carácter de tamaño 191, examinar es un campo de tipo carácter de tamaño 191, created\_at, updated\_at son campos pertenecientes a la fecha de creación y actualización estos campos se rellenan automáticamente dependiendo de la solicitud SQL que se ejecute.

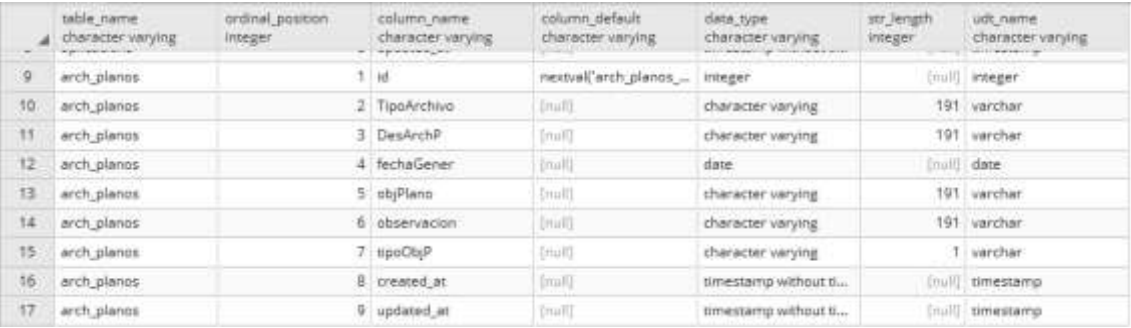

Tabla archivos planos tiene como atributos id que pertenece como llave principal o el número que identifica al archivo registrado, tipoArchivo representa al título que llevará el archivo plano registrado, DesArchP representa a la descripción del archivo plano, fechaGener es la fecha de registro de generación del archivo plano, objPlano es el nombre del archivo, observación trata de un comentario acerca del archivo plano registrado, tipoObjP representa a la numeración que se ha asignado al archivo plano esta numeración es 1 para Mapa general y 2 para mapa individual, created\_at, updated\_at son campos pertenecientes a la fecha de creación y actualización estos campos se rellenan automáticamente dependiendo de la solicitud SQL que se ejecute.

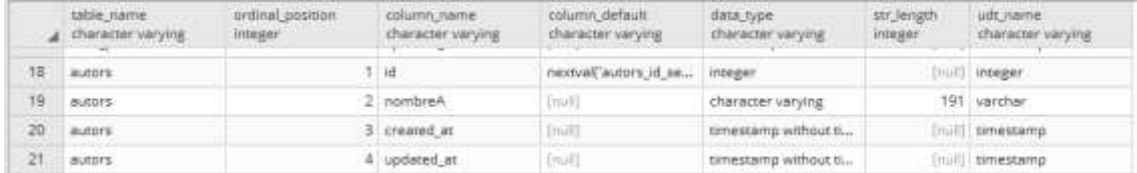

Tabla autor tiene como atributo id que representa a la numeración de registro dentro d la misma, nombreA representa al nombre de usuario, created\_at, updated\_at son campos pertenecientes a la fecha de creación y actualización estos campos se rellenan automáticamente dependiendo de la solicitud SQL que se ejecute.

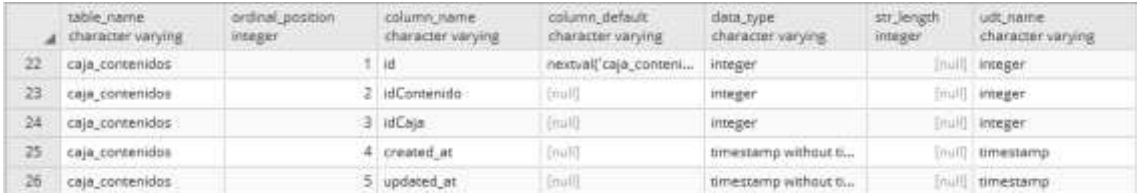

Tabla caja\_contenidos tiene como atributo id perteneciente a la numeración dentro de la tabla, idContenido representa a la clave foránea que pertenece a la numeración de la tabla contenido que hace conexión a esta, idCaja representa a la clave foránea de la tabla caja, created\_at, updated\_at son campos pertenecientes a la fecha de creación y actualización estos campos se rellenan automáticamente dependiendo de la solicitud SQL que se ejecute.

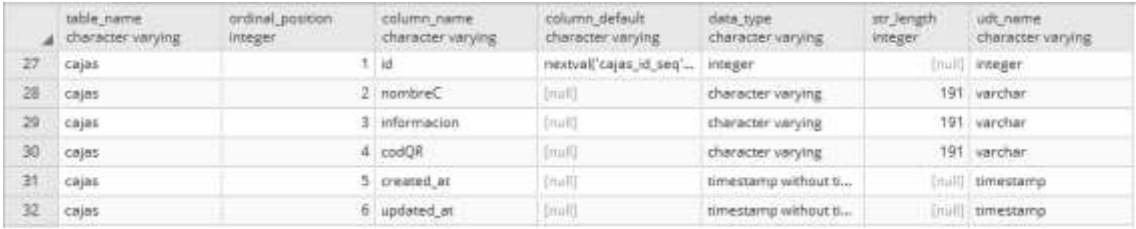

Tabla cajas tiene como atributo id que representa al número dentro de la misma, nombreC que representa al nombre que se registra en la tabla, información registra la información que se le ha dado a la tabla, codQR representa al nombre de la imagen QR que se registra, created\_at, updated\_at son campos pertenecientes a la fecha de creación y actualización estos campos se rellenan automáticamente dependiendo de la solicitud SQL que se ejecute.

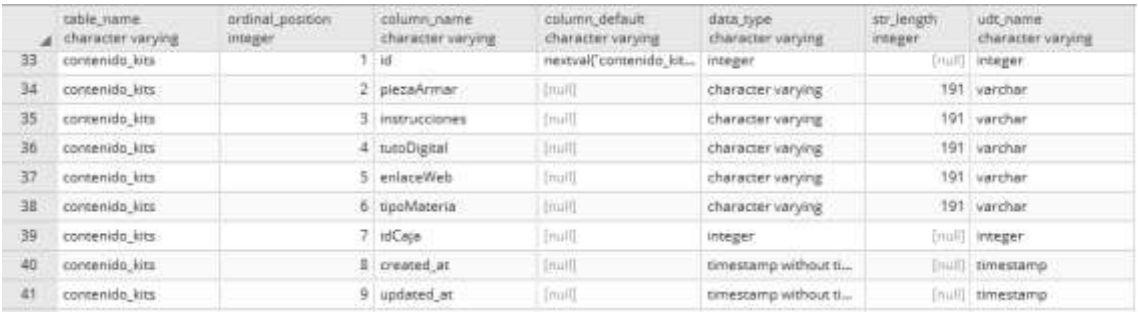

Tabla contenido kit tiene como atributo id que representa la numeración dentro de la tabla, piezaArmar guarda el nombre del archivo que pertenece al documento de ensamble de pieza, instrucciones representa el nombre del archivo del documento instrucciones, tutoDigital, representa al nombre del archivo de tutorial digital, enlaceWEb representa al nombre de la dirección web que tiene el archivo, tipoMateria representa al nombre del material que se utiliza para generar el objeto físico, idCaja representa a la relación con la tabla Caja, created\_at, updated\_at son campos pertenecientes a la fecha de creación y actualización estos campos se rellenan automáticamente dependiendo de la solicitud SQL que se ejecute.

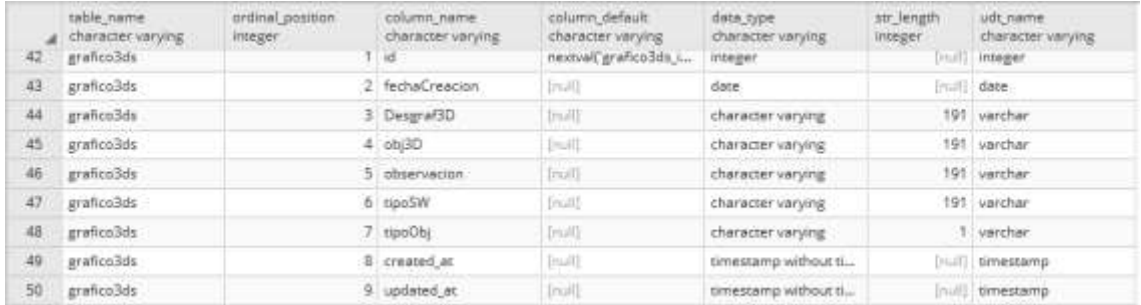

Tabla grafico3d tiene como atributo id a la representación numérica de los objetos 3D, fechaCreacion es la fecha en la cual fue creado el objeto, Desgraf3D es donde se almacena la descripción del objeto 3D, obj3D es donde se almacena el nombre del objeto 3D, observación es donde se archiva la observación que se hace al objeto 3D, tipoSW es donde se almacena el nombre del software que fue generado el objeto 3D, tipoObj es el tipo de objeto o la extensión del archivo, created\_at, updated\_at son campos pertenecientes a la fecha de creación y actualización estos campos se rellenan automáticamente dependiendo de la solicitud SQL que se ejecute.

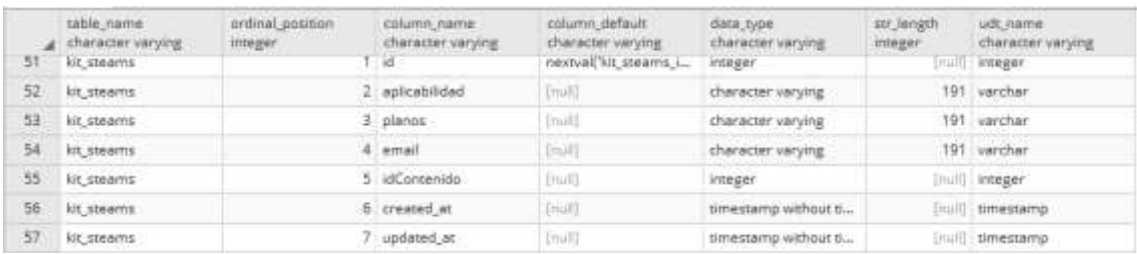

Tabla kit steam tiene como atributo id la numeración que se registra en la tabla, aplicabilidad es donde se almacena la información del nombre del archivo de aplicabilidad, planos es el atributo o donde se almacena el nombre de archivo del archivo plano, email es el atributo donde almacena el correo del creador del kit, idContenido es la numeración de la tabla a la cual hace la referencia, created\_at, updated\_at son campos pertenecientes a la fecha de creación y actualización estos campos se rellenan automáticamente dependiendo de la solicitud SQL que se ejecute.

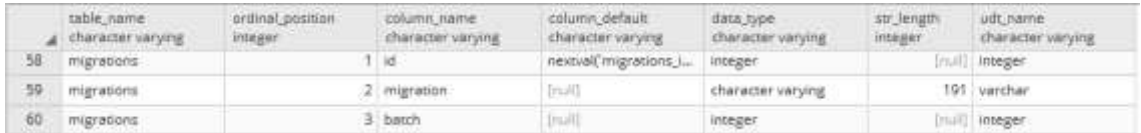

Tabla migrations tiene atributo id como la numeración de los registros, migration es el atributo donde se registra información de migración, batch es el atributo que se almacena de tipo entero.

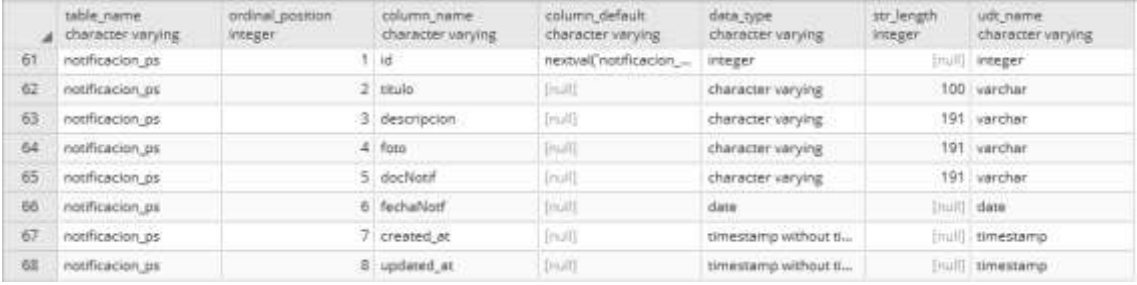

Tabla notificacion\_ps tiene como atributo id a la numeración de cada atributo ingresado, titulo es el atributo que almacena el título de las notificaciones, descripción almacena la descripción de la notificación, foto registra el nombre de la foto de la notificación, docNotif almacena el nombre del archivo de la notificación, fechaNotif almacena la fecha de la creación de la notificación, created\_at, updated\_at son campos pertenecientes a la fecha de creación y actualización estos campos se rellenan automáticamente dependiendo de la solicitud SQL que se ejecute.

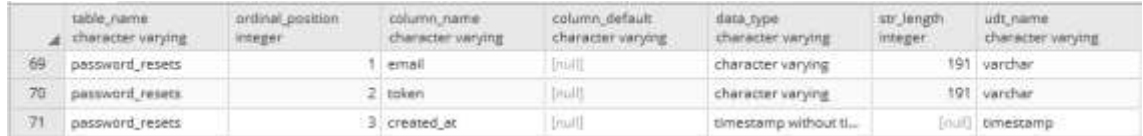

Tabla password\_ reset tiene atributo email donde almacena el email del usuario que resetea su contraseña, token es el atributo único del usuario, created\_at es un campo perteneciente a la fecha de creación este campo se rellena automáticamente dependiendo de la solicitud SQL que se ejecute.

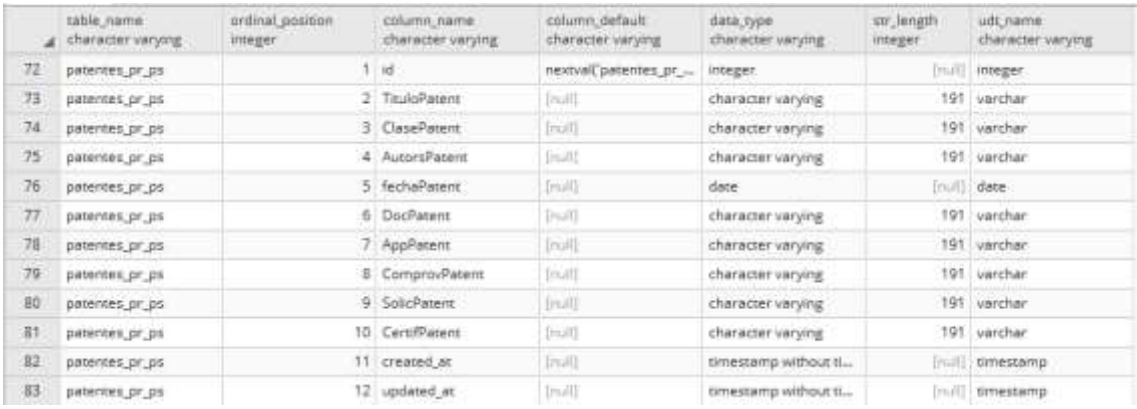

Tabla patentes\_pr\_ps tiene como atributo id a la numeración de cada registro de patente, TituloPatent registra el titulo o nombre de la patente, ClasePatent registra la clase de la patente, AutorsPatent registra el nombre del autor de la patente, fechaPatent registra la fecha en la cual fue registrada la patente, DocPatent registra el nombre del documento de la patente, AppPatent registra el nombre del archivo de la patente, ComprovPatent registra el nombre de la foto de la patente, SolicPatent registra el nombre del archivo de la patente, CertifPatent registra el nombre del certificado, created\_at, updated\_at son campos pertenecientes a la fecha de creación y actualización estos campos se rellenan automáticamente dependiendo de la solicitud SQL que se ejecute.

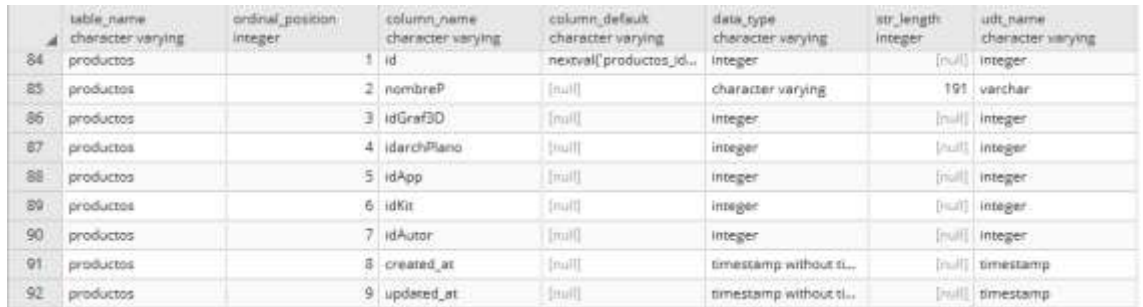

Tabla productos tiene como atributo id al registro de cada producto, nombreP se registra el nombre del producto, idGraf3D registra la relación de un producto con el gráfico 3D, idarchPlano registra la relación de un producto con un archivo plano, idApp registra la relación que hay entre la tabla aplicación y producto, idKit registra la relación de producto con el kit, idAutor registra la relación de un autor con el producto, created\_at, updated\_at son campos pertenecientes a la fecha de creación y actualización estos campos se rellenan automáticamente dependiendo de la solicitud SQL que se ejecute.

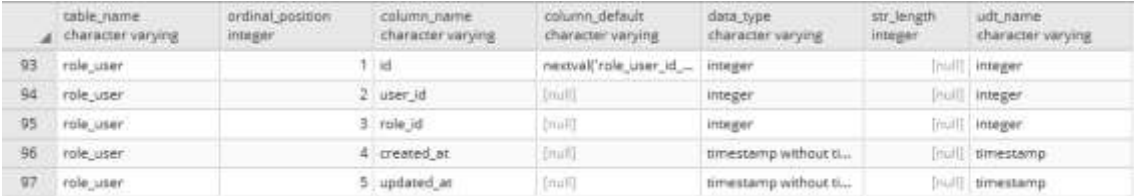

Tabla roles\_user tiene atributo id el cual representa a la numeración de un registro, user\_id representa a la relación de la tabla usuario con role\_user, role\_id representa a la relación de un rol con la tabla roles\_user, created\_at, updated\_at son campos pertenecientes a la fecha de creación y actualización estos campos se rellenan automáticamente dependiendo de la solicitud SQL que se ejecute.

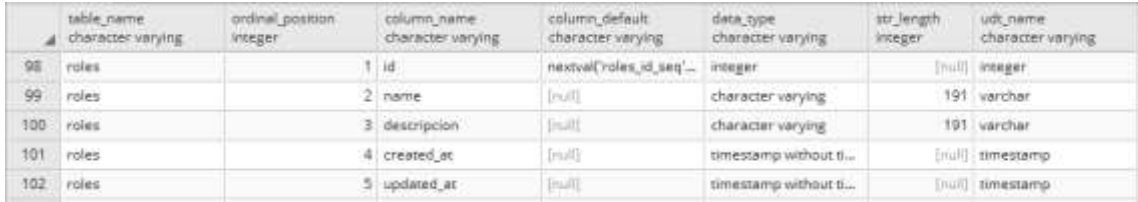

Tabla roles tiene atributo id que representa a la numeración de un archivo en la tabla, name representa el nombre del rol, descripción representa a la descripción de un rol, created\_at, updated\_at son campos pertenecientes a la fecha de creación y actualización estos campos se rellenan automáticamente dependiendo de la solicitud SQL que se ejecute.

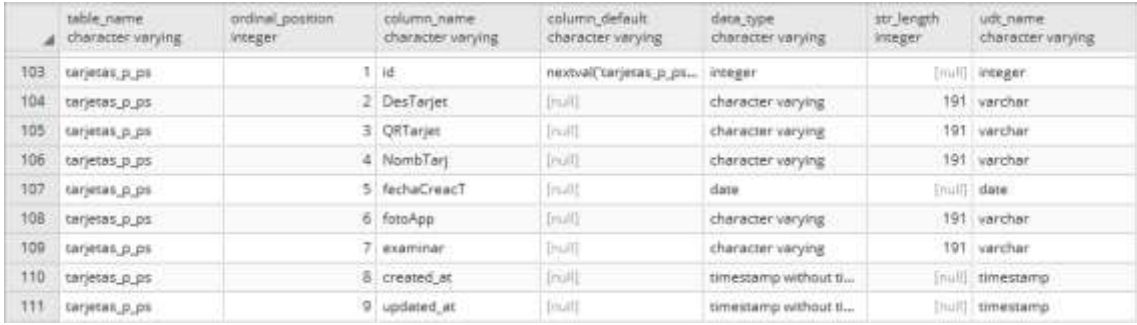

Tabla tarjetas\_p\_ps tiene atributo id registra la numeración de una tarjeta, DesTarjet registra la descripción de la tarjeta, QRTarjet registra el nombre del archivo QR, NombTarj registra el nombre de la tarjeta, fechaCreacT registra la fecha de ingreso de la tarjeta, fotoApp registra el nombre del archivo foto de la tarjeta, examinar registra el nombre del archivo, created\_at, updated\_at son campos pertenecientes a la fecha de creación y actualización estos campos se rellenan automáticamente dependiendo de la solicitud SQL que se ejecute.

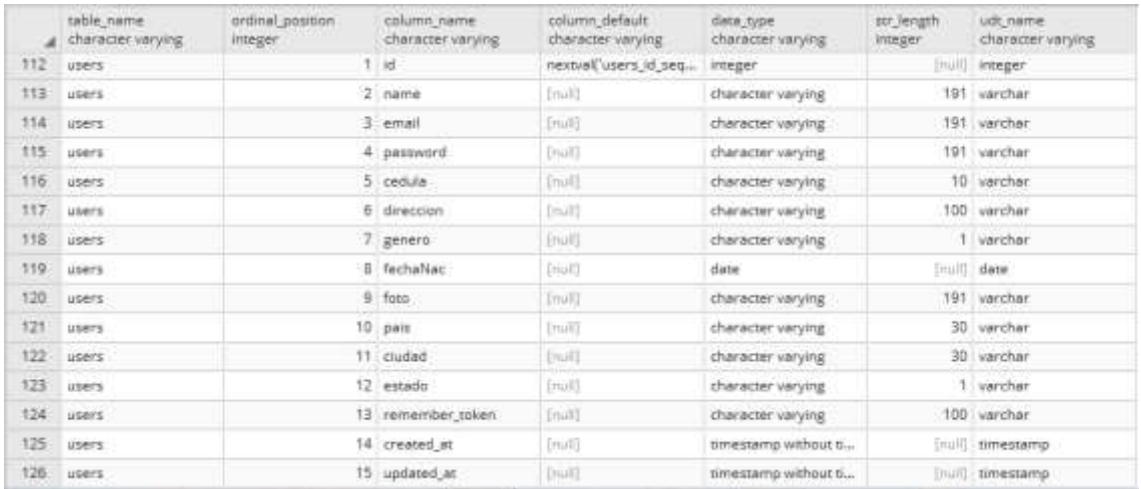

Tabla users es la que representa la información de los usuarios dentro del sistema dentro de esta tabla se encuentran id, name, email, password, cedula, direccion, genero, fechaNac, foto, pais, ciudad, estado, remembe\_token\_created\_at, updated\_at

# 3.6.3.5. *Estándar de Codificación*

Con el propósito de estandarizar la codificación para que cualquier desarrollador los entienda, se decidió el uso de un estándar. El framework de desarrollo es Laravel mismo que se basa en estándares de programación definidos específicamente para php como son PSR-1 y PSR-4. Se analizaron dichos parámetros y se definieron en una tabla los parámetros fundamentales de los estándares mencionados. Como se puede observar en Anexos en la sección Sprint 1. Logrando de esta manera que la aplicación sea comprendida fácilmente por otros desarrolladores para su reutilización y mantenimiento y no fue difícil de utilizar ya que toda la documentación se encuentra predefinida.

A continuación, se visualiza un ejemplo de uno de los bloques de documentación válido dentro de la estructura framework Laravel. hay que tener en cuenta que el atributo @param es seguido por dos espacios, el tipo de argumento, dos espacios más y finalmente el nombre de la variable:

```
144* Register a binding with the container.
 ú,
 * @param string|array $abstract
 * @param \Closure|string|null $concrete
 * @param bool $shared
 * @return void
*1public function bind($abstract, $concrete = null, $shared = false)
€
   \sqrt{}Ŧ
```
**Figura 20-3.** Estructura de codificación PHP en Laravel, (LARAVEL INC., 2011)

Como se puede observar en la Figura 20-3 toda la documentación estructurada dentro del proyecto generado lleva siempre dicha estructura, tanto como controladores o archivos de validación. También se generará esta estructura al momento de generar nuevas funciones y ejecutar comandos predefinidos por el framework de Laravel. Esta configuración sigue el estándar de codificación PSR-2 y el estándar de carga PSR-4 que son los que forman la estructura principal del framework Laravel.

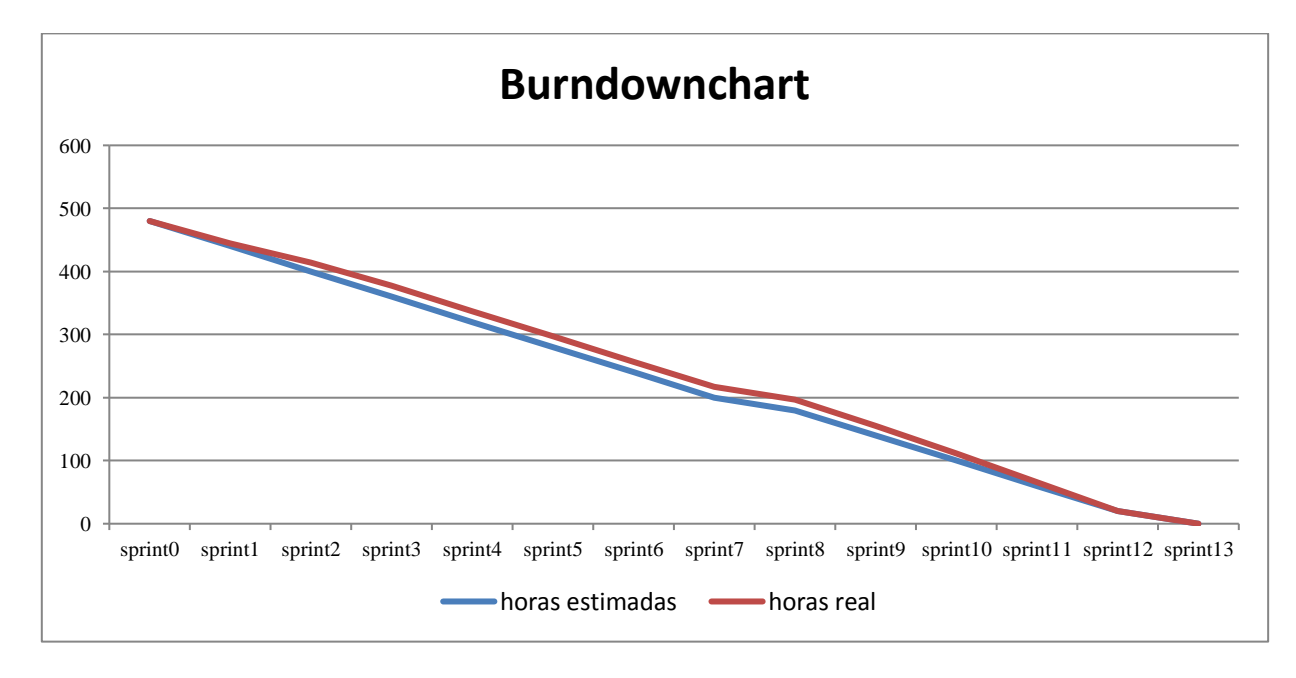

### *3.6.4. Fase de Cierre*

**Figura 21-3.** Diagrama Burndownchart del proyecto Realizado por: Marlon Mosquera (2019)

En el Figura 21-3 se puede visualizar el avance del proyecto durante su desarrollo en cada una de las iteraciones, desde la iteración 9 hasta la iteración 13 se ha realizado una re planificación alterando el tiempo de culminación del proyecto software. Cada sprint tiene una duración de 40 puntos estimados lo cual representa 40 horas laborales (4 semanas) trabajando 4 horas diarias teniendo así una duración total de desarrollo del proyecto de 480 horas.

# **3.7. Cálculo de Usabilidad**

### *3.7.1. Parámetros de usabilidad*

Los parámetros de usabilidad aplicados a este desarrollo de aplicación web están basados en el modelo de calidad ISO/25010 sección de usabilidad que muestra los siguientes parámetros a tener en cuenta:

- Inteligibilidad
- Aprendizaje
- Operabilidad
- Protección frente a errores de usuario
- **Estética**
- Accesibilidad

Cada parámetro a evaluar tiene sus diferentes características las cuales ayudan a cumplir con un modelo de calidad óptimo y usable.

#### *3.7.2. Evaluación de Usabilidad.*

Para poder realizar la evaluación del aplicativo web este debe ser almacenado dentro de un servidor web donde todos los usuarios tengan acceso al aplicativo, luego de una evaluación de acceso y pruebas de aceptación, un grupo seleccionados por el director del grupo de investigación MSA-3D podrán realizar una encuesta dentro de un aplicativo de Excel con el nombre "Datalogger Excel" cumpliendo con los parámetros del modelo de calidad ISO/25010 sección de usabilidad listados anteriormente.

#### *3.7.3. Aplicativo DATALOGGER EXCEL*

La mayoría de las personas usan Microsoft Excel para analizar los resultados de las pruebas de usabilidad, pero esta hoja de cálculo le permite medir las tasas de finalización de tareas, analizar los datos del cuestionario y resumir los comentarios de los participantes. Incluso incluye un temporizador para que se realice una medición del tiempo en la tarea. La hoja de cálculo es altamente personalizable (ZAZELENCHUK, 2008).

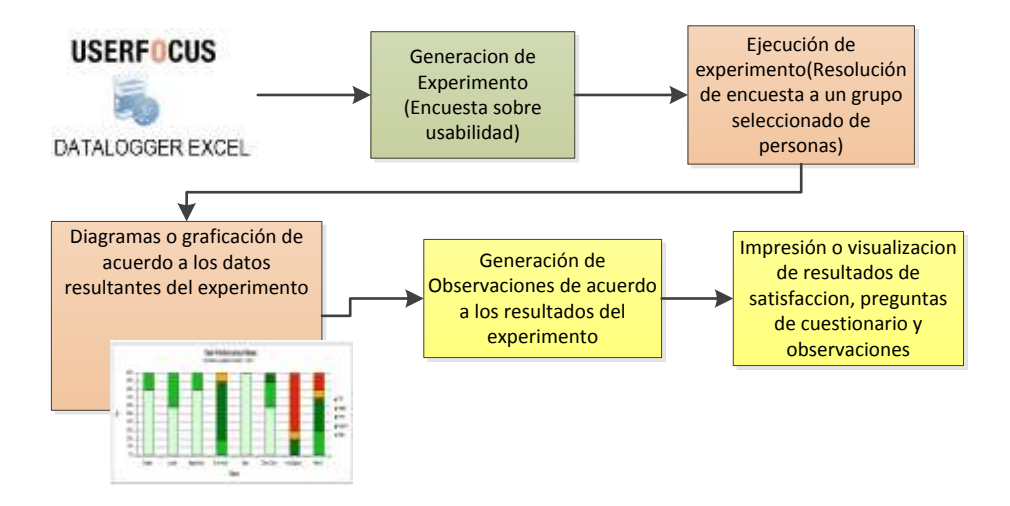

**Figura 22-3.** Uso de Datalogger Realizado por: Marlon Mosquera (2019)

Como se visualiza en la Figura 22-3 el aplicativo USERFOCUS DATALOGGER EXCEL es el encargado de realizar la evaluación de usabilidad siguiendo la estructura de la generación del experimento obteniendo como resultado una encuesta sobre usabilidad, luego se desarrolla la ejecución del experimento donde se realiza la resolución de la encuesta a un grupo seleccionado de personas, en este caso los estudiantes de la Facultad de Informática y Electrónica, como consiguiente se obtiene los resultados de la encuesta que el aplicativo proporciona visualizando diagramas o gráficos de acuerdo a los datos resultantes del experimento, el siguiente paso es la generación de observaciones de acuerdo a los resultados del experimento, finalizando con la impresión o visualización de resultados de satisfacción, preguntas de cuestionario y observaciones finales.

# *3.7.4. Cuadro de parámetros de Usabilidad del modelo de calidad ISO/25010*

Siguiendo las características de la norma de calidad tenemos consiguiente las preguntas basándose en el punto de usabilidad validando todos sus parámetros como se visualiza en la Tabla 13-3.

| Preguntas sobre Usabilidad del modelo de calidad ISO/25010 |                |                                                                                  |  |  |  |  |  |  |  |  |  |  |
|------------------------------------------------------------|----------------|----------------------------------------------------------------------------------|--|--|--|--|--|--|--|--|--|--|
| Criterio Usabilidad ISO/IEC25010                           | <b>Número</b>  | <b>Pregunta</b>                                                                  |  |  |  |  |  |  |  |  |  |  |
|                                                            |                |                                                                                  |  |  |  |  |  |  |  |  |  |  |
| <b>INTELIGIBILIDAD</b>                                     | P <sub>1</sub> | ¿La aplicación que está evaluando le<br>permite cumplir con el objetivo de esta? |  |  |  |  |  |  |  |  |  |  |
|                                                            | P <sub>2</sub> | ¿Los objetivos de la aplicación son<br>claros?                                   |  |  |  |  |  |  |  |  |  |  |

**Tabla 13-3:** Tabla de aplicación utilizando el modelo de calidad ISO/25010

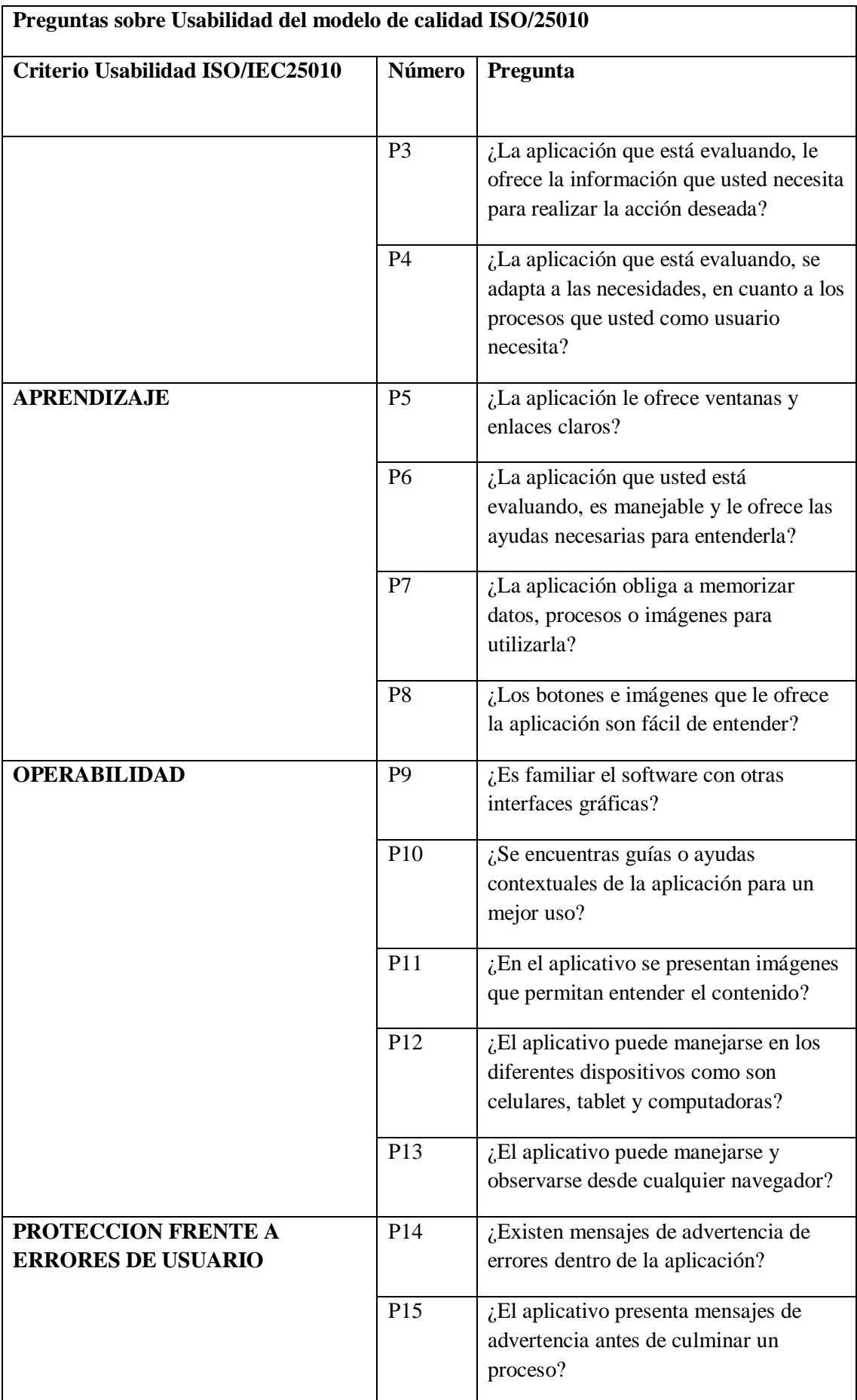

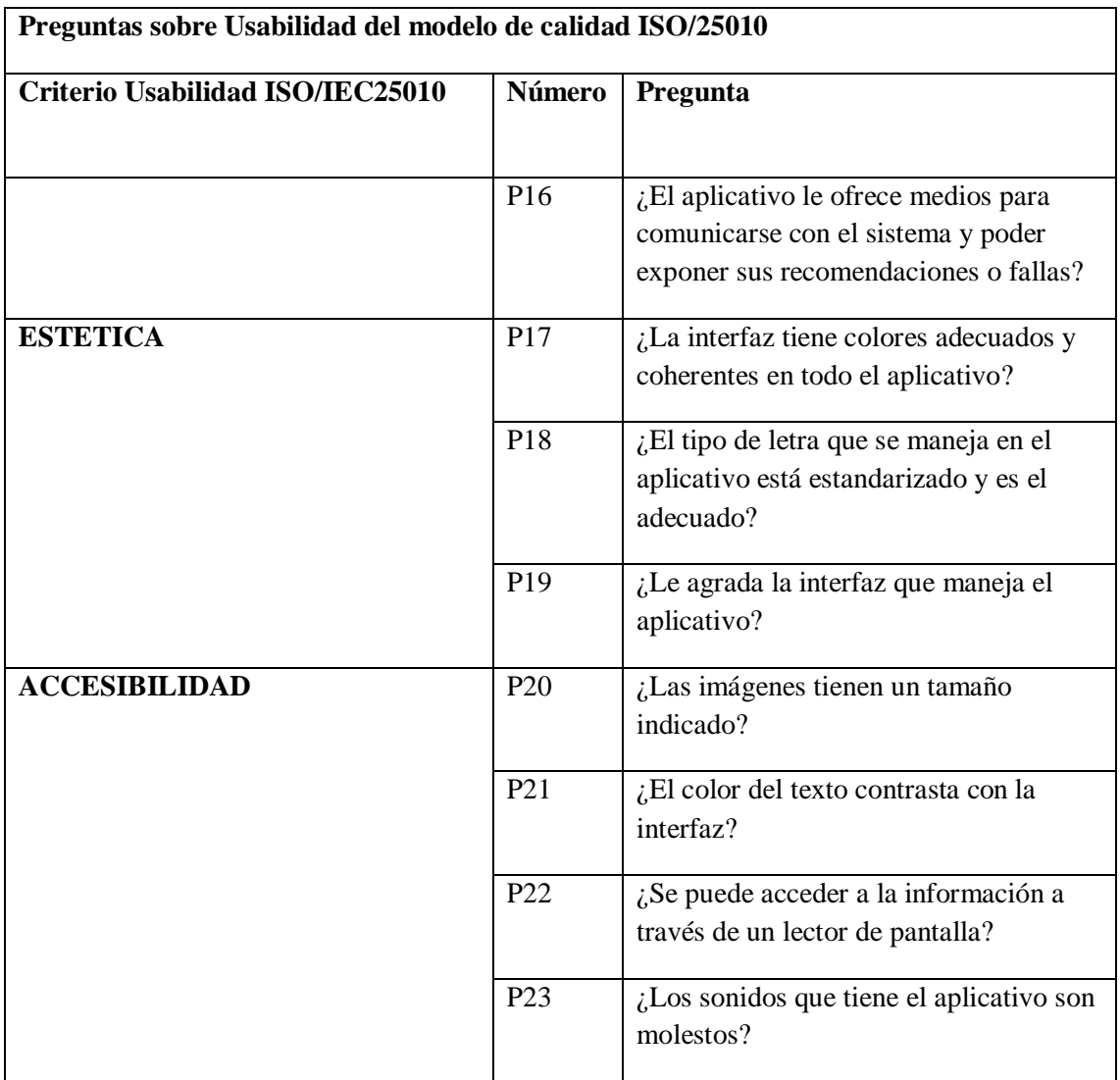

Fuente: (SÁNCHEZ LEÓN, 2016)

Acorde a los parámetros del modelo de calidad en la sección de usabilidad los cuales son: Inteligibilidad, Aprendizaje, Operabilidad, Protección frente a errores de usuario, Estética, Accesibilidad; se ha establecido una valorización como se observa a continuación:

**Tabla 14-3:** Valorización de las preguntas de los parametros de usabilidad

| Valorización de parámetros de usabilidad del Modelo de calidad ISO/25010 |      |     |           |  |     |     |    |  |  |  |
|--------------------------------------------------------------------------|------|-----|-----------|--|-----|-----|----|--|--|--|
| Escala de valorización                                                   |      |     |           |  |     |     |    |  |  |  |
| Escala de Porcentaje                                                     | 100% | 86% | 71\% 57\% |  | 43% | 29% | 1% |  |  |  |

Realizado por: Marlon Mosquera (2019)

En la Tabla 14-3 se visualiza la valorización de escala que será evaluado cada pregunta de los parámetros de usabilidad del modelo de calidad seleccionando únicamente un solo valor por cada pregunta dentro de un formulario establecido para su evaluación como se visualiza en el Anexo D.
## **CAPÍTULO IV**

### **4. RESULTADOS Y DISCUSIÓN**

#### **4.1. Introducción**

En este capítulo se muestra el análisis realizado de la usabilidad del software aplicando un modelo de calidad ISO/25010 valorando los parámetros de usabilidad a la aplicación web desarrollado del grupo de investigación MSA-3D, acorde a lo que indica el modelo de calidad.

Para obtener un resultado cuantitativo de la evaluación se ha asignado una valorización a cada una de las categorías de la ISO/IEC 25010; dando como resultado un promedio total de 5,57 que representa la aceptación de un 79.57%, dichos valores se encuentran representados según la tabla 3-14, en donde se definen 2 criterios de importancia: escala de valorización y escala de porcentaje.

Es importante entender que el software debe cumplir con los 6 parámetros de la ISO/IEC 25010; es decir, debe tener inteligibilidad, aprendizaje, operabilidad, proteccion frente a errores de usuario, estética y accesibilidad. De acuerdo a las encuestas realizadas se ha podido observar que cada tarea realizada ha cumplido con cada uno de los parámetros de la ISO 25010. Una tarea hace referencia a las actividades de desarrollo de la encuesta realizada con el aplicativo Datalogger Excel que se realizan de acuerdo al cuestionario de la tabla 3-13 tomando en cuenta los parámetros establecidos por la ISO/IEC 25010 en cada proceso; de esta manera supliendo las necesidades del usuario se resuelve el cuestionamiento si el sistema cumple con el objetivo planteado.

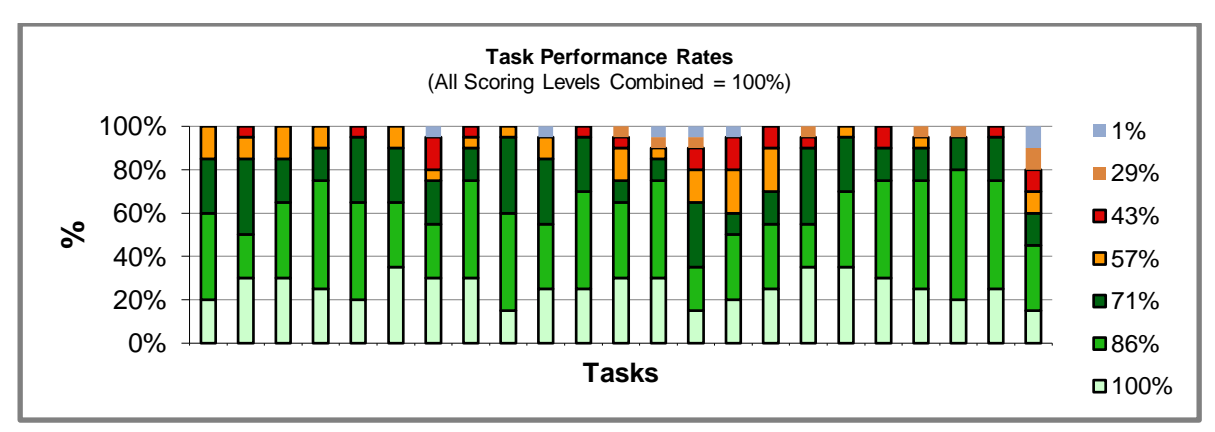

#### **4.2. Rendimiento de la tarea (por criterios puntuados)**

**Gráfico 1-4.** Rendimiento de tarea criterios valorados Realizado por: Marlon Mosquera (2019)

Como se observa en la Gráfico 1-4 se muestra el rendimiento de tareas en un gráfico de columnas apiladas visualizando los resultados de evaluación aplicando los parámetros de usabilidad con la valorización máxima de 100% y valorización mínima de 1%, obteniendo como resultado final la

valorización puntuada de 6 como se observa en el gráfico de columnas apiladas de la Gráfico 1- 4.

Después del análisis realizado de acuerdo a la escala, el siguiente paso es la realización del análisis de la finalización de la tarea con datos sin ajustar. Donde se visualiza los datos evaluados con respecto a la resolución de la encuesta.

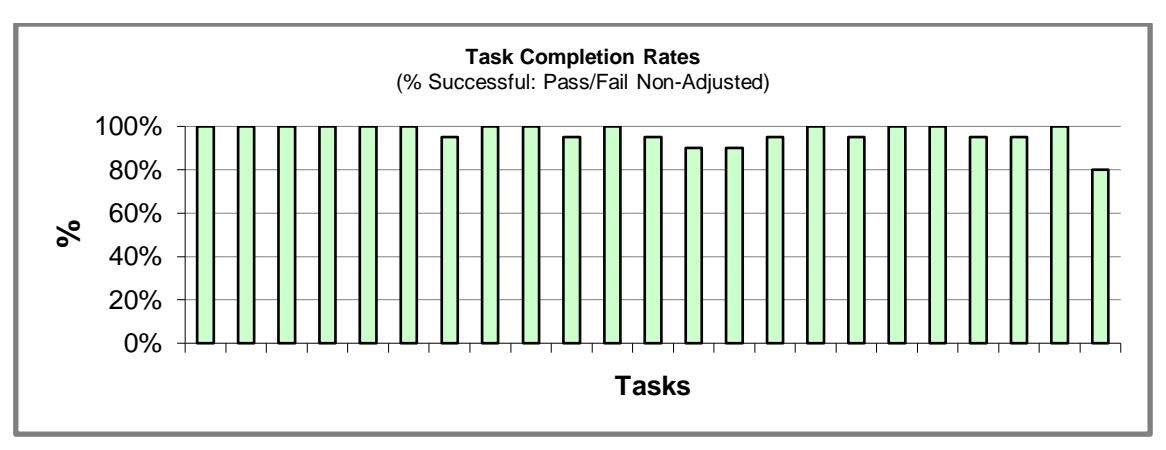

### **4.3. Finalización de la tarea (sin ajustar)**

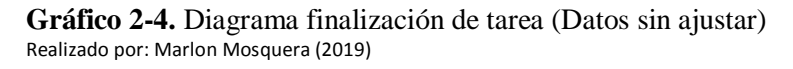

Como se observa en la Gráfico 2-4 se muestra un diagrama de barras con la valorización de aprobados o fallos de la encuesta con puntos no ajustados, esta valorización muestra el resultado del cálculo de todas las puntuaciones de los usuarios acorde a los valores designados en la escala de evaluación mostrada en la Tabla 14-3, mostrando como finalización de tarea con valores no ajustados calculados.

Teniendo en cuenta la información desarrollada en el Gráfico 2-4 su siguiente paso es realizar el ajuste de los datos de la finalización de la tarea de encuesta realizada.

#### **4.4. Finalización de la tarea (ajustado)**

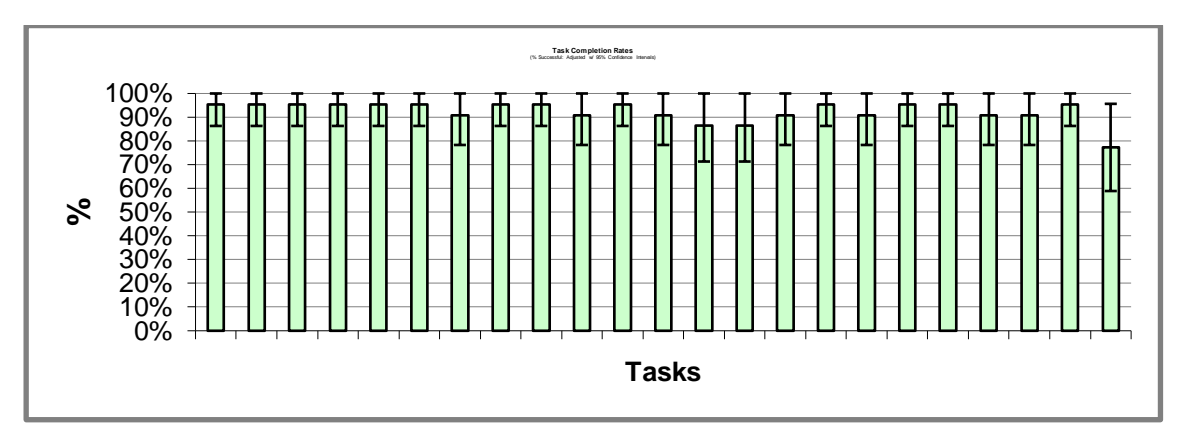

**Gráfico 3-4.** Diagrama de tasa de finalización tareas Realizado por: Marlon Mosquera (2019)

Como se observa en el Gráfico 3-4 se visualiza un diagrama de caja y bigotes en el cual se puede observar el porcentaje de éxito con intervalos de confianza del 95%. En este diagrama se puede observar la finalización de tareas con datos ajustados de las cuales los usuarios puntuaron acorde a la escala de valorización, en este diagrama se representa la parte superior del diagrama de caja y bigotes el resultado favorable que tiene cada pregunta de los parámetros de evaluación del modelo de calidad.

Obteniendo el resultado de la finalización de tarea de la encuesta realizada su siguiente paso a cumplir es el de realización de nivel de confianza con puntos no ajustados.

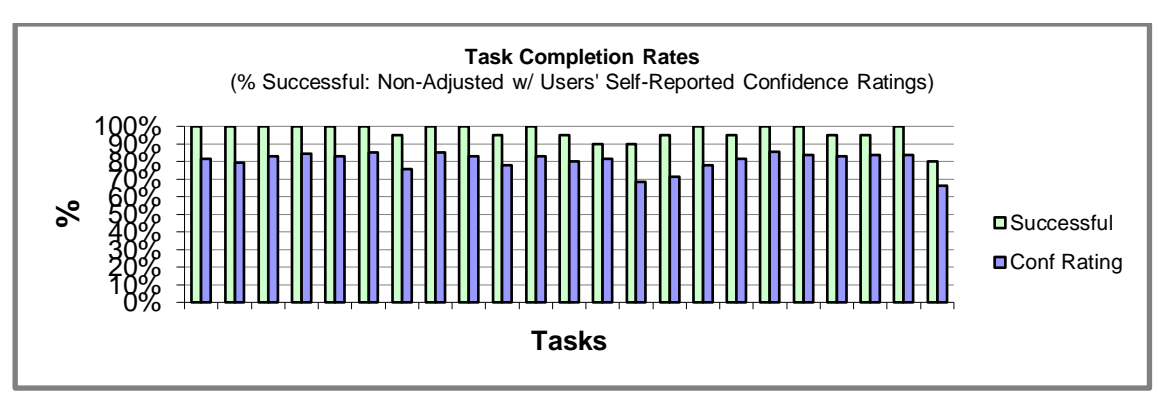

#### **4.5. Finalización de tareas y confianza (no ajustada)**

**Gráfico 4-4.** Diagrama de finalización de tareas con calificación de confianza Realizado por: Marlon Mosquera (2019)

Como se observa en el Gráfico 4-4 se visualiza un diagrama de barras de columnas agrupadas donde se puede observar el porcentaje de exitoso de valores no ajustado con calificaciones de confianza auto informadas por el usuario, este diagrama representa los valores no ajustados de un nivel de confianza del 95% aplicado una media aproximada.

Después de obtener el nivel de confianza con datos no ajustados se debe realizar el estudio de la finalización de tarea con el nivel de confianza y datos ajustados para obtener una gráfica final de estudio de la encuesta realizada.

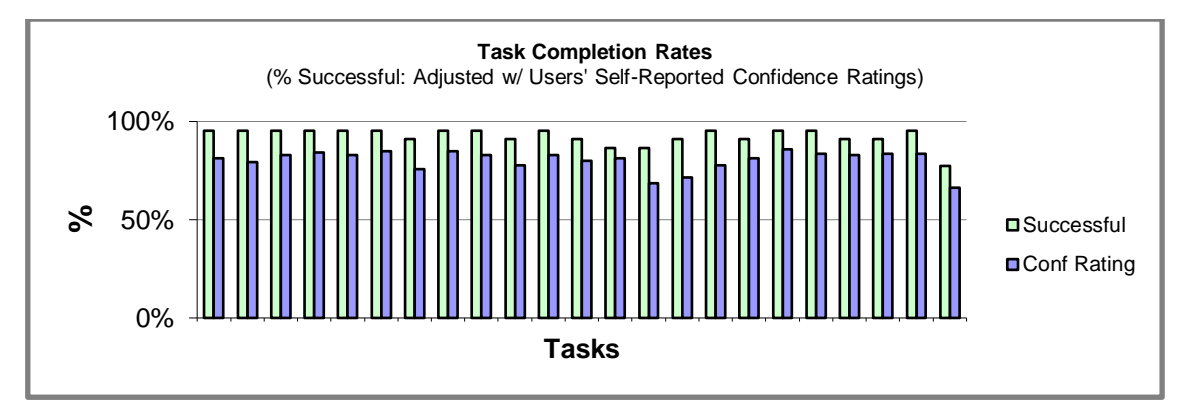

#### **4.6. Finalización de tareas y confianza (ajustado)**

**Gráfico 5-4.** Diagrama con valores ajustados Realizado por: Marlon Mosquera (2019)

En el Gráfico 5-4 se visualiza un diagrama de barra con columnas agrupadas donde se puede ver los datos de la finalización de tareas y clasificaciones de confianza del usuario (ajustadas), dentro de esta valorización se obtiene una media de 0.92 y un nivel de confianza 0.80 estos son los valores que se representan dentro del diagrama de la figura mencionada. Todos estos datos de análisis se encuentran en el Anexo E.

### **4.7. Análisis por parámetros de Usabilidad**

En el Anexo F se visualiza los resultados de los 20 encuestados de la Facultad de Informática y Electrónica entre estudiantes y docentes, los mismos que sirvieron de base para el calculo del valor medio por cada pregunta obteniendo un promedio total por preguta de 5,57.

**Tabla 1-4:** Valor de la Media por preguntas

|                 | <b>Valor</b> |
|-----------------|--------------|
| Descripción     | Media        |
| P <sub>1</sub>  | 5,65         |
| P <sub>2</sub>  | 5,6          |
| P3              | 5,9          |
| <b>P4</b>       | 5,75         |
| P <sub>5</sub>  | 5,9          |
| P <sub>6</sub>  | 5,3          |
| P7              | 5,9          |
| P <sub>8</sub>  | 5,7          |
| P <sub>9</sub>  | 5,5          |
| P <sub>10</sub> | 5,85         |
| P <sub>11</sub> | 5,2          |
| P <sub>12</sub> | 5,4          |
| P <sub>13</sub> | 4,8          |

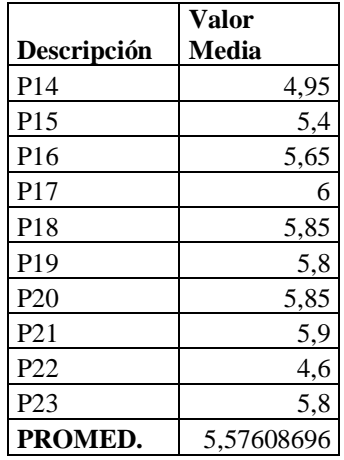

**Realizado por: Marlon Mosquera (2019)**

**Tabla 2-4:** Análisis de resultados acorde a parámetros de Usabilidad

| $N^{\rm o}$  | Descripción                    | Valor<br>Media |
|--------------|--------------------------------|----------------|
|              | Inteligibilidad                | 5,74           |
| 2            | Aprendizaje                    | 5,71           |
| 3            | Operabilidad                   | 5,53           |
|              | Protección frente a errores de |                |
| 4            | usuario                        | 5,05           |
| 5            | Estética                       | 5,83           |
| 6            | Accesibilidad                  | 5,54           |
| <b>Media</b> |                                | 5,567          |
| Promedio     |                                |                |

**Realizado por: Marlon Mosquera (2019)**

La tabla 2-4 presenta cada uno de los parámetros con su valorización media, donde Inteligibilidad tiene 5.74, Aprendizaje 5.71, Operabilidad 5.53, Protección frente a errores de usuario 5.05, Estética 5.83 y Accesibilidad 5.54, estos valores representan al punto medio que se obtuvo acorde a los resultados encuestados a los usuario; dando como finalización del estudio un promedio de 5,57 que representa al 79.57% de usabilidad acorde a los parámetros evaluados del modelo de calidad ISO/25010.

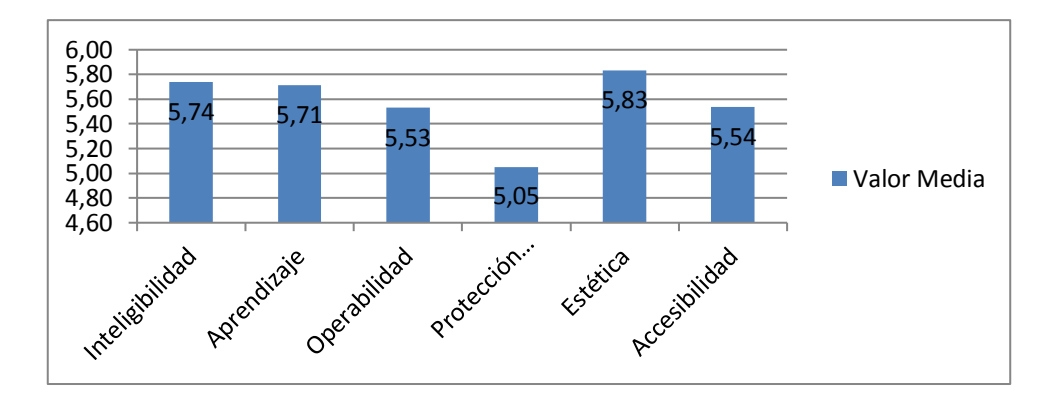

**Grafico 6-4.** Análisis de Parámetros de Usabilidad del modelo de calidad ISO/25010 Realizado por: Marlon Mosquera (2019)

Como se observa en la Gráfico 6-4 se encuentra el análisis de los resultados de la encuesta realizados a los estudiantes y docentes de la Facultad de Informática y Electrónica de la Escuela Superior Politécnica de Chimborazo, en la tabla Análisis de resultados acorde a parámetros de Usabilidad se ha realizado una valorización de la media por cada parámetro que tiene este modelo de calidad dando como resultado una media de 5,567 y como promedio total de 5,57 que este resultado nos indica el porcentaje de acuerdo a la escala que se ha asignado para la valorización como se puede observar en la Tabla 14-3. para un resultado más detallado observar el Anexo F.

## **CONCLUSIONES**

- Utilizando el patrón MVC y la arquitectura cliente/servidor, el Framework Laravel y las características de boostrap y VUE.js se implementa el aplicativo web gestorMSA, para la gestión y automatización de la información del grupo de investigación MSA-3D.
- Después del análisis realizado para el proceso de la gestión de información del grupo de investigación MSA-3D se ha obtenido 2 procesos los cuales son: proceso no automatizado de almacenamiento de información, proceso automatizado para el almacenamiento de información, una requerimentación total de 11 historias técnicas, 48 historias de usuario, análisis de 11 riesgos objetos de investigación.
- La interfaz de visualización para los objetos 3d del grupo de investigación MSA-3D aplicando las librerías de VUE.js de los diferentes tipos de objetos que hay existentes en la actualidad se ha aplicado el uso de la librería de VUE-3D-MODEL con cada una de las interfaces de visualización utilizando los 6 diferentes templates para cada tipo de objeto que tiene esta librería.
- Mediante el aplicativo web gestorMSA desarrollado con el framework Laravel y las características de boostrap y VUE-3D-MODEL se han gestionado los módulos del aplicativos como son: identificación y administración, proyectos de investigación, productos y/o patentes, sitio web del grupo de investigación, y reportes. Estos módulos identificados e integrados al sistema de acuerdo a su rol pueden ser gestionados y visualizados.
- El uso de la herramienta Datalogger Excel proporciona una ayuda práctica ya que permite la configuración del aplicativo para el estudio y análisis para los resultados realizados en la encuesta sobre los parámetros de usabilidad del modelo de calidad ISO/25010. Dando como resultado las tareas de estudio realizados al aplicativo web del grupo de investigación MSA-3D.
- Después de las tareas de estudio se ha realizado un análisis para obtener el porcentaje de usabilidad del aplicativo web, obteniendo un resultado del 79.57% de usabilidad cumpliendo los parámetros del modelo de calidad de la norma ISO/25010.

### **RECOMENDACIONES**

- El desarrollo del presente proyecto se ha realizado mediante el programa denominado Framework Laravel en su versión 5.6 utilizado para la gestión de la información del grupo de investigación MSA- 3D, por lo que se recomienda en futuras investigaciones aplicar las mismas características: estructura, modelo, vista, y controlador para una futura agregación de requerimientos o características del sistema de modo que el producto quede de acuerdo a las expectativas requeridas por el usuario y de esta manera se pueda disminuir la cantidad de modificaciones que pueda presentar el mismo.
- Se recomienda analizar una nueva metodología de estudio si en una próxima investigación o continuación de este proyecto se desea aplicar nuevas funcionalidades como realidad aumentada o aplicación móvil, ya que existen diferentes metodologías con mayor análisis de estudio y extensión de su documentación durante su desarrollo.
- Se debe tener en cuenta que cada objeto 3D debe ser visualizado y solo visualizado por el componente respectivo de su extensión, ya que si no se selecciona la extensión correcta al momento de su almacenamiento el objeto 3D no se visualiza.
- Se invita a los interesados a realizar una pequeña visualización de la documentación del aplicativo Datalogger Excel para una buena optimización del mismo y sus respectivas actualizaciones que realizan los dueños del aplicativo.
- Se recomienda realizar el desarrollo de este sistema para dispositivos móviles y así mejorar sus funcionalidades para una visualización de objetos en 3D.
- Una vez realizado el desarrollo de las funcionalidades de visualización de objetos 3D; también es recomendable que se desarrolle las funcionalidades de realidad aumentada, ya que, en el la actualidad la tecnología avanza a un cuarto nivel de visualización.

#### **GLOSARIO**

PHP: "Hypertext Preprocessor" originalmente Personal Home Page, es un lenguaje interpretado libre, usado originalmente solamente para desarrollo de aplicaciones presentes y que actuaran en el lado del servidor, capaces de generar contenido dinámico en la World Wide Web. (ARIAS, 2017)

**MVC:** "Modelo Vista Controlador" La arquitectura MVC separa la lógica de negocio (el modelo) y la presentación (la vista) por lo que se consigue un mantenimiento más sencillo de las aplicaciones (CARRERA GUANOLUISA, 2014)

**HTML:** "HyperText Markup Language", Lenguaje de Marcas de Hipertexto, que podría ser traducido como Lenguaje de Formato de Documentos para Hipertexto. (PÉREZ PORTO Julián, 2012)

**Framework:** Es una estructura conceptual que contribuye a organizar el desarrollo de los programas informáticos (PÉREZ PORTO, 2020)

**DB:** "Data Base" al conjunto de informaciones que está organizado y estructurado de un modo específico para que su contenido pueda ser tratado y analizado de manera rápida y sencilla. (GARDEY Ana, 2017)

**ORM:** "mapeo Objeto/Relacional" es la persistencia automatizada y transparente de las tablas en una Base de Datos relacional, usando metadatos que definen el mapeo entre los objetos y la Base de Datos. (FREIRE REYES, 2008)

**VUE:** Es un sistema de modularización bastante parecido al de ReactJS. Facebook desarrolló un core para trabajar con vistas, pero a partir de ahí se ha ido creando toda una serie de librerías (tanto por parte de Facebook como de la comunidad) que permite trabajar de una manera eficiente en un SPA. El core principal permite el desarrollo de componentes de UI por medio de JavaScript. La librería se enmarca en las arquitecturas de componentes con una gestión interna de modelos basados en el patrón MVVM. (ANTAMBA VILLAGÓMEZ, 2020)

**CSS:** "Cascading StyleSheets", que puede traducirse como "Hojas de estilo en cascada". El concepto se utiliza en el ámbito de la informática para referirse a un lenguaje empleado en el diseño gráfico. (MERINO María, 2019)

**Componente:** Los componentes software son unidades binarias desarrolladas, adquiridas e incorporadas al sistema de forma independiente, y que interactúan para formar un sistema funcional. (BERTOA, 2006).

**Scrum:** Es un marco de referencia para crear software complejo y entregarlo a tiempo de una forma mucho más sencilla. Es un subconjunto de la metodología de desarrollo de software Agile, también aplican los principios del enfoque ágil. (DIMES Troy, 2015)

### **BIBLIOGRAFÍA**

**ALVAREZ REYES, Giancarlo Miguel.** *Antecedentes Centro de Tutorias MSA-3D [blog].* [En línea] 2016. [Citado el: 22 de 02 de 2019.] Disponible en: http://centrotutoriasespoch.blogspot.com/p/identificacion.html.

**ANTAMBA VILLAGÓMEZ, Alex Fernando.** *Desarrollo del sistema web para la gestión académica de la unidad educativa "Modesto A. Peñaherrera". utilizando las herramientas VUE.JS Y Spring Framework.* [En línea] (Trabajo de grado) (Sistemas Computacionales) Universidad Técnica del Norte, Sistemas Computacionales. Ecuador, 2020. [Citado el: 22 de 02 de 2021.] Disponible en: http://repositorio.utn.edu.ec/handle/123456789/10569.

**ARIAS, Miguel Ángel.** *Aprende Programacion Web con PHP y MySQL: 2ª Edicion.* [En línea] IT Campus Academy (Mexico) 2º Edición, 2017 ISBN: 978-1544106007, 2017. [Citado el: 22 de 02 de 2021.] Disponible en:

https://books.google.com.ec/books?hl=es&lr=&id=mP00DgAAQBAJ&oi=fnd&pg=PA13&dq= significado+php&ots=DMLijy8PoV&sig=kygTp94H0kt8rKOB8MrtnlKfOsY&redir\_esc=y#v= onepage&q=significado%20php&f=false. 978-1544106007.

**ARMENÁRIZ Gabriel; & SALTOS Milton.** *Adaptación de las metodologías ágiles Scrum y Extreme Game Development en una metodología para el desarrollo de videojuegos en Android. Caso práctico: Desarrollo de un videojuego.* [En línea] (Tesis de Grado) (Ingeniero en Sistemas). Escuela Superior Politécnica de Chimborazo, Facultad de Informática y Electrónica, Ingeniería en Sistemas. Ecuador, 2013. [Citado el: 09 de 05 de 2018.] Disponible en: http://dspace.espoch.edu.ec/handle/123456789/2711.

**AYALA Lesly; & VERA Cindy.** Repositorio Institucional de la Universidad de Guayaquil. *Sistema Web de Optimizacion para la Adquisición de Equipos y Control de Servicios Técnicos de la empresa "NPC BALANZA" con Framework Laravel.* [En línea] (Tesis de grado) (Ingeniería en Sistemas Computacionales). Universidad de Guayaquil, Facultad de Ciencias Matemáticas y Físicas, Ingenieria en Sistemas Computacionales. Ecuador, 2017. [Citado el: 23 de 06 de 2018.] Disponible en: http://repositorio.ug.edu.ec/handle/redug/19964.

**AZAUSTRE, Carlos.** *Vue templates [blog].* [En línea] 2017. [Citado el: 07 de 03 de 2019.] Disponible en: https://carlosazaustre.es/que-es-lo-que-me-gusta-de-vue-js/.

**BERTOA, Manuel F.** *Medidas de Usabilidad de Componentes Software.* [En línea] IEEE LATIN AMERICA TRANSACTIONS, VOL. 4, BO. 2, APRIL, 2006. [Citado el: 22 de 02 de 2021.] Disponible en: http://www.lcc.uma.es/~av/Publicaciones/06/IEEEAmericaLatina06.pdf.

**CAMARENA Jesús Gamaliel, et al.** *Patron de diseño MVC [blog].* [En línea] febreo de 2013. [Citado el: 23 de 06 de 2018.] Disponible en: http://www.redalyc.org/html/104/10423895005/.

**CARDADOR, Antonio.** *Implantación de aplicaciones web en entornos internet, intranet y extranet.* [En línea] Google Books (Málaga) 1º Edición, 2014. ISBN: 978-84-16433-09-4, 2014. [Citado el: 11 de 06 de 2018.] Disponible en:

https://books.google.es/books?hl=es&lr=&id=Lj91CQAAQBAJ&oi=fnd&pg=PT4&dq=aplicac iones+web+ventajas+y+desventajas&ots=b8XiRL9bMR&sig=VAjKKHexdGfEqPTweIfYpO\_t \_2c#v=onepage&q=aplicaciones%20web%20ventajas%20y%20desventajas&f=false.

**CARRERA GUANOLUISA, Jenny Germania.** *Análisis comparativo de la productividad entre los patrones de dieño Modelo Vista Controlador (MVC) y Modelo Vista Presentador (MVP) aplicado al desarrollo del Sistema Nómina de Empleados y Rol de Pagos de la Distribuidora Soria C.A.* [En línea] (Tesis de grado) (Ingeniería en Sistemas Informáticos).

Escuela Superior Politécnica de Chimborazo, Facultad de Informática y Electrónica, Ingenieria en Sistemas. Ecuador, 2014. [Citado el: 22 de 02 de 2021.] Disponible en: http://dspace.espoch.edu.ec/handle/123456789/3583.

**CASAL, Jordi.** *Tipo de muestreo [blog].* [En línea] 2003. [Citado el: 02 de 02 de 2020.] https://s3.amazonaws.com/academia.edu.documents/49963657/TiposMuestreo1.pdf?responsecontent-disposition=inline%3B%20filename%3DTIPOS\_DE\_MUESTREO.pdf&X-Amz-Algorithm=AWS4-HMAC-SHA256&X-Amz-

Credential=AKIAIWOWYYGZ2Y53UL3A%2F20200203%2Fus-east-1%2Fs3%2Faws4.

**COBO Angel, et al.** *PHP y MySQL Tecnologías para el desarrollo de aplicaciones web.* [En línea] Ediciones Díaz de Santos, 2005 (España) ISBN:84-7978-706-6. [Citado el: 16 de 06 de 2018.] Disponible en: http://www.editdiazdesantos.com/wwwdat/pdf/9788479787066.pdf.

**DIMES, Troy.** [aut. libro] Troy Dimes. *Conceptos Básicos de Scrum: Desarrollo de software Agile y manejo de proyectos Agile. 2015.* s.l. : Babelcube Inc.

**DR. TRAVIS, David.** *Testing for a user need [BLOG].* [En línea] 5 de October de 2015. [Citado el: 17 de 12 de 2019.] Disponible en: https://www.userfocus.co.uk/articles/testing-for-auser-need.html.

**DUARTE VEGA, Gabriel Eduardo.** *"Arquitectura para diseñar e implementar Web Services".* [En línea] Universidad Nacional de Colombia Vol. 3 Núm. 2, 14 de diciembre de 2015. [Citado el: 18 de 02 de 2020.] Disponible en: https://revistas.udistrital.edu.co/index.php/tia/article/view/9811.

**F. SIERRA, et al.** *Desventajas Laravel [blog].* [En línea] 2013. [Citado el: 19 de 06 de 2018.] Disponible en:

http://publicaciones.unisimonbolivar.edu.co/rdigital/ojs/index.php/identic/article/view/1517.

**FIALLOS Maria, & VARGAS Dario.** *Desarrollo de una aplicacion orientada al area de mantenimiento salud y seguridad ocupacional para la unidad educativa san felipe neri utilizando el framework Laravel.* [En línea] (Trabajo de titulación) (Ingeniero en Sistemas Informáticos). Escuela Superior Politécnica de Chimborazo, Facultad de Informática y Electrónica, Ingenieria en Sistemas. Ecuador, 2016. [Citado el: 23 de 06 de 2018.] Disponible en: http://dspace.espoch.edu.ec/bitstream/123456789/6242/1/18T00654.pdf.

**FREIRE REYES, Tatiana Alexandra.** *Sistema de gestión de información odontológica utilizando ORM para el Departamento de Bienestar Universitario de la UTN.* [En línea] (Tesis previa a la obtención de titulo) (Ing. en Sistemas Computacionales). Universidad Técnica del Norte, Facultad de Ingenieria en Ciencias Aplicadad, Sistemas Computacionales, Ecuador, 2008. [Citado el: 22 de 02 de 2021.] Disponible en: http://repositorio.utn.edu.ec/handle/123456789/571.

**GARCÍA SALINERO, Julia.** *Estudios descriptivos.* [En línea] NURE INVESTIGACIÓN, Nº 7, Junio de 2004. [Citado el: 02 de 02 de 2020.] Disponible en: http://webpersonal.uma.es/de/jmpaez/websci/BLOQUEIII/DocbIII/Estudios%20descriptivos.pd f.

**GARDEY Ana, & PÉREZ PORTO Julián.** *Definición base de datos [blog].* [En línea] definicion.de, 2017. [Citado el: 22 de 02 de 2021.] Disponible en: https://definicion.de/base-dedatos/.

**GOMEZ, Rodrigo.** *Modelo vista controlador [blog].* [En línea] 2015. [Citado el: 23 de 06 de 2018.] Disponible en: http://rodrigogr.com/blog/modelo-vista-controlador/.

**GONZÁLEZ DÍAZ.** *Ventajas y desventajas Modelo vista controlador.* [En línea] revistatelematica (Cuba), Vol 19, No 3, 2020. [Citado el: 23 de 06 de 2018.] Disponible en: http://revistatelematica.cujae.edu.cu/index.php/tele/article/view/15.

**GRIFOL, Daniel.** *Metodología Ágil de desarrollo de software [blog].* [En línea] 2016. [Citado el: 09 de 05 de 2018.] Disponible en: http://danielgrifol.es/metodologias-agiles-de-desarrollode-software/.

**GUTIERREZ, Demián.** *Frameworks y Componentes.* [En línea] Universidad de los Andes (Venezuela), 2010. [Citado el: 18 de 02 de 2020.] Disponible en: http://www.codecompiling.net/files/slides/IS\_clase\_10\_frameworks\_componentes.pdf.

**HENRIQUES Norman, et al.** *Postgresql una alternativa efectiva en las empresas.* [En línea] Revista I+D en TIC (Colombia), Vol. 4 Núm. 1, Enero - Junio de 2013. [Citado el: 23 de 06 de 2018.] Disponible en: http://revistas.unisimon.edu.co/index.php/identic/article/view/2482.

**HERRERA ARTEAGA, Sergio.** *Cuáles son las ventajas y desventajas de agile/scrum [blog].*  [En línea] 2017. [Citado el: 04 de 05 de 2018.] Disponible en: https://es.quora.com/Cu%C3%A1les-son-las-ventajas-y-desventajas-de-agile-scrum.

**HEURTEL, Olivier.** *PHP 5.6 Desarrollar un sitio web dinámico e interactivo.* [En línea] Ediciones ENI (Barcelona), (Junio 2015), ISBN: 978-2-7460-9666-0. [Citado el: 16 de 06 de 2018.] Disponible en:

https://books.google.com.ec/books?hl=es&lr=&id=O1JyeUYGwF8C&oi=fnd&pg=PA9&dq=le nguaje+php&ots=7DwhPwK3Gt&sig=pqgQsiK9-

OrHHDOUkBoxVOjLZg0&redir\_esc=y#v=onepage&q=lenguaje%20php&f=false.

**INTELLIGENCE TO BUSINESS.** *Beneficios Metodología Ágil [BLOG].* [En línea] 2014. [Citado el: 06 de 05 de 2018.] Disponible en: http://www.i2btech.com/blog-i2b/techdeployment/5-beneficios-de-aplicar-metodologias-agiles-en-el-desarrollo-de-software/.

**ISO\IEC 25010.** *ISO 25000 calidad de software y datos: Parametros usabilidad.* [En línea] 2019.

**JUNTA DE ANDALUCÍA.** *Patrón Modelo Vista Controlador [blog].* [En línea] Marco de Desarrollo de la Junta de Andalucía, 2012. [Citado el: 23 de 06 de 2018.] http://www.juntadeandalucia.es/servicios/madeja/contenido/recurso/122.

**LARAVEL.** *Escribir componentes de vue.js [blog].* [En línea] 2018. [Citado el: 24 de 01 de 2020.] Disponible en: https://laravel.com/docs/5.6/frontend#writing-vue-components.

**LARAVEL INC.** *Coding Style [blog].* [En línea] 2011. [Citado el: 10 de 12 de 2019.] Disponible en: https://laravel.com/docs/5.6/contributions#coding-style.

**LEECH, Connor.** *Build a Task List with Laravel 5.4 and Vue 2.* [En línea] 17 de Jul. de 2017. [Citado el: 24 de 01 de 2020.] Disponible en: https://medium.com/employbl/build-a-task-listwith-laravel-5-4-and-vue-2-9be0bba06801.

**LÓPEZ AZAÑA, Daniel.** *Qué es la arquitectura web [blog].* [En línea] 2014. [Citado el: 01 de 02 de 2020.] Disponible en: http://www.daniloaz.com/es/que-es-la-arquitectura-web/.

**LOPEZ ORRALA, Juan Carlos.** *Sistemas de control escolar mediante una aplicación web utilizando software libre para las unidades educativas que conforman la casa Salesiana "Cristobal Colón".* [En línea] (Titulo de grado) (Ingeniería de Sistemas). Universidad Politécnica Salesiana. Ecuador, 2011. [Citado el: 23 de 06 de 2018.] Disponible en: https://dspace.ups.edu.ec/handle/123456789/1570.

**LÓPEZ, José Francisco.** *Definicion de muestra estadistica [blog].* [En línea] 23 de May de 2019. [Citado el: 02 de 02 de 2020.] Disponible en: https://economipedia.com/definiciones/muestra-estadistica.html.

**—. 2013.** *Definicion de población estadistica [blog].* [En línea] 02 de May de 2013. [Citado el: 02 de 02 de 2020.] Disponible en: https://economipedia.com/definiciones/poblacionestadistica.html.

**LUJÁN MORA, Sergio.** *Programación de aplicaciones web: Historia, principios básicos y cliente web.* [En línea] Editorial Club Universitario c/. Cottolengo, 25-San Vicente (Alicante), 1º Edición(1999) ISBN: 84-8454-206-8. [Citado el: 01 de 02 de 2020.] Disponible en: https://rua.ua.es/dspace/bitstream/10045/16995/1/sergio\_lujanprogramacion\_de\_aplicaciones\_web.pdf.

**LUJÁN-MORA, Sergio.** *Programación de aplicaciones web: historia, principios básicos y clientes web.* [En línea] Repositorio de la Universidad de Alicante (España), 1º Edición (2002), CÓDIGO: 9244 | 9320 | 9411. [Citado el: 11 de 06 de 2018.] Disponible en: http://rua.ua.es/dspace/handle/10045/16995.

**MACDADE, Jack.** *Instalación Laravel Server Requeriments [blog].* [En línea] 29 de Agust de 2017. [Citado el: 23 de 06 de 2018.] Disponible en: https://laravel.com/docs/5.6/installation.

**MARIN, Emiliano.** *El modelo Cliente/Servidor.* [En línea] linuxito.com (Argentina), 1º Edición, Octubre de 2012. [Citado el: 01 de 02 de 2020.] Disponible en: https://www.linuxito.com/docs/el-modelo-cliente-servidor.pdf.

**MARTINEZ, Klaribeth.** *Todo sobre PHP ventajas y desventajas [blog].* [En línea] 4 de Abril de 2011. [Citado el: 16 de 06 de 2018.] Disponible en: http://klarimartinezbenjumea.blogspot.com/2011/04/ventajas-y-desventajas.html.

**MCDADE.** *Introduccion a Laravel [BLOG].* [En línea] 22 de 02 de 2016. [Citado el: 23 de 06 de 2018.] Disponible en: https://laravel.com/docs/5.2/quickstart#introduction.

**MERINO María, & PÉREZ PORTO Julián.** *Definición de Lenguaje de programación [blog].* [En línea] definicion.de, 2012. [Citado el: 18 de 02 de 2020.] Disponible en: https://definicion.de/lenguaje-de-programacion/.

**MERINO María, & PORTO PÉREZ Julián.** *Definición de css [blog].* [En línea] definicion.de, 2019. [Citado el: 22 de 02 de 2021.] Disponible en: https://definicion.de/css/.

**MOMJIAN, Bruce.** *Concepto de PostgreSQL [blog].* [En línea] 08 de 01 de 2012. [Citado el: 23 de 06 de 2018.] Disponible en:

http://sgbdr.fr/SGBDR/PostgreSQL/Documentation/PostgreSQL%20Concepts.pdf.

**NIELSEN, Jakob.** *La usabilidad y el diseño web [blog].* [En línea] 2000. [Citado el: 17 de 12 de 2019.] Disponible en:

http://www.academia.edu/download/40944586/LA\_USABILIDAD\_Y\_EL\_DISENO\_WEB.doc x.

**ORTEGA DENZEL Javier.** *Bootstrap y Laravel, herramientas para el desarrollo de aplicaciones web.* [En línea] (Tesis de grado) (Ingeniero en Sistemas). Universidad Politécnica de Sinaloa, Ingenieria en Sistemas. Mexico, 2019. [Citado el: 01 de 02 de 2020.] Disponible en: http://repositorio.upsin.edu.mx/Fragmentos/tesinas/142016030030OvandoOrtegaDenzelJavier1 0843.pdf.

**PEREIRA, Jorge E.** *Aplicaciones Web y ASPs [blog].* [En línea] 18 de 01 de 2010. [Citado el: 18 de 02 de 2020.] Disponible en: http://www.mercadeo.com/blog/2010/01/aplicaciones-web-yasps/.

**PÉREZ PORTO Julián, & GARDEY Ana.** *Definición de HTML [blog].* [En línea] 2012. [Citado el: 22 de 02 de 2021.] Disponible en: https://definicion.de/html/.

**PÉREZ PORTO, Julián.** *Definición de Framework [blog].* [En línea] 2020. [Citado el: 22 de 02 de 2021.] Disponible en: https://definicion.de/framework/.

**Ph.D. ZAZELENCHUK Todd.** *DataLogger Excel Manual [blog].* [En línea] 1999-2003. [Citado el: 07 de 03 de 2019.] Disponible en: https://www.userfocus.co.uk/pdf/DataloggerV5Manual.pdf.

**PHPCOMPANY.** *Que es PHP [blog].* [En línea] 2001. [Citado el: 16 de 06 de 2018.] Disponible en: http://php.net/manual/es/intro-whatis.php.

**PROYECTOSAGILES.** *Que es SCRUM [blog].* [En línea] 2016. [Citado el: 04 de 05 de 2018.] Disponible en: https://proyectosagiles.org/que-es-scrum/.

**RAMOS LÓPEZ, Beatriz.** *Tipos de formatos de datos en 3D [blog].* [En línea] 04 de Jun de 2018. [Citado el: 02 de 02 de 2020.] Disponible en: https://www.cursosgis.com/tipos-deformatos-de-datos-en-3d/.

**REACONVERTER.** *Formato PLY [blog].* [En línea] 2014. [Citado el: 02 de 02 de 2020.] Disponible en: https://www.reaconverter.es/convert/ply.html.

**REGIDOR, Antonio.** *Que es archivo STL [blog].* [En línea] 22 de Nov. de 2016. [Citado el: 02 de 02 de 2020.] Disponible en: https://www.impresion3daily.es/que-es-un-archivo-stl/.

**RIVERA FRAY, León Osorio.** *Bases de datos relacionales teoría y práctica.* [En línea] Base de datos relacionales. ITM (Colombia), 1a. Edición: diciembre de 2008 ISBN: 978-958-8351- 42-1. [Citado el: 18 de 02 de 2020.]

https://books.google.com.ec/books?hl=es&lr=&id=buM5rlZME-

cC&oi=fnd&pg=PA9&dq=que+es+sistema+gestor+de+base+de+datos&ots=6L9EotAHKK&si g=Wf-SoGY72BdhkrIfrwXp-

hfeq04&redir\_esc=y#v=onepage&q=que%20es%20sistema%20gestor%20de%20base%20de% 20datos&f=false.

**RODRÍGUEZ César, & DORADO Rubén.** *Aplicaciones en Ingeniería.* [En línea] Revista Ontare, (2015) Vol. 3 Núm. 1. [Citado el: 04 de 05 de 2018.] Disponible en: https://journal.universidadean.edu.co/index.php/Revistao/article/view/1253.

**SAMPER, Javier.** *Arquitectura web [blog].* [En línea] Febrero de 2010. [Citado el: 01 de 02 de 2020.] Disponible en: http://informatica.uv.es/iiguia/IST/Tema1.pdf.

**SAMUDIO Manuel, & VILLARREAL Vladimir.** *AmIHEALTH: Plataforma web para el seguimiento y control de pacientes con problemas de hipertensión arterial en Panamá.* [En línea] Revistas UTP (Panamá) 4to Congreso Internacional AmlTIC, Aplicando nuevas tecnologías, 2017. [Citado el: 23 de 06 de 2018.] Disponible en: http://revistas.utp.ac.pa/index.php/memoutp/article/view/1467.

**SÁNCHEZ BERMEO, Hermes Darío.** *Desarrollo de un sistema web para elaboración y aplicación de exámenes docente/estudiante en la Escuela de Conducción de la ESPOCH – CONDUESPOCH E.P.* [En línea] (Trabajo de Tituación) (Ingeniería en Sistemas Informáticos). Escuela Superior Politécnica de Chimborazo, Facultad de Informática y Electrónica, Ingenieria

en Sistemas. Ecuador, 2016. [Citado el: 09 de 05 de 2018.] Disponible en: http://dspace.espoch.edu.ec/handle/123456789/6166.

**SÁNCHEZ LEÓN, Nayibe S.** *Heuristic evaluations:App movil para evaluaciones heurísticas de la usabilidad e ISO25010.* [En línea] Universidad de Cuenca (Colombia), 1º Edición (2016). [Citado el: 02 de 02 de 2020.] Disponible en:

https://publicaciones.ucuenca.edu.ec/ojs/index.php/maskana/article/view/1071/942. ISO/IEC25010.

**SARZOSA BOMBÓN, Cristina Elizabeth.** *Estudio del framework opensource bootstrap para la implementacion de un sistema de seguridad de actividades administrativas de la carrera de ingenieria en sistemas computacionales de la universidad técnica del norte.* [En línea] (Trabajo de grado) (Ingeniero en Sistemas Computacionales). Universidad Técnica del Norte, Facultad de Ingenieria en Ciencias Aplicadad, Sistemas Computacionales, Ecuador, 2018. [Citado el: 01 de 02 de 2020.] Disponible en:

http://repositorio.utn.edu.ec/bitstream/123456789/8641/1/04%20ISC%20484%20TRABAJO%2 0DE%20GRADO.pdf.

**SILVA Darío Andrés, & MERCERAT Bárbara.** *Concepto aplicación web [blog].* [En línea] 2002. [Citado el: 11 de 06 de 2018.] Disponible en: https://ldc.usb.ve/~abianc/electivas/OOHDM.pdf.

**TENSTEP.** *SCRUM: Cómo escribir historias de usuarios sin morir en el intento [blog].* [En línea] 2016. [Citado el: 09 de 05 de 2018.] Disponible en: https://www.tenstep.ec/portal/articulos-boletin-tenstep/253-scrum-como-escribir-historias-deusuarios-sin-morir-en-el-intento.

**UNITY TECHNOLOGIES.** *Objeto de tipo JSON [blog].* [En línea] 2016. [Citado el: 02 de 02 de 2020.] Disponible en: https://docs.unity3d.com/es/530/Manual/JSONSerialization.html.

**VARGAS CORDERO, Zoila Rosa.** *LA INVESTIGACIÓN APLICADA: UNA FORMA DE CONOCER LAS REALIDADES CON EVIDENCIA CIENTÍFICA.* [En línea] Revista Educación (Costa Rica), 1º Edición (2009). ISSN:0379-7082. [Citado el: 02 de 02 de 2020.] Disponible en: https://www.redalyc.org/pdf/440/44015082010.pdf.

**VUE SCRIPT.** *3D Model Viewer For Vue.js [blog].* [En línea] 2019. [Citado el: 02 de 02 de 2020.] Disponible en: https://www.vuescript.com/3d-model-viewer-vue-js/.

**WAVEFRONT TECHNOLOGIES.** *Extensión del archivo OBJ [blog].* [En línea] 2019. [Citado el: 02 de 02 de 2020.] Disponible en: https://www.reviversoft.com/es/fileextensions/obj.

**YOU, Evan.** *Que es Vue.js [blog].* [En línea] 2018. [Citado el: 24 de 01 de 2020.] Dispnible en: https://es.vuejs.org/v2/guide/.

**YUSTE TORREGROSA, Álvaro.** *Frameworks CSS: Bootstrap [blog].* [En línea] 2013. [Citado el: 01 de 02 de 2020.] Disponible en: http://rua.ua.es/dspace/bitstream/10045/26796/1/CSS%20-%20Frameworks.pdf.

**ZAZELENCHUK, Todd.** *Datalogger Use [blog].* [En línea] 2 de Agosto de 2008. [Citado el: 07 de 03 de 2019.] Disponible en: https://www.userfocus.co.uk/resources/datalogger.html.

**—. 2008.** *Usability Test Data Logger [blog].* [En línea] 2 de Agosto de 2008. [Citado el: 21 de 01 de 2020.] Disponible en: https://www.userfocus.co.uk/resources/datalogger.html.

## **ANEXOS:**

## **ANEXO A:** GESTIÓN DE RIESGOS

Cada riesgo tiene una hoja de riesgo que las puede observar a continuación:

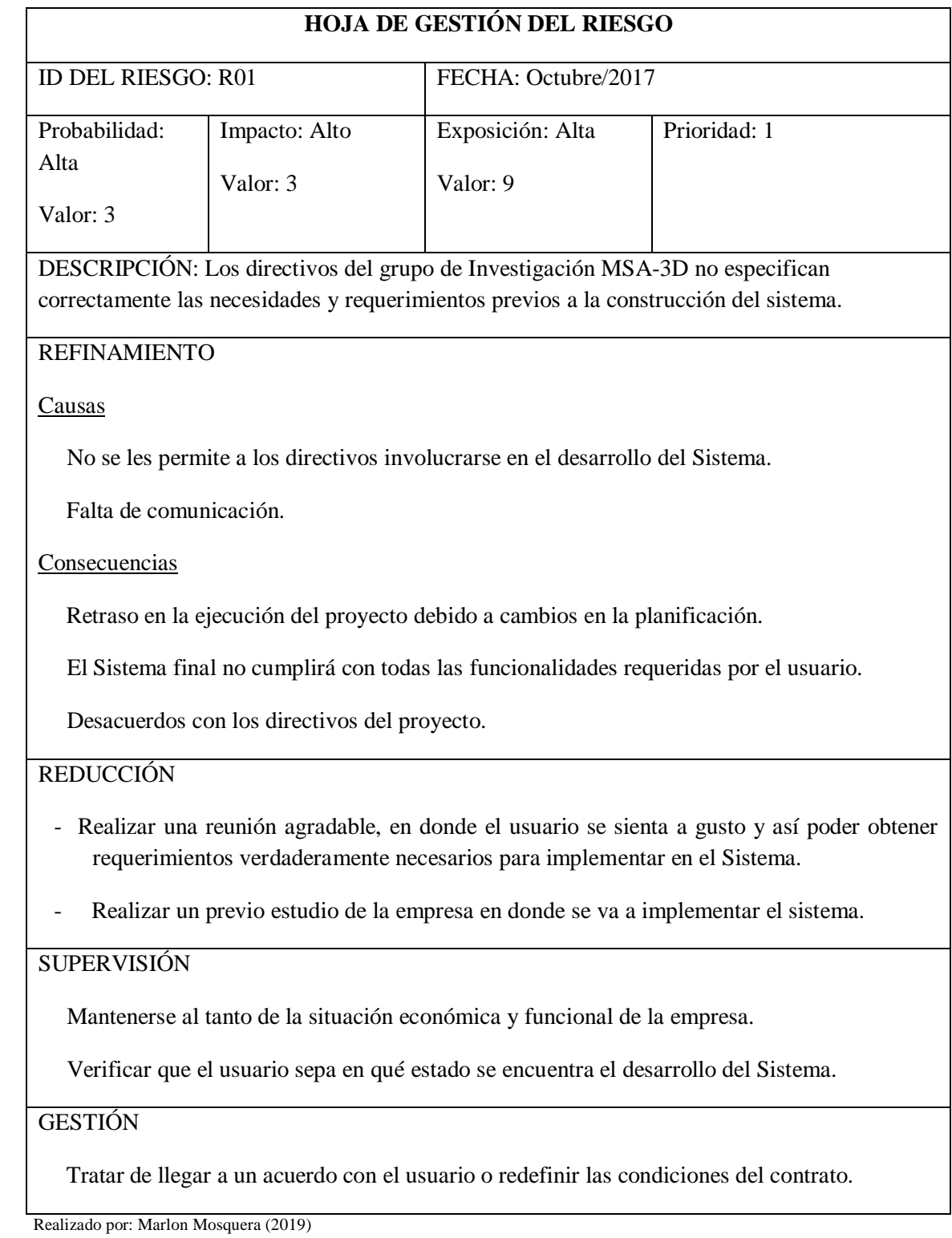

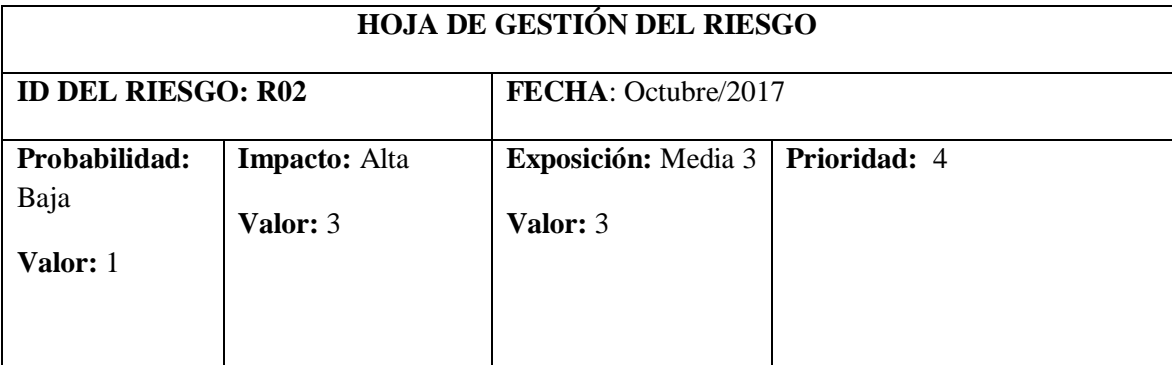

**DESCRIPCIÓN:** La tecnología del hardware requerido para la implementación del sistema no es el adecuado.

### **REFINAMIENTO**

#### **Causas**

La tecnología del hardware requerido para la implementación del sistema no es el adecuado.

Mal funcionamiento del Hardware.

#### **Consecuencias**

- Incompatibilidad del sistema con el hardware.

- Errores en la instalación del Sistema.

Un usuario inconforme.

## **REDUCCIÓN**

- Si es posible, desarrollar el sistema en una plataforma que funcione en el Hardware de la empresa.

- Informar al usuario sobre el Hardware necesario para que funcione el Sistema.

### **SUPERVISIÓN**

Verificar el buen funcionamiento de los equipos.

- Verificar si la empresa va a realizar cambios o actualizaciones en el hardware.

### **GESTIÓN**

- Informar a la Escuela de Ingeniería Industrial que Hardware se necesita que adquiera.

Realizado por: Marlon Mosquera (2019)

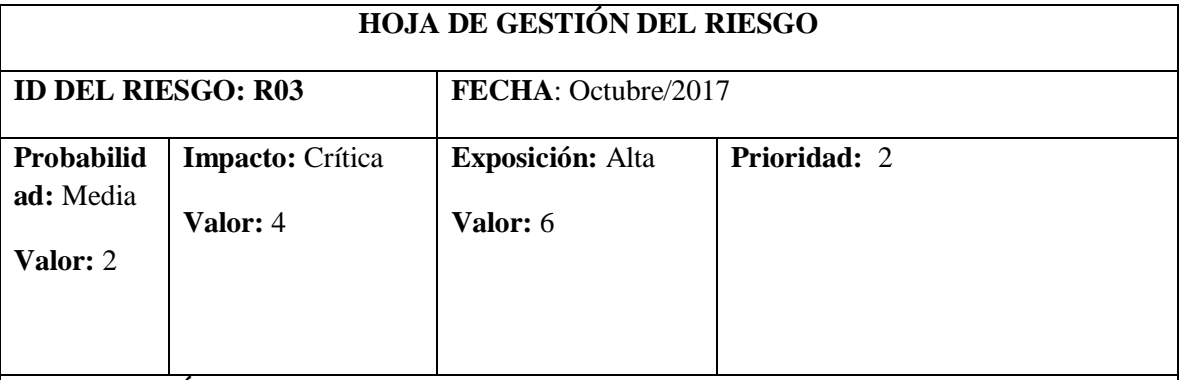

**DESCRIPCIÓN:** Pérdida de apoyo por parte de los directivos del proyecto del grupo de Investigación MSA-3D.

### **REFINAMIENTO**

#### **Causas**

Sanciones para el grupo de Investigación MSA-3D.

- No se encuentran de acuerdo con la manera de desarrollo del sistema.

### **Consecuencias**

Suspensión parcial o total del proyecto.

Despido de personal.

### **REDUCCIÓN**

- Cumplir con la planificación del Sistema.

- Cumplir los estándares de desarrollo que imponga la empresa.

### **SUPERVISIÓN**

- Verificar que todo el personal asignado para ese proyecto se encuentre cumpliendo el horario de trabajo impuesto por la empresa.

Verificar que se cumpla el método de trabajo que impuso la empresa.

### **GESTIÓN**

Hacer cumplir las condiciones del contrato.

Realizado por: Marlon Mosquera (2019)

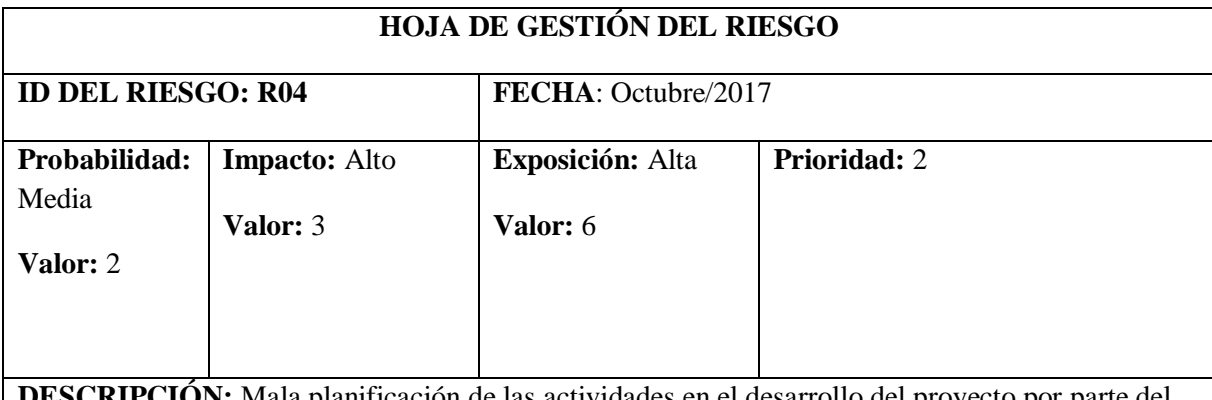

**N:** Mala planificación de las actividades en el desarrollo del proyecto por parte del equipo de trabajo.

## **REFINAMIENTO**

#### **Causas**

No se obtuvieron todos los requerimientos que el usuario deseaba.

- No se tiene la suficiente experiencia para realizar la planificación.

### **Consecuencias**

- Incumplimiento en los factores (costos, fechas y esfuerzo) previstos para la ejecución del proyecto.

Despido de personal.

- Inconformidad por parte de la empresa con el personal que desarrolló este proyecto.

## **REDUCCIÓN**

- Obtener todos los requerimientos necesarios del sistema.

- Realizar una previa consulta del cómo se debe realizar una correcta planificación de Software.

## **SUPERVISIÓN**

- Preguntar consecutivamente al usuario durante el periodo de planificación del sistema si desea cambiar algo.
- Consultar formas de planificación más ágiles.

### **GESTIÓN**

Renegociación del contrato.

Realizado por: Marlon Mosquera (2019)

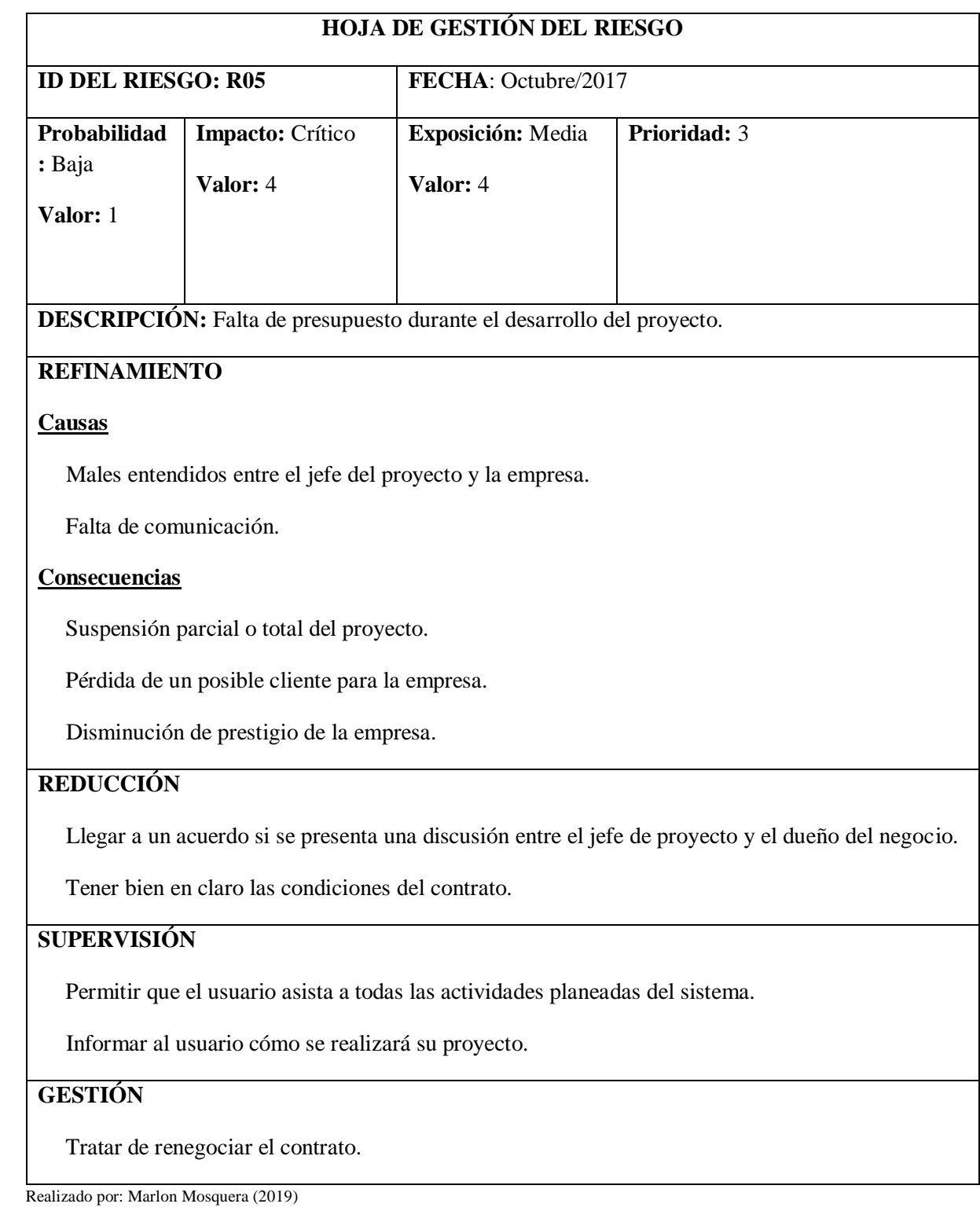

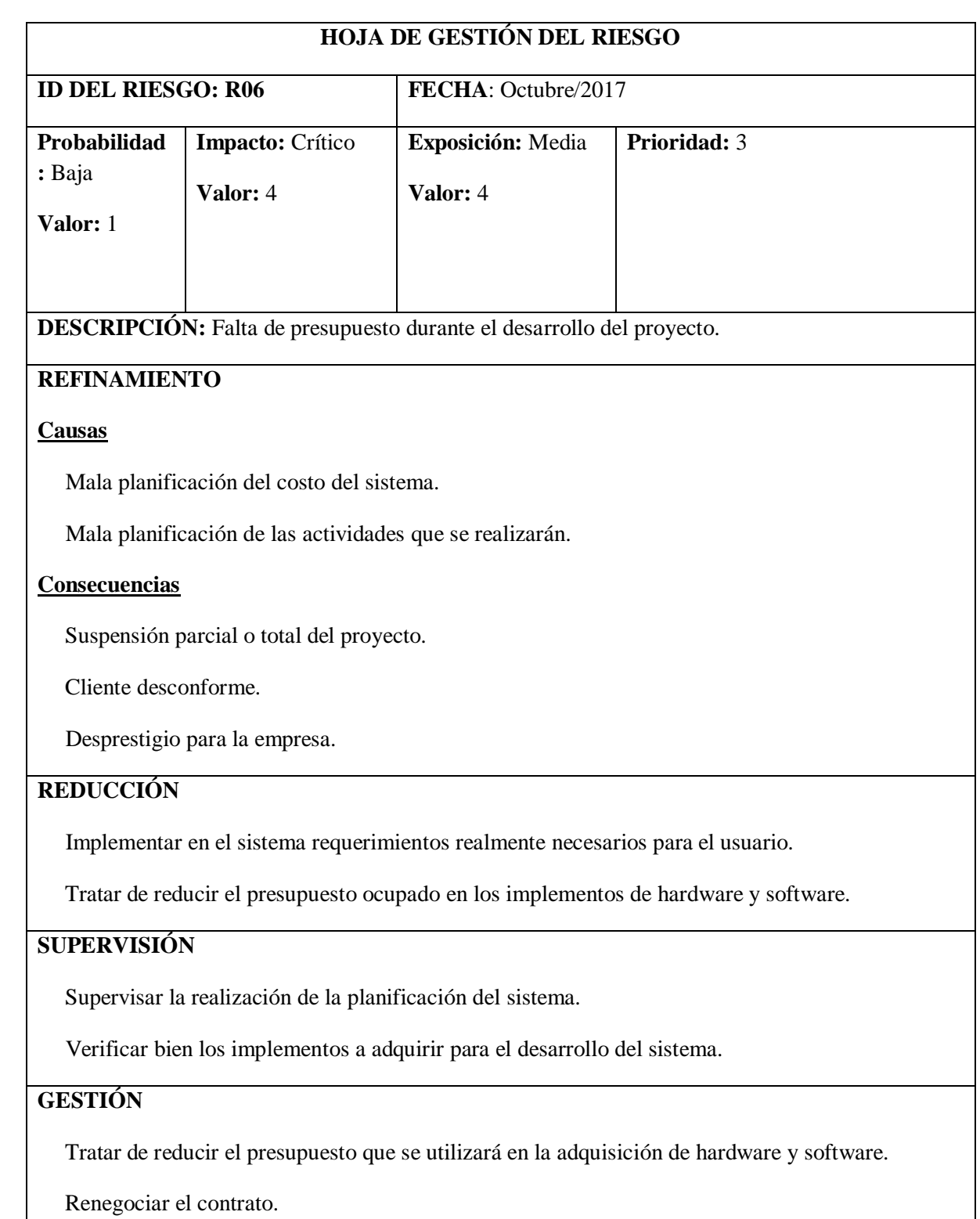

Realizado por: Marlon Mosquera (2019)

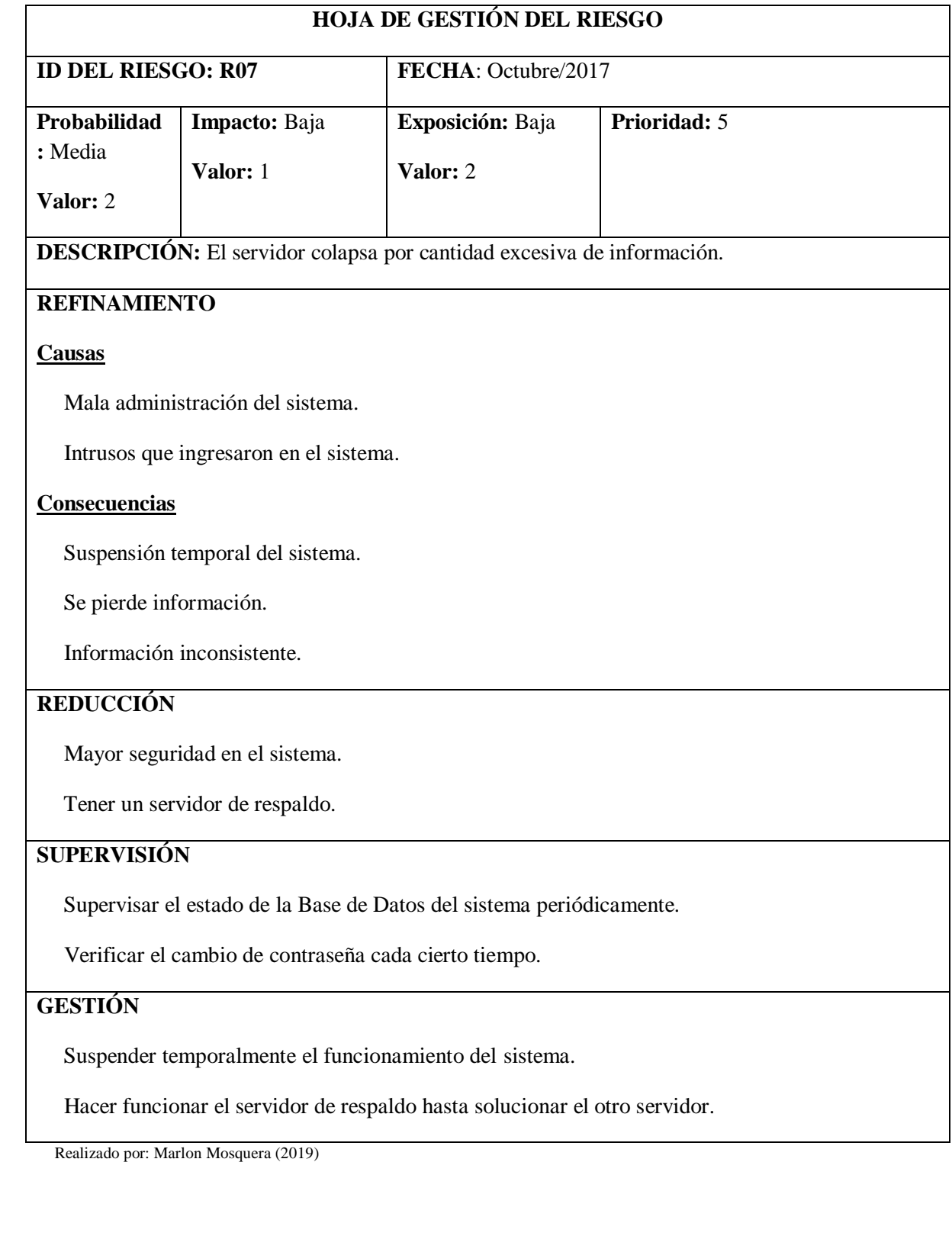

# **HOJA DE GESTIÓN DEL RIESGO**

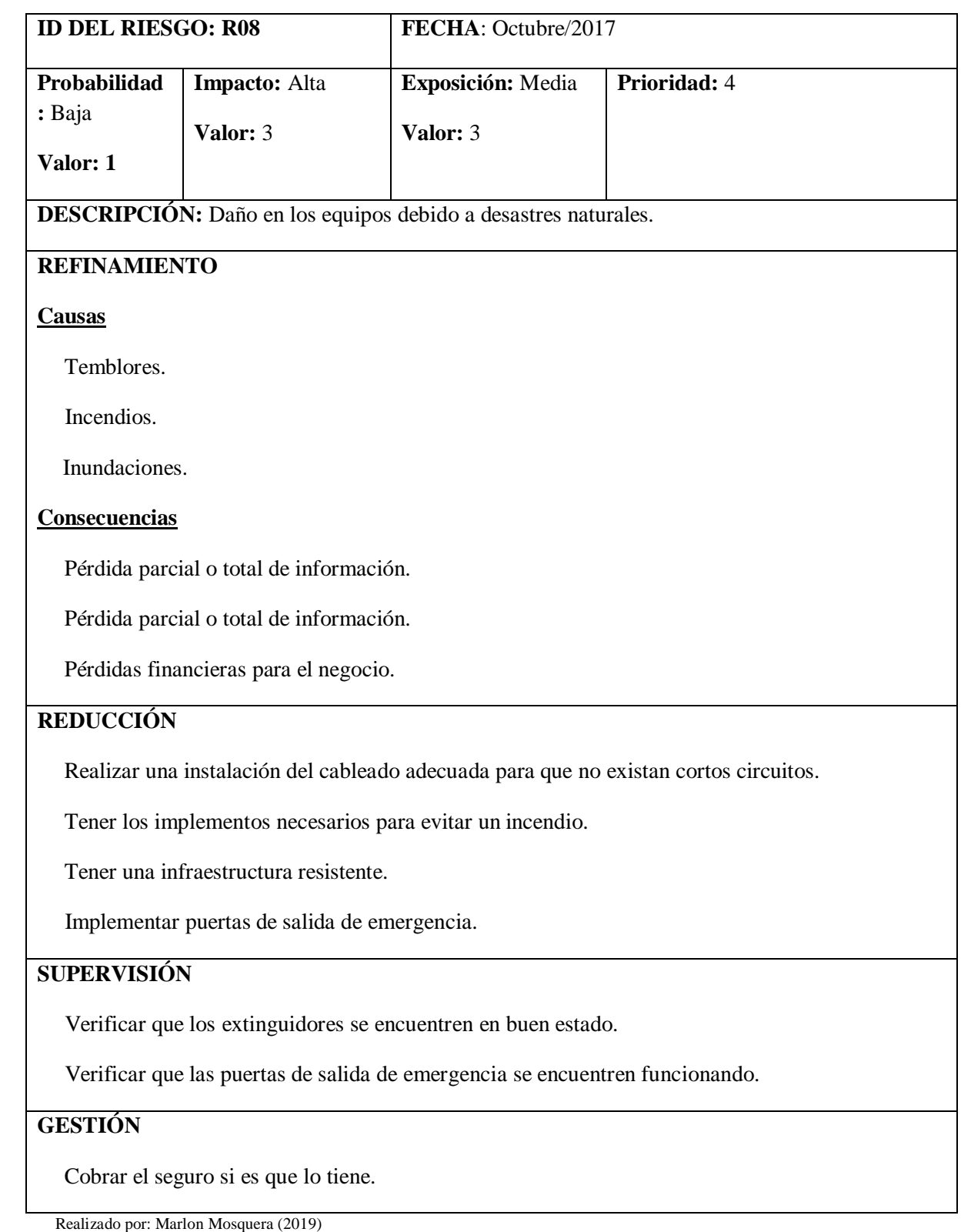

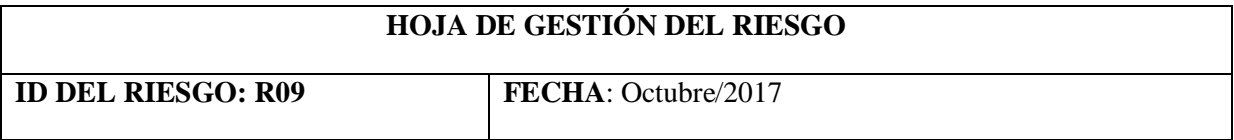

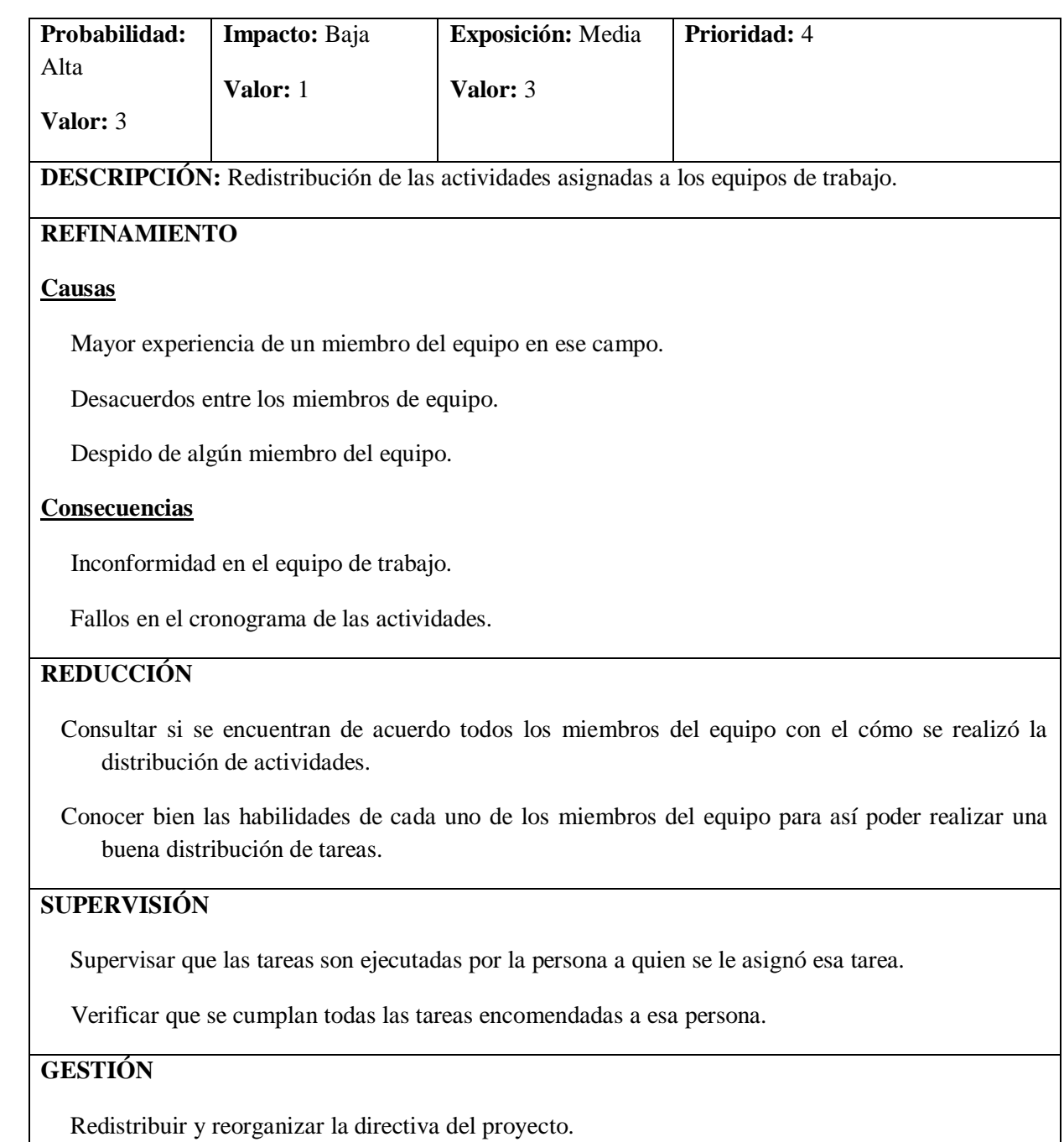

Realizado por: Marlon Mosquera (2019)

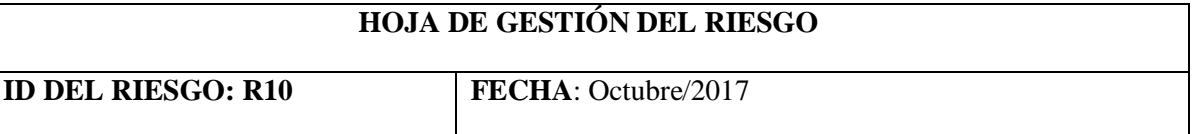

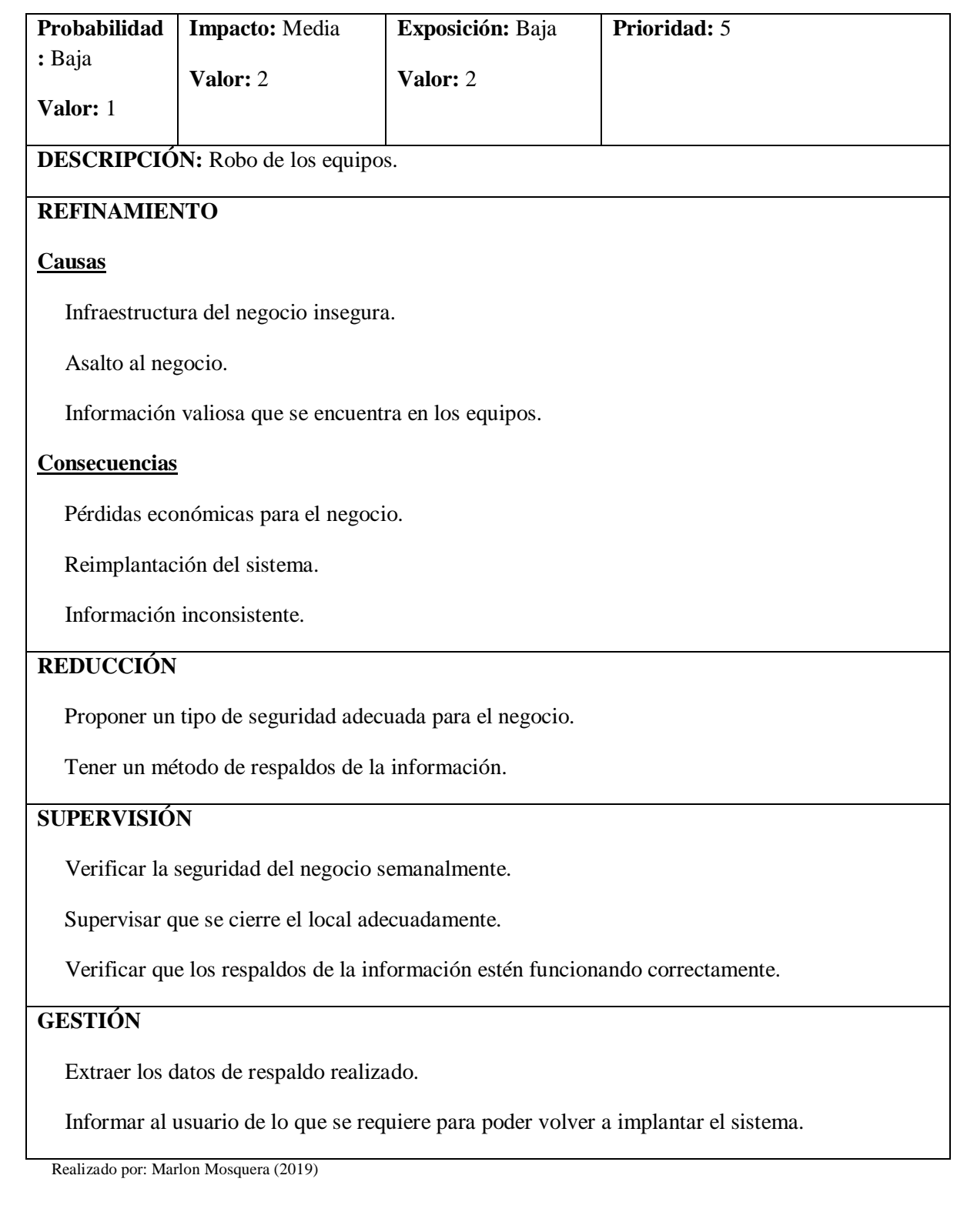

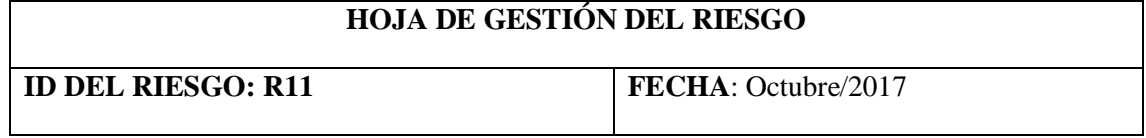

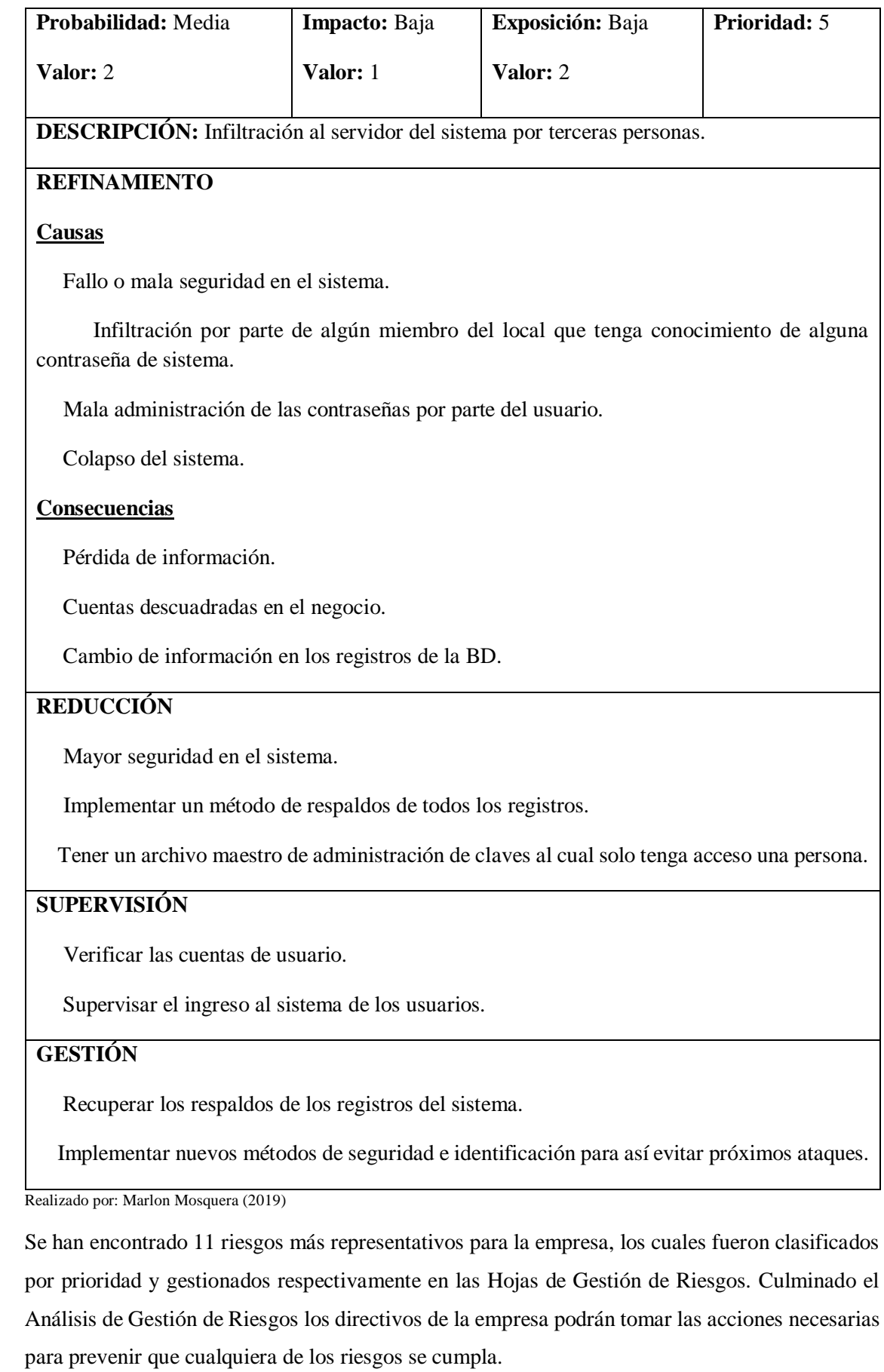

#### **ANEXO B:** MANUAL DE USUARIO

En este apartado se encuentra el manual de usuario del aplicativo gestorMSA donde se puede visualizar las capturas las de pantalla del aplicativo web, para seguir este instructivo se debe estar en la dirección web del aplicativo

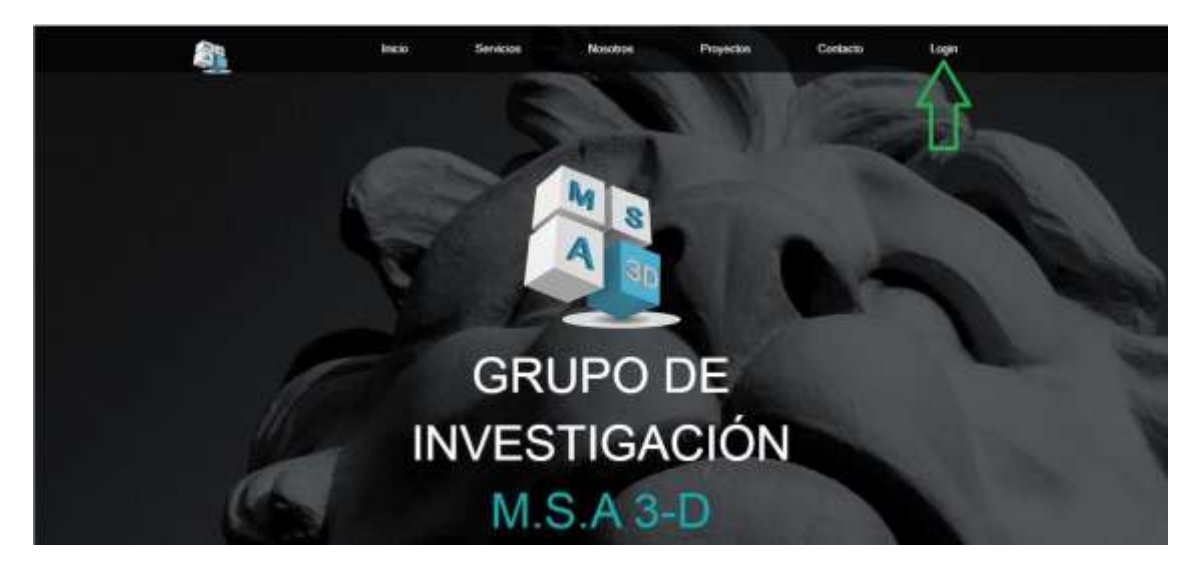

Figura 1 Visualización de página inicial del grupo de investigación M.S.A 3D Realizado por: Marlon Mosquera (2019)

Esta es la visualización de la pantalla principal del aplicativo web donde se visualiza todas las características del grupo de investigación MSA-3D. Para poder acceder al sitio web se debe presionar en la sección de Login para que esta se re direcciona la página de ingreso.

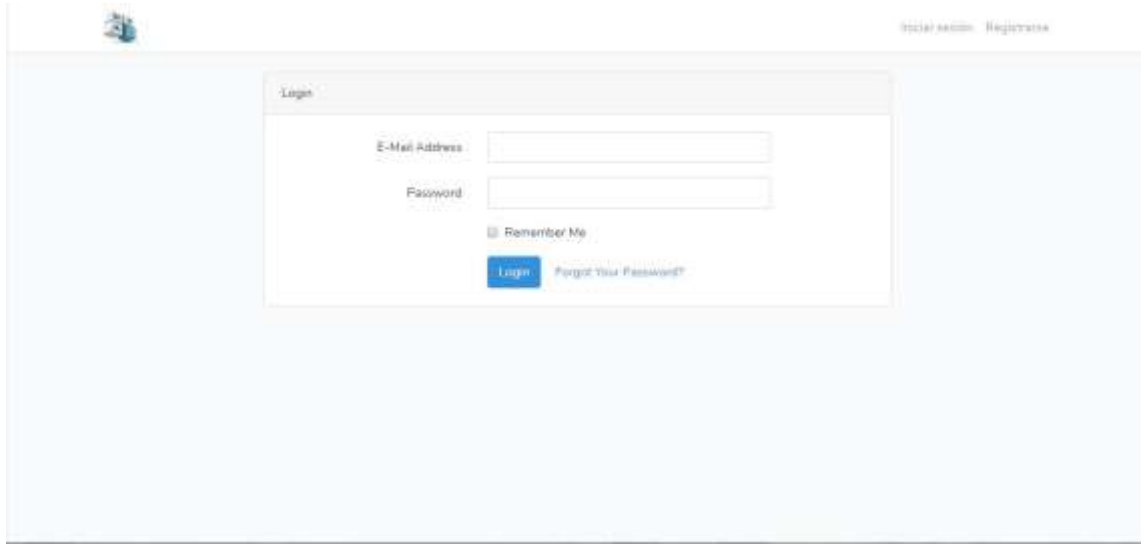

Figura 2 visualización de Login del sistema

Realizado por: Marlon Mosquera (2019)

En la sección de E-Mail Address se ingresará la dirección de correo electrónico con la cual el usuario se registró, Password es donde se ingresará la contraseña del usuario que coincide con la almacenada en la base de datos, en la parte superior derecha también se visualiza la sección de registrarse para los usuarios que no se encuentran registrados dentro del aplicativo web del grupo de investigación MSA-3D.

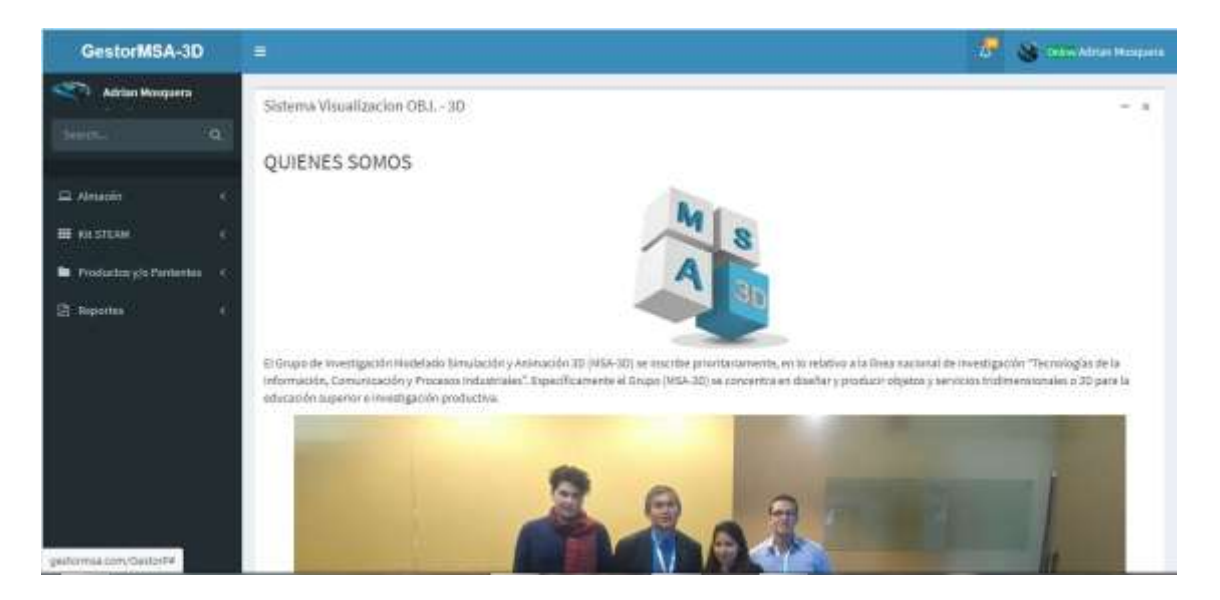

Figura 3 visualización de inicio de sesión de usuario

```
Realizado por: Marlon Mosquera (2019)
```
Luego de haber accedido al sistema a través de la página de acceso está de acuerdo al usuario realizara un re direccionamiento, como se visualiza en la Figura # se encuentra la visualización principal del usuario "Docente" donde se puede observar una breve descripción del grupo de investigación MSA-3D, en la parte izquierda se encuentra los diferentes módulos del sistema clasificados por Almacén, Kit STEAM, Productos y/o Patentes, Reportes.

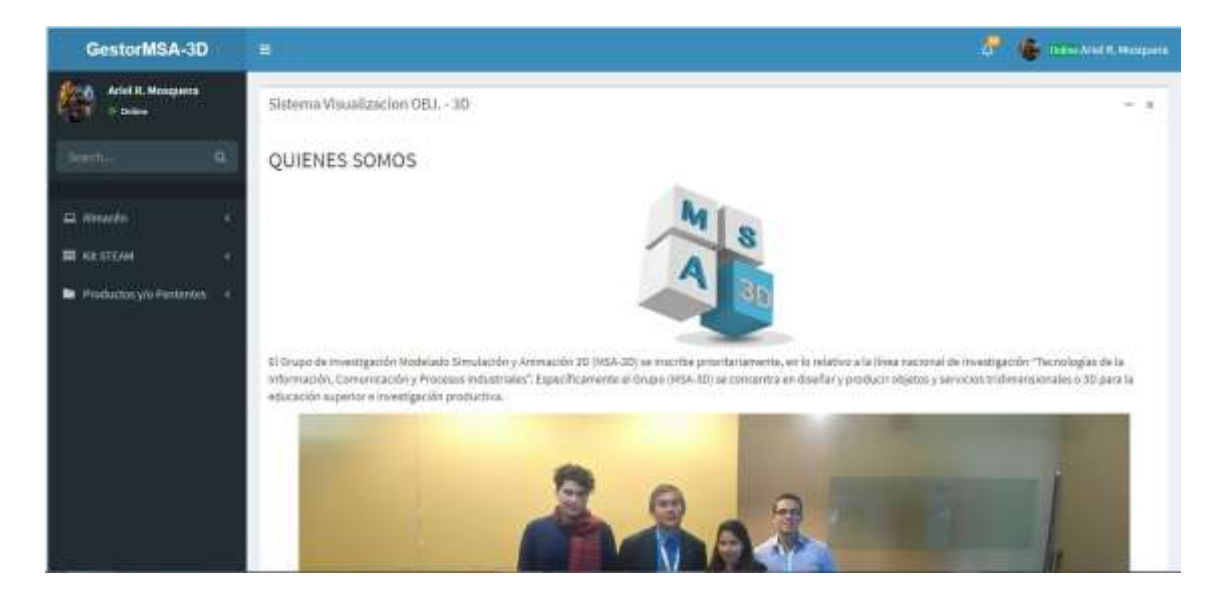

Figura 4 visualización de características de usuario Realizado por: Marlon Mosquera (2019)

Luego del re direccionamiento de acuerdo al usuario "Estudiante" se visualiza una breve descripción del grupo de investigación MSA-3D, también se puede observar del lado izquierdo los diferentes módulos del sistema los cuales son Almacén, Kit STEAM, y productos y/o patentes.

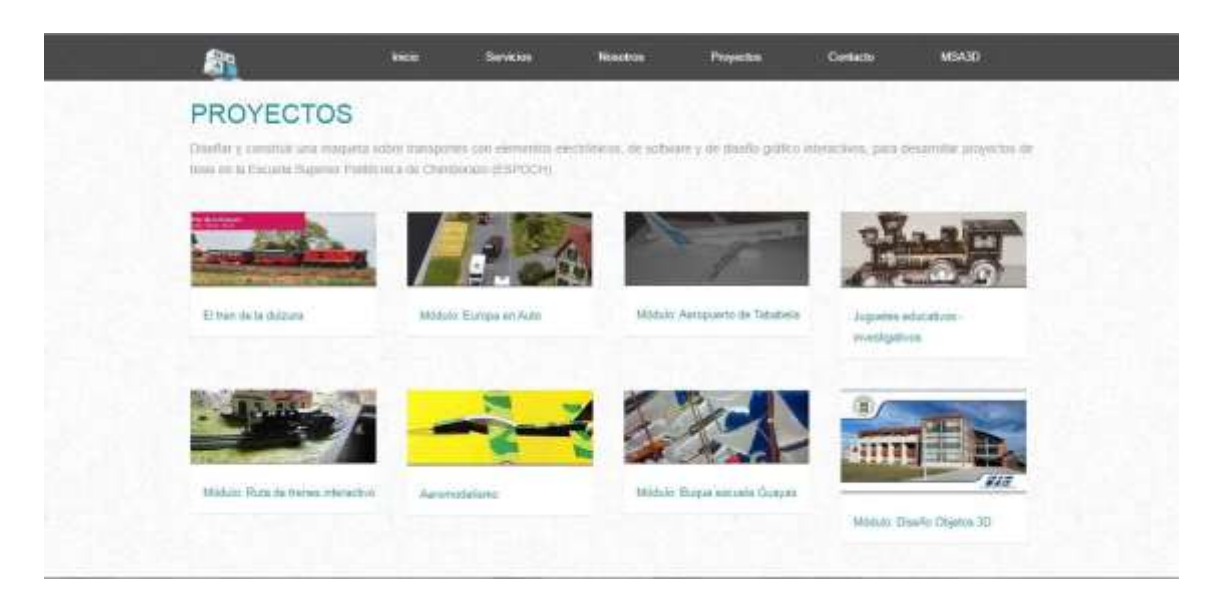

Figura 5 visualización de sección proyectos Realizado por: Marlon Mosquera (2019)

Para acceder a parte del sitio web se da clic en el Módulo: Diseño Objetos 3D, donde esta acción será re direccionada a una nueva página donde se visualizará la descripción de este módulo y varias características que describen a este módulo.

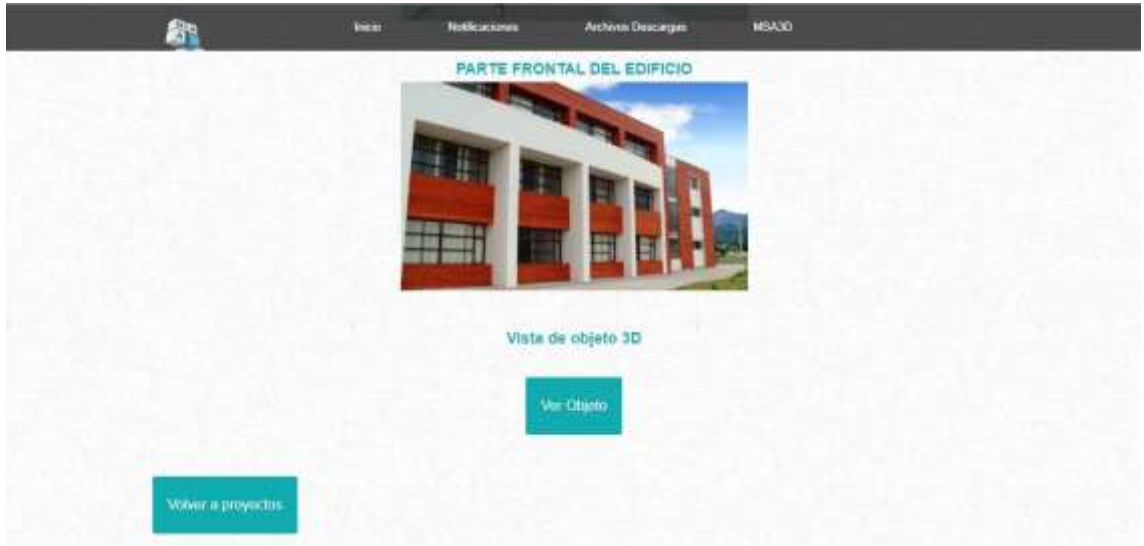

Figura 6 visualización de proyecto de objeto 3D Realizado por: Marlon Mosquera (2019)

En la parte inferior de esta vista se podrá realizar una visualización de diferentes figuras del edificio de la Facultad de Informática y Electrónica, también se podrá observar un botón que realiza el re direccionamiento al objeto 3D que se ha realizado por los autores del grupo de investigación MSA-3D.

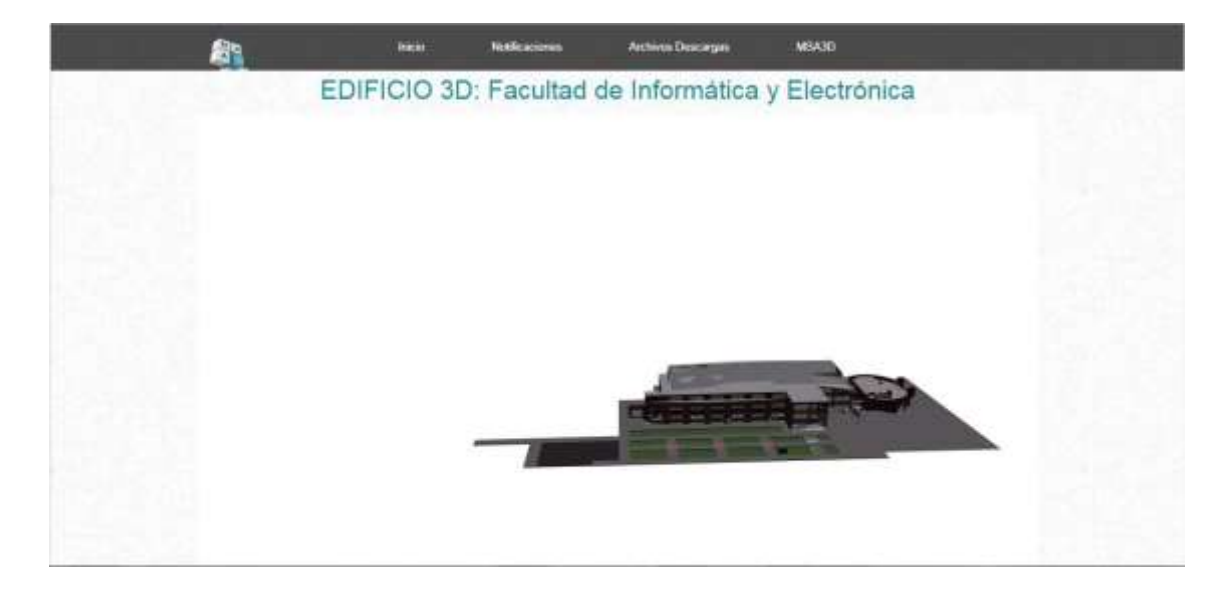

Figura 7 visualización de objeto 3D Realizado por: Marlon Mosquera (2019)

En esta vista se puede observar el objeto 3D desarrollado por los autores del grupo de investigación MSA-3D, este objeto fue desarrollado en Sketchup 2018, transformado en objeto Collada.dae y a través del aplicativo Laravel y VUE.js con una de las librerías VUE-3D-MODEL se puede observar y manipular con el mismo dentro de la vista.

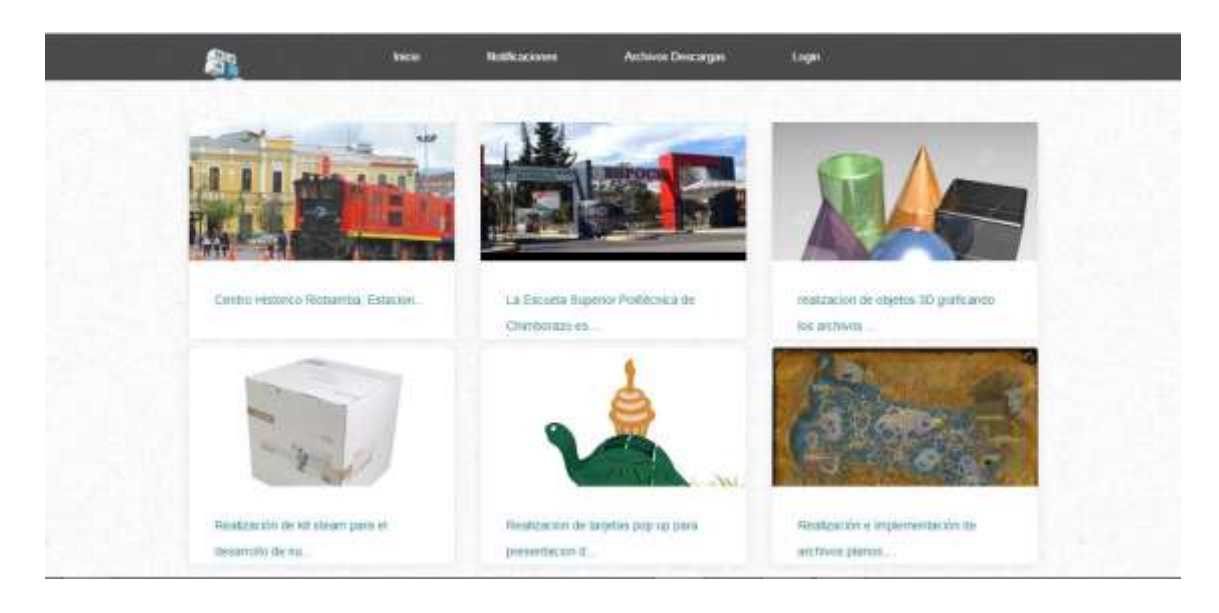

Figura 8 visualización de notificaciones Realizado por: Marlon Mosquera (2019)

En esta vista se podrá visualizar las notificaciones que pueden ser agregadas por los docentes y los administradores del grupo de investigación MSA-3D, se podrá observar una imagen representativa acorde con la publicación, la descripción de la notificación, al acercar el mouse se podrá visualizar el link de acceso a la notificación o a su vez se podrá realizar una amplificación de la imagen para poder visualizarla más detalladamente.

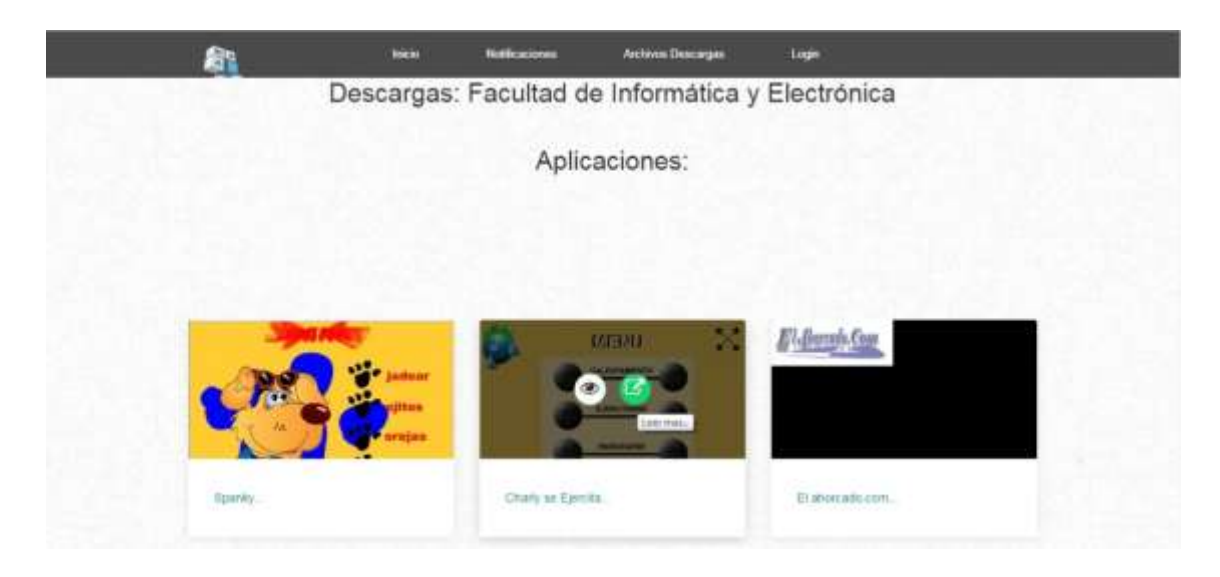

Figura 9 visualización de archivos de descarga: Aplicaciones Realizado por: Marlon Mosquera (2019)

En la selección de archivos descargables se podrá observar los diferentes objetos que tiene el grupo de investigación MSA-3D donde se puede observar en esta vista las aplicaciones donde al acercar el mouse a la imagen que representa cada uno de estos objetos se visualiza dos iconos donde uno representa a la visualización completa de la imagen y el otro icono representa al enlace de re direccionamiento a una vista más detallada de la visualización de aplicación.

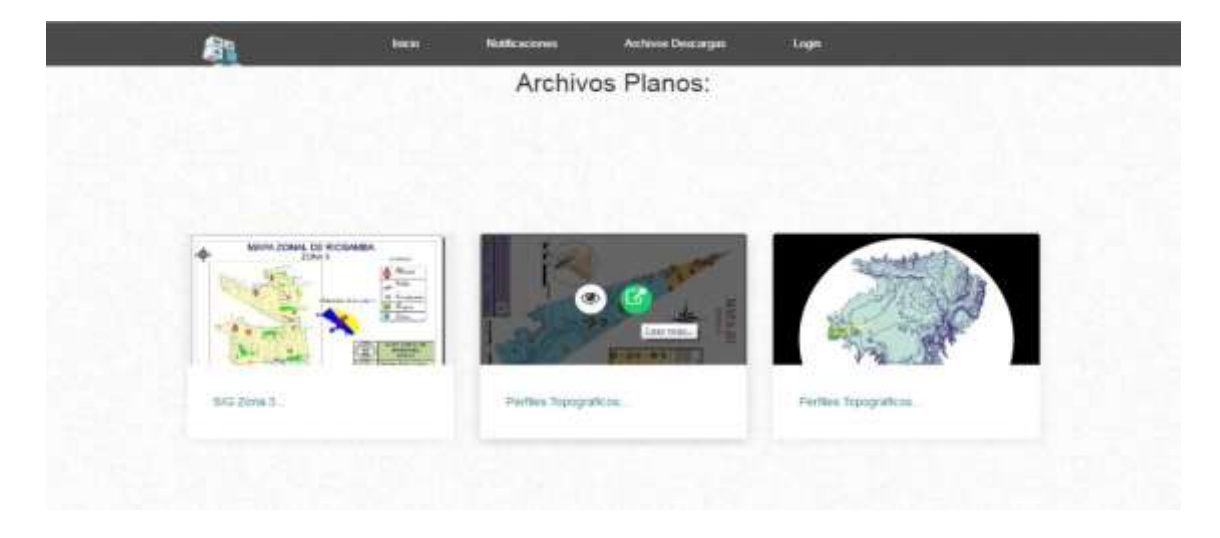

Figura 10 visualización de archivos descargas: Archivos Planos Realizado por: Marlon Mosquera (2019)

En la selección de archivos descargables se puede observar en esta vista los archivos planos recientes, donde al acercar el mouse a la imagen que representa cada uno de estos objetos se visualiza dos iconos donde uno representa a la visualización completa de la imagen y el otro icono representa al enlace de re direccionamiento a una vista más detallada de la visualización de archivos planos.

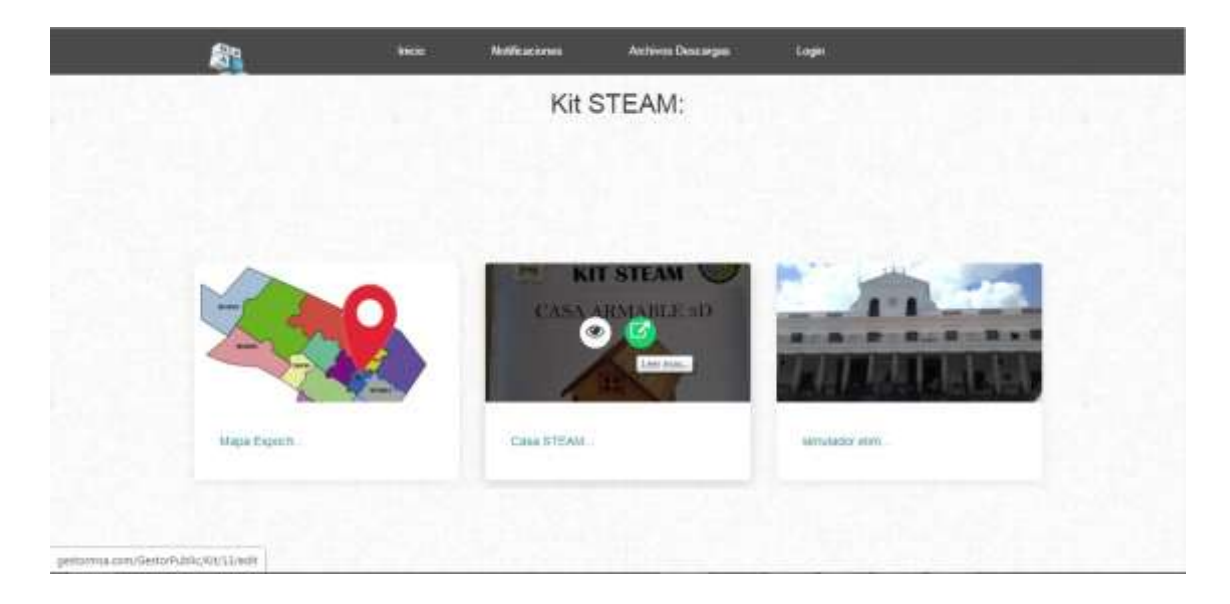

Figura 11 visualización de archivos descargables: kit steam Realizado por: Marlon Mosquera (2019)

En la selección de archivos descargables se puede observar en esta vista los Kit STEAM recientes, donde al acercar el mouse a la imagen que representa cada uno de estos objetos se visualiza dos iconos donde uno representa a la visualización completa de la imagen y el otro icono representa al enlace de re direccionamiento a una vista más detallada de la visualización de Kit STEAM.

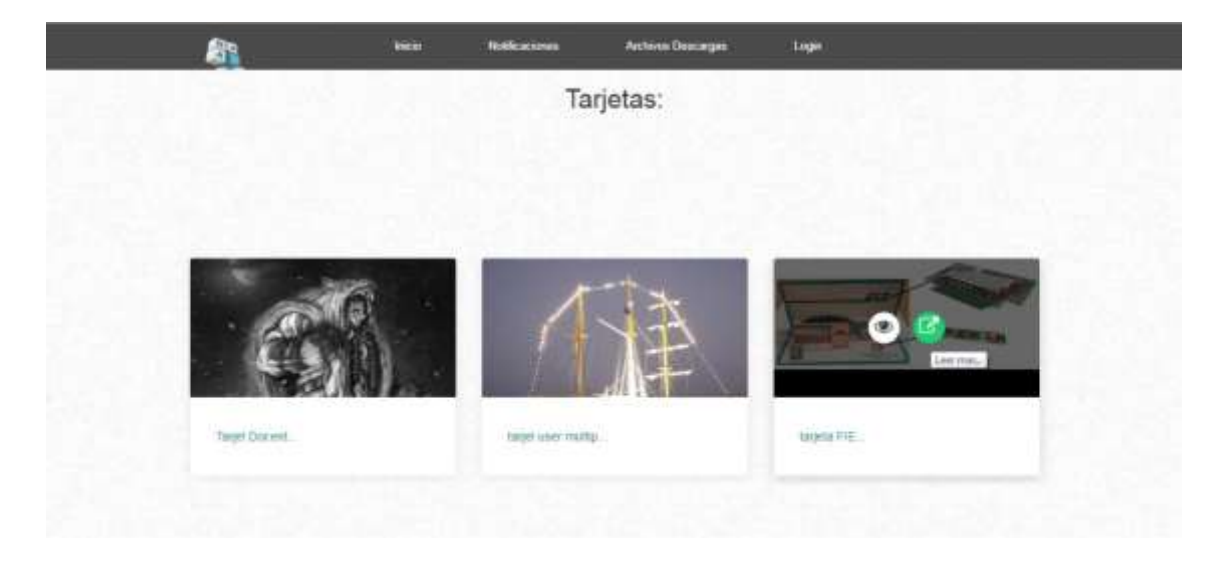

Figura 12 visualización de archivos descargas: tarjetas Realizado por: Marlon Mosquera (2019)

En la selección de archivos descargables se puede observar en esta vista los archivos de las tarjetas Pop-Up recientes, donde al acercar el mouse a la imagen que representa cada uno de estos objetos se visualiza dos iconos donde uno representa a la visualización completa de la imagen y el otro icono representa al enlace de re direccionamiento a una vista más detallada de la visualización de Tarjetas Pop-Up.

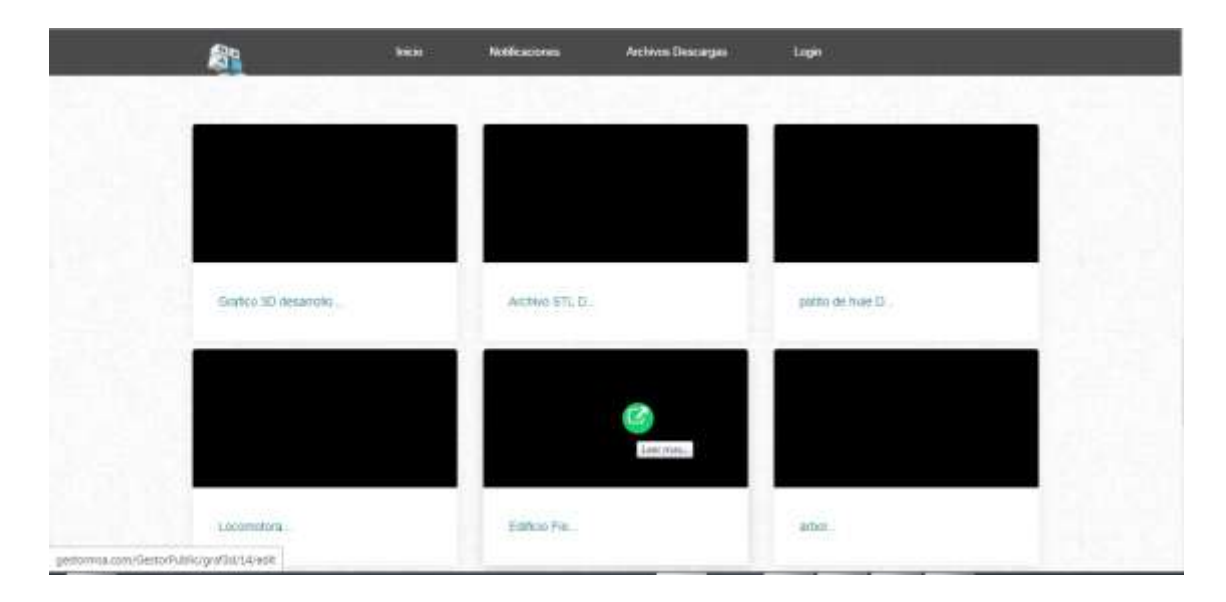

Figura 13 visualización de archivos descargables: objetos 3D Realizado por: Marlon Mosquera (2019)

En la selección de archivos descargables se puede observar en esta vista los archivos de los Objetos 3D recientes, donde al acercar el mouse a la imagen que representa cada uno de estos objetos se visualiza un icono donde representa al enlace de re direccionamiento a una vista más detallada de la visualización de Objetos 3D.

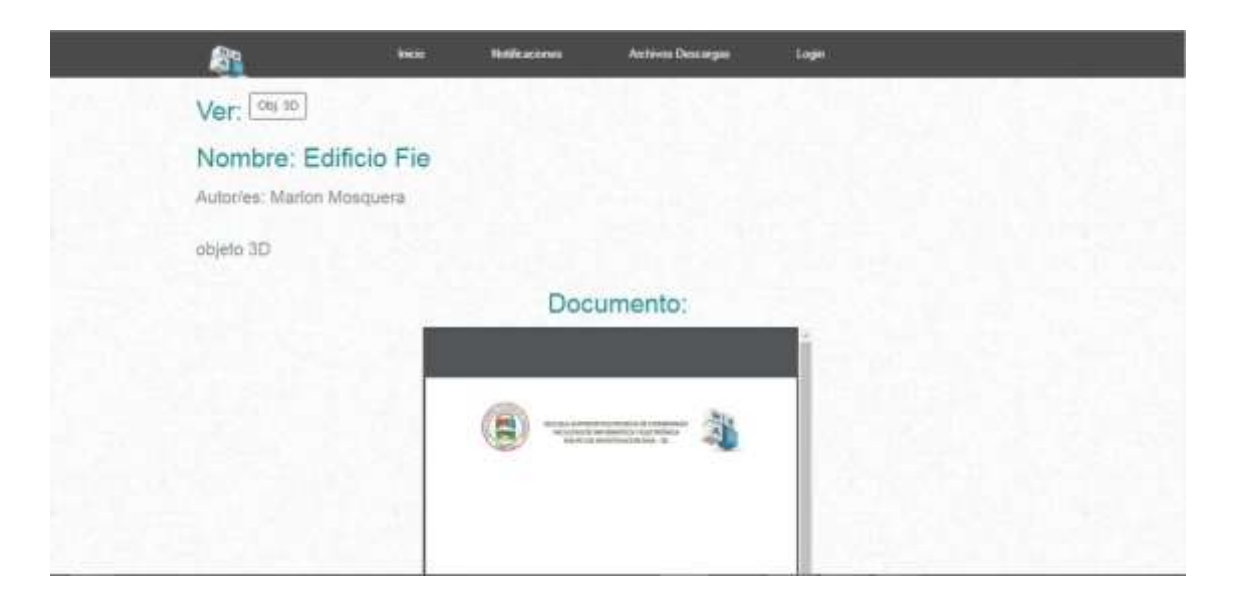

Figura 14 visualización de selección de objeto 3D Realizado por: Marlon Mosquera (2019)

En esta vista se puede observar los detalles del objeto 3D donde se puede observar el nombre, los autores de diseño, una breve descripción y la documentación que este objeto tiene registrado. En la parte superior se puede observar un botón de enlace que re direcciona a la vista de dicho objeto.

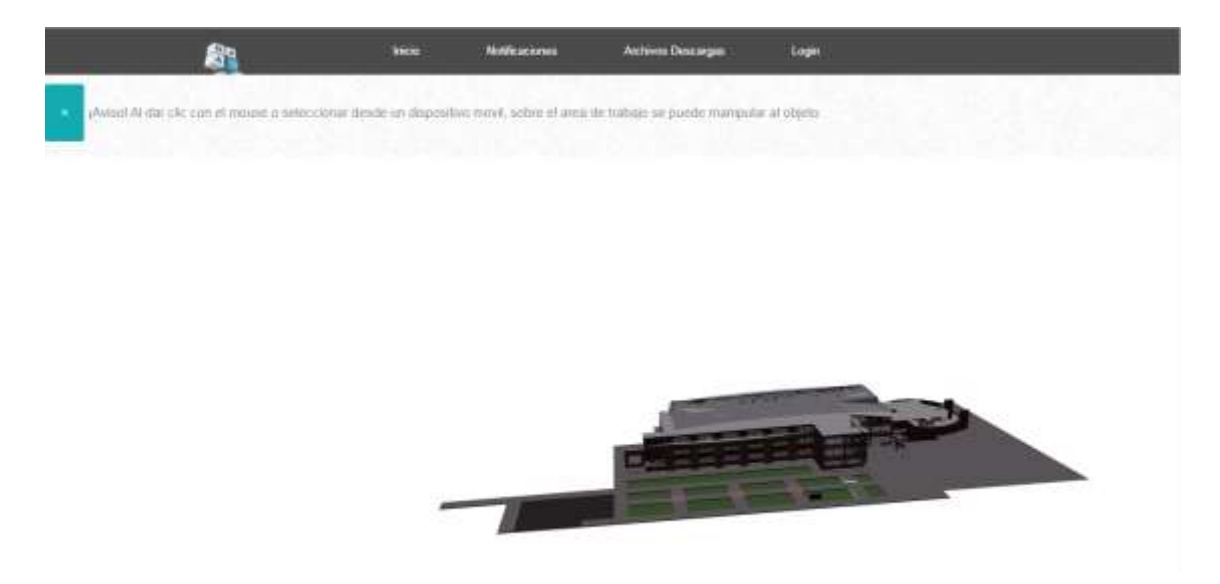

Figura 15 visualización de objeto 3D seleccionado Realizado por: Marlon Mosquera (2019)

Después del re direccionamiento se puede observar el objeto desarrollado en 3D perteneciente a la selección de visualización de objetos recientes, en la parte superior se puede observar un mensaje de sugerencia donde al presionar en el botón de cerrar se borrará el mensaje de sugerencia y se podrá realizar con la manipulación del objeto dentro de la vista.
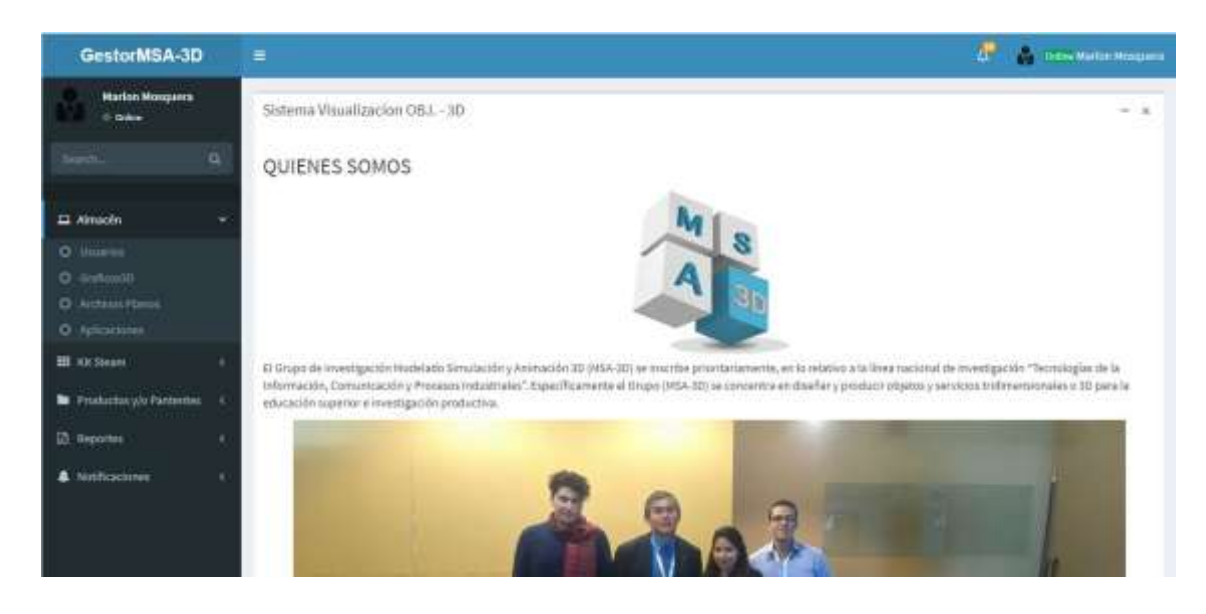

Figura 16 visualización de selección menú "Almacén" Realizado por: Marlon Mosquera (2019)

En esta parte se puede observar la selección del almacén donde se encuentra las selecciones de usuarios, gráficos3d archivos planos y aplicaciones las cuales individualmente re direccionarán a sus diferentes funciones.

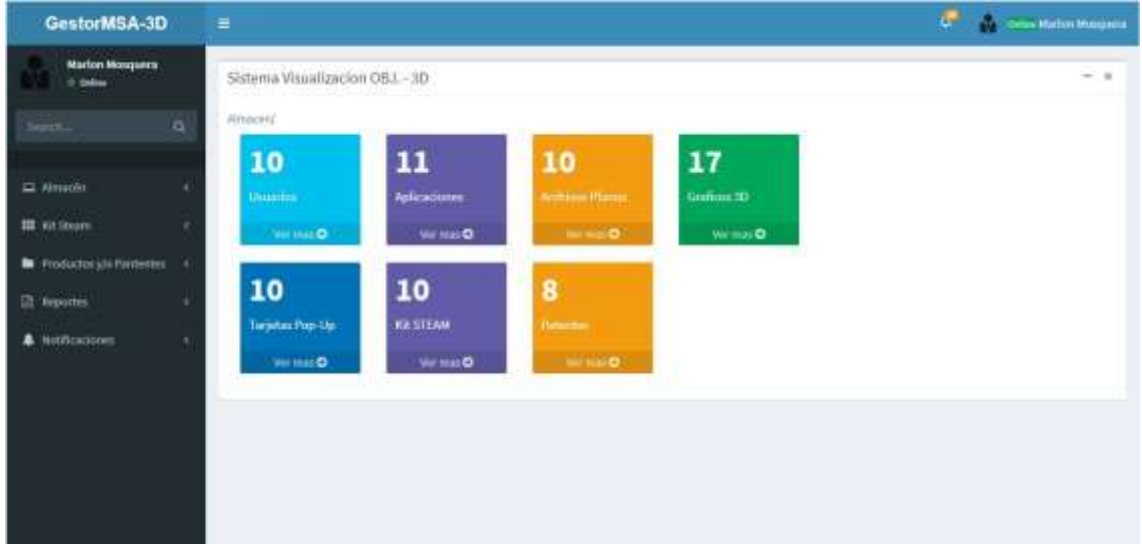

Figura 17 visualización de selección almacén Realizado por: Marlon Mosquera (2019)

En esta sección se encuentra todos los ítems del almacén con un contador y una redirección a cada uno de ellos.

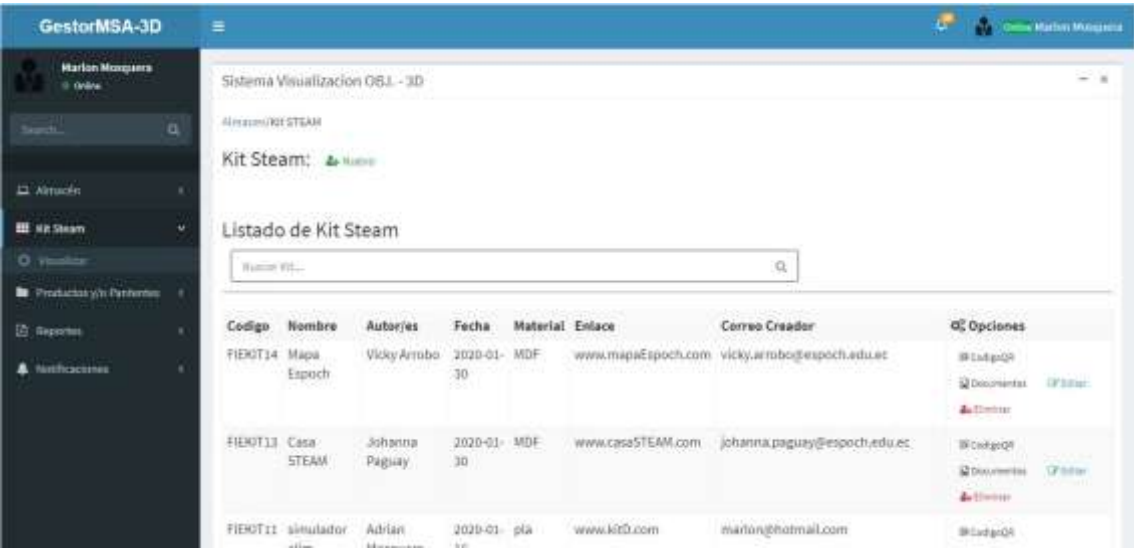

Figura 18 visualización de selección de menú "kit steam" Realizado por: Marlon Mosquera (2019)

En esta selección se puede observar la selección del menú kit steam el cual posee la selección de redirección de visualizar para esta selección.

| GestorMSA-3D                       | ٠                 |                                 |              |              |                        |                   |                                               | <b>A</b>        | <b>These Mattre Mousers</b> |
|------------------------------------|-------------------|---------------------------------|--------------|--------------|------------------------|-------------------|-----------------------------------------------|-----------------|-----------------------------|
| Marlin Mosquera<br><b>C. Delve</b> |                   | Sistema Visualizacion OBJ. - 3D |              |              |                        |                   |                                               |                 | $-1$                        |
| a                                  | Almanail/RH STEAM |                                 |              |              |                        |                   |                                               |                 |                             |
|                                    |                   | Kit Steam: 4 Novem              |              |              |                        |                   |                                               |                 |                             |
| $\Box$ Almicim                     |                   |                                 |              |              |                        |                   |                                               |                 |                             |
| <b>HE AR DEAM</b>                  |                   | Listado de Kit Steam            |              |              |                        |                   |                                               |                 |                             |
| <b>B</b> Productory/o Pantonino    | Thomas Riv.       |                                 |              |              |                        |                   | ù.                                            |                 |                             |
| <b>Z</b> Reported                  |                   |                                 |              |              |                        |                   |                                               |                 |                             |
| <b>A</b> Notificaciones            | Codigo            | Nombre                          | Autor/es     | Fecha        | <b>Material Enlace</b> |                   | Correo Creador                                | OC Opciones     |                             |
| O letthestown                      | FIERIE14          | Mapa<br>Espoch                  | Vicky Arroba | 2020-01- MDF |                        |                   | www.mapaEspoch.com vicky.arrobo@espoch.edu.ec | Milodarüll      |                             |
|                                    |                   |                                 |              | $\geq$       |                        |                   |                                               | @ Dassalworks   | <b>SERVICE</b>              |
|                                    |                   |                                 |              |              |                        |                   |                                               | dell'etter      |                             |
|                                    | FIEKIT13 Casu     |                                 | Johanna      | 2020-01 MDF  |                        | www.casaSTEAM.com | johanna.paguay@espoch.edu.ec.                 | Boxteroll       |                             |
|                                    |                   | STEAM.                          | Paguay<br>-- | $30 -$       |                        |                   |                                               | El Descrimittos | <b>Utmob</b>                |
|                                    |                   |                                 |              |              |                        |                   |                                               | A.Cimius        |                             |
|                                    |                   | FIERITI1 simulator              | Adrian       | 2020-01- pla |                        | www.kitt), cim-   | marion@hotmail.com                            | Ili CeltavOff   |                             |

Figura 19 visualización de selección menú "Notificaciones" Realizado por: Marlon Mosquera (2019)

En esta sección se encuentra la selección de menú de notificaciones donde se puede observar la selección de re direccionamiento de las notificaciones.

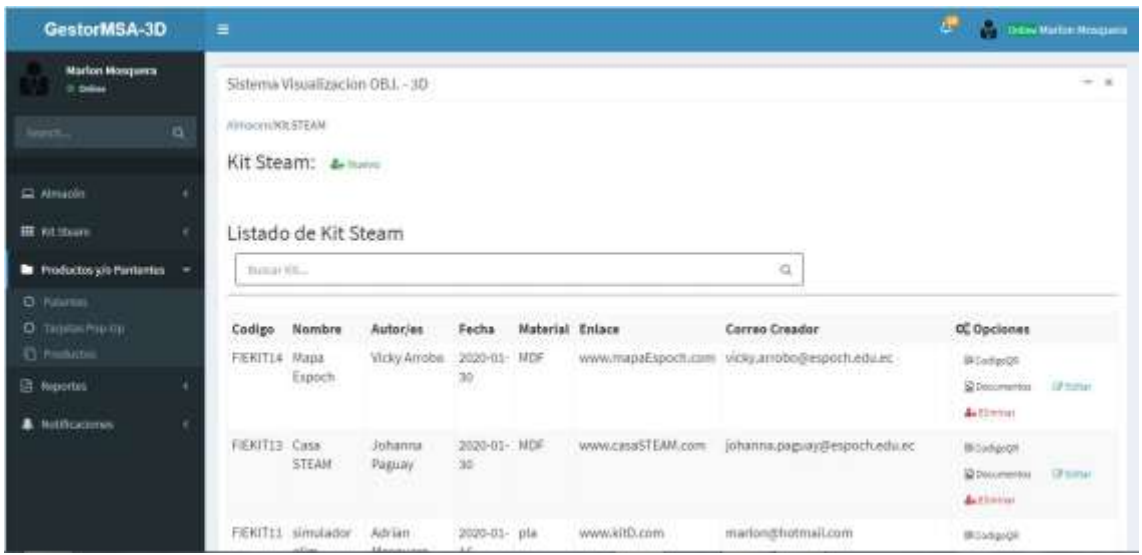

Figura 20 visualización de selección de menú "Productos y/o Patentes" Realizado por: Marlon Mosquera (2019)

En esta sección de selección de menú productos y/o patentes se puede observar las selecciones de patentes, tarjetas pop-up y productos las cuales individualmente re direccionan a cada uno de esos productos.

| GestorMSA-3D                                                                                                    | Ξ         |                                                     |                                      |                           |                 |                   |                                               | ø                   | These Madon Mercurers |
|----------------------------------------------------------------------------------------------------|-----------|-----------------------------------------------------|--------------------------------------|---------------------------|-----------------|-------------------|-----------------------------------------------|---------------------|-----------------------|
| <b>Marlon Mosquera</b><br>o antoni                                                                                    |           | Sistema Visualizacion OBJ, -3D                      |                                      |                           |                 |                   |                                               |                     | $-1$                  |
| <b>The Contract of the Contract of the Contract of the Contract of the Contract of the Contract of the Contract o</b> | a         | Almassw/WLSTEAR                                     |                                      |                           |                 |                   |                                               |                     |                       |
|                                                                                                    |           | Kit Steam: 4-                                       |                                      |                           |                 |                   |                                               |                     |                       |
| Li Almadin                                                                                                    |           |                                                     |                                      |                           |                 |                   |                                               |                     |                       |
| <b>III</b> via Steam                                                                                                  |           | THOUGH AND RESIDENCE.<br>Listado de Kit Steam       |                                      |                           |                 |                   |                                               |                     |                       |
| <b>B</b> Production y/o Pardwrites                                                                                    | ٠         | Business Ritar                                      |                                      |                           |                 |                   | $\Omega_i$                                    |                     |                       |
| <b>E</b> Aeportes                                                                                                    | Q.        |                                                     |                                      |                           |                 |                   |                                               |                     |                       |
| O Apparation                                                                                                    | Codign    | Nombre                                              | Autor/es                             | Fecha                     | Material Enlace |                   | Correo Creader                                | 02 Opciones         |                       |
| O Arth Ram                                                                                                    | FIERITI4. | Мари                                                | Vicky Arraba                         | 2020-01- MDF              |                 |                   | www.migwEspoch.com vicky.amobo.pespoch.edu.ec | <b>Browlend</b>     |                       |
| $0$ see $10$                                                                                                    |           | Espoch                                              |                                      | 30<br>66 H                |                 |                   |                                               | 2-Solutive issue    | Stine                 |
| O Faircles                                                                                                    |           |                                                     |                                      |                           |                 |                   |                                               | <b>A</b> ckiness    |                       |
| O Telestat Pite Un                                                                                                    |           | FIEKIT13 Casa                                       | Johanna                              | 2020-01 MDF:              |                 | www.casaSTEAM.com | johanna.paguay@espoch.edu.ec                  | Michigage           |                       |
| O RHITTAN                                                                                                    |           | STEAM-                                              | Pagilay                              | 30 <sup>°</sup>           |                 |                   |                                               | <b>Silverwritte</b> | <b>UP halice</b>      |
| O litteres                                                                                                    |           |                                                     |                                      |                           |                 |                   |                                               | A. Elminar          |                       |
| <b>A</b> Notfitsching                                                                                                 |           | FIERTIL simulador Adrian<br><b>CARL AND COMPANY</b> | The South County of the South County | 2020-01 pia<br>The Second |                 | www.kitD.com      | marion@bobmail.com                            | IF Certain (26)     |                       |

Figura 21 visualización de selección de menú "Reportes" Realizado por: Marlon Mosquera (2019)

En esta sección se puede observar el apartado de menú de reportes donde se observa cada uno de las redirecciones de cada producto dentro de almacén.

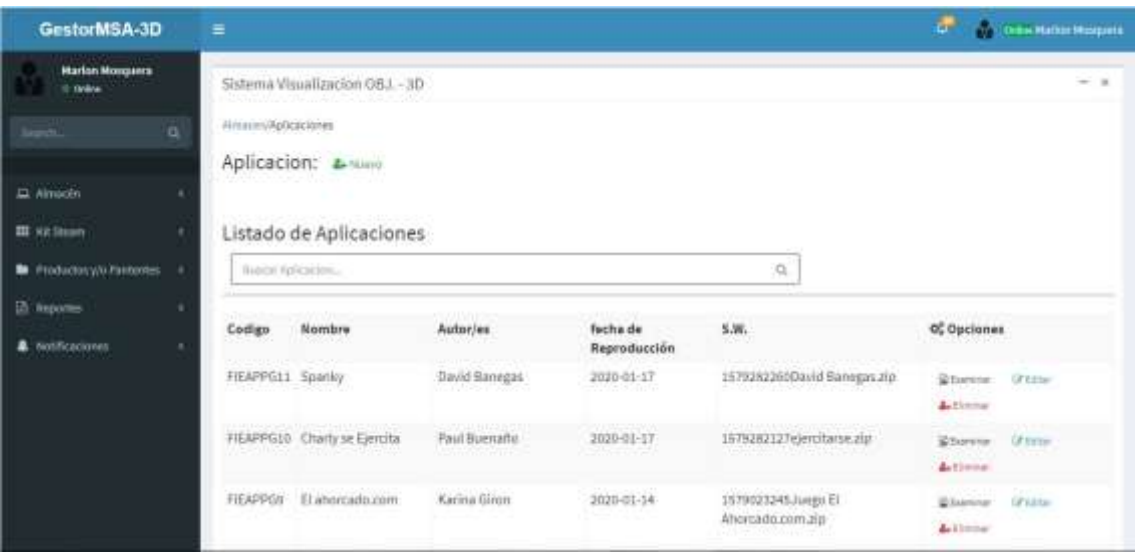

Figura 22 visualización de vista aplicación Realizado por: Marlon Mosquera (2019)

En esta ventana se puede observar el listado de aplicaciones de la selección de aplicación donde también en la parte superior se observa el botón de agregar un nuevo producto continuamente la parte de búsqueda respectivamente de este producto.

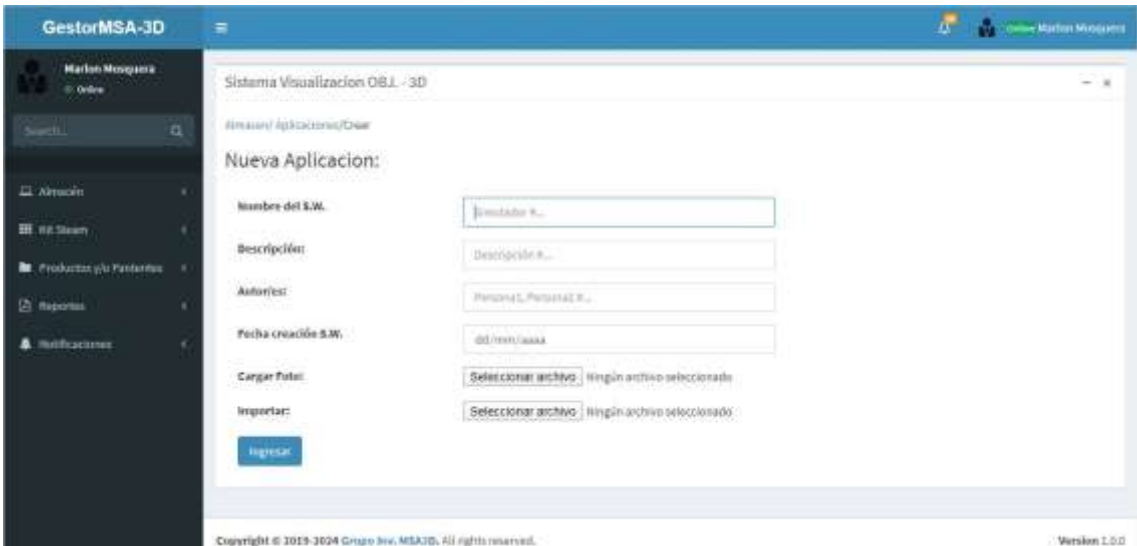

Figura 23 visualización de registro nuevo Realizado por: Marlon Mosquera (2019)

En esta ventana se puede observar los atributos que deben ser agregados para registrar un nuevo producto software de tipo aplicación.

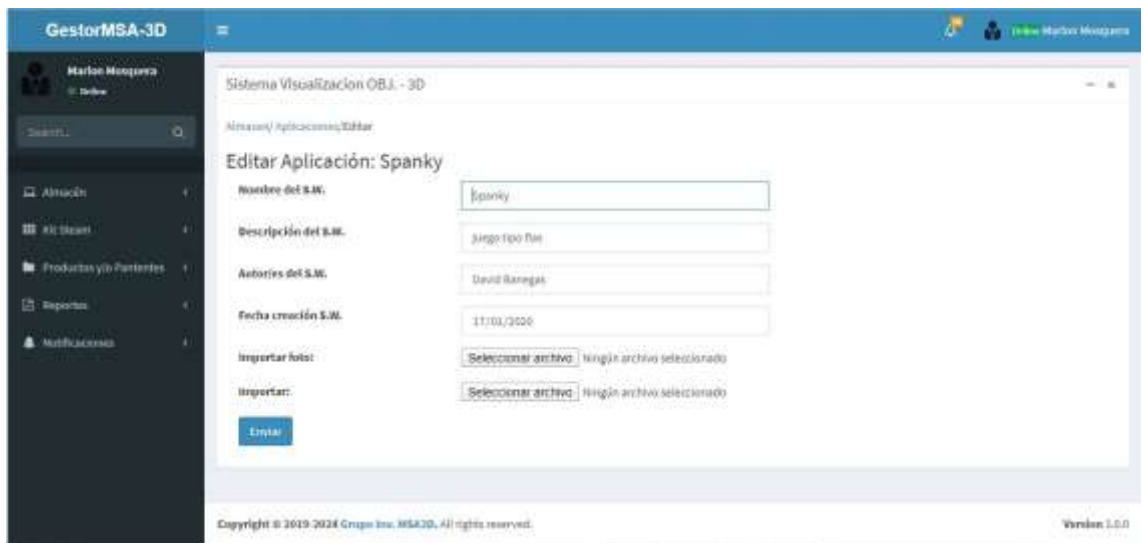

Figura 24 visualización de editar registro Realizado por: Marlon Mosquera (2019)

En esta ventana se puede observar los atributos del archivo seleccionado a editar donde se puede modificar o actualizar dicho producto software.

| GesTocMSA-3D                      | $\mathbb{R}$                      |                                                              |                                                               |                           |                                                                                           | <b>CT 100 Control Harborhood</b>              |
|-----------------------------------|-----------------------------------|--------------------------------------------------------------|---------------------------------------------------------------|---------------------------|-------------------------------------------------------------------------------------------|-----------------------------------------------|
| Middless Mirregumuk<br>15 miles   | <b>Salema Vou</b>                 | Eliminac Aplicacion<br>Confirme si desen Eliminac Aplicacion |                                                               | ×                         | --                                                                                        |                                               |
|                                   | Annual Dallas<br>m.<br>Ablicacion |                                                              |                                                               |                           | <b>Corps</b><br>Conferrint                                                                |                                               |
| C. Newalk                         |                                   |                                                              |                                                               |                           |                                                                                           |                                               |
| 降和加                               |                                   | Listado de Aplicaciones                                      |                                                               |                           |                                                                                           |                                               |
| <b>Br</b> Predictor (d) Parlament | <b>Mount Administration</b>       |                                                              |                                                               |                           |                                                                                           |                                               |
| Chromes<br>& teleforcemen         | Cadigo.<br>a raw                  | Nombre<br><b>STATISTICS</b>                                  | Autor ex                                                      | factured.<br>Reprediction | 5.86                                                                                      | <b>COpcares</b>                               |
|                                   | <b>HELPHII STATE</b>              |                                                              | <b>APROVEMENT</b><br><b>David Samster</b><br><b>STEP STAR</b> | 200-1217                  | <b>Contract Contract</b><br><b>Contract Contract</b><br><b>LETHING WITH AT AN INCHEST</b> | <b>SCREENER</b><br><b>STEWART</b><br>'Activem |
|                                   |                                   | TIZAPSIII: Charless Gerrita                                  | This bounded                                                  | 3064 (F)                  | LAPREARTH COMMISSION                                                                      | <b>Whatever Street</b><br><b>Zillma</b>       |
|                                   |                                   | FEAT-THE BEAMGRADE COMP.                                     | <b>Ramo Guse</b>                                              | 2020-0034                 | SEPHODOKLINERS EL<br><b>BUILDING AND A LOW JOBS</b>                                       | a barrer d'one<br><b>Activism</b>             |

Figura 25 visualización de eliminar registro Realizado por: Marlon Mosquera (2019)

En esta sección se visualiza una ventana modal donde se realiza una pregunta de si se desea eliminar dicho producto seleccionado donde se puede confirmar para eliminar o cerrar para cancelar.

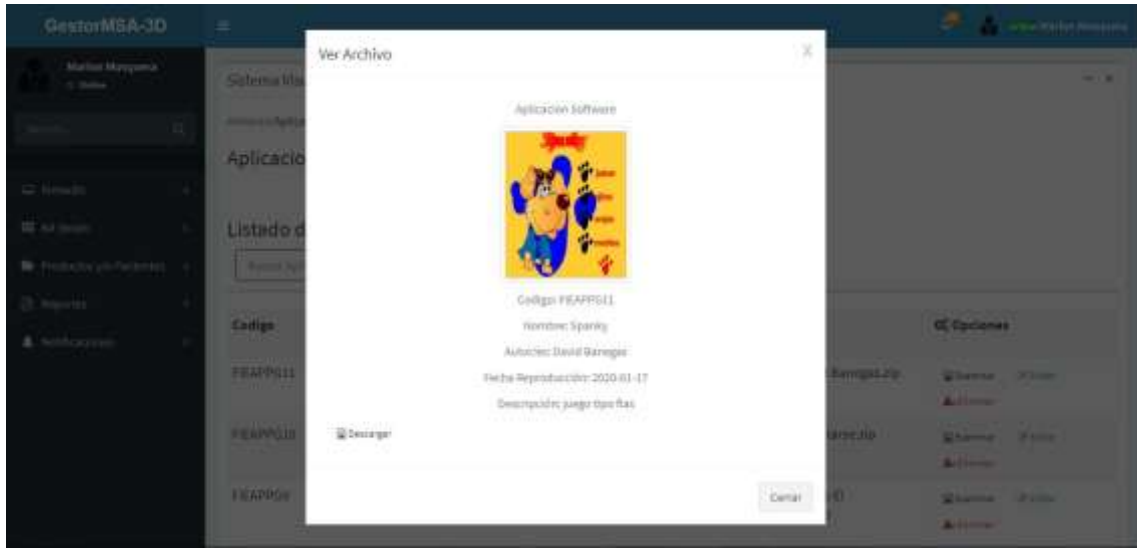

Figura 26 visualización de examinar de registro Realizado por: Marlon Mosquera (2019)

En esta sección se observa una ventana modal donde se observa las características individuales del producto seleccionado y también un botón donde se puede descargar dicho producto.

| GestorMSA-3D                          | Ξ                       |                                               |                                    |                     |                                 |                              | a.       | <b>COLORA Matter Meaguets</b>                          |
|---------------------------------------|-------------------------|-----------------------------------------------|------------------------------------|---------------------|---------------------------------|------------------------------|----------|--------------------------------------------------------|
| <b>Harlon Monganra</b><br>III William |                         | Sistema Visualizacion 08.1 - 3D               |                                    |                     |                                 |                              |          | $-1$                                                   |
| $\alpha$<br><b>Learning</b>           | AlmasinvArchivos Planes | Archivo Plano: 4                              |                                    |                     |                                 |                              |          |                                                        |
| D. Almocky                            |                         | Listado de Archivos Planos                    |                                    |                     |                                 |                              |          |                                                        |
| <b>III Kit Steam</b>                  | Buscar in Hing Plank-   |                                               |                                    |                     | O.                              |                              |          |                                                        |
| <b>B</b> Productory/o Palmontes<br>٠  |                         |                                               |                                    |                     |                                 |                              |          |                                                        |
| <b>El importe</b>                     | Código                  | <b>NombreArchivo</b>                          | Autories                           | fechaGener objPlano |                                 | observacion                  | tipoObjP | 0 Opciones                                             |
| <b>A</b> Notificaciones               | FIEARCHPL10 SIG Zona 3  |                                               | Martina Carmanza.<br>Edgar Allauca |                     | 2020-01-27 1580147352ZONA 3.pp  | documentacion<br>descargable | J.       | G Corneon<br><b>Witnessen</b><br>DFaster<br>& Electric |
|                                       |                         | FIEARCHPL9 Perfiles Topograficos Nevin Jacome |                                    |                     | 2020-01-2T 1580140551KivinJ.zip | Documentacion<br>Descargable | a.       | <b>Q</b> Zuaranas<br>Winners<br>O'cone<br>& Division   |

Figura 27 visualización de archivos planos Realizado por: Marlon Mosquera (2019)

En esta ventana se puede observar el listado de archivos planos de la selección de archivo plano donde también en la parte superior se observa el botón de agregar un nuevo producto continuamente la parte de búsqueda respectivamente de este producto

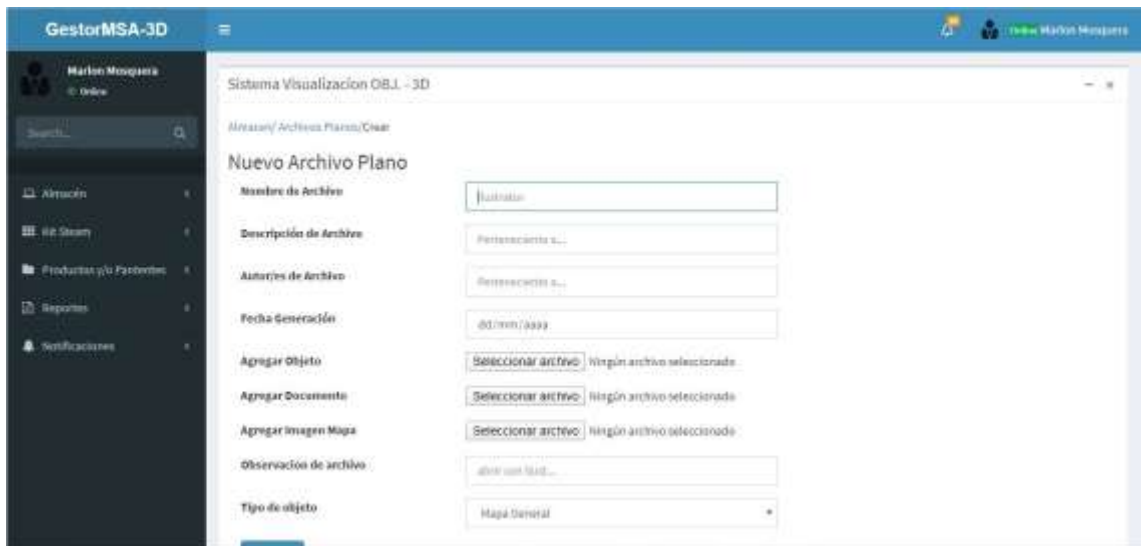

Figura 28 visualización de registro nuevo archivo plano Realizado por: Marlon Mosquera (2019)

En esta ventana se puede observar los atributos que deben ser agregados para registrar un nuevo producto software de tipo archivo plano, donde también son requeridos archivos que deben ser agregados en sus diferentes secciones de atributos.

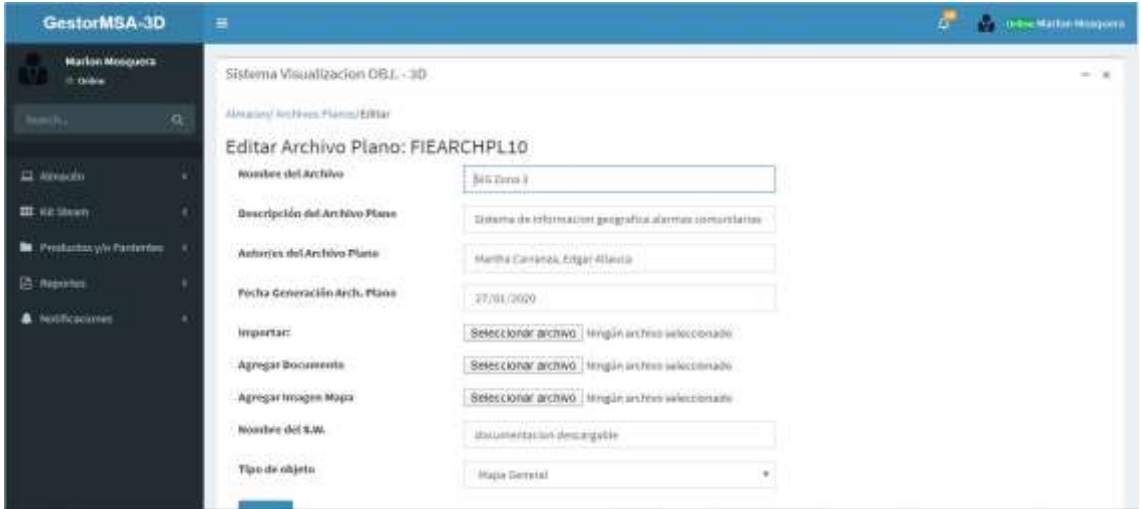

Figura 29 visualización de editar registro archivo plano Realizado por: Marlon Mosquera (2019)

En esta ventana se puede observar los atributos del archivo seleccionado a editar donde se puede modificar o actualizar dicho producto.

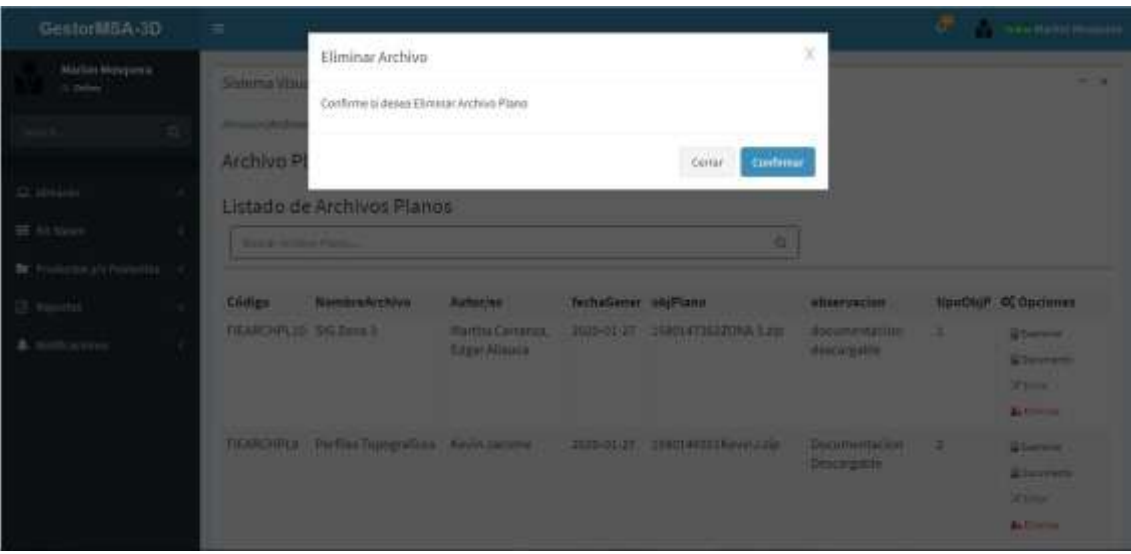

Figura 30 visualización de eliminar registro archivo plano Realizado por: Marlon Mosquera (2019)

En esta sección se visualiza una ventana modal donde se realiza una pregunta de si se desea eliminar dicho producto seleccionado donde se puede confirmar para eliminar o cerrar para cancelar

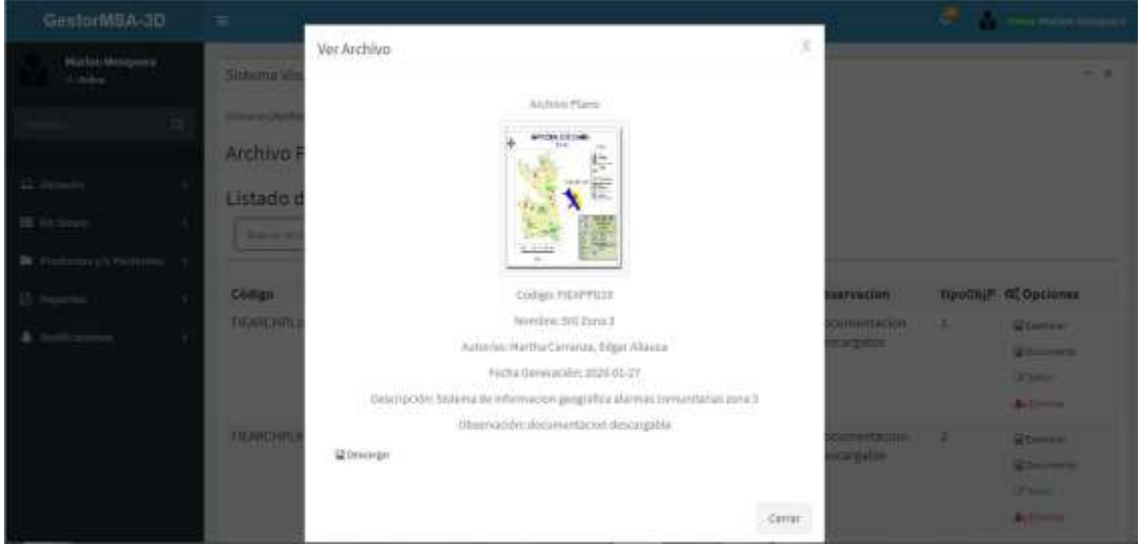

Figura 31 visualización de examinar registro archivo plano Realizado por: Marlon Mosquera (2019)

En esta sección se observa una ventana modal donde se observa las características individuales del producto seleccionado, su respectiva foto de presentación y también un botón donde se puede descargar dicho producto

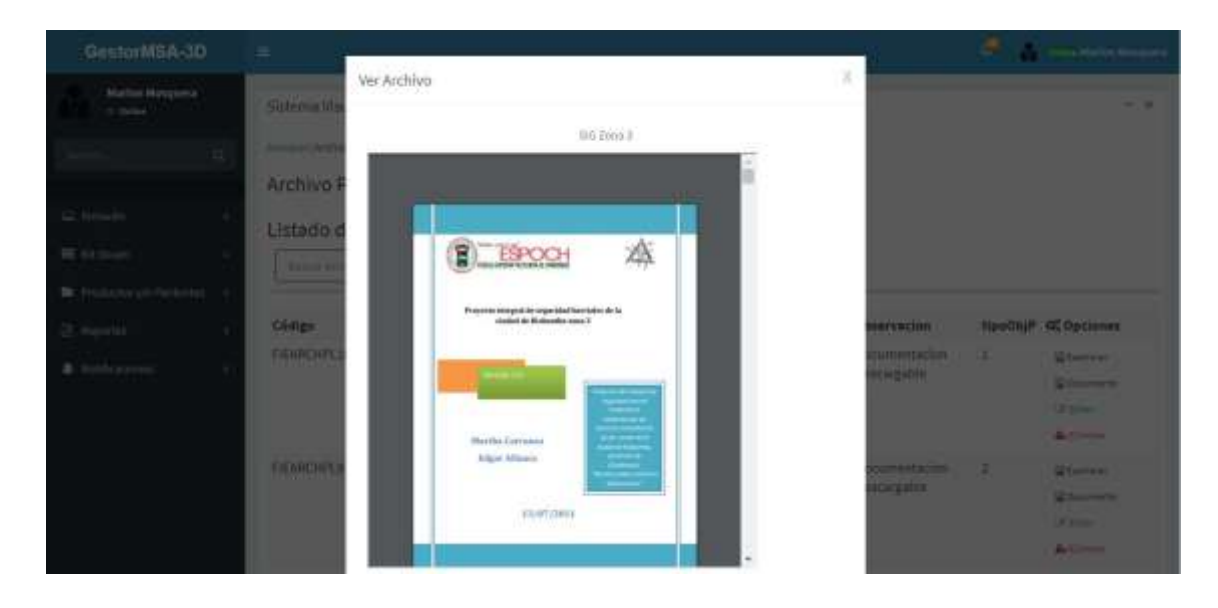

Figura 32 visualización de ventana modal de documento Realizado por: Marlon Mosquera (2019)

En esta sección se observa una ventana modal donde se muestra el documento de dicho archivo plano seleccionado, este archivo también puede ser descargado individualmente.

| GestorMSA-3D                                               | Ξ                                           |                             |                     |                   |                                                 |        |                | ø                             |                              | <b>Urban Matten Hospiele</b> |
|------------------------------------------------------------|---------------------------------------------|-----------------------------|---------------------|-------------------|-------------------------------------------------|--------|----------------|-------------------------------|------------------------------|------------------------------|
| <b>Marton Mouganes</b><br>0 Deline                         | Sistema Visualizacion OBJ. - 3D             |                             |                     |                   |                                                 |        |                |                               |                              | $-18$                        |
| a<br><b>CONTROL</b><br>El Aleusolo                         | Alminier Graftone 3D<br>Grafico 3D: 4 Hanse |                             |                     |                   |                                                 |        |                |                               |                              |                              |
| <b>Service</b><br><b>III</b> witchcom<br><b>STATISTICS</b> |                                             | Listado de Graficos 3D      |                     |                   |                                                 |        |                |                               |                              |                              |
| <b>In</b> Productor y/s Partnering                         | Joseph Grahm 10.                            |                             |                     |                   |                                                 | O,     |                |                               |                              |                              |
| <b>E</b> Reportes<br>A Heritoxiones                        | Código                                      | tipo S.W.<br>1910-06-017    | Autor/es            | fecha<br>Creación | phservación                                     | obj 3D | tipe<br>Obj    | <b>OC</b> Opciones            |                              |                              |
|                                                            | FIEDBJ3D20 Grafico 3D                       | desarrollo                  | Marlon<br>Hosquera  | 2020-02-11        | Abrir con Hustrador Death_Stinger.stl<br>2019   |        | 4.             | SPONS TO<br><b>Activities</b> | Governm                      | <b>D'ESSA</b>                |
|                                                            | FIEDBJ3D19 Archivo 57L D                    |                             | Marker.<br>Mosquera | 2020-02-00        | imprimible con ABS curved tallett               |        | 4              | 1206, 121<br><b>Aillens</b>   | distances.                   | <b>SELANN</b>                |
|                                                            |                                             | FIEOBJ3D18 patito de hule D | Marton<br>Mosquera  |                   | 2020-02-06 imprimible con PLA Duck.ght<br>o ABS |        | $-3^{\circ}$ . | <b>A</b> illens               | Uttitutti Schwankers Offster | <b>STILL</b>                 |

Figura 33 visualización de gráficos 3D Realizado por: Marlon Mosquera (2019)

En esta ventana se puede observar el listado de objetos 3d de la selección de gráficos 3D donde también en la parte superior se observa el botón de agregar un nuevo producto continuamente la parte de búsqueda respectivamente de este producto

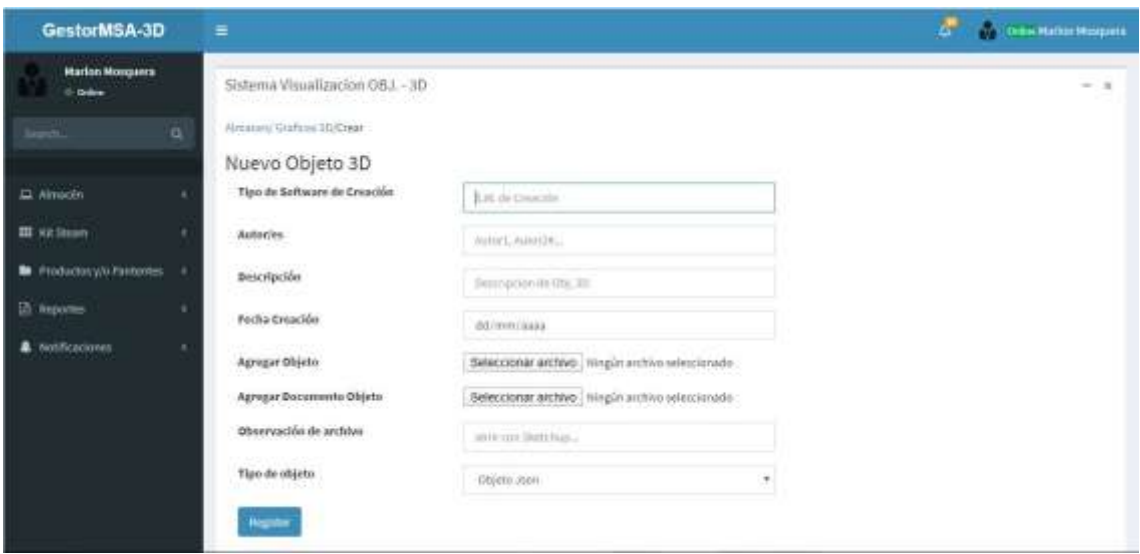

Figura 34 visualización de nuevo registro de objeto 3D Realizado por: Marlon Mosquera (2019)

En esta ventana se puede observar los atributos que deben ser agregados para el nuevo producto software de gráfico 3D donde se agregara también los archivos respectivamente en su sección de acuerdo a su atributo.

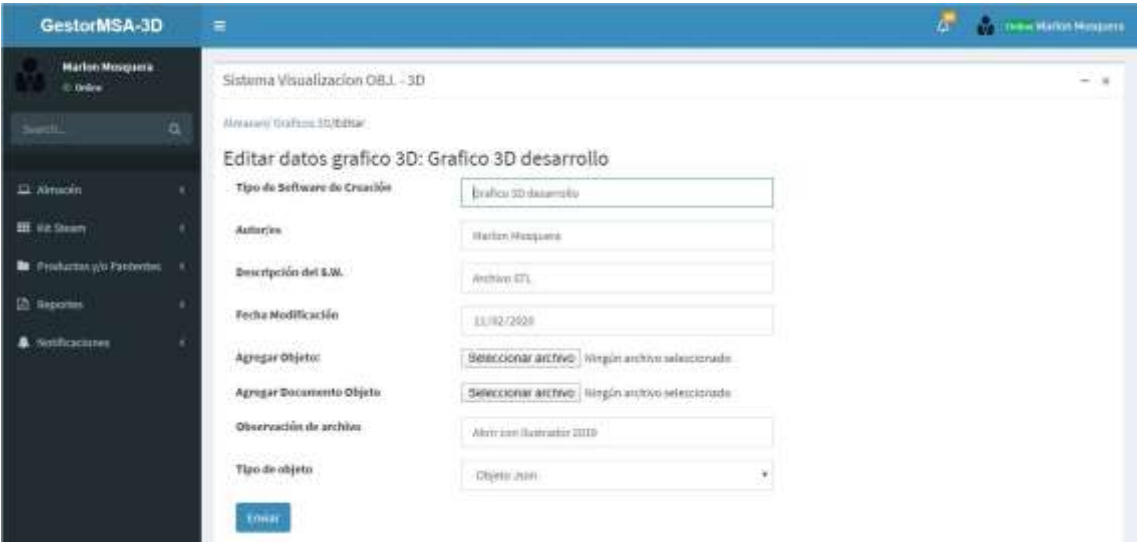

Figura 35 visualización de edición de datos de gráficos 3D Realizado por: Marlon Mosquera (2019)

En esta ventana se puede observar los atributos del archivo seleccionado a editar donde se puede modificar o actualizar dicho producto

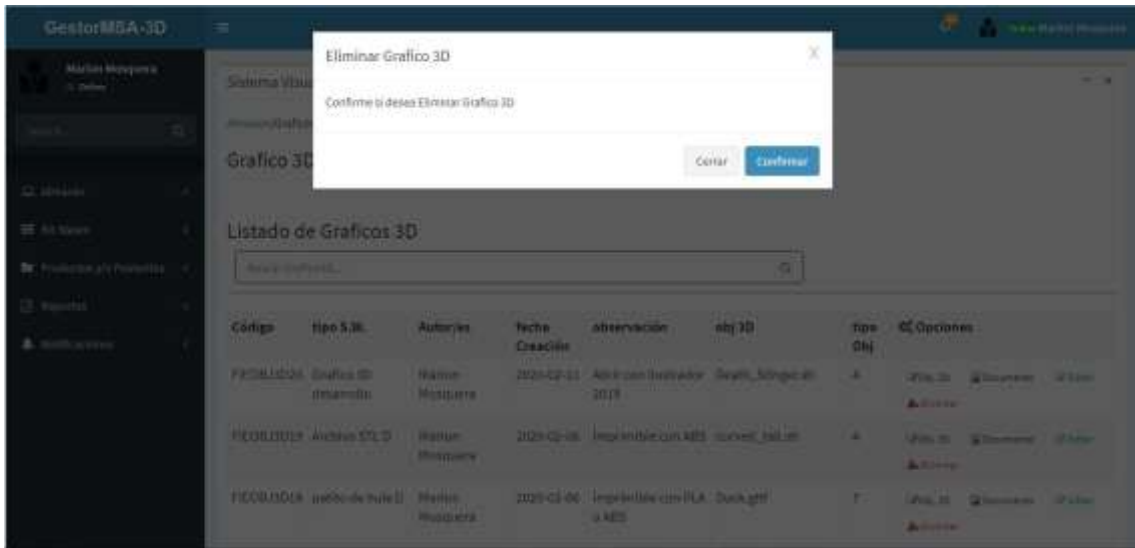

Figura 36 visualización de eliminar gráficos 3D Realizado por: Marlon Mosquera (2019)

En esta sección se visualiza una ventana modal donde se realiza una pregunta de si se desea eliminar dicho producto seleccionado donde se puede confirmar para eliminar o cerrar para cancelar

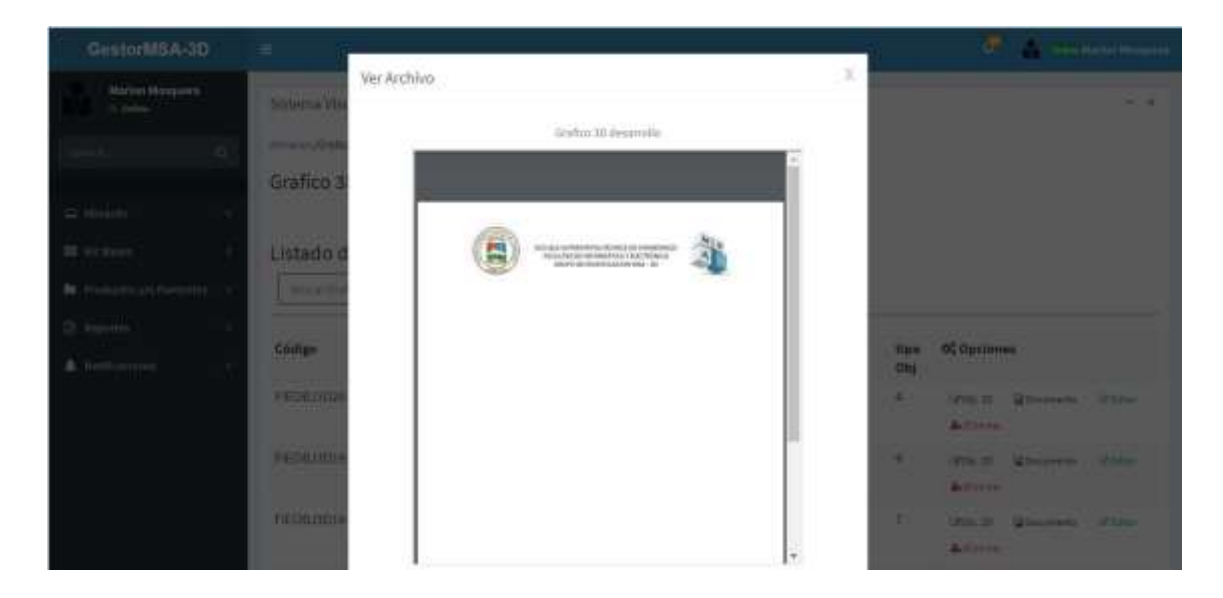

Figura 37 visualización de ver documento Realizado por: Marlon Mosquera (2019)

En esta sección se observa una ventana modal donde se muestra el documento de dicho gráfico 3D seleccionado, este archivo también puede ser descargado individualmente.

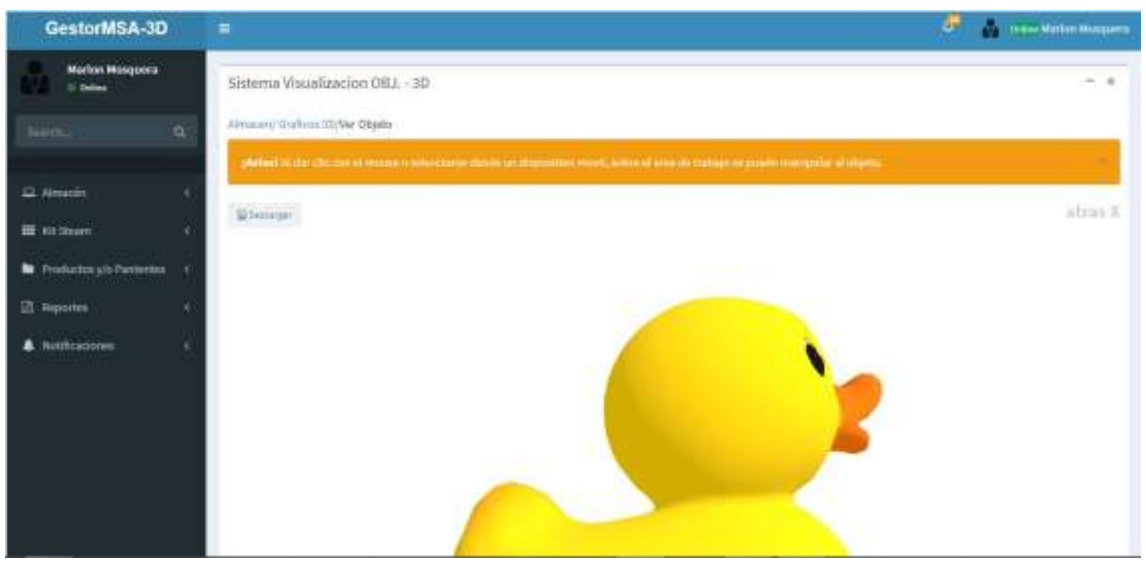

Figura 38 visualización de objeto 3D Realizado por: Marlon Mosquera (2019)

En esta sección se observa el objeto 3D de dicha selección esta visualización se la realiza gracias a la librería de VUE-3D-MODEL aplicada al sistema.

| GestorMSA-3D                                            | Ξ                 |                                      |                                   |                            |                        |              |                                                | ø                                                         | <b>This Matter Hospital</b> |
|---------------------------------------------------------|-------------------|--------------------------------------|-----------------------------------|----------------------------|------------------------|--------------|------------------------------------------------|-----------------------------------------------------------|-----------------------------|
| <b>Harlon Monguers</b><br>10 Grana                      |                   | Sistema Visualizacion GBJ. - 3D      |                                   |                            |                        |              |                                                |                                                           | $-1$                        |
| a<br>Search.                                            | Almassiv/RH STEAM |                                      |                                   |                            |                        |              |                                                |                                                           |                             |
| Li Almacén<br><b>STATISTICS</b><br><b>III</b> via Stewn |                   | Kit Steam: 4<br>Listado de Kit Steam |                                   |                            |                        |              |                                                |                                                           |                             |
| <b>Ba</b> : Productory/o Ferderbic                      | Barriet Rit       |                                      |                                   |                            |                        |              | jQ,                                            |                                                           |                             |
| <b>2 Reporters</b>                                      |                   |                                      |                                   | <b>Governo</b>             |                        |              |                                                |                                                           |                             |
| <b>A</b> Writingcinner                                  | Codigo.           | Nombre                               | Autor/es                          | Focha                      | <b>Material Enlace</b> |              | Correo Creador                                 | Of Opciones                                               |                             |
|                                                         | FIERIT14 Mapa     | Espoch                               | Vicky Arrobo                      | 2020-01- MDF<br>$30^\circ$ |                        |              | www.mapaEspoch.com vicky.arrobo@espoch.edu.ec  | IR ContactOR<br>El Decomentos<br>Activity                 | <b>Wister</b>               |
|                                                         | FIENTIJ Casa      | <b>STEAM</b>                         | Johanna<br>Paginty.               | 2020-01- MDF<br>3D         |                        |              | www.casaSTEAM.com johanna.paguay@espoch.edu.ec | <b>IR ContainOR</b><br><b>Williams</b><br><b>Activity</b> | $\Omega$ into               |
|                                                         |                   | FIEROT11 simulator<br>ation.         | Adrian<br>the company of the con- | 2020-01- pla<br><b>MAG</b> |                        | www.kitD.com | marlon@hotmail.com                             | <b>B</b> Codigiolin                                       |                             |

Figura 39 visualización de listado de kit steam Realizado por: Marlon Mosquera (2019)

En esta ventana se puede observar el listado de kit steam donde en la parte superior se encuentra el botón de agregar un nuevo producto del tipo kit steam, seguidamente de la sección de búsqueda de este mismo producto. En el listado se puede observar las opciones que tiene cada uno de estos productos como son los botones para código, documentos, editar y eliminar.

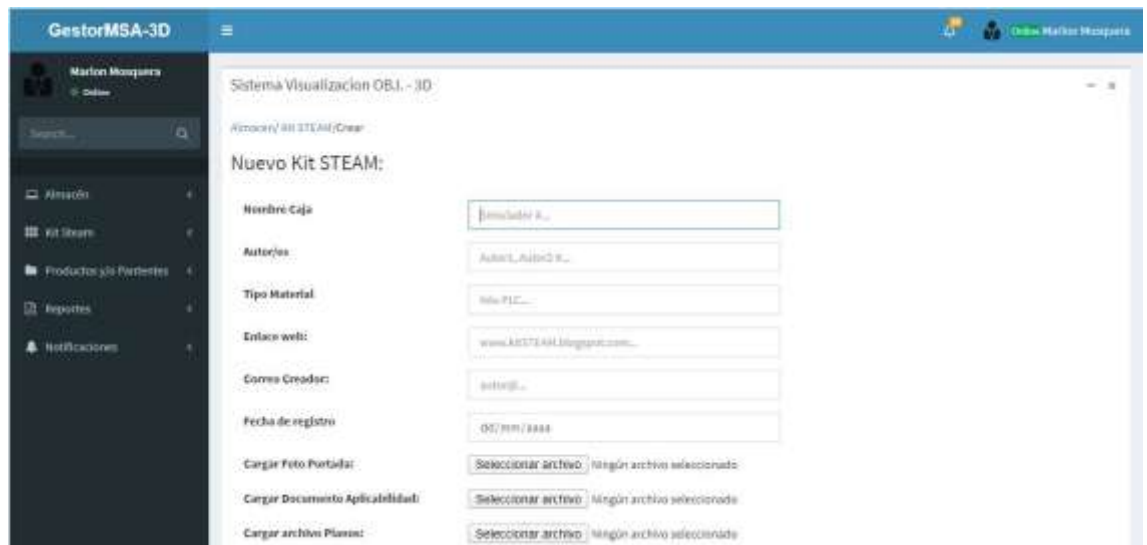

Figura 40 visualización de nuevo kit steam Realizado por: Marlon Mosquera (2019)

En esta sección se encuentra todos los atributos del nuevo producto de tipo kit steam donde se pueden agregar los archivos en sus respectivos atributos.

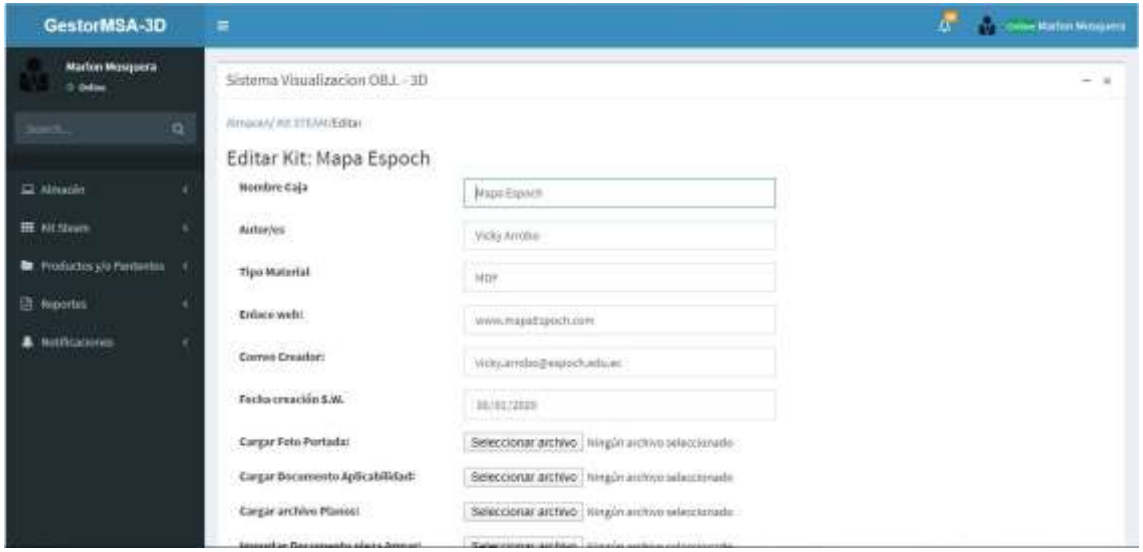

Figura 41 visualización de editar de kit steam Realizado por: Marlon Mosquera (2019)

En esta ventana se puede observar los atributos del archivo seleccionado a editar donde se puede modificar o actualizar dicho producto

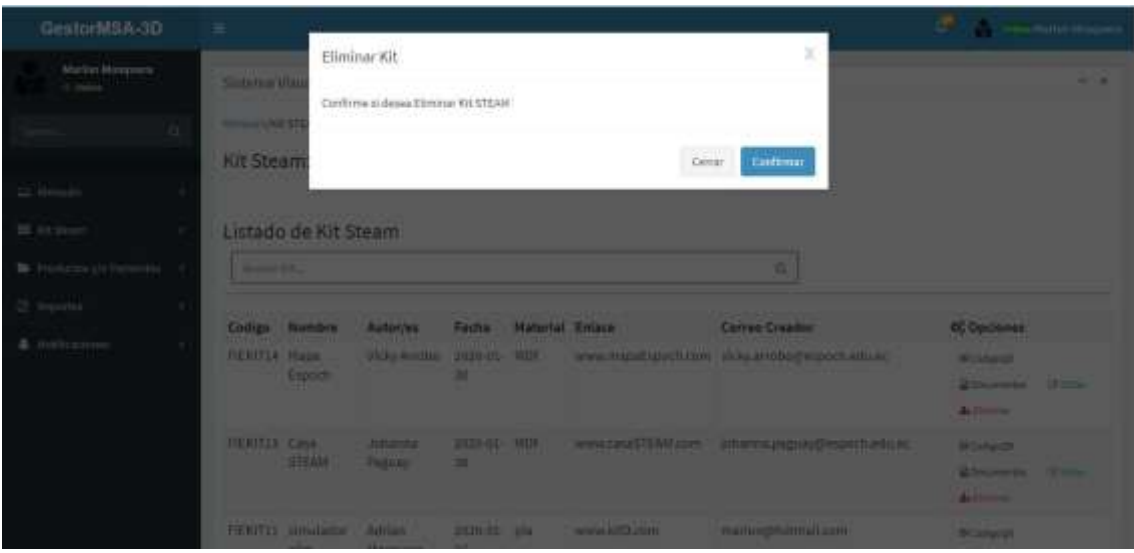

Figura 42 visualización de eliminar kit steam Realizado por: Marlon Mosquera (2019)

En esta sección se visualiza una ventana modal donde se realiza una pregunta de si se desea eliminar dicho producto seleccionado donde se puede confirmar para eliminar o cerrar para cancelar

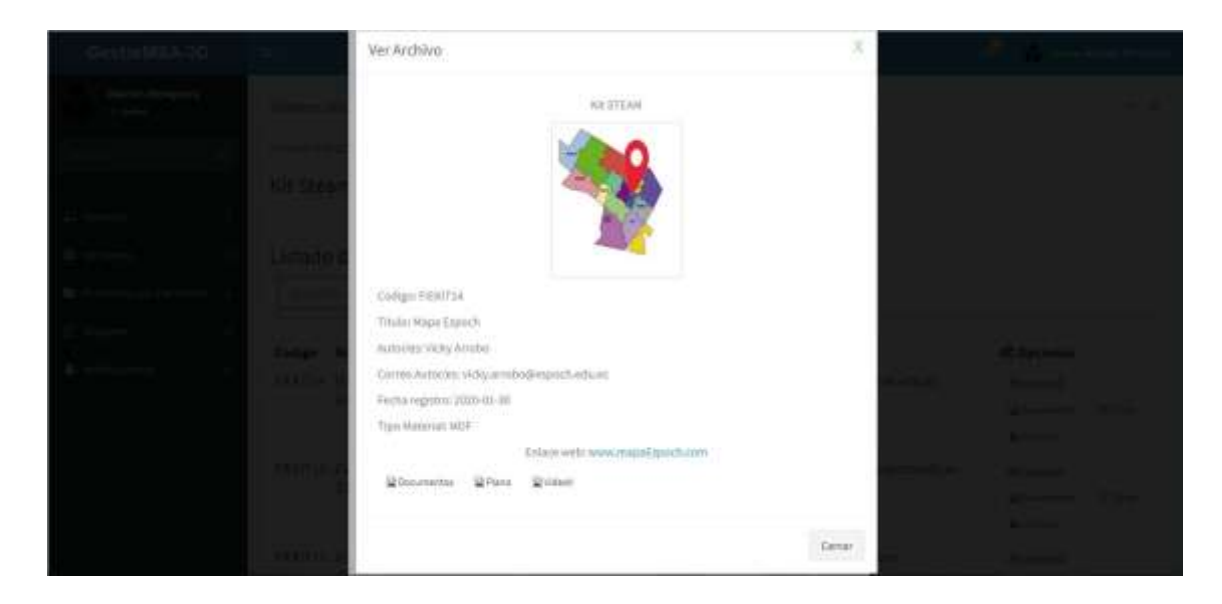

Figura 43 visualización de examinar kit steam Realizado por: Marlon Mosquera (2019)

En esta sección se observa una ventana modal donde se observa las características individuales del producto seleccionado, su respectiva foto de presentación y también un botón donde se puede descargar dicho producto, un botón que re direcciona a documentos, un botón que re direcciona al archivo de corte y un botón que re direcciona a un video del producto.

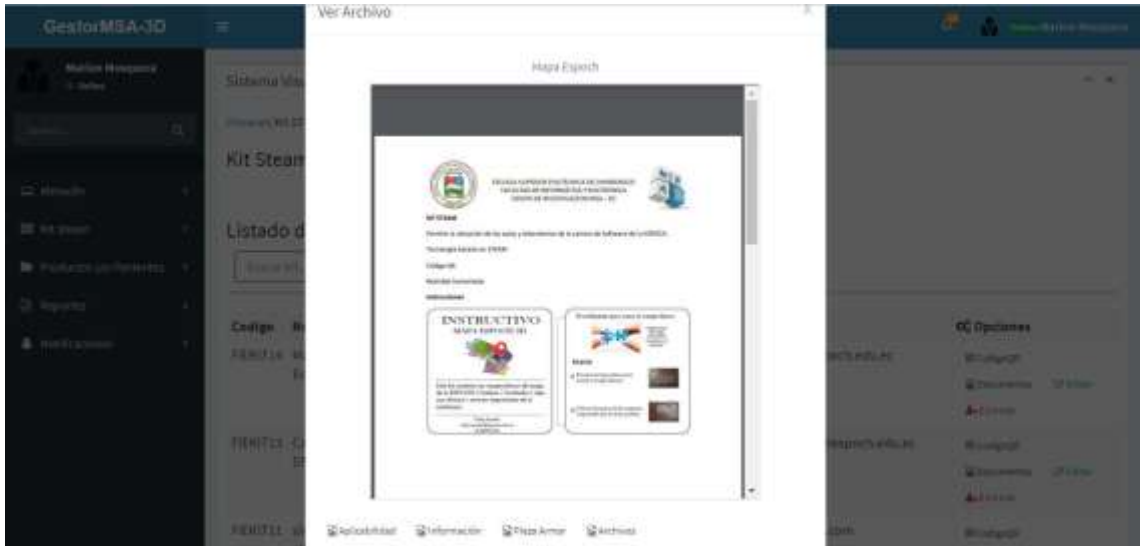

Figura 44 visualización de ver documento de kit steam Realizado por: Marlon Mosquera (2019)

En esta sección se observa una ventana modal donde se muestra el documento de dicho kit steam seleccionado, este archivo también puede ser descargado individualmente.

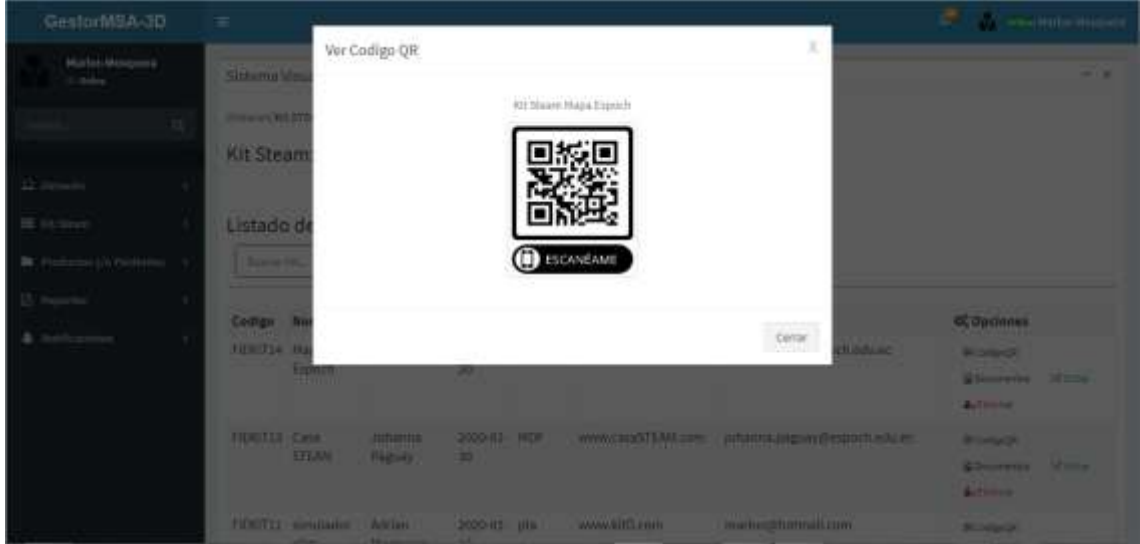

Figura 45 visualización de código QR de kit steam Realizado por: Marlon Mosquera (2019)

En esta sección se muestra la imagen de un código qr donde puede ser escaneado de acuerdo a su función a realizar.

| GestorMSA-3D                                    | Ξ                 |                               |                 |               |                    |                  |                            | o          | <b>Times Halon Nouses</b> |      |
|-------------------------------------------------|-------------------|-------------------------------|-----------------|---------------|--------------------|------------------|----------------------------|------------|---------------------------|------|
| Martin Mesquera<br><b><i>Of Collins</i></b>     |                   | Sistema Visualizacion OBJ, 3D |                 |               |                    |                  |                            |            |                           | $-1$ |
| a                                               | Almodels Patentes | Producto/Patente: 4 - ---     |                 |               |                    |                  |                            |            |                           |      |
| Minimals                                        |                   |                               |                 |               |                    |                  |                            |            |                           |      |
| <b>拼 Alt Street</b>                             |                   | Listado de Productos/Patentes |                 |               |                    |                  |                            |            |                           |      |
| The Productory/o Particular                     | v.                | Bustar Athbitions             |                 |               |                    | q.               |                            |            |                           |      |
| <b>B</b> Avenue                                 |                   |                               |                 |               |                    |                  |                            |            |                           |      |
| <b>CARD CONTRACT</b><br><b>A</b> Notificationes | Codigo            | Titulo                        | Autor           | fecha Patente | <b>02 Opciones</b> |                  |                            |            |                           |      |
|                                                 | <b>FERAPP3</b>    | Patente Principal             | Marton Mosquera | 2019-12-20    | Starrow Stewart    |                  | Consolarly from            | Of testing | <b>Autilizing</b>         |      |
|                                                 | <b>FIERAPPS</b>   | patente tousilo               | juan perer      | 2020-01-14    | Wisersto           | Wielekul.        | <b>C</b> Onnandwitchian    | GP lister  | <b>Bellinger</b>          |      |
|                                                 | FERAPPE           | patent user                   | juan perez      | 2020-111-14   | S Garminal         | Si Seitched.     | C Comprobants Rags         | Of follow  | di timine                 |      |
|                                                 | FIERAPPS          | patente modificada            | coger mooguera  | 2020-91-14    | <b>Grassine</b>    | <b>Riskout</b>   | SComponiants Page          | CP tomber  | <b>Automatic</b>          |      |
|                                                 | FIEDAPPY Inda     |                               | Roger Mosqueris | 2020-01-14    | <b>Wilsenham</b>   | <b>Distant</b>   | Citamakkann Hago           | Of some    | <b>Artists</b>            |      |
|                                                 |                   | FIERAPPS Patente Proyecto     | Marlon Mosquera | 2020-01-29    | Si favorare        | <b>Q lateral</b> | @Dimpedanty Page 19 Street |            | Activene                  |      |

Figura 46 visualización de lista de Producto/patente Realizado por: Marlon Mosquera (2019)

En esta sección se muestra el listado de los productos/patentes donde se observa cada uno con sus respectivos atributos y opciones como los botones de examinar, solicitud, comprobante de pago, editar y eliminar; en la parte superior se encuentra el botón para agregar un nuevo producto seguida de la sección de búsqueda perteneciente a este producto.

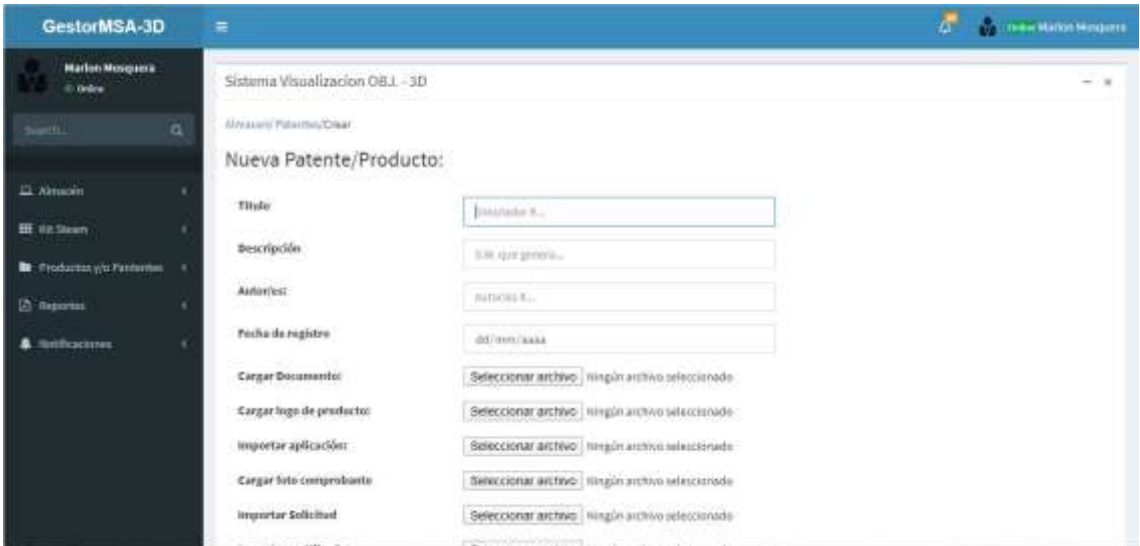

Figura 47 visualización de nueva patente/producto Realizado por: Marlon Mosquera (2019)

En esta sección se observa los atributos del nuevo producto/patente donde se pueden agregar en cada uno de ellos la información debida y sus respectivos archivos.

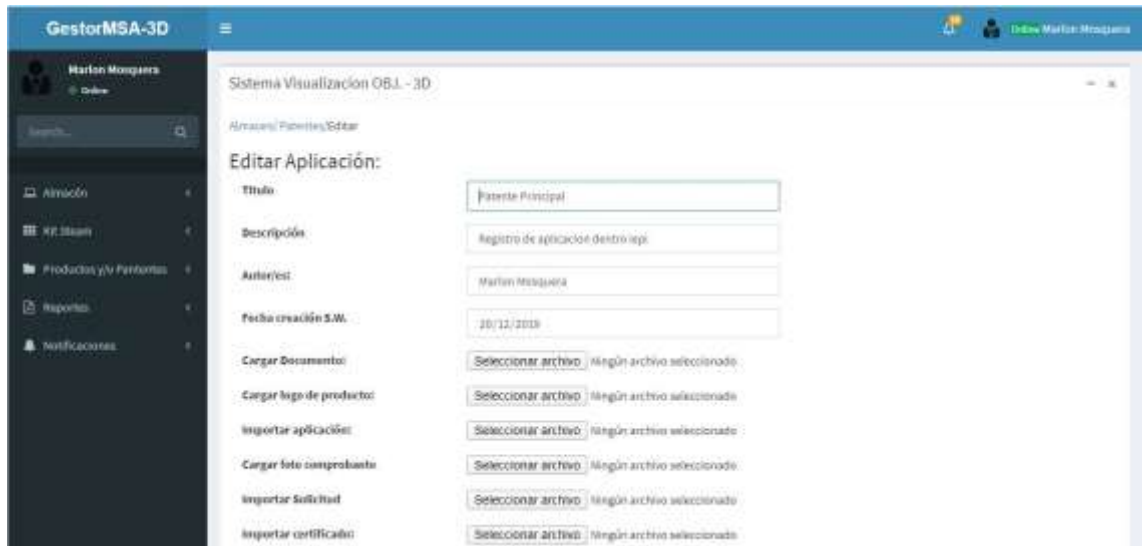

Figura 48 visualización de editar patente/producto Realizado por: Marlon Mosquera (2019)

En esta ventana se puede observar los atributos del archivo seleccionado a editar donde se puede modificar o actualizar dicho producto

| GestarMBA-3D                    | 三.                                                           |                                                                                      |                                 |                          |        |          |                                                | the control of the control of the |
|---------------------------------|--------------------------------------------------------------|--------------------------------------------------------------------------------------|---------------------------------|--------------------------|--------|----------|------------------------------------------------|-----------------------------------|
| Martins Manyama<br>10.          | <b>Selvina Way</b><br><b><i><u>Rendered Schwaren</u></i></b> | Eliminar Patente<br>Confirme si deses Eliminar Paterne<br>le de la componentación de |                                 |                          |        |          | х                                              |                                   |
|                                 | <b>Producto</b>                                              |                                                                                      |                                 |                          | Centar | Carturea |                                                |                                   |
| C Hillards<br><b>BE AUCO</b>    |                                                              | Listado de Productos/Patentes                                                        |                                 |                          |        |          |                                                |                                   |
| <b>B</b> Profictor of Perantist | <b>Channel Substitution</b>                                  |                                                                                      |                                 |                          |        |          |                                                |                                   |
| 2 Houston                       | Cadign Situac                                                |                                                                                      | <b>Autor</b><br><b>PERSONAL</b> | facha Fatenta C Ontiones |        |          |                                                |                                   |
| & writewave                     |                                                              | PIEDAPPE - Parterini Principal.                                                      | Market Michigan - 2018 12-20    |                          |        |          | Harry Hims Blockster, 2014 Allies              |                                   |
|                                 |                                                              | <b>FEALTY CONTRACTOR</b><br><b>The Committee of the Committee of the Committee</b>   | <b>BATTLETTE</b>                | <b>JOHN CO-SA'</b>       |        |          | Correct Citizen Commission State Atlanta       |                                   |
|                                 |                                                              | LEINA TELEVISION                                                                     | <b>BUTTLEBERG</b>               | 2020/03/38               |        |          | Morrow (Women) Morroways (Finite) Artistic     |                                   |
|                                 |                                                              | FIGURES - automorphilicade - may supporte                                            |                                 | 2021年4月                  |        |          | Glassical Distance Communicated of the Atlanta |                                   |
|                                 | <b>FRIMERY WORK</b>                                          |                                                                                      | <b>Night Makingson</b>          | 2020 03:38               |        |          | Chevrol Classic Complete to Filler, Allman     |                                   |
|                                 |                                                              | FERENCE PARAGE PHONES - Market Designers 2021-01-25                                  |                                 |                          |        |          | Clevel Dome Companies Unit Alling              |                                   |

Figura 49 visualización de eliminar patente/producto Realizado por: Marlon Mosquera (2019)

en esta sección se visualiza una ventana modal donde se realiza una pregunta de si se desea eliminar dicho producto seleccionado donde se puede confirmar para eliminar o cerrar para cancelar

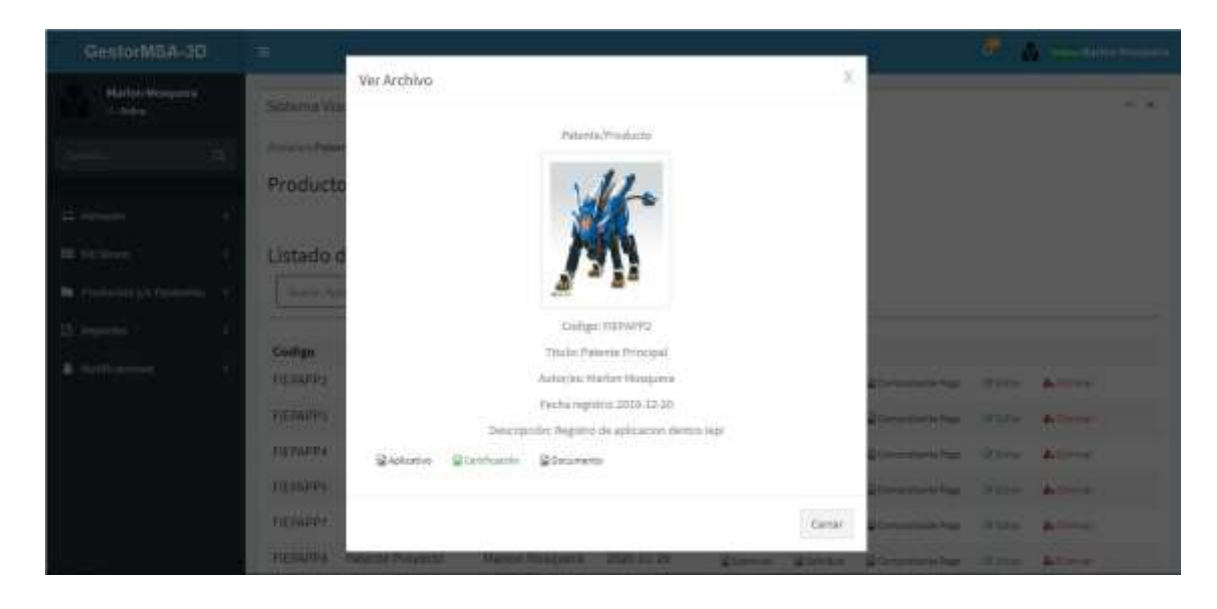

Figura 50 visualizar ventana modal de patente/producto Realizado por: Marlon Mosquera (2019)

En esta sección se observa una ventana modal donde se observa las características individuales del producto seleccionado, su respectiva foto de presentación y también un botón donde se puede descargar dicho producto, un botón de visualización del documento de certificación y un botón de visualización del documento del producto.

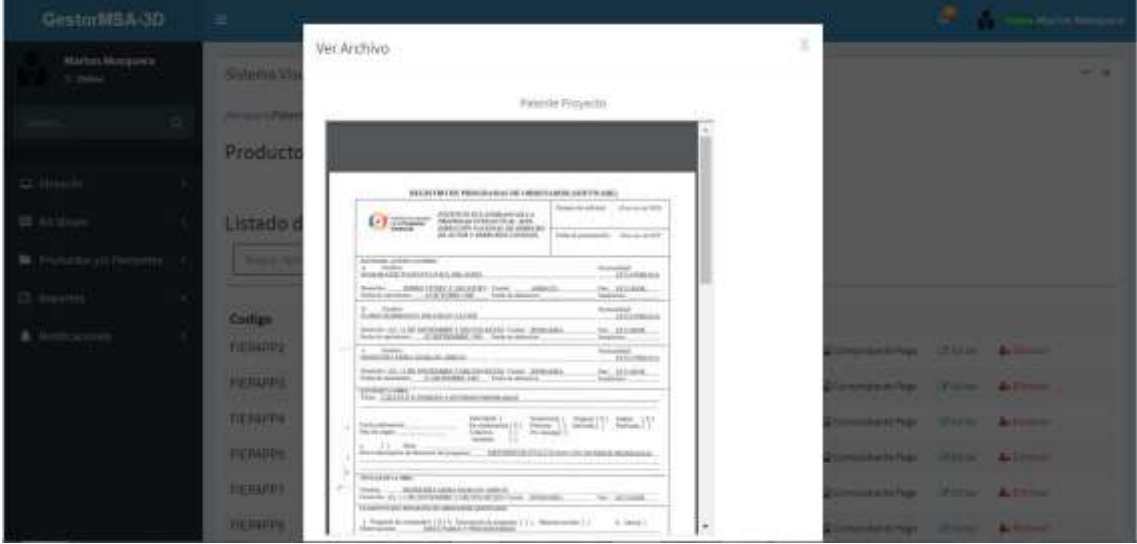

Figura 51 visualización de ver solicitud patente/producto Realizado por: Marlon Mosquera (2019)

En esta sección se observa la ventana modal donde se puede observar el documento seleccionado del producto que se ha seleccionado.

| GestarMSA-3D                      | ×                          |                                              |                                                            |                                             |                    |       |                                            |     |
|-----------------------------------|----------------------------|----------------------------------------------|------------------------------------------------------------|---------------------------------------------|--------------------|-------|--------------------------------------------|-----|
| Market Managers<br>diam'r.        | <b>Sistema View</b>        | Ver Archivo                                  |                                                            |                                             |                    |       |                                            | . . |
| 10                                | <b>CONSULTANT</b>          |                                              |                                                            | <b>Faterna Proyectic</b>                    |                    |       |                                            |     |
|                                   | Producto,                  | <b>IEES</b>                                  |                                                            | Newer (28 LA Hollywood & Edit Accruits, New | <b>NP / Avenue</b> |       |                                            |     |
| <b>CO Automobile</b>              |                            |                                              | <b>Protective District</b>                                 |                                             |                    |       |                                            |     |
| EE Air Nas                        | <b>Listado</b> di          | <b>Strage</b>                                |                                                            |                                             |                    |       |                                            |     |
| <b>BE: THANKATON VID TWANNERS</b> | <b>Thomas Ave</b>          |                                              |                                                            |                                             |                    |       |                                            |     |
|                                   |                            |                                              |                                                            |                                             |                    |       |                                            |     |
| <b>A. And Area</b>                | Colligen<br><b>FINANCE</b> |                                              |                                                            |                                             |                    | Cerve | <b>Conception State Actions</b>            |     |
|                                   | <b>TO SAND COMMERCIAL</b>  |                                              | <b>TELEVIS</b><br><b>JUNE DETER</b>                        | <b>TELEST</b><br>2024 <sup>4</sup>          |                    |       | Chever; Children Commercial (Title, Adhess |     |
|                                   | <b>TILLING DIRECTOR</b>    |                                              | <b>JIMMI DWITZ</b>                                         | <b>THE GILBS</b>                            |                    |       | Deres Chine Distributes Hills Allman       |     |
|                                   |                            | FIGNITY, palente nuolituale - steps resupere |                                                            | anzaldade.                                  |                    |       | There Thene Companies on their Atlanta     |     |
|                                   | <b>HEART SHE</b>           |                                              | <b>Roger Millighton</b>                                    | 2020-01-14                                  |                    |       | Cornel Chest Cleanersha Hits Albert        |     |
|                                   |                            |                                              | Hil Adams Ruberte Emperium - Marken Norspieger 2020 (1-25) |                                             |                    |       | Chevrol Chang Commercial Distr Address     |     |

Figura 52 visualización de ver foto comprobante Realizado por: Marlon Mosquera (2019)

En esta sección se observa la foto del respectivo comprobante que se ha cancelado por dicha patente.

| GestorMSA-3D                         |   | Ξ                                             |                                 |                                 |                   |                   |                | <b>CH</b>        | <b>The Chine Matter Measures</b> |
|--------------------------------------|---|-----------------------------------------------|---------------------------------|---------------------------------|-------------------|-------------------|----------------|------------------|----------------------------------|
| <b>Harlon Monganra</b><br>10 finites |   |                                               | Sistema Visualizaçion 08.1 - 3D |                                 |                   |                   |                |                  | $-1$                             |
| $-10$                                | a | Almassis Tarjeta Pap-Cir.<br>Tarjeta: 4 munic |                                 |                                 |                   |                   |                |                  |                                  |
| D. Almodei                           | ٠ |                                               |                                 |                                 |                   |                   |                |                  |                                  |
| <b>III</b> six Shoon                 |   |                                               | Listado de Tarjetas Pop - Up    |                                 |                   |                   |                |                  |                                  |
| <b>B</b> Productory/o Paintentes     |   | Biedrifd Colorus                              |                                 |                                 | G.                |                   |                |                  |                                  |
| <b>EX Reporter</b>                   | ٠ |                                               |                                 |                                 |                   |                   |                |                  |                                  |
| <b>A</b> Notificaciones              |   | Codigo                                        | Nombre                          | Autories                        | fecha de Creación | Of Opciones       |                |                  |                                  |
|                                      |   | FIETAPP12                                     | Tarjet Docent                   | Advisn Mosquera                 | 2020-02-07        | <b>Q</b> forester | SECONDAGE      | <b>Of Editor</b> | A. Hirecor                       |
|                                      |   | FIETAPP11                                     | tarist user mutter              | Roger Moldpera, Marlon Moldpera | 2020-01-14        | @Gaerour          | B CodigoLE     | <b>SYZZIE</b>    | <b>Arlinger</b>                  |
|                                      |   | FIETAPPS                                      | tayjeta FIE                     | Juan Perez                      | $2020 - 64 - 13$  | Stiambur:         | Bi Costgordi   | <b>LEbelar</b>   | <b>Artistine</b>                 |
|                                      |   | FIETAPP?                                      | taneta user 2                   | Roger Mosquera                  | 1020-01-13        | Sterne:           | <b>Moneyre</b> | Granie           | Activos                          |
|                                      |   | FIETAPPE                                      | tarjeta user modif              | juan perez                      | 2020-01-13        | 12 Element        | Showing city). | <b>Unisted</b>   | <b>A.</b> Denne                  |
|                                      |   | <b>FIETAPPS</b>                               | planeador Modelo                | Marlon Misquera                 | 2019-12-17        | <b>Sharing</b>    | IR ConfigorDE  | Of future        | A firms                          |

Figura 53 visualización de listado de tarjetas pop-up Realizado por: Marlon Mosquera (2019)

En esta sección se observa el listado de todas las tarjetas pop-up registradas en el sistema con sus respectivos atributos y opciones las cuales son examinar, código QR, editar y eliminar.

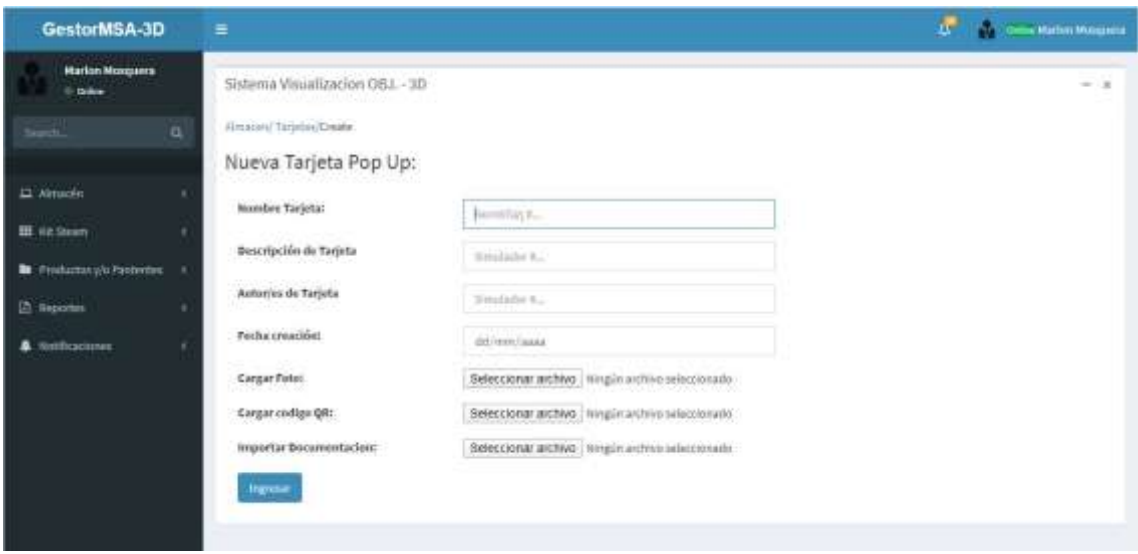

Figura 54 visualización de nueva tarjeta pop-up Realizado por: Marlon Mosquera (2019)

En esta sección se observa los atributos de la nueva tarjeta pop-up a ser agregada con sus apartados de agregación de documentos y archivos.

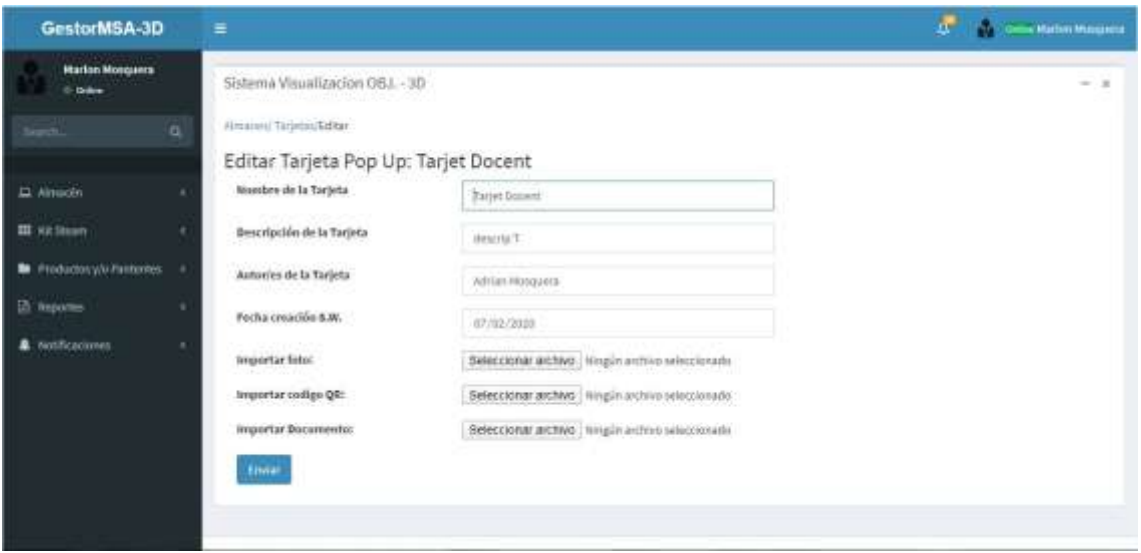

Figura 55 visualización de editar tarjeta pop-up Realizado por: Marlon Mosquera (2019)

En esta ventana se puede observar los atributos del archivo seleccionado a editar donde se puede modificar o actualizar dicho producto

| GestorMSA-3D                                                                                                    | $=$                                                            |                                                 |                                          |                                             |                               | <b>Contract Consideration and</b> |
|----------------------------------------------------------------------------------------------------|----------------------------------------------------------------|-------------------------------------------------|------------------------------------------|---------------------------------------------|-------------------------------|-----------------------------------|
| Market-Mesquine<br><b>C. Golden</b>                                                                                                    | Sittema Mes                                                    | Eliminar Tarjeta                                | Confirms o désea Eliminar Tageta Pop Up  |                                             |                               | . .                               |
|                                                                                                    | <b><i><u><i><u><b>Provident</b></u></i></u></i></b><br>Tarieta |                                                 |                                          | Carrier<br>Confeirum                        |                               |                                   |
| E. 61-Street                                                                                                    |                                                                | Listado de Tarjetas Pop - Up                    |                                          |                                             |                               |                                   |
| Philosophy (A Painterna) (4)                                                                                                    | <b>Street Automatic</b>                                        |                                                 |                                          | a                                           |                               |                                   |
| <b>Contract of the Contract of the Contract of the Contract of the Contract of the Contract of the Contract of the Contract of the Contract of the Contract of the Contract of the Contract of The Contract of The Contract of T</b> | Compr<br><b>NUTRITLE</b>                                       | Nombra.<br><b>FRIDAY THIRTOGENE</b>             | <b>Autorise</b><br><b>ASHAN MILKOUTH</b> | firms de Creación de Opciónes<br>2020-03-07 | Glasse Mines June Attree      |                                   |
|                                                                                                    |                                                                | FESAPEL Taget met matte                         | <b>Roger Members, Married Managers</b>   | 2021-01-04                                  | States EDGAL Phila Atlanta    |                                   |
|                                                                                                    |                                                                | <b>FICTAPER LAGENER</b>                         | <b>Juan Floor</b>                        | 3020-03-03                                  | Giante Wingsh Ville Atlant    |                                   |
|                                                                                                    |                                                                | <b>TICARE UICANIERS</b>                         | <b><i><u>NGHENWHIDE</u></i></b>          | 20000                                       | Ginese Wingsh Wiles Alline    |                                   |
|                                                                                                    |                                                                | FILMPE to determinimade juile pend              |                                          | <b>DODO US CT</b>                           | Gloves Stoney Total Artist    |                                   |
|                                                                                                    |                                                                | <b>JUSTINE Discounts to belle Manufacturing</b> |                                          | 20111111                                    | Channel Richard Lines, Arrest |                                   |

Figura 56 visualización de eliminar tarjeta Realizado por: Marlon Mosquera (2019)

En esta sección se visualiza una ventana modal donde se realiza una pregunta de si se desea eliminar dicho producto seleccionado donde se puede confirmar para eliminar o cerrar para cancelar

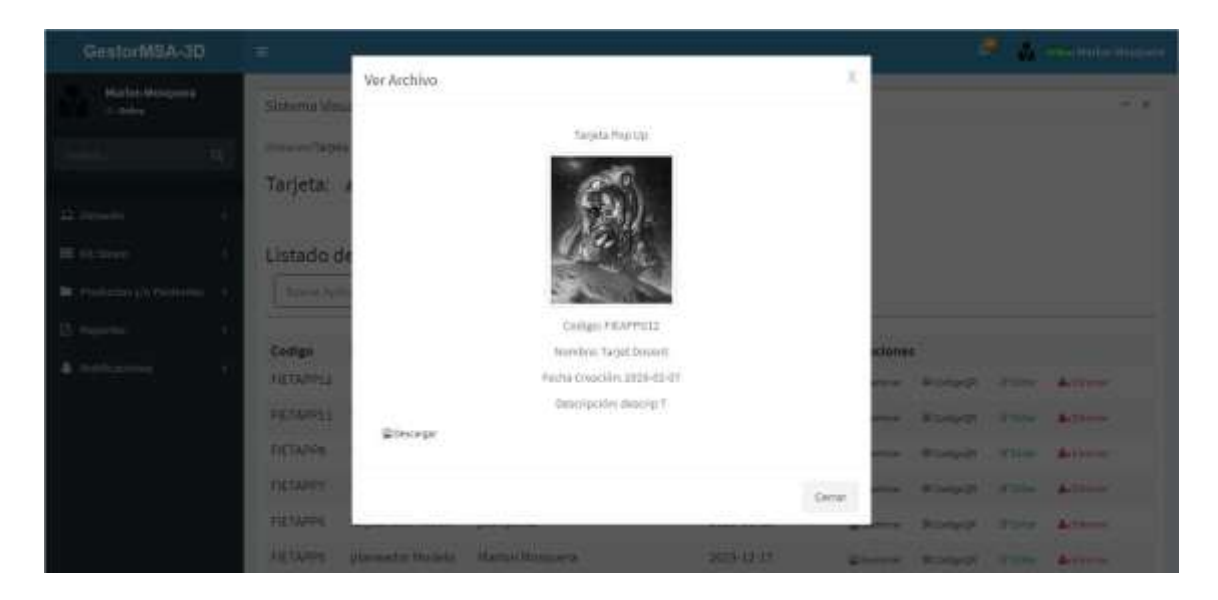

Figura 57 visualización de examinar de tarjeta Realizado por: Marlon Mosquera (2019)

En esta sección se observa una ventana modal donde se observa las características individuales del producto seleccionado, su respectiva foto de presentación y también un botón donde se puede descargar dicho producto

| GestorMSA-3D              | $=$                     |                                                  |                                   |            |                        |                                    |  |
|---------------------------|-------------------------|--------------------------------------------------|-----------------------------------|------------|------------------------|------------------------------------|--|
| Malilan Mingsweit         | <b>Selates Us</b>       | Ver Archivo -                                    |                                   |            | ĭ                      |                                    |  |
| m                         | <b>Support Ford</b>     |                                                  | higists Post Up.                  |            |                        |                                    |  |
| City Adamsunity           | Tarjetal                |                                                  |                                   |            |                        |                                    |  |
| EL EL Stereo              | Listado d               |                                                  |                                   |            |                        |                                    |  |
| Br. Holzmy (in New Ho. 1) | <b>The and the</b>      |                                                  |                                   |            |                        |                                    |  |
| 2 Separates               | <b>STATE</b>            |                                                  |                                   |            |                        |                                    |  |
| & Halltzaine              | Colle<br><b>FRIUDIE</b> |                                                  |                                   |            | <b>THINK</b><br>Corrar | or Strand June Arrest              |  |
|                           |                         | <b>FRIAMES SHOW WHITE</b>                        | Roger Moscourse, Marine Minnesota | 2009-01-04 |                        | Glassey Eleksi Park Allina         |  |
|                           | <b>FILTAFFS</b>         | <b>SAUCH FR.</b>                                 | <b>JUNTPHEE</b>                   | 3000 81 13 |                        | Christian Britands Flow Allison    |  |
|                           |                         | FICTATIVE: harjeta univ 2                        | <b>Days Headley</b>               | 2020 81/12 |                        | University Strength of the Artwork |  |
|                           | <b>FETAINS</b>          | tages over mark business.                        |                                   | 2020 KD ET |                        | <b>Ulama Robert Form Alling</b>    |  |
|                           |                         | <b>FRIDER, graveable Dudels - Manua Wasque 3</b> |                                   | 2010/02/27 |                        | Cherry Middledd   Titler & Trees   |  |

Figura 58 visualización de ver QR de tarjeta pop-up Realizado por: Marlon Mosquera (2019)

En esta sección se encuentra la imagen del código QR visualizada mediante una ventana modal perteneciente a la tarjeta pop-up seleccionada.

| GestorMSA-3D                                                                         | o.<br><b>ORK Madon Morabers</b><br>Ξ |                                                                                  |                                                    |                            |                                     |                    |  |  |
|--------------------------------------------------------------------------------------|--------------------------------------|----------------------------------------------------------------------------------|----------------------------------------------------|----------------------------|-------------------------------------|--------------------|--|--|
| Marlon Musquera<br>dr. Online                                                        |                                      | Sistema Visualizacion OBJ, - 3D                                                  |                                                    |                            |                                     | $-1$               |  |  |
| a<br>Search.                                                                         |                                      | (University Magazine, Aplicaciones)<br>Reporte General Aplicación: 4 desex Rhans |                                                    |                            |                                     |                    |  |  |
| Almastic<br><b>EE</b> kit Shown                                                      |                                      | Listado de Aplicaciones                                                          |                                                    |                            |                                     |                    |  |  |
| <b>N</b> Production (2) Particulars<br><b>23 Beauties</b><br><b>A</b> Notificaciones | Codigo                               | Nainbre                                                                          | Autor/es                                           | fecha de Reproducción 5.W. |                                     | OC Opciones        |  |  |
|                                                                                      | FIEAPPG11 Spanky                     |                                                                                  | <b>David Banegas</b>                               | 2020-01-17                 | 1579282260David Banegar.zip         | <b>Witnesse</b>    |  |  |
|                                                                                      |                                      | FIEAPPG10 Charly se Ejercita                                                     | Paid Buenaño                                       | 2020-01-17                 | 1579282127ejercitarse.zip           | <b>S</b> Deniser   |  |  |
|                                                                                      |                                      | FIEAPPG9 Elahorcado.com                                                          | Karina/limn                                        | 2020-01-14                 | 1579023245Juego El-Ahorcado.com.zip | Ritoone:           |  |  |
|                                                                                      | FIEAPPGIL                            | Buscando a nemir                                                                 | Elai libay                                         | 2020-01-14                 | 1579023027NEHO.zip                  | E bonus            |  |  |
|                                                                                      | FIEAPPG?                             |                                                                                  | Jugando con las Falabras María Fernanda Montenegro | 2020-01-14                 | 1579022760JugPalabras.zip           | <b>Chartter</b>    |  |  |
|                                                                                      | FIEAPPG6                             | Juego la Vibora                                                                  | William Sanchez                                    | 2020-01-14                 | 1579021965Juego.zip                 | <b>Schemine</b>    |  |  |
|                                                                                      | FIEAPPGS                             | Doctor W                                                                         | Alejandro Mosquera                                 | 2020-01-11                 | 157878429UFieSket.car               | <b>W</b> footniest |  |  |
|                                                                                      |                                      |                                                                                  |                                                    |                            |                                     |                    |  |  |

Figura 59 visualizar lista de reportes Realizado por: Marlon Mosquera (2019)

En esta sección se visualiza un listado de los reportes de acuerdo a la selección del menú de reportes, en la parte superior se visualiza el título del reporte de acuerdo al producto consiguiente a los botones de generar y buscar.

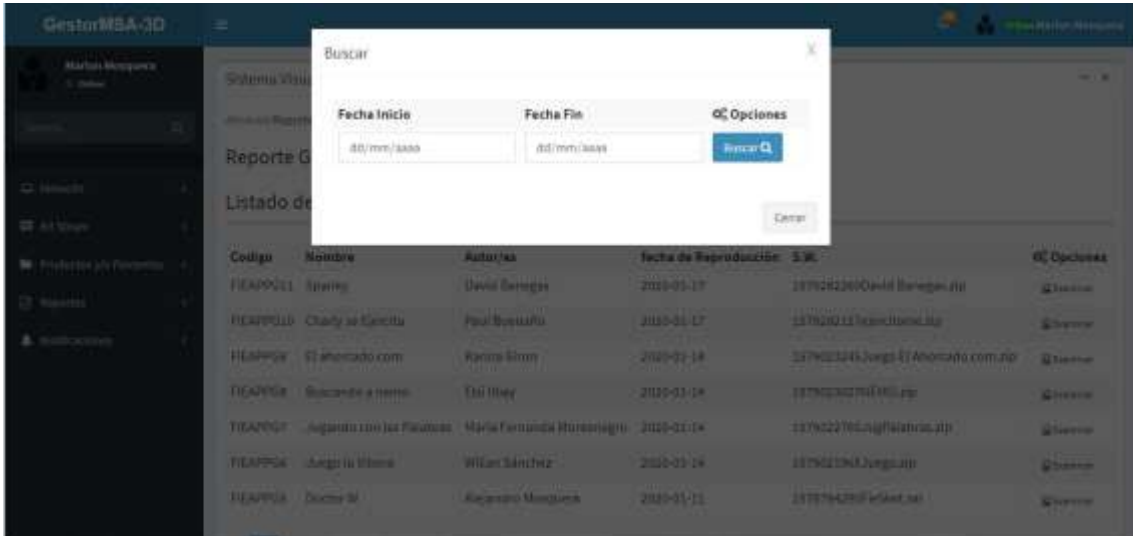

Figura 60 visualizar ventana modal de buscar reporte Realizado por: Marlon Mosquera (2019)

En esta sección se visualiza una ventana modal después de la selección del botón buscar donde se encuentra los atributos pertenecientes a dicho producto y su selección de búsqueda.

| <b>Reporte Aplicaciones</b>                  |                          | ESCUELA XUPERIOR POUTEDWICA DE CHIMBORAZO<br>FACULTAD DE INFORMÁTICA Y ELECTRÓNICA<br>GRUPO DE INVESTIGACION MSA - 3D. |                                                                       |
|----------------------------------------------|--------------------------|----------------------------------------------------------------------------------------------------|-----------------------------------------------------------------------|
|                                              |                          |                                                                                                    |                                                                       |
|                                              |                          |                                                                                                    |                                                                       |
| Nombre SW                                    | Fecha                    | Documento                                                                                                    | Descripcion                                                           |
| Spanky                                       | 2020-01-17               | 1579282260David Banegas.zip                                                                                            | juago tipo fias                                                       |
| Charty se Elercita                           | 2020-01-17               | 1579262127ejerotarse.zip                                                                                               | neeth oge open.                                                       |
| El ahorcado com                              | 2020-01-14               | 1579023245Juego El Ahorcado.com @pego flash                                                                            |                                                                       |
| Buscardo a nerro                             | 2020-01-14               | 1579023027NEMO.zip                                                                                                    | Juego Flash                                                           |
| Jugando con las Palabras                     | 2020-01-14               | 1579022760JugPalabras.zg                                                                                               | Kiego tipo flash                                                      |
| Juego la Vittora:                            | 2020-01-14               | 1579021965Juego.zip                                                                                                    | juego tipo Flash                                                      |
| Doctor W                                     | 2020-01-11               | 1578764290FleSket.rar                                                                                                  | Aplicacion Setar                                                      |
| Sketchup FIE                                 | 2010-12-17               | 1576571785FielSketzer                                                                                                  | Creacion del edifico con Siestchup 2018                               |
| <b>Realist Aument</b><br>Simulador Bustrator | 2019-12-17<br>2019-11-26 | 1576571631RestickLAuren ran<br>15748017551561879022loge.rar.                                                           | Realidad Aumentada: el mundo real con ben<br>simulación de ilustrador |

Figura 61 visualizar generación de reporte Realizado por: Marlon Mosquera (2019)

Después de realizada una búsqueda o de haber seleccionado el botón de generar se visualiza en una nueva ventana el documento en formato pdf con los atributos pertenecientes a dicho producto seleccionado.

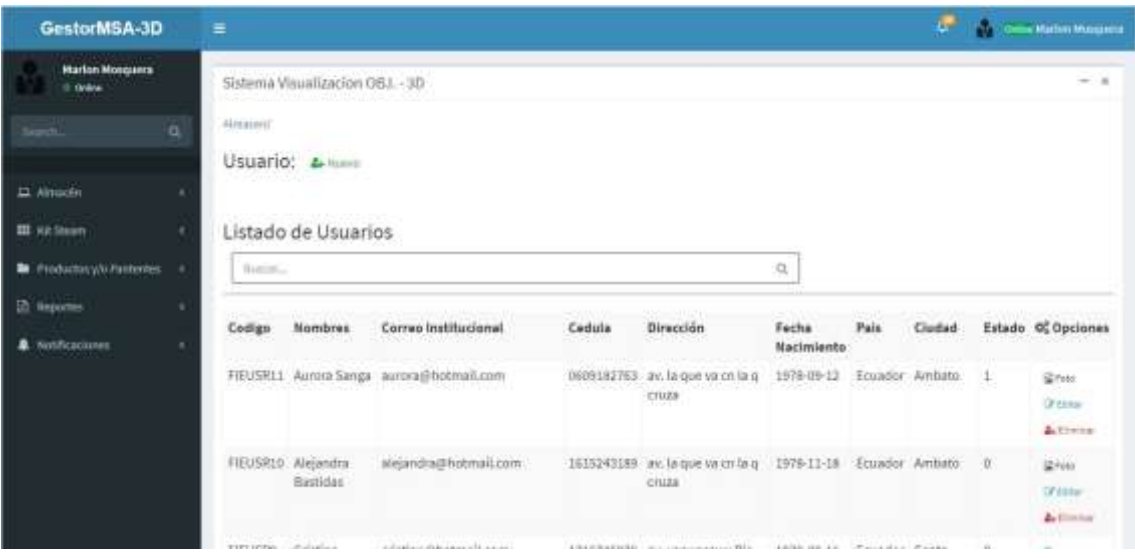

Figura 62 visualización de listado de usuario Realizado por: Marlon Mosquera (2019)

En esta sección se visualiza a los usuarios del sistema web del GestorMSA-3D con sus respectivos atributos y opciones como foto, editar y eliminar.

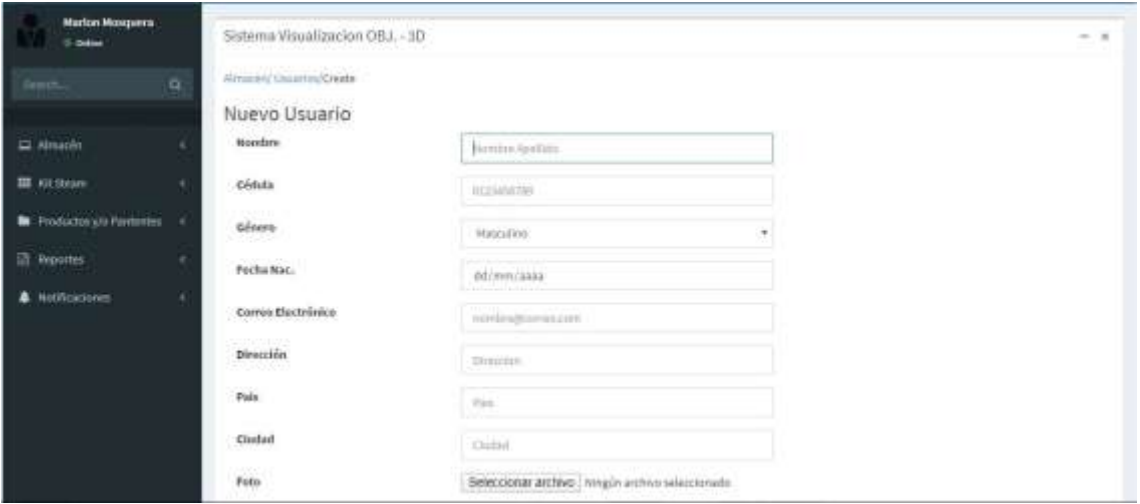

Figura 63 visualización de nuevo usuario Realizado por: Marlon Mosquera (2019)

En esta sección se visualiza los atributos del nuevo usuario a ser agregado al sistema donde se puede agregar en cada uno de ellos las características y archivos respectivos.

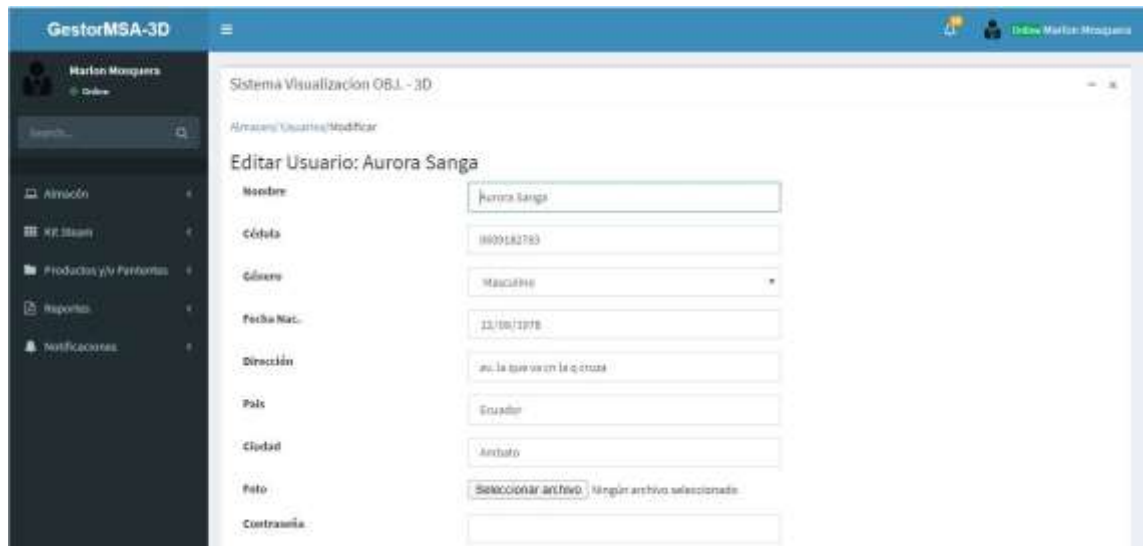

Figura 64 visualización de editar usuario Realizado por: Marlon Mosquera (2019)

En esta ventana se puede observar los atributos del usuario seleccionado a editar donde se puede modificar o actualizar dicho usuario.

| GestorM3A-3D                                           | m.                                 |                  |                                   |                             |                                                                                    |                   |              |   |                                                   |
|--------------------------------------------------------|------------------------------------|------------------|-----------------------------------|-----------------------------|------------------------------------------------------------------------------------|-------------------|--------------|---|---------------------------------------------------|
| Market Messagement<br>A. Baker                         | Showing life                       | Eliminar Usuario | Confirme si desea Eliminar Usuano |                             |                                                                                    |                   |              |   | --                                                |
| <b>Hartwood Co.</b>                                    | <b>STARTING</b><br>Usuario:        |                  |                                   |                             | <b>Centr</b>                                                                       | Coolbmat          |              |   |                                                   |
| <b>GE</b> Alt Group<br>W. The Echinophy Panelmillan 4. | Listado de Usuarios<br>Til Bussell |                  |                                   |                             |                                                                                    |                   |              |   |                                                   |
| <b>Williams</b>                                        | <b>LETTERS</b><br><b>Cadiga</b>    | Numbres:         | <b>Cerren Institucional</b>       | <b>Certura</b><br>- 111 - 1 | <b>STATISTICS</b><br><b>Skreation</b><br><b>PERSONAL</b>                           | Vacha             | <b>Pale </b> |   | Clarked Estade O Oprigment                        |
|                                                        |                                    |                  | 15 H21 Book Citys Avenue American | <b>STATISTICS</b>           | <b>Contract Contract</b><br>PERSONAL PROPERTY SERVICE CONTRACTOR<br><b>TELESCO</b> | <b>Nacimiaeta</b> |              | m | <b>STO</b><br><b>STERN IN</b><br><b>Adventure</b> |
|                                                        | <b>FILUSZLE WALKRITER</b>          | <b>Harshaw</b>   | abianding roomalizare             |                             | 100024309 with million and 105-13:18 Triadar Ambite 2<br><b>MOST</b>               |                   |              |   | <b>SALES</b><br><b>START</b><br>Act more          |
|                                                        |                                    |                  |                                   | <b>HILLING COLLECTIVE</b>   |                                                                                    |                   |              |   |                                                   |

Figura 65 visualización de eliminar usuario Realizado por: Marlon Mosquera (2019)

En esta sección se visualiza una ventana modal donde se realiza una pregunta de si se desea eliminar dicho usuario seleccionado donde se puede confirmar para eliminar o cerrar para cancelar

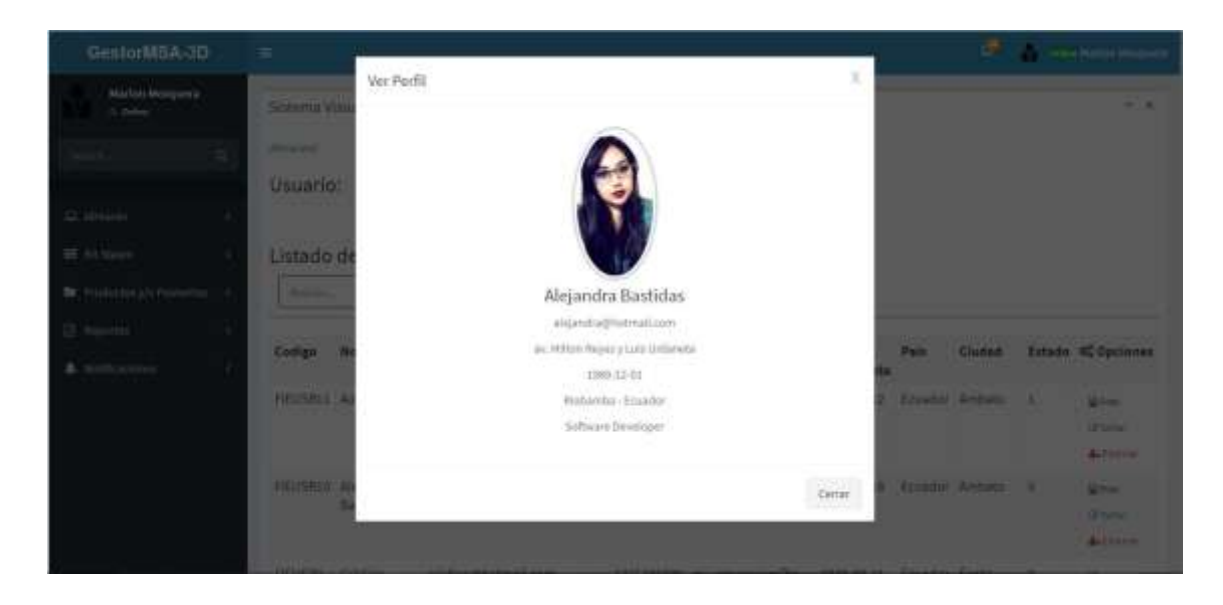

Figura 66 visualización de examinar usuario Realizado por: Marlon Mosquera (2019)

En esta sección se visualiza la foto ingresada del usuario seleccionado seguido de los atributos del usuario.

## **Manual de Usuario Docente**

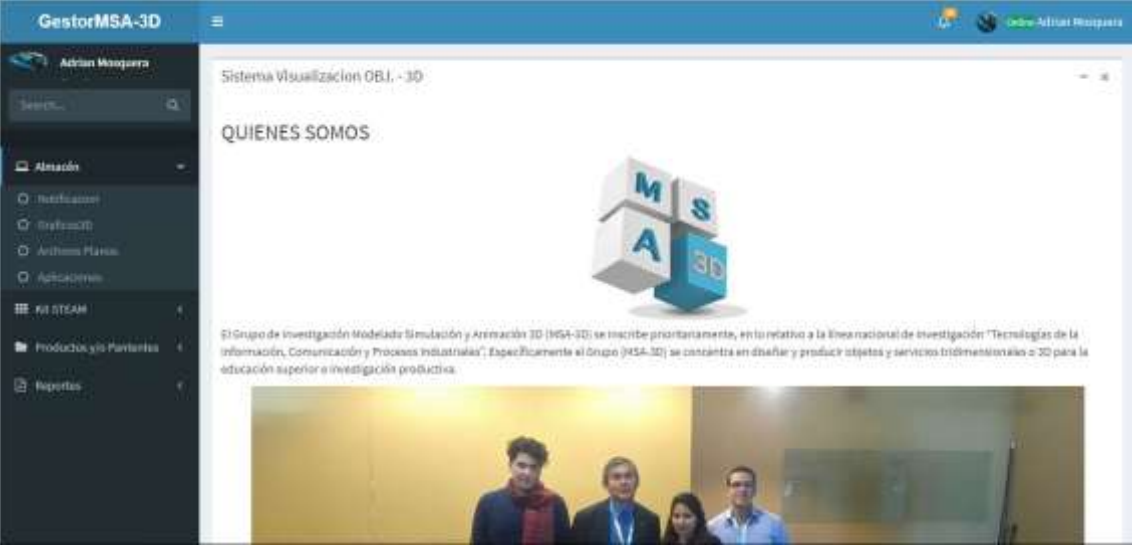

Figura 67 visualización de selección de menú "Almacén" Realizado por: Marlon Mosquera (2019)

En esta parte se puede observar la selección del almacén donde se encuentra las selecciones de usuarios, gráficos3d archivos planos y aplicaciones las cuales individualmente re direccionarán a sus diferentes funciones.

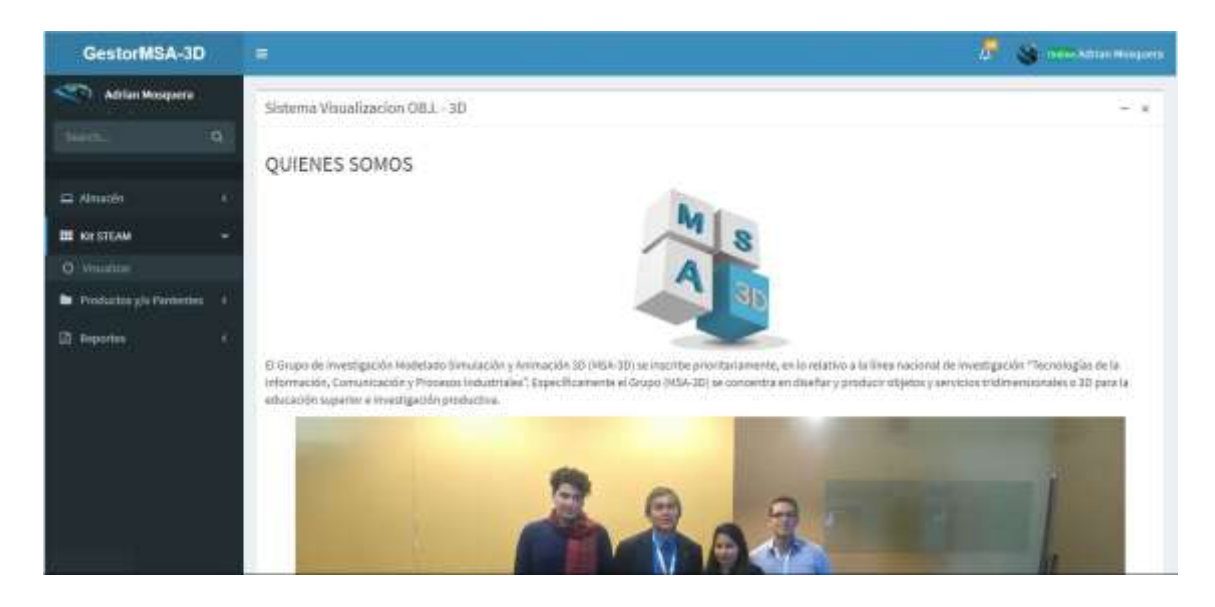

Figura 68 visualización de selección de menú "kitsteam" Realizado por: Marlon Mosquera (2019)

En esta selección se puede observar la selección del menú kit steam el cual posee la selección de redirección de visualizar para esta selección.

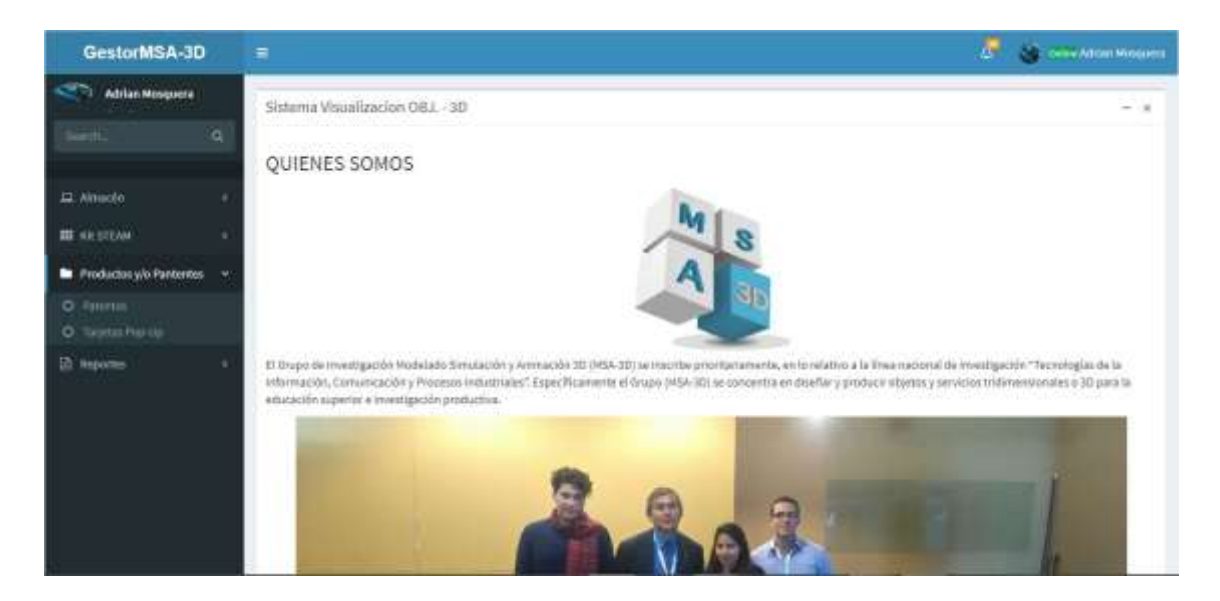

Figura 69 visualización de selección de menú "Productos y/o patentes" Realizado por: Marlon Mosquera (2019)

En esta sección de selección de menú productos y/o patentes se puede observar las selecciones de patentes, tarjetas pop-up y productos las cuales individualmente re direccionan a cada uno de esos productos.

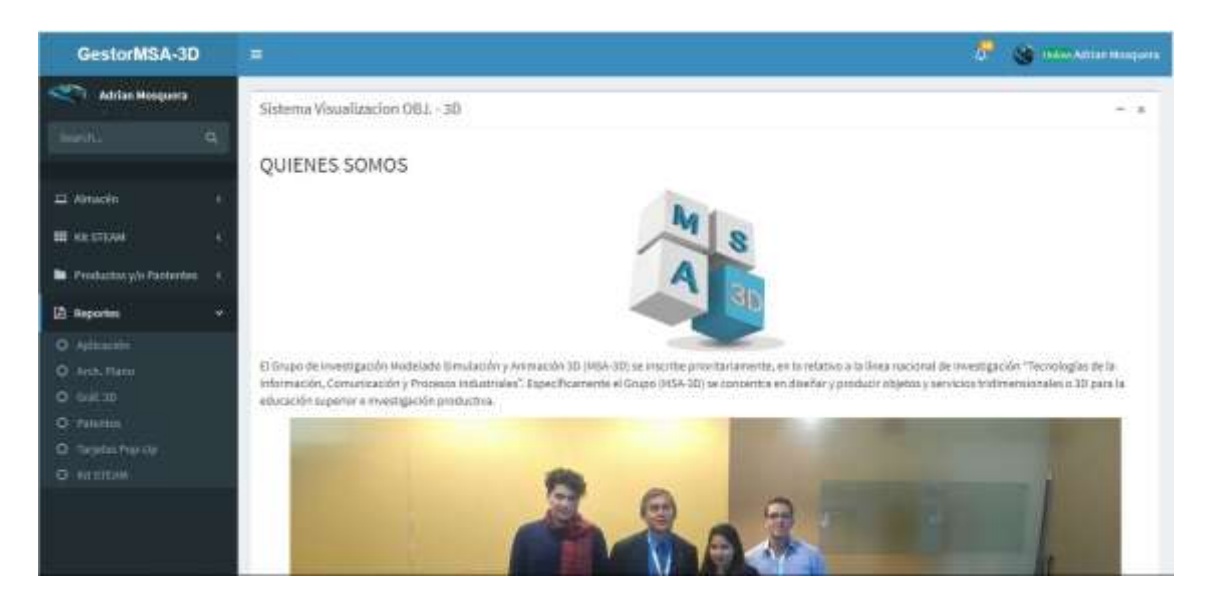

Figura 70 visualización de selección de menú "Reportes" Realizado por: Marlon Mosquera (2019)

En esta sección se puede observar el apartado de menú de reportes donde se observa cada uno de las redirecciones de cada producto dentro de almacén.

| GestorMSA-3D                                                                                                    | Ξ                     |                                                                                 |                             |                          |                                        | b.<br>a.                          | Drive Africa Mosquera |
|----------------------------------------------------------------------------------------------------|-----------------------|---------------------------------------------------------------------------------|-----------------------------|--------------------------|----------------------------------------|-----------------------------------|-----------------------|
| Adrian Mosquera<br>Middle 1<br>$\alpha$<br>m<br>L2 Ainsich<br><b>MERICAN</b><br>٠<br>Productory/o Pantoonin<br>٠<br><b>Co. Hughzines</b> | Alminiville/Scociones | Sistema Visualizacion OB1 - 3D<br>Aplicacion: A Numb<br>Listado de Aplicaciones |                             |                          |                                        |                                   | $-1$                  |
|                                                                                                    | <b>Builde Amodon</b>  |                                                                                 |                             |                          |                                        |                                   |                       |
|                                                                                                    | Codigo                | Nombre                                                                          | Autor/es                    | fecha de<br>Reproducción | \$W.                                   | OC Opciones                       |                       |
|                                                                                                    | FIEAPPG11 Speeky      |                                                                                 | David Barregan              | 2020-01-17               | 1579202250David Sanegan.cip            | 12 (newport)<br>Artistan          | <b>Miller</b>         |
|                                                                                                    |                       | FIEAPPG10 Charty se Ejercita                                                    | Paul Buenaño                | 2020-01-17<br>211 329,20 | 1579282127ejercitarse.zip              | Wilsenber<br>Actionnel            | $\dot{y}_{\rm{the}}$  |
|                                                                                                    | FIEAPPG3              | El ahorizado.com<br>colo all'este se sono della Cara-                           | Karina Giron<br>an sa san a | 2020-01-14<br>우리 전화 보다   | 1579023245Juego El<br>Ahorcado.com.zip | Straning <sup>®</sup><br>Activism | Of Amer-              |

Figura 71 visualización de listado de aplicación Realizado por: Marlon Mosquera (2019)

En esta ventana se puede observar el listado de aplicaciones de la selección de aplicación donde también en la parte superior se observa el botón de agregar un nuevo producto continuamente la parte de búsqueda respectivamente de este producto.

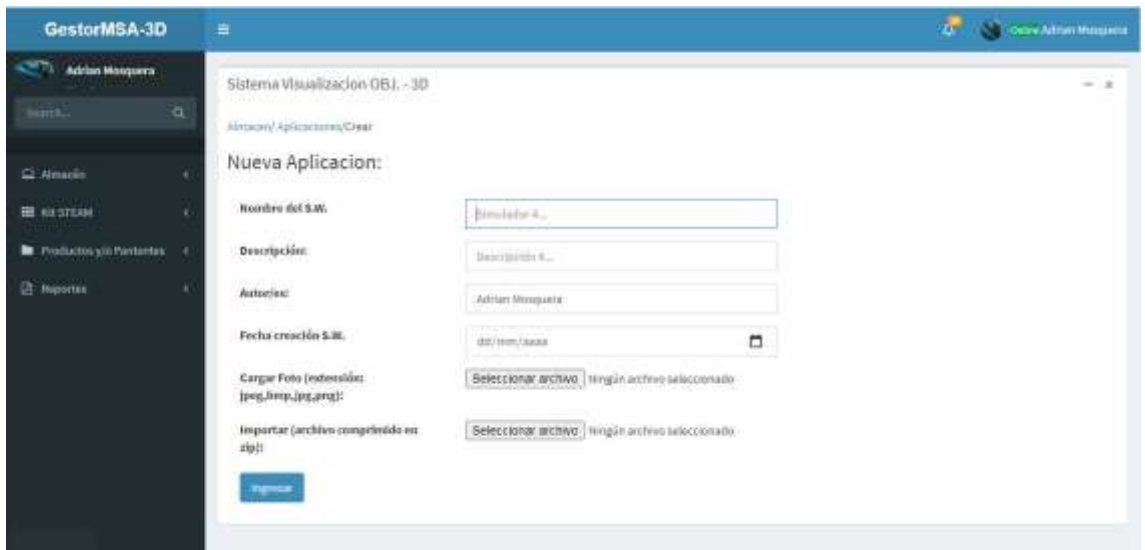

Figura 72 visualización de nueva aplicación Realizado por: Marlon Mosquera (2019)

En esta ventana se puede observar los atributos que deben ser agregados para registrar un nuevo producto software de tipo aplicación.

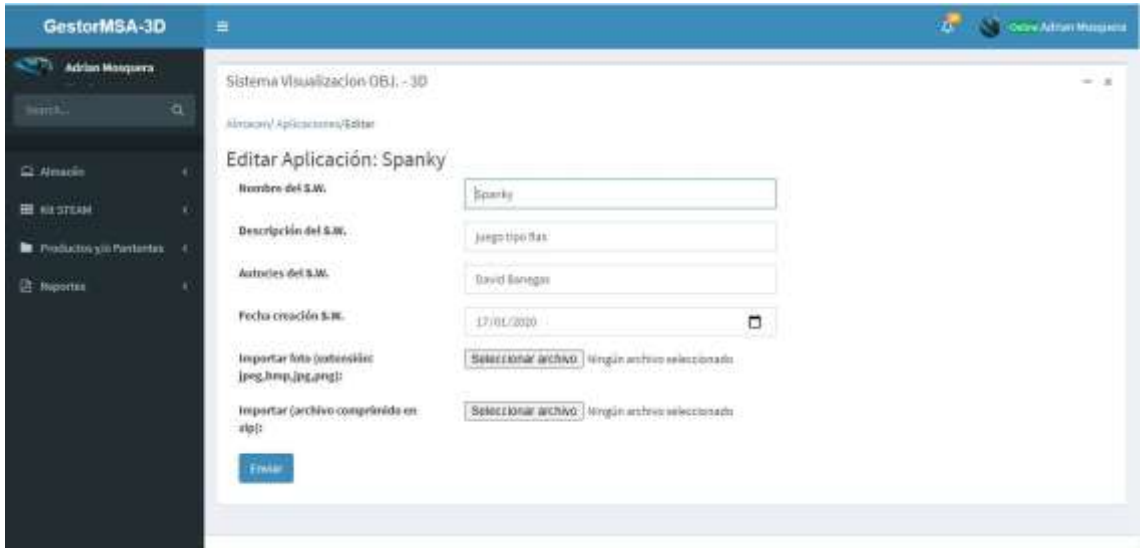

Figura 73 visualización de editar aplicación Realizado por: Marlon Mosquera (2019)

En esta ventana se puede observar los atributos del archivo seleccionado a editar donde se puede modificar o actualizar dicho producto software.

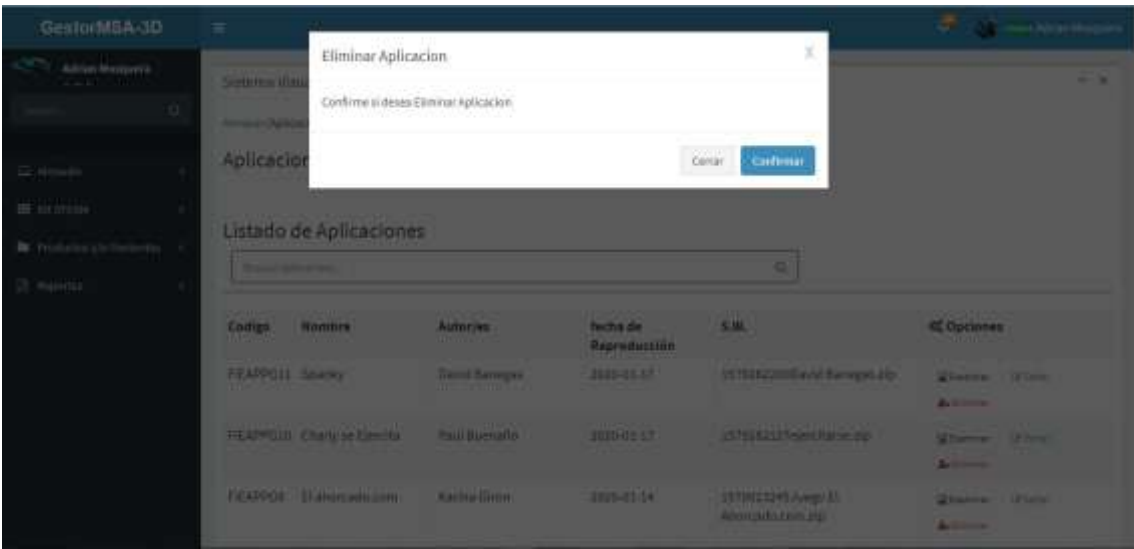

Figura 74 visualización de eliminar aplicación Realizado por: Marlon Mosquera (2019)

En esta sección se visualiza una ventana modal donde se realiza una pregunta de si se desea eliminar dicho producto seleccionado donde se puede confirmar para eliminar o cerrar para cancelar.

| GestochtSA-3D                          | $=$                   |               |                                                |                          | <b>CENTRAL CONSTRUCTION</b>      |
|----------------------------------------|-----------------------|---------------|------------------------------------------------|--------------------------|----------------------------------|
| Add Ltd. Monogram a<br><b>SAN BAR</b>  | Sittema de            | Ver Archivo   |                                                | x                        | . .                              |
|                                        | <b>President Park</b> |               | Apticacion forfivora                           |                          |                                  |
| C statements                           | Aplicacio             |               | x<br><b>MEINI</b><br><b>LASSAGES</b>           |                          |                                  |
| III (arrive)<br><b>Contract Street</b> | Listado d             |               |                                                |                          |                                  |
| <b>In</b> Tyledalizerate Fasteries V.  | <b>Community</b>      |               |                                                |                          |                                  |
|                                        |                       |               |                                                |                          |                                  |
|                                        | Compa                 |               |                                                |                          | C Opciones                       |
|                                        | <b>FIEAPPRIS</b>      |               | Codigo Filiannos<br>Nombre: Charly ne Elercrix | <b>Arrangement</b>       | Glarge Hims                      |
|                                        | <b>AT THE U</b>       |               | Descripción: juego tipo flash-                 |                          | A. Forma                         |
|                                        | <b>FILSPIRIN</b>      |               | Autorities Paul Bierrafts                      | <b>Contract Contract</b> | <b>Ulliance</b><br><b>Ghamma</b> |
|                                        |                       | <b>SPONIA</b> | Pecha Represiunceiro 2020-41-17                |                          | <b>Baltimore</b>                 |
|                                        | <b>FIERPHIN</b>       | <b>Zooner</b> |                                                |                          | <b>Western From</b>              |
|                                        |                       |               |                                                |                          | Accounts.                        |

Figura 75 visualización de examinar de aplicación Realizado por: Marlon Mosquera (2019)

En esta sección se observa una ventana modal donde se observa las características individuales del producto seleccionado y también un botón donde se puede descargar dicho producto.

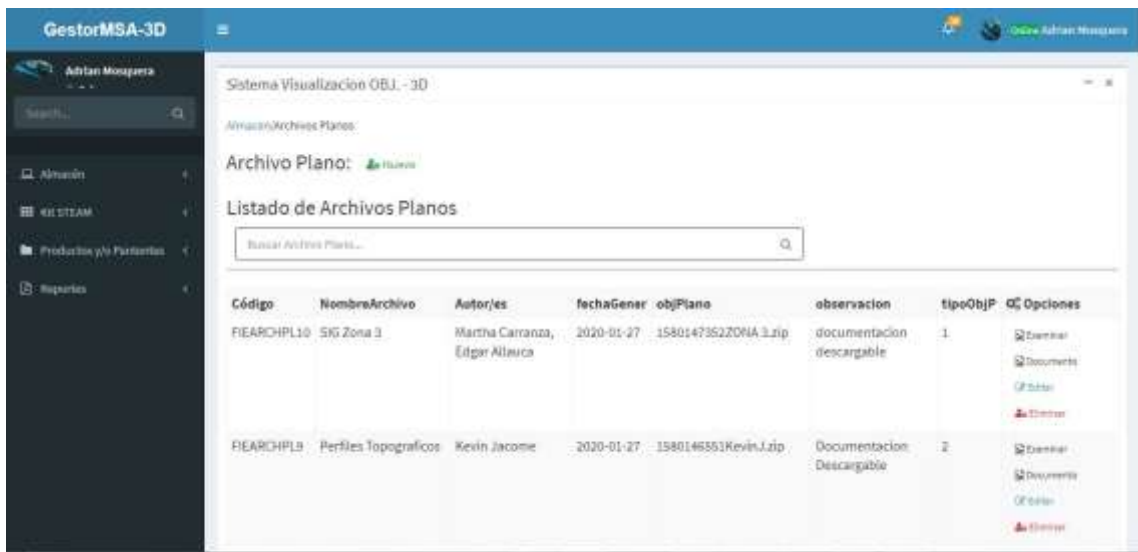

Figura 76 visualización de lista de archivo plano Realizado por: Marlon Mosquera (2019)

En esta ventana se puede observar el listado de archivos planos de la selección de archivo plano donde también en la parte superior se observa el botón de agregar un nuevo producto continuamente la parte de búsqueda respectivamente de este producto

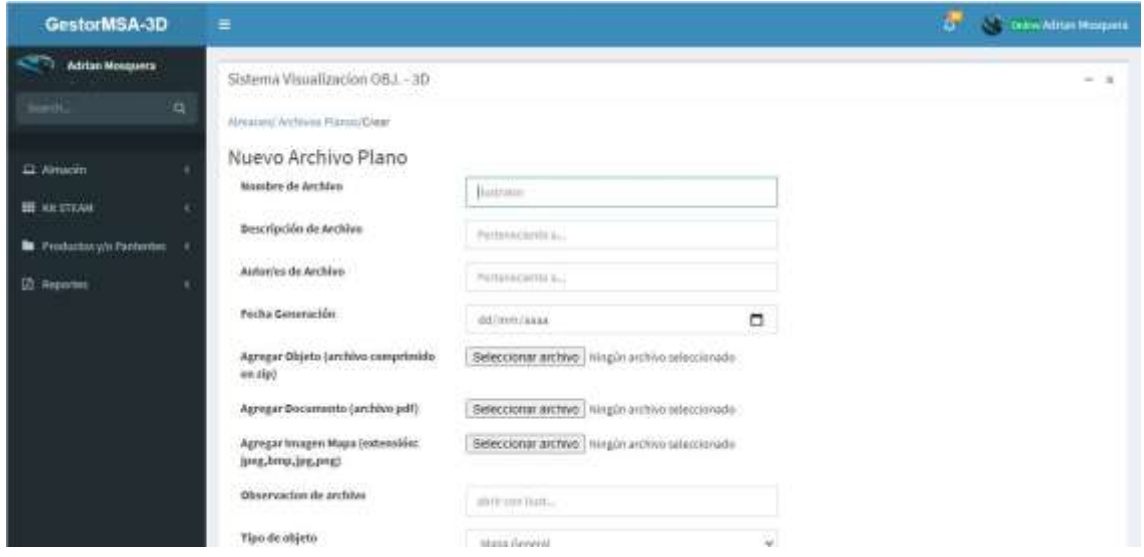

Figura 77 visualización de nuevo archivo plano Realizado por: Marlon Mosquera (2019)

En esta ventana se puede observar los atributos que deben ser agregados para registrar un nuevo producto software de tipo archivo plano, donde también son requeridos archivos que deben ser agregados en sus diferentes secciones de atributos.

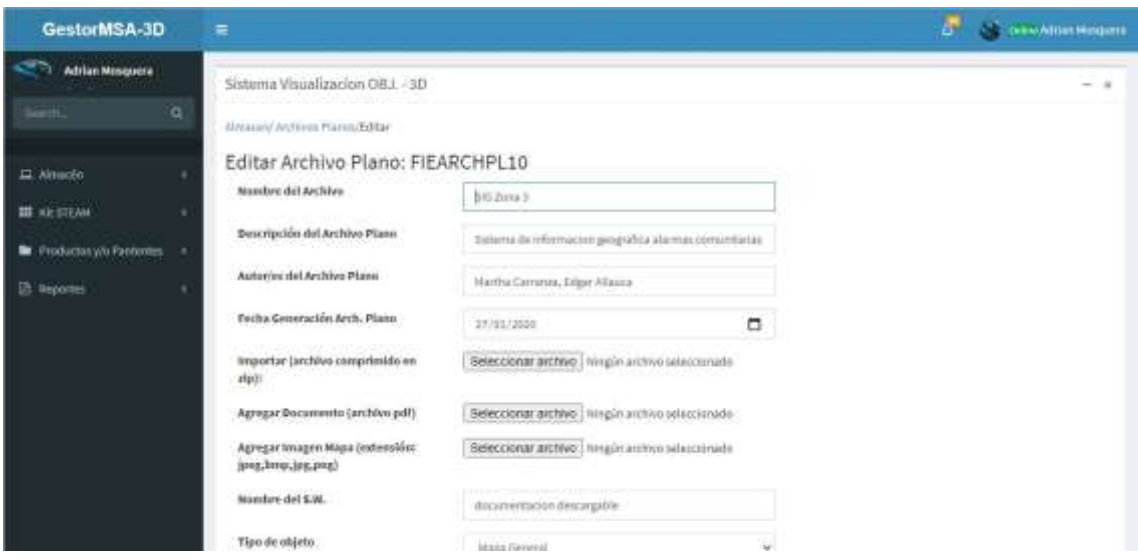

Figura 78 visualización de editar archivo plano Realizado por: Marlon Mosquera (2019)

En esta ventana se puede observar los atributos del archivo seleccionado a editar donde se puede modificar o actualizar dicho producto.

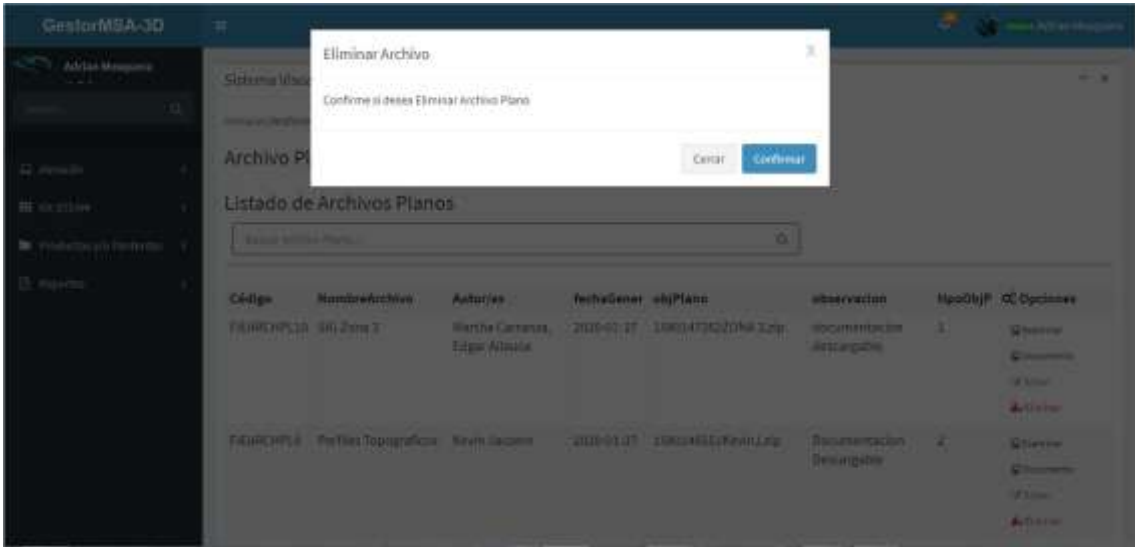

Figura 79 visualización de eliminar archivo plano Realizado por: Marlon Mosquera (2019)

en esta sección se visualiza una ventana modal donde se realiza una pregunta de si se desea eliminar dicho producto seleccionado donde se puede confirmar para eliminar o cerrar para cancelar

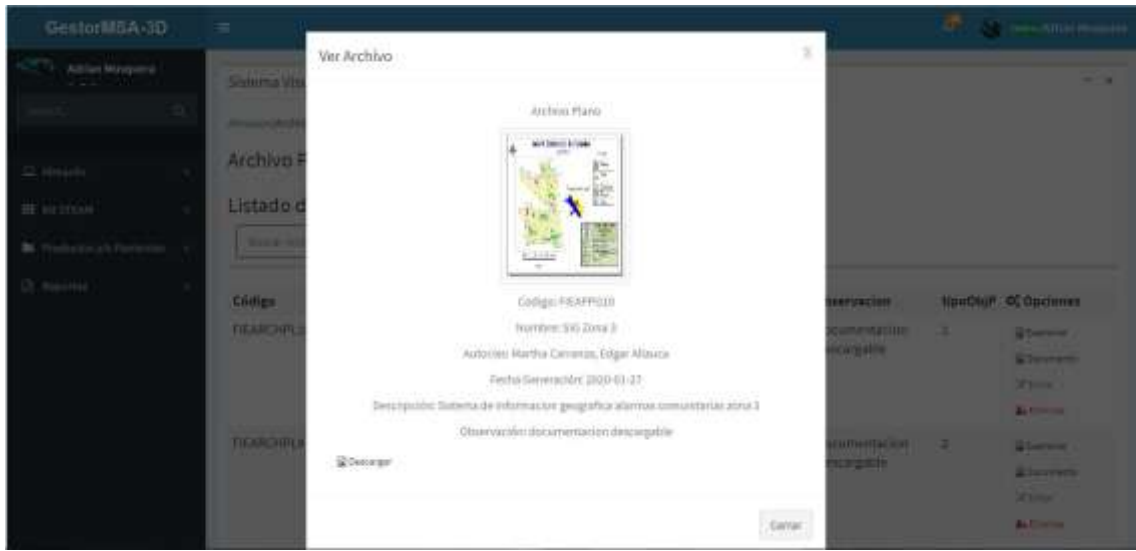

Figura 80 visualización de examinar de archivo plano Realizado por: Marlon Mosquera (2019)

En esta sección se observa una ventana modal donde se observa las características individuales del producto seleccionado, su respectiva foto de presentación y también un botón donde se puede descargar dicho producto

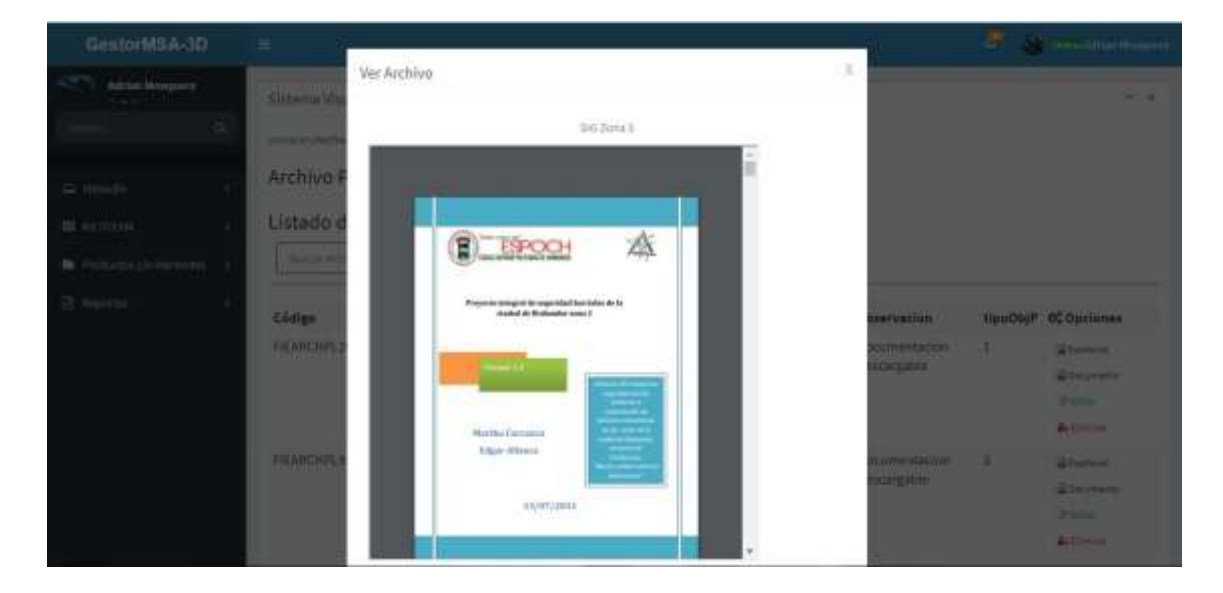

Figura 81 visualización de documento de archivo plano Realizado por: Marlon Mosquera (2019)

En esta sección se observa una ventana modal donde se muestra el documento de dicho archivo plano seleccionado, este archivo también puede ser descargado individualmente.

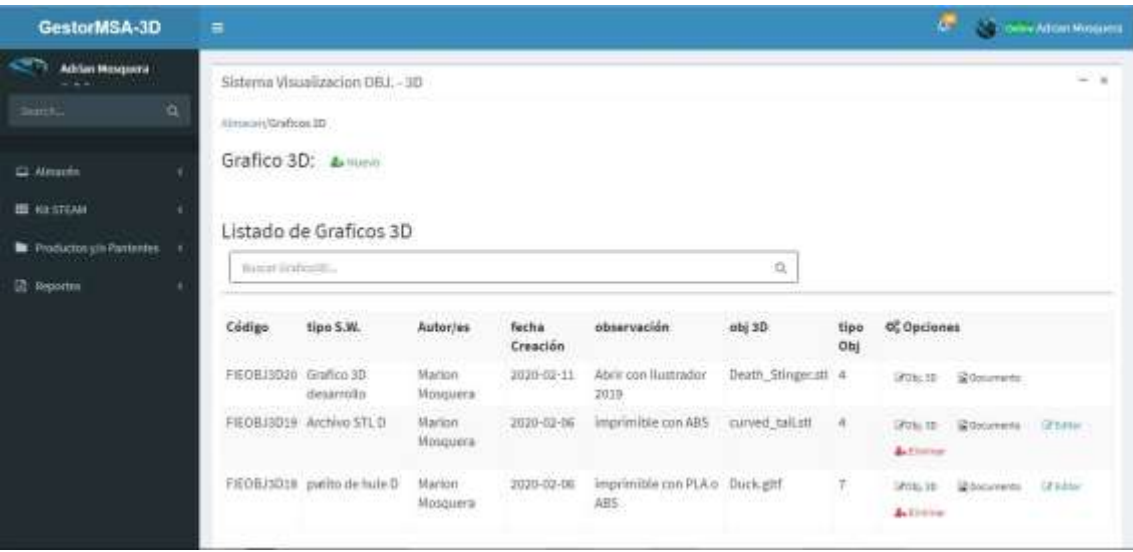

Figura 82 visualización de listado de gráficos 3D Realizado por: Marlon Mosquera (2019)

En esta ventana se puede observar el listado de objetos 3d de la selección de gráficos 3D donde también en la parte superior se observa el botón de agregar un nuevo producto continuamente la parte de búsqueda respectivamente de este producto

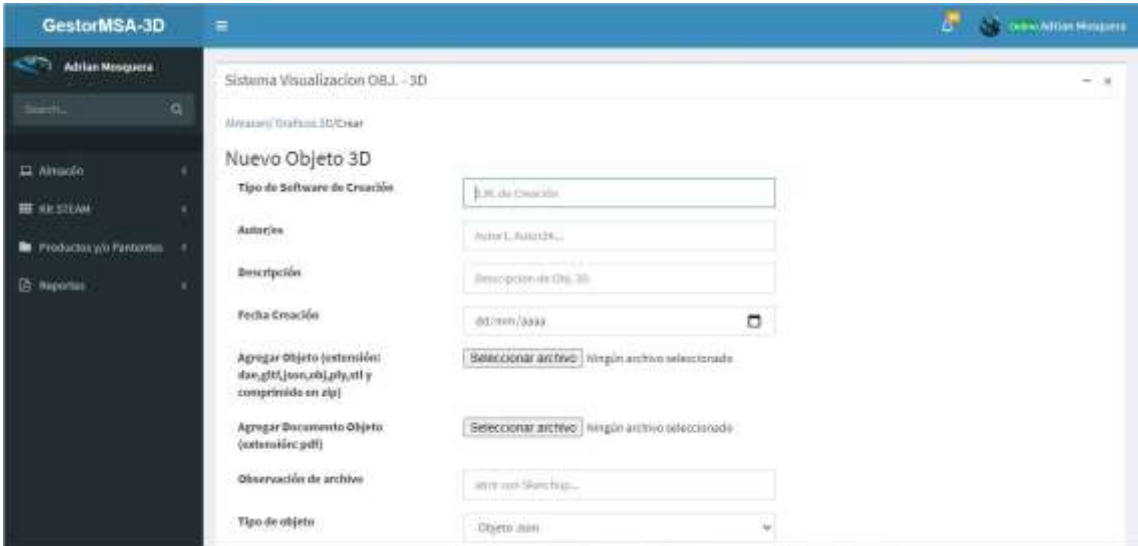

Figura 83 visualización de registro de nuevo objeto 3D Realizado por: Marlon Mosquera (2019)

En esta ventana se puede observar los atributos que deben ser agregados para el nuevo producto software de gráfico 3D donde se agregara también los archivos respectivamente en su sección de acuerdo a su atributo.

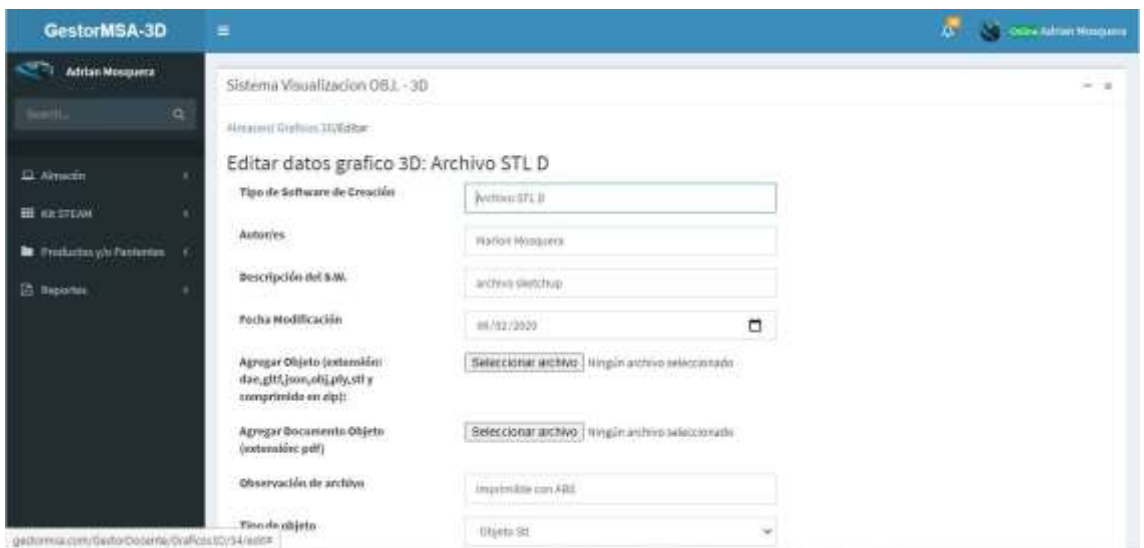

Figura 84 visualización de editar datos de objetos 3D Realizado por: Marlon Mosquera (2019)

En esta ventana se puede observar los atributos del archivo seleccionado a editar donde se puede modificar o actualizar dicho producto

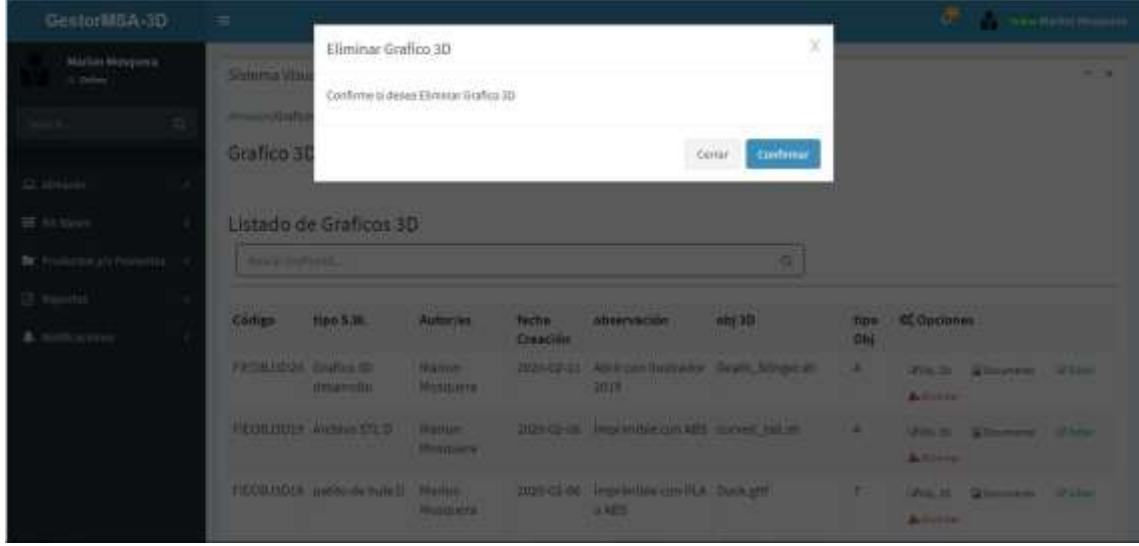

Figura 85 visualización de eliminar gráfico 3D Realizado por: Marlon Mosquera (2019)

En esta sección se visualiza una ventana modal donde se realiza una pregunta de si se desea eliminar dicho producto seleccionado donde se puede confirmar para eliminar o cerrar para cancelar

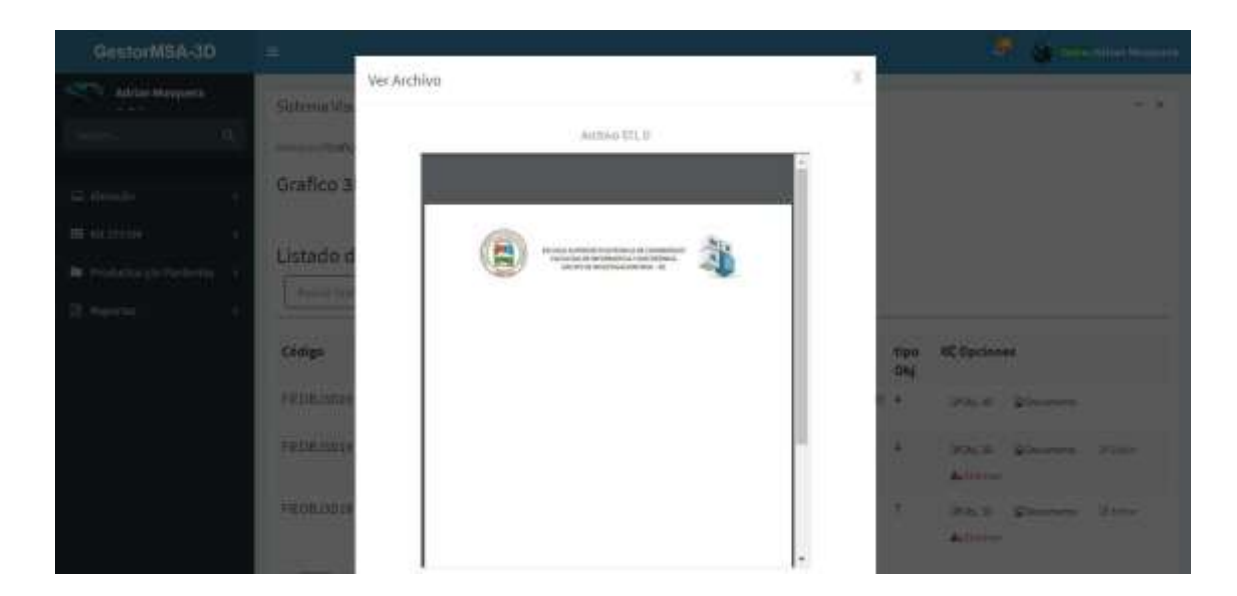

Figura 86 visualización de documento de gráfico 3D Realizado por: Marlon Mosquera (2019)

En esta sección se observa una ventana modal donde se muestra el documento de dicho gráfico 3D seleccionado, este archivo también puede ser descargado individualmente.

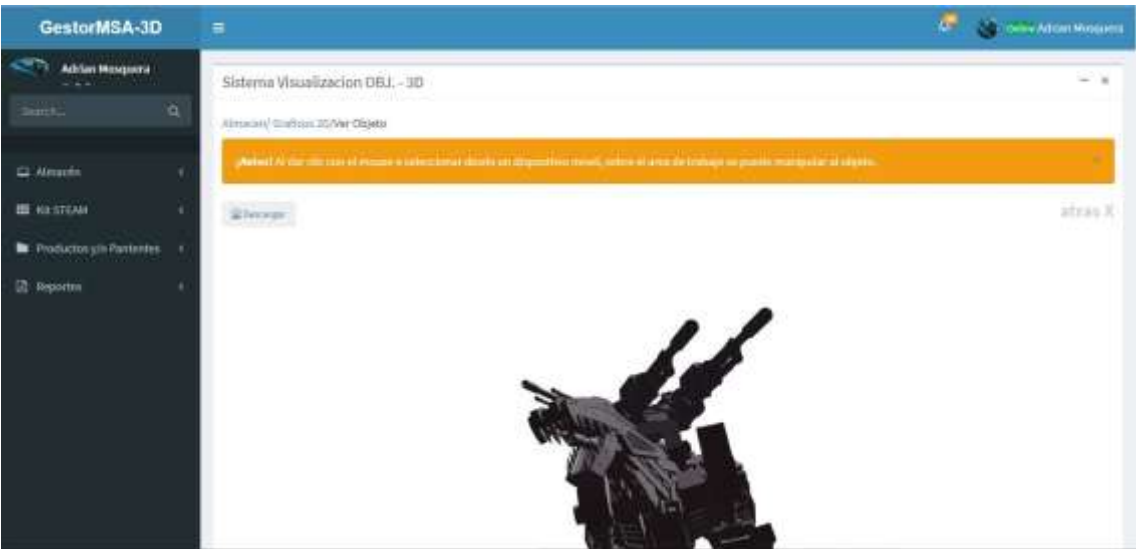

Figura 87 visualización de objeto 3D Realizado por: Marlon Mosquera (2019)

En esta sección se observa el objeto 3D de dicha selección esta visualización se la realiza gracias a la librería de VUE-3D-MODEL aplicada al sistema.
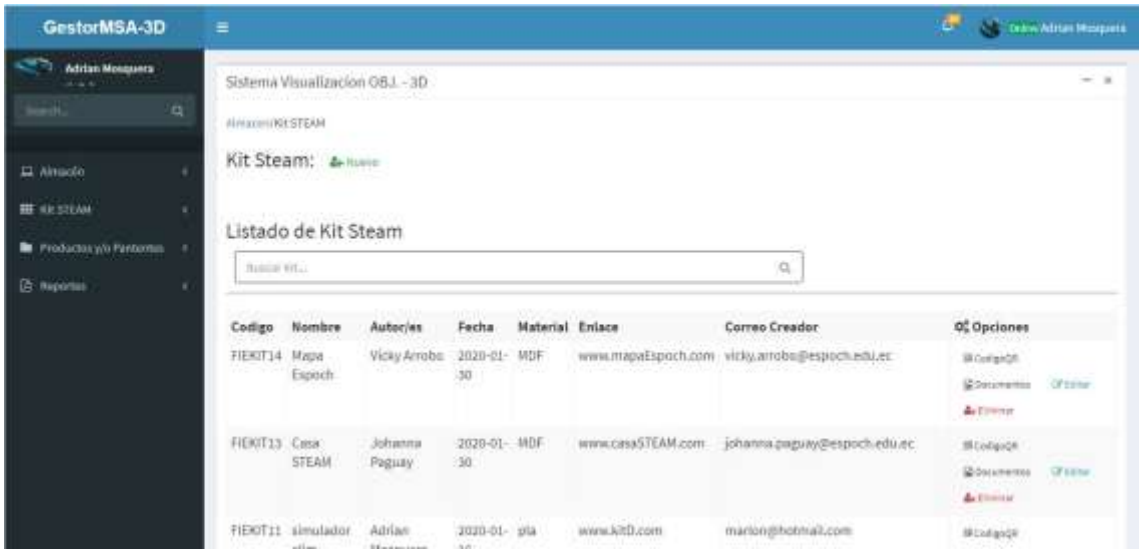

Figura 88 visualización de listado de kit steam Realizado por: Marlon Mosquera (2019)

En esta ventana se puede observar el listado de kit steam donde en la parte superior se encuentra el botón de agregar un nuevo producto del tipo kit steam, seguidamente de la sección de búsqueda de este mismo producto. En el listado se puede observar las opciones que tiene cada uno de estos productos como son los botones para código QR, documentos, editar y eliminar.

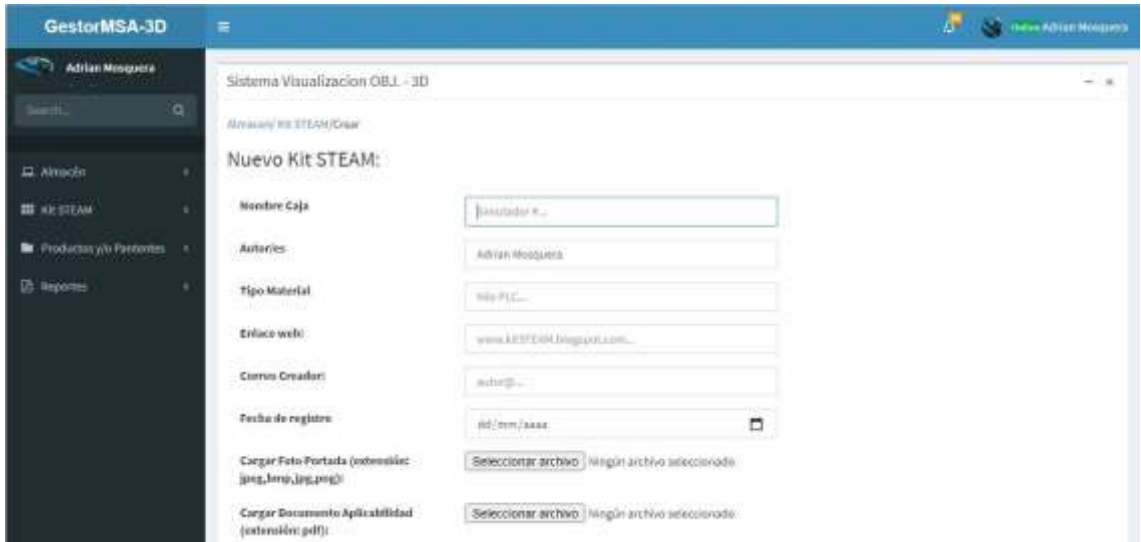

Figura 89 visualización de nuevo registro de kit steam Realizado por: Marlon Mosquera (2019)

En esta sección se encuentra todos los atributos del nuevo producto de tipo kit steam donde se pueden agregar los archivos en sus respectivos atributos.

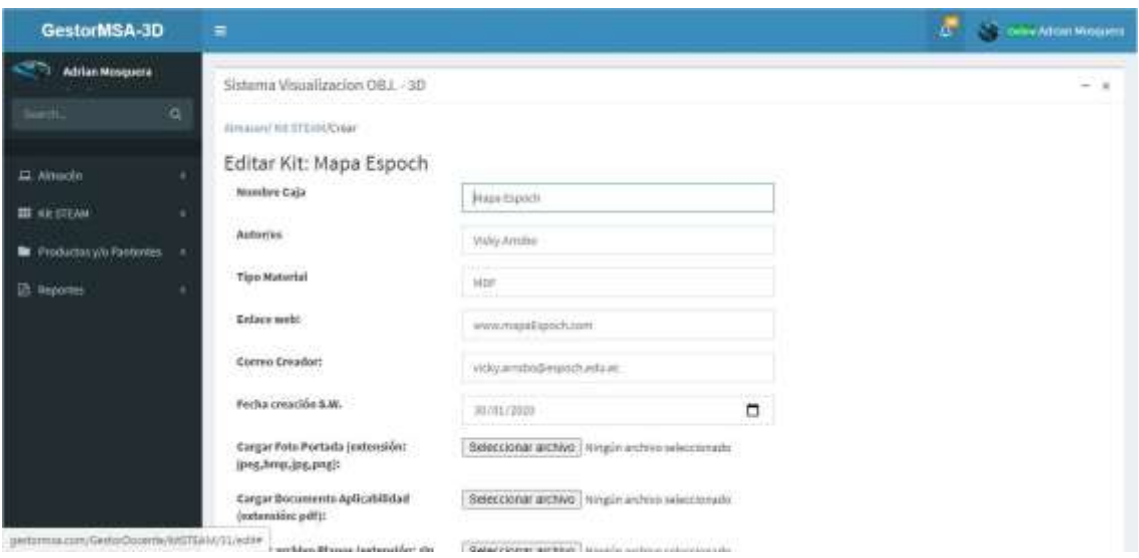

Figura 90 visualización de editar kit steam Realizado por: Marlon Mosquera (2019)

En esta ventana se puede observar los atributos del archivo seleccionado a editar donde se puede modificar o actualizar dicho producto

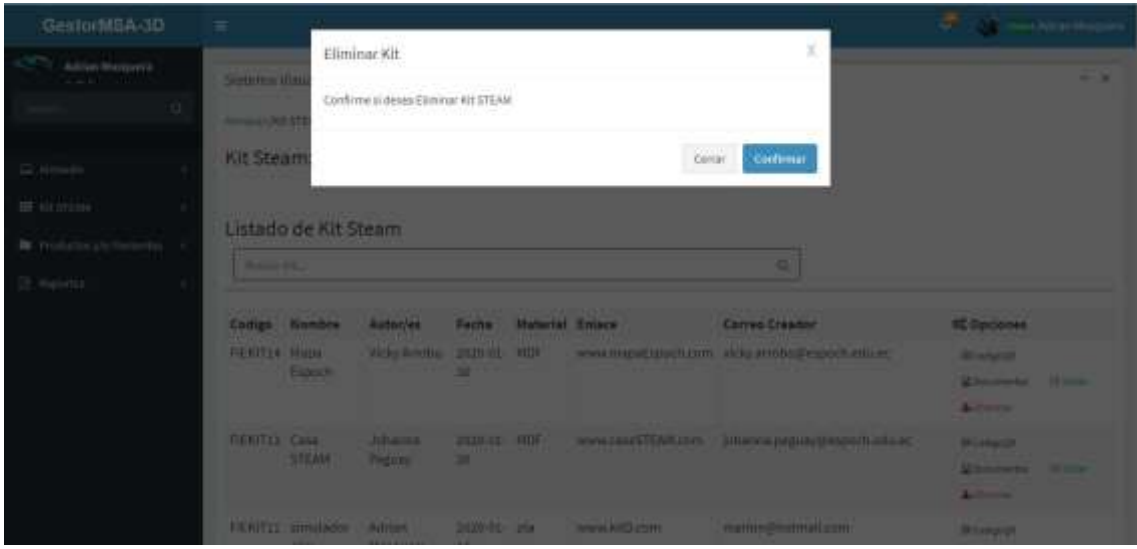

Figura 91 visualización de eliminar de kit steam

Realizado por: Marlon Mosquera (2019)

En esta sección se visualiza una ventana modal donde se realiza una pregunta de si se desea eliminar dicho producto seleccionado donde se puede confirmar para eliminar o cerrar para cancelar

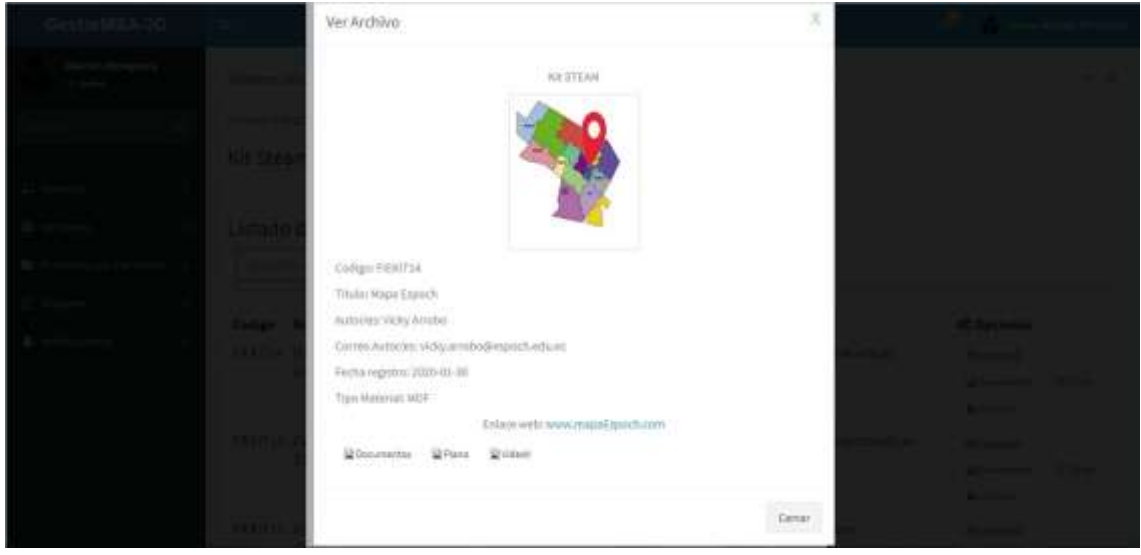

Figura 92 visualización de examinar de kit steam Realizado por: Marlon Mosquera (2019)

En esta sección se observa una ventana modal donde se observa las características individuales del producto seleccionado, su respectiva foto de presentación y también un botón donde se puede descargar dicho producto, un botón que re direcciona a documentos, un botón que re direcciona al archivo de corte y un botón que re direcciona a un video del producto.

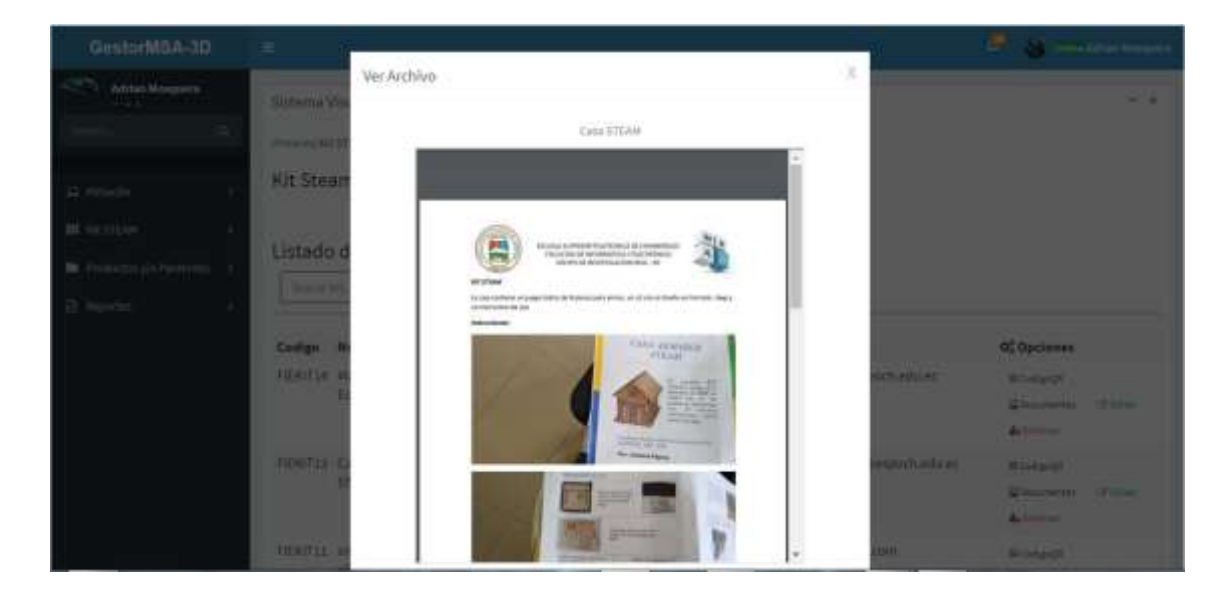

Figura 93 visualización de documento de kit steam Realizado por: Marlon Mosquera (2019)

En esta sección se observa una ventana modal donde se muestra el documento de dicho kit steam seleccionado, este archivo también puede ser descargado individualmente.

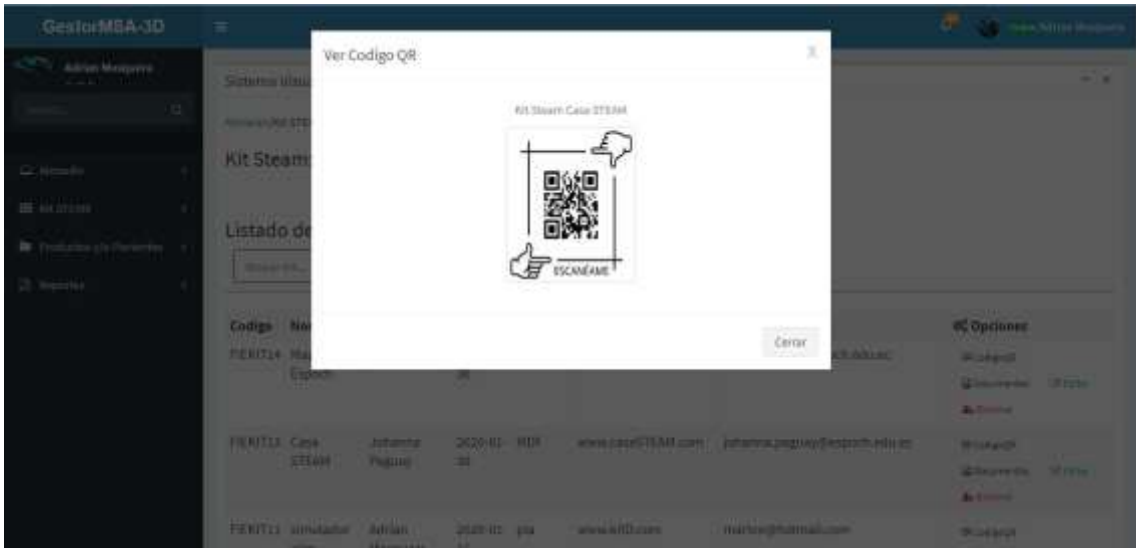

Figura 94 visualización de código QR de kit steam Realizado por: Marlon Mosquera (2019)

En esta sección se muestra la imagen de un código qr donde puede ser escaneado de acuerdo a su función a realizar.

| GestorMSA-3D                                                      | Ξ                                                        |                                                                                                    |                                                                                               |                                                                                                    |                                                                                                    |                                                                     |                                                                                                    | E.            | Drew Milan Nosares<br>œ, |
|-------------------------------------------------------------------|----------------------------------------------------------|----------------------------------------------------------------------------------------------------|-----------------------------------------------------------------------------------------------|----------------------------------------------------------------------------------------------------|----------------------------------------------------------------------------------------------------|---------------------------------------------------------------------|----------------------------------------------------------------------------------------------------|---------------|--------------------------|
| Advises Mosquera:<br>$\circ$<br>Almsolin<br><b>III</b> NETTLAN    | Airport Cobertias                                        | Sistema Visualizacion OBJ, - 3D<br>Producto/Patente: 4 Miles<br>Listado de Productos/Patentes                          |                                                                                               |                                                                                                    |                                                                                                    |                                                                     |                                                                                                    |               | $-14$                    |
| <b>N</b> Productor <sub>NO</sub> Particulum<br><b>ED</b> Reportes | Bostal Aglications                                       |                                                                                                    |                                                                                               |                                                                                                    |                                                                                                    | g.                                                                  |                                                                                                    |               |                          |
|                                                                   | Codigo<br><b>FIEDAPPIA</b><br>FIERAPPH<br>FIERAPPT and a | Titulo<br>Patente D<br>Patente Proyecto<br>FIEPAPP5 patente modificada<br>FIERAPP4 patent user<br><b>150 mm 125 mm</b> | Autor<br>Adrian Mosquera<br>Marion Mosquera<br>Roger Mosquera<br>roger mosquera<br>Juan perez | <b>fecha Patente</b><br>2020-03-07<br>2020-01-29<br>$2020 - 05 - 14$<br>$2020 - 01 - 14$<br>$2020 - 111 - 14$ | Of Opciones<br><b>Williams</b><br>Si Eseresar<br>SE Expresse<br><b>Chicago</b><br><b>Witnessen</b> | 12 Salutean<br>Science of<br>William<br><b>Quinted</b><br>Universed | <b>El Competitionny Page</b><br>Composterte Fago<br>Si Campediante Pago<br>Stillenpoducts Fage<br>Computants Regi | . I'll listen | <b>Artistine</b>         |

Figura 95 visualización de producto/patente Realizado por: Marlon Mosquera (2019)

En esta sección se muestra el listado de los productos/patentes donde se observa cada uno con sus respectivos atributos y opciones como los botones de examinar, solicitud, comprobante de pago, editar y eliminar; en la parte superior se encuentra el botón para agregar un nuevo producto seguida de la sección de búsqueda perteneciente a este producto.

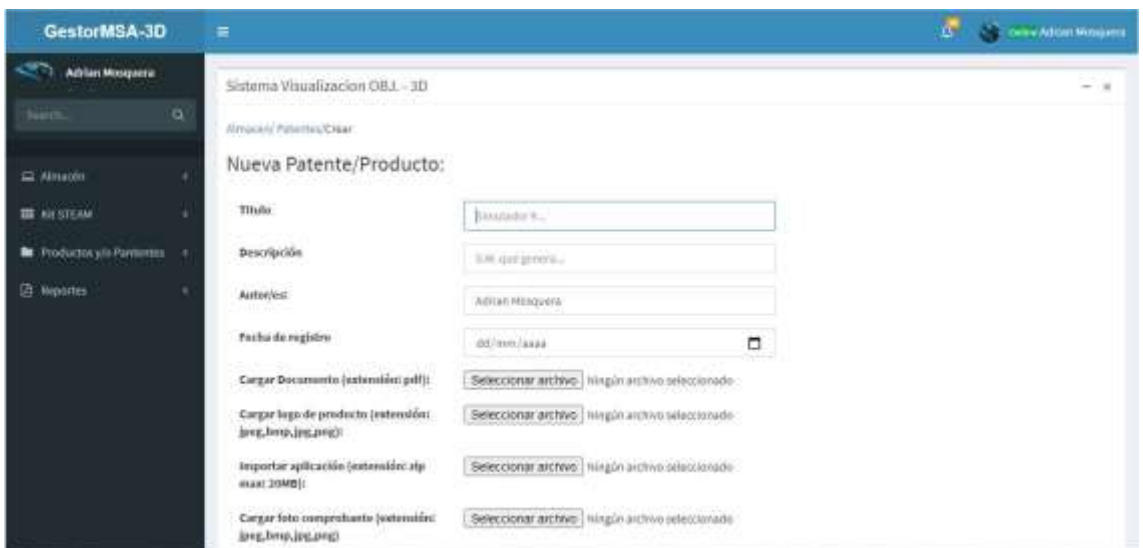

Figura 96 visualización de nuevo registro de patente/producto Realizado por: Marlon Mosquera (2019)

En esta sección se observa los atributos del nuevo producto/patente donde se pueden agregar en cada uno de ellos la información debida y sus respectivos archivos.

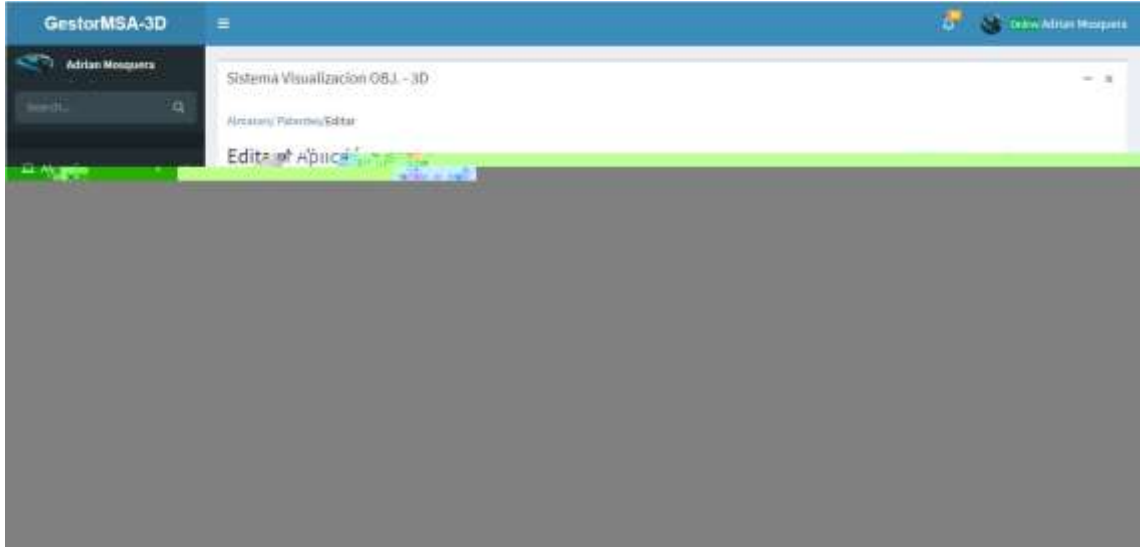

Figura 97 visualización de editar producto/patente Realizado por: Marlon Mosquera (2019)

En esta ventana se puede observar los atributos del archivo seleccionado a editar donde se puede modificar o actualizar dicho producto

| GestorMSA-3D                                 | $\equiv$                                        |                                                              |                                                            |                                                    |             |                |                                                                     | Of All Corporation of the Street |
|----------------------------------------------|-------------------------------------------------|--------------------------------------------------------------|------------------------------------------------------------|----------------------------------------------------|-------------|----------------|---------------------------------------------------------------------|----------------------------------|
| Addus Wergeren                               | Selains Ulau<br><b>Manufacturer (Stationer)</b> | Eliminar Aplicacion<br>Confirme si dessa Eliminar Aplicacion |                                                            |                                                    |             | x              |                                                                     | 45.81                            |
| (2) Heads                                    | Producto.                                       |                                                              |                                                            |                                                    | Centr       | Continue       |                                                                     |                                  |
| <b>Blackbar</b><br>Br. Frankrisch Portmany 1 | <b>THOMAS WAS A CARD</b>                        | Listado de Productos/Patentes                                |                                                            |                                                    |             | $\blacksquare$ |                                                                     |                                  |
| 2 Reported                                   | <b>Compy</b>                                    | Titula                                                       | <b>Bulter</b>                                              | <b>Techn Falantin</b><br><b>SAVAN AND AND REAL</b> | C. Optimies |                |                                                                     |                                  |
|                                              | <b>JENUPA - Retern U</b>                        | <b>TENUDE Yalama Payments</b>                                | <b>Artist Houses</b><br>National Microsoft of Constitution | 石油学院                                               |             |                | Corner Trems Constructor News Allen<br>Glenear Strates Commentation |                                  |
|                                              | <b>FRIMTER CASES</b>                            | FIERANDS - gamente socializada - importantement -            | <b>Roger Meagean</b>                                       | 2020-01-14<br>2020/01/18                           |             |                | Gineer Client Concidental<br><b>Stewart Stewart Commercial</b>      |                                  |
|                                              | FIFTWITH . INNERT WANT                          |                                                              | <b>Constitution Constitution</b>                           | 2020103139                                         |             |                | <b>Stevent Electric Division by</b>                                 |                                  |

Figura 98 visualización de eliminar producto/patente Realizado por: Marlon Mosquera (2019)

En esta sección se visualiza una ventana modal donde se realiza una pregunta de si se desea eliminar dicho producto seleccionado donde se puede confirmar para eliminar o cerrar para cancelar

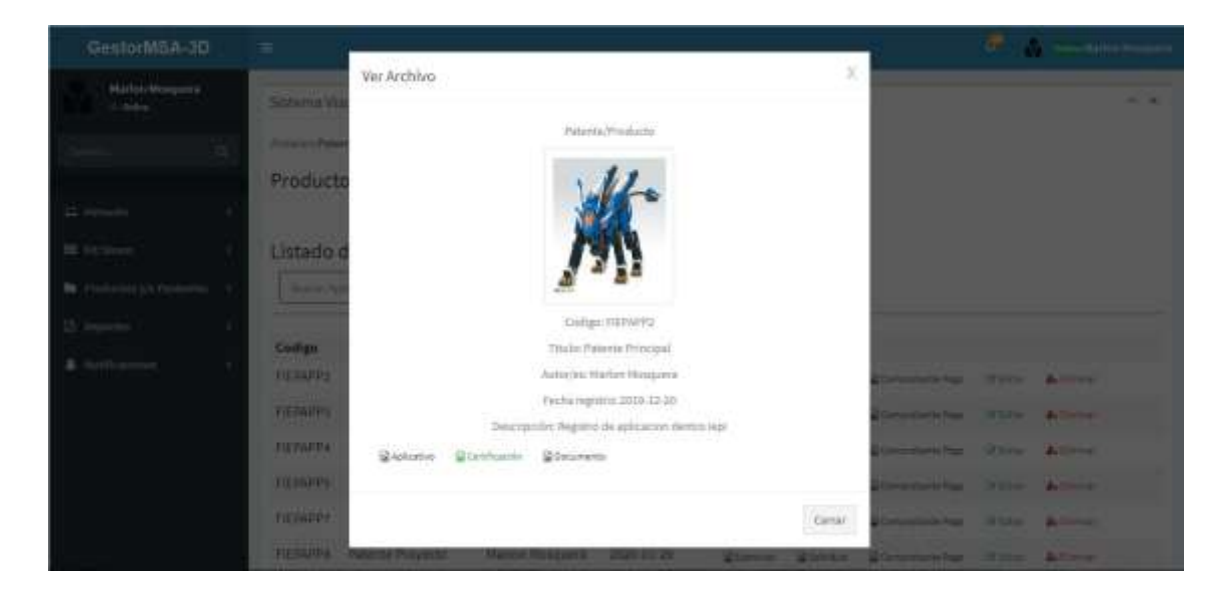

Figura 99 visualización de examinar de producto/patente Realizado por: Marlon Mosquera (2019)

En esta sección se observa una ventana modal donde se observa las características individuales del producto seleccionado, su respectiva foto de presentación y también un botón donde se puede descargar dicho producto, un botón de visualización del documento de certificación y un botón de visualización del documento del producto.

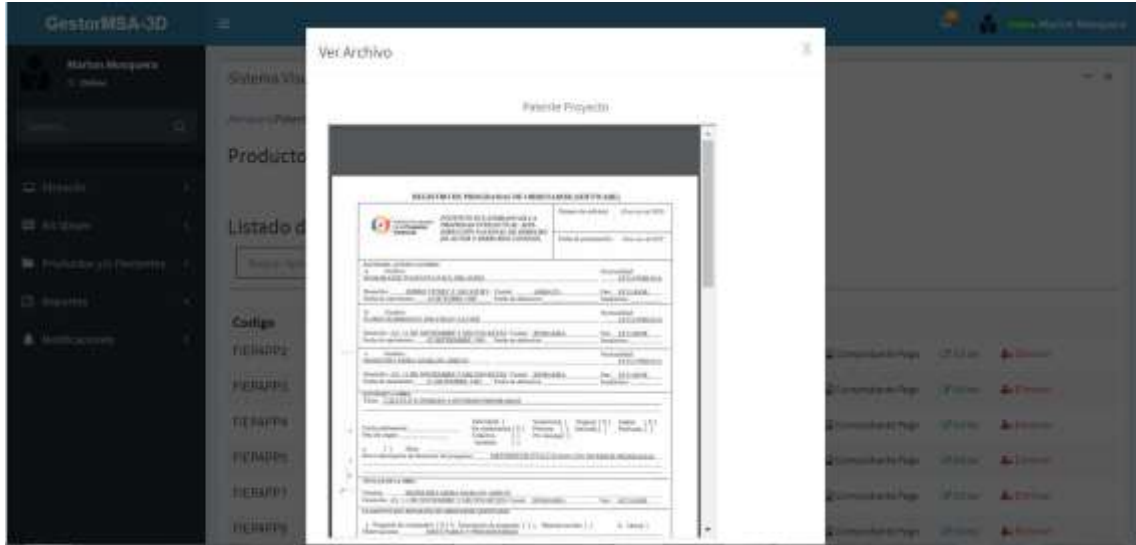

Figura 100 visualización de documento Realizado por: Marlon Mosquera (2019)

En esta sección se observa la ventana modal donde se puede observar el documento seleccionado del producto que se ha seleccionado.

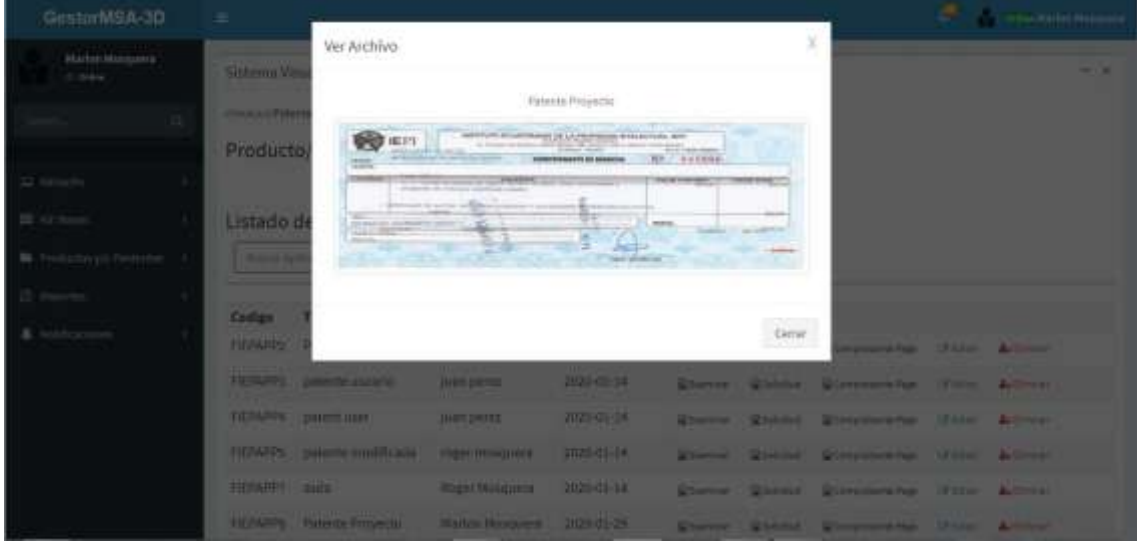

Figura 101 visualización de foto de comprobante Realizado por: Marlon Mosquera (2019)

En esta sección se observa la foto del respectivo comprobante que se ha cancelado por dicha patente.

| GestorMSA-3D                                                                                    | Ξ                                             |                                                                 |                                 |                   |                  |               | t.                | <b>Controller Property</b> |
|-------------------------------------------------------------------------------------------------|-----------------------------------------------|-----------------------------------------------------------------|---------------------------------|-------------------|------------------|---------------|-------------------|----------------------------|
| <b>Adrian Mosquers</b><br>the property of<br>$\alpha$<br>—i.<br>11 Almacén<br><b>BE RESERVA</b> | Almaton/Tarixtas Pop-Up.<br>Tarjeta: Artistic | Sistema Visualizacion GBJ. - 3D<br>Listado de Tarjetas Pop - Up |                                 |                   |                  |               |                   | $-18$                      |
| <b>B</b> Productory/o Pactorius                                                                 | <b>Busine Aphrasism.</b>                      |                                                                 |                                 | O,                |                  |               |                   |                            |
| <b>ED</b> Teaplattes                                                                            |                                               |                                                                 |                                 |                   |                  |               |                   |                            |
|                                                                                                 | Codigo                                        | Nombre                                                          | Autories                        | fecha de Creación | OC Opciones      |               |                   |                            |
|                                                                                                 | FIETAPP12                                     | Tarjet Docent                                                   | Adrian Mosquera                 | 2020-02-07        | Q Cornina-       | III Comprise. | <b>Of hit but</b> | <b>A.</b> Diretter         |
|                                                                                                 | FIETAPPII                                     | tarjet user multip                                              | Roger Mosquera, Marlon Mosquera | 2020-01-14        | States           | IFO/ming?     | Sil 17            | min.                       |
|                                                                                                 | FIETAPPs                                      | tarjeta FIE                                                     | Juan Perez                      | 2020-01-13        | <b>Q</b> Stendor | Hodego        | (PAdd them.)      |                            |
|                                                                                                 | FIETAPPT                                      | tariera user 2                                                  | Roger Mosquera                  | 2020-01-13        | Enemie Bosigott  |               | 12 Add Shows      |                            |
|                                                                                                 |                                               | $3 + 5 +$                                                       |                                 |                   |                  |               |                   |                            |

Figura 102 visualización de listado de tarjeta Realizado por: Marlon Mosquera (2019)

En esta sección se observa el listado de todas las tarjetas pop-up registradas en el sistema con sus respectivos atributos y opciones las cuales son examinar, código QR, editar y eliminar.

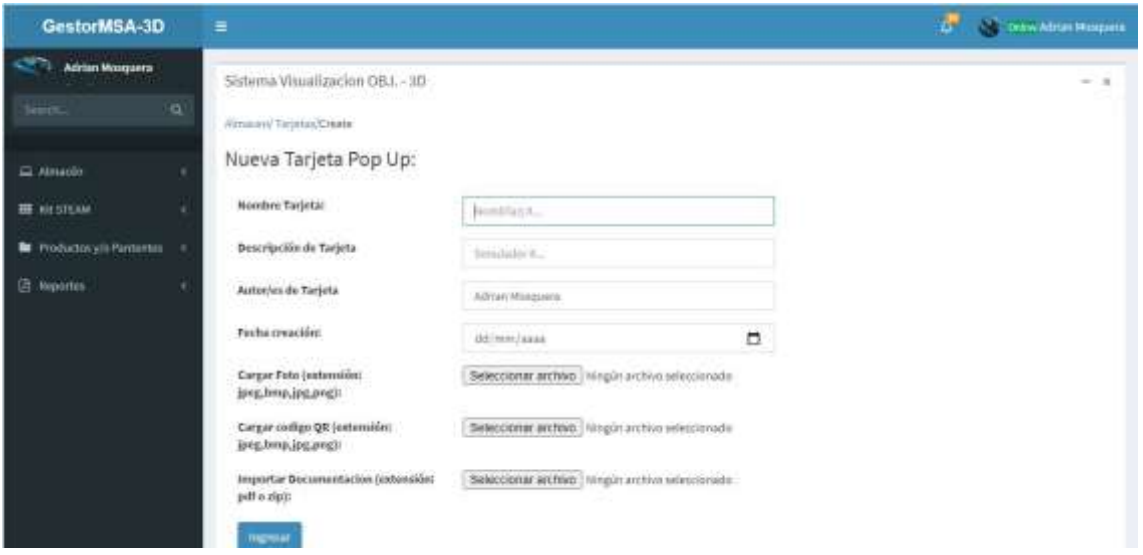

Figura 103 visualización de nuevo registro de tarjeta pop-up Realizado por: Marlon Mosquera (2019)

En esta sección se observa los atributos de la nueva tarjeta pop-up a ser agregada con sus apartados de agregación de documentos y archivos.

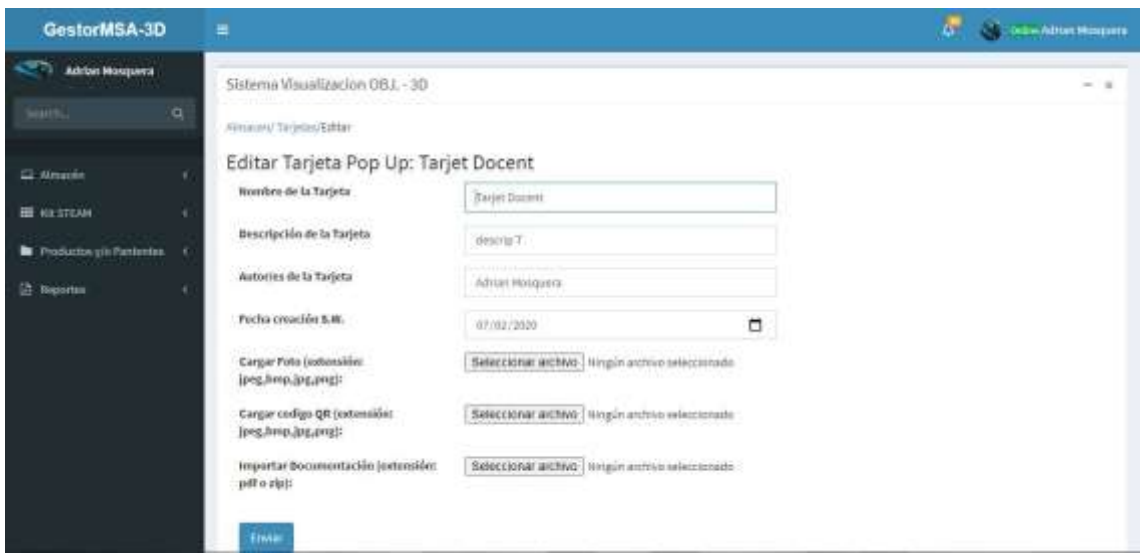

Figura 104 visualización de editar tarjeta Realizado por: Marlon Mosquera (2019)

En esta ventana se puede observar los atributos del archivo seleccionado a editar donde se puede modificar o actualizar dicho producto

| GestorMSA-3D                    | ₩.                               |                              |                                                  |                           |            | $\sigma$ . The second property   |     |
|---------------------------------|----------------------------------|------------------------------|--------------------------------------------------|---------------------------|------------|----------------------------------|-----|
| Aklan Magazine                  | <b>Sidewig Ulm</b>               | Eliminar Tarjeta             |                                                  |                           | x          |                                  | . . |
| na                              |                                  |                              | Confirme și desea Elimizar Tarjeta Pop Izp       |                           |            |                                  |     |
| ili sicritive :                 | <b>CONTRACTOR</b><br>Tarleta     |                              |                                                  | cinut<br>Coofernus        |            |                                  |     |
| The Printers of the Partition 1 |                                  | Listado de Tarjetas Pop - Up |                                                  |                           |            |                                  |     |
| <b>Highletter</b>               | <b>TI Brained Squitz process</b> |                              |                                                  |                           | a          |                                  |     |
|                                 | Comps                            | Nombre                       | Autorine                                         | <b>Auctio de Creacion</b> | of Spdanes |                                  |     |
|                                 |                                  | <b>FRIDEST TANK DOCKET</b>   | <b>An Inthonesia</b>                             | 2010-01-02                |            | Chevrol Clickett, Jiller Allmar  |     |
|                                 |                                  |                              | PERSONAL Internationally Single Research Members | 2022-05-04                |            | <b>Winner Winter Winner</b>      |     |
|                                 | <b>FIETAPPS TAGINAPS</b>         |                              | <b>JUAN PARKET</b>                               | 2020-01-13                |            | STATES - MORAGE - Of ALL Cheese! |     |
|                                 |                                  | <b>HELDER: INDEPENDENT</b>   | <b>Report Discourses</b>                         | 2000-013-03               |            | Discount Minimals, Michellinger  |     |
|                                 |                                  | 2 1 3 3 3 4                  |                                                  |                           |            |                                  |     |

Figura 105 visualización de eliminar tarjeta Realizado por: Marlon Mosquera (2019)

En esta sección se visualiza una ventana modal donde se realiza una pregunta de si se desea eliminar dicho producto seleccionado donde se puede confirmar para eliminar o cerrar para cancelar

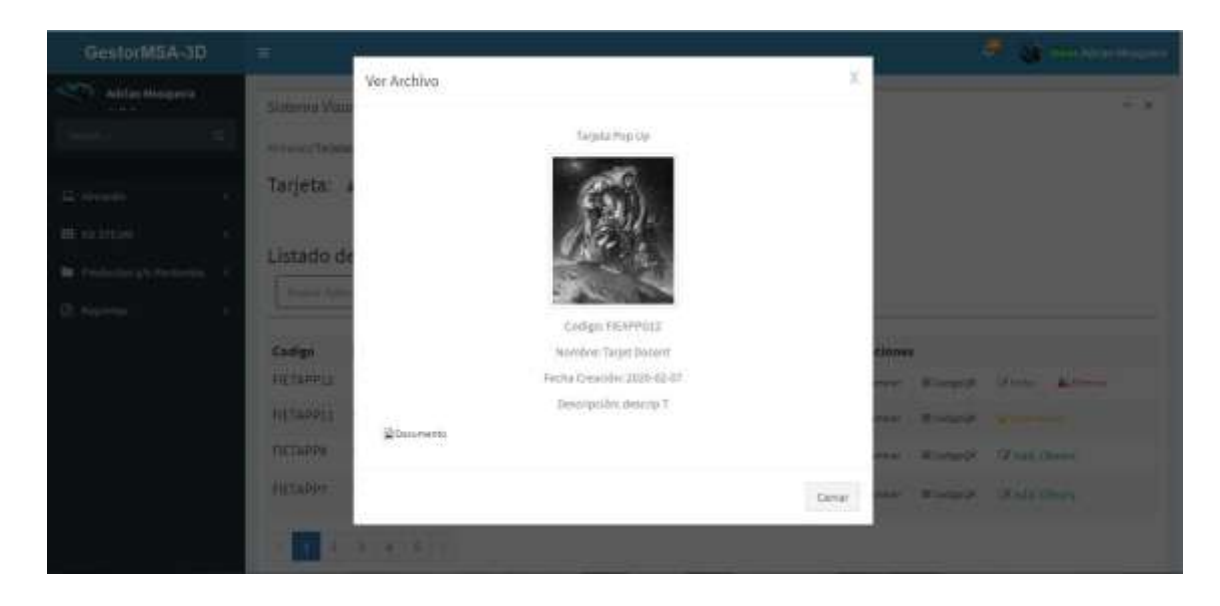

Figura 106 visualización de examinar de tarjeta Realizado por: Marlon Mosquera (2019)

En esta sección se observa una ventana modal donde se observa las características individuales del producto seleccionado, su respectiva foto de presentación y también un botón donde se puede descargar dicho producto

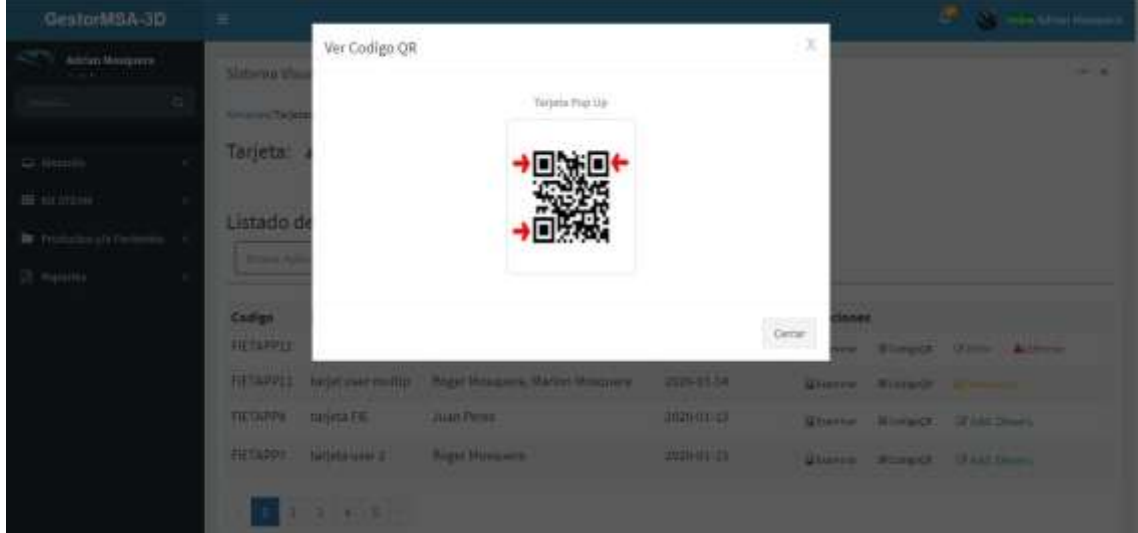

Figura 107 visualización de código QR de tarjeta Realizado por: Marlon Mosquera (2019)

En esta sección se encuentra la imagen del código QR visualizada mediante una ventana modal perteneciente a la tarjeta pop-up seleccionada.

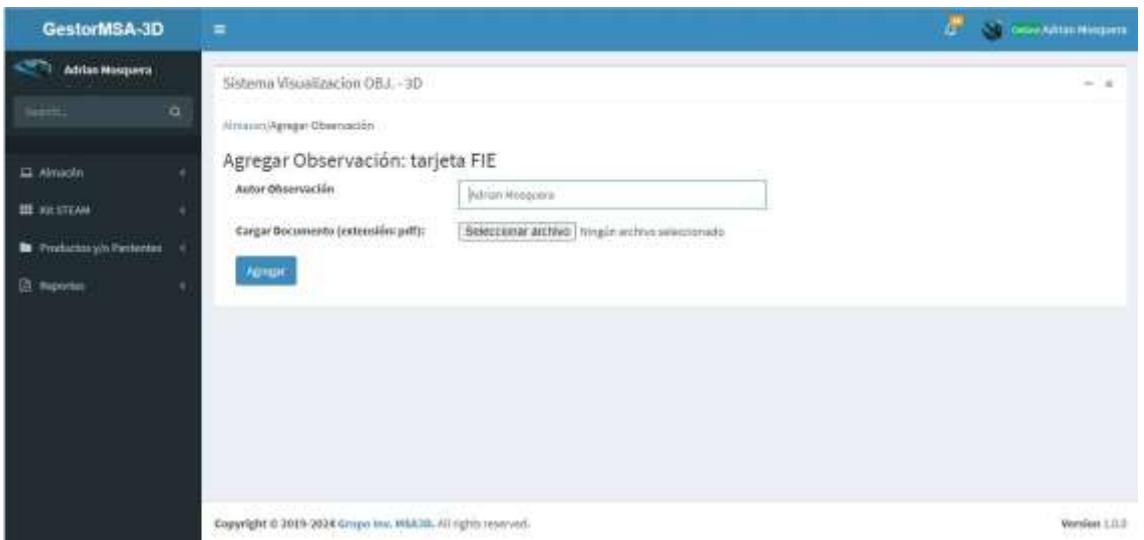

Figura 108 visualización de agregar observación a tarjeta pop-up Realizado por: Marlon Mosquera (2019)

En esta sección se agrega los atributos de quien realiza la observación y el documento de observación

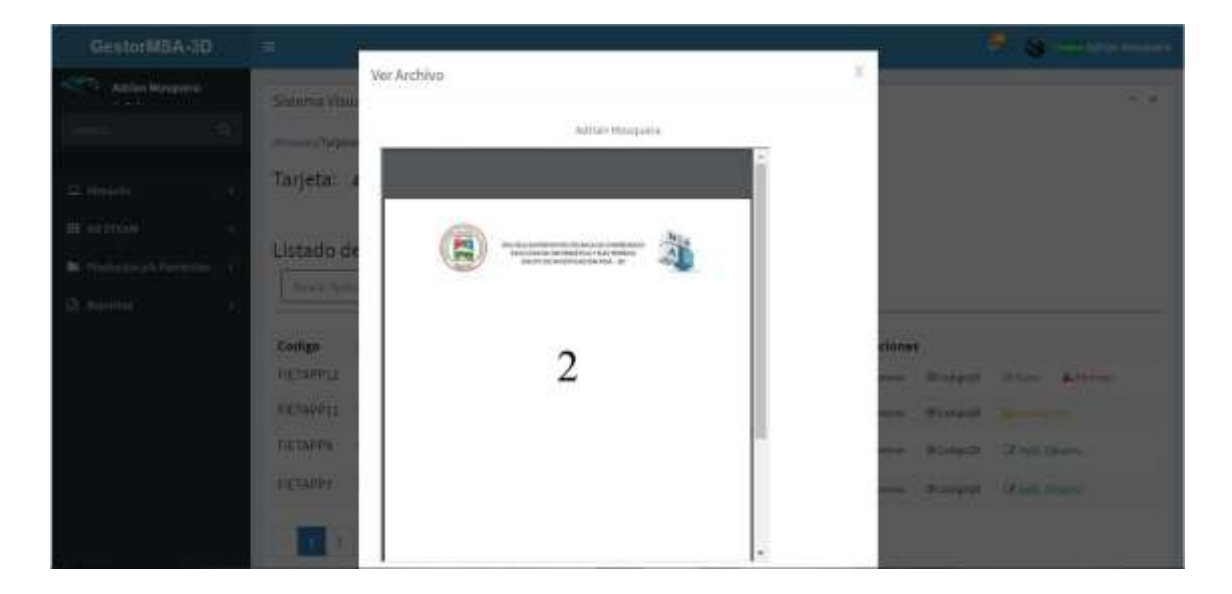

Figura 109 visualización de ver documento de observación de tarjeta Realizado por: Marlon Mosquera (2019)

En esta sección se visualiza una ventana modal con el documento de la observación, en la parte superior se puede observar el nombre del responsable de la observación.

| GestorMSA-3D                                                      | 喜      |                                  |                                            |                             |                        |                   | Ey                                              | Octris Administrational             |
|-------------------------------------------------------------------|--------|----------------------------------|--------------------------------------------|-----------------------------|------------------------|-------------------|-------------------------------------------------|-------------------------------------|
| <b>Adrian Masquera</b><br>$1 - 4 - 1$<br>$\alpha$<br><b>Seeth</b> |        | Sistema Visualizacion GBJ. - 3D  | Reporte General Kit Steam: 4-1-1000 Street |                             |                        |                   |                                                 | $-1$                                |
| <b>El Amadia</b><br><b>BE AIR STEAM</b>                           |        | Listado de Kit Steam             |                                            |                             |                        |                   |                                                 |                                     |
| Productory/in Pastentos                                           | Codigo | Nombre                           | Autor/es                                   | Fecha                       | <b>Material Enlace</b> |                   | Correo Creador                                  | Of Opciones                         |
| <sup>2</sup> Reportes                                             |        | FIEKIT14 Maps Espech Vicky Armbo |                                            | 2020-01-<br>30 <sub>1</sub> | MDF                    |                   | www.mapaEspoch.com vicky.arrobo@espoch.edu.ec   | IR CollapOR<br>ig documentos        |
|                                                                   |        | FIERITI3 Casa STEAM              | Johanna<br><b>Paguay</b>                   | 2020-01-<br>30              | MDF                    | www.casaSTEAM.com | johanna.paguay@espoch.edu.ec.                   | <b>Brioligich</b><br>E Society stop |
|                                                                   |        | FIEKIT11 simulator<br>elim:      | Adrian.<br>Mosquera                        | 2020-01-<br>16              | inla:                  | www.khD.com       | manun@hobmail.com                               | IR Ending City<br><b>Góssmeini</b>  |
|                                                                   |        | FIEKITIO kit docente             | Adrian<br>Mesquera                         | 2020-01-<br>18              | pla                    | www.kitDoc.com    | marion@hotmail.com<br><b>TABLES IN THE REAL</b> | <b>WOrkert</b><br>Edetions mos      |
| Experando-socket mapprison.                                       |        | FIEKIT& cajauner2                | Juan Perez                                 | 2020-01-<br>13              | zela                   | www.kitimet2.com  | marlonmosquera_2005@hotmail.com                 | Blockeron<br><b>Ridocumental</b>    |

Figura 110 visualización de listado de reporte Realizado por: Marlon Mosquera (2019)

En esta sección se visualiza un listado de los reportes de acuerdo a la selección del menú de reportes, en la parte superior se visualiza el título del reporte de acuerdo al producto consiguiente a los botones de generar y buscar.

| GestorMSA-3D                      | 羊.                    |                            |                                                                                                    |                               |            |                               |                                                                                                    |                                            | <b>Committee Committee Report</b>    |
|-----------------------------------|-----------------------|----------------------------|----------------------------------------------------------------------------------------------------|-------------------------------|------------|-------------------------------|----------------------------------------------------------------------------------------------------|--------------------------------------------|--------------------------------------|
| Address Morganics                 | <b>Slidway Ma</b>     | Buscar                     |                                                                                                    |                               |            |                               | x                                                                                                    |                                            | - -                                  |
|                                   |                       |                            | Fecha Inicio                                                                                                    |                               | Fecha Fin  |                               | OZ Opciones                                                                                          |                                            |                                      |
|                                   | <b>Reports</b> 6      |                            | differentiakas.                                                                                                    | ٠                             | dd/mm/assa | ▫                             | <b>Burat</b> Q                                                                                       |                                            |                                      |
|                                   | <b>Listado d</b>      |                            |                                                                                                    |                               |            |                               |                                                                                                    |                                            |                                      |
| HE OUTILINE?                      | <b>College</b> N      |                            |                                                                                                    |                               |            |                               | Cirrillin                                                                                            |                                            | O Opciunes                           |
| B. Production playford ratios and |                       |                            | FIENDESH MARKEN IN THE MINIMUM                                                                                                    | 20102-101                     |            |                               | <b>SEARCH CONTROLLER IN STATE AND STATEMENT AND RESEARCH</b>                                         |                                            | <b><i><u>Property</u></i></b>        |
| <b>The Line County</b>            |                       |                            |                                                                                                    | 300                           |            |                               |                                                                                                    |                                            | <b>Gilment</b>                       |
|                                   |                       | <b>CANTES CITY STERN</b>   | <b>Charles Co.</b><br><b>PAGGAV</b>                                                                                                    | <b>PERSONAL PROPERTY</b><br>m |            |                               |                                                                                                    | www.mallitiscum. Advertisampardinandumicon | <b>Browner</b><br><b>Commercial</b>  |
|                                   | <b>SEARTH WOMANTS</b> | <b>STERN STATE</b>         | <b>STATISTICS</b><br><b>Jurian</b><br><b>Minimum</b>                                                                                                    | 250 BC 291<br><b>IEI</b>      |            | <b>Constitution Committee</b> | <b>The Committee of the Committee</b><br><b><i>PARTIES RIGHTS AND</i></b><br><b>THE HELL COMPANY</b> |                                            | <b>ROSENE</b><br><b>Chairman</b>     |
|                                   |                       | <b>TERITIO MANUFACTURE</b> | <b>Address</b><br><b>Manager of the Contract of the Contract of the Contract of the Contract of the Contract of The Contract of The Contract of The Contract of The Contract of The Contract of The Contract of The Contract of The Contract of Th</b> | 2020-01/ 1991<br>18.          |            | <b>CONTRACTOR</b>             | <b>Profile Libritist Library</b>                                                                     |                                            | <b>Riverside</b><br><b>Distances</b> |
|                                   |                       | <b>HEUTE CHAPTER</b>       | <b>Cassing Manual</b>                                                                                                    | 2008-01-144<br>w              |            | www.Albuson.com               |                                                                                                    | <b>BARBING AND ARTICULAR COMMUNISTIC</b>   | <b>Gilbert Street</b>                |

Figura 111 visualización de modal de buscar reportes Realizado por: Marlon Mosquera (2019)

En esta sección se visualiza una ventana modal después de la selección del botón buscar donde se encuentra los atributos pertenecientes a dicho producto y su selección de búsqueda.

|                             |            | ESCUELA NUPERIDE POUTEDWICA DE CHIMBORAZO<br>FACULTAD DE INFORMÁTICA Y ELECTRÓNICA<br>GRUPO DE INVESTIGACION MSA - 3D. |                                           |
|-----------------------------|------------|----------------------------------------------------------------------------------------------------|-------------------------------------------|
| <b>Reporte Aplicaciones</b> |            |                                                                                                    |                                           |
| Nombre SW                   | Fecha      | Documento                                                                                                    | Descripcion                               |
| Spanky                      | 2020-01-17 | 1579282260David Banegae.zip                                                                                            | juago tipo fias                           |
| Charty se Elercita          | 2020-01-17 | 1579262127ejerotarse.zip                                                                                               | neeth oge open.                           |
| El ahorcado com             | 2020-01-54 | 1579023245Juego El Ahorcado.com @pego flash                                                                            |                                           |
| Buscardo a nerro            | 2020-01-14 | 1579023027NEMO.zip                                                                                                    | Juego Fiash                               |
| Jugando con las Palabras    | 2020-01-14 | 1579022760JugPalabras.zg                                                                                               | kiego tipo flash                          |
| Juego la Vitiona.           | 2020-01-14 | 1579021965Juego.zip                                                                                                    | Juego tipo Flash                          |
| Doctor W                    | 2020-01-11 | 1578764290FledSket.ran                                                                                                 | Aplicacion Setar                          |
| Sketchup FIE                | 2010-12-17 | 1576571785FielSketzer                                                                                                  | Creacion del edifico con Siestchup 2018   |
| Realist Aument              | 2019-12-17 | 1576571631RestickAums ran                                                                                              | Realided Aumenteda: el mundo real con ben |

Figura 112 visualización de generación de pdf Realizado por: Marlon Mosquera (2019)

Después de realizada una búsqueda o de haber seleccionado el botón de generar se visualiza en una nueva ventana el documento en formato pdf con los atributos pertenecientes a dicho producto seleccionado.

| GestorMSA-3D                                                                  | Ξ                                                                                                    |                                                                                                    |                                                                                                    |                                                                                                    |                             | t.<br><b>Collaboration Margotte</b>                                                                             |
|-------------------------------------------------------------------------------|----------------------------------------------------------------------------------------------------|----------------------------------------------------------------------------------------------------|----------------------------------------------------------------------------------------------------|----------------------------------------------------------------------------------------------------|-----------------------------|----------------------------------------------------------------------------------------------------|
| Adrian Mosquera<br>ALC: NO YES<br>$\alpha$<br>12 Nousek<br><b>BE HE STEAM</b> | Sistema Visualizacion GBJ. - 3D<br>Almatos/Notificaciones<br>Notificación: A Huno<br>Listado de notificaciones      |                                                                                                    |                                                                                                    |                                                                                                    |                             | $-1$                                                                                                    |
| <b>BE</b> Productory/o Pactories<br><b>E</b> Reporter                         | <b>Warriot Aphrassman</b>                                                                                           |                                                                                                    |                                                                                                    | iū,                                                                                                    |                             |                                                                                                    |
|                                                                               | Codigo:<br>FIENOTIFMSAL<br>FIENDTIFMSAIL<br><b>FIENOTIFIESA4</b><br>FIENOTIFIESAS.<br>FIENOTIFMSAE<br>FIENOTIFIESAT | Titulo.<br>Notificacion Publica<br>Aplicacion Nieva<br>Archivo P<br>Aplicacion P<br>jugar blen<br>notificacion nueva | Fecha de Notificación<br>2019-12-12<br>2019-12-13<br>2019-12-13<br>2010-12-13<br>$2019 - 12 - 13$<br>2019-12-11 | OC Opciones<br>Wilamme"<br><b>Stieren</b><br><b>Districtor</b><br><sup>1</sup> Luning<br><b>Distance</b><br><b>Winterna</b> | <b>O'rate</b><br>Of lights- | (Filter & Citizen<br>Activities<br><b>Artimore</b><br>O'Liber & Division<br>(Frate: Actionar<br>Grasse Actioner |

Figura 113 visualización de listado de notificaciones Realizado por: Marlon Mosquera (2019)

en esta sección se observa el listado de notificaciones que están registradas en el sistema donde se puede ver los atributos y sus opciones las cuales son nuevo, examinar, editar, eliminar.

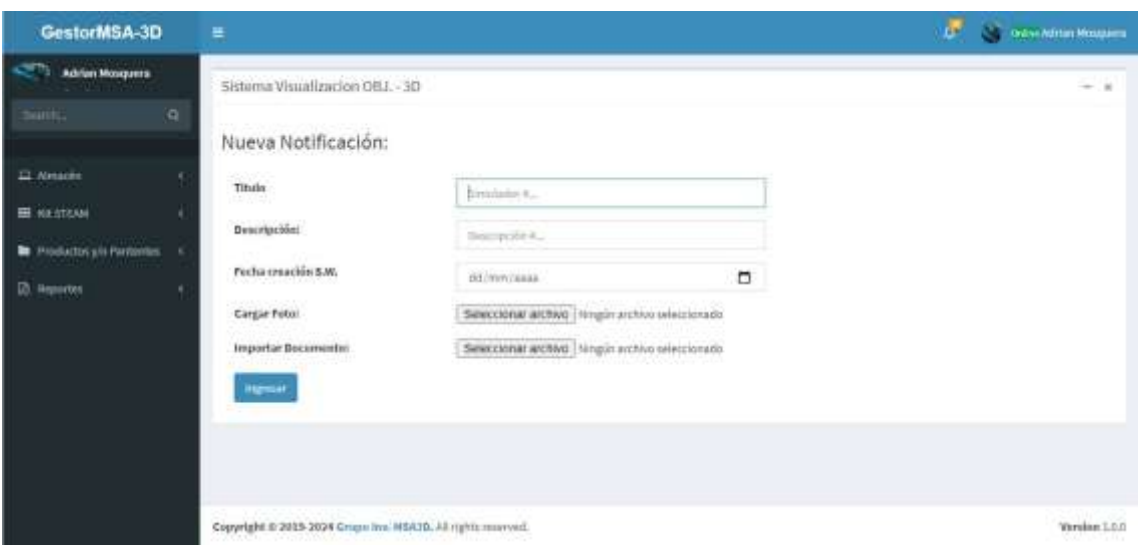

Figura 114 visualización de registro nueva notificación Realizado por: Marlon Mosquera (2019)

En esta sección se puede observar los atributos del nuevo registro de notificación donde también se podrá ingresar archivos.

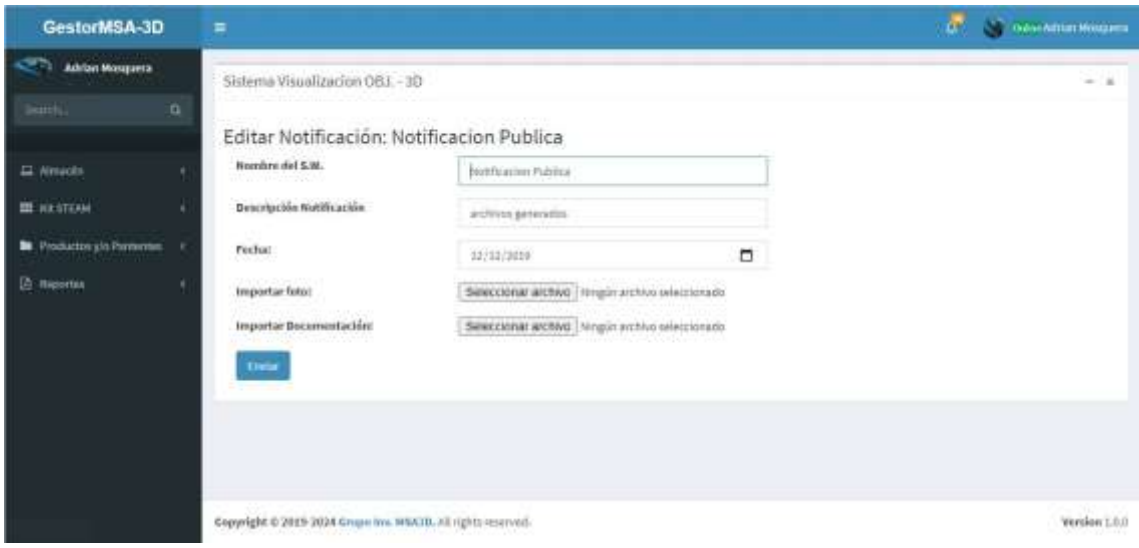

Figura 115 visualización de editar notificación Realizado por: Marlon Mosquera (2019)

En esta sección se puede observar la selección de notificación a ser editada donde se podrá modificar o actualizar la notificación.

| GestorMSA-3D                     | m.                                |                                       |                       |                                     | <b>38 - 10</b>                |
|----------------------------------|-----------------------------------|---------------------------------------|-----------------------|-------------------------------------|-------------------------------|
| AH Link Morganist<br><b>STAR</b> | <b>Shirt War</b>                  | Eliminar Aplicacion                   |                       |                                     | --                            |
|                                  | <b>PERSONAL PROPERTY</b>          | Confirme si deses Eliminar Aplicacion |                       |                                     |                               |
|                                  | Notificaci                        |                                       | <b>Contac</b>         | Griftman                            |                               |
| III sertine:                     |                                   |                                       |                       |                                     |                               |
| <b>Marian (1) Particular 19</b>  |                                   | Listado de notificaciones             |                       |                                     |                               |
|                                  | <b>Chairman Systems</b>           |                                       |                       |                                     |                               |
|                                  | Comgs                             | <b>Trimle</b>                         | Farms de hutificación | C <i><b><u>Recionna</u></b></i>     |                               |
|                                  | <b>FEMITINGAL</b>                 | <b>Northundale Publica</b>            | 調整な症                  | <b>Chicago Chicago &amp; Street</b> |                               |
|                                  | <b>FRAINTENANCE</b>               | <b>American Marry</b>                 | 2012-12-13            | <b>Charmer's O'come California</b>  |                               |
|                                  | <b><i><u>FIRMOTIFICAN</u></i></b> | <b>Antisa P.</b>                      | <b>JOURNAL OF</b>     | Diamo (Pilot Labour                 |                               |
|                                  | <b>FICHOTINISM</b>                | Attication P.                         | 2019-12-13            | <b>Charles</b>                      | <b>Children of Automobile</b> |
|                                  | <b>FICHOLICHLIA</b>               | <b>INSERTION</b>                      | <b>CERTIFICATE</b>    | Witness Older Adverse               |                               |
|                                  | <b>FRIGHTHEAT</b>                 | <b>WALLEN ALBUM TRUN LAT</b>          | 2023 22:23            | <b>Miller &amp; State Library</b>   |                               |

Figura 116 visualización de eliminar notificación Realizado por: Marlon Mosquera (2019)

En esta sección se puede observar la ventana modal del archivo seleccionado a eliminar donde se muestra un mensaje de confirmación o un botón de cerrar.

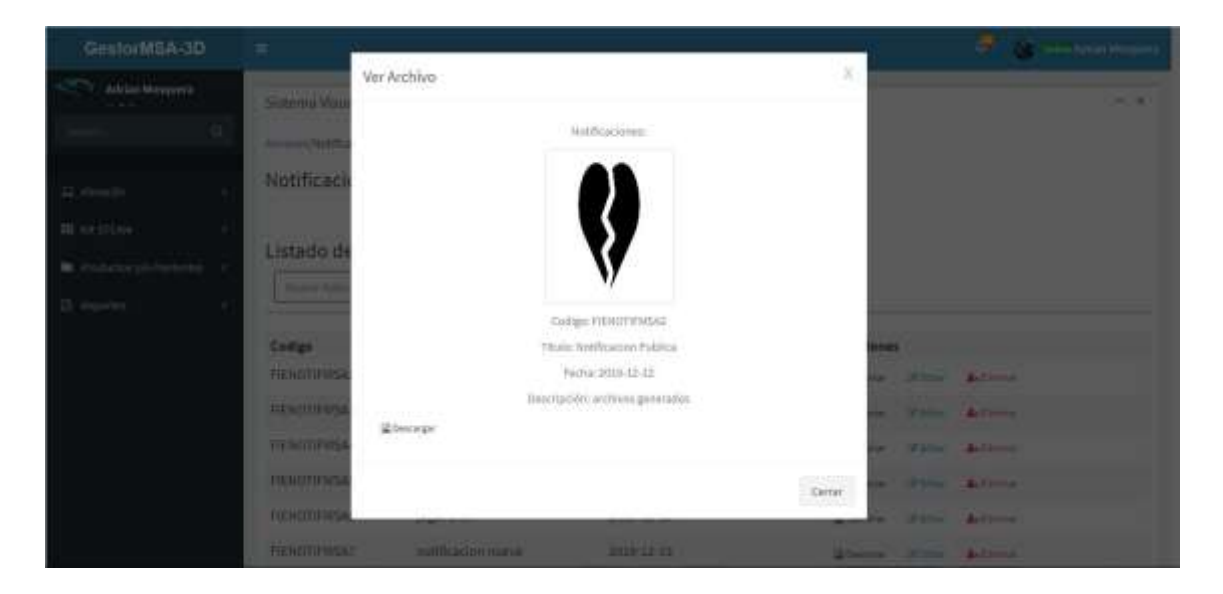

Figura 117 visualización de examinar notificación Realizado por: Marlon Mosquera (2019)

En esta sección se puede observar la ventana modal del botón examinar de la notificación seleccionada donde se visualiza a detalle los atributos de la notificación y un botón de descarga para descargar la misma.

#### **Manual de Usuario: Usuario**

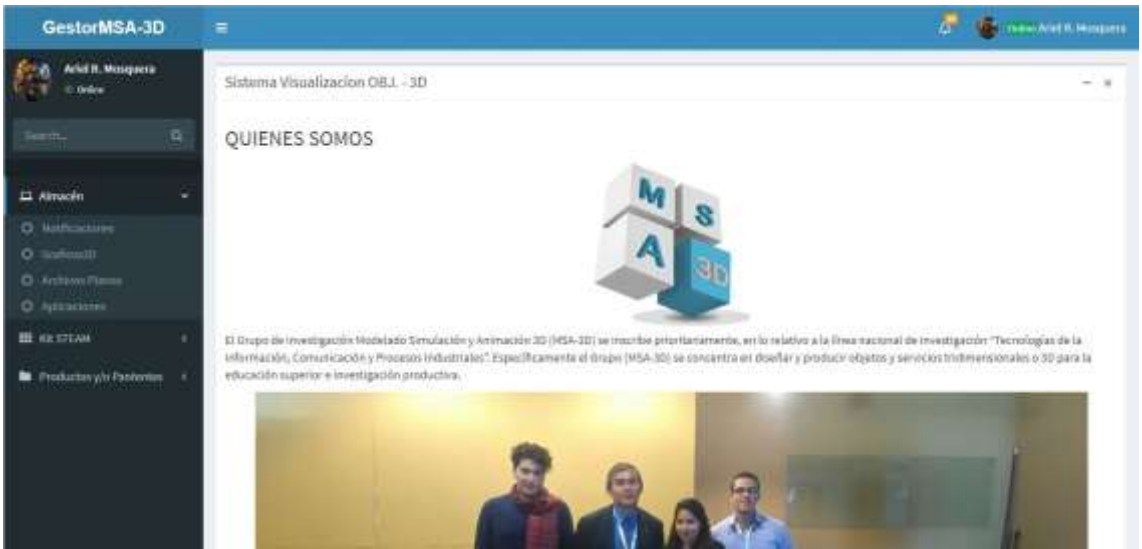

Figura 118 visualización de selección de menú "Almacén" Realizado por: Marlon Mosquera (2019)

En esta parte se puede observar la selección del almacén donde se encuentra las selecciones de usuarios, gráficos3d archivos planos y aplicaciones las cuales individualmente re direccionarán a sus diferentes funciones.

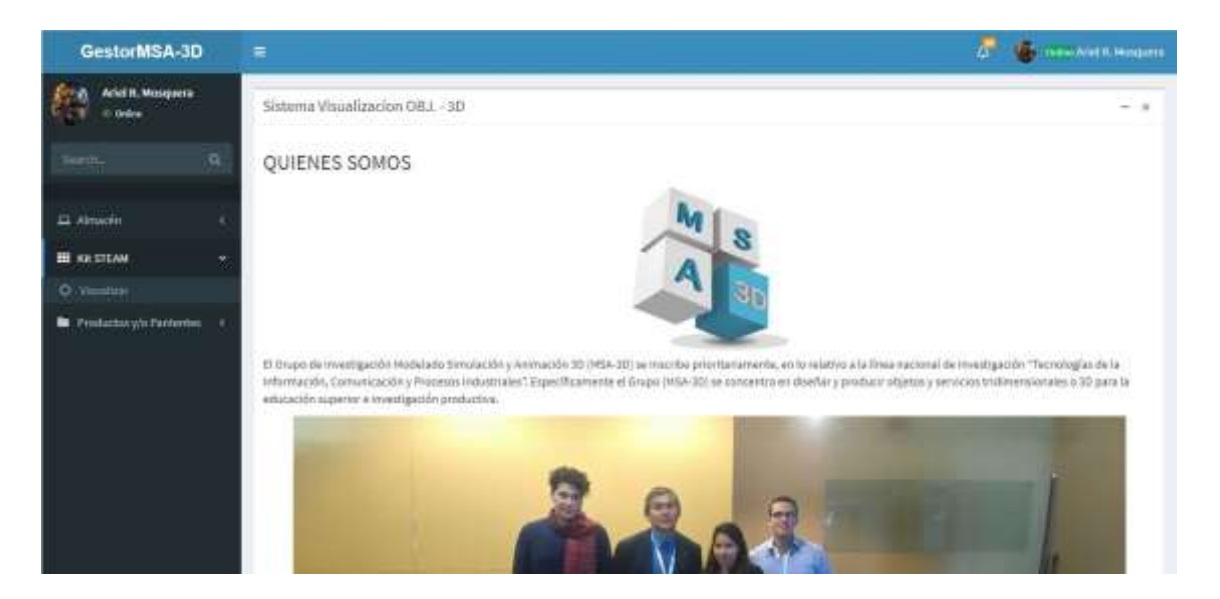

Figura 119 visualización de selección de menú "Kit steam" Realizado por: Marlon Mosquera (2019)

En esta selección se puede observar la selección del menú kit steam el cual posee la selección de redirección de visualizar para esta selección.

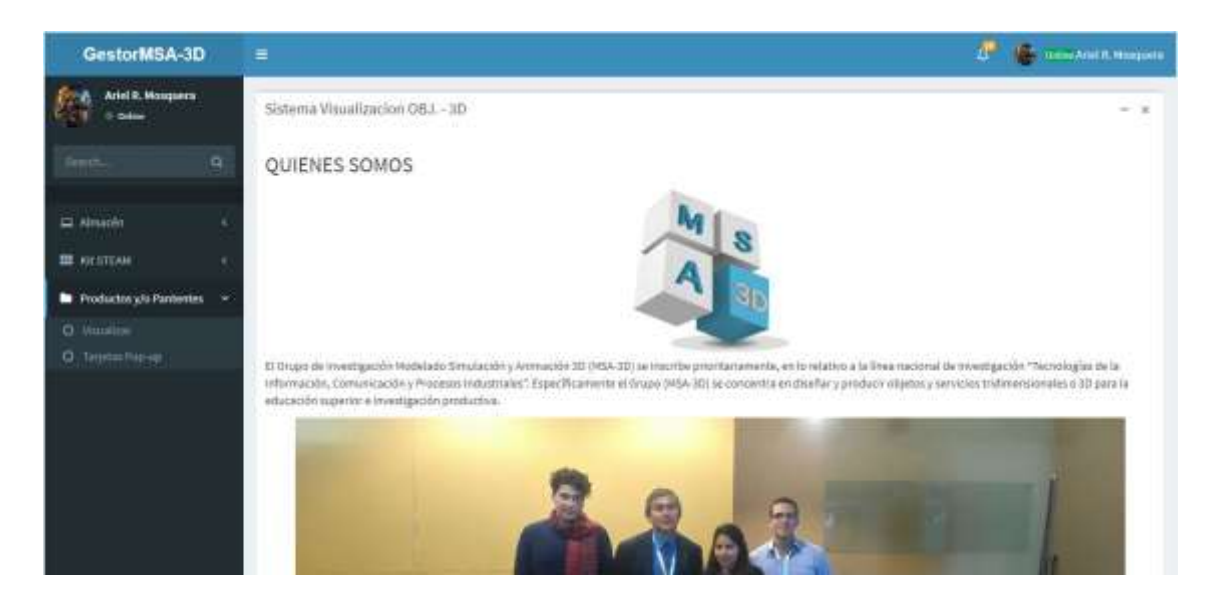

Figura 120 visualización de selección "Productos y/o patentes" Realizado por: Marlon Mosquera (2019)

En esta sección de selección de menú productos y/o patentes se puede observar las selecciones de patentes, tarjetas pop-up y productos las cuales individualmente re direccionan a cada uno de esos productos.

| GestorMSA-3D                                                                              | Ξ                               |                                                          |                           | ø                     | <b>The Communist R. Moderns</b> |
|-------------------------------------------------------------------------------------------|---------------------------------|----------------------------------------------------------|---------------------------|-----------------------|---------------------------------|
| Ariel H. Mosquera<br>it believe<br>$\alpha$<br>earch.<br>L1 Almacén<br><b>III</b> ARSTEAM | Almann/Adhacemen<br>Aplicacion: | Sistema Visualizacion OBJ, 3D<br>Listado de Aplicaciones |                           |                       | - 1                             |
| <b>M</b> Productory/o Pathorine                                                           | Bistral Agent Miles             |                                                          |                           | O,                    |                                 |
|                                                                                           | Codigo                          | Nombre                                                   | Autories                  | fecha de Reproducción | Of Opciones                     |
|                                                                                           | FIEAPPG11                       | Spanky                                                   | David Banegar             | 2020-01-17            | <b>Golden</b>                   |
|                                                                                           | FIEAPPG10                       | Charly se Ejercita                                       | Paul Buenado              | 2020-01-17            | <b>Riview</b>                   |
|                                                                                           | <b>FIEAPPGS</b>                 | El ahorcado.com                                          | Karina Giron              | 2020-01-14            | <b>Udvertist</b>                |
|                                                                                           | FIEAPPG®                        | Buscando a nemo                                          | Elsi Ilbay                | $2020 - 01 - 14$      | <b>Gomme</b>                    |
|                                                                                           | FIEAPPG7                        | Jugando-con las Palabras.                                | Macia Fernanda Montenegro | 2020-01-14            | <b>IZ</b> the minute            |
|                                                                                           | FIEAPPG6                        | Juego la Vibora                                          | William Sanchez           | 2020-01-14            | <b>Q</b> Costrone               |

Figura 121 visualización de listado de aplicación Realizado por: Marlon Mosquera (2019)

En esta ventana se puede observar el listado de aplicaciones de la selección de aplicación donde también en la parte superior se observa el botón de agregar un nuevo producto continuamente la parte de búsqueda respectivamente de este producto.

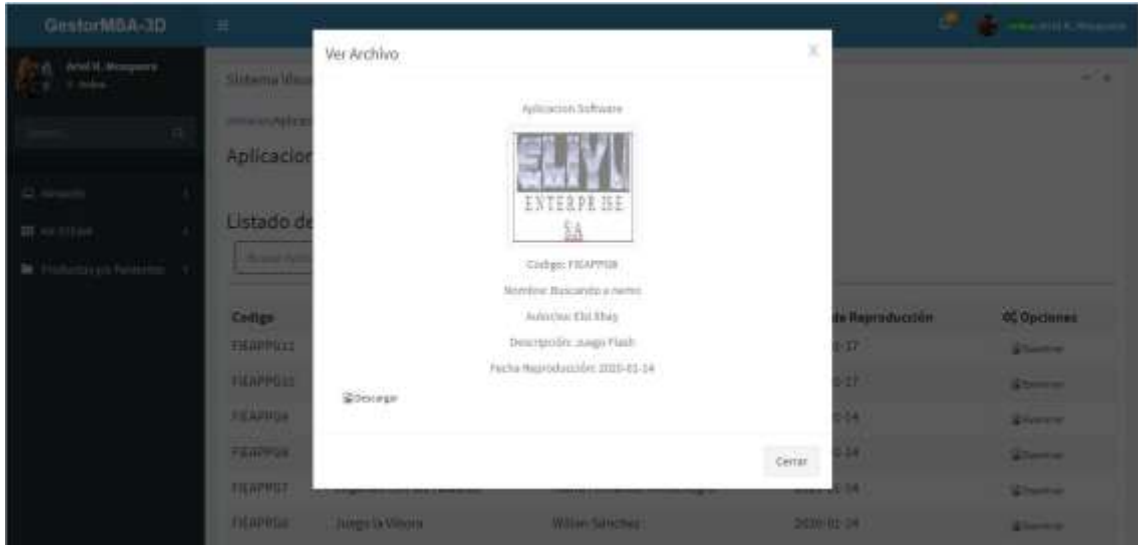

Figura 122 visualización de examinar de aplicación Realizado por: Marlon Mosquera (2019)

En esta sección se observa una ventana modal donde se observa las características individuales del producto seleccionado y también un botón donde se puede descargar dicho producto.

| GestorMSA-3D                                                                                   | Ξ                                                                     |                                                               |                                                       |                                                                | $\sigma$ | <b>The Thomas Aziel R. Mongoers</b>               |
|------------------------------------------------------------------------------------------------|-----------------------------------------------------------------------|---------------------------------------------------------------|-------------------------------------------------------|----------------------------------------------------------------|----------|---------------------------------------------------|
| Ariel H. Mosquera<br><b>D. Online</b><br>'n.<br>or (f).<br>$\Box$ Altacia<br><b>HE GREETAH</b> | Almassiv/Anchivos/Milenos<br>Archivo Plano:<br>Biascal Archaeol Hamp- | Sistema Visualizacion OBJ, - 3D<br>Listado de Archivos Planos |                                                       | g,                                                             |          | $-1$                                              |
| To involvement of the fundamental                                                              | Código.<br>FIEARCHPL10 51G Zona 3                                     | NombreArchivo                                                 | <b>Autories</b><br>Martha Cartariza, Edgar<br>Altaura | fachaGener observacion<br>2020-01-27 documentacion descargable | tipaObjP | Of Opciones<br><b>P</b> Summer<br><b>Williams</b> |
|                                                                                                | FIEARCHRL#                                                            | Perfiles Topograficos                                         | Kevin Jacome                                          | 2020-01-27 Documentacion Descargable                           | 么        | <b>W</b> Deminist<br>Schluherin                   |
|                                                                                                |                                                                       | FIEARCHPES: Perfiles Topograficos                             | Davanta Almache                                       | 2020-01-27 documentación descargable.                          | z.       | <b>Whitehold</b><br>Ribicanemo:                   |
|                                                                                                |                                                                       | FIEARCHPL? Proyecto final de SIG                              | Diarra Guano                                          | 2020.01.27 Documentacion.descargable                           | т        | 12 Dominar<br>Silkurwitz                          |

Figura 123 visualización de listado de archivo plano Realizado por: Marlon Mosquera (2019)

En esta ventana se puede observar el listado de archivos planos de la selección de archivo plano donde también en la parte superior se observa el botón de agregar un nuevo producto continuamente la parte de búsqueda respectivamente de este producto

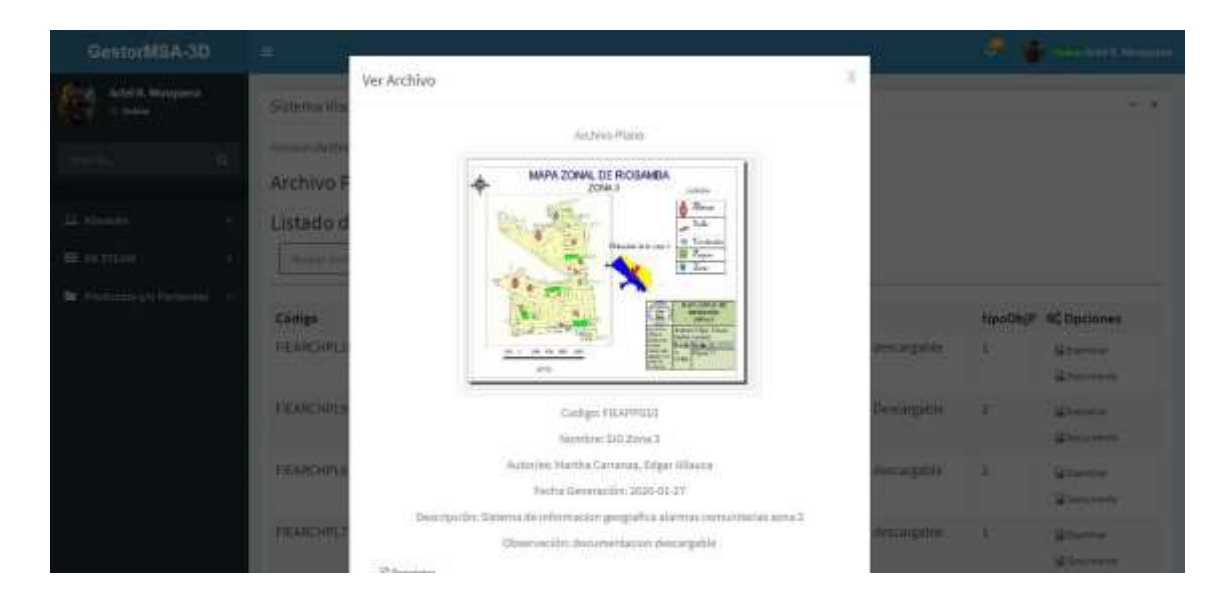

Figura 124 visualización de examinar de archivo plano Realizado por: Marlon Mosquera (2019)

En esta sección se observa una ventana modal donde se observa las características individuales del producto seleccionado, su respectiva foto de presentación y también un botón donde se puede descargar dicho producto

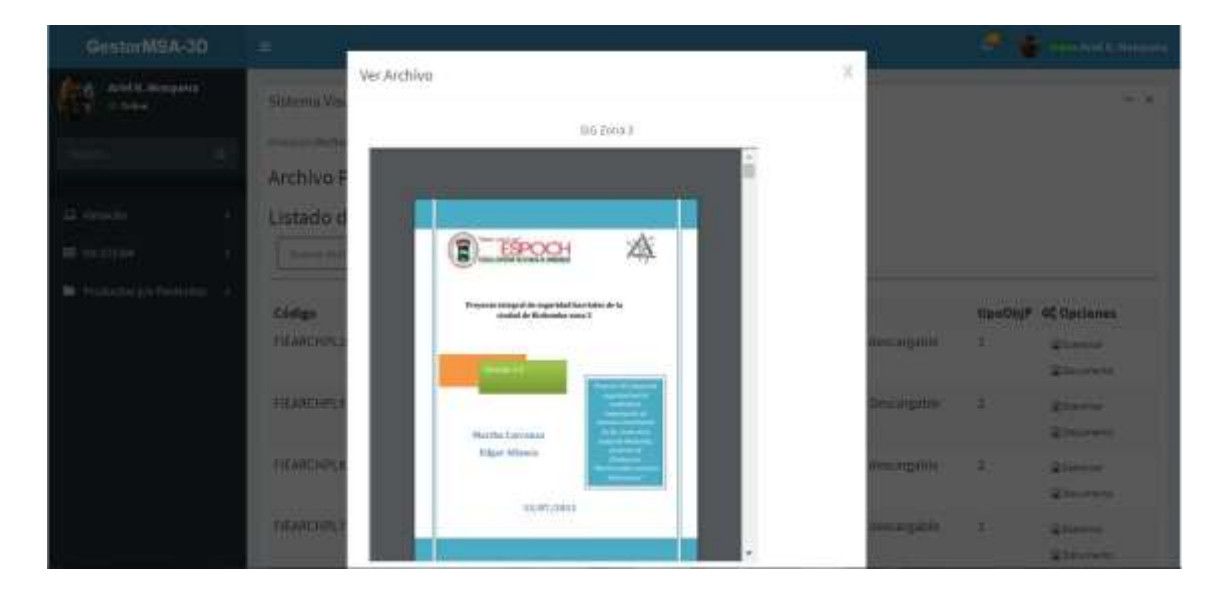

Figura 125 visualización de ver documento Realizado por: Marlon Mosquera (2019)

En esta sección se observa una ventana modal donde se muestra el documento de dicho archivo plano seleccionado, este archivo también puede ser descargado individualmente.

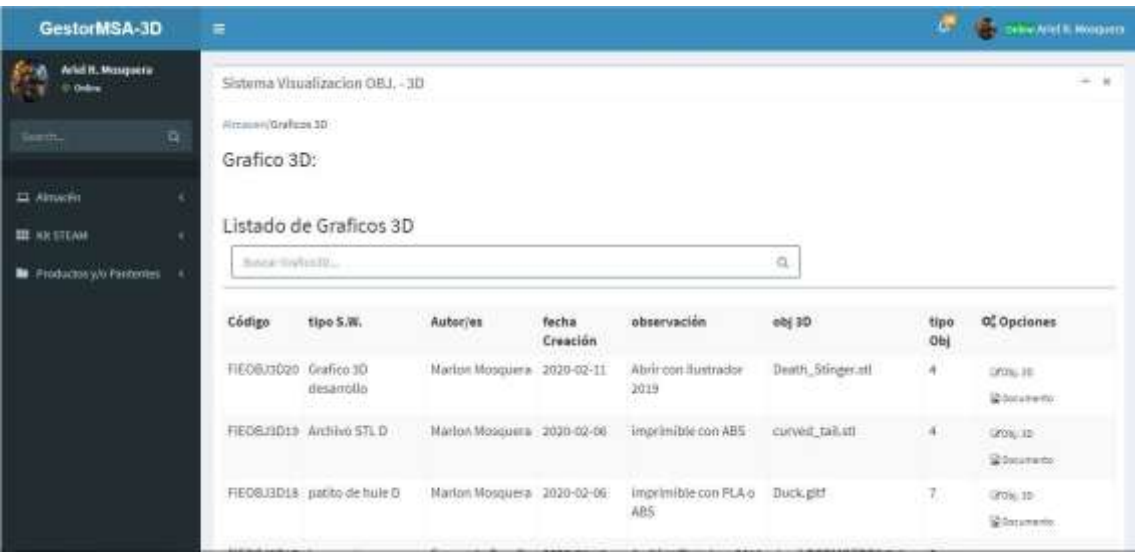

Figura 126 visualización de gráficos 3D Realizado por: Marlon Mosquera (2019)

En esta ventana se puede observar el listado de objetos 3d de la selección de gráficos 3D donde también en la parte superior se observa el botón de agregar un nuevo producto continuamente la parte de búsqueda respectivamente de este producto

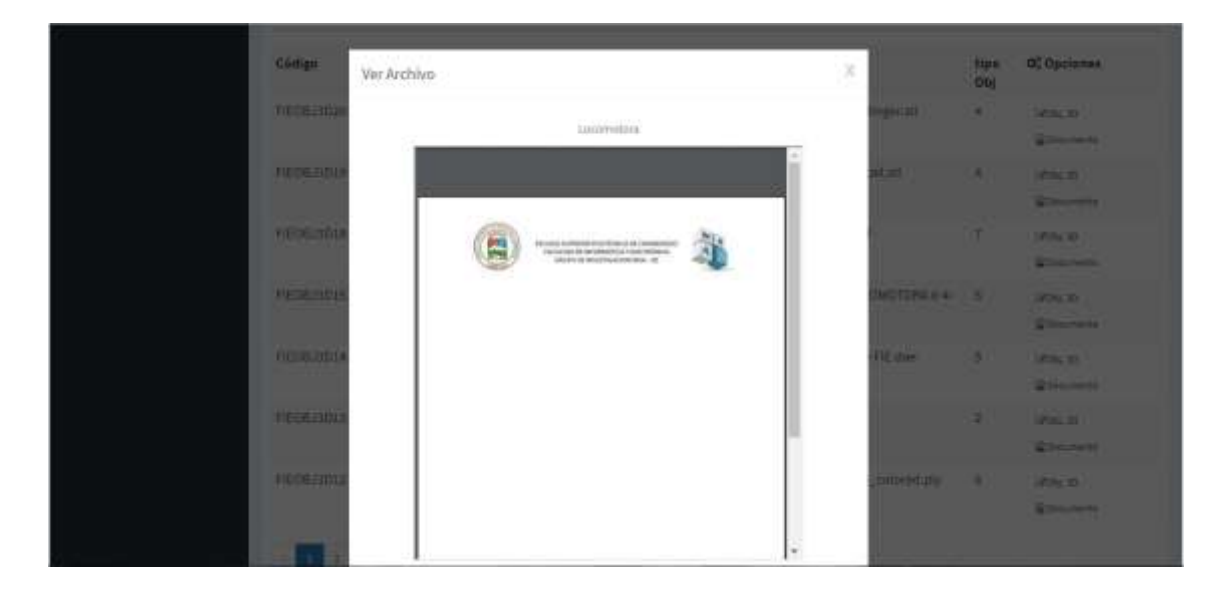

Figura 127 visualización de documento de gráficos 3D Realizado por: Marlon Mosquera (2019)

En esta sección se observa una ventana modal donde se muestra el documento de dicho gráfico 3D seleccionado, este archivo también puede ser descargado individualmente.

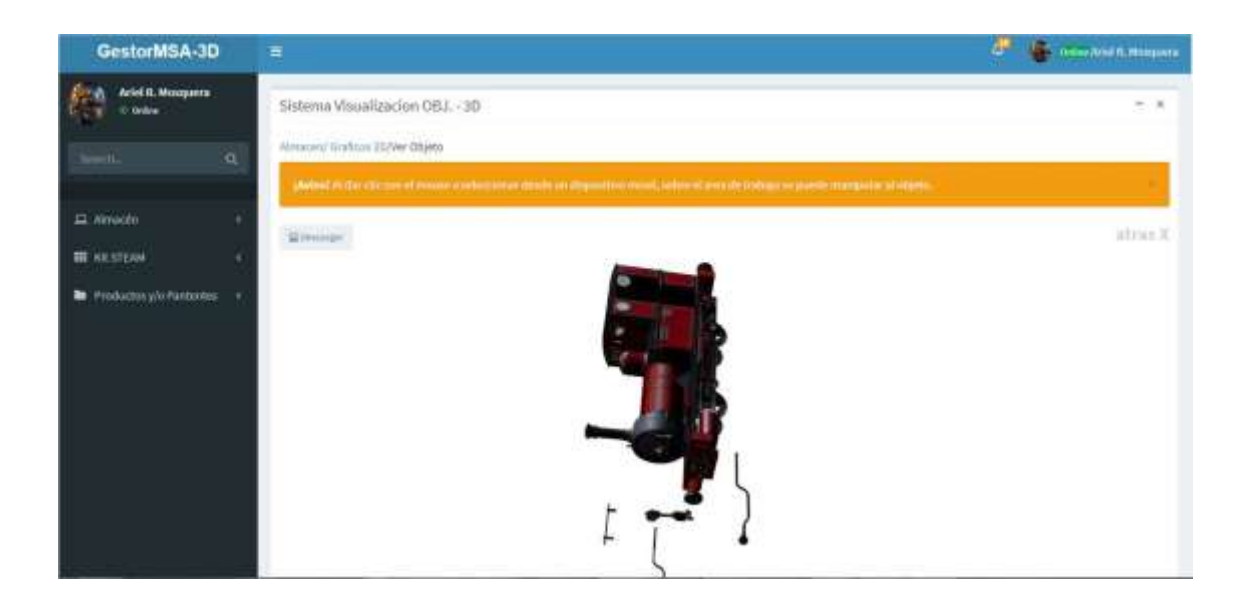

Figura 128 visualización de ver gráfico 3D Realizado por: Marlon Mosquera (2019)

En esta sección se observa el objeto 3D de dicha selección esta visualización se la realiza gracias a la librería de VUE-3D-MODEL aplicada al sistema.

| m                      | o, |                                   | Kit Steam: & three         |                            |                    |                 |                                         |                                                 |                                                |                               |
|------------------------|----|-----------------------------------|----------------------------|----------------------------|--------------------|-----------------|-----------------------------------------|-------------------------------------------------|------------------------------------------------|-------------------------------|
| EL: Almidin            | ٠  |                                   |                            |                            |                    |                 |                                         |                                                 |                                                |                               |
| <b>HI RASTEAM</b>      | ٠  |                                   | Listado de Kit Steam       |                            |                    |                 |                                         |                                                 |                                                |                               |
| Productory/o Partneton |    | Biographic                        |                            |                            |                    |                 |                                         | O,                                              |                                                |                               |
|                        |    | Codigo                            | Nombre                     | Aubories:                  | Fecha              | Material Enlace |                                         | Correo Creador                                  | O. Opciones                                    |                               |
|                        |    | FIERT14 Maps                      | Eigich                     | Victor<br>Arrobio          | 2020-<br>01/30     | MDE             |                                         | www.mapaEspoch.com / vicky.arrobo@espoch.edu.ec | <b>IF</b> IN-BOOT                              | <b>Whenevie</b>               |
|                        |    | FIE/OT11: Casa:<br><b>Barbara</b> | <b>STEAM</b>               | Johanna<br>Paguay          | 2020-<br>$01-30$   | MDF             | www.casaSTEAM.com                       | johanns.paguay@espoch.edu.ec                    | <b>WinFoOR</b>                                 | <b>Q</b> faculturals:         |
|                        |    |                                   | FIEROTTI aimulador<br>elim | <b>Adrian</b><br>Mosquera  | 2020-<br>$01 - 16$ | gia             | www.kitib.com<br>부분에 가서 1000000         | marion@hotmail.com<br>The American Control      | WitaKpoOR                                      | @Documentos                   |
|                        |    | FIENT10 kit                       | docente                    | <b>Adrian</b><br>Молезаети | 2020-<br>01-18     | pla<br>nx       | www.kitDoc.com                          | marion@extmail.com                              | IFT admod3                                     | <b>Stranger</b>               |
|                        |    | FIERUTO                           | cala user 2                | Juan Perez                 | 2020-<br>$03 - 13$ | pla             | www.kituser2.com                        | markonmosquera 2005@hotmail.com                 | IRtikégén                                      | Schramersin                   |
|                        |    | kürin<br><b>FIEKITT</b>           | cass user 1                | mean<br>Mosquera           | 2020-<br>$01 - 13$ | ola             | www.kduserT.com<br>3.000 Modern Control | martormmerapera, 2005@hotmail.com               | <b>IRCodexUR</b><br>Urkata/<br><b>ALCOHOL:</b> | <b>Witnessen</b><br>As Weiner |

Figura 129 visualización de listado de kit steam Realizado por: Marlon Mosquera (2019)

En esta ventana se puede observar el listado de kit steam donde en la parte superior se encuentra el botón de agregar un nuevo producto del tipo kit steam, seguidamente de la sección de búsqueda de este mismo producto. En el listado se puede observar las opciones que tiene cada uno de estos productos como son los botones para código QR, documentos, editar y eliminar.

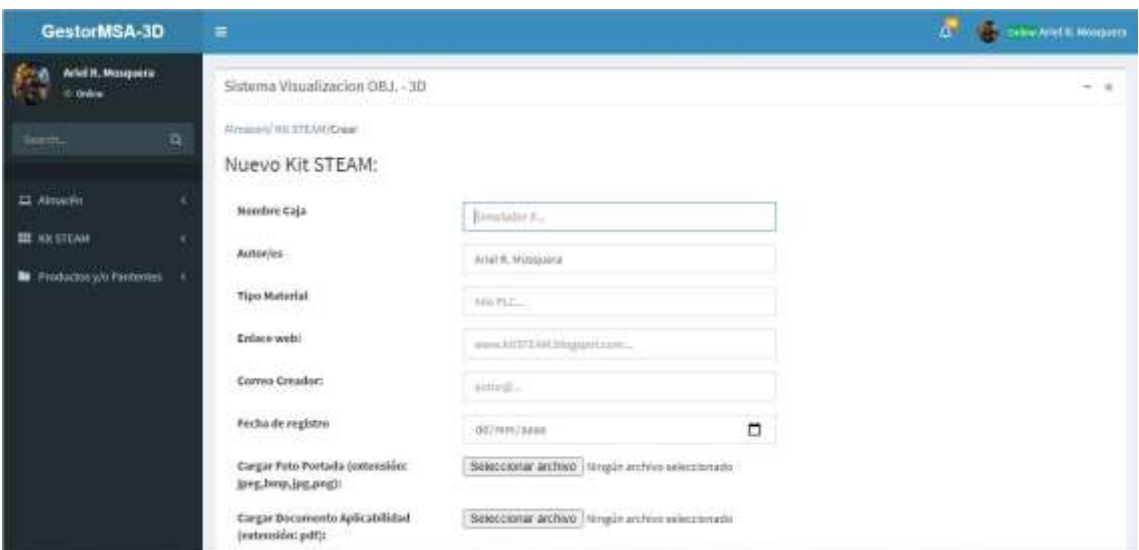

Figura 130 visualización de nuevo registro kit steam Realizado por: Marlon Mosquera (2019)

En esta sección se encuentra todos los atributos del nuevo producto de tipo kit steam donde se pueden agregar los archivos en sus respectivos atributos.

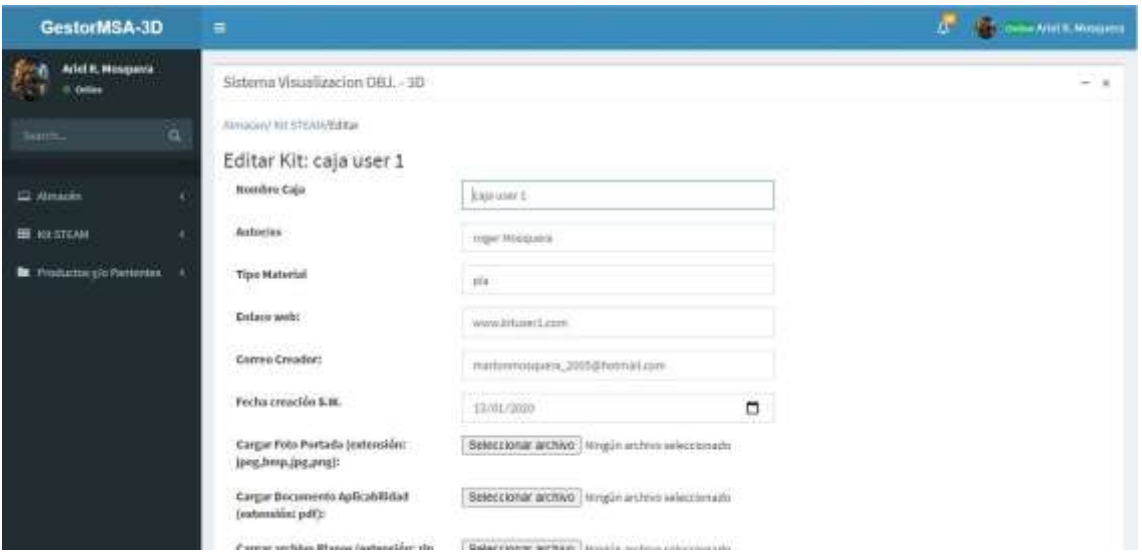

Figura 131 visualización de editar kit steam Realizado por: Marlon Mosquera (2019)

En esta ventana se puede observar los atributos del archivo seleccionado a editar donde se puede modificar o actualizar dicho producto

| by highestnessly Parlament | Confirme oi desea Eliminar 4/1 ETEAM<br>방문 2008년 11일 전문 전문<br>Cadign for |                                           |                                                   |                           |  |                     |                                                            | <b>CC Optioner</b>     |                               |
|----------------------------|--------------------------------------------------------------------------|-------------------------------------------|---------------------------------------------------|---------------------------|--|---------------------|------------------------------------------------------------|------------------------|-------------------------------|
|                            | <b>HERITER 10</b>                                                        |                                           |                                                   |                           |  |                     | <b>Cenar</b><br>Confirmat<br>山田                            |                        | <b>Minimally 10 Services</b>  |
|                            | <b>Netta</b> Cees                                                        | <b>STATISTICS</b>                         | <b>Jollanes</b><br><b>Prizery</b>                 | <b>BOOK AIDE</b><br>31.20 |  |                     | www.com/2000.com  pluma paging Resputation                 |                        | <b>Windship Columns</b>       |
|                            |                                                                          | FIERTES senatator Adden<br><b>Allie 1</b> | Management R1-14                                  | <b>THE STATE</b>          |  | send this con-      | matures windings                                           |                        | <b>BOARD MINORS</b>           |
|                            | <b>FIERTED ME</b>                                                        |                                           | <b><i>Pidman </i></b><br>themes Mangaria 12-14    | 12022-1 103               |  | www.kitboc.com      | <b>Instruction Instruction</b>                             |                        | <b><i>BOARDE ENGINEER</i></b> |
|                            |                                                                          |                                           | FIRSTS CHAINER AND POST 2020-, 2021               | US-22                     |  | <b>WARD CONTROL</b> | mathematically build between their property of the most    |                        |                               |
|                            |                                                                          |                                           | <b>CONTY CONSIDERED PARKS </b><br>Heighers (8113) | 2020 00                   |  |                     | Consideration   Subjections Intitleback and English States | White Children<br>____ |                               |

Figura 132 visualización de eliminar kit steam Realizado por: Marlon Mosquera (2019)

En esta sección se visualiza una ventana modal donde se realiza una pregunta de si se desea eliminar dicho producto seleccionado donde se puede confirmar para eliminar o cerrar para cancelar

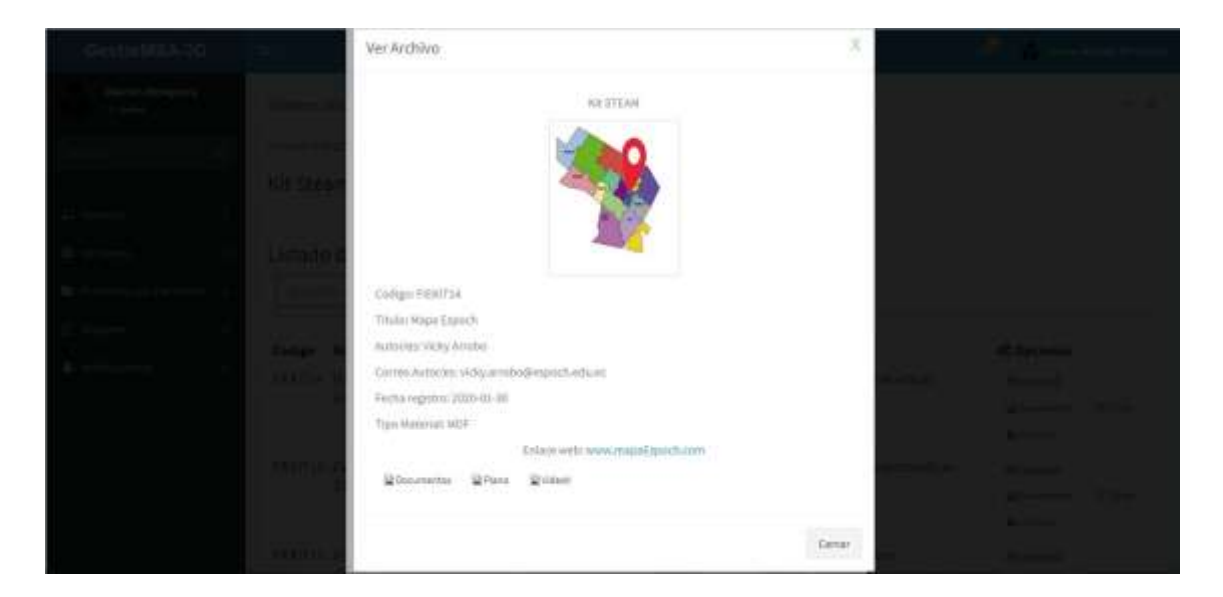

Figura 133 visualización de examinar kit steam Realizado por: Marlon Mosquera (2019)

En esta sección se observa una ventana modal donde se observa las características individuales del producto seleccionado, su respectiva foto de presentación y también un botón donde se puede descargar dicho producto, un botón que re direcciona a documentos, un botón que re direcciona al archivo de corte y un botón que re direcciona a un video del producto.

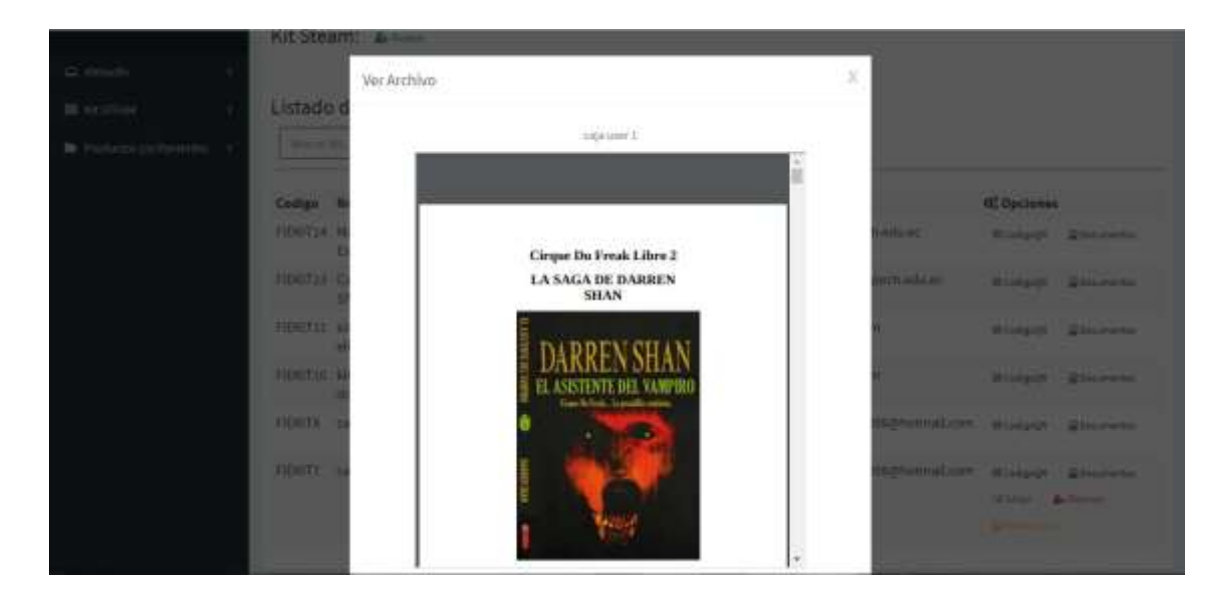

Figura 134 visualización de ver documento de kit steam Realizado por: Marlon Mosquera (2019)

En esta sección se observa una ventana modal donde se muestra el documento de dicho kit steam seleccionado, este archivo también puede ser descargado individualmente.

|                     | KILSteam Allen         |                                                               |                                 |                                               |                  |                                         |                             |
|---------------------|------------------------|---------------------------------------------------------------|---------------------------------|-----------------------------------------------|------------------|-----------------------------------------|-----------------------------|
| $\Box$ Hasaani      |                        | Ver Codigo QR                                                 |                                 | x                                             |                  |                                         |                             |
| BE ALSTERN          | Listado di             |                                                               |                                 |                                               |                  |                                         |                             |
| RC FINGING IN OWNER | <b>College Ma</b>      |                                                               | Will follow to sale user 1      |                                               |                  |                                         |                             |
|                     | Callign No             |                                                               |                                 |                                               |                  | <b>OZ</b> Declares                      |                             |
|                     | <b>FIRST IA H</b><br>n |                                                               |                                 |                                               | <b>Burn</b>      |                                         | <b>DOWN THING</b>           |
|                     | <b>FIDATES CA</b>      |                                                               |                                 |                                               | <b>Neduction</b> |                                         | <b>Richard Streether</b>    |
|                     | TICKETAT OF            |                                                               |                                 |                                               |                  |                                         | <b>Midward Comment</b>      |
|                     | TIERE LE               |                                                               |                                 | Ceret                                         |                  |                                         | <b><i>River Streets</i></b> |
|                     |                        | FIGOTE COLLEGES Superflows: 2020 (20)<br><b>MEET</b>          | <b>NEW ATTORNEY TO ANNOUNCE</b> | Hally-Dolen 1000 House and Midwest Charles    |                  |                                         |                             |
|                     |                        | FIERT? (a)minist (lingin) 73920 (plu-<br><b>Hospital 3143</b> | <b>CONTACTORIZE ANNO 1</b>      | <b>MAILBRAND COOPTION OF BOARD STATISTICS</b> |                  | From Adams<br><b>Stationary Company</b> |                             |

Figura 135 visualización de código QR Realizado por: Marlon Mosquera (2019)

En esta sección se muestra la imagen de un código qr donde puede ser escaneado de acuerdo a su función a realizar.

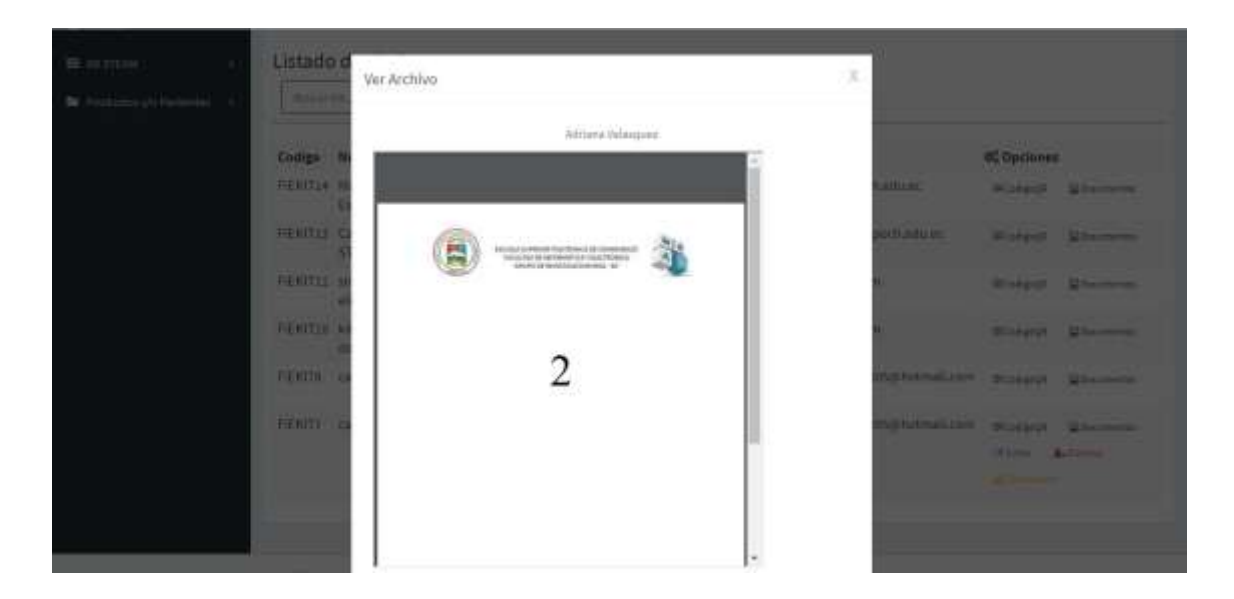

Figura 136 visualización de ver documento de observación Realizado por: Marlon Mosquera (2019)

En esta sección se puede observar la ventana modal perteneciente al documento de observación, en la parte superior se puede observar el nombre del usuario que realizo la observación.

| GestorMSA-3D                                                                                | ÷                                                             |                                                                                                 |                                                                                                    |                                                                                           |                                                                                                    |                                                |                                                                                                    | ø                       | <b>La jine www.firet K. Morganie</b> |
|---------------------------------------------------------------------------------------------|---------------------------------------------------------------|-------------------------------------------------------------------------------------------------|----------------------------------------------------------------------------------------------------|-------------------------------------------------------------------------------------------|----------------------------------------------------------------------------------------------------|------------------------------------------------|----------------------------------------------------------------------------------------------------|-------------------------|--------------------------------------|
| Ariel H. Mosquera:<br>it believe<br>$\alpha$<br>Territ.<br>El Almacén<br><b>III</b> ARSTEAM | Almasseu Patentes                                             | Sistema Visualizacion OBJ. - 3D<br>Producto/Patente: 4mmm<br>Listado de Productos/Patentes      |                                                                                                    |                                                                                           |                                                                                                    |                                                |                                                                                                    |                         | $=$ $-$                              |
| Triductory/o Factorius                                                                      |                                                               | Material Agilitati Jonico                                                                       |                                                                                                    |                                                                                           |                                                                                                    | ×,                                             |                                                                                                    |                         |                                      |
|                                                                                             | Codigo<br><b>FIERAPPS</b><br>FIERAPPE<br>FIERAPP?<br>FIERAPPA | Titulo<br>Patente D<br>Patente Proyecto<br>and a<br>FIERAPPS patente reddificada<br>patent user | <b>Autor</b><br>Adrian Mosquera<br>Marion Mosquern<br>Roger Mosquera<br>годет толошега<br>juan perez | fecha Patente<br>2020-02-07<br>2020-01-29<br>2020-01-14<br>2020-01-14<br>$2020 - 01 - 14$ | O, Opciones<br>Situature Statement<br>Schemen -<br><b>Q</b> Garriston<br>Shiering Steinhof<br>Starmer 17 | <b>Wieman</b><br><b>Q</b> telebal<br>Staintist | Si Compostante Pago<br>Scenardarts from<br>Computers High<br>Constant Ap (Filer Advere<br><b>SComputers fego</b> | 12 million<br>12 lister | <b>Arthur</b><br><b>Artivina</b>     |
|                                                                                             |                                                               | 计文件 法法律法律法律                                                                                     |                                                                                                    |                                                                                           |                                                                                                    |                                                |                                                                                                    |                         |                                      |

Figura 137 visualización de listado producto/patente Realizado por: Marlon Mosquera (2019)

En esta sección se muestra el listado de los productos/patentes donde se observa cada uno con sus respectivos atributos y opciones como los botones de examinar, solicitud, comprobante de pago, editar y eliminar; en la parte superior se encuentra el botón para agregar un nuevo producto seguida de la sección de búsqueda perteneciente a este producto.

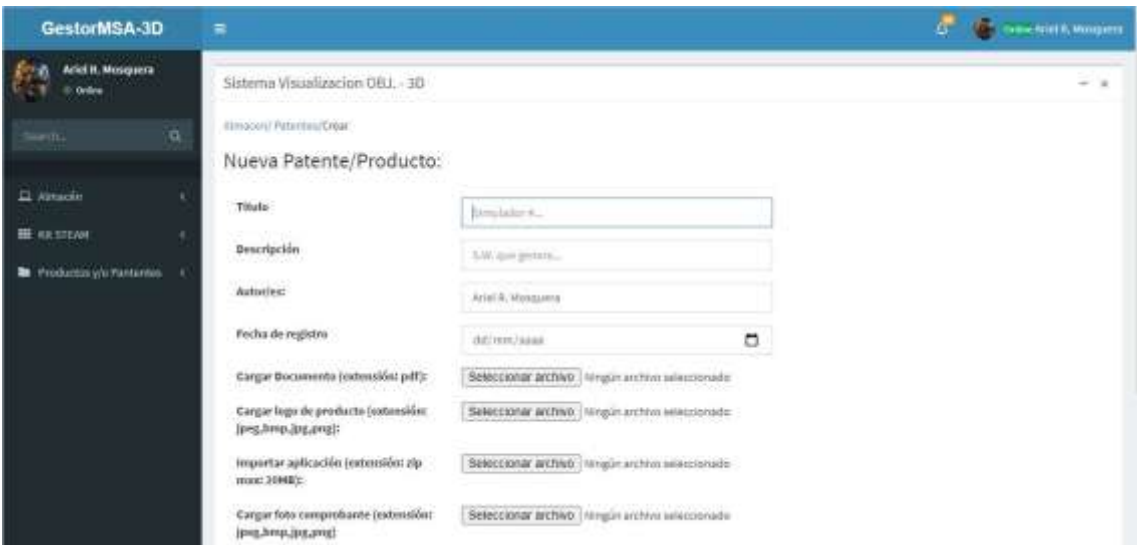

Figura 138 visualización de nuevo registro patente/producto Realizado por: Marlon Mosquera (2019)

En esta sección se observa los atributos del nuevo producto/patente donde se pueden agregar en cada uno de ellos la información debida y sus respectivos archivos.

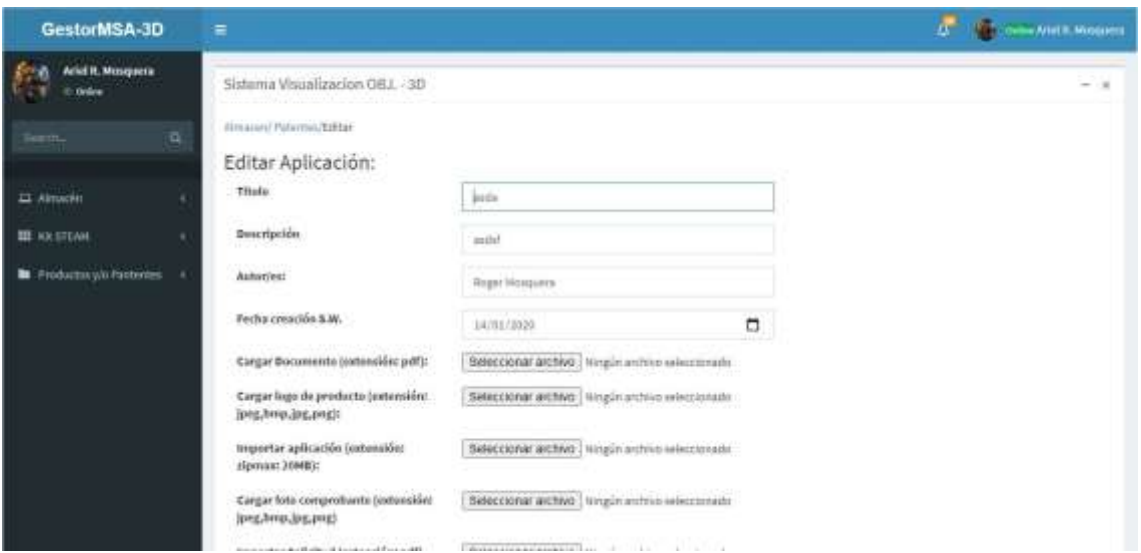

Figura 139 visualización de editar patente Realizado por: Marlon Mosquera (2019)

En esta ventana se puede observar los atributos del archivo seleccionado a editar donde se puede modificar o actualizar dicho producto

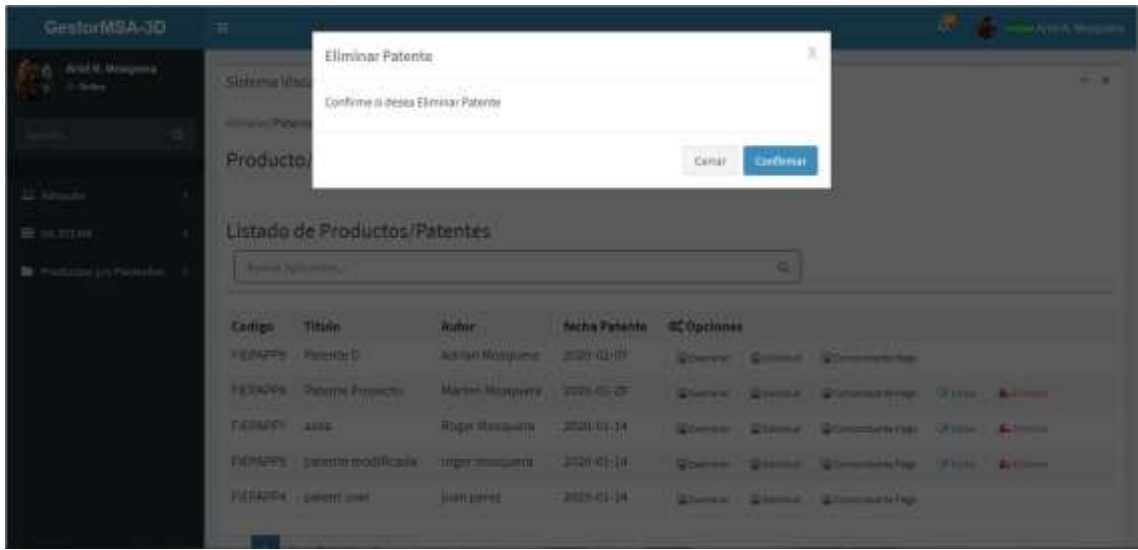

Figura 140 visualización de eliminar patente Realizado por: Marlon Mosquera (2019)

En esta sección se visualiza una ventana modal donde se realiza una pregunta de si se desea eliminar dicho producto seleccionado donde se puede confirmar para eliminar o cerrar para cancelar

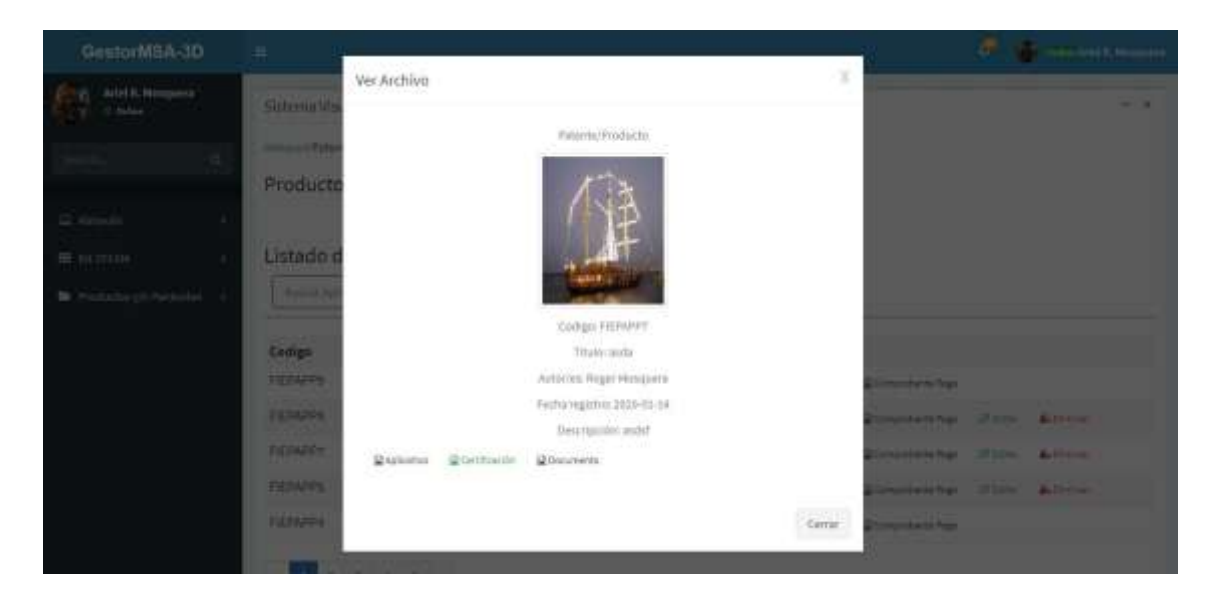

Figura 141 visualización de examinar de patente Realizado por: Marlon Mosquera (2019)

En esta sección se observa una ventana modal donde se observa las características individuales del producto seleccionado, su respectiva foto de presentación y también un botón donde se puede descargar dicho producto, un botón de visualización del documento de certificación y un botón de visualización del documento del producto.

| GestorMSA-3D                                | ÷                                       | <b>Control of the Control Market Road</b>                                                                                                    |    |
|---------------------------------------------|-----------------------------------------|----------------------------------------------------------------------------------------------------|----|
| Martini Moropowia<br>15 miles               | <b>Salema VI</b>                        | x<br>Ver Archivo<br><b>Faterile Froyecto</b>                                                                                                    | -- |
|                                             | <b>Record of the</b><br>Producto        |                                                                                                    |    |
| $\equiv$ Herechi<br>EL Alcianos             | Listado                                 | <b>FEL 21 FM LES PROGRAMMENTOS LIGIDITI LAS SE DE TITULADOS</b><br>financial and collective and the<br>ASSERIES ELEGIBLING VEH 2.8<br>$\Theta$ and $\Theta$<br>PANWRIDGE EXTREME TRUST APPE-                                                                                                    |    |
| <b>BE</b> . Friedlich Bor juli (Thermotive) | <b>Barnett Barnett</b>                  | JUREALISTY FOR EXHIBIT DE ATMOSTRATI<br>Job continue in presidential committees.<br><b>ENGINEERING CONSUMPT</b><br>a c'het e<br>Automaker of their contents.<br>a - miles<br><b>Accounting</b><br><b>WORRATE PARTICLES &amp; PRODUCT</b><br>$-11146804$                                                                                              |    |
| <b>Conserver</b><br>A Williams              | Cotton                                  | Two TECHNIA<br><b>Statistics</b> Colores<br>P. L. Helen<br><b>Remodeled</b><br>The March of Commission and the Antiques Adult and<br>-31039844<br>Senator-ALLA MCGOMM LANDING MALE Lower (MORAMA)<br>16. 111 00 L.                                                                                                    |    |
|                                             | <b>FIELMODE</b><br><b>NUMBER</b>        | Counterpart of the Artists<br>a company<br><b>Reducerous</b><br>Herman Mich & Richard Address Adventurer<br><b>STATISTICS</b><br>THIRD CLUB MUSICAL LIQUIDITIES CAN JERUSEL<br>14.11444<br><b>Balliston</b><br><b>STATISTICS AND POST</b><br><b>CONTRACTOR</b><br><b><i>INSERTIAL</i></b>                                                            |    |
|                                             | <b>TIT BAFFE</b>                        | The CALIFO Linear Linear members and<br>Contract); (see 1) (see 1) (see 1)<br><b>Committed Page 19 and 19 and 19 and 19 and 19 and 19 and 19 and 19 and 19 and 19 and 19 and 19 and 19 and 19 and 19.</b><br>Trade and the control of the con-<br><b>HUNGARY COMMERCIAL CONTROL</b><br>Analysis (1993), consistent in<br>Anderson, 1974<br>1 1 3 May |    |
|                                             | <b>FICTIVITIES</b><br><b>SECURITIES</b> | The Collection of Boston Wilsons C. Told CONSTRUCT Collection (In the AM Annual Michigan of<br><b>STATISTIC AND INCOME.</b><br><b>Commercial Art Product</b><br><b>SHORTLESS</b><br>TRANS - WASHER FOR A REPORT OF A REAL<br><b>STATISTICS</b><br><b>Commercial Science</b><br>TWARE IN THE STERMEN THUS OF HIS CASE, SERIOUS<br>to account          |    |
|                                             | <b>PERTITY</b>                          | 14 percent paid works also all concerning countries at<br>2. Program de community (212), Francisco J. Co., Theodoroman (1).<br>A case of<br>companies to the property of the little and the first party of                                                                                                    |    |

Figura 142 visualización de documento de solicitud Realizado por: Marlon Mosquera (2019)

En esta sección se observa la ventana modal donde se puede observar el documento seleccionado del producto que se ha seleccionado.

| GestarMSA-3D                   | ÷                        |                                        |                            |                                                |                                             |         |                                            |     |
|--------------------------------|--------------------------|----------------------------------------|----------------------------|------------------------------------------------|---------------------------------------------|---------|--------------------------------------------|-----|
| Market Managers<br>diam'r.     | <b>Sittema View</b>      | Ver Archivo                            |                            |                                                |                                             |         |                                            | . . |
|                                | <b>CONSULTING</b>        |                                        |                            | <b>Fatesta Provection</b>                      |                                             |         |                                            |     |
| u                              | Producto                 | <b>IEET</b>                            |                            | hanged the Proposition and a series and a man- |                                             |         |                                            |     |
| <b>ISE Rating the</b>          |                          |                                        | contact the development    |                                                | <b>NP / Avenue</b>                          |         |                                            |     |
| 世紀和                            | Listado di               | <b>STEAMED F</b>                       | in the surround said.      |                                                | <b>MAY</b><br>Contains III says a different |         |                                            |     |
| <b>B</b> . THRESHYJE DIVISION: | <b>Thomas Av</b>         |                                        |                            |                                                |                                             |         |                                            |     |
|                                | Codign                   |                                        |                            |                                                |                                             |         |                                            |     |
| <b>College of</b>              | <b>FINANCY</b>           |                                        |                            |                                                |                                             | Clerur. | <b>Concert Form St. Links Assessment</b>   |     |
|                                |                          | <b>SUILIPE, permit stated.</b>         | <b>JUNE DRY </b>           | 2122-02-34                                     |                                             |         | Chevre Children Commercial Hills, Adican   |     |
|                                | <b>TILLIGE DIRECTION</b> |                                        | <b>JUNEAUTE</b>            | $702 - 40.06$                                  |                                             |         | Denver Children Birthmourne Haller Advers- |     |
|                                |                          | HOWES painte multipliers they magnet a |                            | anzaldade,                                     |                                             |         | Kinner Richard Computers for Miller Allman |     |
|                                | <b>HITAPPI BUS</b>       |                                        | <b>Roger Millighton</b>    | $202 - 41 - 14$                                |                                             |         | Cornel Chent Circumste Hitch Attack        |     |
|                                |                          | <b>HEADY</b> Newto Francis             | Market Norganet 2021-01-25 |                                                |                                             |         | Chevrol Chicago Companies Union Alberta    |     |

Figura 143 visualización de ver foto de comprobante Realizado por: Marlon Mosquera (2019)

En esta sección se observa la foto del respectivo comprobante que se ha cancelado por dicha patente.

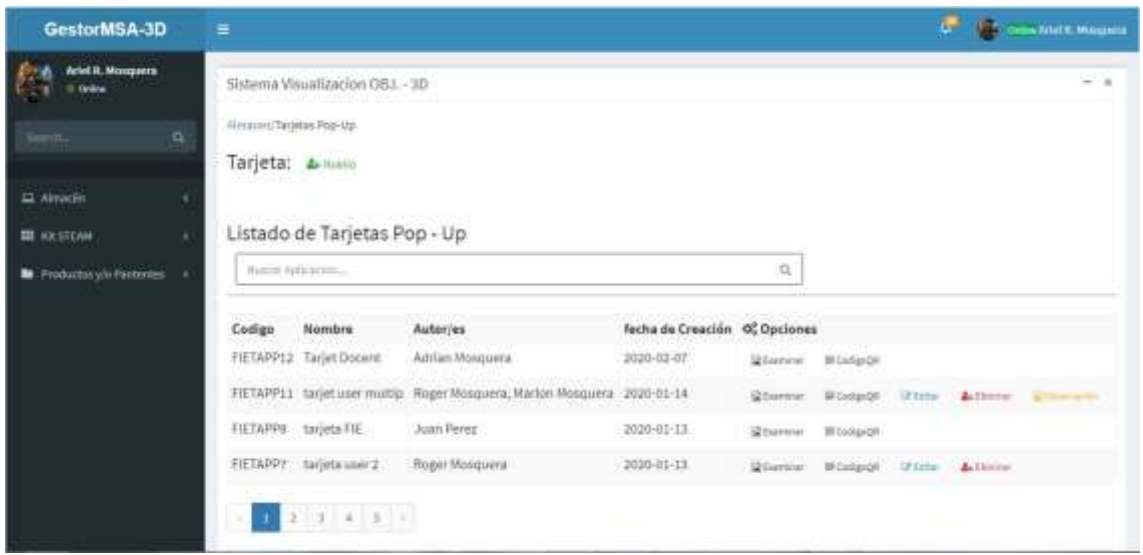

Figura 144 visualización de listado de tarjetas Realizado por: Marlon Mosquera (2019)

En esta sección se observa el listado de todas las tarjetas pop-up registradas en el sistema con sus respectivos atributos y opciones las cuales son examinar, código QR, editar y eliminar.

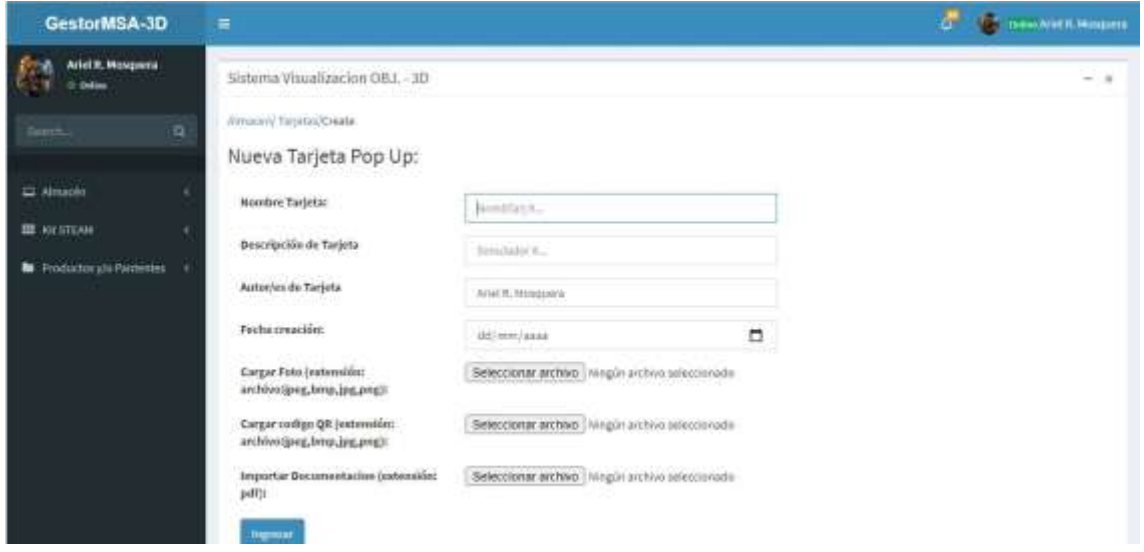

Figura 145 visualización de nuevo registro de tarjeta pop-up Realizado por: Marlon Mosquera (2019)

En esta sección se observa los atributos de la nueva tarjeta pop-up a ser agregada con sus apartados de agregación de documentos y archivos.

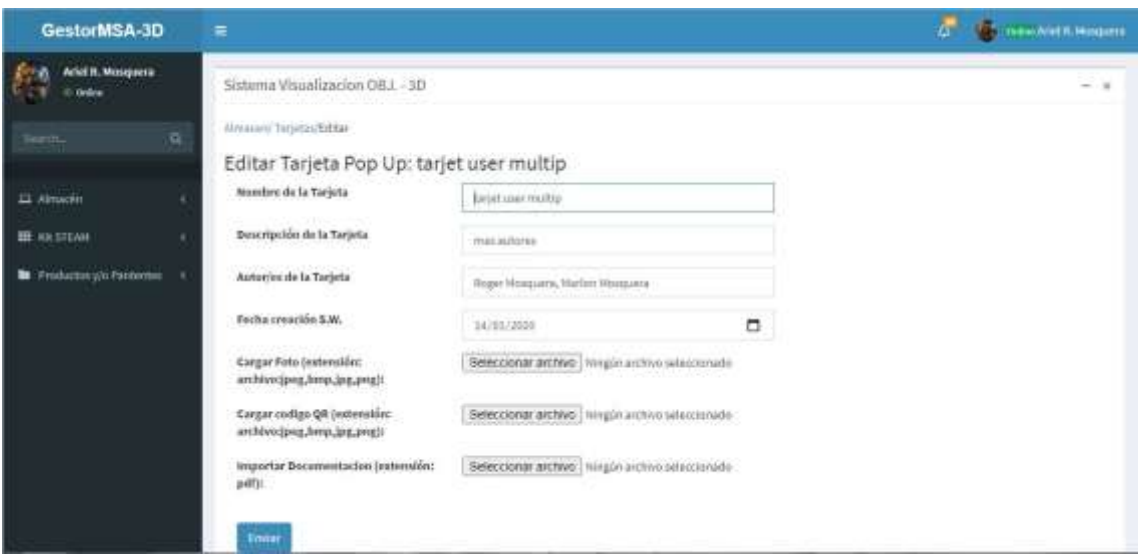

Figura 146 visualización de editar tarjeta Realizado por: Marlon Mosquera (2019)

En esta ventana se puede observar los atributos del archivo seleccionado a editar donde se puede modificar o actualizar dicho producto

| GestorW9A-3D                          | $\pm$                                        |                                     |                                                                        |                                     |                           |  |     |
|---------------------------------------|----------------------------------------------|-------------------------------------|------------------------------------------------------------------------|-------------------------------------|---------------------------|--|-----|
| Attitut & Management<br>$-1$ . Solice | <b>Sittema May</b><br><b>PRAIA DISTRICTS</b> | Eliminar Tarjeta                    | Conferre si desea Eliminar Tarjete Pop Lip-                            |                                     | x                         |  | - - |
| <b>C</b> democrats                    | Tarjeta                                      |                                     |                                                                        | <b>Cenar</b>                        | Cardionar                 |  |     |
| <b>BE REFERENCE</b>                   |                                              | Listado de Tarjetas Pop - Up.       |                                                                        |                                     |                           |  |     |
| <b>34</b> Highlington Parameter       | <b>College Systems</b>                       |                                     |                                                                        |                                     |                           |  |     |
|                                       | Collette Mandate                             |                                     | <b>Autories</b>                                                        | <b>Sellie de Creation Coppiones</b> | <b>CARD TO BE AND IN</b>  |  |     |
|                                       |                                              | <b>FIFTAPPEE: Target Discussion</b> | <b>Addition Houseway</b>                                               | 2000/01/01 /                        | <b>Black Rower</b>        |  |     |
|                                       |                                              |                                     | <b>TUTAPPIT talet and make Appellingue's United Upparts 2020-01-14</b> |                                     | Eherry Blokett Tole 4-1-m |  |     |
|                                       | <b>TETAPINE LEADERS FREE</b>                 |                                     | <b>Jum Peng</b>                                                        | <b>Side of the</b>                  | Winner, Blutette          |  |     |
|                                       |                                              |                                     | <b>TIETAPPE: SHTMA WAY 3   RIGHT MISSION</b>                           | 2000 80-01                          | Willow Morack Him Allin   |  |     |
|                                       |                                              | <b>ALL ALL A</b>                    |                                                                        |                                     |                           |  |     |

Figura 147 visualización de eliminar tarjeta Realizado por: Marlon Mosquera (2019)

En esta sección se visualiza una ventana modal donde se realiza una pregunta de si se desea eliminar dicho producto seleccionado donde se puede confirmar para eliminar o cerrar para cancelar

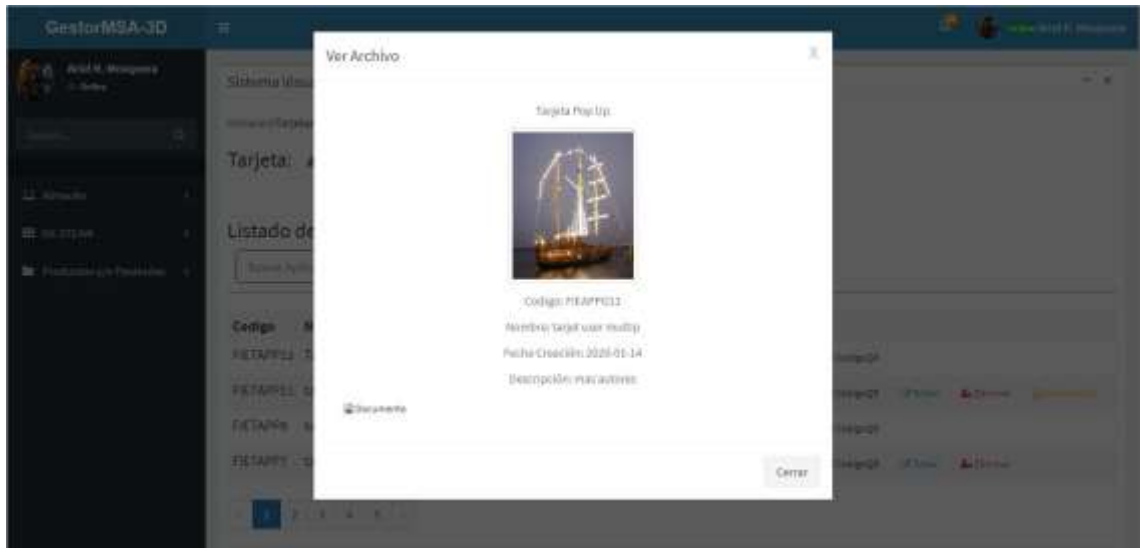

Figura 148 visualización de examinar de tarjeta pop-up Realizado por: Marlon Mosquera (2019)

En esta sección se observa una ventana modal donde se observa las características individuales del producto seleccionado, su respectiva foto de presentación y también un botón donde se puede descargar dicho producto

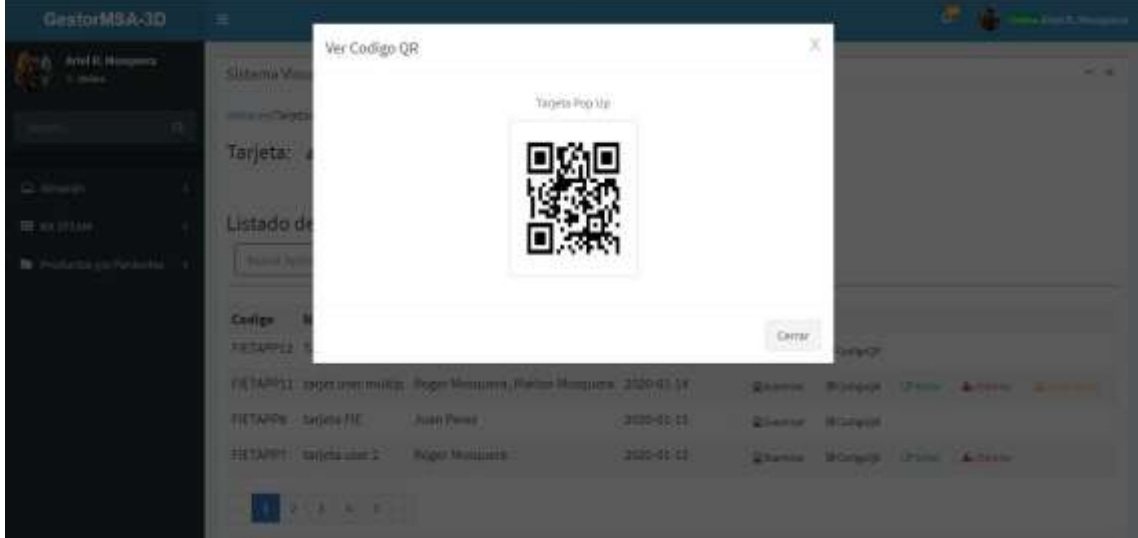

Figura 149 visualización de ver código QR Realizado por: Marlon Mosquera (2019)

En esta sección se encuentra la imagen del código QR visualizada mediante una ventana modal perteneciente a la tarjeta pop-up seleccionada.

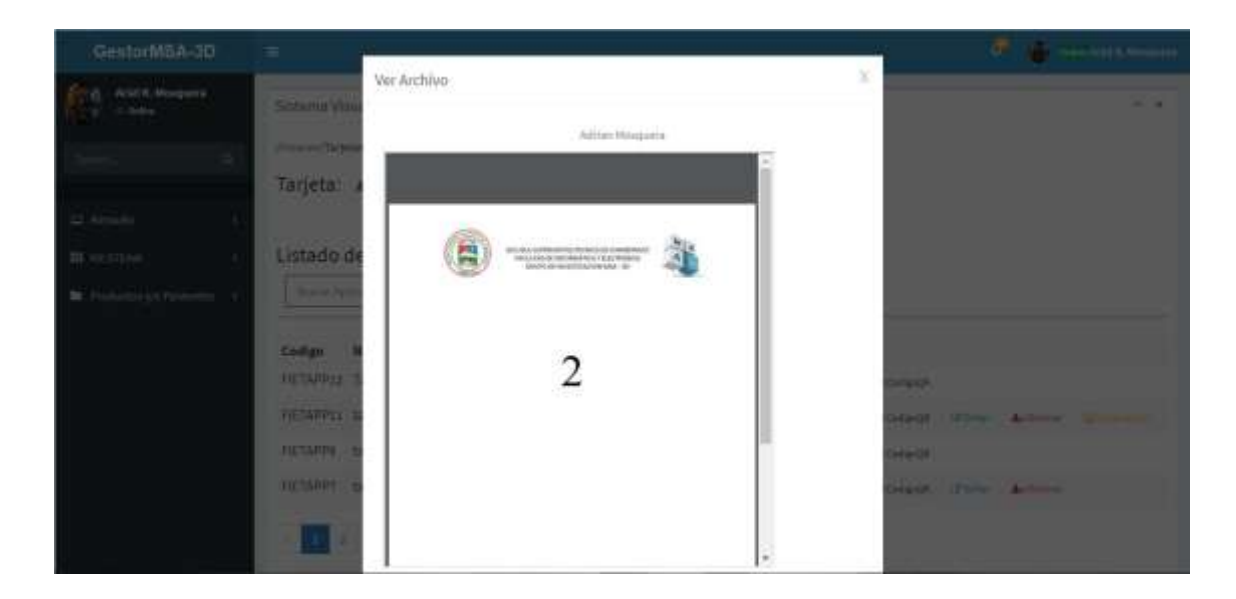

Figura 150 visualización de ver documento de observación de tarjeta Realizado por: Marlon Mosquera (2019)

En esta sección se puede observar el documento perteneciente a la observación que se ha realizado sobre la tarjeta pop-up seleccionada, en la parte superior se visualiza el nombre del usuario que realizo la observación.

| GestorMSA-3D                            | Ξ                                                         |                      |                       | $\mathcal{L}^{\mathcal{A}}$<br><b>The Communist R. Moderns</b> |
|-----------------------------------------|-----------------------------------------------------------|----------------------|-----------------------|----------------------------------------------------------------|
| Ariel H. Mosquera<br>0 Drive            | Sistema Visualizacion GBJ, -3D                            |                      |                       | $-1$                                                           |
| a<br>Territo                            | Notificación:                                             |                      |                       |                                                                |
| <b>EL Almacen</b><br><b>III</b> KRIFEAH | Listado de notificaciones<br><b>Hanish Administration</b> |                      | $\alpha$              |                                                                |
| Freducticy/offenteries                  |                                                           |                      |                       |                                                                |
|                                         | Codigo                                                    | <b>Titulo</b>        | Fecha de Notificación | OC Opciones                                                    |
|                                         | FIENDTIFMSAE                                              | publicación nueva.   | 3019-12-13            | <b>Stores</b>                                                  |
|                                         | <b>FIENOTHIMSAT</b>                                       | notificacion nueva-  | 2019-12-13            | <b>Schweize</b>                                                |
|                                         | FIENOTIFIVSAG                                             | jugar ties.          | 2019-12-13            | <b>William</b>                                                 |
|                                         | <b>FIENOTIFIASAS</b>                                      | Aplicacion P         | 2019-12-13            | <b>Riversia</b>                                                |
|                                         | <b>FIENOTIFIAS44</b>                                      | Archivo P            | 2019-12-13            | $\gtrapprox$ barriers                                          |
|                                         | <b>FIENDTIFMSA3</b>                                       | Aplicacion Nueva     | 2019-12-13            | <b>Ebimini</b>                                                 |
|                                         | FIENOTIFIESAL                                             | Notificacion Publica | 3019-12-13            | <b>Q-Dominale</b>                                              |

Figura 151 visualización de listado de notificaciones Realizado por: Marlon Mosquera (2019)

En esta sección se visualiza la lista de las notificaciones que han sido registradas en el sistema con los atributos y opciones pertenecientes a cada una.

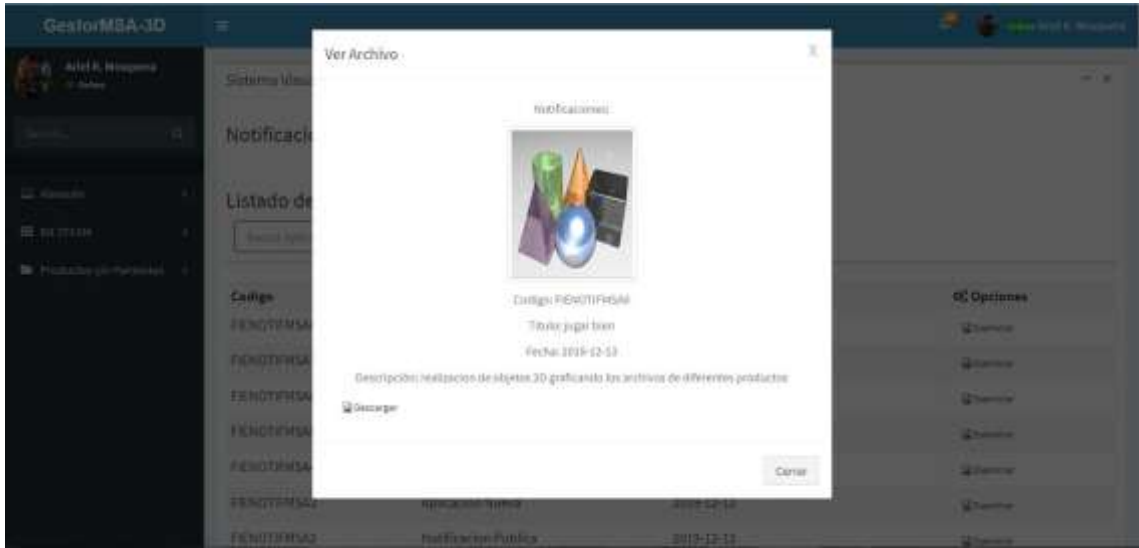

Figura 152 visualización de examinar notificación Realizado por: Marlon Mosquera (2019)

En esta sección se visualiza una ventana modal donde se encuentra los atributos pertenecientes a la notificación seleccionada, también se puede visualizar un botón de descarga para descargar el archivo de notificación.

# **ANEXO C:** HISTORIAS DE USUARIO, TAREAS DE INGENIERÍA Y PRUEBAS DE ACEPTACIÓN

En este apartado se encuentra todas las tarjetas de historias de usuarios, historias técnicas, tareas de ingeniería y pruebas de aceptación de todo el proyecto.

## **Sprint 1**

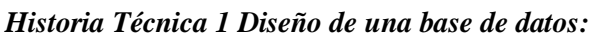

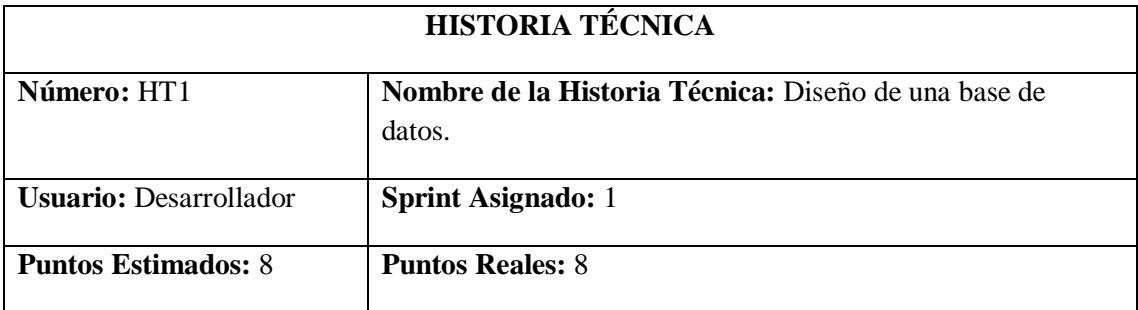

**Descripción:** Como desarrollador, necesito implementar la documentación de la base de datos, con la finalidad de poder gestionar la información del grupo de investigación MSA-3D.

### **Pruebas de Aceptación:**

• Verificar que la documentación del diseño de una base de datos presentada sea la correcta y cumpla con todos los requisitos definidos por el director del proyecto GestorMSA-3D.

Realizado por: Marlon Mosquera (2019)

### Prueba de aceptación HT1

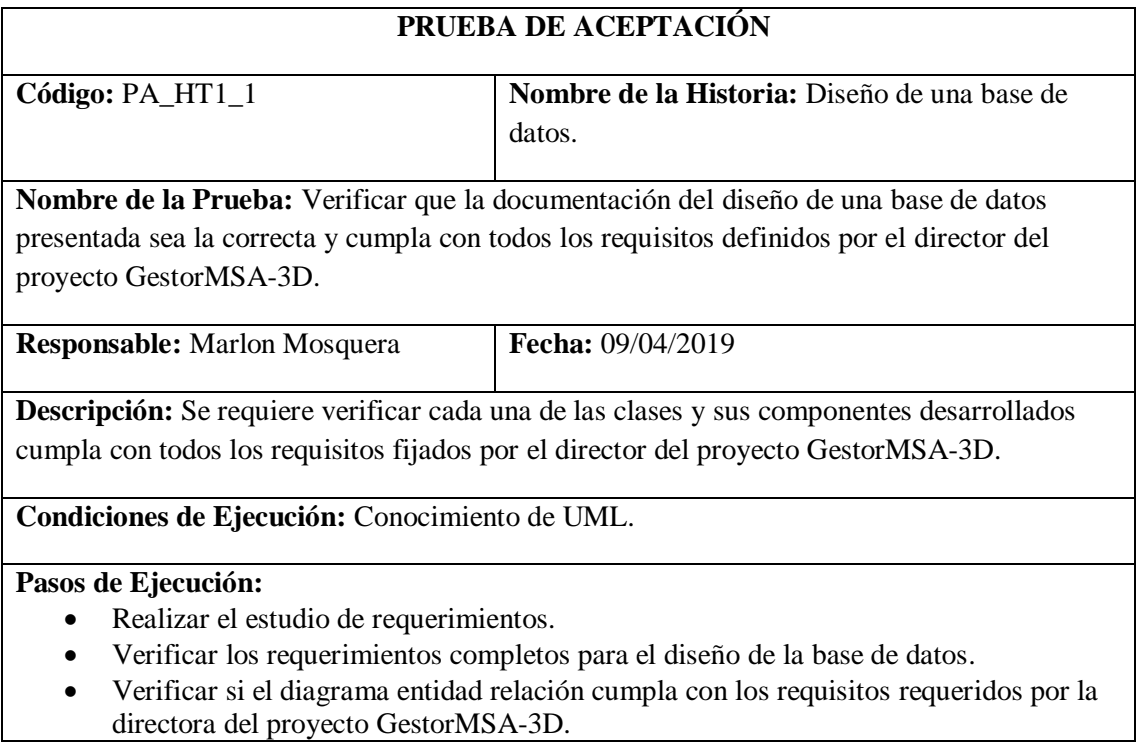

**Resultado Esperado:** El diagrama entidad relación coincide con los requerimientos del grupo de investigación.

## **Evaluación de la Prueba:** Exitosa

Realizado por: Marlon Mosquera (2019)

### Tarea de Ingeniería HT1

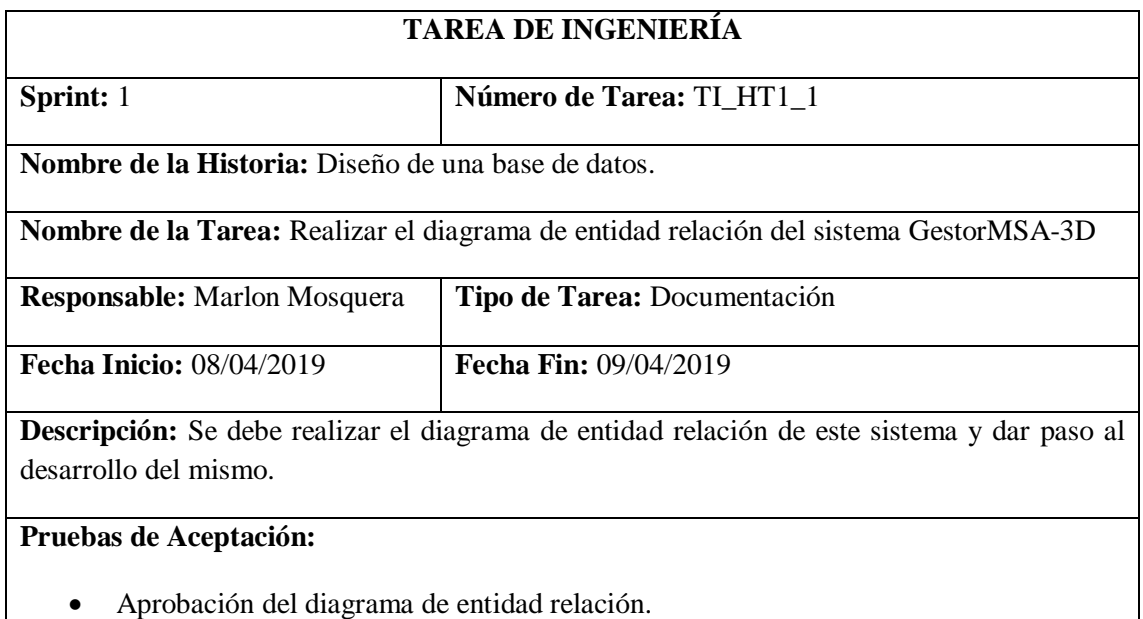

Realizado por: Marlon Mosquera (2019)

### Prueba de Aceptación de Tarea de ingeniería HT1

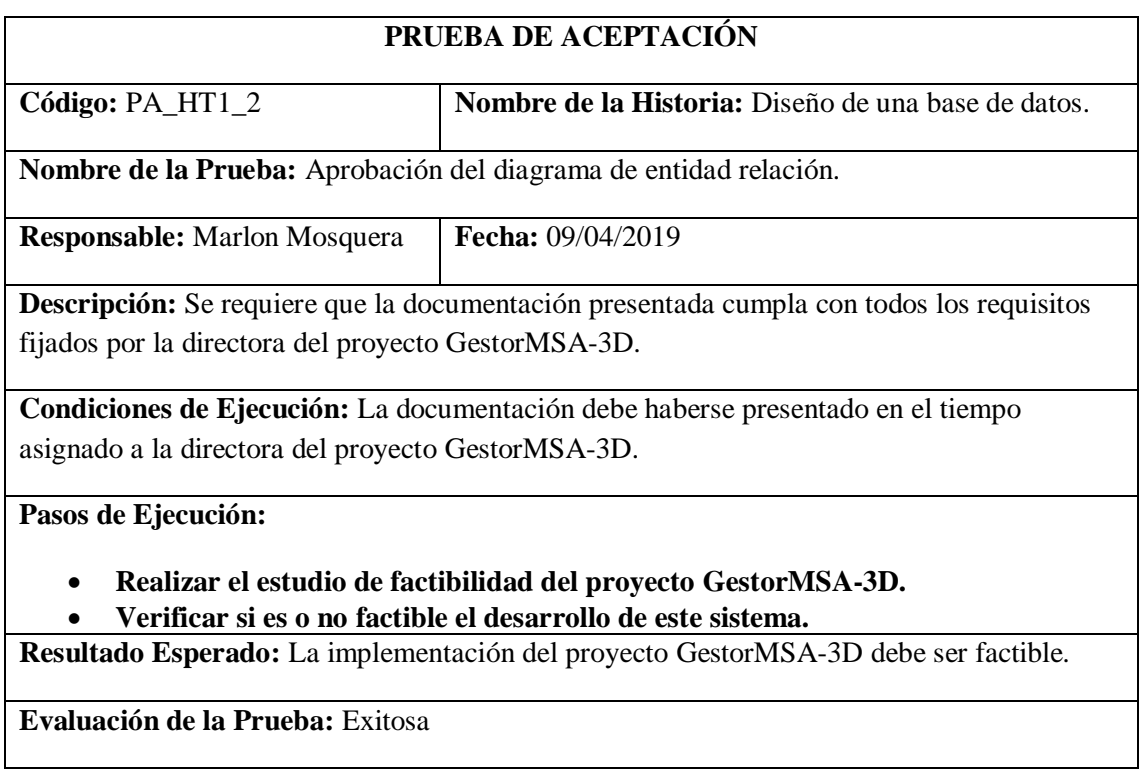

Realizado por: Marlon Mosquera (2019)

### *Historia Técnica 2 Establecer el Estándar de Programación*

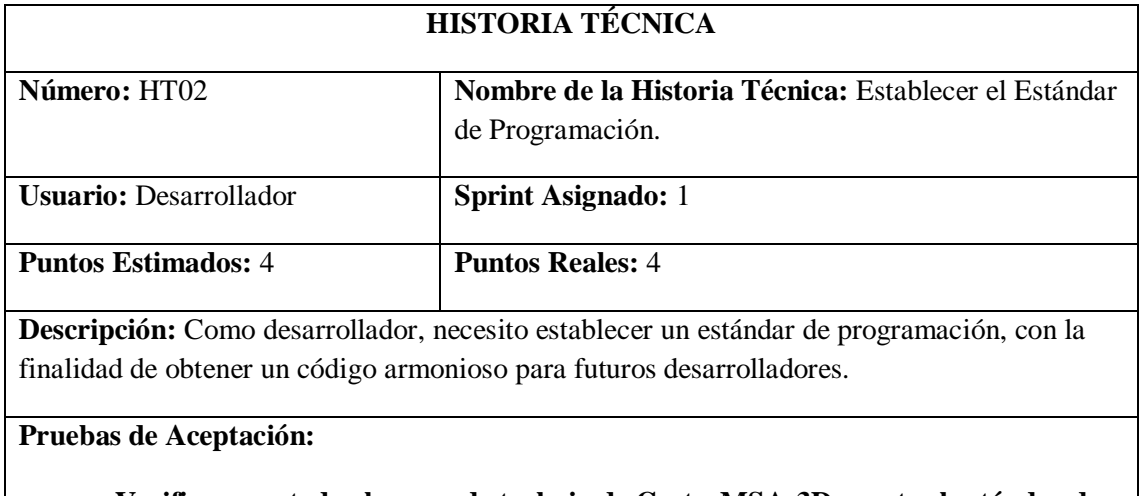

• **Verificar que todo el grupo de trabajo de GestorMSA-3D acepte el estándar de programación.**

Realizado por: Marlon Mosquera (2019)

### Prueba de aceptación HT2

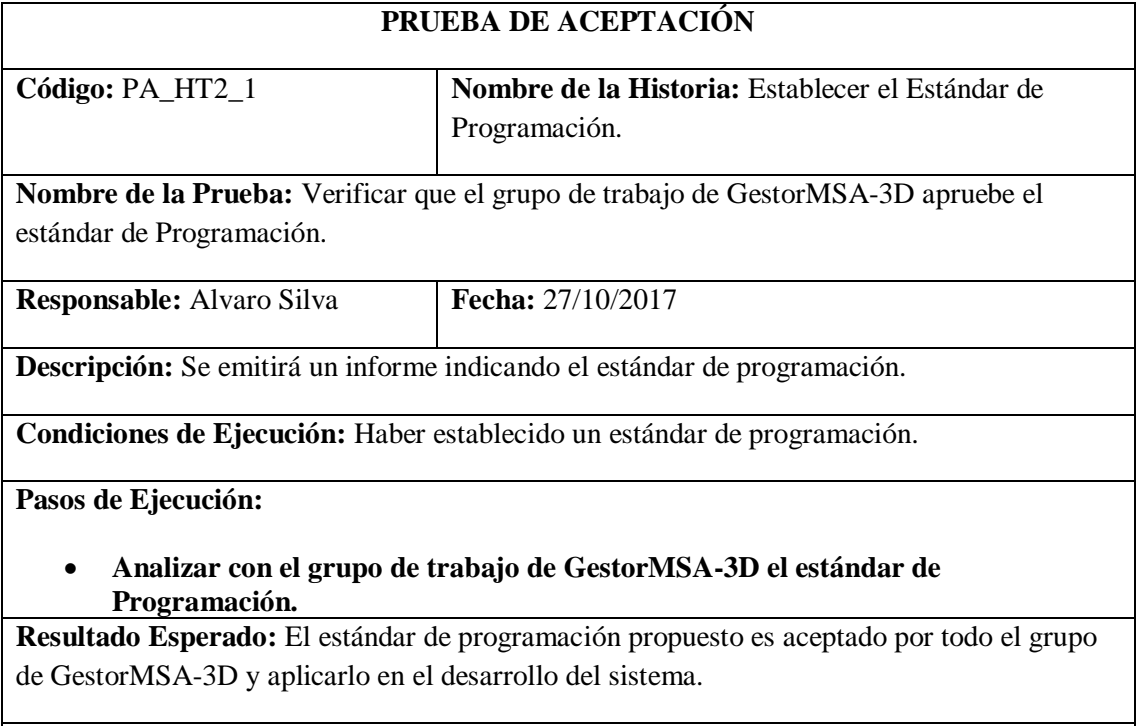

**Evaluación de la Prueba:** Exitosa

Realizado por: Marlon Mosquera (2019)
Tarea de ingeniería HT2

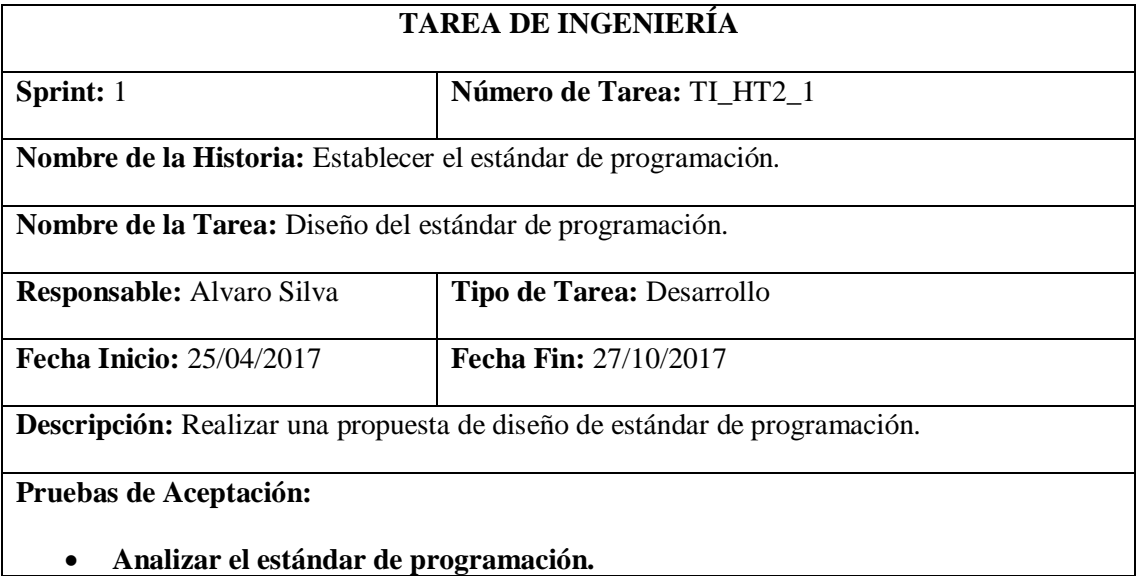

Realizado por: Marlon Mosquera (2019)

Prueba de aceptación de tarea de ingeniería HT2

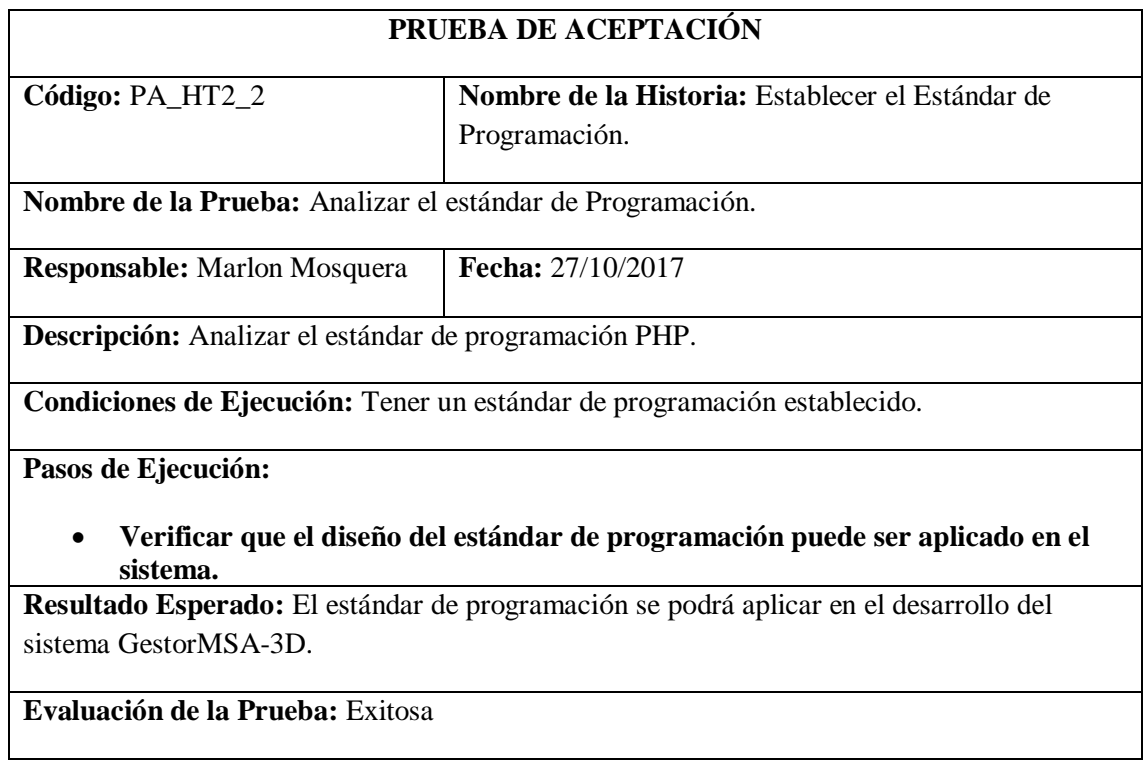

Realizado por: Marlon Mosquera (2019)

El estándar de programación permitirá que el código del sistema sea fácil de leer y fácil de entender, y sea para futuros desarrolladores o autoridades el acceso al mismo. Esto permite que

el sistema pueda ser modificado en el futuro de una manera más rápida. El estándar escogido es PSR-0, PSR-1, PSR-2, PSR-4 y Coppel para PHP ya que fue aceptado por el grupo de trabajo.

Para acceder al estándar de programación ingresamos a la siguiente dirección <http://coppeldev.github.io/php/standards/psr-0.html>

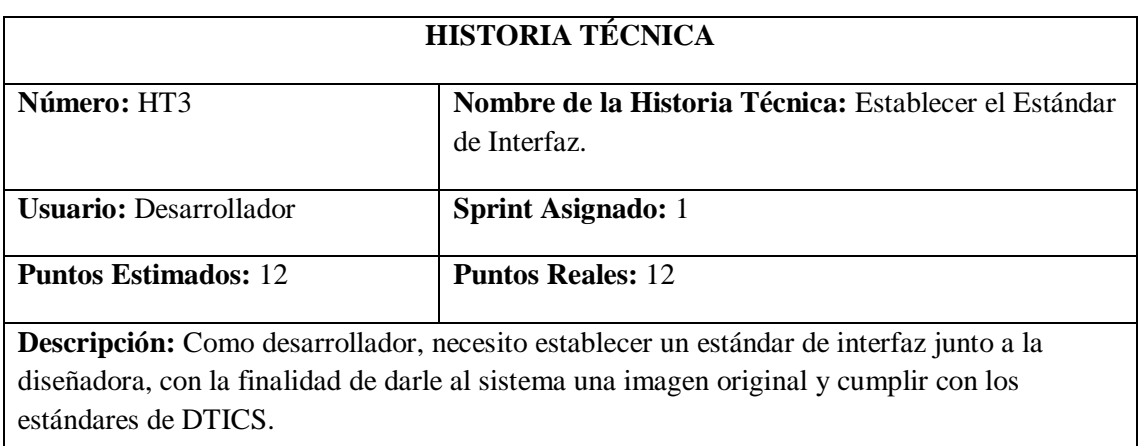

### *Historia Técnica 3 Establecer el Estándar de Interfaz*

**Pruebas de Aceptación:**

• **Verificar que el diseño de la interfaz cumpla con la línea gráfica de DTICS.** Realizado por: Marlon Mosquera (2019)

Prueba de aceptación HT3

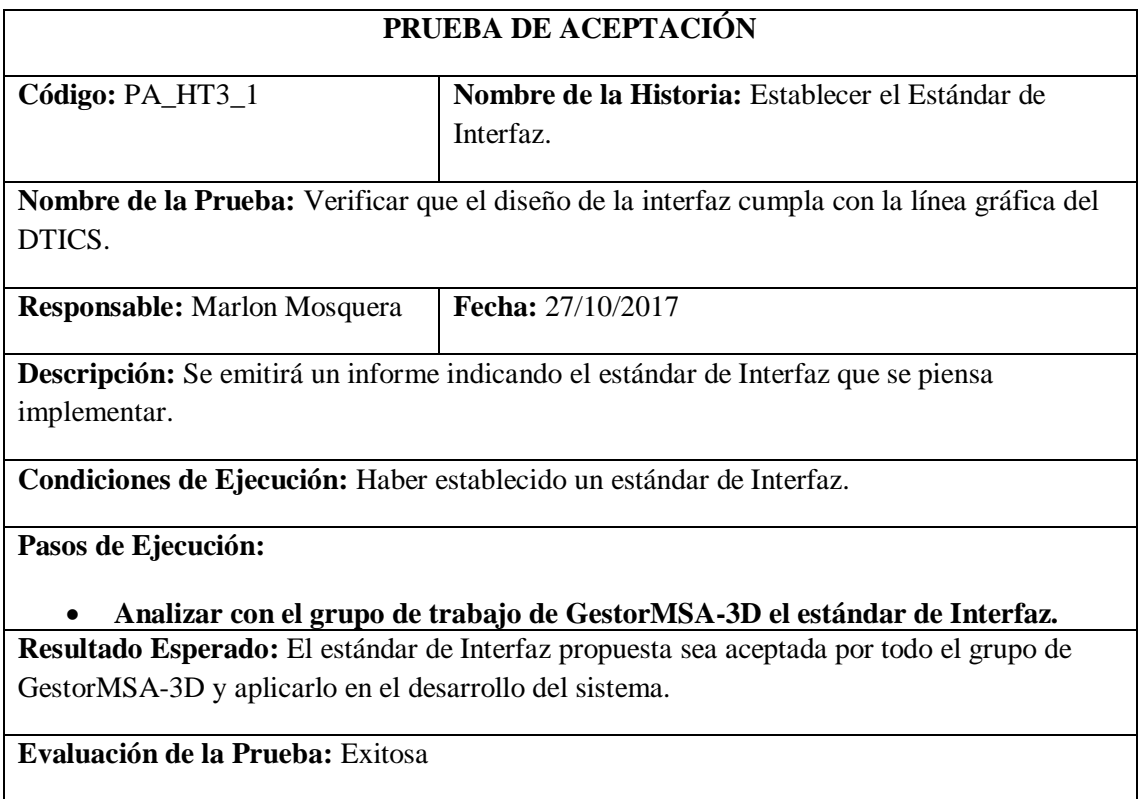

Tarea de ingeniería HT3

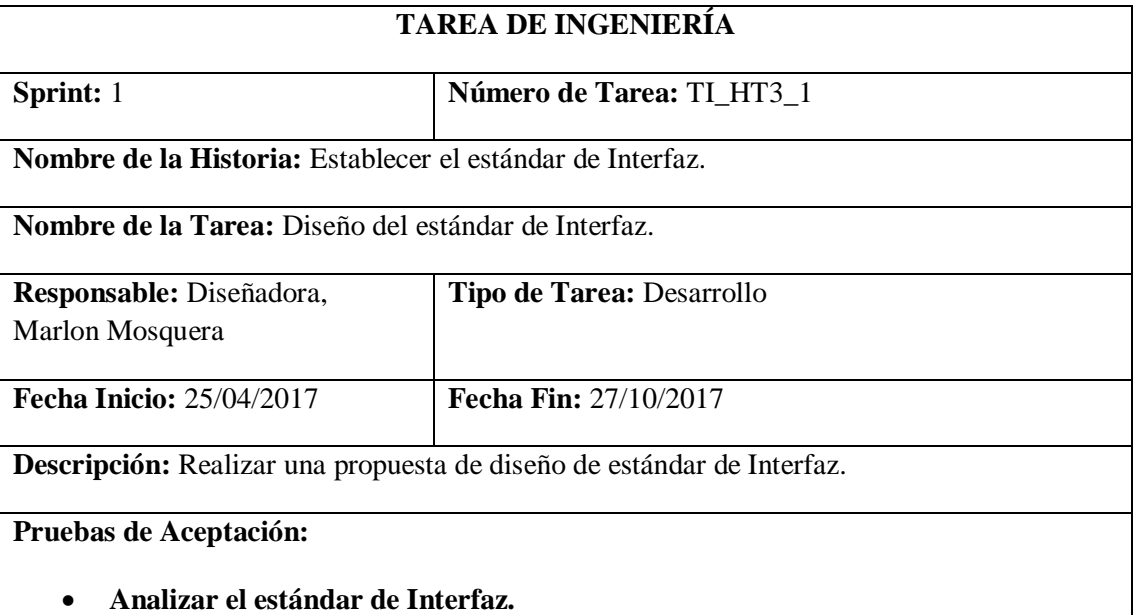

Realizado por: Marlon Mosquera (2019)

Prueba de aceptación Tarea de ingeniería HT3

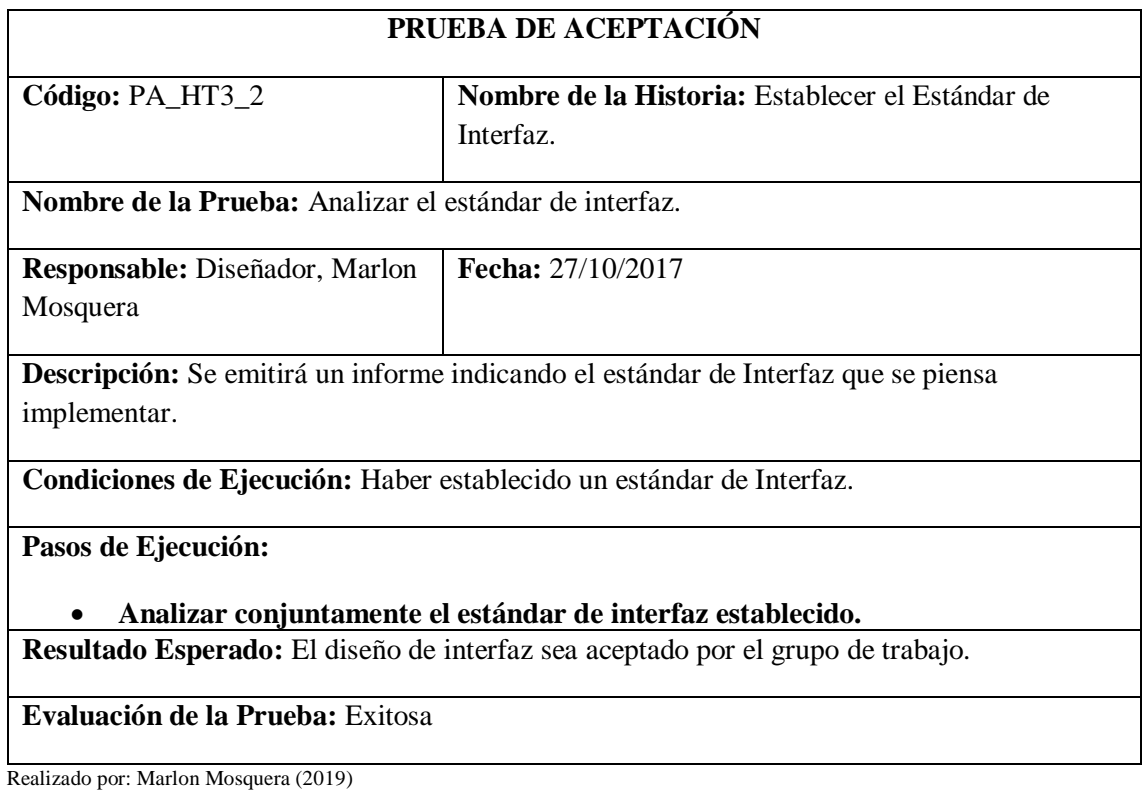

Tarea de ingeniería HT3

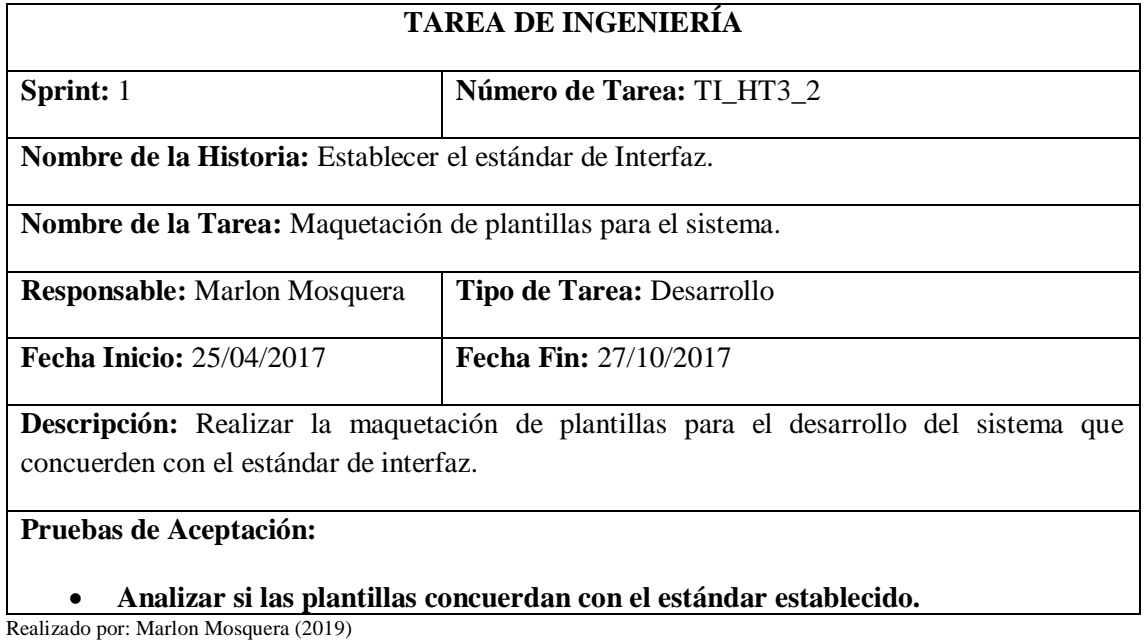

Prueba de Aceptación Tarea de ingeniería HT3

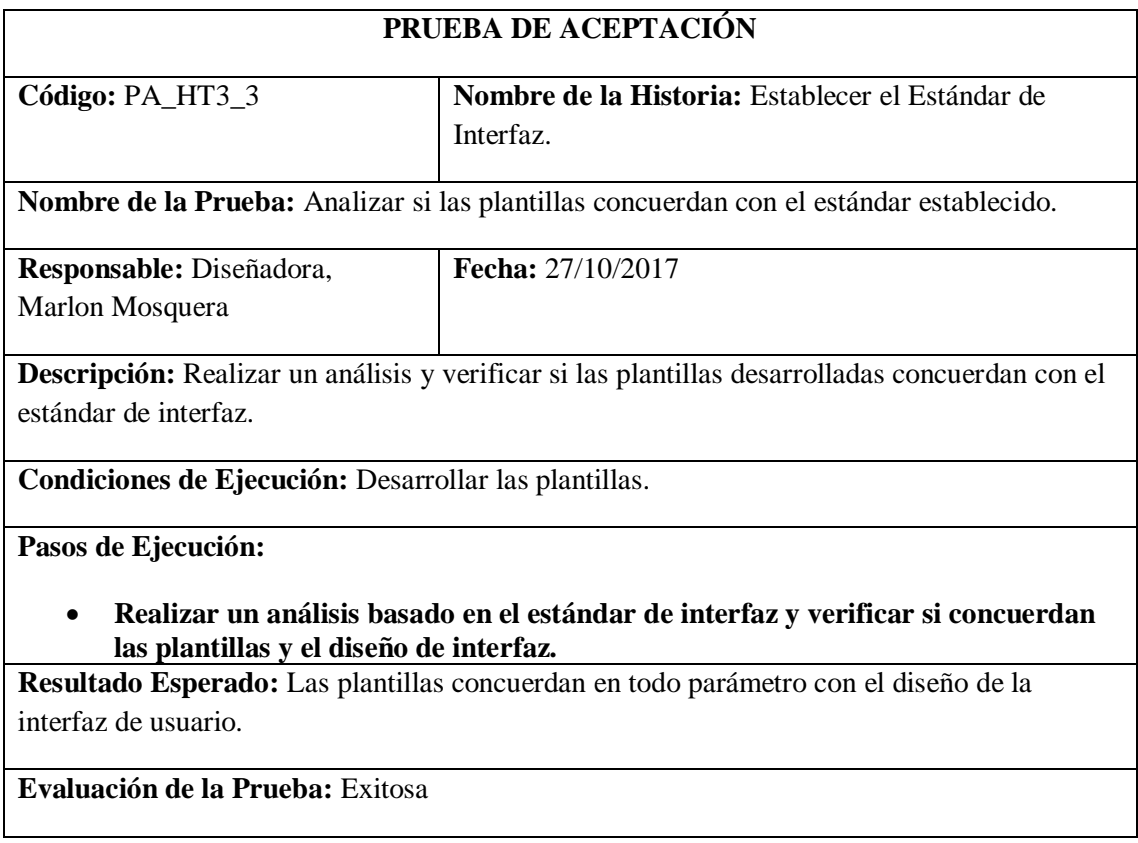

### *Historia Técnica 4 Diseño de la Arquitectura del Sistema*

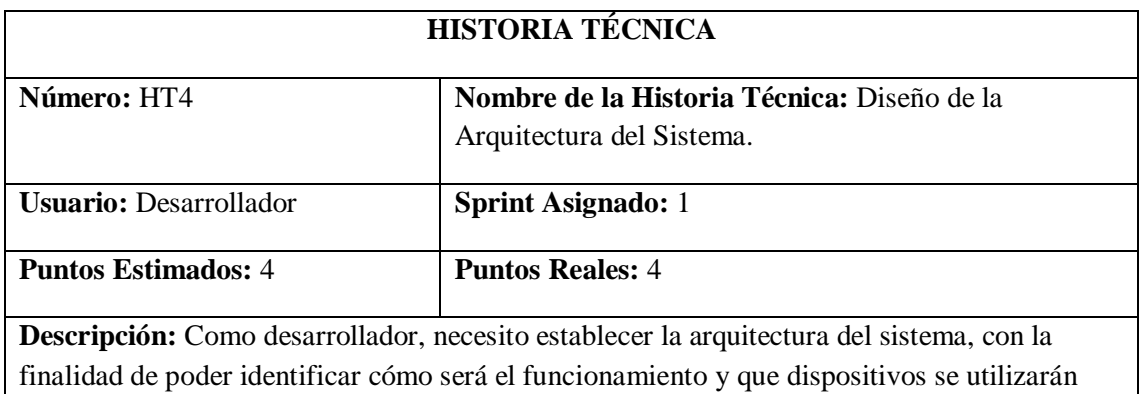

para implementar el sistema en la web.

#### **Pruebas de Aceptación:**

## • **Verificar que los componentes a utilizar cumplan con las funciones necesarias para un buen funcionamiento de la aplicación.**

Realizado por: Marlon Mosquera (2019)

Prueba de aceptación HT4

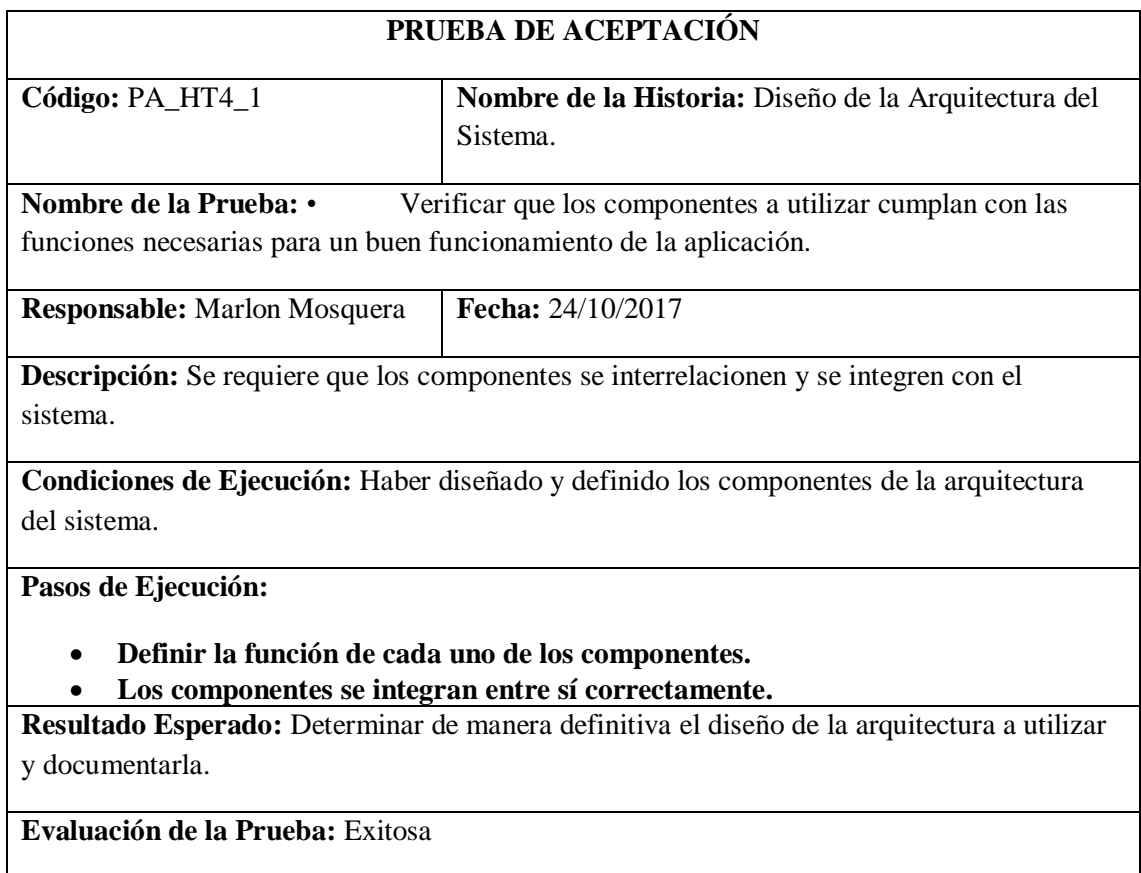

Tarea de ingeniería HT4

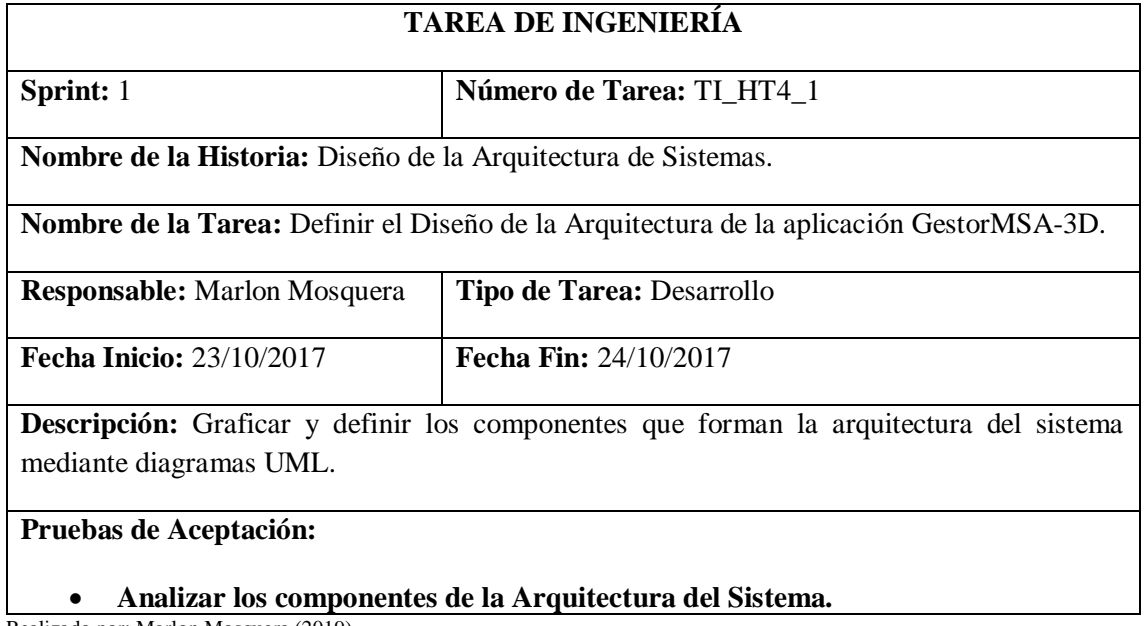

Realizado por: Marlon Mosquera (2019)

Prueba de aceptación TI\_HT4

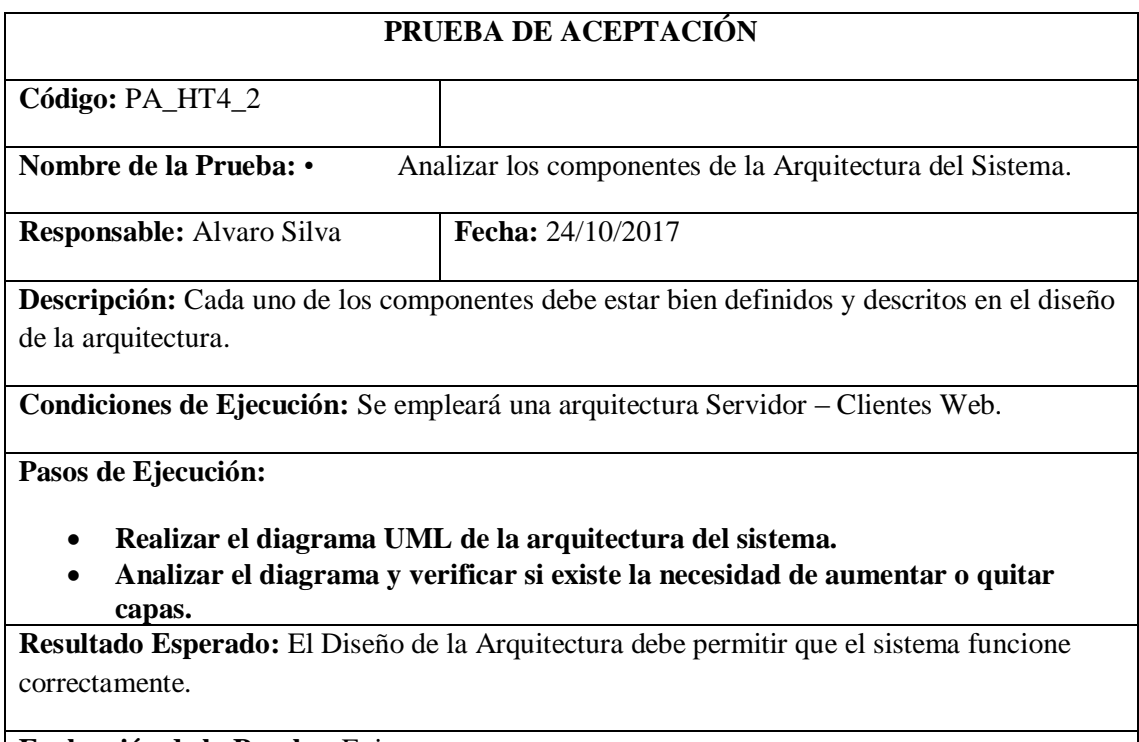

**Evaluación de la Prueba:** Exitosa

## *Historia Técnica 5 Definir las políticas de Seguridad para el sistema.*

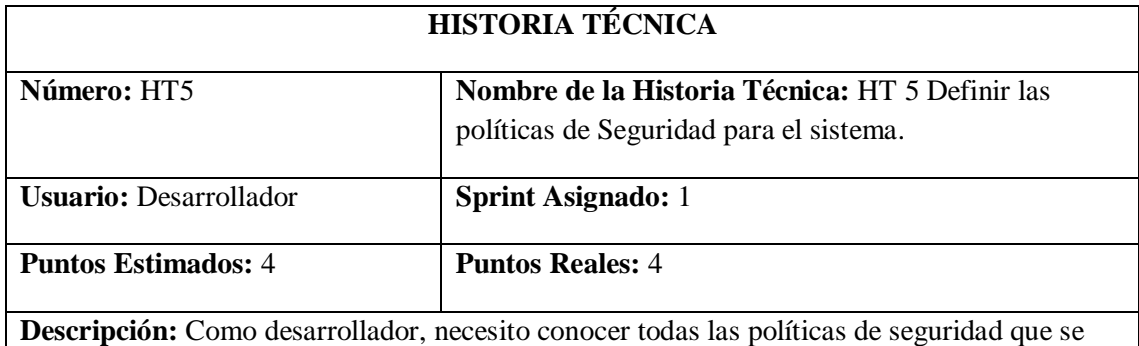

deben aplicar con las cuales se desarrollaran el sistema, con la finalidad de poder realizar un buen trabajo y no retrasar el desarrollo del proyecto GestorMSA-3D.

## **Pruebas de Aceptación:**

• **Verificar que el desarrollador haya adquirido los conocimientos necesarios sobre las herramientas a utilizarse.**

Realizado por: Marlon Mosquera (2019)

## Prueba de aceptación HT5

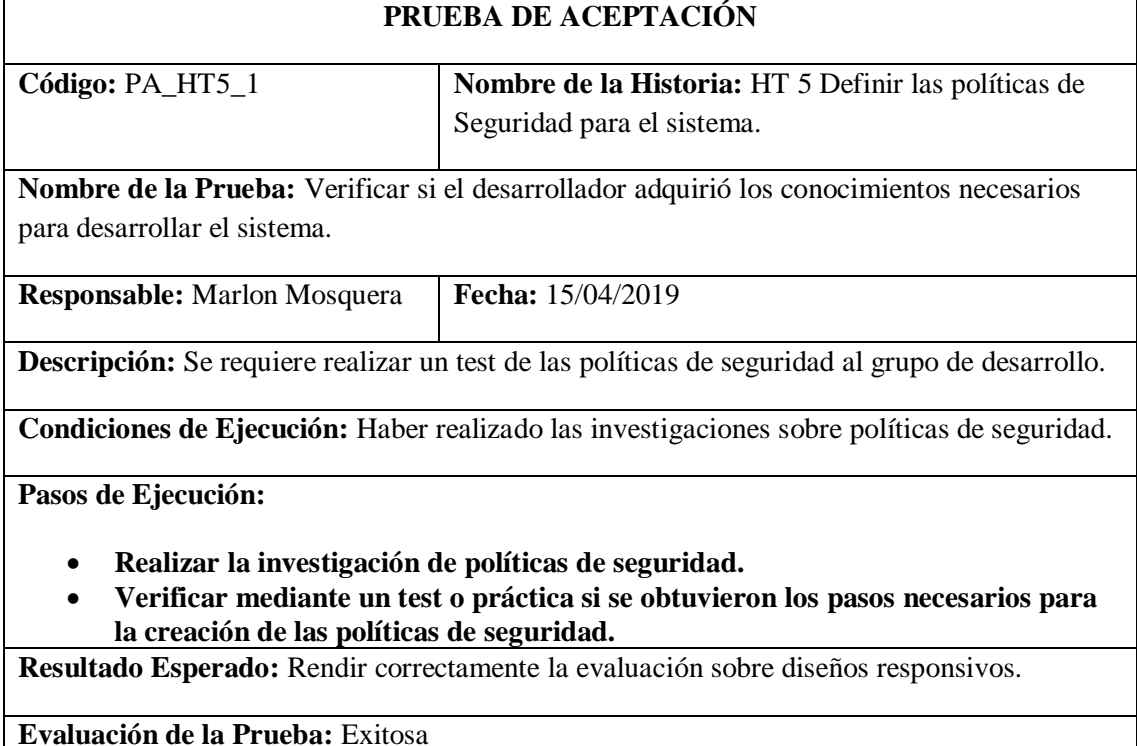

Tarea de ingeniería HT5

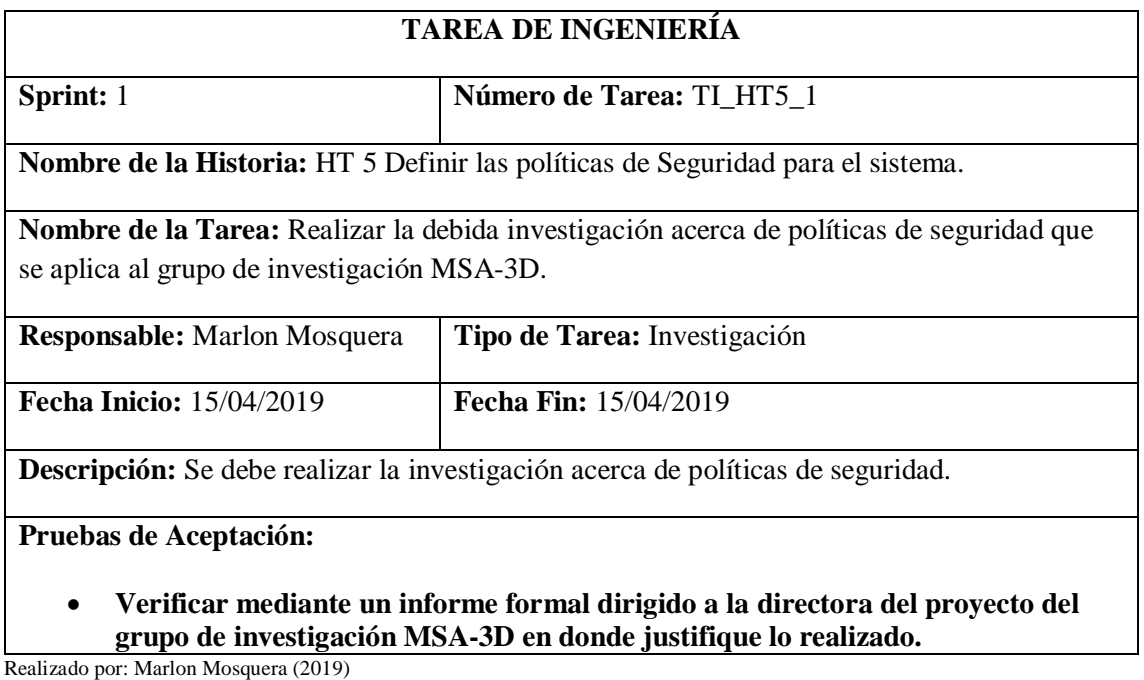

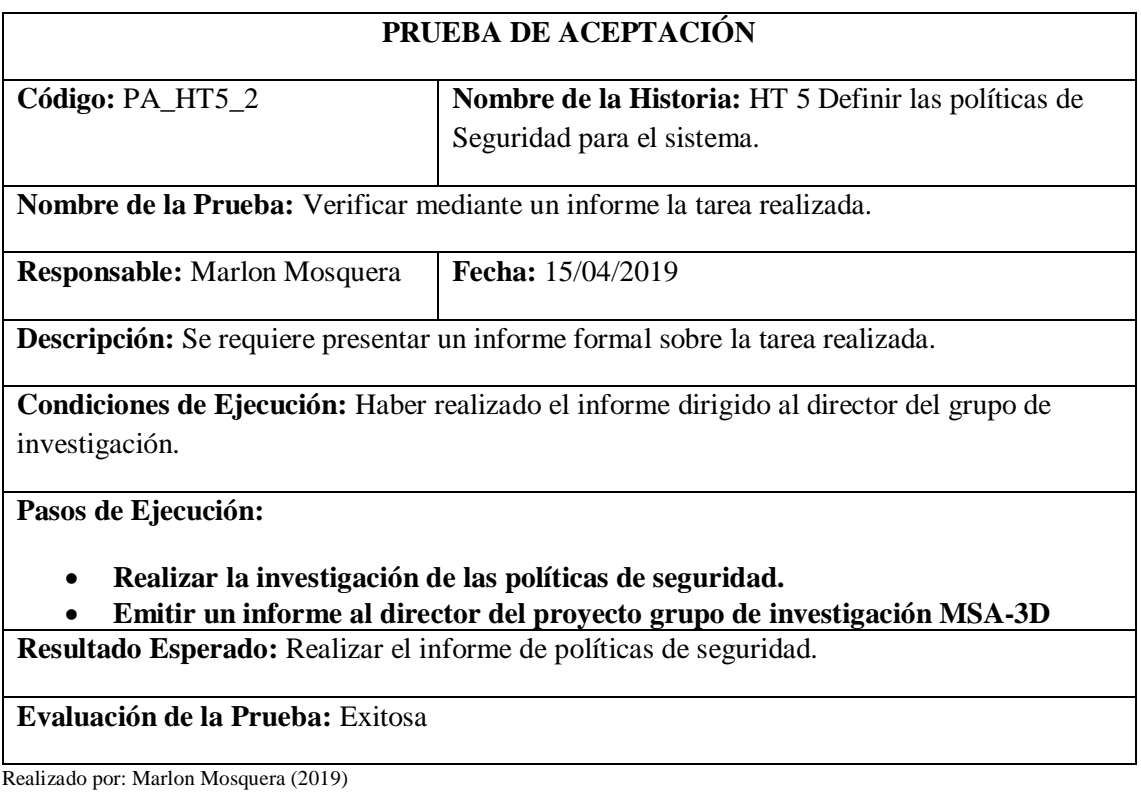

## *Historia de usuario 1 gestionar los usuarios del sistema gestorMSA-3D*

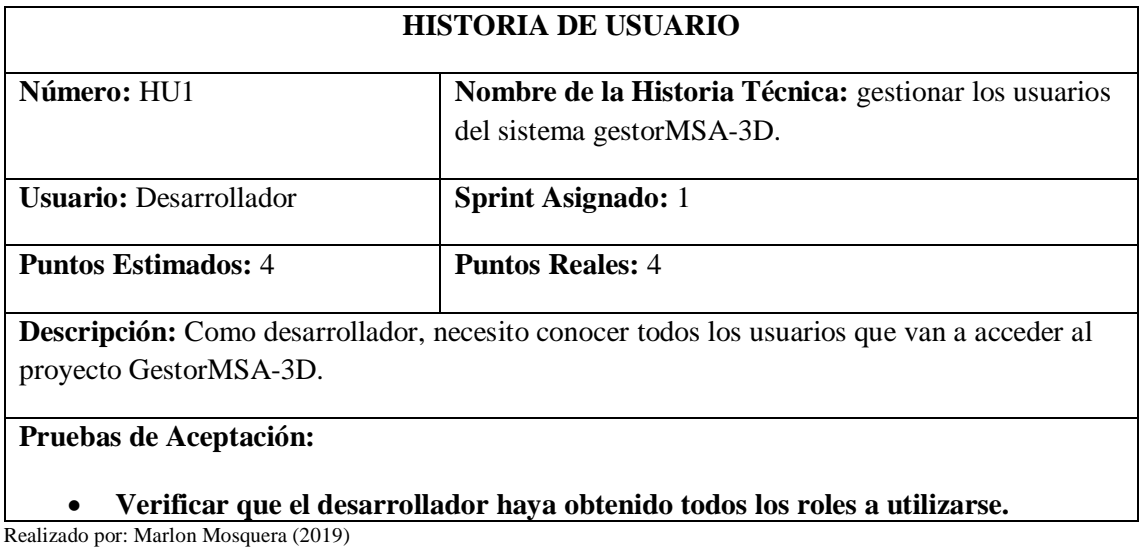

Prueba de aceptación HU1

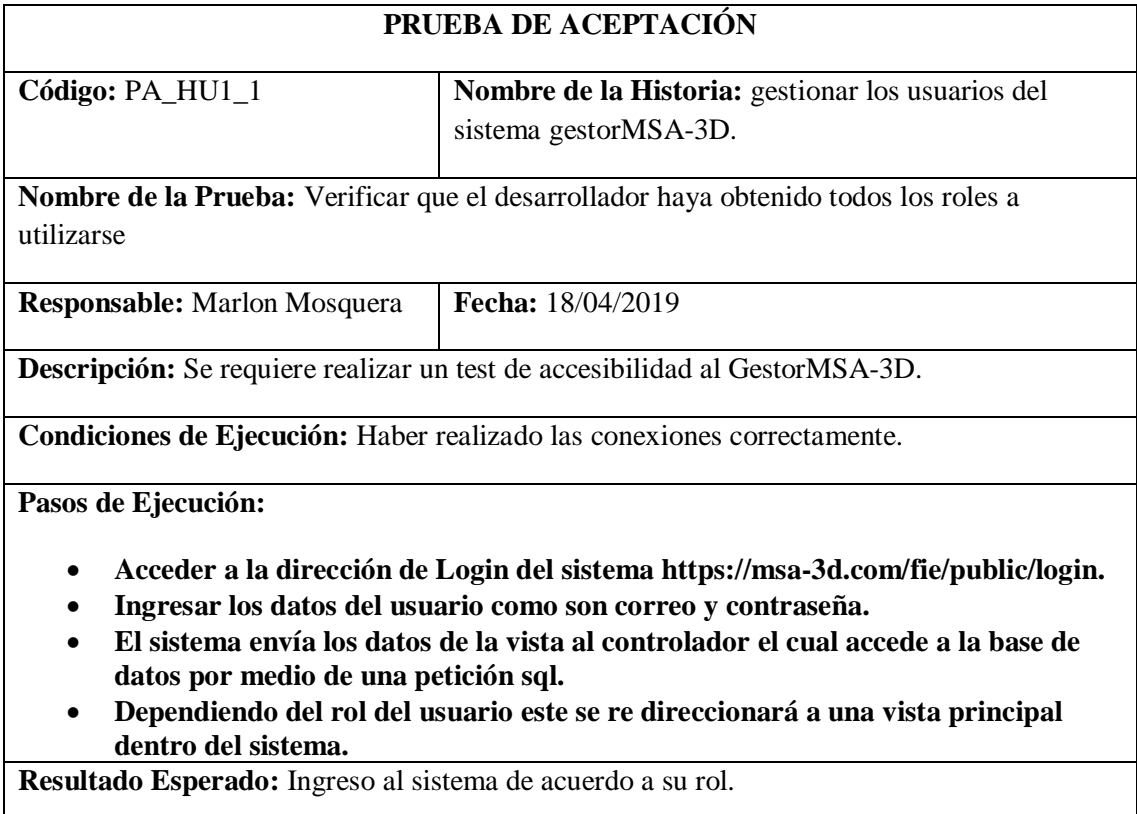

**Evaluación de la Prueba:** Exitosa

Tarea de ingeniería HU1

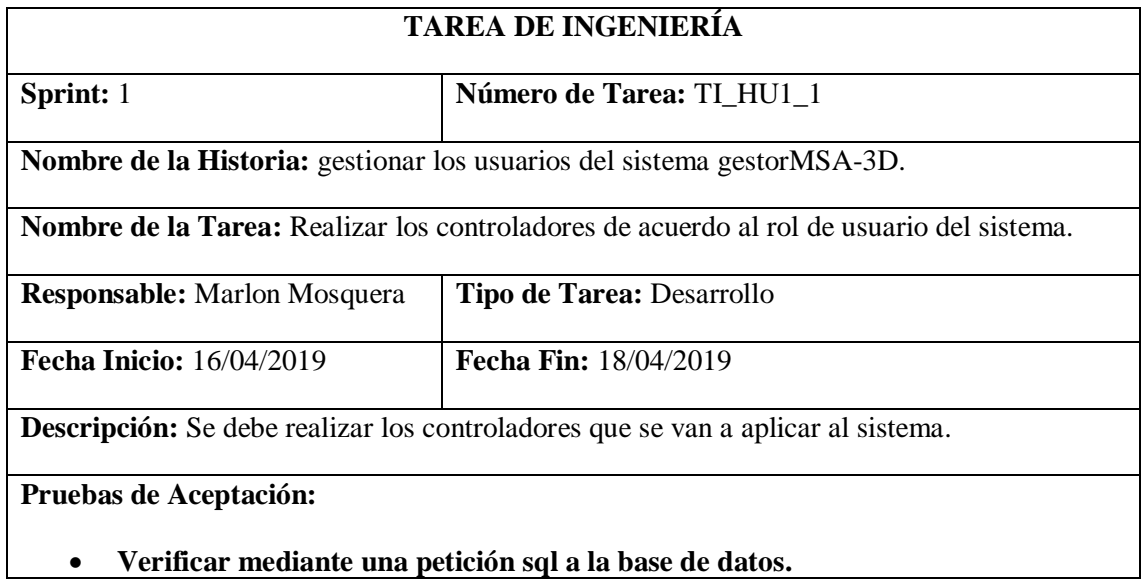

Realizado por: Marlon Mosquera (2019)

Prueba de aceptación TI\_HU1

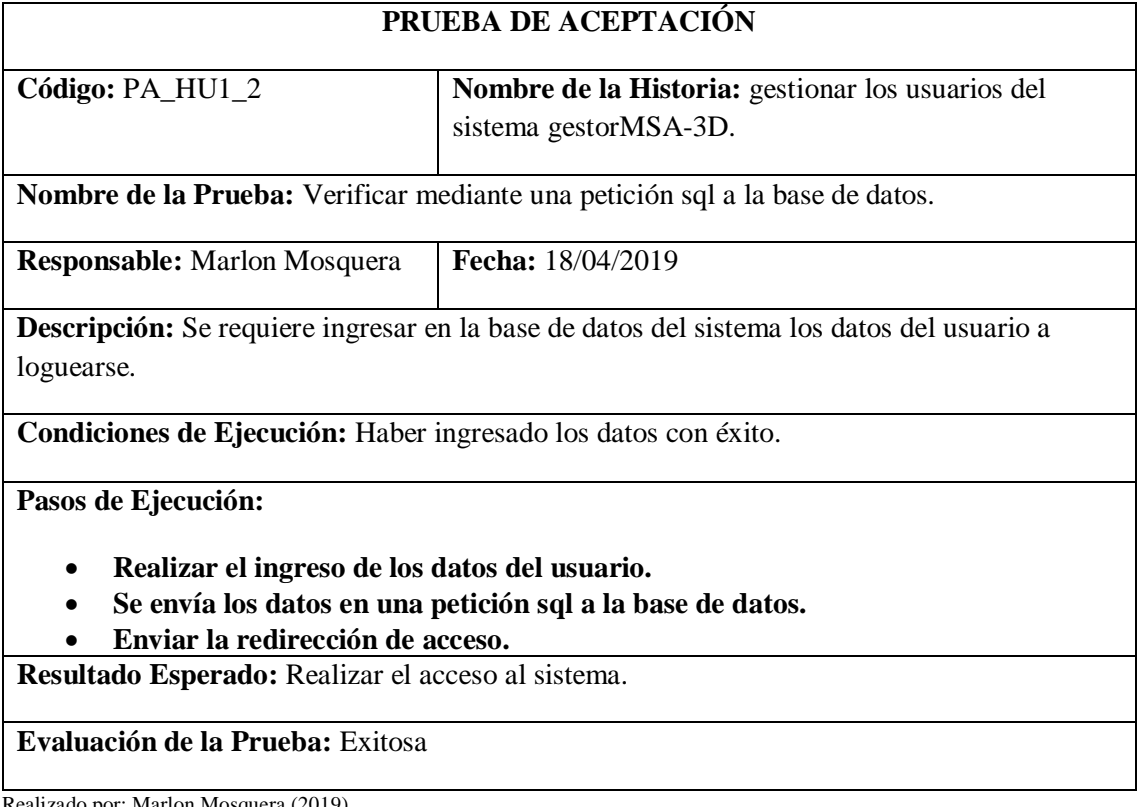

Tarea de Ingeniería HU1

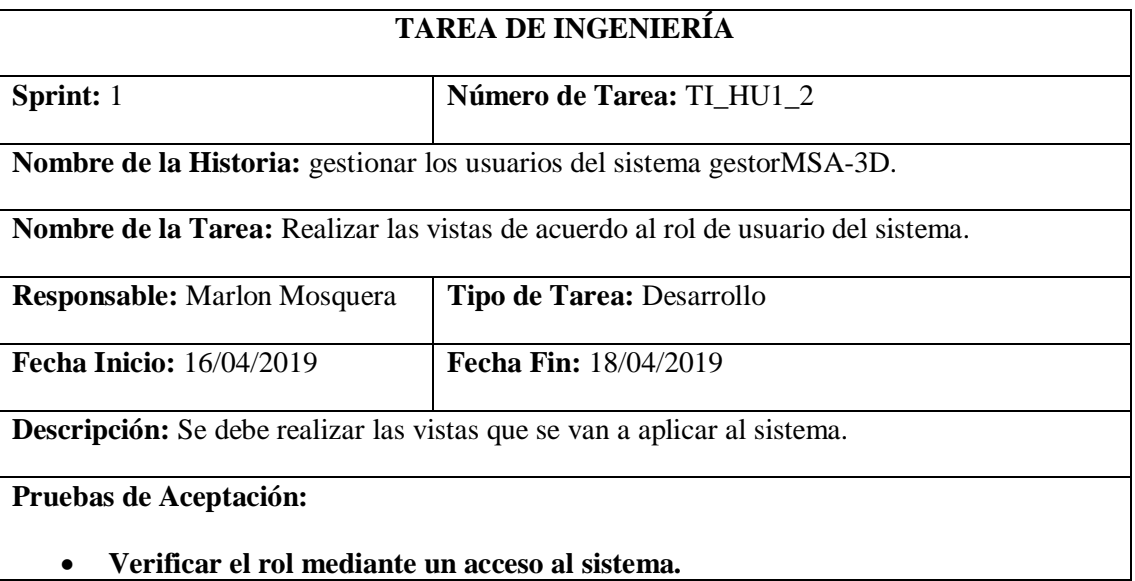

Realizado por: Marlon Mosquera (2019)

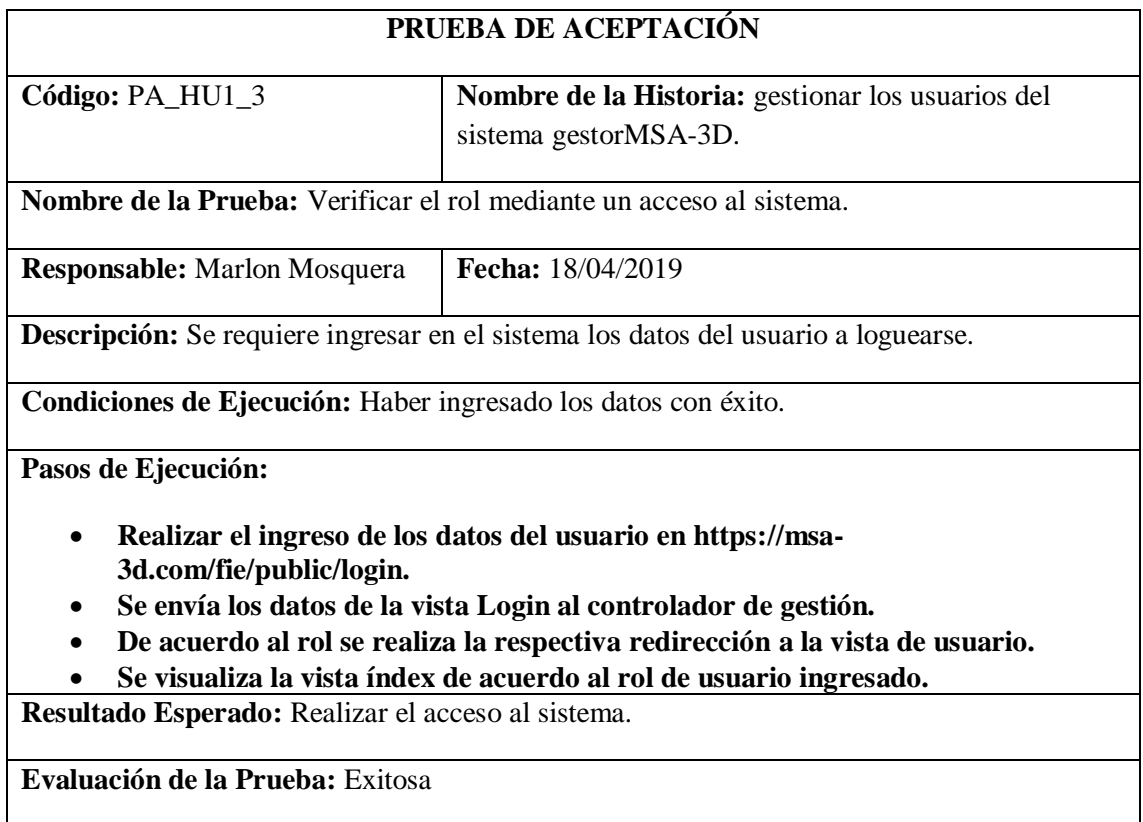

## *Historia de usuario 2 modificar los usuarios del sistema gestorMSA-3D.*

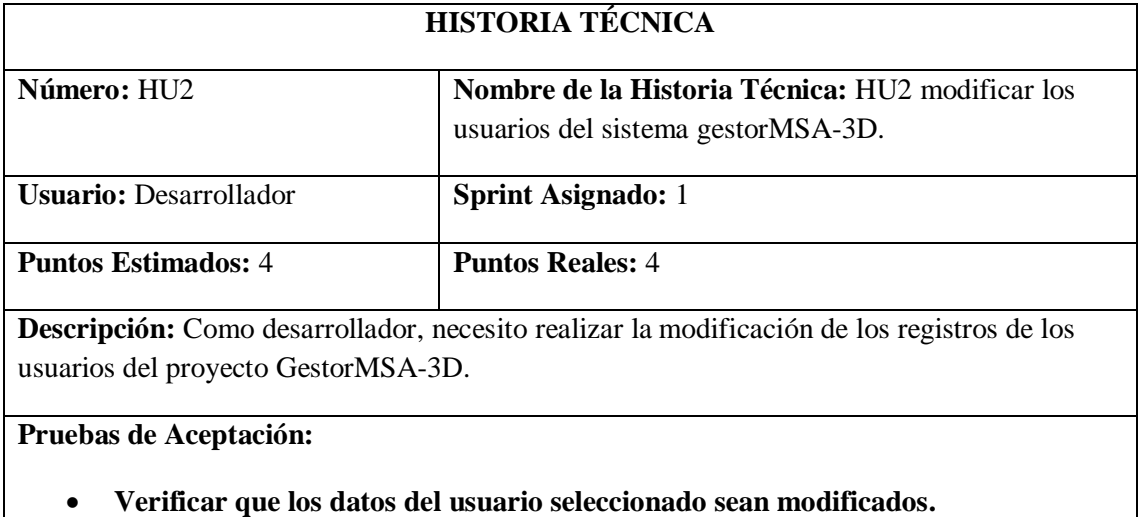

Realizado por: Marlon Mosquera (2019)

Prueba de aceptación HU2

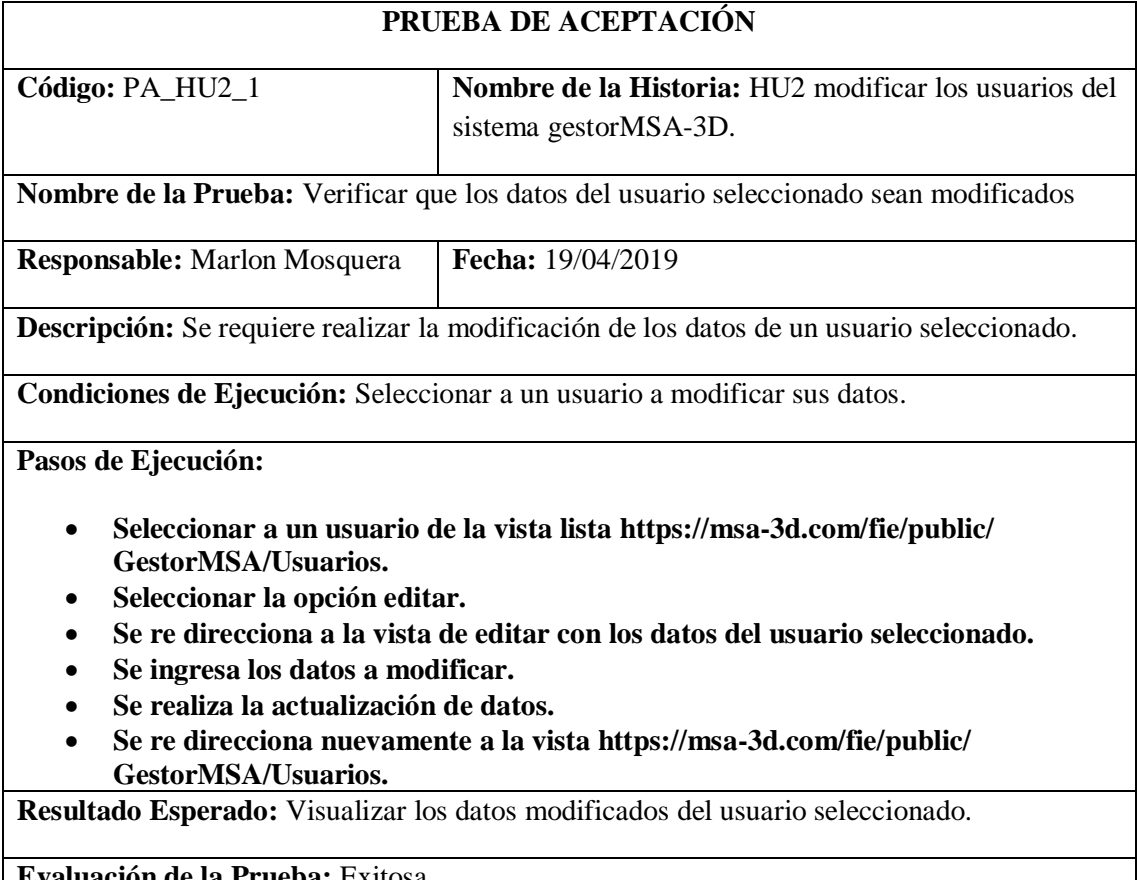

**Evaluación de la Prueba:** Exitosa

Tarea de ingeniería HU2

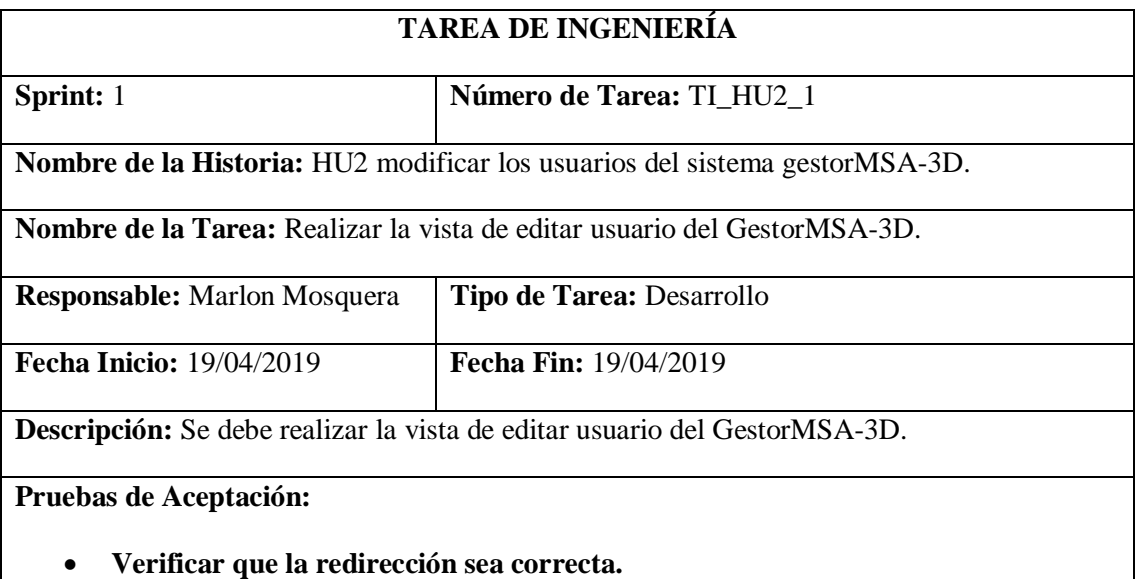

Realizado por: Marlon Mosquera (2019)

Prueba de aceptación TI\_HU2

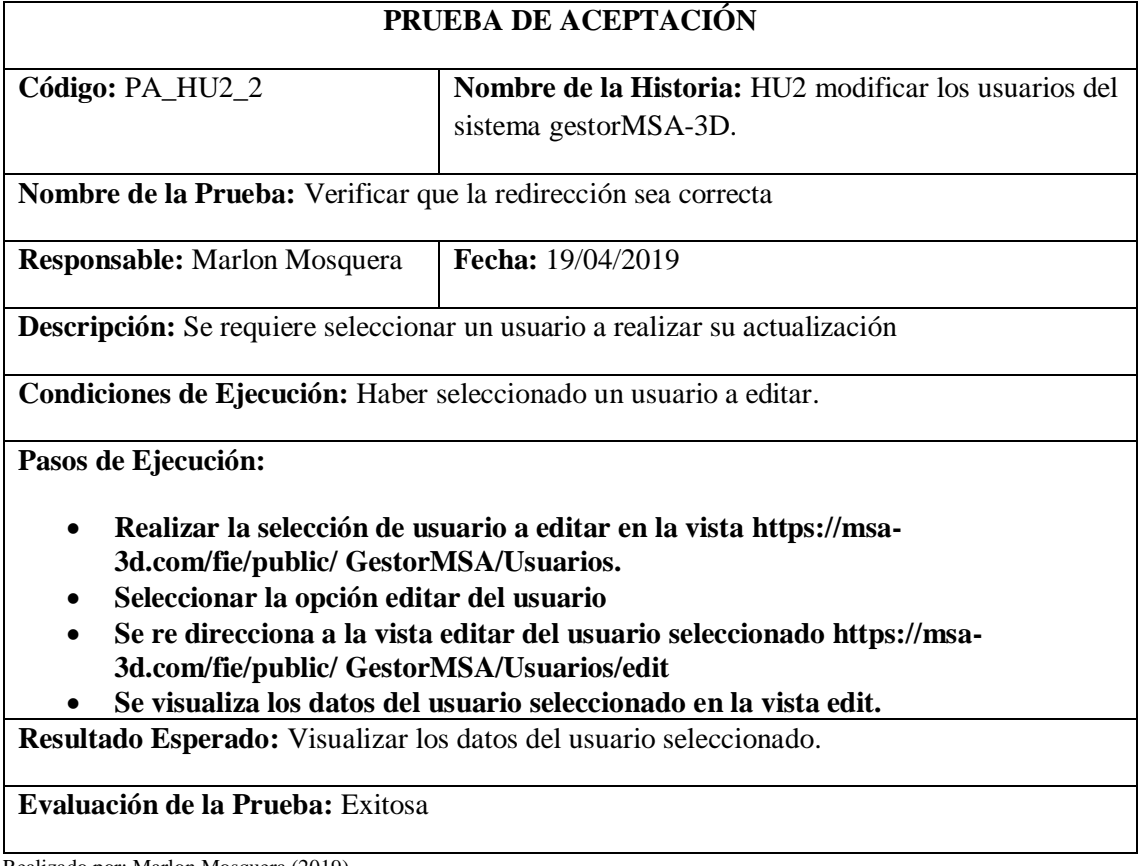

Tarea de ingeniería HU2

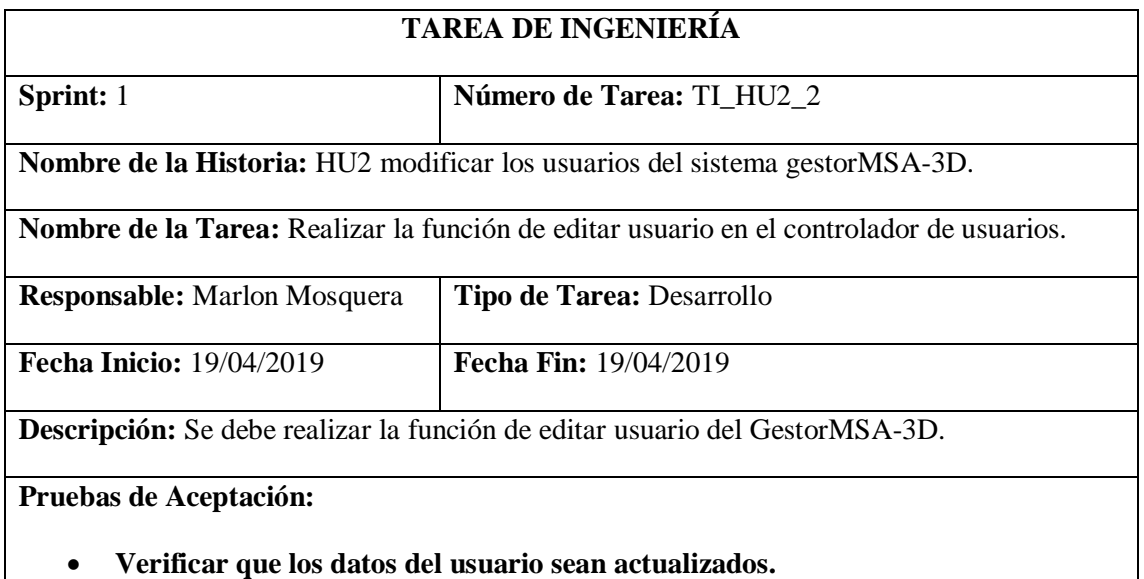

Realizado por: Marlon Mosquera (2019)

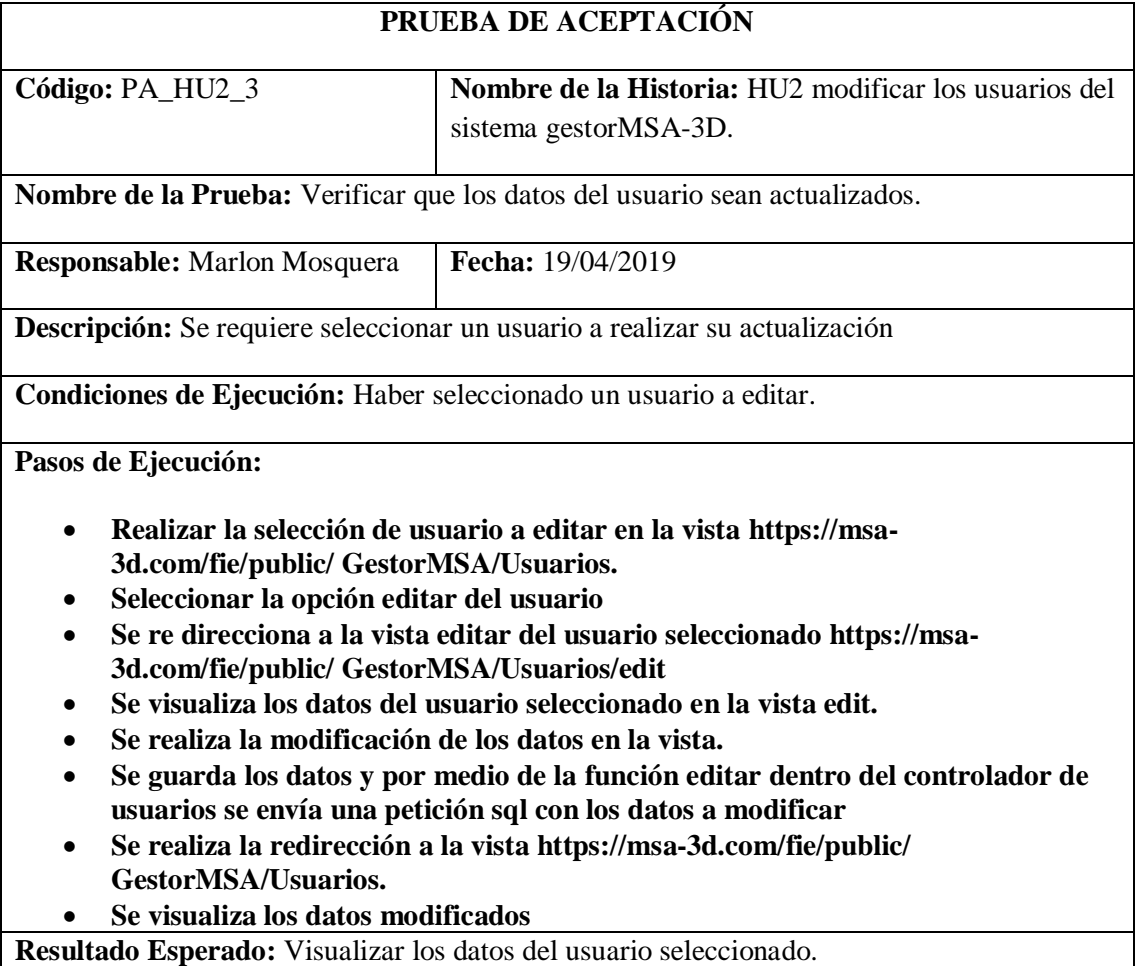

#### **Evaluación de la Prueba:** Exitosa

Realizado por: Marlon Mosquera (2019)

Una vez finalizado este sprint 1 se ha realizado una reunión de entrega con los directivos del proyecto GestorMSA-3D y ha sido aceptado la implementación del proyecto ya que se ha obtenido como resultado que si es factible el desarrollo del sistema. Una vez aceptado el proyecto por los directivos del proyecto GestorMSA-3D se da paso a la ejecución de las actividades planificadas en el sprint 2.

## **Sprint 2**

#### *Historia de usuario 3 Gestionar la autentificación de los tipos de usuarios*

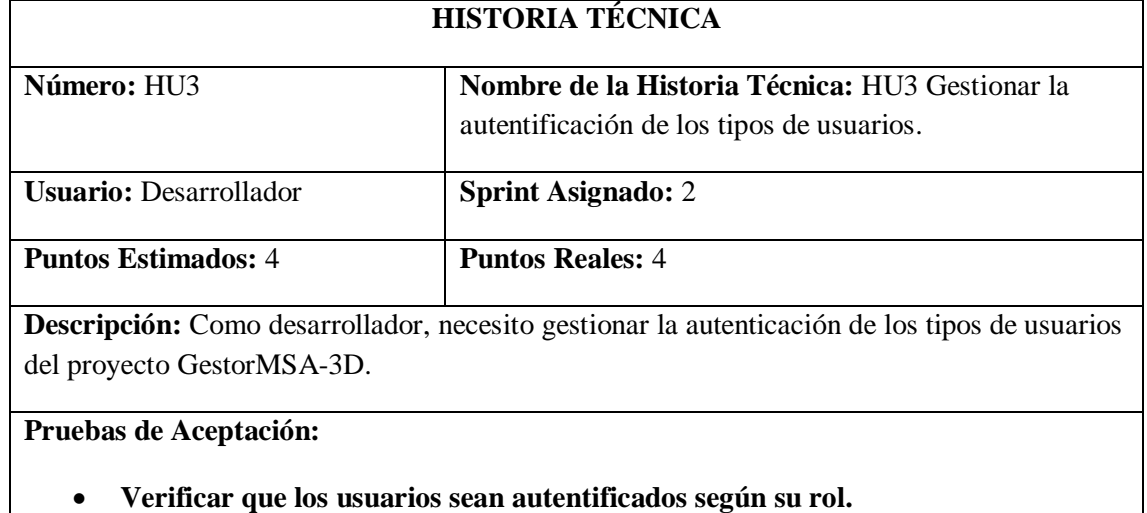

Realizado por: Marlon Mosquera (2019)

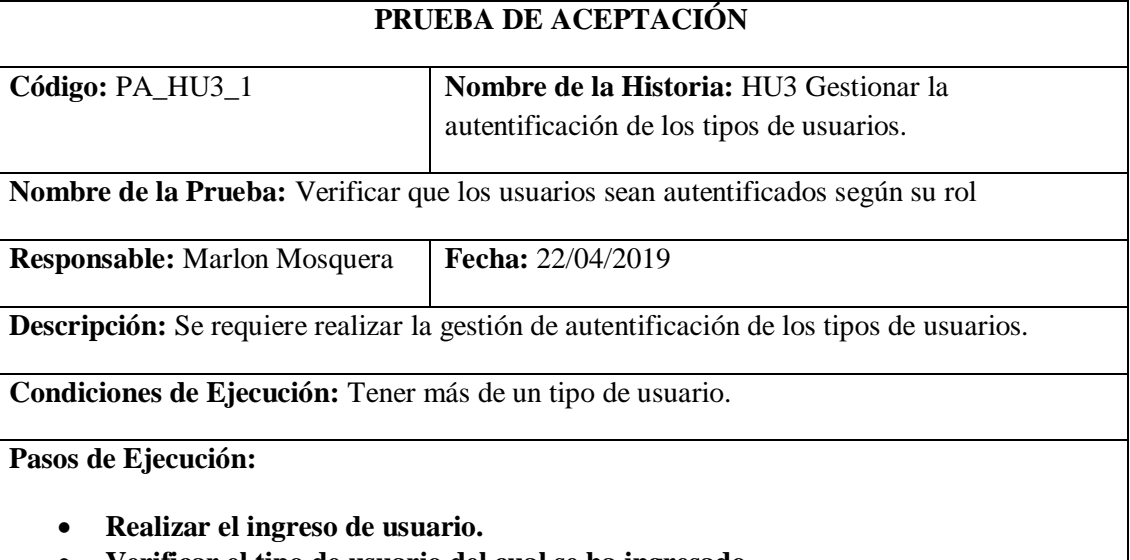

- **Verificar el tipo de usuario del cual se ha ingresado.** • **Se almacena en el sistema el usuario ingresado según su tipo de usuario.**
- **Se re direcciona al sistema según su rol.**

**Resultado Esperado:** Visualizar la redirección aplicado su tipo de usuario.

## **Evaluación de la Prueba:** Exitosa

Realizado por: Marlon Mosquera (2019)

## Tarea de Ingeniería HU3

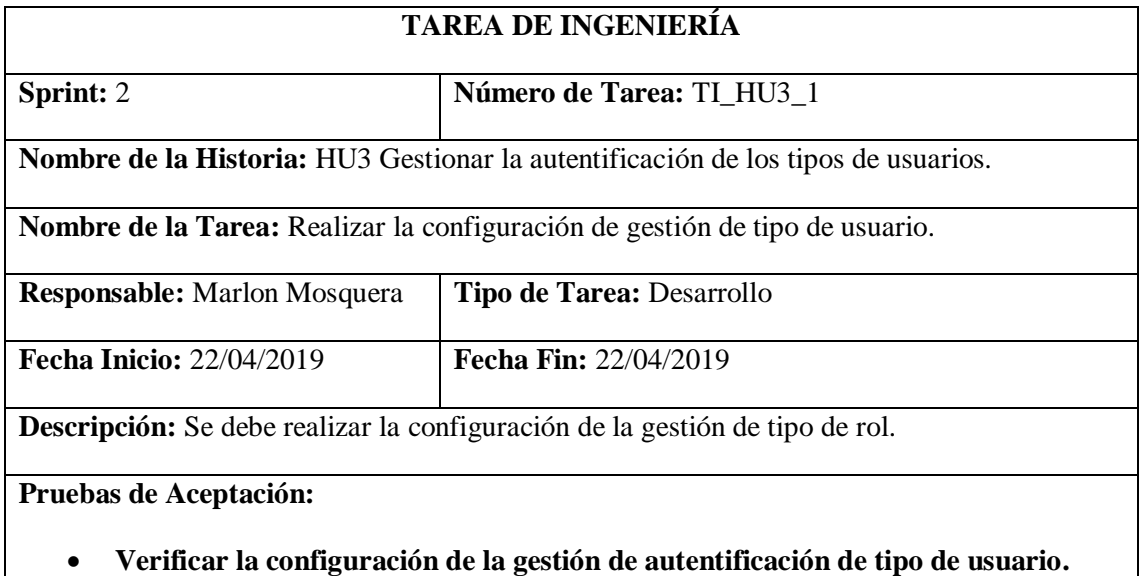

Realizado por: Marlon Mosquera (2019)

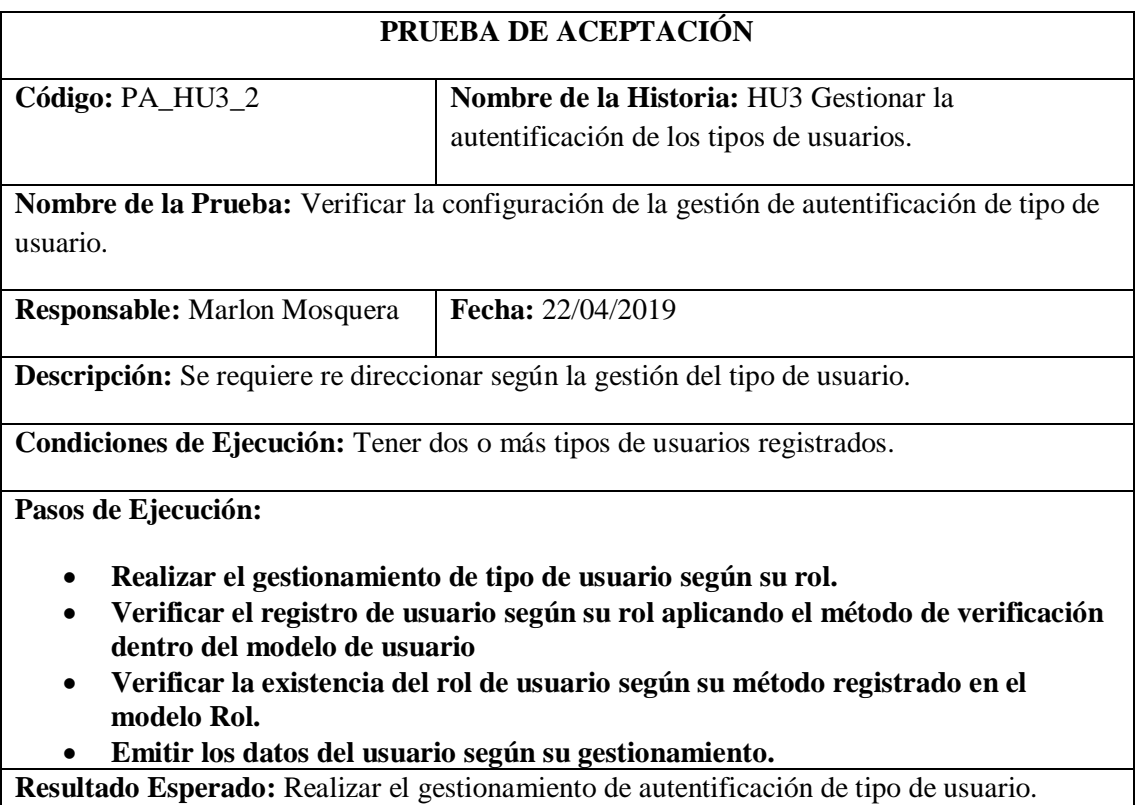

## **Evaluación de la Prueba:** Exitosa

Realizado por: Marlon Mosquera (2019)

## **Historia de usuario 4 gestionar el ingreso de aplicaciones del grupo de investigación MSA-3D**

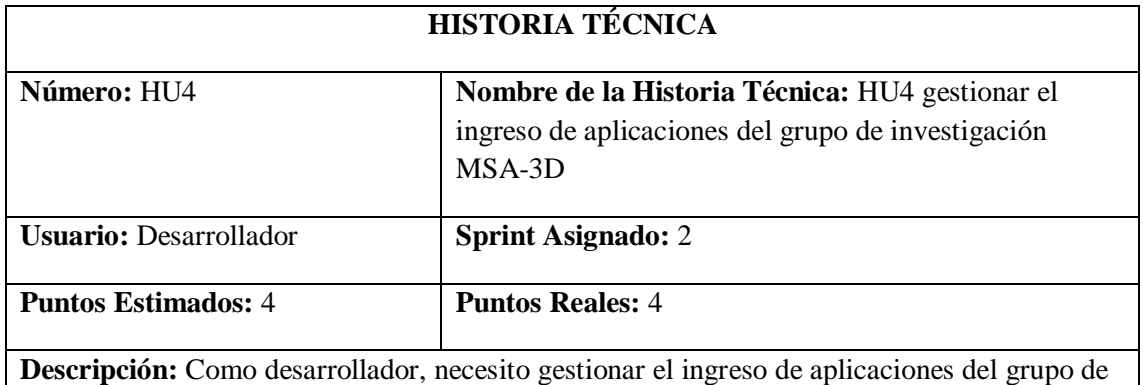

investigación dentro del proyecto GestorMSA-3D.

#### **Pruebas de Aceptación:**

• **Verificar que el ingreso sea registrado y gestionado dentro del proyecto GestorMSA-3D.**

Realizado por: Marlon Mosquera (2019)

#### Prueba de aceptación HU4

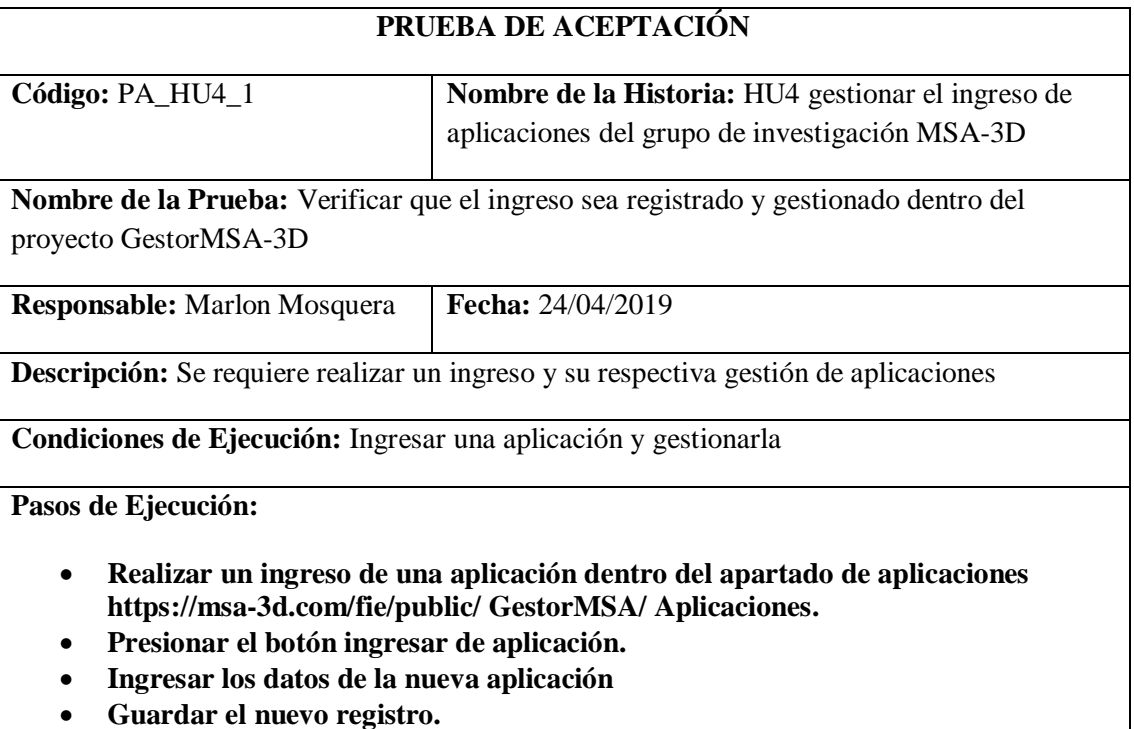

• **Se re direcciona a la vista de gestión donde se listará visualizando el último registro.**

**Resultado Esperado:** Visualizar en el listado el nuevo registro de aplicación.

## **Evaluación de la Prueba:** Exitosa

Realizado por: Marlon Mosquera (2019)

Tarea de ingeniería HU4

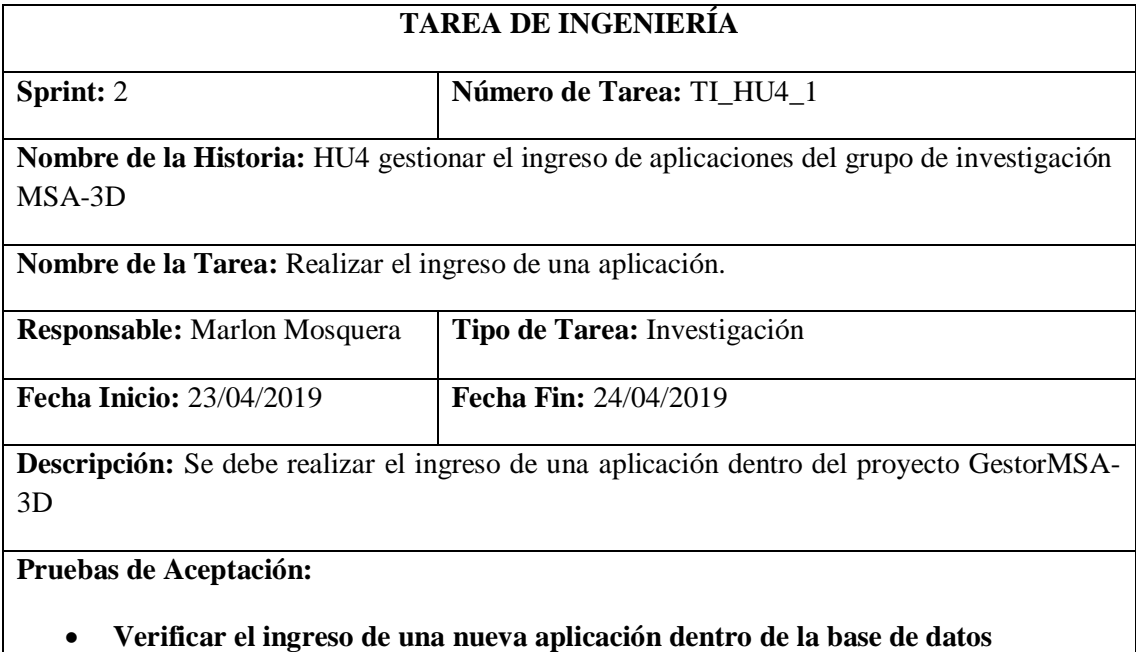

Realizado por: Marlon Mosquera (2019)

## Prueba de aceptación TI\_HU4

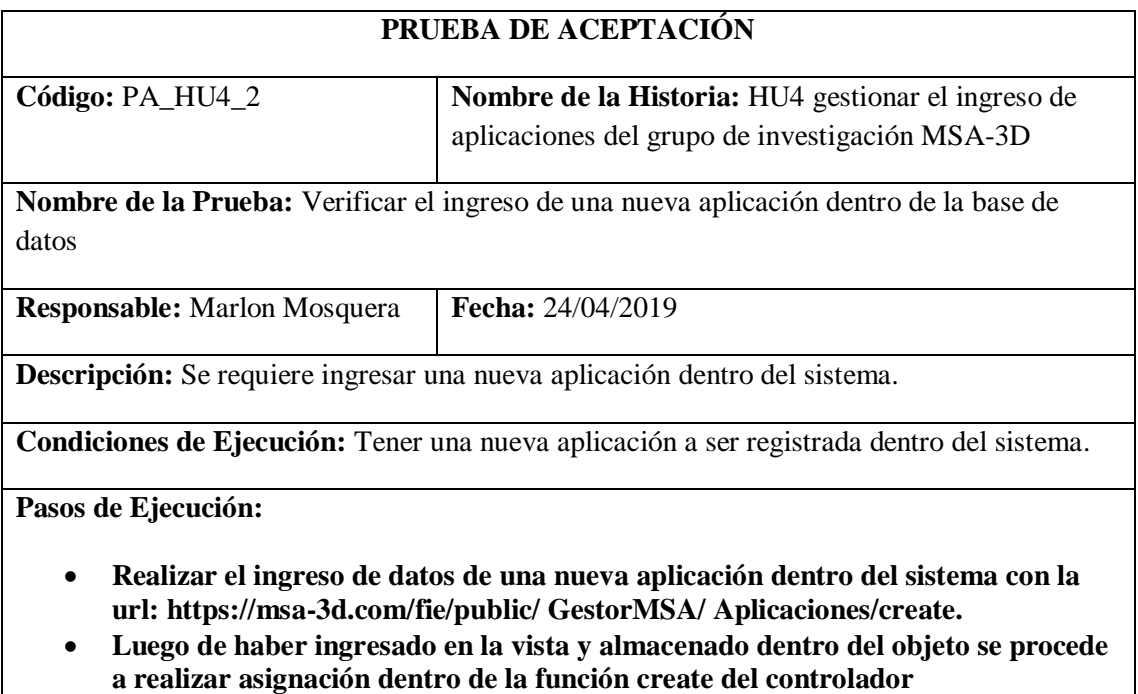

**AplicacionesGController, donde por medio de una petición sql se almacena** 

**dentro de la base de datos del sistema.**

## • **Se realiza un acceso a la base de datos del sistema por medio de la interfaz donde se hace la consulta sql para verificar el registro del nuevo objeto.**

**Resultado Esperado:** Ingreso de una nueva aplicación.

## **Evaluación de la Prueba:** Exitosa

Realizado por: Marlon Mosquera (2019)

#### Tarea de ingeniería HU4

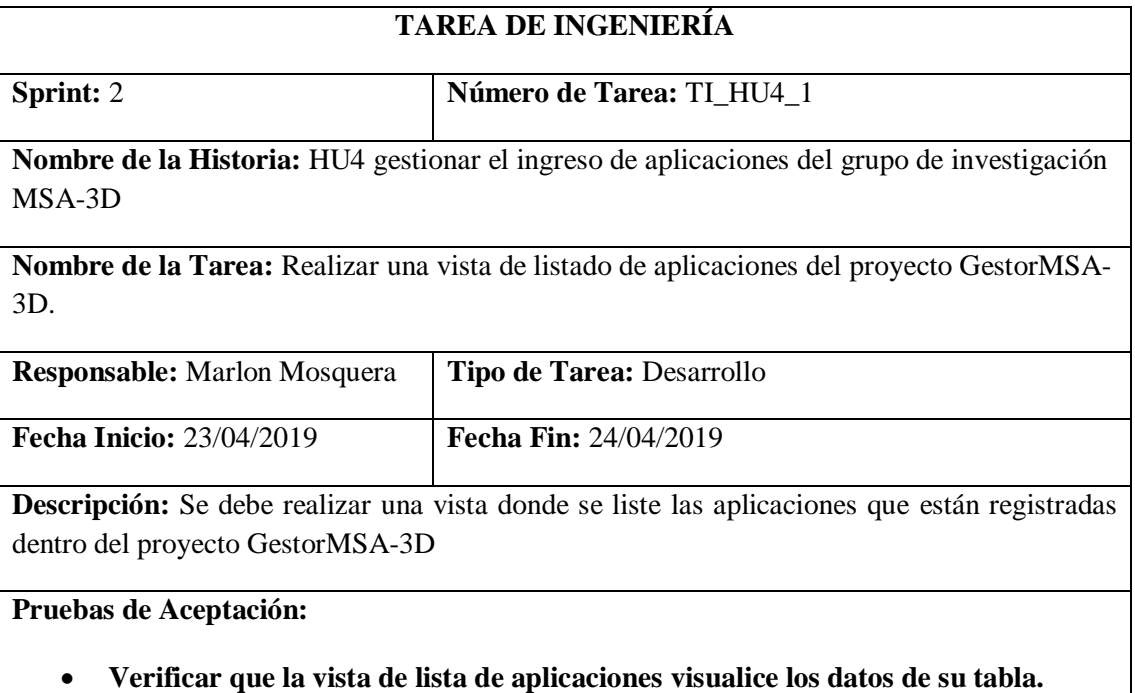

Realizado por: Marlon Mosquera (2019)

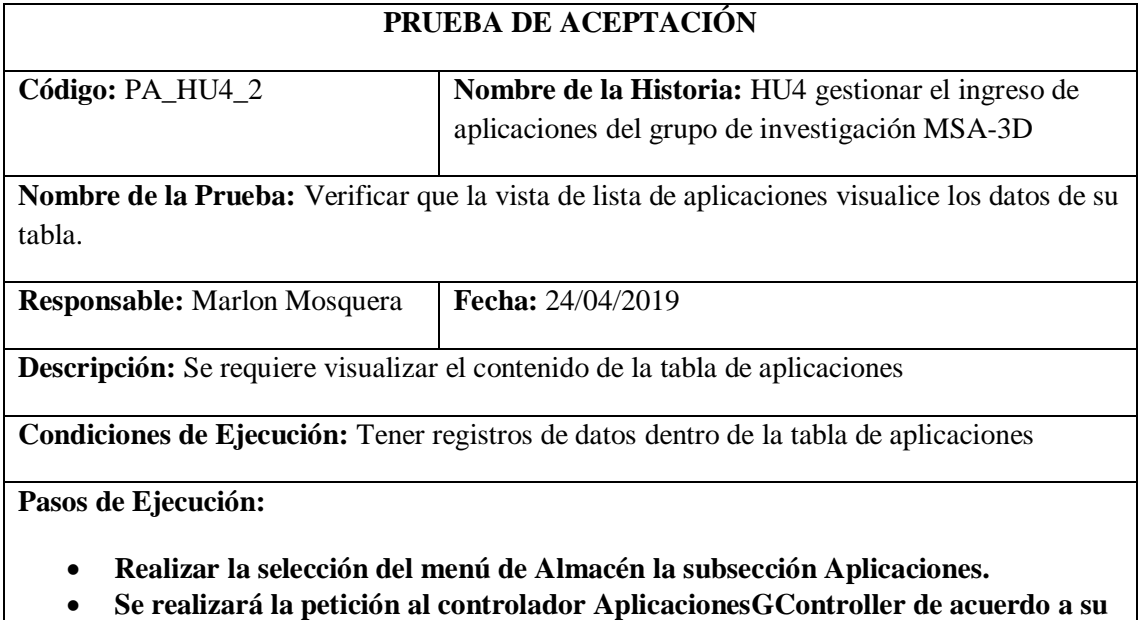

- **ruta de acceso: https://msa-3d.com/fie/public/ GestorMSA/ Aplicaciones**
- **Se efectúa la selección de función índex donde retorna el grupo de datos de la tabla aplicaciones por medio de la petición sql realizada a la base de datos.**

• **Se re direccionará a la vista índex seleccionada por la ruta del menú de navegación, donde se listará el grupo de datos recabado por la petición sql realizada a la base de datos.**

**Resultado Esperado:** Realizar el listado de los datos de la tabla aplicaciones.

### **Evaluación de la Prueba:** Exitosa

Realizado por: Marlon Mosquera (2019)

## **Historia de usuario 5** *modificar el ingreso de aplicaciones del grupo de investigación MSA-3D*

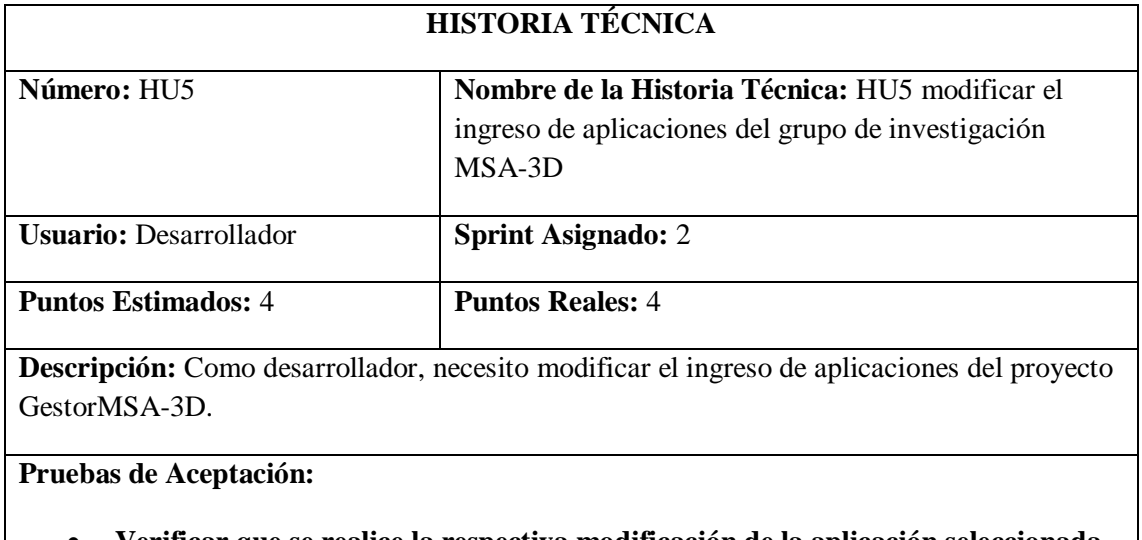

• **Verificar que se realice la respectiva modificación de la aplicación seleccionada.** Realizado por: Marlon Mosquera (2019)

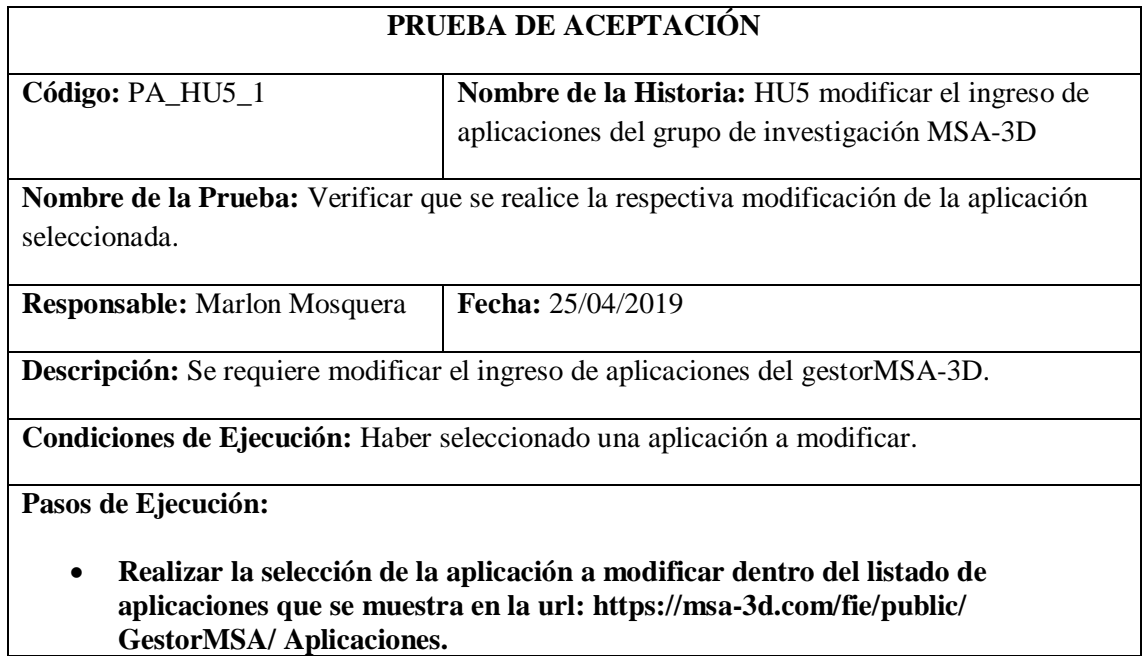

- **Se escoge la opción de editar de la aplicación listada anteriormente.**
- **Se re direcciona a la vista editar de aplicaciones donde se visualiza los datos de la aplicación seleccionada.**
- **Se modificará los datos de la aplicación y se procede a guardar dentro de la vista, la cual se envía al controlador AplicacionesGController dentro de la función update.**
- **En la función update se realiza el almacenamiento de los datos request de la vista en un objeto de tipo sql los cuales se envían a la base de datos como actualización.**
- **Después de actualizado se re direcciona a la vista de listado con el nuevo registro modificado.**

**Resultado Esperado:** Modificación de ingreso de aplicaciones.

**Evaluación de la Prueba:** Exitosa

Realizado por: Marlon Mosquera (2019)

Tarea de ingeniería HU5

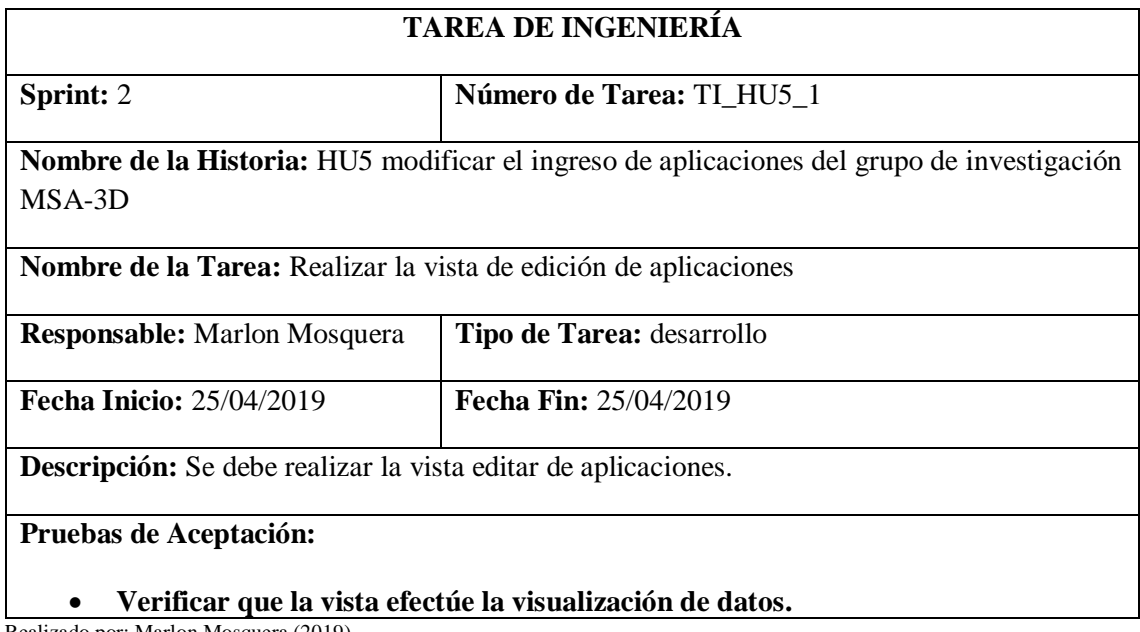

Realizado por: Marlon Mosquera (2019)

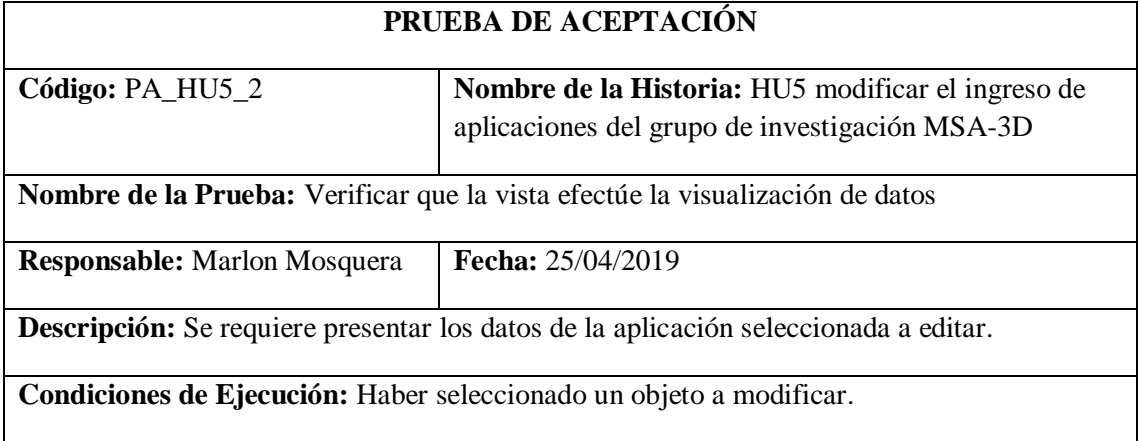

**Pasos de Ejecución:**

- **Realizar la selección del menú del almacén que re direccione a: https://msa-3d.com/fie/public/ GestorMSA/ Aplicaciones.**
- **De la lista de objetos de tipo aplicación se selecciona el botón de editar del objeto a modificar.**
- **Se re direcciona a la vista: https://msa-3d.com/fie/public/ GestorMSA/ Aplicaciones/edit**
- **Dentro de esta vista se visualiza los datos del objeto de tipo aplicación a ser modificado**
- **Se modifica los atributos que se desea actualizar y se envía el formulario tipo vista por medio del botón guardar.**

**Resultado Esperado:** Visualizar el objeto a ser modificado.

**Evaluación de la Prueba:** Exitosa

Realizado por: Marlon Mosquera (2019)

#### Tarea de ingeniería HU5

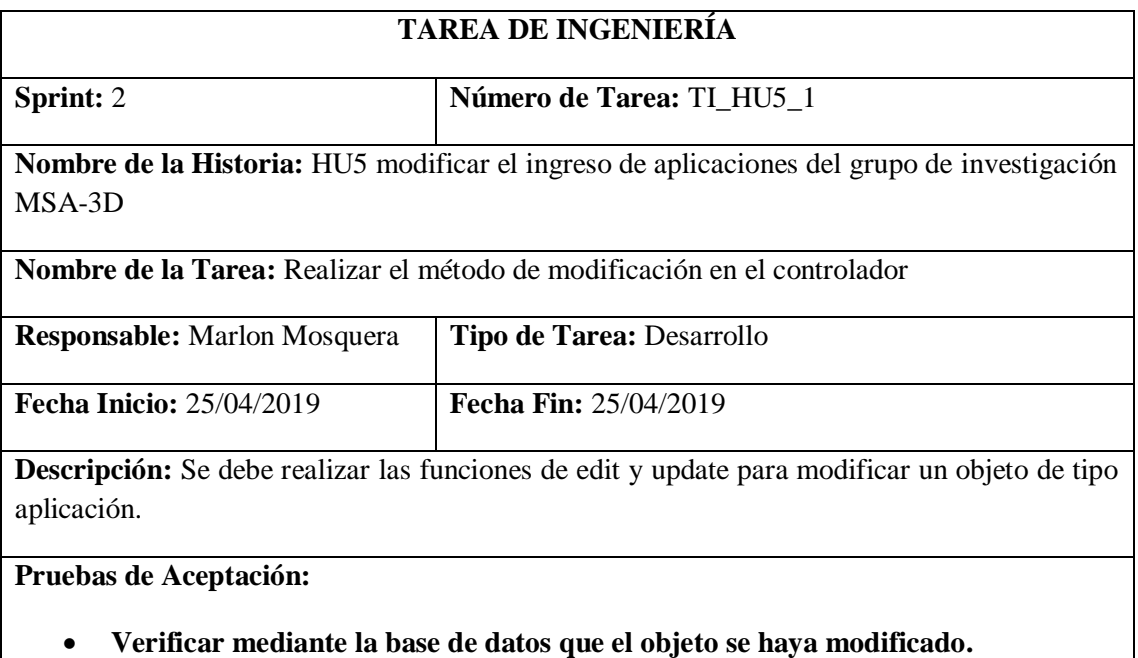

Realizado por: Marlon Mosquera (2019)

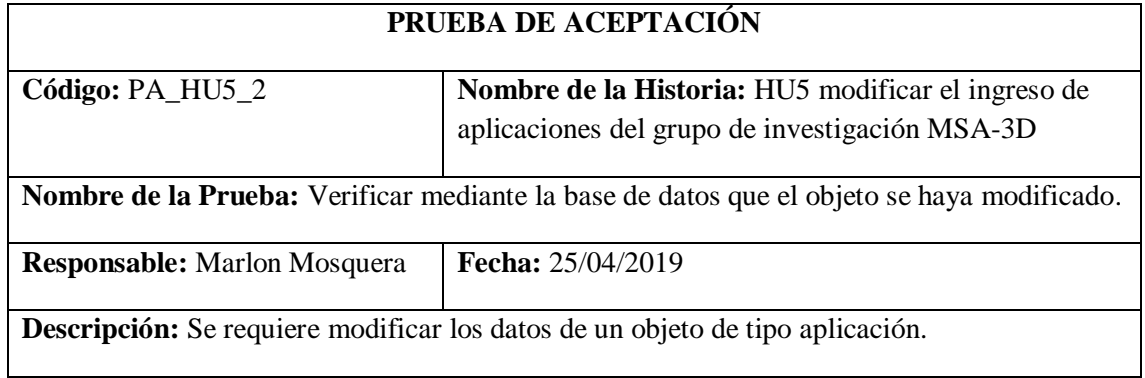

**Condiciones de Ejecución:** Haber seleccionado un objeto de tipo aplicación para actualizar sus atributos.

**Pasos de Ejecución:**

- **Después de haber seleccionado en el listado de aplicaciones el objeto a modificar.**
- **Los datos se visualizan en la vista edit de aplicaciones donde se modifican los datos y se los envían guardando la información en un objeto de tipo request que se visualiza en la función de update del controlador AplicacionesGController.**
- **Mediante una petición sql se guardan los datos y se actualiza la base de datos.**
- **Para saber si los datos fueron actualizados se visualiza en la tabla aplicacions el registro modificado.**

**Resultado Esperado:** Realizar la modificación de ingreso de aplicaciones.

**Evaluación de la Prueba:** Exitosa

Realizado por: Marlon Mosquera (2019)

## **Historia de usuario 6** *eliminar el ingreso de aplicaciones del grupo de investigación MSA-3D***.**

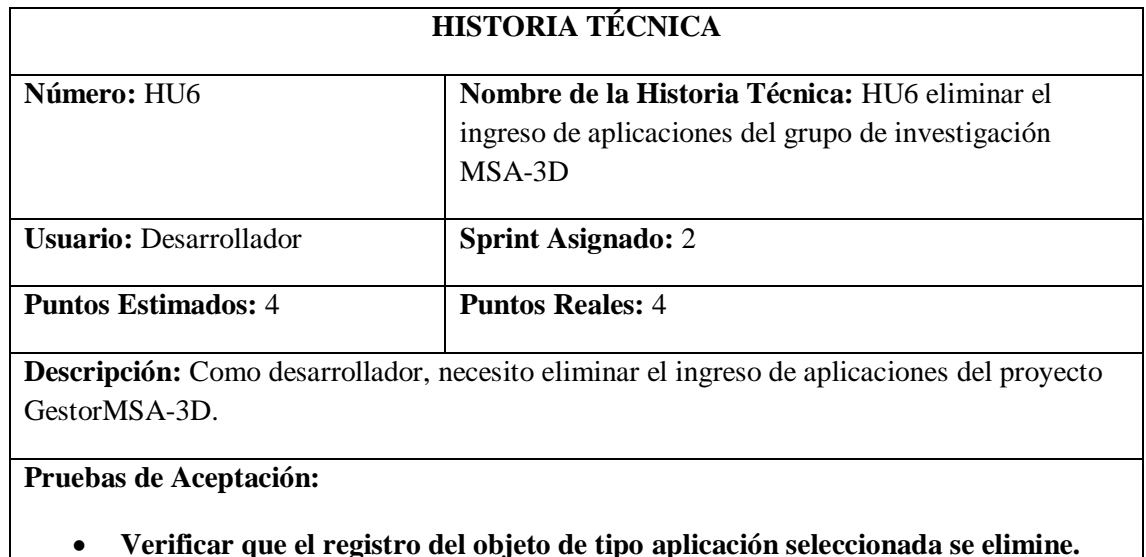

• **Verificar que el registro del objeto de tipo aplicación seleccionada se elimine.** Realizado por: Marlon Mosquera (2019)

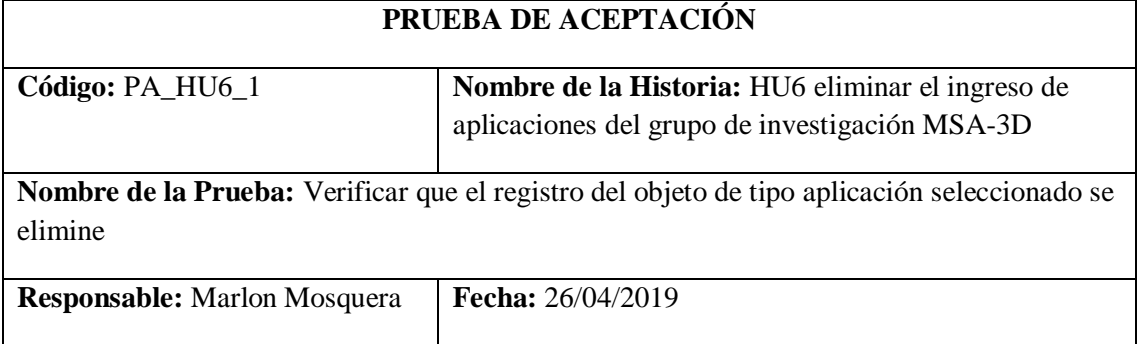

**Descripción:** Se requiere realizar la eliminación de un registro del tipo aplicación del sistema.

**Condiciones de Ejecución:** Haber seleccionado un archivo de tipo aplicación a eliminar.

**Pasos de Ejecución:**

- **Realizar el ingreso a la lista de aplicaciones visualizada en el menú almacén donde se re direcciona a: https://msa-3d.com/fie/public/ GestorMSA/ Aplicaciones.**
- **Se selecciona un objeto a eliminar seleccionando la opción eliminar dentro del listado de objetos de tipo aplicación.**
- **Se visualiza una ventana modal donde especifica que si desea eliminar el archivo seleccionado se presiona confirmar.**
- **Se actualiza la lista de aplicaciones de la url: https://msa-3d.com/fie/public/ GestorMSA/ Aplicaciones.**

**Resultado Esperado:** Eliminación del registro.

**Evaluación de la Prueba:** Exitosa

Realizado por: Marlon Mosquera (2019)

Tarea de ingeniería HU6

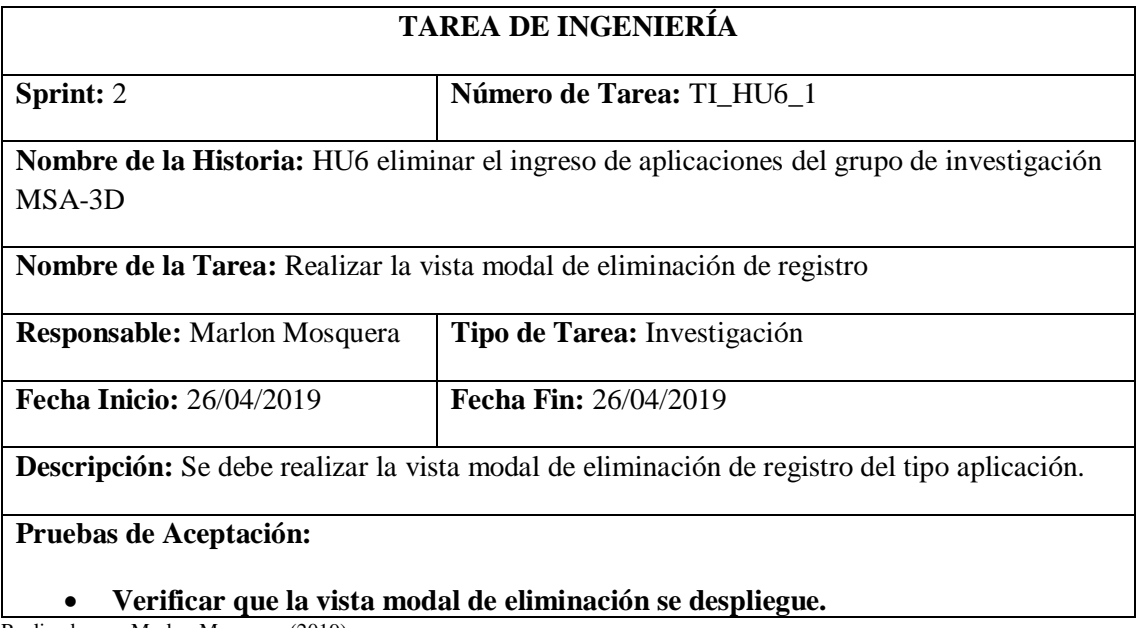

Realizado por: Marlon Mosquera (2019)

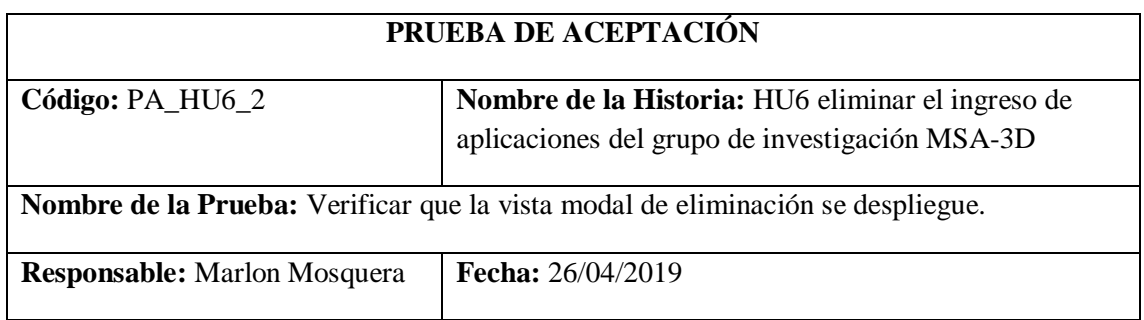

**Descripción:** Se requiere que la vista modal de eliminación del objeto de tipo aplicación se visualice.

**Condiciones de Ejecución:** Haber seleccionado la opción de eliminar del objeto de tipo aplicación.

**Pasos de Ejecución:**

- **Realizar la selección de aplicación dentro del menú de almacén que re direccione a la url: https://msa-3d.com/fie/public/ GestorMSA/ Aplicaciones.**
- **Dentro del listado se debe seleccionar el botón de eliminar de un registro de tipo aplicación.**
- **Se visualizará una ventana modal del objeto de tipo aplicación seleccionado.** • **Se visualiza un mensaje de confirmación de eliminación del objeto.**

**Resultado Esperado:** Visualización de ventana modal de eliminación de objeto.

**Evaluación de la Prueba:** Exitosa

Realizado por: Marlon Mosquera (2019)

#### Tarea de ingeniería HU6

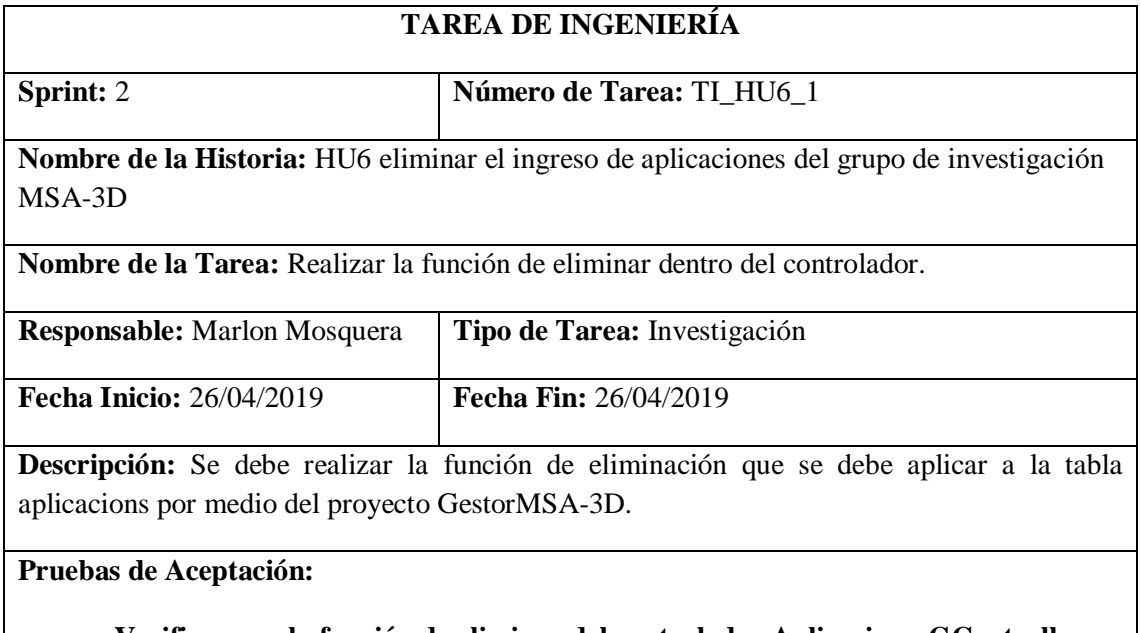

#### • **Verificar que la función de eliminar del controlador AplicacionesGController funcione correctamente.**

Realizado por: Marlon Mosquera (2019)

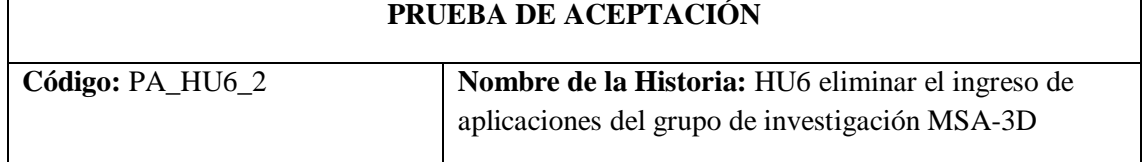

**Nombre de la Prueba:** Verificar que la función de eliminar del controlador AplicacionesGController funcione correctamente.

**Responsable:** Marlon Mosquera **Fecha:** 26/04/2019 **Descripción:** Se requiere aplicar la función de eliminar de objeto del tipo aplicación. **Condiciones de Ejecución:** Haber seleccionado un objeto del tipo aplicación a eliminar. **Pasos de Ejecución:** • **Realizar la selección del objeto de tipo aplicación a eliminar.** • **Se envía al controlador el registro que va a ser eliminado en un objeto del tipo request.** • **Se realiza la consulta a la base de datos del objeto y se realiza la eliminación y actualización de la base de datos.**

• **Se re direcciona nuevamente a la lista de aplicaciones.**

**Resultado Esperado:** Eliminar registro.

**Evaluación de la Prueba:** Exitosa

Realizado por: Marlon Mosquera (2019)

#### **Historia de usuario 7** *buscar el ingreso de aplicaciones del grupo de investigación MSA-3D*

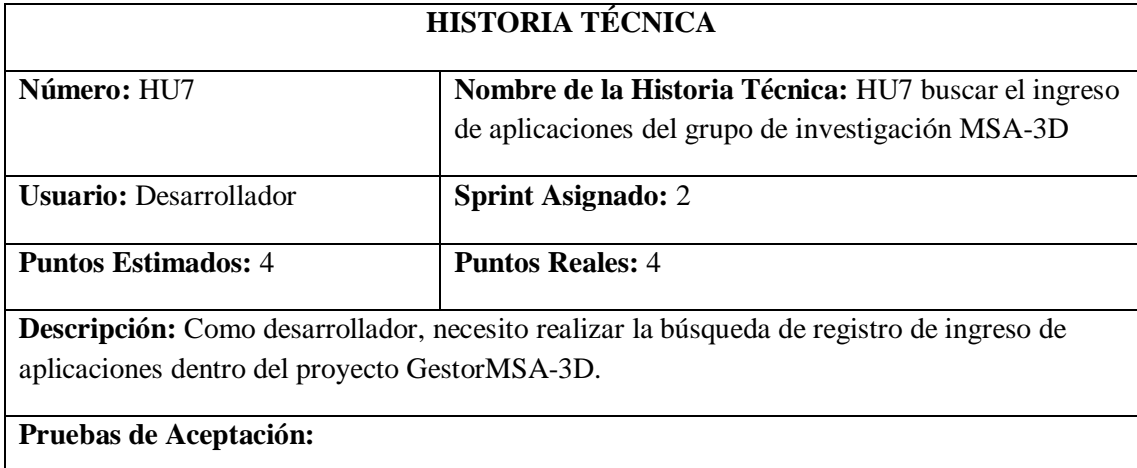

• **Verificar que la búsqueda se efectúe correctamente y se visualice dentro de la vista.**

Realizado por: Marlon Mosquera (2019)

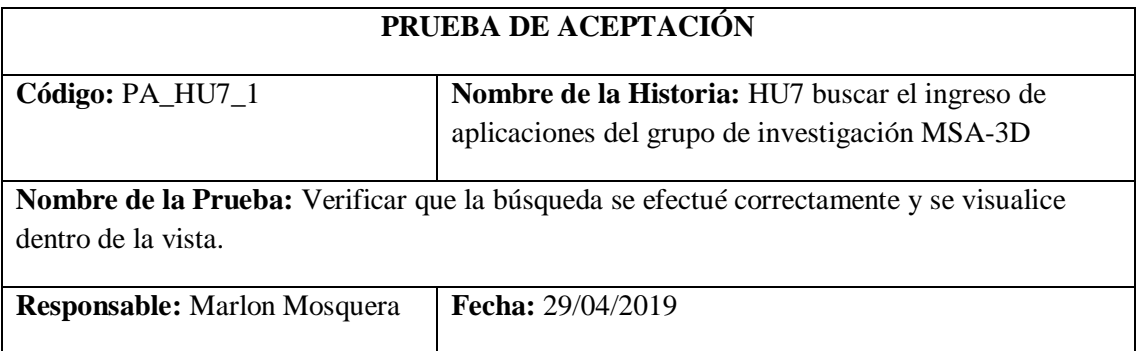

**Descripción:** Se requiere realizar una búsqueda de datos ingresados a la base de datos de tipo aplicación

**Condiciones de Ejecución:** Tener registros dentro de la tabla aplicacions.

**Pasos de Ejecución:**

- **Realizar la selección de objeto de tipo aplicaciones que se encuentra en el menú de almacén que re direcciona a: https://msa-3d.com/fie/public/ GestorMSA/ Aplicaciones.**
- **En la parte superior del listado se visualiza la inclusión de la vista de búsqueda que se aplica al índex de aplicaciones.**
- **Se ingresa el atributo a buscar perteneciente a aplicaciones y se presiona el botón buscar.**
- **Se envía el atributo en un objeto del tipo request al método índex donde se ha aplicado el método de búsqueda.**
- **Si el atributo se encuentra dentro de la tabla aplicacions se visualiza en la vista índex perteneciente a aplicaciones**

**Resultado Esperado:** Visualizar los objetos de tipo aplicación buscados.

**Evaluación de la Prueba:** Exitosa

Realizado por: Marlon Mosquera (2019)

Tarea de ingeniería HU7

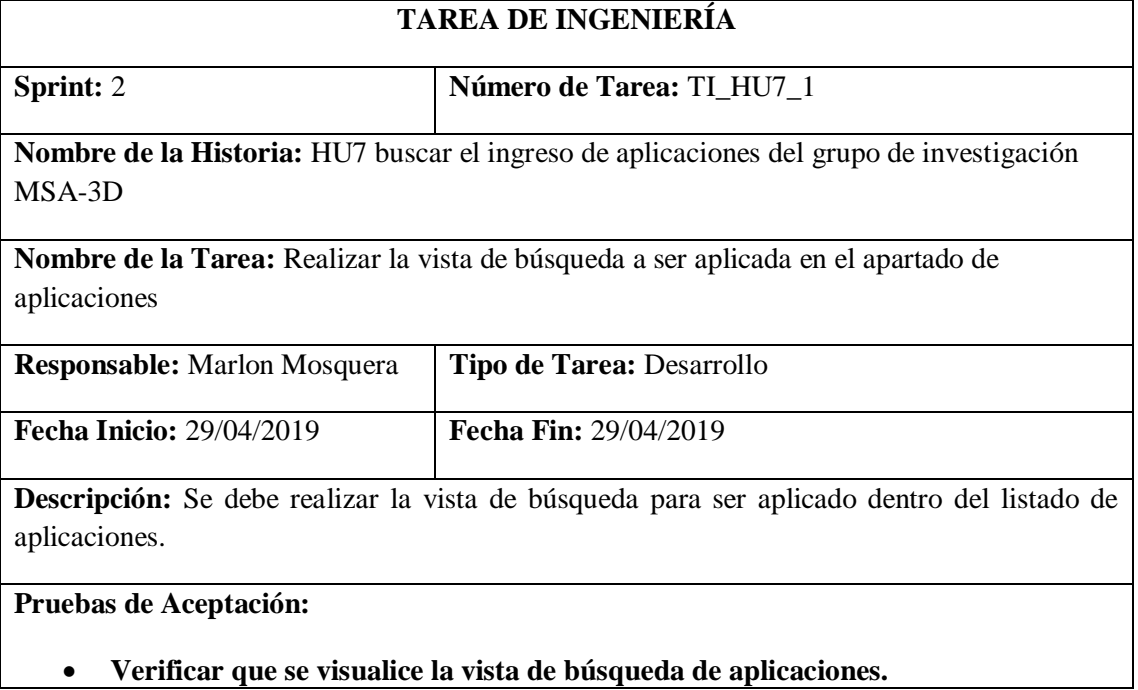

Realizado por: Marlon Mosquera (2019)

Prueba de aceptación TI\_HU7

## **PRUEBA DE ACEPTACIÓN**

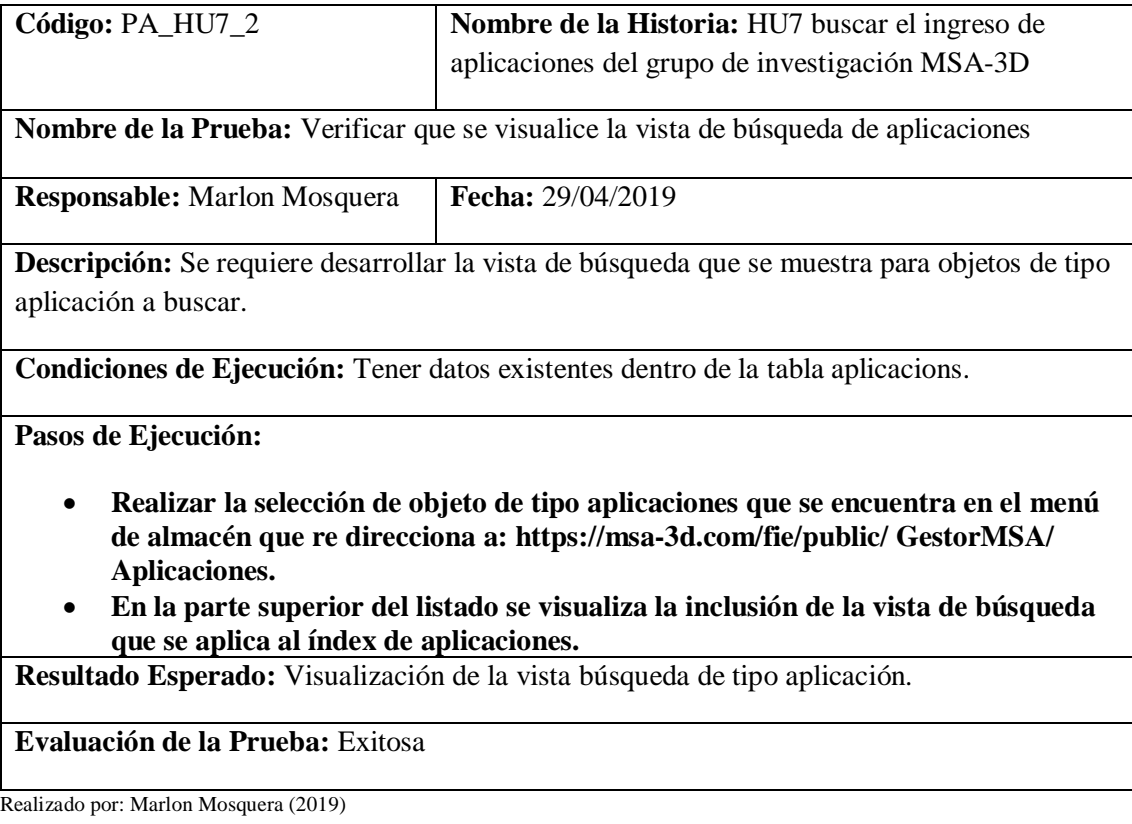

Tarea de ingeniería HU7

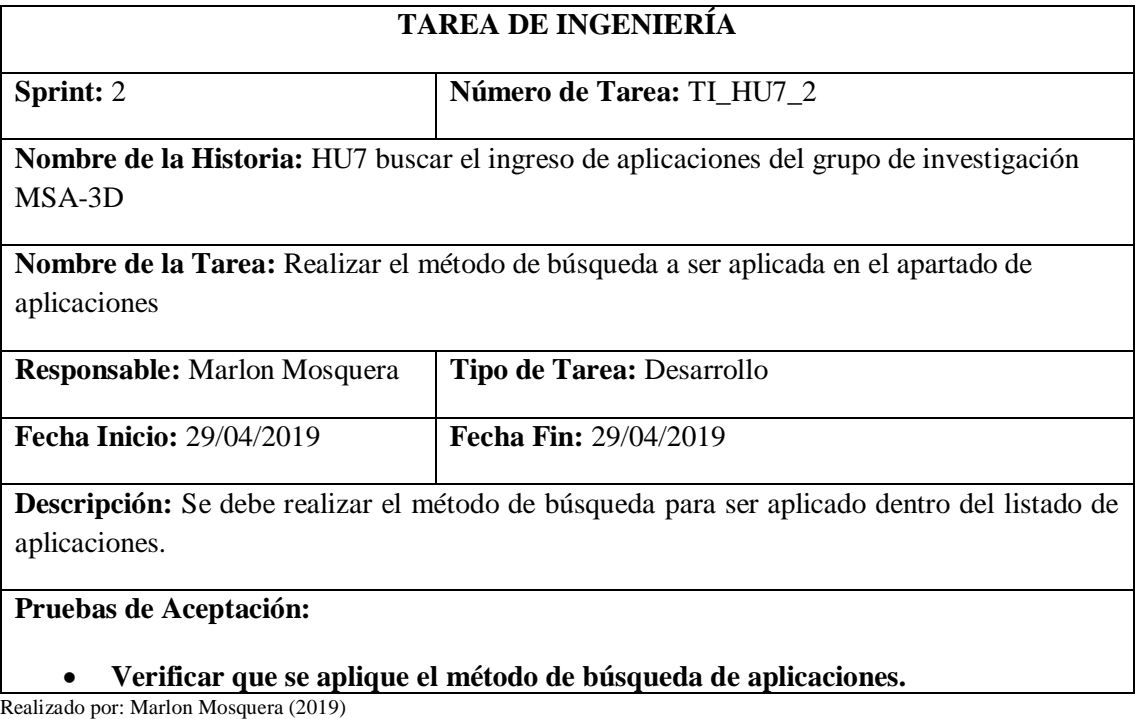

Prueba de aceptación TI\_HU7

# **PRUEBA DE ACEPTACIÓN**

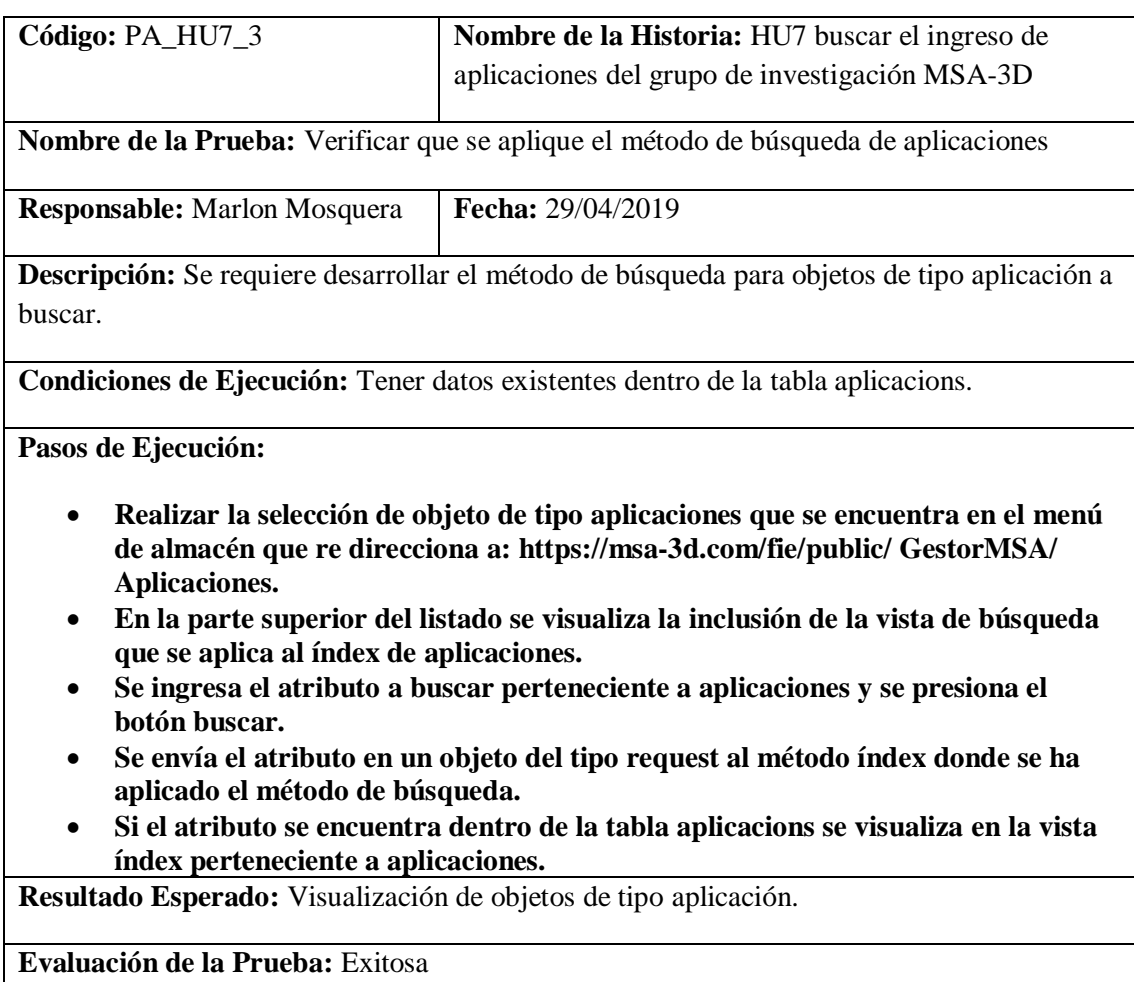

Realizado por: Marlon Mosquera (2019)

**Historia de usuario 8** *gestionar el ingreso de notificación del grupo de investigación MSA-3D***.**

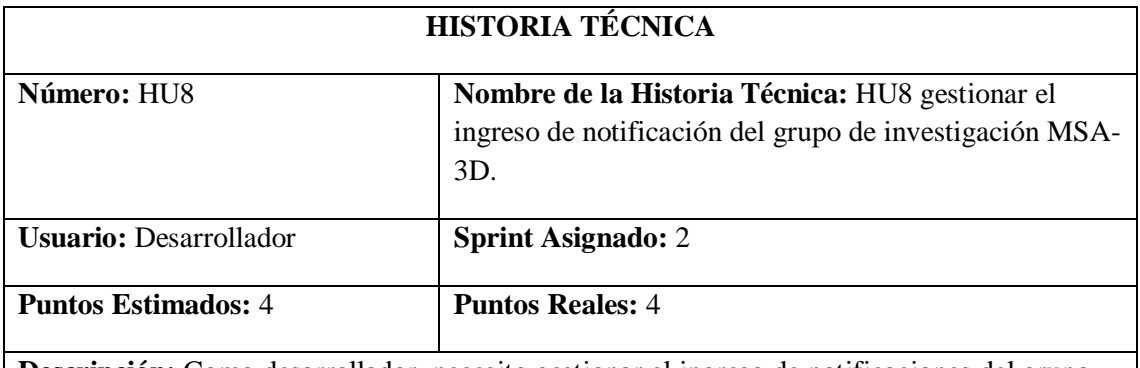

**Descripción:** Como desarrollador, necesito gestionar el ingreso de notificaciones del grupo de investigación dentro del proyecto GestorMSA-3D.

### **Pruebas de Aceptación:**

## • **Verificar que el ingreso sea registrado y gestionado dentro del proyecto GestorMSA-3D.**

Realizado por: Marlon Mosquera (2019)

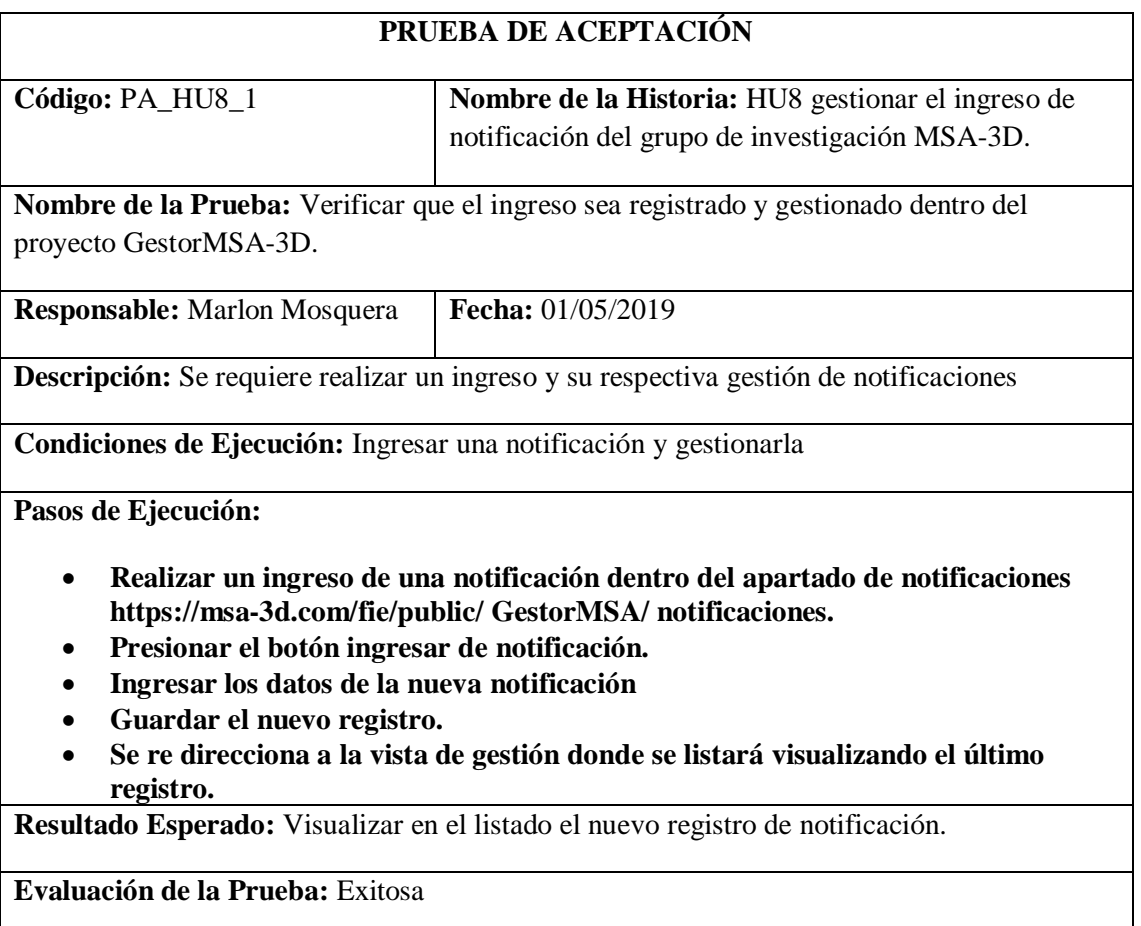

Realizado por: Marlon Mosquera (2019)

## Tarea de Ingeniería HU8

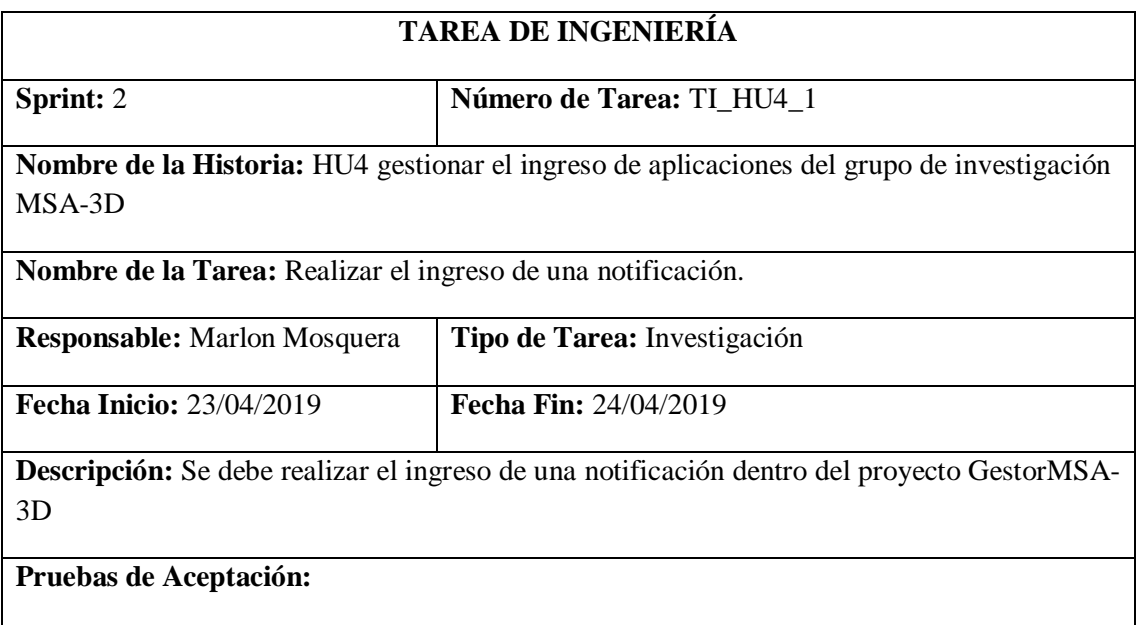

• **Verificar el ingreso de una nueva notificación dentro de la base de datos**

Realizado por: Marlon Mosquera (2019)

## **PRUEBA DE ACEPTACIÓN**

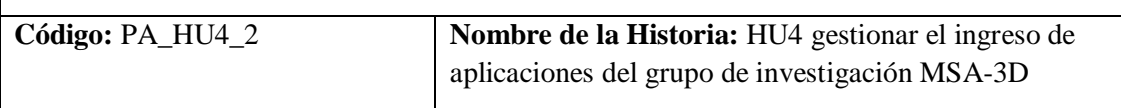

**Nombre de la Prueba:** Verificar el ingreso de una nueva notificación dentro de la base de datos

**Responsable:** Marlon Mosquera **Fecha:** 24/04/2019

**Descripción:** Se requiere ingresar una nueva notificación dentro del sistema.

**Condiciones de Ejecución:** Tener una nueva notificación a ser registrada dentro del sistema.

**Pasos de Ejecución:**

- **Realizar el ingreso de datos de una nueva notificación dentro del sistema con la url: https://msa-3d.com/fie/public/ GestorMSA/ notificaciones /create.**
- **Luego de haber ingresado en la vista y almacenado dentro del objeto se procede a realizar asignación dentro de la función create del controlador notificacionesG, donde por medio de una petición sql se almacena dentro de la base de datos del sistema.**
- **Se realiza un acceso a la base de datos del sistema por medio de la interfaz donde se hace la consulta sql para verificar el registro del nuevo objeto.**

**Resultado Esperado:** Ingreso de una nueva notificación.

### **Evaluación de la Prueba:** Exitosa

Realizado por: Marlon Mosquera (2019)

#### Tarea de Ingeniería HU8

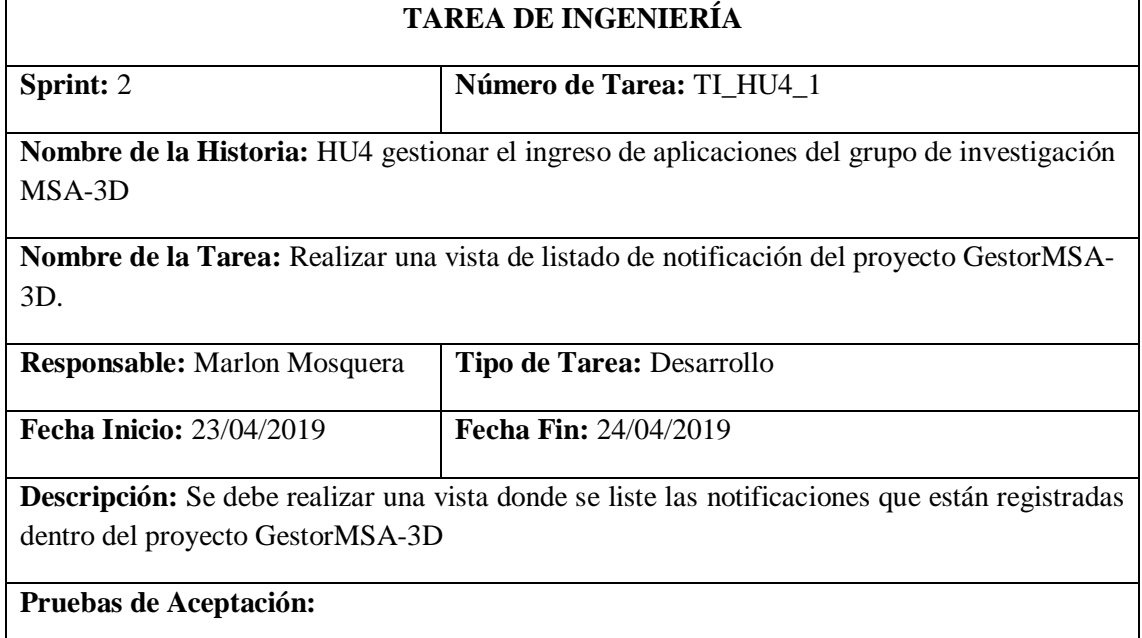

• **Verificar que la vista de lista de notificaciones visualice los datos de su tabla.** Realizado por: Marlon Mosquera (2019)

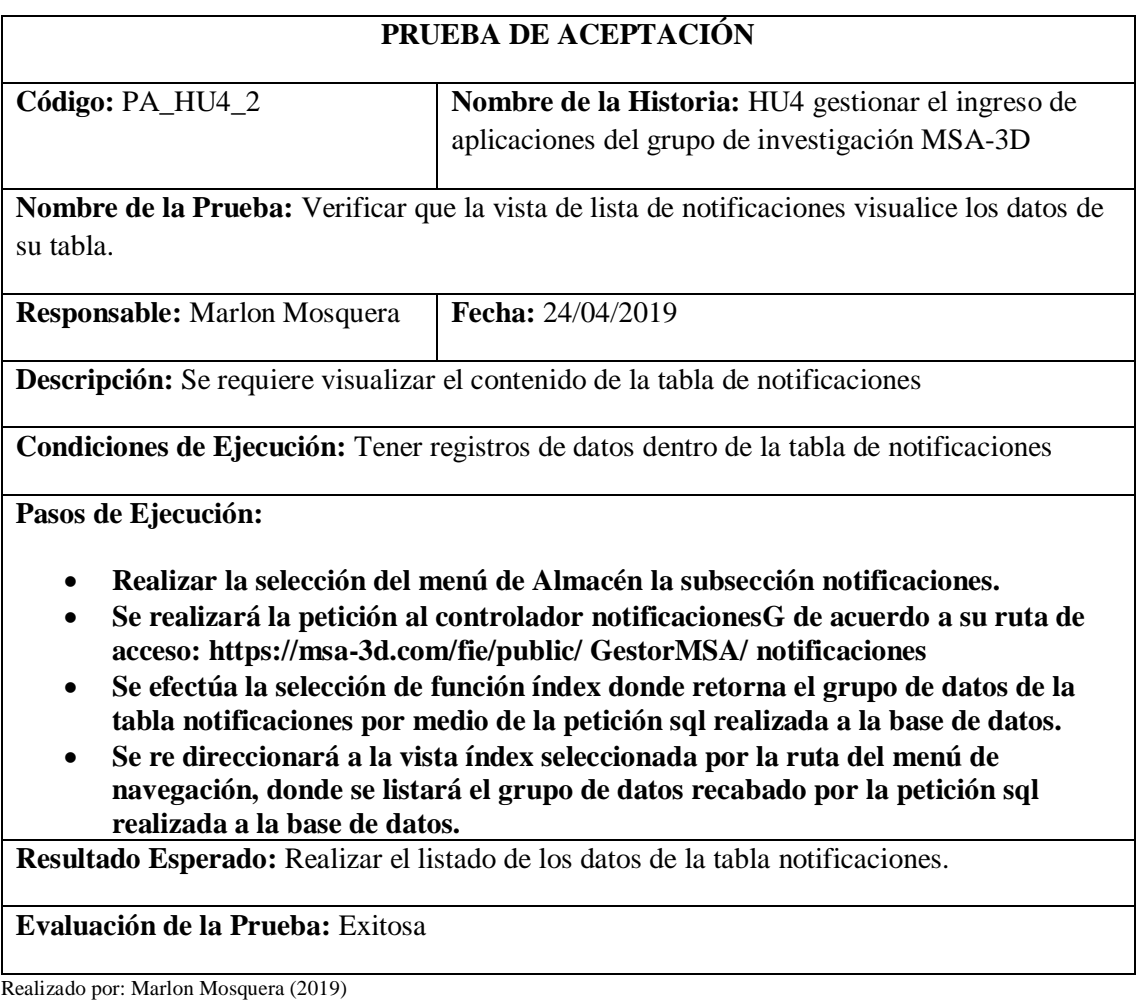

**Historia de usuario 9** *modificar el ingreso de notificación del grupo de investigación MSA-3D*

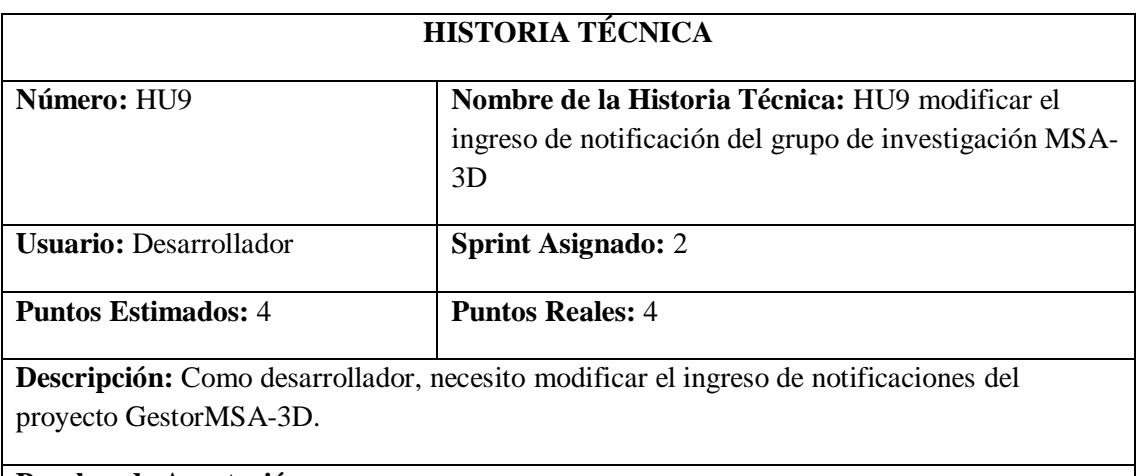

## **Pruebas de Aceptación:**

• **Verificar que se realice la respectiva modificación de notificaciones seleccionada.**

### **PRUEBA DE ACEPTACIÓN**

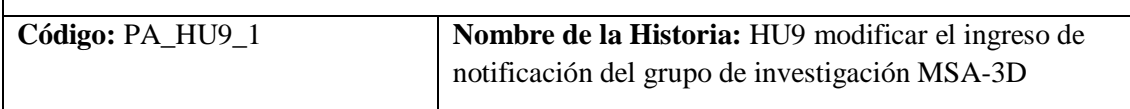

**Nombre de la Prueba:** Verificar que se realice la respectiva modificación de la aplicación seleccionada.

**Responsable:** Marlon Mosquera **Fecha:**  $02/05/2019$ 

**Descripción:** Se requiere modificar el ingreso de aplicaciones del gestorMSA-3D.

**Condiciones de Ejecución:** Haber realizado la selección del objeto a modificar

**Pasos de Ejecución:**

- **Realizar la selección de la aplicación a modificar dentro del listado de notificaciones que se muestra en la url: https://msa-3d.com/fie/public/ GestorMSA/ notificaciones.**
- **Se escoge la opción de editar de notificaciones listada anteriormente.**
- **Se re direcciona a la vista editar de aplicaciones donde se visualiza los datos de la aplicación seleccionada.**
- **Se modificará los datos de la notificación y se procede a guardar dentro de la vista, la cual se envía al controlador notificacionesG dentro de la función update.**
- **En la función update se realiza el almacenamiento de los datos request de la vista en un objeto de tipo sql los cuales se envían a la base de datos como actualización.**
- **Después de actualizado se re direcciona a la vista de listado con el nuevo registro modificado.**

**Resultado Esperado:** Modificación de notificación.

**Evaluación de la Prueba:** Exitosa

Realizado por: Marlon Mosquera (2019)

Tarea de ingeniería

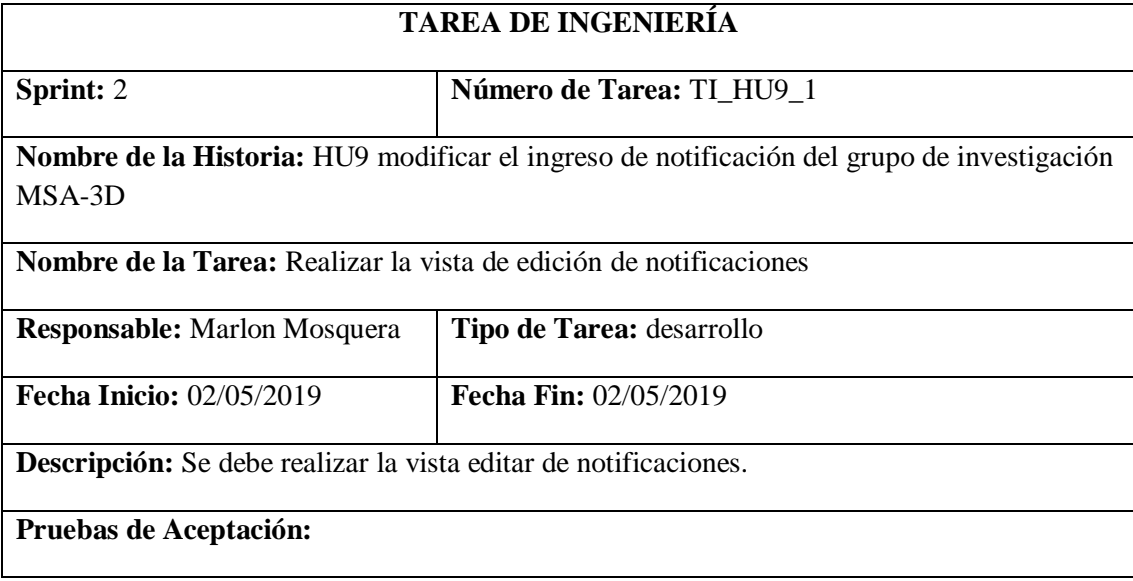

#### • **Verificar que la vista efectúe la visualización de datos.**

Realizado por: Marlon Mosquera (2019)

Prueba de aceptación

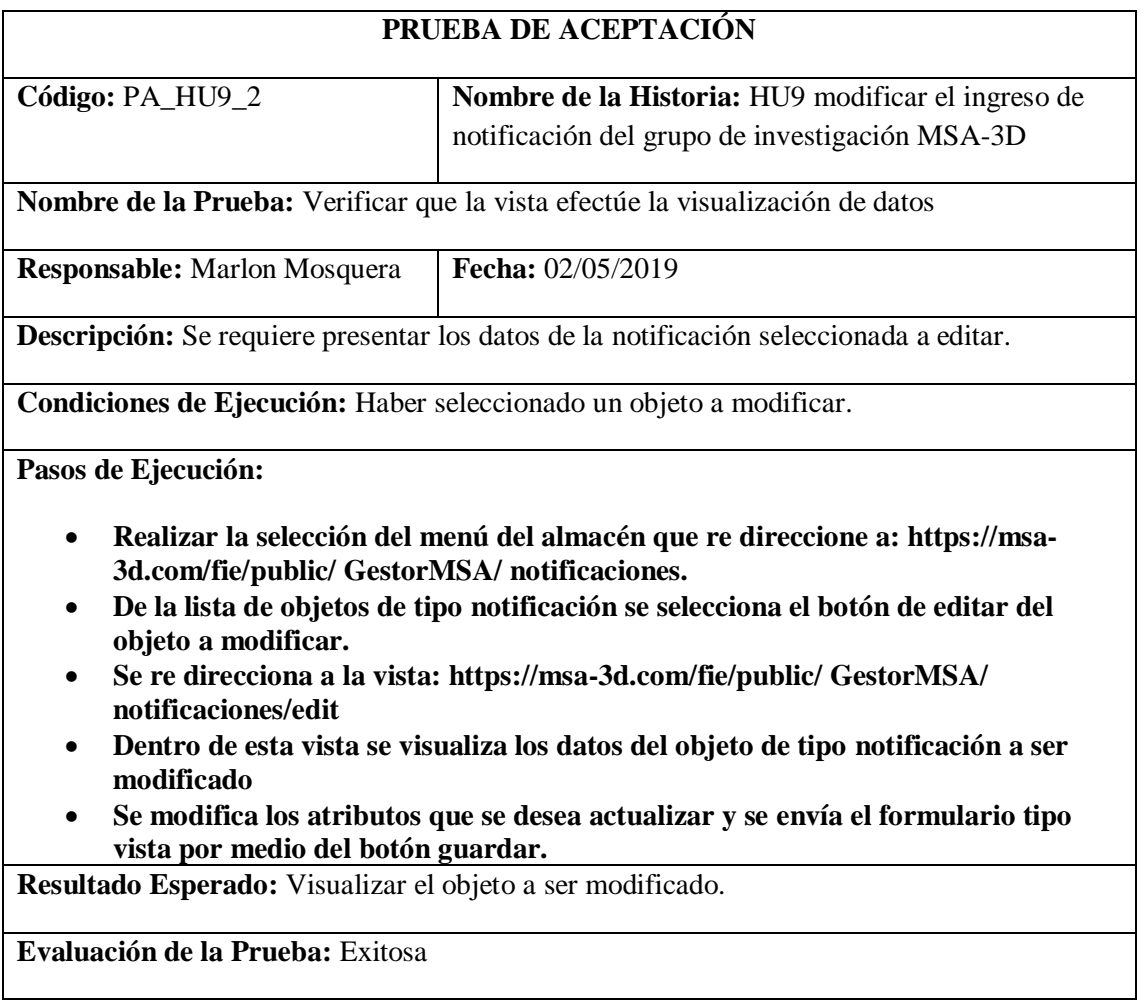

Realizado por: Marlon Mosquera (2019)

Tarea de ingeniería

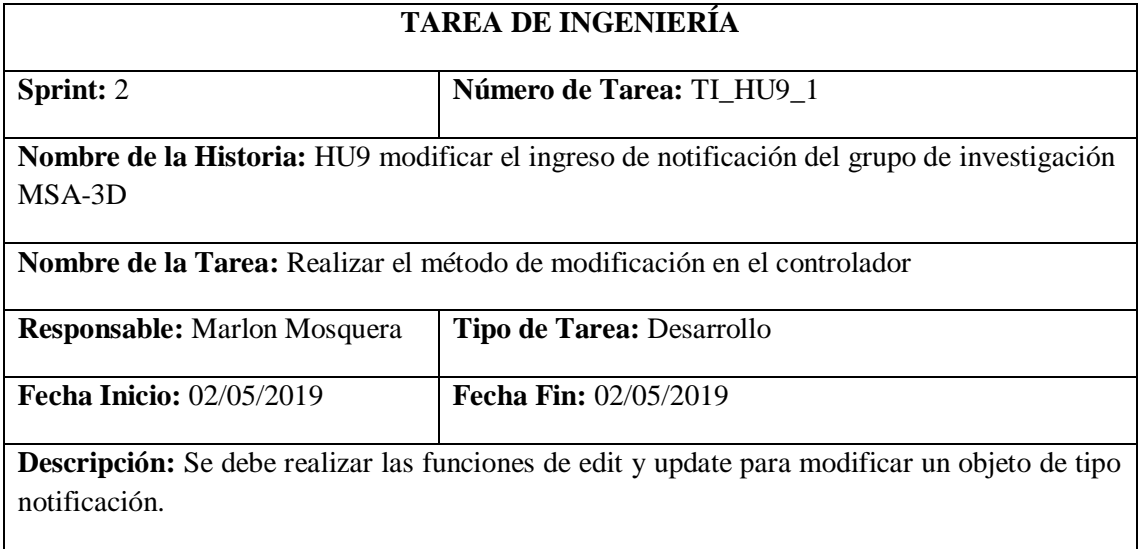

## **Pruebas de Aceptación:**

#### • **Verificar mediante la base de datos que el objeto se haya modificado.**

Realizado por: Marlon Mosquera (2019)

Prueba de aceptación

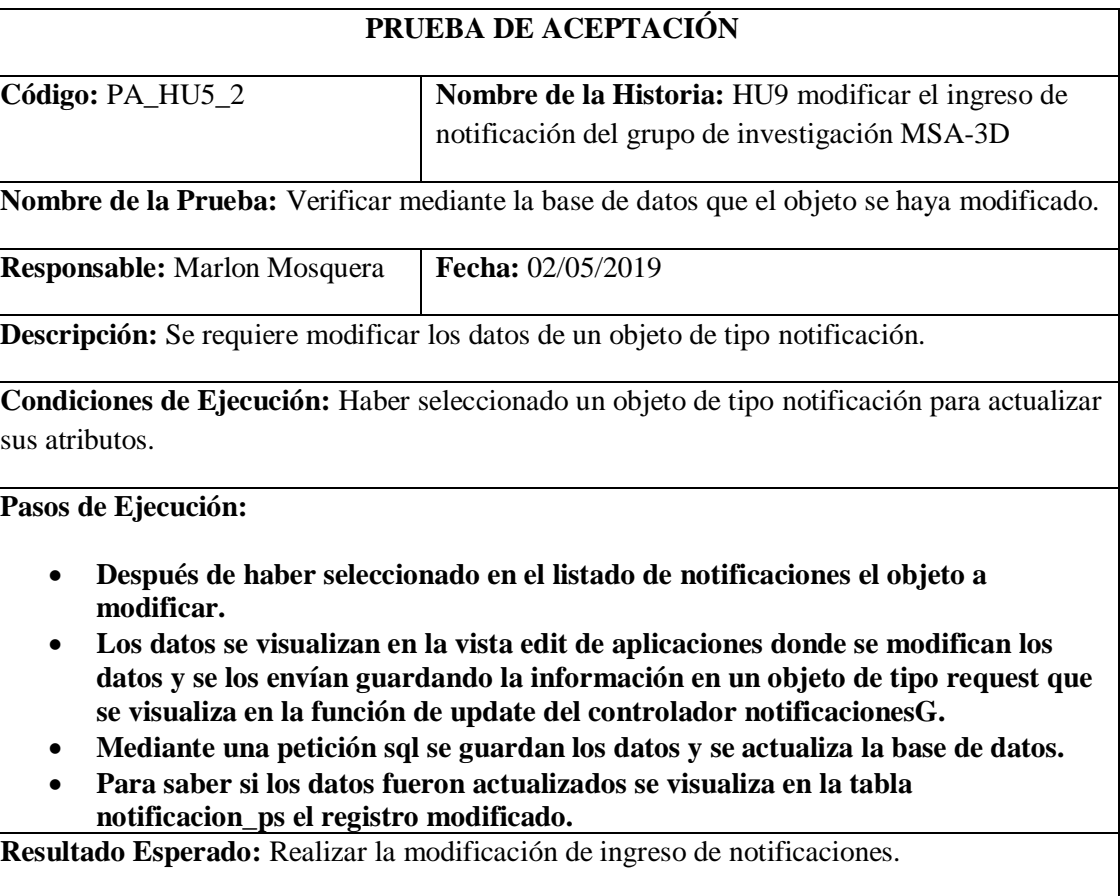

**Evaluación de la Prueba:** Exitosa

Realizado por: Marlon Mosquera (2019)

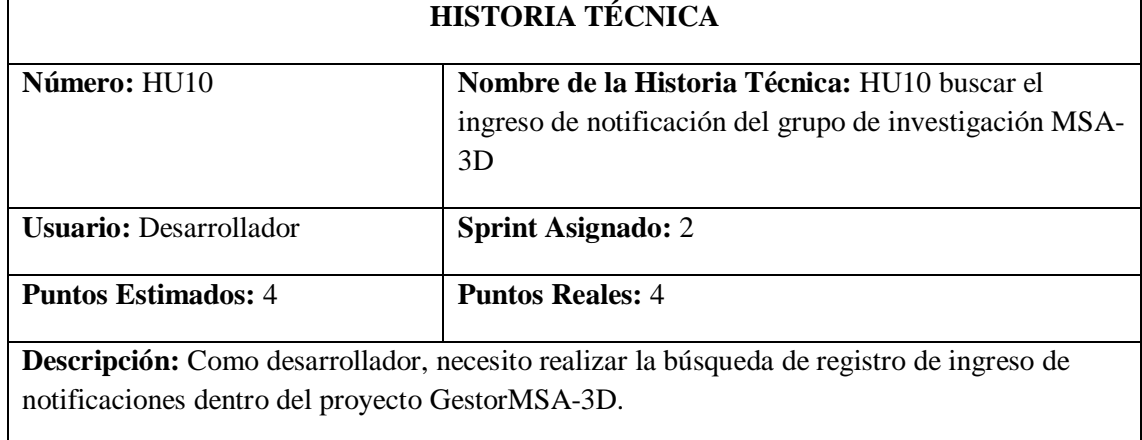

**Historia de usuario 10** *buscar el ingreso de notificación del grupo de investigación MSA-3D*

## **Pruebas de Aceptación:**

## • **Verificar que la búsqueda se efectúe correctamente y se visualice dentro de la vista.**

Realizado por: Marlon Mosquera (2019)

Prueba de aceptación HU10

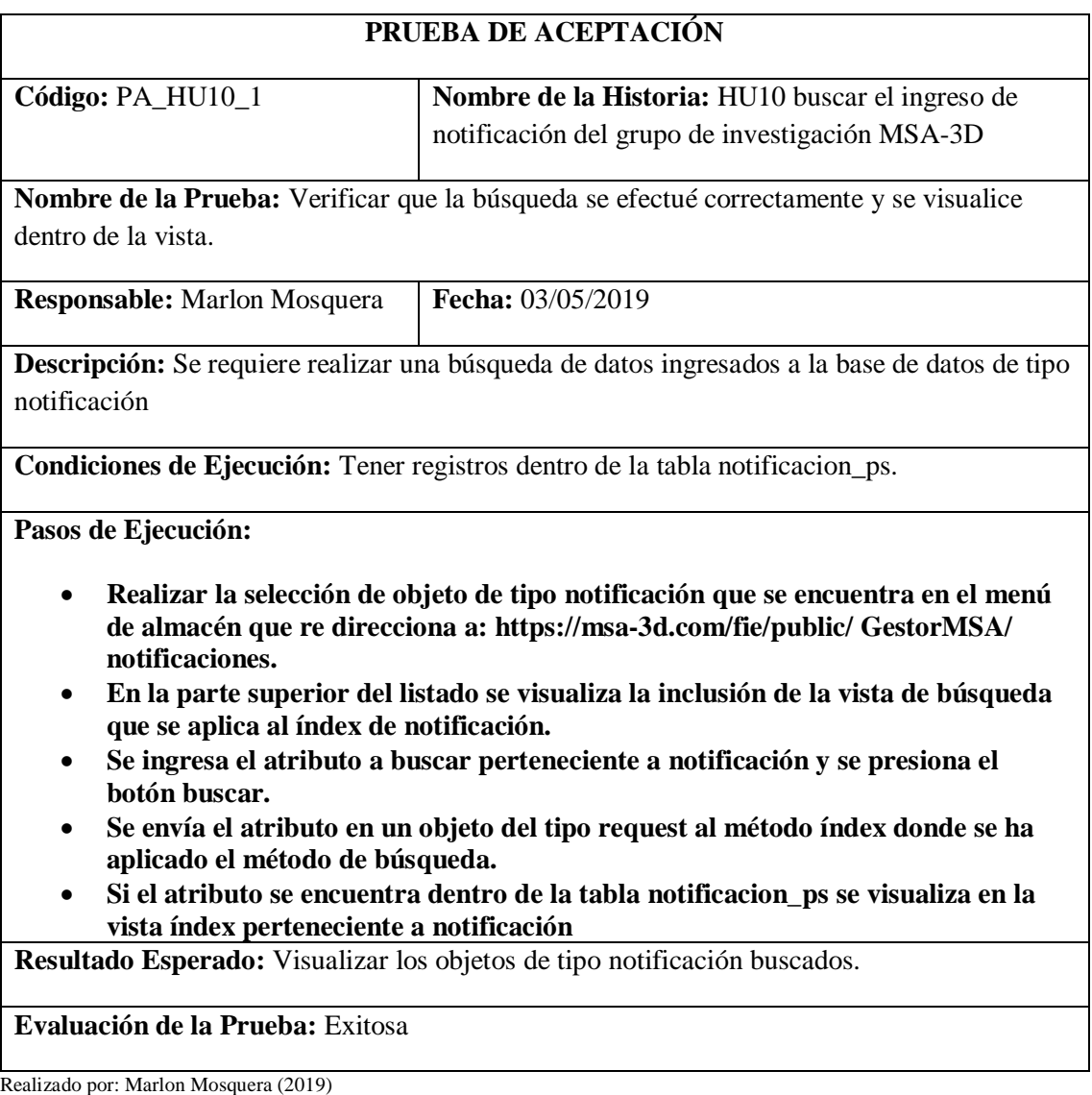

Tarea de ingeniería HU10

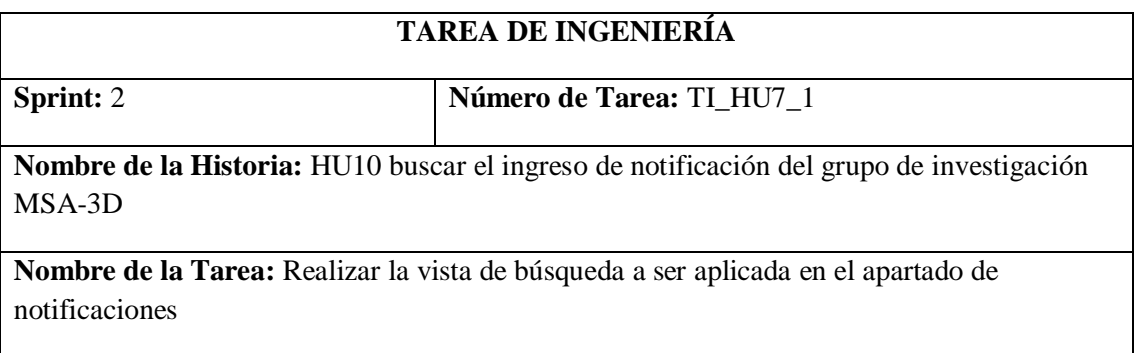
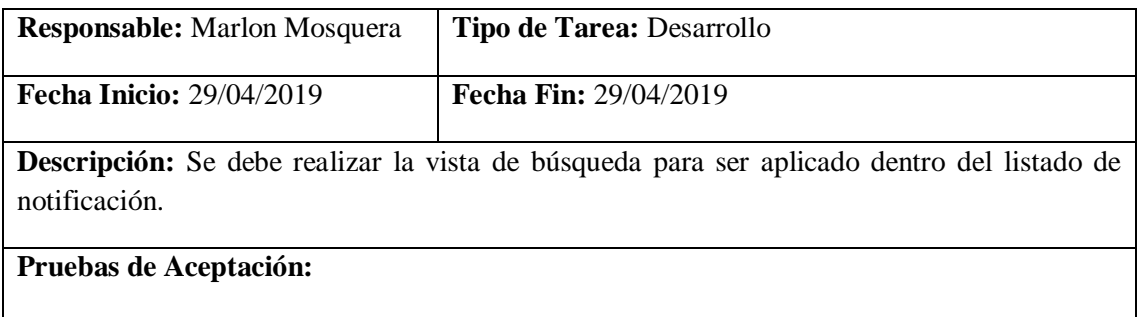

### • **Verificar que se visualice la vista de búsqueda de notificación.**

Realizado por: Marlon Mosquera (2019)

Prueba de aceptación

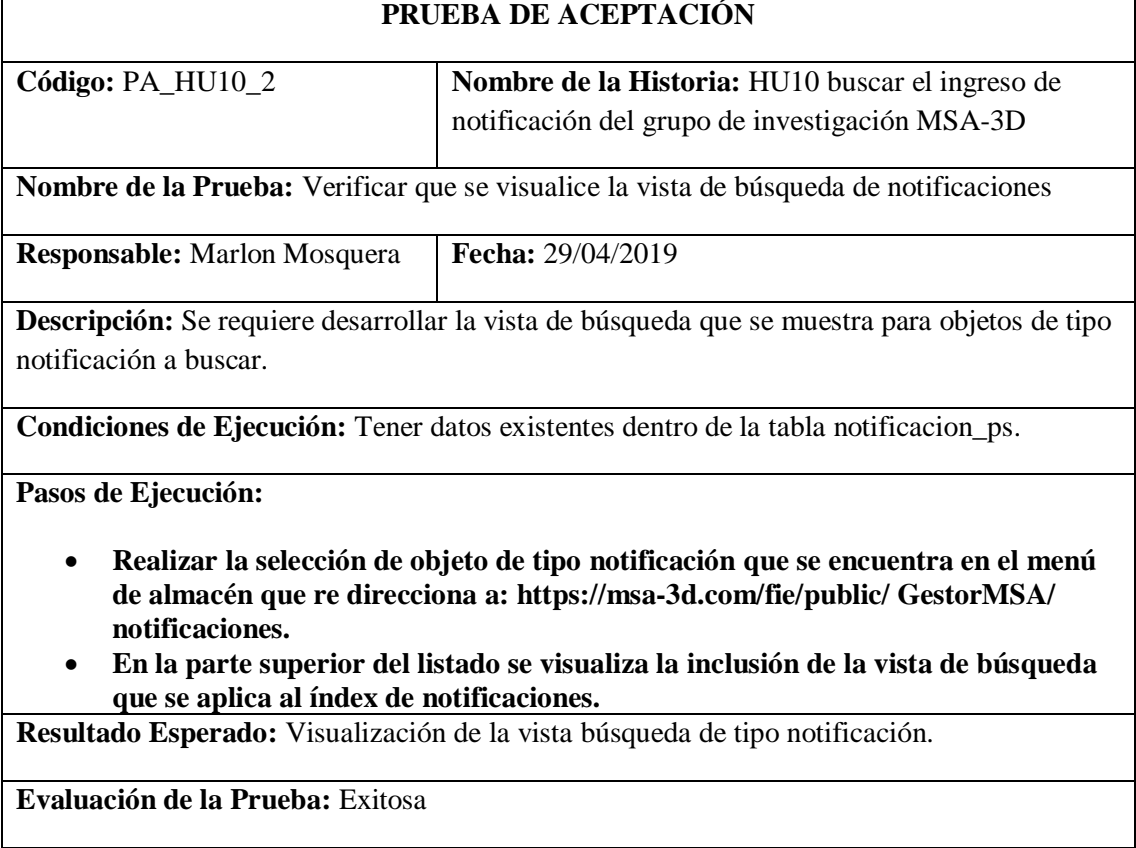

Realizado por: Marlon Mosquera (2019)

# Tarea de Ingeniería HU10

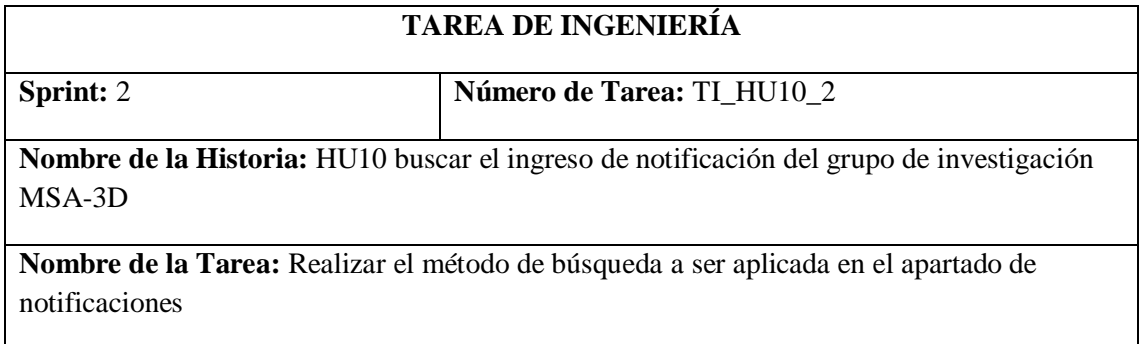

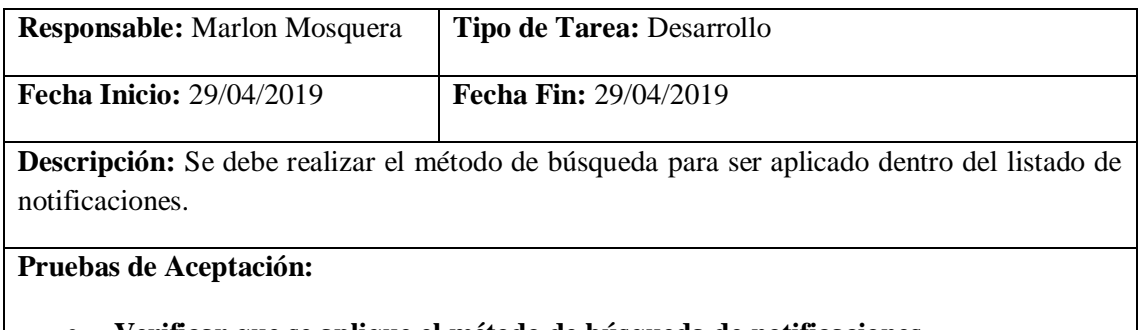

• **Verificar que se aplique el método de búsqueda de notificaciones.**

Realizado por: Marlon Mosquera (2019)

Prueba de aceptación

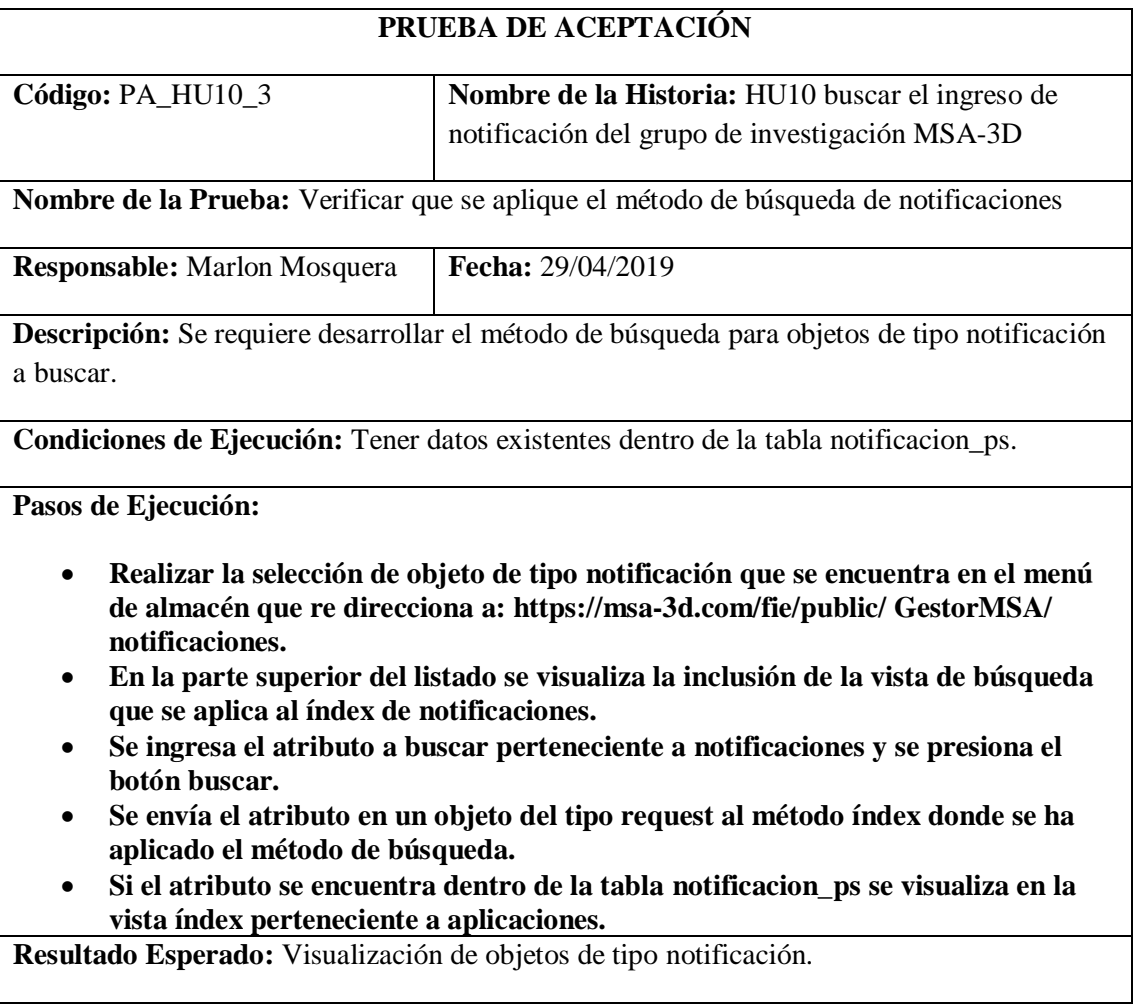

**Evaluación de la Prueba:** Exitosa

Realizado por: Marlon Mosquera (2019)

# **Sprint 3**

**Historia de usuario 11** *eliminar el ingreso de notificación del grupo de investigación MSA-3D***.**

# **HISTORIA TÉCNICA**

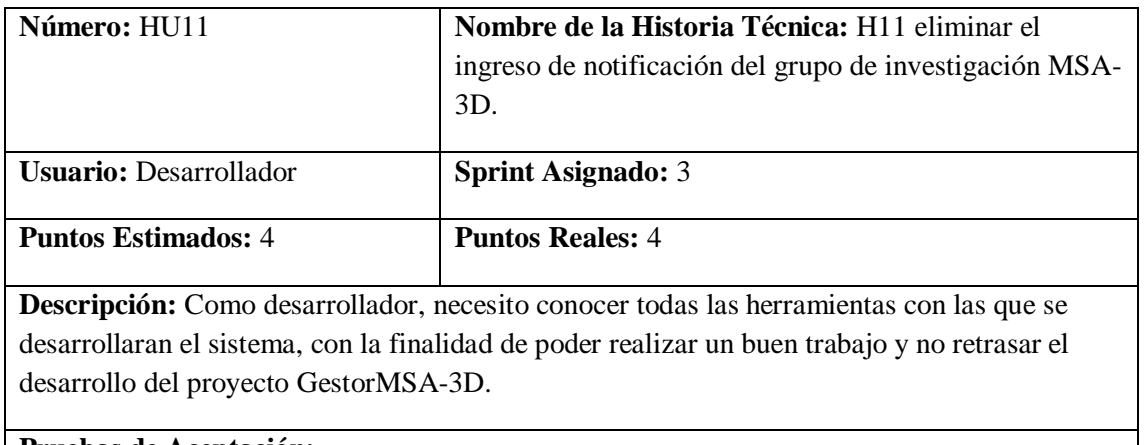

# **Pruebas de Aceptación:**

• **Verificar que el registro del objeto de tipo notificación seleccionado se elimine.** Realizado por: Marlon Mosquera (2019)

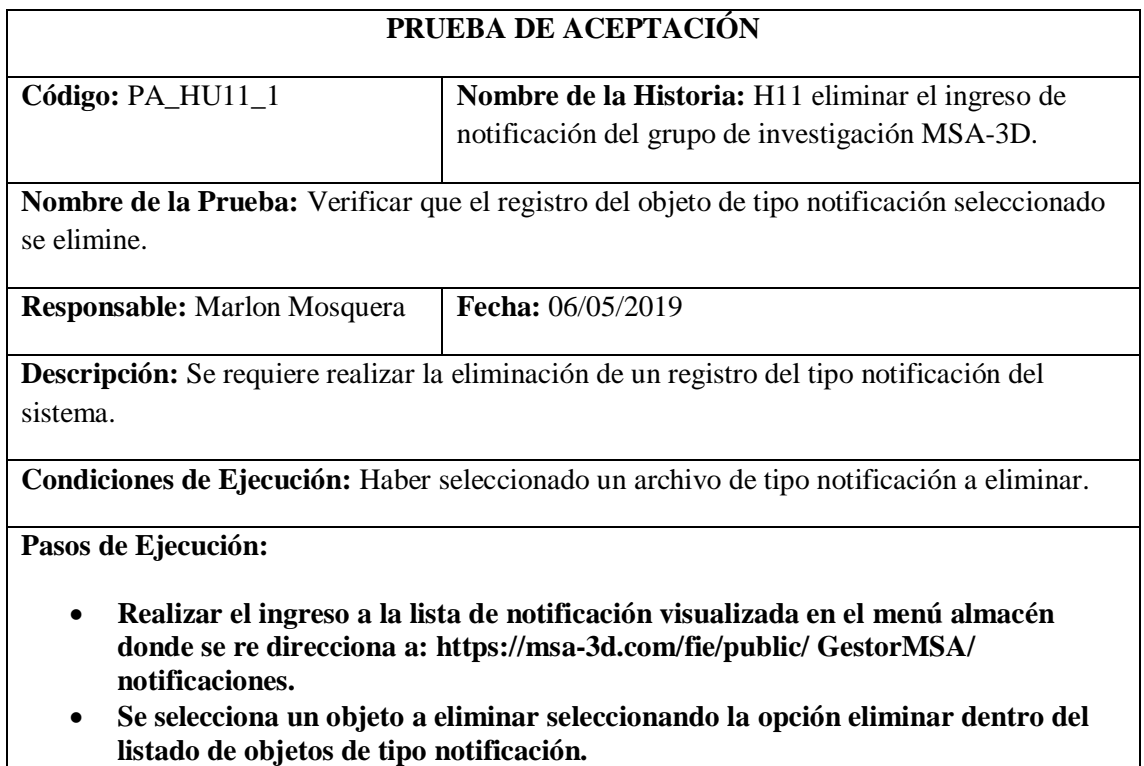

- **Se visualiza una ventana modal donde especifica que si desea eliminar el archivo seleccionado se presiona confirmar.**
- **Se actualiza la lista de aplicaciones de la url: https://msa-3d.com/fie/public/ GestorMSA/ notificaciones.**

**Resultado Esperado:** Eliminación del registro.

# **Evaluación de la Prueba:** Exitosa

Realizado por: Marlon Mosquera (2019)

Tarea de ingeniería HU11

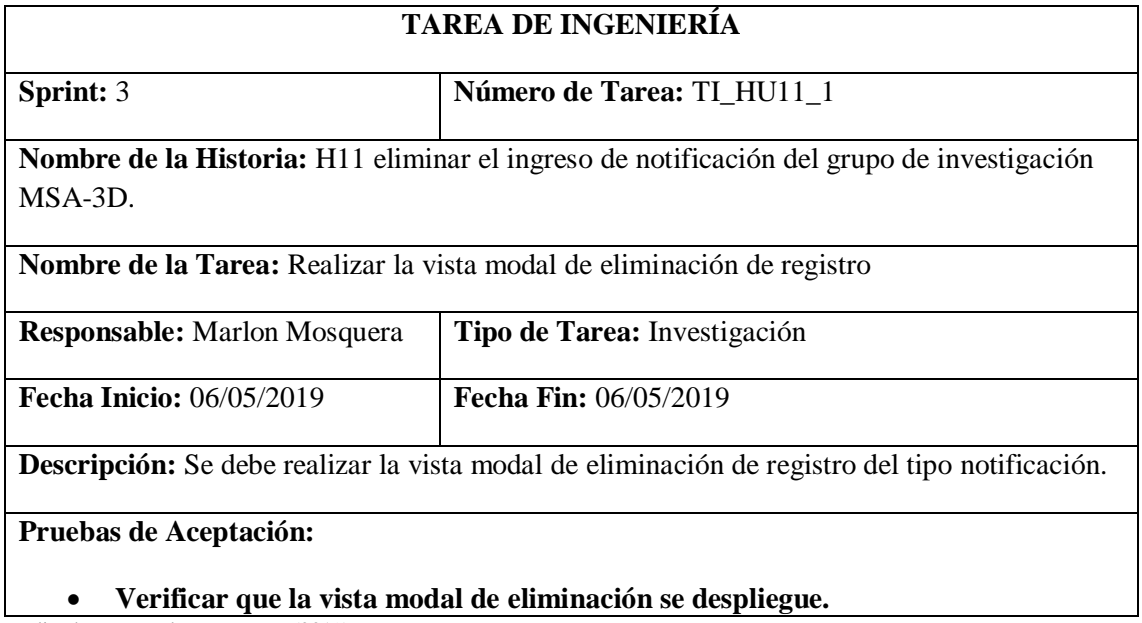

Realizado por: Marlon Mosquera (2019)

Prueba de aceptación TI\_ HU11

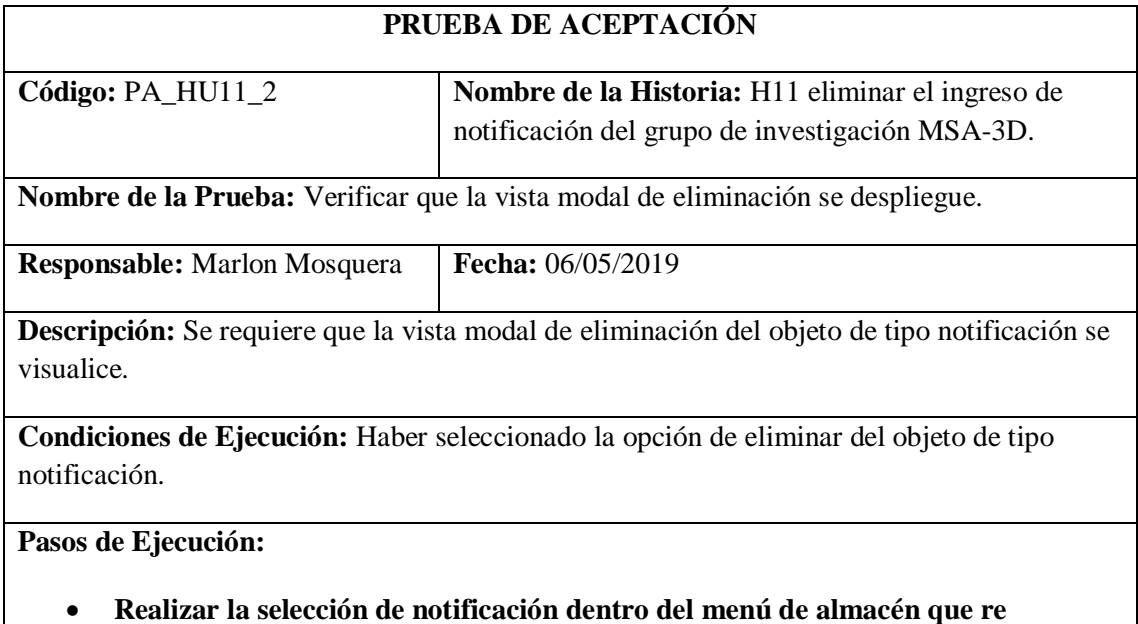

**direccione a la url: https://msa-3d.com/fie/public/ GestorMSA/ notificaciones.**

- **Dentro del listado se debe seleccionar el botón de eliminar de un registro de tipo notificación.**
- **Se visualizará una ventana modal del objeto de tipo notificación seleccionado.**

• **Se visualiza un mensaje de confirmación de eliminación del objeto.**

**Resultado Esperado:** Visualización de ventana modal de eliminación de objeto.

**Evaluación de la Prueba:** Exitosa

Realizado por: Marlon Mosquera (2019)

Tarea de ingeniería HU11

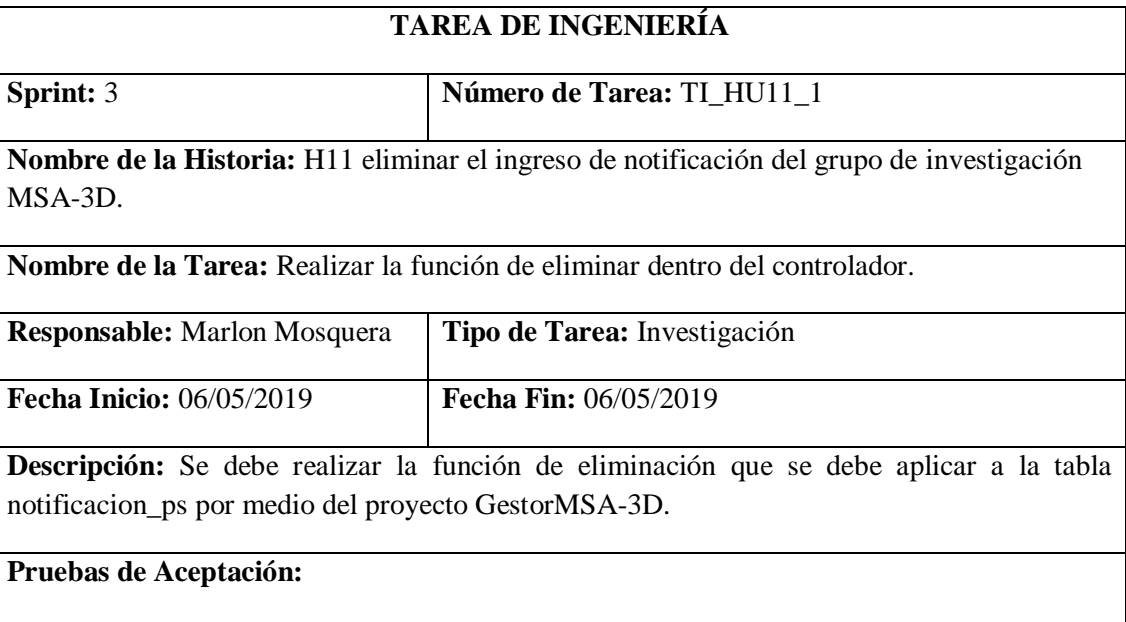

# • **Verificar que la función de eliminar del controlador notificacionesG funcione correctamente.**

Realizado por: Marlon Mosquera (2019)

Prueba de aceptación TI\_ HU11

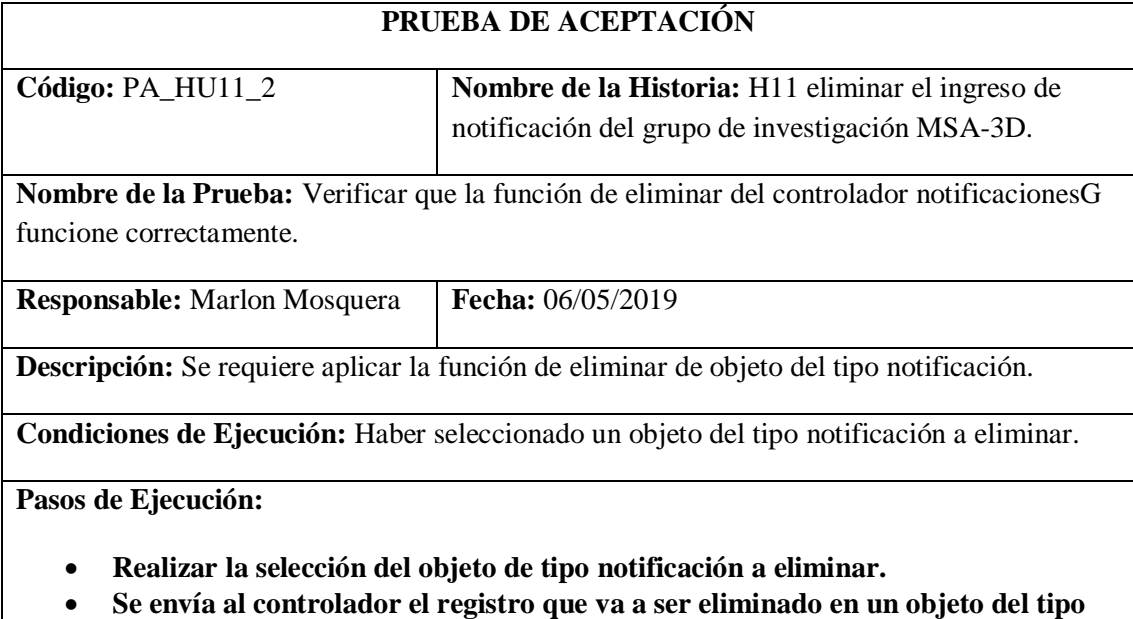

**request.**

- **Se realiza la consulta a la base de datos del objeto y se realiza la eliminación y actualización de la base de datos.**
- **Se re direcciona nuevamente a la lista de aplicaciones.**

**Resultado Esperado:** Eliminar registro.

### **Evaluación de la Prueba:** Exitosa

Realizado por: Marlon Mosquera (2019)

**Historia de usuario 12** *visualizar el listado de notificación del grupo de investigación MSA-3D*

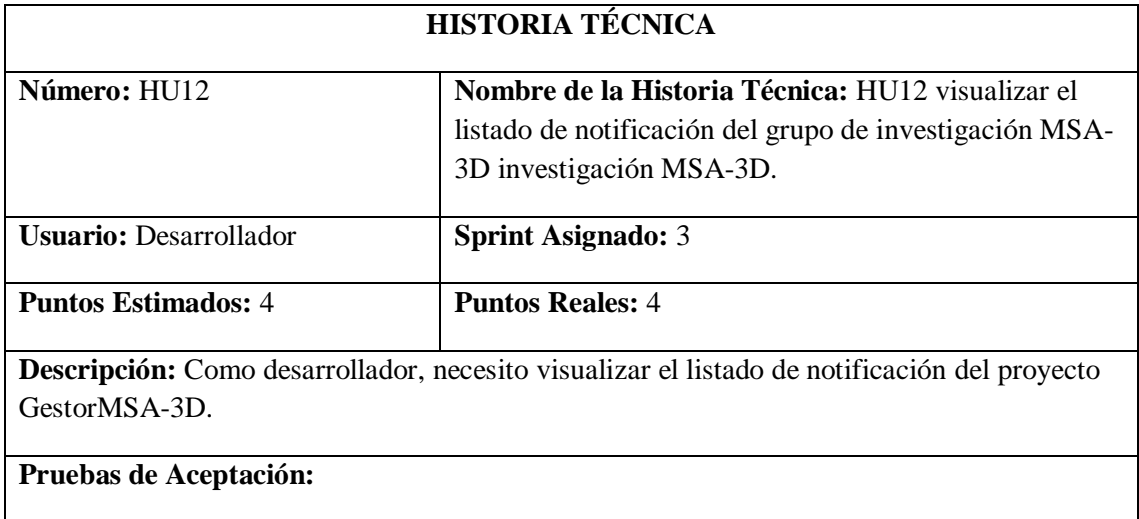

## • **Verificar que se visualicen los datos de la tabla de notificación del proyecto GestorMSA-3D.**

Realizado por: Marlon Mosquera (2019)

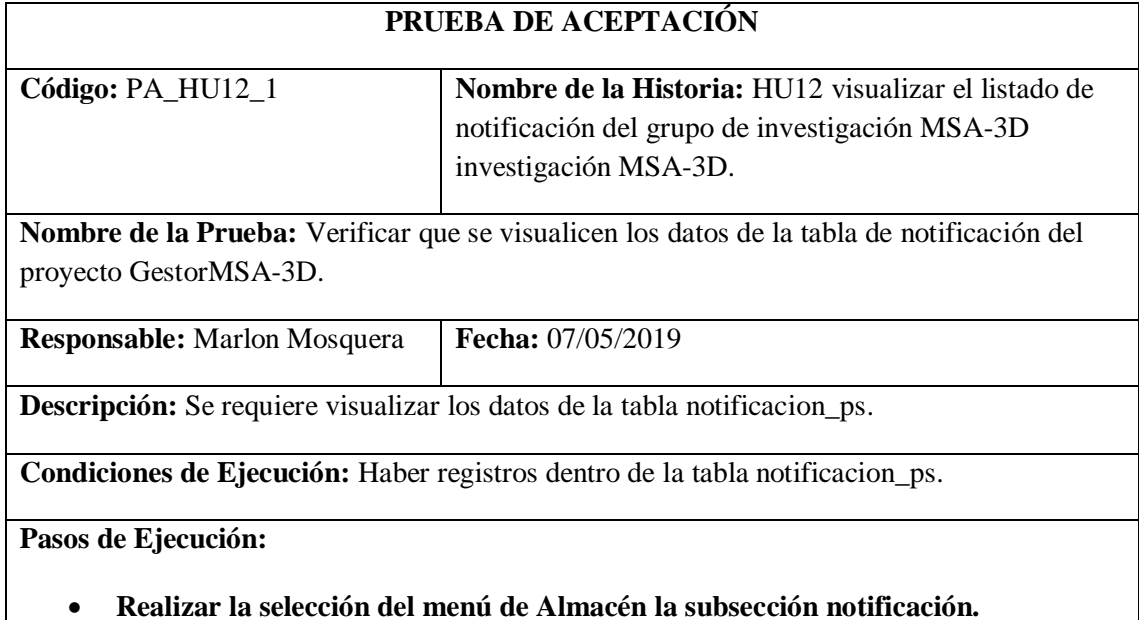

- **Se realizará la petición al controlador notificacionesG de acuerdo a su ruta de acceso: https://msa-3d.com/fie/public/ GestorMSA/ notificaciones**
- **Se efectúa la selección de función índex donde retorna el grupo de datos de la tabla notificacion\_ps por medio de la petición sql realizada a la base de datos.**
- **Se re direccionará a la vista índex seleccionada por la ruta del menú de navegación, donde se listará el grupo de datos recabado por la petición sql realizada a la base de datos.**

**Resultado Esperado:** Visualizar el listado de notificaciones.

**Evaluación de la Prueba:** Exitosa

Realizado por: Marlon Mosquera (2019)

Tarea de ingeniería HU12

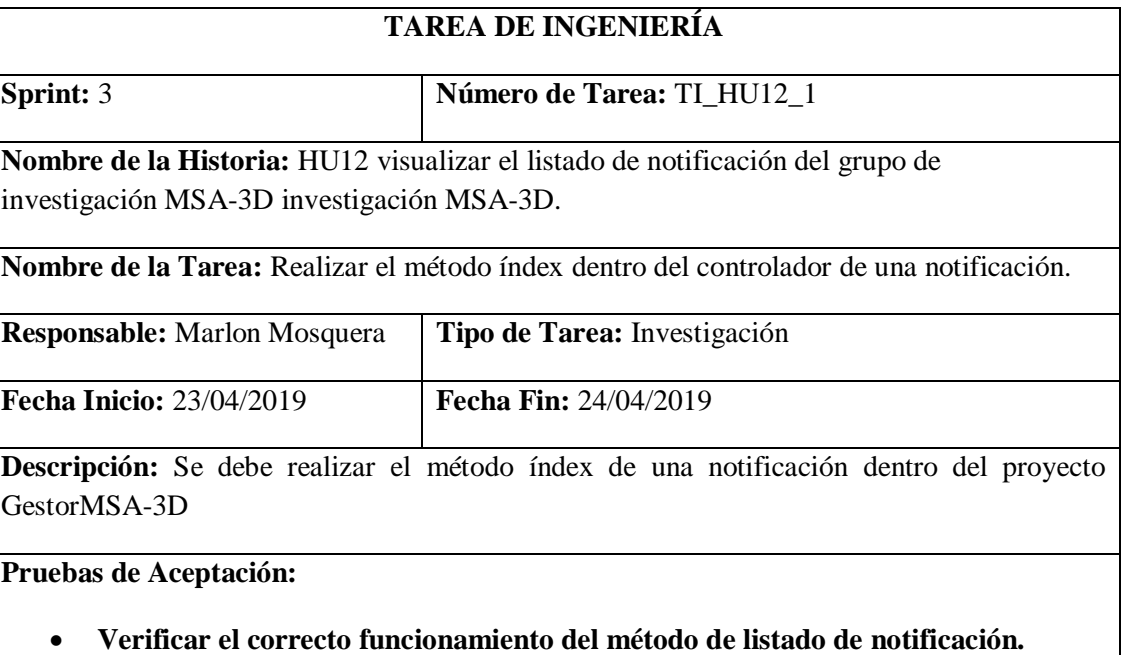

Prueba de aceptación TI\_ HU12

Realizado por: Marlon Mosquera (2019)

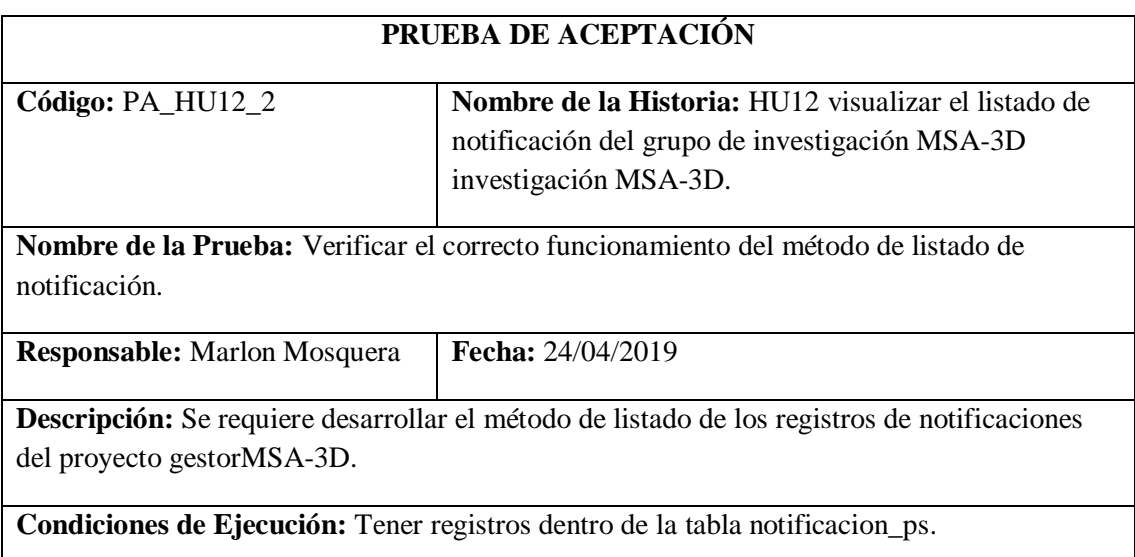

**Pasos de Ejecución:**

- **Realizar el llamado del método de listado índex del controlador notificacionesG dentro del sistema con la url: https://msa-3d.com/fie/public/ GestorMSA/ notificaciones.**
- **Luego del llamado se ejecuta el método índex con el objeto de tipo request de notificaciones.**
- **Se realiza la consulta sql a la base de datos de la tabla notificacion\_ps.**
- **Se realiza el envío de la petición sql a la vista índex de notificación.**

**Resultado Esperado:** Reenvío de datos de notificaciones.

### **Evaluación de la Prueba:** Exitosa

Realizado por: Marlon Mosquera (2019)

Tarea de ingeniería HU12

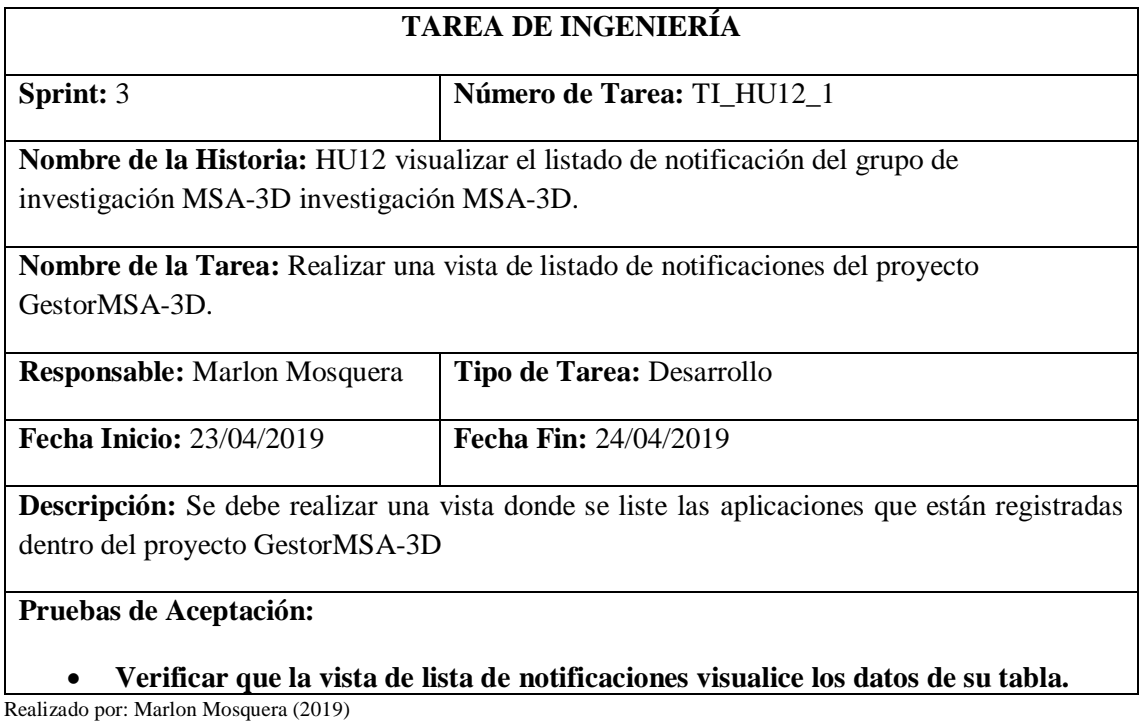

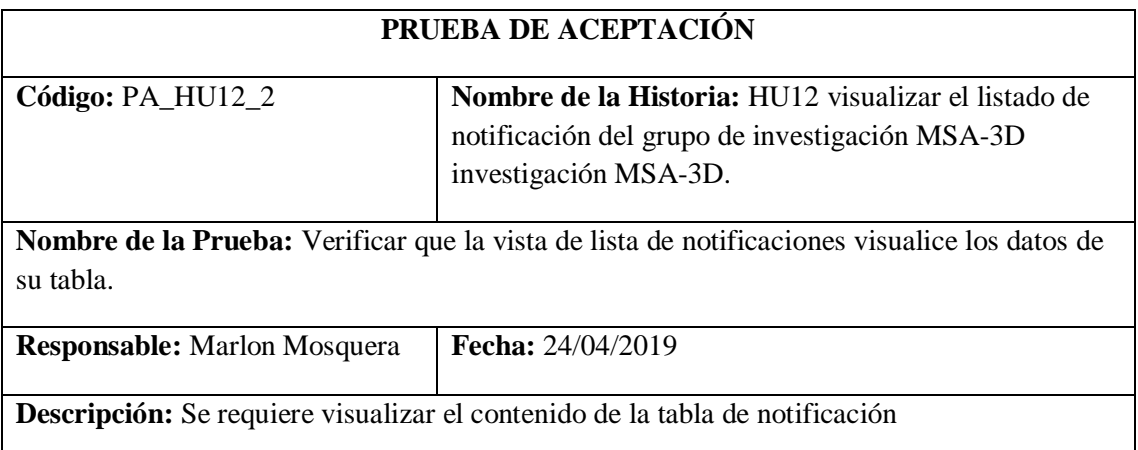

**Condiciones de Ejecución:** Tener registros de datos dentro de la tabla de notificación

**Pasos de Ejecución:**

- **Realizar la selección del menú de Almacén la subsección notificación.**
- **Se realizará la petición al controlador notificacionesG de acuerdo a su ruta de acceso: https://msa-3d.com/fie/public/ GestorMSA/ notificaciones**
- **Se efectúa la selección de función índex donde retorna el grupo de datos de la tabla notificacion\_ps por medio de la petición sql realizada a la base de datos.**
- **Se re direccionará a la vista índex seleccionada por la ruta del menú de navegación, donde se listará el grupo de datos recabado por la petición sql realizada a la base de datos.**

**Resultado Esperado:** Realizar el listado de los datos de la tabla notificacion\_ps.

## **Evaluación de la Prueba:** Exitosa

Realizado por: Marlon Mosquera (2019)

### **Historia de usuario 13** *Ingresar un Objeto 3D*

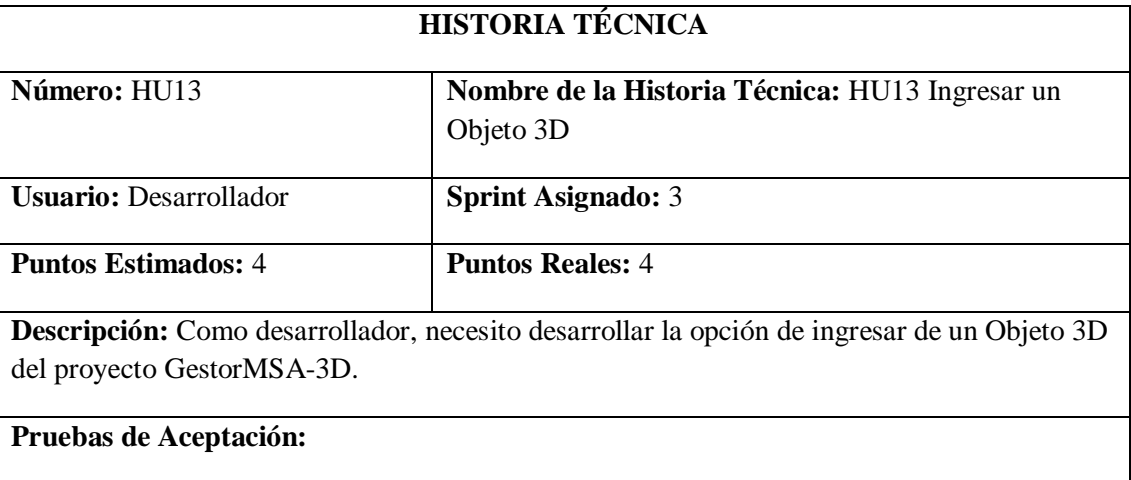

#### • **Verificar que el ingreso de un objeto 3D se efectúe correctamente.**

Realizado por: Marlon Mosquera (2019)

## Prueba de aceptación HU13

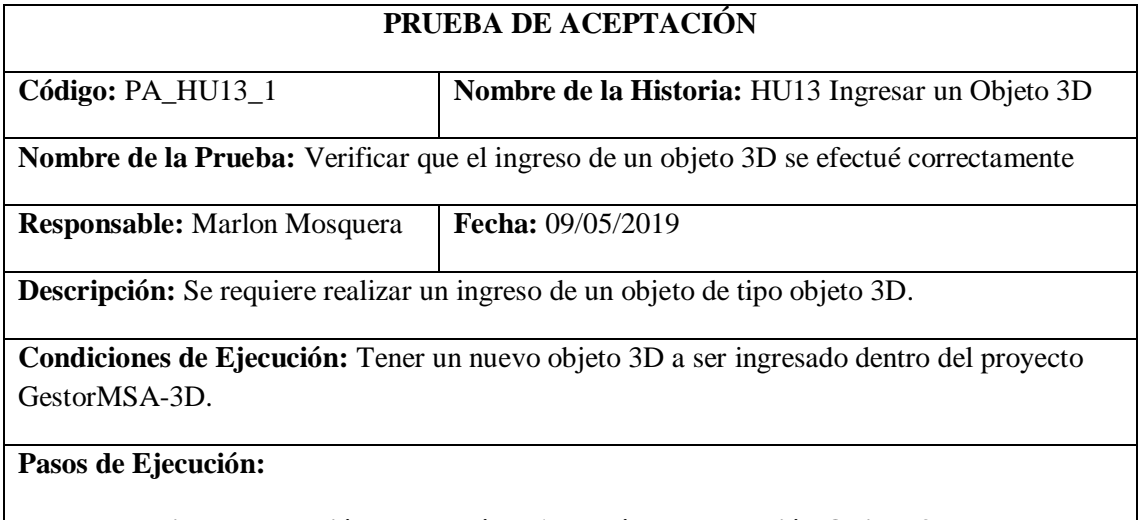

• **Realizar la selección del menú de Almacén la subsección Objeto 3D.**

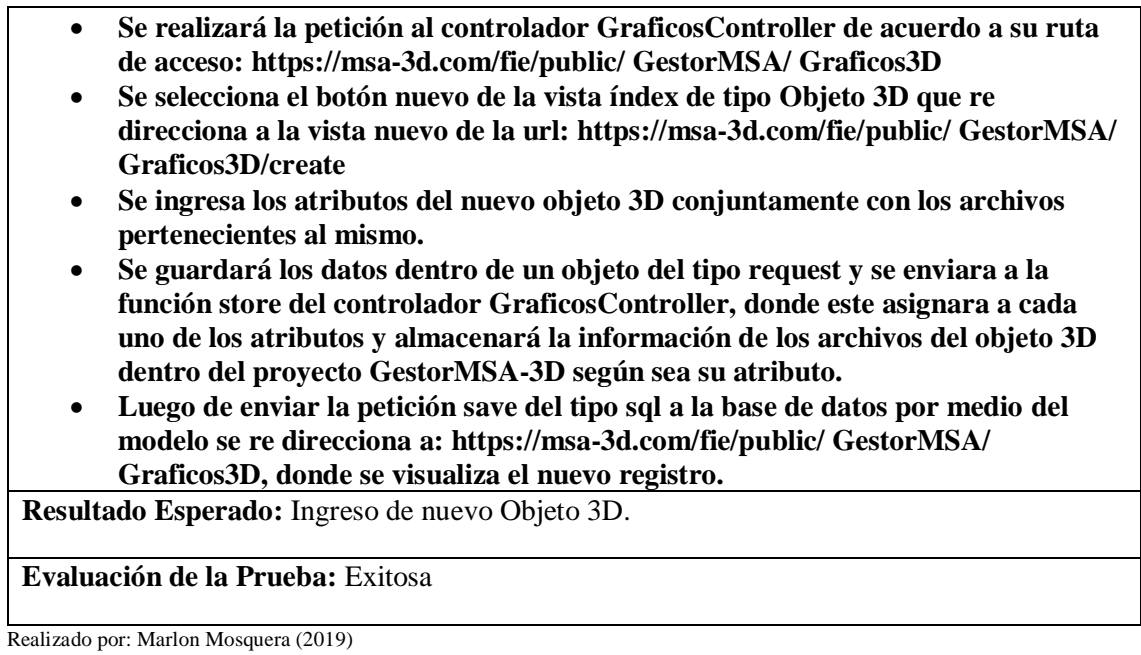

Tarea de ingeniería HU13

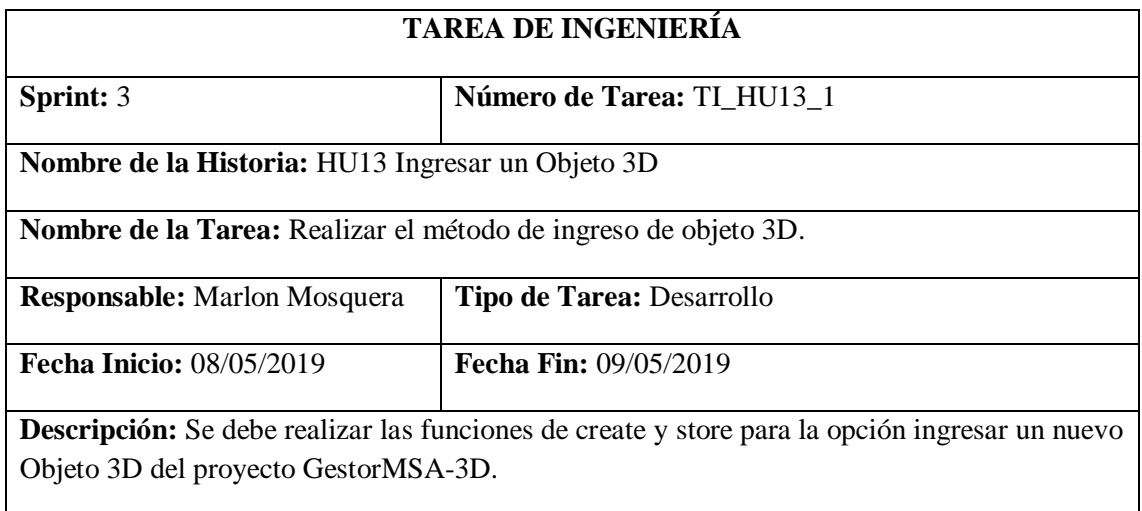

# **Pruebas de Aceptación:**

### • **Verificar que los métodos realicen su función.**

Realizado por: Marlon Mosquera (2019)

Prueba de aceptación TI\_ HU13

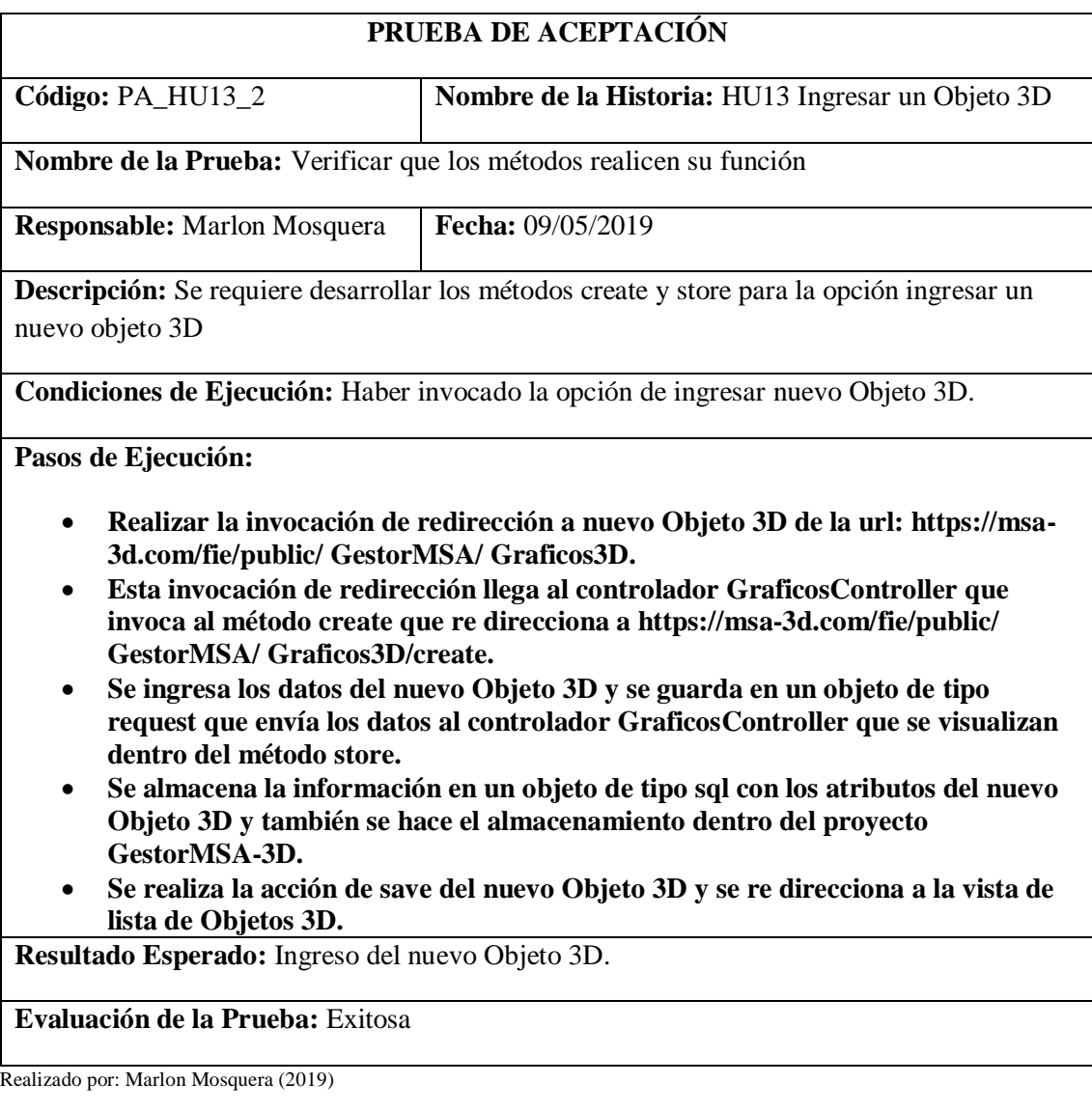

Tarea de ingeniería HU13

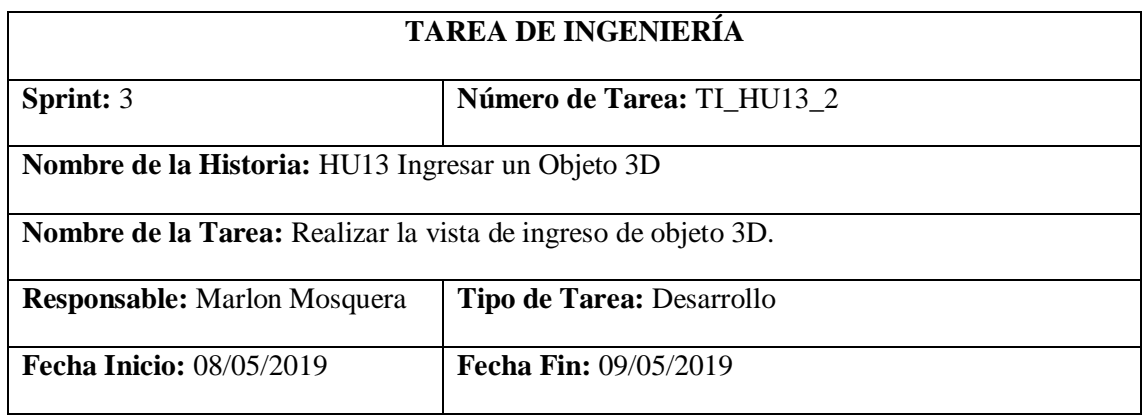

**Descripción:** Se debe realizar la vista create para la opción ingresar un nuevo Objeto 3D del proyecto GestorMSA-3D.

### **Pruebas de Aceptación:**

• **Verificar que la vista create se visualice correctamente.**

Realizado por: Marlon Mosquera (2019)

#### Prueba de aceptación TI\_ HU13

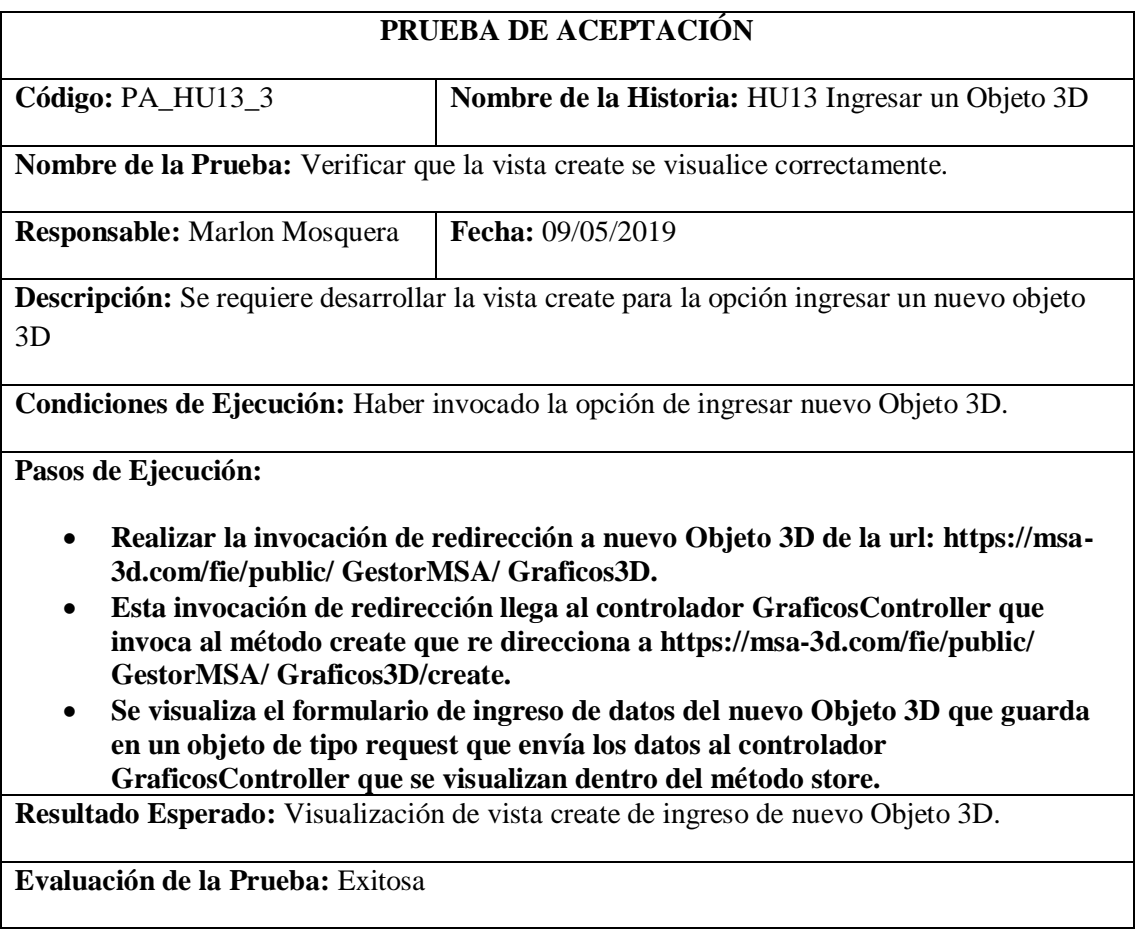

Realizado por: Marlon Mosquera (2019)

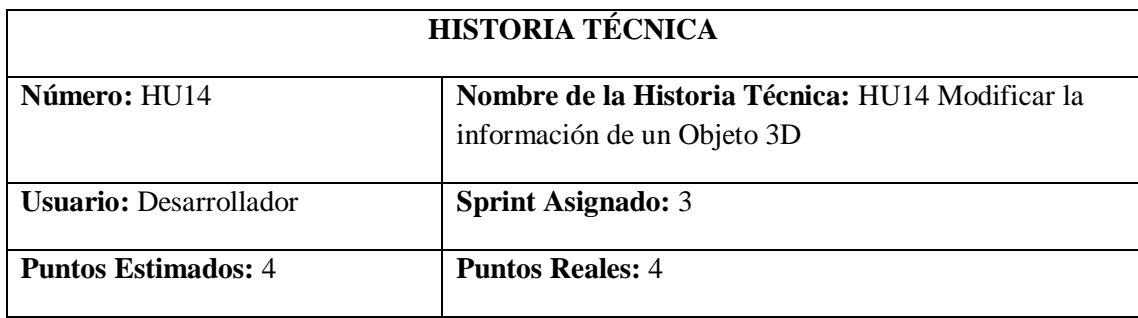

### **Historia de usuario 14** *Modificar la información de un Objeto 3D*

**Descripción:** Como desarrollador, necesito conocer todas las herramientas con las que se desarrollaran el sistema, con la finalidad de poder realizar un buen trabajo y no retrasar el desarrollo del proyecto GestorMSA-3D.

### **Pruebas de Aceptación:**

• **Verificar que se realice la respectiva modificación del Objeto 3D seleccionado.** Realizado por: Marlon Mosquera (2019)

Prueba de aceptación HU14

### **PRUEBA DE ACEPTACIÓN**

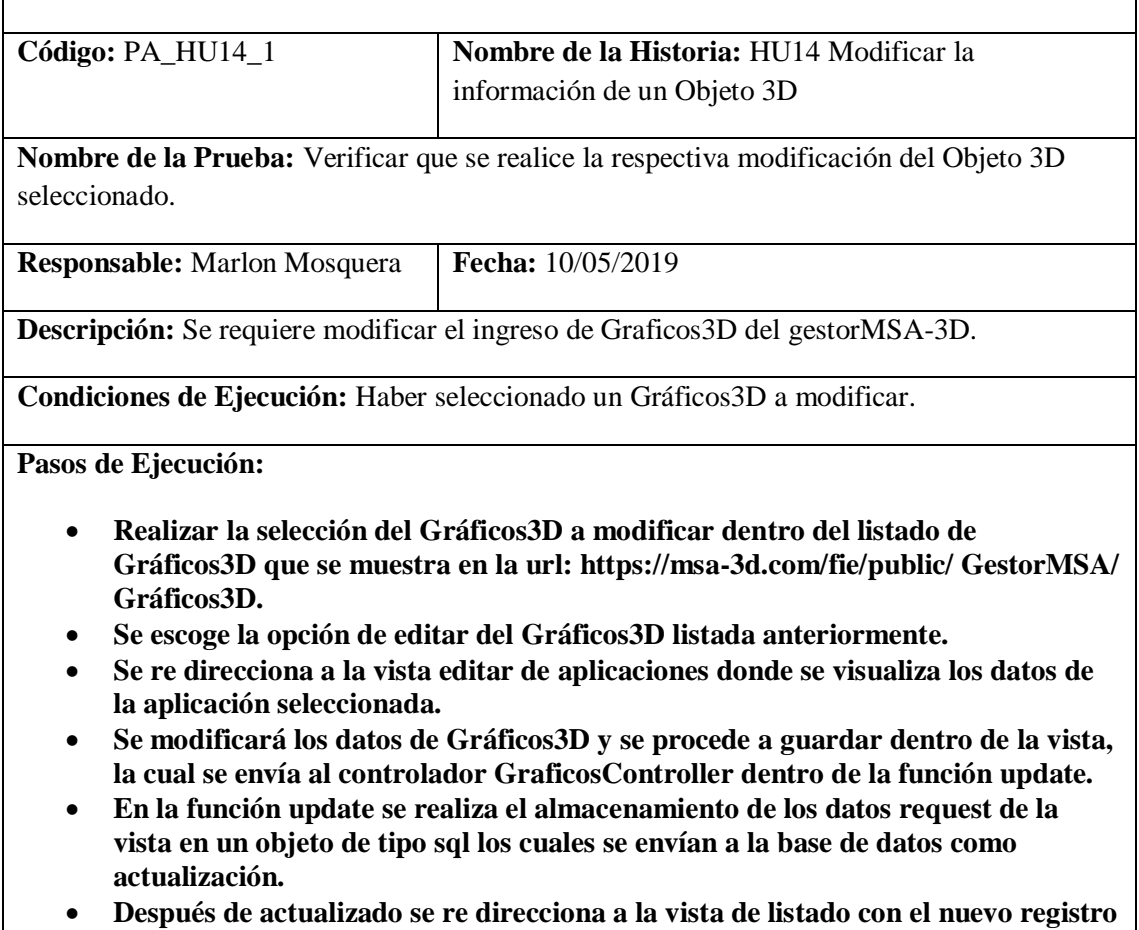

**modificado.**

**Resultado Esperado:** Modificación de ingreso de Gráficos3D.

**Evaluación de la Prueba:** Exitosa

Realizado por: Marlon Mosquera (2019)

Tarea de ingeniería HU14

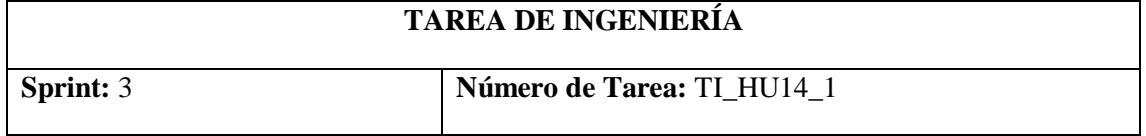

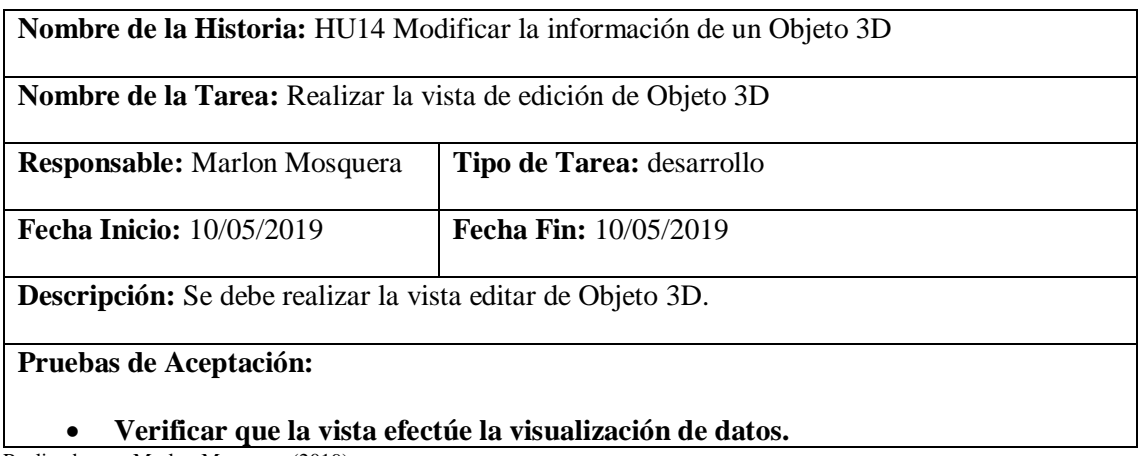

Realizado por: Marlon Mosquera (2019)

Prueba de aceptación TI\_ HU14

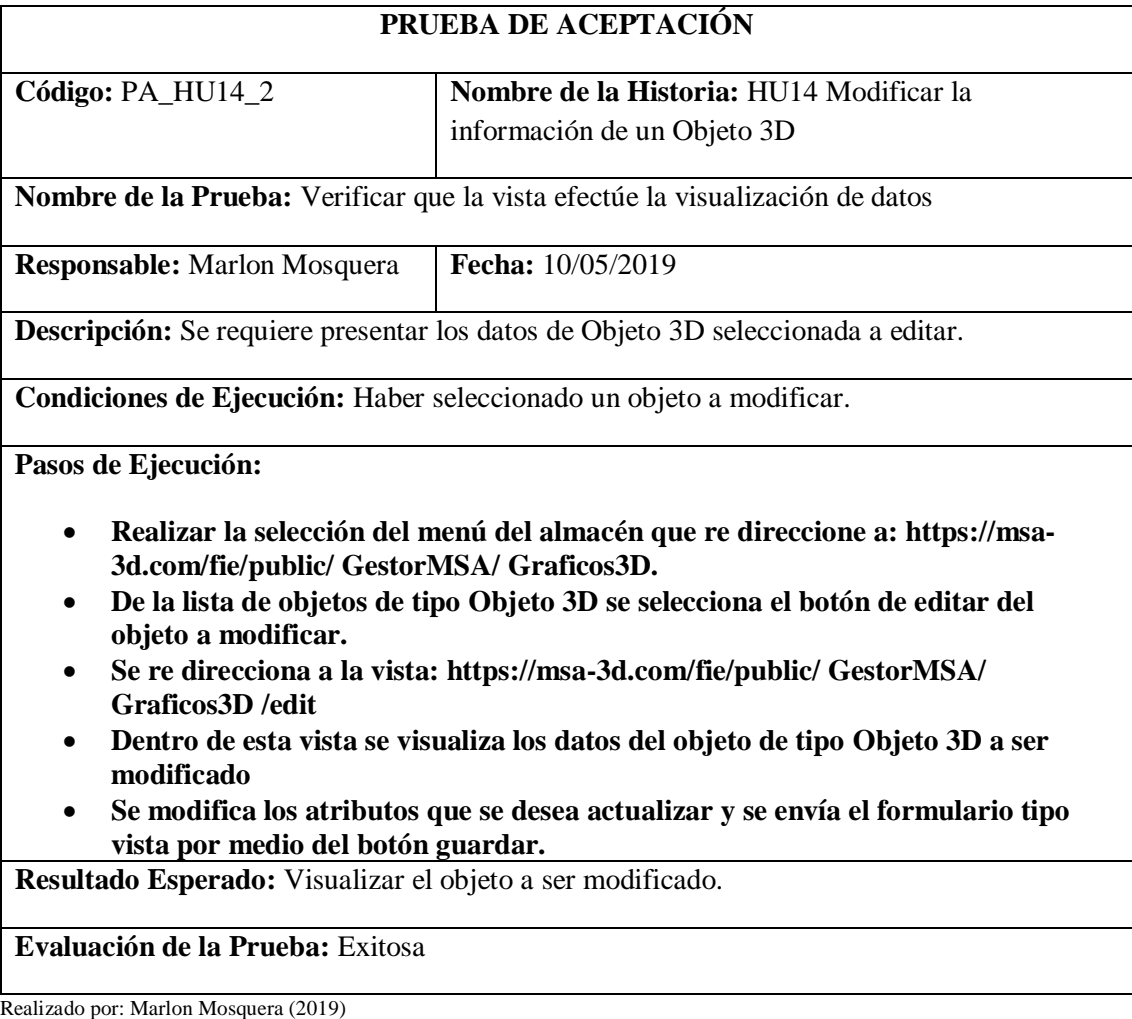

Tarea de ingeniería HU14

# **TAREA DE INGENIERÍA**

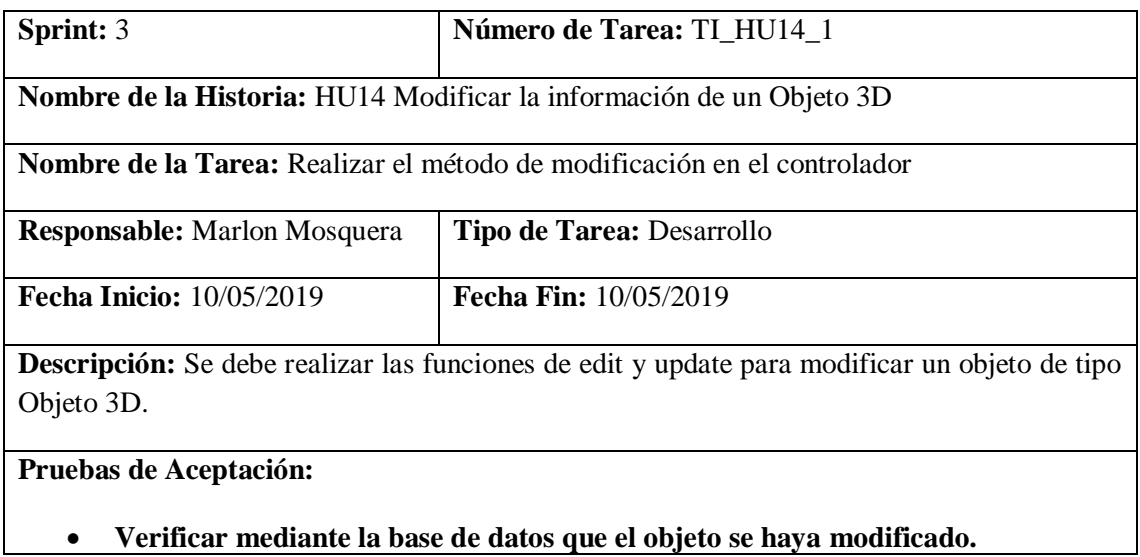

Realizado por: Marlon Mosquera (2019)

# Prueba de aceptación TI\_ HU14

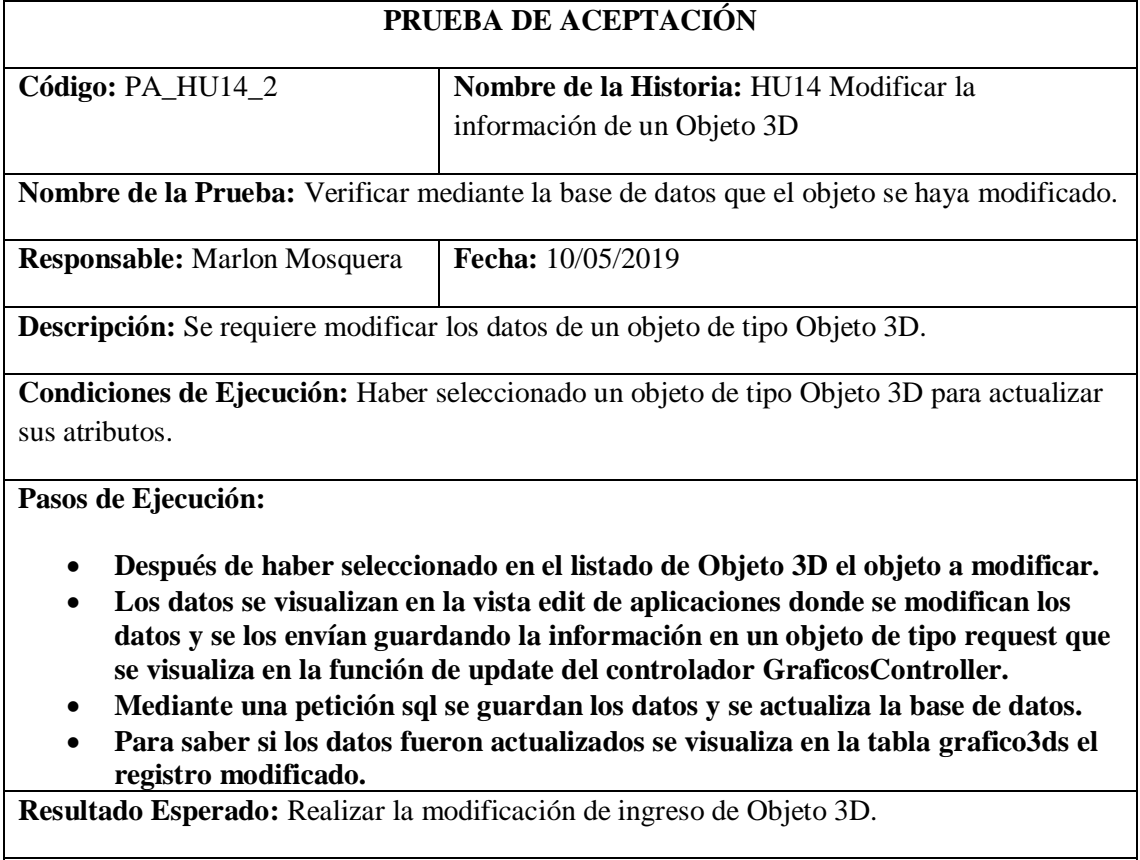

**Evaluación de la Prueba:** Exitosa

Realizado por: Marlon Mosquera (2019)

# **Historia de usuario 15** *Eliminar un Objeto 3D*

# **HISTORIA TÉCNICA**

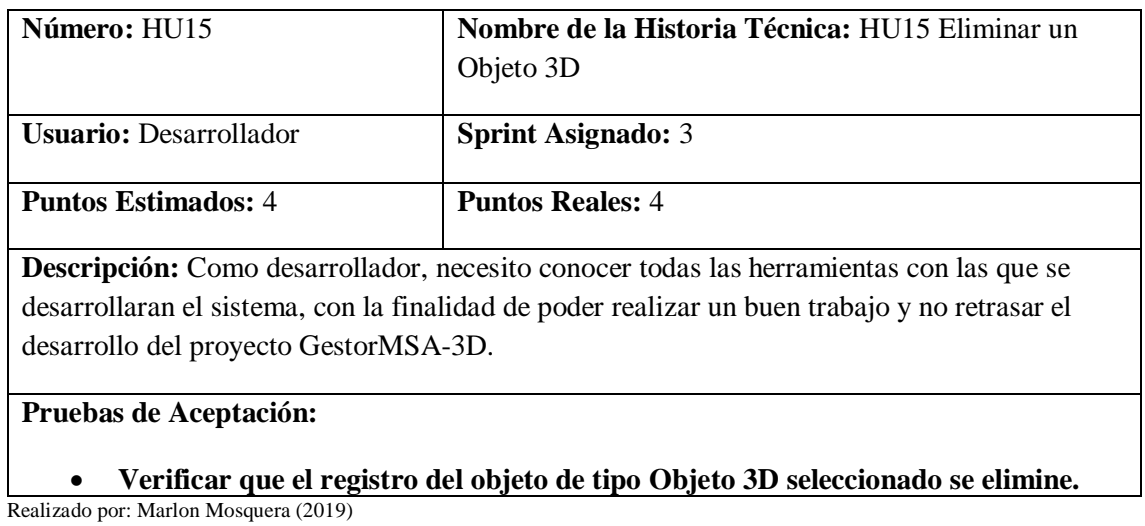

Prueba de aceptación HU15

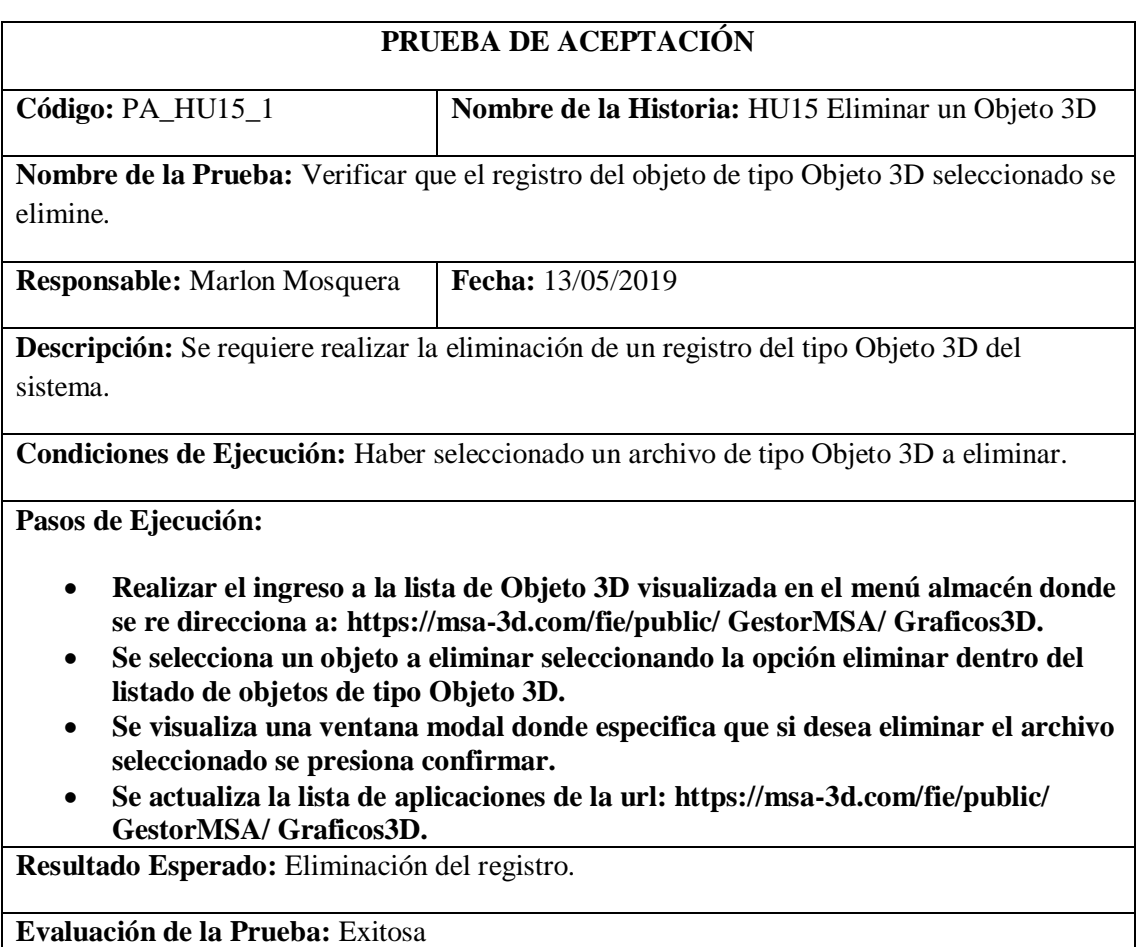

Realizado por: Marlon Mosquera (2019)

Tarea de ingeniería HU15

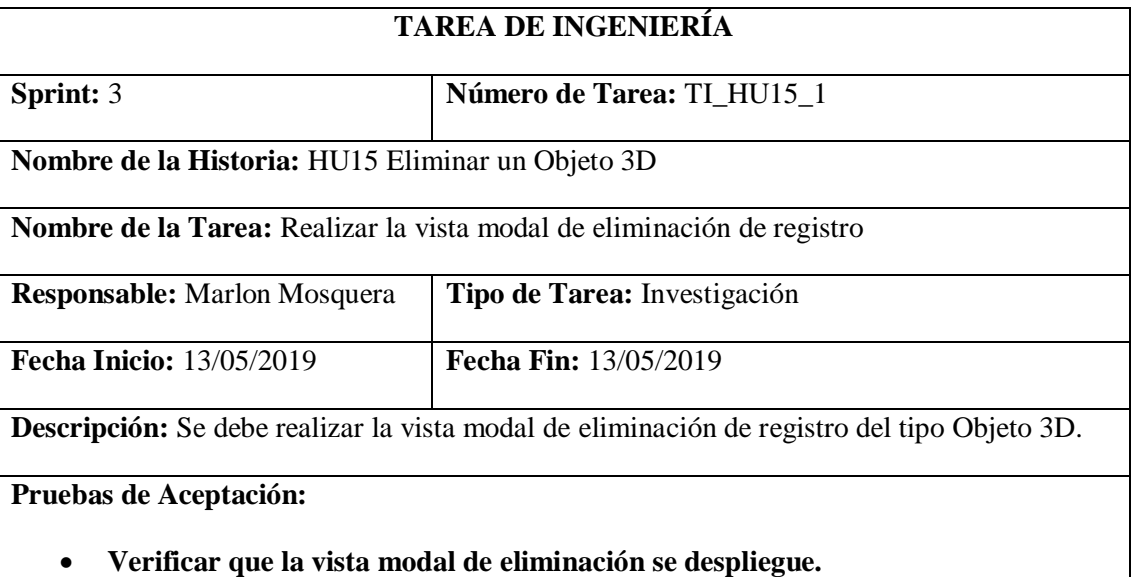

Realizado por: Marlon Mosquera (2019)

# Prueba de aceptación TI\_ HU15

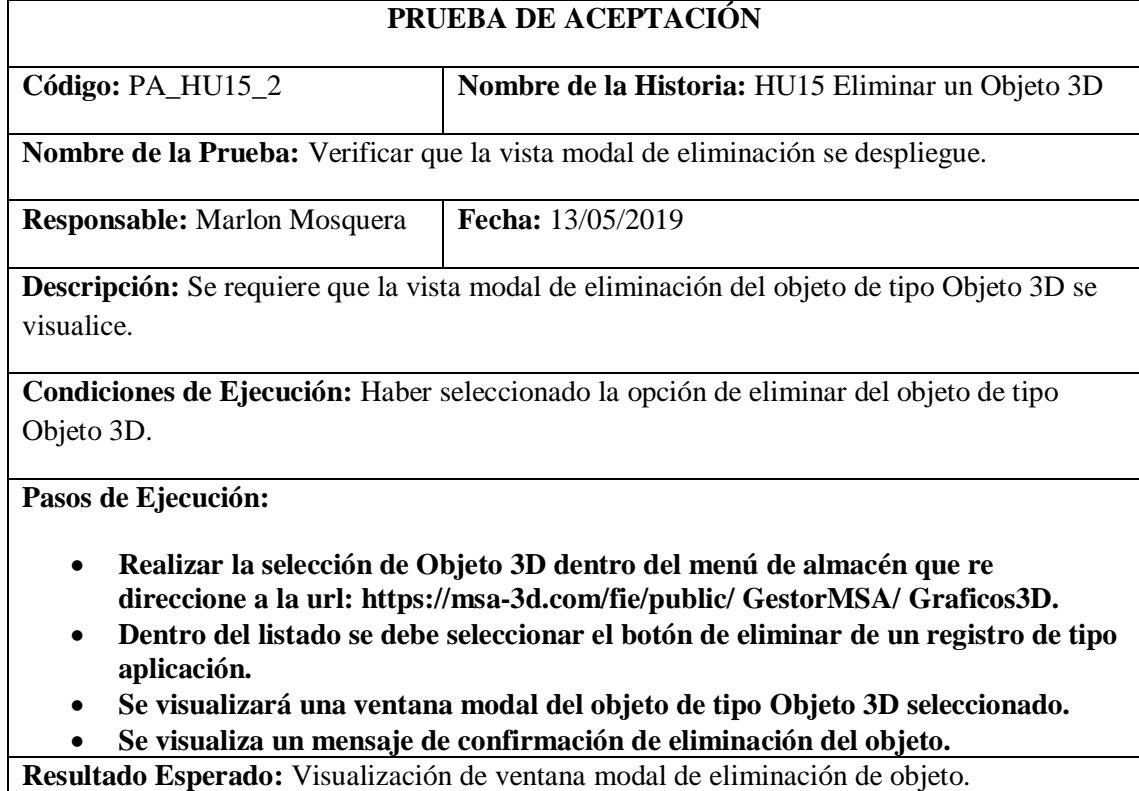

**Evaluación de la Prueba:** Exitosa

Realizado por: Marlon Mosquera (2019)

Tarea de ingeniería HU15

# **TAREA DE INGENIERÍA**

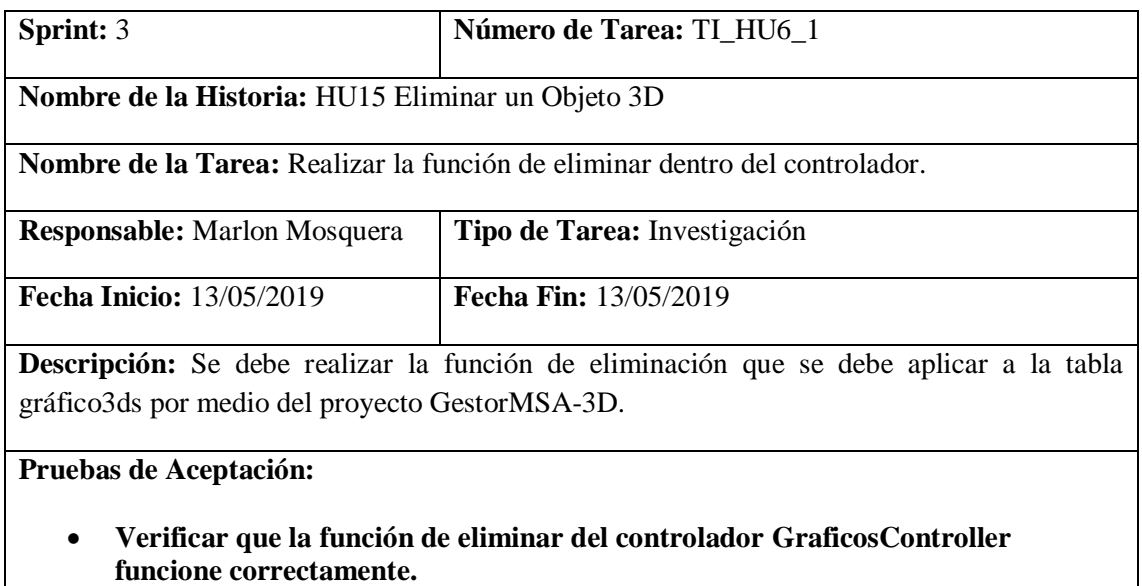

Realizado por: Marlon Mosquera (2019)

# Prueba de aceptación TI\_ HU15

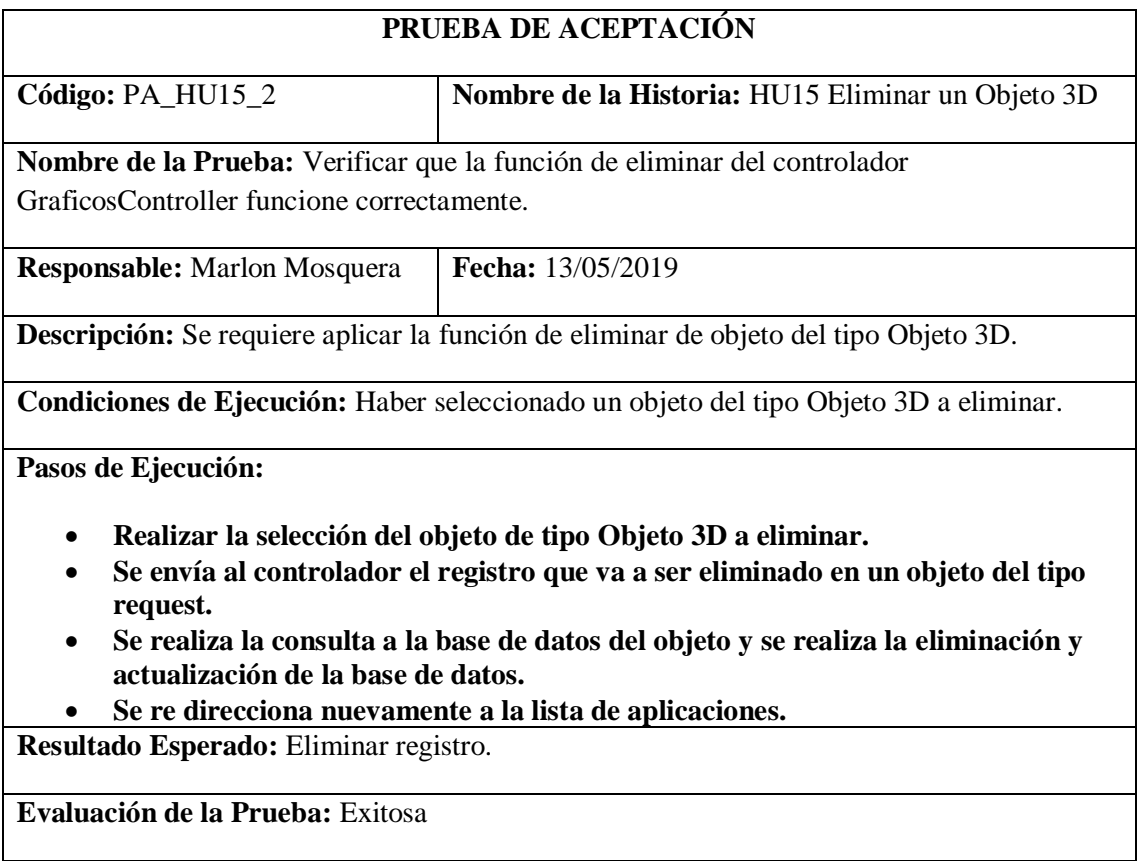

Realizado por: Marlon Mosquera (2019)

### **Historia de usuario 16** *Buscar un Objeto 3D*

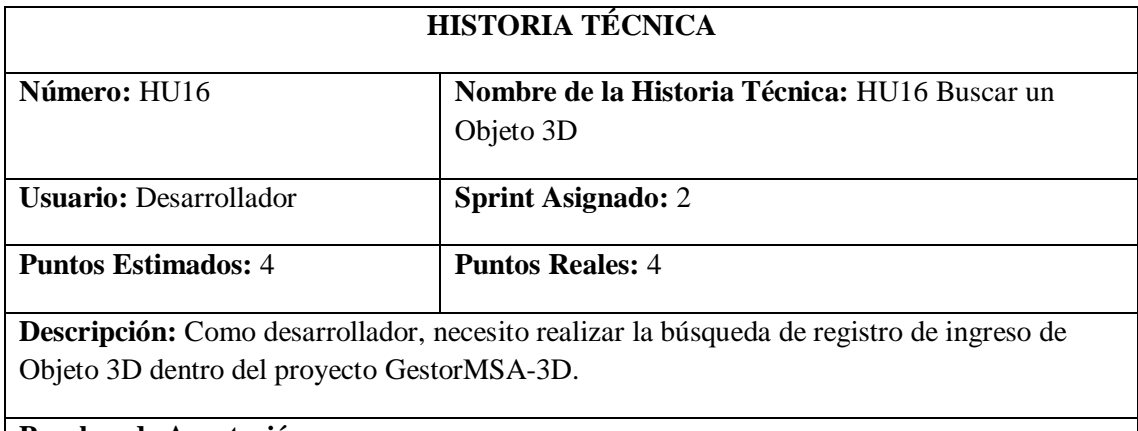

## **Pruebas de Aceptación:**

• **Verificar que la búsqueda se efectúe correctamente y se visualice dentro de la vista.**

Realizado por: Marlon Mosquera (2019)

# Prueba de aceptación HU16

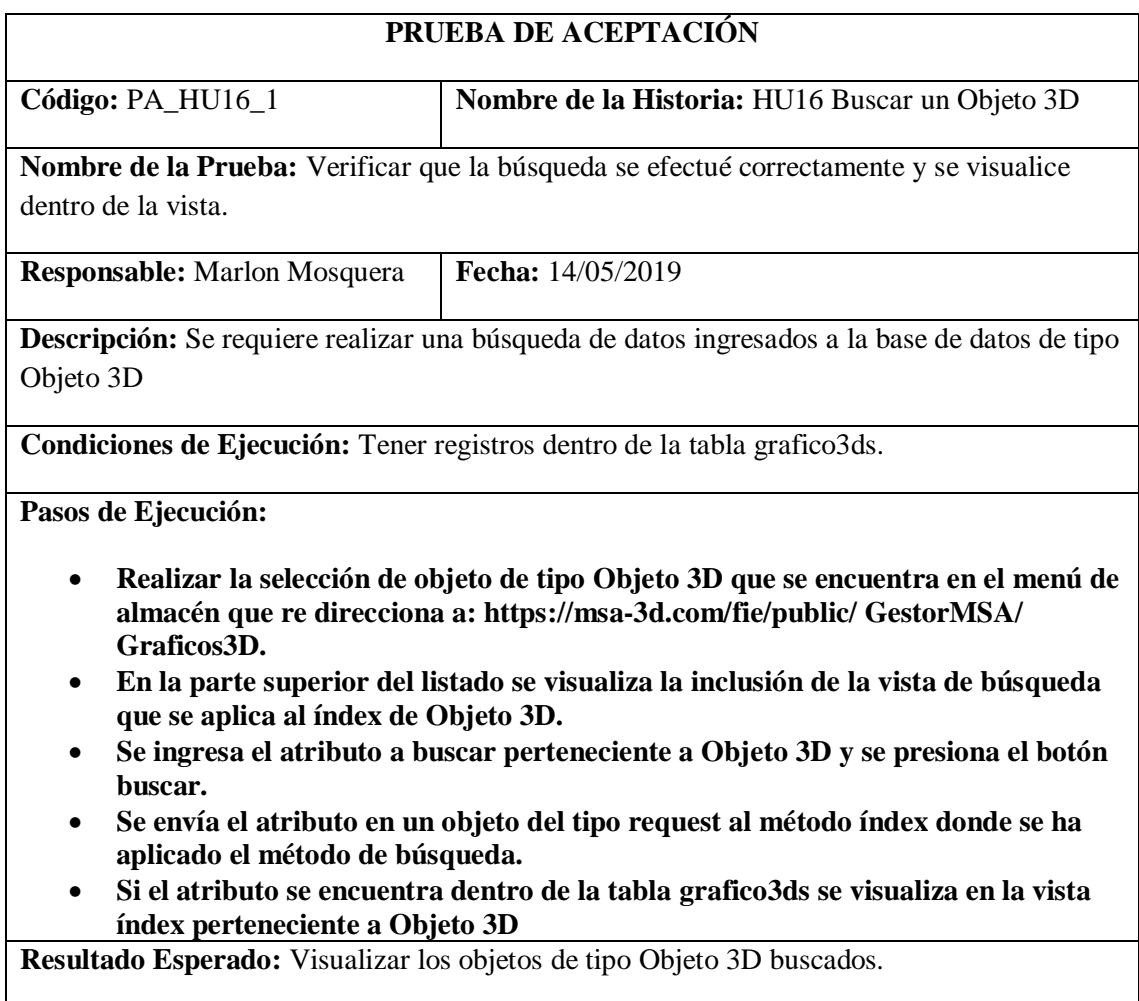

**Evaluación de la Prueba:** Exitosa

Realizado por: Marlon Mosquera (2019)

# Tarea de ingeniería HU16

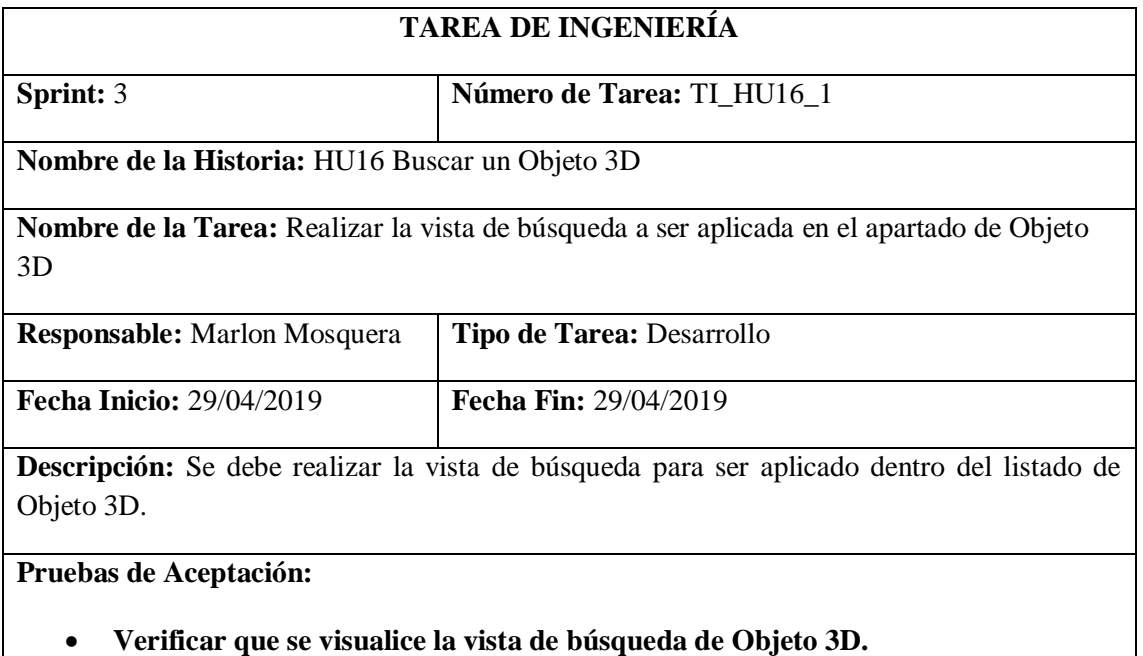

Realizado por: Marlon Mosquera (2019)

Prueba de aceptación TI\_ HU16

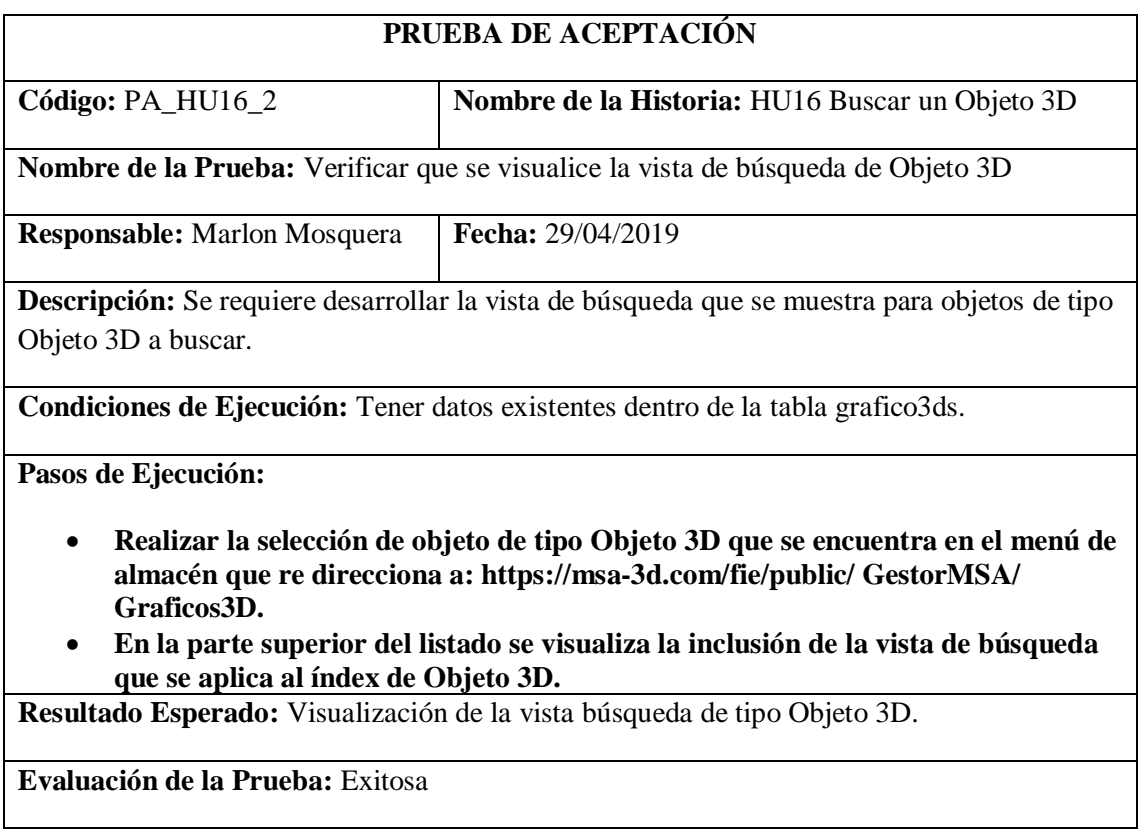

Realizado por: Marlon Mosquera (2019)

# Tarea de ingeniería HU16

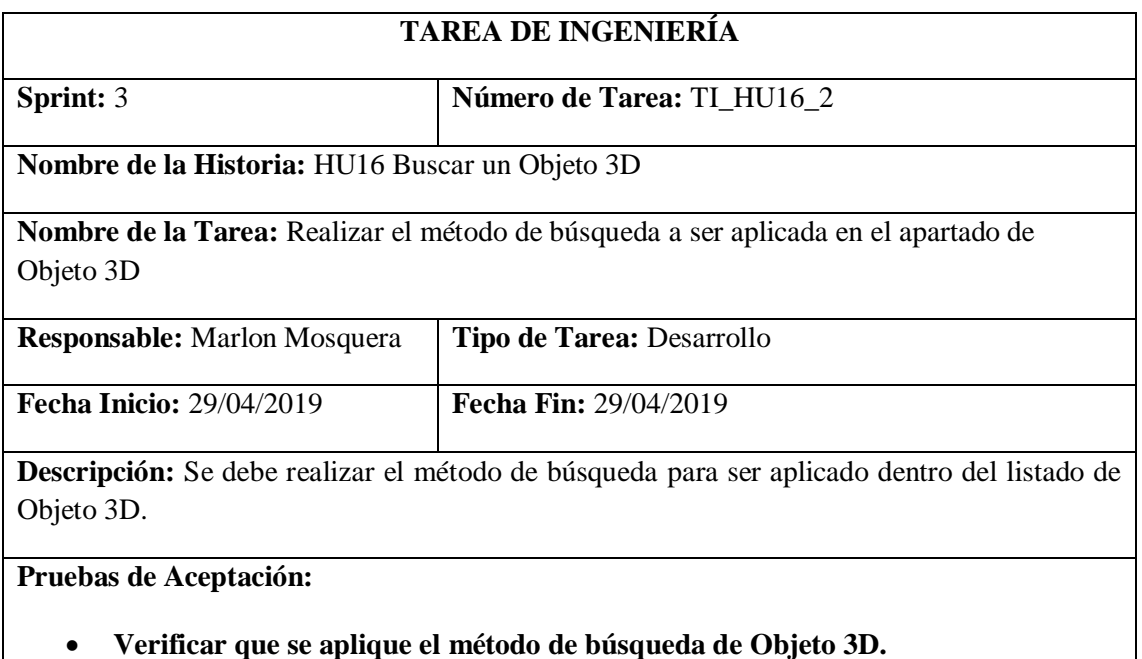

Realizado por: Marlon Mosquera (2019)

Prueba de aceptación TI\_HU16

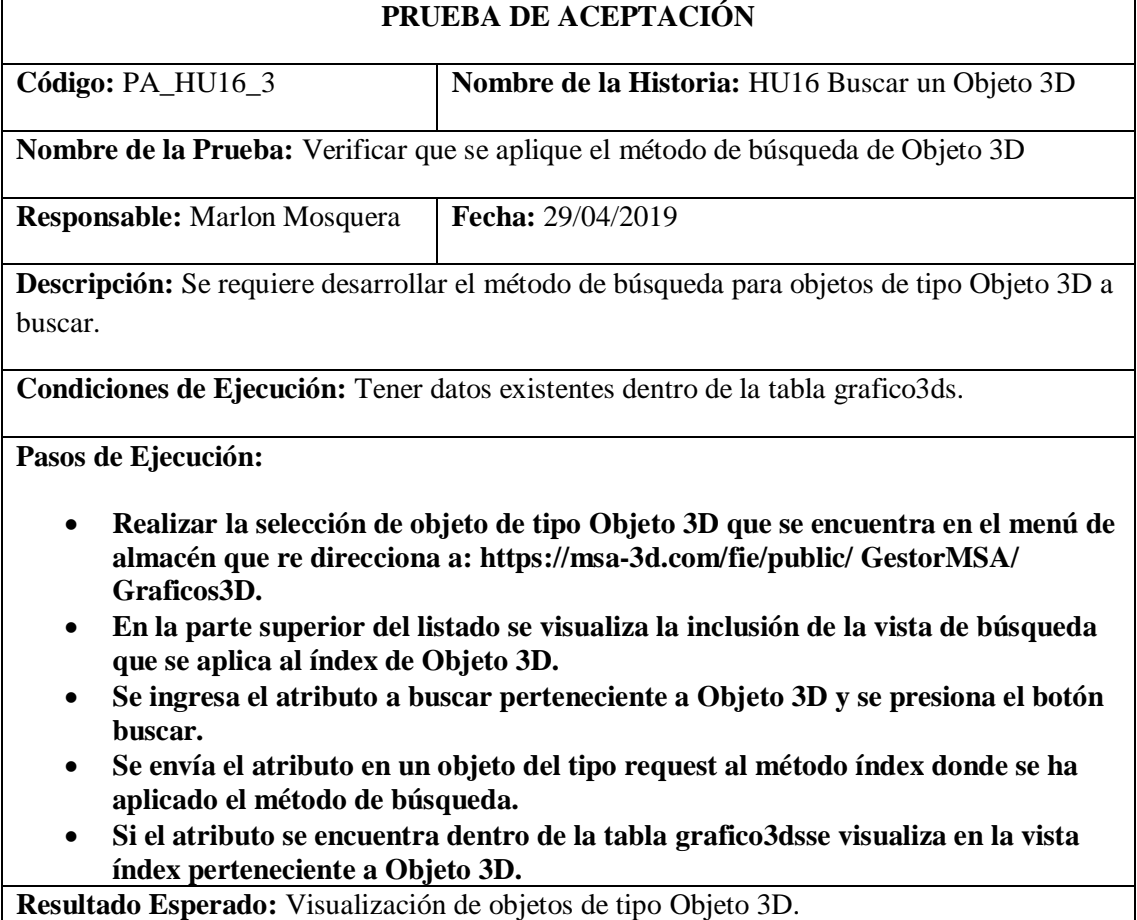

**Evaluación de la Prueba:** Exitosa

Realizado por: Marlon Mosquera (2019)

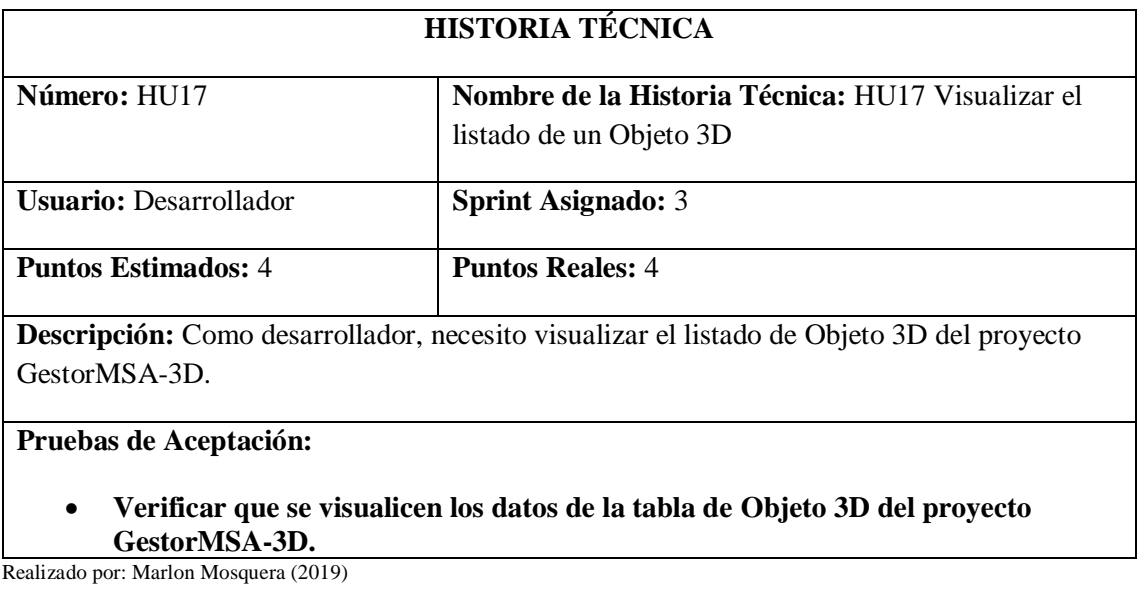

# **Historia de usuario 17** *Visualizar el listado de un Objeto 3D*

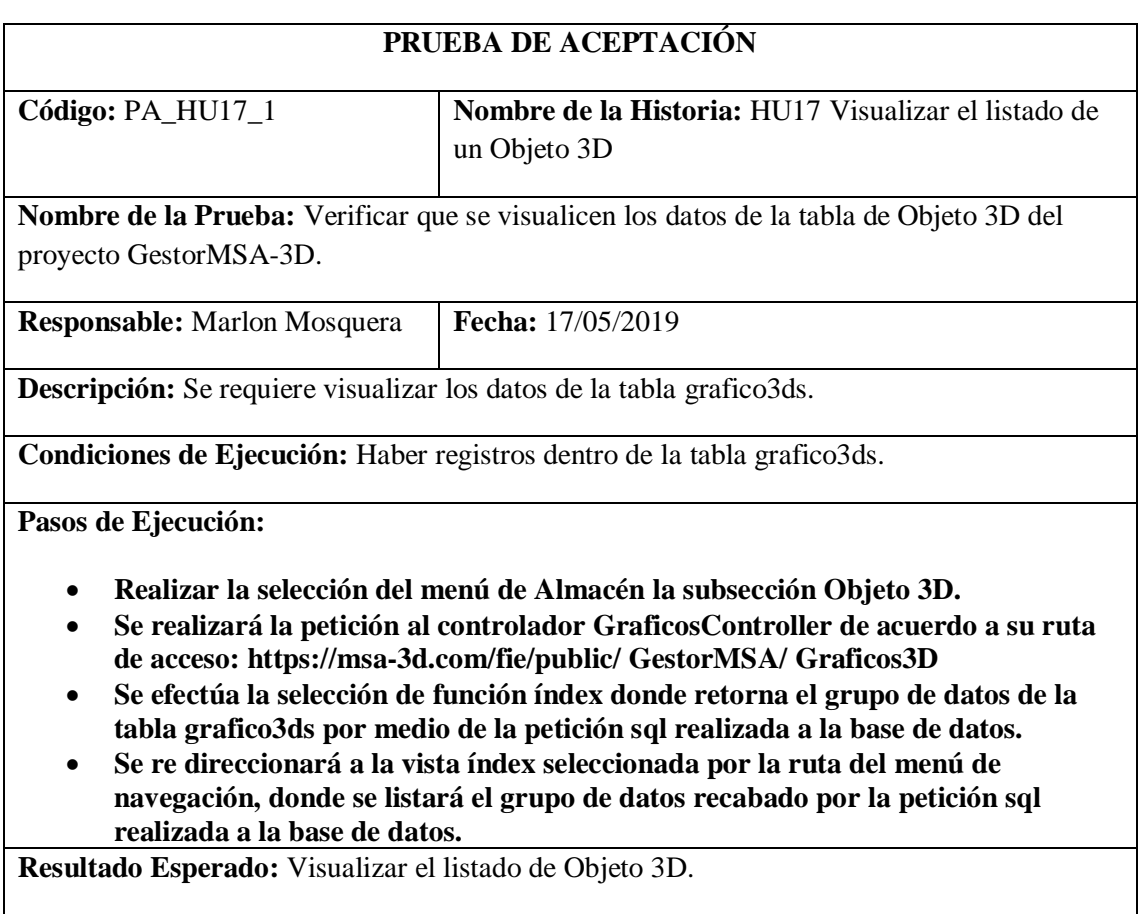

# **Evaluación de la Prueba:** Exitosa

Realizado por: Marlon Mosquera (2019)

# Tarea de ingeniería HU17

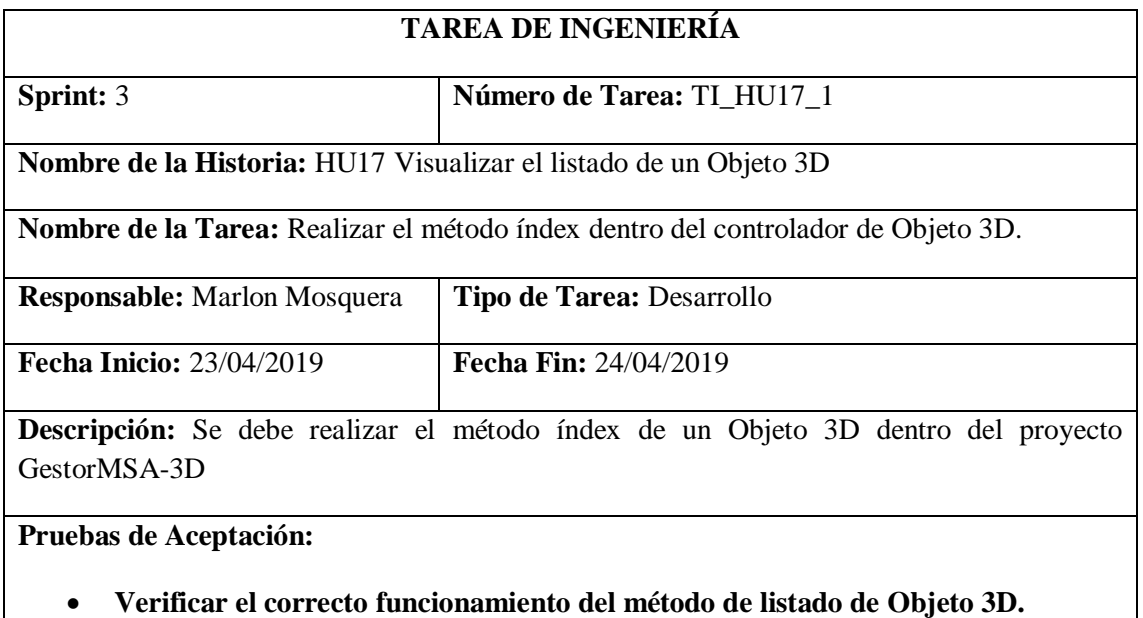

Realizado por: Marlon Mosquera (2019)

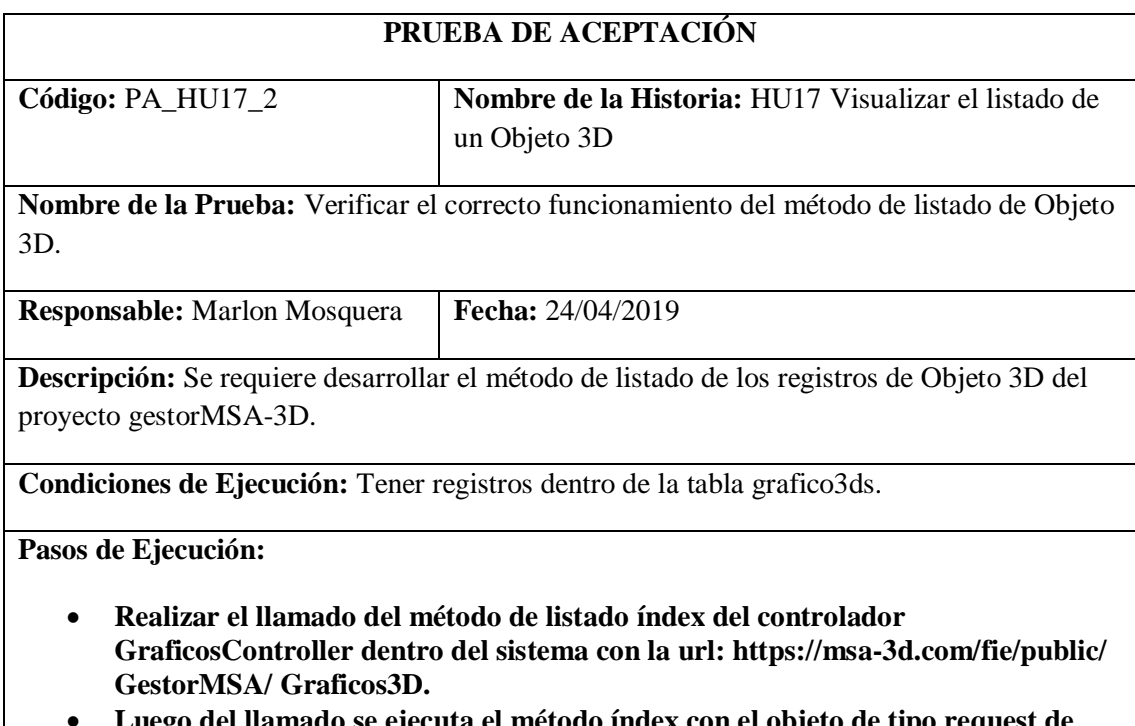

- **Luego del llamado se ejecuta el método índex con el objeto de tipo request de Objeto 3D.**
- **Se realiza la consulta sql a la base de datos de la tabla grafico3ds.**

# • **Se realiza el envío de la petición sql a la vista índex de Objeto 3D.**

**Resultado Esperado:** Reenvío de datos de Objeto 3D.

### **Evaluación de la Prueba:** Exitosa

Realizado por: Marlon Mosquera (2019)

## Tarea de ingeniería HU17

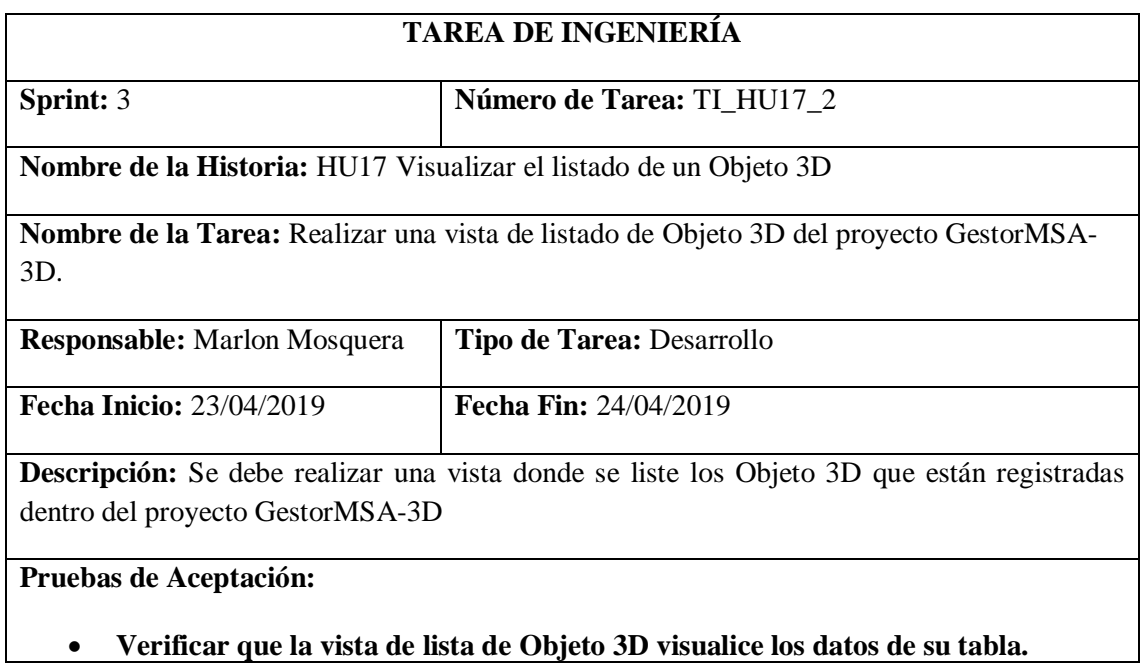

Realizado por: Marlon Mosquera (2019)

Prueba de aceptación TI\_ HU17

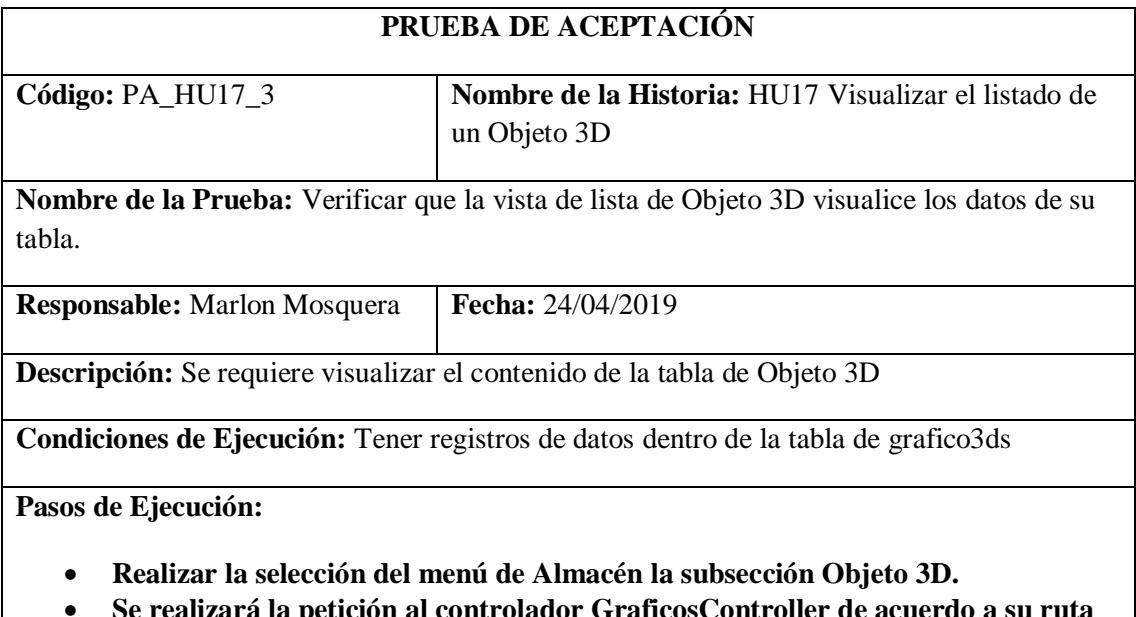

• **Se realizará la petición al controlador GraficosController de acuerdo a su ruta de acceso: https://msa-3d.com/fie/public/ GestorMSA/ Graficos3D**

- **Se efectúa la selección de función índex donde retorna el grupo de datos de la tabla grafico3ds por medio de la petición sql realizada a la base de datos.**
- **Se re direccionará a la vista índex seleccionada por la ruta del menú de navegación, donde se listará el grupo de datos recabado por la petición sql realizada a la base de datos.**

**Resultado Esperado:** Realizar el listado de los datos de la tabla grafico3ds.

#### **Evaluación de la Prueba:** Exitosa

Realizado por: Marlon Mosquera (2019)

Tarea de ingeniería HU17

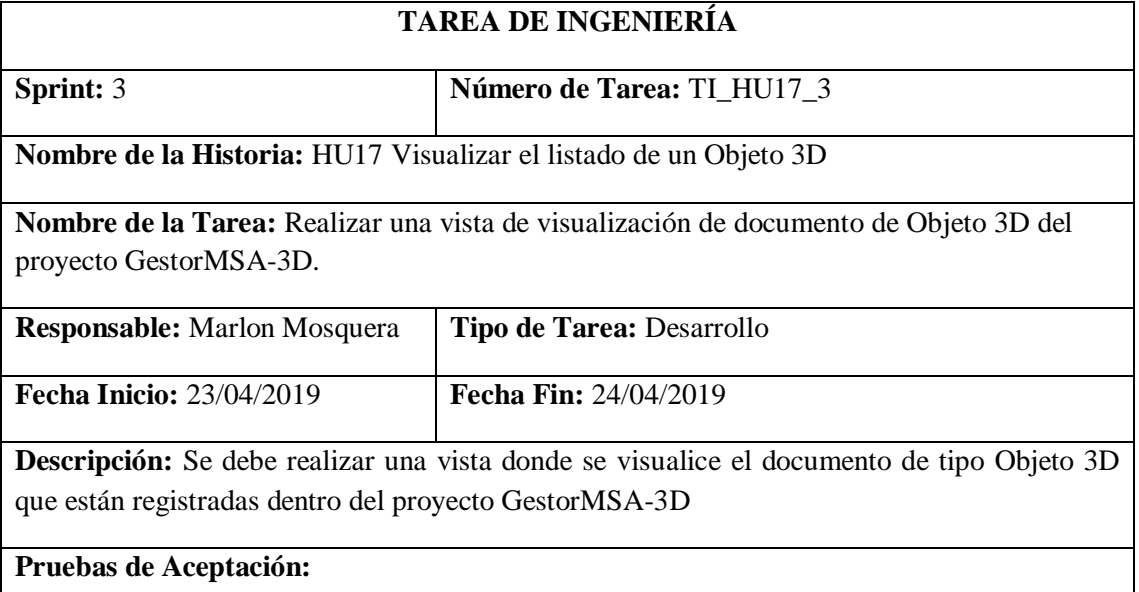

# • **Verificar que la vista de documento de tipo Objeto 3D visualice el documento de ese objeto.**

Realizado por: Marlon Mosquera (2019)

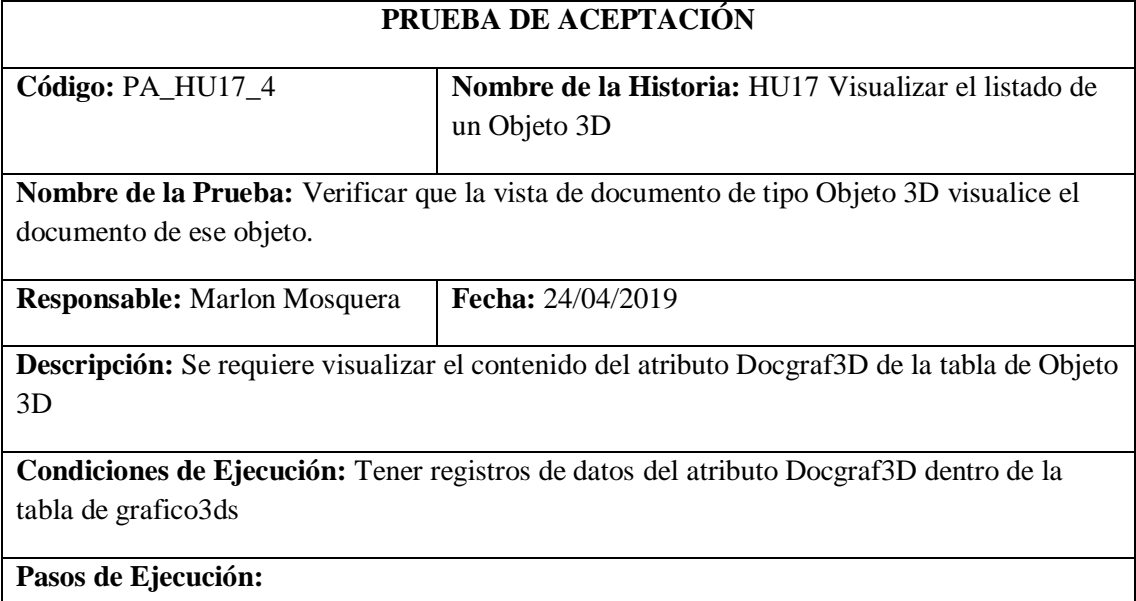

- **Realizar la selección del menú de Almacén la subsección Objeto 3D.**
- **Se realizará la petición al controlador GraficosController de acuerdo a su ruta de acceso: https://msa-3d.com/fie/public/ GestorMSA/ Graficos3D**
- **Se efectúa la selección del botón Documento donde se despliega una ventana modal que visualiza el documento de objeto 3D seleccionado del registro de Objeto 3D.**

**Resultado Esperado:** Realizar la visualización del documento de Objeto 3D

**Evaluación de la Prueba:** Exitosa

Realizado por: Marlon Mosquera (2019)

Tarea de ingeniería HU17

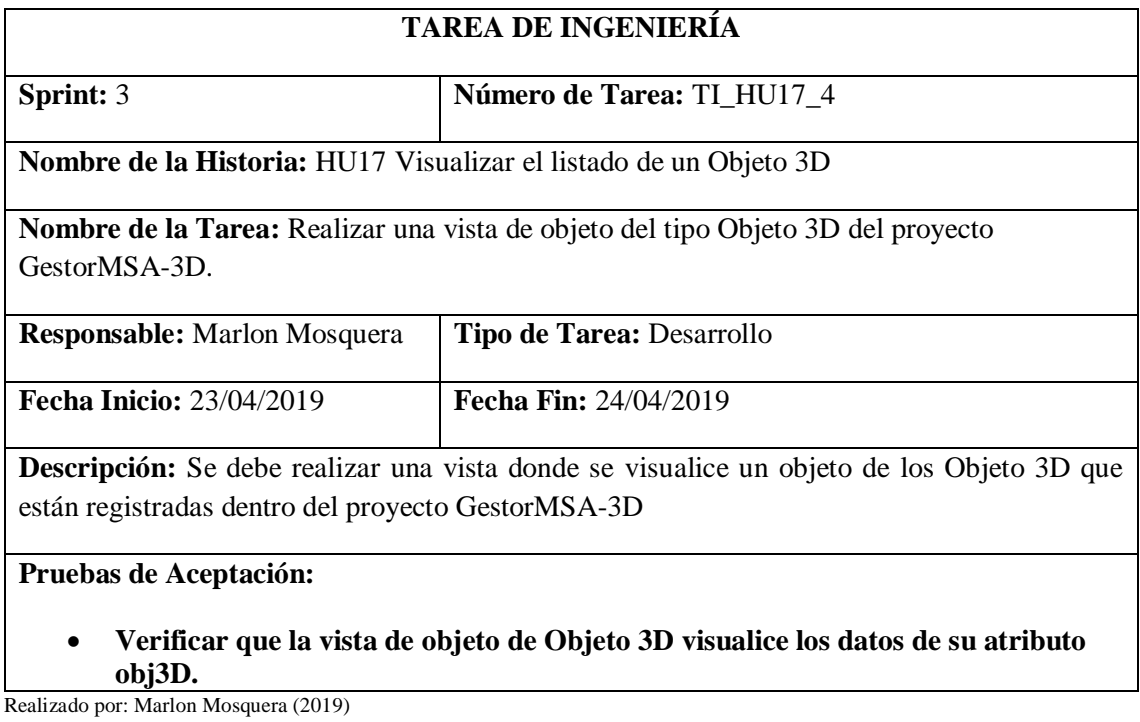

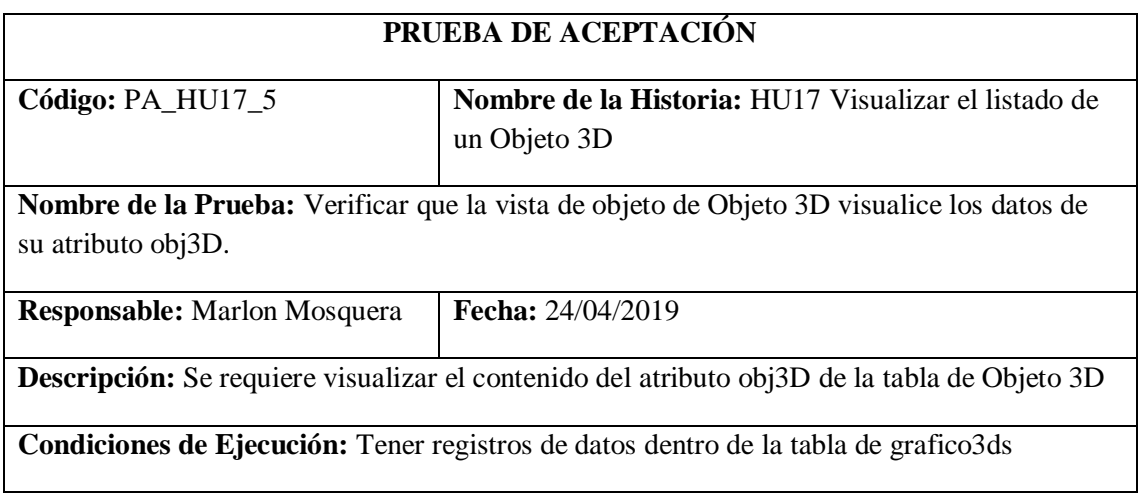

**Pasos de Ejecución:**

- **Realizar la selección del menú de Almacén la subsección Objeto 3D.**
- **Se realizará la petición al controlador GraficosController de acuerdo a su ruta de acceso: https://msa-3d.com/fie/public/ GestorMSA/ Graficos3D**
- **Se efectúa la selección del botón obj.3D donde se re direcciona a: https://msa-3d.com/fie/public/ GestorMSA/ Graficos3D/ verObj3D que visualiza el objeto 3D seleccionado del registro de Objeto 3D.**

**Resultado Esperado:** Realizar la vista de objeto 3D.

**Evaluación de la Prueba:** Exitosa

Realizado por: Marlon Mosquera (2019)

Tarea de ingeniería HU17

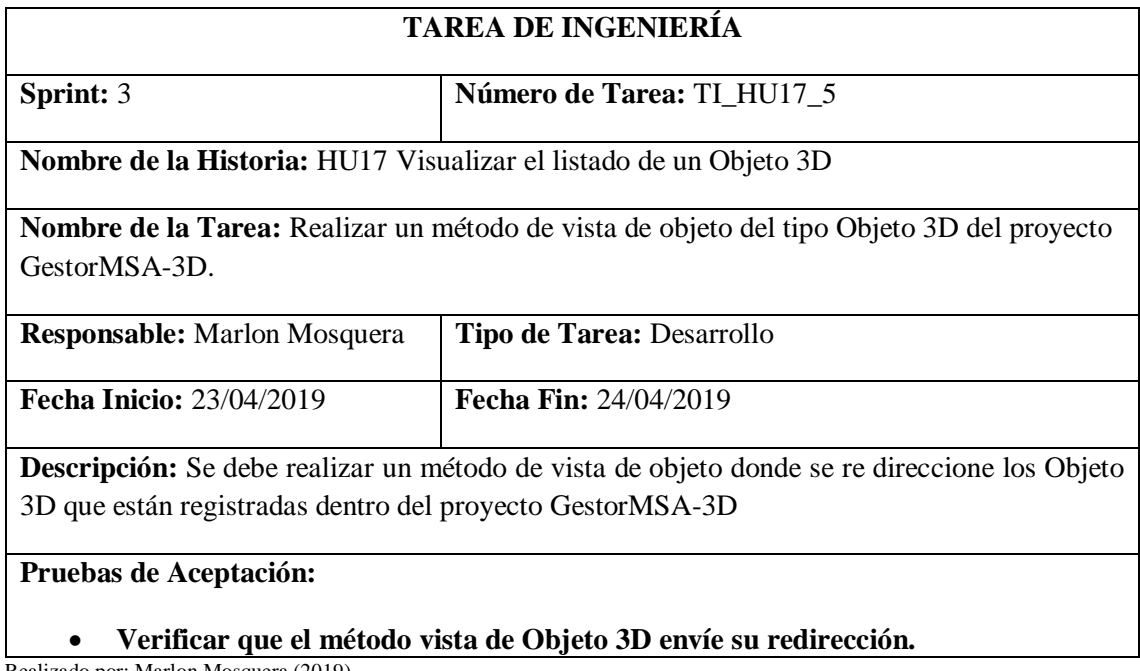

Realizado por: Marlon Mosquera (2019)

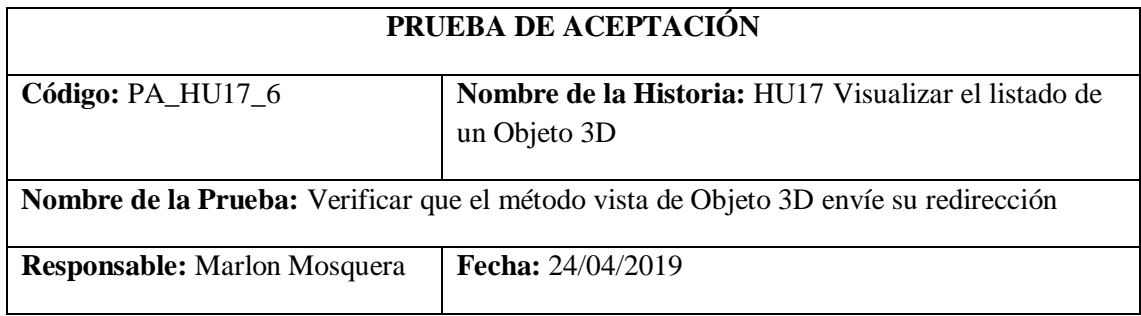

**Descripción:** Se requiere desarrollar un método de redirección donde según su tipo de objeto re direccione a una vista de objetos 3D aplicado con VUE-3D-MODEL para su visualización de Objeto 3D.

**Condiciones de Ejecución:** Tener registros de datos del atributo obj3D dentro de la tabla de grafico3ds

### **Pasos de Ejecución:**

- **Realizar la selección del menú de Almacén la subsección Objeto 3D.**
- **Se realizará la petición al controlador GraficosController de acuerdo a su ruta de acceso: https://msa-3d.com/fie/public/ GestorMSA/ Graficos3D**
- **Se efectúa la selección del botón obj.3D donde se re direcciona a: https://msa-3d.com/fie/public/ GestorMSA/ Graficos3D/ verObj3D que visualiza el objeto 3D seleccionado del registro de Objeto 3D.**
- **Esta petición envía un objeto del tipo request con el atributo del tipo de objeto seleccionado.**
- **El objeto de tipo request llega al método verObj del controlador GraficosController donde según el tipo de objeto registrado se realiza una redirección a 7 tipos de vistas diferentes aplicadas la librería VUE-3D-MODEL de vue.js**

**Resultado Esperado:** Realizar el re direccionamiento a la vista indicada.

**Evaluación de la Prueba:** Exitosa

## **Sprint 4**

#### **Historia de usuario 18** *Ingresar un Archivo Plano*

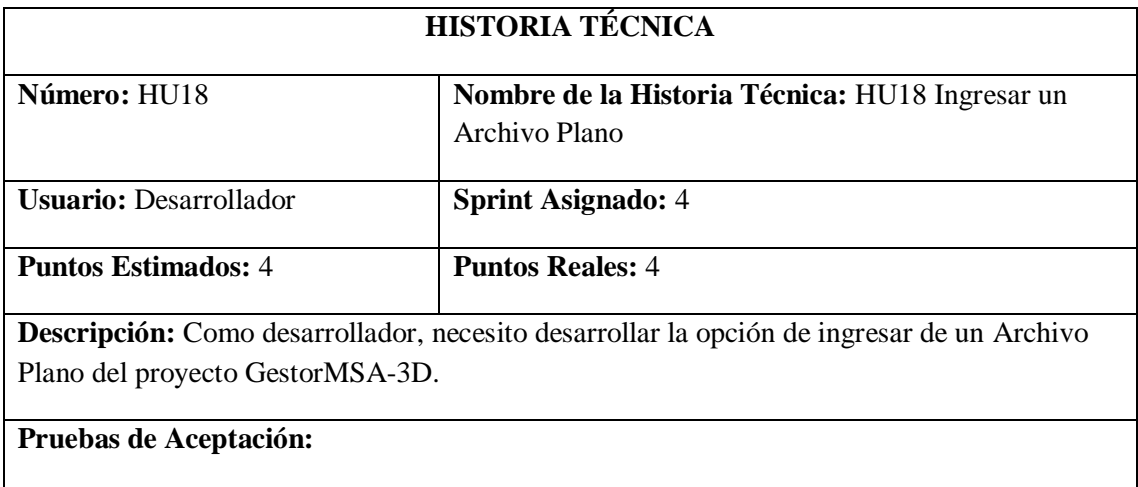

• **Verificar que el ingreso de un Archivo Plano se efectúe correctamente.**

Realizado por: Marlon Mosquera (2019)

Realizado por: Marlon Mosquera (2019)

Prueba de aceptación HU18

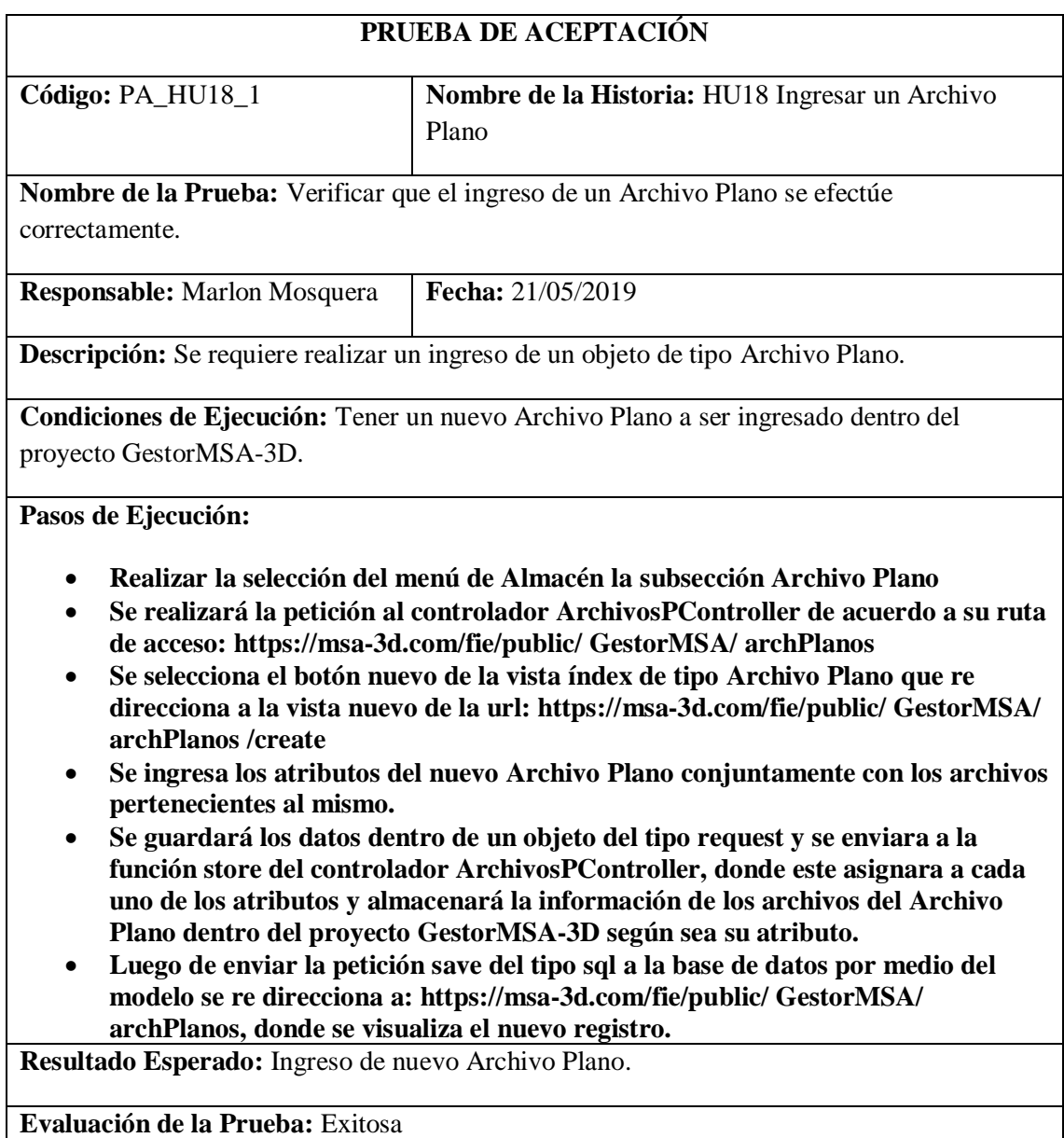

Realizado por: Marlon Mosquera (2019)

Tarea de ingeniería HU18

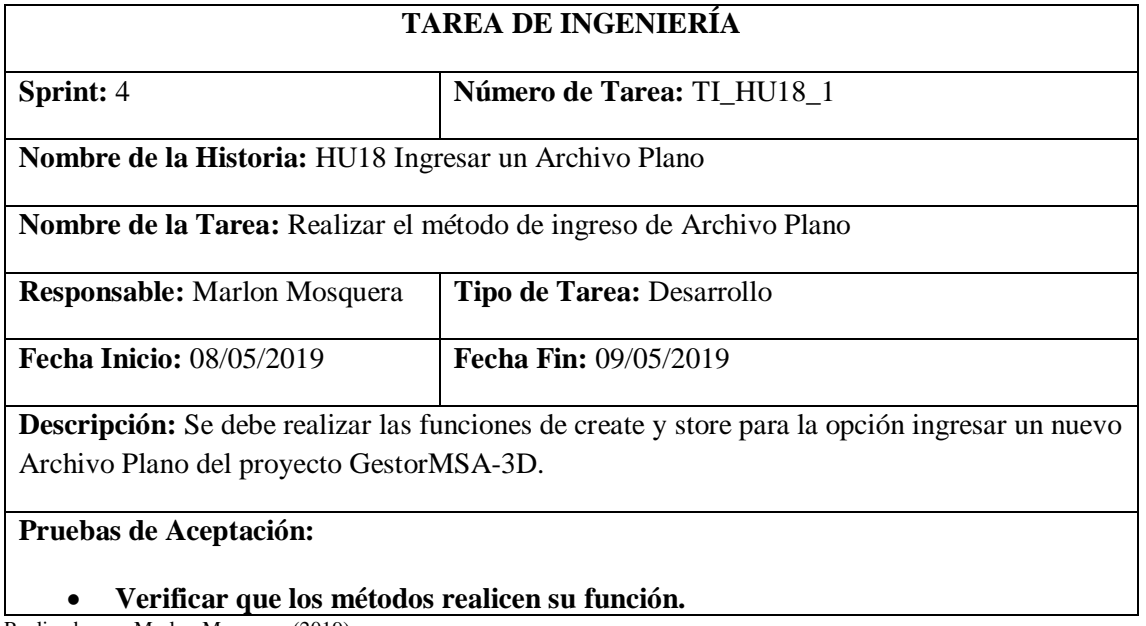

Realizado por: Marlon Mosquera (2019)

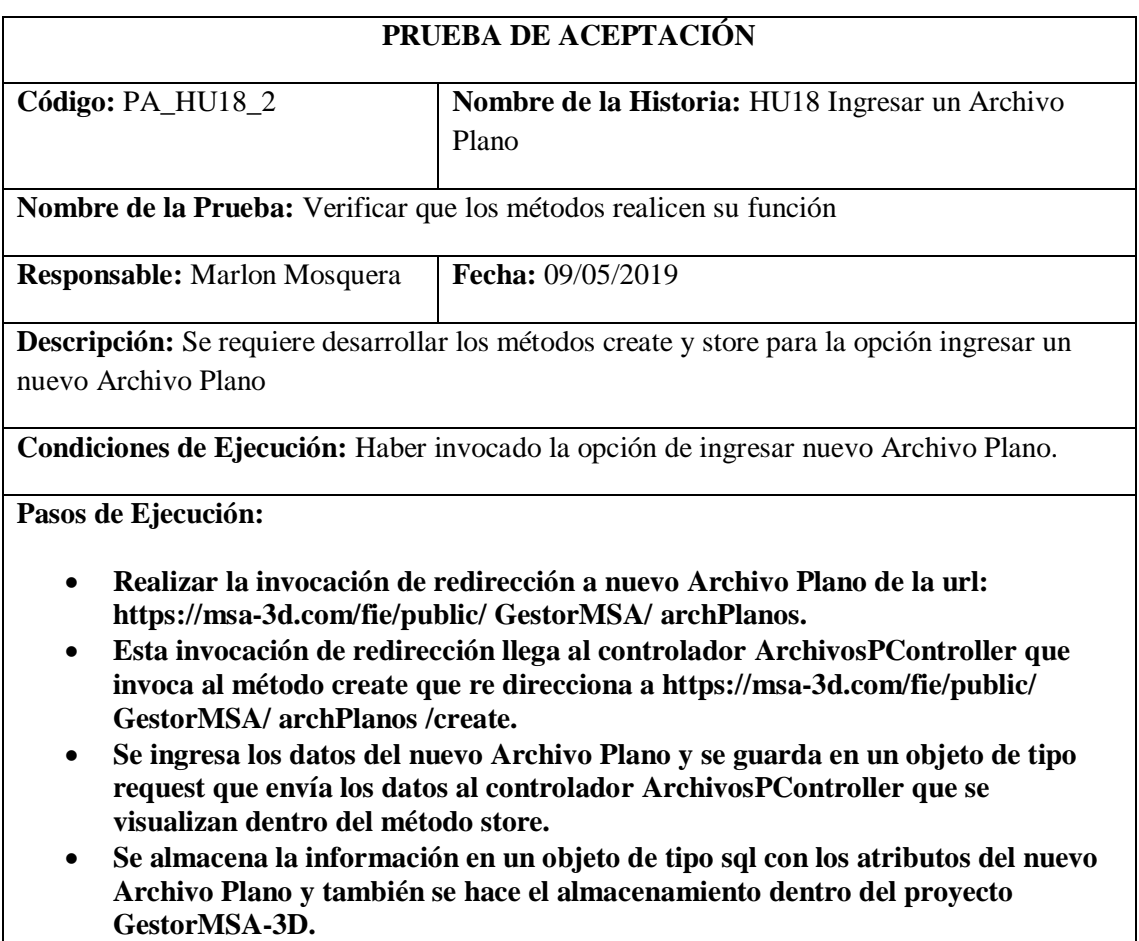

## • **Se realiza la acción de save del nuevo Archivo Plano y se re direcciona a la vista de lista de Archivos planos.**

#### **Resultado Esperado:** Ingreso del nuevo Archivo Plano

# **Evaluación de la Prueba:** Exitosa

Realizado por: Marlon Mosquera (2019)

# Tarea de ingeniería HU18

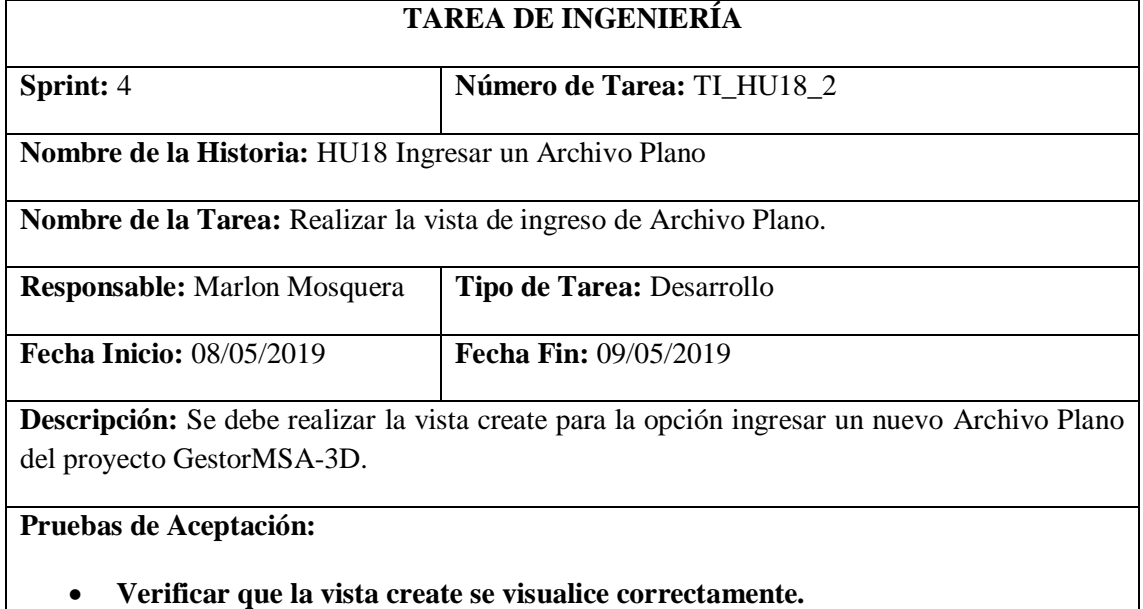

Realizado por: Marlon Mosquera (2019)

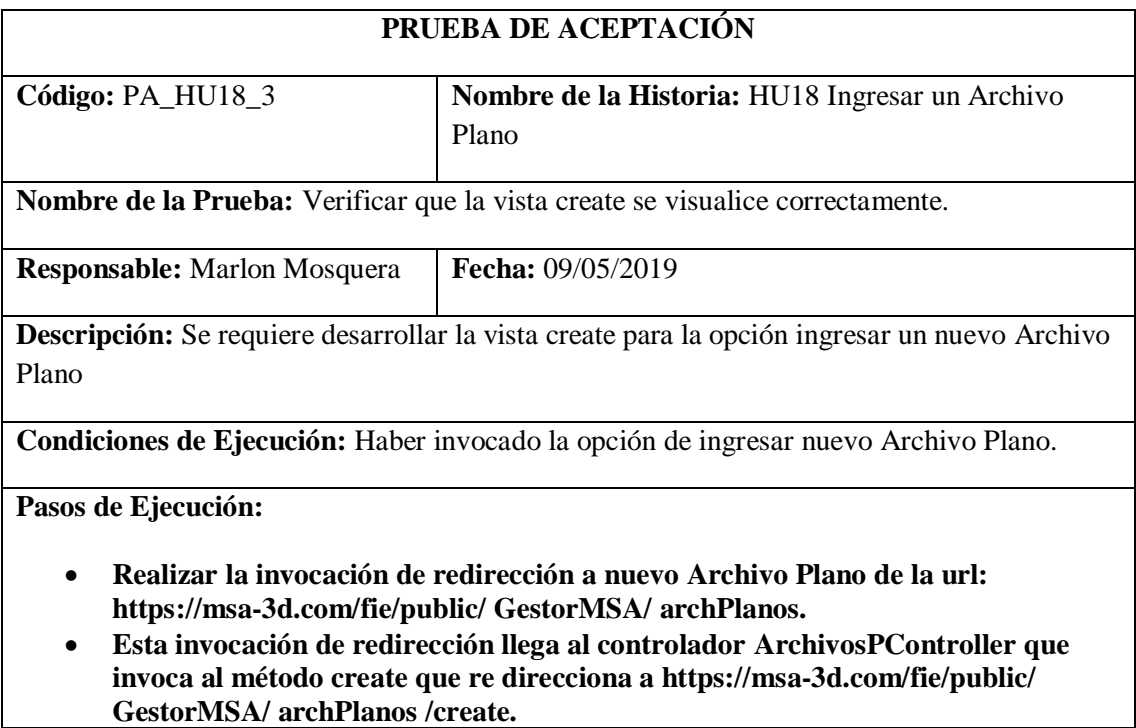

• **Se visualiza el formulario de ingreso de datos del nuevo Archivo Plano que guarda en un objeto de tipo request que envía los datos al controlador ArchivosPController que se visualizan dentro del método store.**

**Resultado Esperado:** Visualización de vista create de ingreso de nuevo Archivo Plano.

### **Evaluación de la Prueba:** Exitosa

Realizado por: Marlon Mosquera (2019)

### **Historia de usuario 19** *Modificar un Archivo Plano*

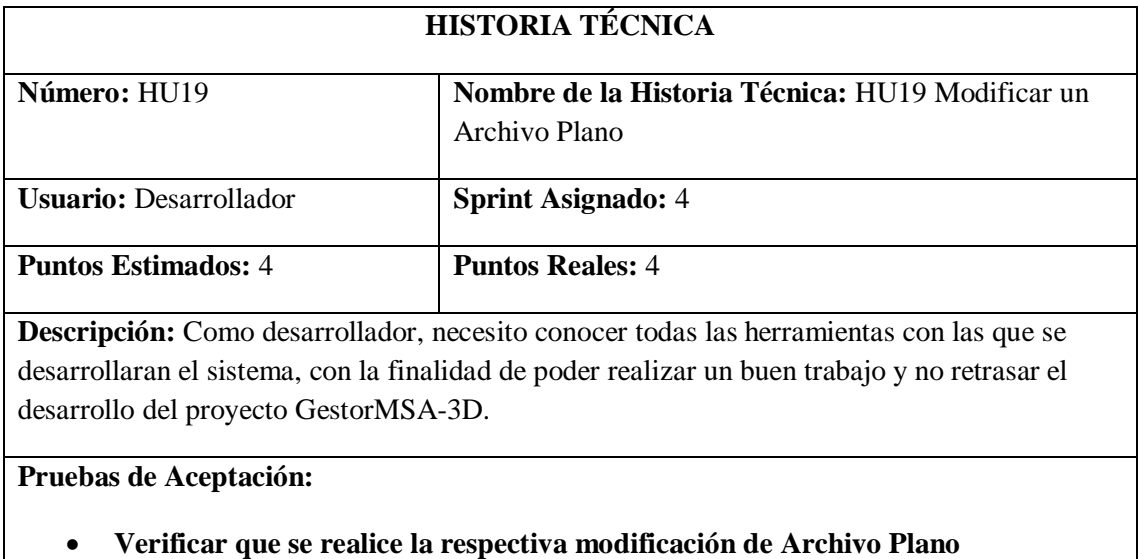

**seleccionada.**

Realizado por: Marlon Mosquera (2019)

#### Prueba de aceptación HU19

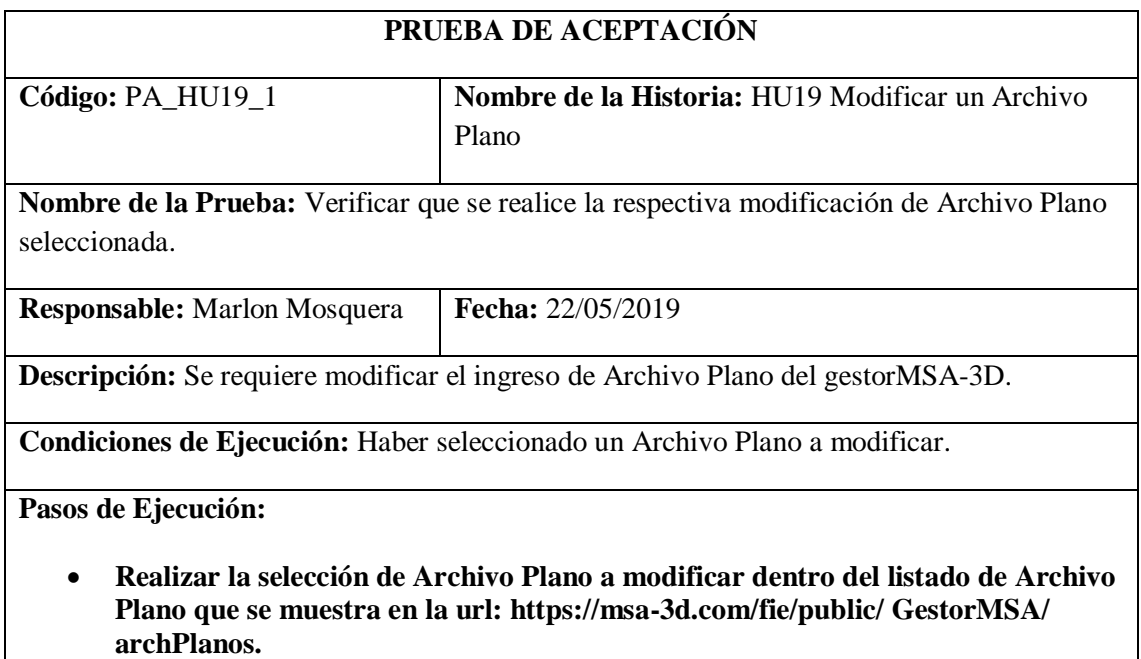

• **Se escoge la opción de editar de Archivo Plano listada anteriormente.**

- **Se re direcciona a la vista editar de aplicaciones donde se visualiza los datos de la Archivo Plano seleccionada.**
- **Se modificará los datos de la Archivo Plano y se procede a guardar dentro de la vista, la cual se envía al controlador ArchivosPController dentro de la función update.**
- **En la función update se realiza el almacenamiento de los datos request de la vista en un objeto de tipo sql los cuales se envían a la base de datos como actualización.**
- **Después de actualizado se re direcciona a la vista de listado con el nuevo registro modificado.**

**Resultado Esperado:** Modificación de ingreso de Archivo Plano.

**Evaluación de la Prueba:** Exitosa

Realizado por: Marlon Mosquera (2019)

Tarea de ingeniería HU19

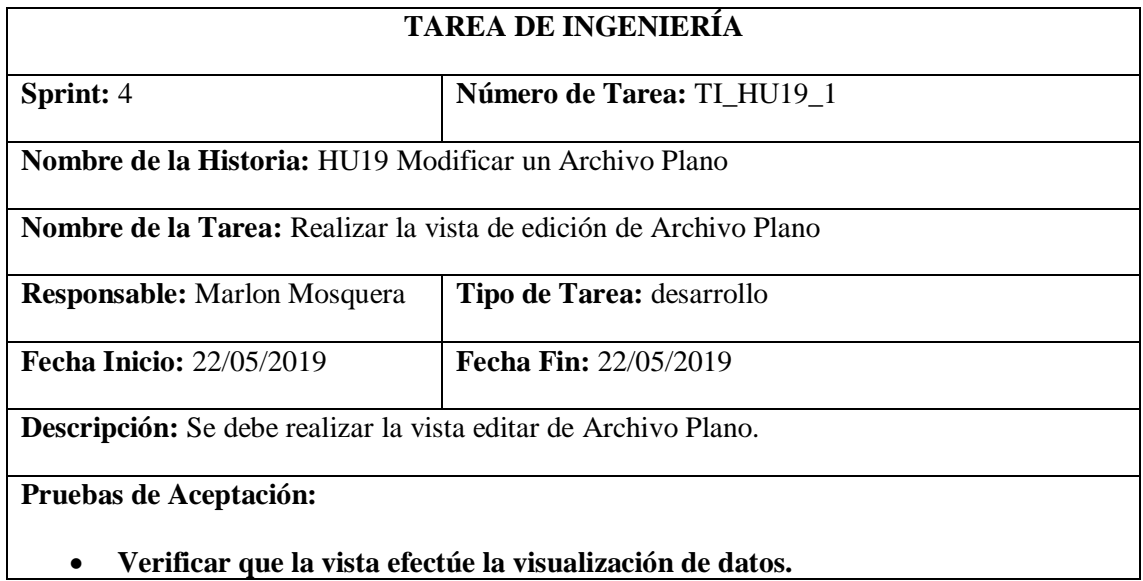

Realizado por: Marlon Mosquera (2019)

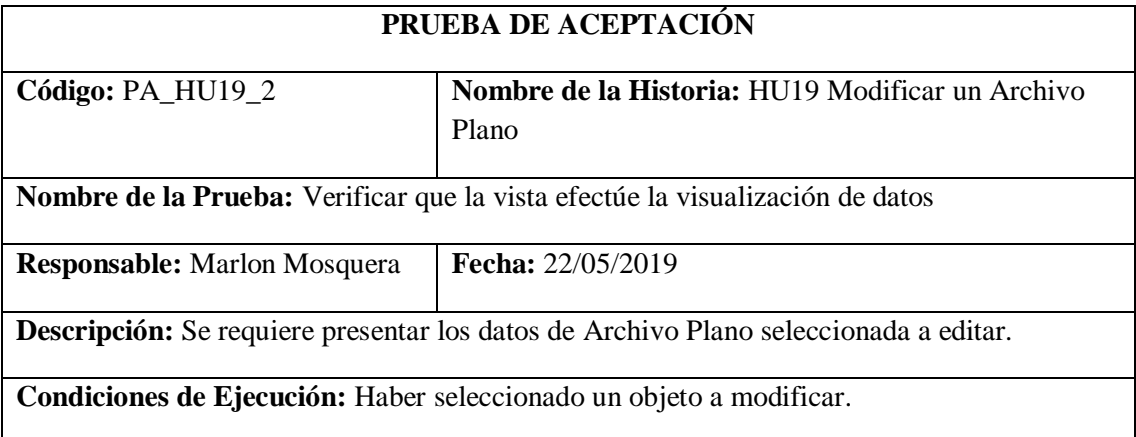

**Pasos de Ejecución:**

- **Realizar la selección del menú del almacén que re direccione a: https://msa-3d.com/fie/public/ GestorMSA/ archPlanos.**
- **De la lista de objetos de tipo Archivo Plano se selecciona el botón de editar del objeto a modificar.**
- **Se re direcciona a la vista: https://msa-3d.com/fie/public/ GestorMSA/ archPlanos /edit**
- **Dentro de esta vista se visualiza los datos del objeto de tipo Archivo Plano a ser modificado**
- **Se modifica los atributos que se desea actualizar y se envía el formulario tipo vista por medio del botón guardar.**

**Resultado Esperado:** Visualizar el objeto a ser modificado.

**Evaluación de la Prueba:** Exitosa

Realizado por: Marlon Mosquera (2019)

#### Tarea de ingeniería HU19

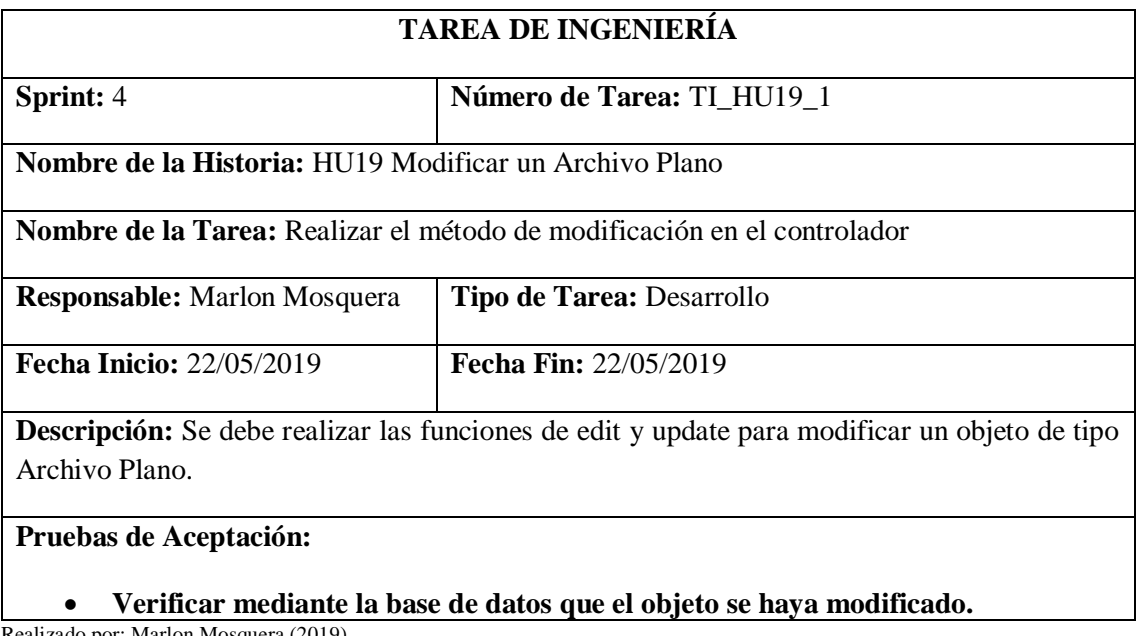

Realizado por: Marlon Mosquera (2019)

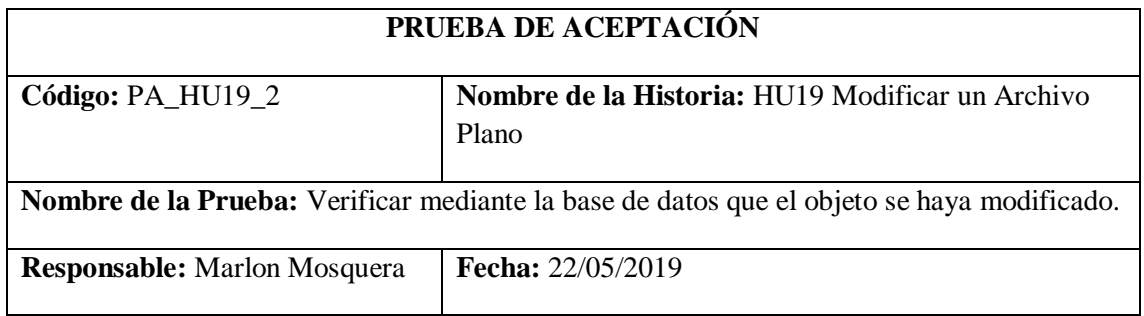

**Descripción:** Se requiere modificar los datos de un objeto de tipo Archivo Plano.

**Condiciones de Ejecución:** Haber seleccionado un objeto de tipo Archivo Plano para actualizar sus atributos.

**Pasos de Ejecución:**

- **Después de haber seleccionado en el listado de Archivo Plano el objeto a modificar.**
- **Los datos se visualizan en la vista edit de aplicaciones donde se modifican los datos y se los envían guardando la información en un objeto de tipo request que se visualiza en la función de update del controlador ArchivosPController.**
- **Mediante una petición sql se guardan los datos y se actualiza la base de datos.**
- **Para saber si los datos fueron actualizados se visualiza en la tabla arch\_planos el registro modificado.**

**Resultado Esperado:** Realizar la modificación de ingreso de aplicaciones.

**Evaluación de la Prueba:** Exitosa

Realizado por: Marlon Mosquera (2019)

#### **Historia de usuario 20** *Buscar un Archivo Plano*

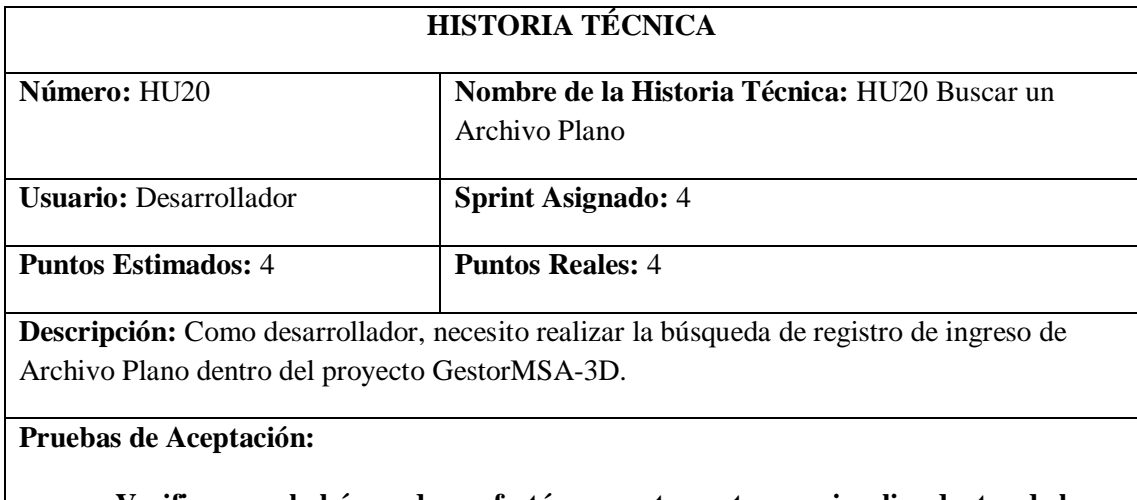

### • **Verificar que la búsqueda se efectúe correctamente y se visualice dentro de la vista.**

Realizado por: Marlon Mosquera (2019)

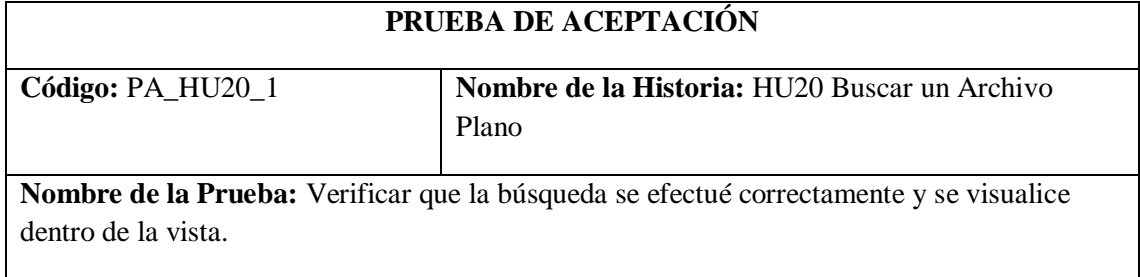

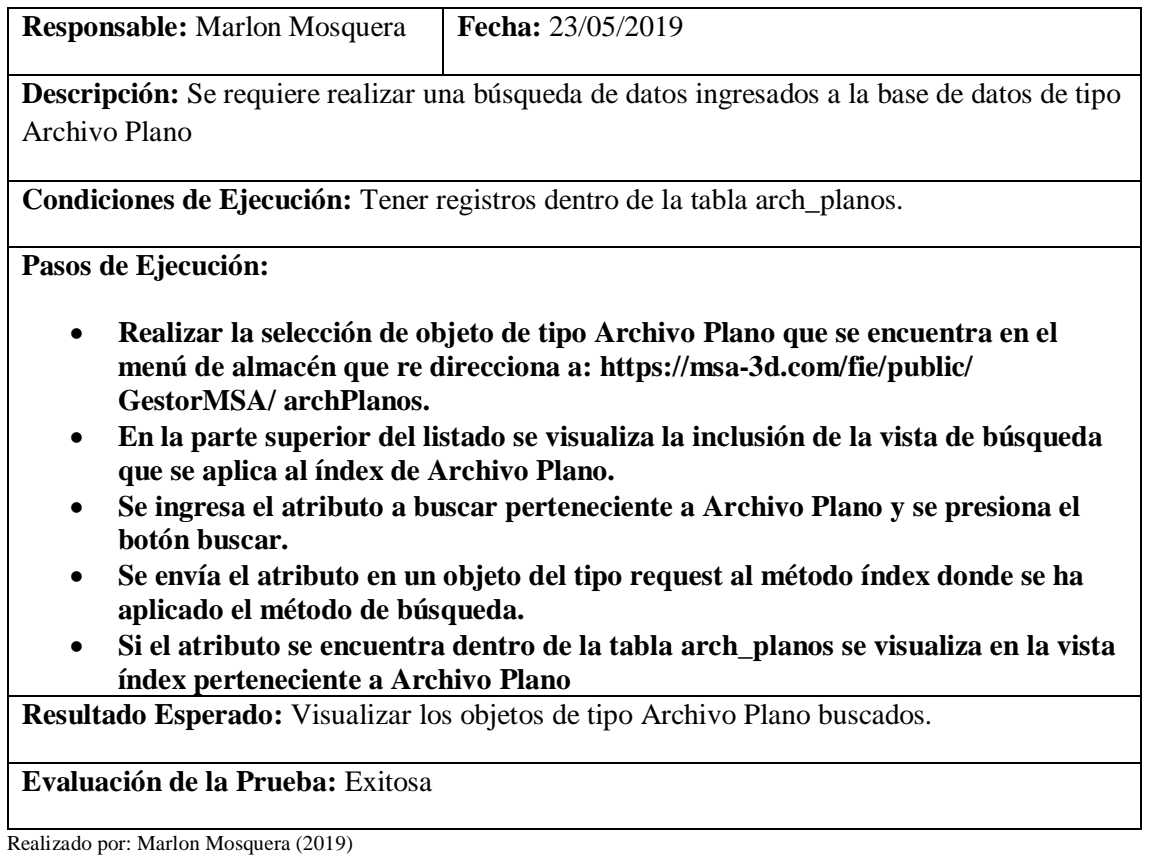

Tarea de ingeniería HU20

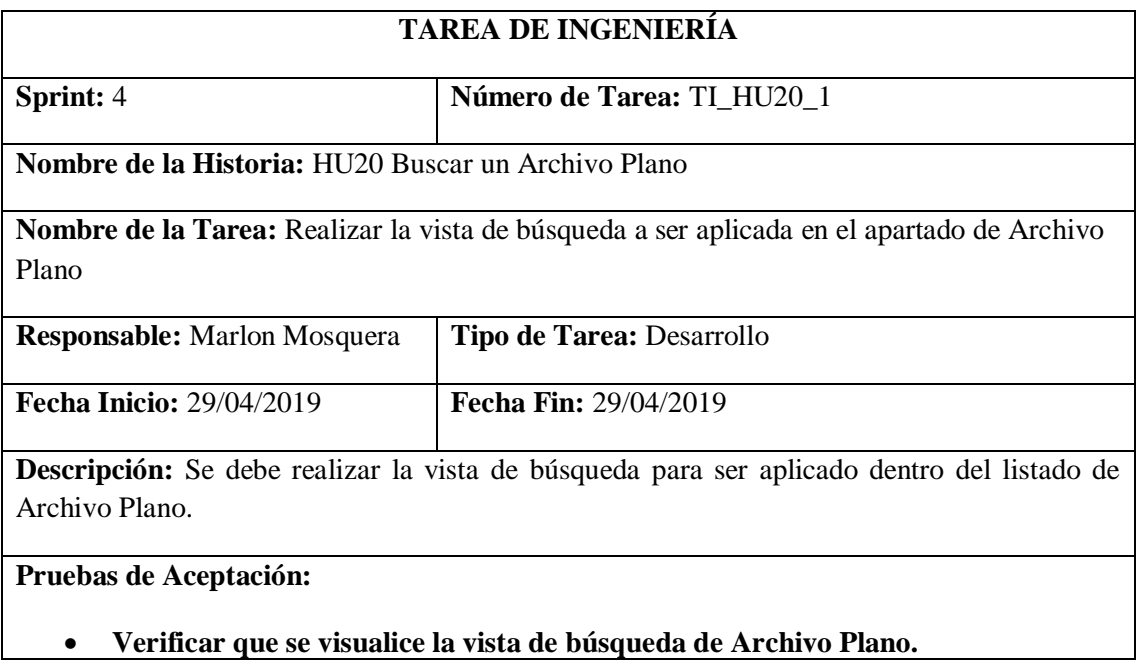

Realizado por: Marlon Mosquera (2019)
Prueba de aceptación TI\_ HU20

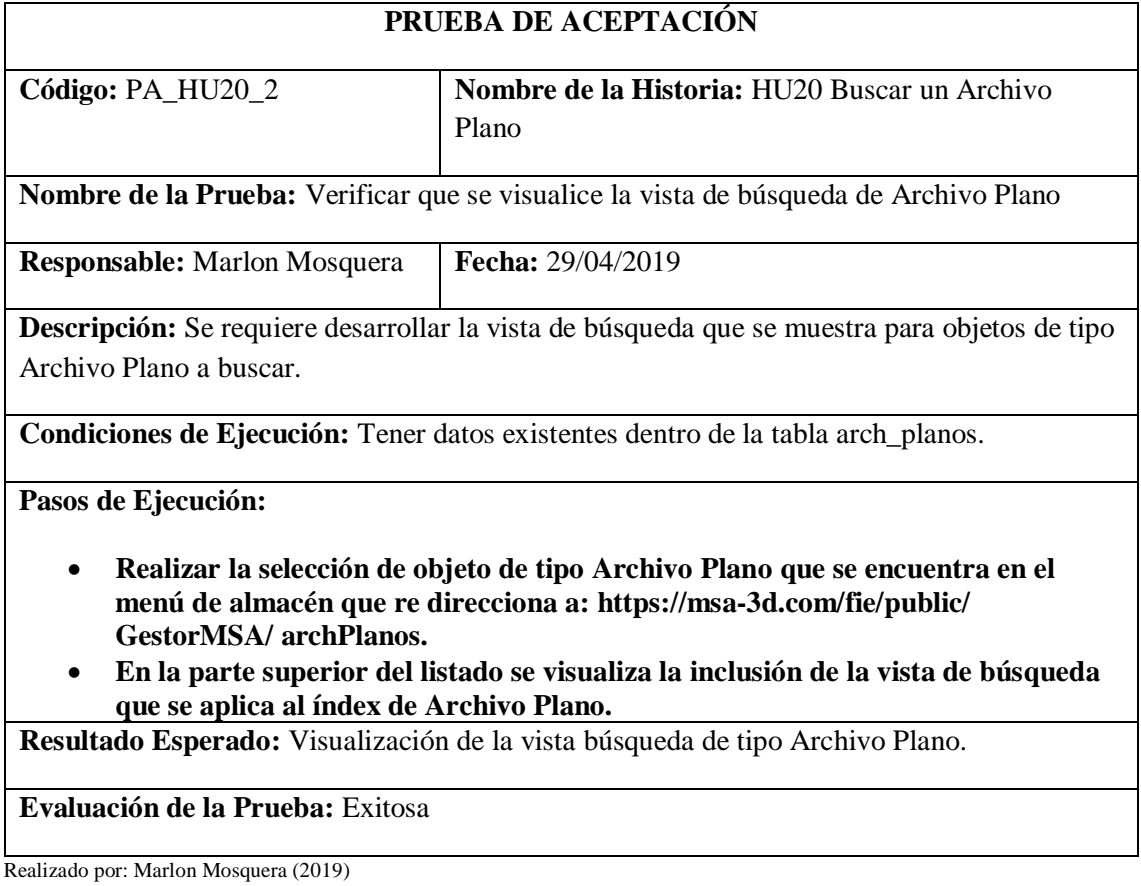

Tarea de ingeniería HU20

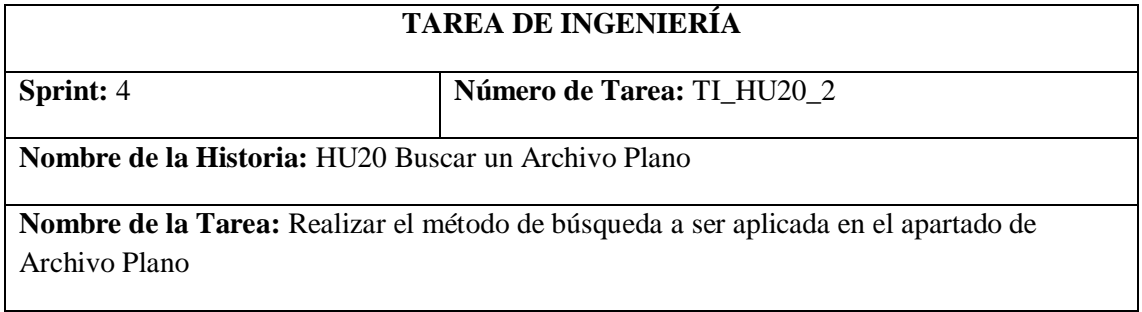

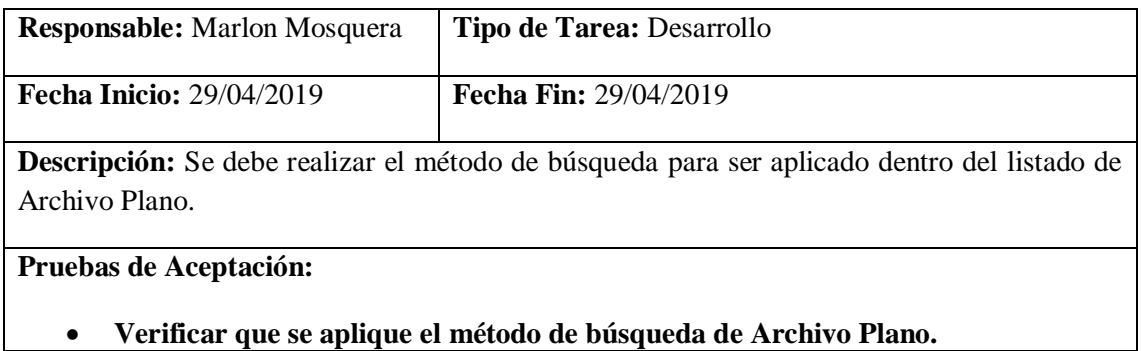

Prueba de aceptación TI\_ HU20

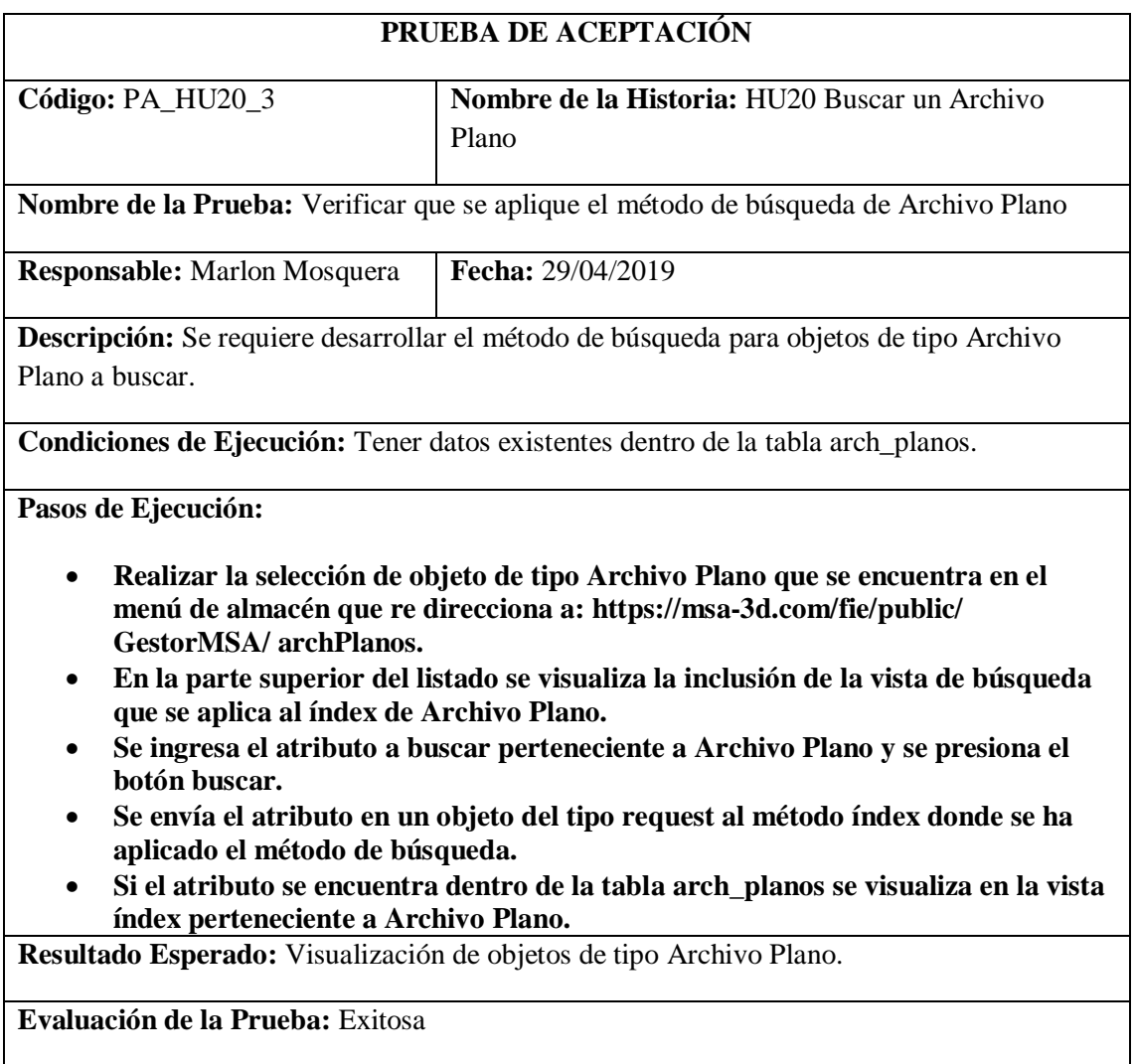

Realizado por: Marlon Mosquera (2019)

### **Historia de usuario 21** *Eliminar un Archivo Plano*

# **HISTORIA TÉCNICA**

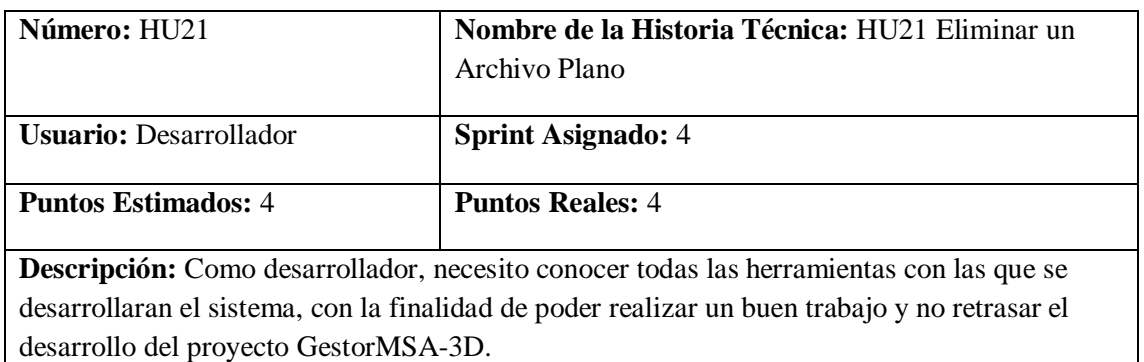

## **Pruebas de Aceptación:**

• **Verificar que el registro del objeto de tipo Archivo Plano seleccionado se elimine.**

Realizado por: Marlon Mosquera (2019)

Prueba de aceptación HU21

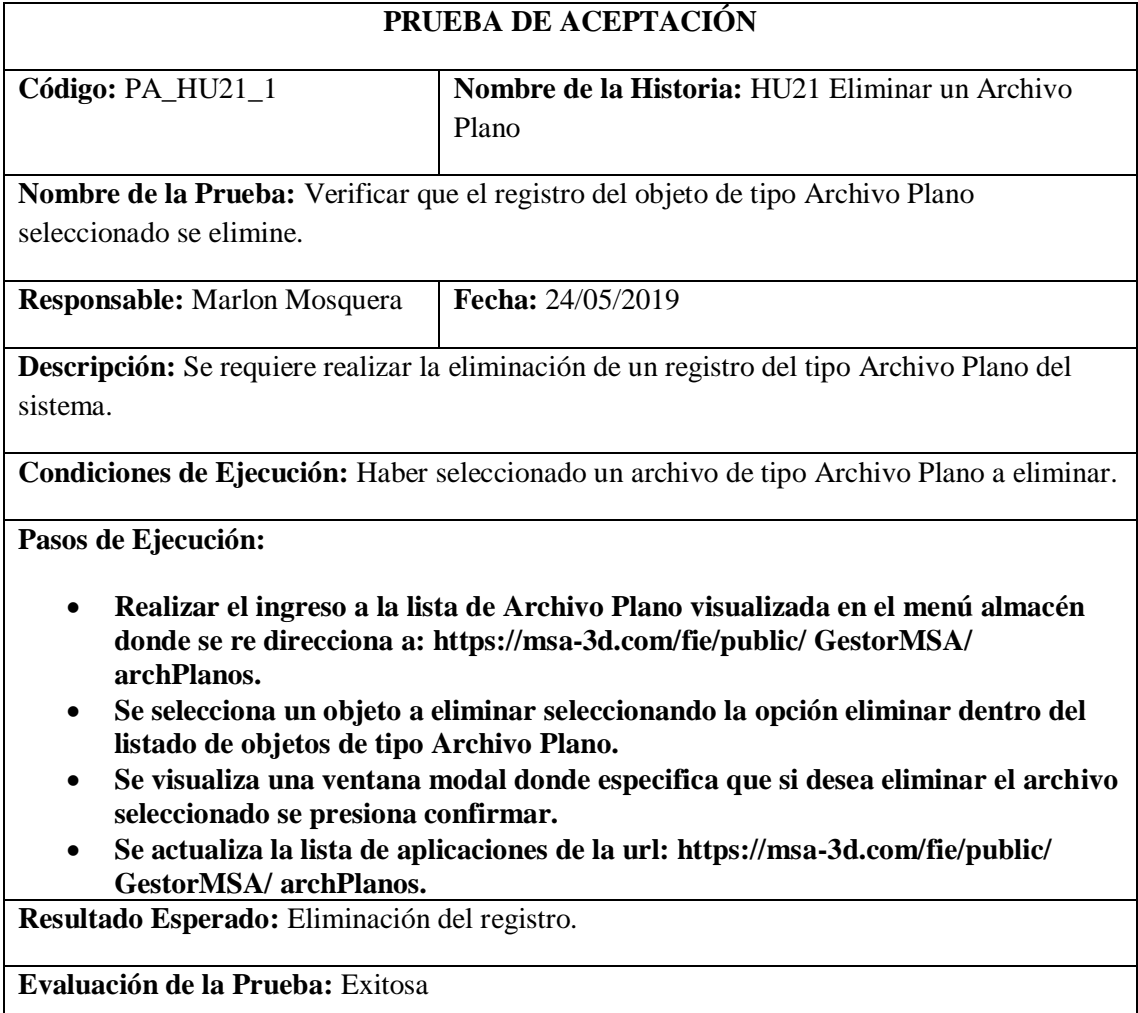

Realizado por: Marlon Mosquera (2019)

Tarea de ingeniería HU21

## **TAREA DE INGENIERÍA**

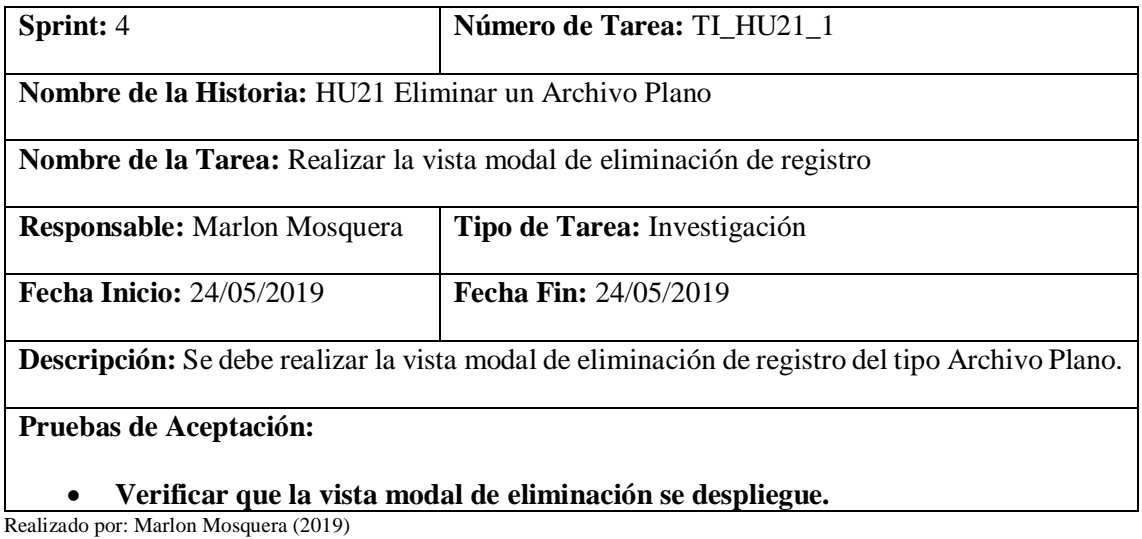

Prueba de aceptación TI\_ HU21

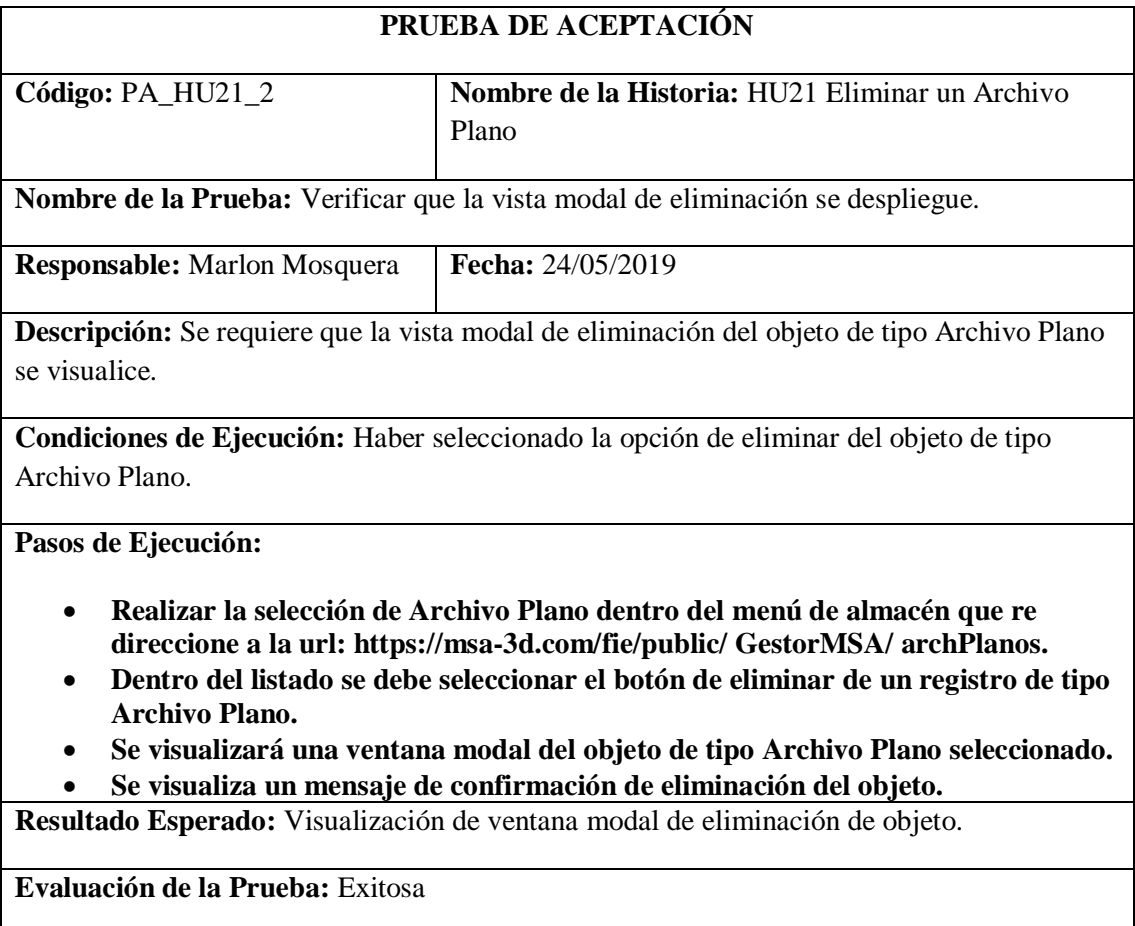

Realizado por: Marlon Mosquera (2019)

Tarea de ingeniería HU21

**TAREA DE INGENIERÍA**

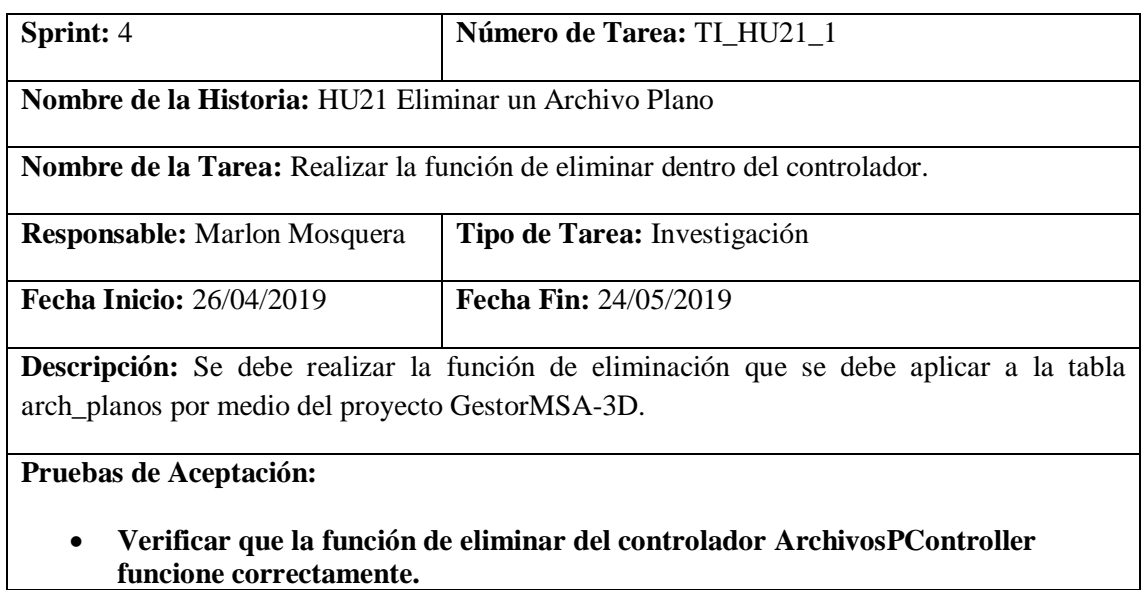

# Prueba de aceptación TI\_ HU21

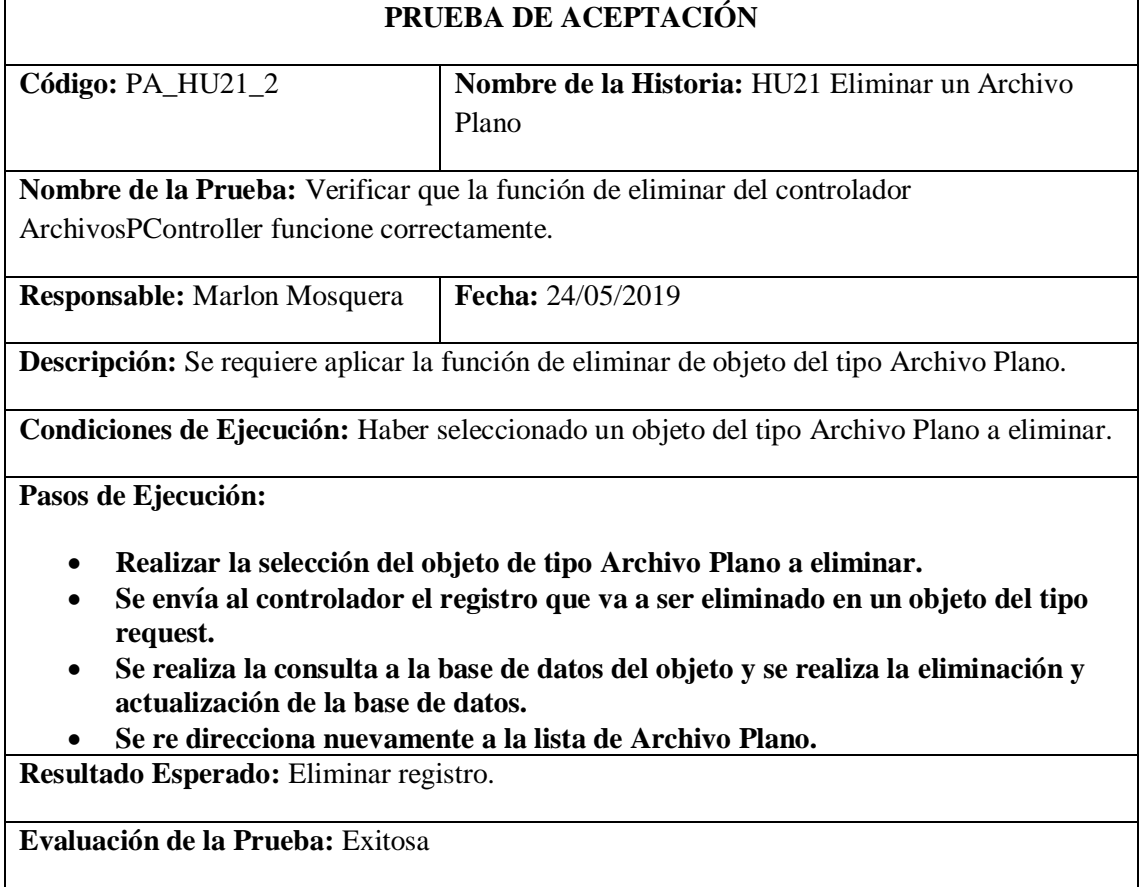

Realizado por: Marlon Mosquera (2019)

### **Historia de usuario 22** *Visualizar el listado de Archivos Planos*

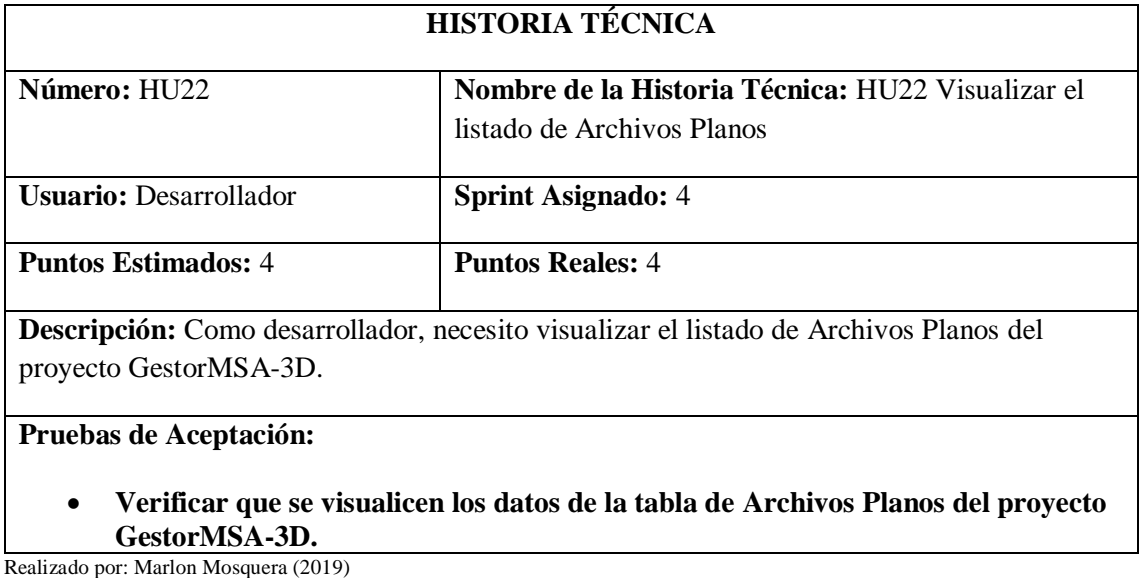

Prueba de aceptación HU22

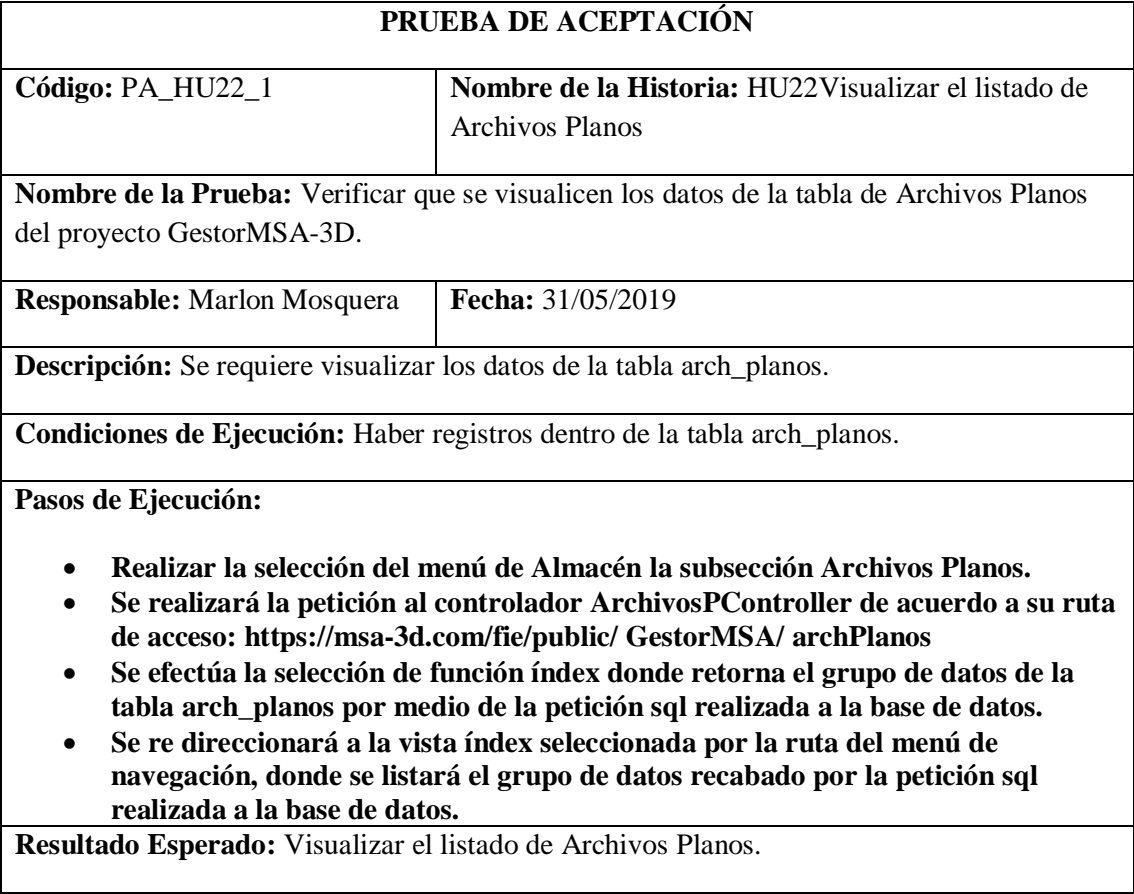

**Evaluación de la Prueba:** Exitosa

Realizado por: Marlon Mosquera (2019)

## Tarea de ingeniería HU22

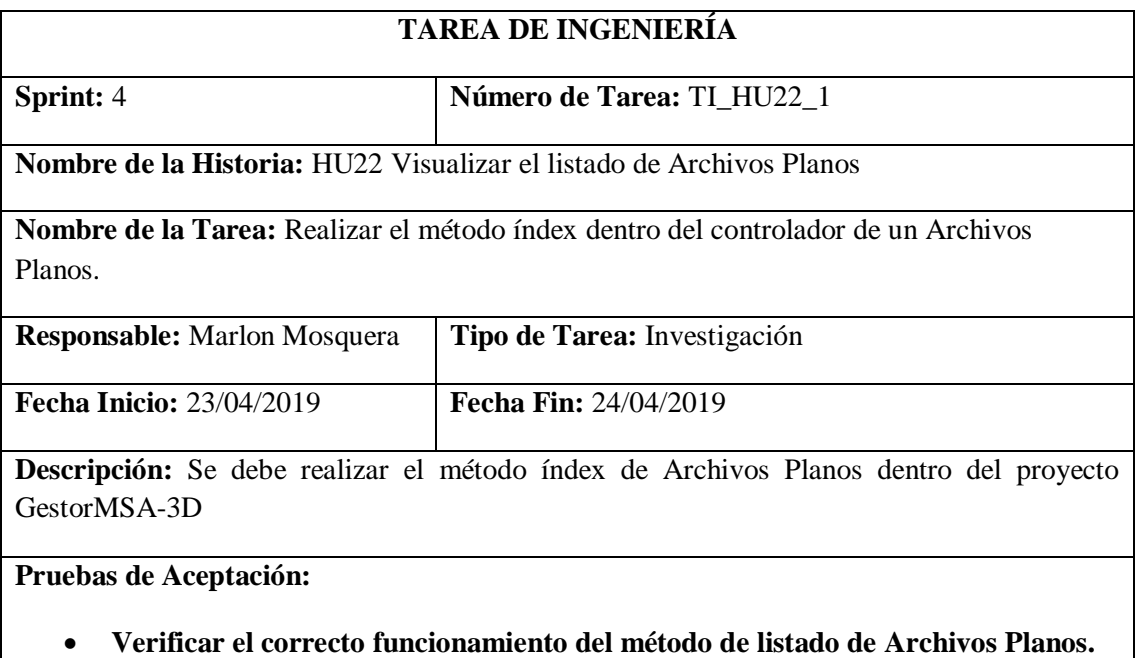

Realizado por: Marlon Mosquera (2019)

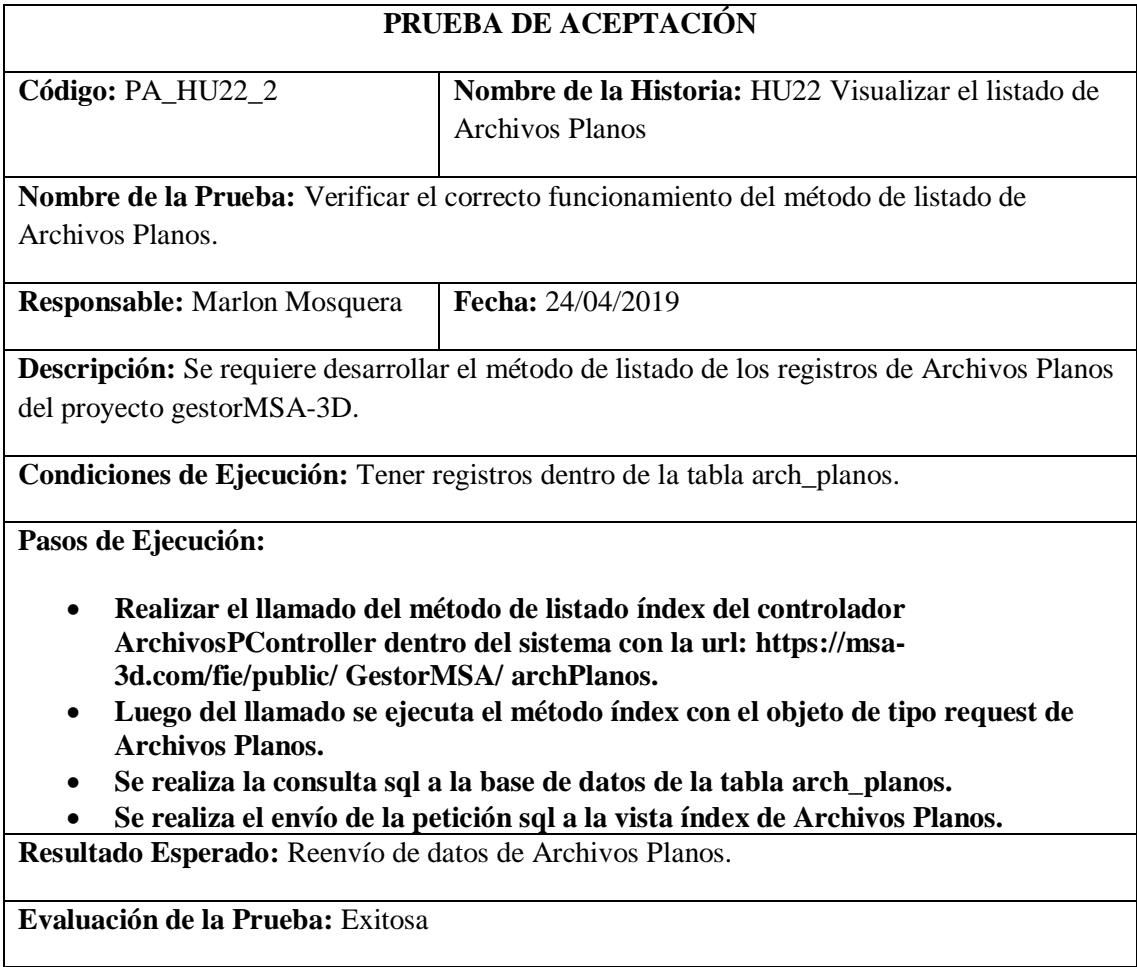

## Tarea de ingeniería HU22

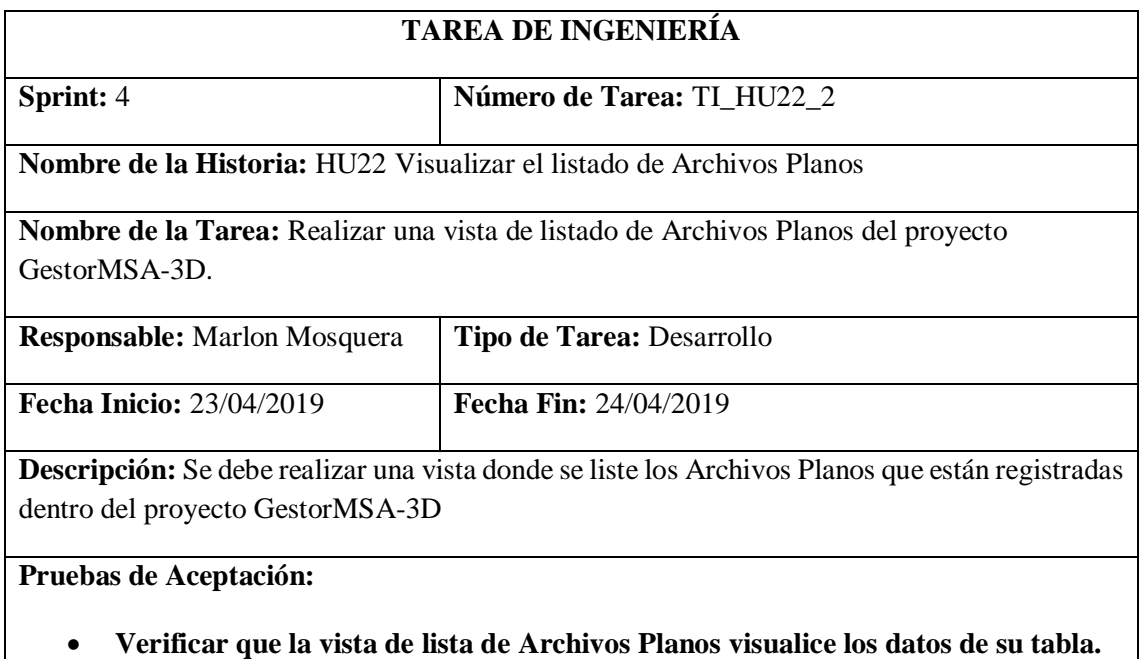

Realizado por: Marlon Mosquera (2019)

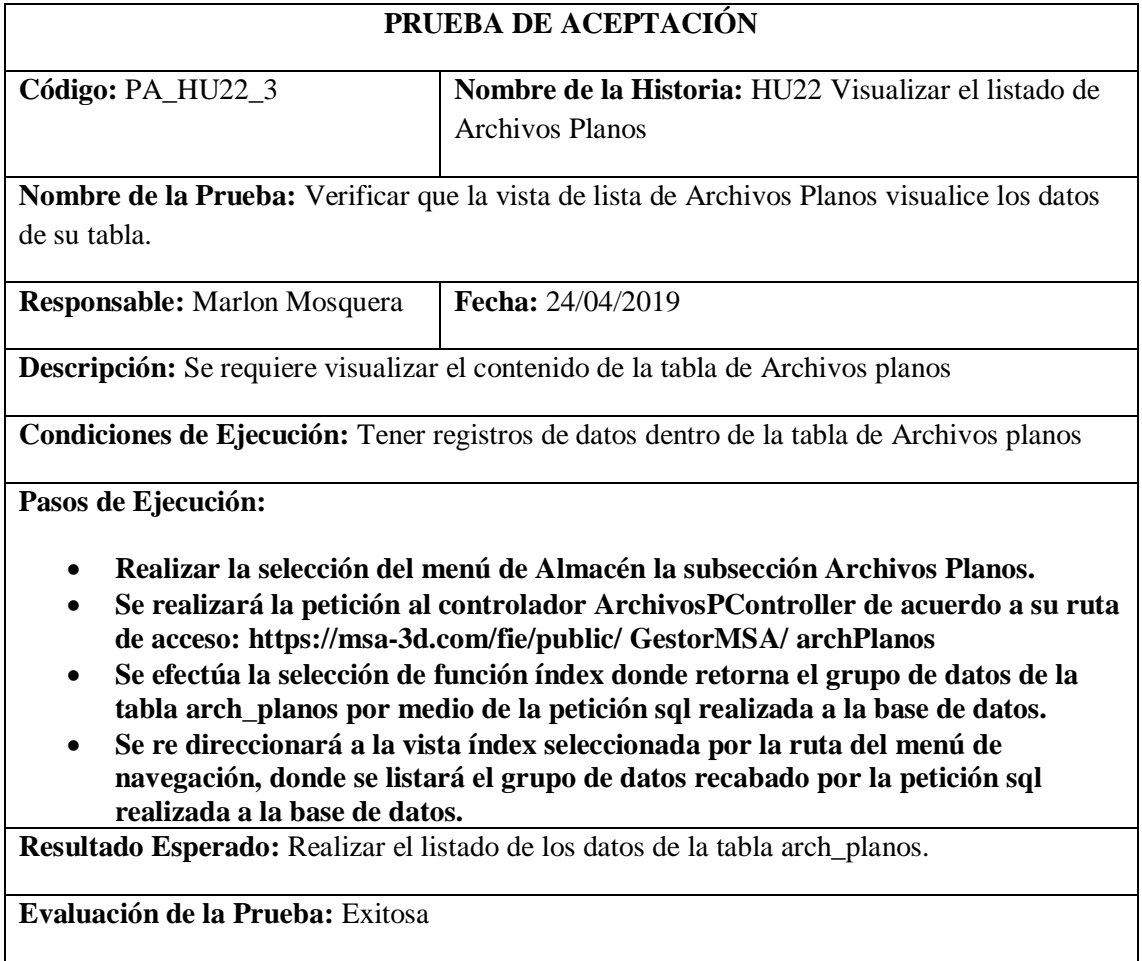

## Tarea de ingeniería HU22

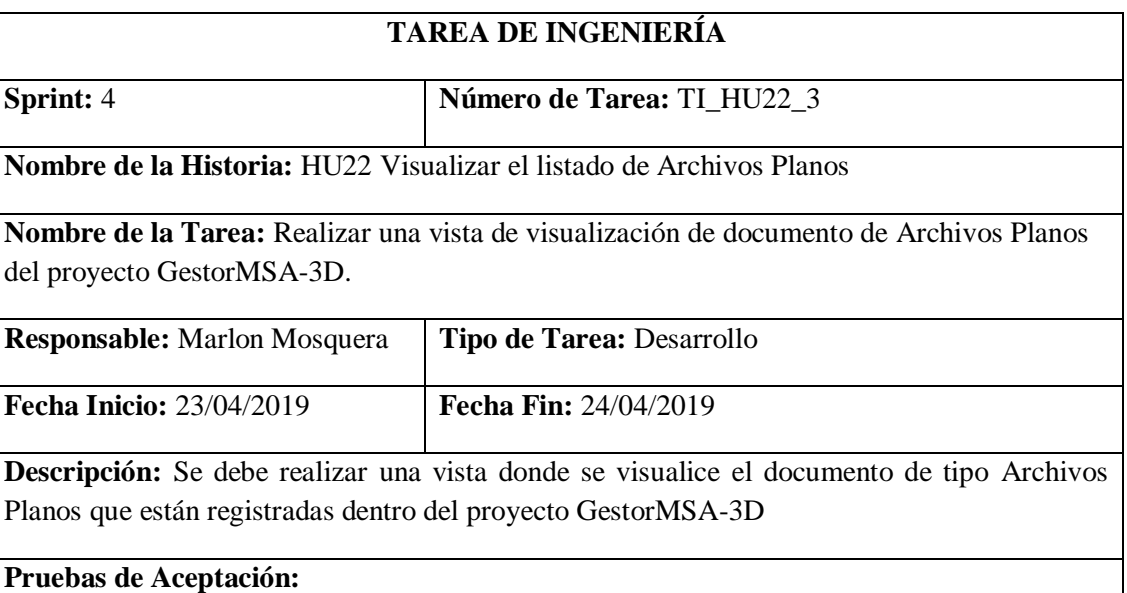

### • **Verificar que la vista de documento de tipo Archivos Planos visualice el documento de ese objeto.**

Realizado por: Marlon Mosquera (2019)

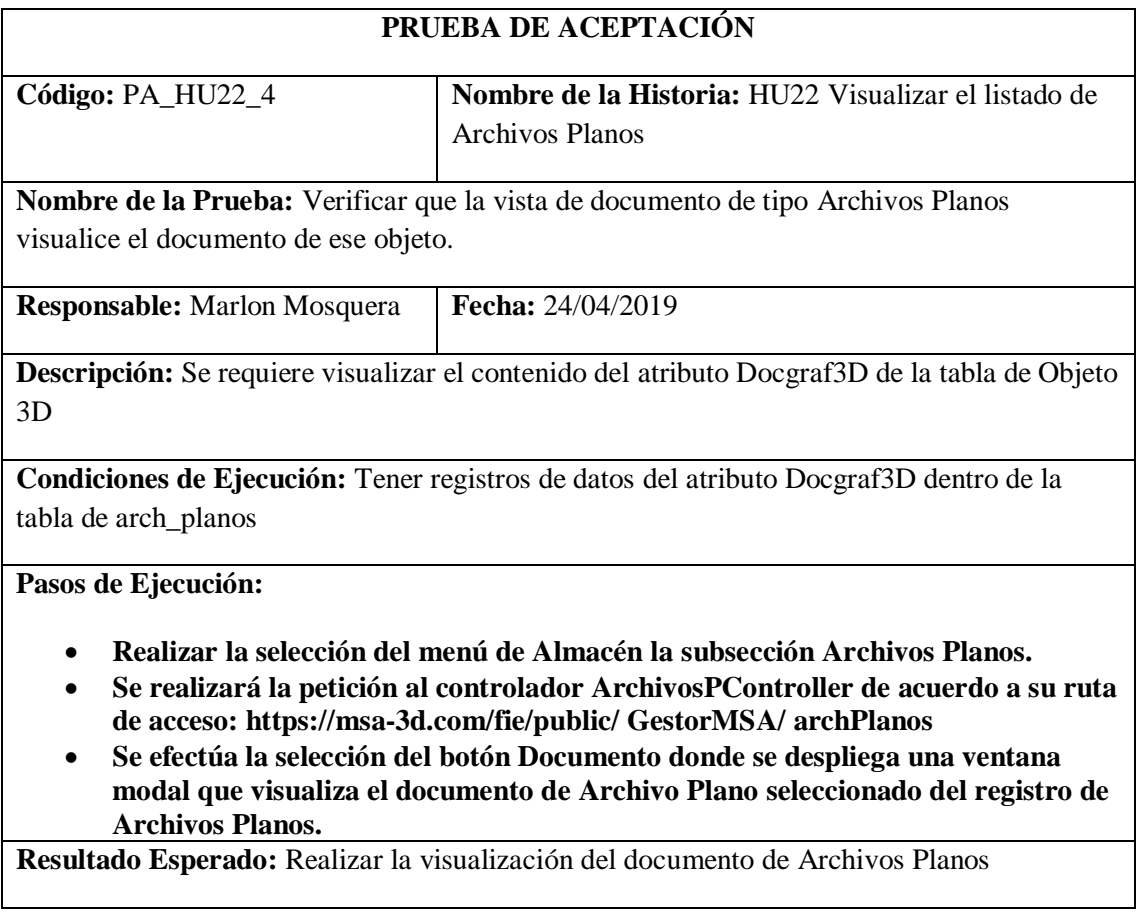

## **Evaluación de la Prueba:** Exitosa

Realizado por: Marlon Mosquera (2019)

Tarea de ingeniería HU22

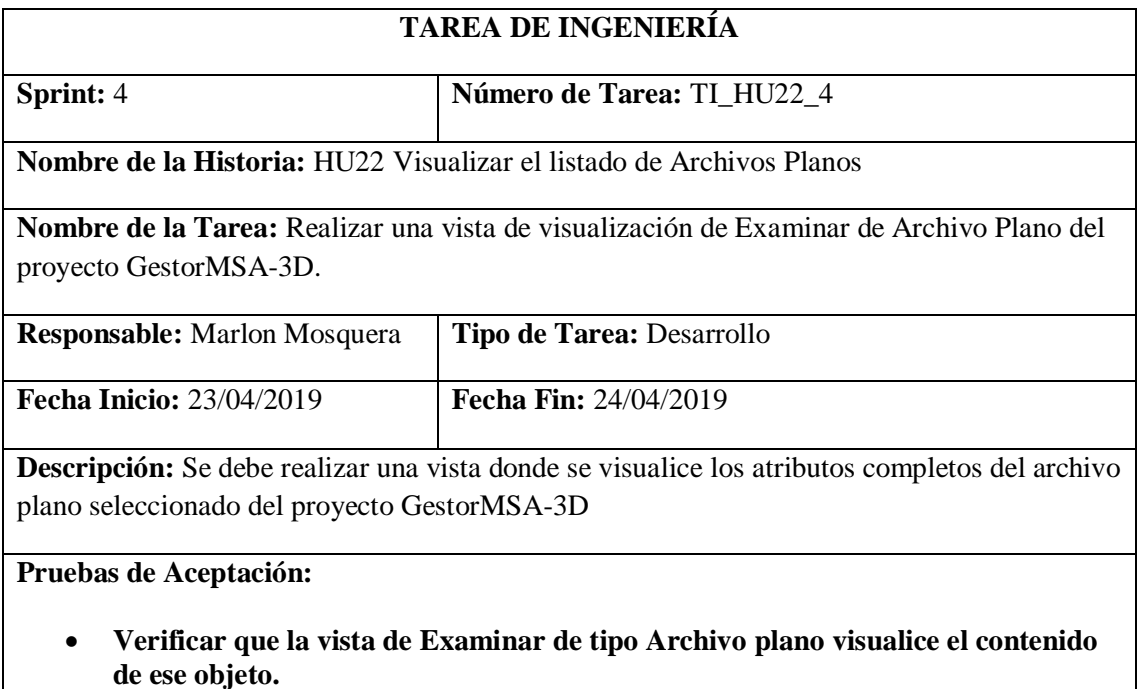

Realizado por: Marlon Mosquera (2019)

## Prueba de aceptación TI\_ HU22

**Archivos planos.**

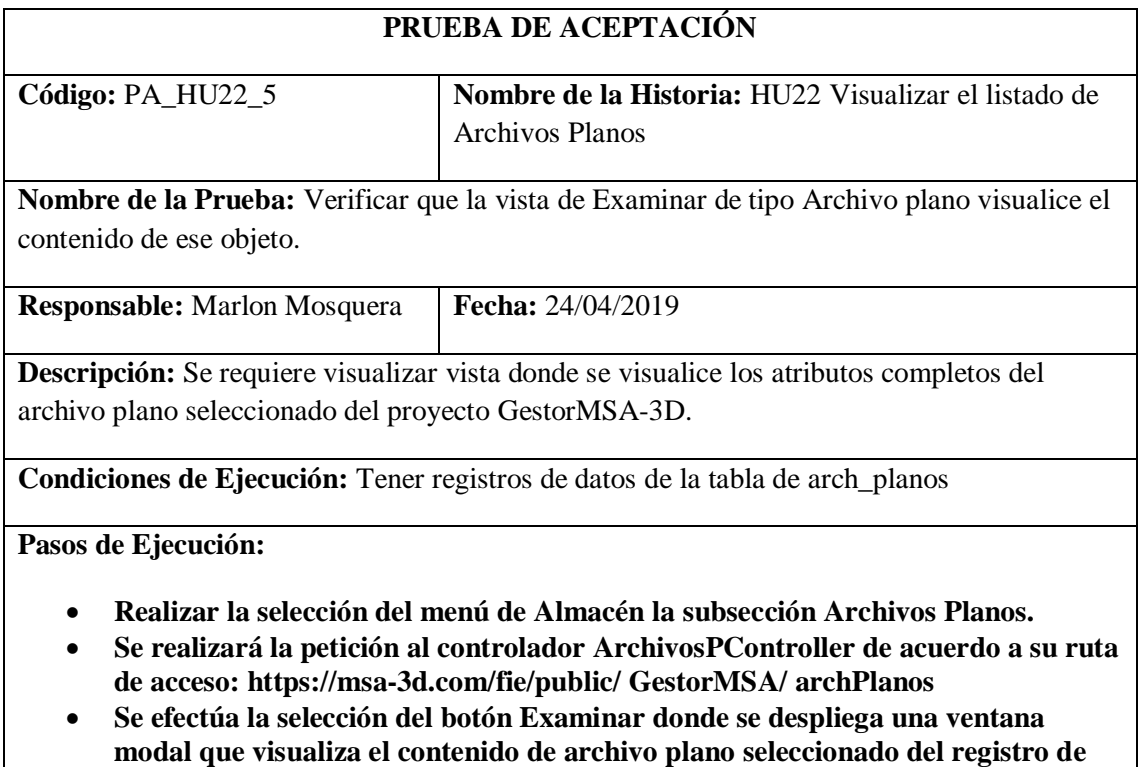

**Resultado Esperado:** Realizar la visualización de los atributos de archivo plano seleccionado

#### **Evaluación de la Prueba:** Exitosa

Realizado por: Marlon Mosquera (2019)

### **Sprint 5**

#### **Historia de usuario 31** *Visualizar el listado de Tarjetas pop-up*

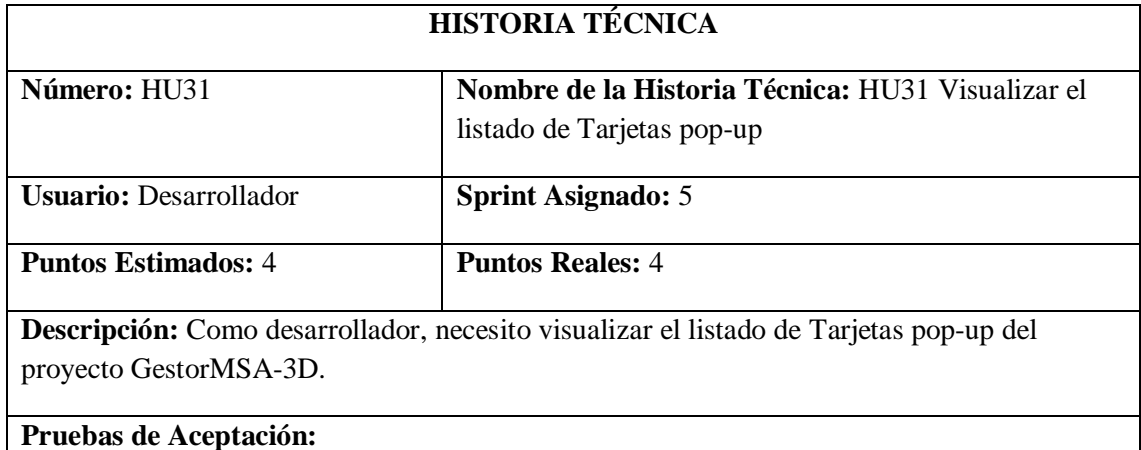

• **Verificar que se visualicen los datos de la tabla de Tarjetas pop-up del proyecto GestorMSA-3D.**

Realizado por: Marlon Mosquera (2019)

#### Prueba de aceptación HU31

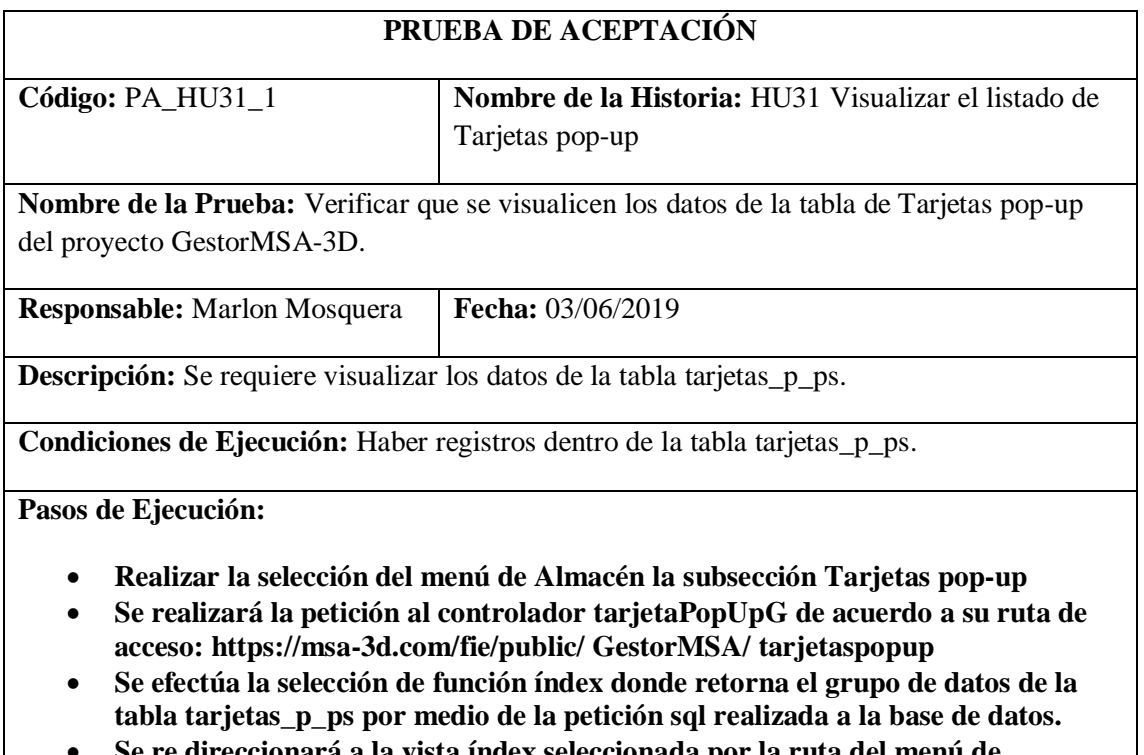

• **Se re direccionará a la vista índex seleccionada por la ruta del menú de navegación, donde se listará el grupo de datos recabado por la petición sql realizada a la base de datos.**

**Resultado Esperado:** Visualizar el listado de Tarjetas pop-up.

### **Evaluación de la Prueba:** Fallido

Realizado por: Marlon Mosquera (2019)

Tarea de ingeniería HU31

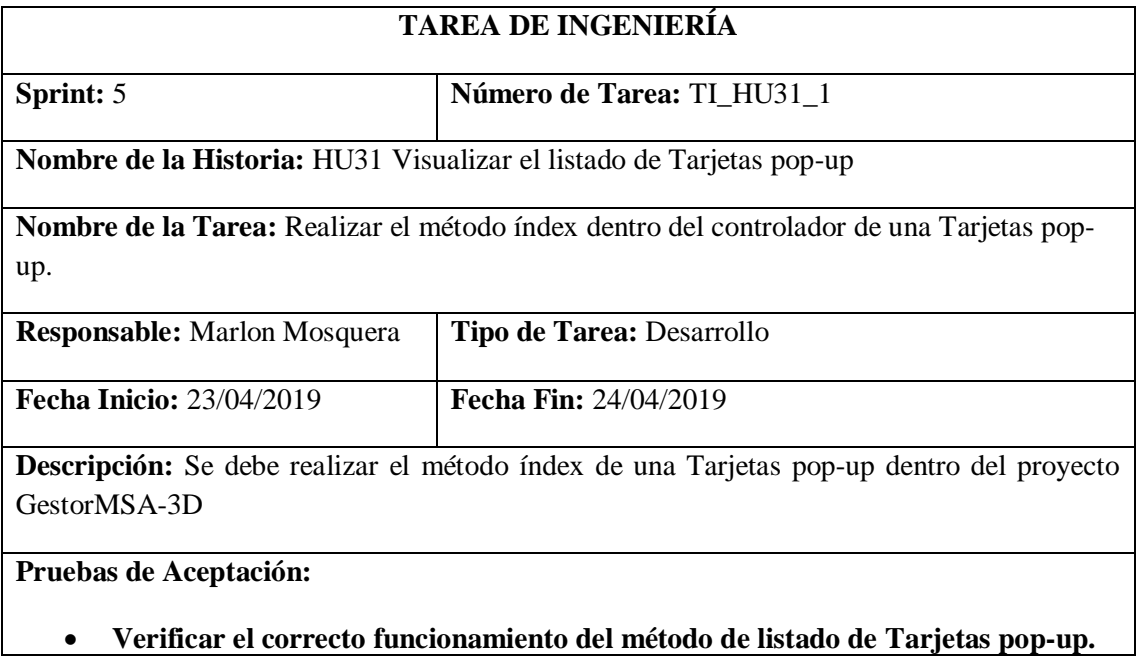

Realizado por: Marlon Mosquera (2019)

### Prueba de aceptación TI\_ HU31

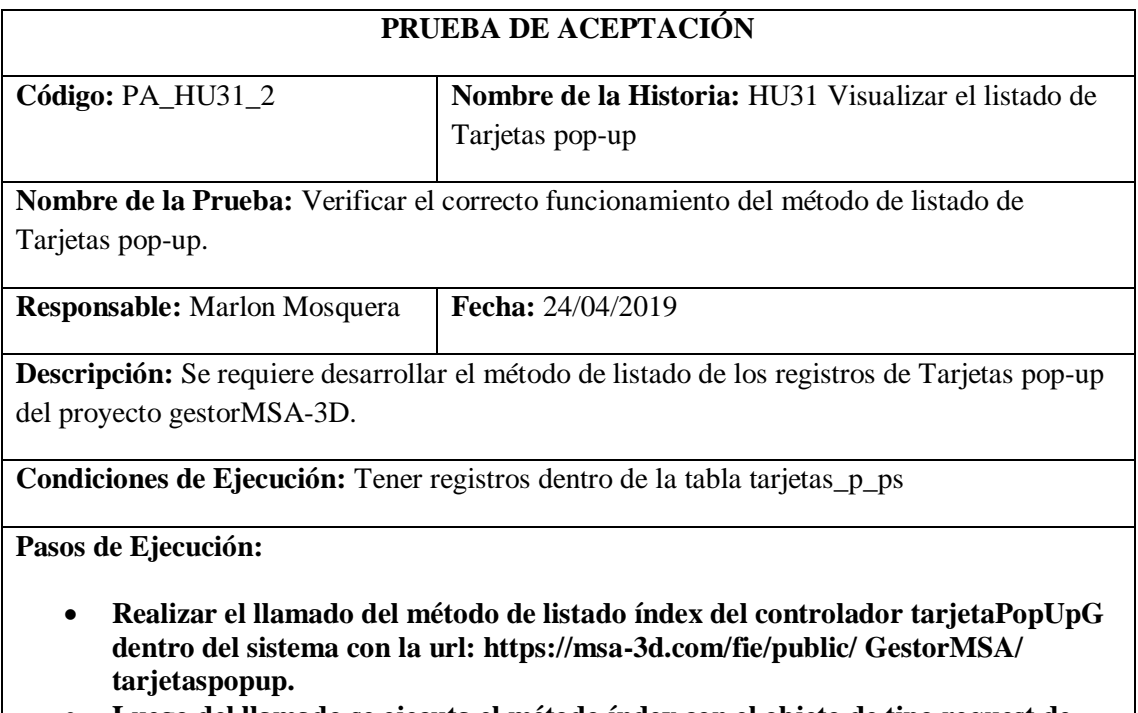

• **Luego del llamado se ejecuta el método índex con el objeto de tipo request de Tarjetas pop-up.**

• **Se realiza la consulta sql a la base de datos de la tabla tarjetas\_p\_ps.**

• **Se realiza el envío de la petición sql a la vista índex de Tarjetas pop-up.**

**Resultado Esperado:** Reenvío de datos de Tarjetas pop-up.

### **Evaluación de la Prueba:** Fallido

Realizado por: Marlon Mosquera (2019)

#### Tarea de ingeniería HU31

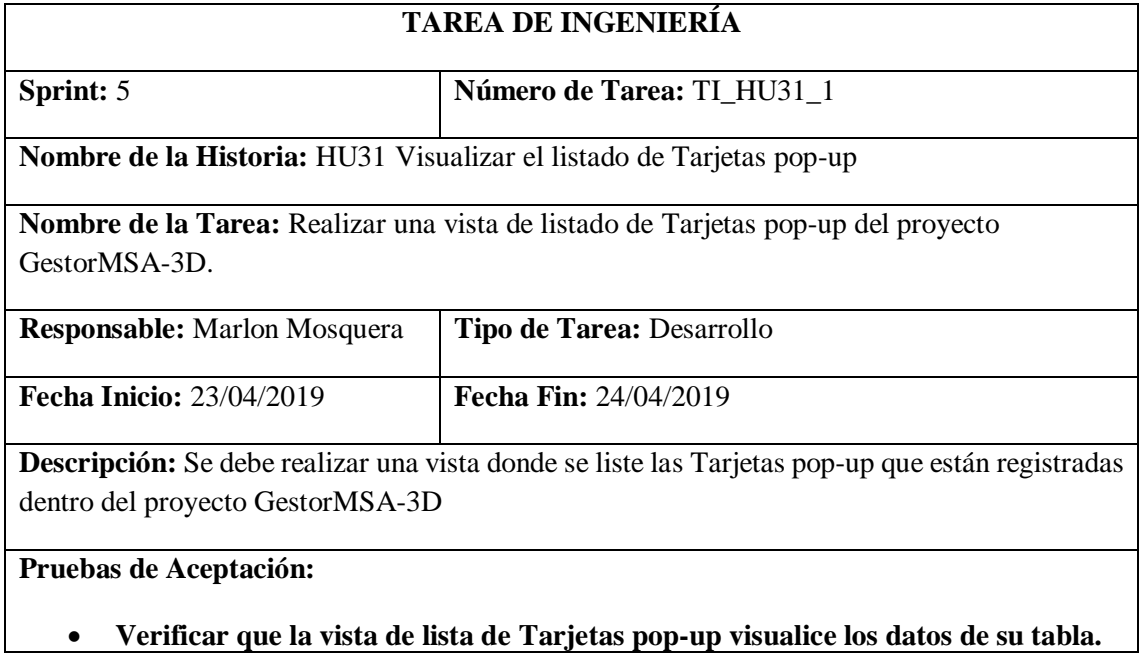

Realizado por: Marlon Mosquera (2019)

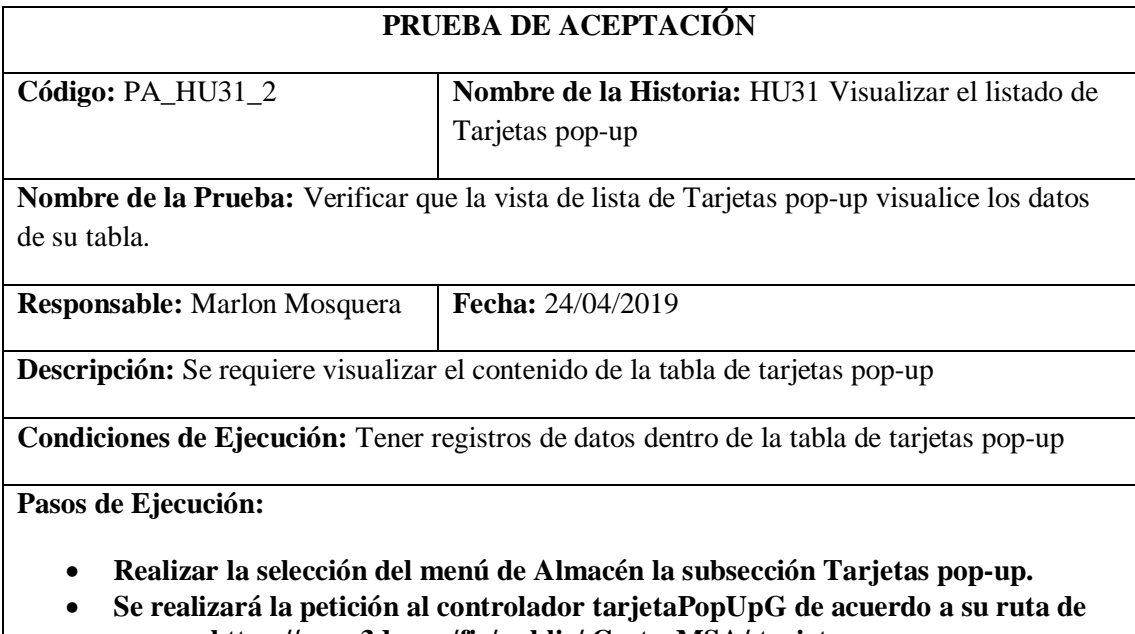

- **acceso: https://msa-3d.com/fie/public/ GestorMSA/ tarjetaspopup**
- **Se efectúa la selección de función índex donde retorna el grupo de datos de la tabla tarjetas\_p\_ps por medio de la petición sql realizada a la base de datos.**

• **Se re direccionará a la vista índex seleccionada por la ruta del menú de navegación, donde se listará el grupo de datos recabado por la petición sql realizada a la base de datos.**

**Resultado Esperado:** Realizar el listado de los datos de la tabla notificacion\_ps.

#### **Evaluación de la Prueba:** Fallido

Realizado por: Marlon Mosquera (2019)

#### **Historia de usuario 32** *Buscar Tarjetas pop-up*

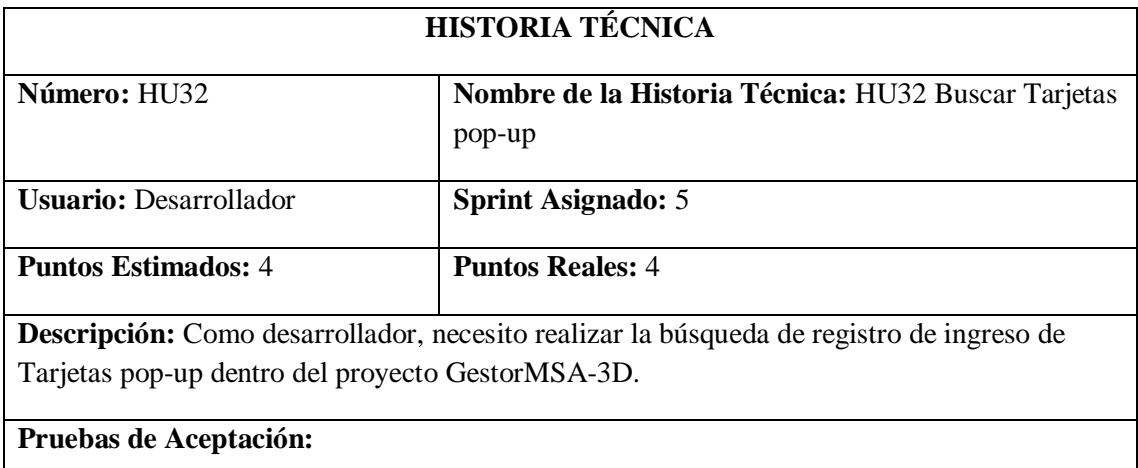

• **Verificar que la búsqueda se efectúe correctamente y se visualice dentro de la vista.**

Realizado por: Marlon Mosquera (2019)

#### Prueba de aceptación HU32

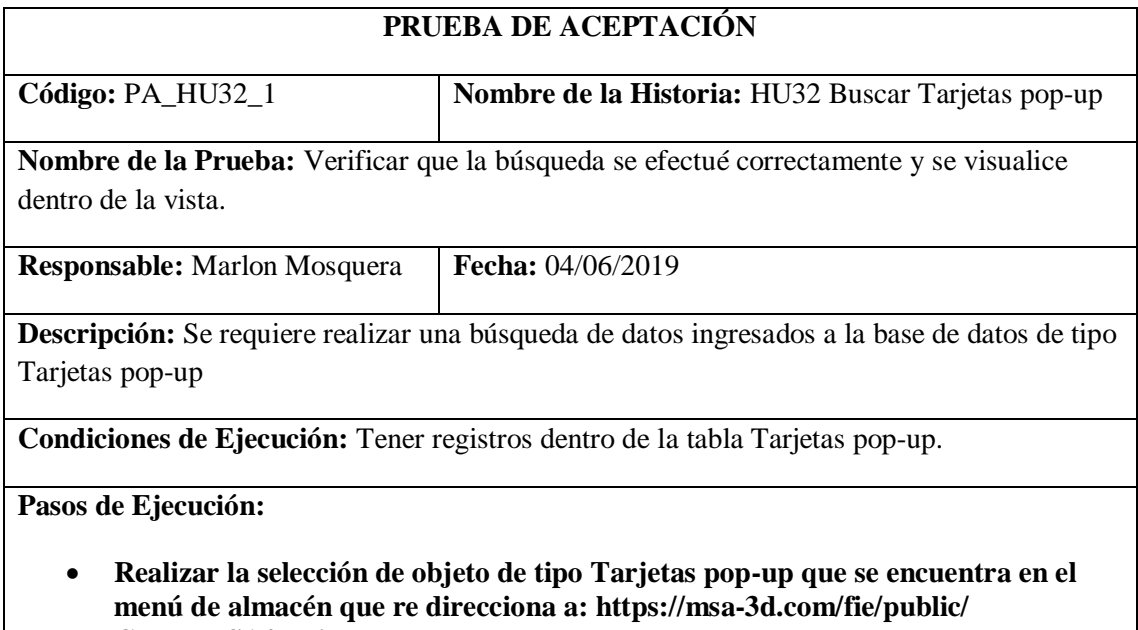

**GestorMSA/ tarjetaspopup.**

- **En la parte superior del listado se visualiza la inclusión de la vista de búsqueda que se aplica al índex de Tarjetas pop-up.**
- **Se ingresa el atributo a buscar perteneciente a Tarjetas pop-up y se presiona el botón buscar.**
- **Se envía el atributo en un objeto del tipo request al método índex donde se ha aplicado el método de búsqueda.**
- **Si el atributo se encuentra dentro de la tabla de Tarjetas pop-up se visualiza en la vista índex perteneciente a Tarjetas pop-up**

**Resultado Esperado:** Visualizar los objetos de tipo Tarjetas pop-up buscados.

**Evaluación de la Prueba:** Fallido

Realizado por: Marlon Mosquera (2019)

Tarea de ingeniería HU32

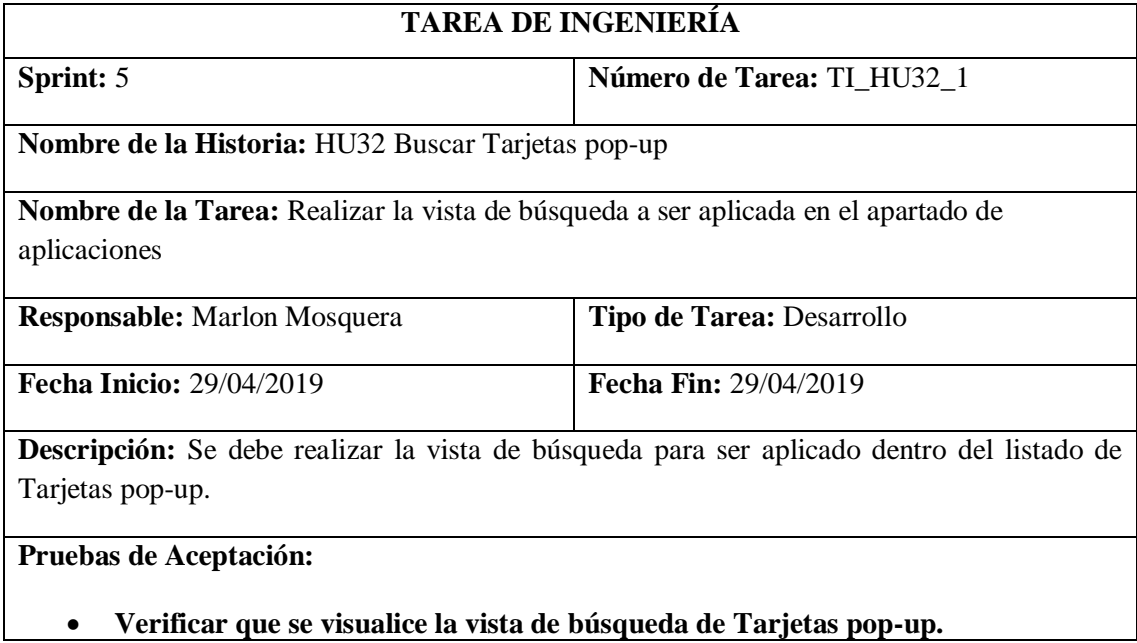

Realizado por: Marlon Mosquera (2019)

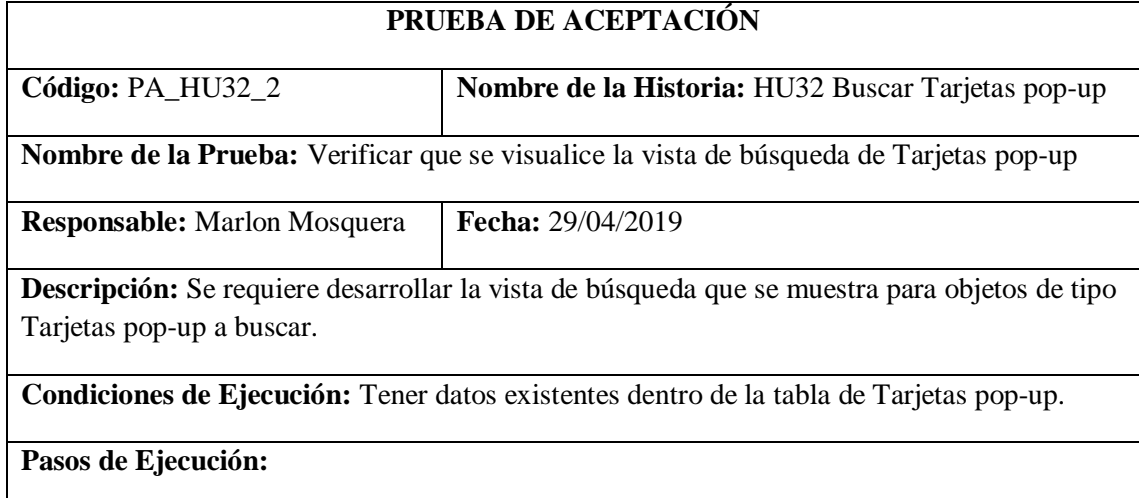

- **Realizar la selección de objeto de tipo Tarjetas pop-up que se encuentra en el menú de almacén que re direcciona a: https://msa-3d.com/fie/public/ GestorMSA/ tarjetaspopup.**
- **En la parte superior del listado se visualiza la inclusión de la vista de búsqueda que se aplica al índex de Tarjetas pop-up.**

**Resultado Esperado:** Visualización de la vista búsqueda de tipo Tarjetas pop-up.

**Evaluación de la Prueba:** Fallido

Realizado por: Marlon Mosquera (2019)

Tarea de ingeniería HU32

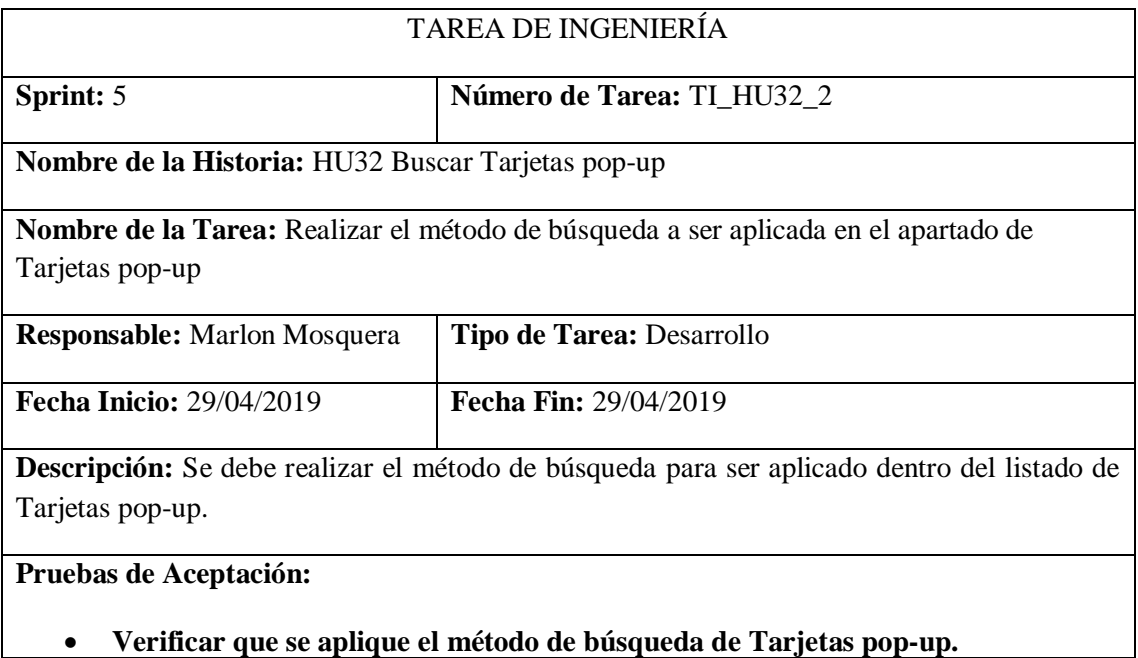

Realizado por: Marlon Mosquera (2019)

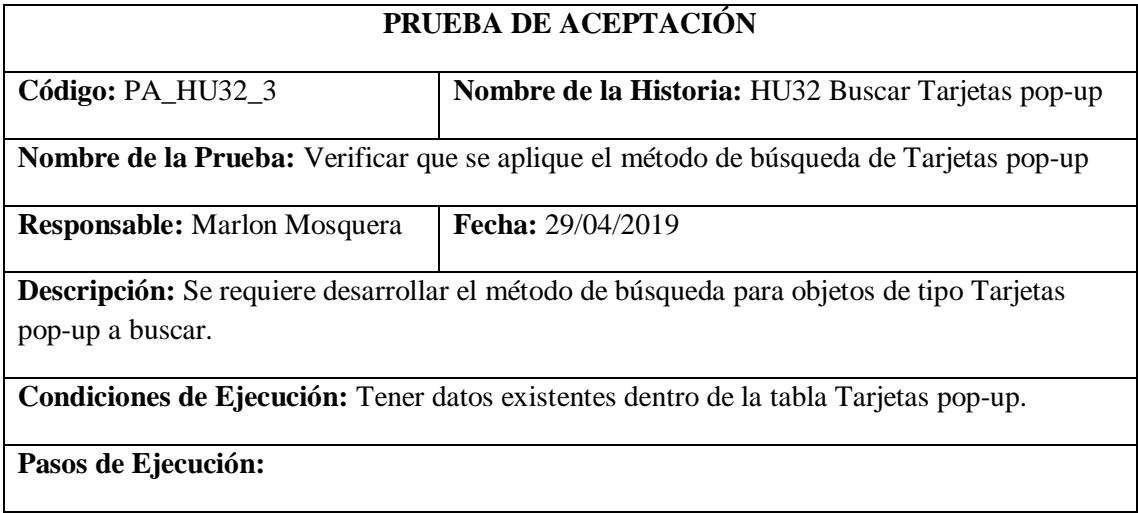

- **Realizar la selección de objeto de tipo Tarjetas pop-up que se encuentra en el menú de almacén que re direcciona a: https://msa-3d.com/fie/public/ GestorMSA/ tarjetaspopup.**
- **En la parte superior del listado se visualiza la inclusión de la vista de búsqueda que se aplica al índex de Tarjetas pop-up.**
- **Se ingresa el atributo a buscar perteneciente a Tarjetas pop-up y se presiona el botón buscar.**
- **Se envía el atributo en un objeto del tipo request al método índex donde se ha aplicado el método de búsqueda.**
- **Si el atributo se encuentra dentro de la tabla de Tarjetas pop-up se visualiza en la vista índex perteneciente a Tarjetas pop-up.**

**Resultado Esperado:** Visualización de objetos de tipo Tarjetas pop-up.

**Evaluación de la Prueba:** Fallido

Realizado por: Marlon Mosquera (2019)

#### **Historia de usuario 33** *Ingresar Productos y/o Patentes*

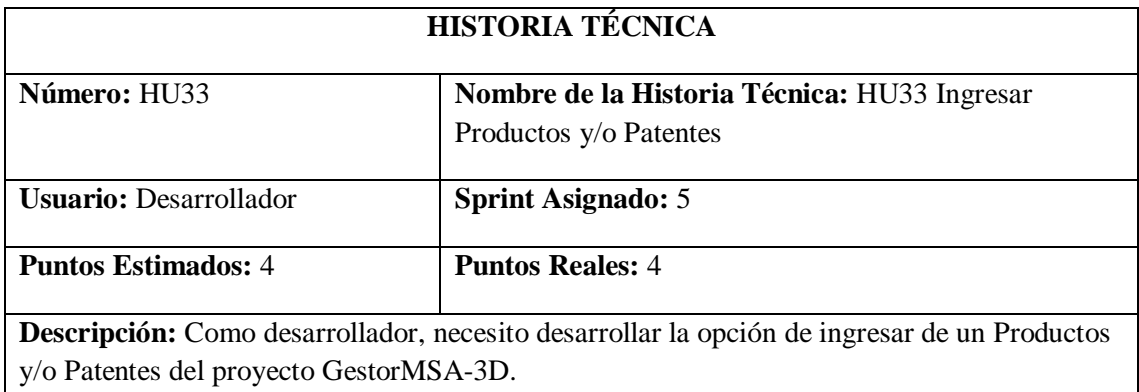

**Pruebas de Aceptación:**

• **Verificar que el ingreso de un Productos y/o Patentes se efectúe correctamente.** Realizado por: Marlon Mosquera (2019)

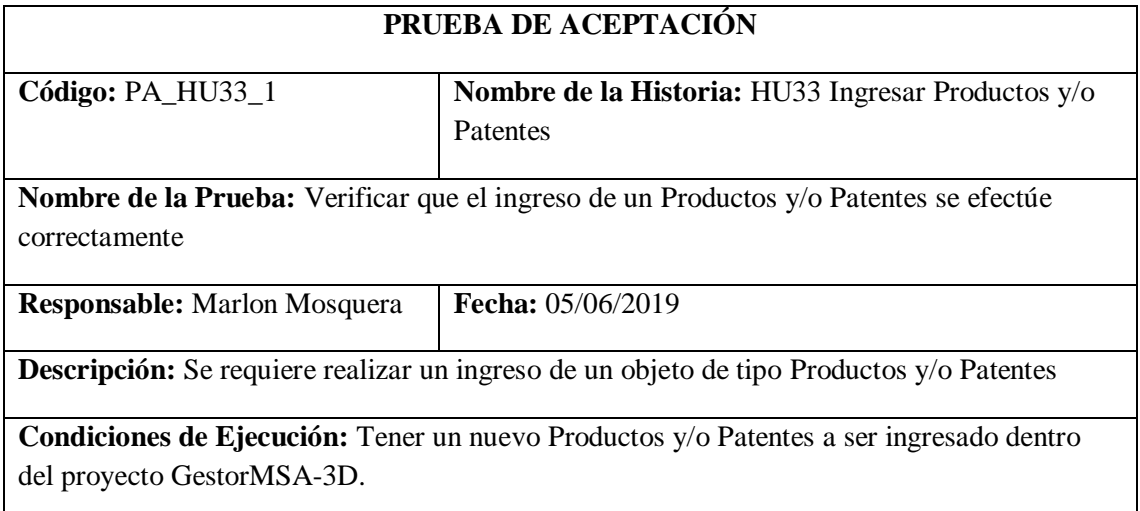

**Pasos de Ejecución:**

- **Realizar la selección del menú de Almacén la subsección Productos y/o Patentes.**
- **Se realizará la petición al controlador PatentesG de acuerdo a su ruta de acceso: https://msa-3d.com/fie/public/ GestorMSA/ patentes**
- **Se selecciona el botón nuevo de la vista índex de tipo Productos y/o Patentes que re direcciona a la vista nuevo de la url: https://msa-3d.com/fie/public/ GestorMSA/ patentes /create**
- **Se ingresa los atributos del nuevo Productos y/o Patentes conjuntamente con los archivos pertenecientes al mismo.**
- **Se guardará los datos dentro de un objeto del tipo request y se enviara a la función store del controlador PatentesG, donde este asignara a cada uno de los atributos y almacenará la información de los archivos del Productos y/o Patentes dentro del proyecto GestorMSA-3D según sea su atributo.**
- **Luego de enviar la petición save del tipo sql a la base de datos por medio del modelo se re direcciona a: https://msa-3d.com/fie/public/ GestorMSA/ patentes, donde se visualiza el nuevo registro.**

**Resultado Esperado:** Ingreso de nuevo Productos y/o Patentes.

**Evaluación de la Prueba:** Exitosa

Realizado por: Marlon Mosquera (2019)

Tarea de ingeniería HU33

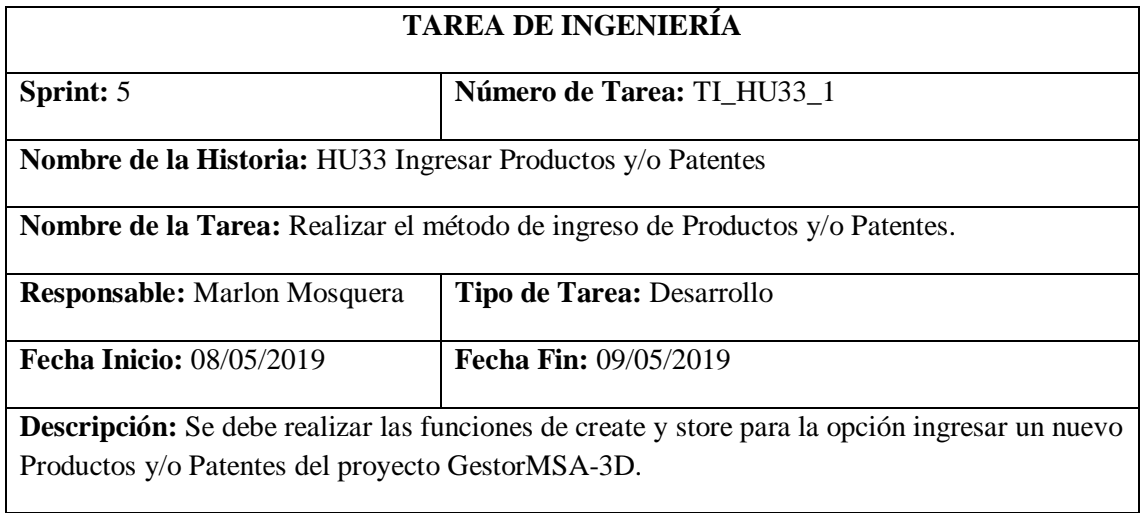

**Pruebas de Aceptación:**

#### • **Verificar que los métodos realicen su función.**

Realizado por: Marlon Mosquera (2019)

# Prueba de aceptación TI\_ HU33

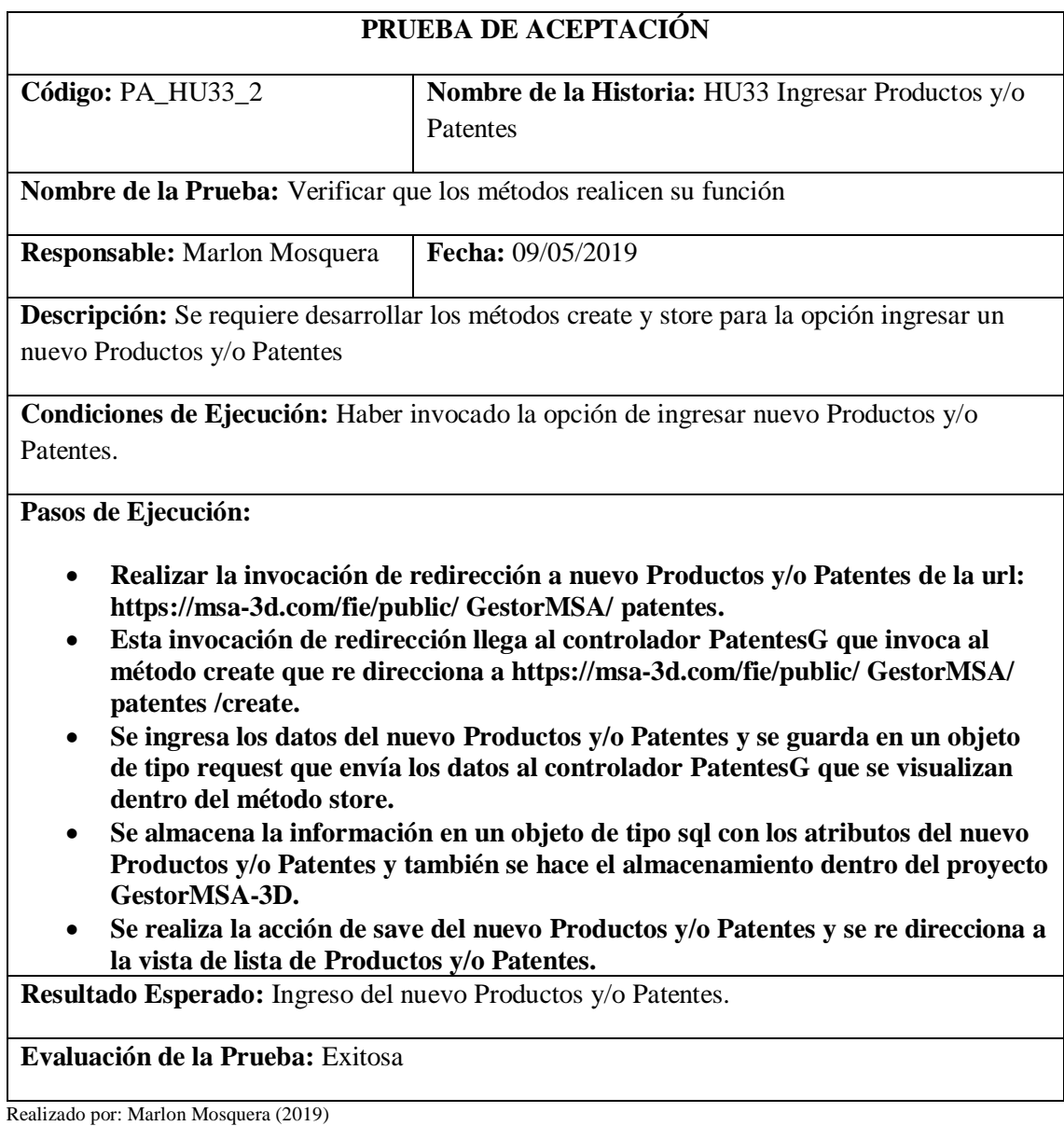

Tarea de ingeniería HU33

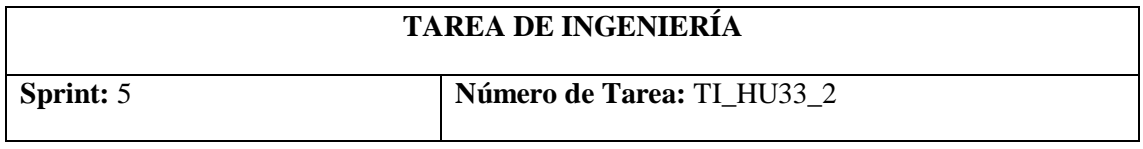

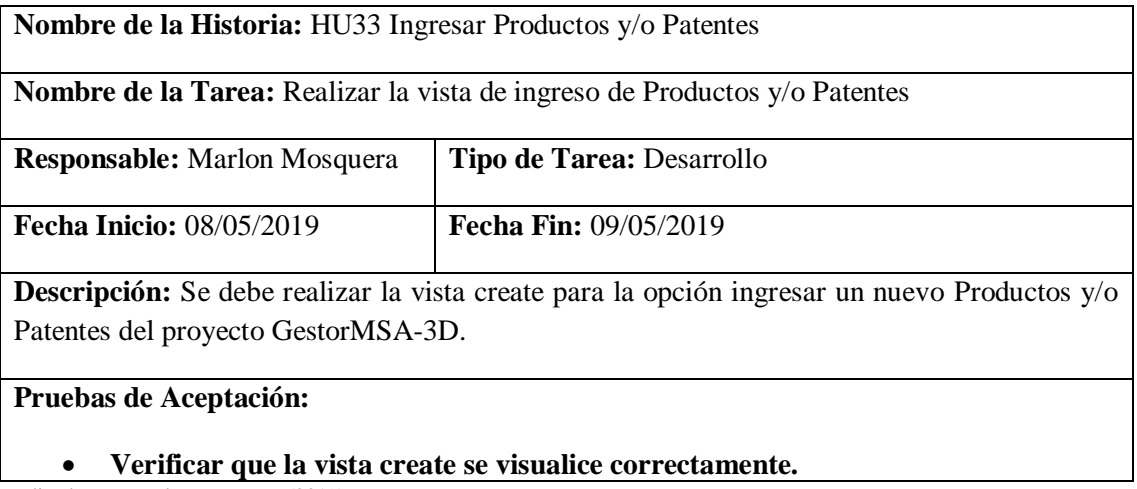

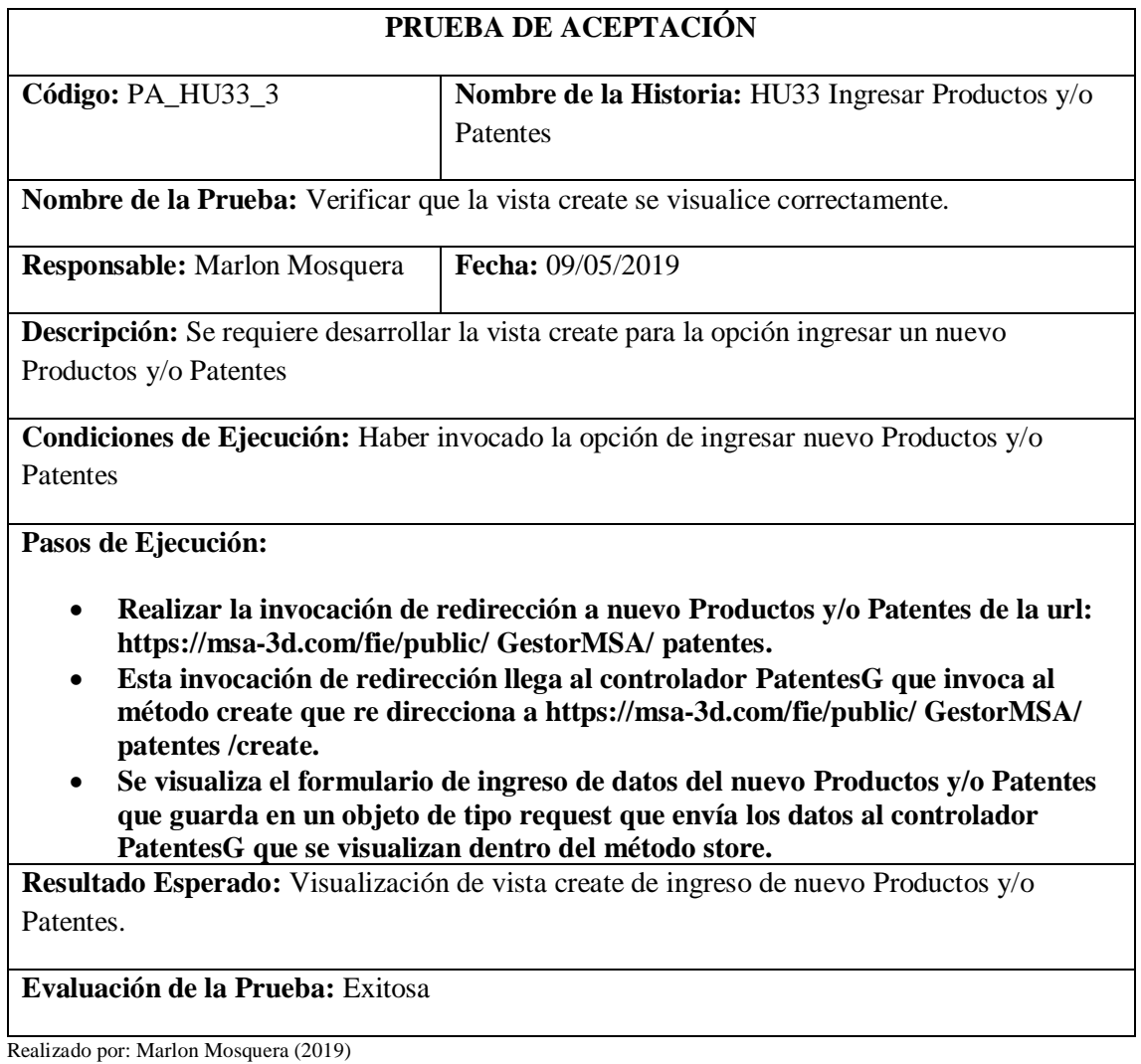

### **Historia de usuario 34** *Modificar Productos y/o Patentes*

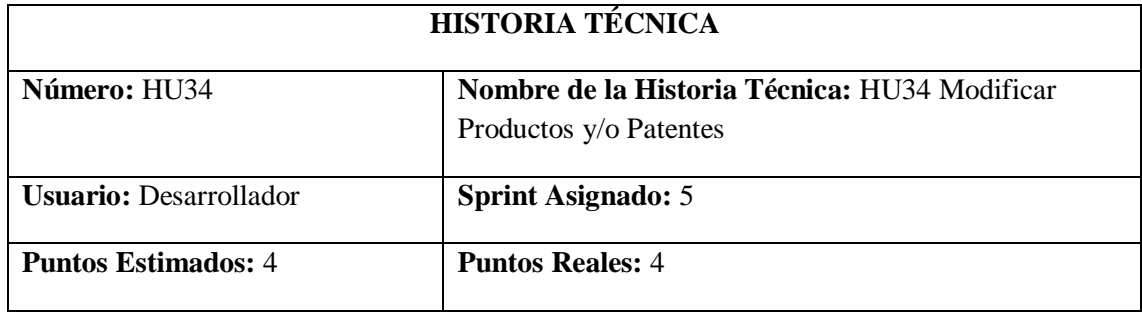

**Descripción:** Como desarrollador, necesito conocer todas las herramientas con las que se desarrollaran el sistema, con la finalidad de poder realizar la modificación de productos y/o patentes del proyecto GestorMSA-3D.

#### **Pruebas de Aceptación:**

• **Verificar que se realice la respectiva modificación de Productos y/o Patentes seleccionada.**

Realizado por: Marlon Mosquera (2019)

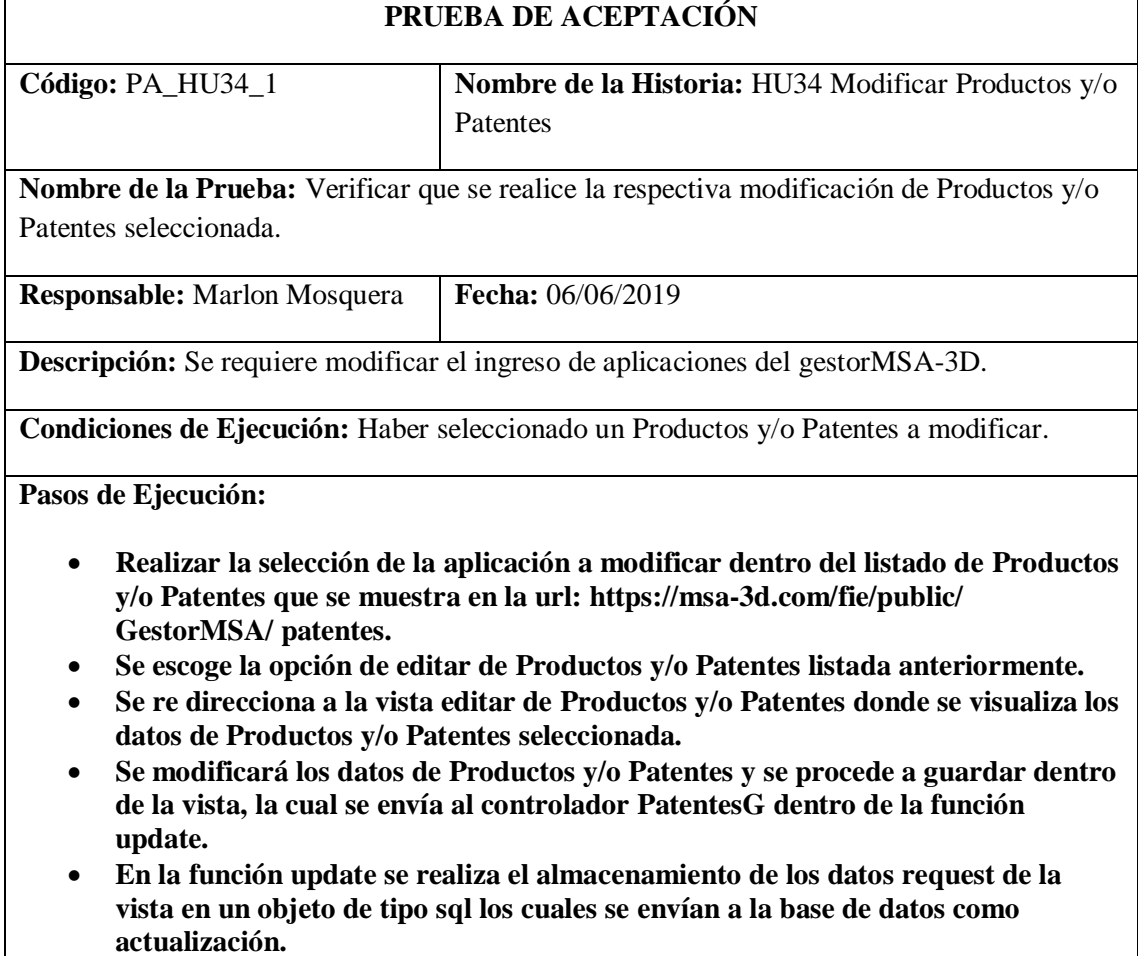

### • **Después de actualizado se re direcciona a la vista de listado con el nuevo registro modificado.**

**Resultado Esperado:** Modificación de ingreso de Productos y/o Patentes.

### **Evaluación de la Prueba:** Fallido

Realizado por: Marlon Mosquera (2019)

#### Tarea de ingeniería HU34

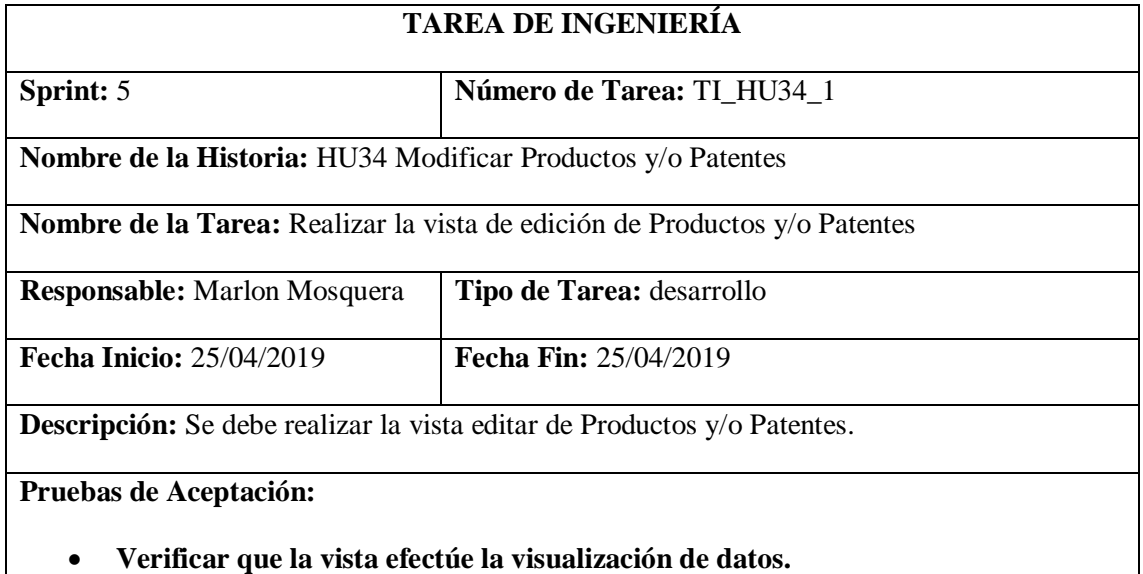

Realizado por: Marlon Mosquera (2019)

Prueba de aceptación TI\_ HU34

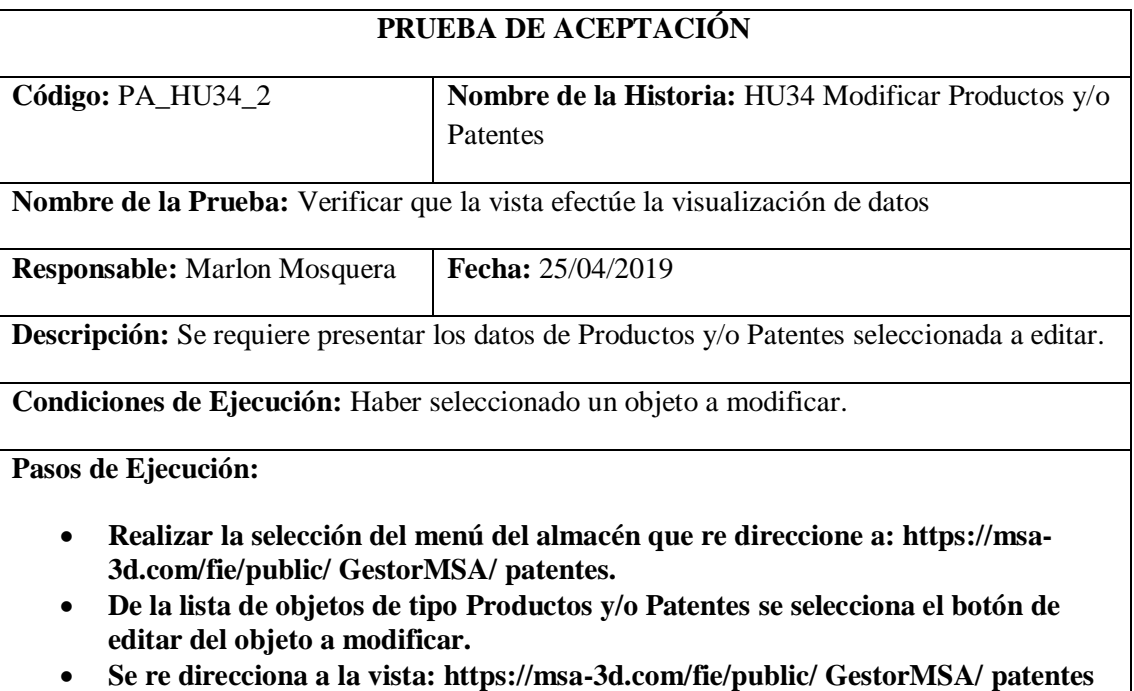

**/edit**

- **Dentro de esta vista se visualiza los datos del objeto de tipo Productos y/o Patentes a ser modificado**
- **Se modifica los atributos que se desea actualizar y se envía el formulario tipo vista por medio del botón guardar.**

**Resultado Esperado:** Visualizar el objeto a ser modificado.

### **Evaluación de la Prueba:** Fallido

Realizado por: Marlon Mosquera (2019)

#### Tarea de ingeniería HU34

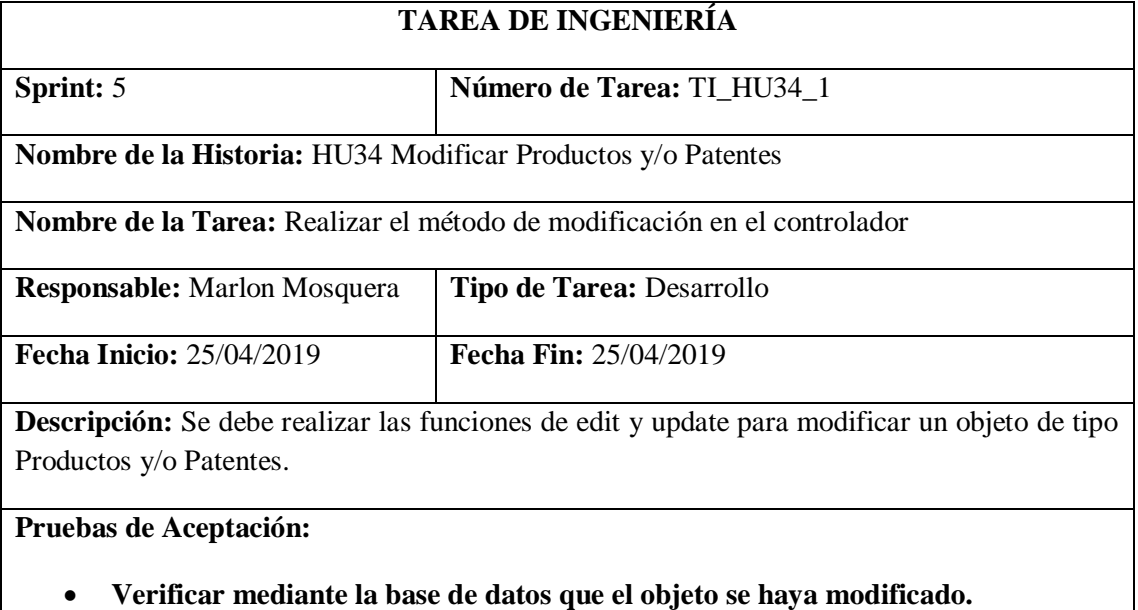

Realizado por: Marlon Mosquera (2019)

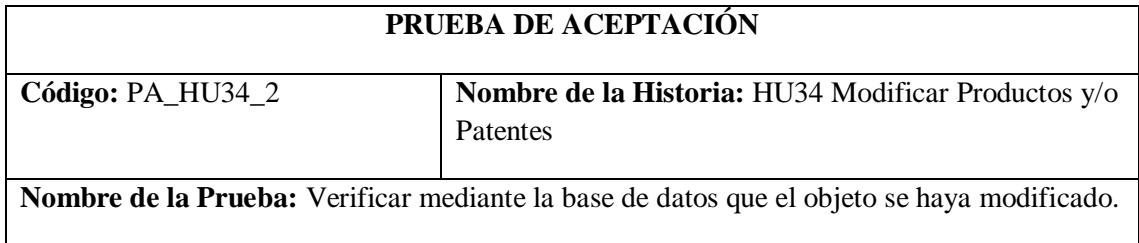

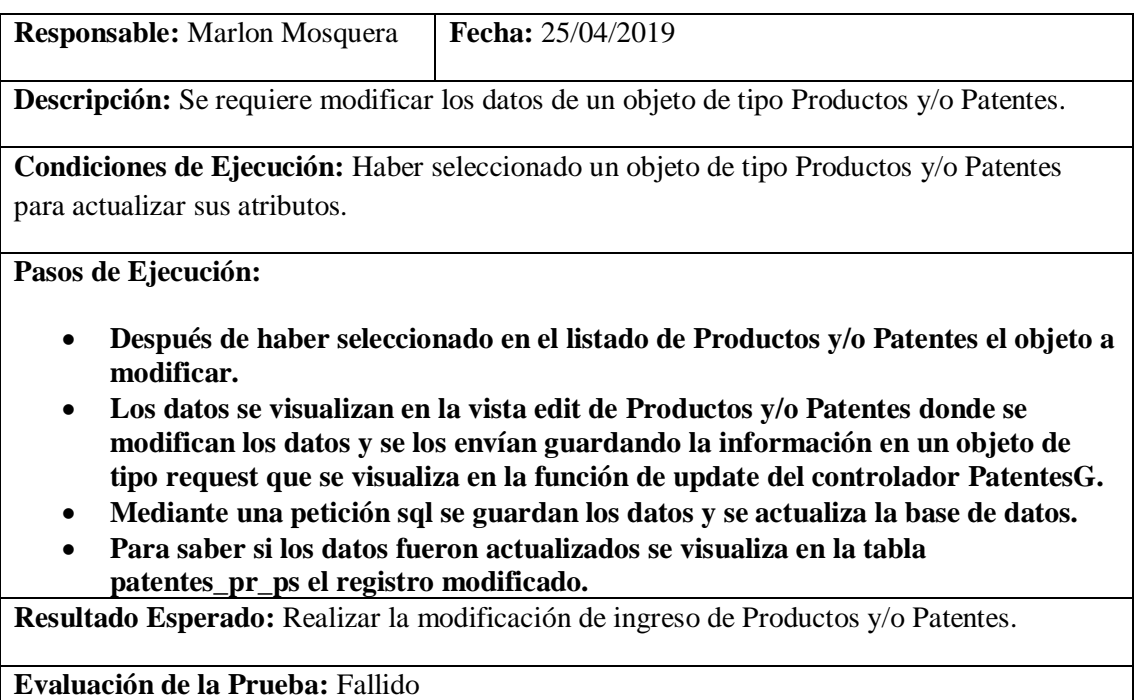

## **Historia de usuario 35** *Eliminar Productos y/o Patentes*

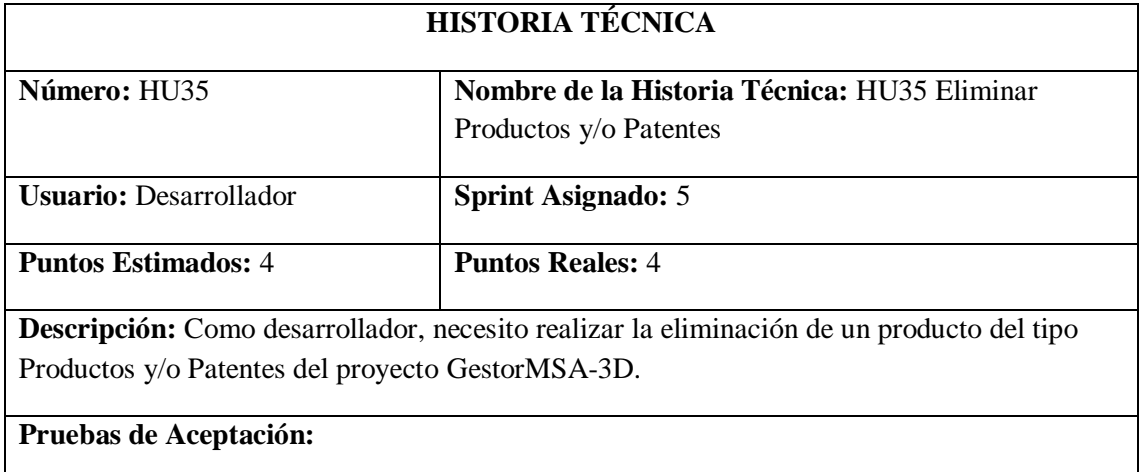

### • **Verificar que el registro del objeto de tipo Productos y/o Patentes seleccionado se elimine.**

Realizado por: Marlon Mosquera (2019)

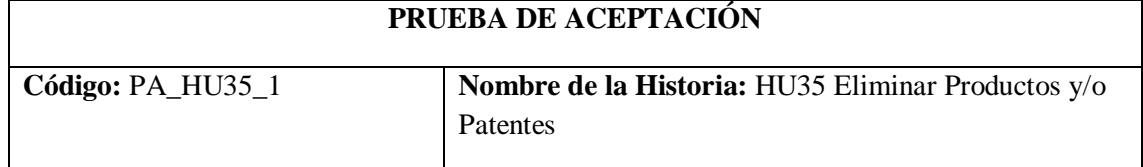

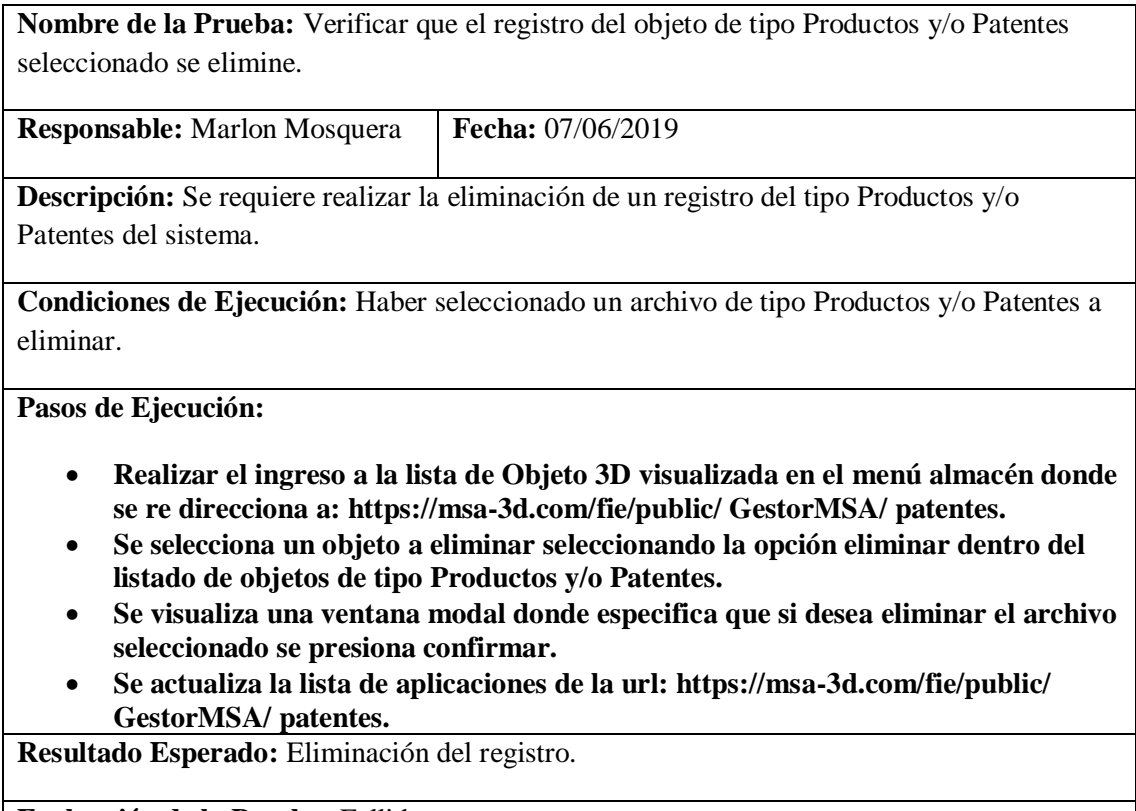

**Evaluación de la Prueba:** Fallido

Realizado por: Marlon Mosquera (2019)

Tarea de ingeniería HU35

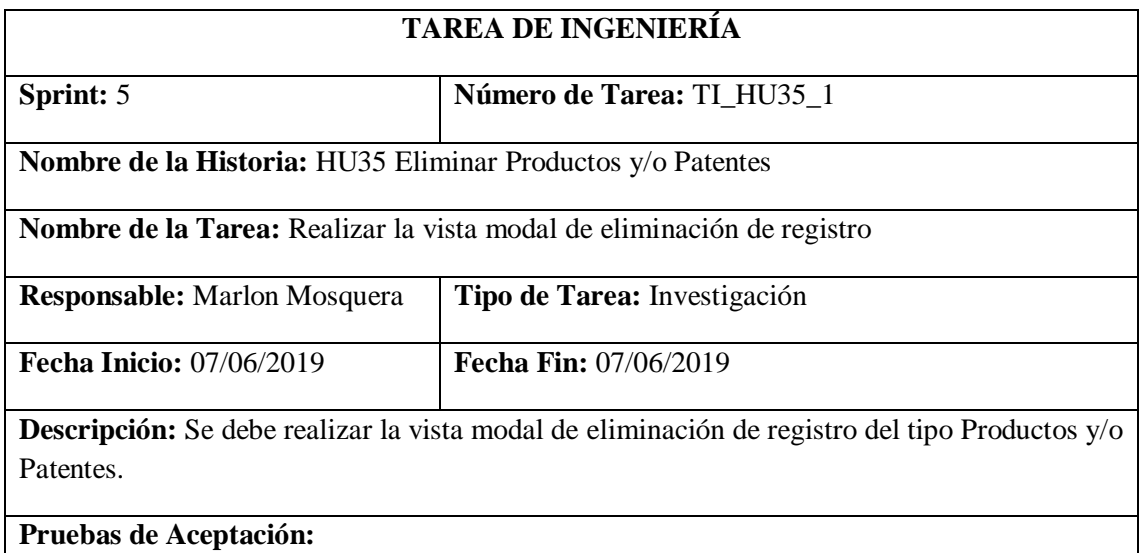

• **Verificar que la vista modal de eliminación se despliegue.**

Realizado por: Marlon Mosquera (2019)

Prueba de aceptación TI\_ HU35

# **PRUEBA DE ACEPTACIÓN**

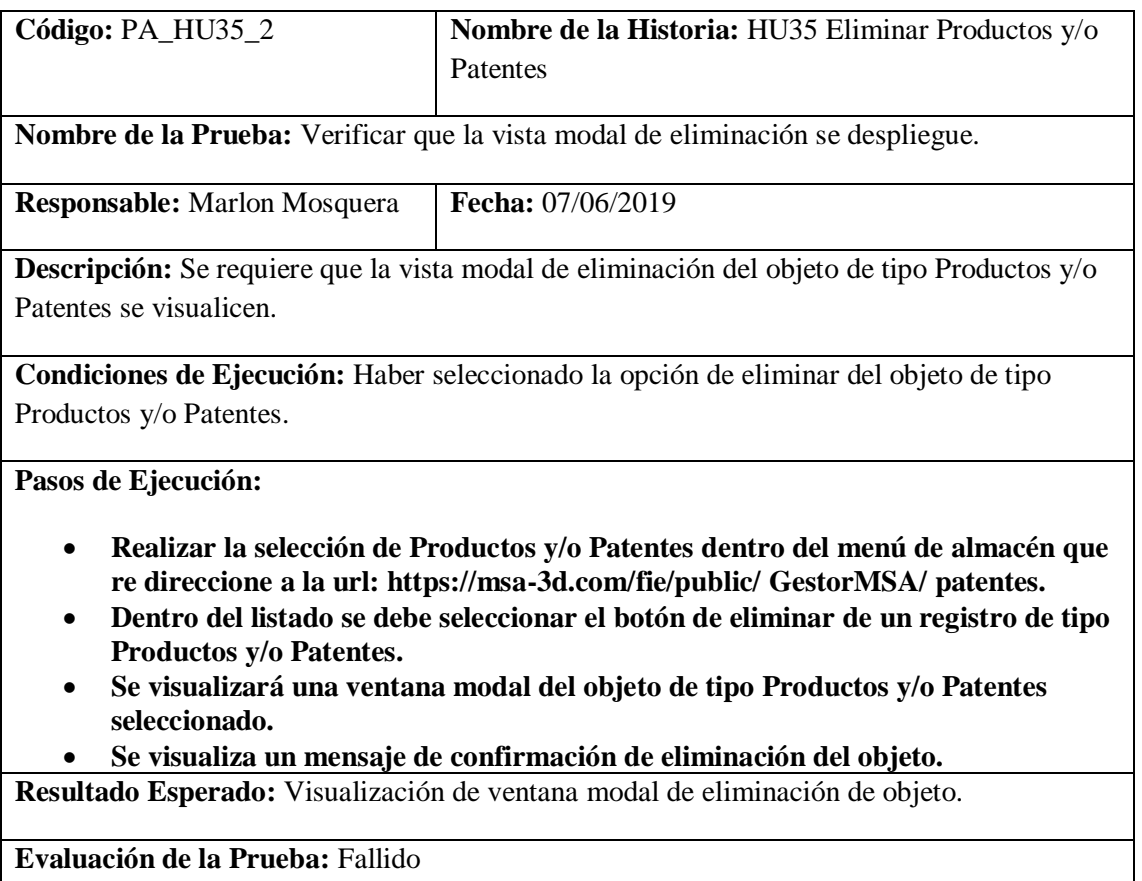

Tarea de ingeniería HU35

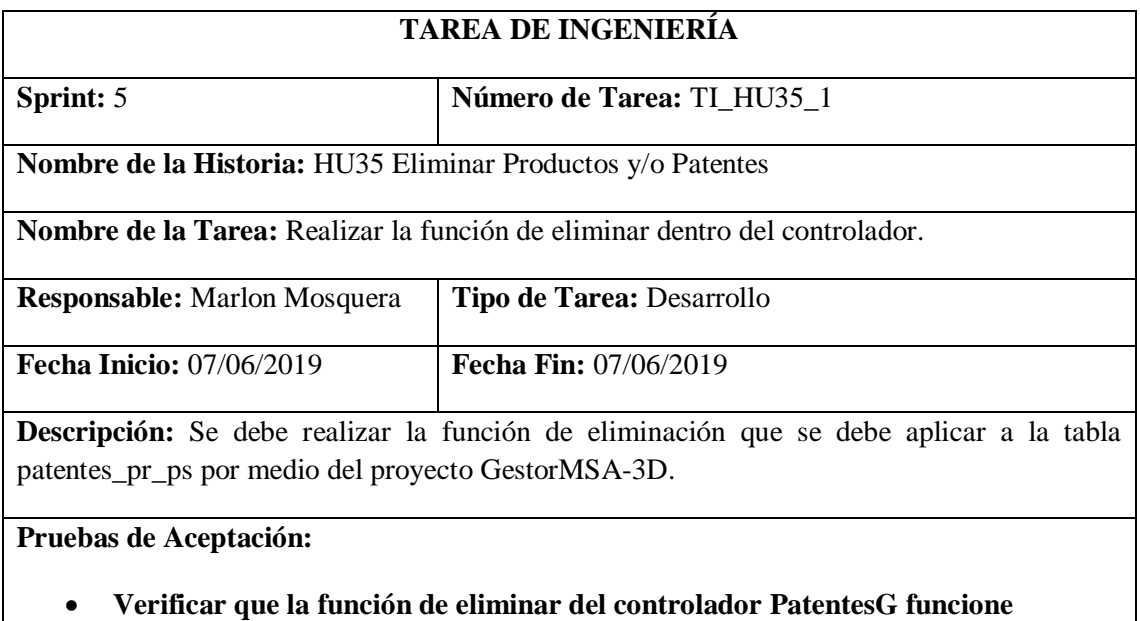

**correctamente.** Realizado por: Marlon Mosquera (2019)

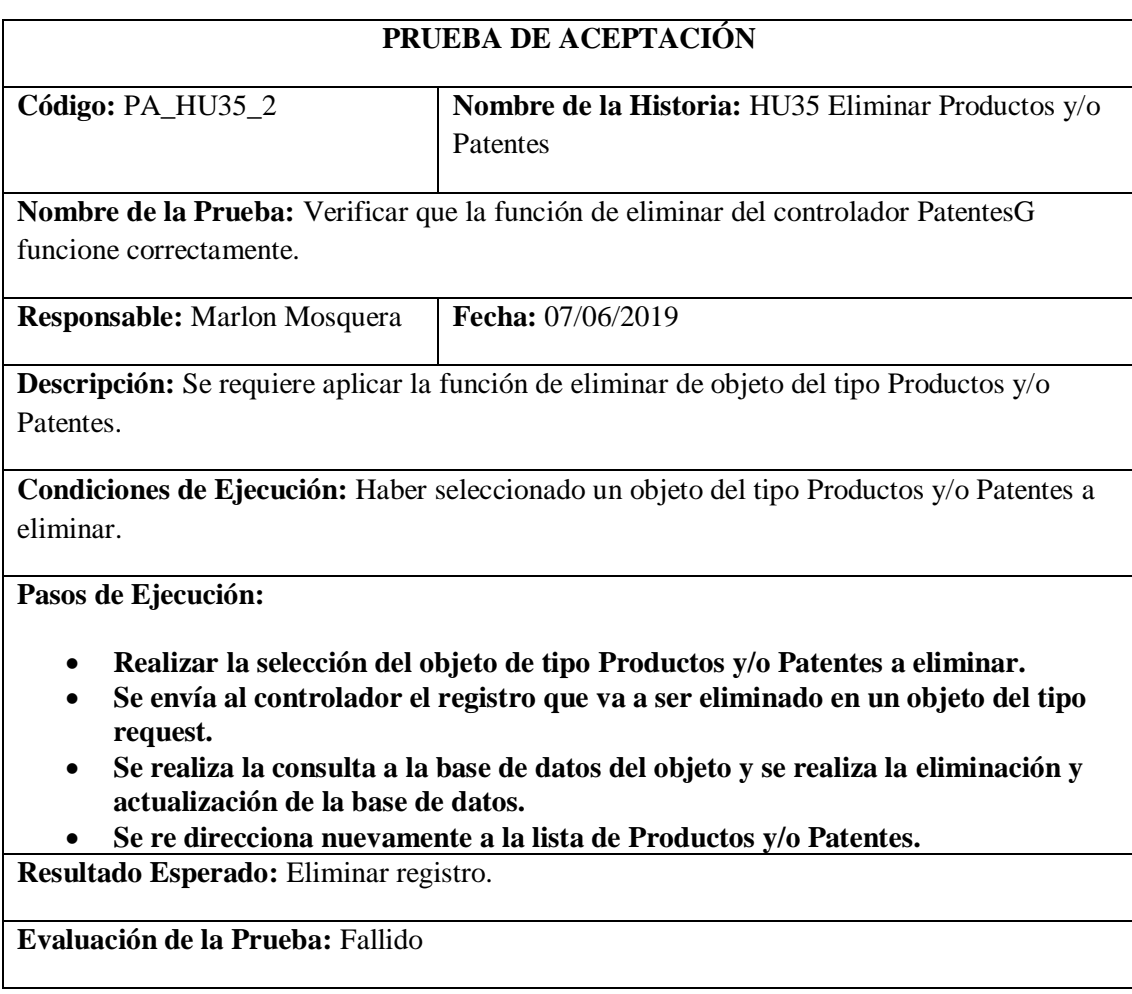

### **Historia de usuario 36** *Visualizar el listado de Productos y/o Patentes*

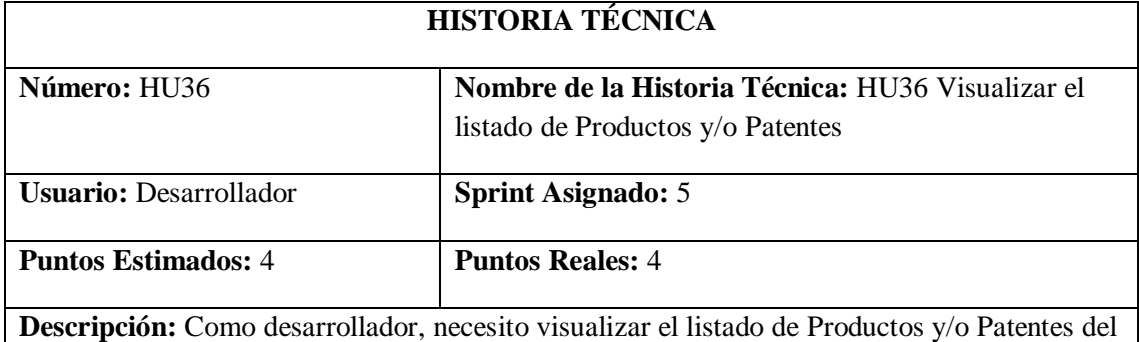

proyecto GestorMSA-3D.

## **Pruebas de Aceptación:**

### • **Verificar que se visualicen los datos de la tabla de Productos y/o Patentes del proyecto GestorMSA-3D.**

Realizado por: Marlon Mosquera (2019)

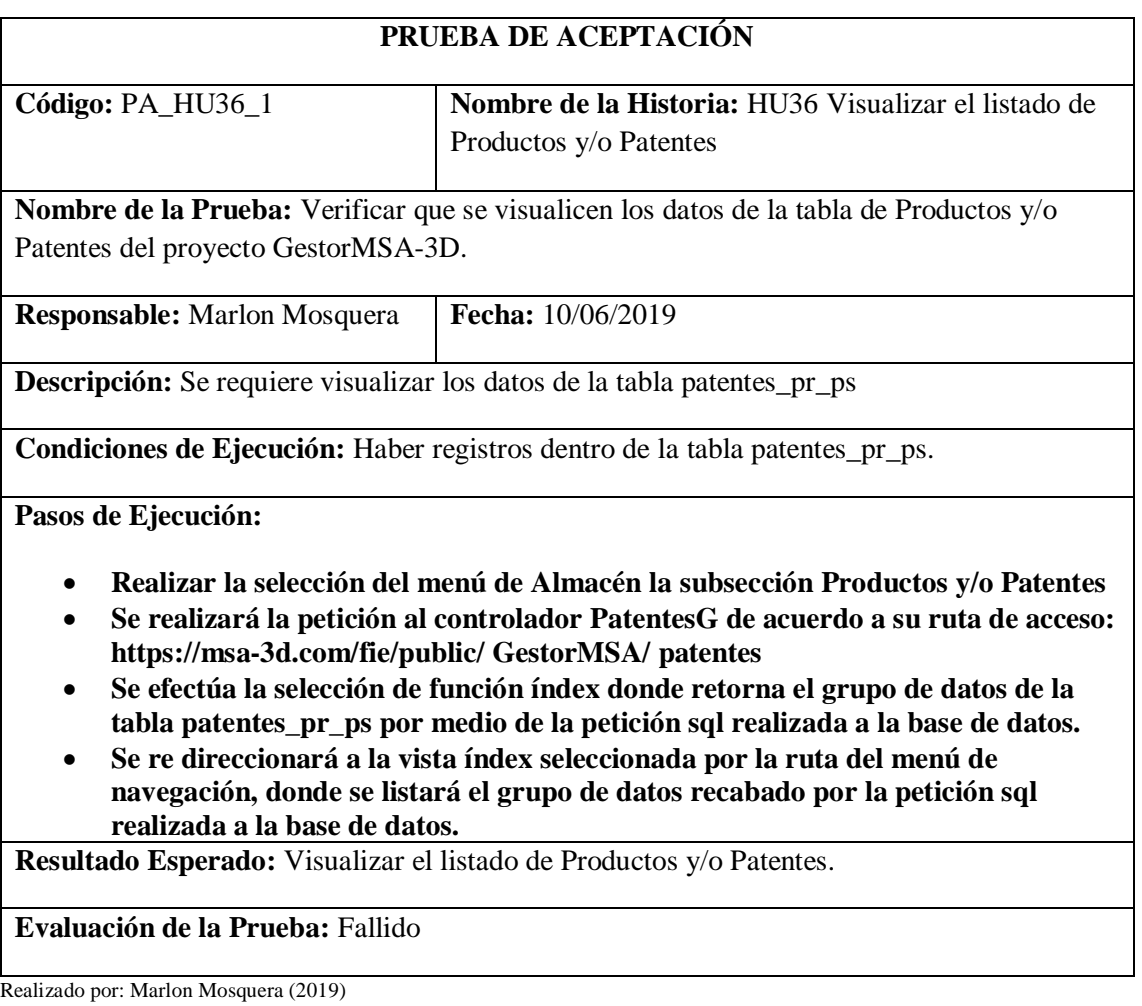

# Tarea de ingeniería HU36

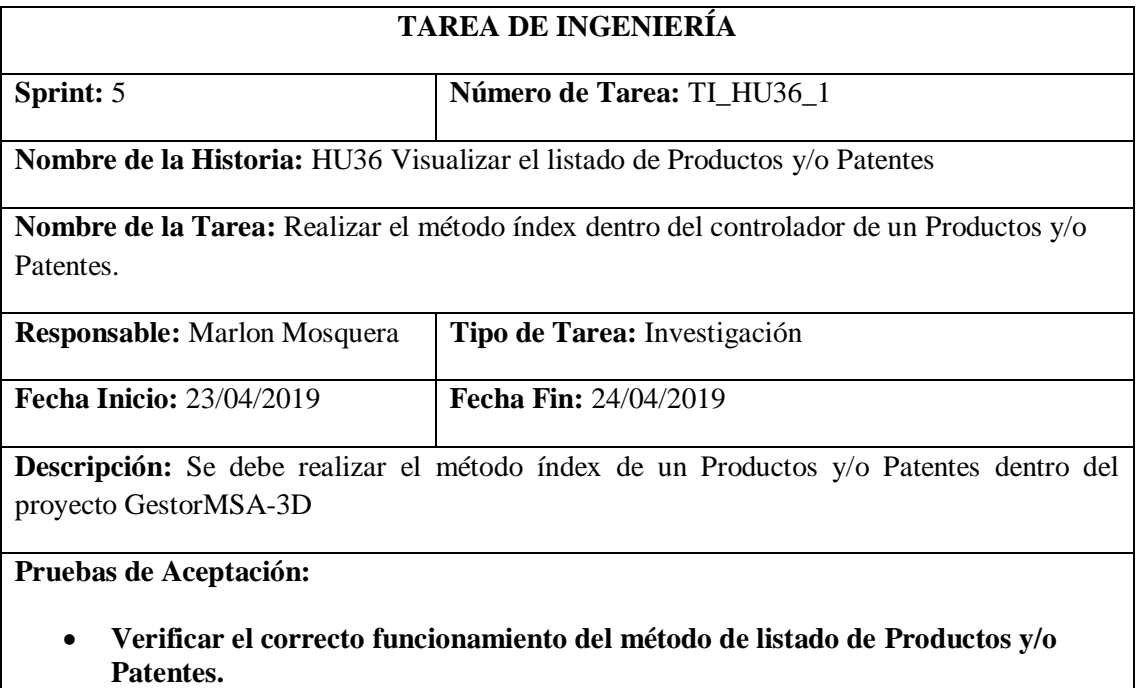

Realizado por: Marlon Mosquera (2019)

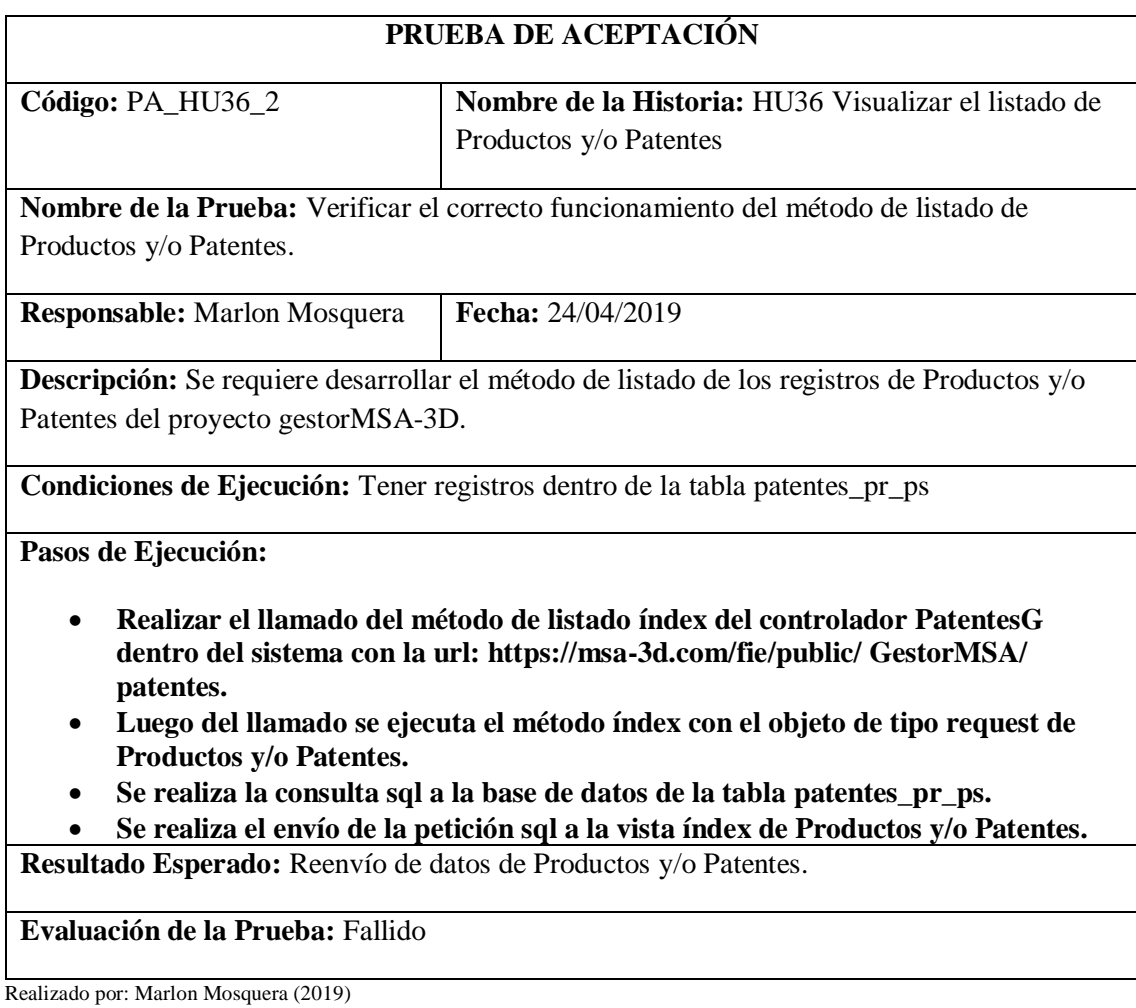

# Tarea de ingeniería HU36

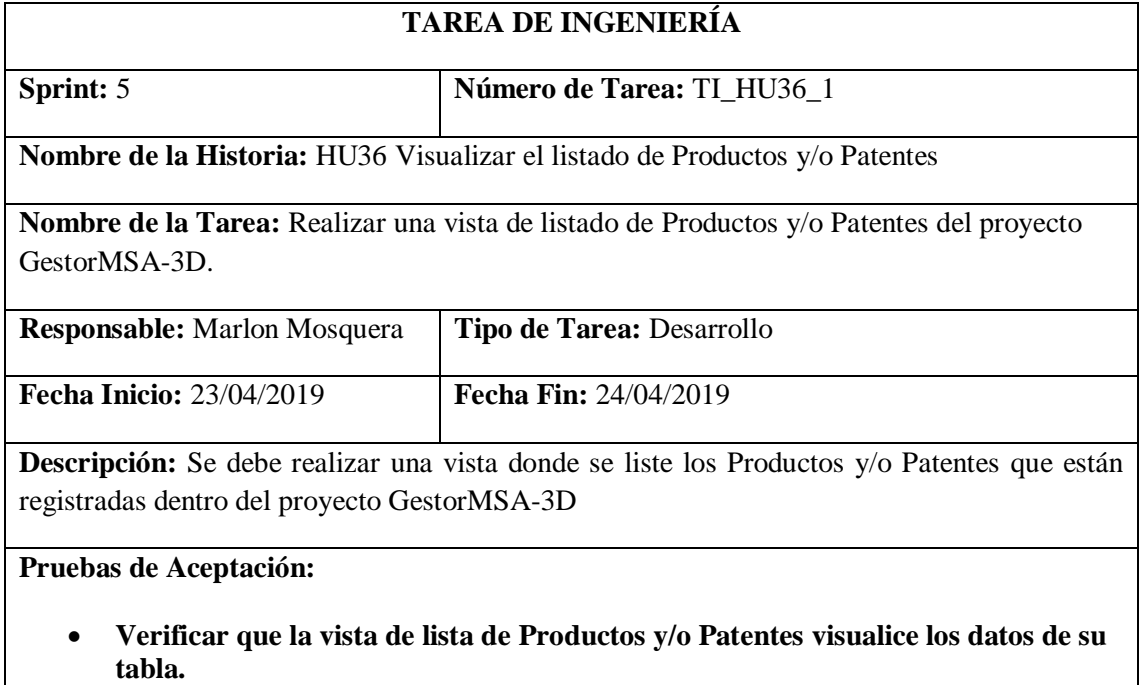

**Realizado por: Marlon Mosquera (2019)** 

Prueba de Aceptación TI\_ HU36

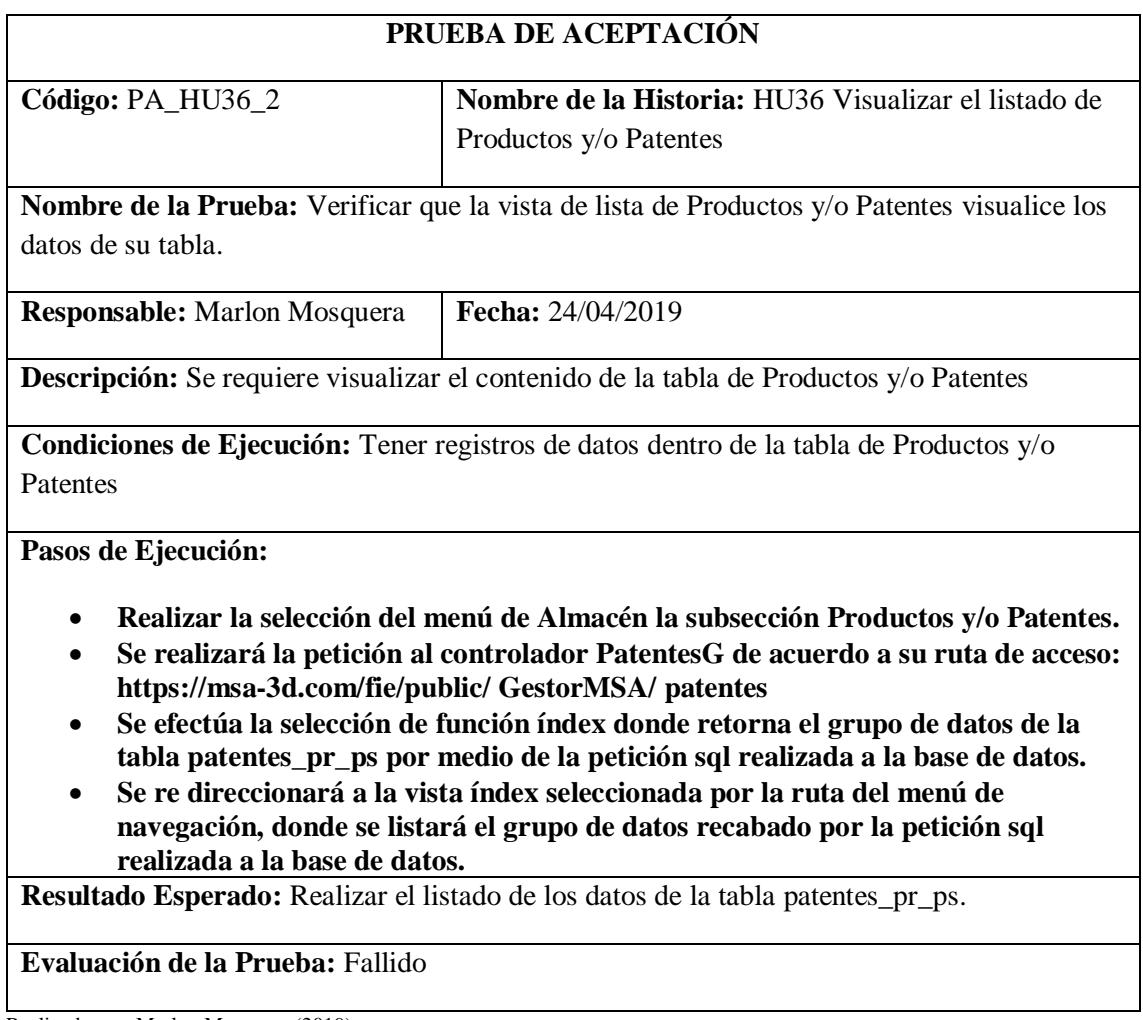

Realizado por: Marlon Mosquera (2019)

### **Historia de usuario 37** *Buscar Productos y/o Patentes*

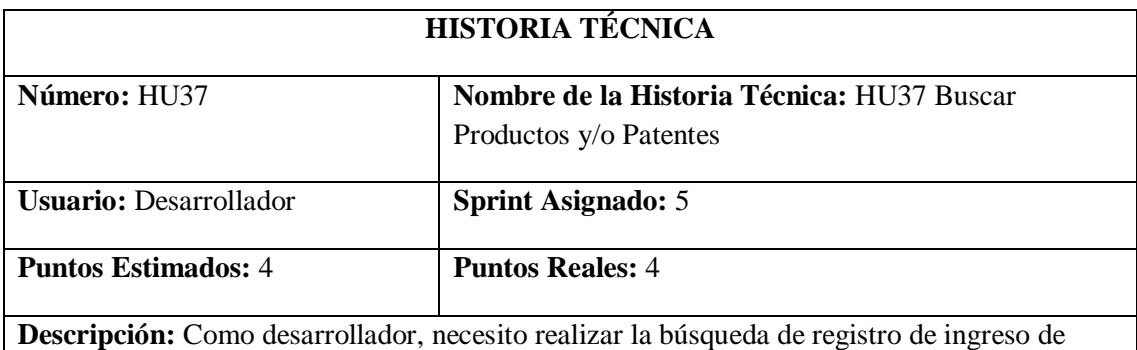

Productos y/o Patentes dentro del proyecto GestorMSA-3D.

**Pruebas de Aceptación:**

• **Verificar que la búsqueda se efectúe correctamente y se visualice dentro de la vista.**

Realizado por: Marlon Mosquera (2019)

Prueba de Aceptación HU37

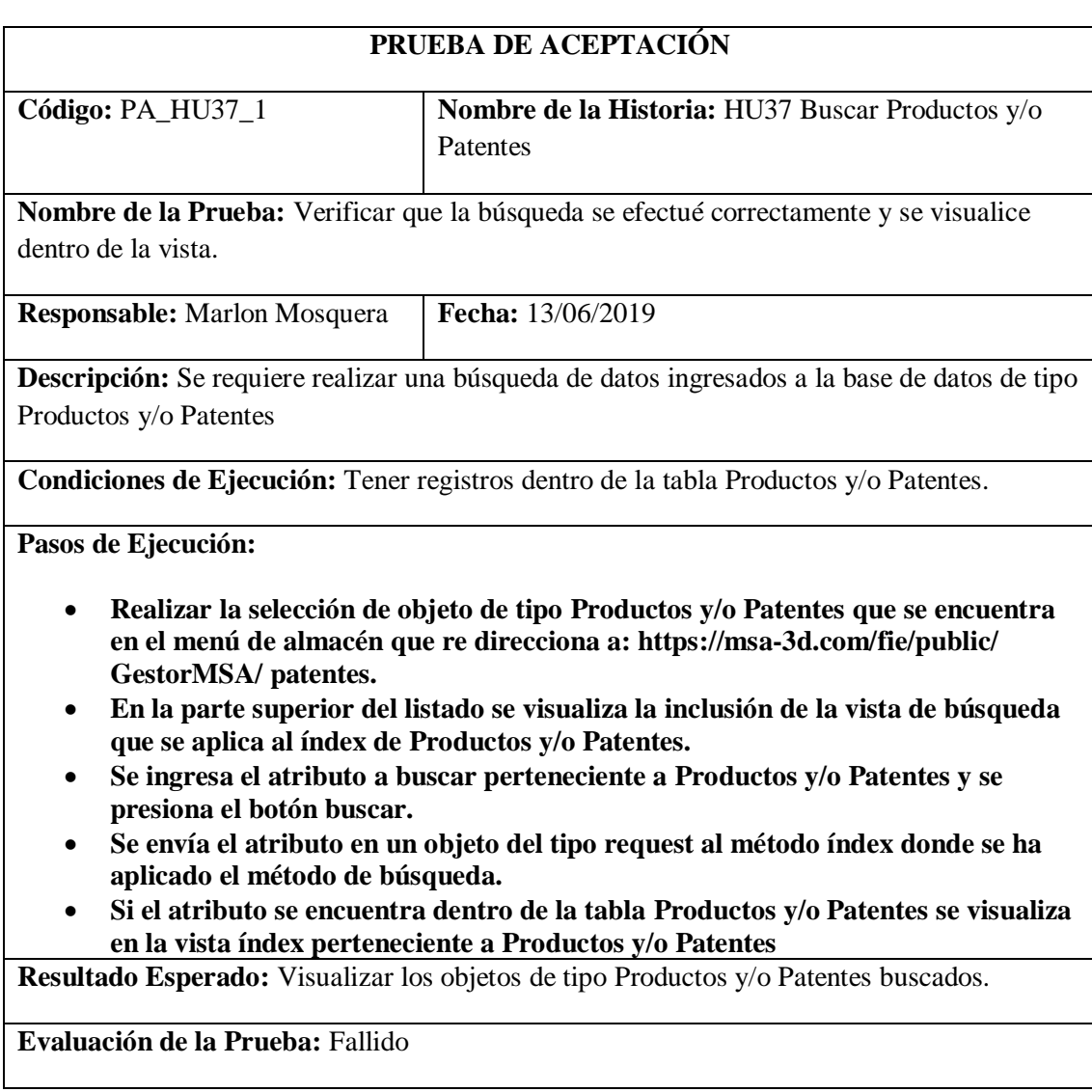

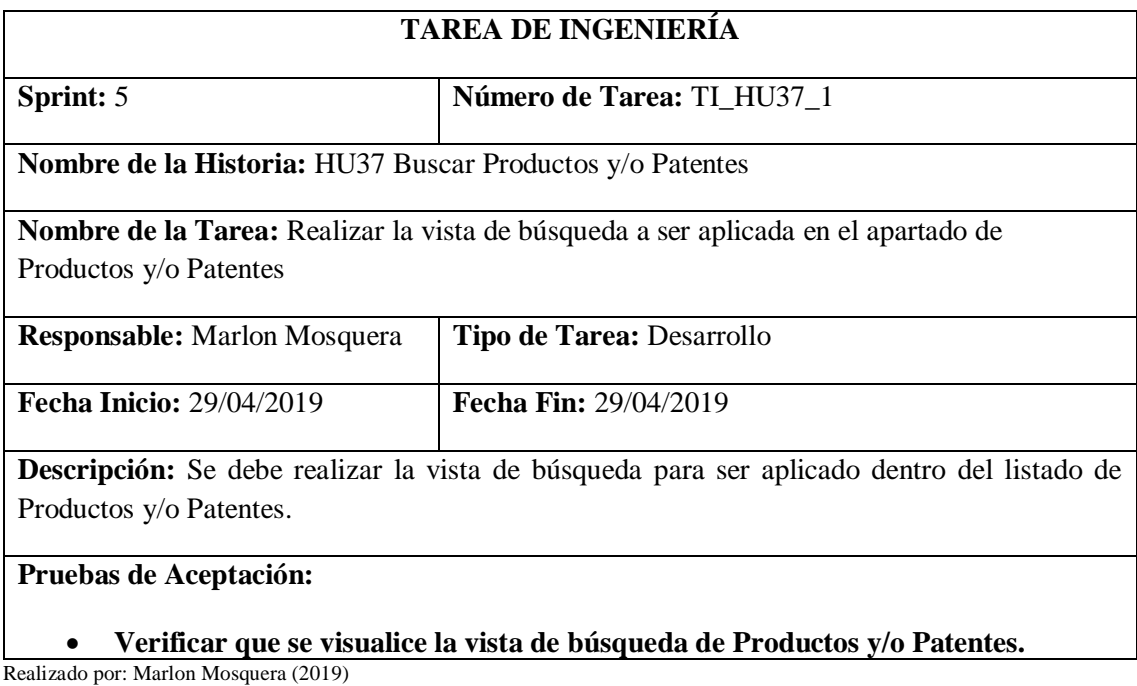

Prueba de Aceptación TI\_ HU37

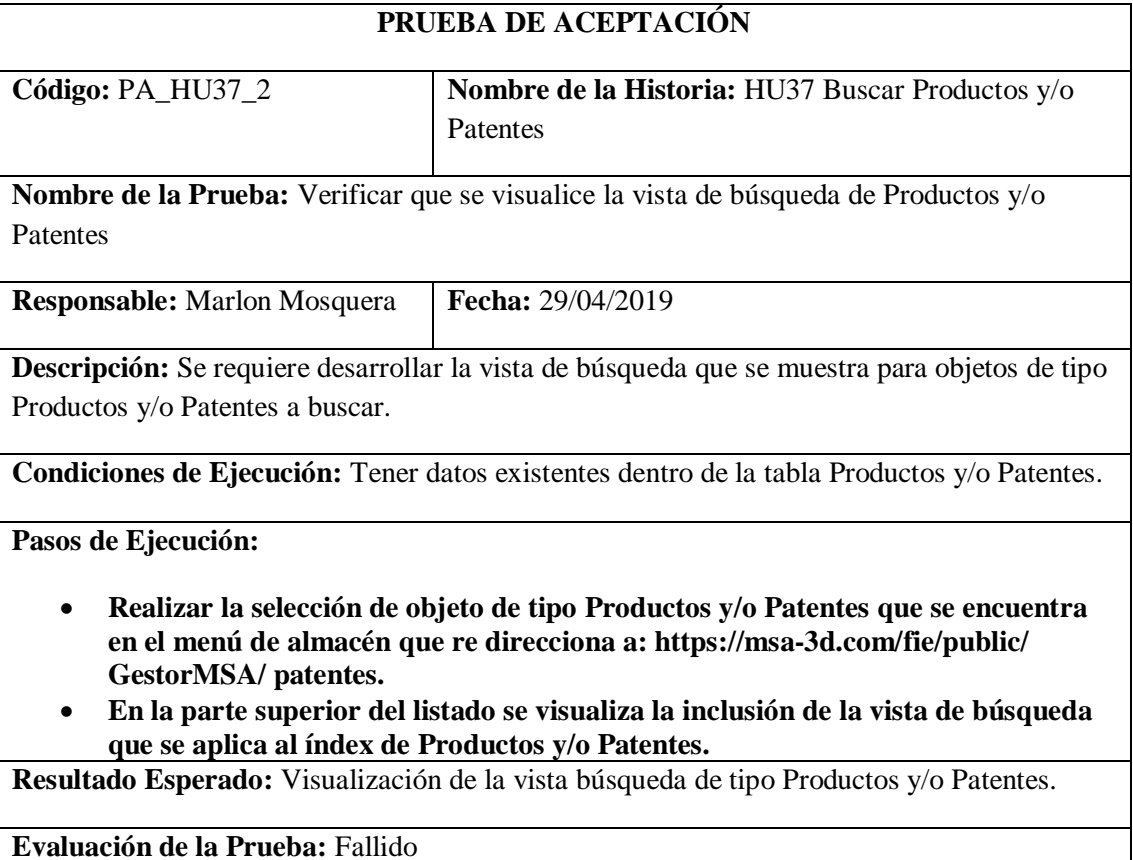

Realizado por: Marlon Mosquera (2019)

Tarea de ingeniería HU37

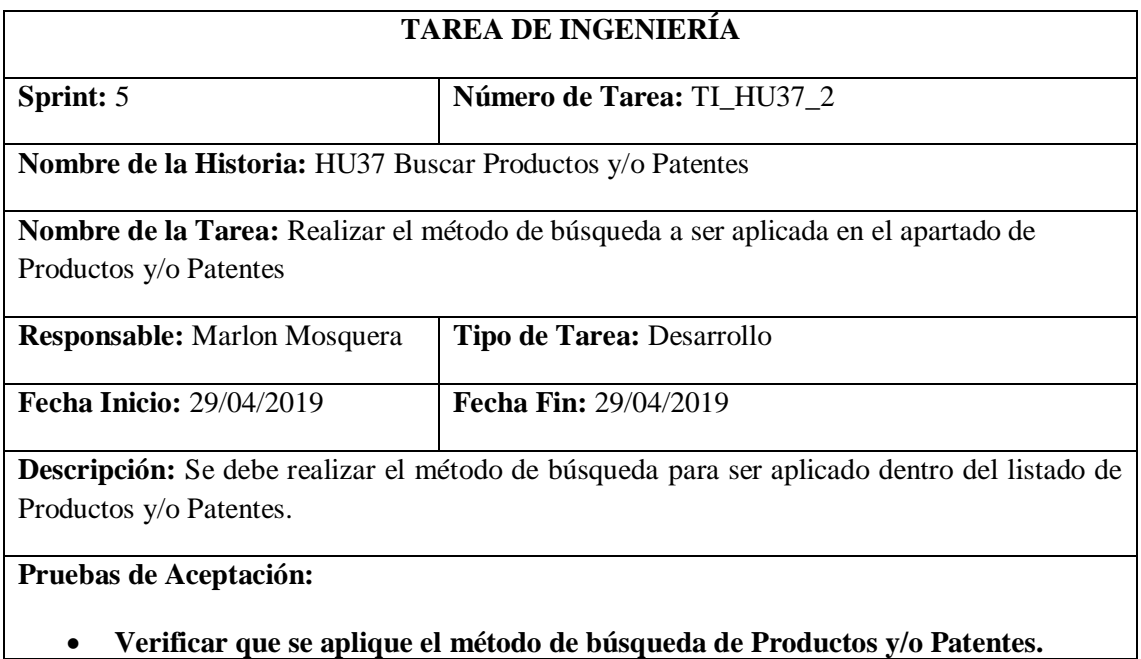

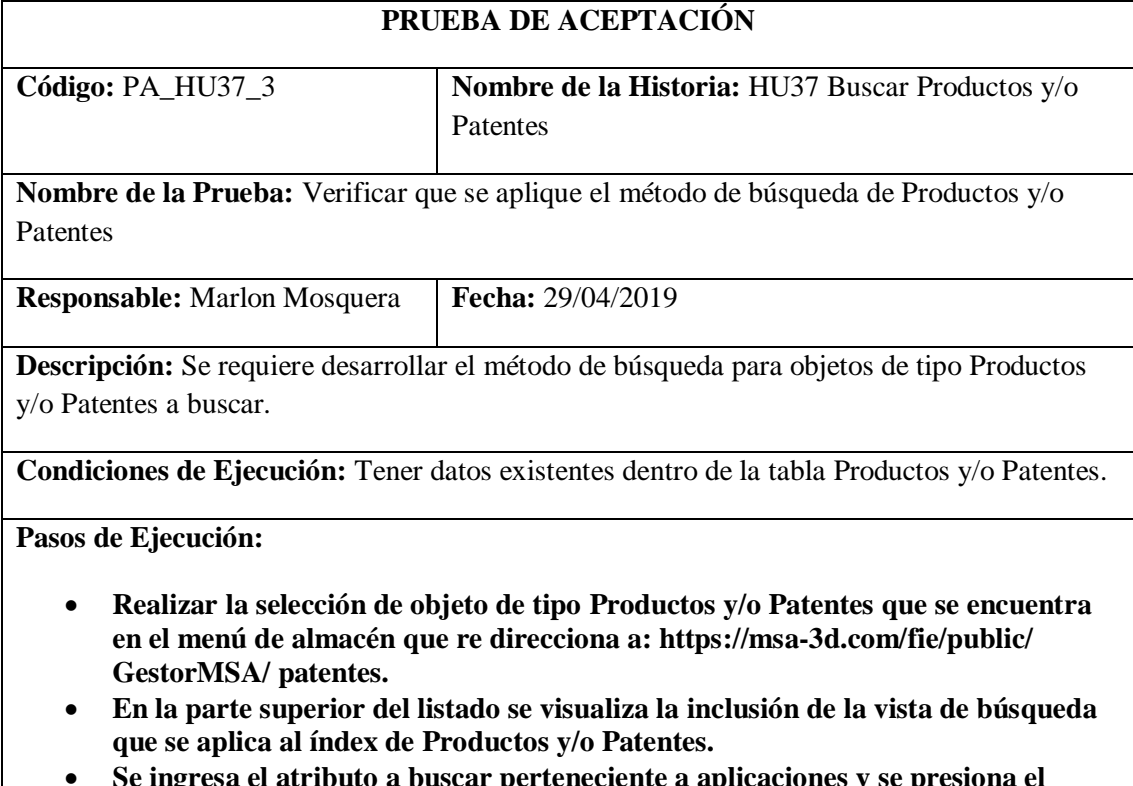

- **Se ingresa el atributo a buscar perteneciente a aplicaciones y se presiona el botón buscar.**
- **Se envía el atributo en un objeto del tipo request al método índex donde se ha aplicado el método de búsqueda.**
- **Si el atributo se encuentra dentro de la tabla Productos y/o Patentes se visualiza en la vista índex perteneciente a Productos y/o Patentes.**

**Resultado Esperado:** Visualización de objetos de tipo Productos y/o Patentes.

**Evaluación de la Prueba:** Fallido

Realizado por: Marlon Mosquera (2019)

### **Historia de usuario 38** *Ingresar aplicaciones, objetos 3D, archivos Planos, tarjetas pop-up, productos y/o patentes del rol Docente*

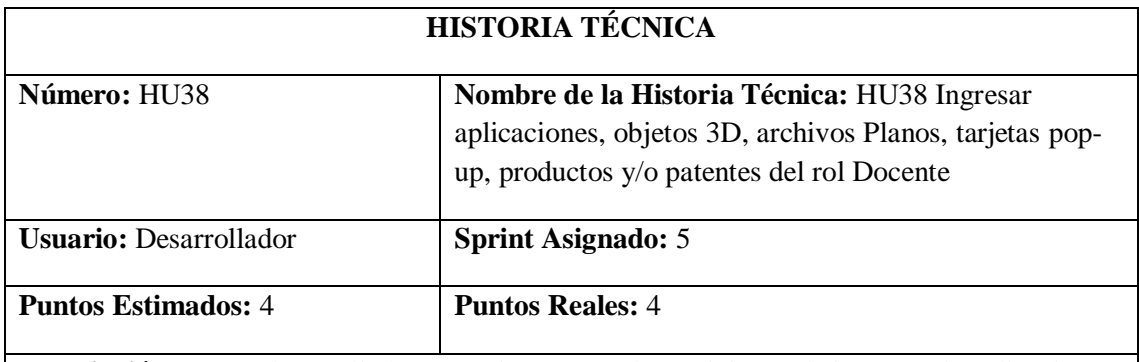

Descripción: Como desarrollador, necesito generar las peticiones de ingresar de aplicaciones, objetos 3D, archivos Planos, tarjetas pop-up, productos y/o patentes del rol Docente para el proyecto GestorMSA-3D.

#### **Pruebas de Aceptación:**

• **Verificar que el desarrollador de los ingresos para el rol docente se efectúe correctamente.**

Realizado por: Marlon Mosquera (2019)

#### Prueba de Aceptación HU38

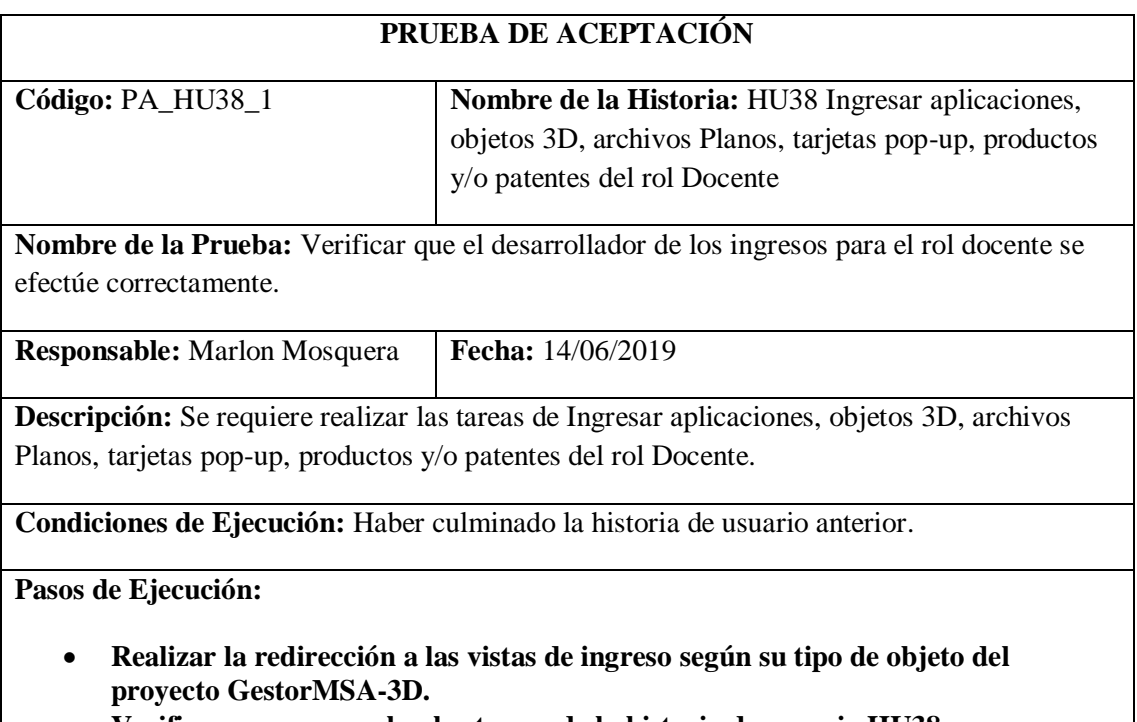

• **Verificar que se cumplan las tareas de la historia de usuario HU38.**

• **Por motivos de re planificación se continua con la historia de usuario anterior Resultado Esperado:** Culminación de la tarea.

### **Evaluación de la Prueba:** Fallido

Realizado por: Marlon Mosquera (2019)

#### Tarea de ingeniería HU38

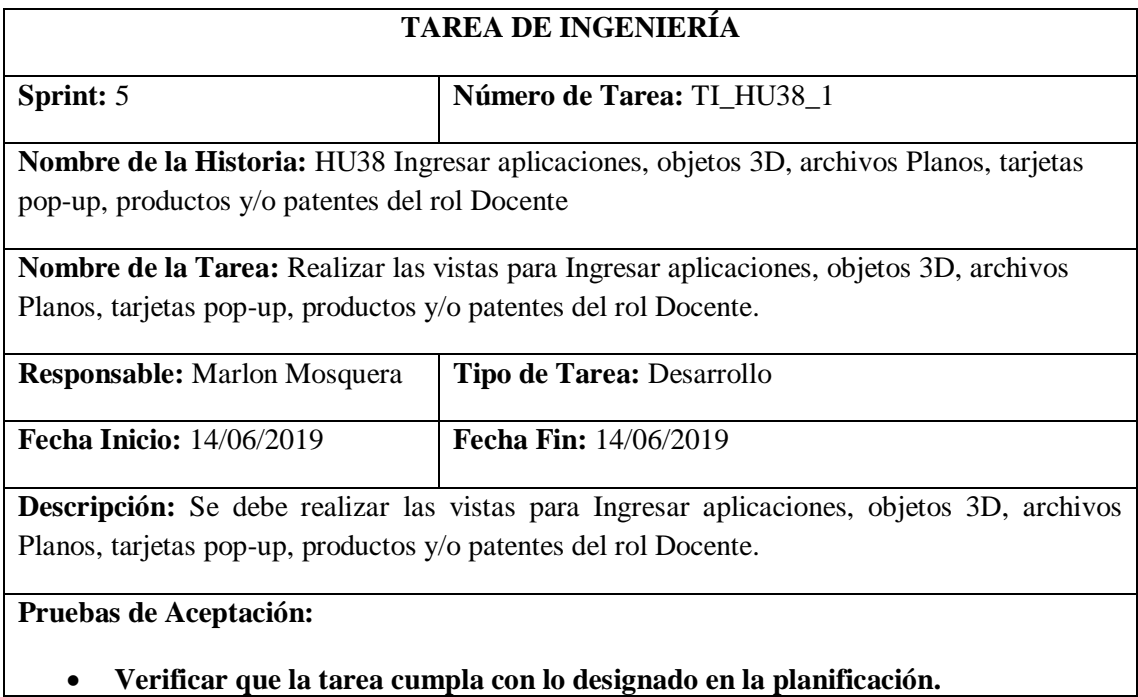

Realizado por: Marlon Mosquera (2019)

Prueba de Aceptación TI\_ HU38

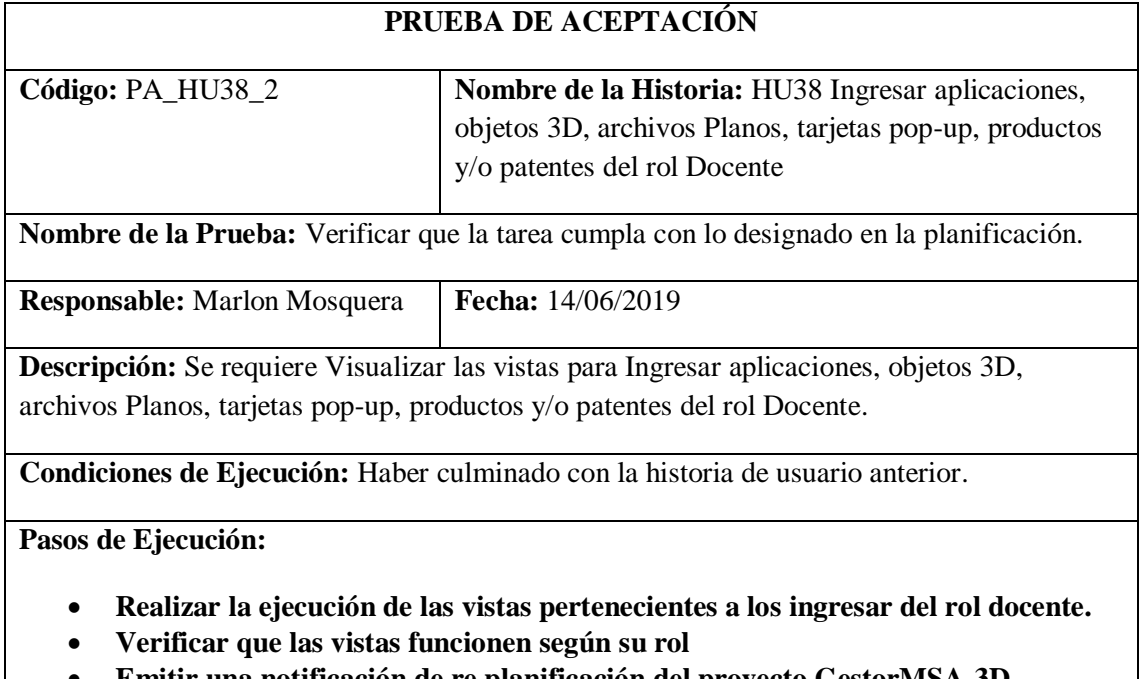

• **Emitir una notificación de re planificación del proyecto GestorMSA-3D.**

**Resultado Esperado:** Realizar las vistas del rol docente.

**Evaluación de la Prueba:** Fallido

Realizado por: Marlon Mosquera (2019)

### **Sprint 6**

### **Historia de usuario 39** *Modificar aplicaciones, objetos 3D, archivos Planos, tarjetas pop-up, productos y/o patentes del rol Docente*

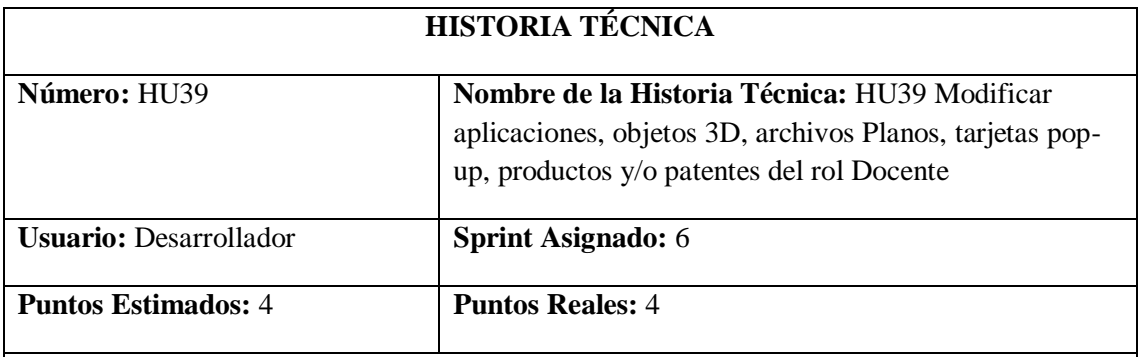

Descripción: Como desarrollador, necesito generar las peticiones de ingresar de aplicaciones, objetos 3D, archivos Planos, tarjetas pop-up, productos y/o patentes del rol Docente para el proyecto GestorMSA-3D.

#### **Pruebas de Aceptación:**

#### • **Verificar que el desarrollador de los ingresos para el rol docente se efectúe correctamente.**

Realizado por: Marlon Mosquera (2019)

#### Prueba de Aceptación HU39

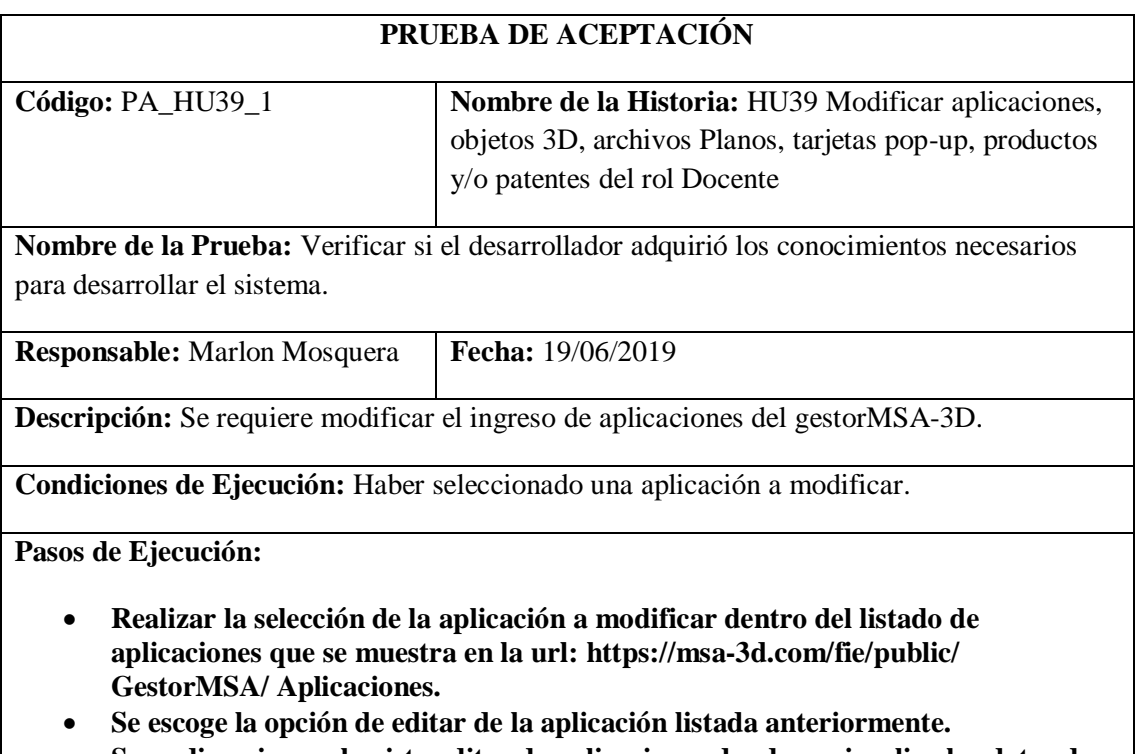

• **Se re direcciona a la vista editar de aplicaciones donde se visualiza los datos de la aplicación seleccionada.**
- **Se modificará los datos de la aplicación y se procede a guardar dentro de la vista, la cual se envía al controlador AplicacionesGController dentro de la función update.**
- **En la función update se realiza el almacenamiento de los datos request de la vista en un objeto de tipo sql los cuales se envían a la base de datos como actualización.**
- **Después de actualizado se re direcciona a la vista de listado con el nuevo registro modificado.**

**Resultado Esperado:** Modificación de ingreso de aplicaciones.

**Evaluación de la Prueba:** Fallido

Realizado por: Marlon Mosquera (2019)

Tarea de ingeniería HU39

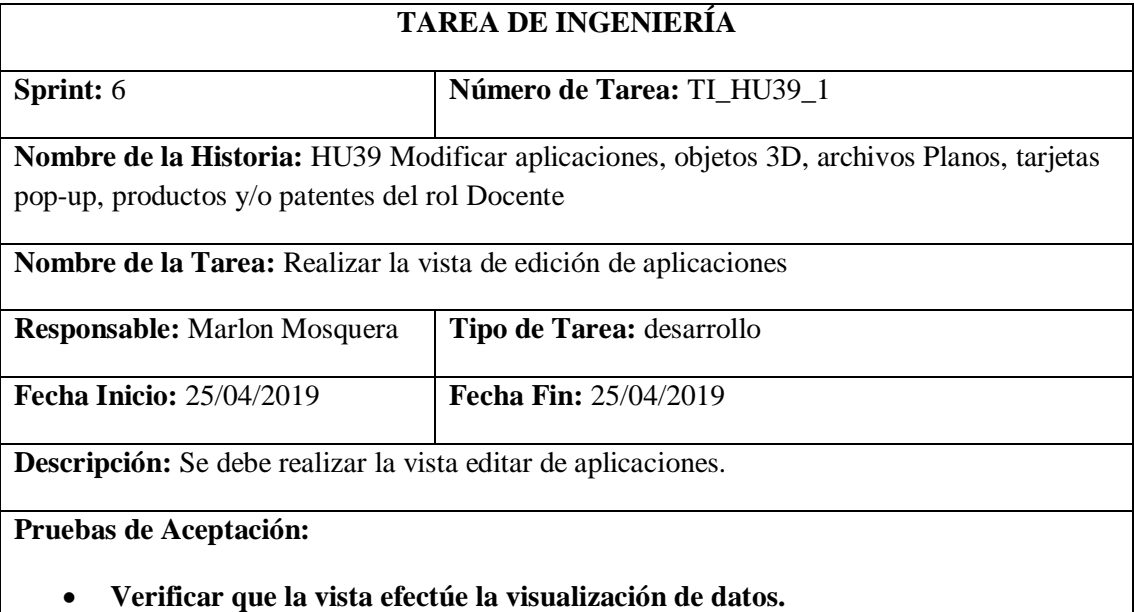

Realizado por: Marlon Mosquera (2019)

Prueba de Aceptación TI\_ HU39

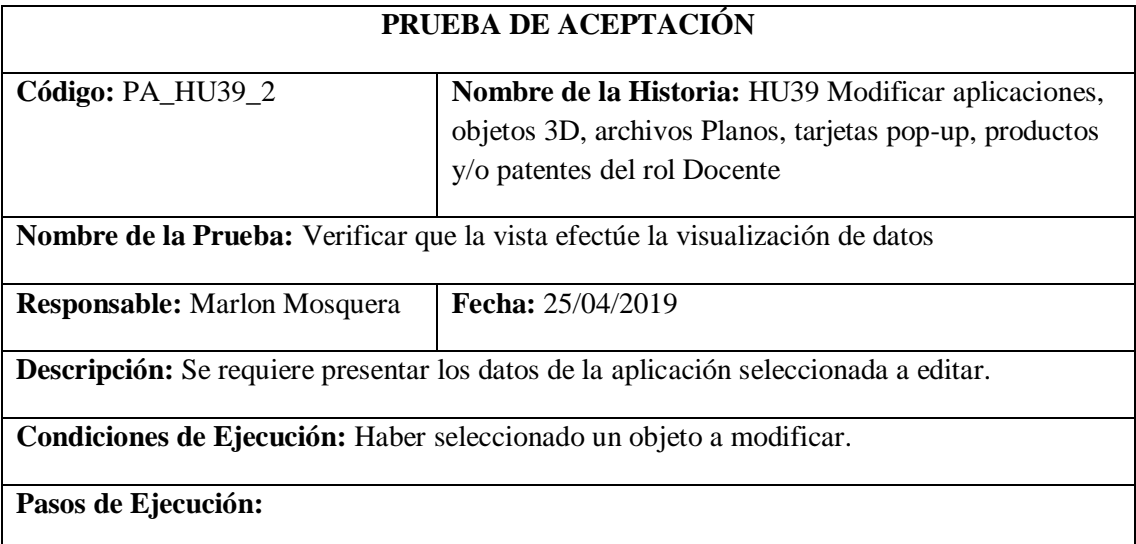

- **Realizar la selección del menú del almacén que re direccione a: https://msa-3d.com/fie/public/ GestorMSA/ Aplicaciones.**
- **De la lista de objetos de tipo aplicación se selecciona el botón de editar del objeto a modificar.**
- **Se re direcciona a la vista: https://msa-3d.com/fie/public/ GestorMSA/ Aplicaciones/edit**
- **Dentro de esta vista se visualiza los datos del objeto de tipo aplicación a ser modificado**
- **Se modifica los atributos que se desea actualizar y se envía el formulario tipo vista por medio del botón guardar.**

**Resultado Esperado:** Visualizar el objeto a ser modificado.

**Evaluación de la Prueba:** Fallido

Realizado por: Marlon Mosquera (2019)

Tarea de ingeniería HU39

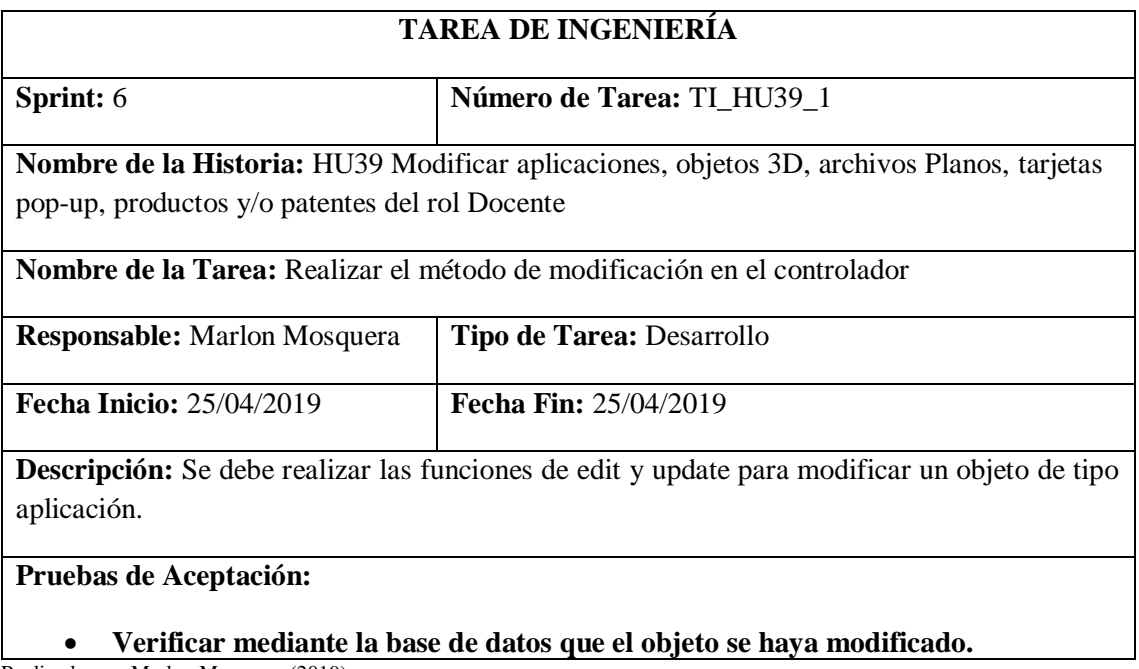

Prueba de Aceptación TI\_ HU39

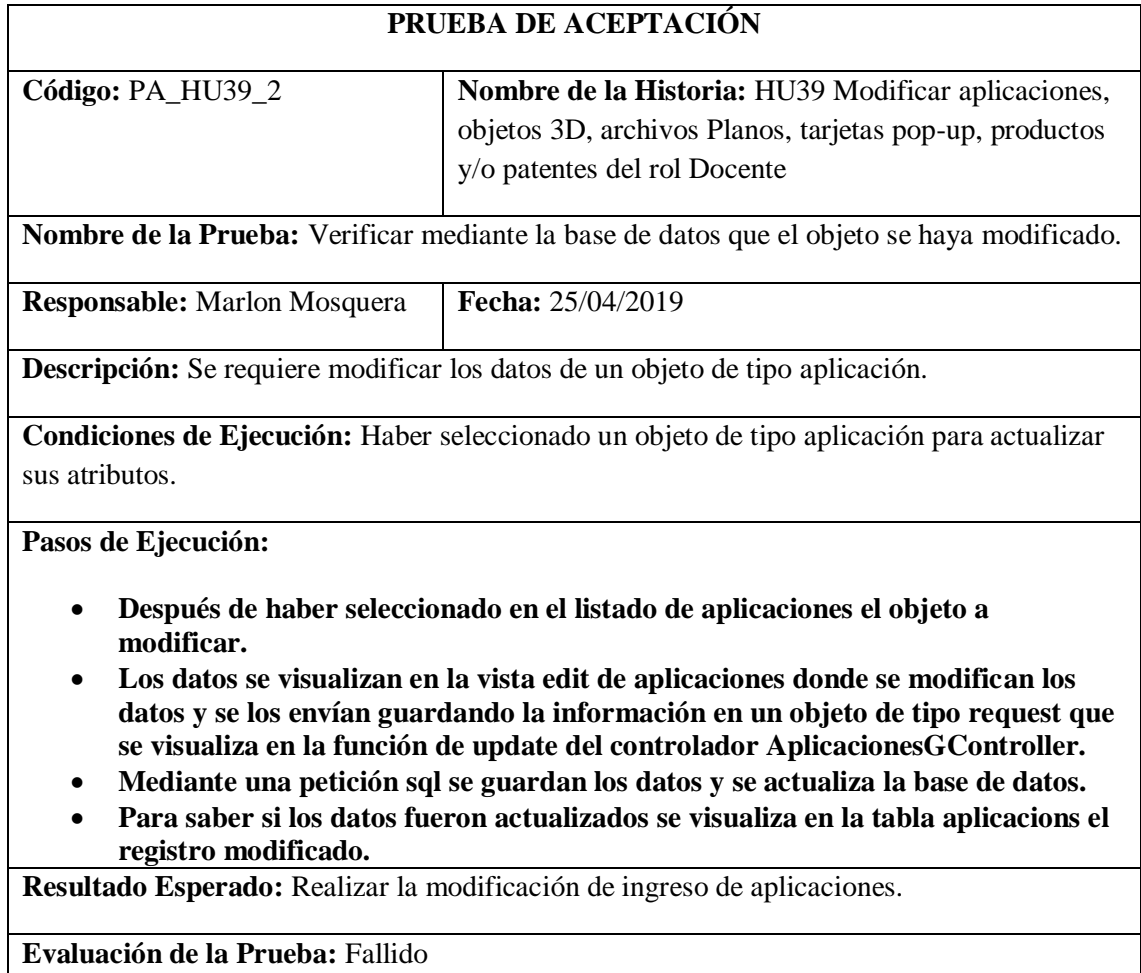

Realizado por: Marlon Mosquera (2019)

**Historia de usuario 40** *Eliminar aplicaciones, objetos 3D, archivos Planos, tarjetas pop-up, productos y/o patentes del rol Docente*

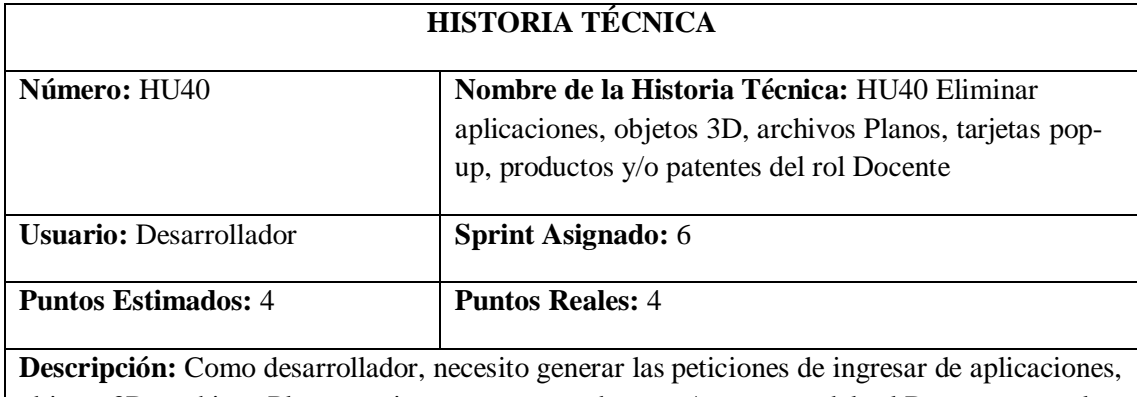

objetos 3D, archivos Planos, tarjetas pop-up, productos y/o patentes del rol Docente para el proyecto GestorMSA-3D.

### **Pruebas de Aceptación:**

#### • **Verificar que el desarrollador de los ingresos para el rol docente se efectúe correctamente.**

Realizado por: Marlon Mosquera (2019)

Prueba de Aceptación HU40

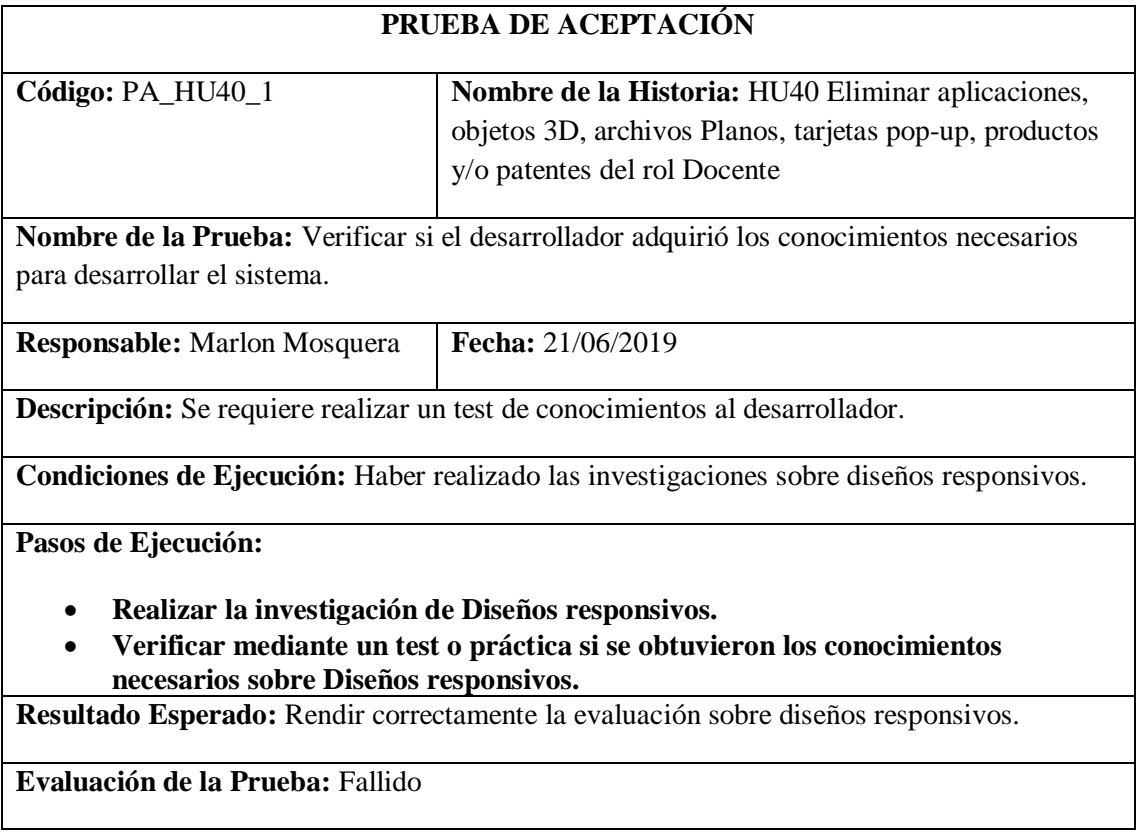

Realizado por: Marlon Mosquera (2019)

Tarea de ingeniería HU40

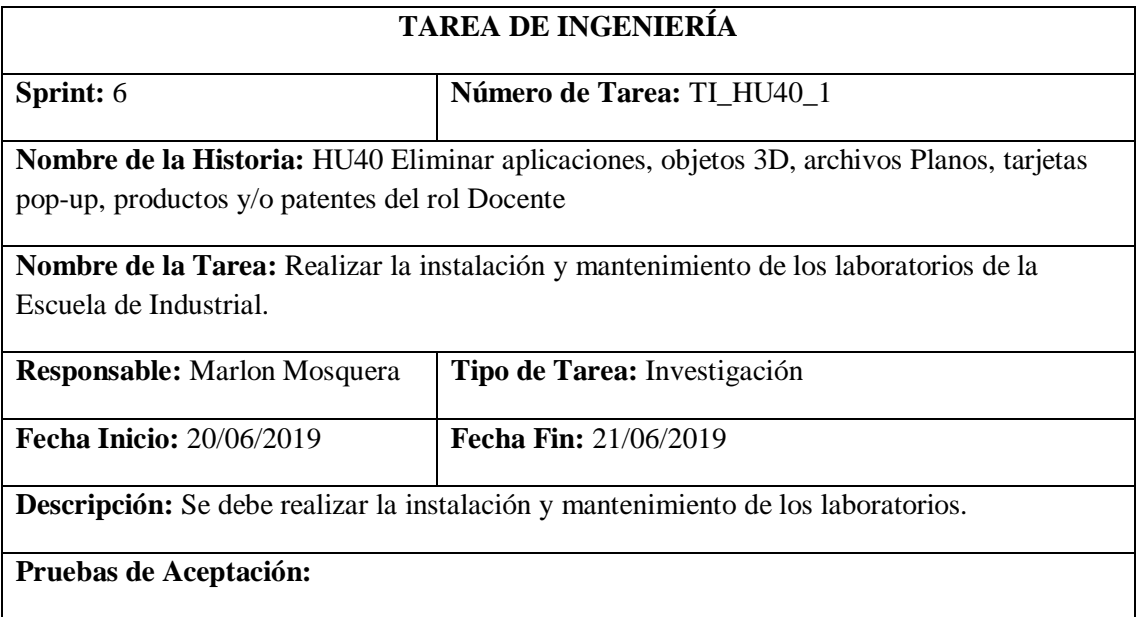

#### • **Verificar que se elimine las aplicaciones, objetos 3D, archivos planos, tarjetas, producto y/o patentes del rol docente.**

Realizado por: Marlon Mosquera (2019)

Prueba de Aceptación TI\_ HU40

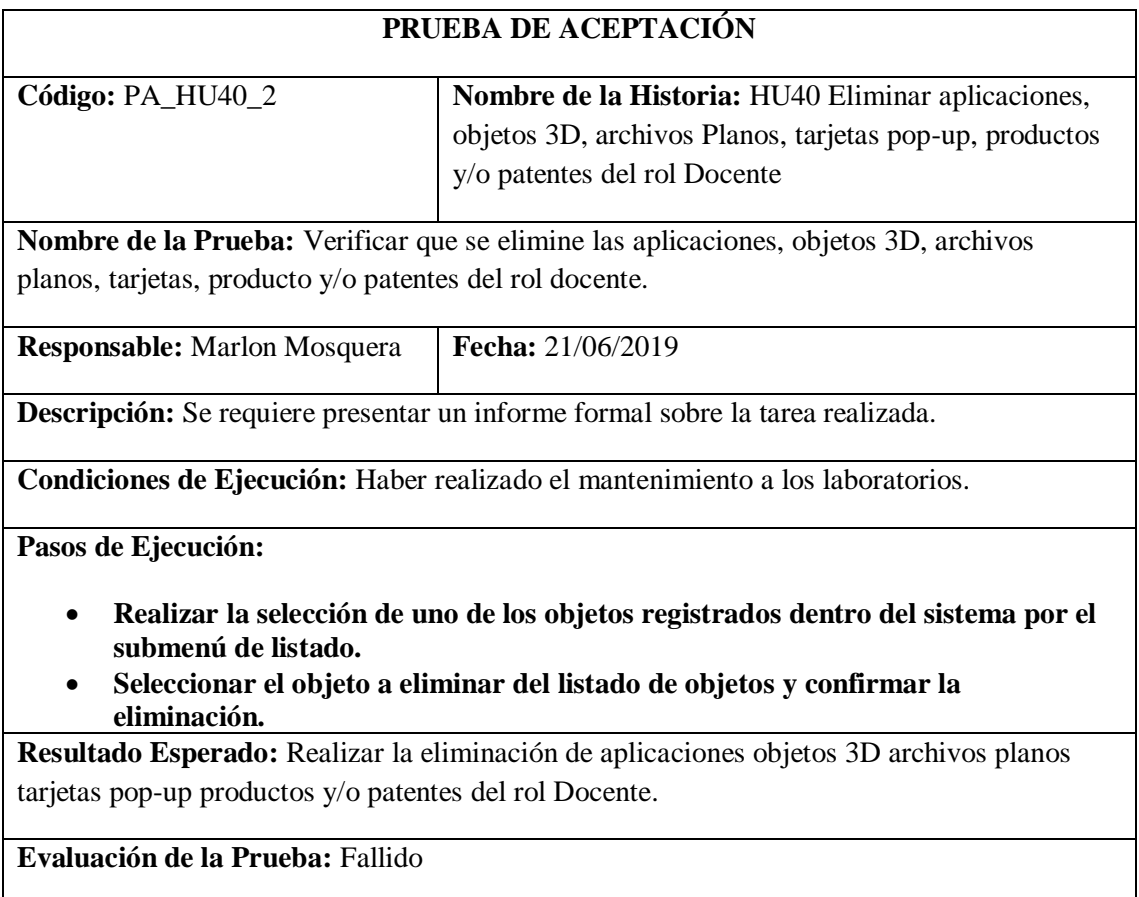

Realizado por: Marlon Mosquera (2019)

#### **Historia de usuario 41** *Visualizar las Aplicaciones del rol Estudiante*

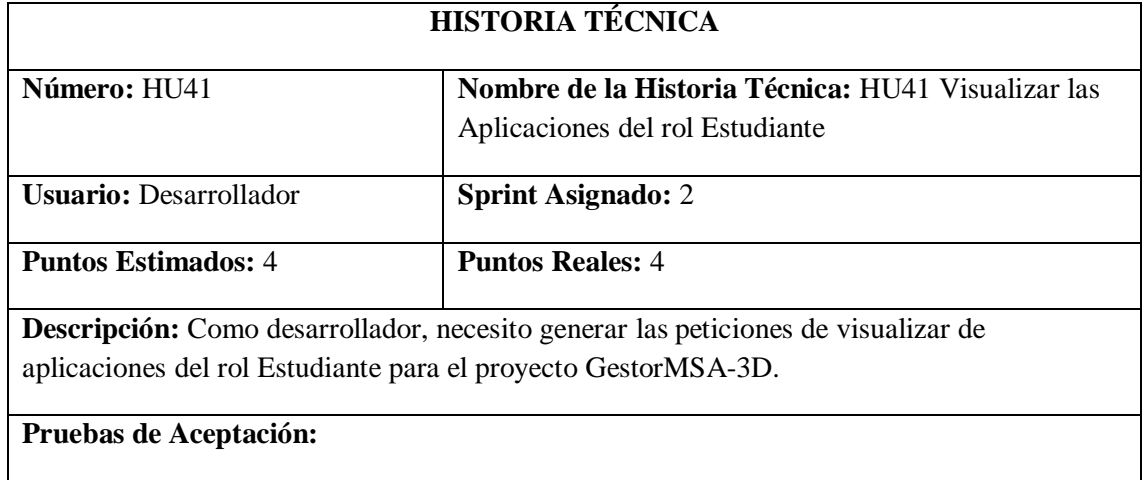

#### • **Verificar que el desarrollador de la vista de aplicaciones para el rol Estudiante se efectúen correctamente.**

Realizado por: Marlon Mosquera (2019)

#### Prueba de Aceptación HU41

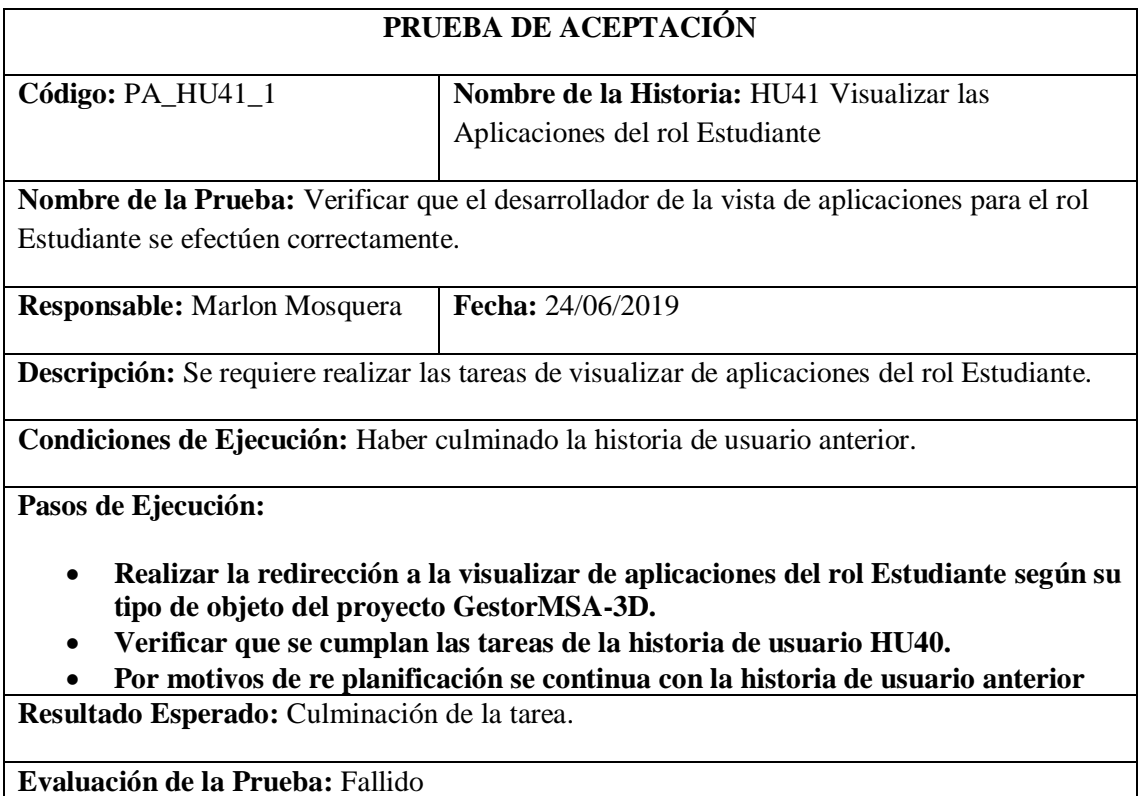

Realizado por: Marlon Mosquera (2019)

Tarea de ingeniería HU41

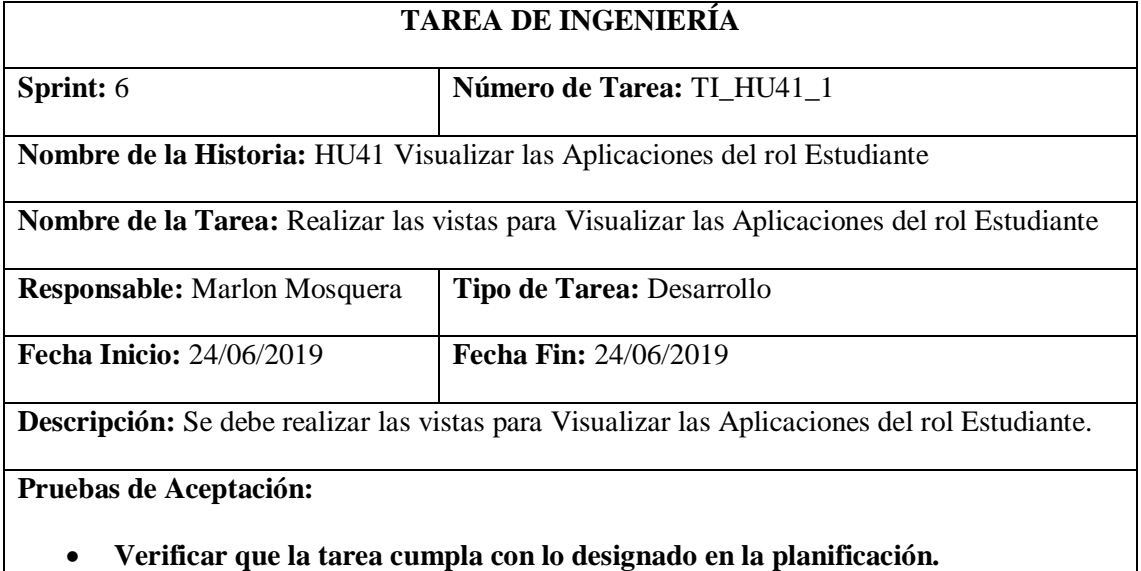

# Prueba de Aceptación TI\_ HU41

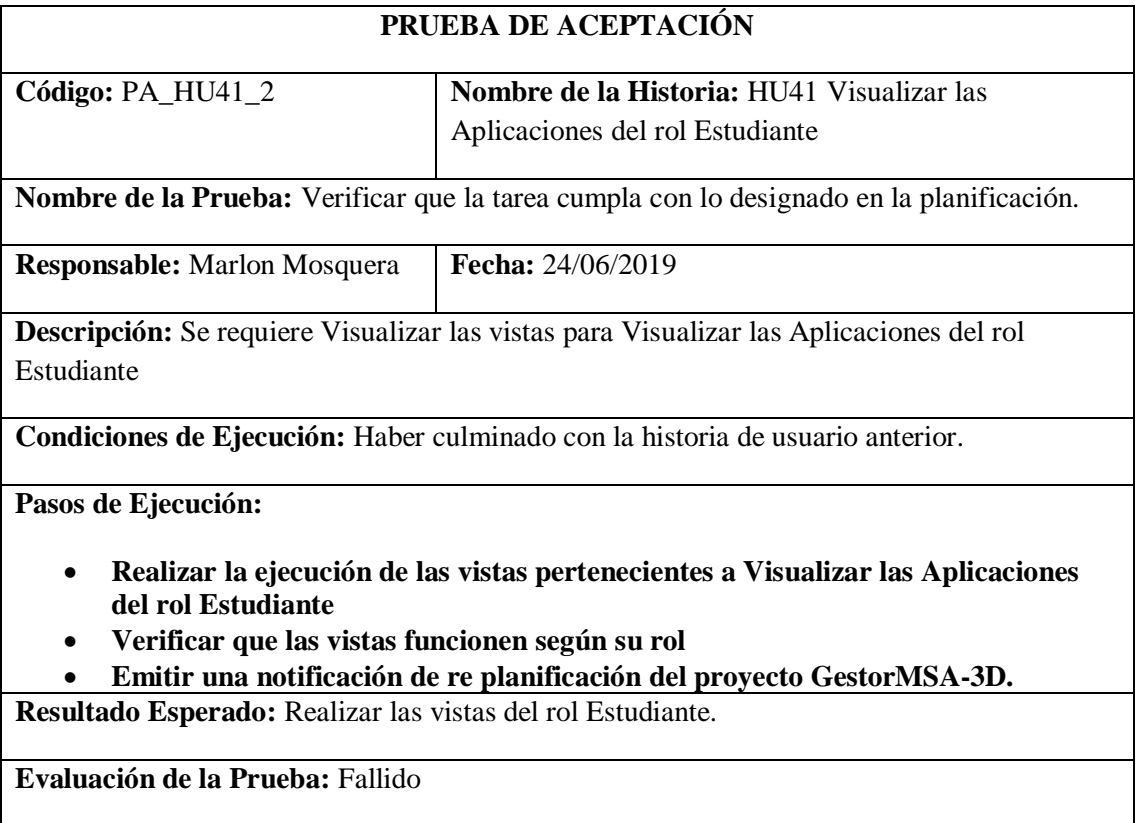

Realizado por: Marlon Mosquera (2019)

# **Historia de usuario 42** *Visualizar los Objetos 3D del rol Estudiante*

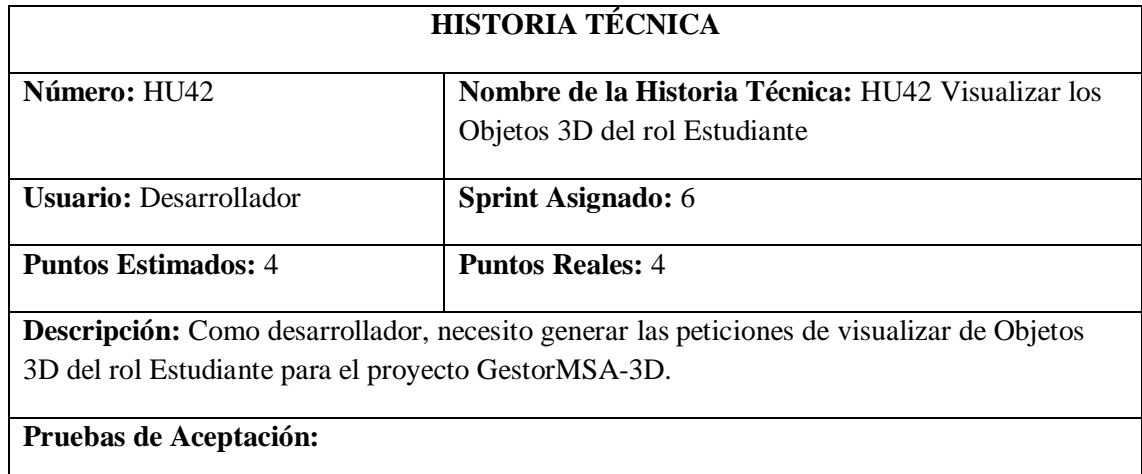

#### • **Verificar que el desarrollador de la vista de Objetos 3D para el rol Estudiante se efectúen correctamente.**

Realizado por: Marlon Mosquera (2019)

### Prueba de Aceptación HU42

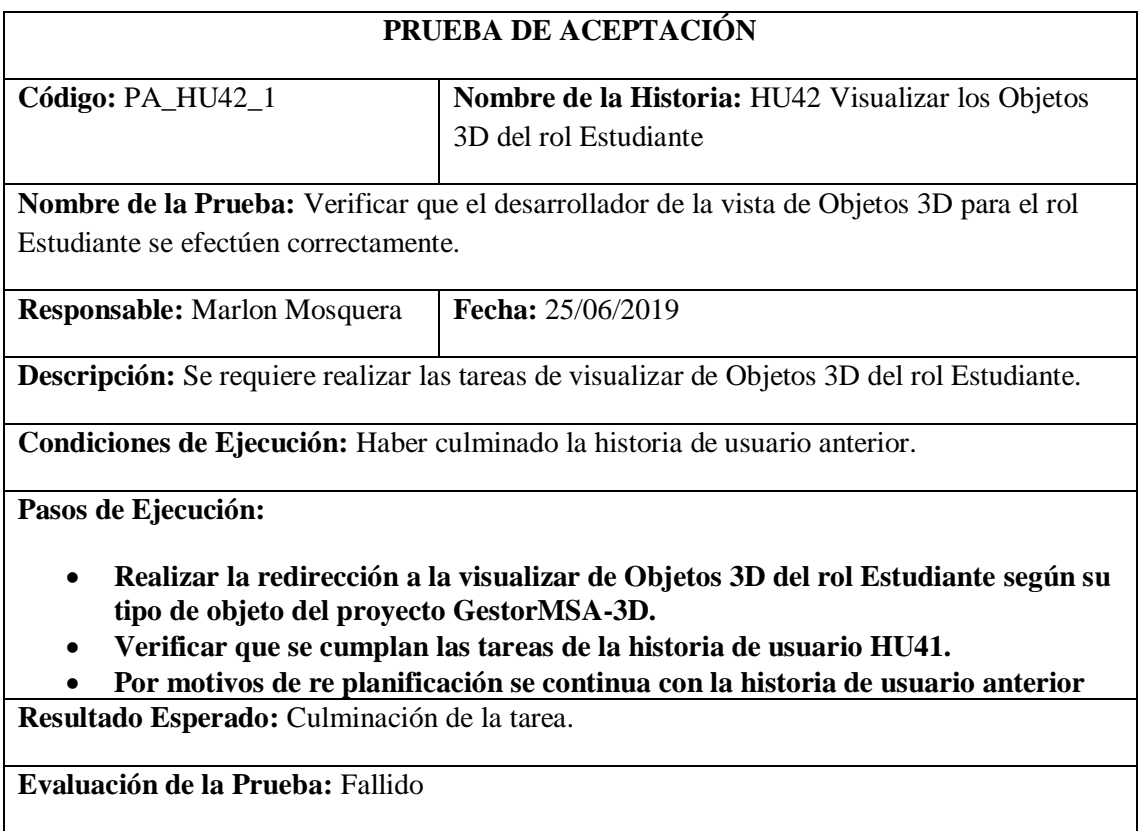

Realizado por: Marlon Mosquera (2019)

Tarea de ingeniería HU42

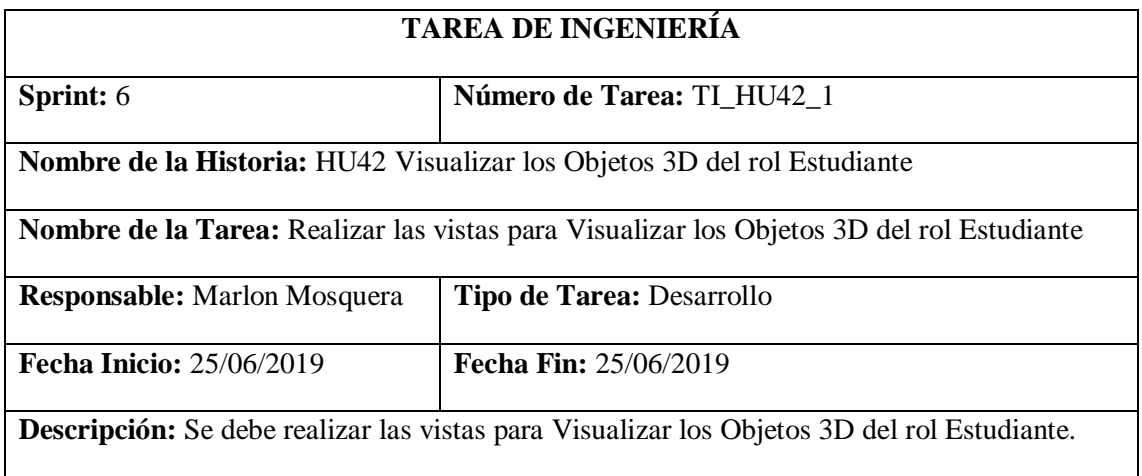

**Pruebas de Aceptación:**

• **Verificar que la tarea cumpla con lo designado en la planificación.**

Realizado por: Marlon Mosquera (2019)

#### Prueba de Aceptación TI\_ HU42

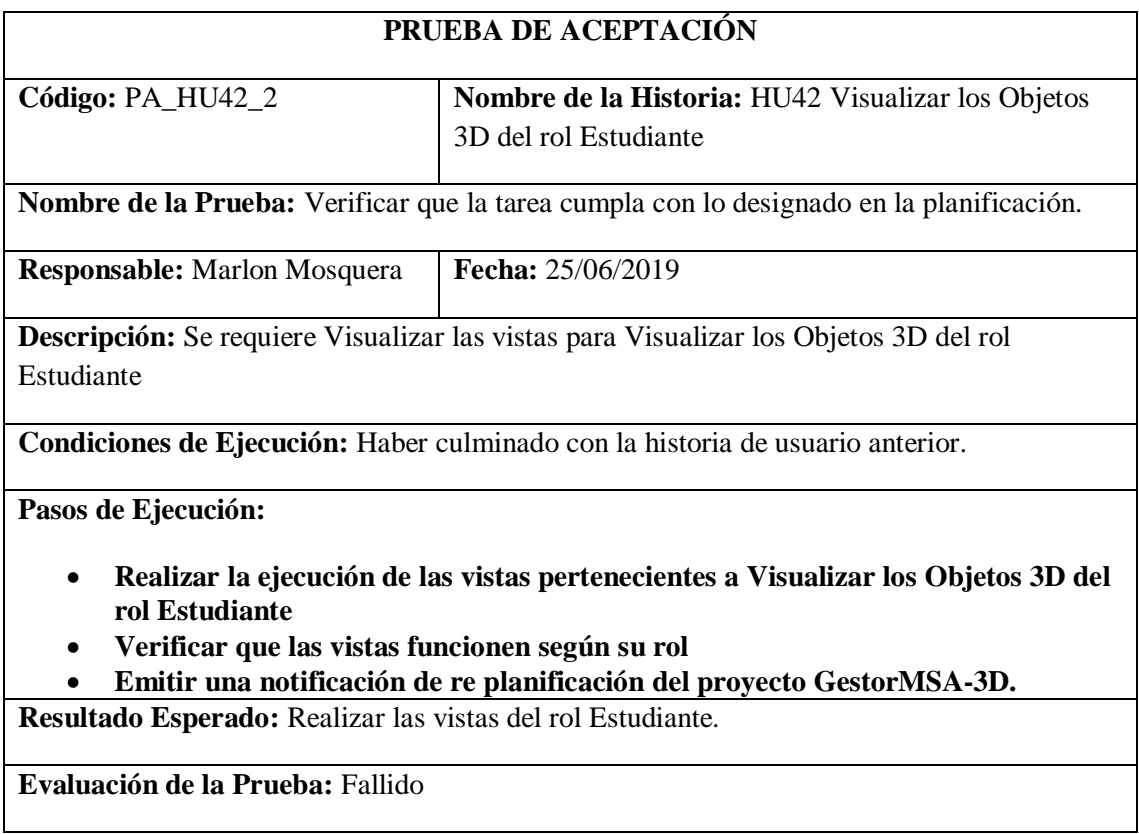

Realizado por: Marlon Mosquera (2019)

### **Historia de usuario 43** *Visualizar los Archivos Planos del rol Estudiante*

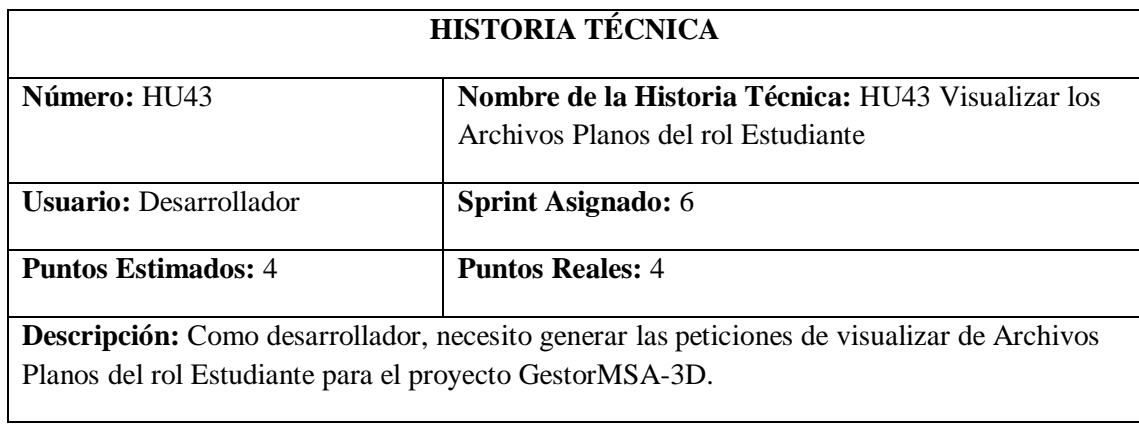

**Pruebas de Aceptación:**

• **Verificar que el desarrollador de la vista de Archivos Planos para el rol Estudiante se efectúen correctamente.**

Realizado por: Marlon Mosquera (2019)

# Prueba de Aceptación HU43

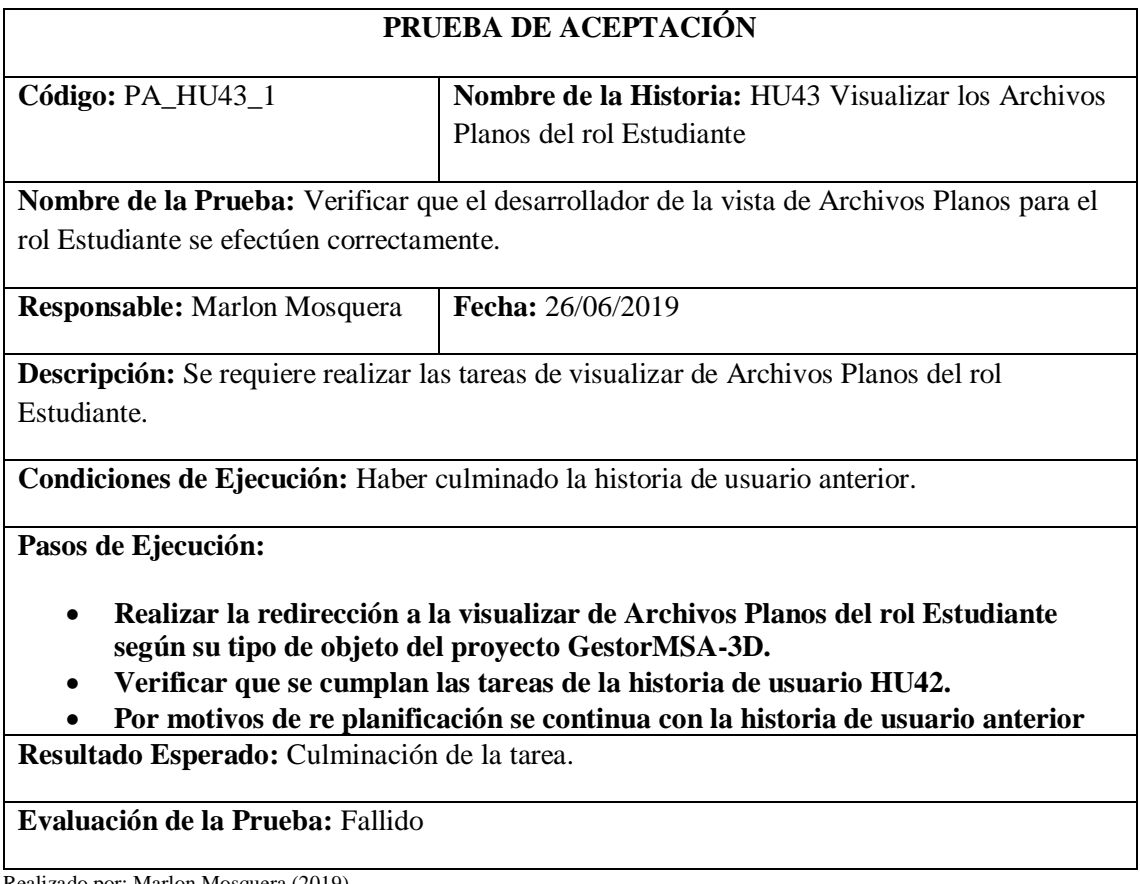

Realizado por: Marlon Mosquera (2019)

Tarea de ingeniería HU43

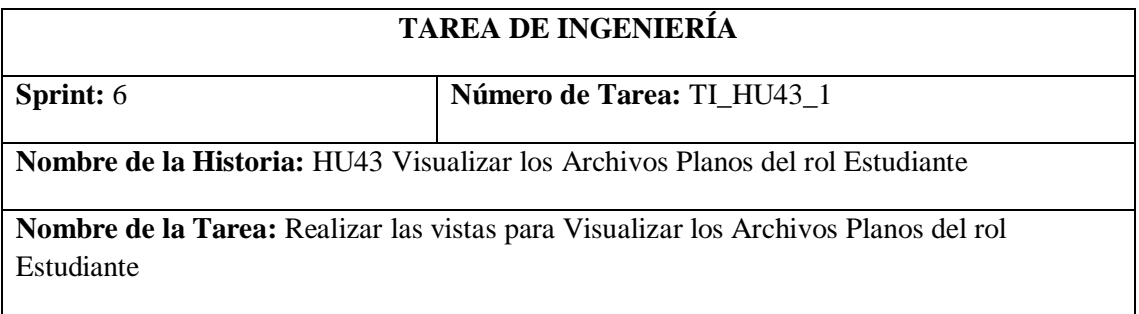

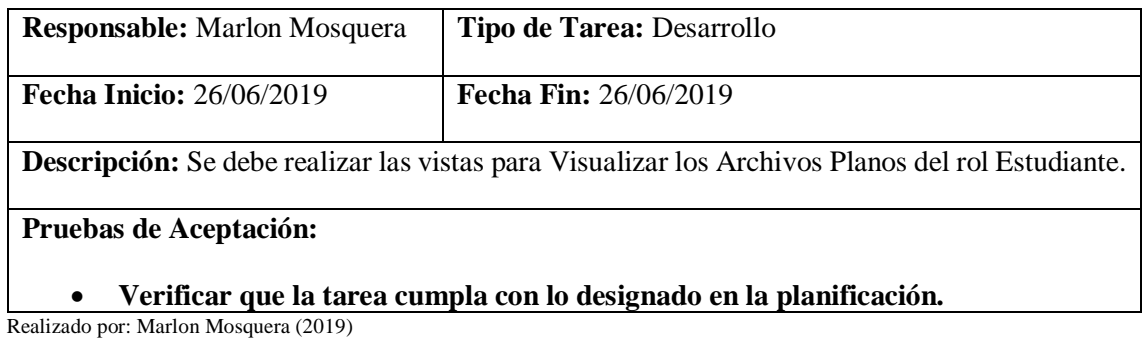

# Prueba de Aceptación TI\_ HU43

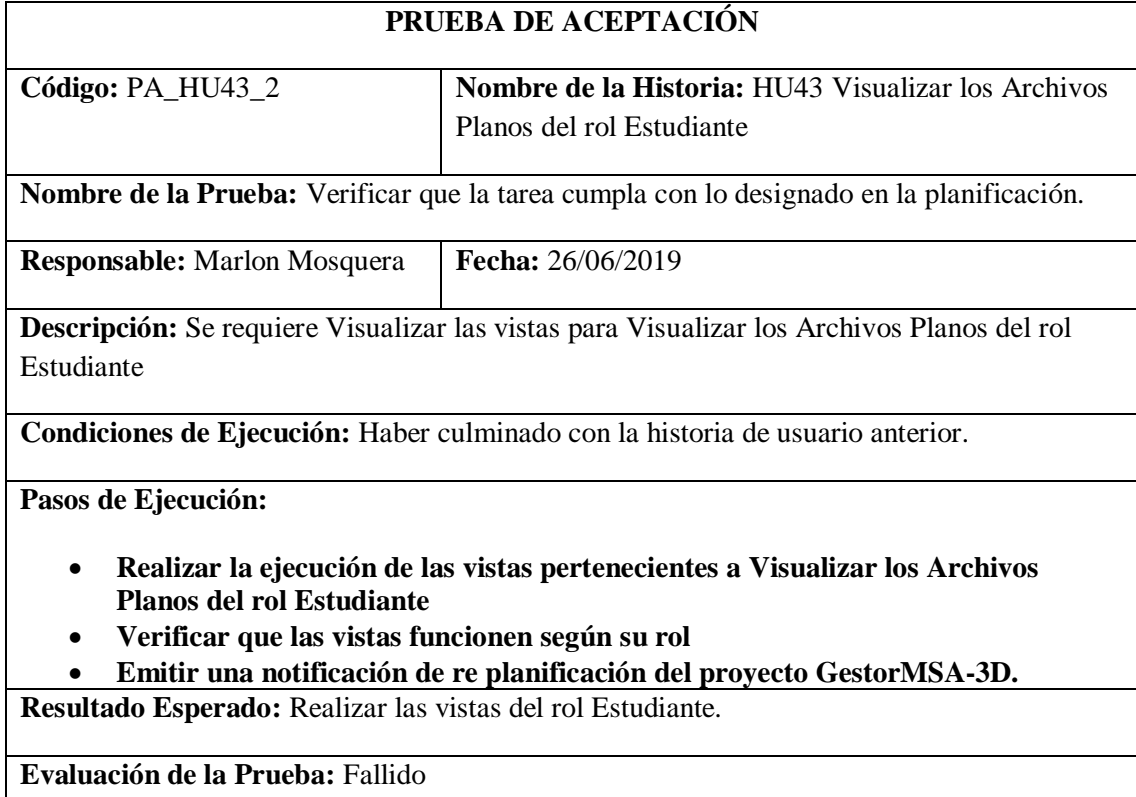

Realizado por: Marlon Mosquera (2019)

# **Historia de usuario 44** *Visualizar las Tarjetas pop-up del rol Estudiante*

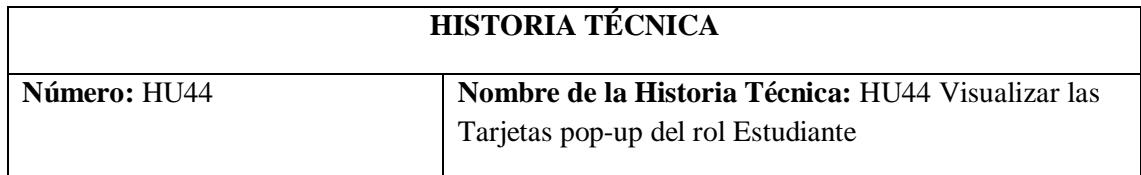

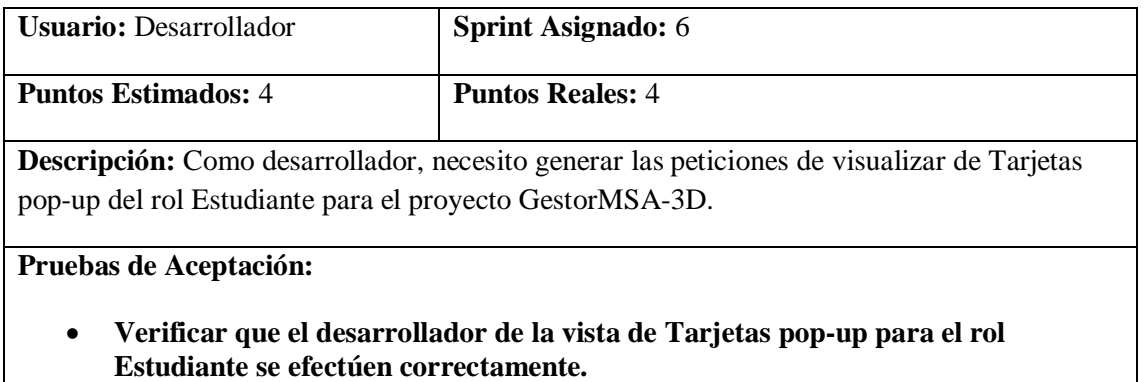

Realizado por: Marlon Mosquera (2019)

# Prueba de Aceptación HU44

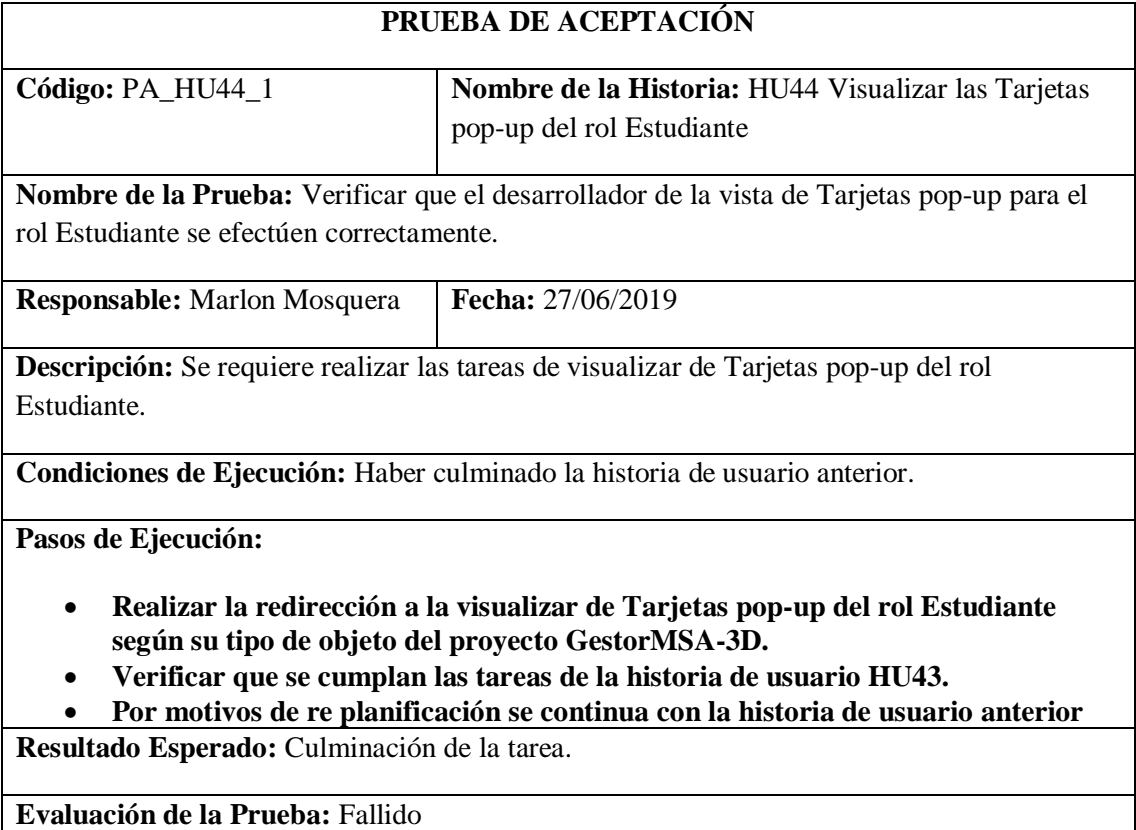

Realizado por: Marlon Mosquera (2019)

Tarea de ingeniería HU44

# **TAREA DE INGENIERÍA**

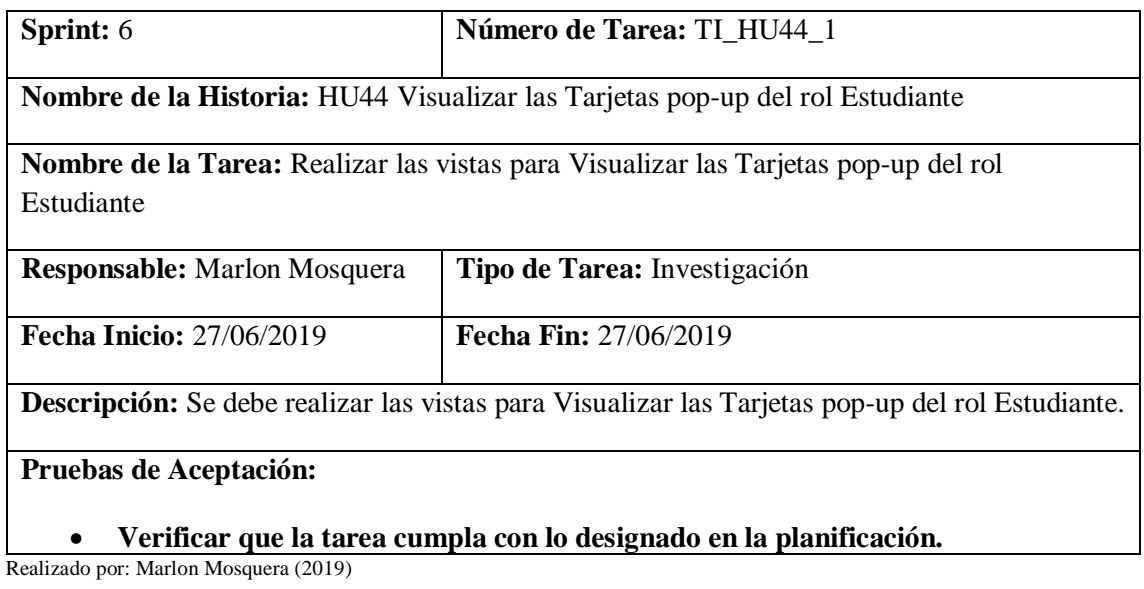

# Prueba de Aceptación TI\_ HU44

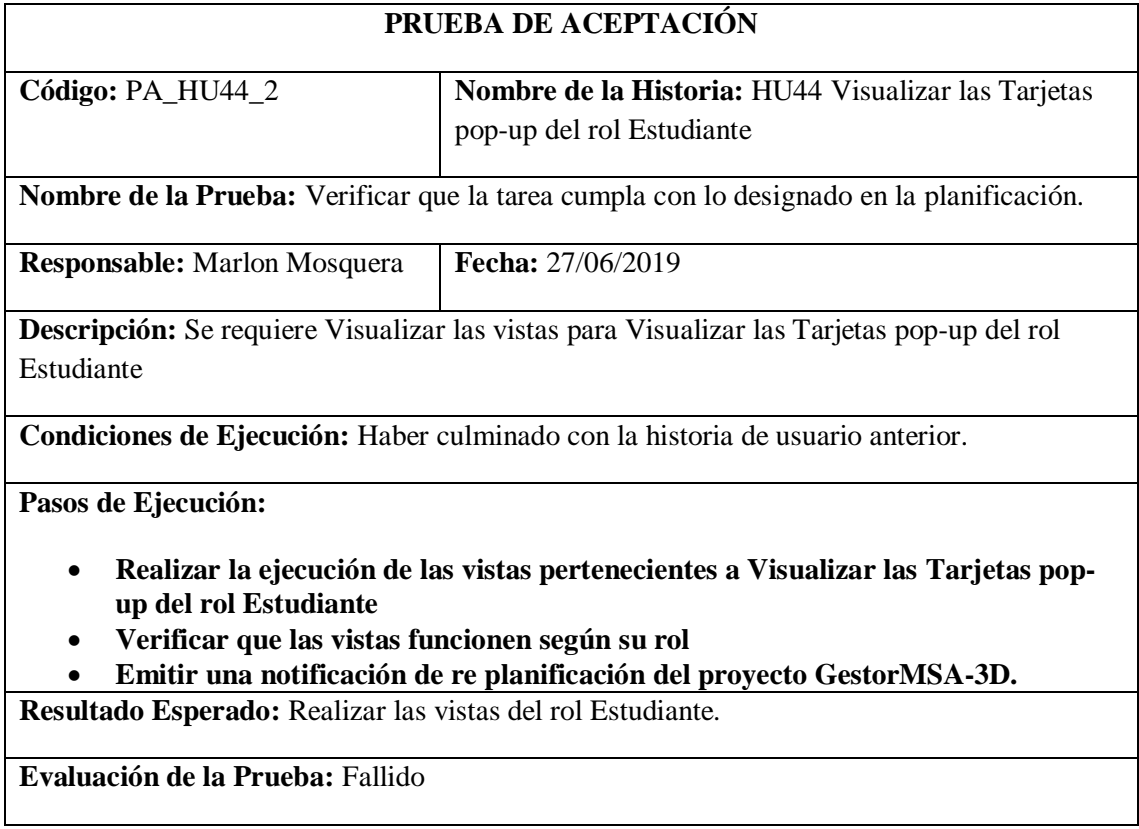

#### **Historia de usuario 45** *Ingresar, modificar, eliminar Kits STEAM del rol Estudiante*

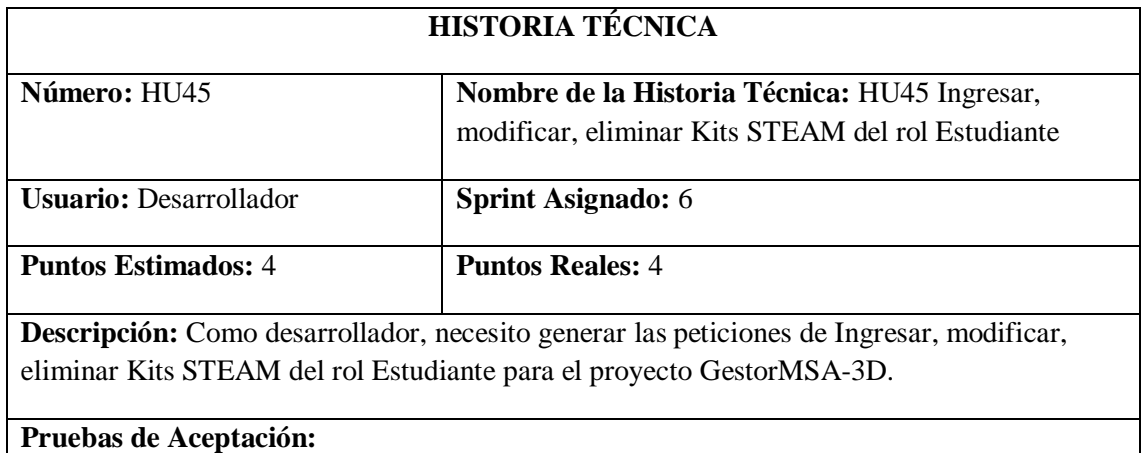

• **Verificar que el desarrollador de la vista de Ingresar, modificar, eliminar Kits STEAM para el rol Estudiante se efectúen correctamente.**

Realizado por: Marlon Mosquera (2019)

Prueba de Aceptación HU45

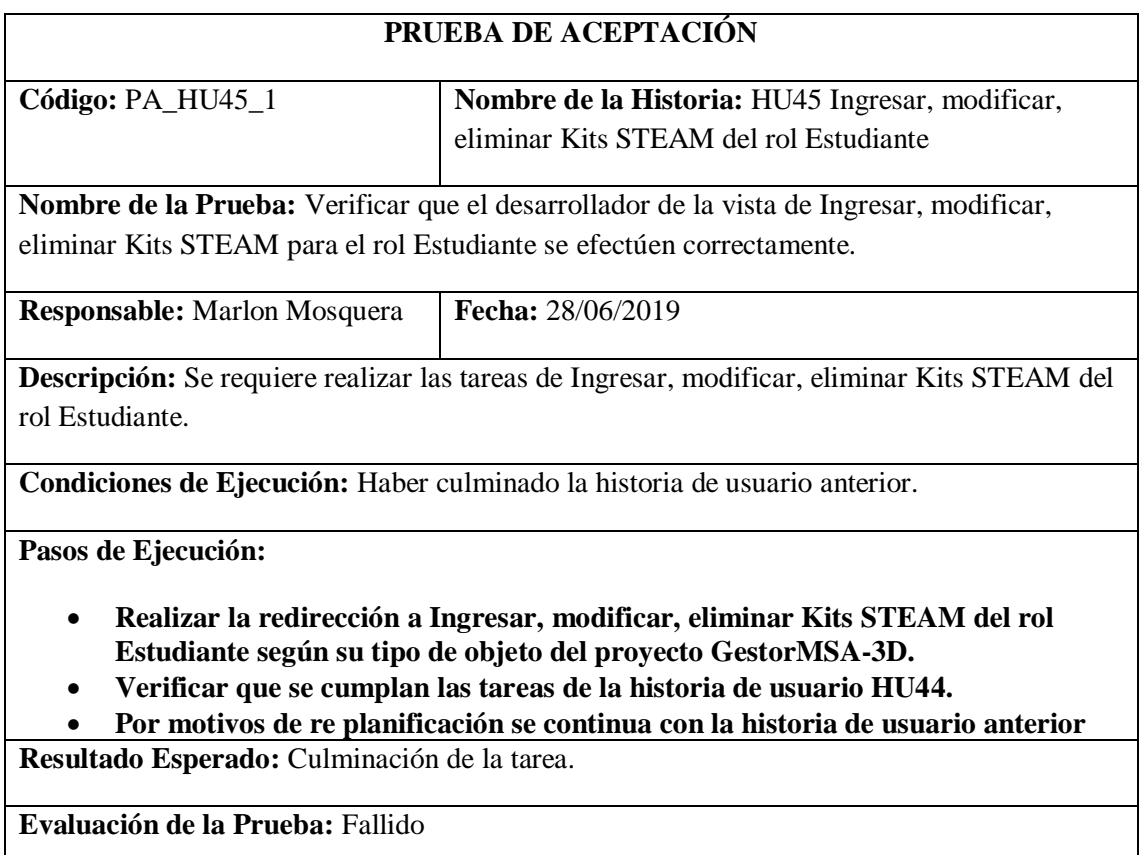

ri

Tarea de ingeniería HU45

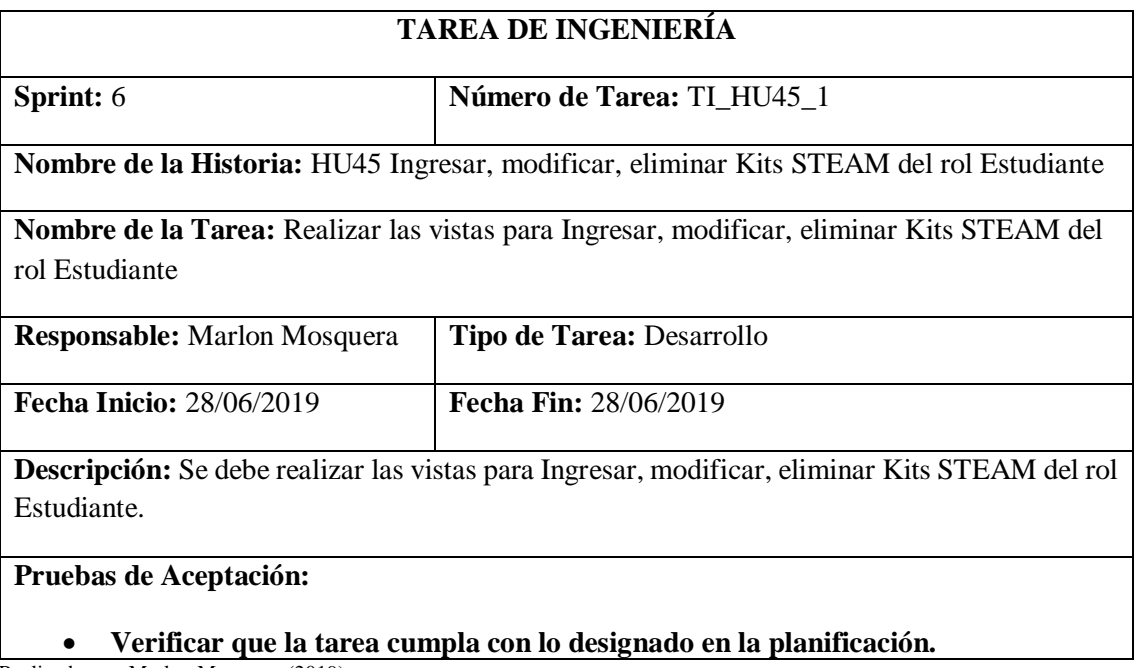

Realizado por: Marlon Mosquera (2019)

Prueba de Aceptación TI\_ HU45

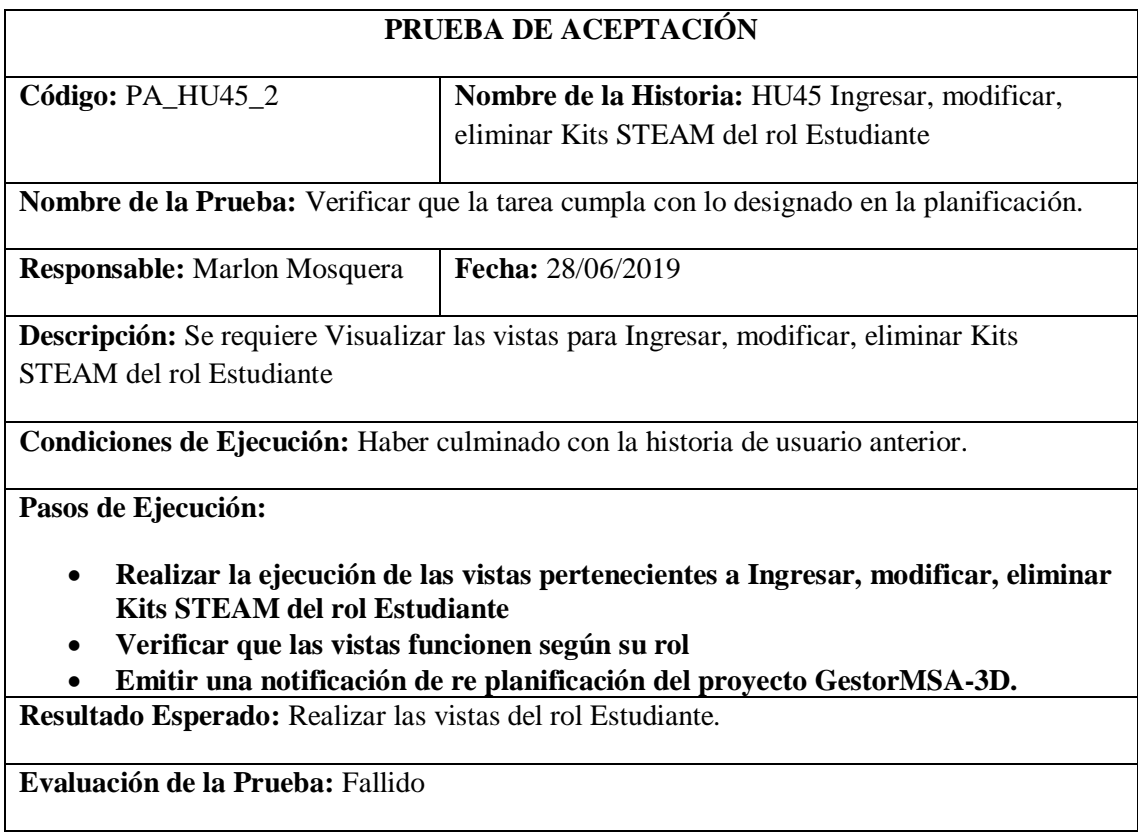

### **Sprint 7**

### *Historia de usuario 46 Ingresar, modificar, eliminar de Productos y/o Patentes del rol Estudiante*

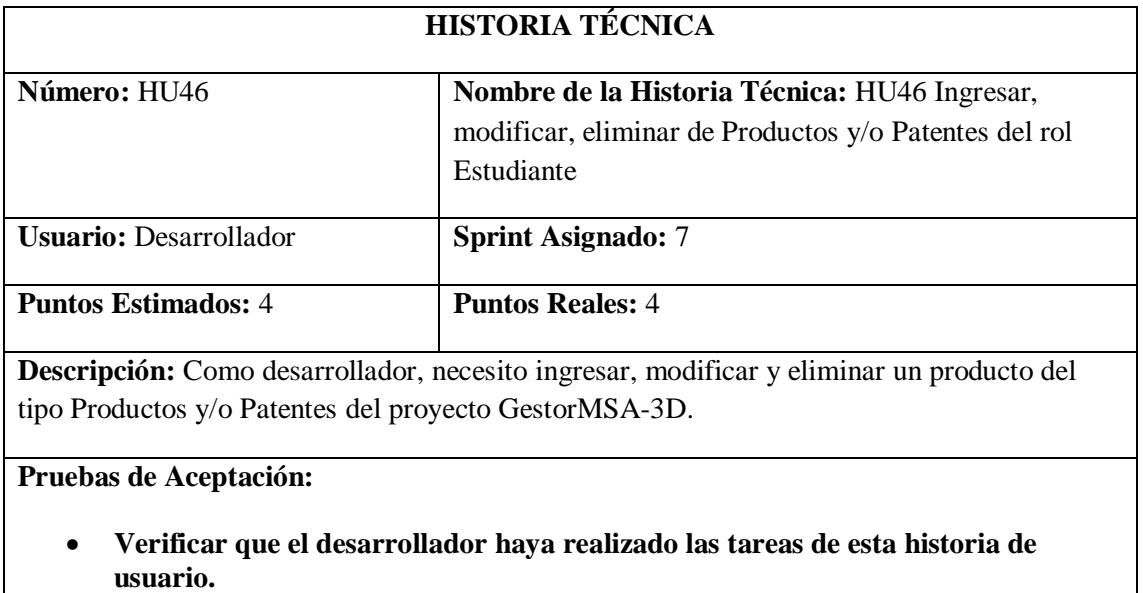

Realizado por: Marlon Mosquera (2019)

### Prueba de Aceptación HU46

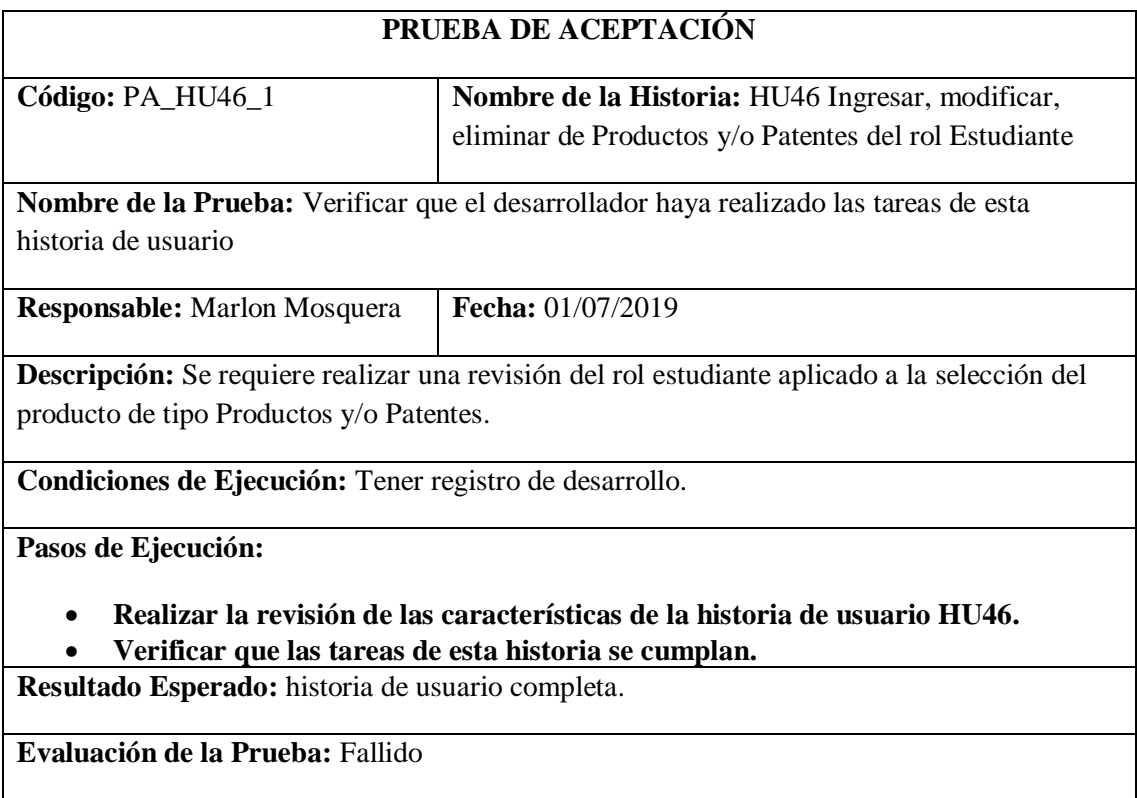

#### Realizado por: Marlon Mosquera (2019)

### Tarea de ingeniería HU46

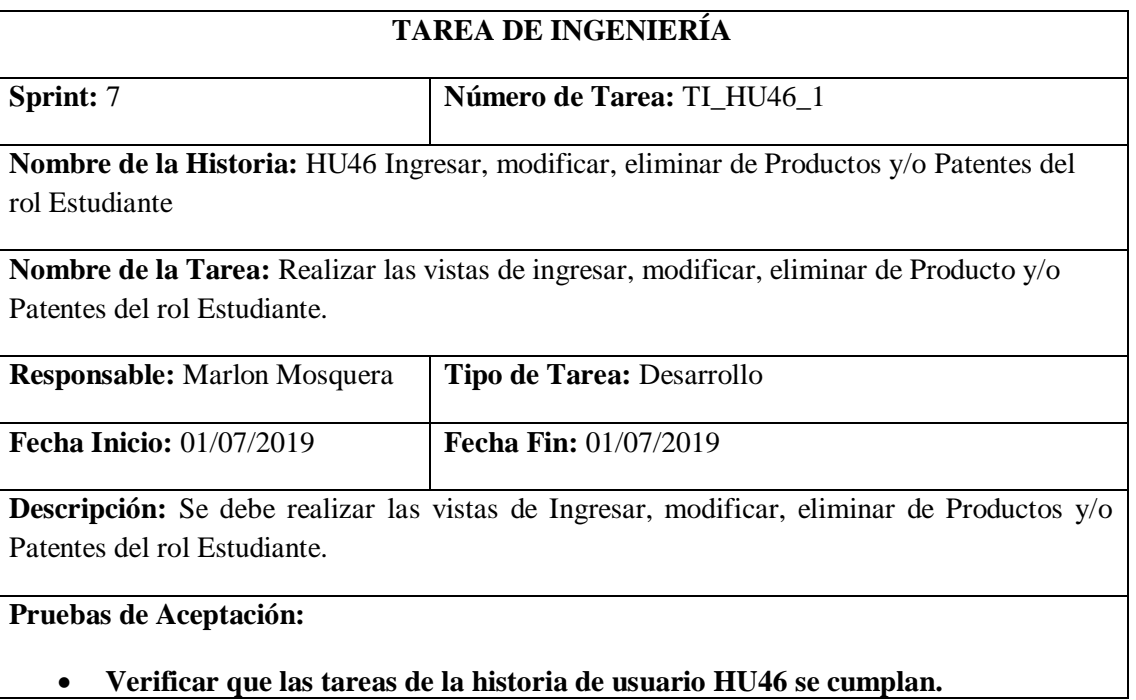

Realizado por: Marlon Mosquera (2019)

# Prueba de Aceptación TI\_ HU46

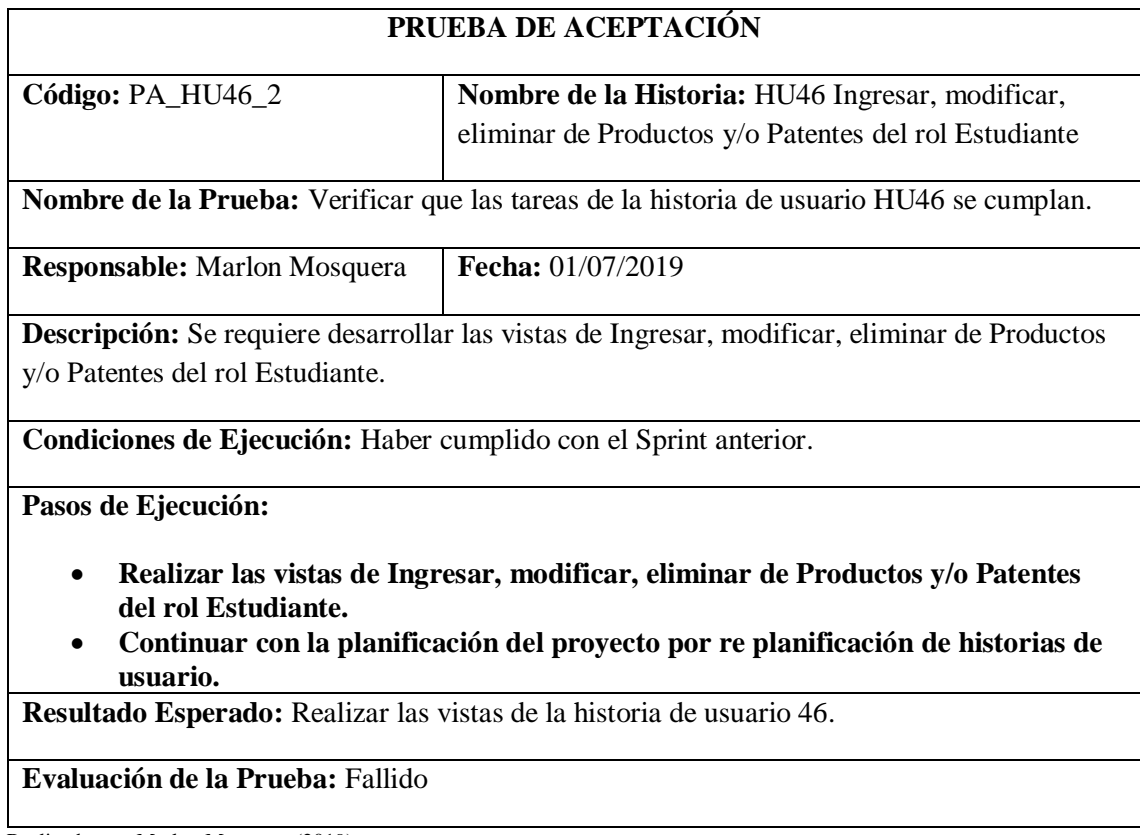

# *HT-06 crear una máquina virtual Windows Server*

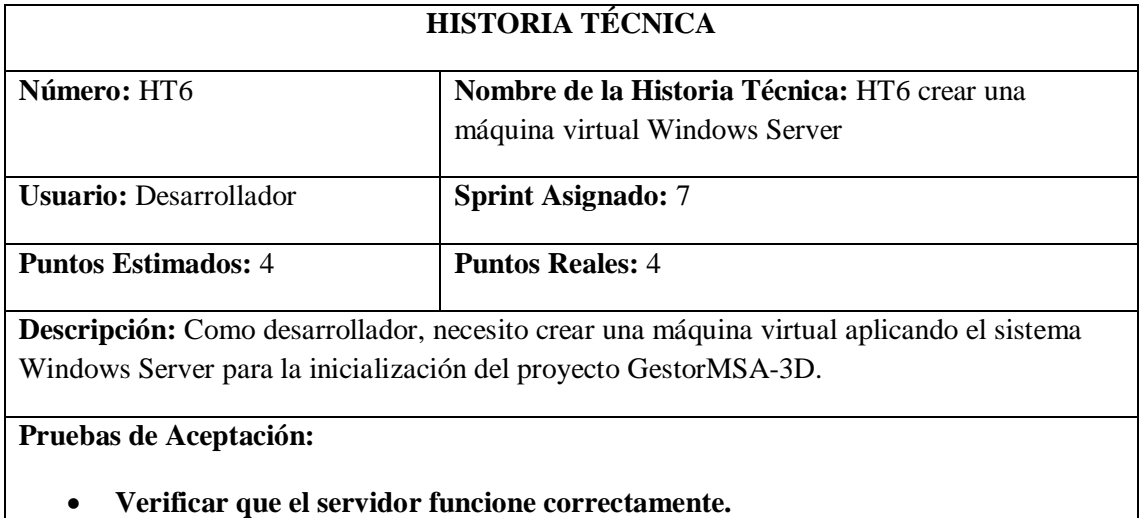

Realizado por: Marlon Mosquera (2019)

# Prueba de Aceptación HT06

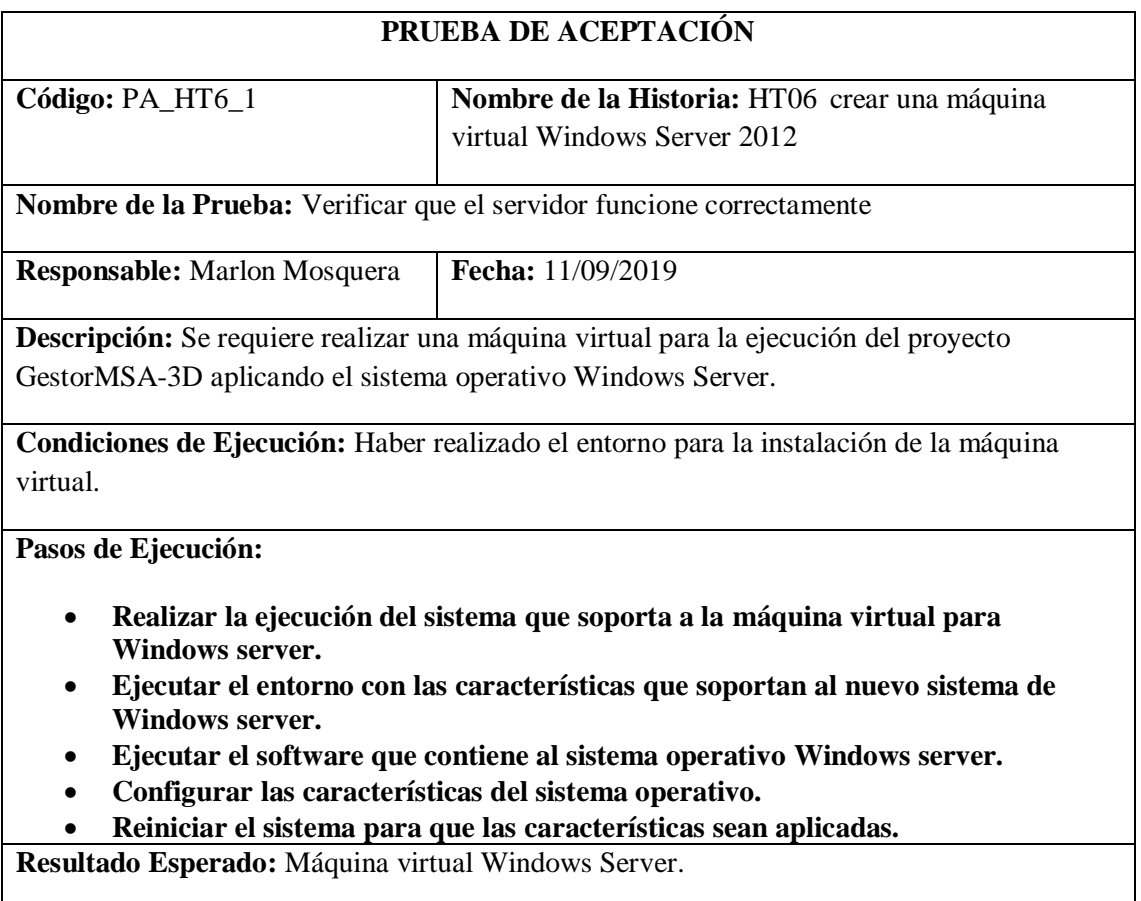

# **Evaluación de la Prueba:** Exitosa

Realizado por: Marlon Mosquera (2019)

# Tarea de ingeniería HT06

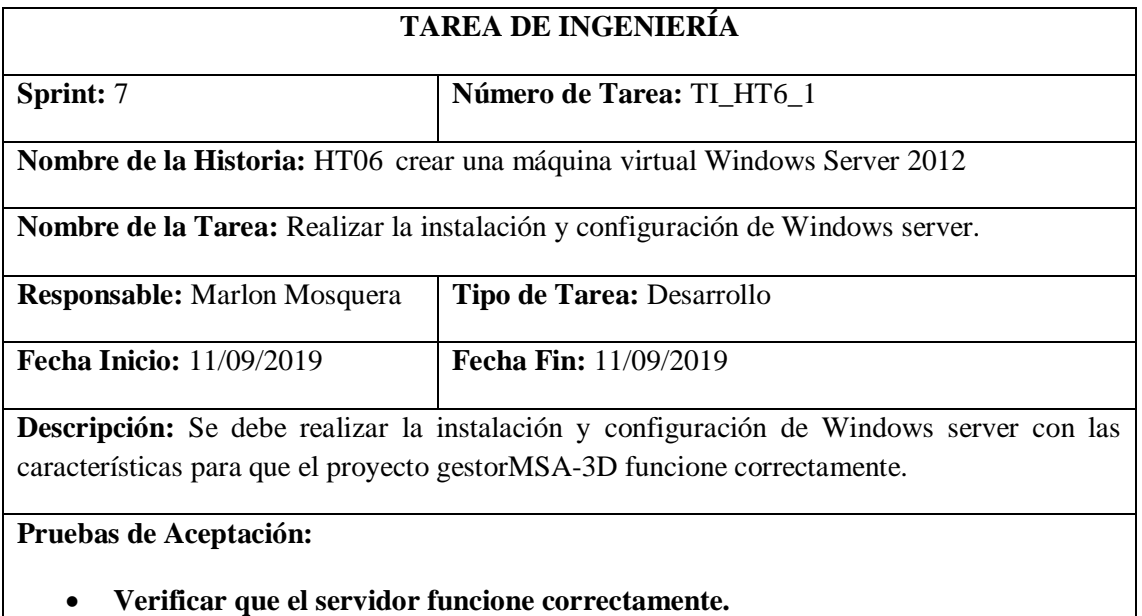

Realizado por: Marlon Mosquera (2019)

### Prueba de Aceptación TI\_ HT06

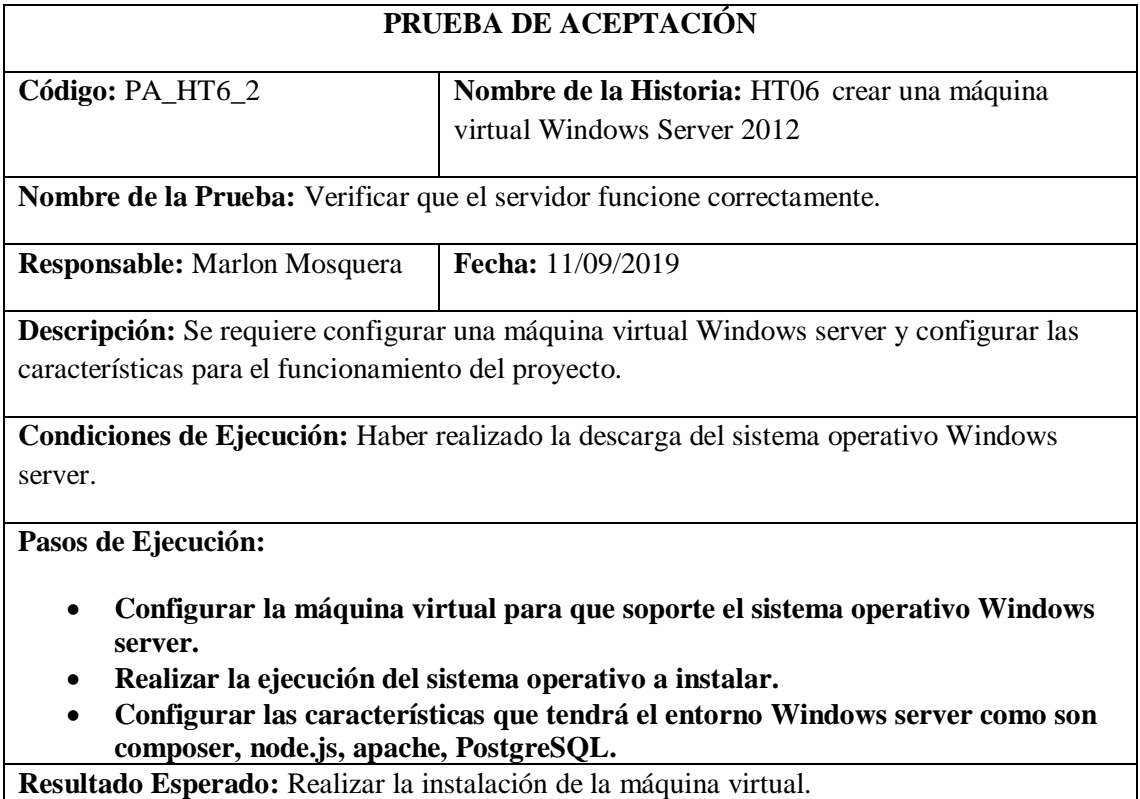

**Evaluación de la Prueba:** Exitosa

Realizado por: Marlon Mosquera (2019)

#### *HT-07 configurar un entorno de servidor Apache*

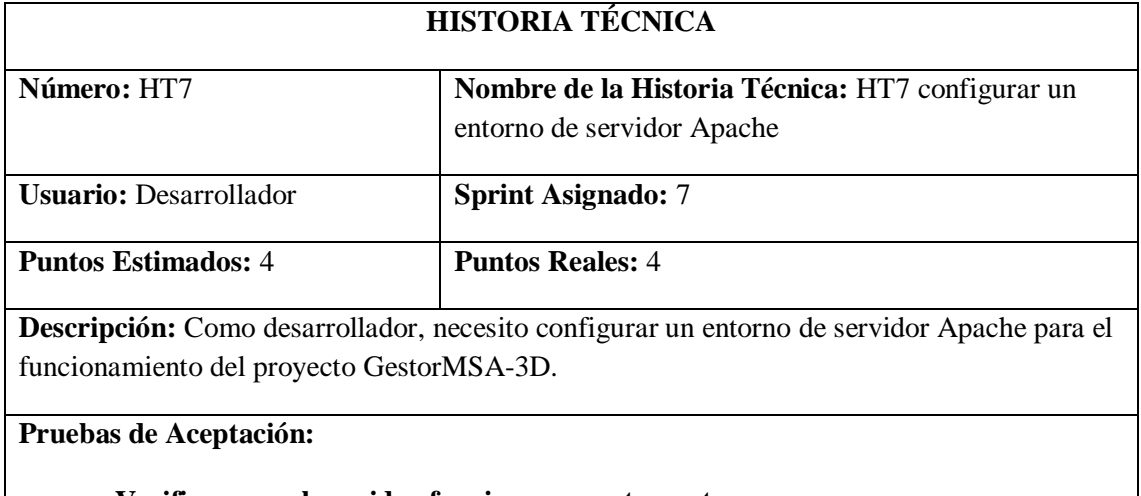

• **Verificar que el servidor funcione correctamente.**

Realizado por: Marlon Mosquera (2019)

Prueba de Aceptación HT07

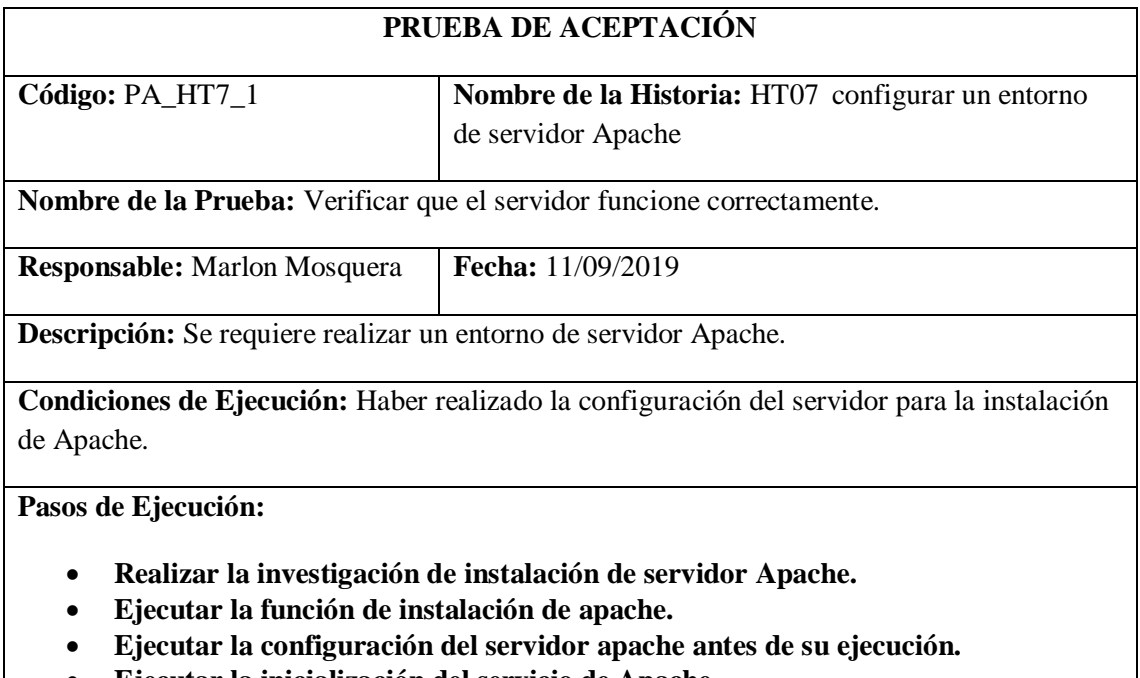

- **Ejecutar la inicialización del servicio de Apache.**
- **Visualización de ejecución del servidor apache por medio de un navegador.**

**Resultado Esperado:** Ejecución del servidor apache.

# **Evaluación de la Prueba:** Fallido

Realizado por: Marlon Mosquera (2019)

### Tarea de ingeniería HT07

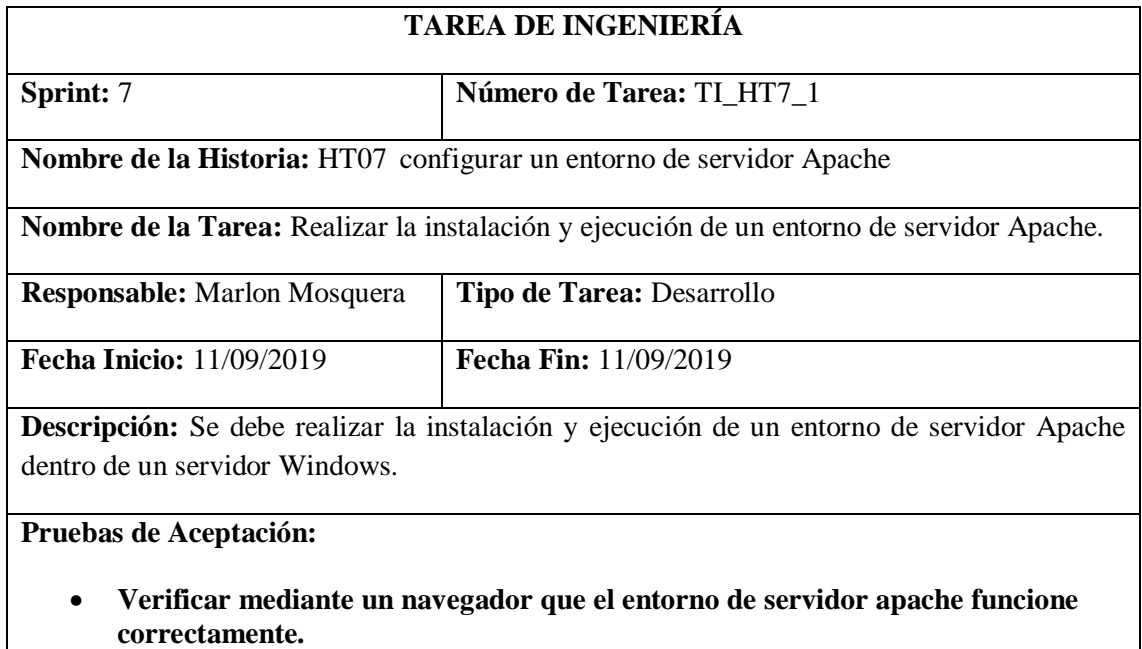

Realizado por: Marlon Mosquera (2019)

# Prueba de Aceptación TI\_ HT07

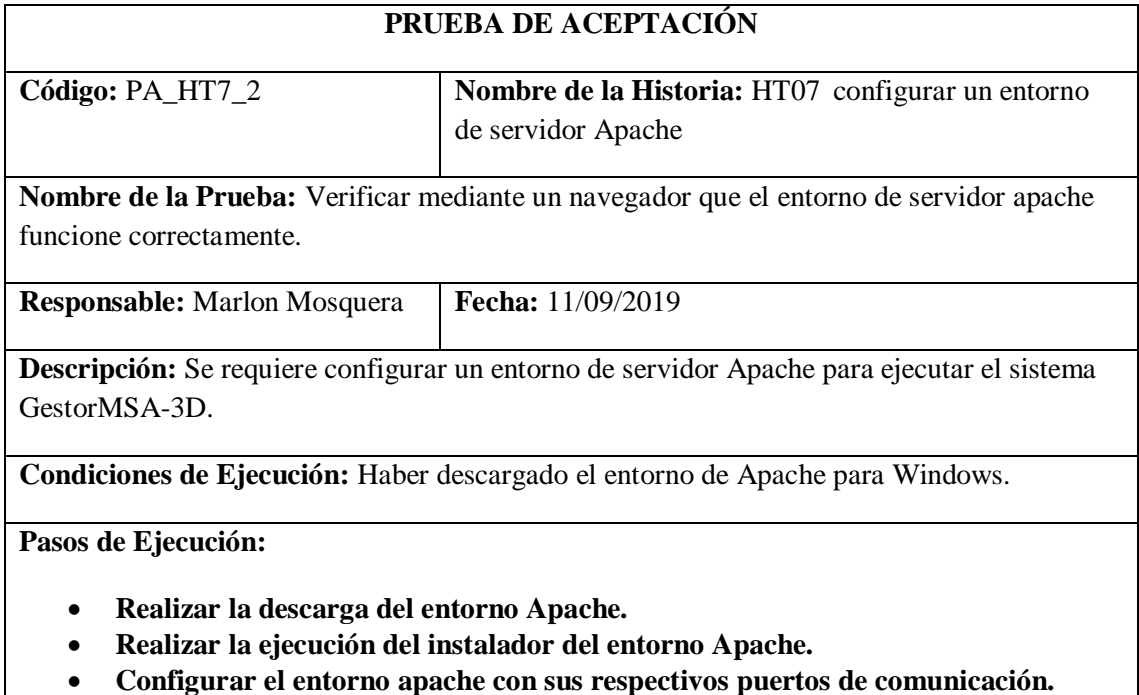

- **Ejecutar el sistema de entorno Apache.**
- **Ingresar al navegador para verificar que esté funcionando Apache.**
- **Realizar el re direccionamiento hacia el entorno de Apache.**

**Resultado Esperado:** Servidor Apache en ejecución.

#### **Evaluación de la Prueba:** Fallido

Realizado por: Marlon Mosquera (2019)

### *HT-08 desplegar el sistema y la base de datos*

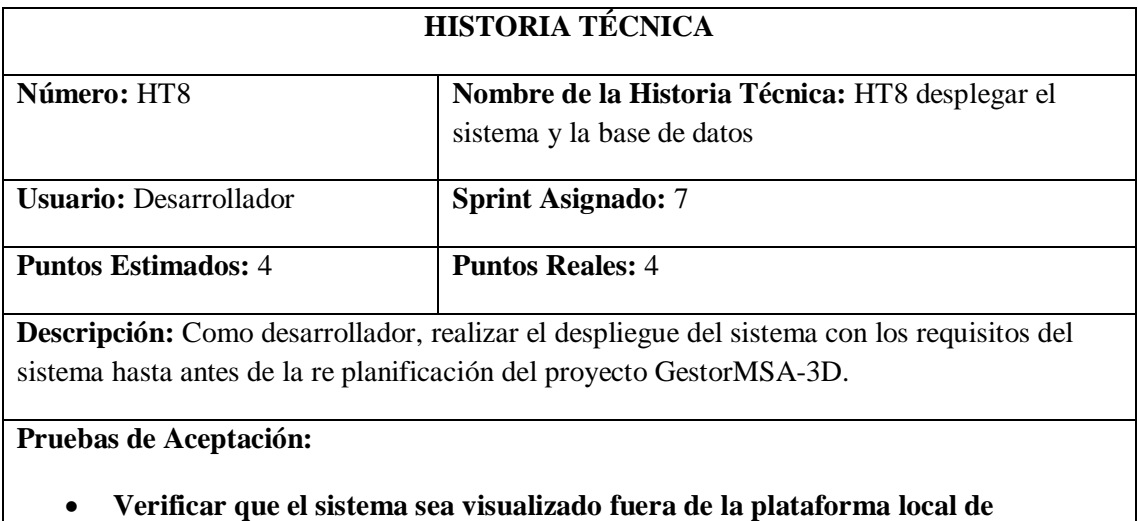

**desarrollo.**

Realizado por: Marlon Mosquera (2019)

#### Prueba de Aceptación HT08

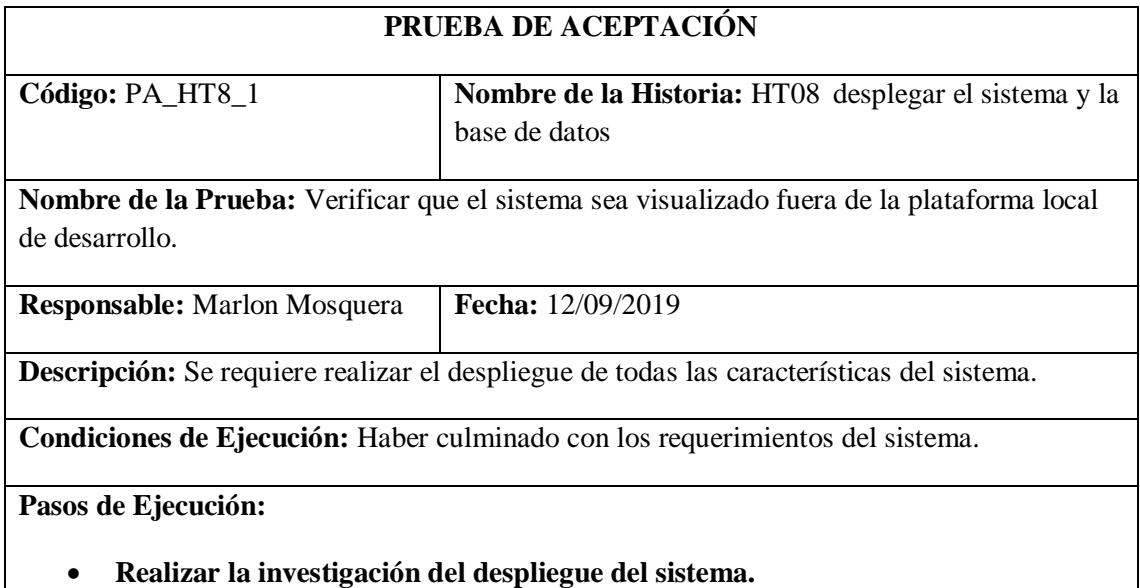

• **Verificar que el sistema cumple con los requisitos para su despliegue.**

• **Realizar el despliegue del sistema con su respectiva base de datos.**

• **Realizar la verificación mediante la url: https://msa-3d.com/fie/public/**

**Resultado Esperado:** Despliegue del sistema.

### **Evaluación de la Prueba:** Fallido

Realizado por: Marlon Mosquera (2019)

#### Tarea de ingeniería HT08

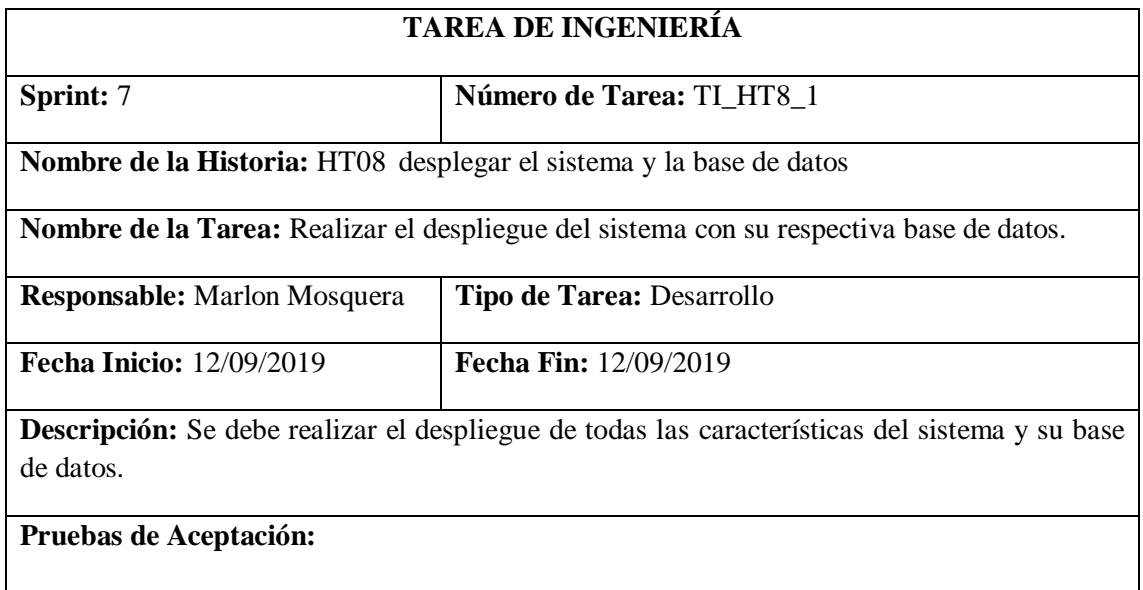

• **Verificar que las características del sistema y su base de datos estén completas para su despliegue.**

Realizado por: Marlon Mosquera (2019)

#### Prueba de Aceptación TI\_HT8

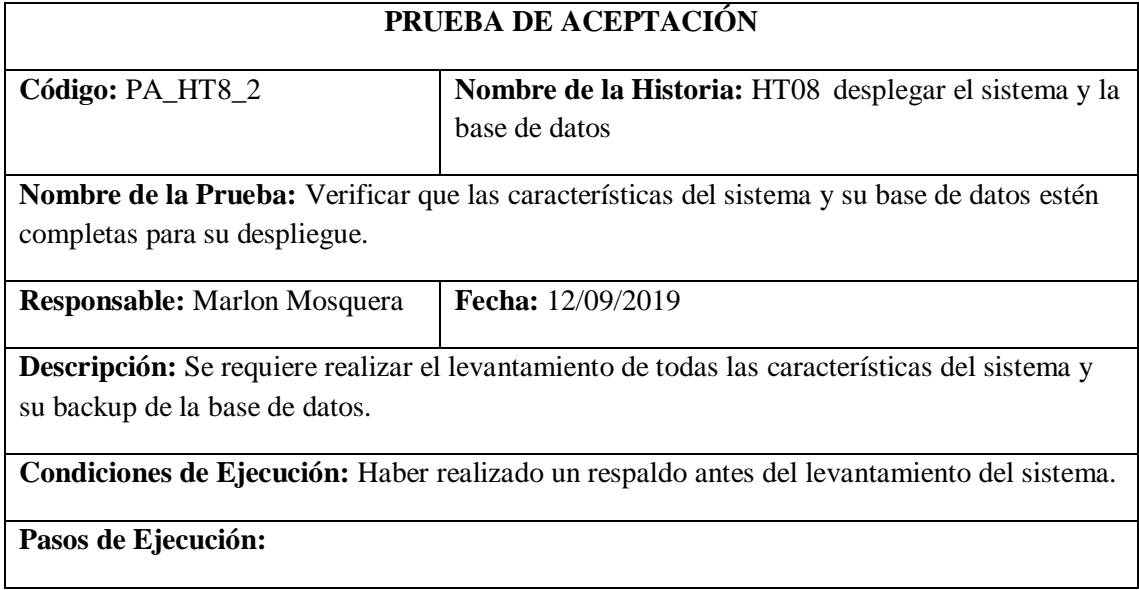

- **Realizar el respaldo del sistema y sus características acompañado del backup de la base de datos.**
- **Ingresar al sistema donde se realiza la carga del proyecto y sus características.**
- **Realizar la carga del backup de la base de datos realizadas de forma local a la base de datos del sistema donde se realiza el despliegue.**
- **Verificar que las url del sistema a desplegar estén correctamente.**

• **Ingresar a la url del sistema desplegado: https://msa-3d.com/fie/public/.**

**Resultado Esperado:** Realizar el despliegue del sistema con su base de datos.

**Evaluación de la Prueba:** Fallido

Realizado por: Marlon Mosquera (2019)

#### *HT-09 ejecutar pruebas de funcionamiento del sistema*

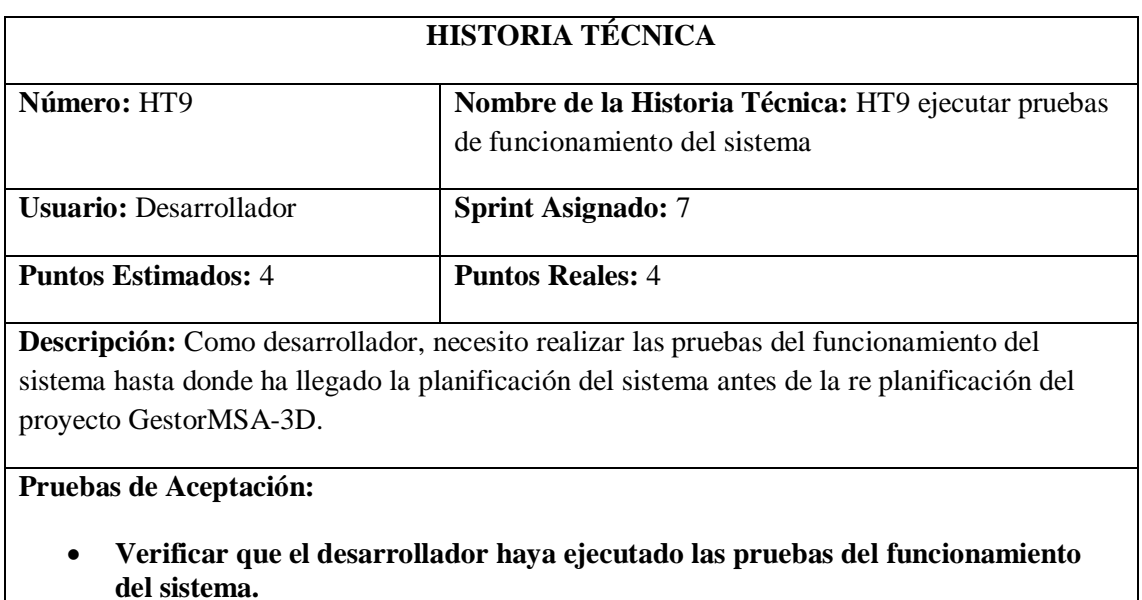

Realizado por: Marlon Mosquera (2019)

#### Prueba de Aceptación HT9

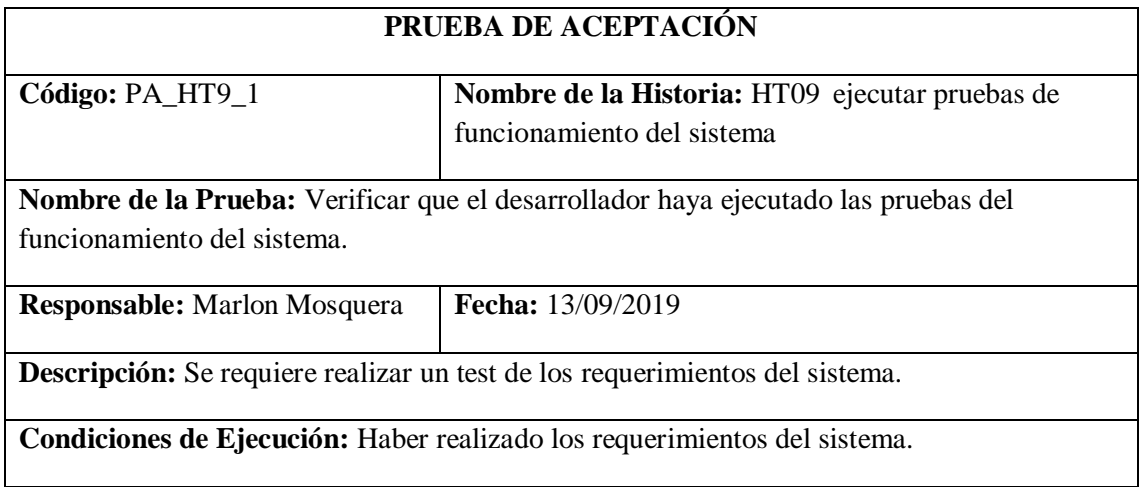

**Pasos de Ejecución:**

- **Realizar la revisión del sistema para su ejecución de pruebas.**
- **Realizar las pruebas del sistema aplicando sus respectivos roles.**
- **Realizar la verificación final de cada requerimiento del sistema.**

**Resultado Esperado:** Pruebas de funcionamiento realizadas.

#### **Evaluación de la Prueba:** Exitoso

Realizado por: Marlon Mosquera (2019)

Tarea de ingeniería HT9

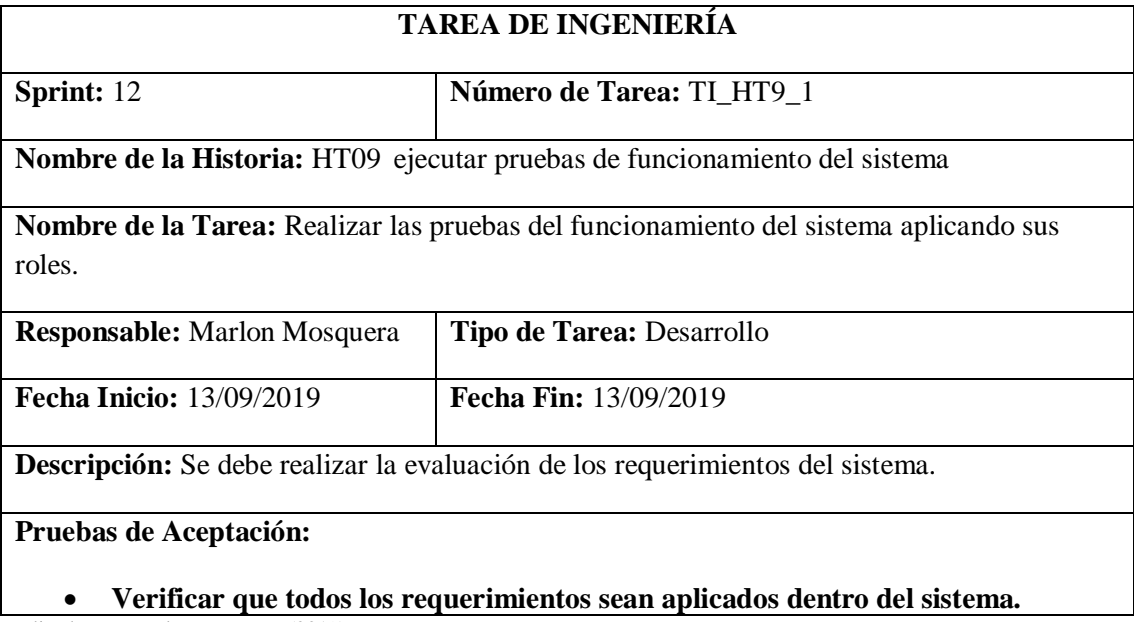

Realizado por: Marlon Mosquera (2019)

Prueba de Aceptación TI\_HU9

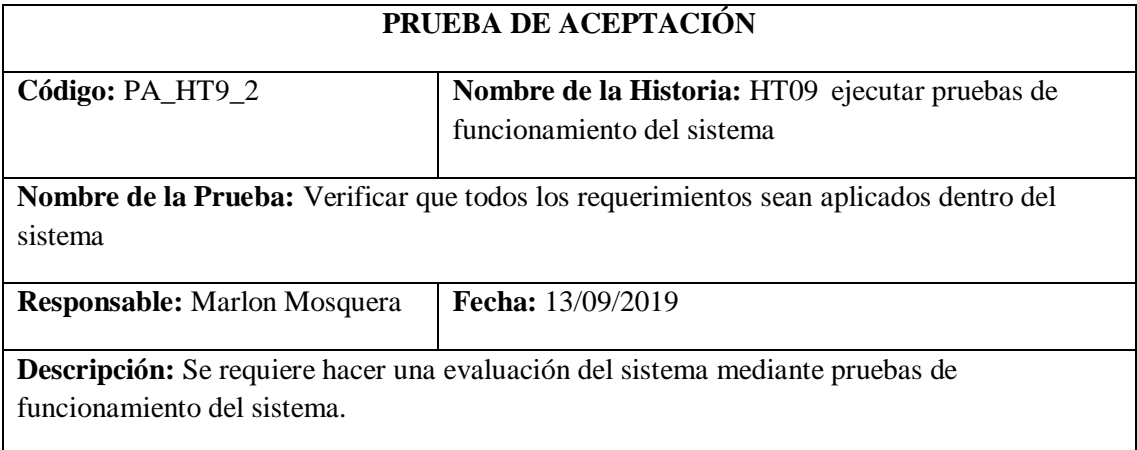

**Condiciones de Ejecución:** Haber realizado los requerimientos del sistema.

**Pasos de Ejecución:**

- **Realizar la verificación de los requerimientos del sistema.**
- **Realizar la ejecución del sistema para su verificación.**
- **Realizar la evaluación del sistema aplicado al administrador.**
- **Realizar la evaluación del sistema aplicando los roles del sistema.**
- **Aplicar evaluación de prueba y error para verificación del sistema.**

**Resultado Esperado:** Realizar pruebas de funcionamiento del sistema.

**Evaluación de la Prueba:** Exitoso

Realizado por: Marlon Mosquera (2019)

#### *HT-10 crear un manual de usuario*

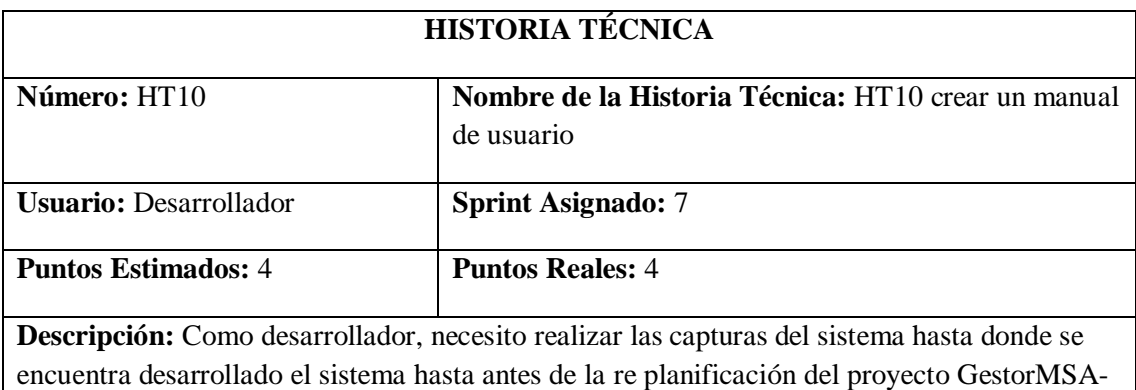

3D.

#### **Pruebas de Aceptación:**

• **Verificar que el desarrollador haya realizado las capturas de pantalla del sistema.**

Realizado por: Marlon Mosquera (2019)

#### Prueba de Aceptación HT10

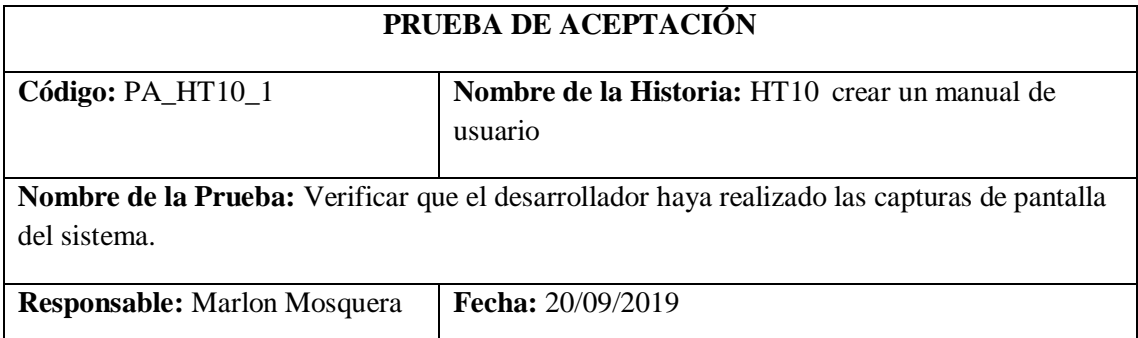

**Descripción:** Se requiere realizar un manual del sistema del utiliza miento del proyecto.

**Condiciones de Ejecución:** Haber realizado los requerimientos del proyecto.

**Pasos de Ejecución:**

- **Realizar las capturas de la pantalla del sistema aplicado cada rol que dispone el sistema.**
- **Realizar la descripción de cada pantalla del sistema y su funcionamiento.**
- **Realizar la distribución de cada uno de los roles aplicando las capturas y sus descripciones.**

**Resultado Esperado:** Entrega del manual de usuario.

**Evaluación de la Prueba:** Exitoso

Realizado por: Marlon Mosquera (2019)

#### Tarea de ingeniería HT10

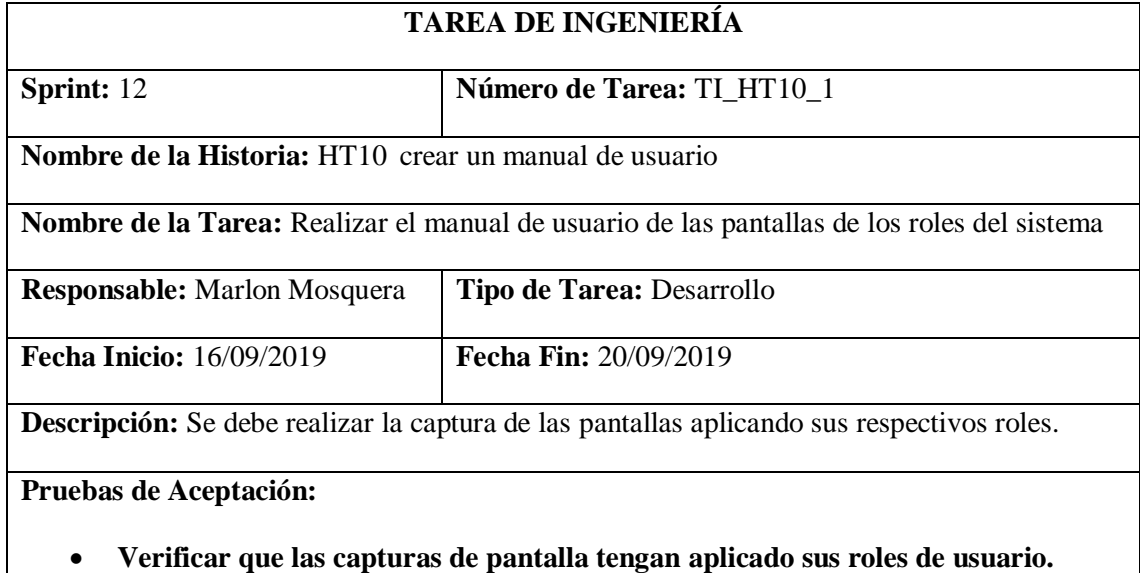

Realizado por: Marlon Mosquera (2019)

#### Prueba de Aceptación TI\_ HT10

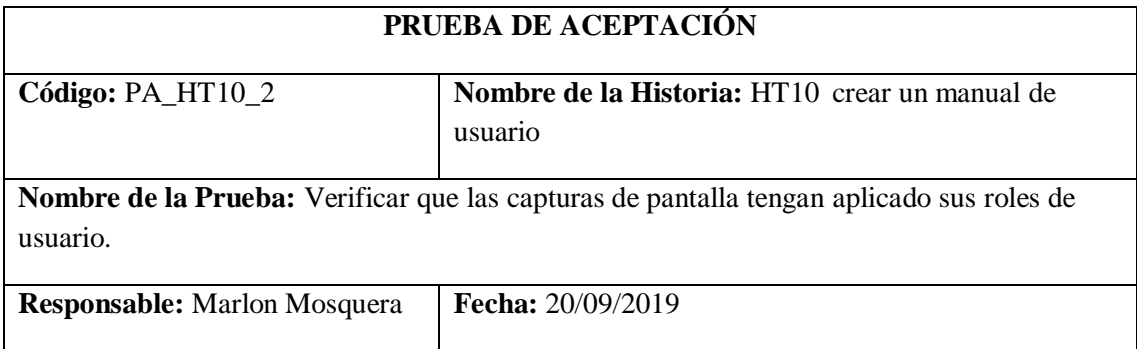

**Descripción:** Se requiere realizar las capturas de pantalla aplicando los roles de usuario del sistema

**Condiciones de Ejecución:** Haber ejecutado cada rol de usuario del sistema.

#### **Pasos de Ejecución:**

- **Realizar el ingreso al sistema de acuerdo al rol que cada usuario posee.**
- **Realizar las capturas del sistema de los requerimientos que posee.**
- **Realizar el almacenamiento de cada pantalla según su rol para luego ser descritas.**

**Resultado Esperado:** Realizar las capturas del sistema

**Evaluación de la Prueba:** Exitoso

Realizado por: Marlon Mosquera (2019)

### **Sprint 8**

#### *HT-11 crear un manual técnico para el sistema*

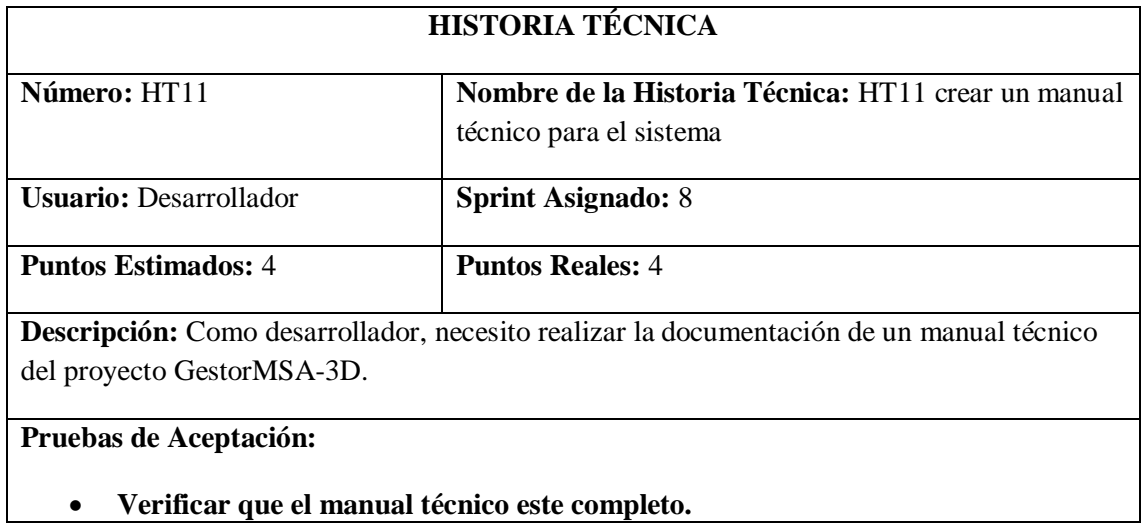

Realizado por: Marlon Mosquera (2019)

#### Prueba de Aceptación HT11

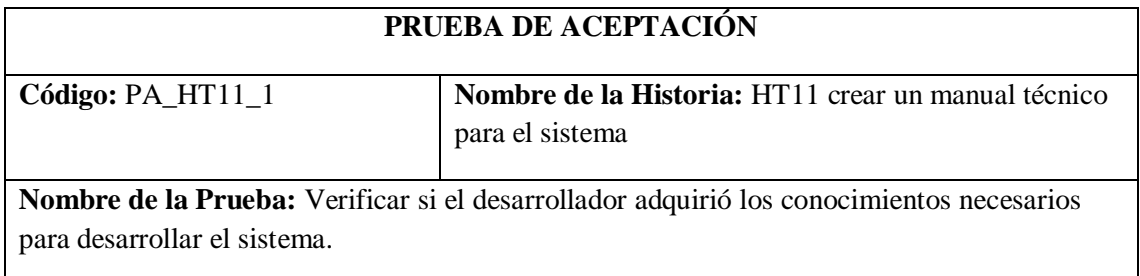

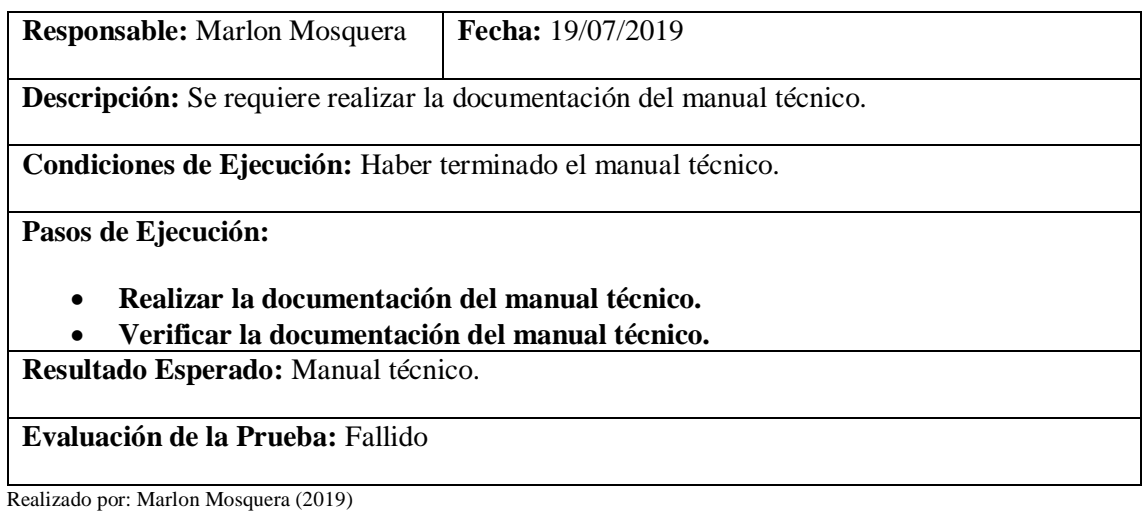

# Tarea de ingeniería HT11

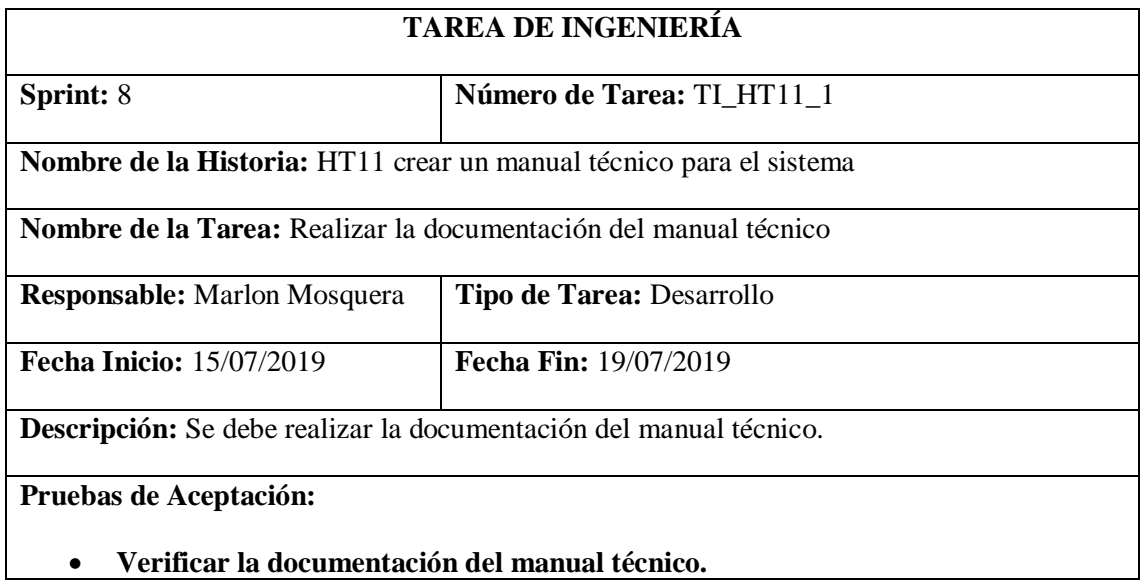

Realizado por: Marlon Mosquera (2019)

Prueba de Aceptación TI\_ HT11

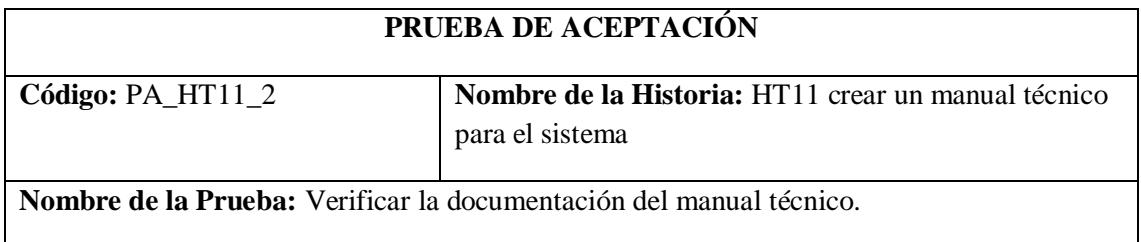

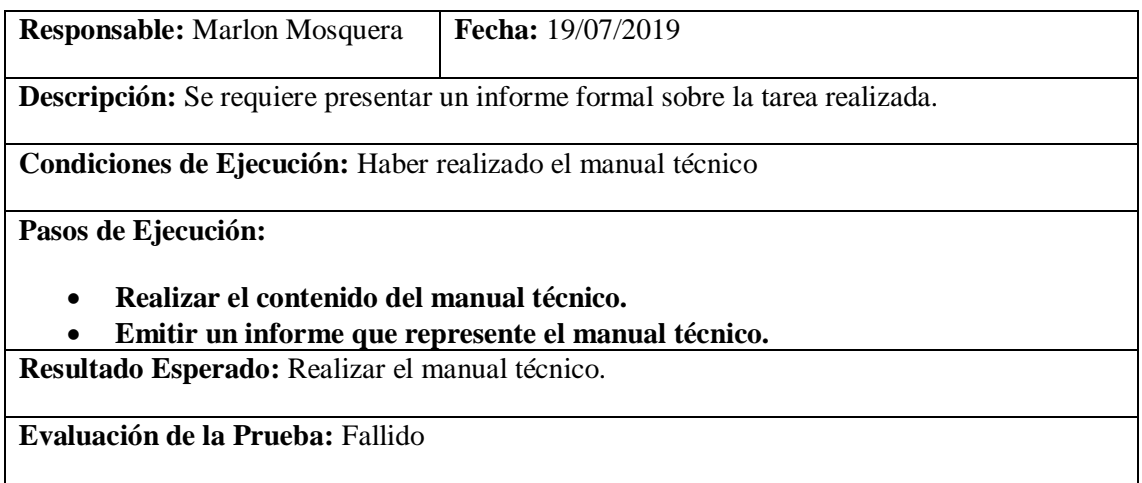

Realizado por: Marlon Mosquera (2019)

# **Sprint 9**

### *Historia de usuario 23 Ingresar kits STEAM*

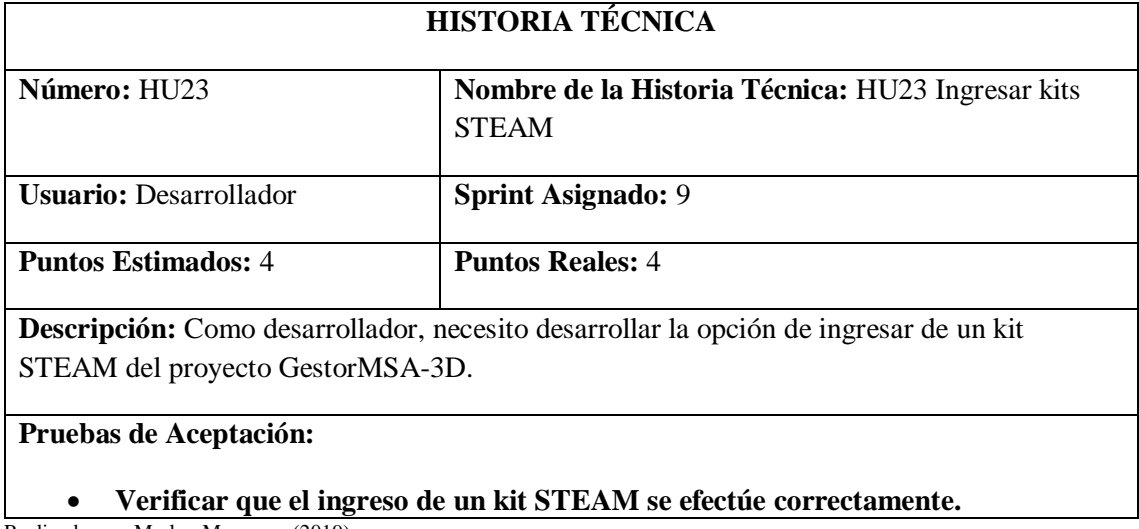

Realizado por: Marlon Mosquera (2019)

Prueba de Aceptación HU23

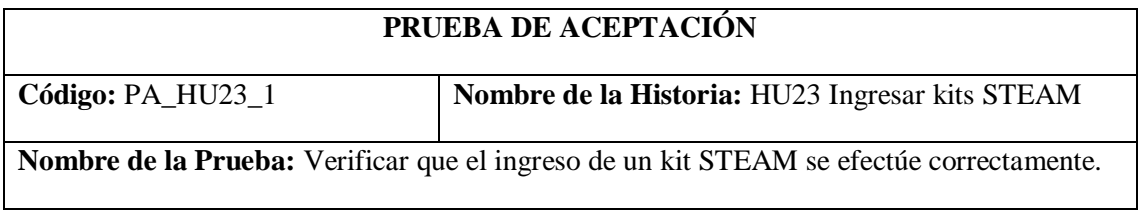

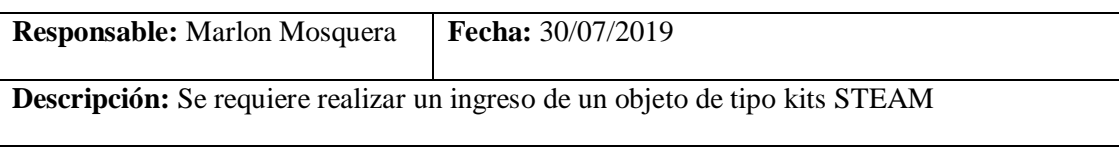

**Condiciones de Ejecución:** Tener un nuevo kit STEAM a ser ingresado dentro del proyecto GestorMSA-3D.

**Pasos de Ejecución:**

- **Realizar la selección del menú de Almacén la subsección kits STEAM.**
- **Se realizará la petición al controlador kitSTEAMaController de acuerdo a su ruta de acceso: https://msa-3d.com/fie/public/ GestorMSA/ kitSTEAM**
- **Se selecciona el botón nuevo de la vista índex de tipo kits STEAM que re direcciona a la vista nuevo de la url: https://msa-3d.com/fie/public/ GestorMSA/ kitSTEAM /create**
- **Se ingresa los atributos del nuevo kit STEAM conjuntamente con los archivos pertenecientes al mismo.**
- **Se guardará los datos dentro de un objeto del tipo request y se enviara a la función store del controlador kitSTEAMaController, donde este asignara a cada uno de los atributos y almacenará la información de los archivos del kit STEAM dentro del proyecto GestorMSA-3D según sea su atributo.**
- **Luego de enviar la petición save del tipo sql a la base de datos por medio del modelo se re direcciona a: https://msa-3d.com/fie/public/ GestorMSA/ kitSTEAM, donde se visualiza el nuevo registro.**

**Resultado Esperado:** Ingreso de nuevo kits STEAM.

**Evaluación de la Prueba:** Exitosa

Realizado por: Marlon Mosquera (2019)

Tarea de ingeniería HU23

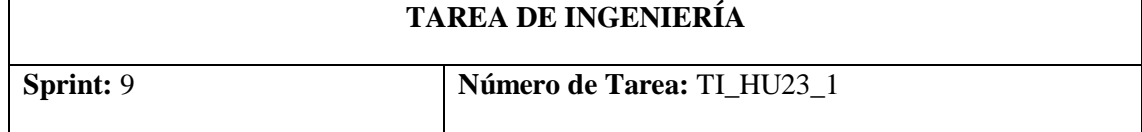

**Nombre de la Historia:** HU23 Ingresar kits STEAM

**Nombre de la Tarea:** Realizar el método de ingreso de kits STEAM.

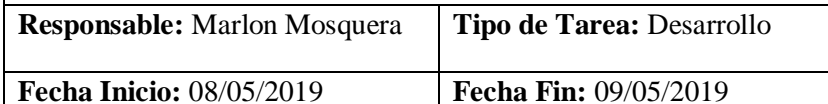

**Descripción:** Se debe realizar las funciones de create y store para la opción ingresar un nuevo kit STEAM del proyecto GestorMSA-3D.

**Pruebas de Aceptación:**

# • **Verificar que los métodos realicen su función.**

Realizado por: Marlon Mosquera (2019)

Prueba de Aceptación TI\_ HU23

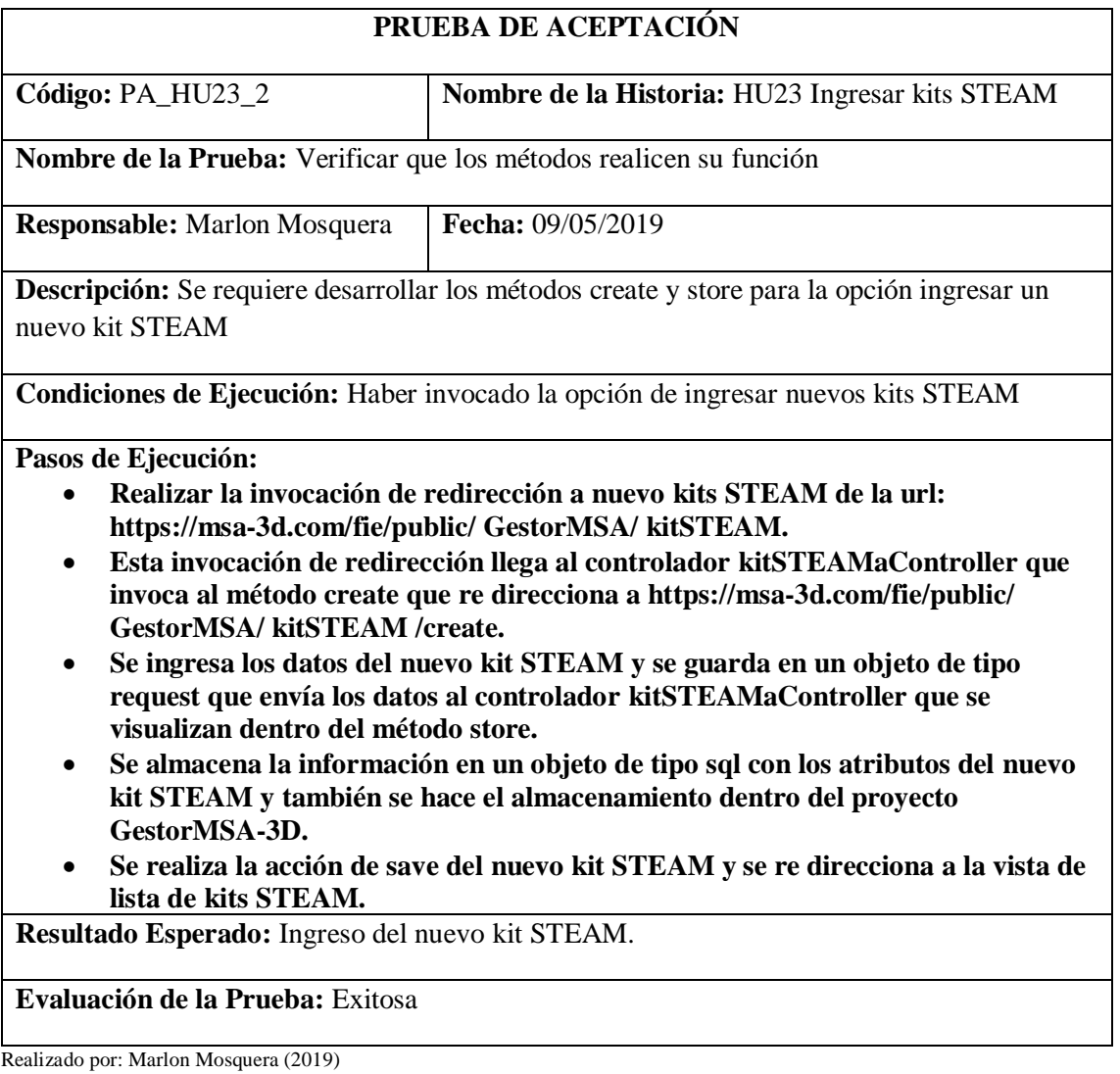

Tarea de ingeniería HU23

### **TAREA DE INGENIERÍA**

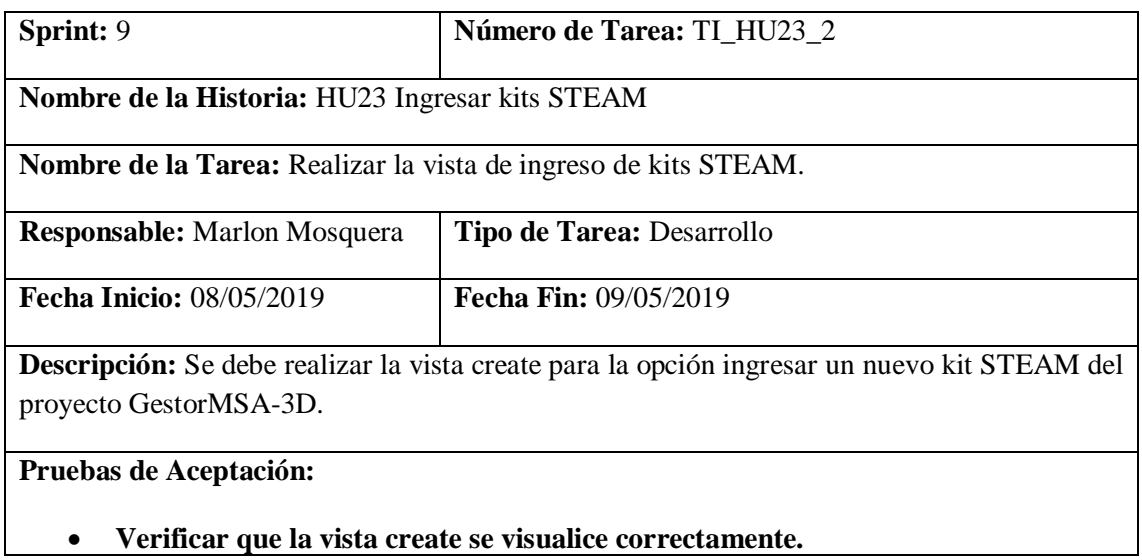

Realizado por: Marlon Mosquera (2019)

# Prueba de Aceptación TI\_ HU23

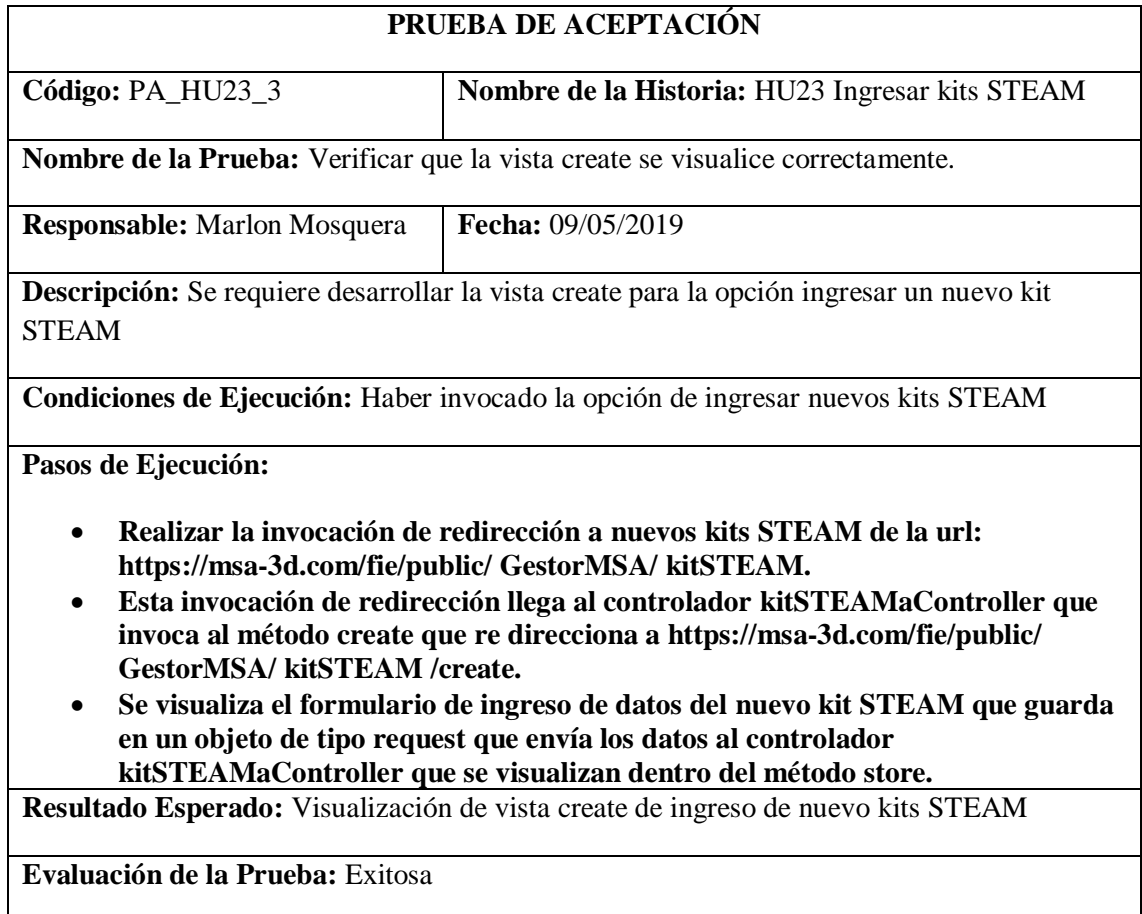

Realizado por: Marlon Mosquera (2019)

### *Historia de usuario 24 Modificar Kits STEAM*

# **HISTORIA TÉCNICA**

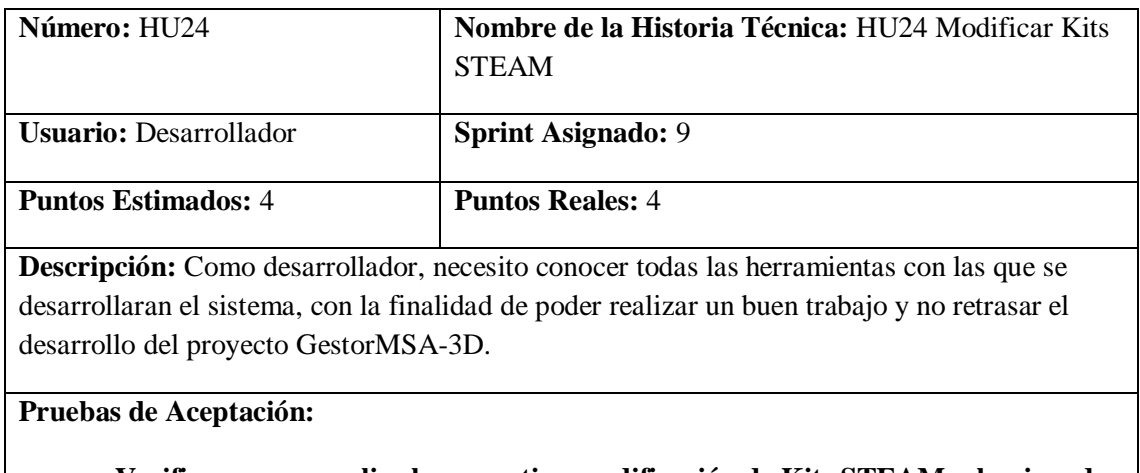

• **Verificar que se realice la respectiva modificación de Kits STEAM seleccionada.** Realizado por: Marlon Mosquera (2019)

#### Prueba de Aceptación HU24

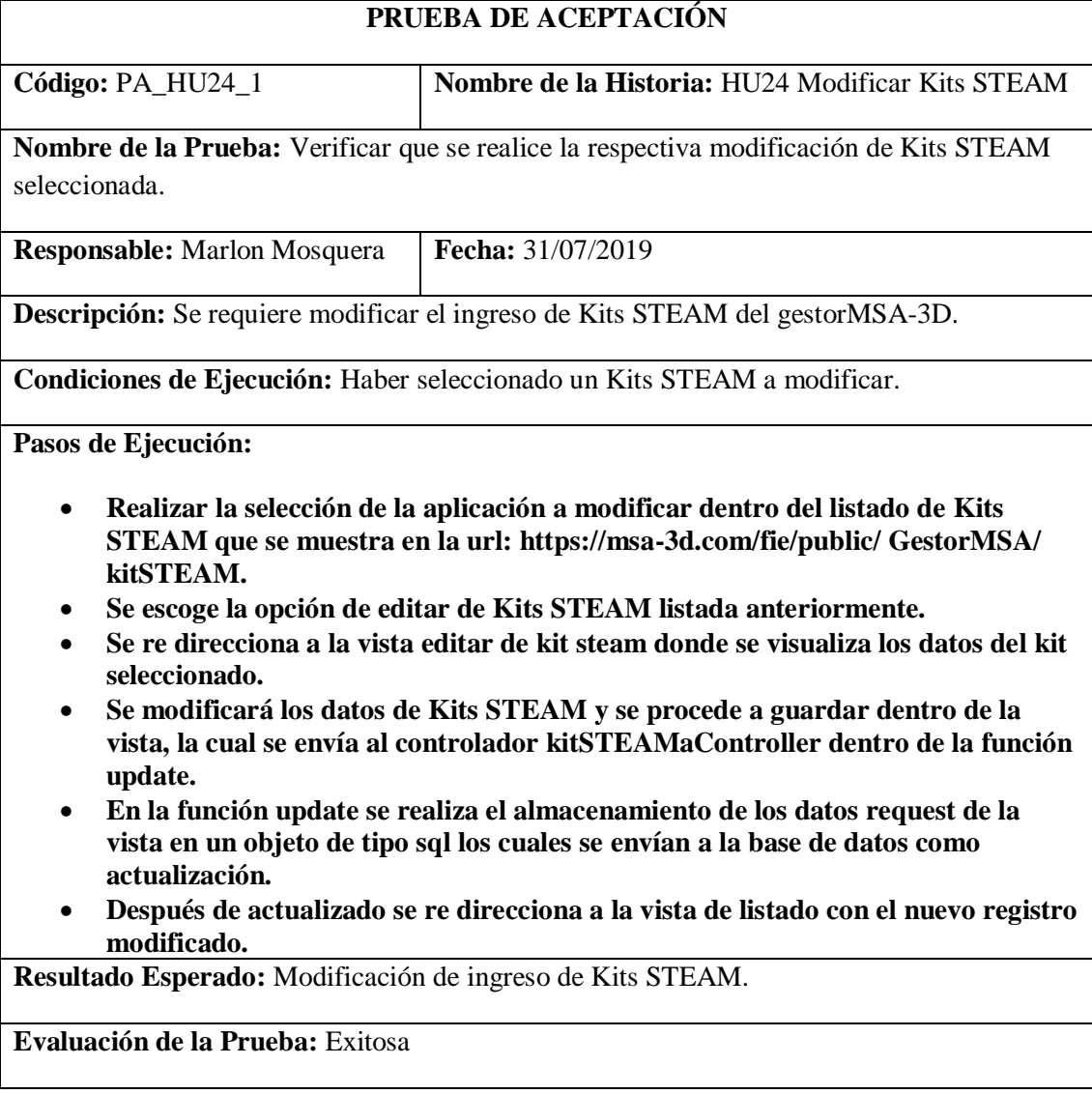

Realizado por: Marlon Mosquera (2019)

Tarea de ingeniería HU24

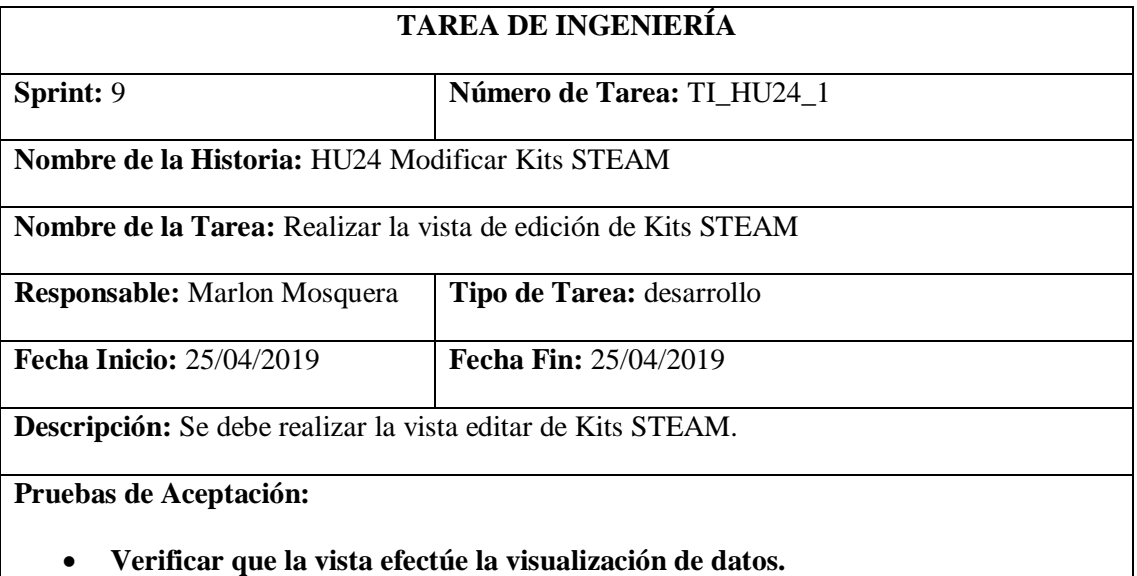

Realizado por: Marlon Mosquera (2019)

### Prueba de Aceptación TI\_ HU24

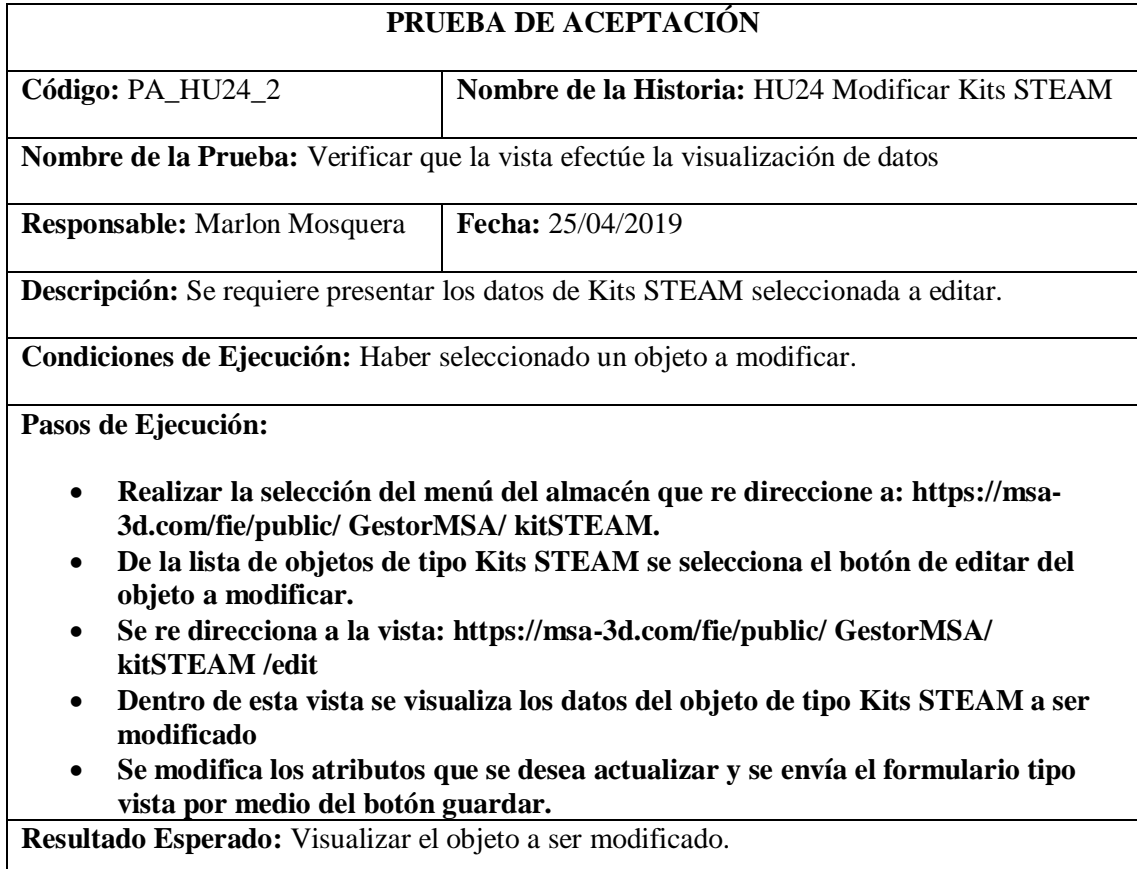

**Evaluación de la Prueba:** Exitosa

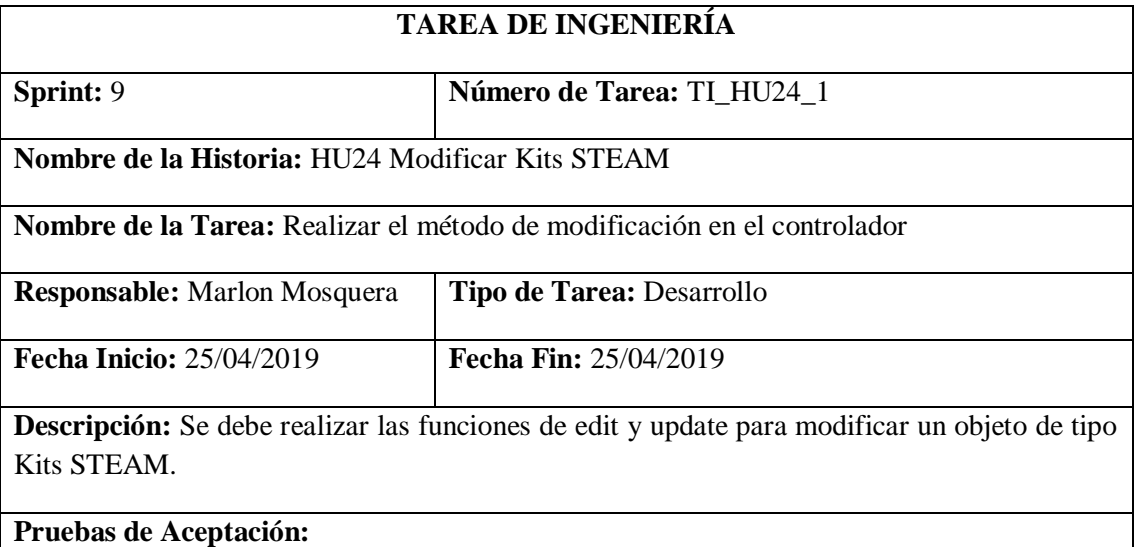

• **Verificar mediante la base de datos que el objeto se haya modificado.**

Realizado por: Marlon Mosquera (2019)

Prueba de Aceptación TI\_ HU24

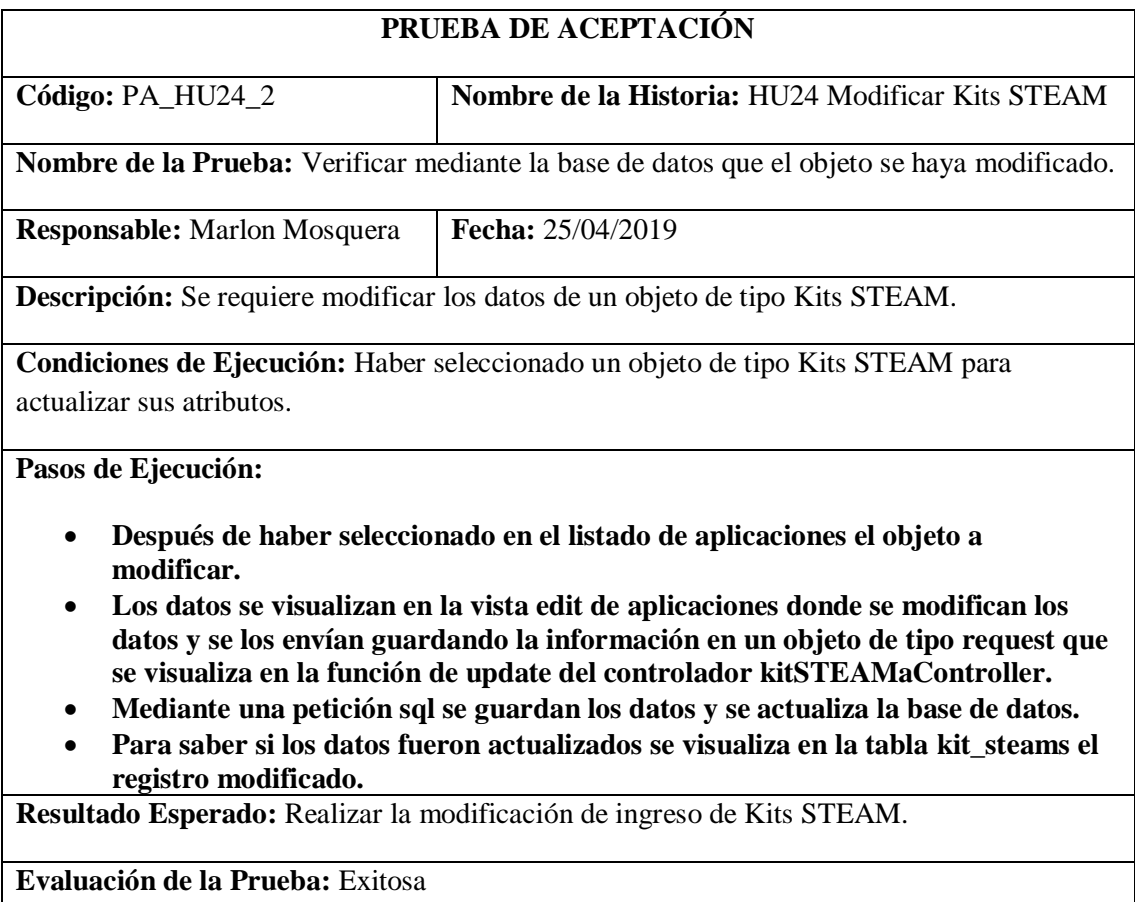
## *Historia de usuario 25 Eliminar Kits STEAM*

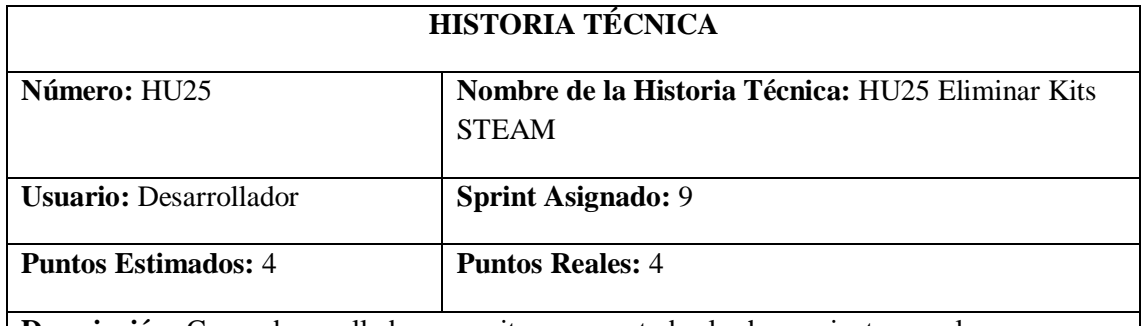

**Descripción:** Como desarrollador, necesito conocer todas las herramientas con las que se desarrollaran el sistema, con la finalidad de poder realizar un buen trabajo y no retrasar el desarrollo del proyecto GestorMSA-3D.

### **Pruebas de Aceptación:**

• **Verificar que el registro del objeto de tipo Kits STEAM seleccionado se elimine.** Realizado por: Marlon Mosquera (2019)

Prueba de Aceptación HU25

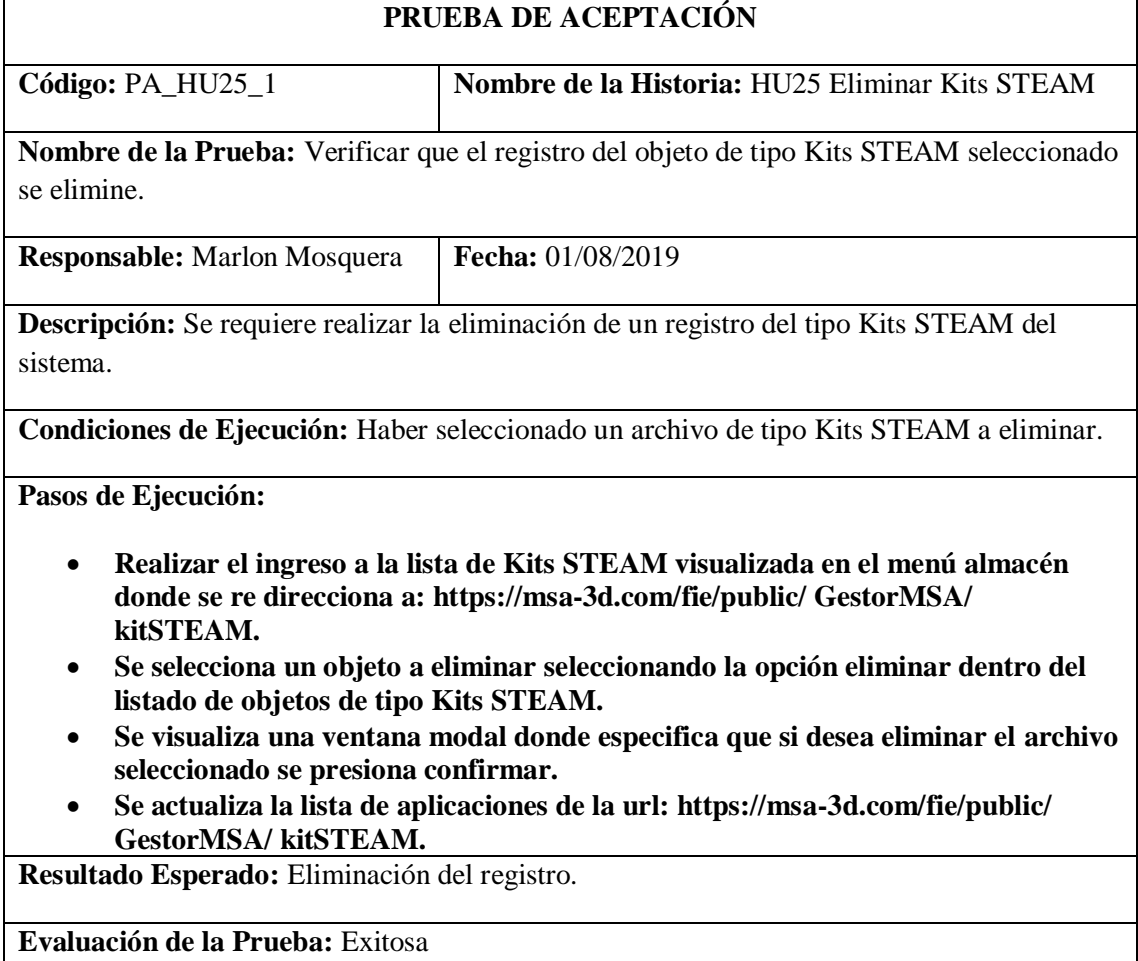

Tarea de ingeniería HU25

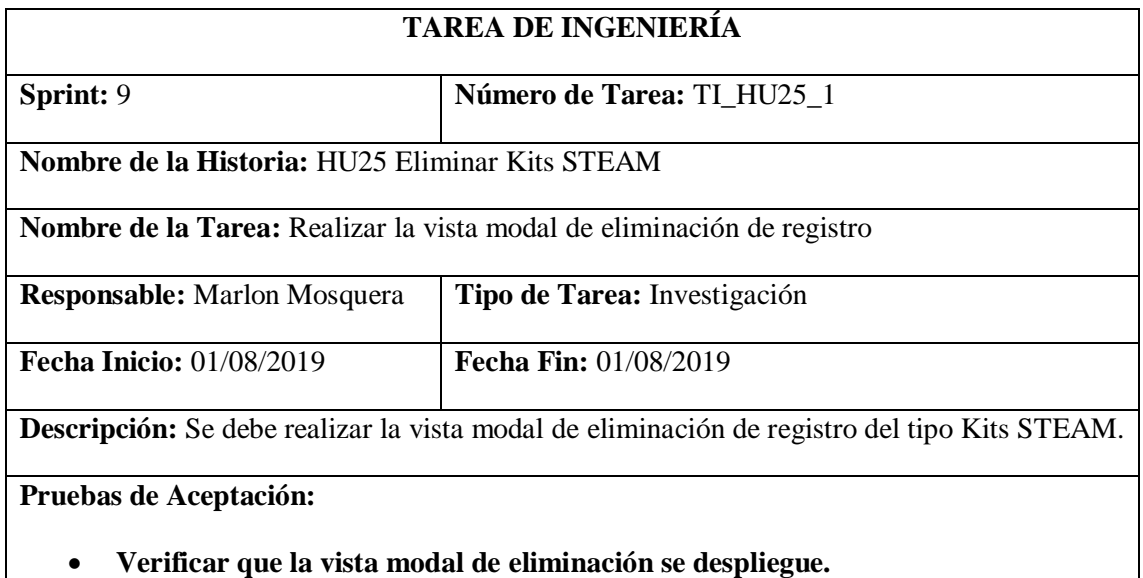

Realizado por: Marlon Mosquera (2019)

Prueba de Aceptación TI\_ HU25

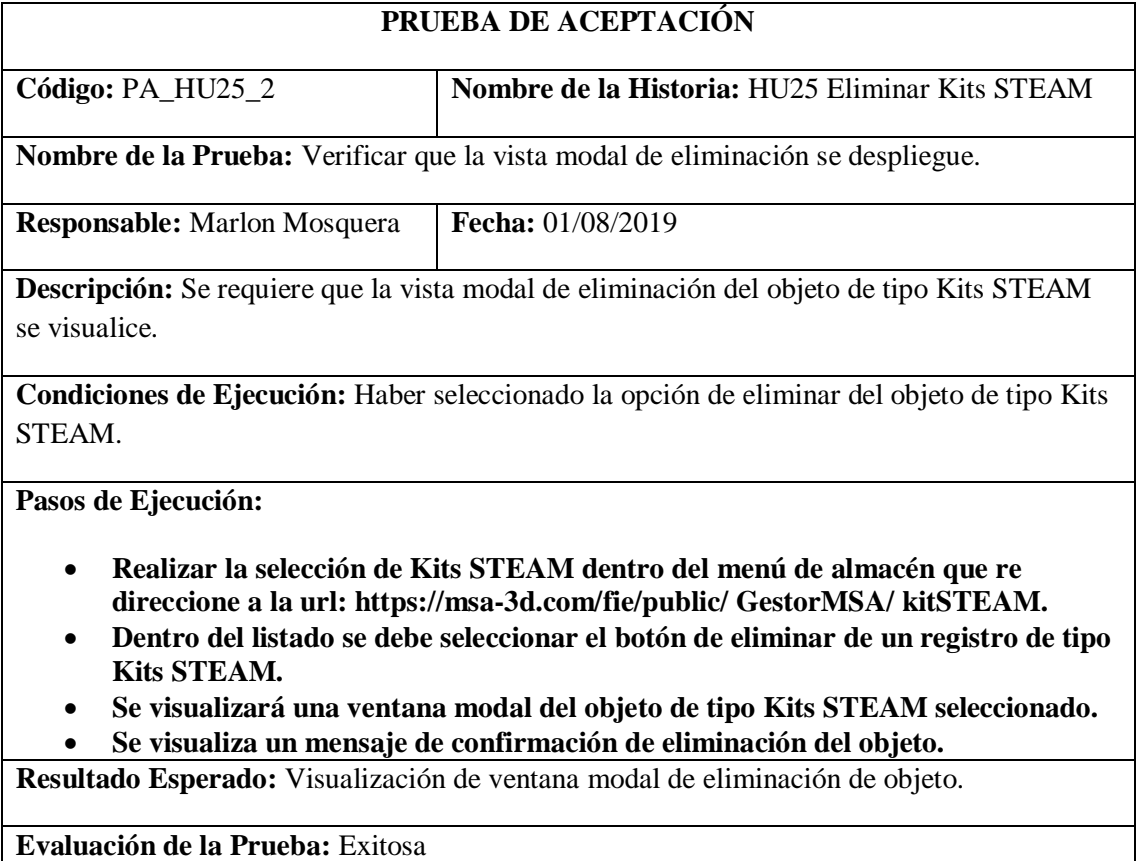

Tarea de ingeniería HU25

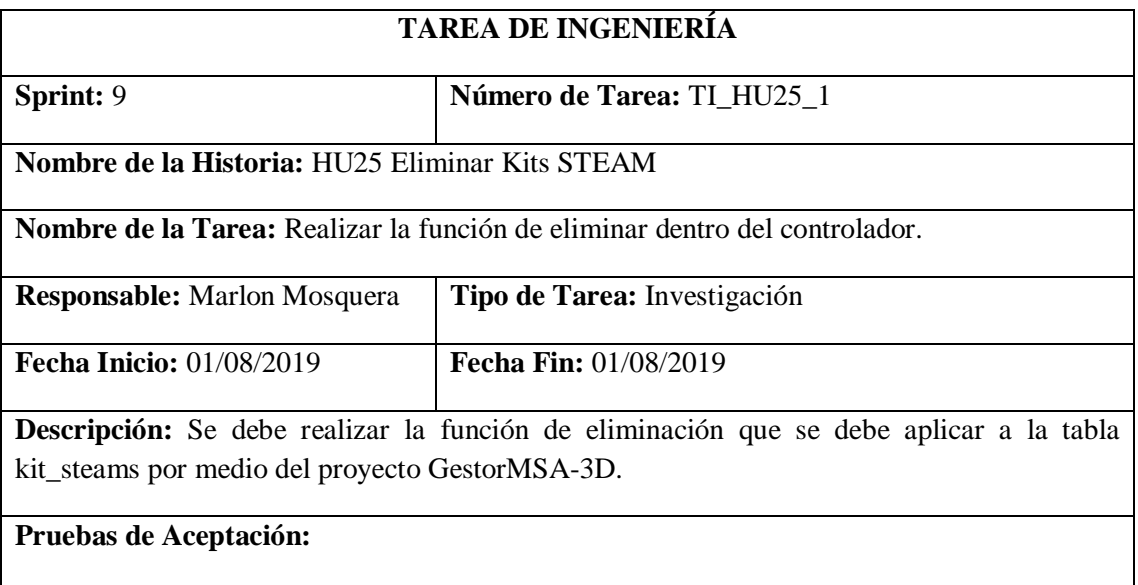

## • **Verificar que la función de eliminar del controlador kitSTEAMaController funcione correctamente.**

Realizado por: Marlon Mosquera (2019)

Prueba de Aceptación TI\_ HU25

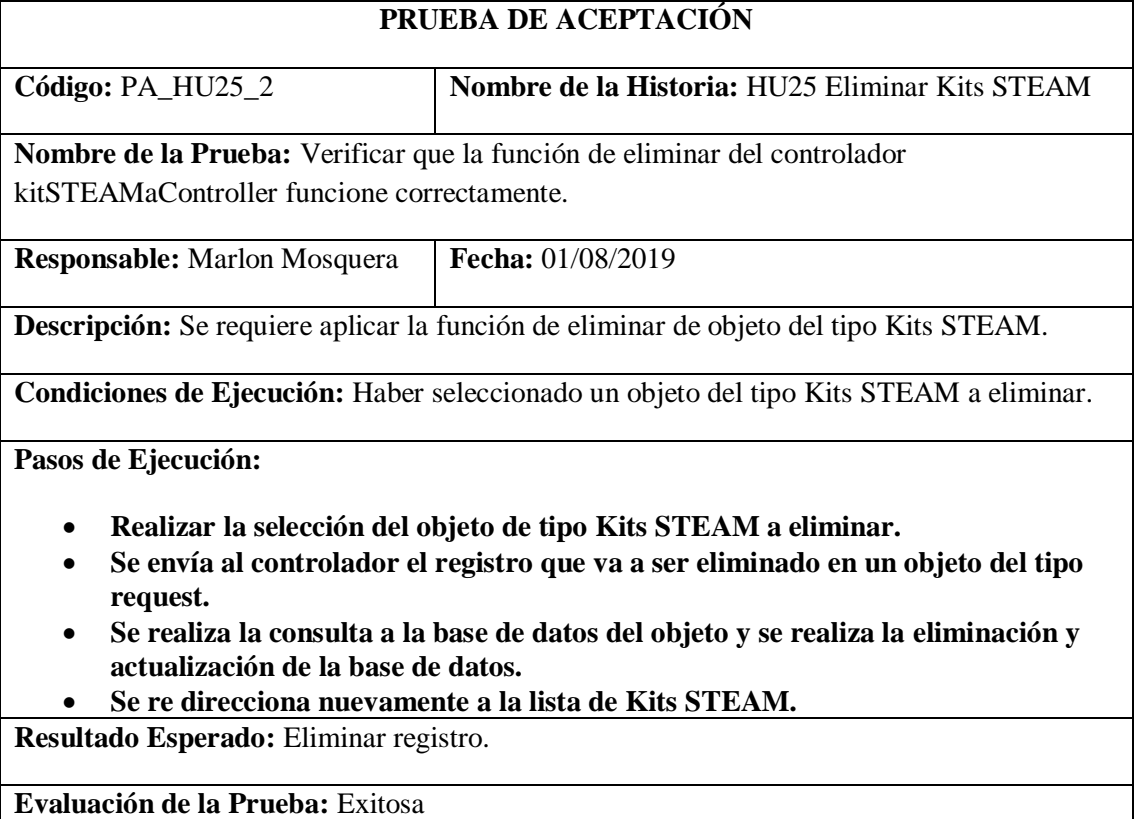

### *Historia de usuario 26 Visualizar el listado de Kits STEAM*

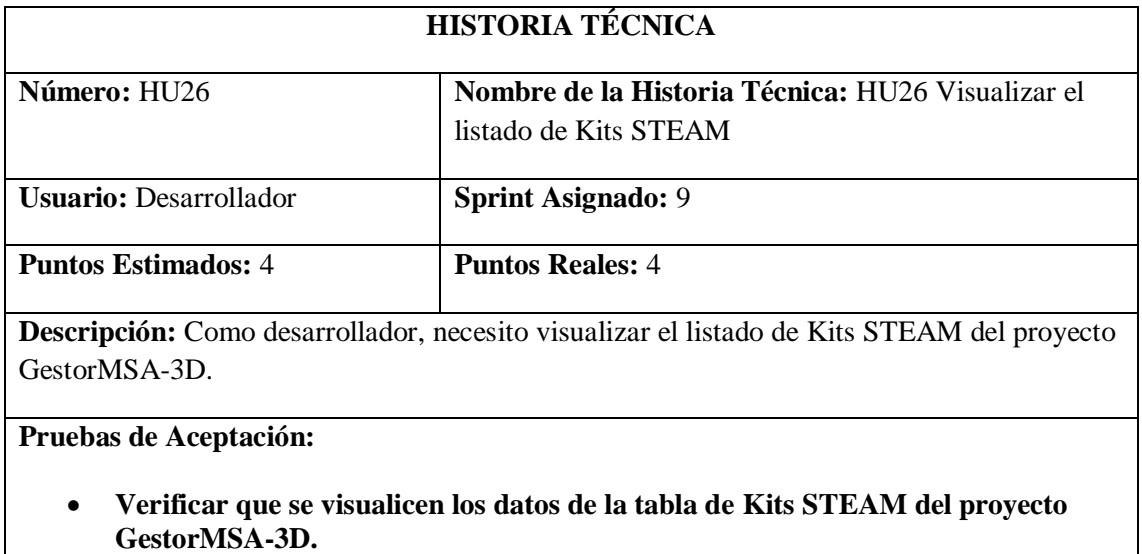

Realizado por: Marlon Mosquera (2019)

Prueba de Aceptación HU26

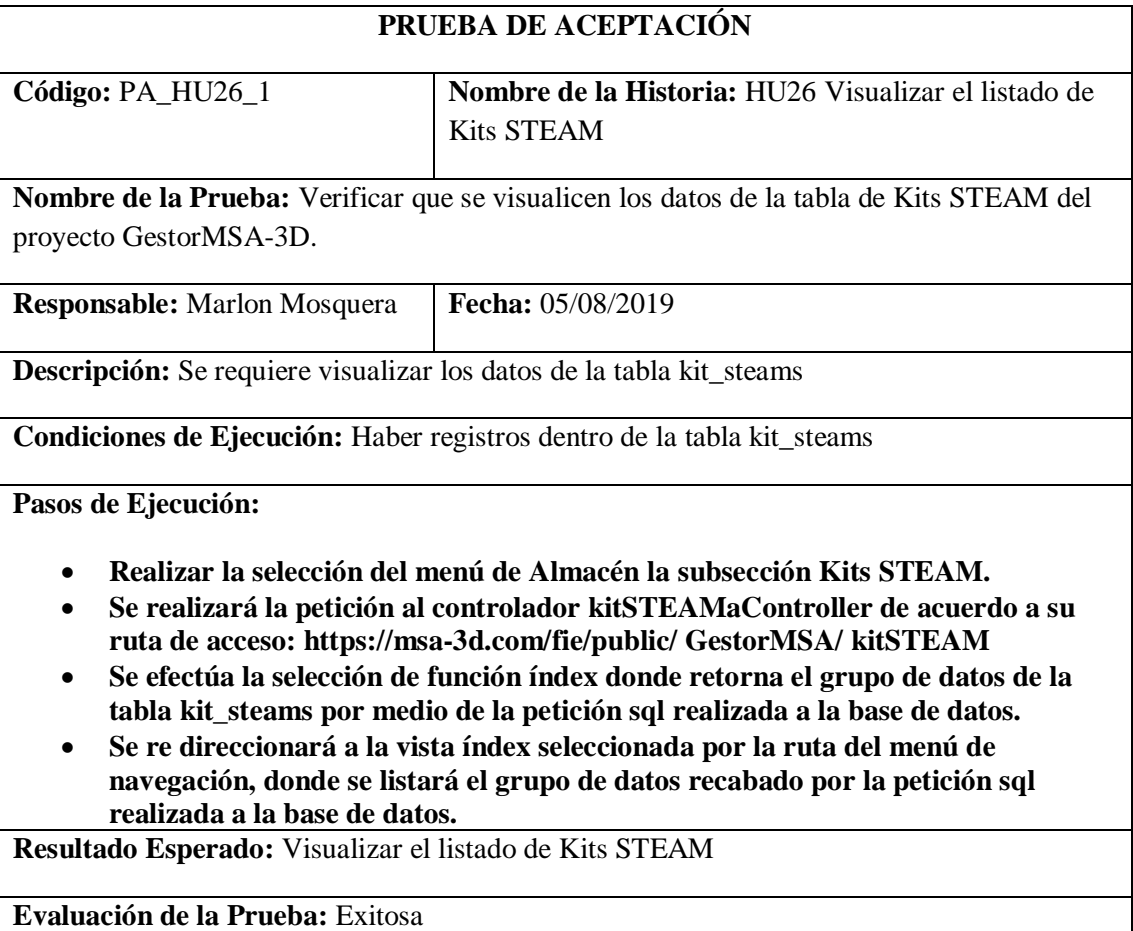

# Tarea de ingeniería HU26

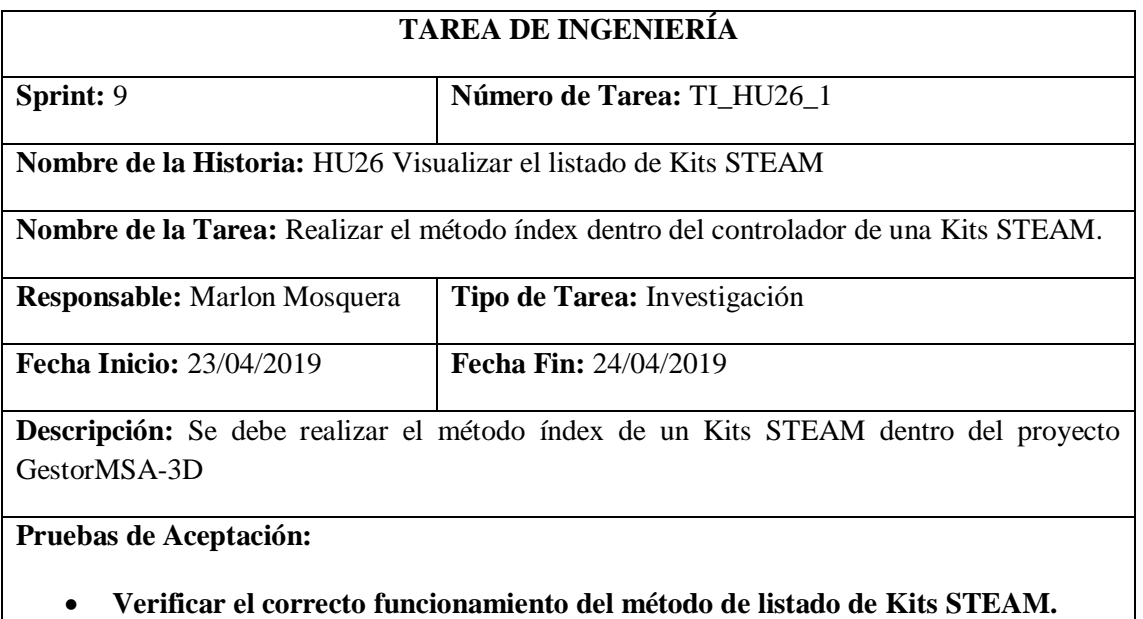

Realizado por: Marlon Mosquera (2019)

Prueba de Aceptación TI\_ HU26

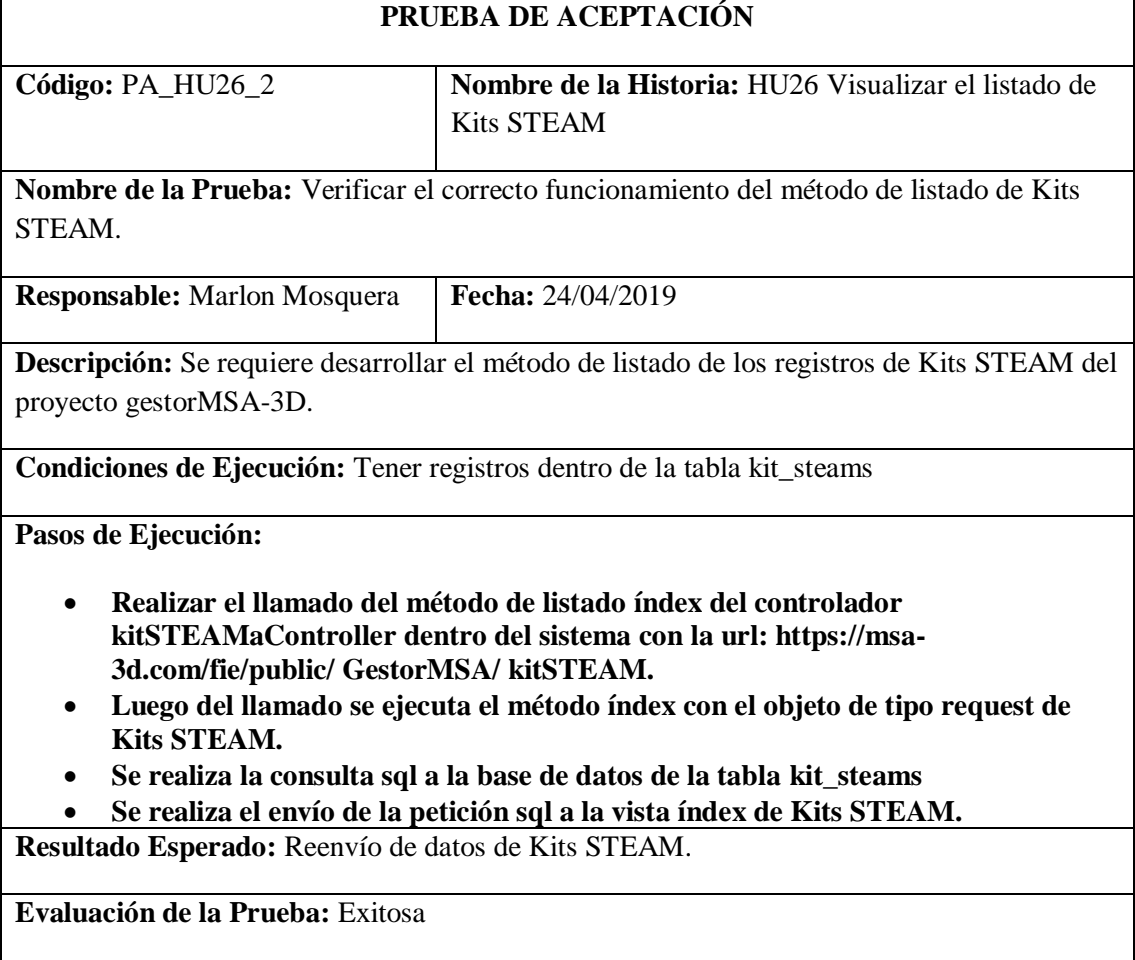

Tarea de ingeniería HU26

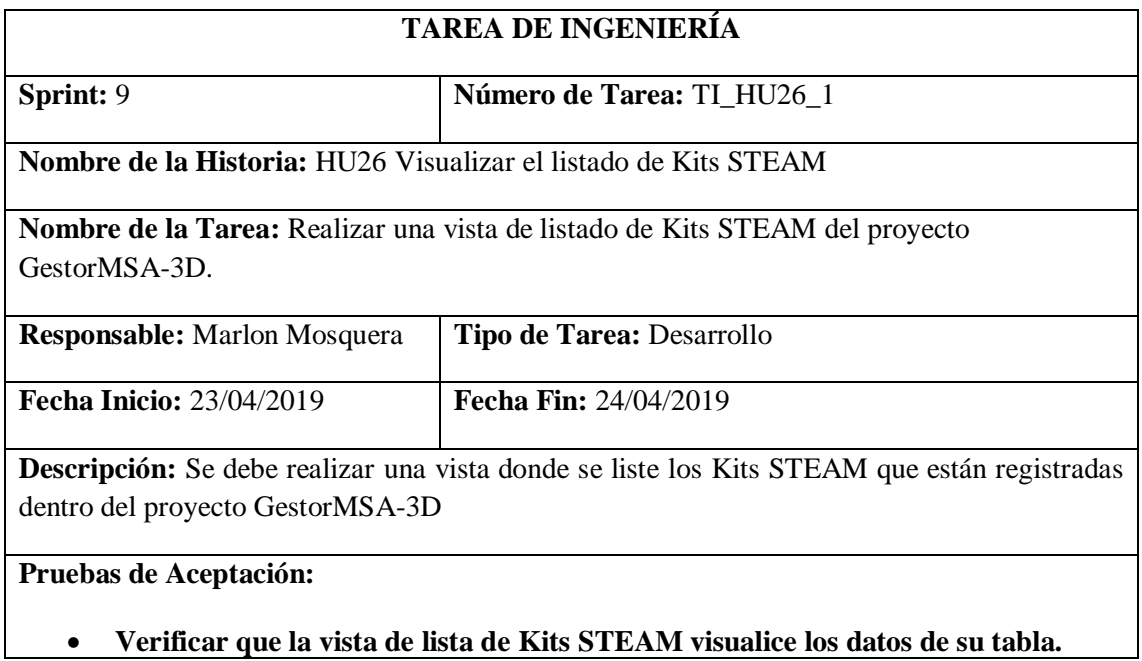

Realizado por: Marlon Mosquera (2019)

Prueba de Aceptación TI\_HU26

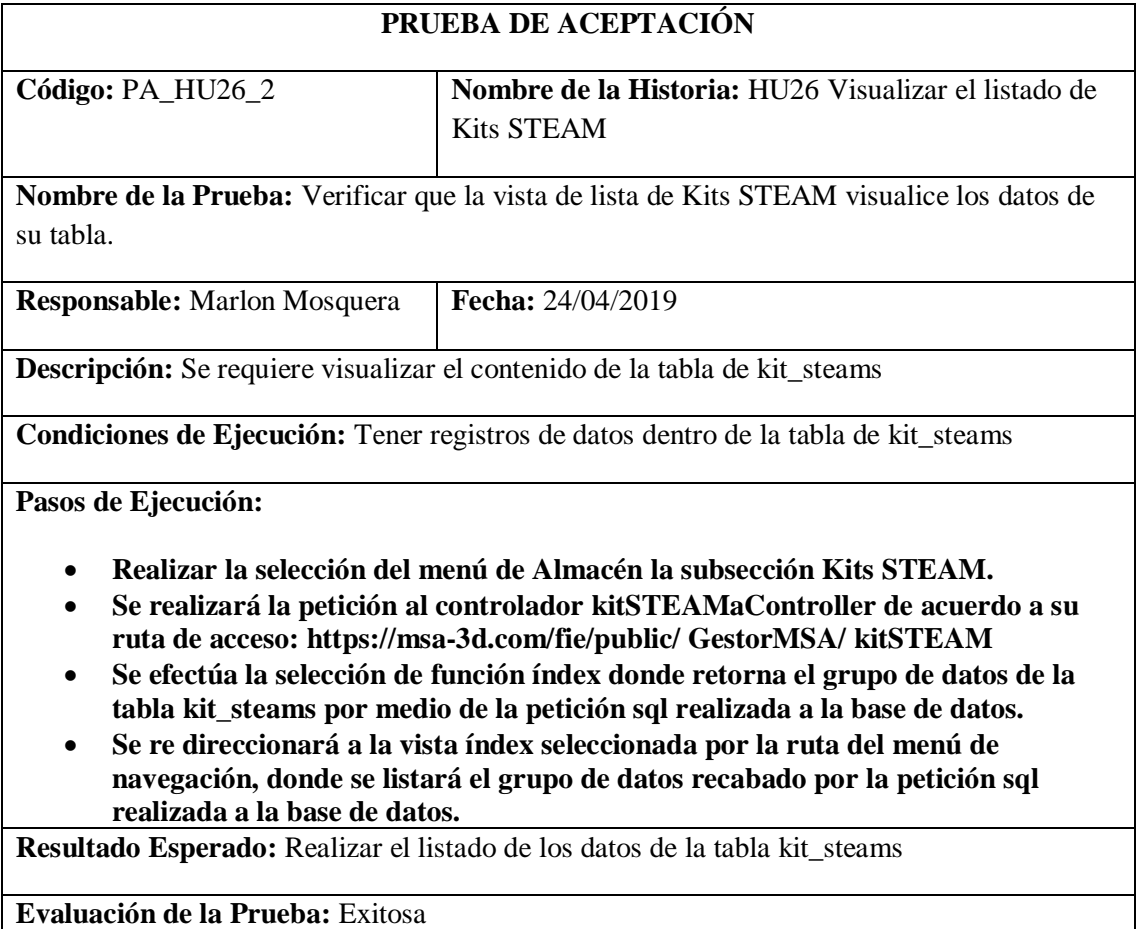

## *Historia de usuario 27 Buscar Kits STEAM*

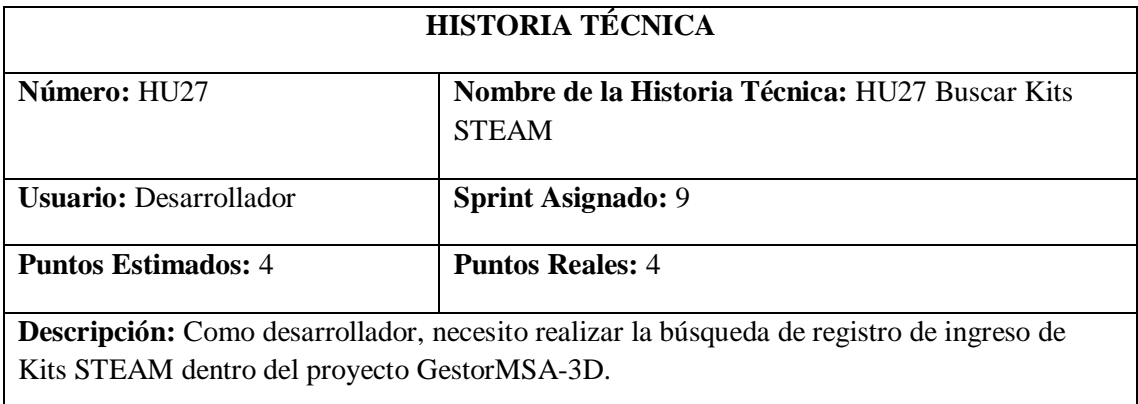

## **Pruebas de Aceptación:**

• **Verificar que la búsqueda se efectúe correctamente y se visualice dentro de la vista.**

Realizado por: Marlon Mosquera (2019)

Prueba de Aceptación HU27

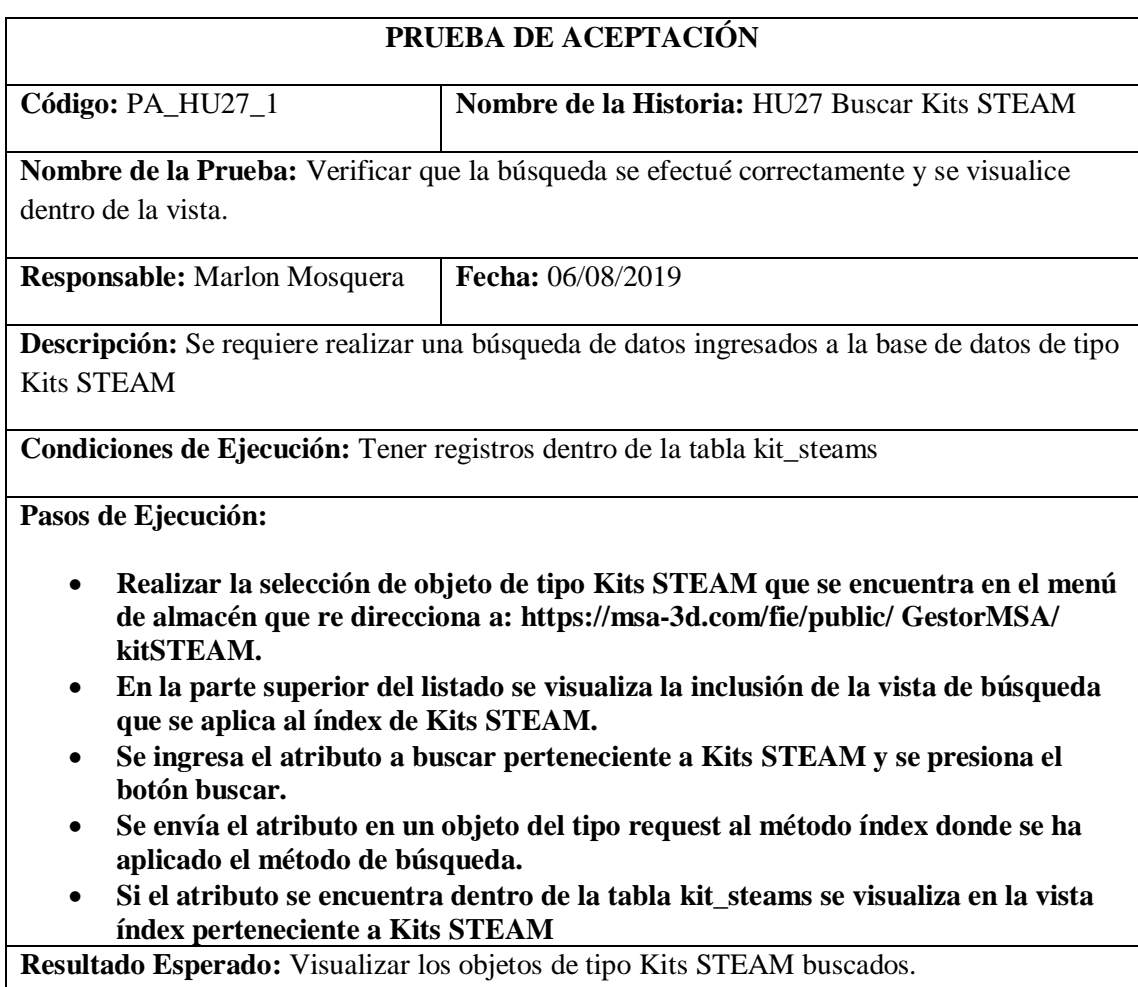

# **Evaluación de la Prueba:** Exitosa

Tarea de ingeniería HU27

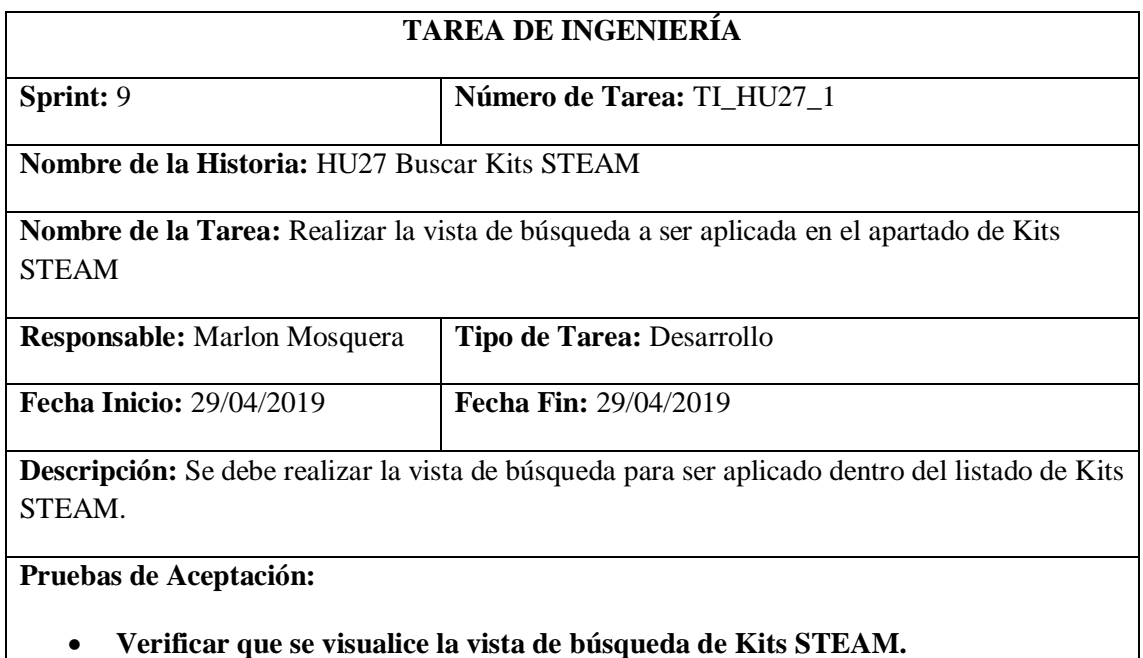

Realizado por: Marlon Mosquera (2019)

Prueba de Aceptación TI\_ HU27

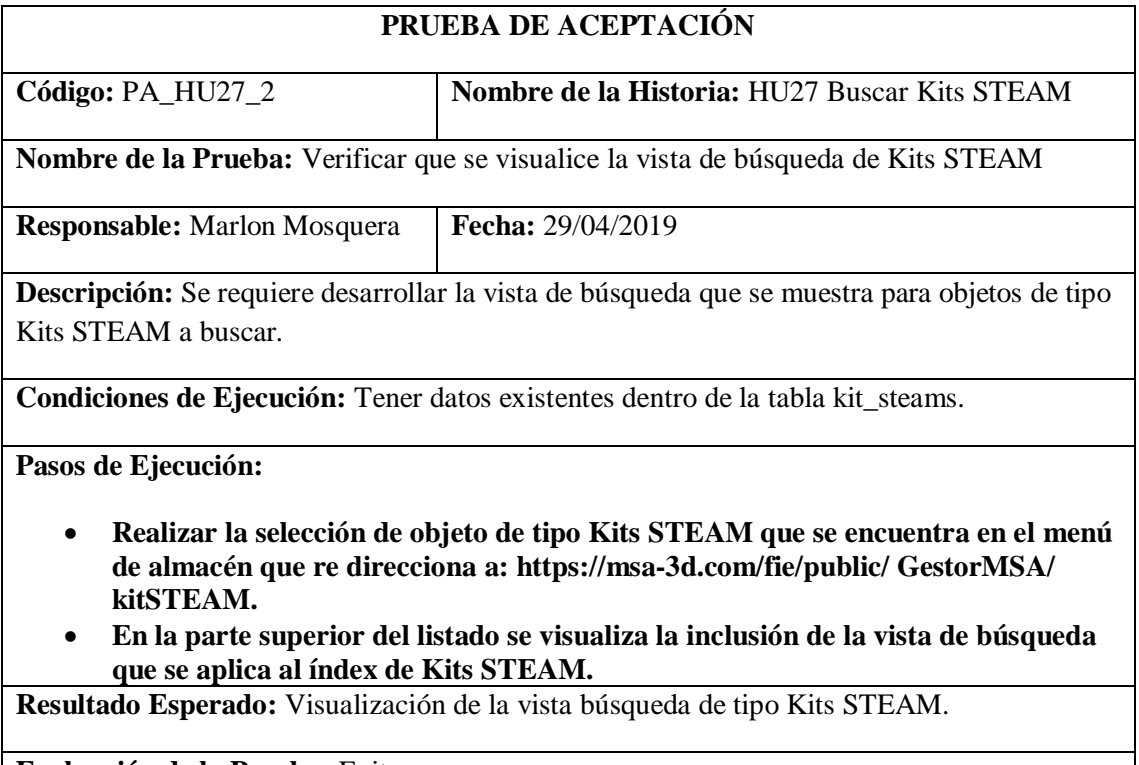

**Evaluación de la Prueba:** Exitosa

# Tarea de ingeniería HU27

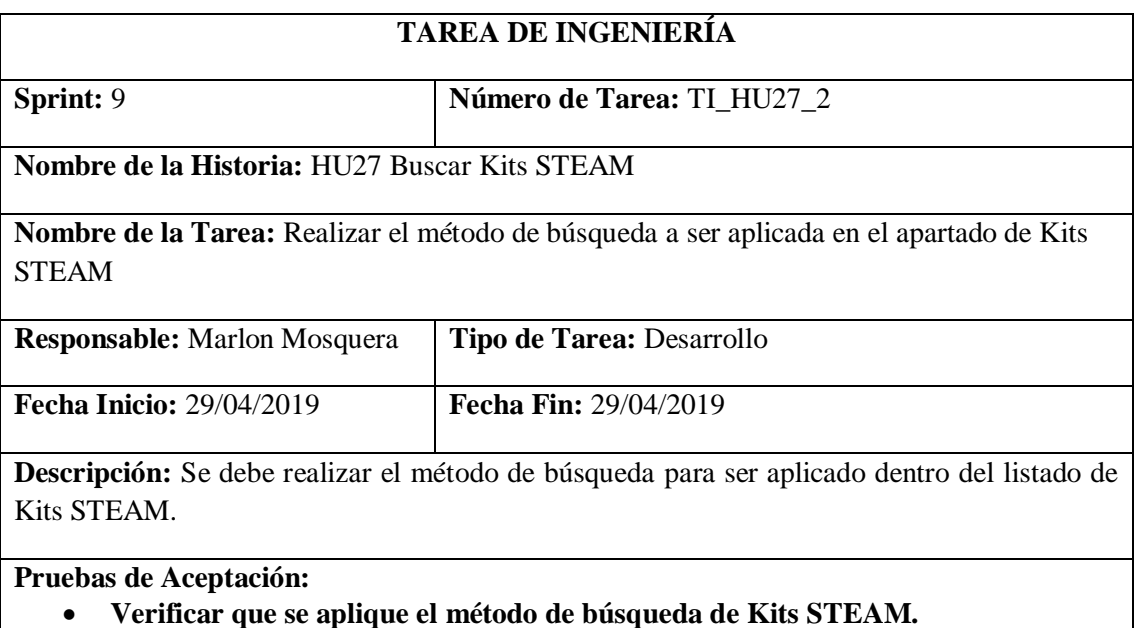

Realizado por: Marlon Mosquera (2019)

Prueba de Aceptación TI\_ HU27

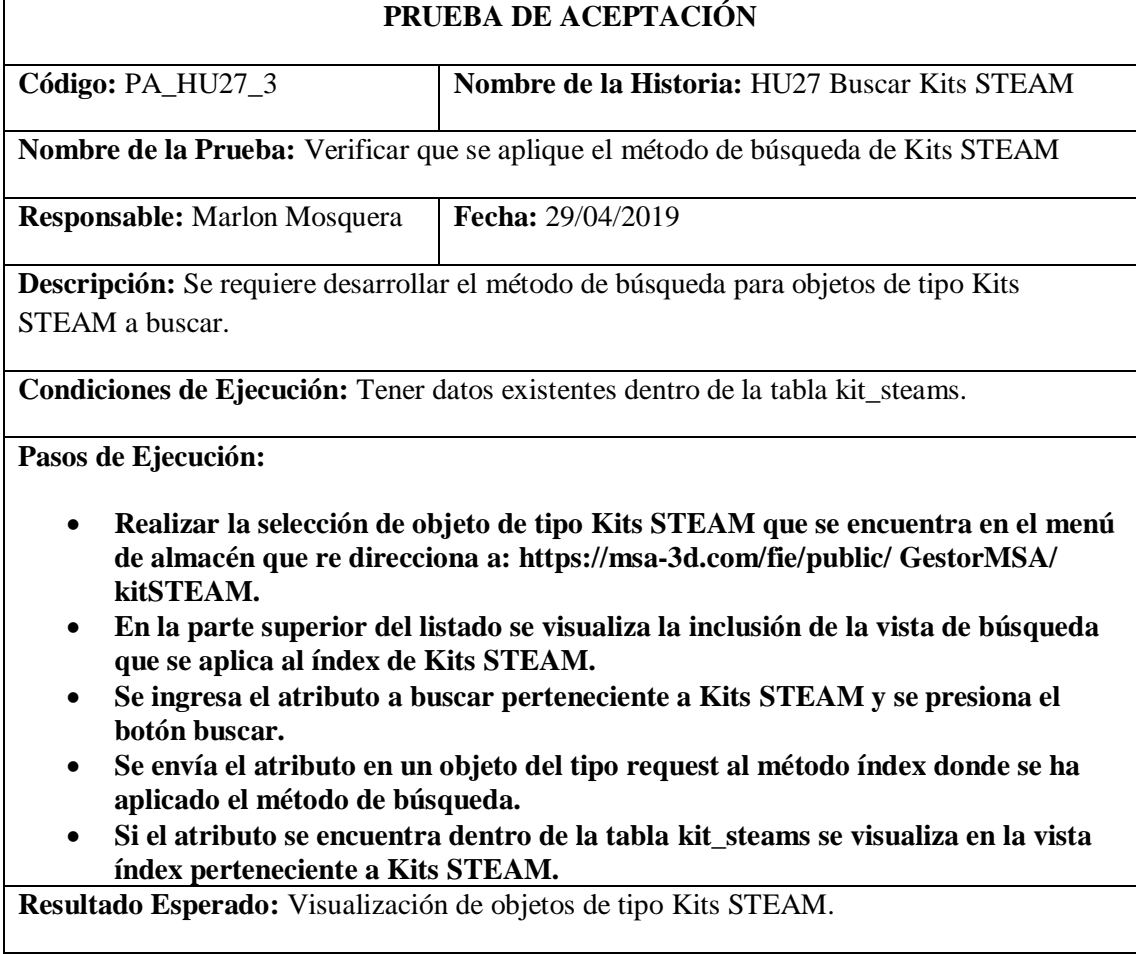

**Evaluación de la Prueba:** Exitosa

# *Historia de usuario 28 Ingresar Tarjetas pop-up*

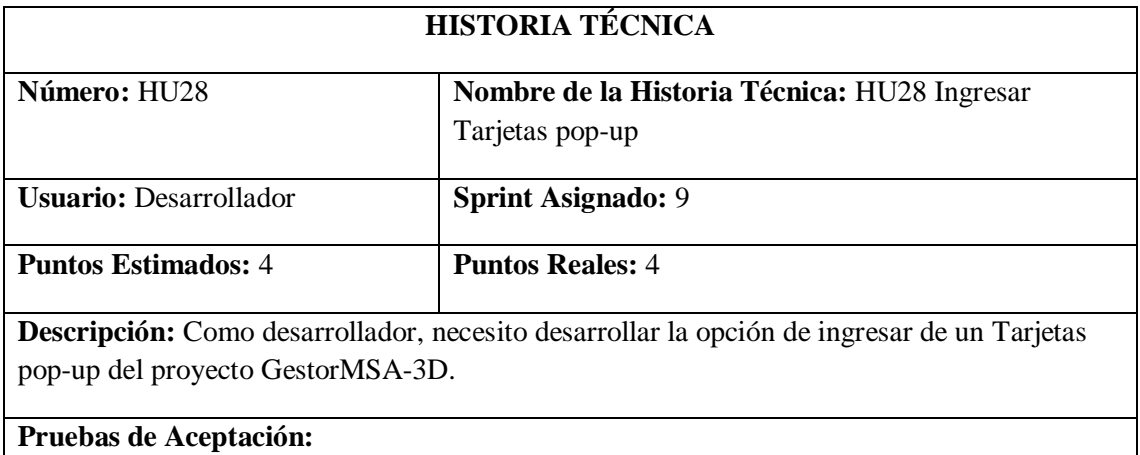

• **Verificar que el ingreso de un Tarjetas pop-up se efectúe correctamente.**

Realizado por: Marlon Mosquera (2019)

### Prueba de Aceptación HU28

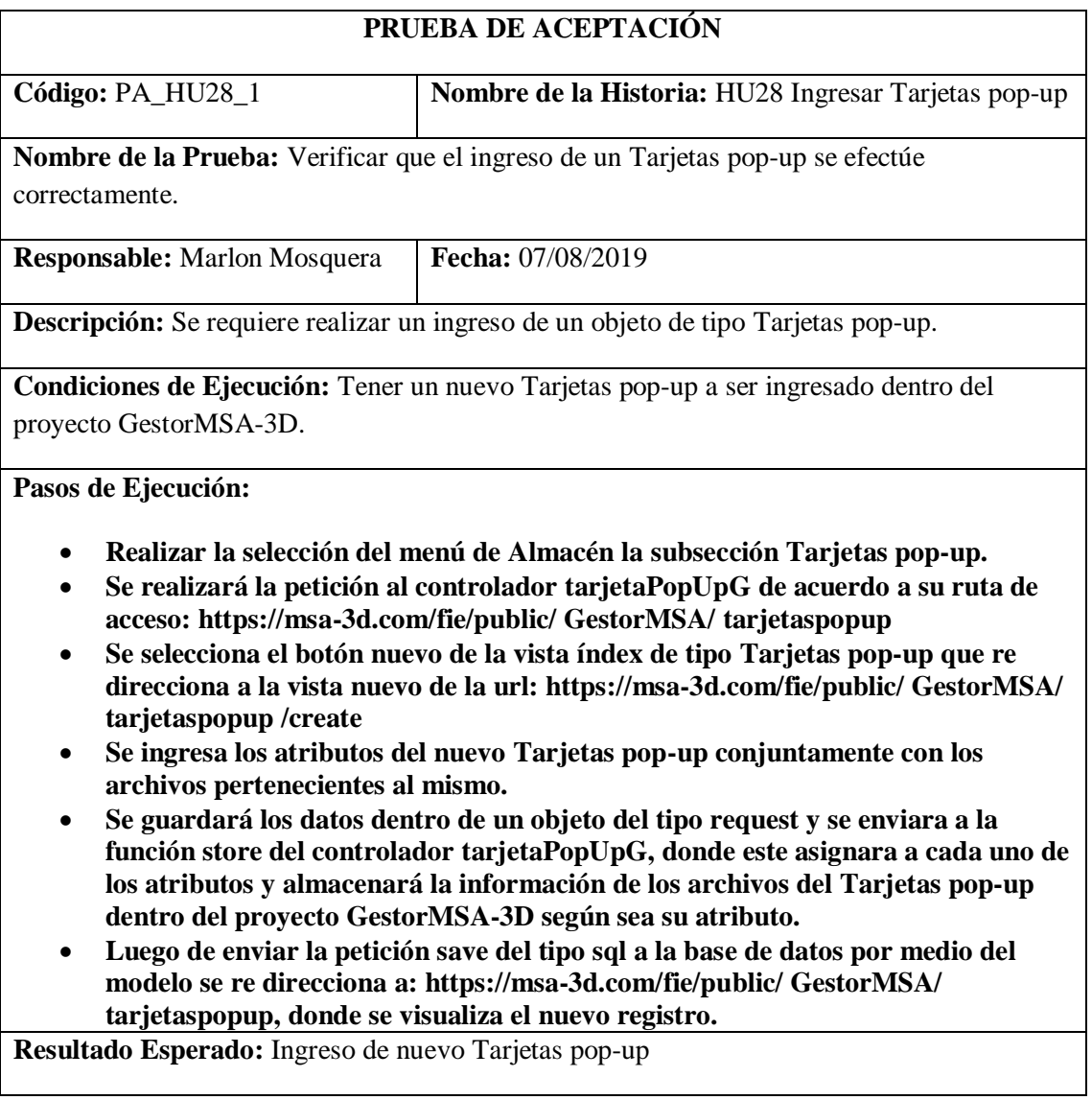

## **Evaluación de la Prueba:** Exitosa

Realizado por: Marlon Mosquera (2019)

Tarea de ingeniería HU28

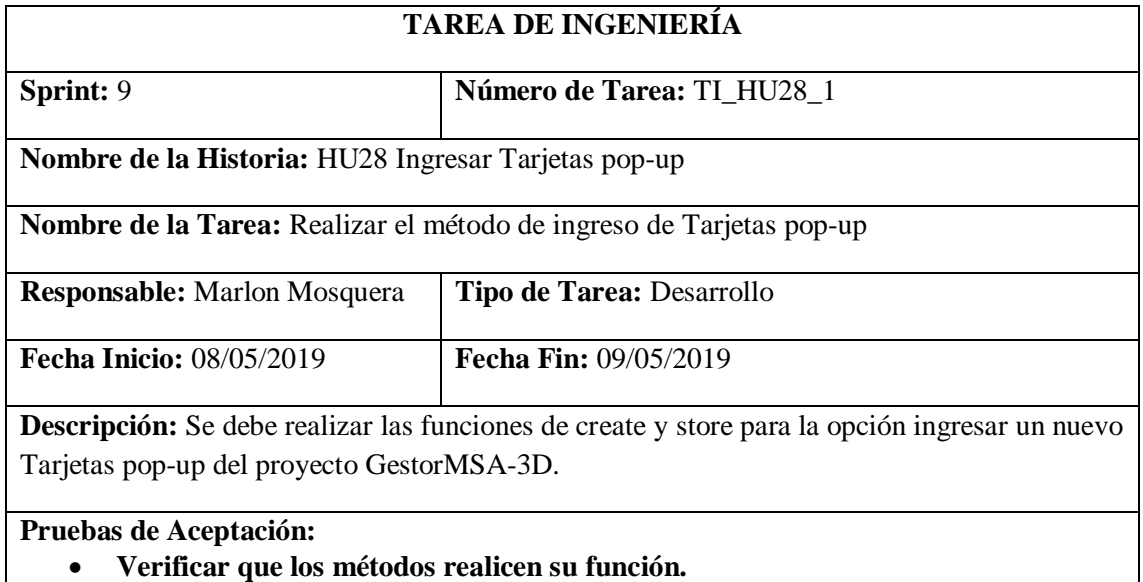

Realizado por: Marlon Mosquera (2019)

Prueba de Aceptación TI\_ HU28

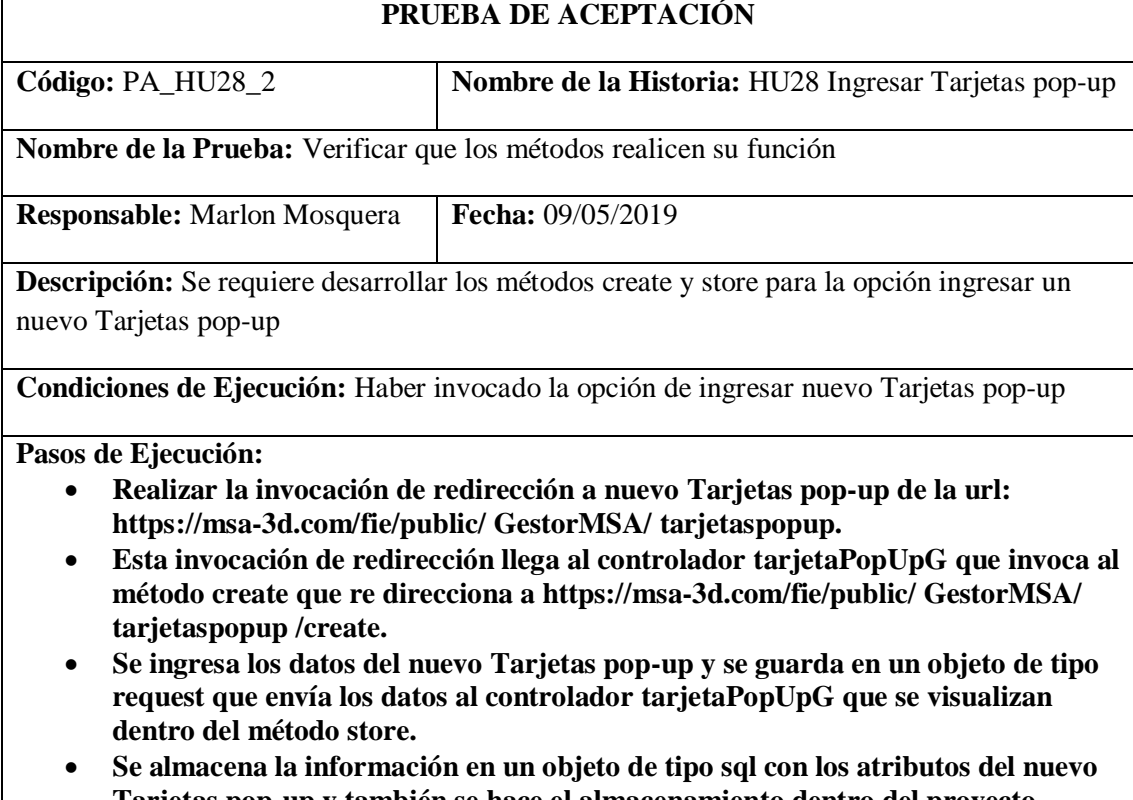

- **Tarjetas pop-up y también se hace el almacenamiento dentro del proyecto GestorMSA-3D.**
- **Se realiza la acción de save del nuevo Tarjetas pop-up y se re direcciona a la vista de lista de Tarjetas pop-up.**

**Resultado Esperado:** Ingreso del nuevo Tarjetas pop-up

## **Evaluación de la Prueba:** Exitosa

Realizado por: Marlon Mosquera (2019)

Tarea de ingeniería HU28

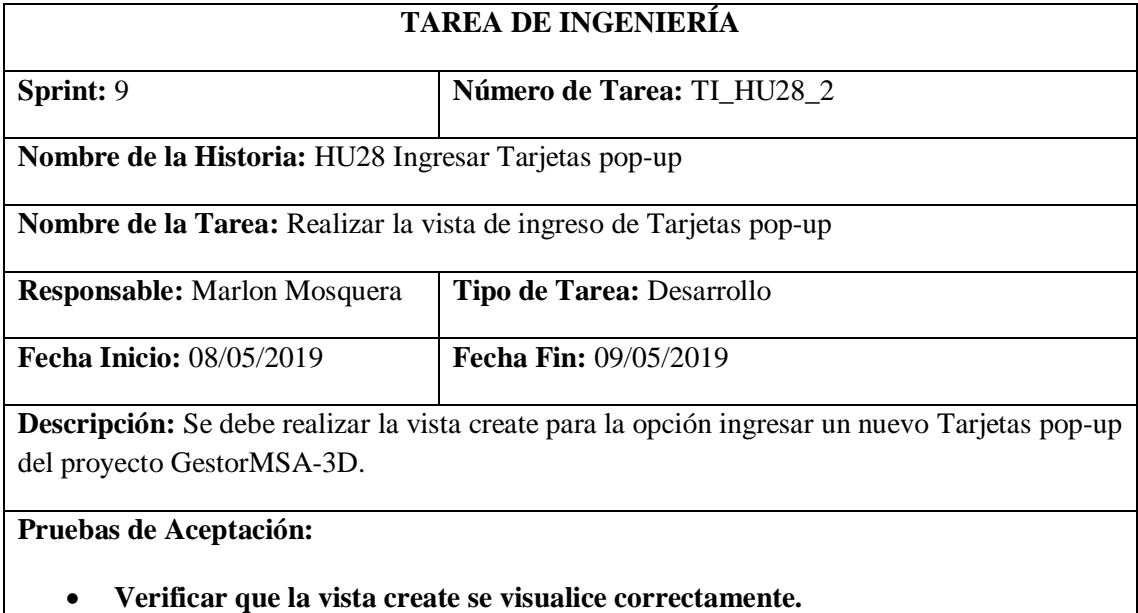

Realizado por: Marlon Mosquera (2019)

Prueba de Aceptación TI\_ HU28

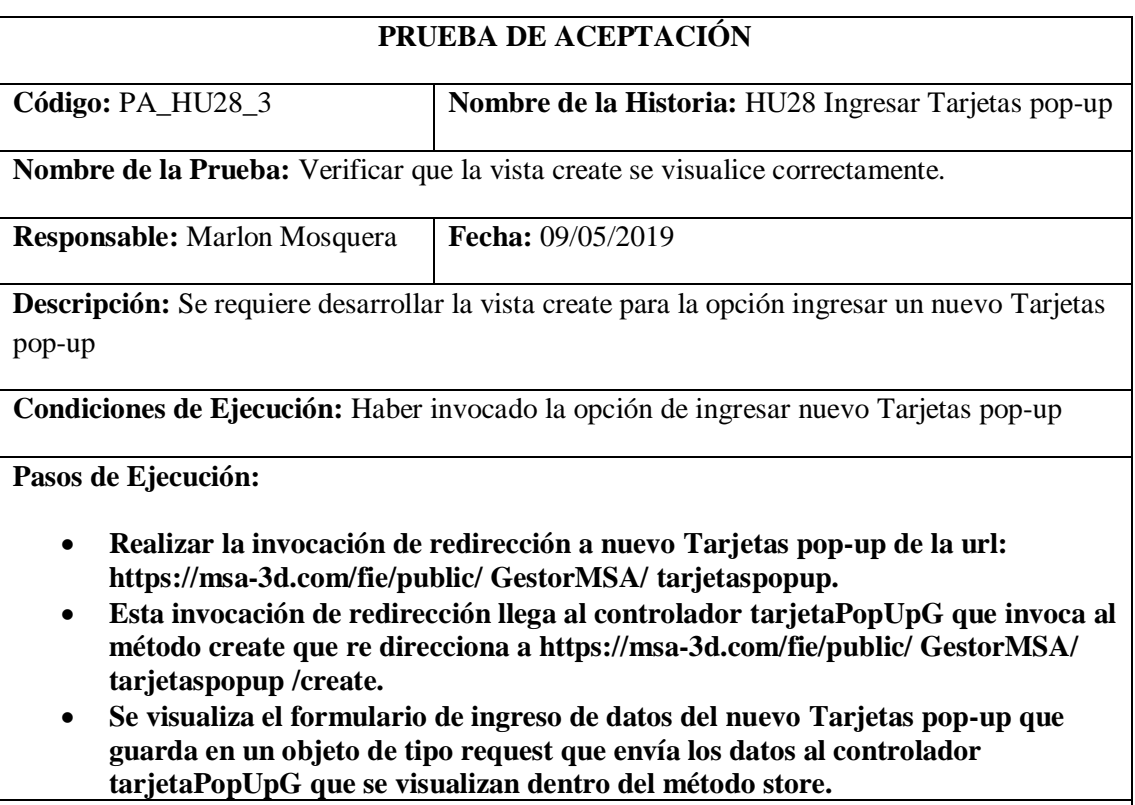

**Resultado Esperado:** Visualización de vista create de ingreso de nuevo Tarjetas pop-up

**Evaluación de la Prueba:** Exitosa

Realizado por: Marlon Mosquera (2019)

### *Historia de usuario 29 Modificar Tarjetas pop-up*

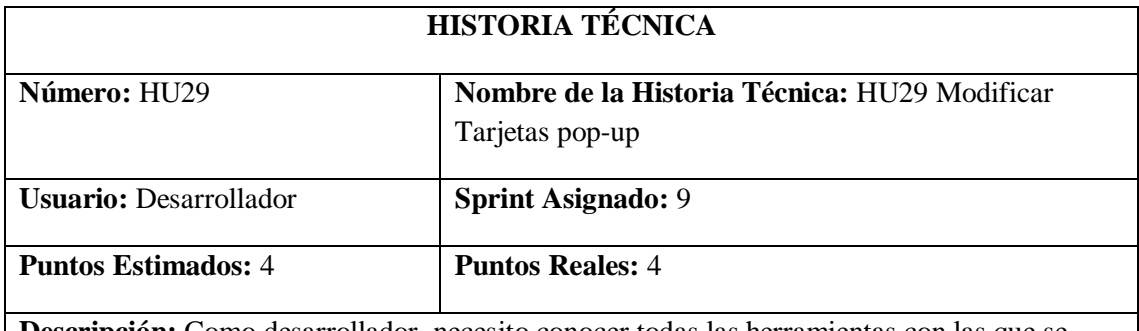

**Descripción:** Como desarrollador, necesito conocer todas las herramientas con las que se desarrollaran el sistema, con la finalidad de poder realizar un buen trabajo y no retrasar el desarrollo del proyecto GestorMSA-3D.

### **Pruebas de Aceptación:**

### • **Verificar que se realice la respectiva modificación de Tarjetas pop-up seleccionada.**

Realizado por: Marlon Mosquera (2019)

Prueba de Aceptación HU29

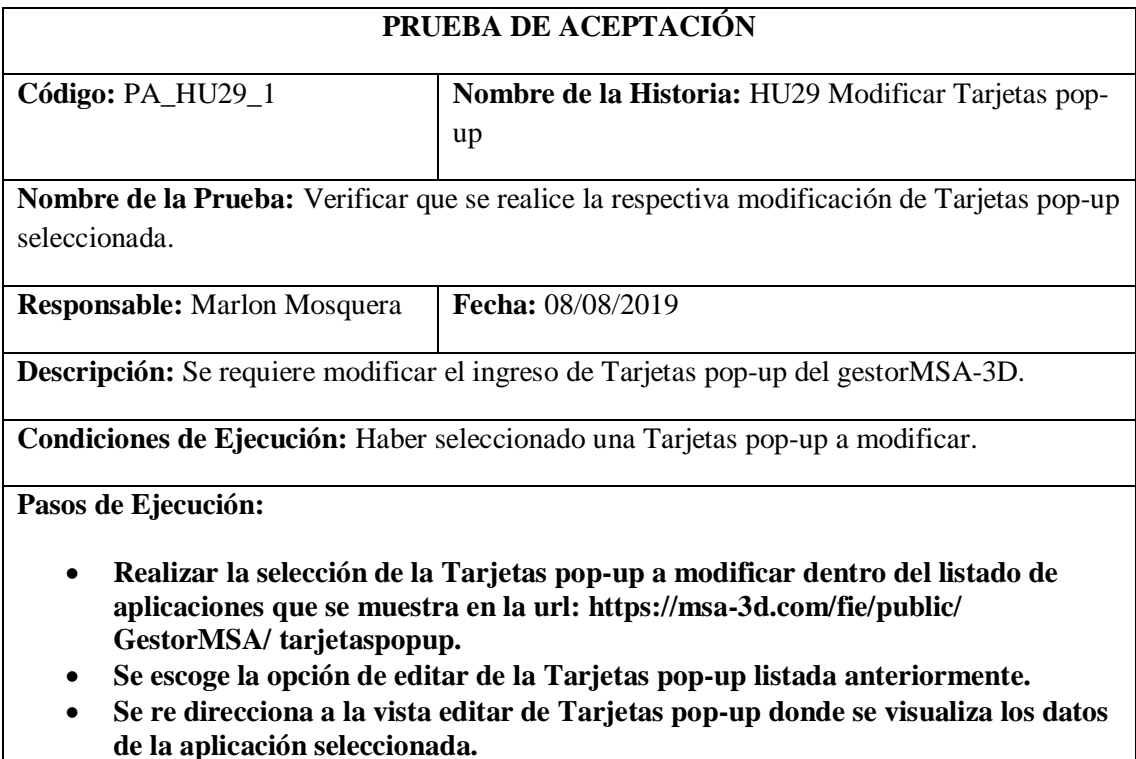

• **Se modificará los datos de la Tarjetas pop-up y se procede a guardar dentro de la vista, la cual se envía al controlador tarjetaPopUpG dentro de la función update.**

- **En la función update se realiza el almacenamiento de los datos request de la vista en un objeto de tipo sql los cuales se envían a la base de datos como actualización.**
- **Después de actualizado se re direcciona a la vista de listado con el nuevo registro modificado.**

**Resultado Esperado:** Modificación de ingreso de Tarjetas pop-up.

## **Evaluación de la Prueba:** Exitosa

Realizado por: Marlon Mosquera (2019)

Tarea de ingeniería HU29

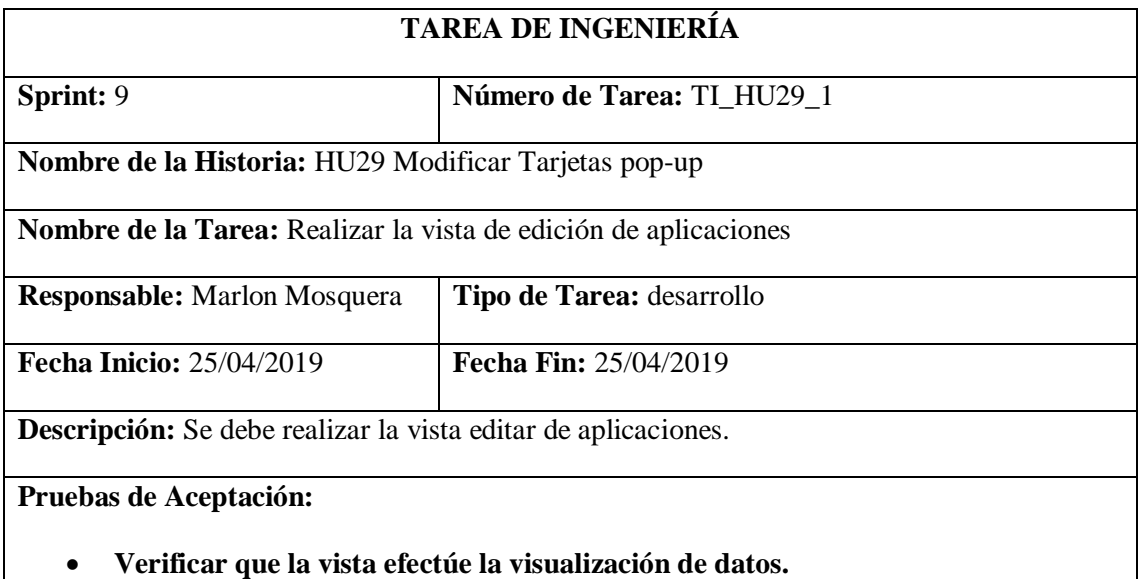

Realizado por: Marlon Mosquera (2019)

### Prueba de Aceptación TI\_ HU29

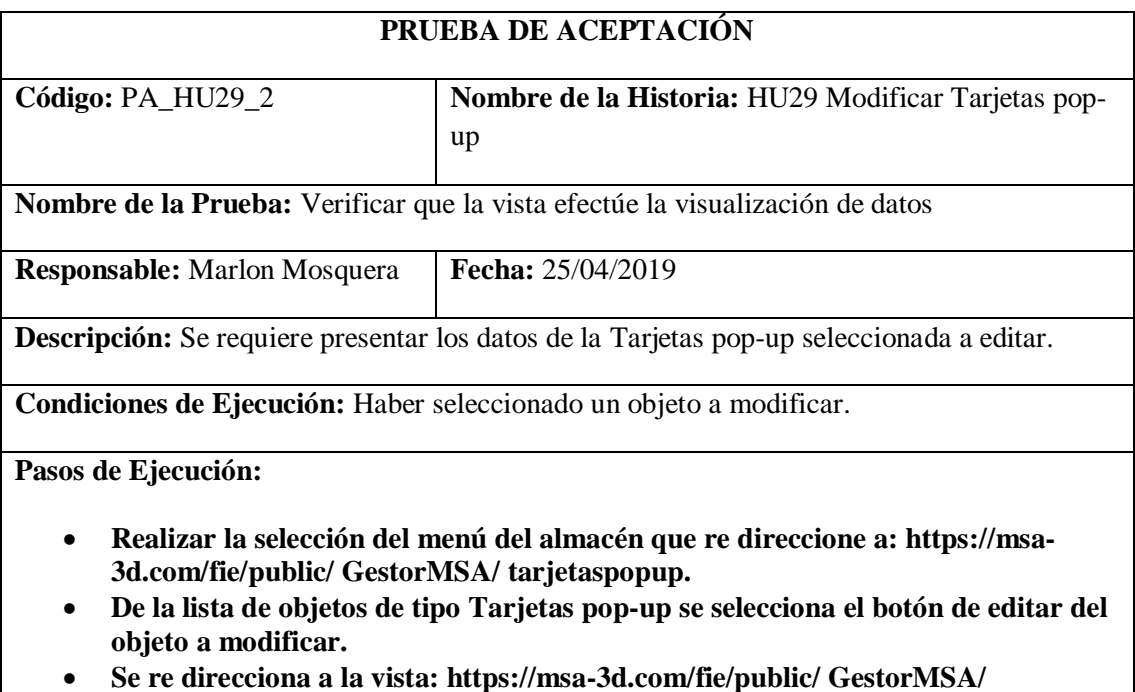

**tarjetaspopup /edit**

• **Dentro de esta vista se visualiza los datos del objeto de tipo Tarjetas pop-up a ser modificado**

• **Se modifica los atributos que se desea actualizar y se envía el formulario tipo vista por medio del botón guardar.**

**Resultado Esperado:** Visualizar el objeto a ser modificado.

**Evaluación de la Prueba:** Exitosa

Realizado por: Marlon Mosquera (2019)

Tarea de ingeniería HU29

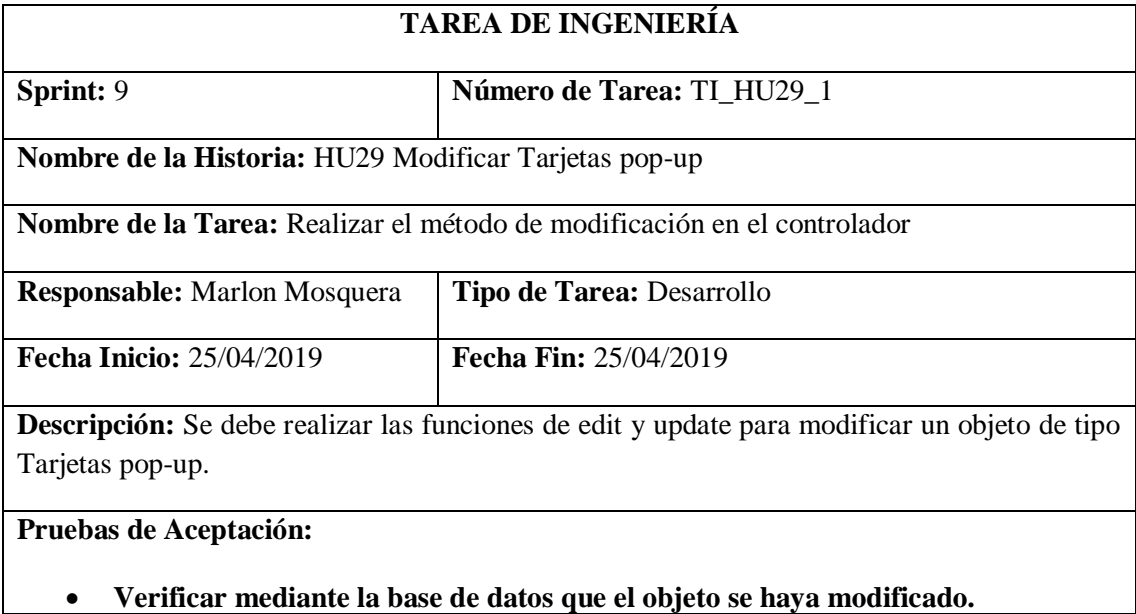

Realizado por: Marlon Mosquera (2019)

Prueba de Aceptación TI\_ HU29

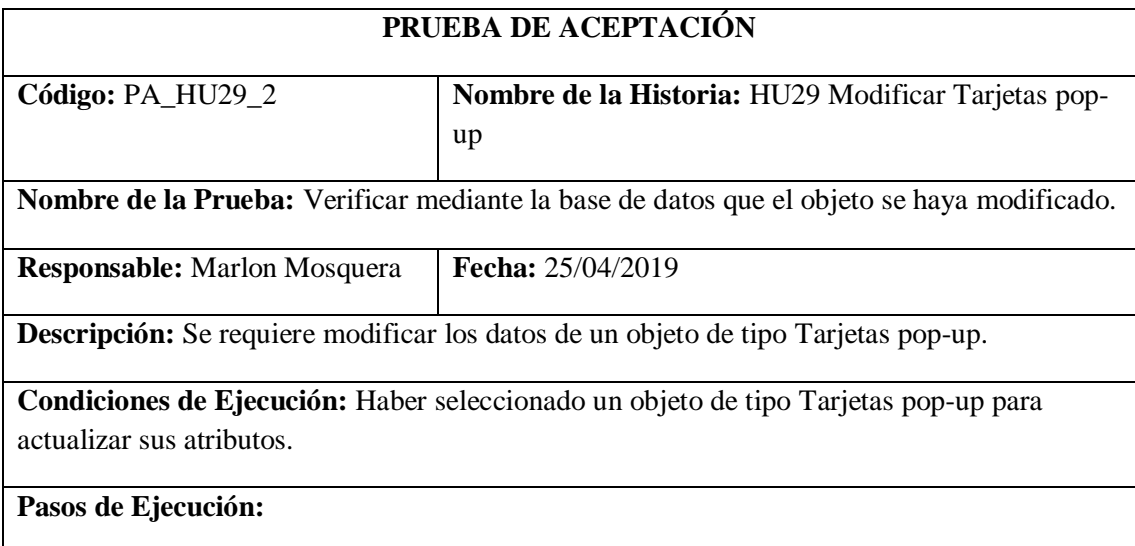

- **Después de haber seleccionado en el listado de Tarjetas pop-up el objeto a modificar.**
- **Los datos se visualizan en la vista edit de aplicaciones donde se modifican los datos y se los envían guardando la información en un objeto de tipo request que se visualiza en la función de update del controlador tarjetaPopUpG.**
- **Mediante una petición sql se guardan los datos y se actualiza la base de datos.**
- **Para saber si los datos fueron actualizados se visualiza en la tabla tarjetas\_p\_ps el registro modificado.**

**Resultado Esperado:** Realizar la modificación de ingreso de Tarjetas pop-up.

### **Evaluación de la Prueba:** Exitosa

Realizado por: Marlon Mosquera (2019)

### *Historia de usuario 30 Eliminar Tarjetas pop-up*

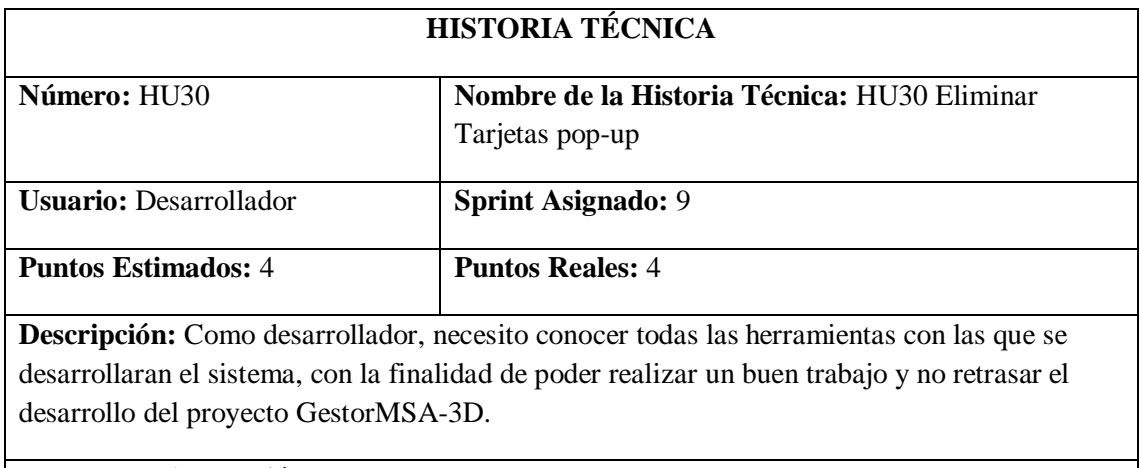

### **Pruebas de Aceptación:**

## • **Verificar que el registro del objeto de tipo Tarjetas pop-up seleccionado se elimine.**

Realizado por: Marlon Mosquera (2019)

### Prueba de Aceptación HU30

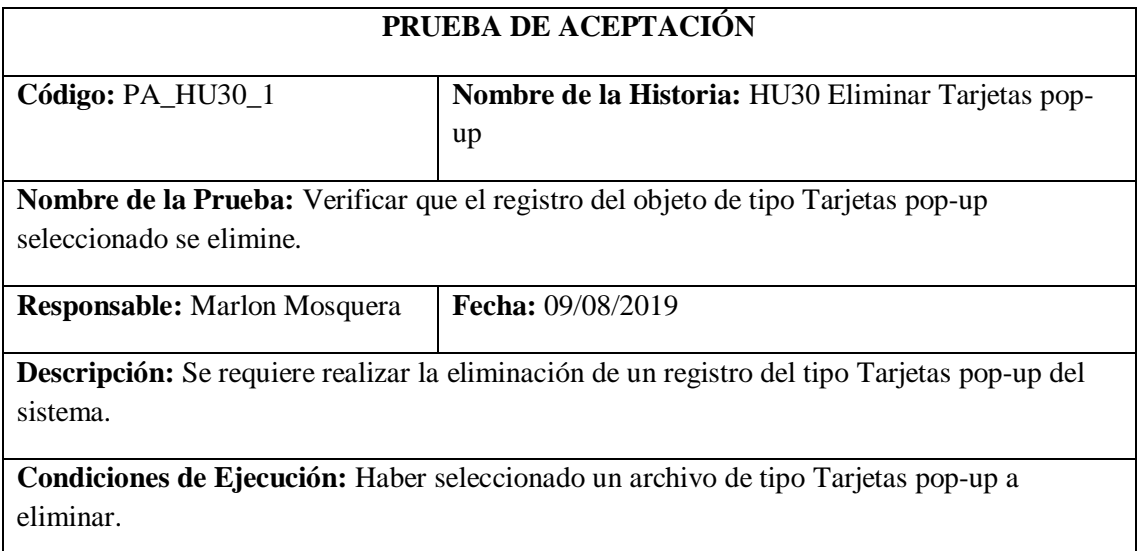

**Pasos de Ejecución:**

- **Realizar el ingreso a la lista de Tarjetas pop-up visualizada en el menú almacén donde se re direcciona a: https://msa-3d.com/fie/public/ GestorMSA/ tarjetaspopup.**
- **Se selecciona un objeto a eliminar seleccionando la opción eliminar dentro del listado de objetos de tipo Tarjetas pop-up.**
- **Se visualiza una ventana modal donde especifica que si desea eliminar el archivo seleccionado se presiona confirmar.**
- **Se actualiza la lista de aplicaciones de la url: https://msa-3d.com/fie/public/ GestorMSA/ tarjetaspopup.**

**Resultado Esperado:** Eliminación del registro.

**Evaluación de la Prueba:** Exitosa

Realizado por: Marlon Mosquera (2019)

### Tarea de ingeniería HU30

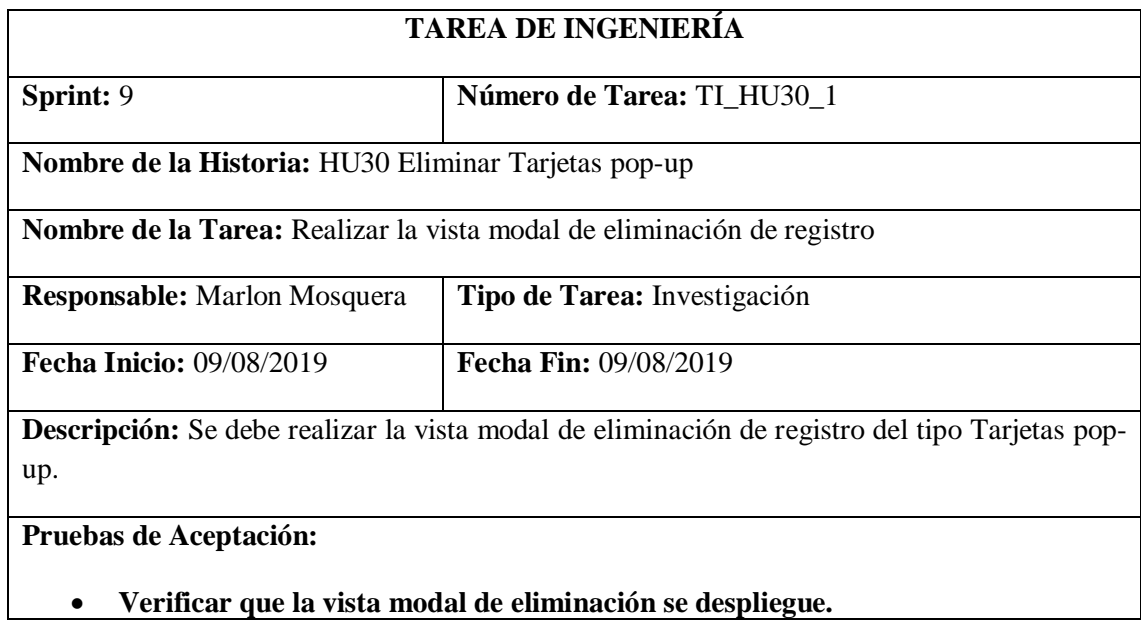

Realizado por: Marlon Mosquera (2019)

### Prueba de Aceptación TI\_ HU30

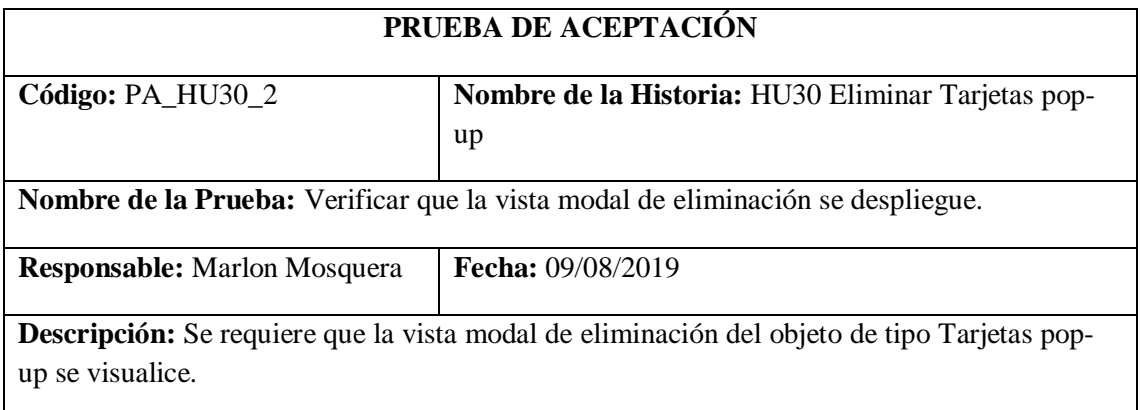

**Condiciones de Ejecución:** Haber seleccionado la opción de eliminar del objeto de tipo Tarjetas pop-up.

**Pasos de Ejecución:**

- **Realizar la selección de Tarjetas pop-up dentro del menú de almacén que re direccione a la url: https://msa-3d.com/fie/public/ GestorMSA/ tarjetaspopup.**
- **Dentro del listado se debe seleccionar el botón de eliminar de un registro de tipo Tarjetas pop-up.**
- **Se visualizará una ventana modal del objeto de tipo Tarjetas pop-up seleccionado.**
- **Se visualiza un mensaje de confirmación de eliminación del objeto.**

**Resultado Esperado:** Visualización de ventana modal de eliminación de objeto.

**Evaluación de la Prueba:** Exitosa

Realizado por: Marlon Mosquera (2019)

Tarea de ingeniería HU30

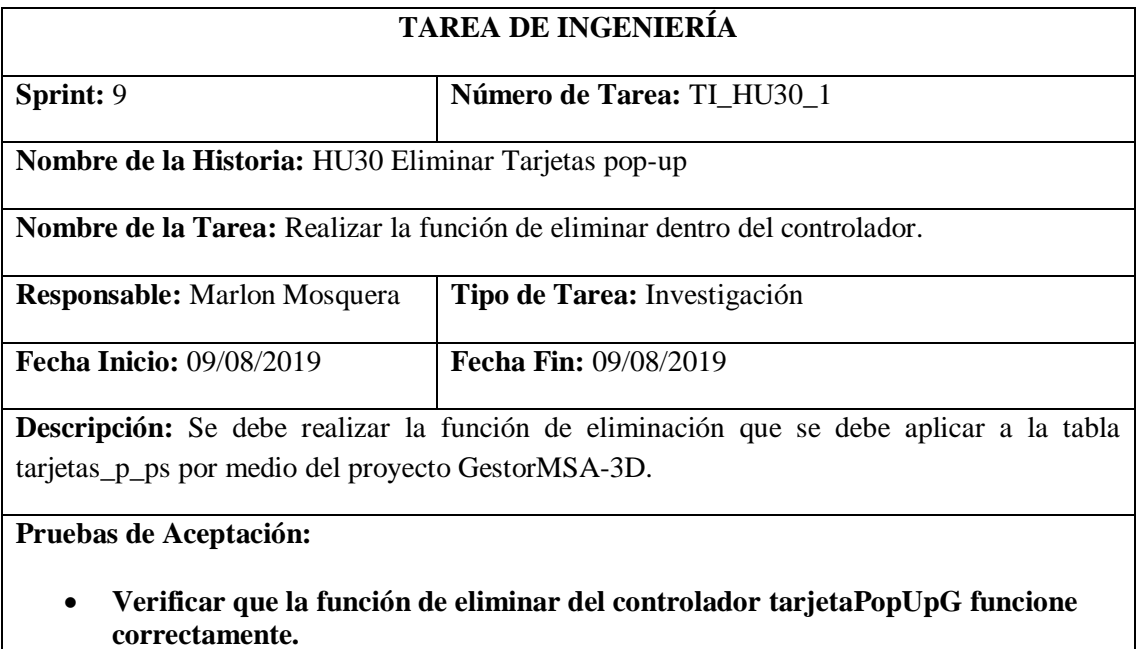

Realizado por: Marlon Mosquera (2019)

Prueba de Aceptación TI\_ HU30

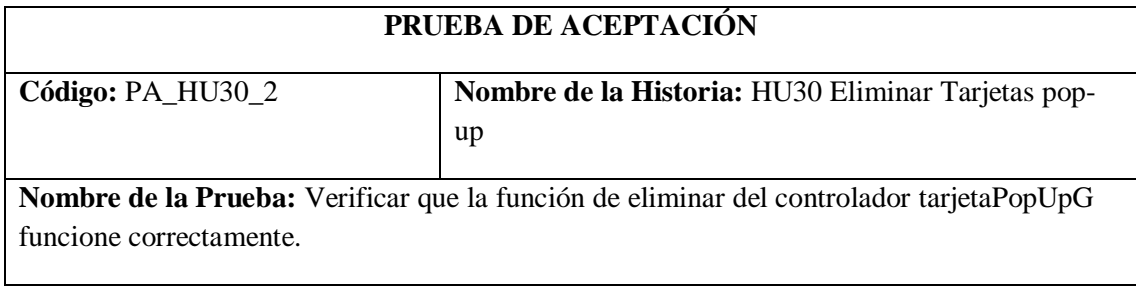

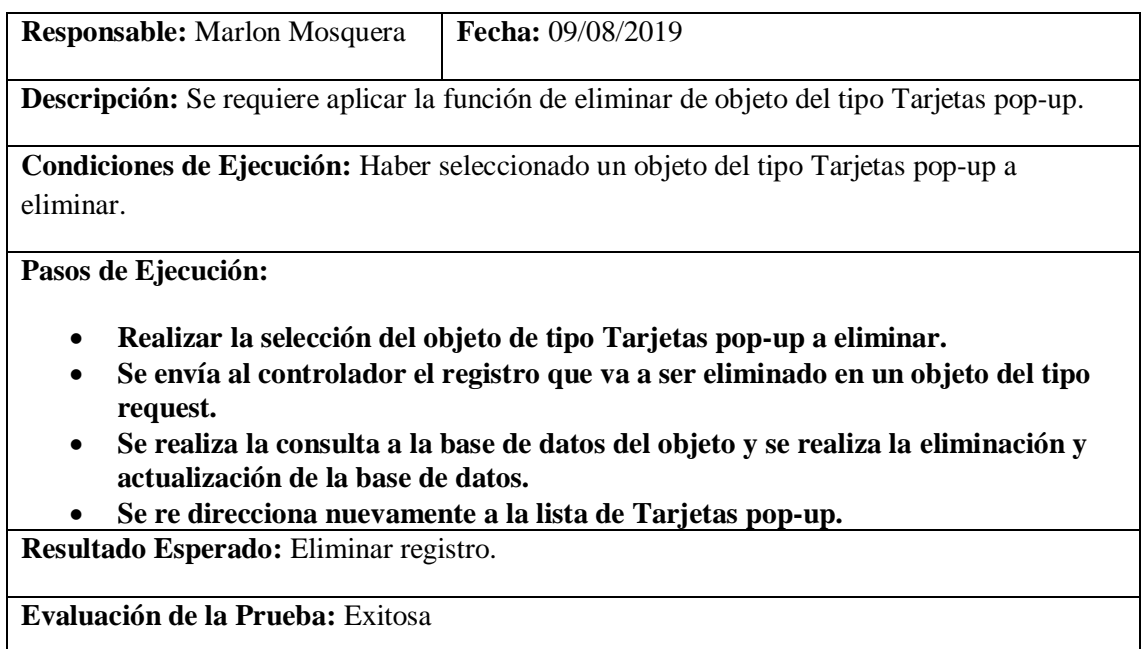

Realizado por: Marlon Mosquera (2019)

# **Sprint 10**

# *Historia de usuario 31 Visualizar el listado de Tarjetas pop-up*

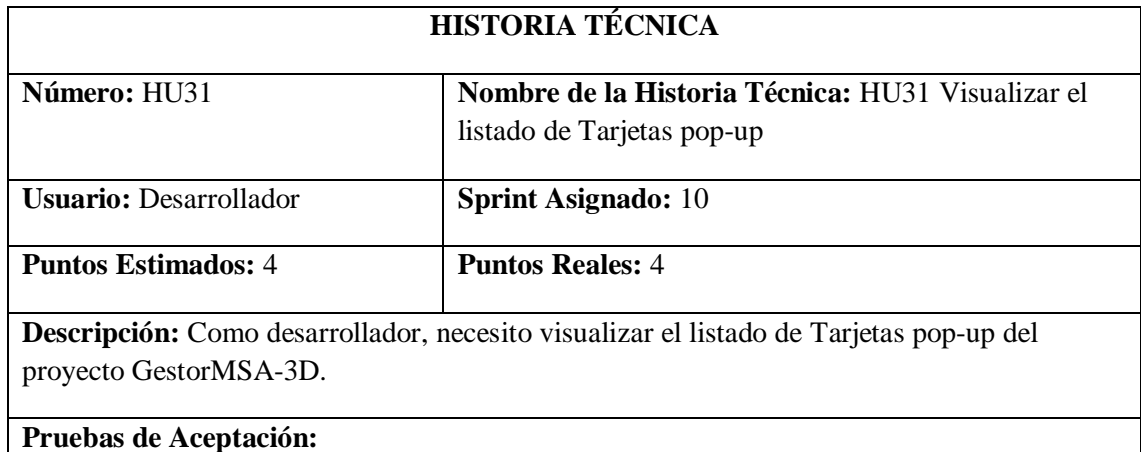

## • **Verificar que se visualicen los datos de la tabla de Tarjetas pop-up del proyecto GestorMSA-3D.**

Realizado por: Marlon Mosquera (2019)

Prueba de Aceptación HU31

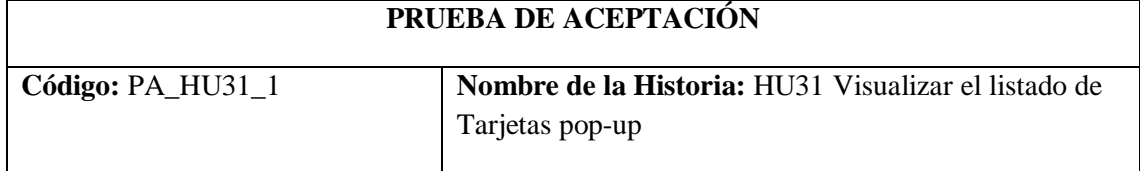

**Nombre de la Prueba:** Verificar que se visualicen los datos de la tabla de Tarjetas pop-up del proyecto GestorMSA-3D.

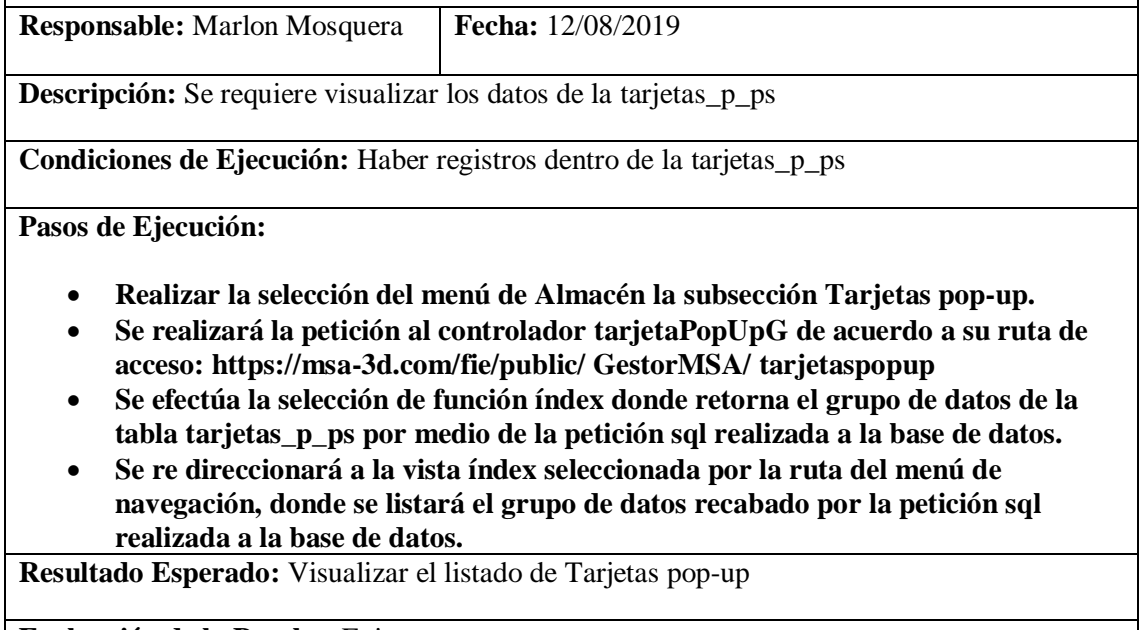

**Evaluación de la Prueba:** Exitosa

Realizado por: Marlon Mosquera (2019)

Tarea de ingeniería HU31

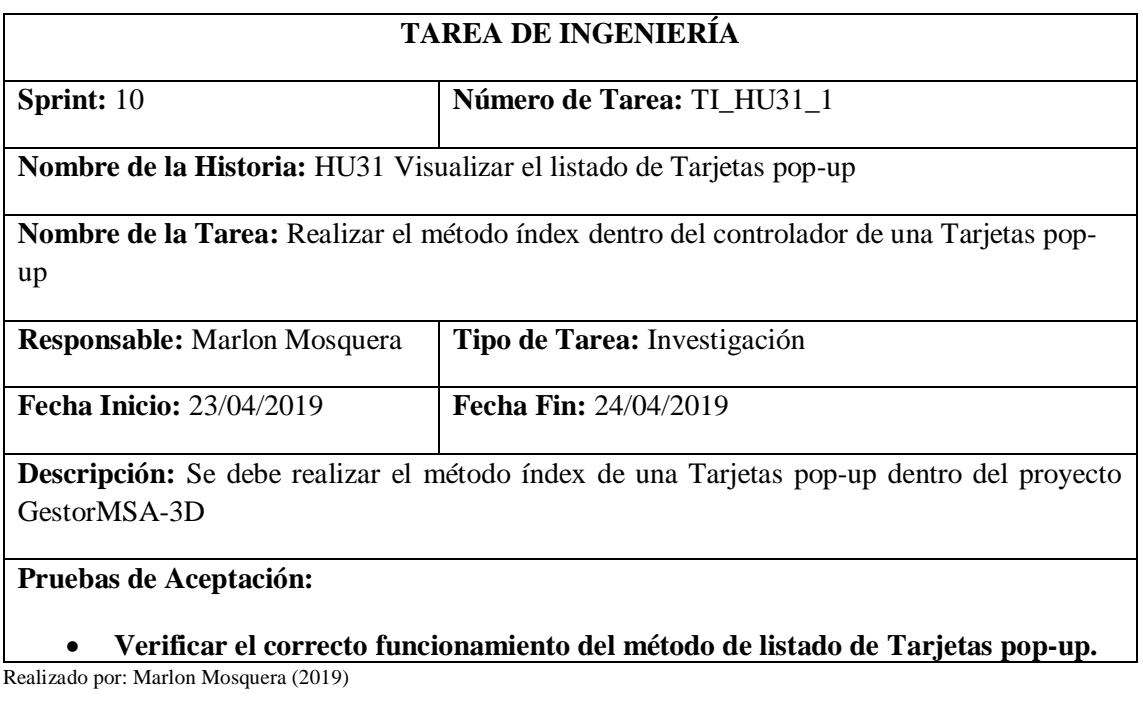

Prueba de Aceptación TI\_ HU31

## **PRUEBA DE ACEPTACIÓN**

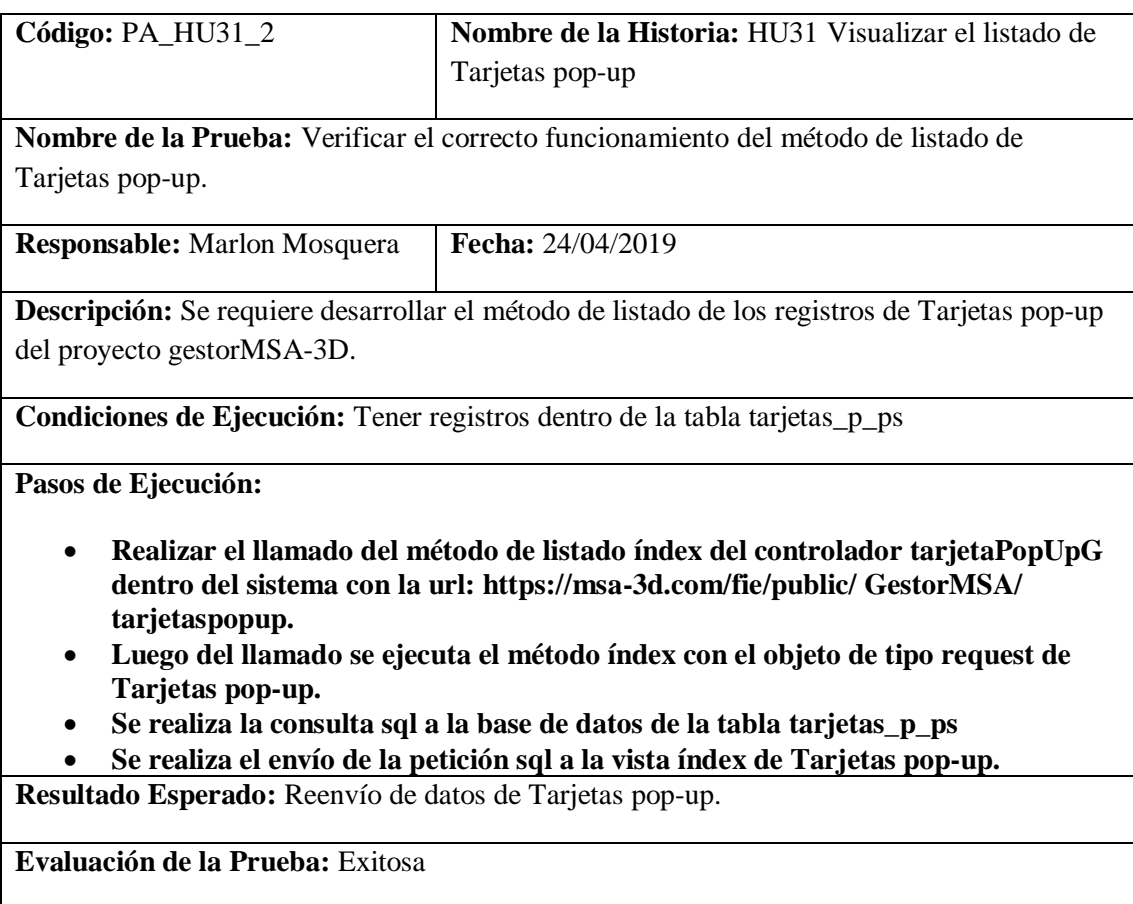

Realizado por: Marlon Mosquera (2019)

# Tarea de ingeniería HU31

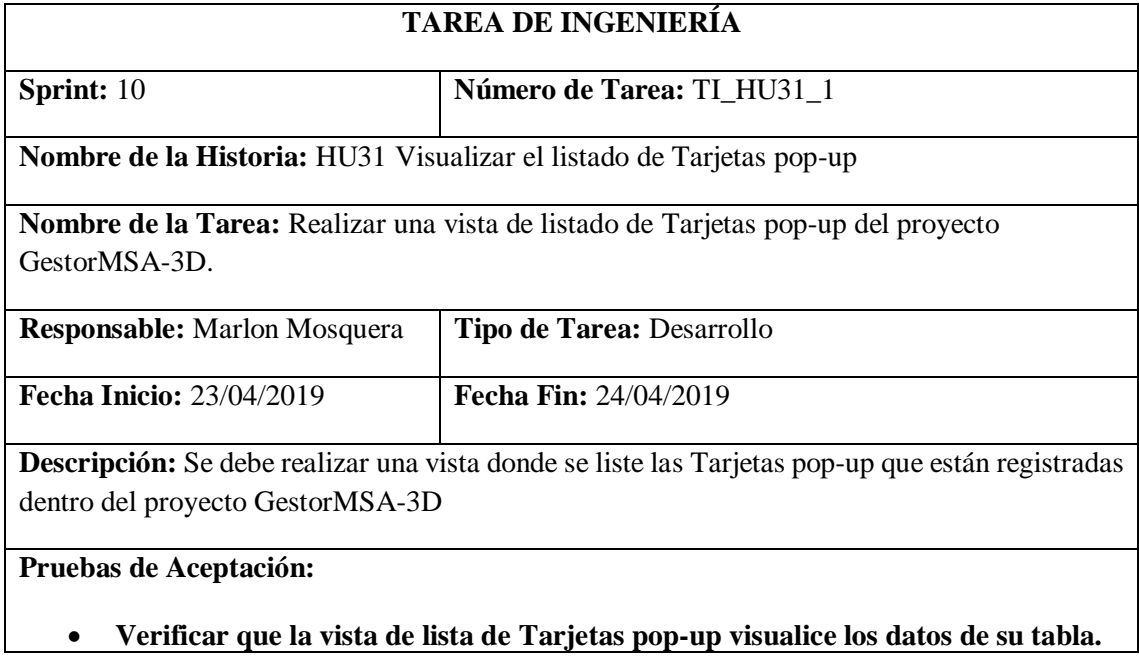

Realizado por: Marlon Mosquera (2019)

Prueba de Aceptación TI\_ HU31

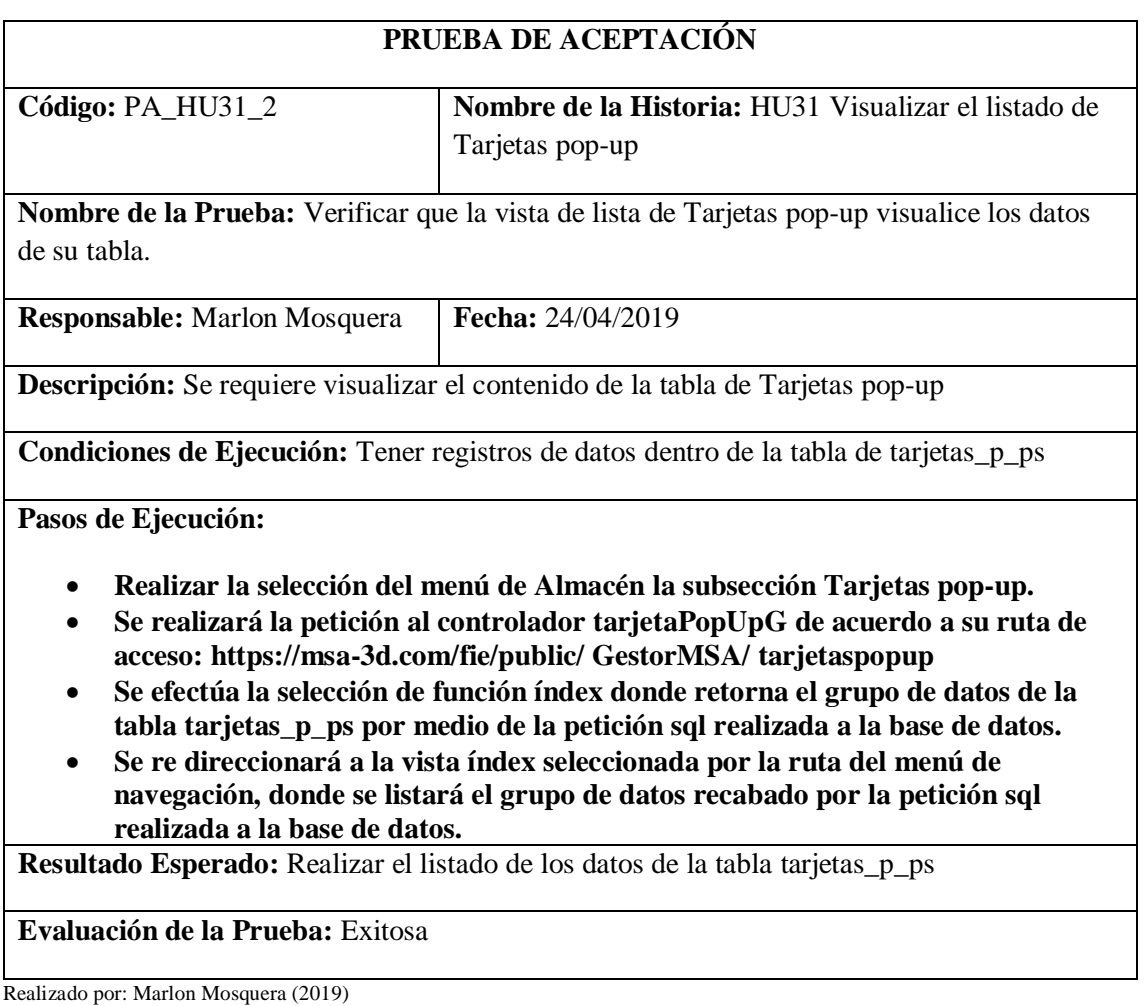

# *Historia de usuario 32 Buscar Tarjetas pop-up*

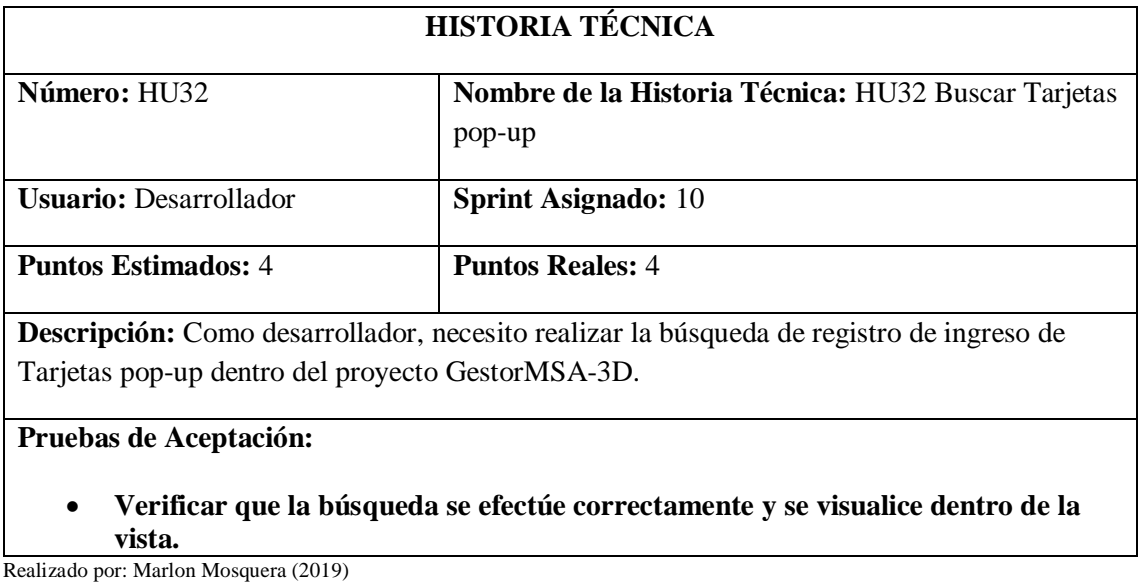

Prueba de Aceptación HU32

# **PRUEBA DE ACEPTACIÓN**

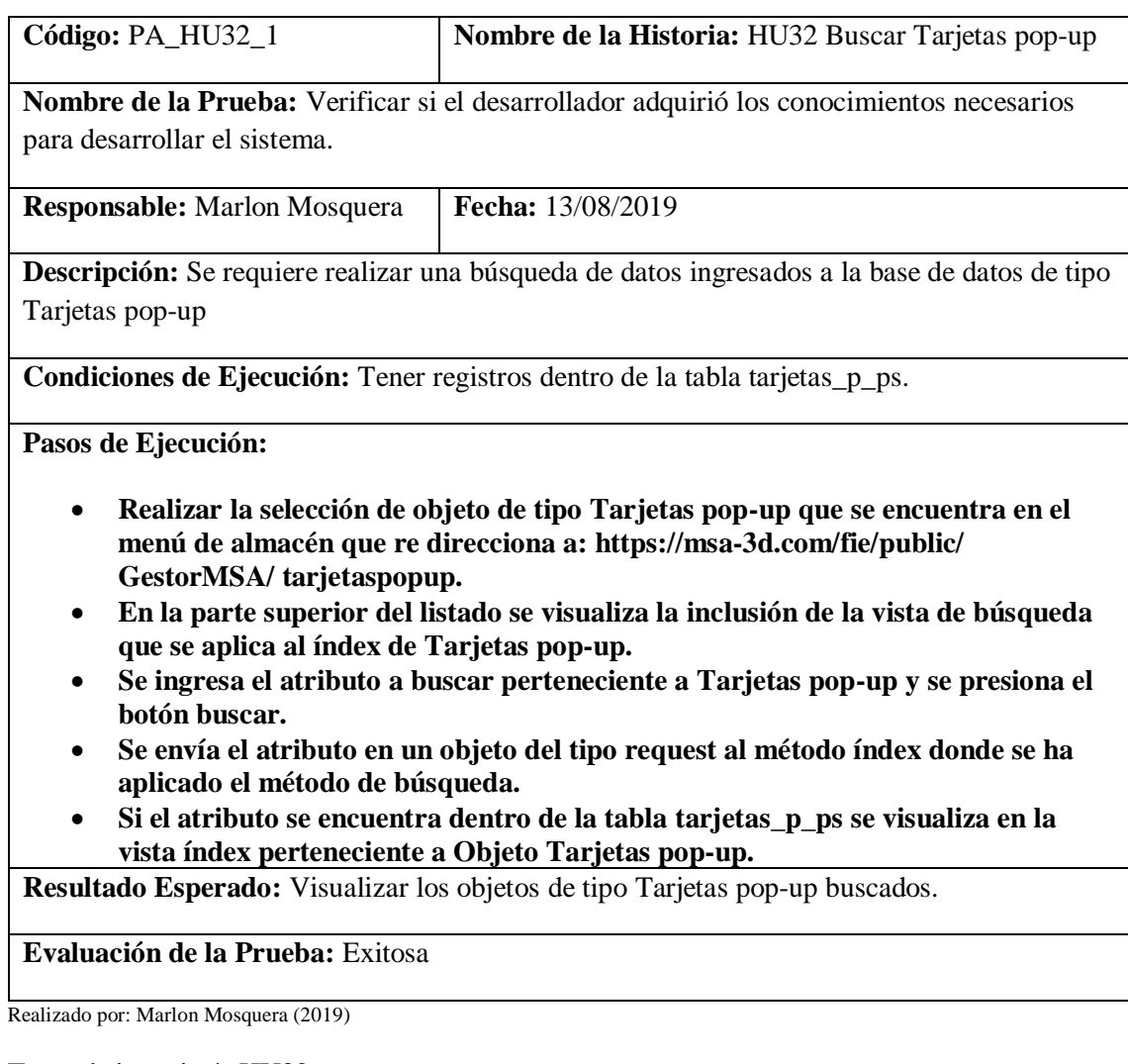

Tarea de ingeniería HU32

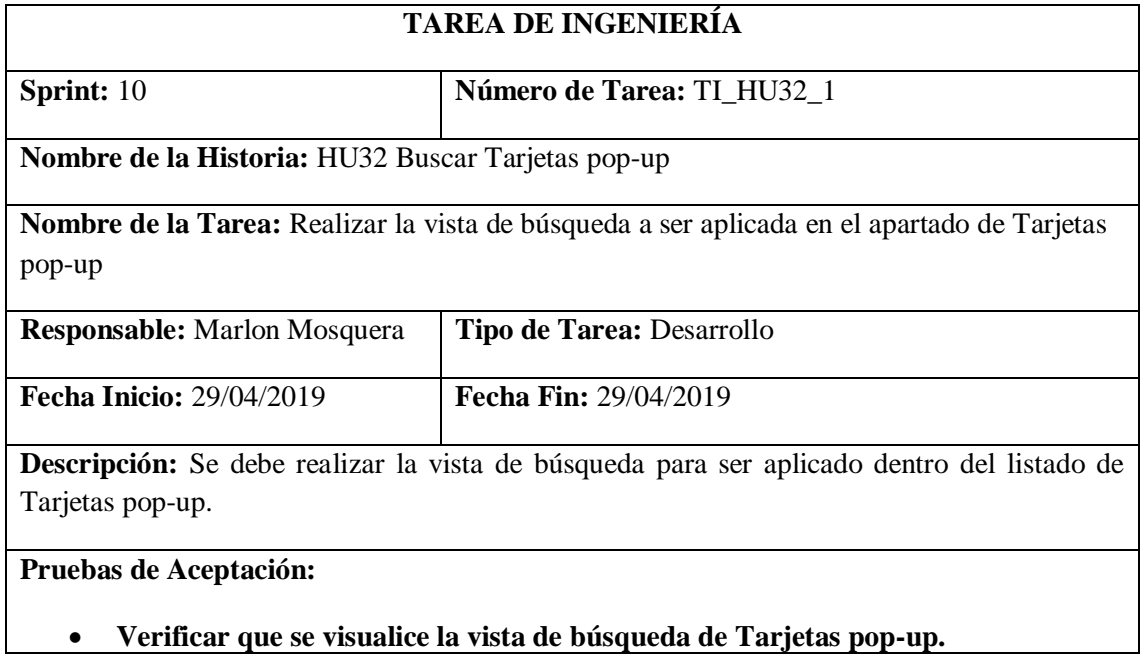

**verificar que se vis**<br>Realizado por: Marlon Mosquera (2019)

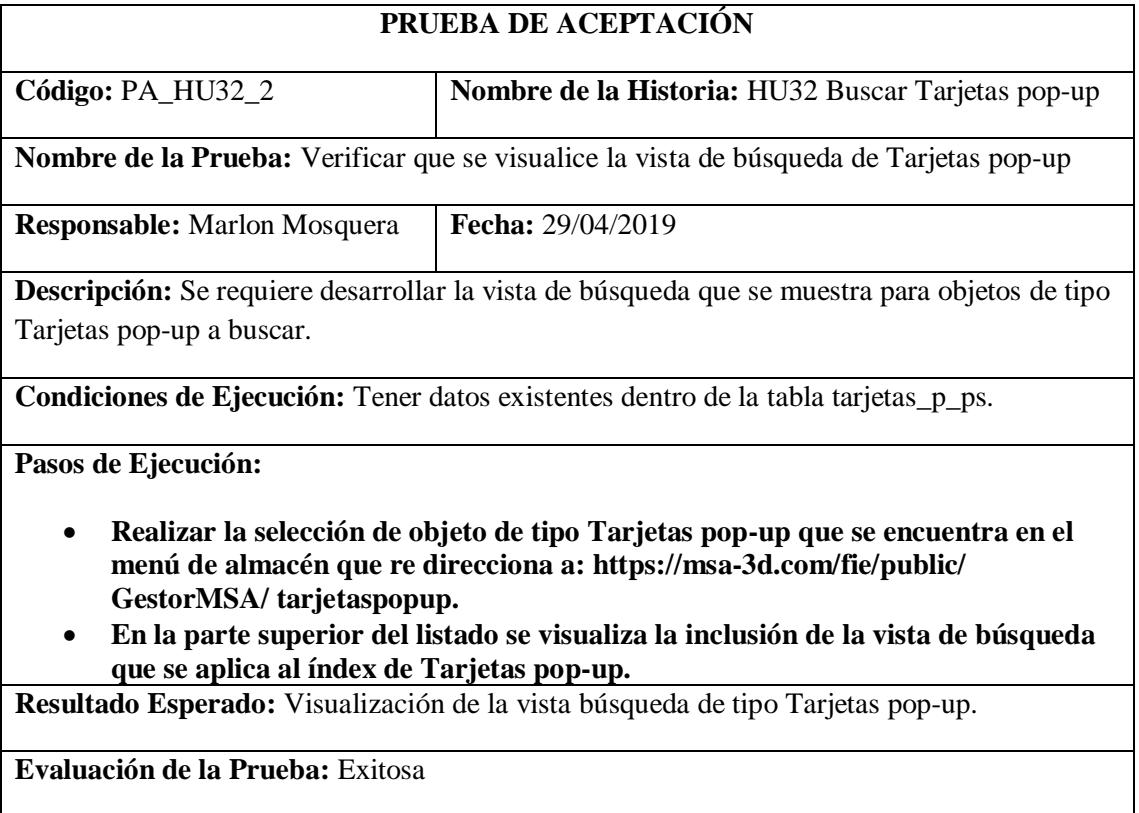

Realizado por: Marlon Mosquera (2019)

## Tarea de ingeniería HU32

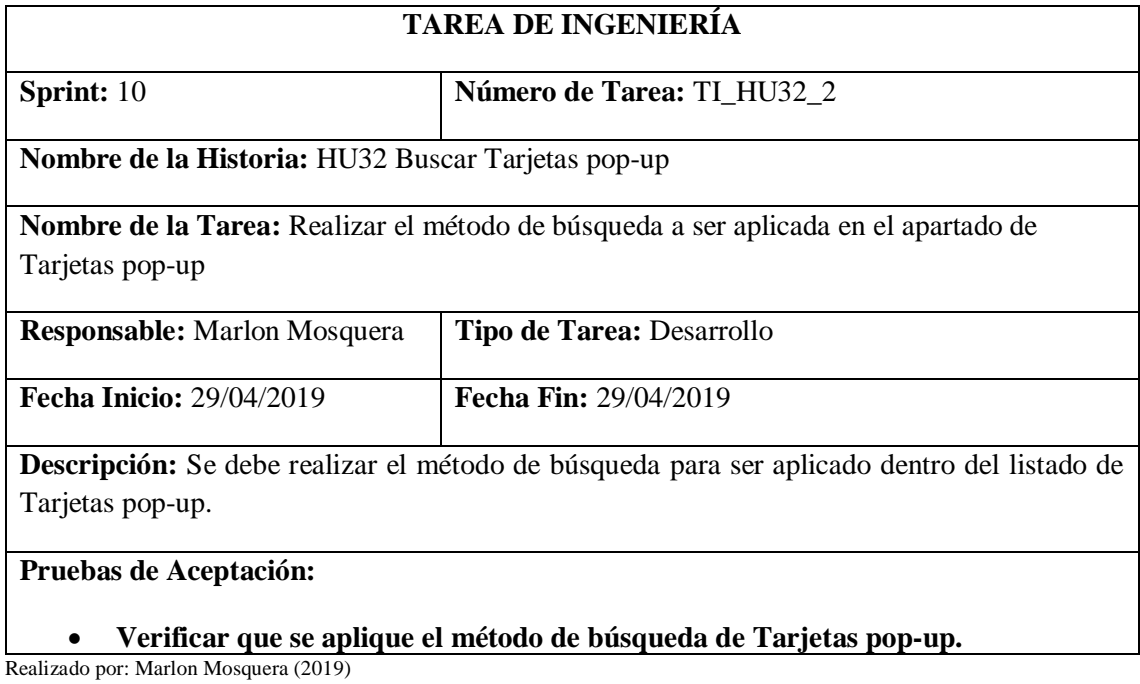

Prueba de Aceptación TI\_ HU32

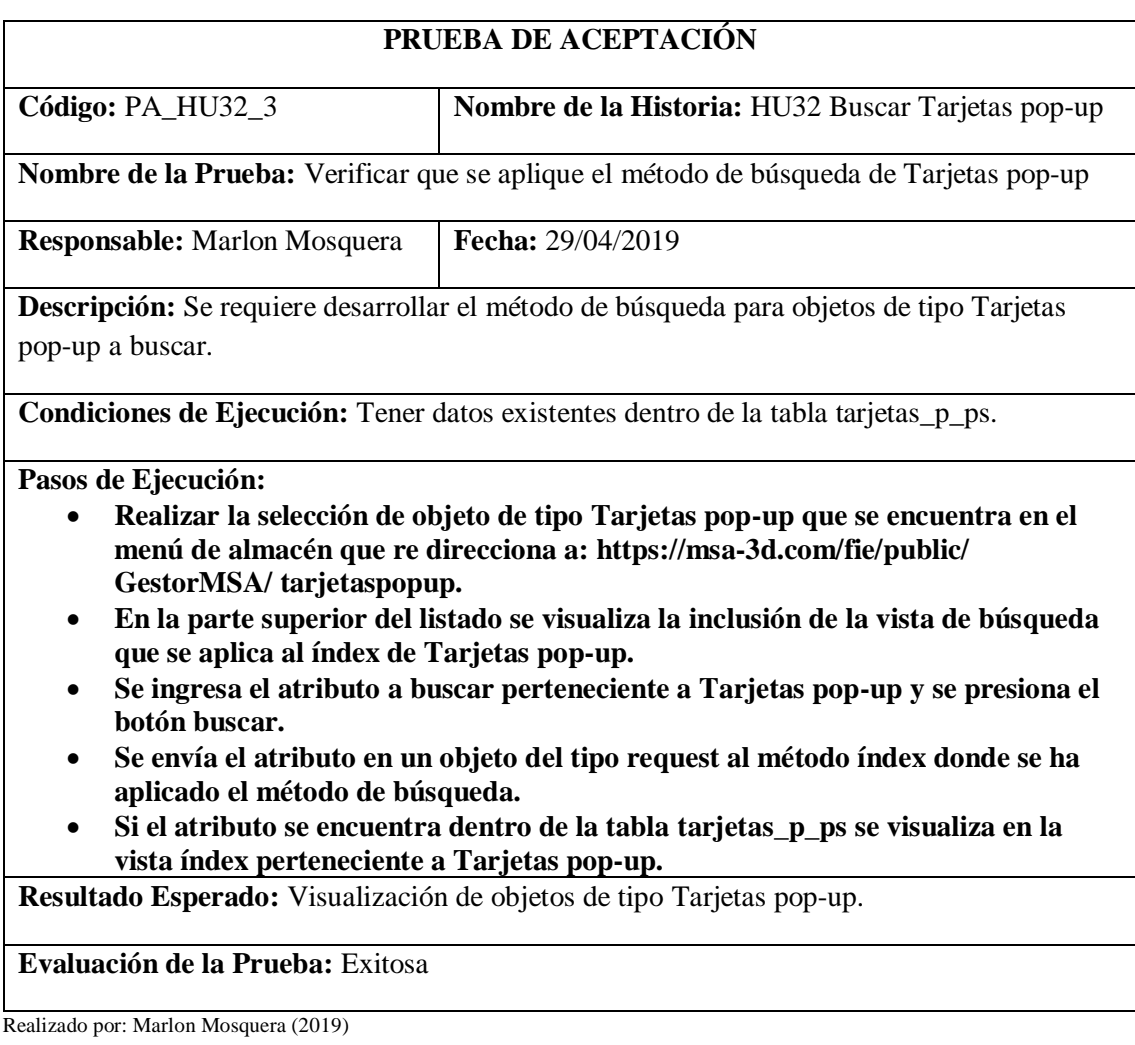

### *Historia de usuario 33 Ingresar Productos y/o Patentes*

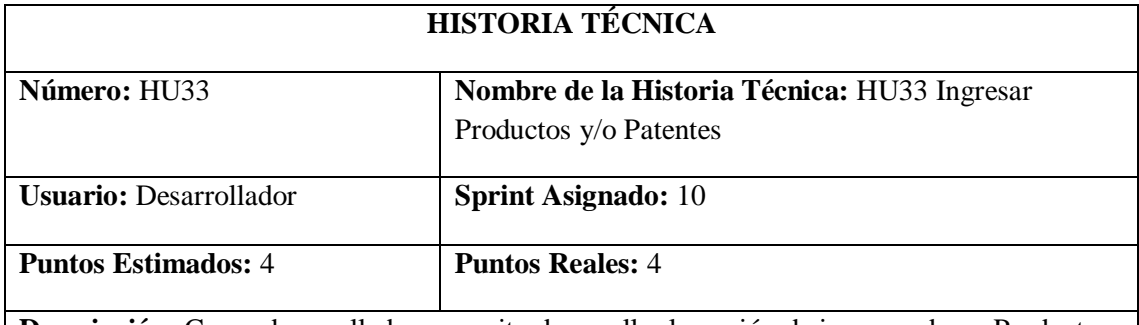

**Descripción:** Como desarrollador, necesito desarrollar la opción de ingresar de un Productos y/o Patentes del proyecto GestorMSA-3D.

### **Pruebas de Aceptación:**

• **Verificar que el ingreso de un Productos y/o Patentes se efectúe correctamente.** Realizado por: Marlon Mosquera (2019)

## Prueba de Aceptación HU33

## **PRUEBA DE ACEPTACIÓN**

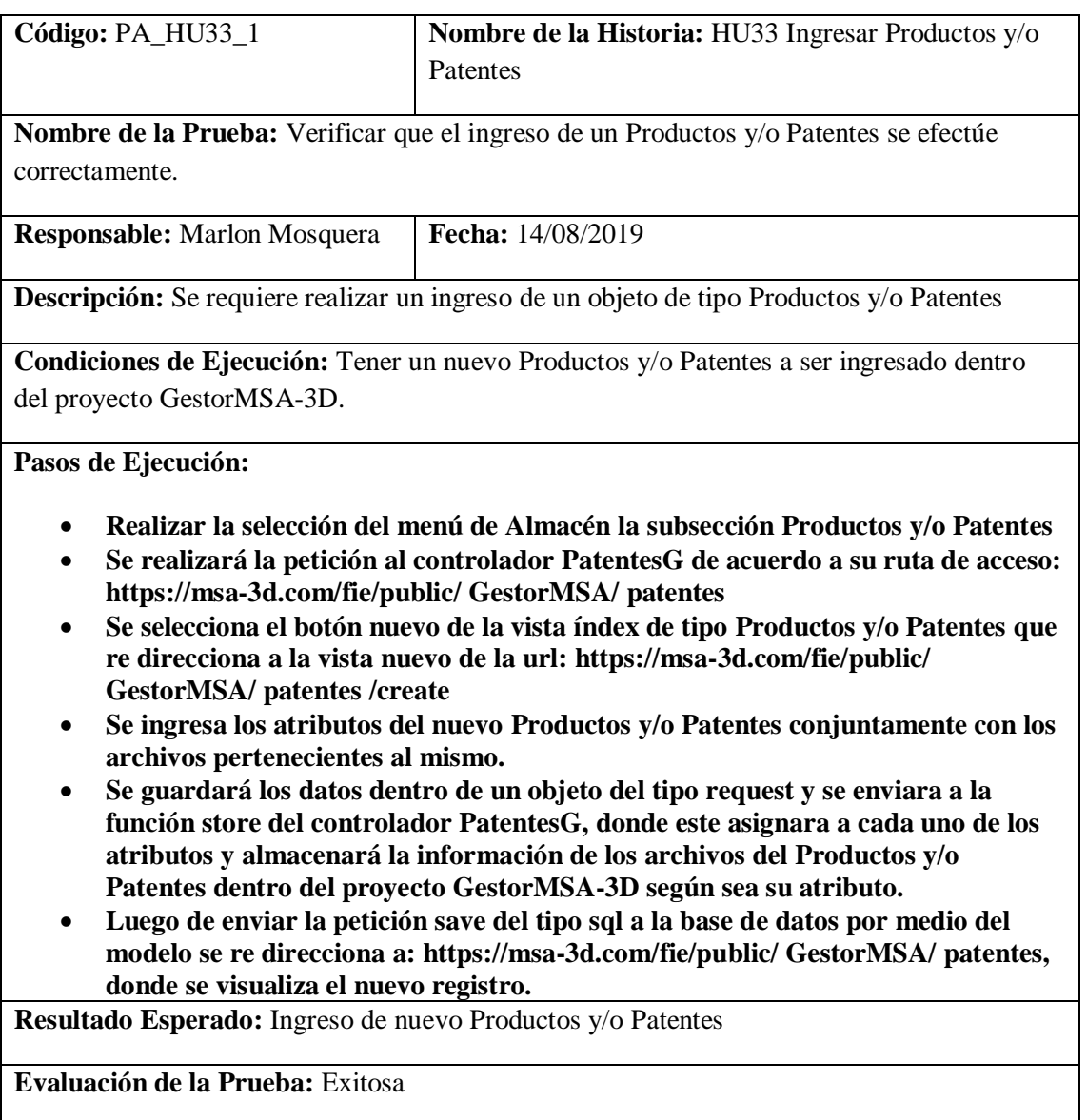

Realizado por: Marlon Mosquera (2019)

Tarea de ingeniería HU33

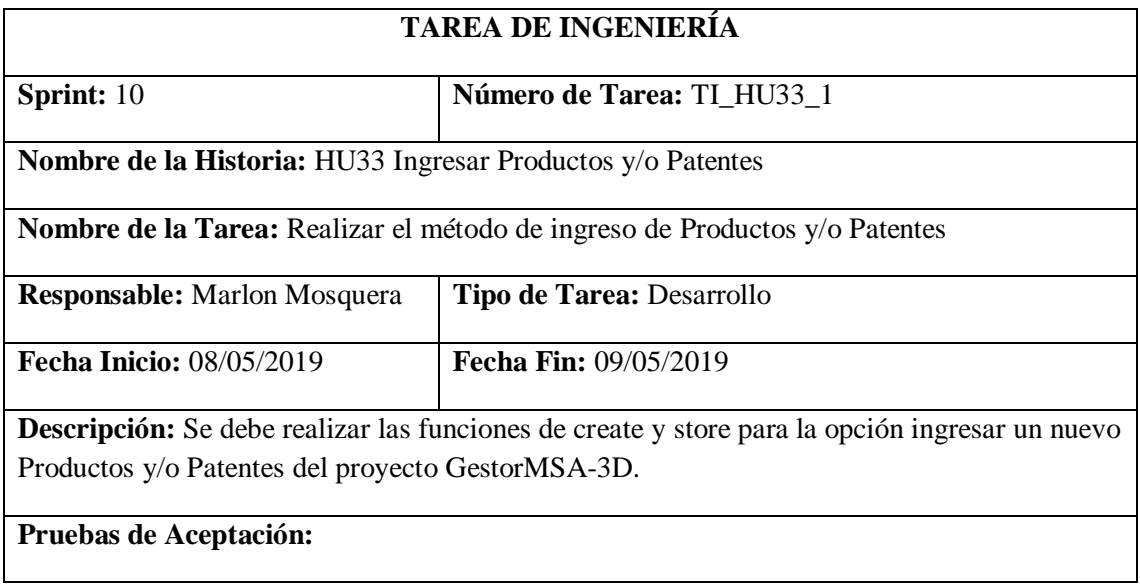

#### • **Verificar que los métodos realicen su función.**

Realizado por: Marlon Mosquera (2019)

Prueba de Aceptación TI\_ HU33

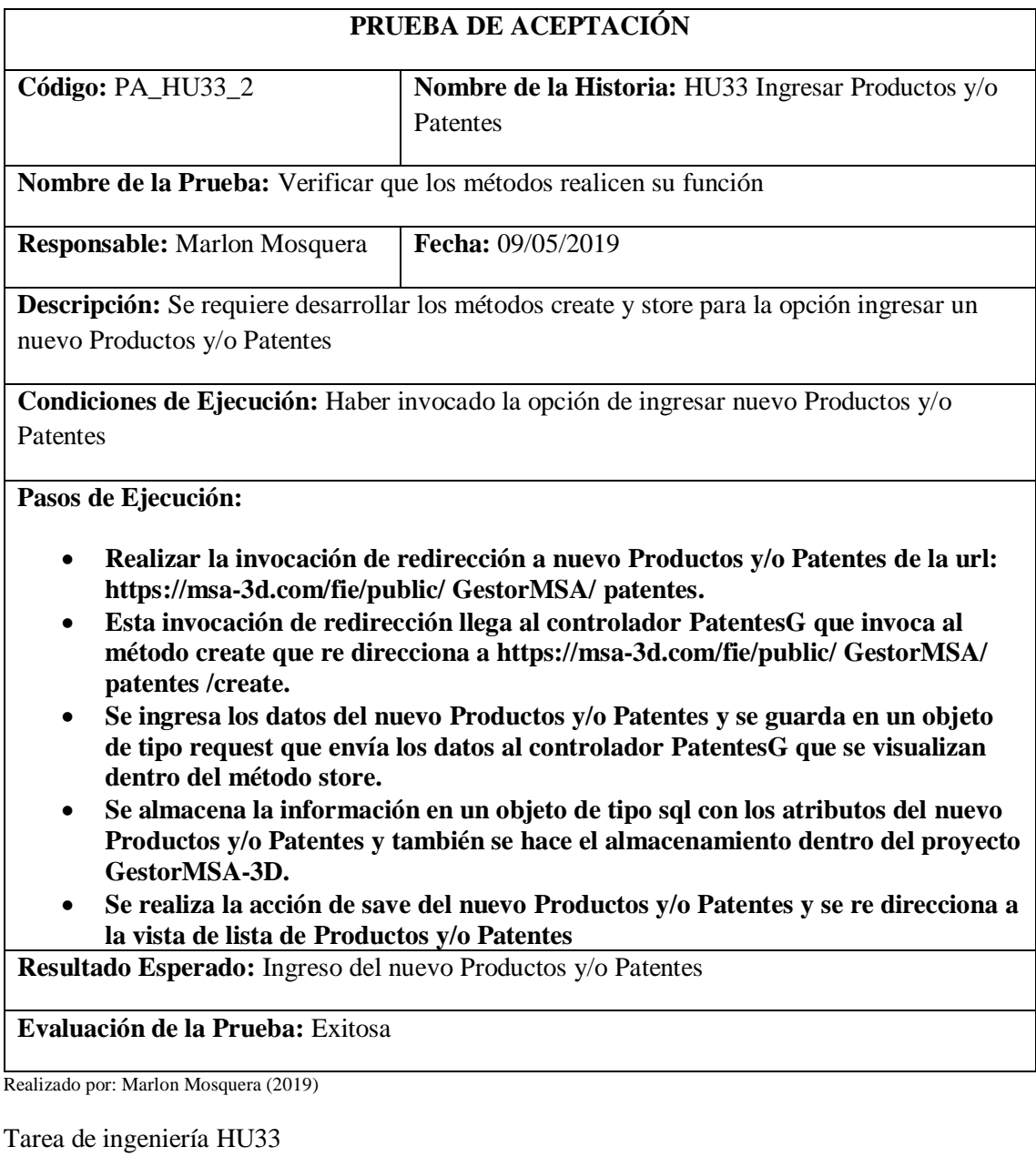

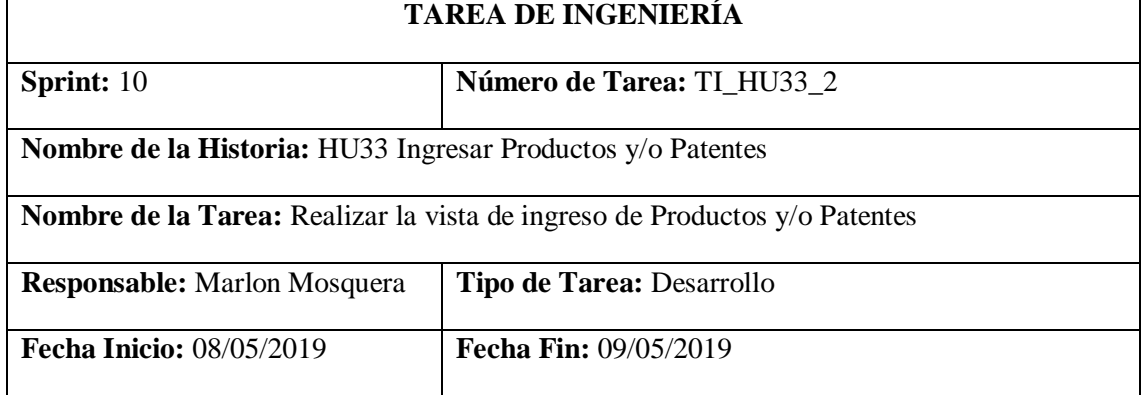

**Descripción:** Se debe realizar la vista create para la opción ingresar un nuevo Productos y/o Patentes del proyecto GestorMSA-3D.

### **Pruebas de Aceptación:**

### • **Verificar que la vista create se visualice correctamente.**

Realizado por: Marlon Mosquera (2019)

### Prueba de Aceptación TI\_ HU33

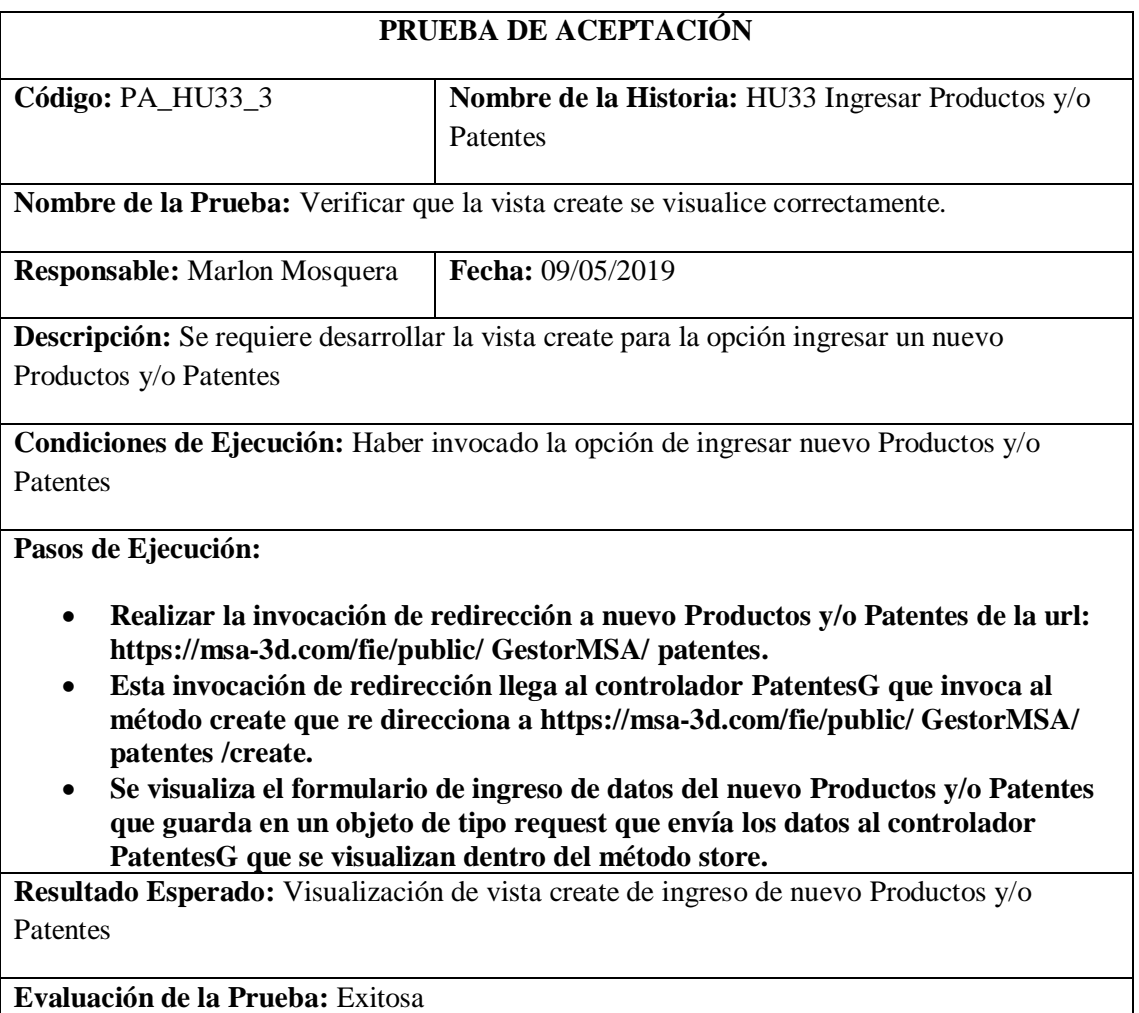

Realizado por: Marlon Mosquera (2019)

#### *Historia de usuario 34 Modificar Productos y/o Patentes*

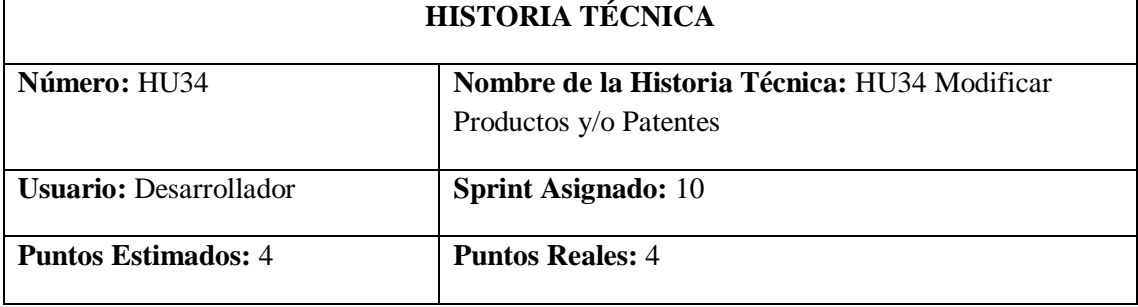

**Descripción:** Como desarrollador, necesito conocer todas las herramientas con las que se desarrollaran el sistema, con la finalidad de poder realizar la modificación de productos y/o patentes del proyecto GestorMSA-3D.

## **Pruebas de Aceptación:**

• **Verificar que se realice la respectiva modificación de Productos y/o Patentes seleccionada.**

Realizado por: Marlon Mosquera (2019)

### Prueba de Aceptación HU34

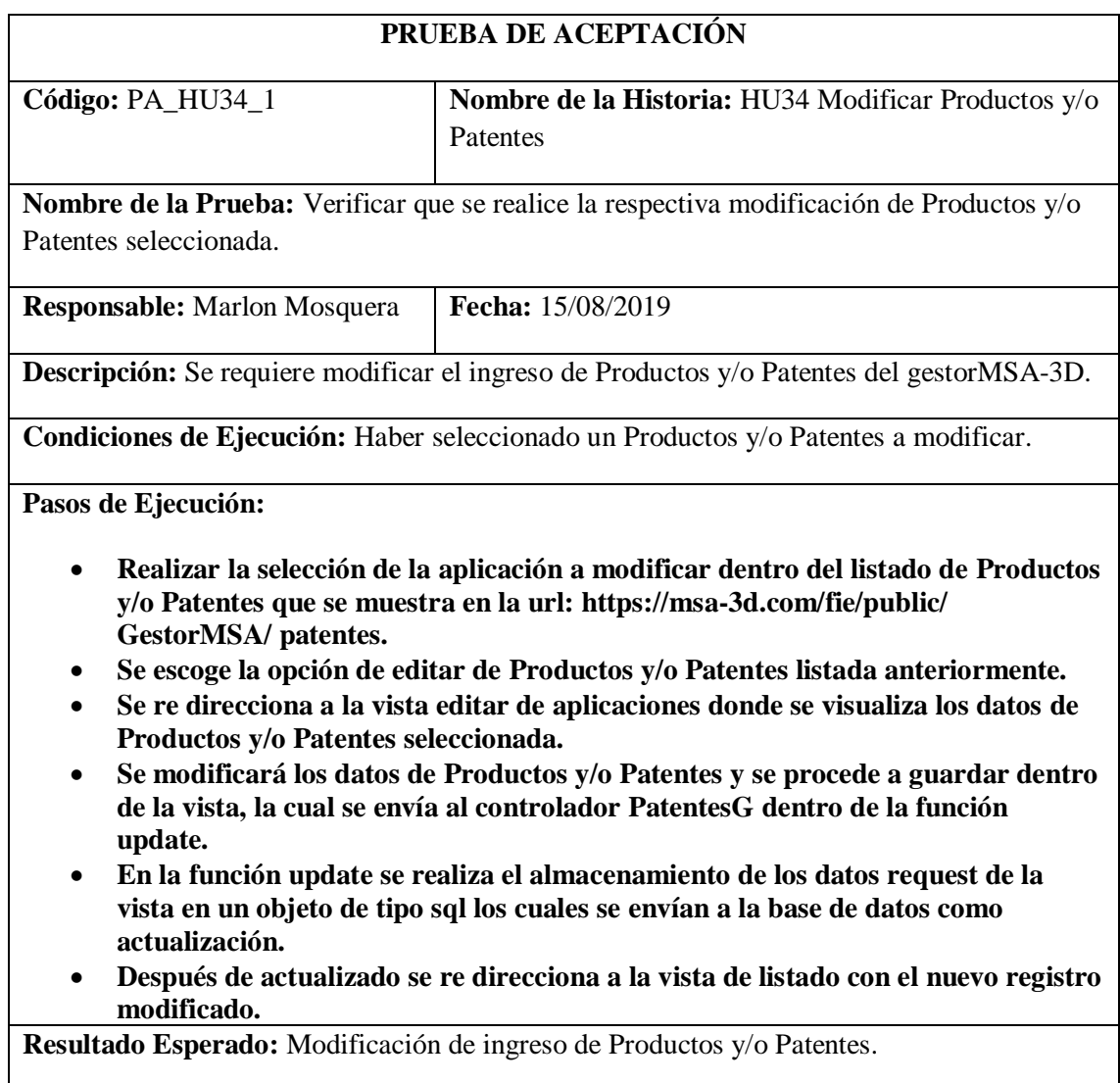

**Evaluación de la Prueba:** Exitosa

Realizado por: Marlon Mosquera (2019)

Tarea de ingeniería HU34

## **TAREA DE INGENIERÍA**

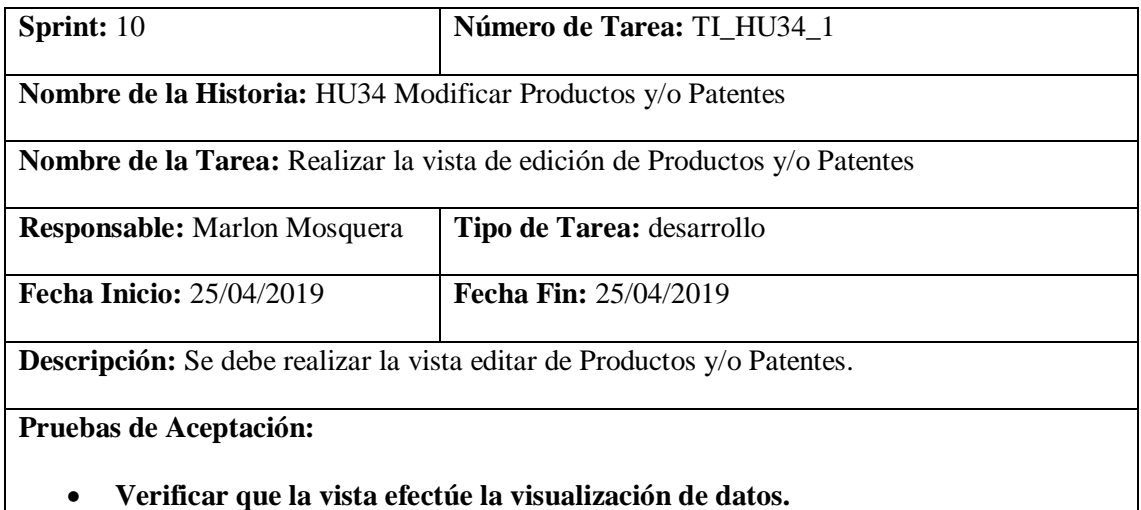

Realizado por: Marlon Mosquera (2019)

Prueba de Aceptación TI\_ HU34

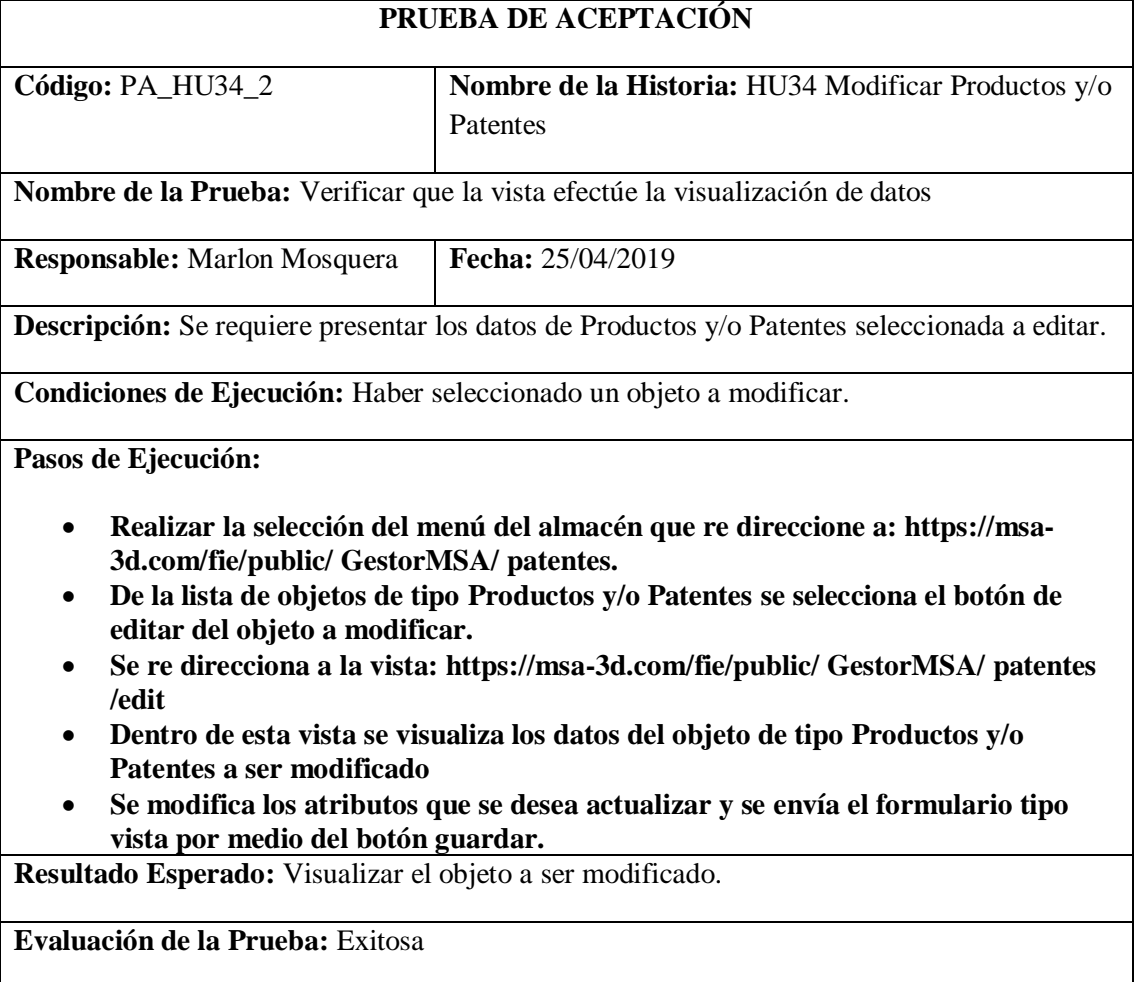

Realizado por: Marlon Mosquera (2019)

Tarea de ingeniería HU34

# **TAREA DE INGENIERÍA**

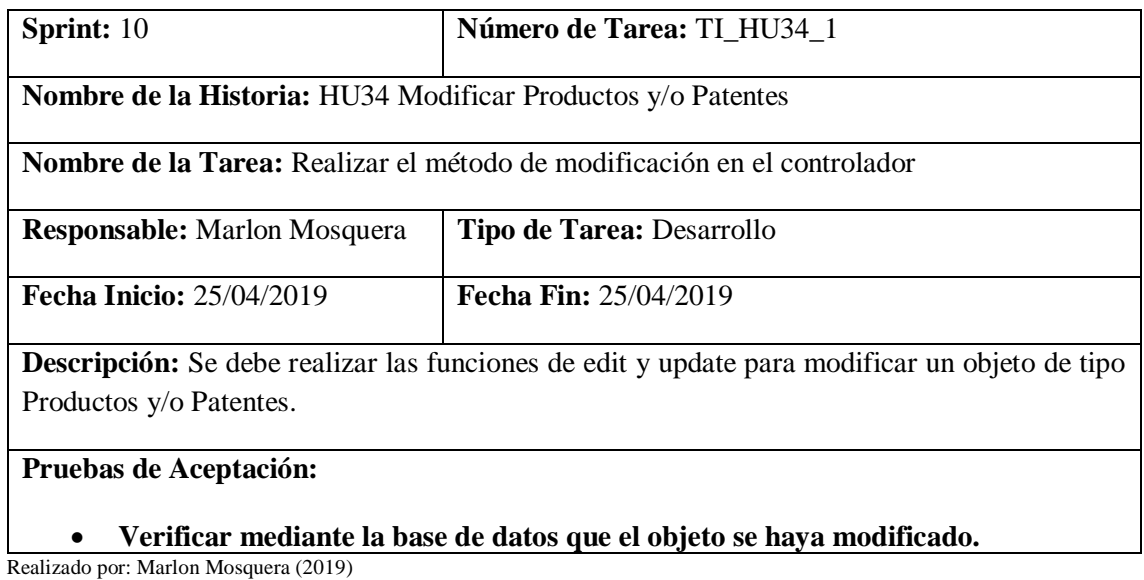

# Prueba de Aceptación TI\_ HU34

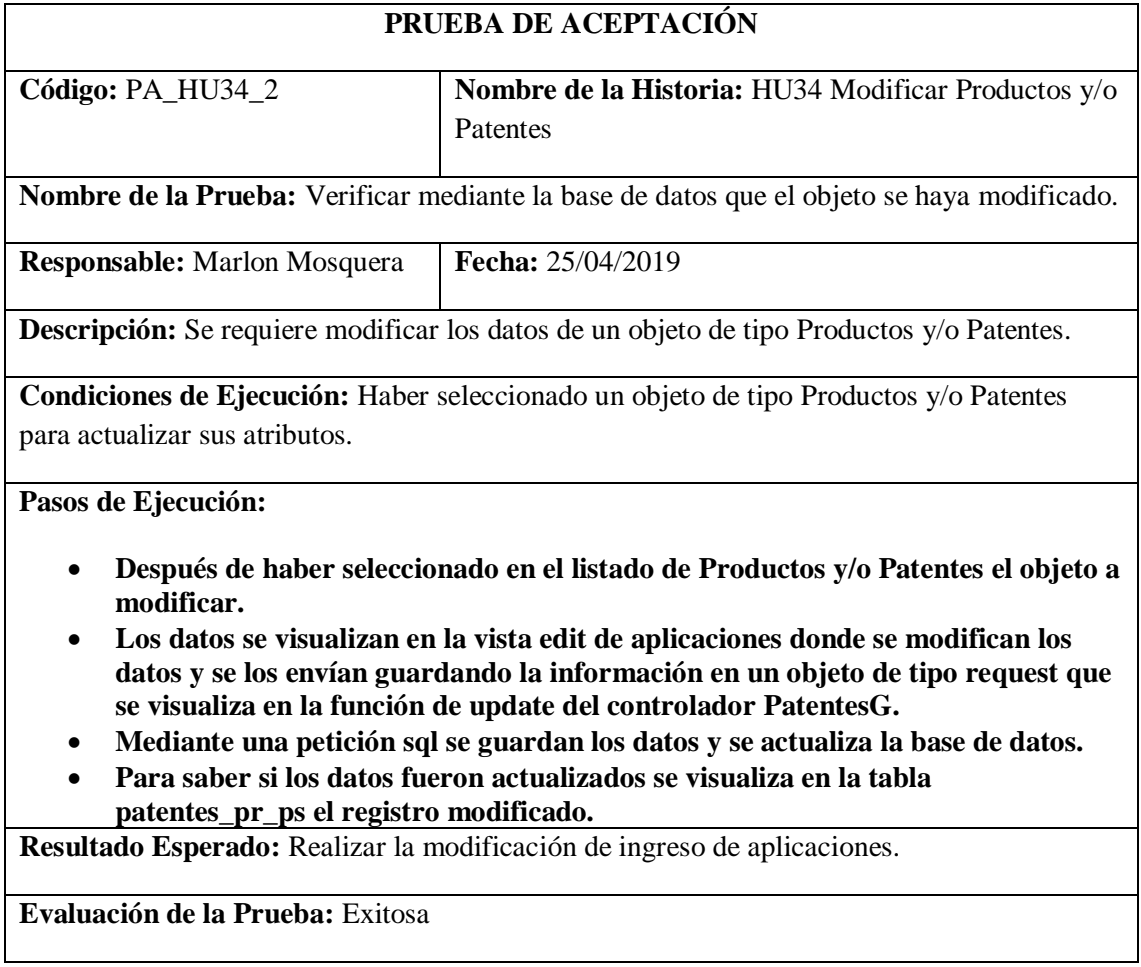

Realizado por: Marlon Mosquera (2019)

# *Historia de usuario 35 Eliminar Productos y/o Patentes*

# **HISTORIA TÉCNICA**

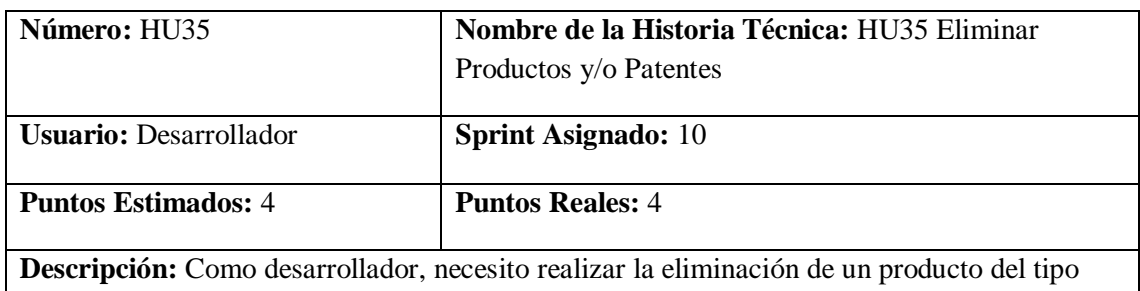

Productos y/o Patentes del proyecto GestorMSA-3D.

**Pruebas de Aceptación:**

• **Verificar que el registro del objeto de tipo Productos y/o Patentes seleccionado se elimine.**

Realizado por: Marlon Mosquera (2019)

Prueba de Aceptación HU35

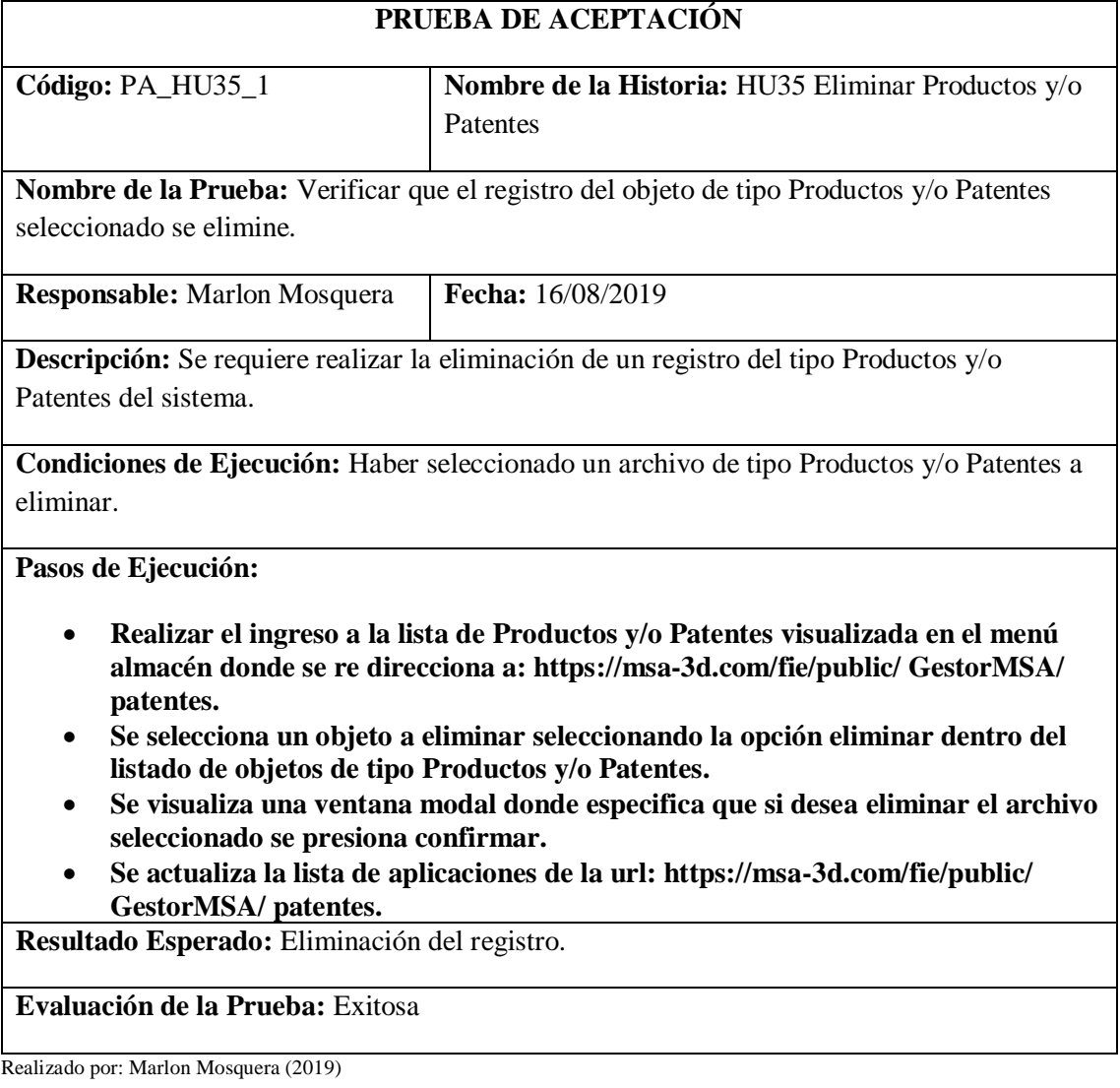

Tarea de ingeniería HU35

# **TAREA DE INGENIERÍA**

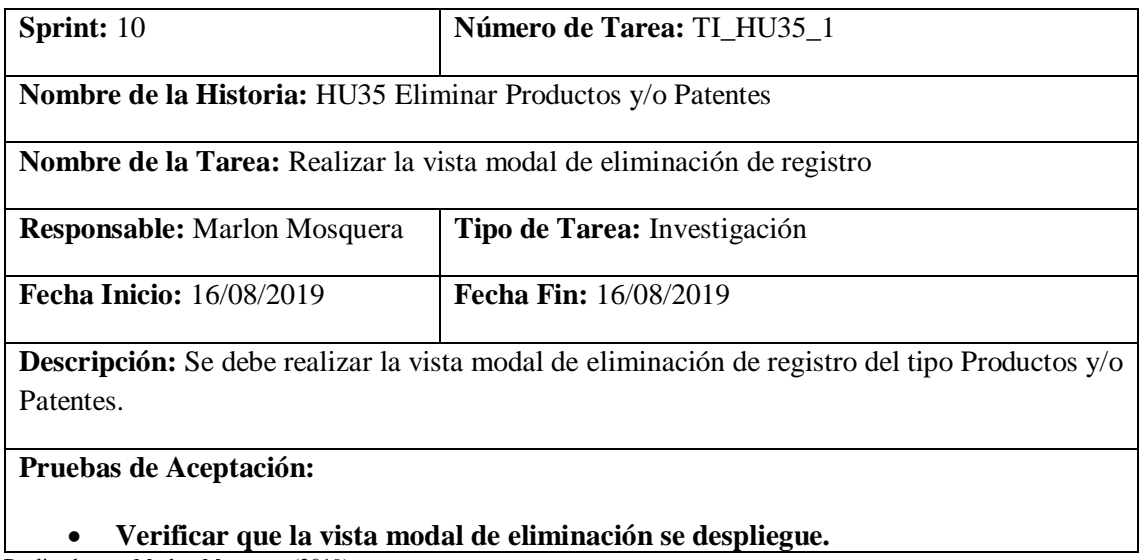

Realizado por: Marlon Mosquera (2019)

# Prueba de Aceptación TI\_ HU35

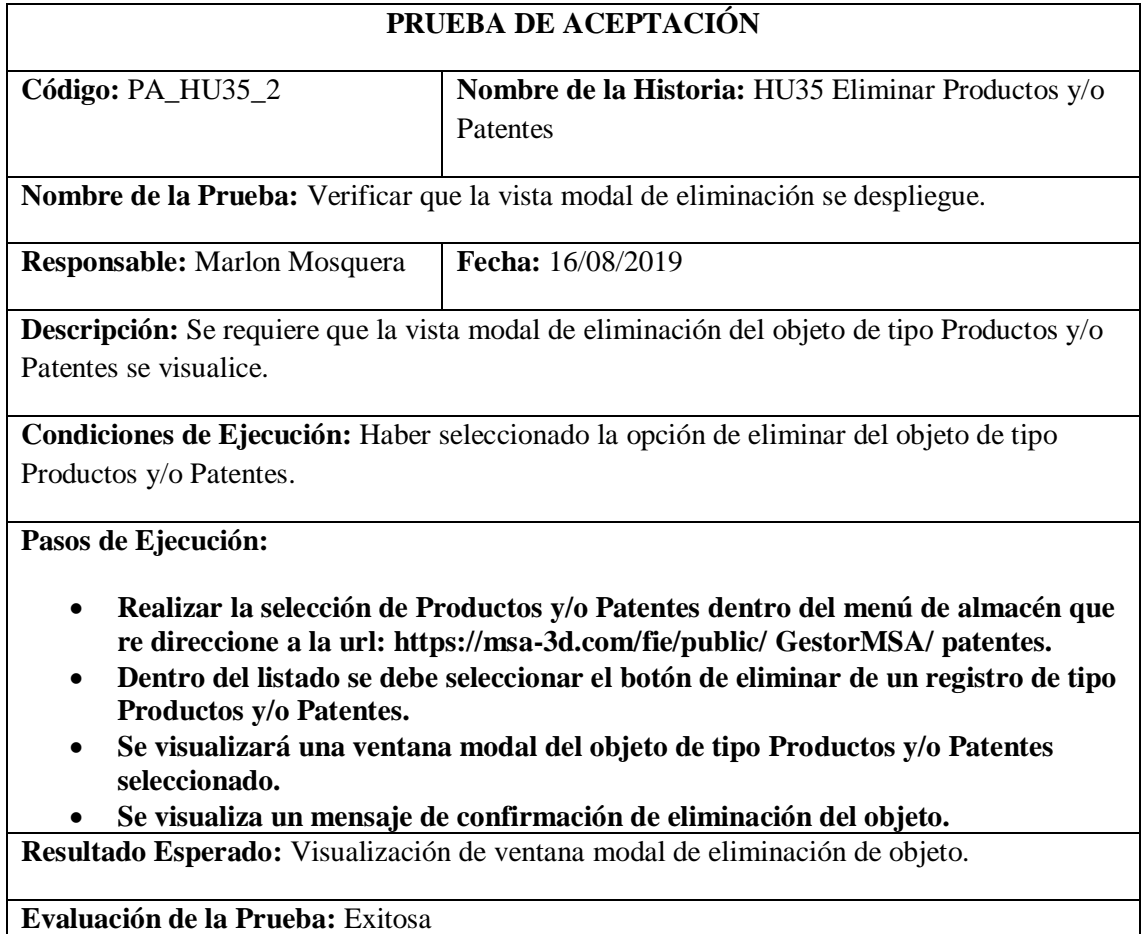

Realizado por: Marlon Mosquera (2019)

Tarea de ingeniería HU35

# **TAREA DE INGENIERÍA**

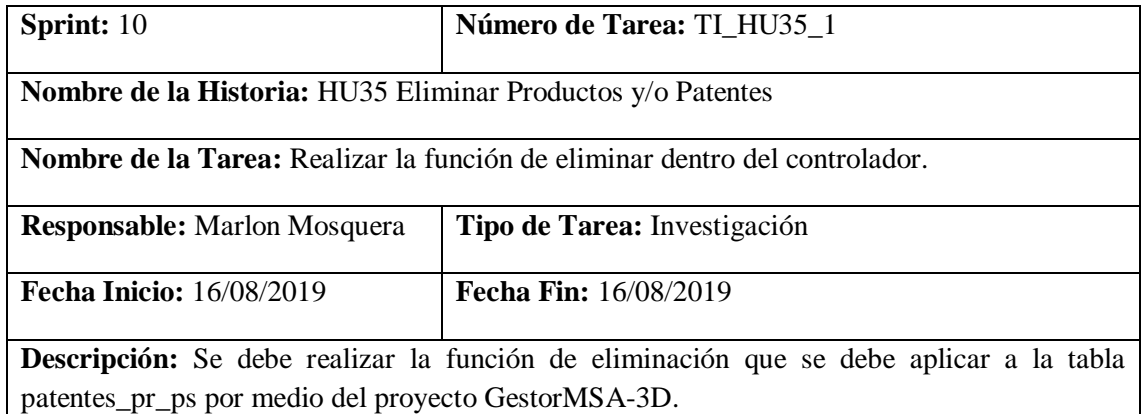

# **Pruebas de Aceptación:**

• **Verificar que la función de eliminar del controlador PatentesG funcione correctamente.**

Realizado por: Marlon Mosquera (2019)

### Prueba de Aceptación TI\_ HU35

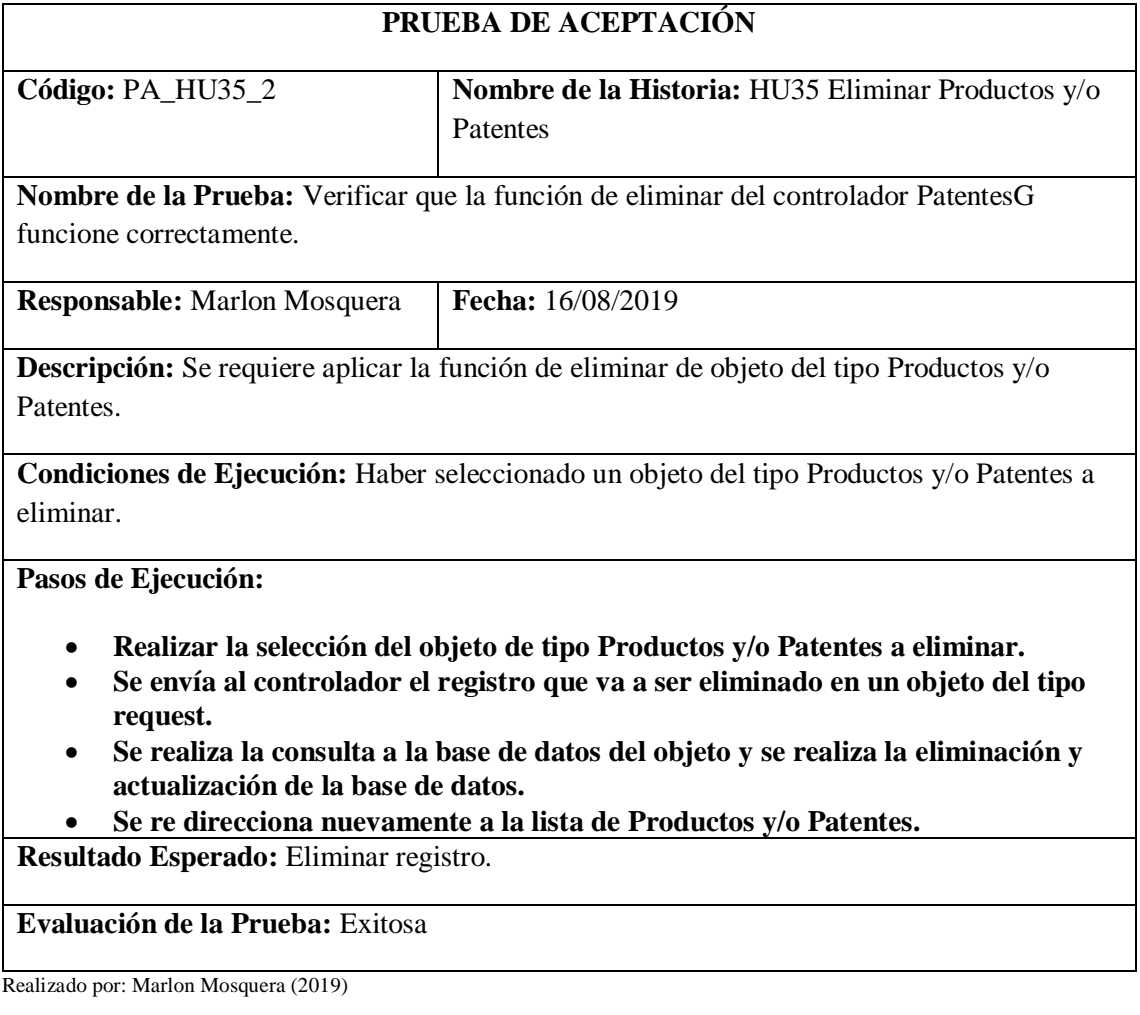

## *Historia de usuario 36 Visualizar el listado de Productos y/o Patentes*

**HISTORIA TÉCNICA**

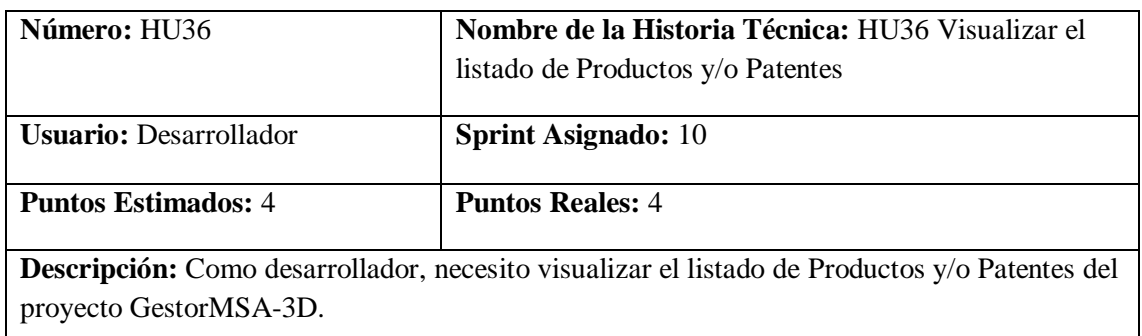

**Pruebas de Aceptación:**

• **Verificar que se visualicen los datos de la tabla de Productos y/o Patentes del proyecto GestorMSA-3D.**

Realizado por: Marlon Mosquera (2019)

Prueba de Aceptación HU36

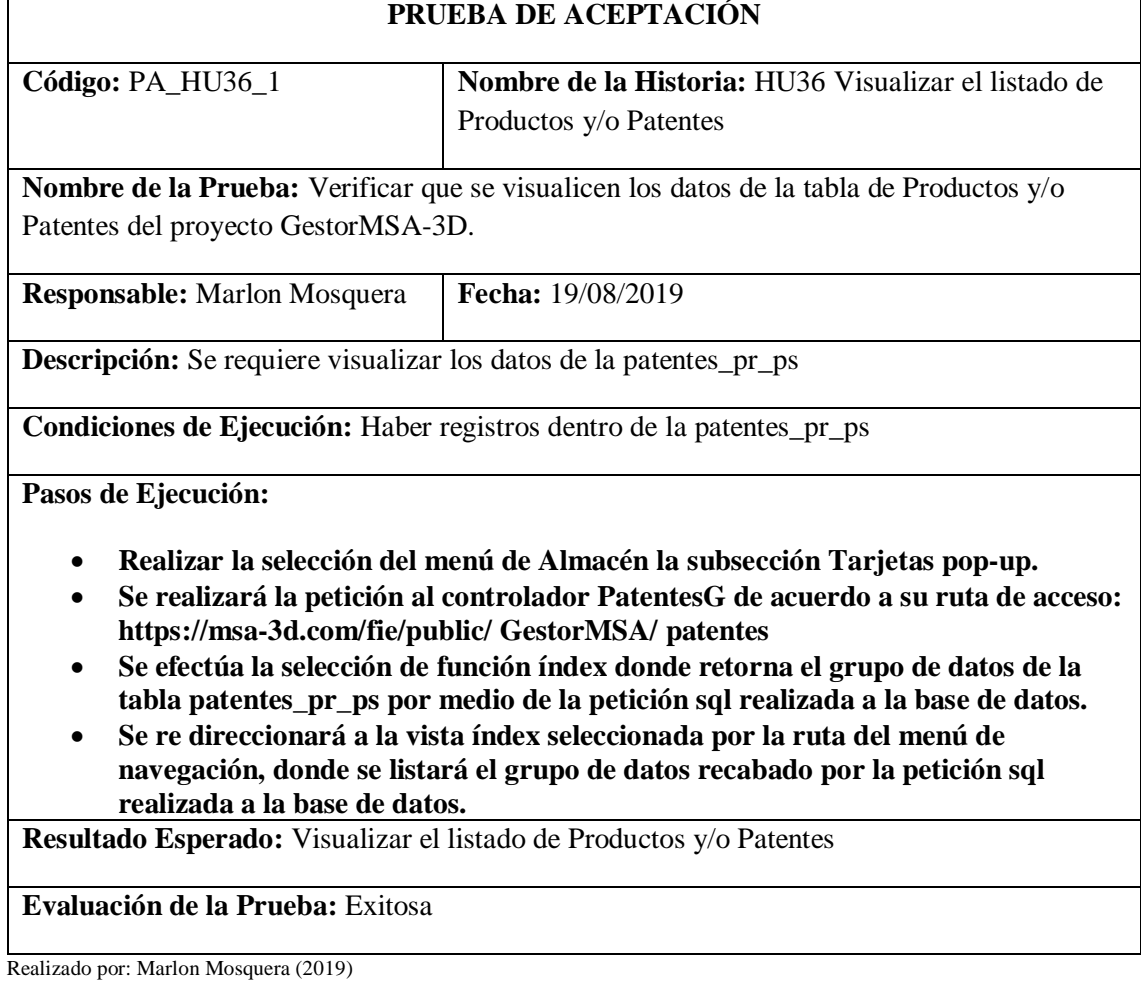

Tarea de ingeniería HU36

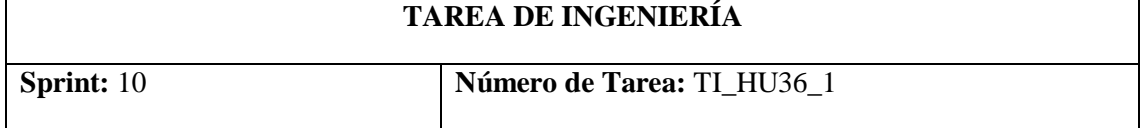

**Nombre de la Historia:** HU36 Visualizar el listado de Productos y/o Patentes

**Nombre de la Tarea:** Realizar el método índex dentro del controlador de un Productos y/o Patentes.

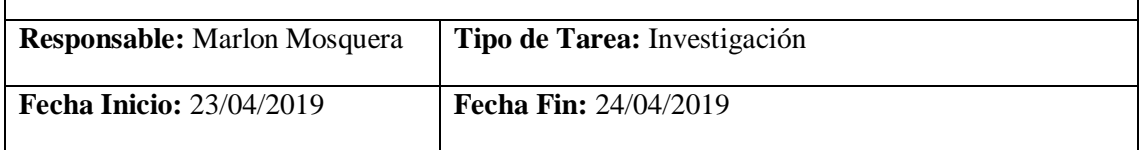

**Descripción:** Se debe realizar el método índex de un Productos y/o Patentes dentro del proyecto GestorMSA-3D

### **Pruebas de Aceptación:**

• **Verificar el correcto funcionamiento del método de listado de Productos y/o Patentes.**

Realizado por: Marlon Mosquera (2019)

### Prueba de Aceptación TI\_ HU36

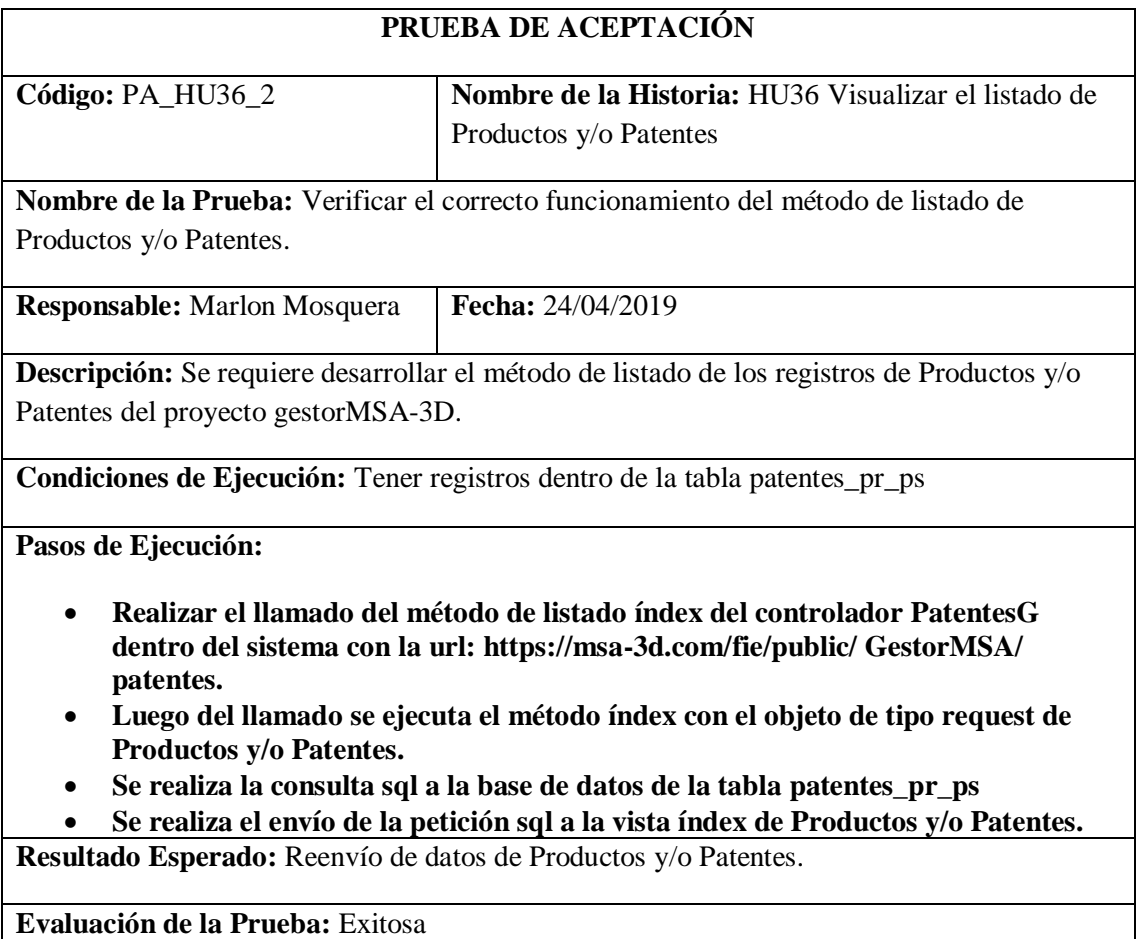

Realizado por: Marlon Mosquera (2019)

Tarea de ingeniería HU36
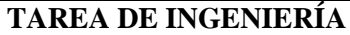

٦

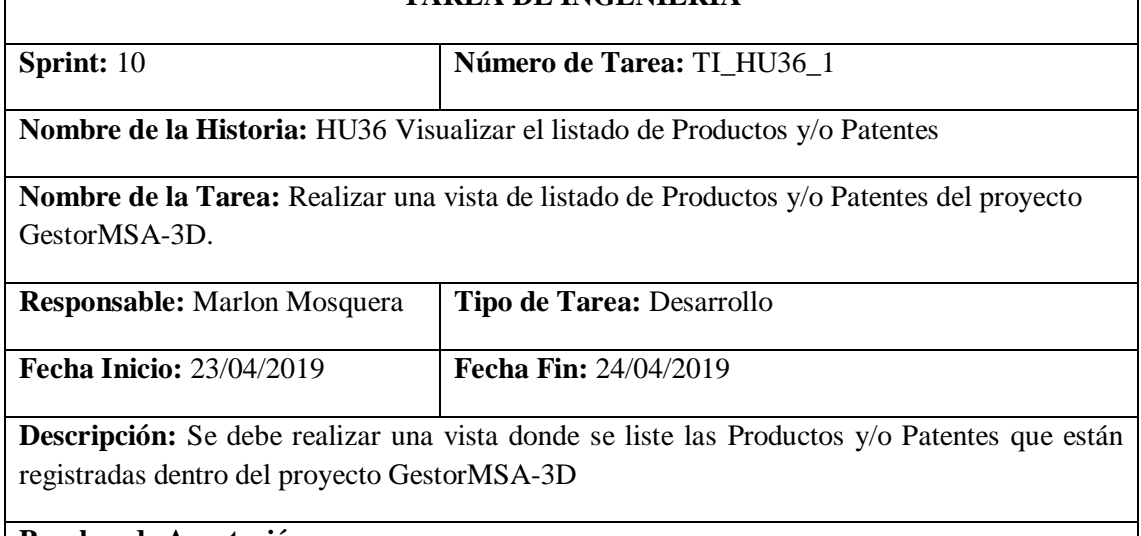

**Pruebas de Aceptación:**

 $\Gamma$ 

• **Verificar que la vista de lista de Productos y/o Patentes visualice los datos de su tabla.**

Realizado por: Marlon Mosquera (2019)

Prueba de Aceptación TI\_ HU36

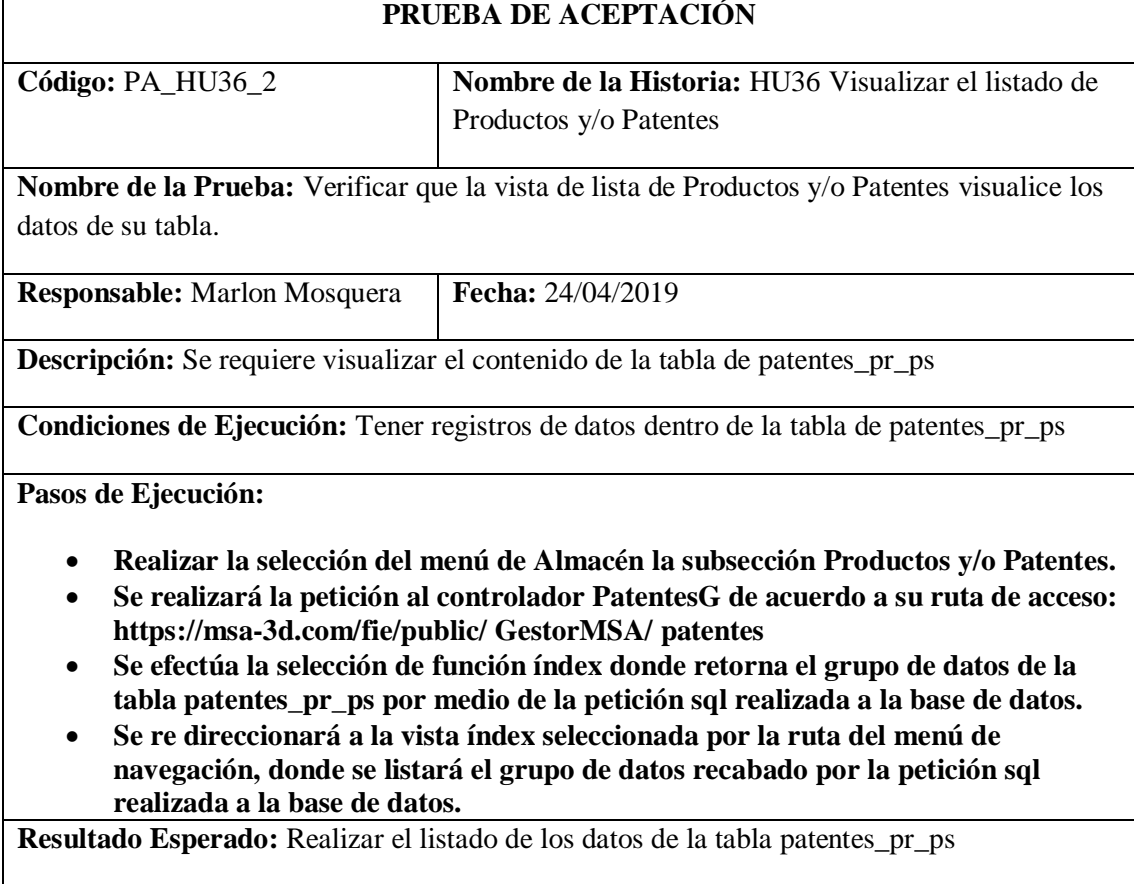

## **Evaluación de la Prueba:** Exitosa

## *Historia de usuario 37 Buscar Productos y/o Patentes*

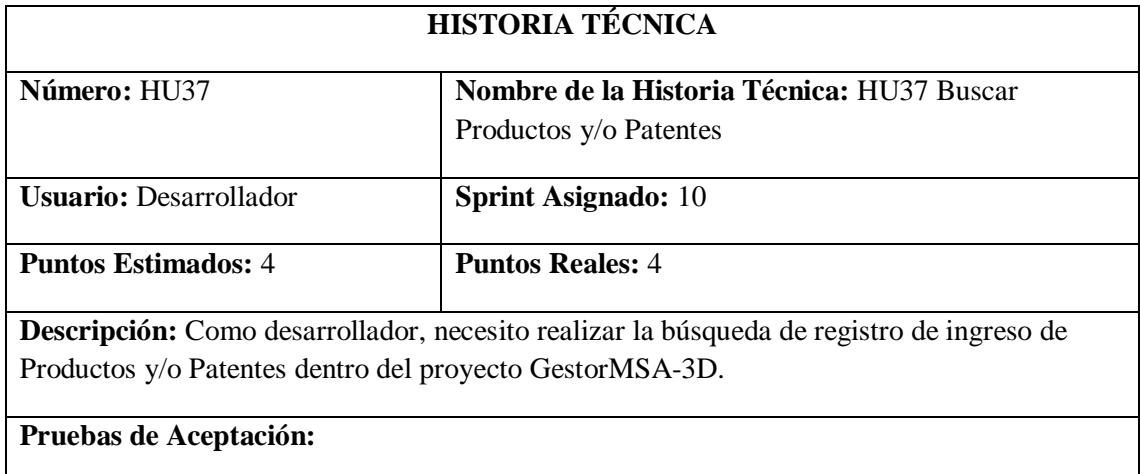

• **Verificar que la búsqueda se efectúe correctamente y se visualice dentro de la vista.**

Realizado por: Marlon Mosquera (2019)

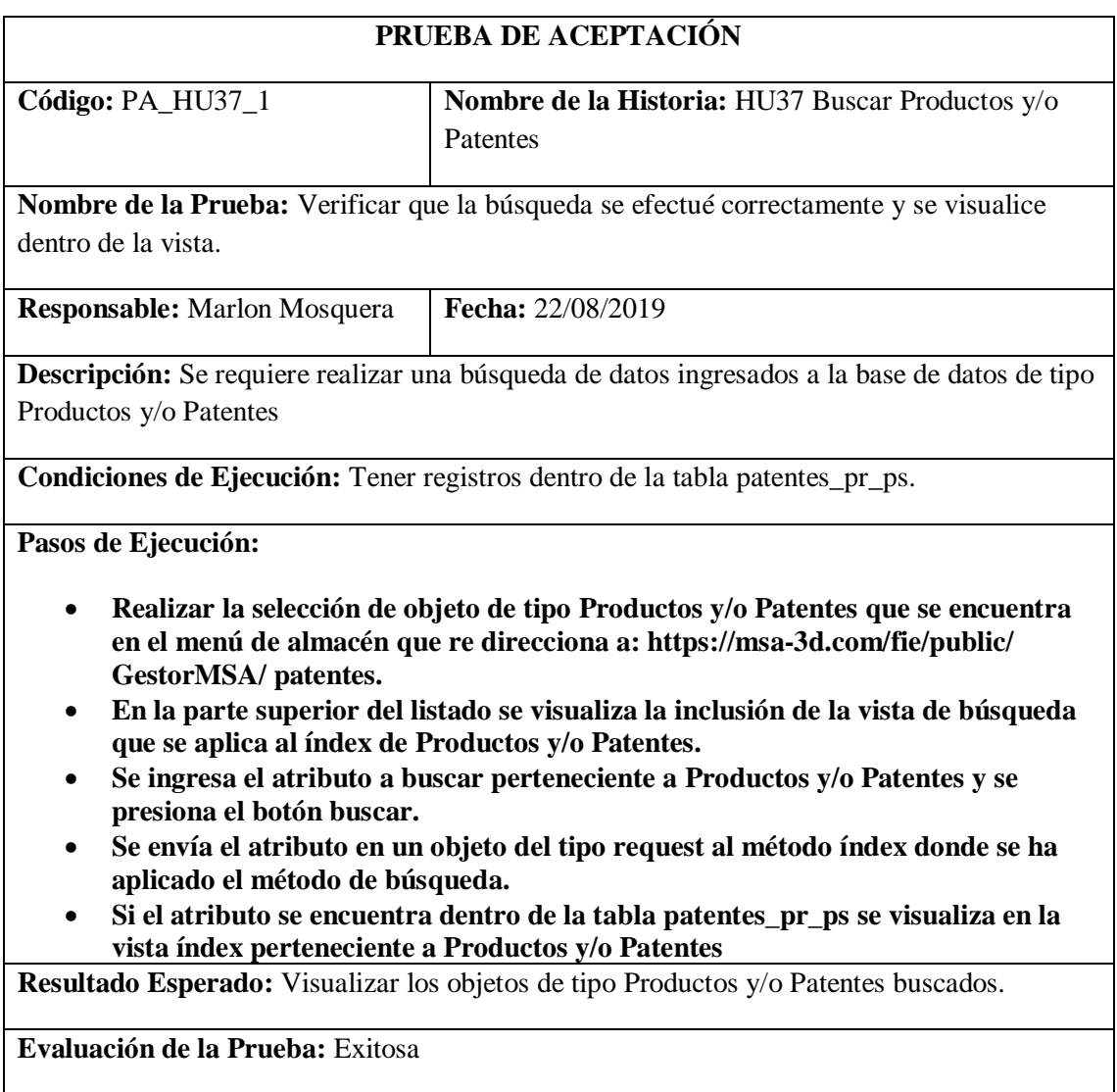

Tarea de ingeniería HU37

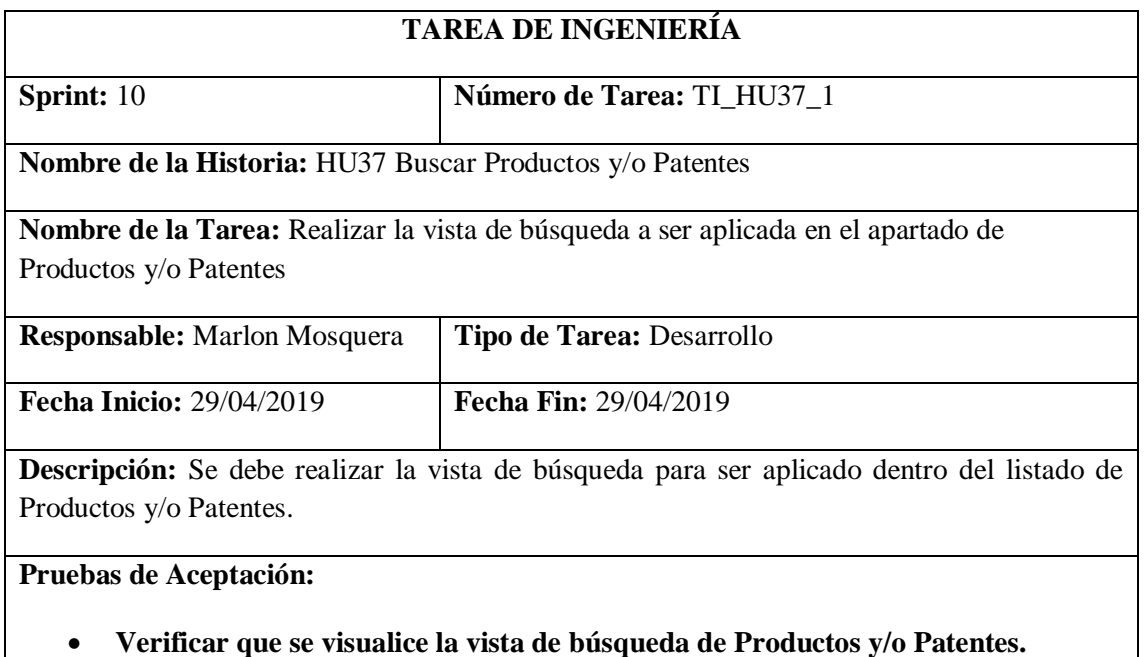

Realizado por: Marlon Mosquera (2019)

Prueba de Aceptación TI\_ HU37

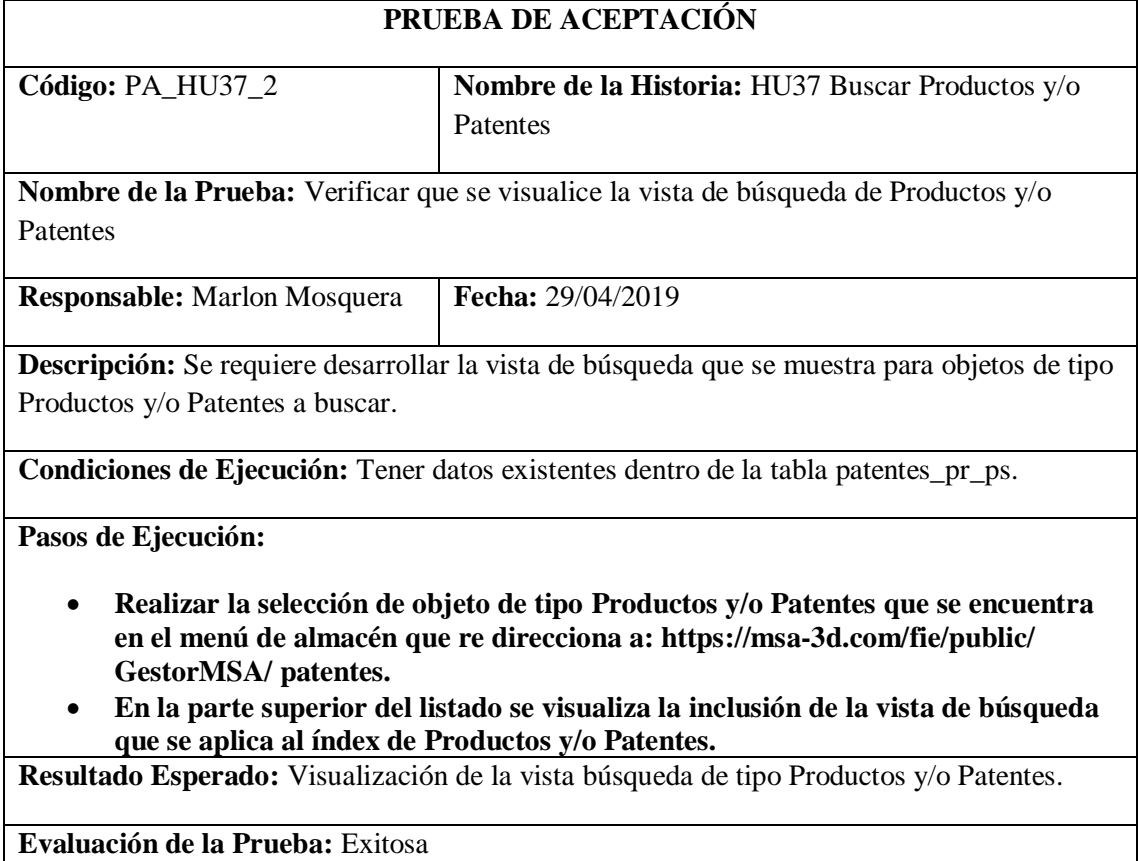

Realizado por: Marlon Mosquera (2019)

Tarea de ingeniería HU37

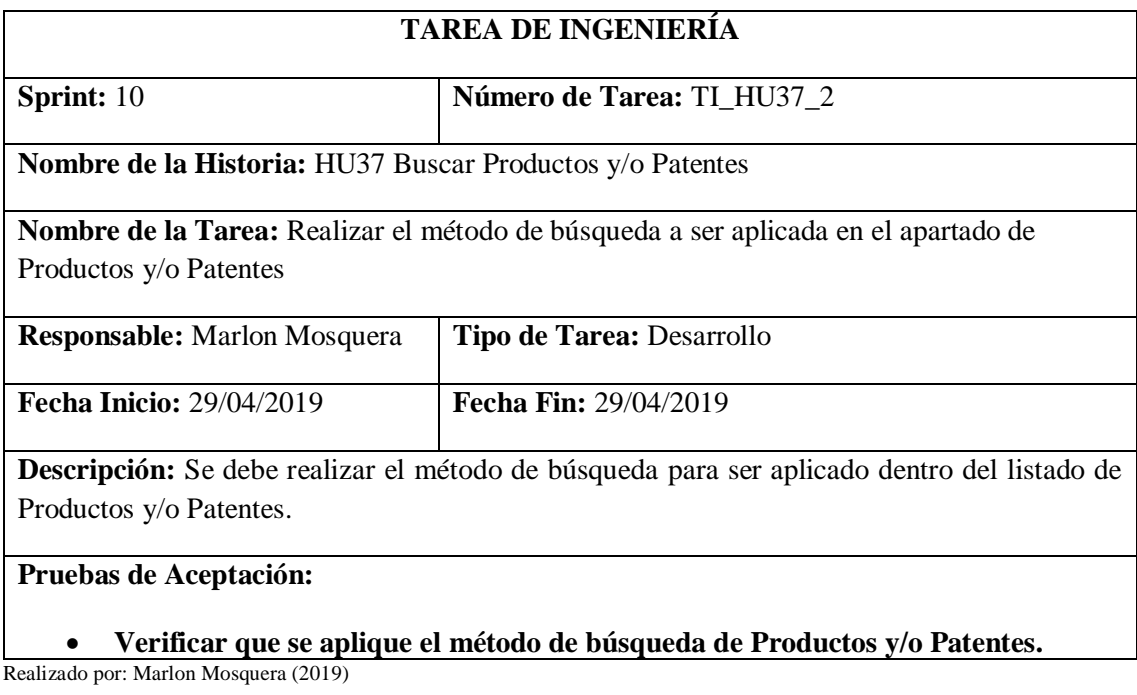

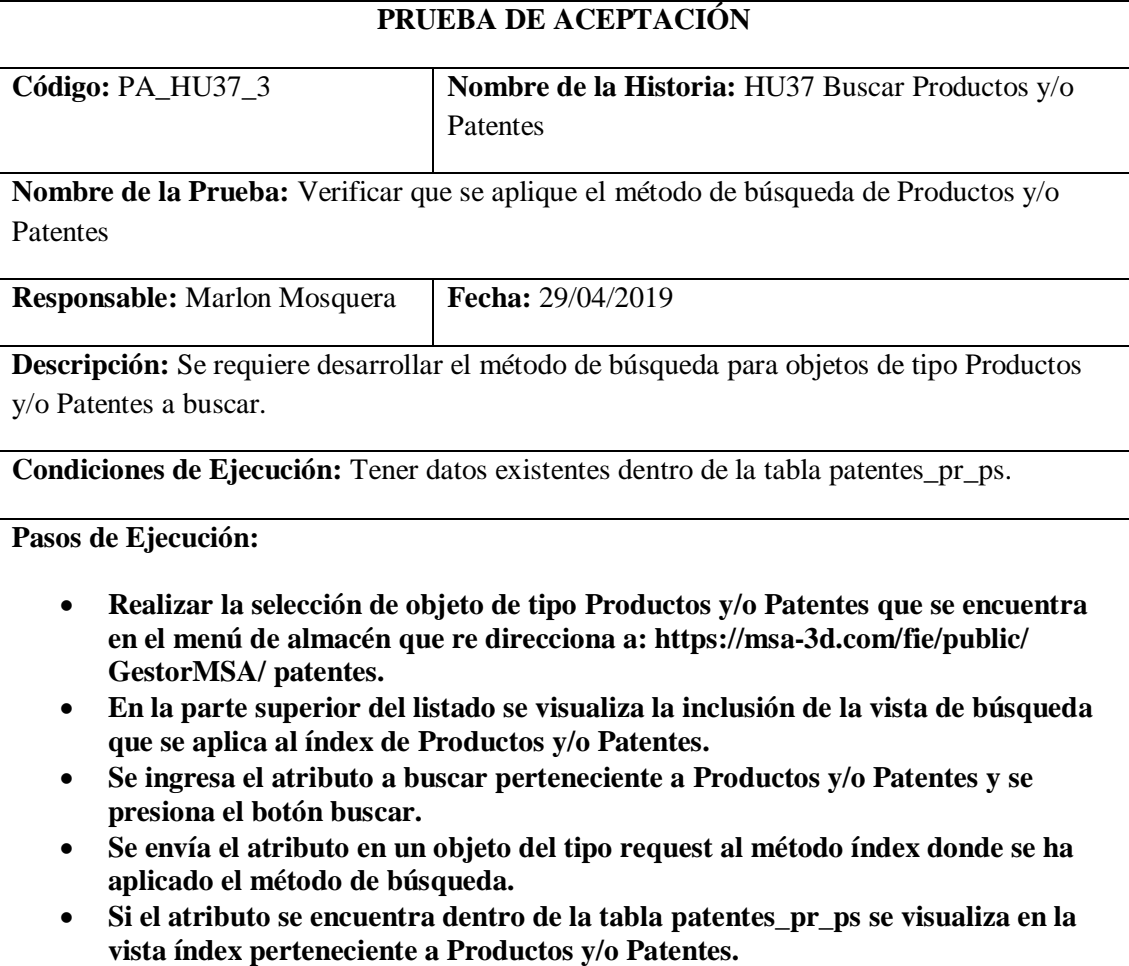

**Resultado Esperado:** Visualización de objetos de tipo Productos y/o Patentes.

### **Evaluación de la Prueba:** Exitosa

Realizado por: Marlon Mosquera (2019)

## *Historia de usuario 38 Ingresar aplicaciones, objetos 3D, archivos Planos, tarjetas pop-up, productos y/o patentes del rol Docente*

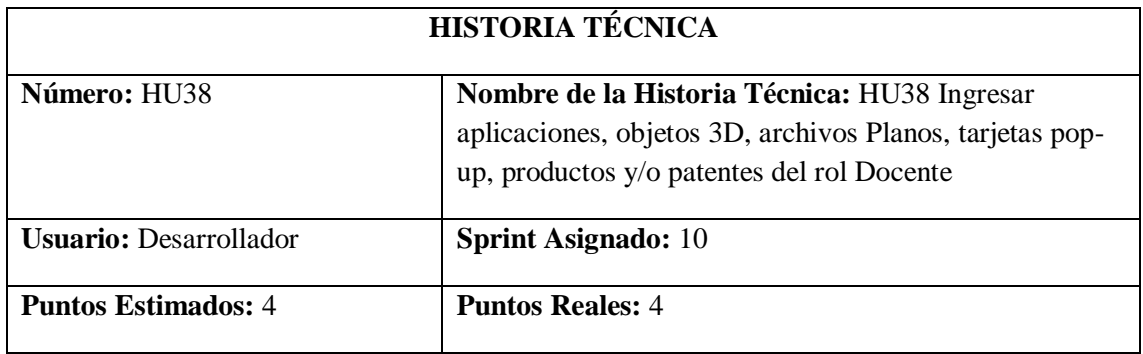

**Descripción:** Como desarrollador, necesito generar las peticiones de ingresar de aplicaciones, objetos 3D, archivos Planos, tarjetas pop-up, productos y/o patentes del rol Docente para el proyecto GestorMSA-3D.

#### **Pruebas de Aceptación:**

- **Verificar que el ingreso del tipo de objeto aplicación sea registrado y gestionado dentro del proyecto GestorMSA-3D.**
- **Verificar que el ingreso de un objeto 3D se efectúe correctamente.**
- **Verificar que el ingreso de un Archivo Plano se efectúe correctamente.**
- **Verificar que el ingreso de un Tarjetas pop-up se efectúe correctamente.**
- **Verificar que el ingreso de un Productos y/o Patentes se efectúe correctamente.**

Realizado por: Marlon Mosquera (2019)

Prueba de Aceptación HU38

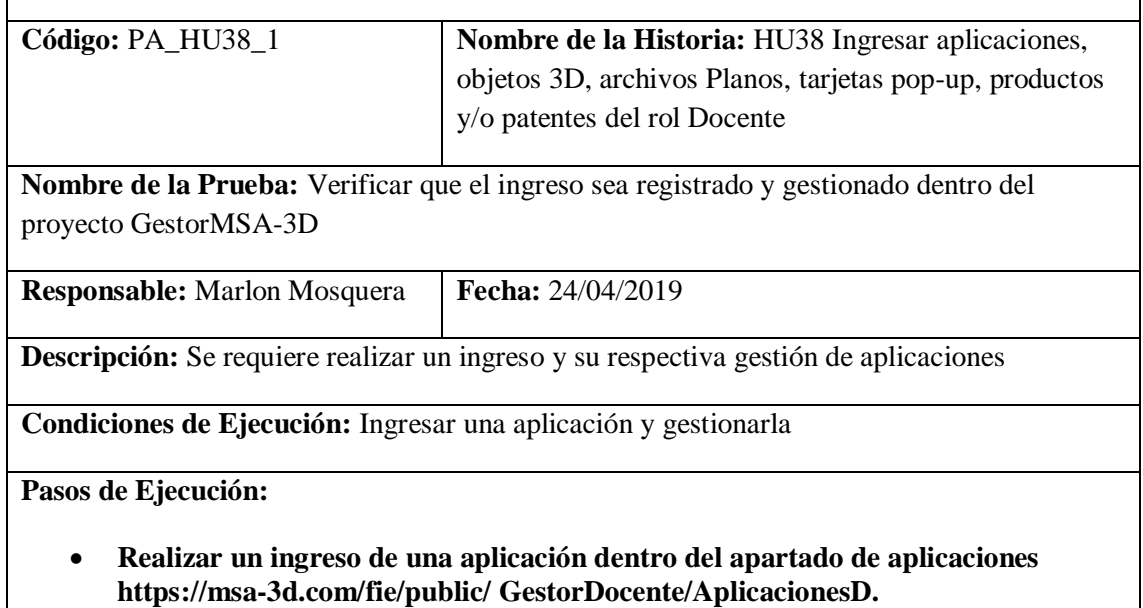

- **Presionar el botón ingresar de aplicación.**
- **Ingresar los datos de la nueva aplicación**
- **Guardar el nuevo registro.**
- **Se re direcciona a la vista de gestión donde se listará visualizando el último registro.**

**Resultado Esperado:** Visualizar en el listado el nuevo registro de aplicación.

## **Evaluación de la Prueba:** Exitosa

Realizado por: Marlon Mosquera (2019)

#### Prueba de Aceptación HU38

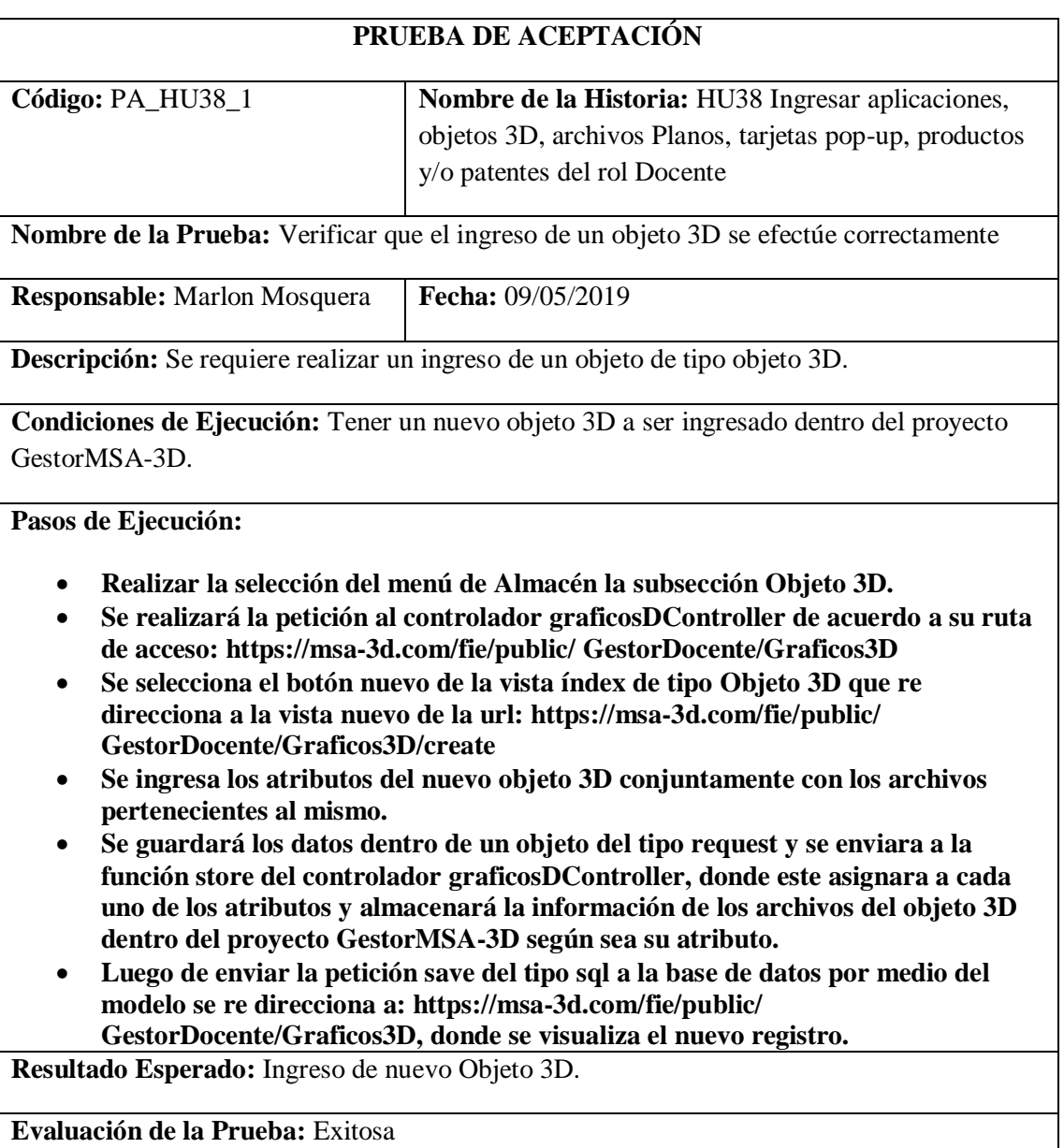

Realizado por: Marlon Mosquera (2019)

Prueba de Aceptación HU38

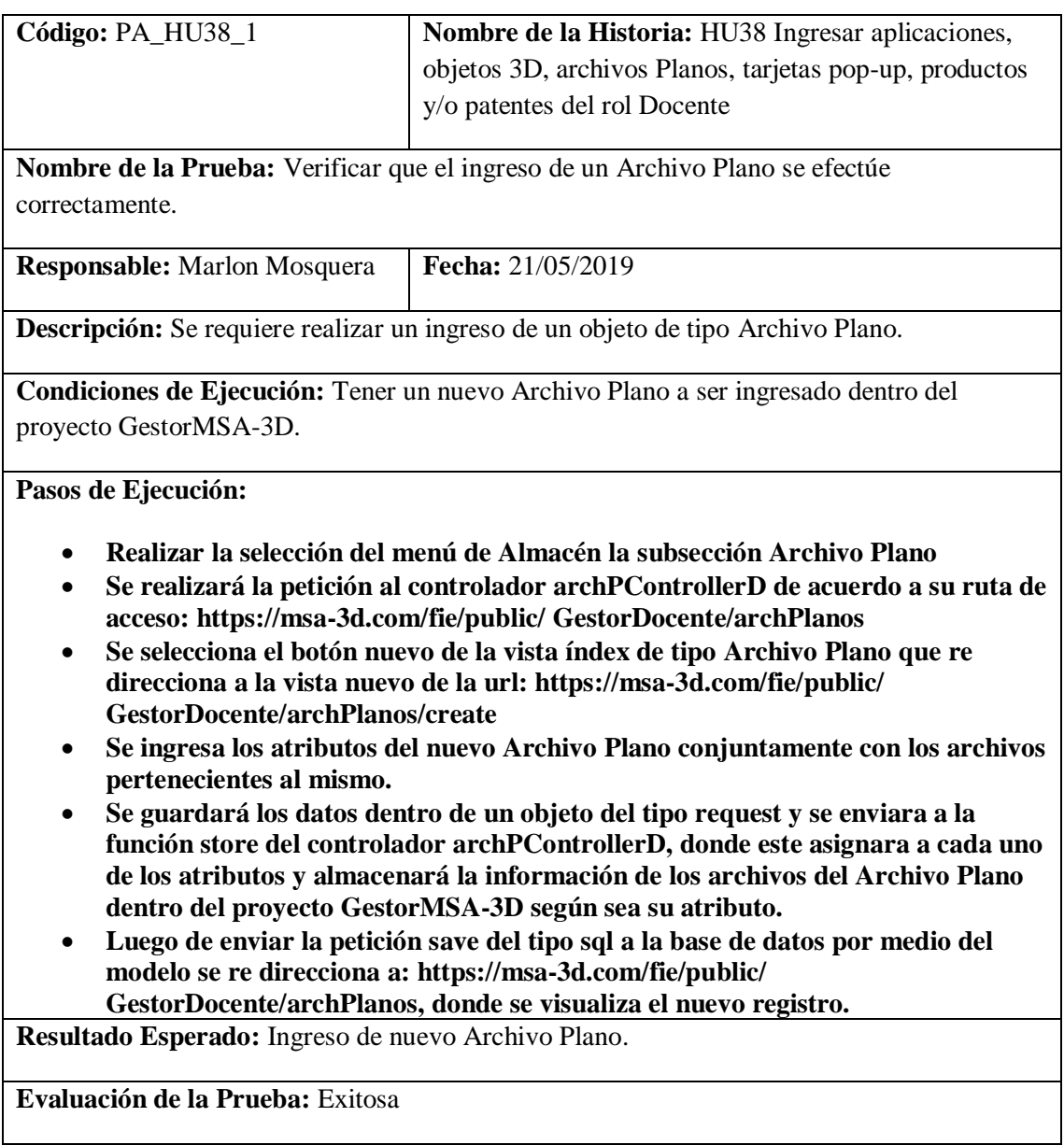

Prueba de Aceptación HU38

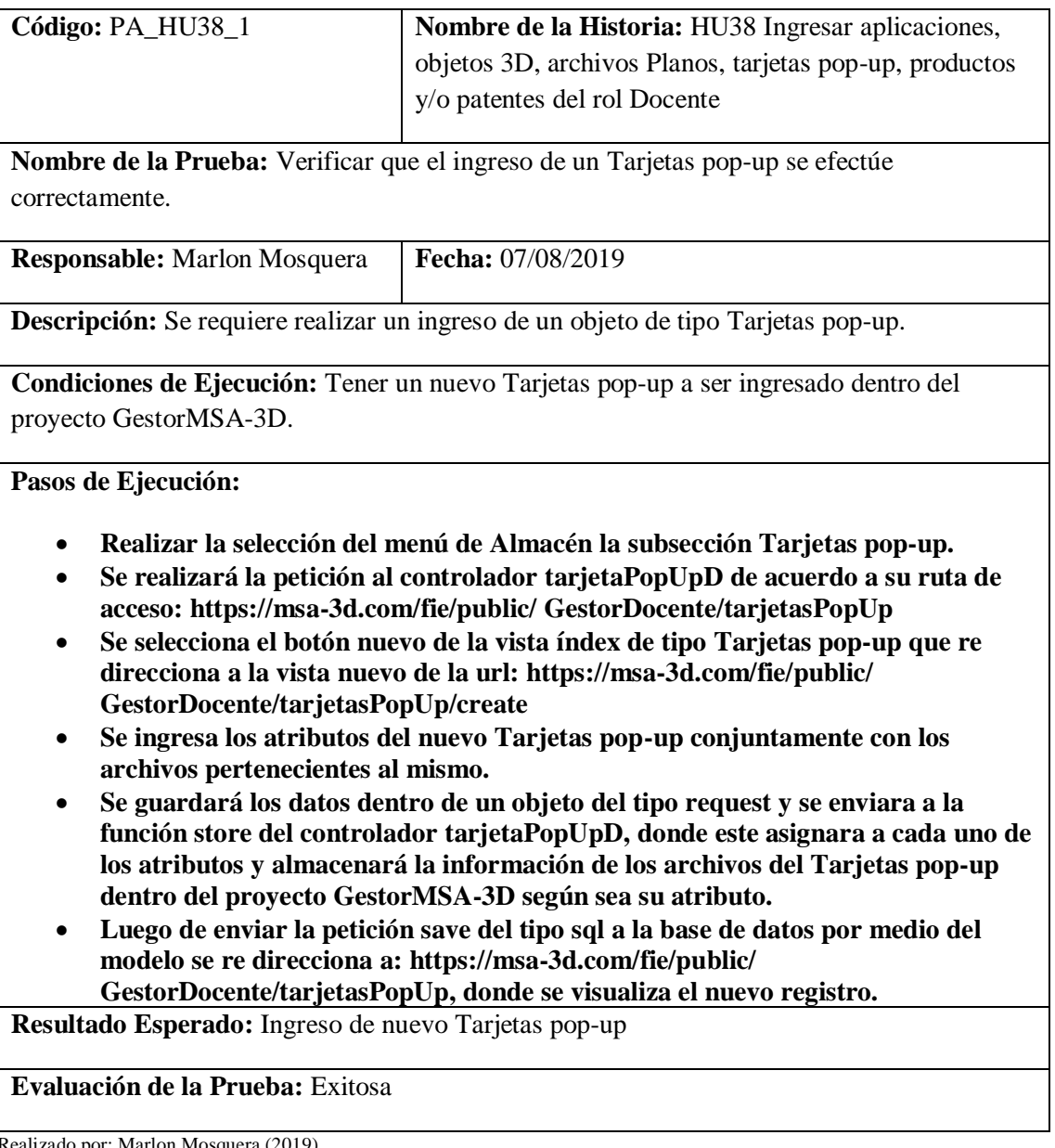

## **PRUEBA DE ACEPTACIÓN**

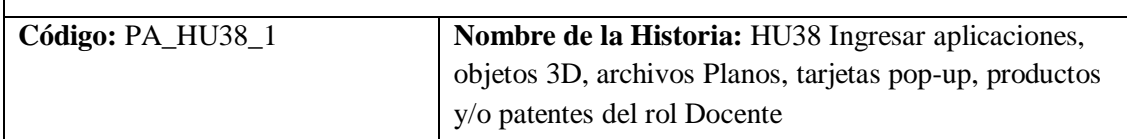

**Nombre de la Prueba:** Verificar que el ingreso de un Productos y/o Patentes se efectúe correctamente.

**Responsable:** Marlon Mosquera **Fecha:** 14/08/2019

**Descripción:** Se requiere realizar un ingreso de un objeto de tipo Productos y/o Patentes

**Condiciones de Ejecución:** Tener un nuevo Productos y/o Patentes a ser ingresado dentro del proyecto GestorMSA-3D.

**Pasos de Ejecución:**

- **Realizar la selección del menú de Almacén la subsección Productos y/o Patentes**
- **Se realizará la petición al controlador PatentesD de acuerdo a su ruta de acceso: https://msa-3d.com/fie/public/ GestorDocente/patentes**
- **Se selecciona el botón nuevo de la vista índex de tipo Productos y/o Patentes que re direcciona a la vista nuevo de la url: https://msa-3d.com/fie/public/ GestorDocente/patentes/create**
- **Se ingresa los atributos del nuevo Productos y/o Patentes conjuntamente con los archivos pertenecientes al mismo.**
- **Se guardará los datos dentro de un objeto del tipo request y se enviara a la función store del controlador PatentesD, donde este asignara a cada uno de los atributos y almacenará la información de los archivos del Productos y/o Patentes dentro del proyecto GestorMSA-3D según sea su atributo.**
- **Luego de enviar la petición save del tipo sql a la base de datos por medio del modelo se re direcciona a: https://msa-3d.com/fie/public/**

**GestorDocente/patentes, donde se visualiza el nuevo registro.**

**Resultado Esperado:** Ingreso de nuevo Productos y/o Patentes

**Evaluación de la Prueba:** Exitosa

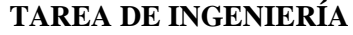

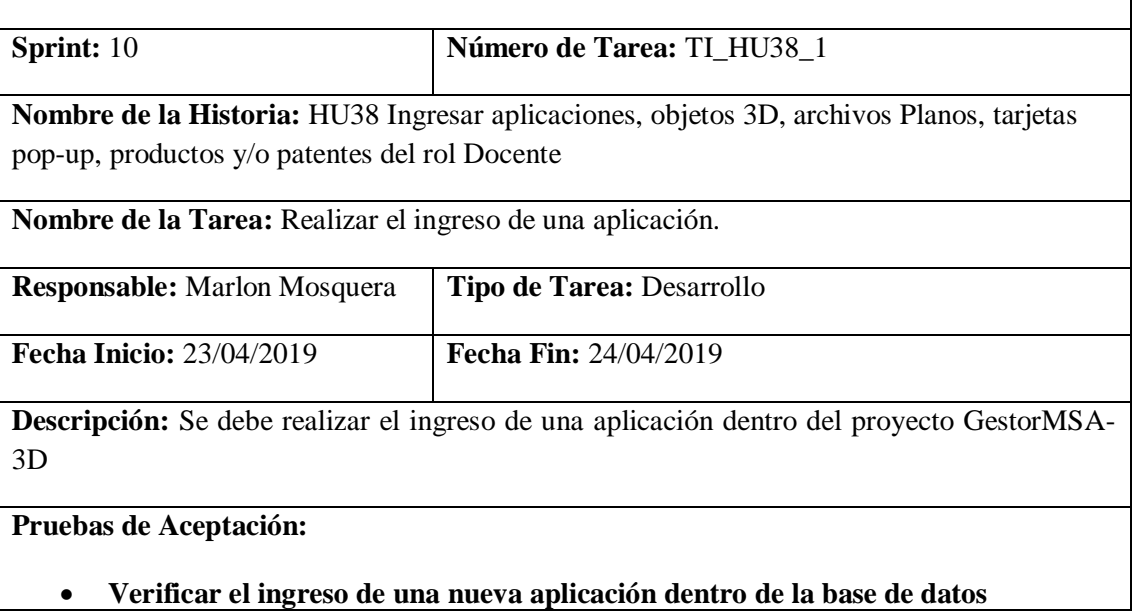

Prueba de Aceptación TI\_ HU38

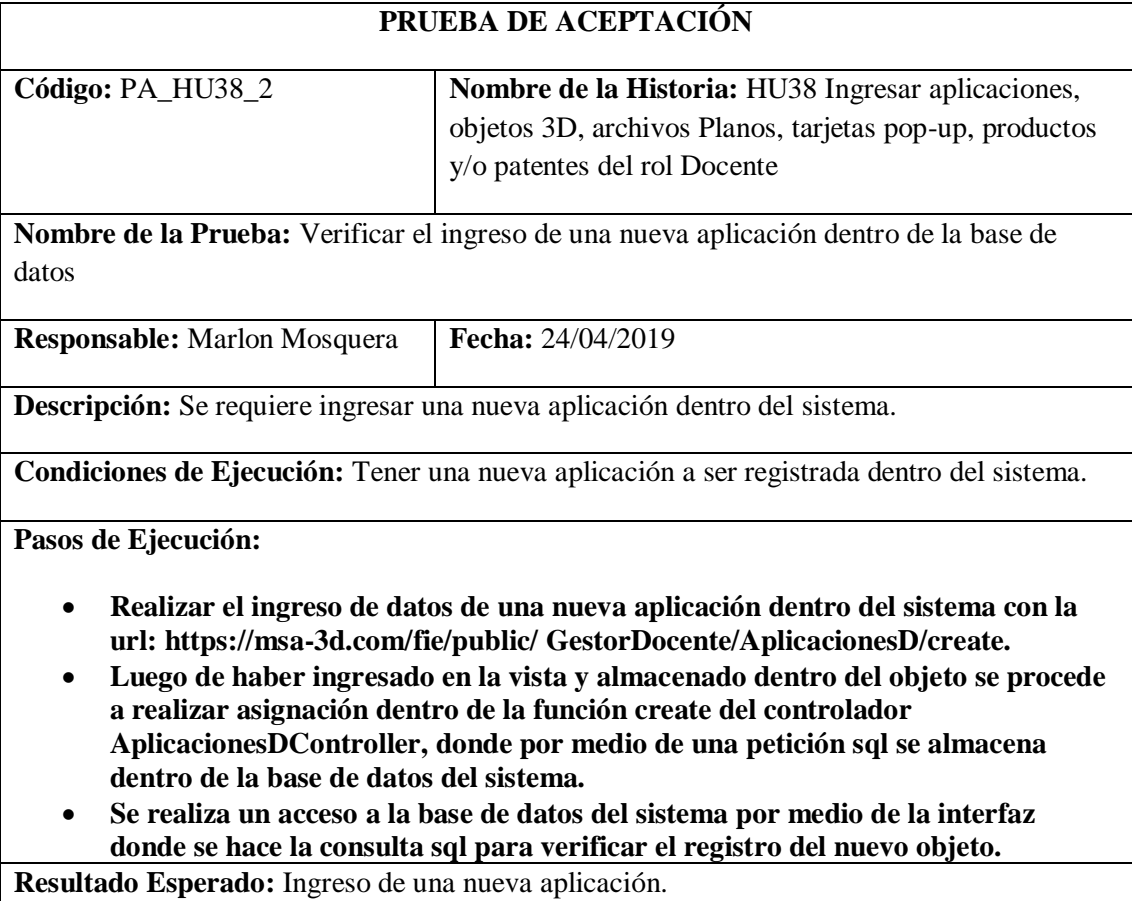

**Evaluación de la Prueba:** Exitosa

### Tarea de ingeniería HU38

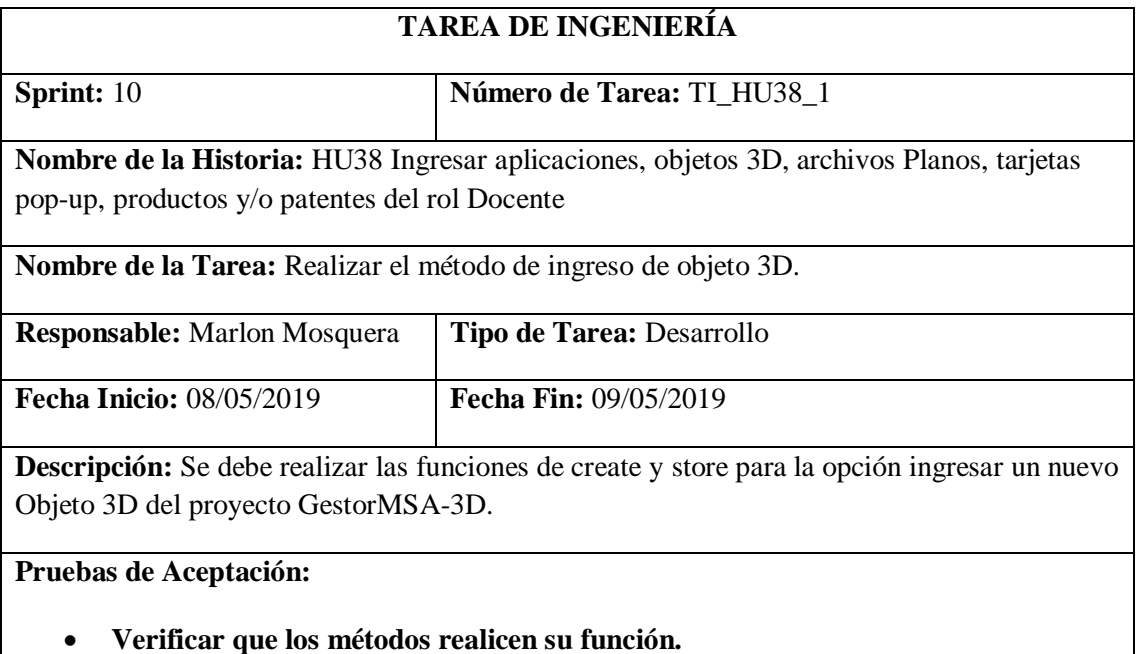

Realizado por: Marlon Mosquera (2019)

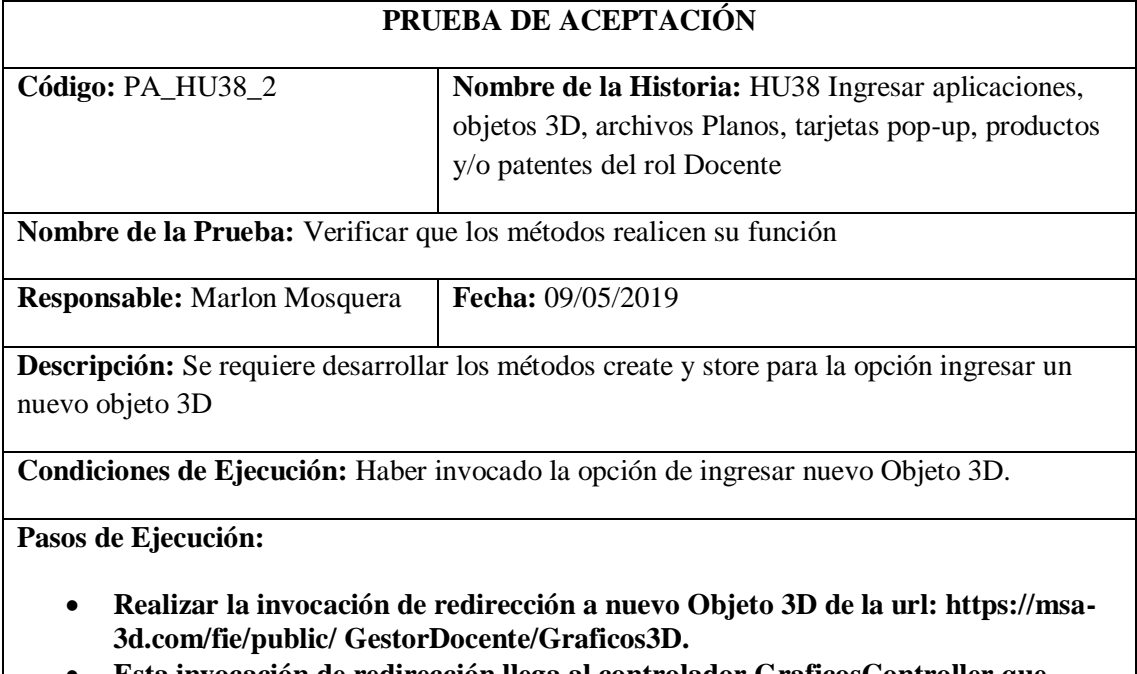

- **Esta invocación de redirección llega al controlador GraficosController que invoca al método create que re direcciona a https://msa-3d.com/fie/public/ GestorDocente/Graficos3D/create.**
- **Se ingresa los datos del nuevo Objeto 3D y se guarda en un objeto de tipo request que envía los datos al controlador graficosDController que se visualizan dentro del método store.**
- **Se almacena la información en un objeto de tipo sql con los atributos del nuevo Objeto 3D y también se hace el almacenamiento dentro del proyecto GestorMSA-3D.**

## • **Se realiza la acción de save del nuevo Objeto 3D y se re direcciona a la vista de lista de Objetos 3D.**

**Resultado Esperado:** Ingreso del nuevo Objeto 3D.

## **Evaluación de la Prueba:** Exitosa

Realizado por: Marlon Mosquera (2019)

Tarea de ingeniería HU38

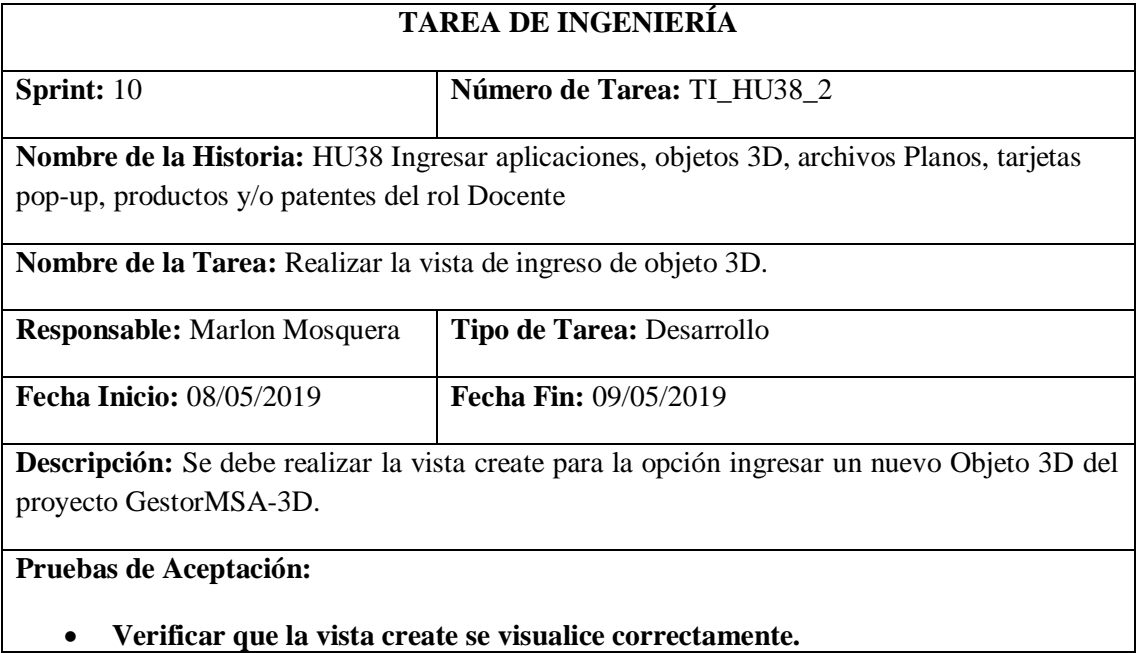

Realizado por: Marlon Mosquera (2019)

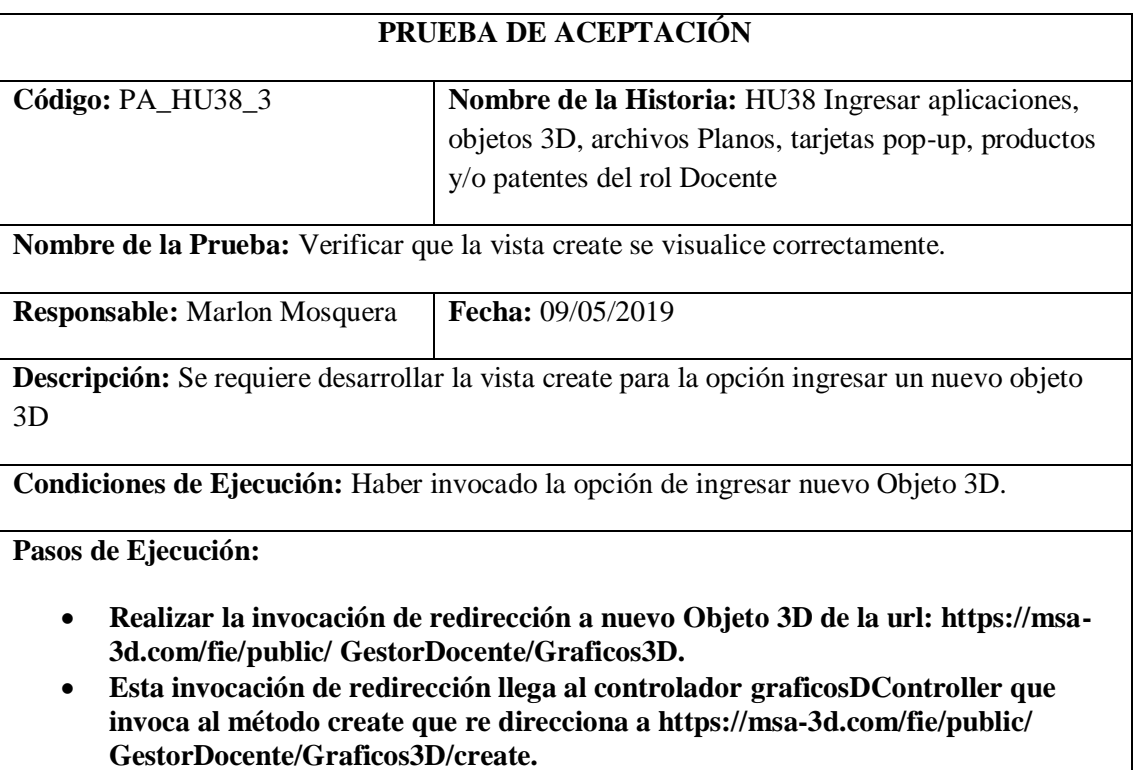

• **Se visualiza el formulario de ingreso de datos del nuevo Objeto 3D que guarda en un objeto de tipo request que envía los datos al controlador graficosDController que se visualizan dentro del método store.**

**Resultado Esperado:** Visualización de vista create de ingreso de nuevo Objeto 3D.

### **Evaluación de la Prueba:** Exitosa

Realizado por: Marlon Mosquera (2019)

#### Tarea de ingeniería HU38

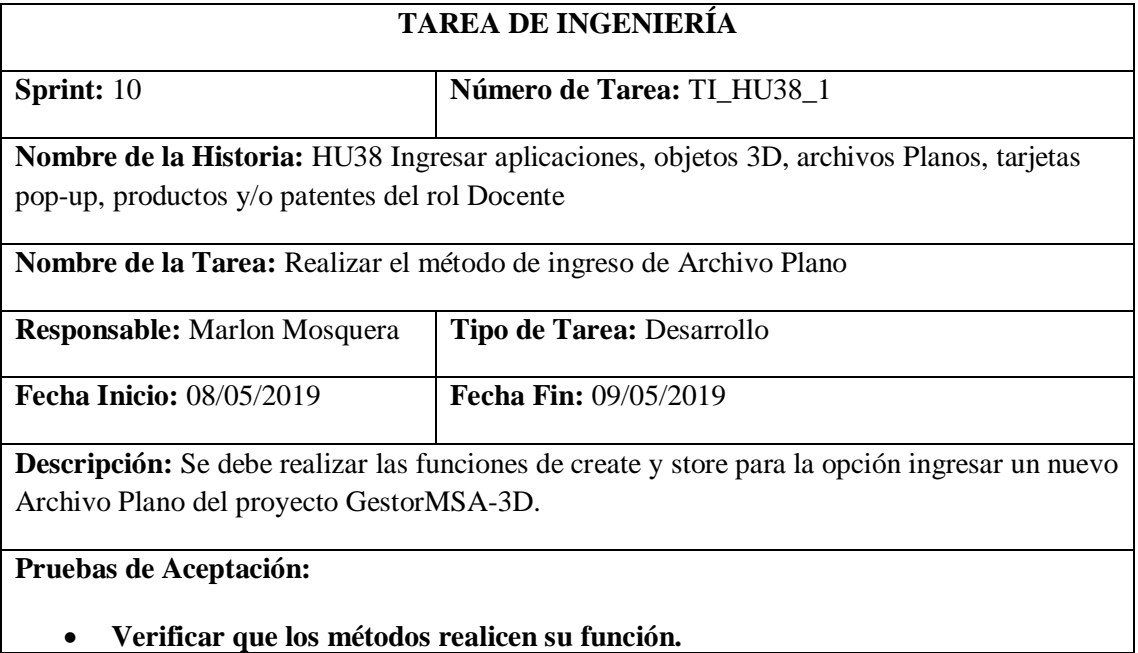

Realizado por: Marlon Mosquera (2019)

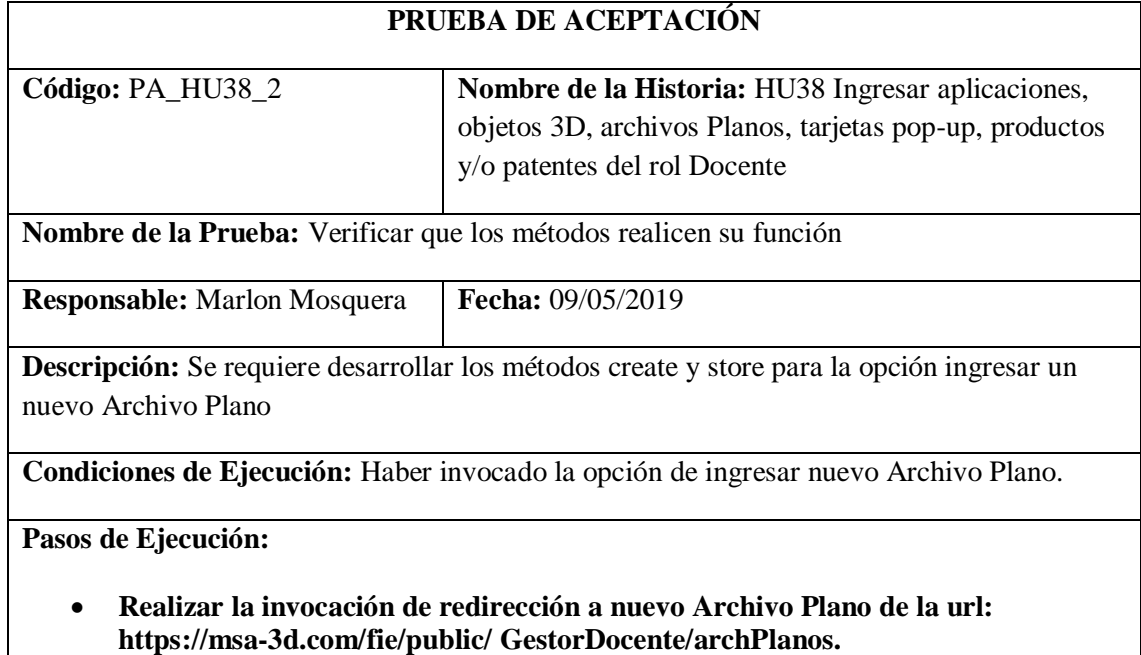

- **Esta invocación de redirección llega al controlador archPControllerD que invoca al método create que re direcciona a https://msa-3d.com/fie/public/ GestorDocente/archPlanos/create.**
- **Se ingresa los datos del nuevo Archivo Plano y se guarda en un objeto de tipo request que envía los datos al controlador archPControllerD que se visualizan dentro del método store.**
- **Se almacena la información en un objeto de tipo sql con los atributos del nuevo Archivo Plano y también se hace el almacenamiento dentro del proyecto GestorMSA-3D.**
- **Se realiza la acción de save del nuevo Archivo Plano y se re direcciona a la vista de lista de Archivos planos.**

**Resultado Esperado:** Ingreso del nuevo Archivo Plano

## **Evaluación de la Prueba:** Exitosa

Realizado por: Marlon Mosquera (2019)

#### Tarea de ingeniería HU38

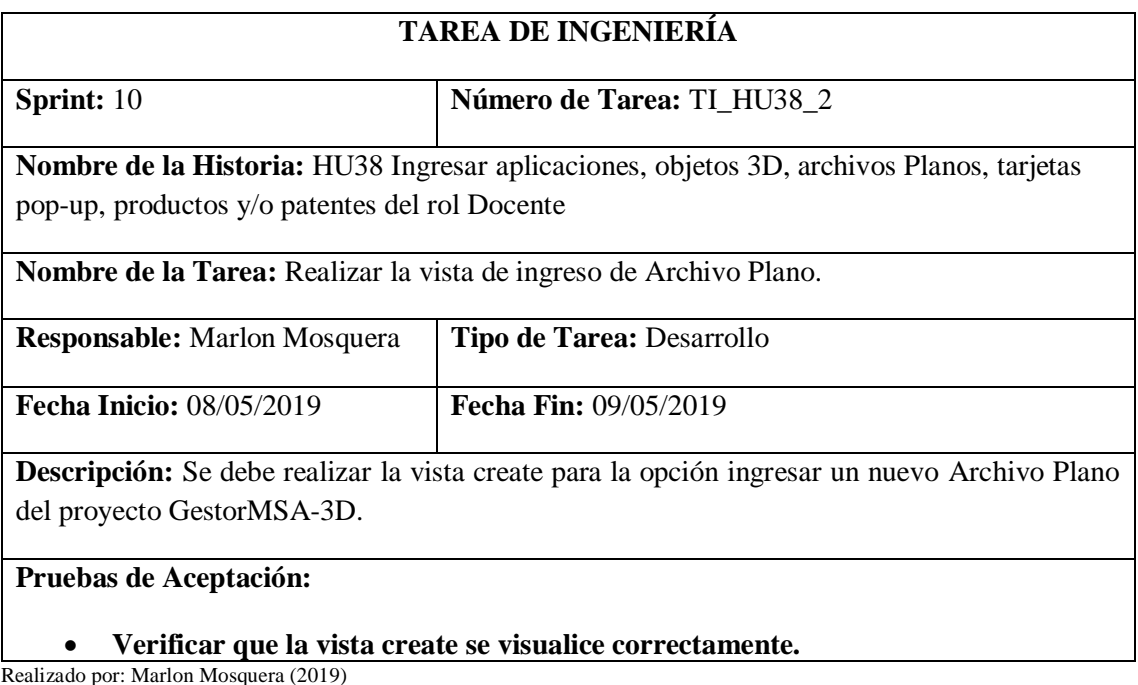

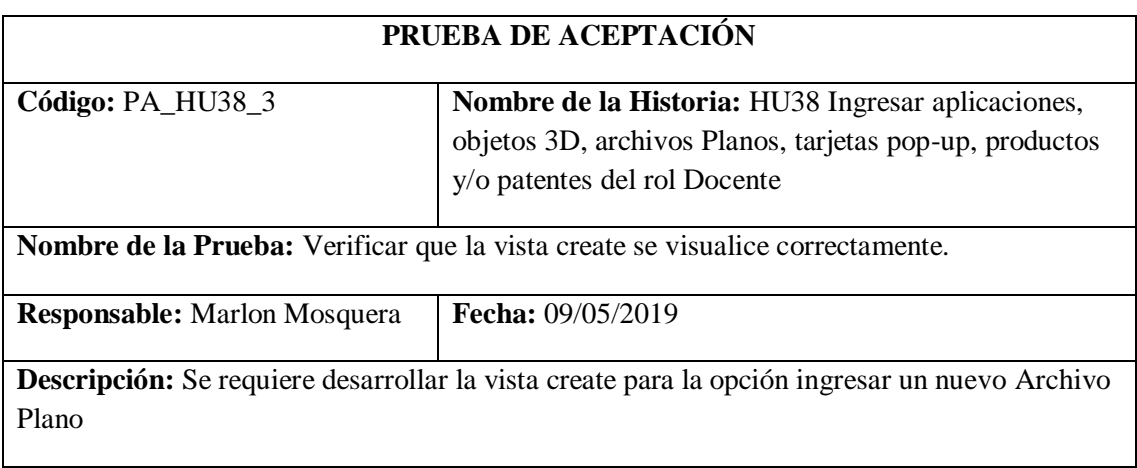

**Condiciones de Ejecución:** Haber invocado la opción de ingresar nuevo Archivo Plano.

**Pasos de Ejecución:**

- **Realizar la invocación de redirección a nuevo Archivo Plano de la url: https://msa-3d.com/fie/public/ GestorDocente/archPlanos.**
- **Esta invocación de redirección llega al controlador archPControllerD que invoca al método create que re direcciona a https://msa-3d.com/fie/public/ GestorDocente/archPlanos/create.**
- **Se visualiza el formulario de ingreso de datos del nuevo Archivo Plano que guarda en un objeto de tipo request que envía los datos al controlador archPControllerD que se visualizan dentro del método store.**

**Resultado Esperado:** Visualización de vista create de ingreso de nuevo Archivo Plano.

### **Evaluación de la Prueba:** Exitosa

Realizado por: Marlon Mosquera (2019)

Tarea de ingeniería HU38

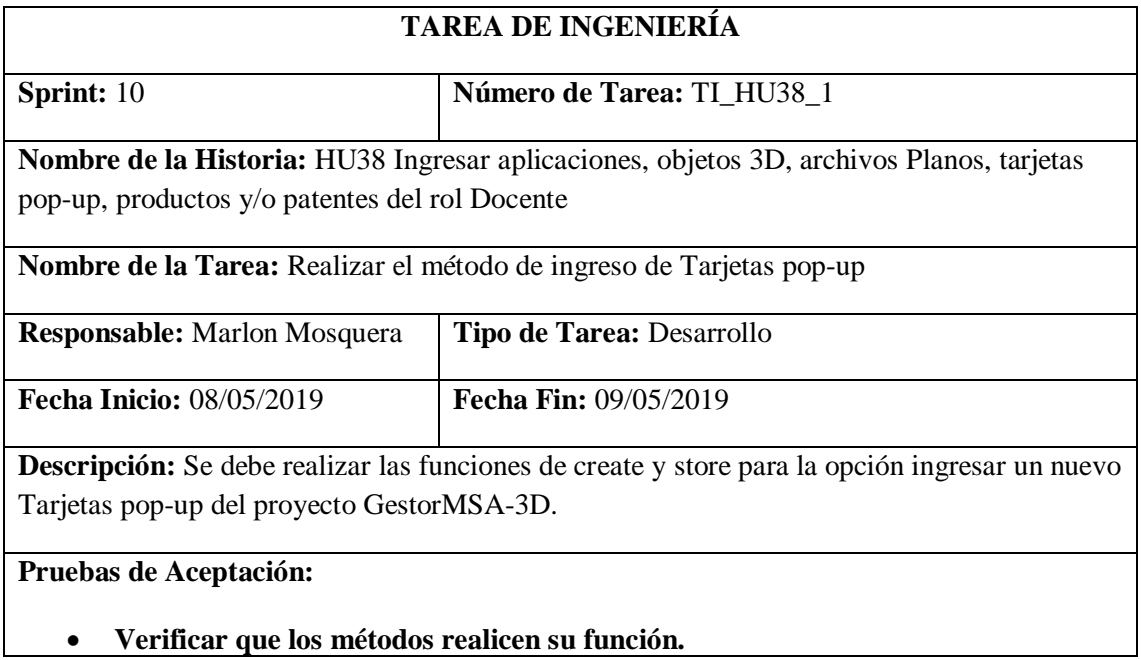

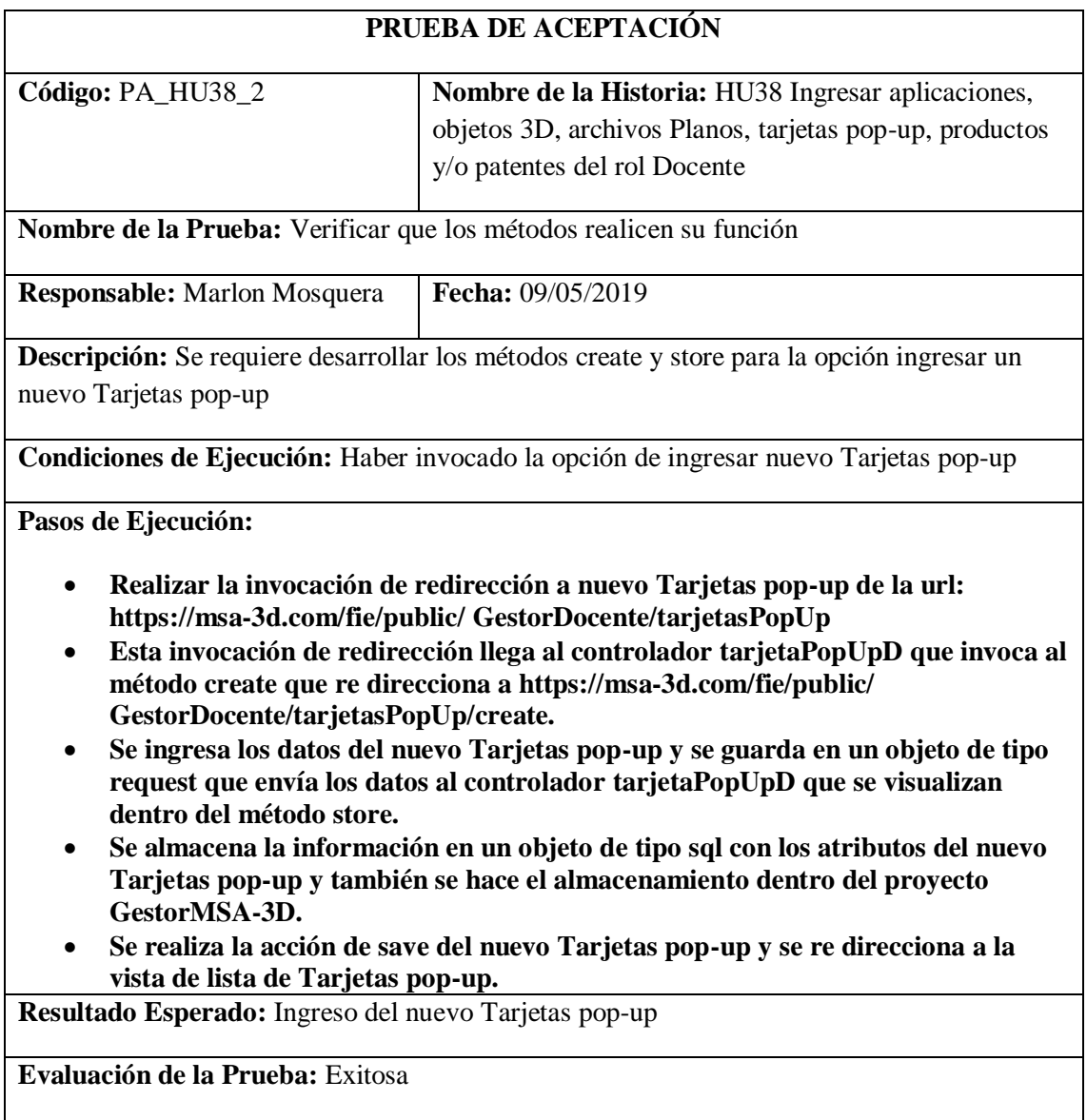

Tarea de ingeniería HU38

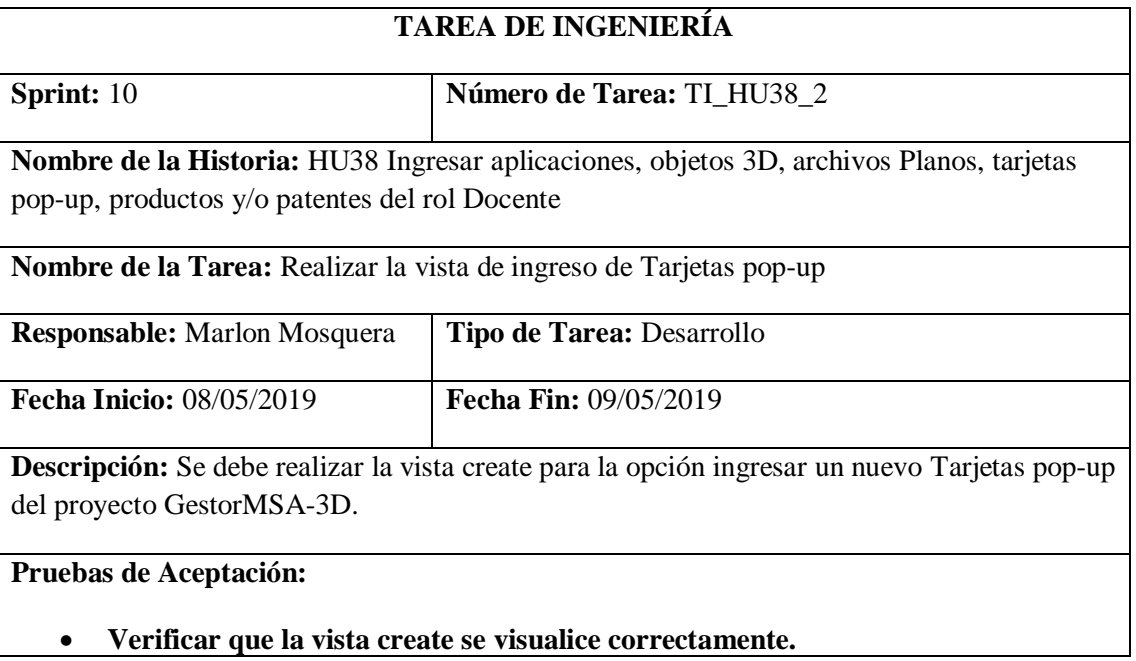

Realizado por: Marlon Mosquera (2019)

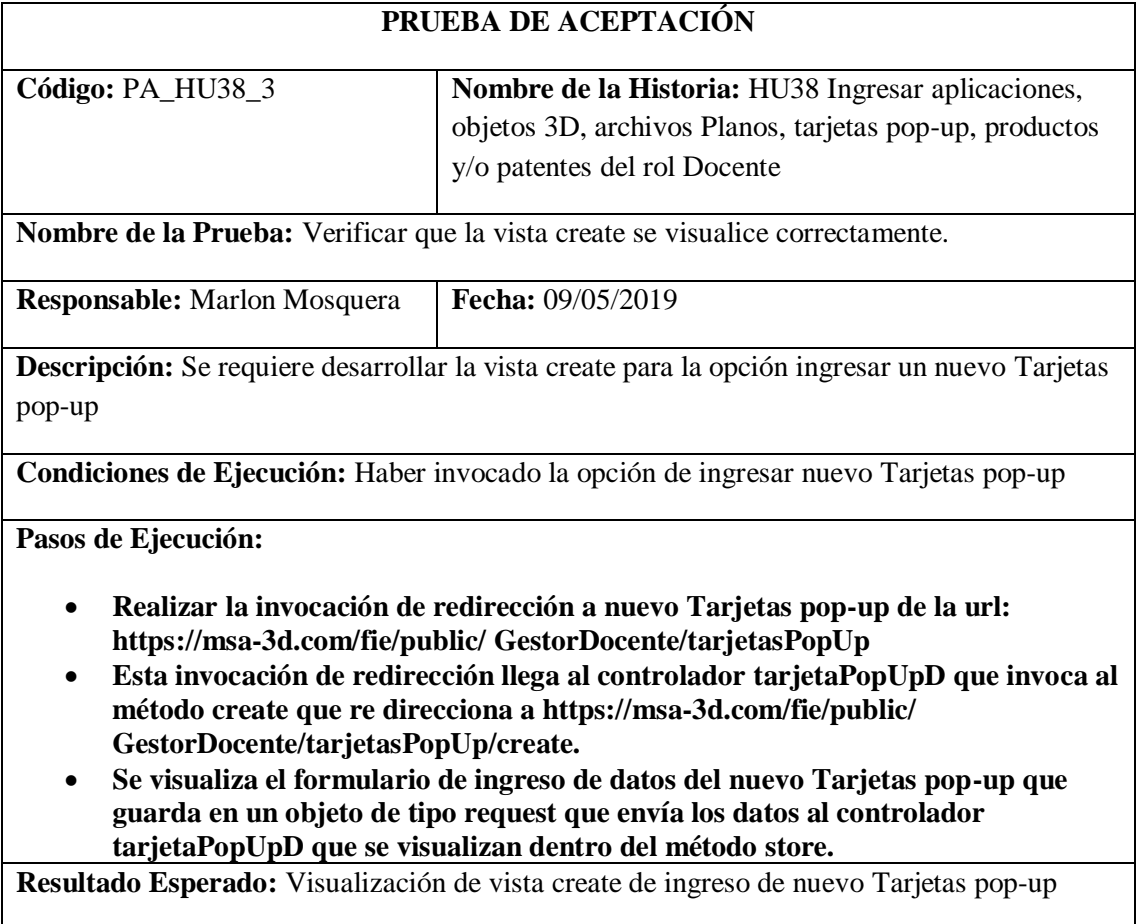

## **Evaluación de la Prueba:** Exitosa

Realizado por: Marlon Mosquera (2019)

Tarea de ingeniería HU38

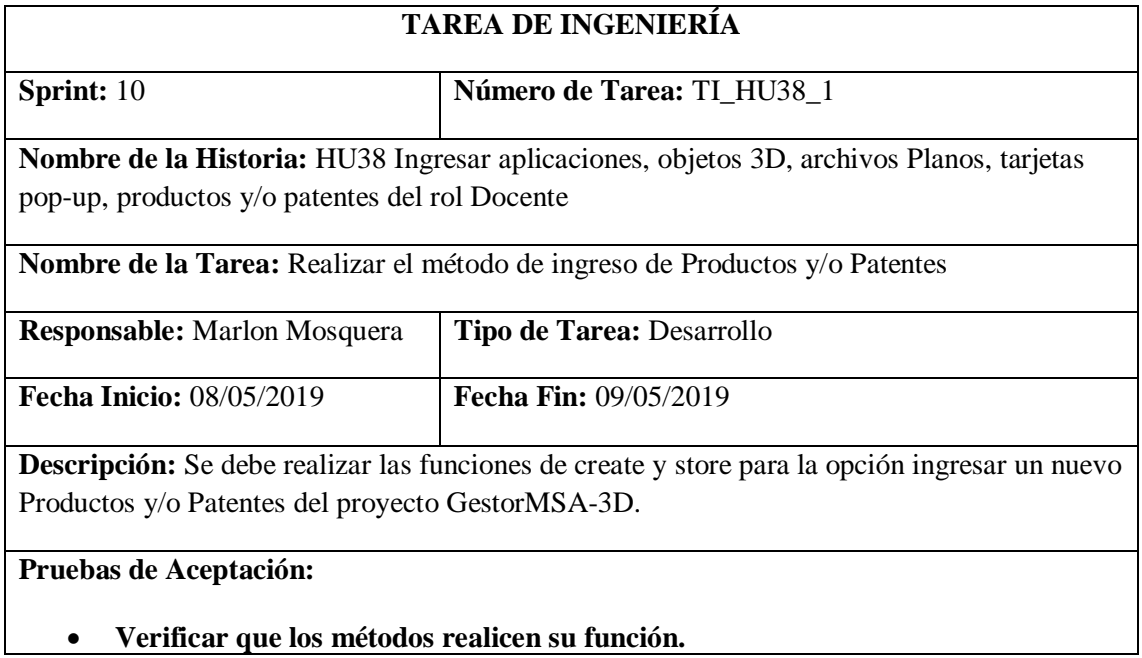

Realizado por: Marlon Mosquera (2019)

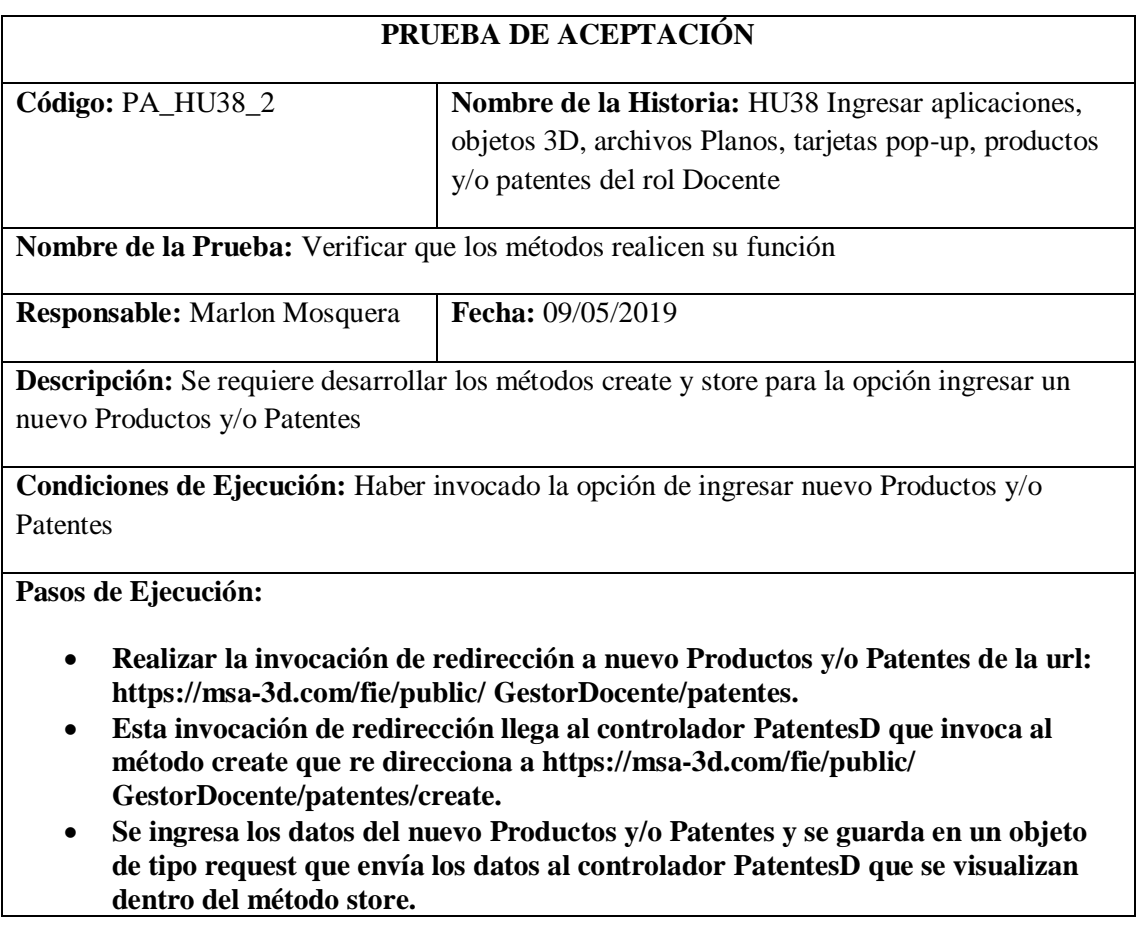

- **Se almacena la información en un objeto de tipo sql con los atributos del nuevo Productos y/o Patentes y también se hace el almacenamiento dentro del proyecto GestorMSA-3D.**
- **Se realiza la acción de save del nuevo Productos y/o Patentes y se re direcciona a la vista de lista de Productos y/o Patentes**

**Resultado Esperado:** Ingreso del nuevo Productos y/o Patentes

### **Evaluación de la Prueba:** Exitosa

Realizado por: Marlon Mosquera (2019)

Tarea de ingeniería HU38

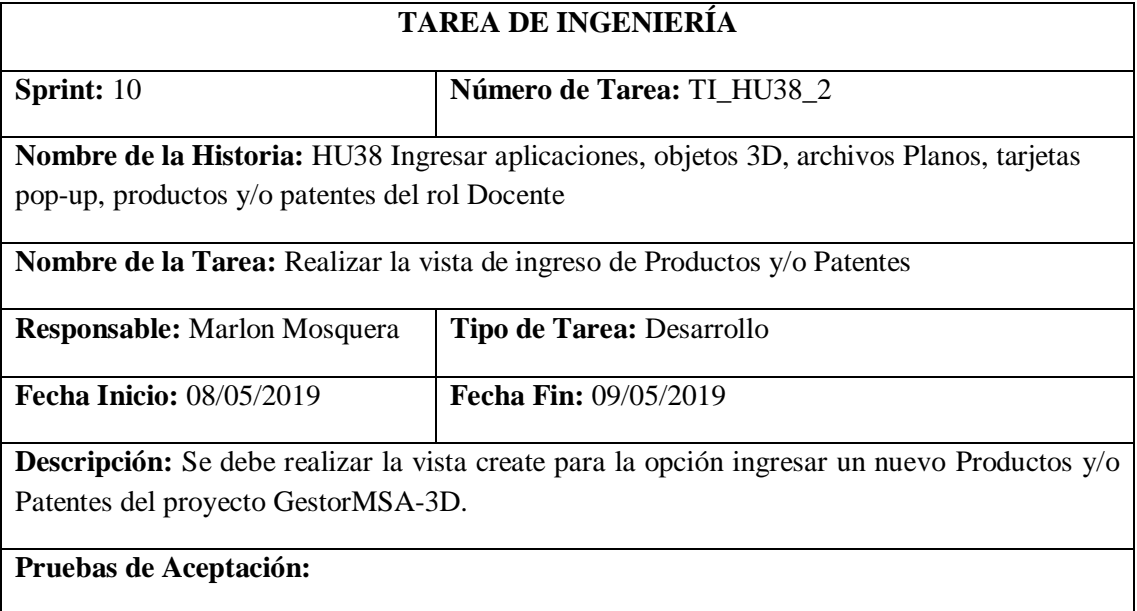

## • **Verificar que la vista create se visualice correctamente.**

Realizado por: Marlon Mosquera (2019)

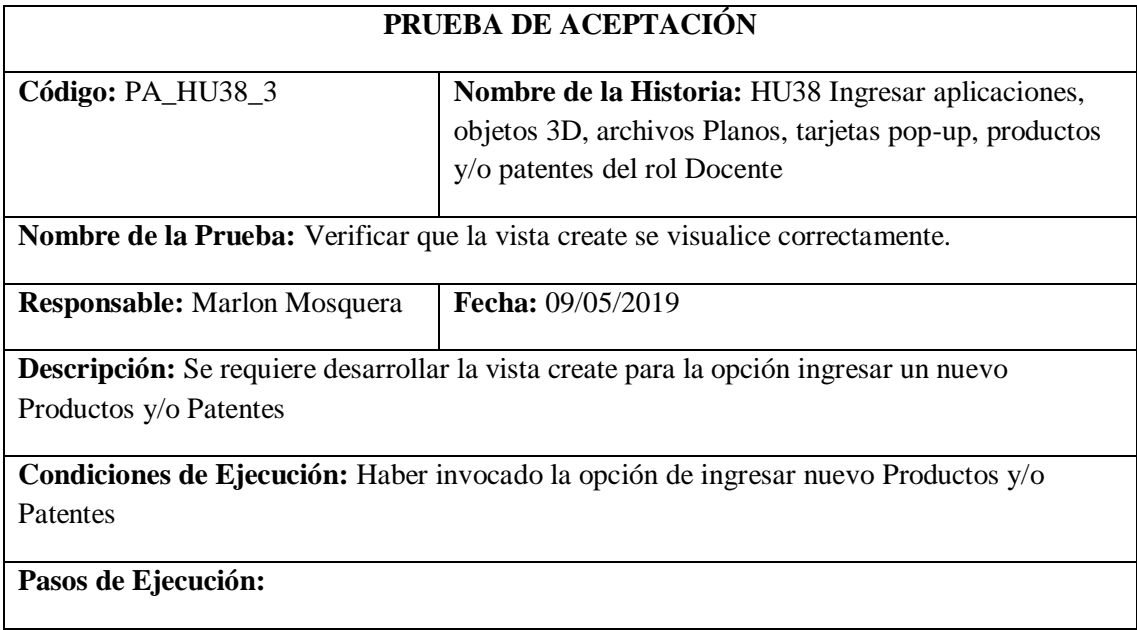

- **Realizar la invocación de redirección a nuevo Productos y/o Patentes de la url: https://msa-3d.com/fie/public/ GestorDocente/patentes.**
- **Esta invocación de redirección llega al controlador PatentesD que invoca al método create que re direcciona a https://msa-3d.com/fie/public/ GestorDocente/patentes/create.**
- **Se visualiza el formulario de ingreso de datos del nuevo Productos y/o Patentes que guarda en un objeto de tipo request que envía los datos al controlador PatentesD que se visualizan dentro del método store.**

**Resultado Esperado:** Visualización de vista create de ingreso de nuevo Productos y/o Patentes

**Evaluación de la Prueba:** Exitosa

Realizado por: Marlon Mosquera (2019)

## **Sprint 11**

*Historia de usuario 39 Modificar aplicaciones, objetos 3D, archivos Planos, tarjetas pop-up, productos y/o patentes del rol Docente*

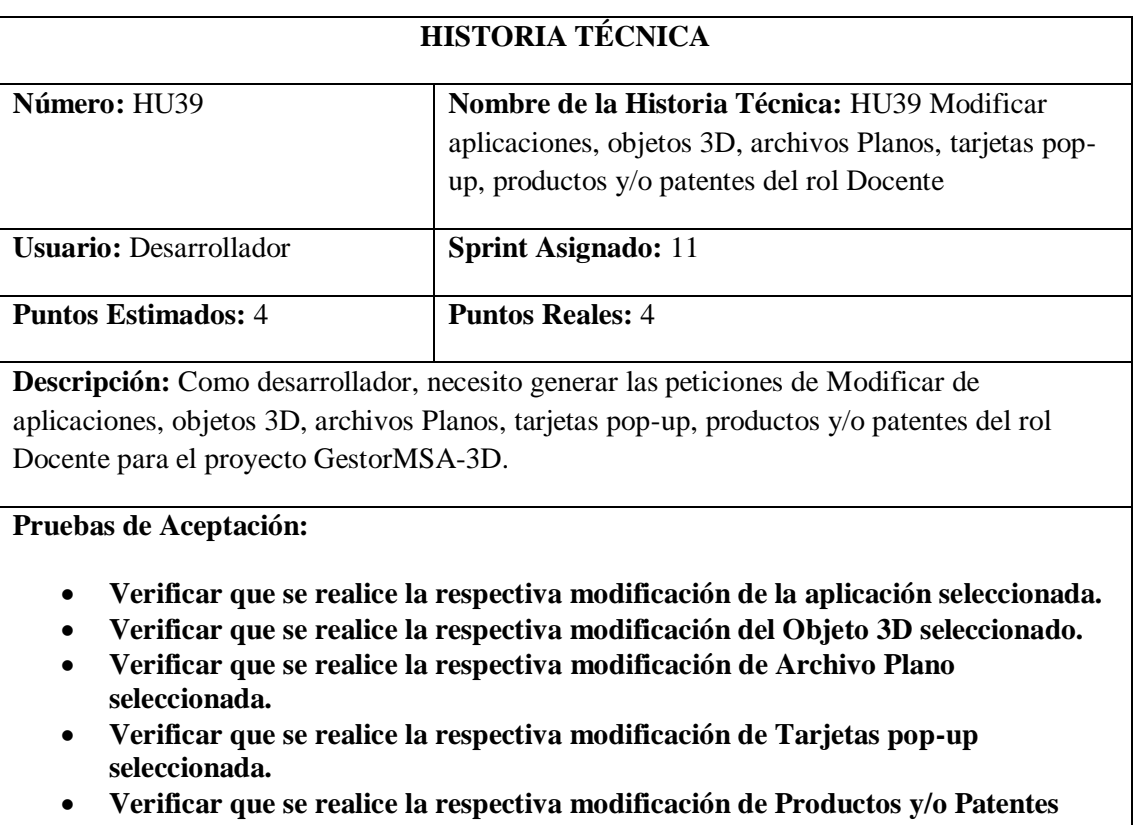

**seleccionada.** Realizado por: Marlon Mosquera (2019)

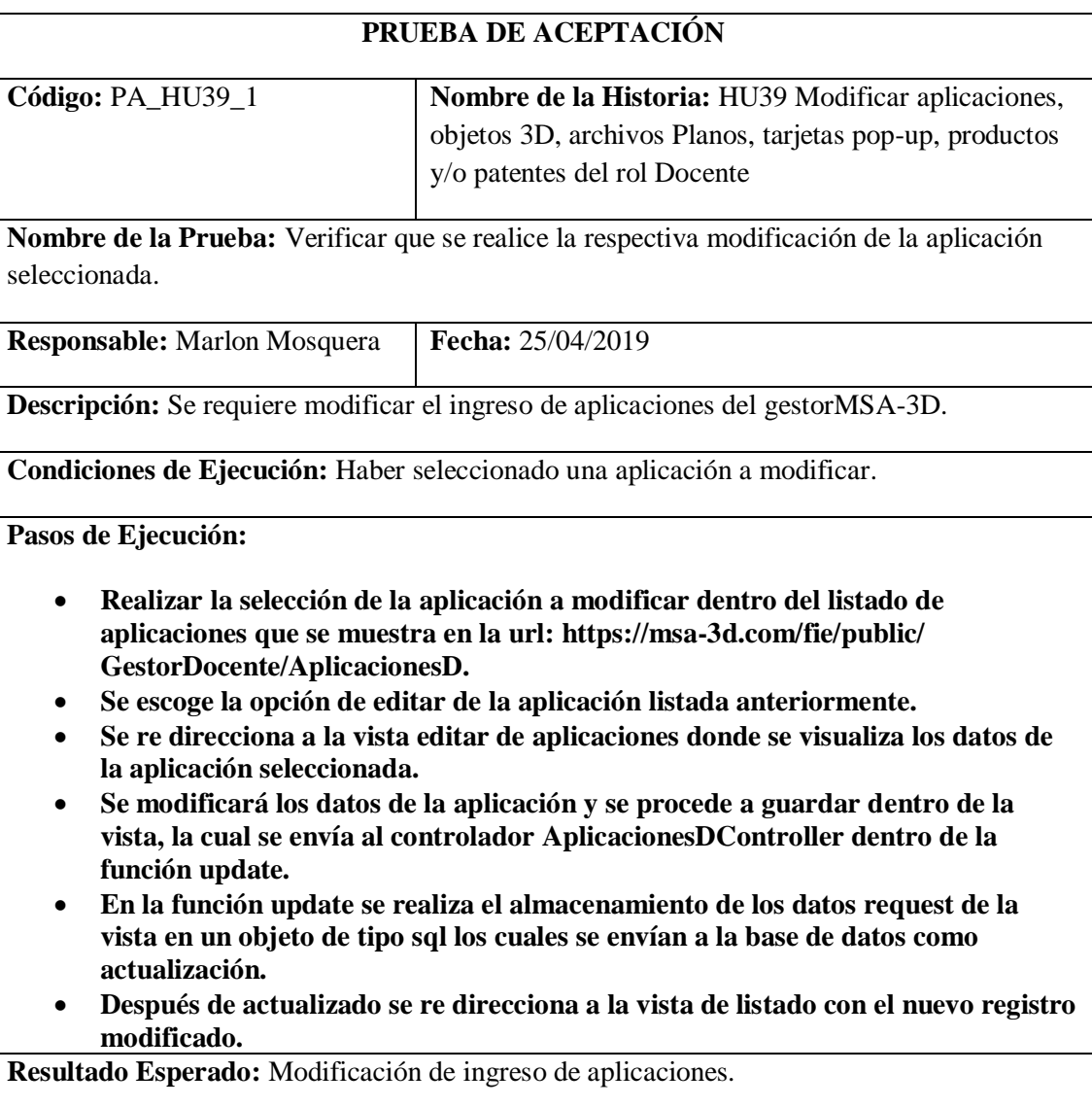

**Evaluación de la Prueba:** Exitosa

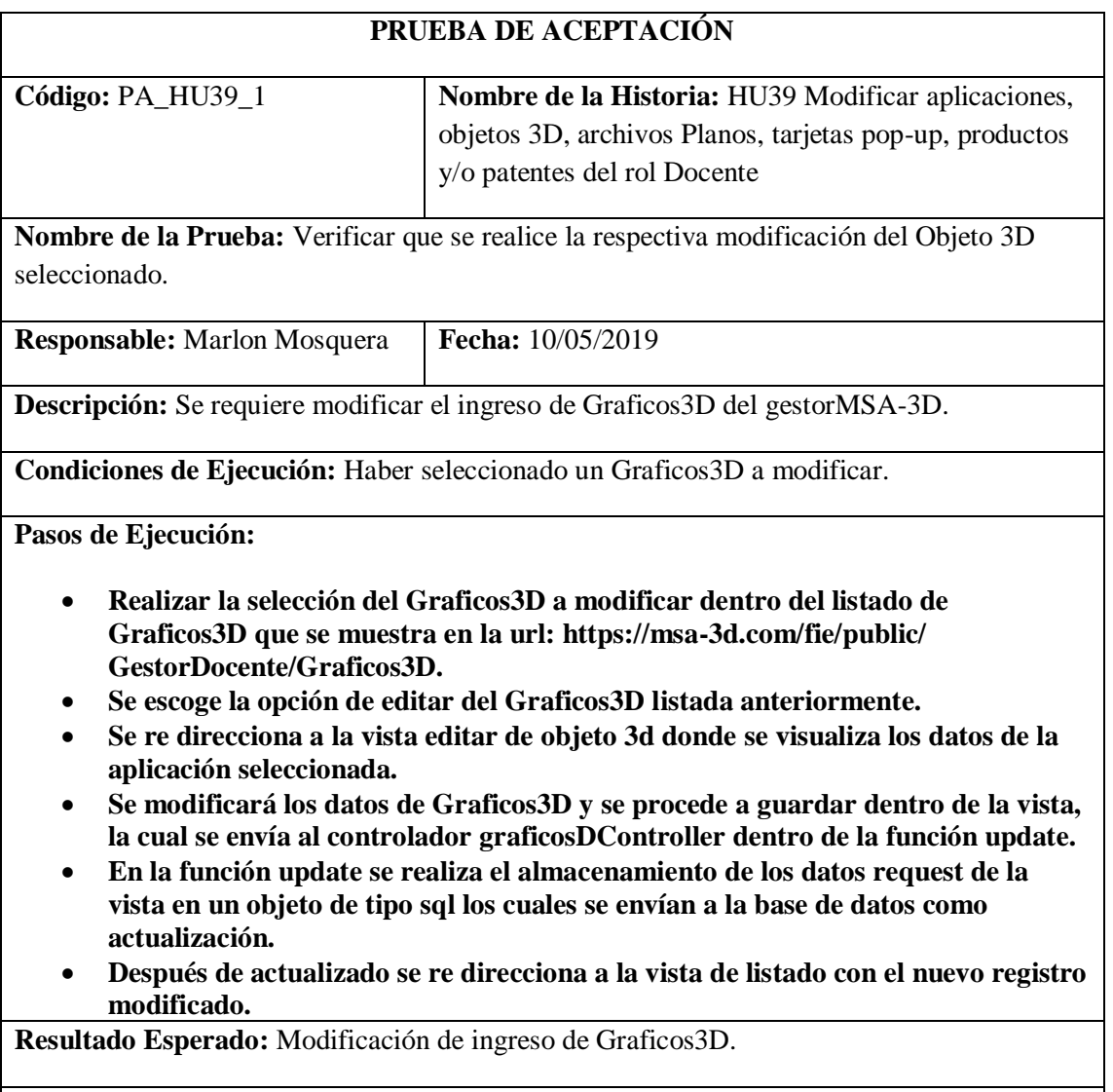

**Evaluación de la Prueba:** Exitosa

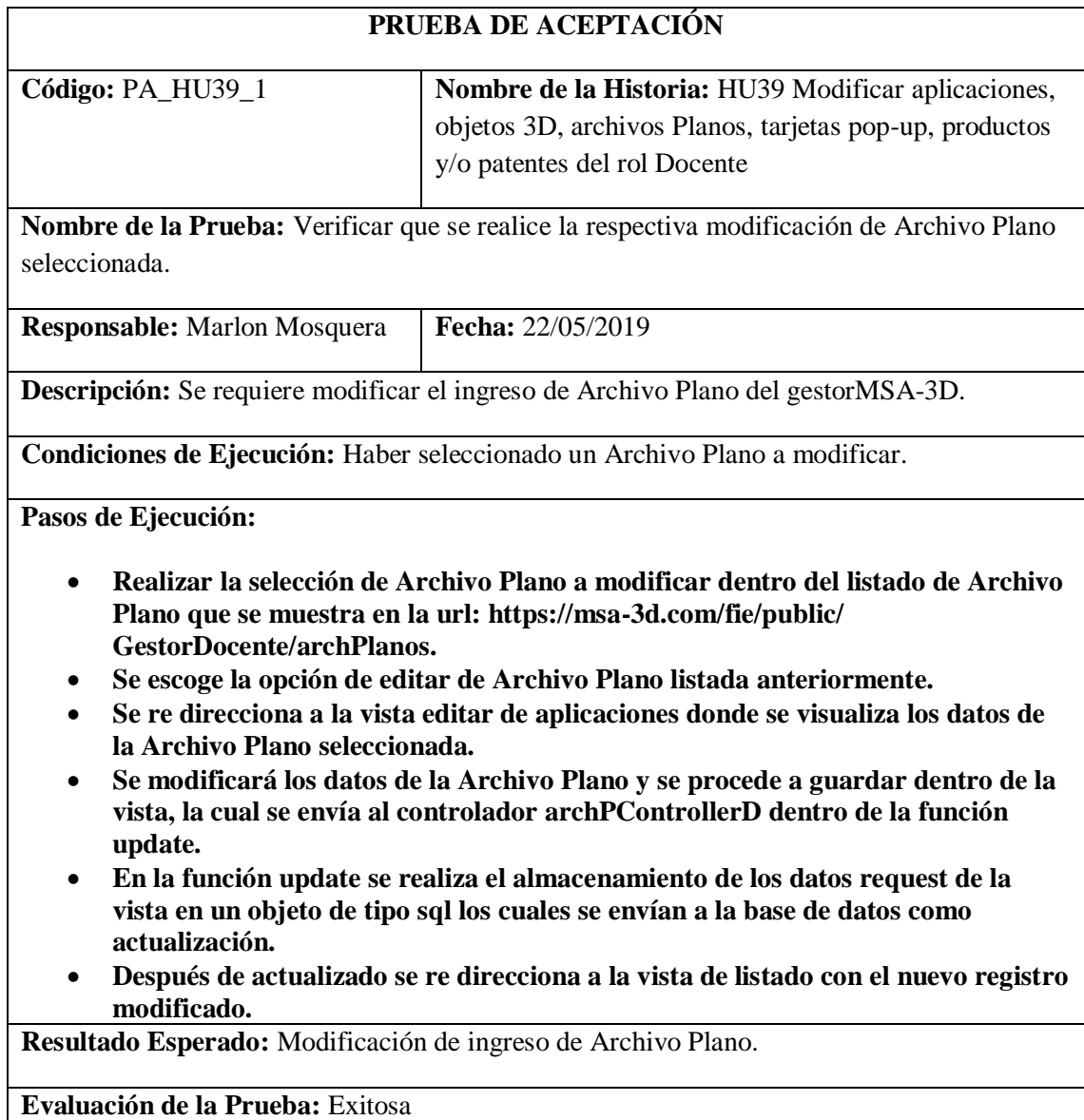

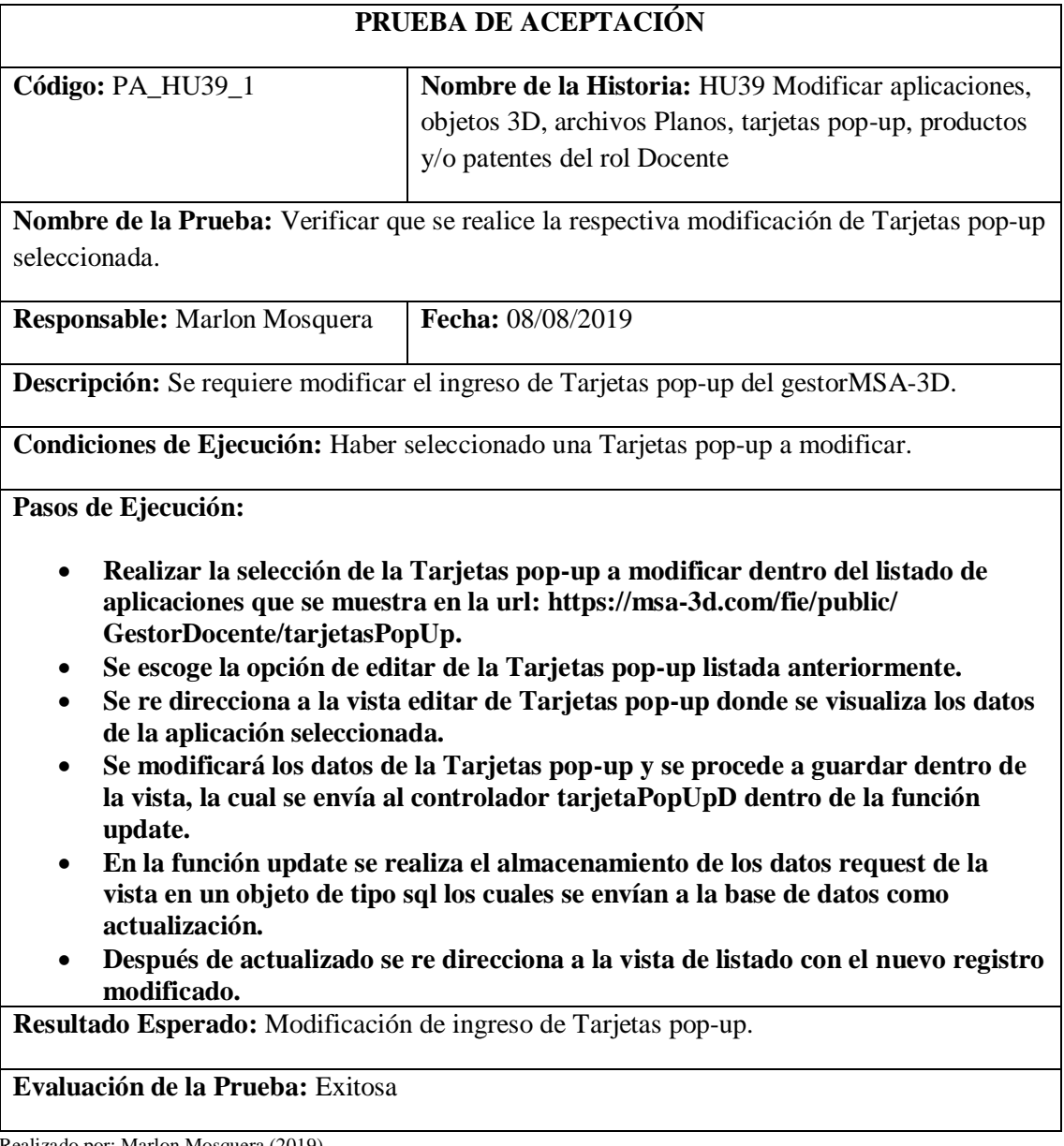

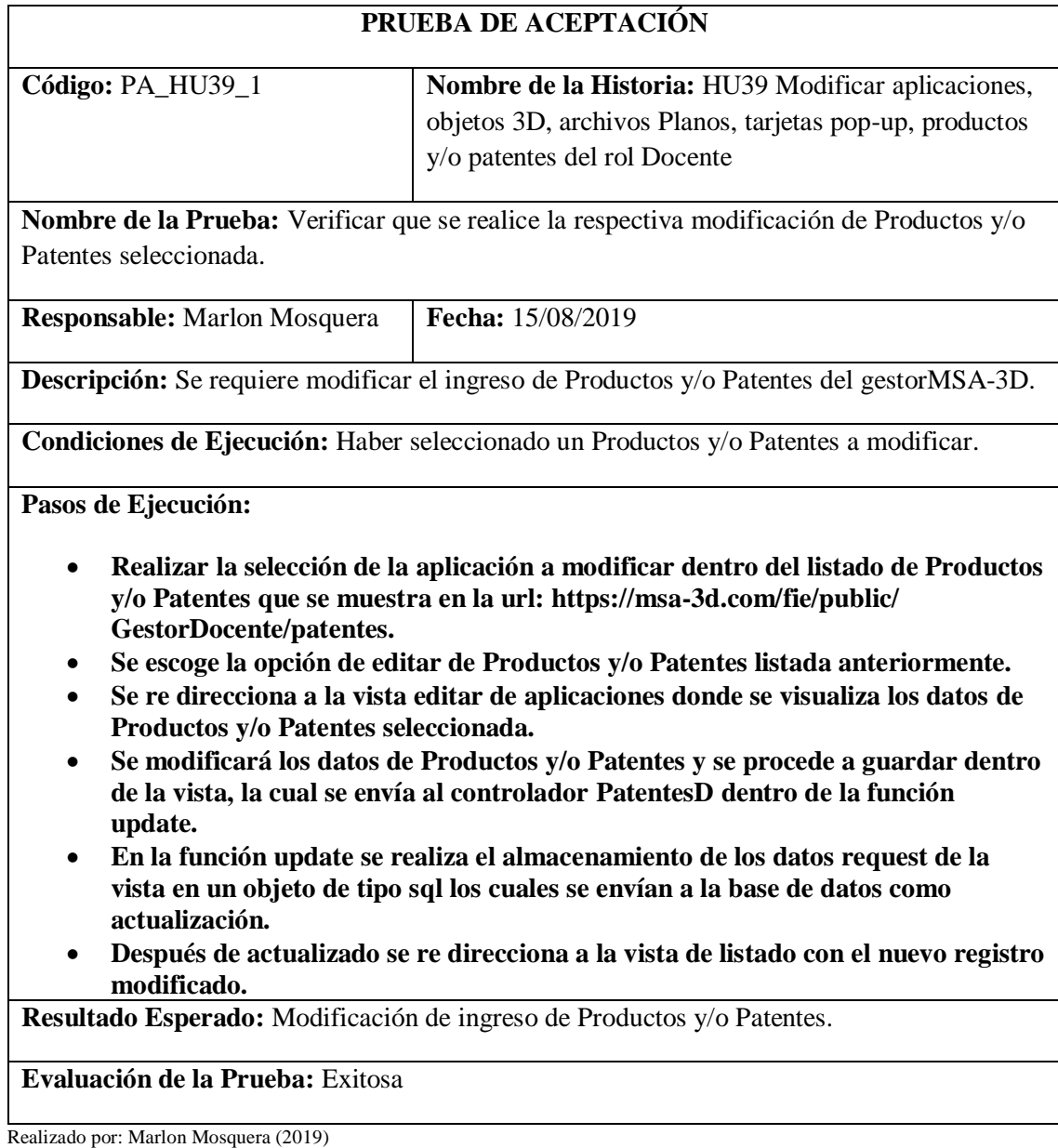

Tarea de ingeniería HU39

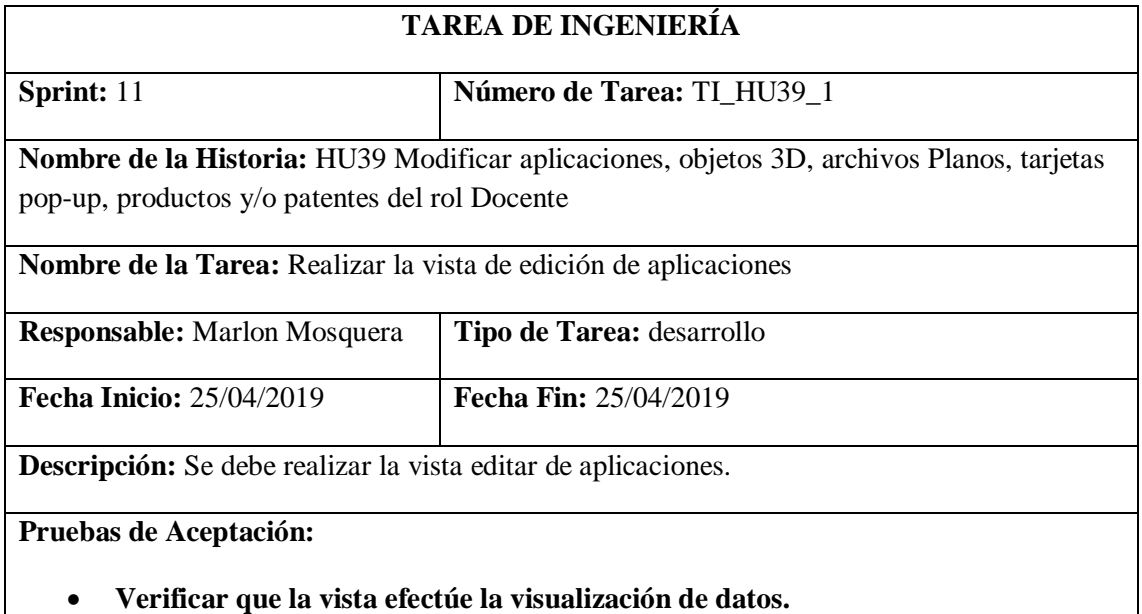

Realizado por: Marlon Mosquera (2019)

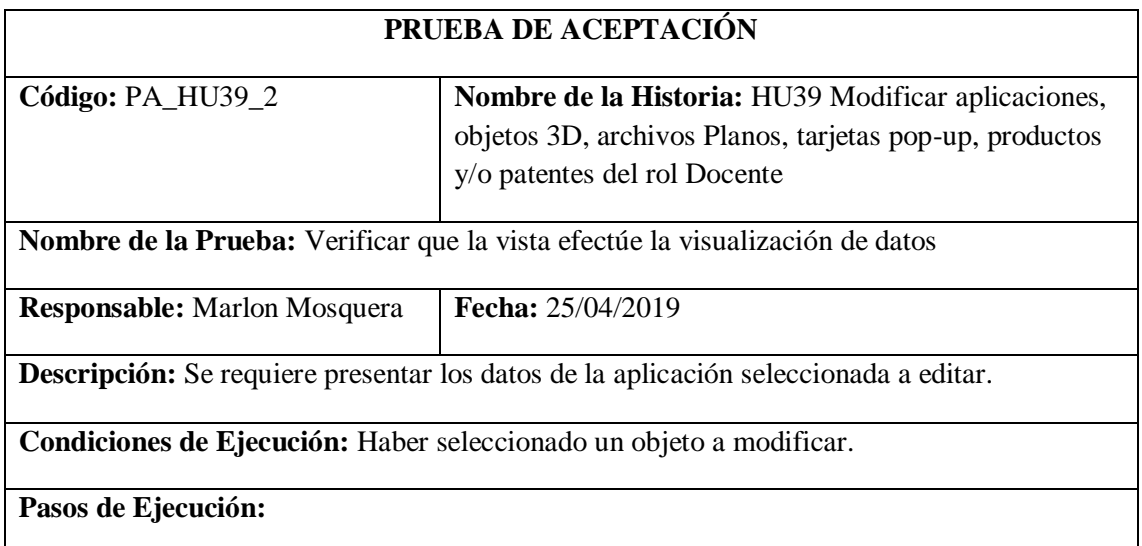

- **Realizar la selección del menú del almacén que re direccione a: https://msa-3d.com/fie/public/ GestorDocente/AplicacionesD.**
- **De la lista de objetos de tipo aplicación se selecciona el botón de editar del objeto a modificar.**
- **Se re direcciona a la vista: https://msa-3d.com/fie/public/ GestorDocente/AplicacionesD /edit**
- **Dentro de esta vista se visualiza los datos del objeto de tipo aplicación a ser modificado**
- **Se modifica los atributos que se desea actualizar y se envía el formulario tipo vista por medio del botón guardar.**

**Resultado Esperado:** Visualizar el objeto a ser modificado.

**Evaluación de la Prueba:** Exitosa

Realizado por: Marlon Mosquera (2019)

Tarea de ingeniería HU39

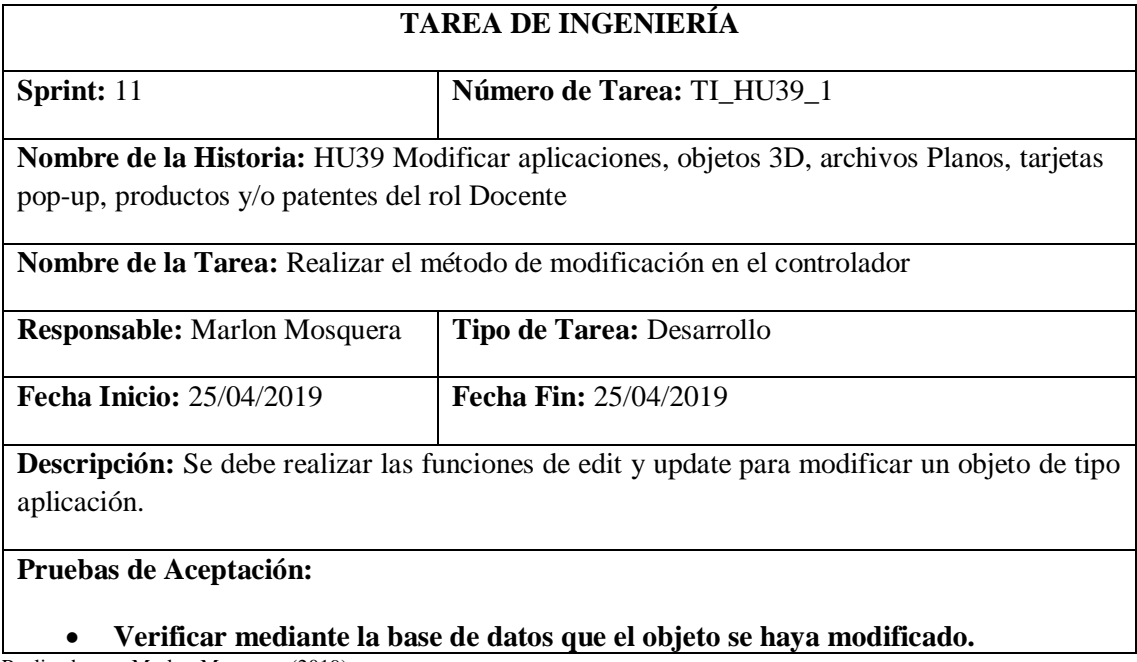

Realizado por: Marlon Mosquera (2019)

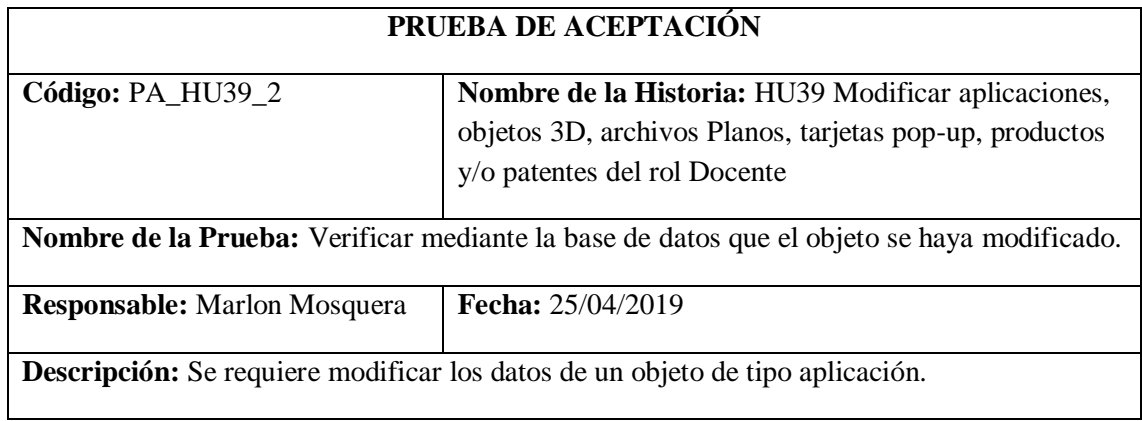

**Condiciones de Ejecución:** Haber seleccionado un objeto de tipo aplicación para actualizar sus atributos.

**Pasos de Ejecución:**

- **Después de haber seleccionado en el listado de aplicaciones el objeto a modificar.**
- **Los datos se visualizan en la vista edit de aplicaciones donde se modifican los datos y se los envían guardando la información en un objeto de tipo request que se visualiza en la función de update del controlador AplicacionesDController.**
- **Mediante una petición sql se guardan los datos y se actualiza la base de datos.**
- **Para saber si los datos fueron actualizados se visualiza en la tabla aplicacions el registro modificado.**

**Resultado Esperado:** Realizar la modificación de ingreso de aplicaciones.

**Evaluación de la Prueba:** Exitosa

Realizado por: Marlon Mosquera (2019)

Tarea de ingeniería HU39

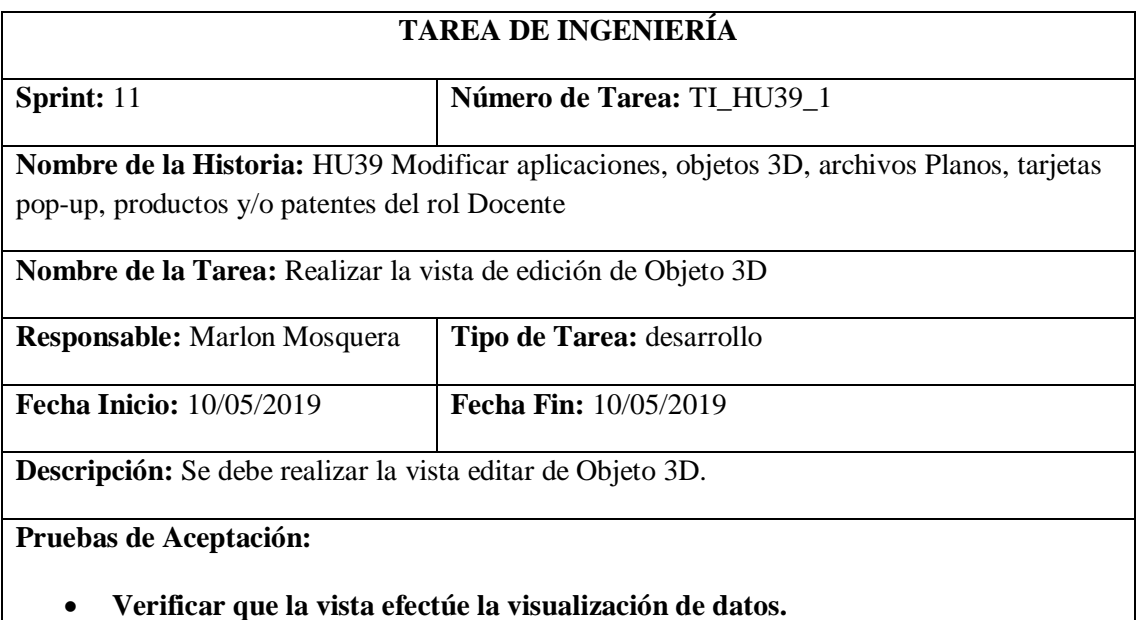

Realizado por: Marlon Mosquera (2019)

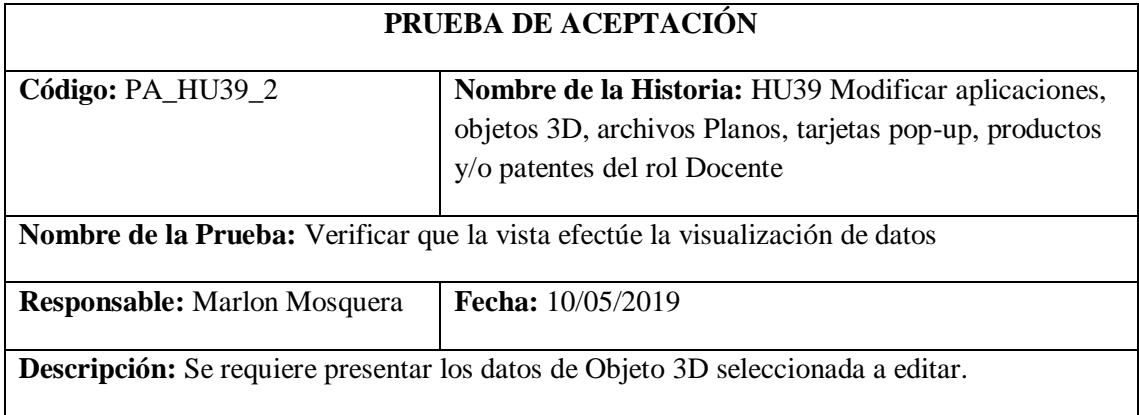

**Condiciones de Ejecución:** Haber seleccionado un objeto a modificar.

**Pasos de Ejecución:**

- **Realizar la selección del menú del almacén que re direccione a: https://msa-3d.com/fie/public/ GestorDocente/Graficos3D.**
- **De la lista de objetos de tipo Objeto 3D se selecciona el botón de editar del objeto a modificar.**
- **Se re direcciona a la vista: https://msa-3d.com/fie/public/ GestorDocente/Graficos3D /edit**
- **Dentro de esta vista se visualiza los datos del objeto de tipo Objeto 3D a ser modificado**
- **Se modifica los atributos que se desea actualizar y se envía el formulario tipo vista por medio del botón guardar.**

**Resultado Esperado:** Visualizar el objeto a ser modificado.

**Evaluación de la Prueba:** Exitosa

Realizado por: Marlon Mosquera (2019)

Tarea de ingeniería HU39

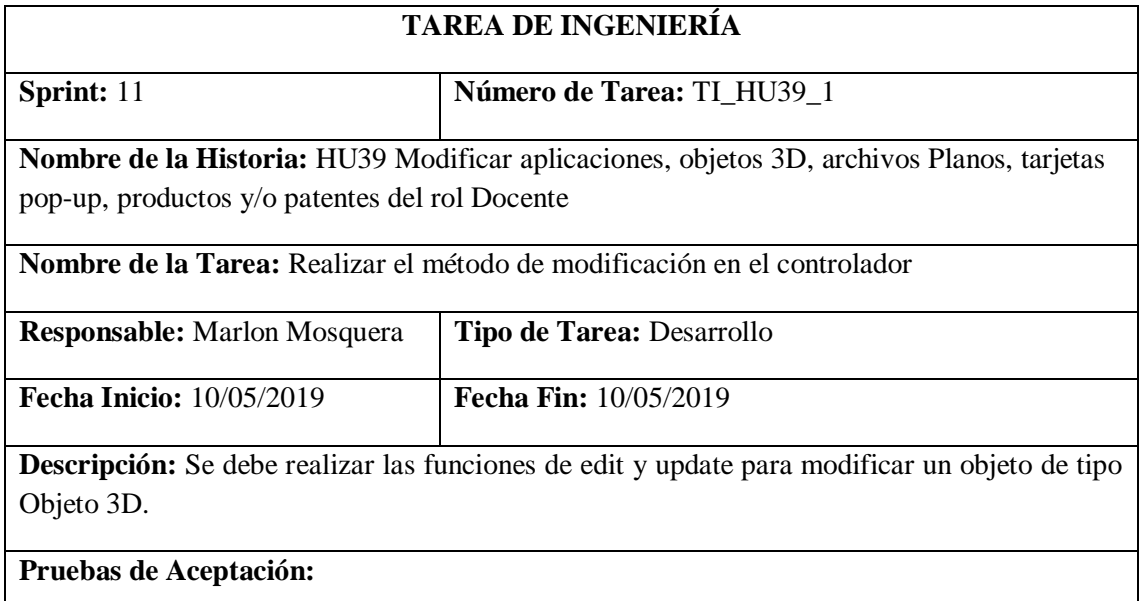

• **Verificar mediante la base de datos que el objeto se haya modificado.**

Realizado por: Marlon Mosquera (2019)

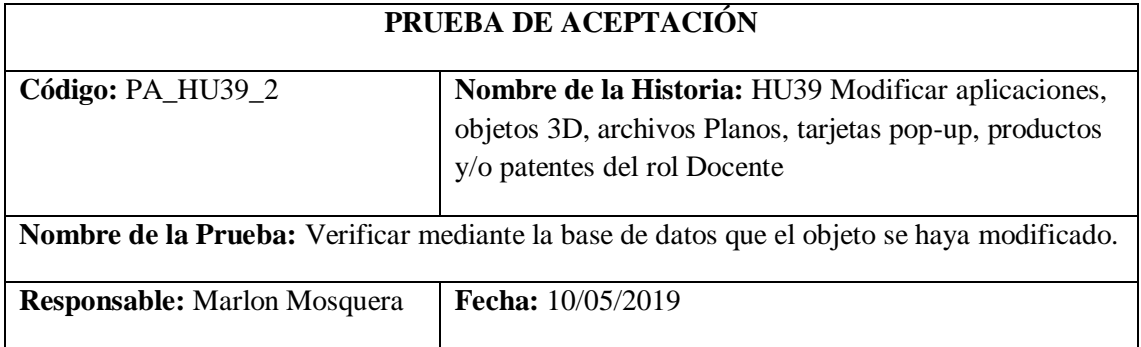

**Descripción:** Se requiere modificar los datos de un objeto de tipo Objeto 3D.

**Condiciones de Ejecución:** Haber seleccionado un objeto de tipo Objeto 3D para actualizar sus atributos.

**Pasos de Ejecución:**

- **Después de haber seleccionado en el listado de Objeto 3D el objeto a modificar.**
- **Los datos se visualizan en la vista edit de aplicaciones donde se modifican los datos y se los envían guardando la información en un objeto de tipo request que se visualiza en la función de update del controlador graficosDController.**
- **Mediante una petición sql se guardan los datos y se actualiza la base de datos.**
- **Para saber si los datos fueron actualizados se visualiza en la tabla grafico3ds el registro modificado.**

**Resultado Esperado:** Realizar la modificación de ingreso de Objeto 3D.

**Evaluación de la Prueba:** Exitosa

Realizado por: Marlon Mosquera (2019)

Tarea de ingeniería HU39

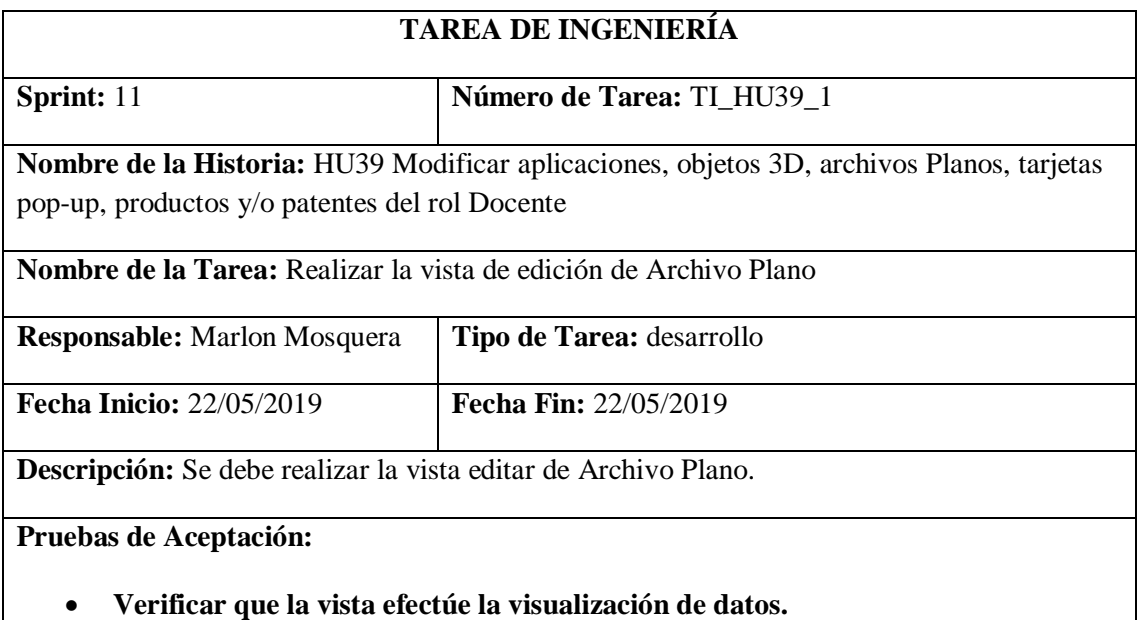

Realizado por: Marlon Mosquera (2019)

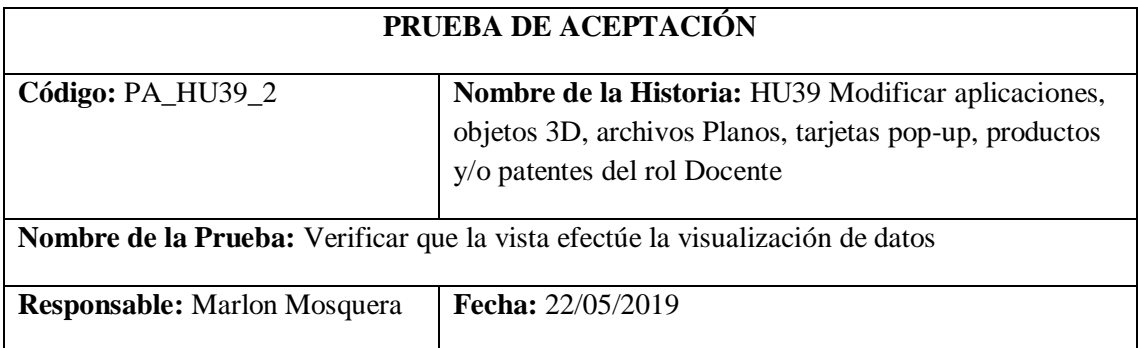

**Descripción:** Se requiere presentar los datos de Archivo Plano seleccionada a editar.

**Condiciones de Ejecución:** Haber seleccionado un objeto a modificar.

**Pasos de Ejecución:**

- **Realizar la selección del menú del almacén que re direccione a: https://msa-3d.com/fie/public/ GestorDocente/archPlanos.**
- **De la lista de objetos de tipo Archivo Plano se selecciona el botón de editar del objeto a modificar.**
- **Se re direcciona a la vista: https://msa-3d.com/fie/public/ GestorDocente/archPlanos /edit**
- **Dentro de esta vista se visualiza los datos del objeto de tipo Archivo Plano a ser modificado**
- **Se modifica los atributos que se desea actualizar y se envía el formulario tipo vista por medio del botón guardar.**

**Resultado Esperado:** Visualizar el objeto a ser modificado.

#### **Evaluación de la Prueba:** Exitosa

Realizado por: Marlon Mosquera (2019)

Tarea de ingeniería HU39

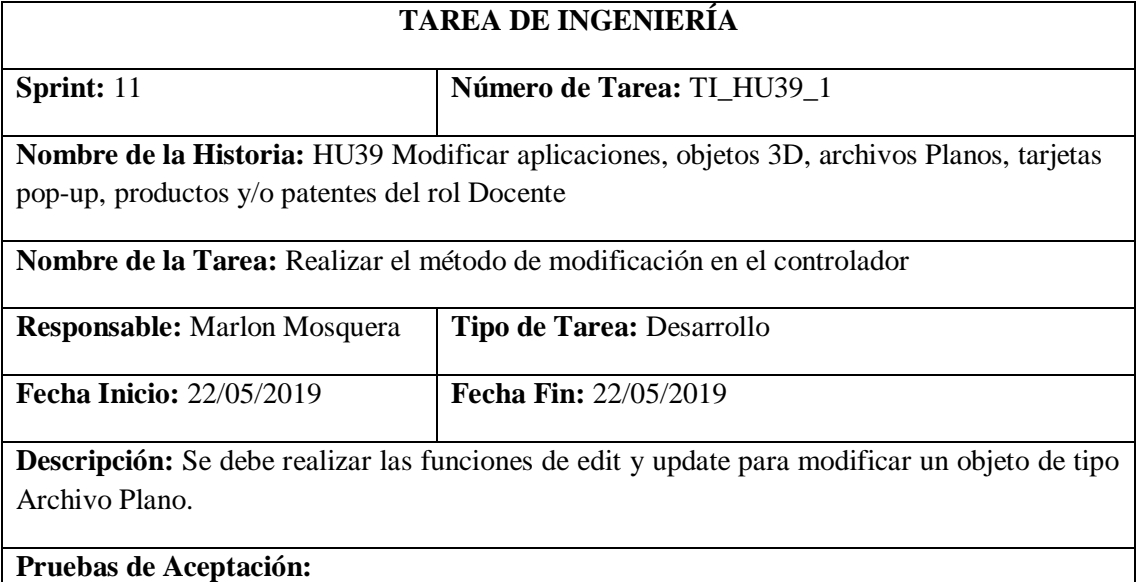

### • **Verificar mediante la base de datos que el objeto se haya modificado.**

Realizado por: Marlon Mosquera (2019)

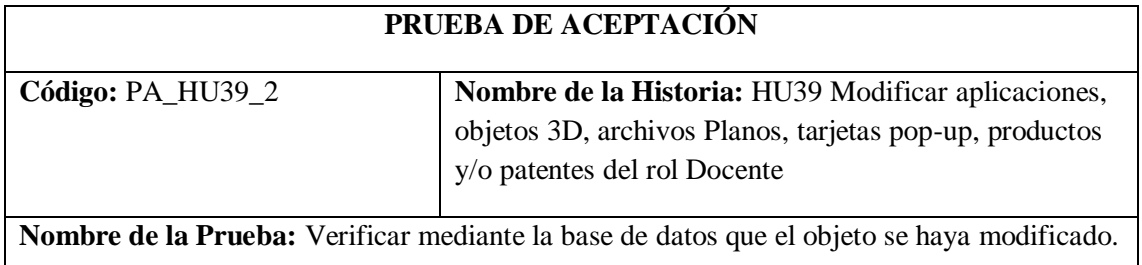

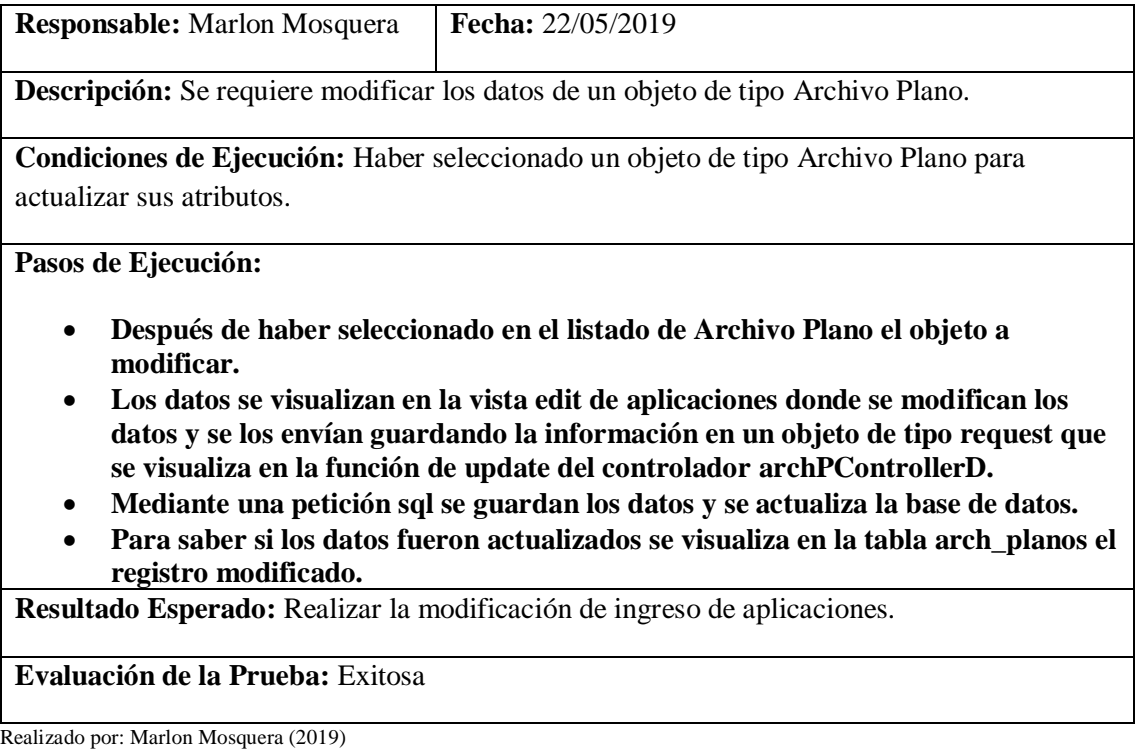

Tarea de ingeniería HU39

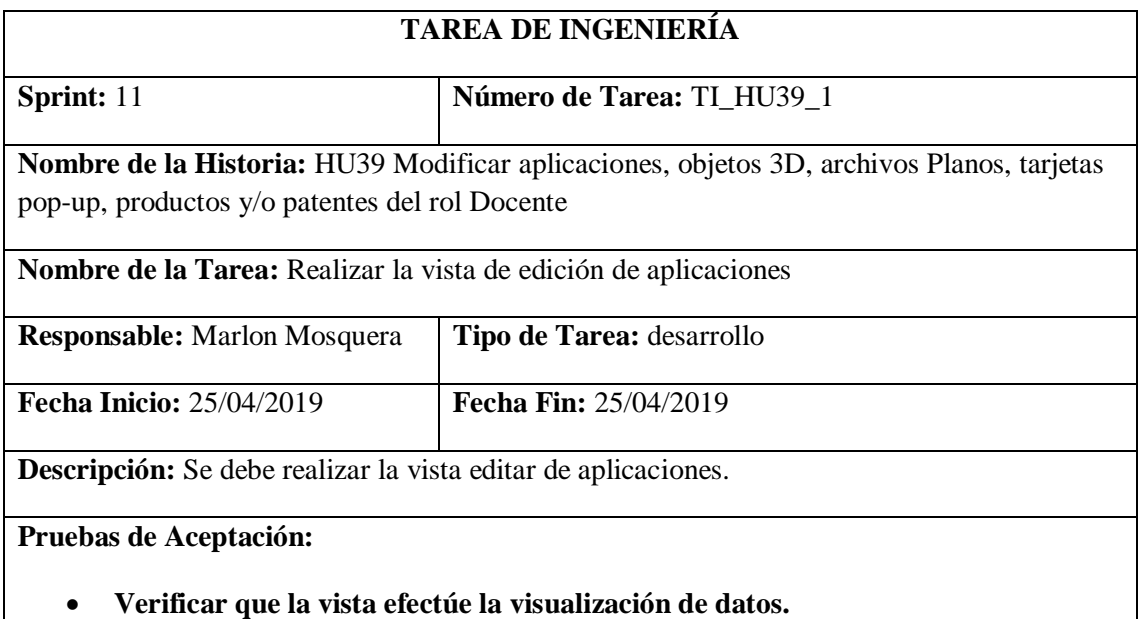

Realizado por: Marlon Mosquera (2019)

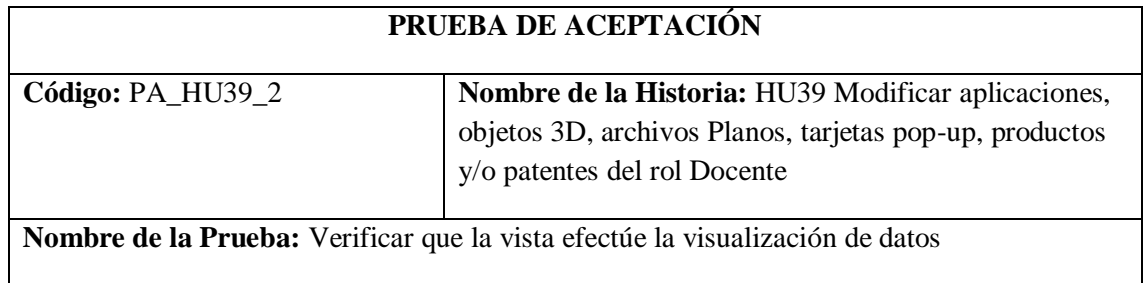

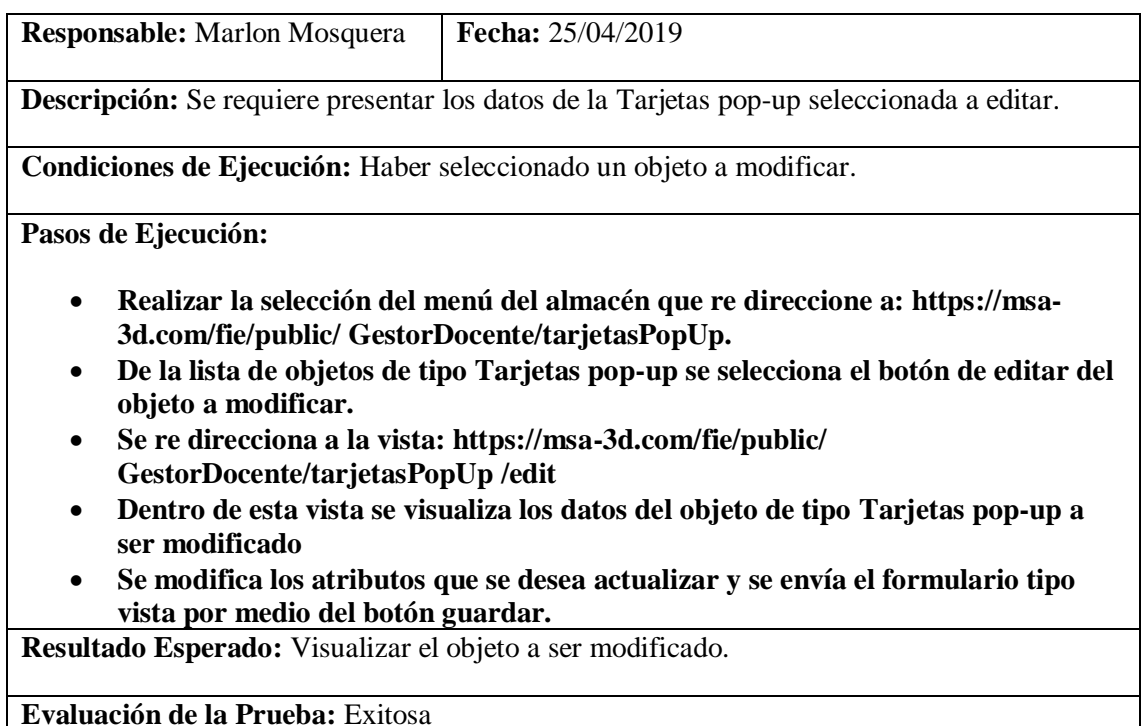

Tarea de ingeniería HU39

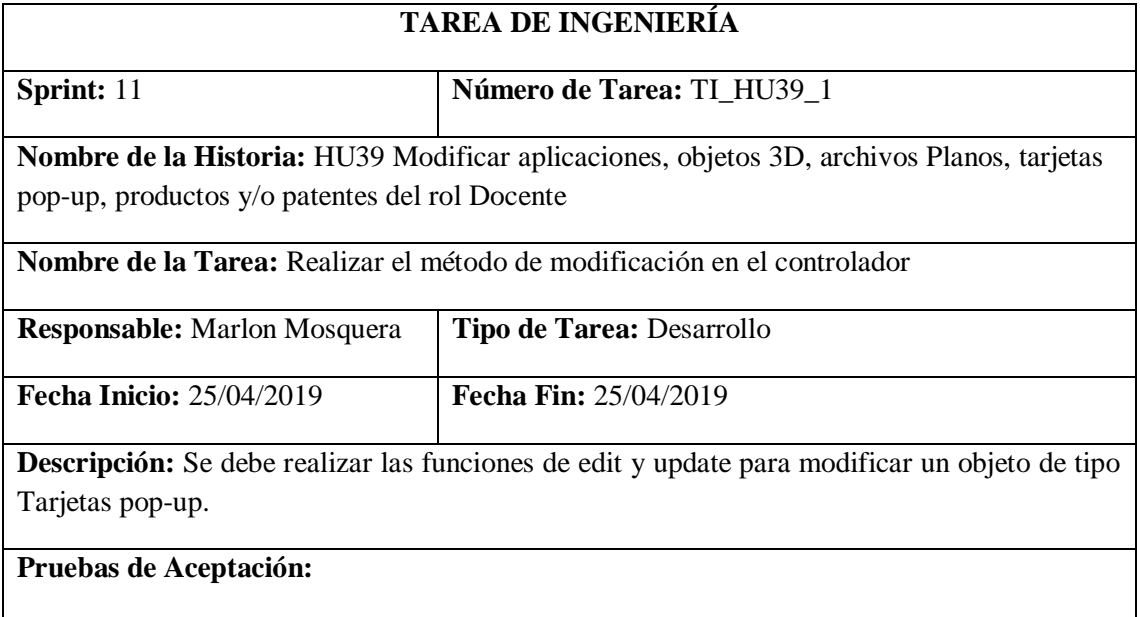

• **Verificar mediante la base de datos que el objeto se haya modificado.**

Realizado por: Marlon Mosquera (2019)

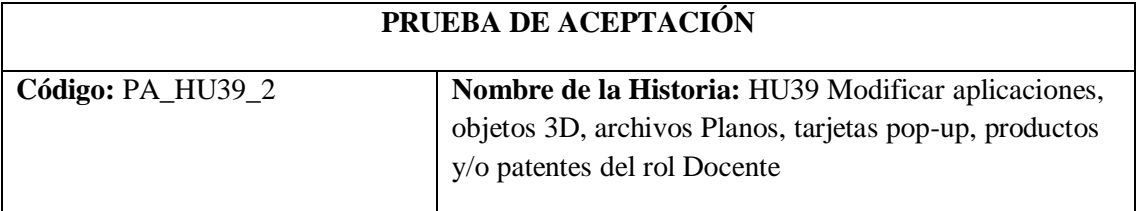

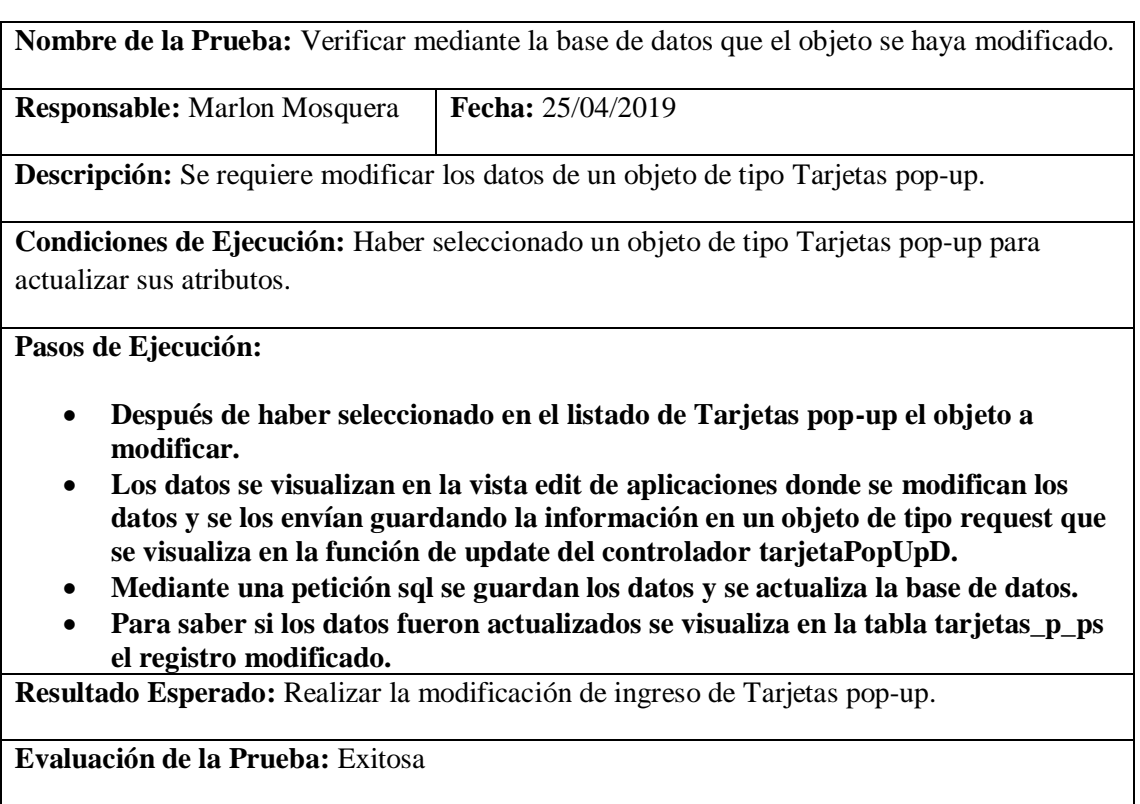

Tarea de ingeniería HU39

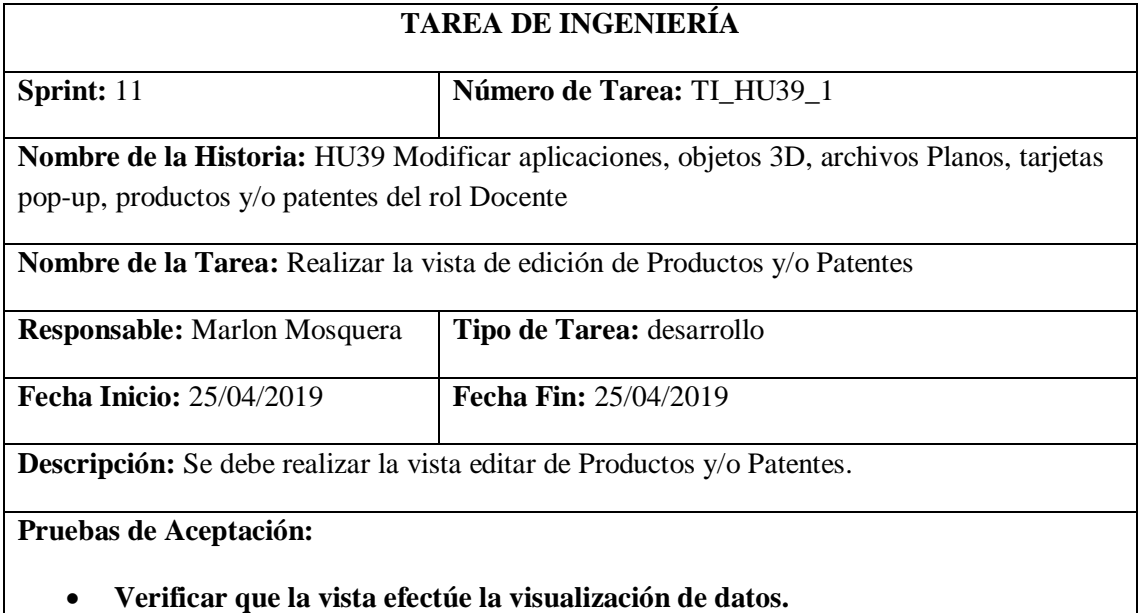

Realizado por: Marlon Mosquera (2019)

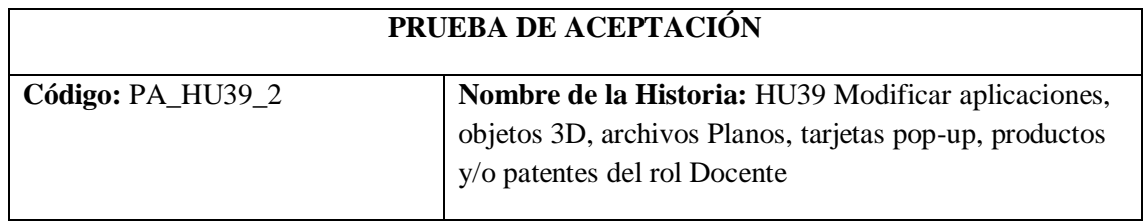

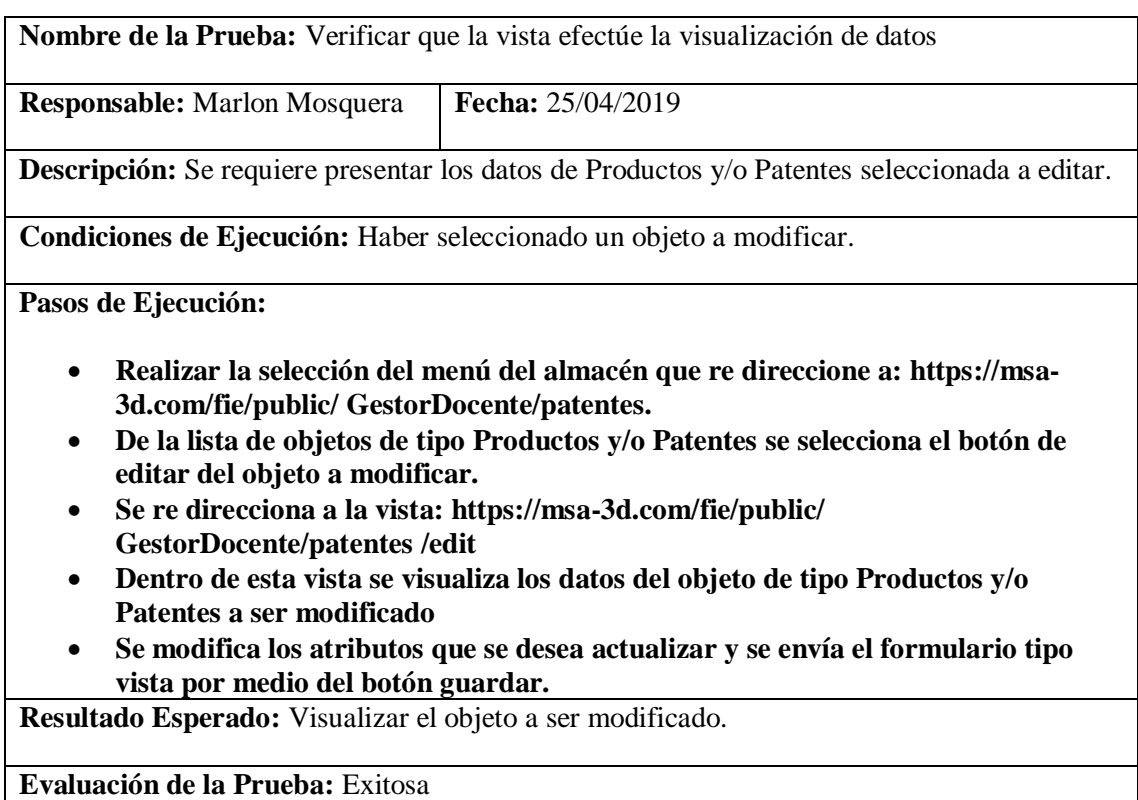

Tarea de ingeniería HU39

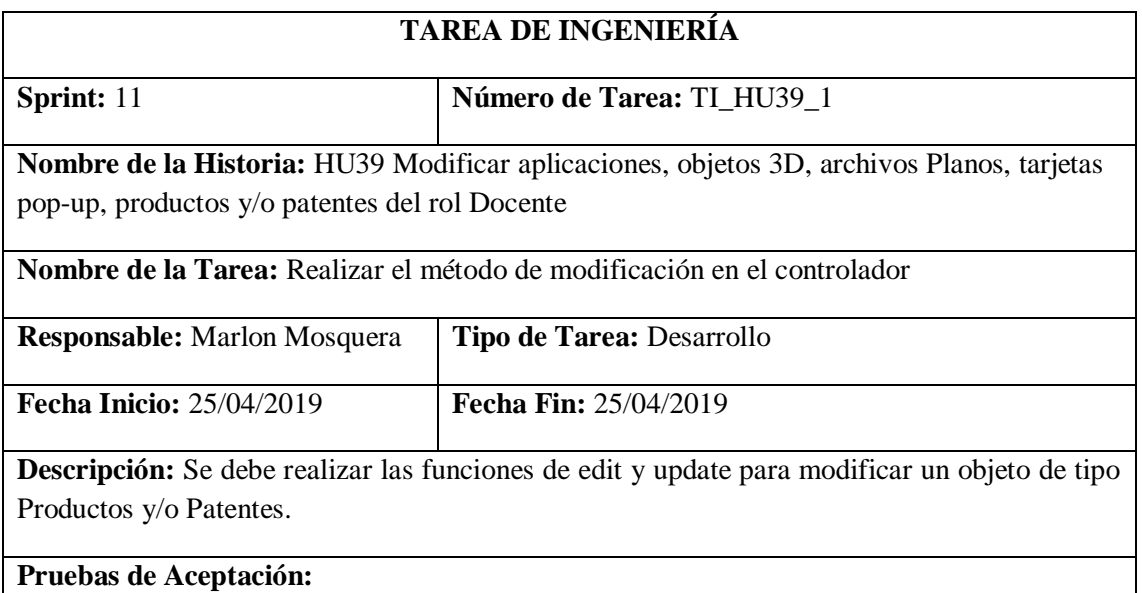

• **Verificar mediante la base de datos que el objeto se haya modificado.**

Realizado por: Marlon Mosquera (2019)

Prueba de Aceptación TI\_ HU39

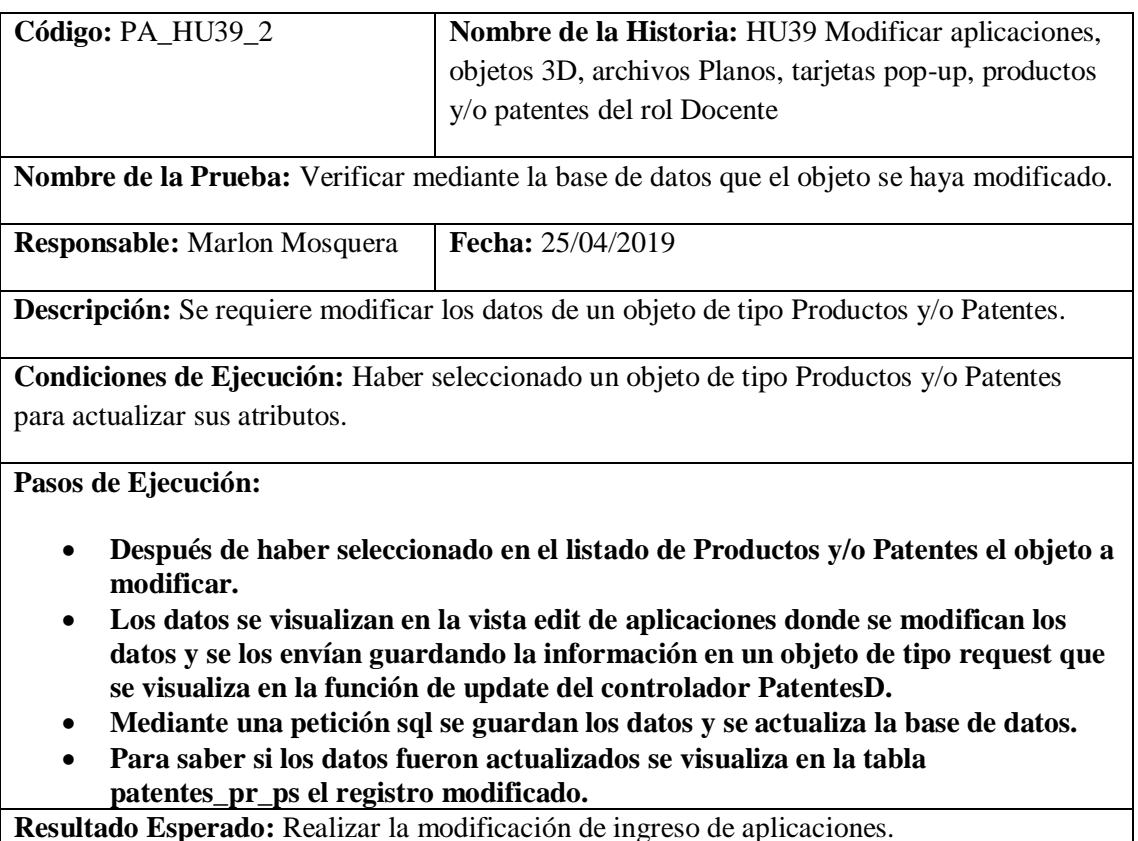

**Evaluación de la Prueba:** Exitosa

Realizado por: Marlon Mosquera (2019)

*Historia de usuario 40 Eliminar aplicaciones, objetos 3D, archivos Planos, tarjetas pop-up, productos y/o patentes del rol Docente*

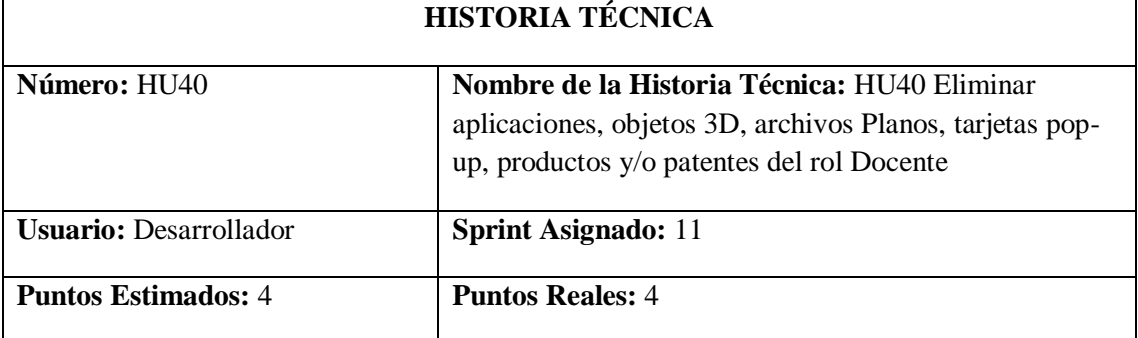

**Descripción:** Como desarrollador, necesito generar las peticiones de ingresar de aplicaciones, objetos 3D, archivos Planos, tarjetas pop-up, productos y/o patentes del rol Docente para el proyecto GestorMSA-3D.

#### **Pruebas de Aceptación:**

- **Verificar que el registro del objeto de tipo aplicación seleccionada se elimine.**
- **Verificar que el registro del objeto de tipo Objeto 3D seleccionado se elimine.**
- **Verificar que el registro del objeto de tipo Archivo Plano seleccionado se elimine.**
- **Verificar que el registro del objeto de tipo Tarjetas pop-up seleccionado se elimine.**
## • **Verificar que el registro del objeto de tipo Productos y/o Patentes seleccionado se elimine.**

Realizado por: Marlon Mosquera (2019)

Prueba de Aceptación HU40

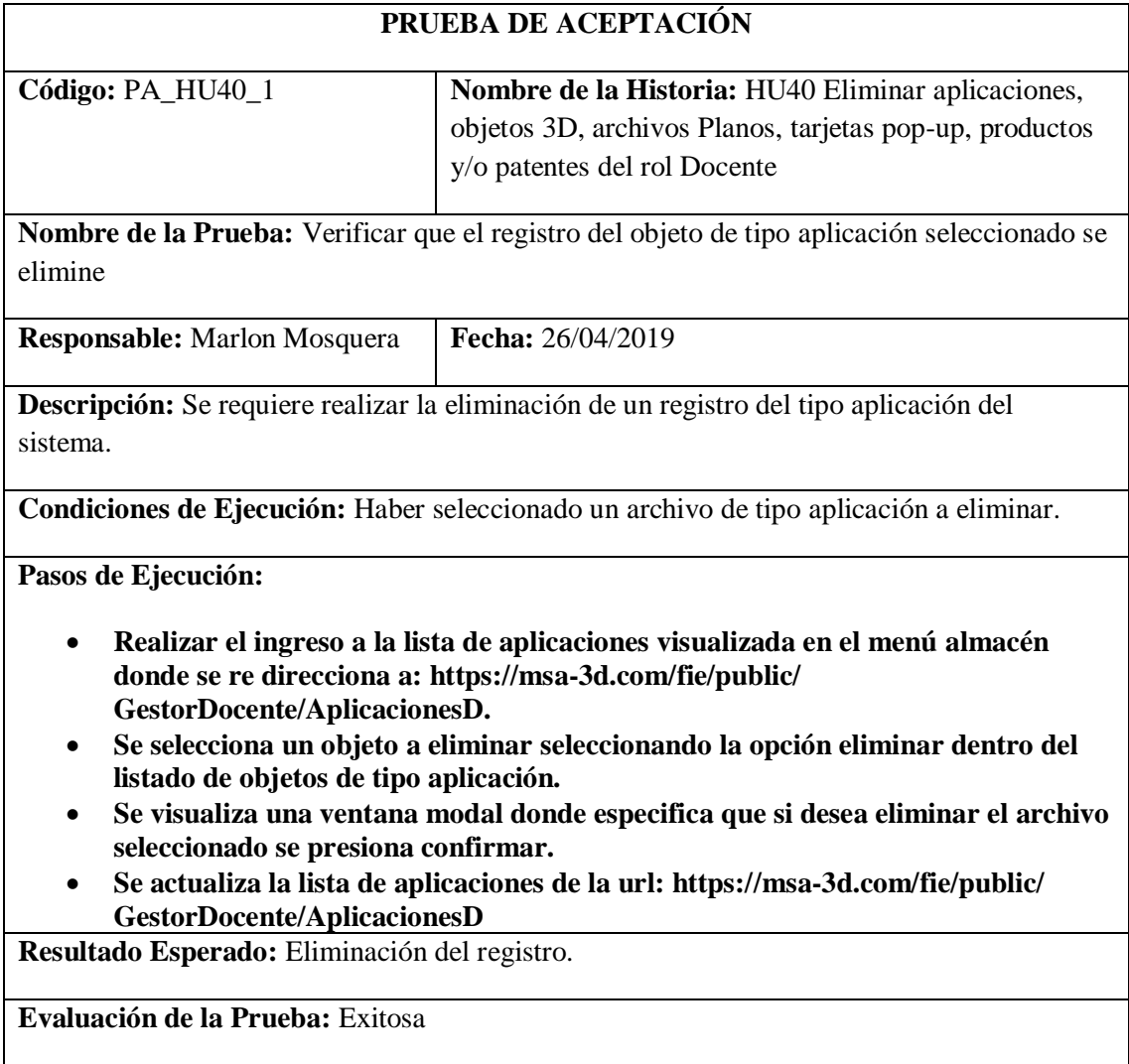

Realizado por: Marlon Mosquera (2019)

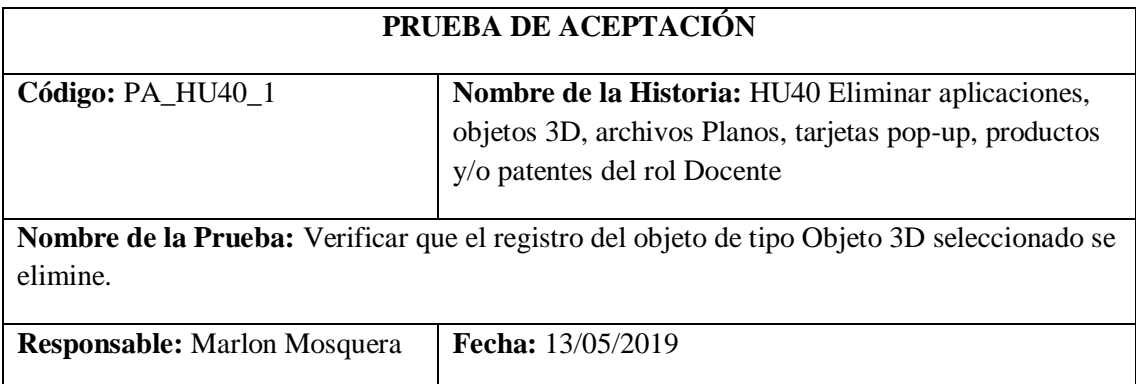

**Descripción:** Se requiere realizar la eliminación de un registro del tipo Objeto 3D del sistema.

**Condiciones de Ejecución:** Haber seleccionado un archivo de tipo Objeto 3D a eliminar.

**Pasos de Ejecución:**

- **Realizar el ingreso a la lista de Objeto 3D visualizada en el menú almacén donde se re direcciona a: https://msa-3d.com/fie/public/ GestorDocente/Graficos3D.**
- **Se selecciona un objeto a eliminar seleccionando la opción eliminar dentro del listado de objetos de tipo Objeto 3D.**
- **Se visualiza una ventana modal donde especifica que si desea eliminar el archivo seleccionado se presiona confirmar.**
- **Se actualiza la lista de aplicaciones de la url: https://msa-3d.com/fie/public/ GestorDocente/Graficos3D.**

**Resultado Esperado:** Eliminación del registro.

**Evaluación de la Prueba:** Exitosa

Realizado por: Marlon Mosquera (2019)

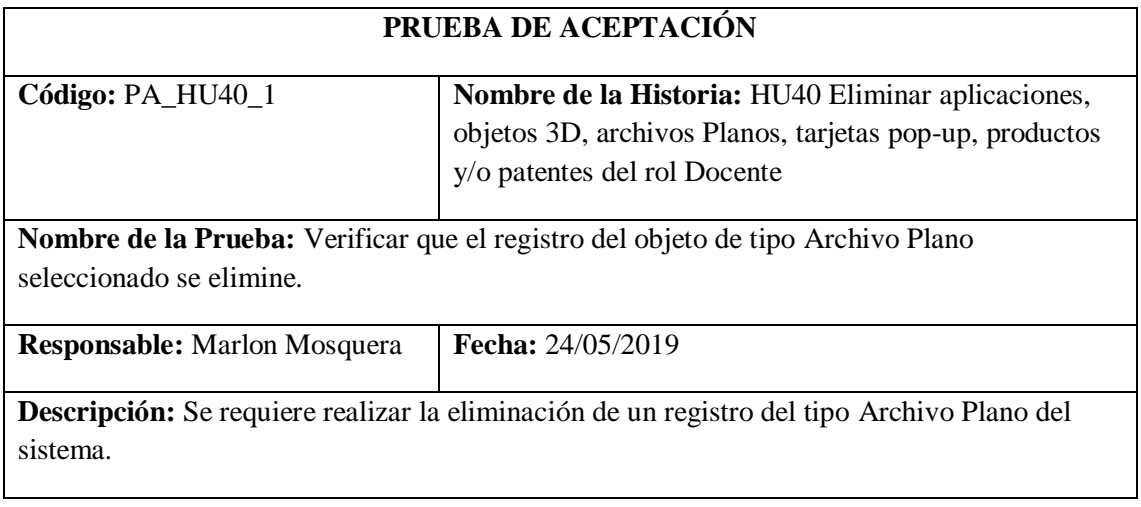

**Condiciones de Ejecución:** Haber seleccionado un archivo de tipo Archivo Plano a eliminar.

**Pasos de Ejecución:**

- **Realizar el ingreso a la lista de Archivo Plano visualizada en el menú almacén donde se re direcciona a: https://msa-3d.com/fie/public/ GestorDocente/archPlanos.**
- **Se selecciona un objeto a eliminar seleccionando la opción eliminar dentro del listado de objetos de tipo Archivo Plano.**
- **Se visualiza una ventana modal donde especifica que si desea eliminar el archivo seleccionado se presiona confirmar.**
- **Se actualiza la lista de aplicaciones de la url: https://msa-3d.com/fie/public/ GestorDocente/archPlanos.**

**Resultado Esperado:** Eliminación del registro.

**Evaluación de la Prueba:** Exitosa

Realizado por: Marlon Mosquera (2019)

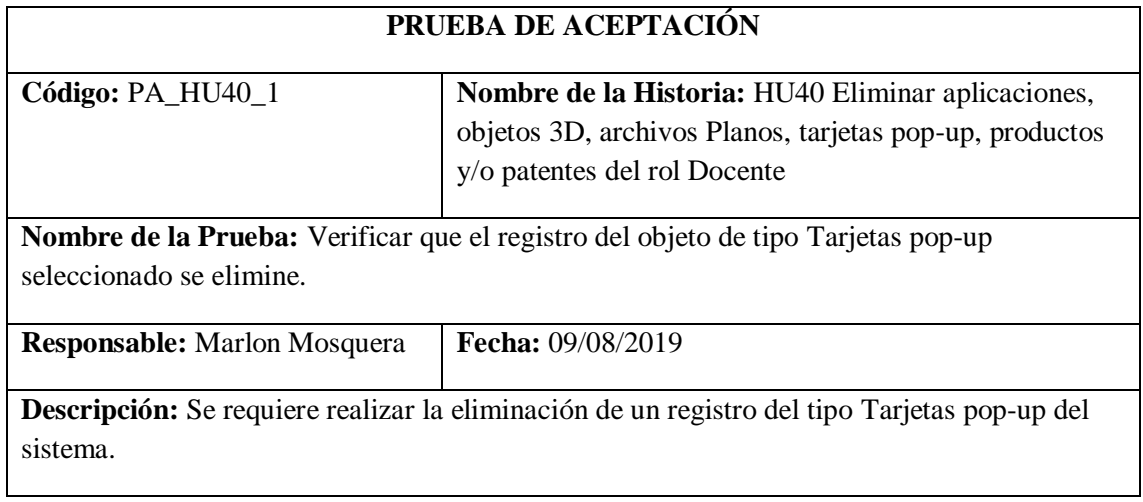

**Condiciones de Ejecución:** Haber seleccionado un archivo de tipo Tarjetas pop-up a eliminar.

**Pasos de Ejecución:**

- **Realizar el ingreso a la lista de Tarjetas pop-up visualizada en el menú almacén donde se re direcciona a: https://msa-3d.com/fie/public/ GestorDocente/tarjetasPopUp.**
- **Se selecciona un objeto a eliminar seleccionando la opción eliminar dentro del listado de objetos de tipo Tarjetas pop-up.**
- **Se visualiza una ventana modal donde especifica que si desea eliminar el archivo seleccionado se presiona confirmar.**
- **Se actualiza la lista de aplicaciones de la url: https://msa-3d.com/fie/public/ GestorDocente/tarjetasPopUp.**

**Resultado Esperado:** Eliminación del registro.

**Evaluación de la Prueba:** Exitosa

Realizado por: Marlon Mosquera (2019)

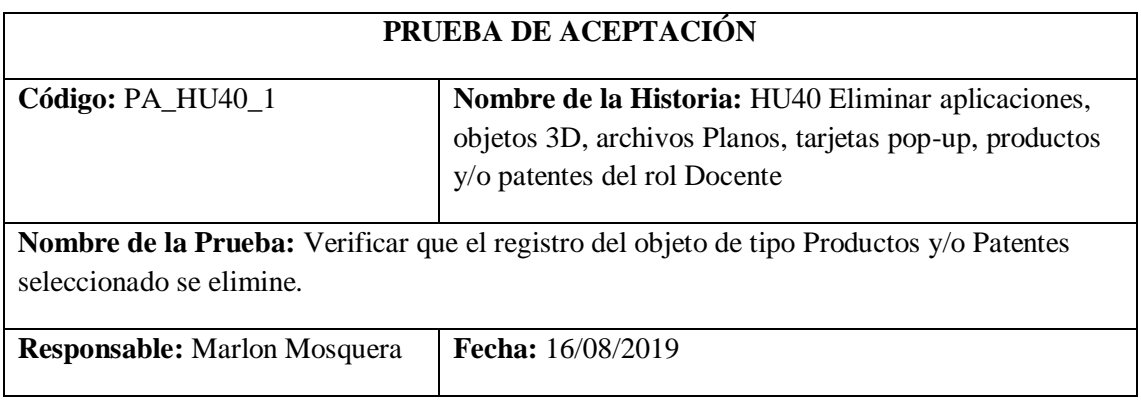

**Descripción:** Se requiere realizar la eliminación de un registro del tipo Productos y/o Patentes del sistema.

**Condiciones de Ejecución:** Haber seleccionado un archivo de tipo Productos y/o Patentes a eliminar.

**Pasos de Ejecución:**

- **Realizar el ingreso a la lista de Productos y/o Patentes visualizada en el menú almacén donde se re direcciona a: https://msa-3d.com/fie/public/ GestorDocente/patentes.**
- **Se selecciona un objeto a eliminar seleccionando la opción eliminar dentro del listado de objetos de tipo Productos y/o Patentes.**
- **Se visualiza una ventana modal donde especifica que si desea eliminar el archivo seleccionado se presiona confirmar.**
- **Se actualiza la lista de aplicaciones de la url: https://msa-3d.com/fie/public/ GestorDocente/patentes.**

**Resultado Esperado:** Eliminación del registro.

**Evaluación de la Prueba:** Exitosa

Realizado por: Marlon Mosquera (2019)

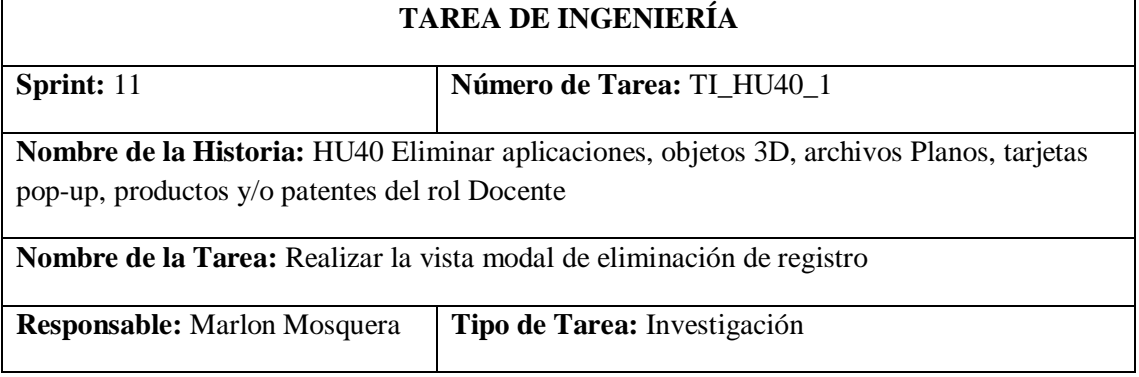

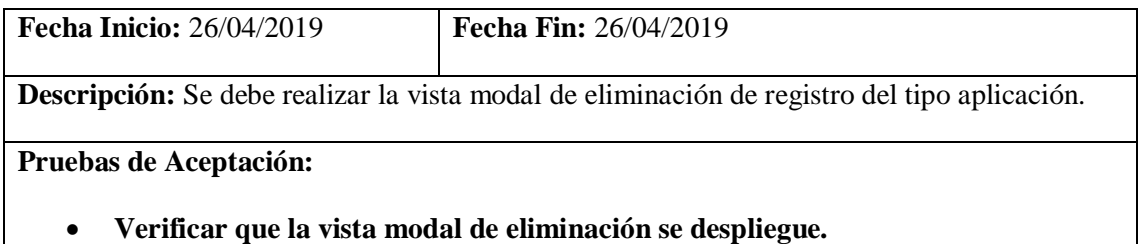

Realizado por: Marlon Mosquera (2019)

Prueba de Aceptación TI\_ HU40

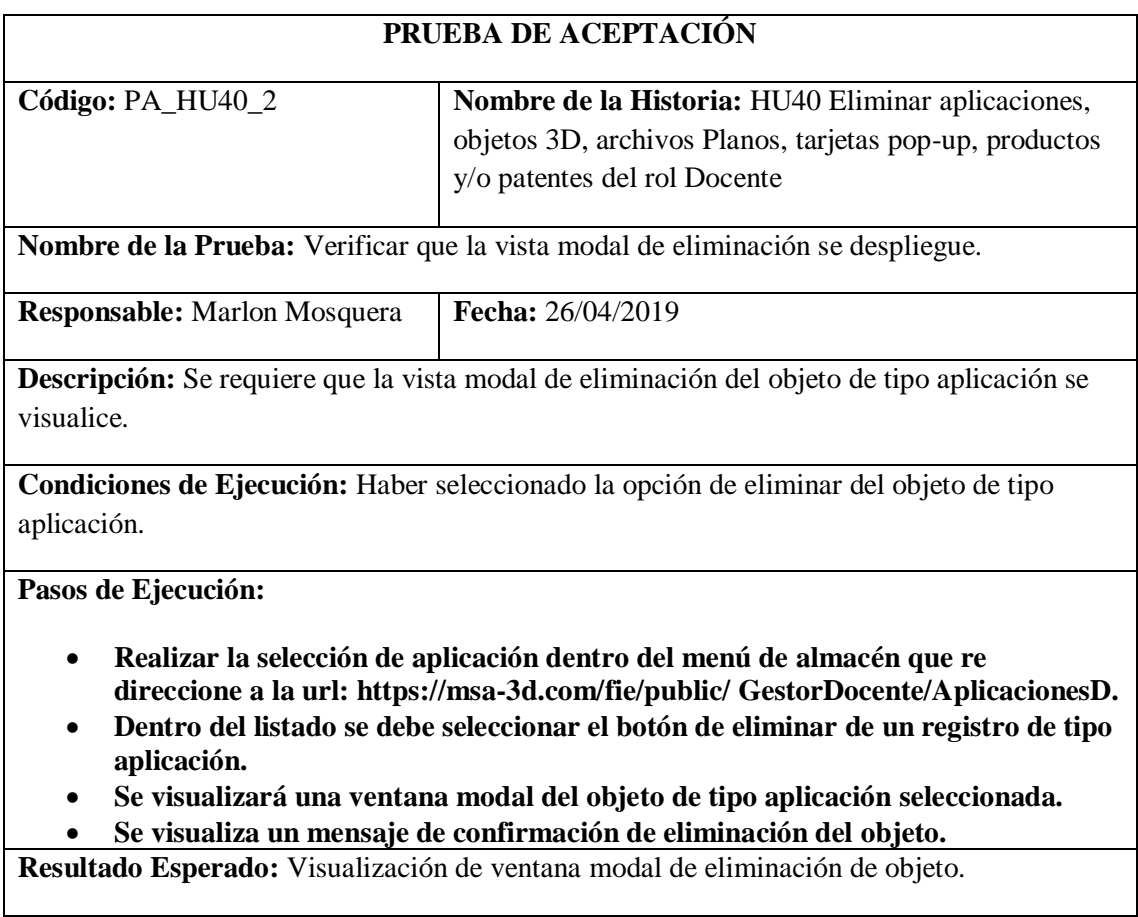

**Evaluación de la Prueba:** Exitosa

Realizado por: Marlon Mosquera (2019)

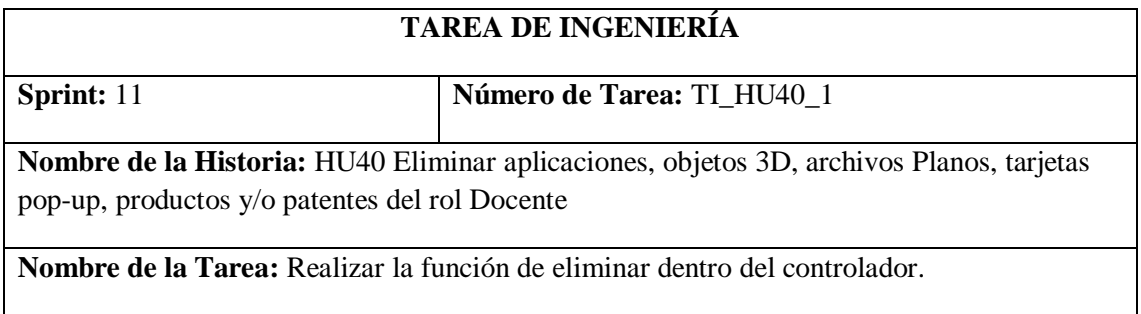

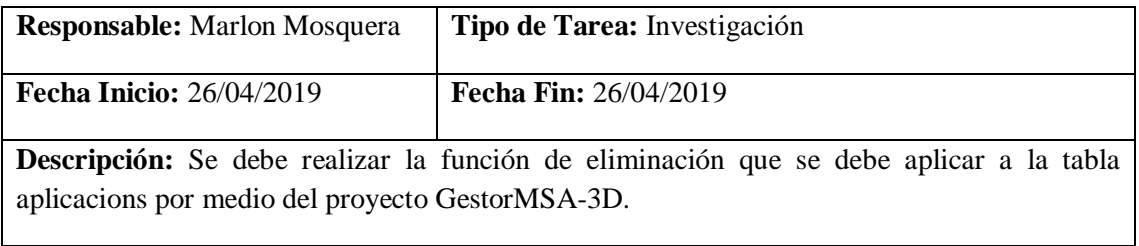

# **Pruebas de Aceptación:**

• **Verificar que la función de eliminar del controlador AplicacionesDController funcione correctamente.**

Realizado por: Marlon Mosquera (2019)

# Prueba de Aceptación TI\_ HU40

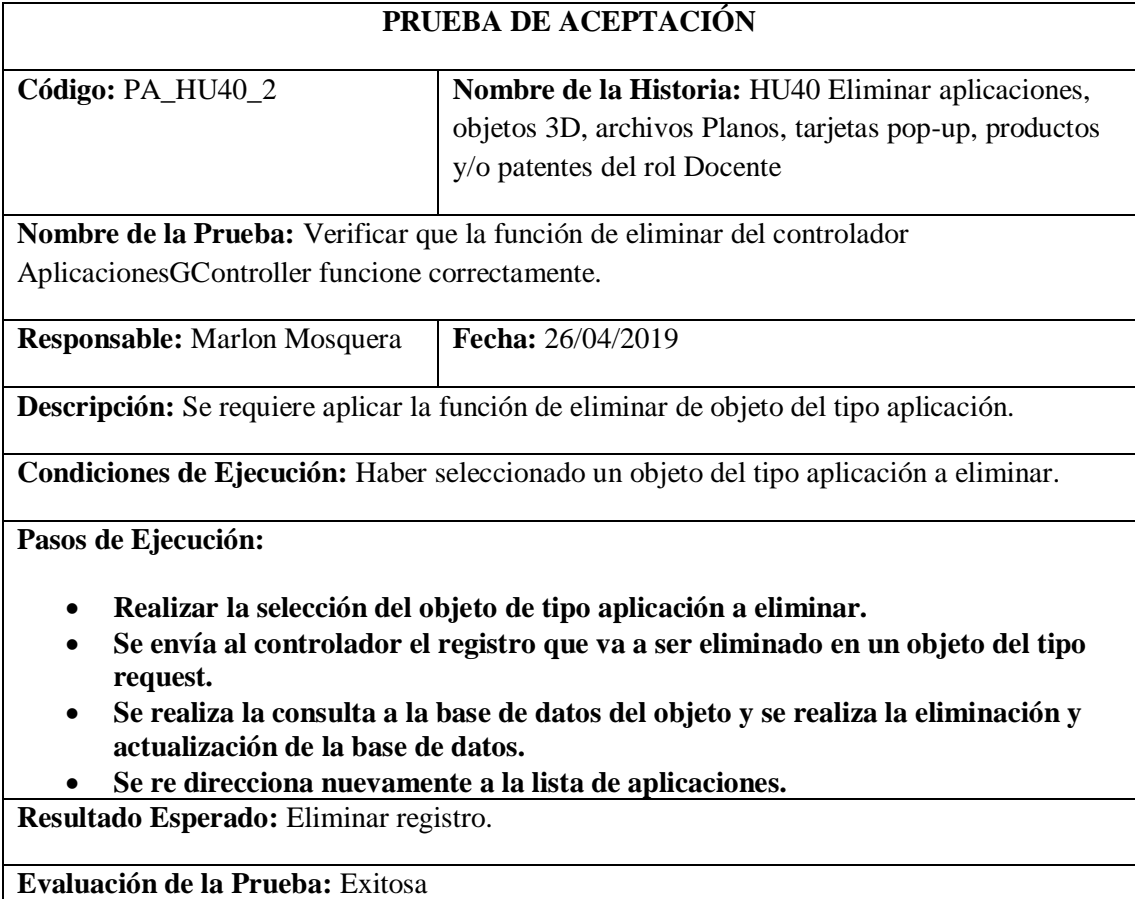

Realizado por: Marlon Mosquera (2019)

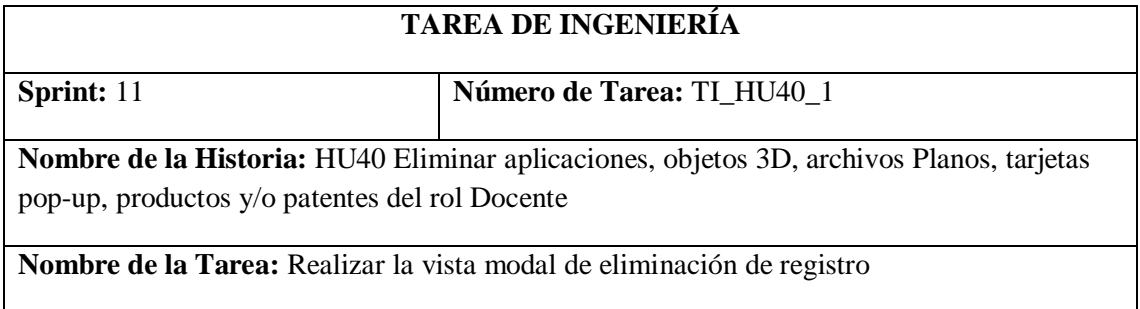

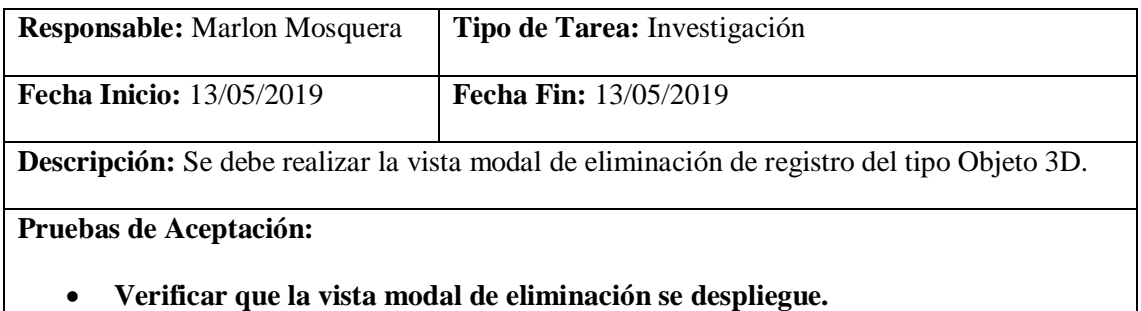

Realizado por: Marlon Mosquera (2019)

Prueba de Aceptación TI\_ HU40

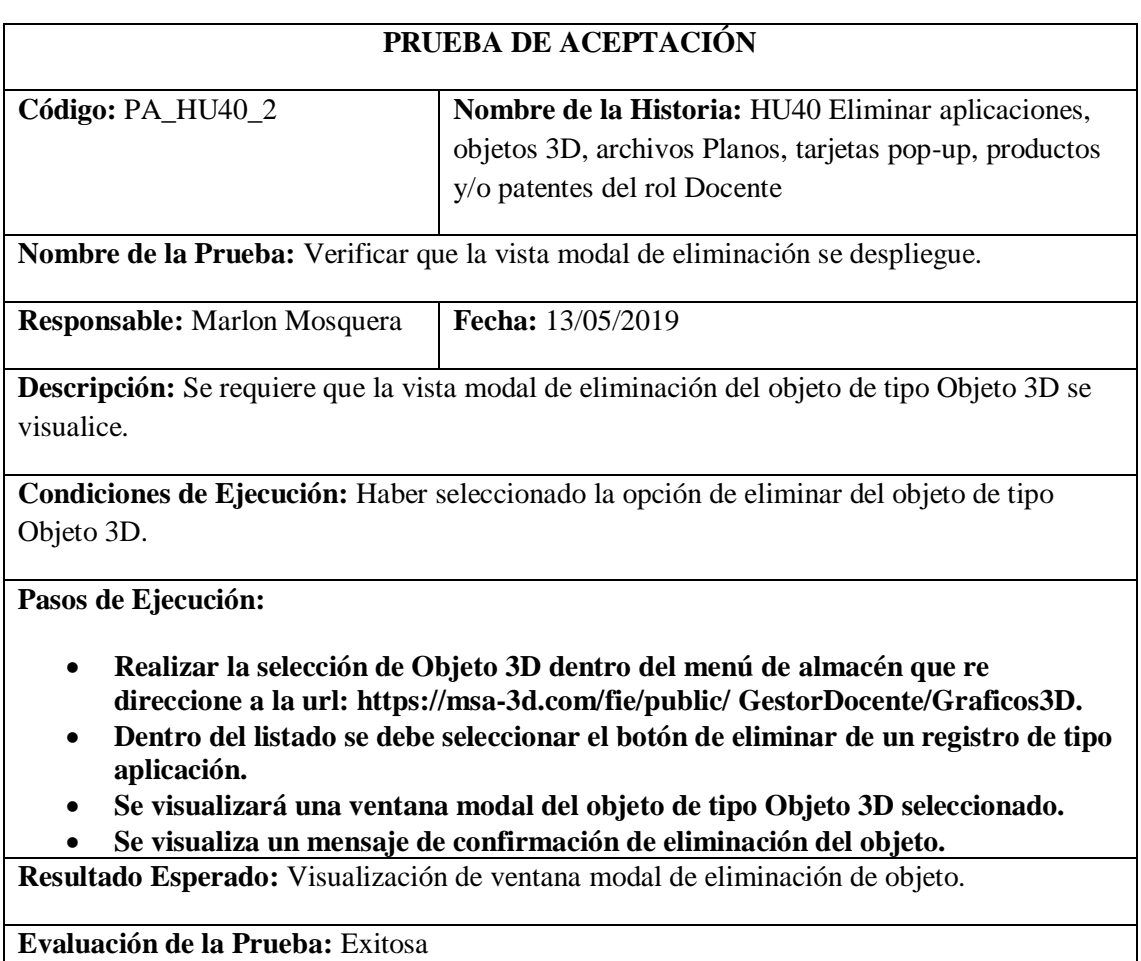

Realizado por: Marlon Mosquera (2019)

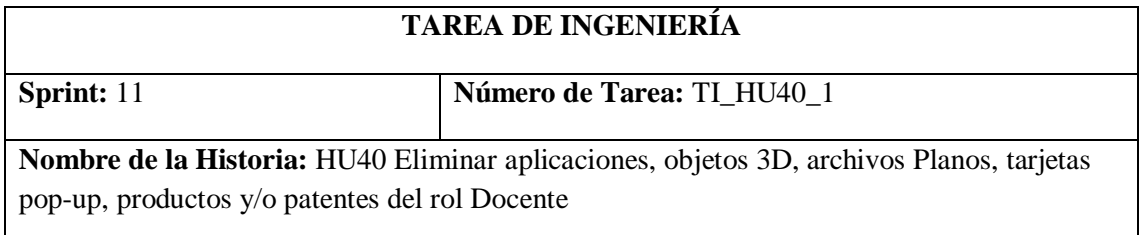

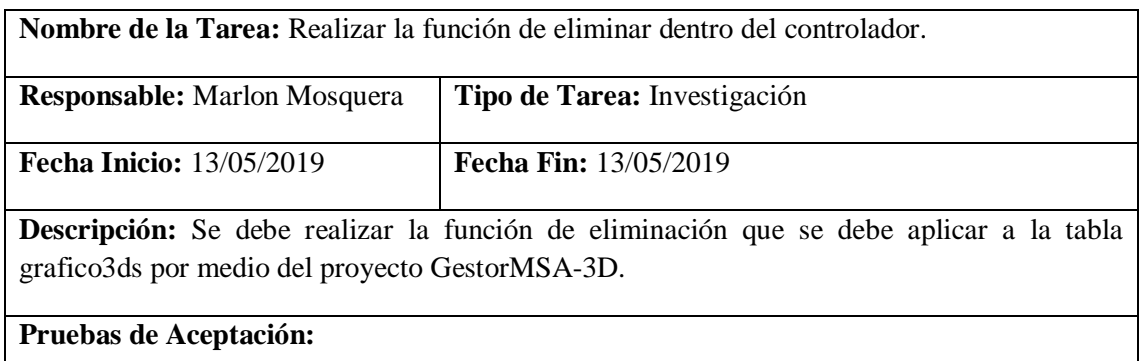

# • **Verificar que la función de eliminar del controlador graficosDController funcione correctamente.**

Realizado por: Marlon Mosquera (2019)

Prueba de Aceptación TI\_ HU40

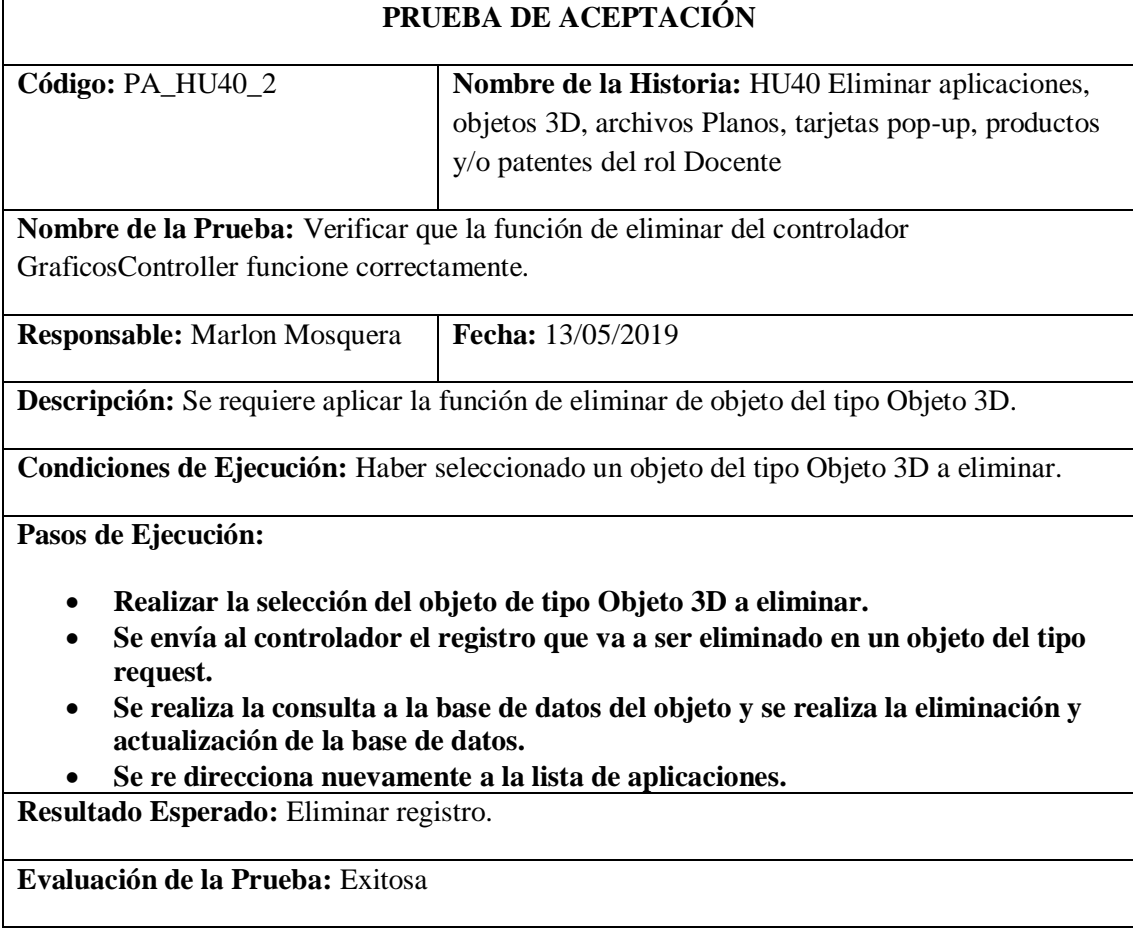

Realizado por: Marlon Mosquera (2019)

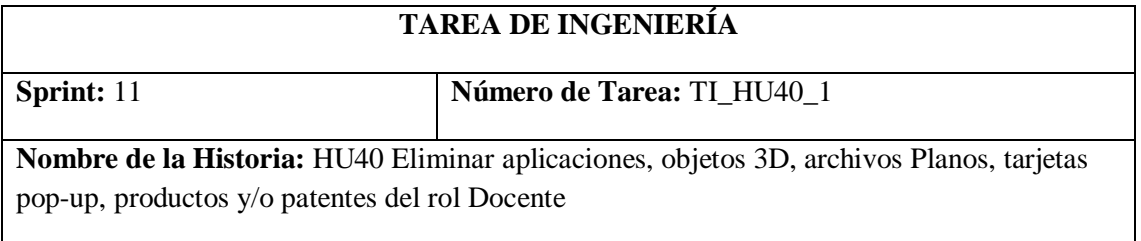

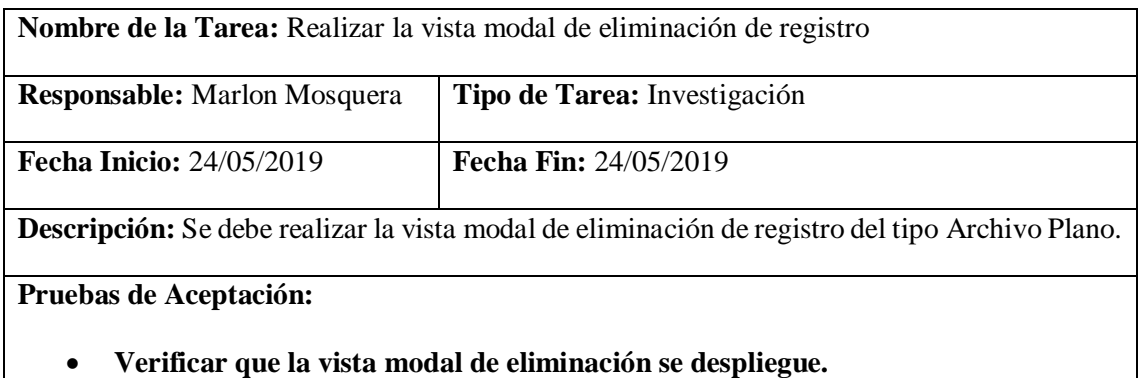

Realizado por: Marlon Mosquera (2019)

Prueba de Aceptación TI\_ HU40

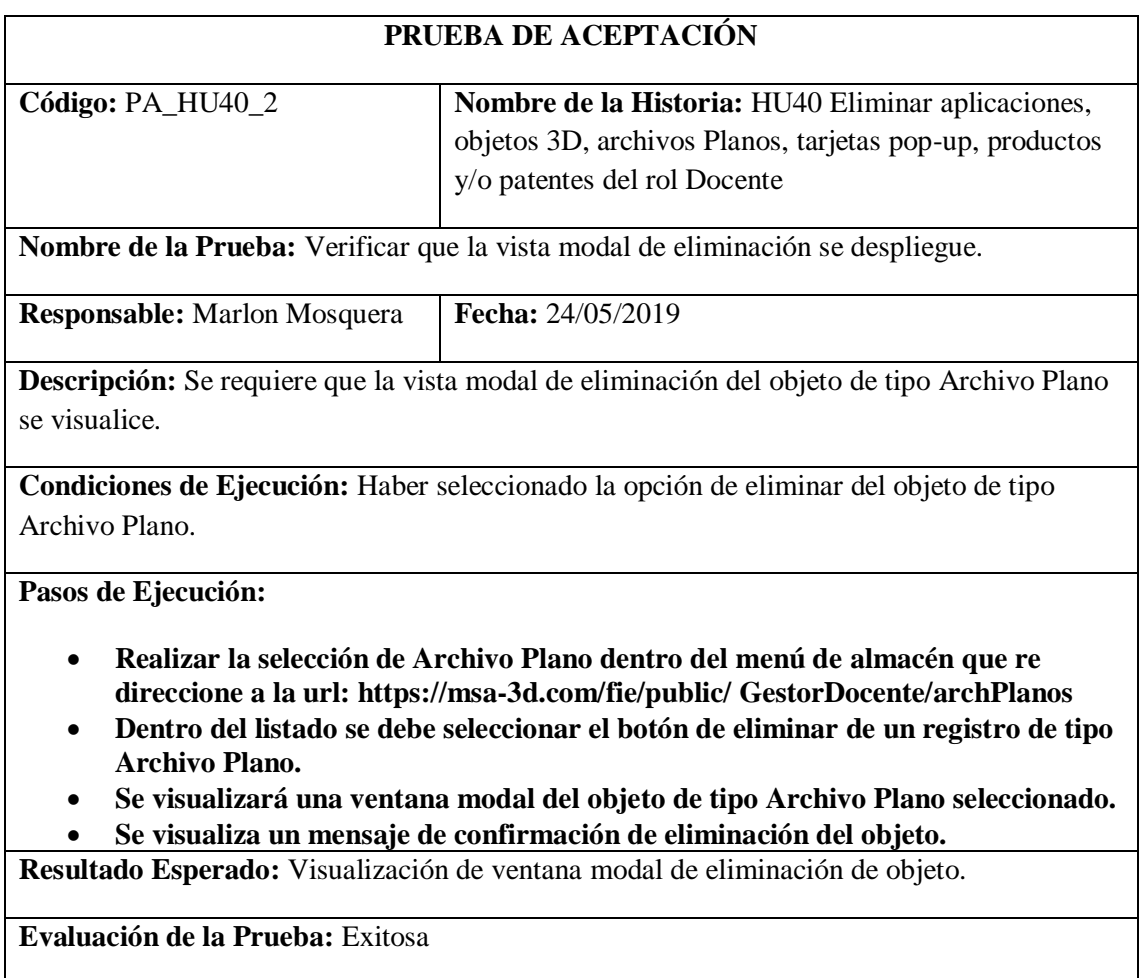

Realizado por: Marlon Mosquera (2019)

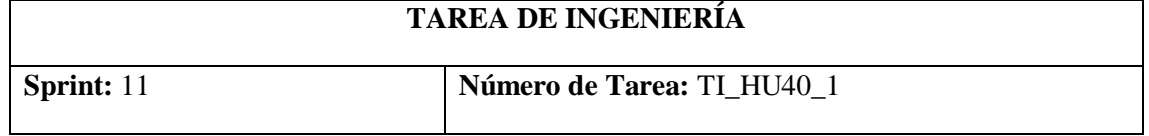

**Nombre de la Historia:** HU40 Eliminar aplicaciones, objetos 3D, archivos Planos, tarjetas pop-up, productos y/o patentes del rol Docente

**Nombre de la Tarea:** Realizar la función de eliminar dentro del controlador.

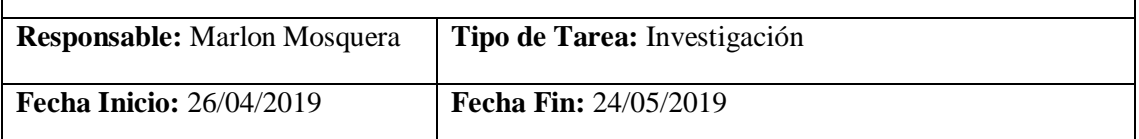

**Descripción:** Se debe realizar la función de eliminación que se debe aplicar a la tabla arch\_planos por medio del proyecto GestorMSA-3D.

#### **Pruebas de Aceptación:**

• **Verificar que la función de eliminar del controlador archPControllerD funcione correctamente.**

Realizado por: Marlon Mosquera (2019)

### Prueba de Aceptación TI\_ HU40

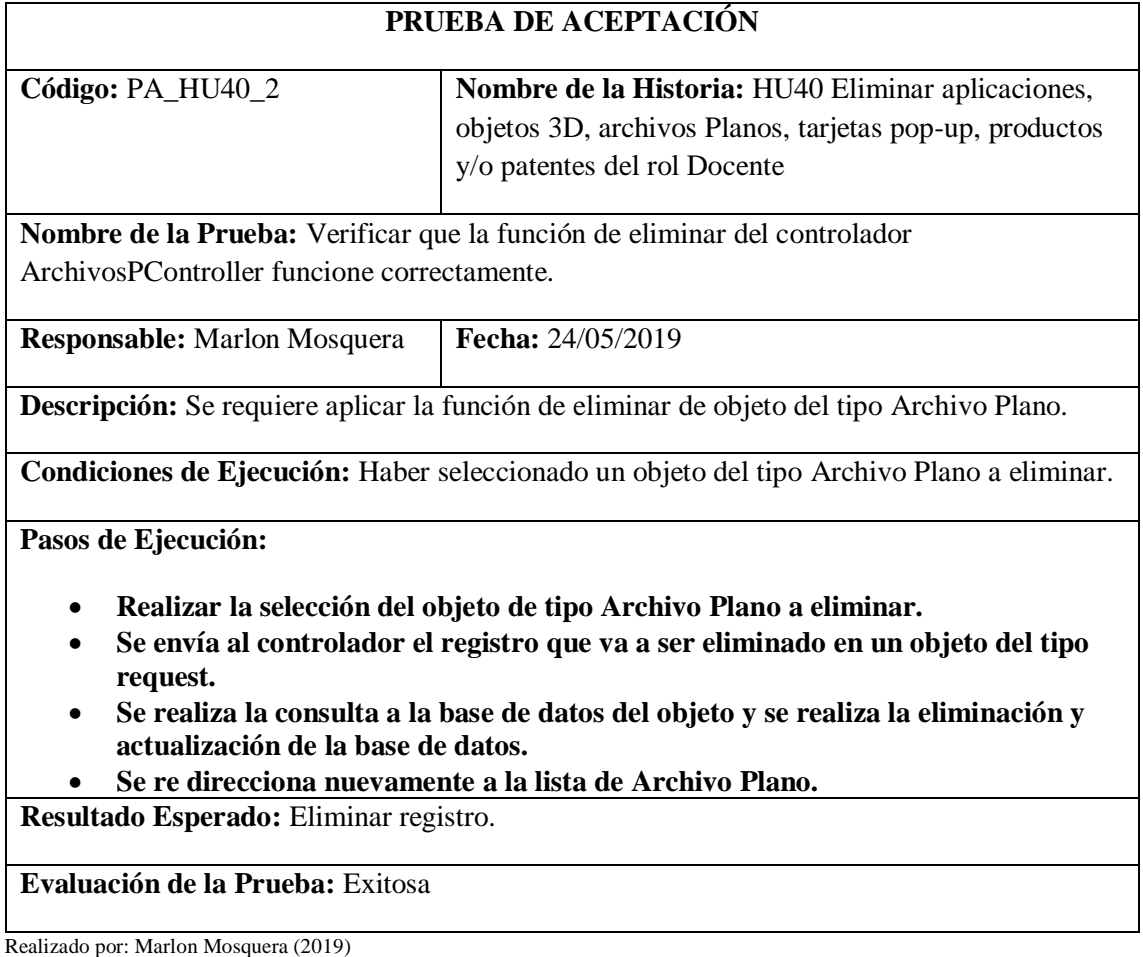

Tarea de ingeniería HU40

# **TAREA DE INGENIERÍA**

# **Sprint:** 11 **Número de Tarea:** TI\_HU40\_1

**Nombre de la Historia:** HU40 Eliminar aplicaciones, objetos 3D, archivos Planos, tarjetas pop-up, productos y/o patentes del rol Docente

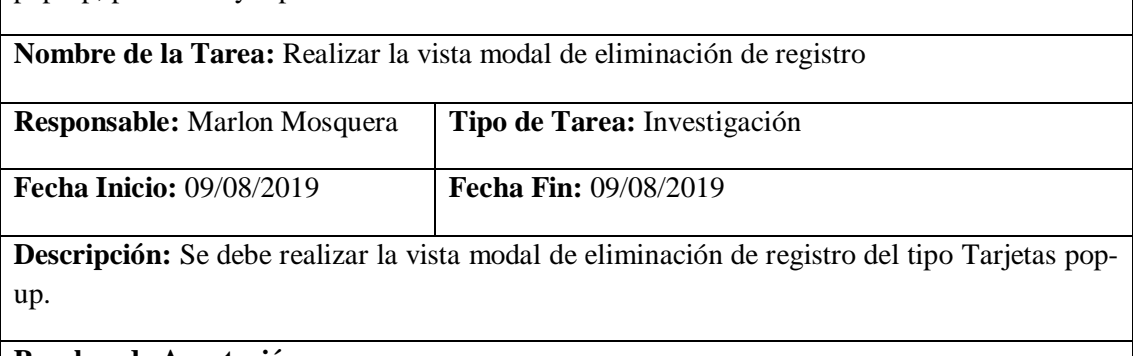

# **Pruebas de Aceptación:**

#### • **Verificar que la vista modal de eliminación se despliegue.**

Realizado por: Marlon Mosquera (2019)

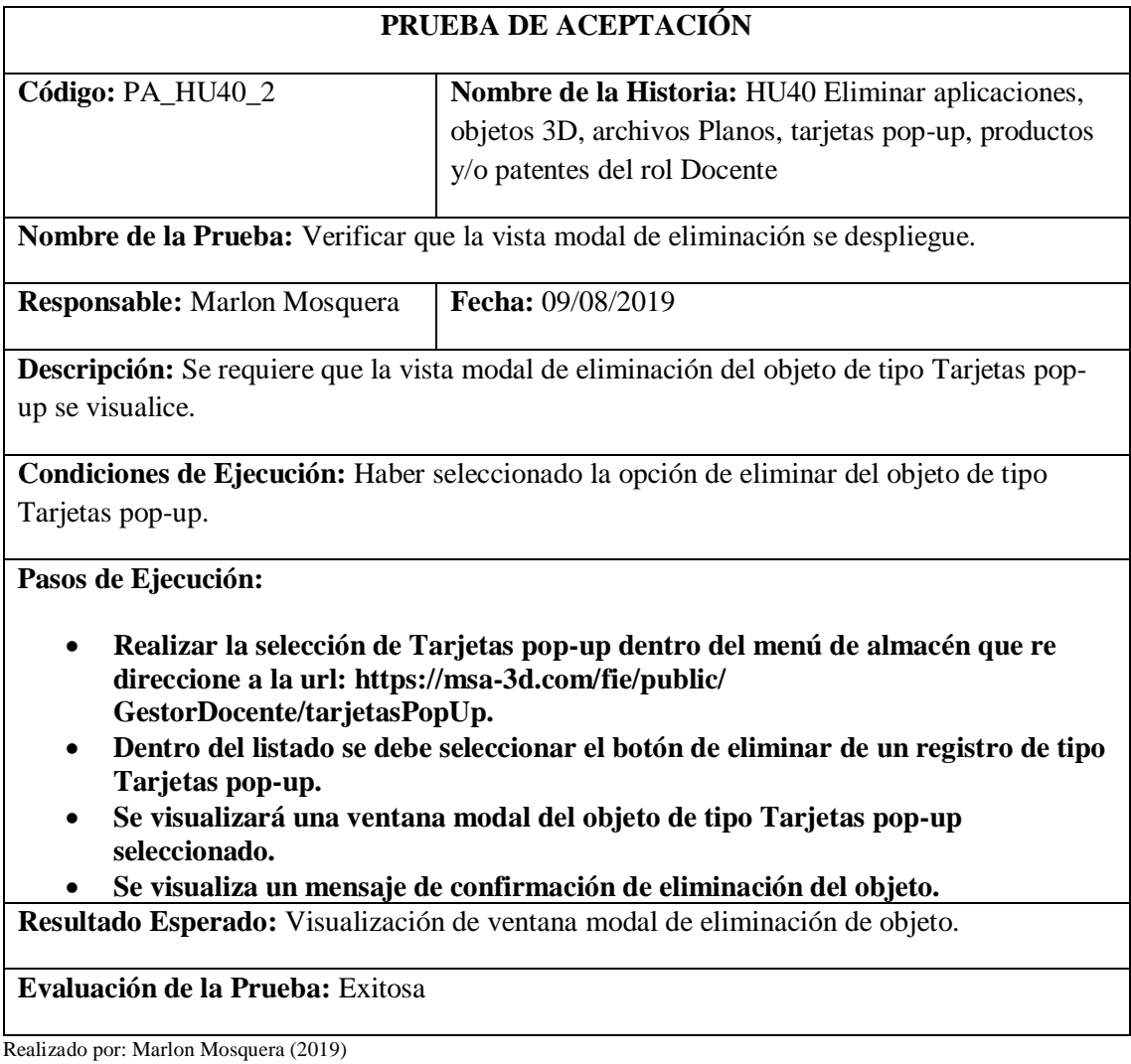

# **TAREA DE INGENIERÍA**

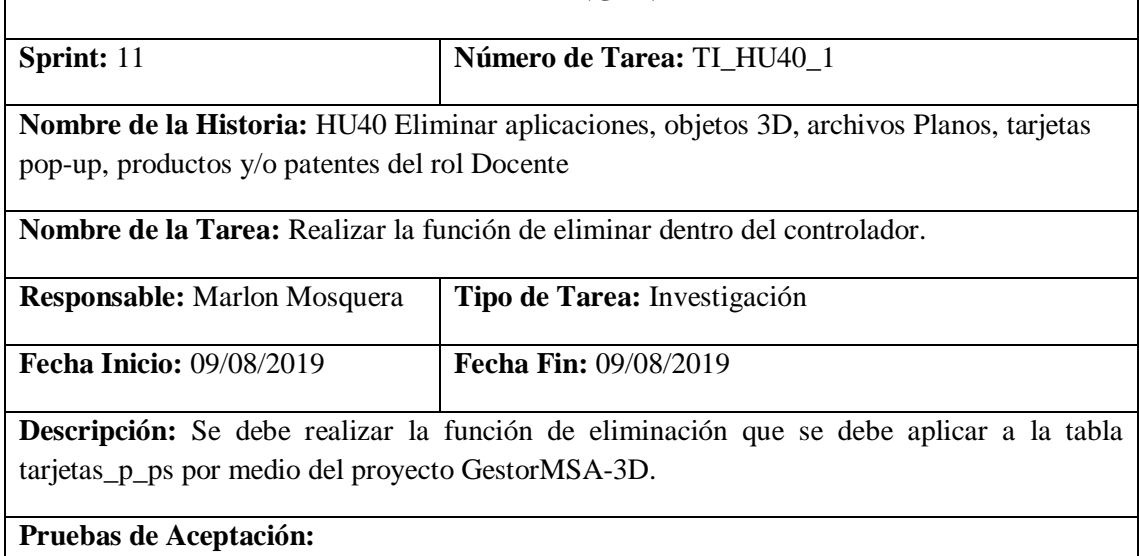

# • **Verificar que la función de eliminar del controlador tarjetaPopUpD funcione correctamente.**

Realizado por: Marlon Mosquera (2019)

Prueba de Aceptación TI\_ HU40

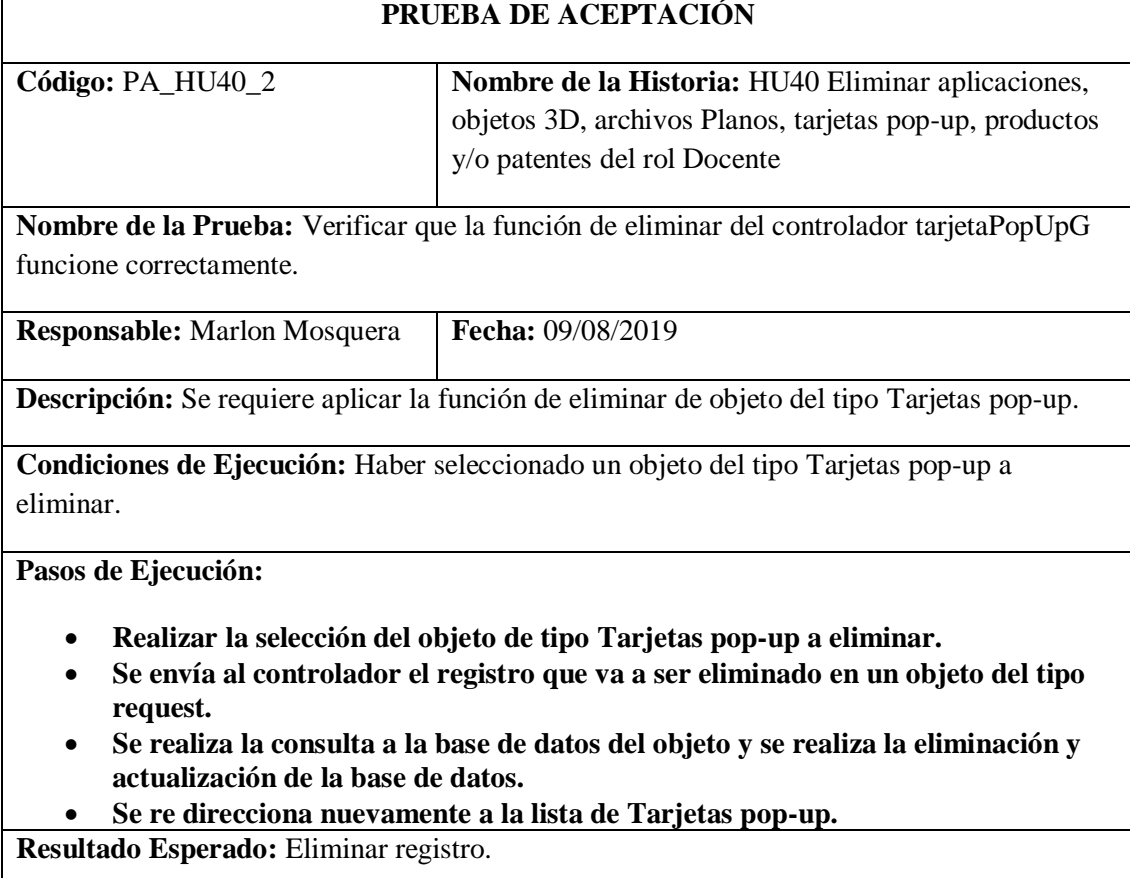

**Evaluación de la Prueba:** Exitosa

Realizado por: Marlon Mosquera (2019)

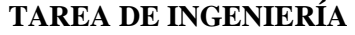

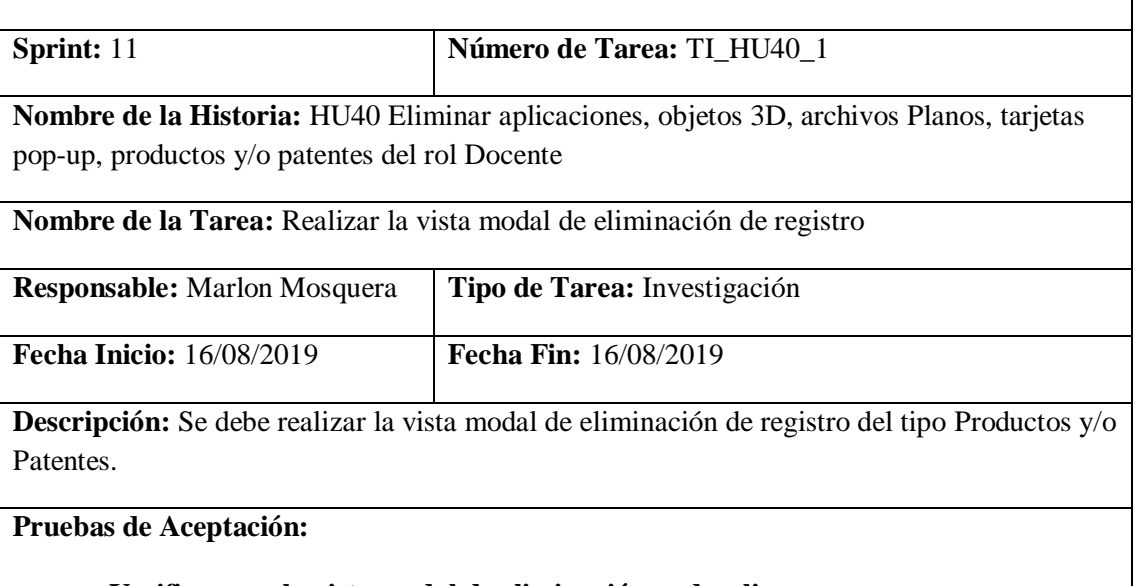

#### • **Verificar que la vista modal de eliminación se despliegue.**

Realizado por: Marlon Mosquera (2019)

Prueba de Aceptación TI\_ HU40

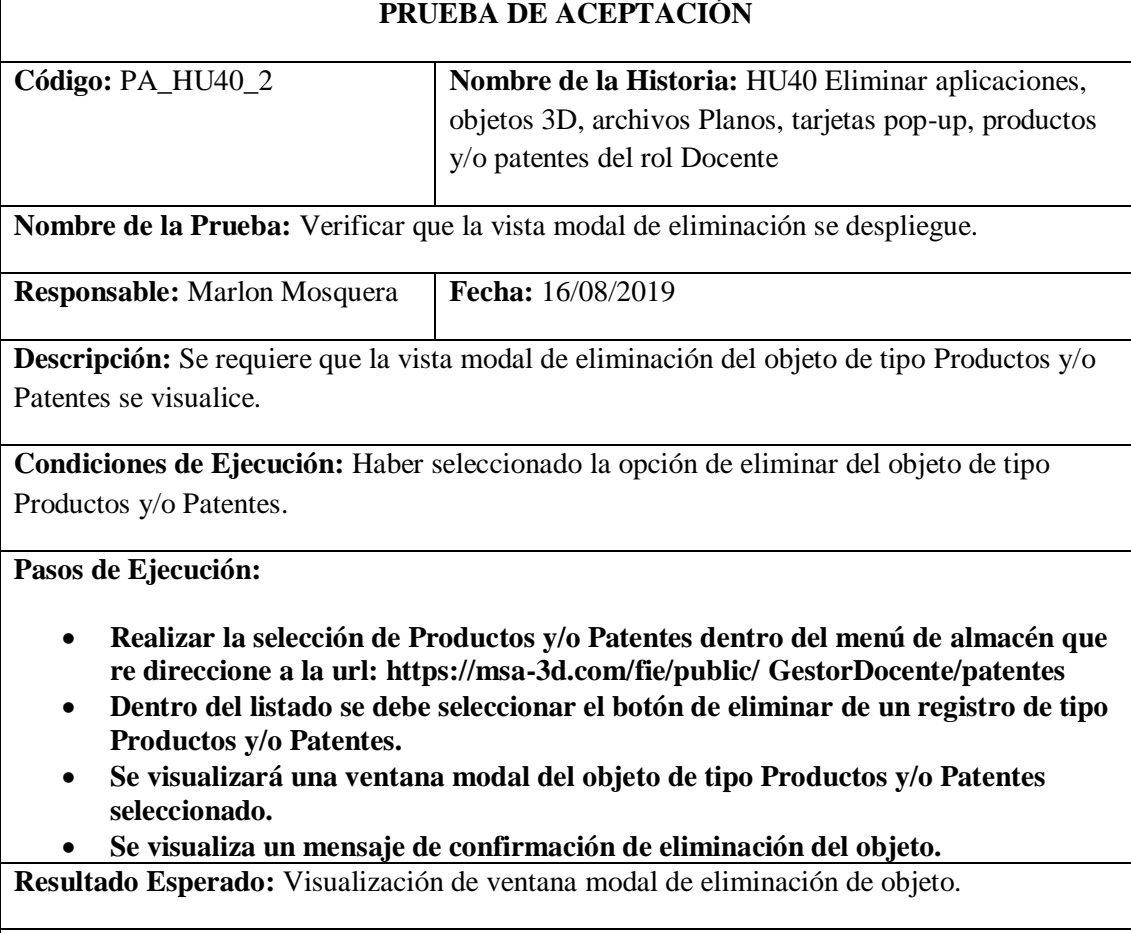

**Evaluación de la Prueba:** Exitosa

Realizado por: Marlon Mosquera (2019)

# **TAREA DE INGENIERÍA**

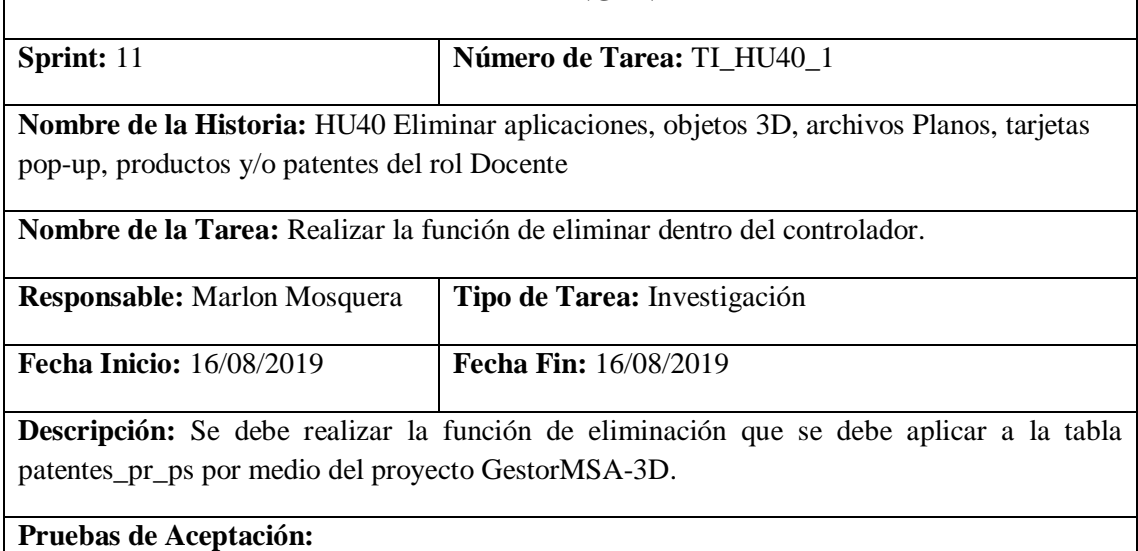

### • **Verificar que la función de eliminar del controlador PatentesD funcione correctamente.**

Realizado por: Marlon Mosquera (2019)

Prueba de Aceptación TI\_ HU40

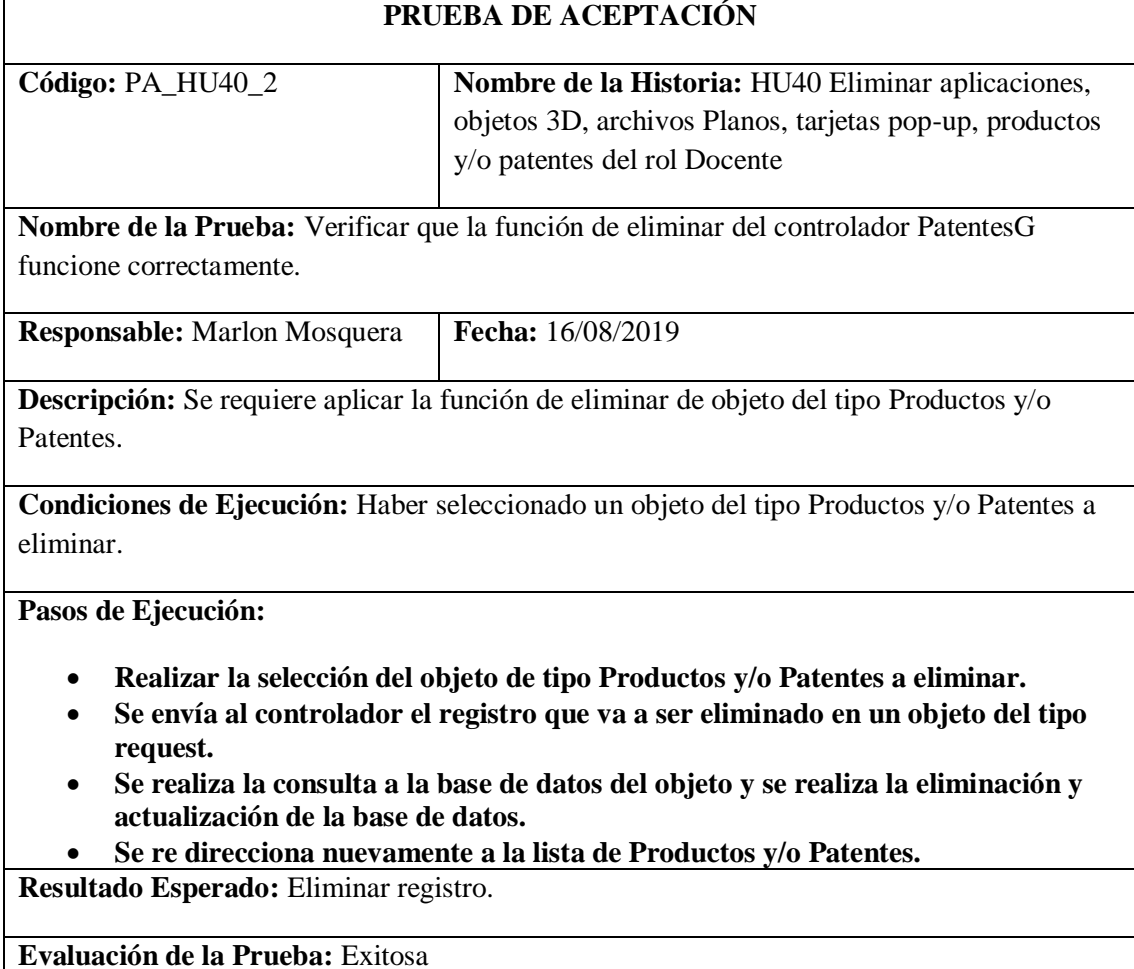

# *Historia de usuario 41 Visualizar las Aplicaciones del rol Estudiante*

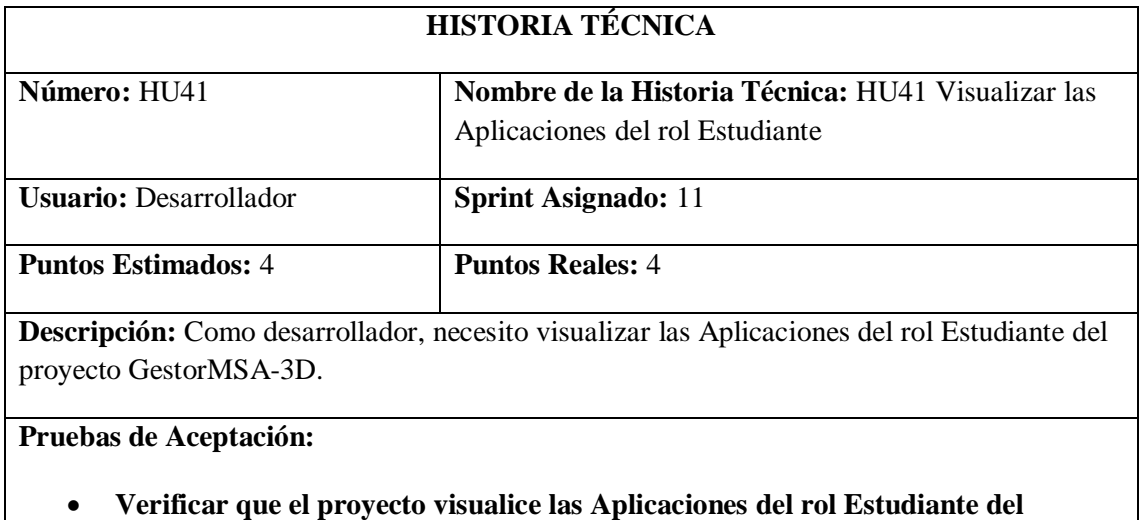

**proyecto.**

Realizado por: Marlon Mosquera (2019)

Prueba de Aceptación HU41

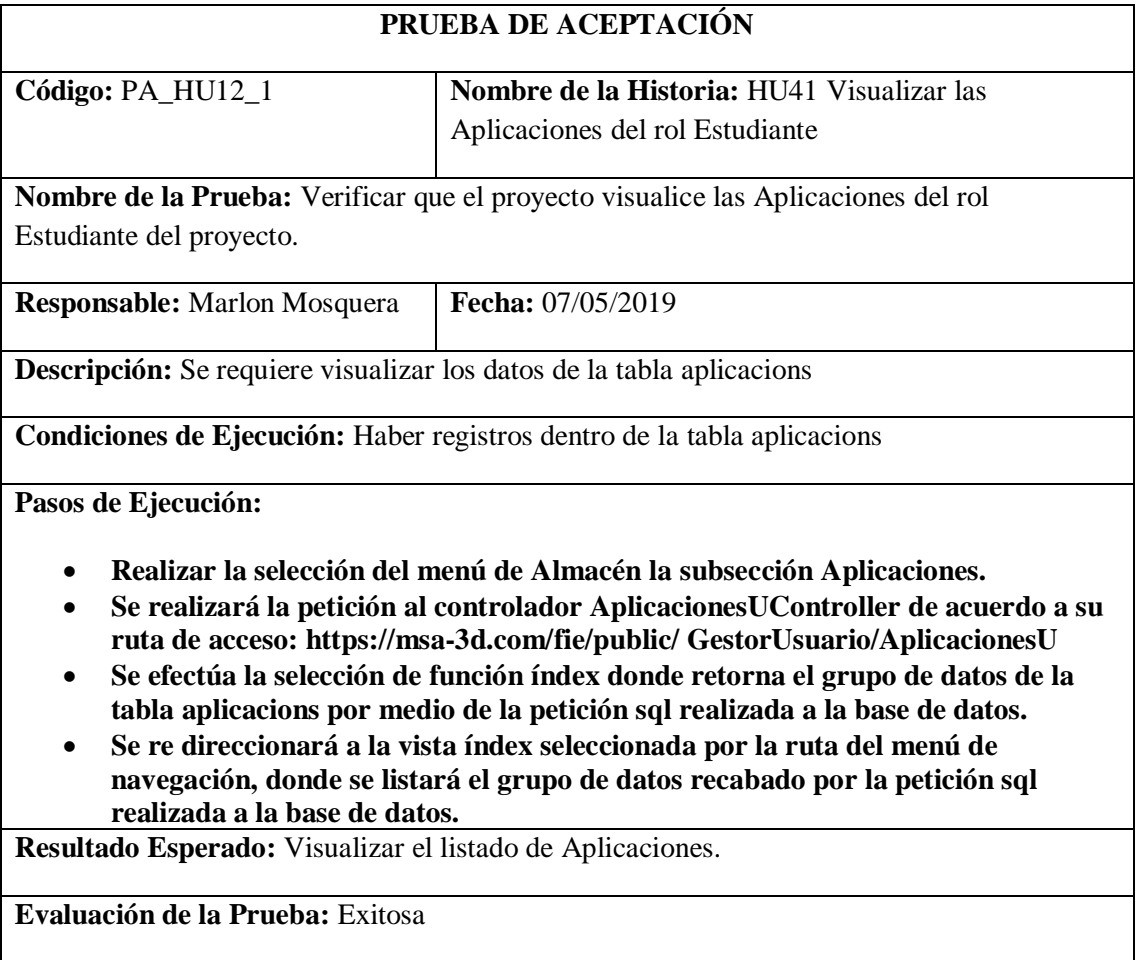

Realizado por: Marlon Mosquera (2019)

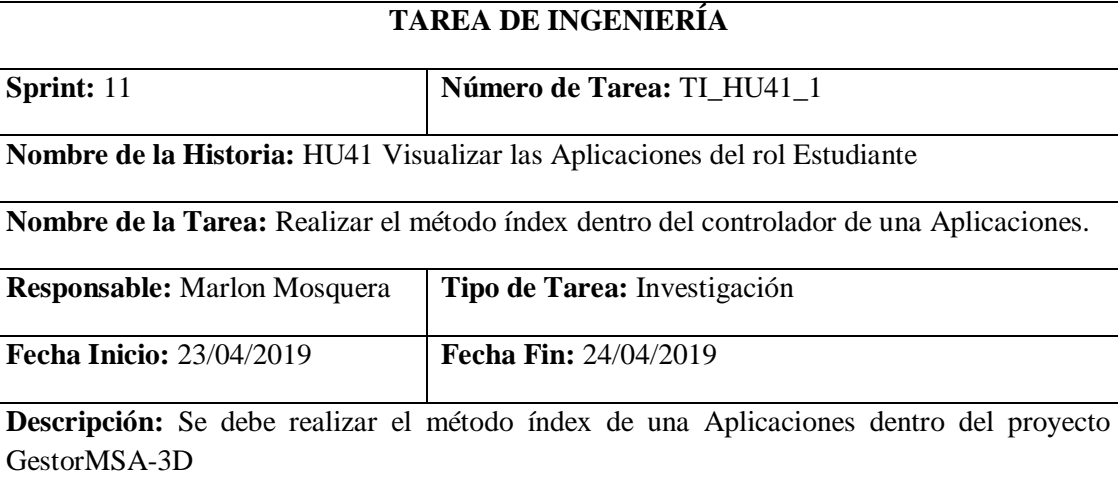

#### **Pruebas de Aceptación:**

#### • **Verificar el correcto funcionamiento del método de listado de Aplicaciones.**

Realizado por: Marlon Mosquera (2019)

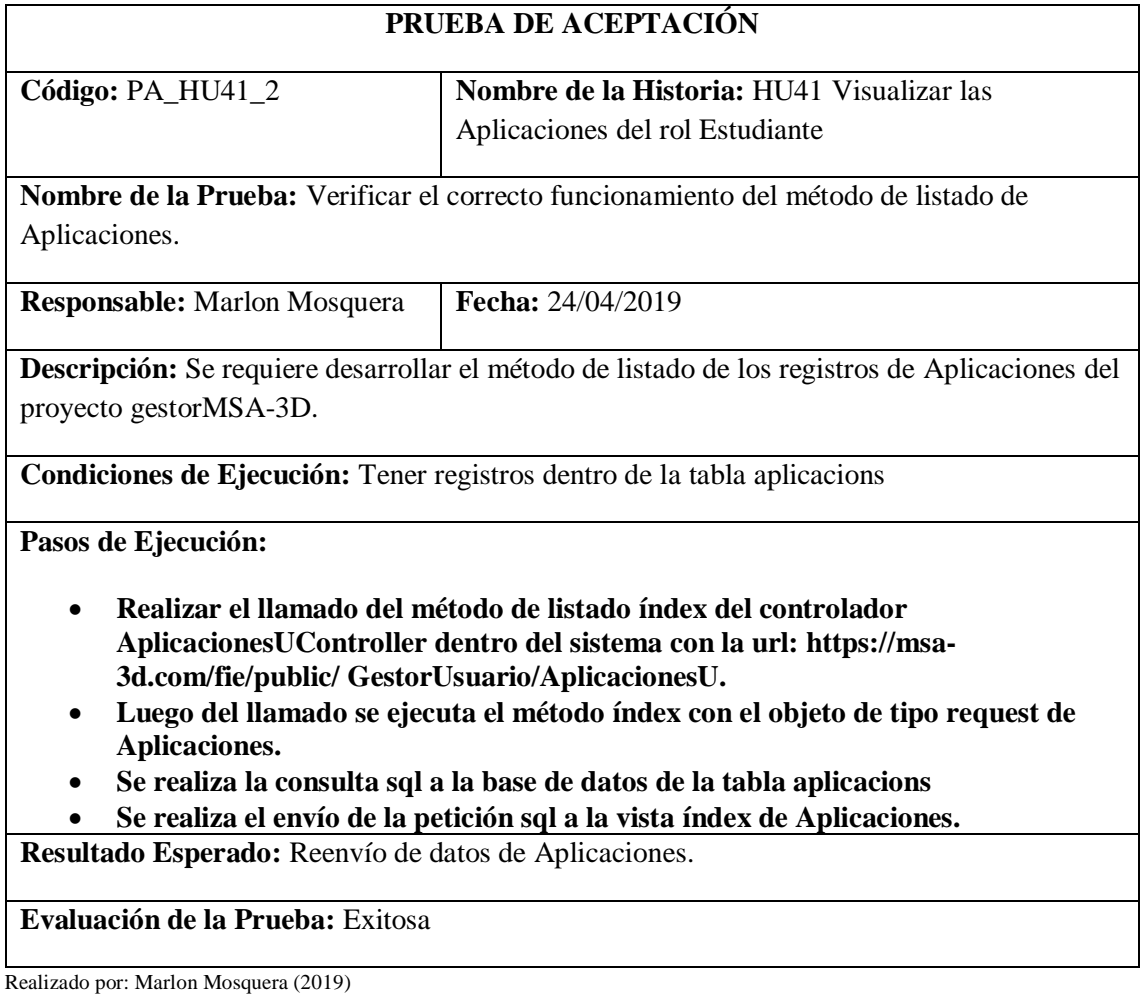

# **TAREA DE INGENIERÍA**

 $\overline{\phantom{a}}$ 

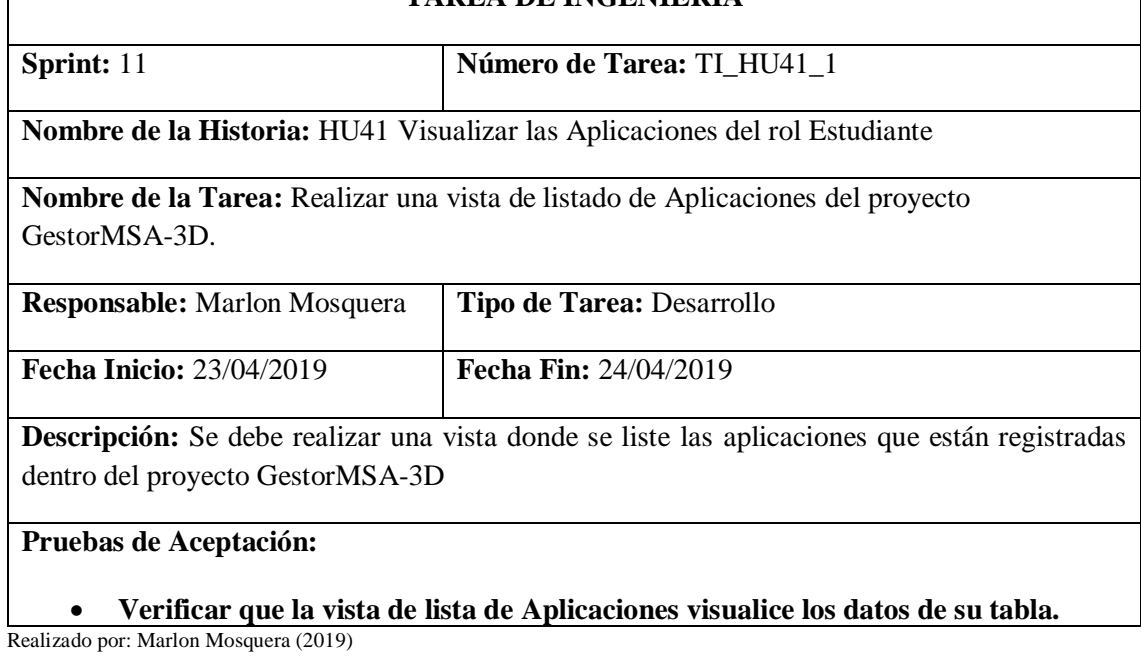

Prueba de Aceptación TI\_ HU41

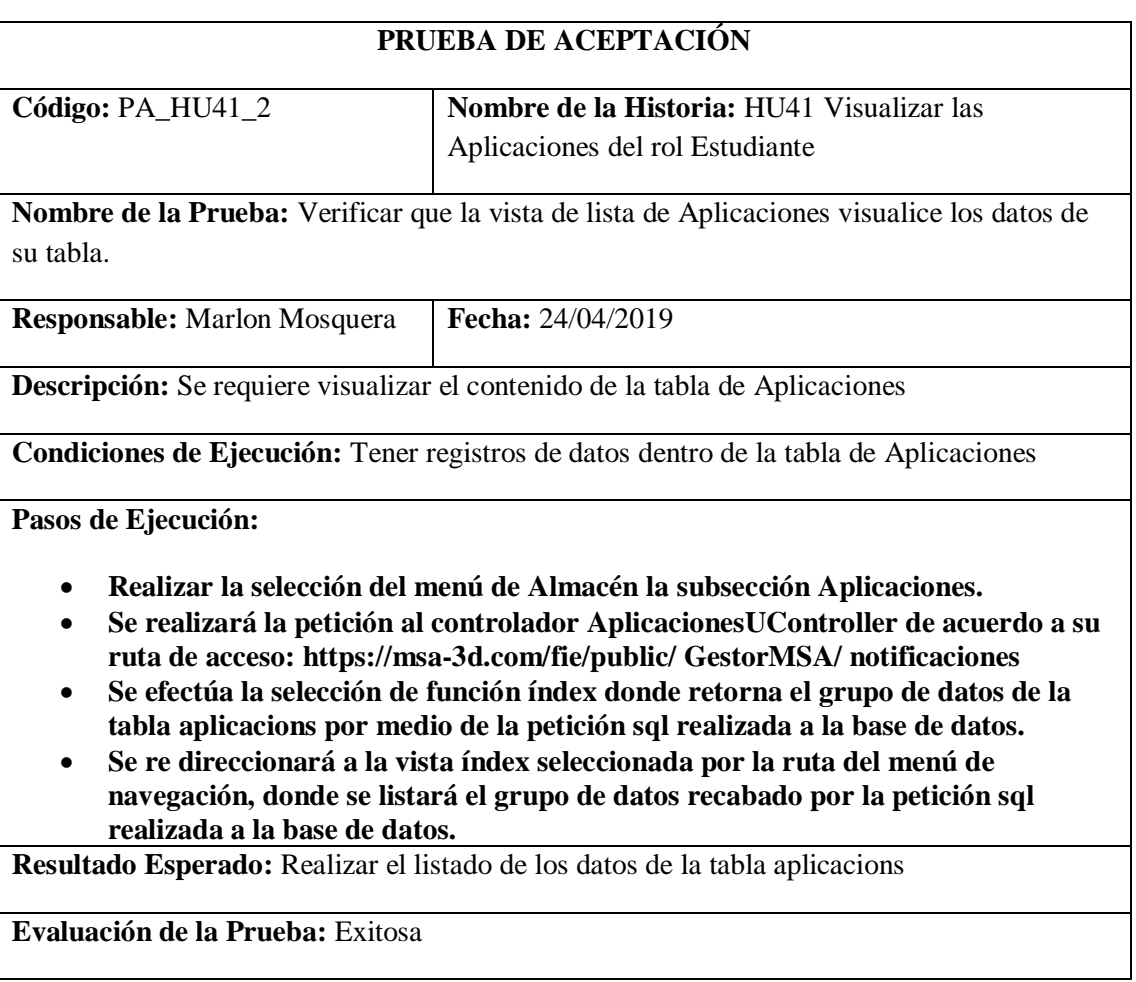

### *Historia de usuario 42 Visualizar los Objetos 3D del rol Estudiante*

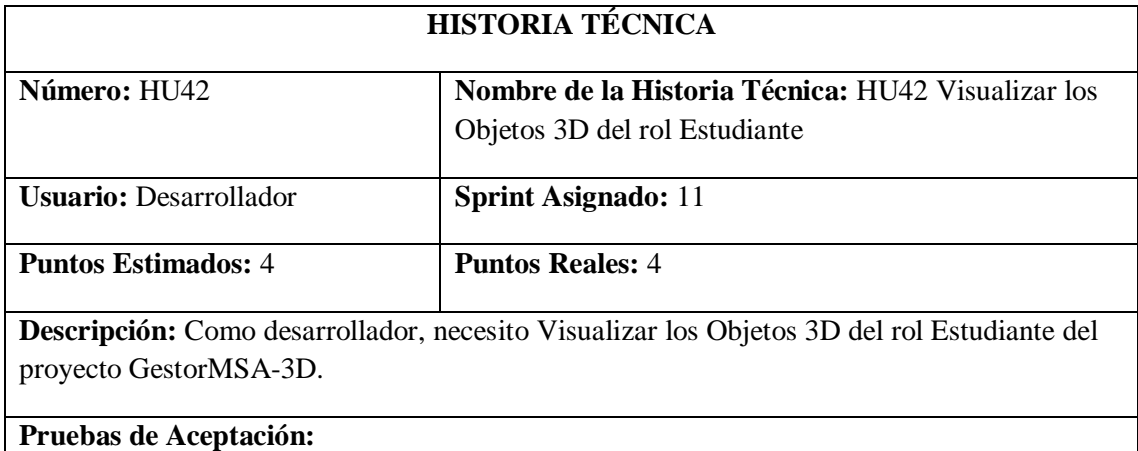

• **Verificar que el proyecto visualice los Objetos 3D del rol Estudiante del proyecto.**

Realizado por: Marlon Mosquera (2019)

#### Prueba de Aceptación HU42

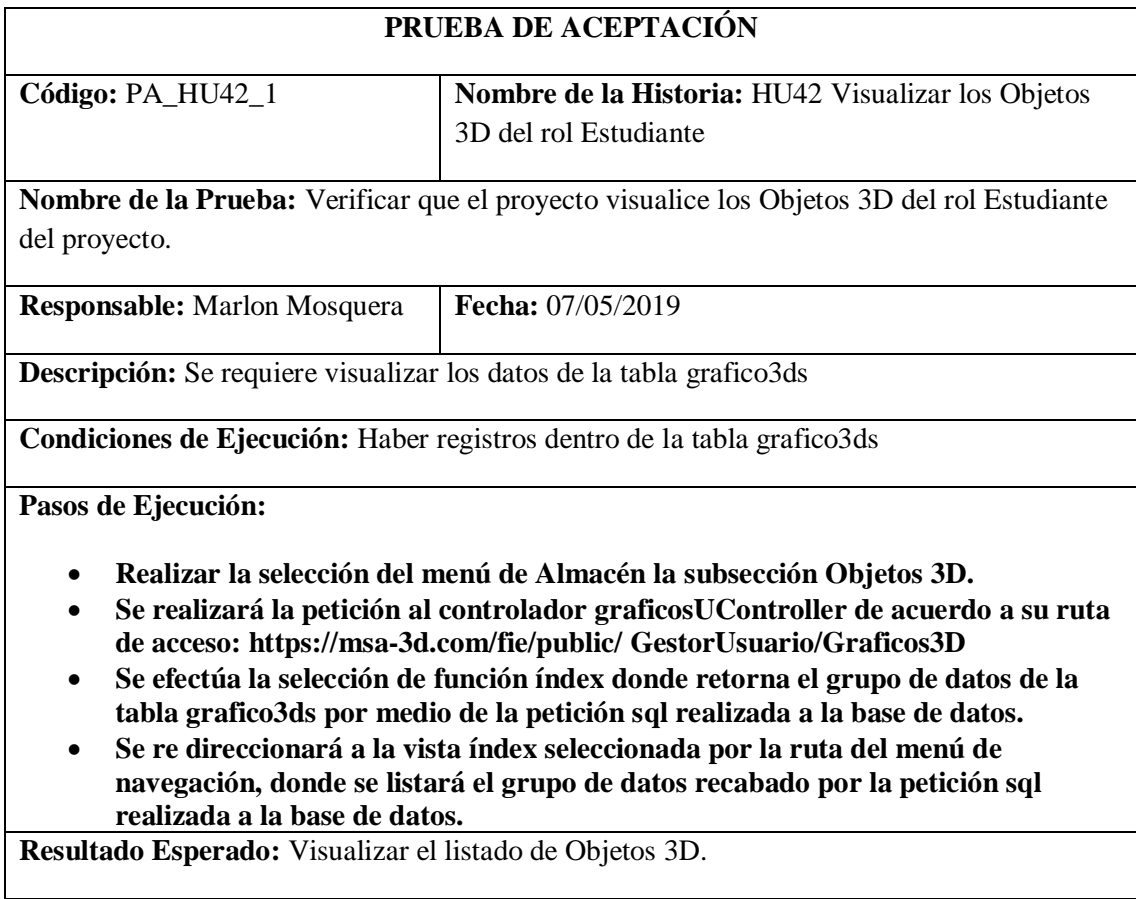

**Evaluación de la Prueba:** Exitosa

# Tarea de ingeniería HU42

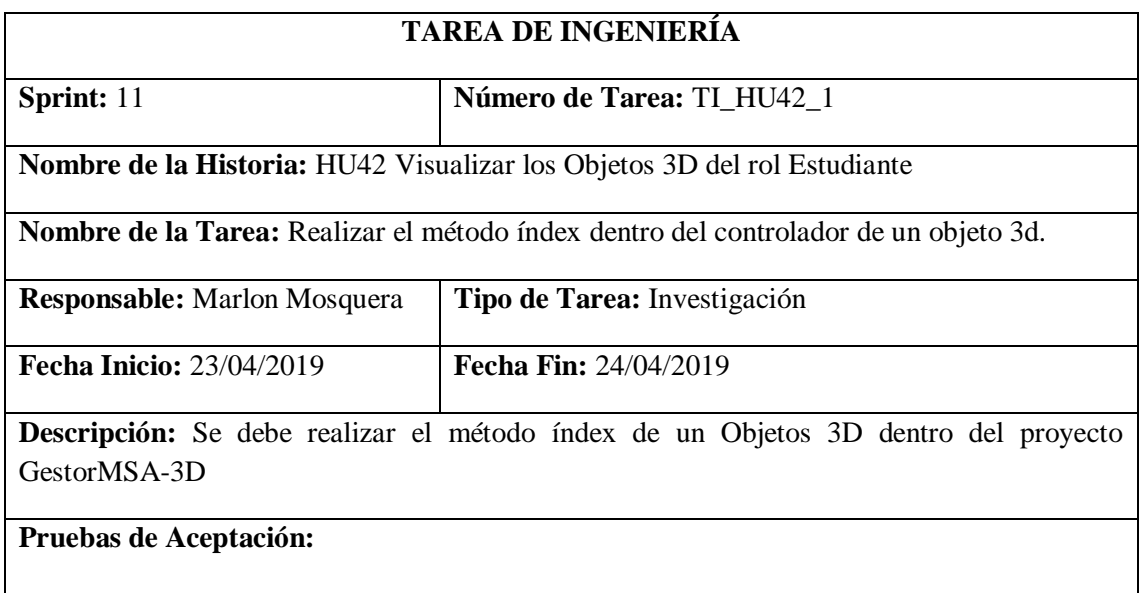

• **Verificar el correcto funcionamiento del método de listado de Objetos 3D.** Realizado por: Marlon Mosquera (2019)

 $\sim$ 

Prueba de Aceptación TI\_ HU42

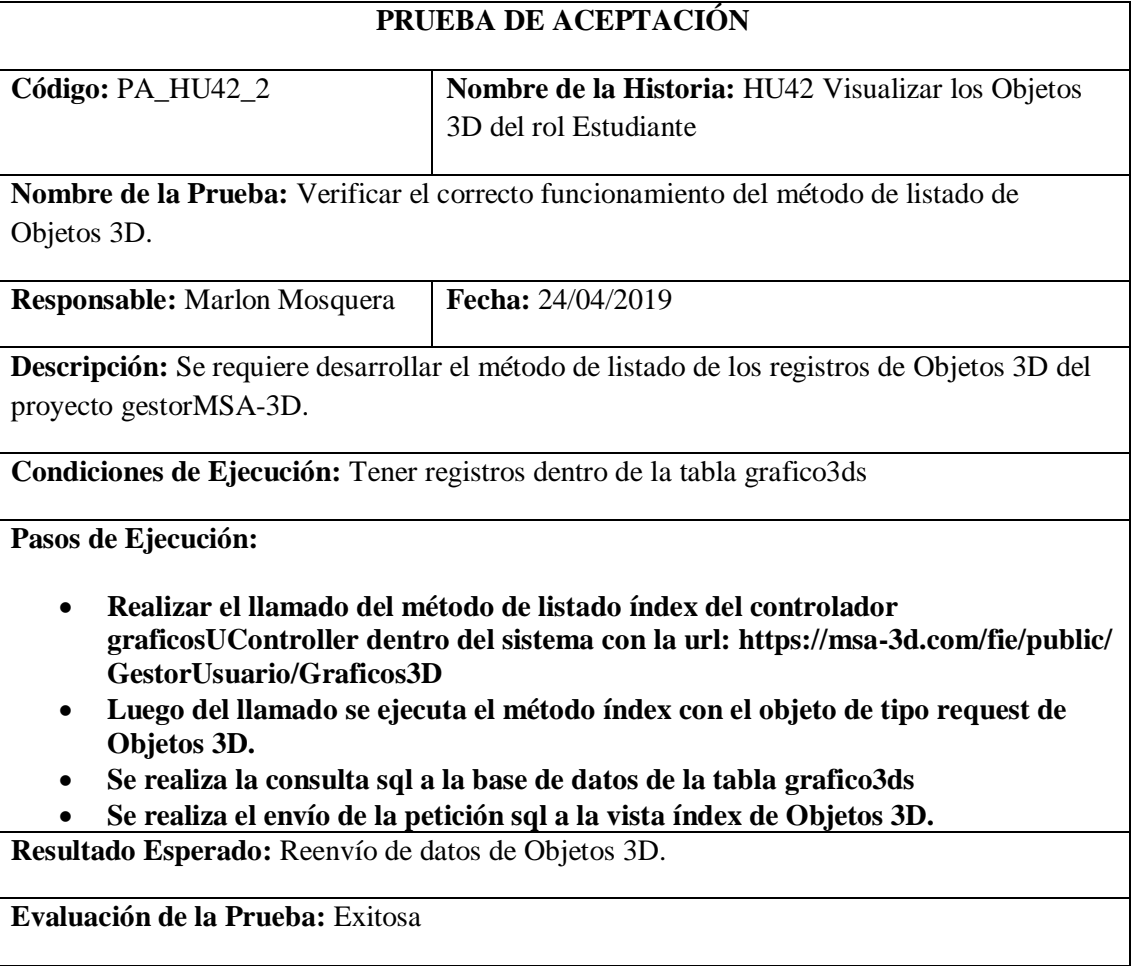

#### Tarea de ingeniería HU42

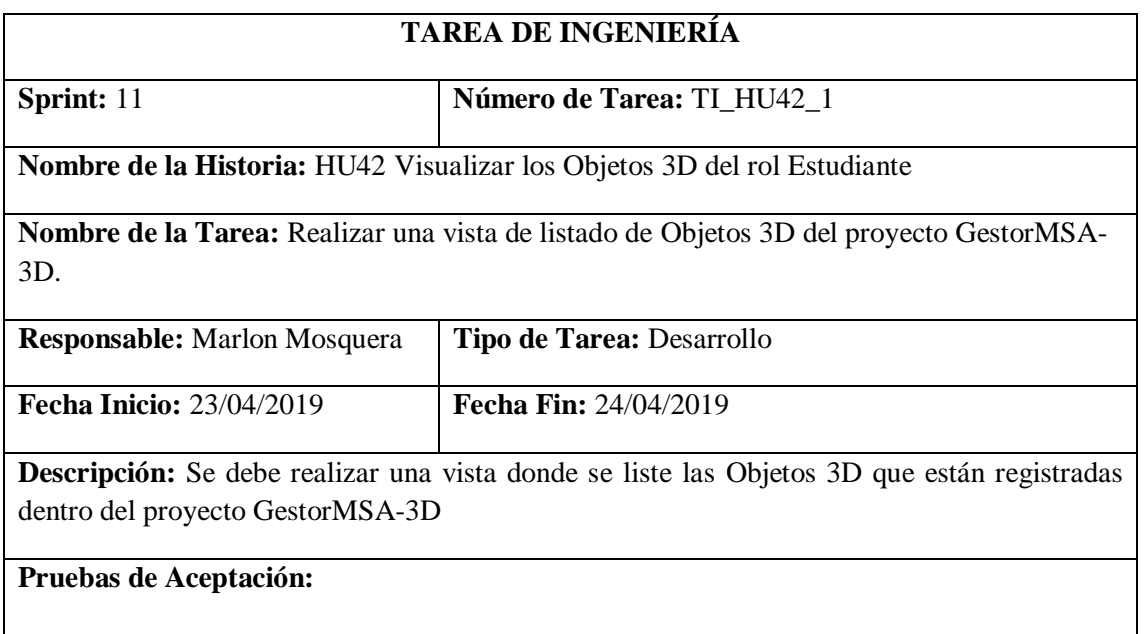

• **Verificar que la vista de lista de Objetos 3D visualice los datos de su tabla.** Realizado por: Marlon Mosquera (2019)

Prueba de Aceptación TI\_ HU42

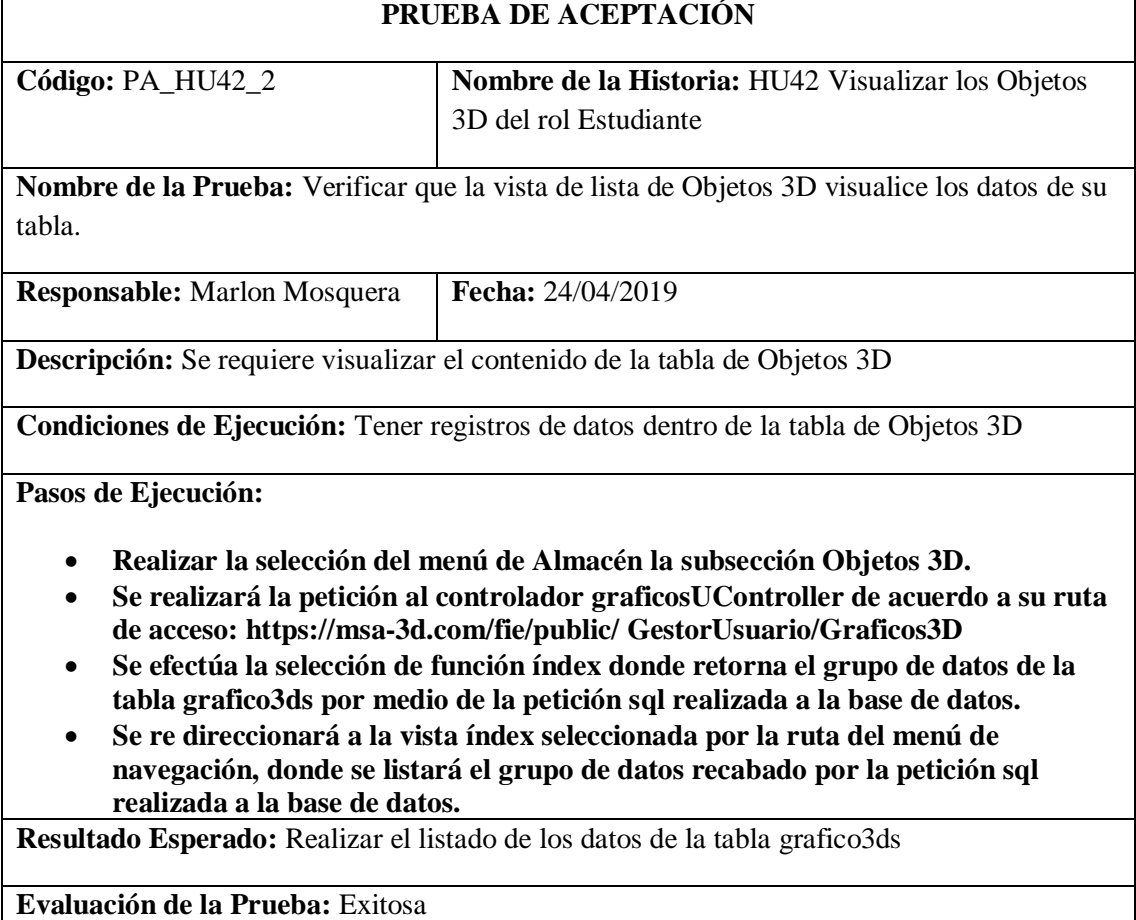

### *Historia de usuario 43 Visualizar los Archivos Planos del rol Estudiante*

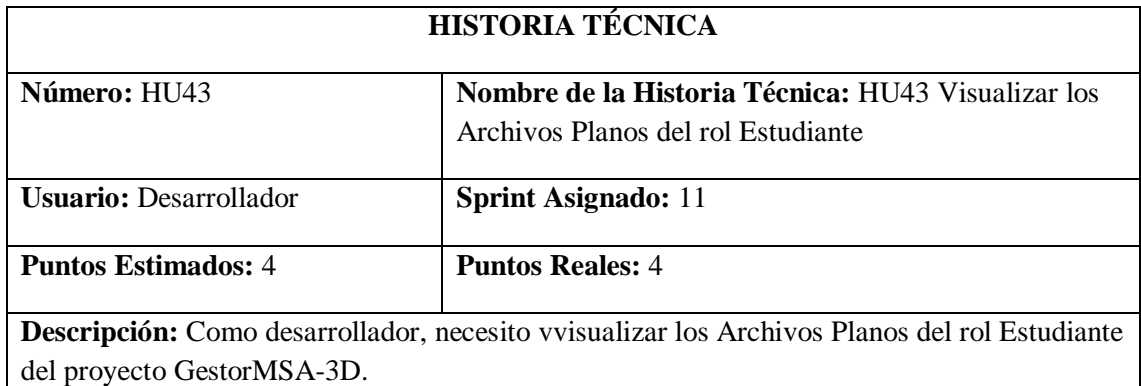

**Pruebas de Aceptación:**

## • **Verificar que el proyecto visualice los Archivos Planos del rol Estudiante del proyecto.**

Realizado por: Marlon Mosquera (2019)

Prueba de Aceptación HU43

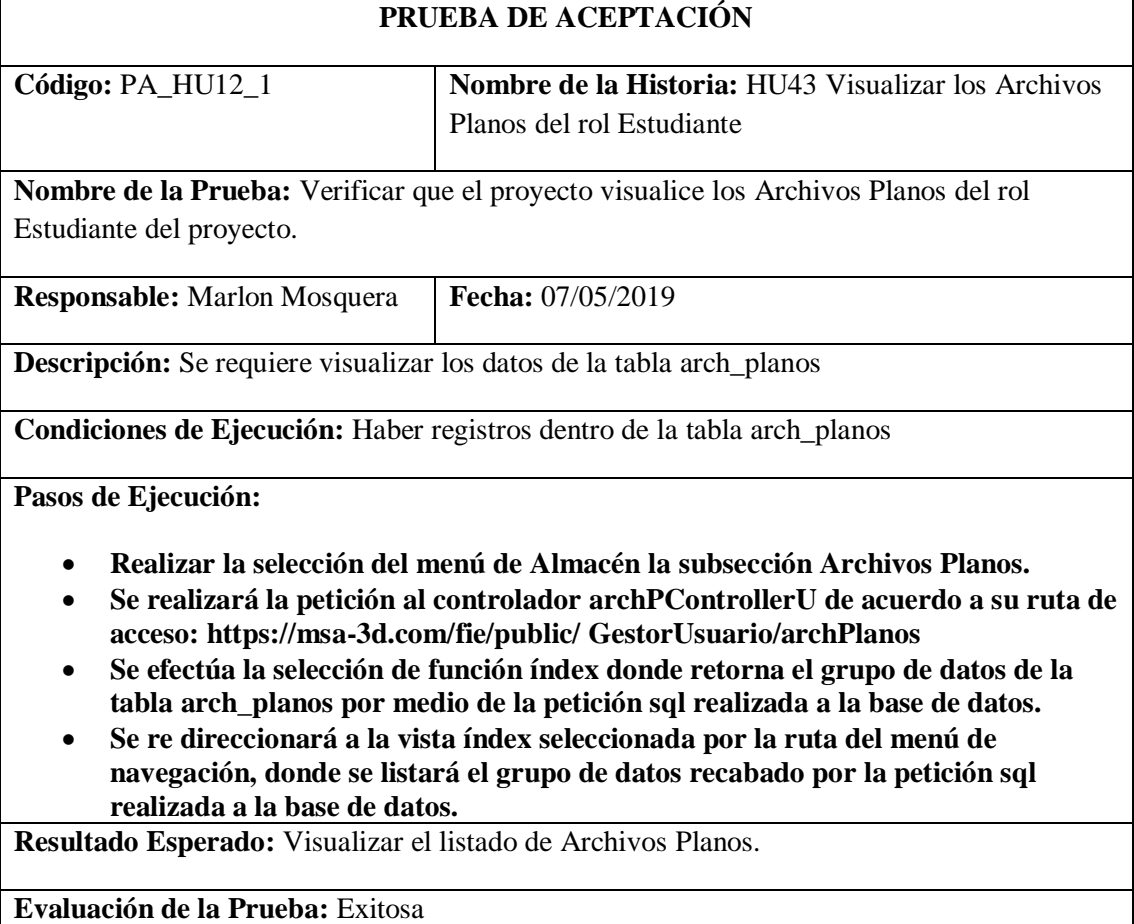

# Tarea de ingeniería HU43

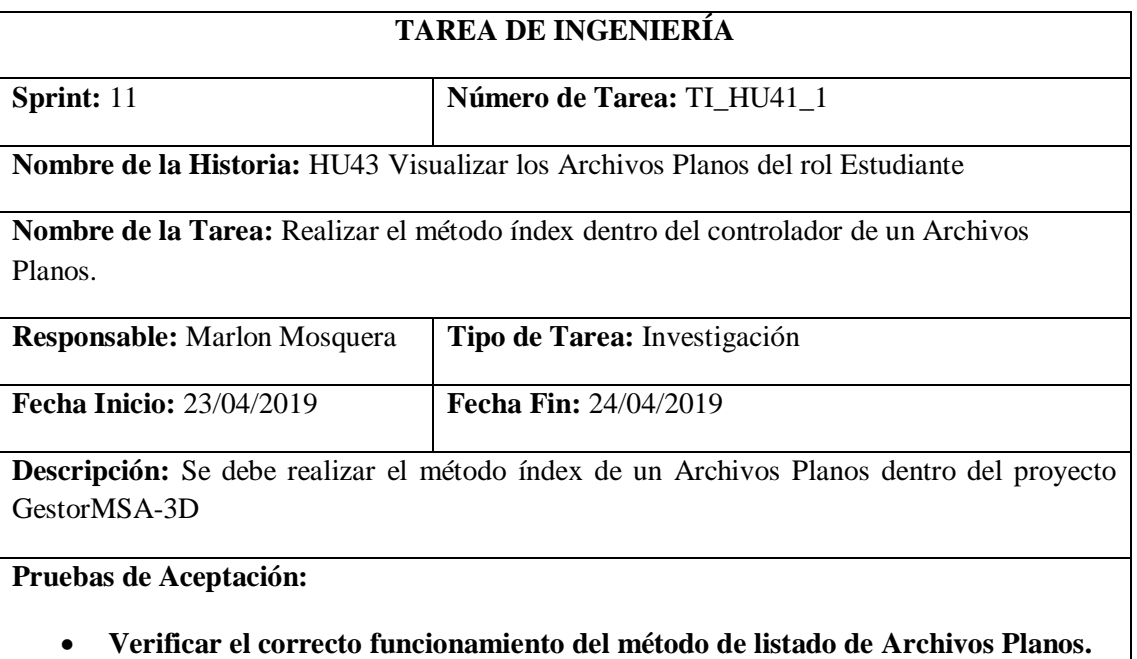

Realizado por: Marlon Mosquera (2019)

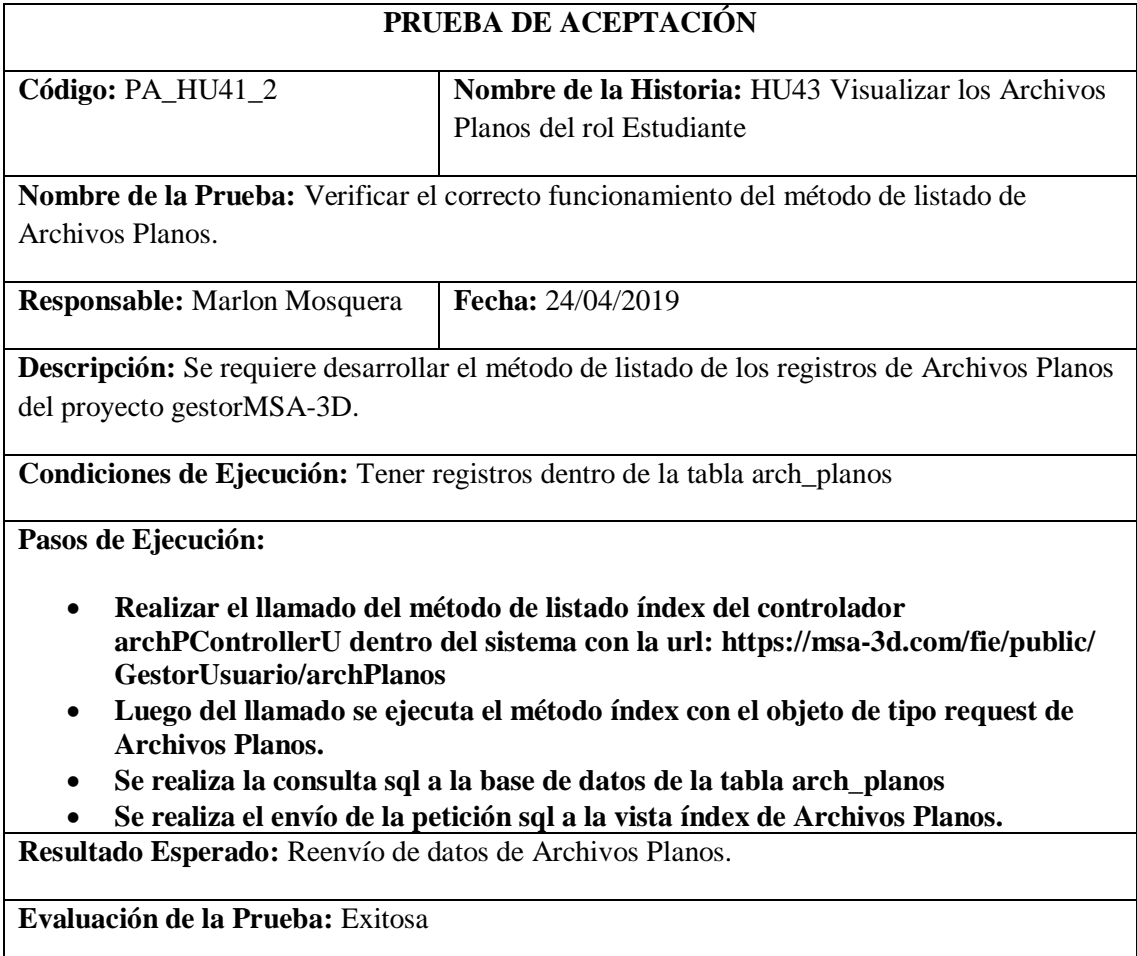

Tarea de ingeniería HU43

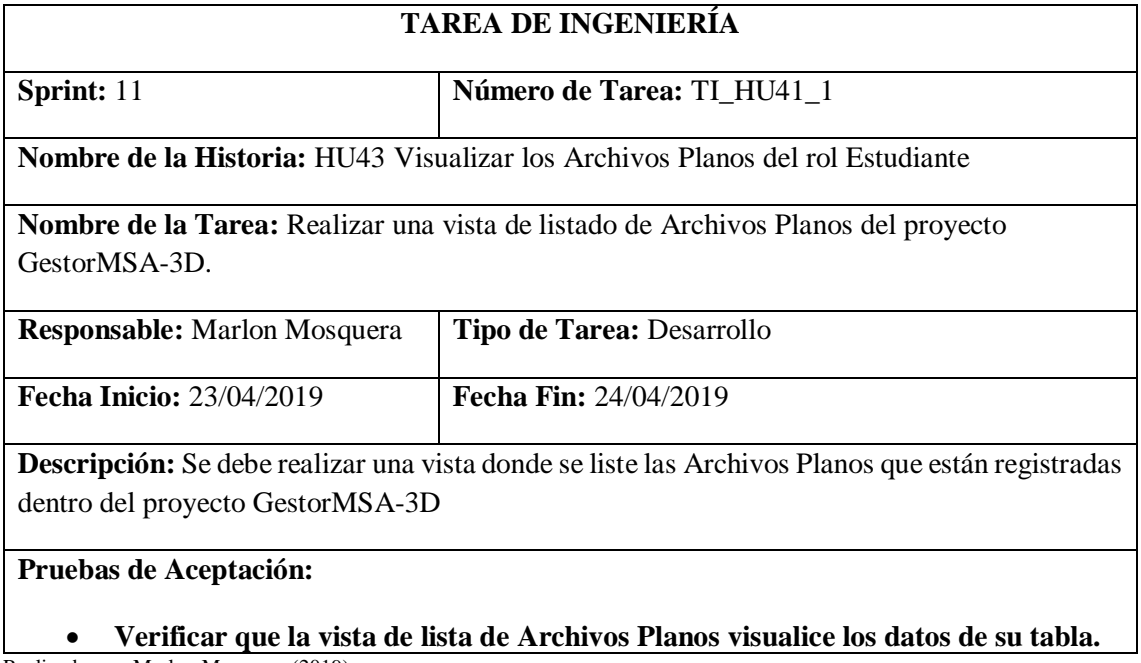

Realizado por: Marlon Mosquera (2019)

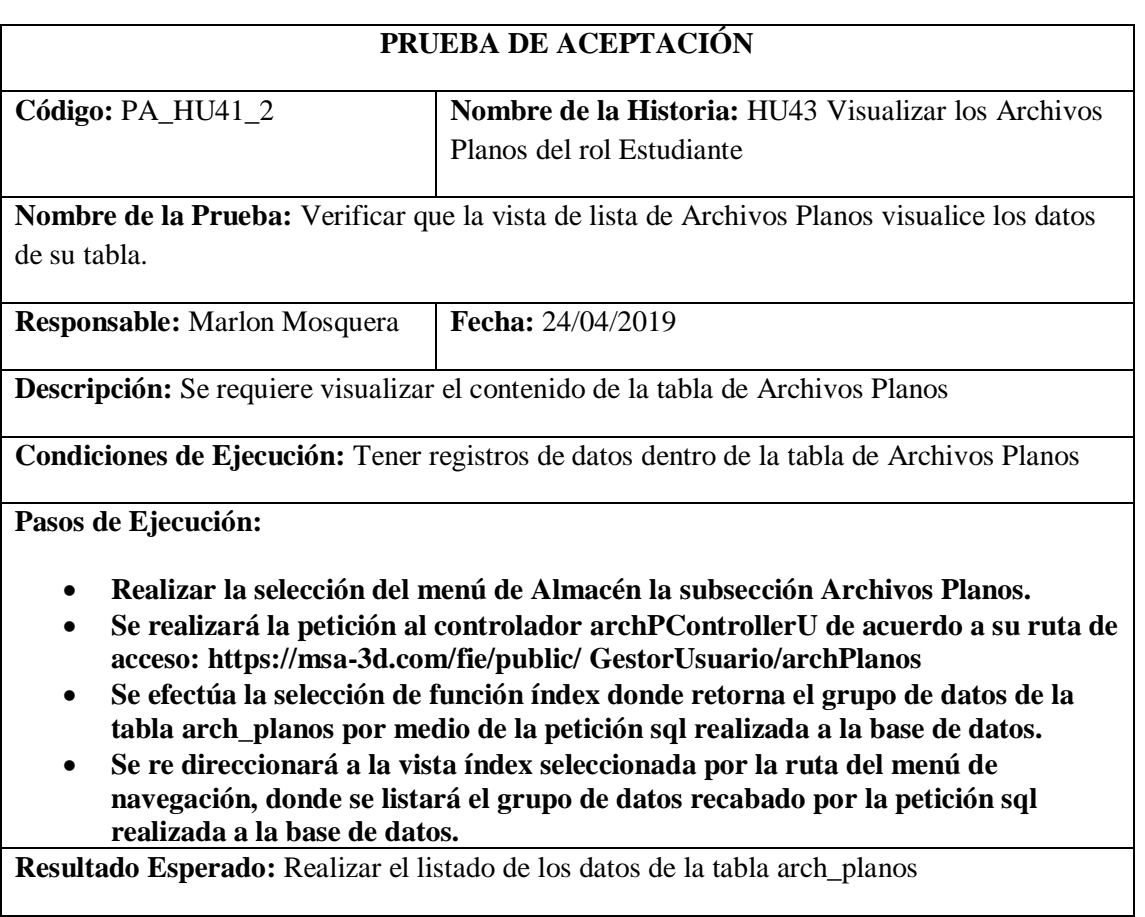

### **Evaluación de la Prueba:** Exitosa

Realizado por: Marlon Mosquera (2019)

### *Historia de usuario 44 Visualizar las Tarjetas pop-up del rol Estudiante*

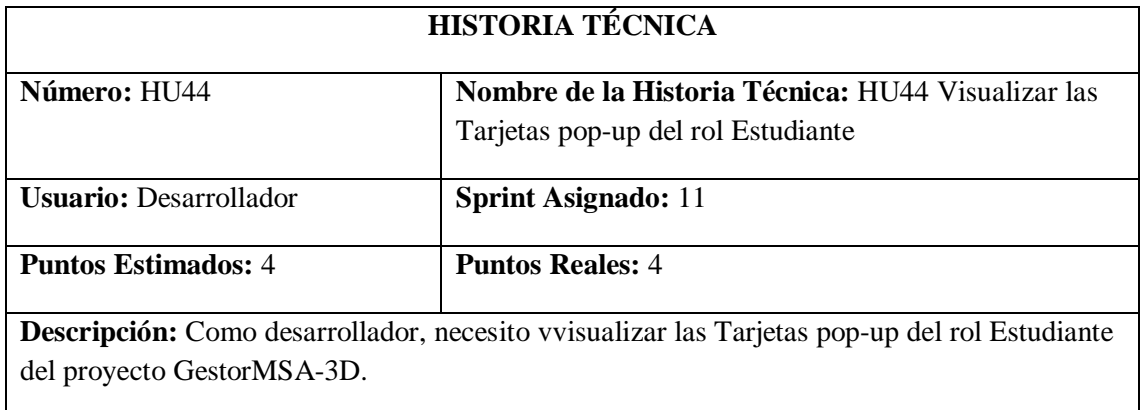

# **Pruebas de Aceptación:**

# • **Verificar que el proyecto visualice las Aplicaciones del rol Estudiante del proyecto.**

Realizado por: Marlon Mosquera (2019)

#### Prueba de Aceptación HU44

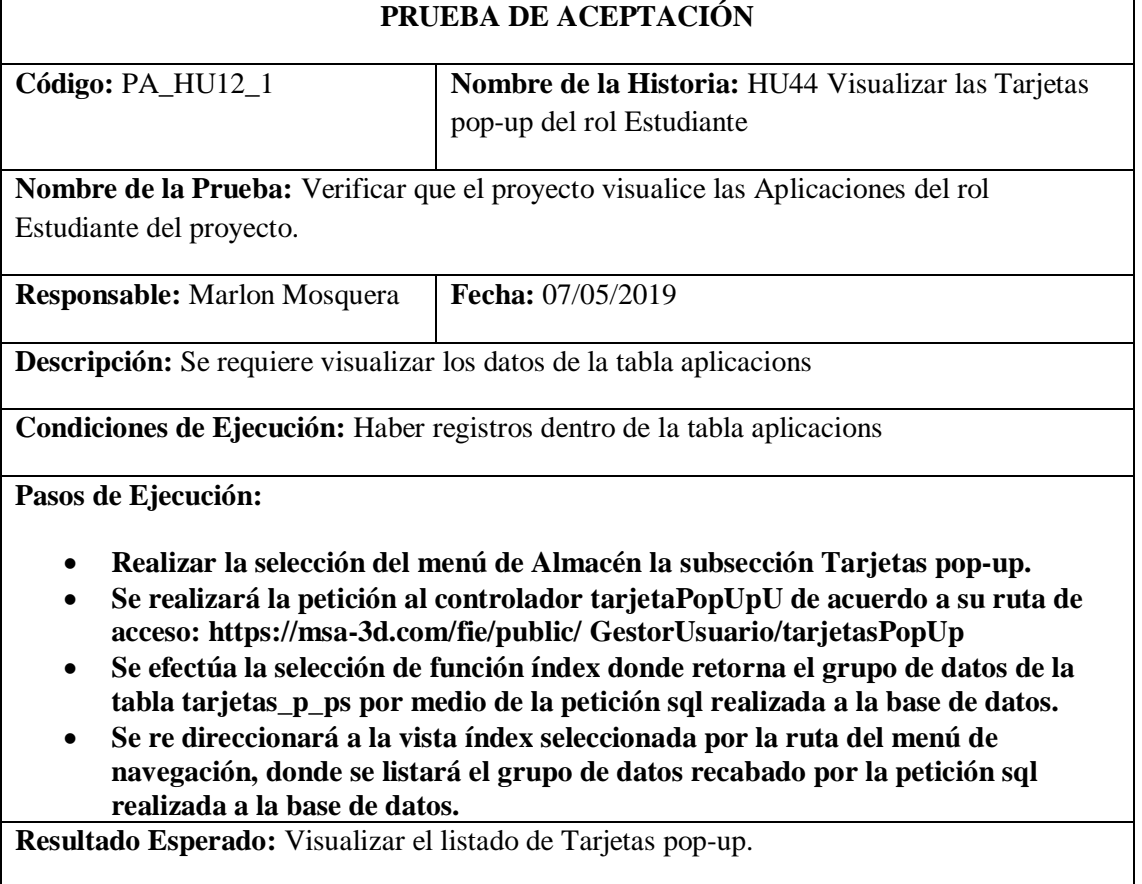

# **Evaluación de la Prueba:** Exitosa

Tarea de ingeniería HU44

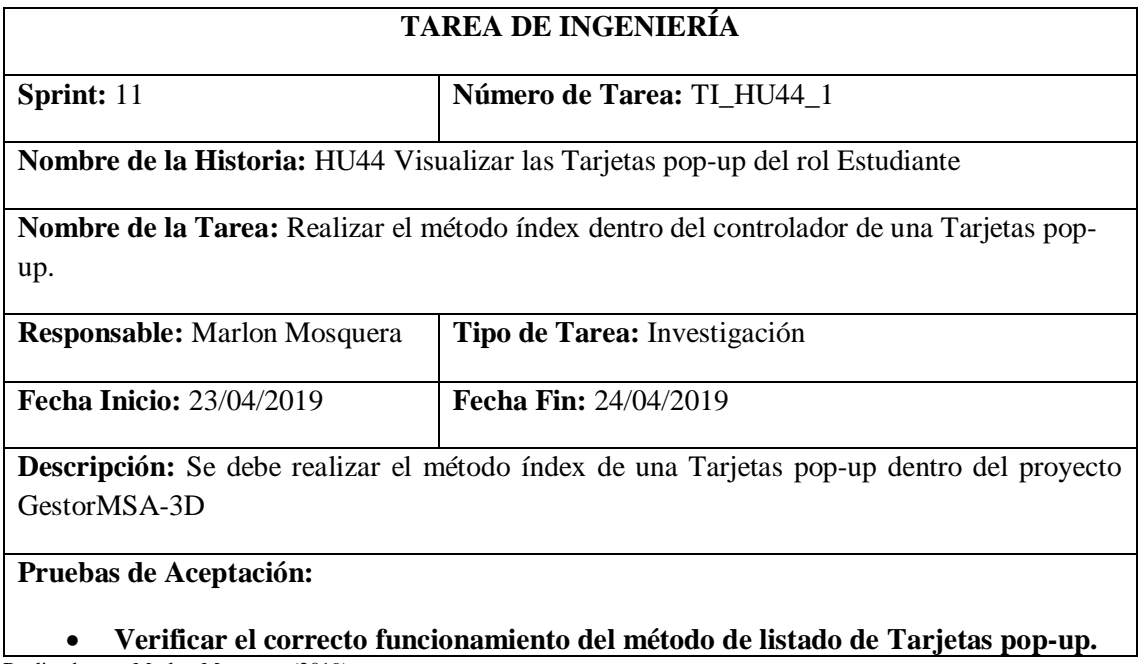

Realizado por: Marlon Mosquera (2019)

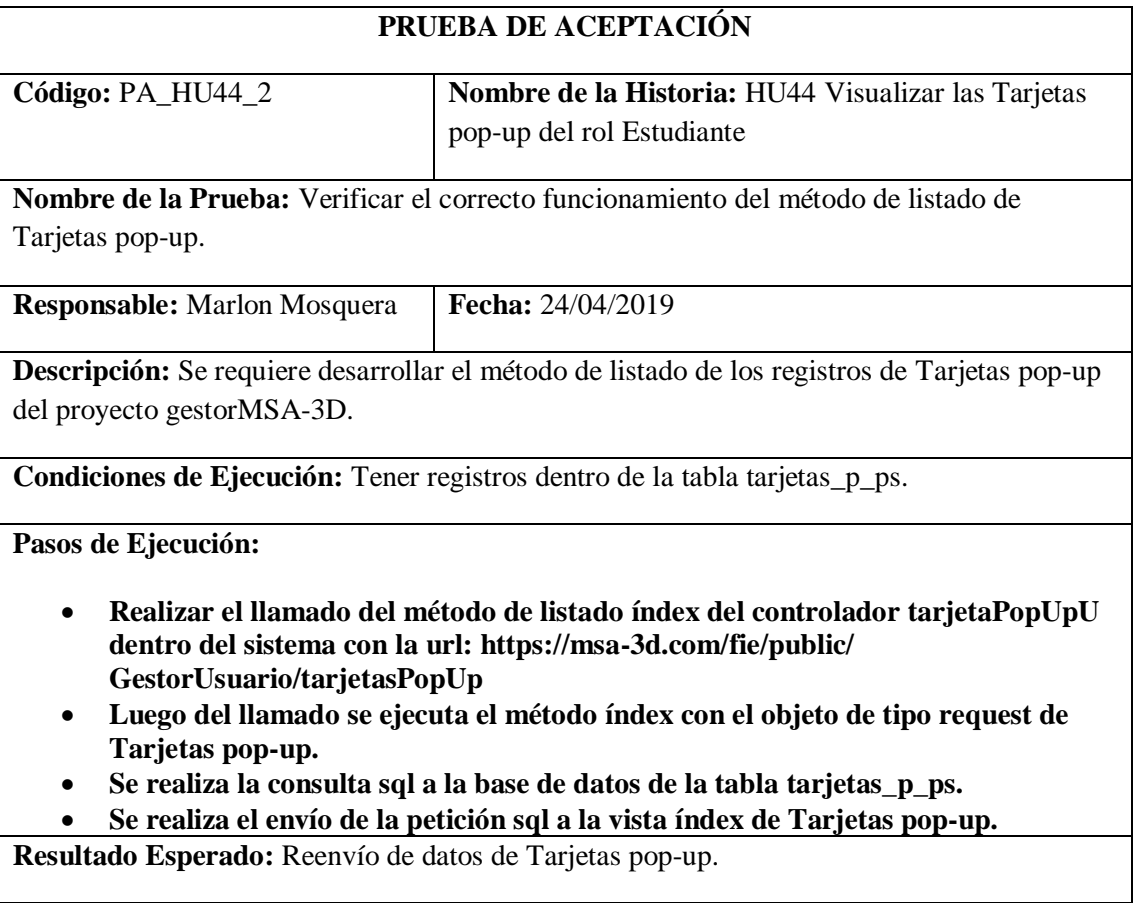

# **Evaluación de la Prueba:** Exitosa

Realizado por: Marlon Mosquera (2019)

#### Tarea de ingeniería HU44

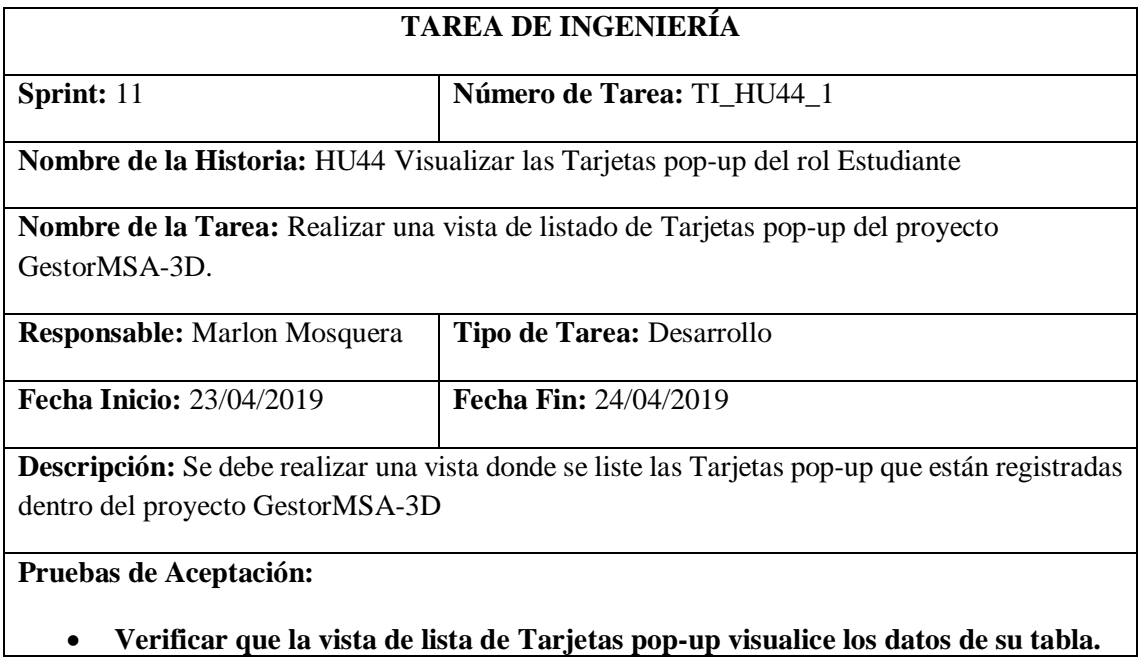

Realizado por: Marlon Mosquera (2019)

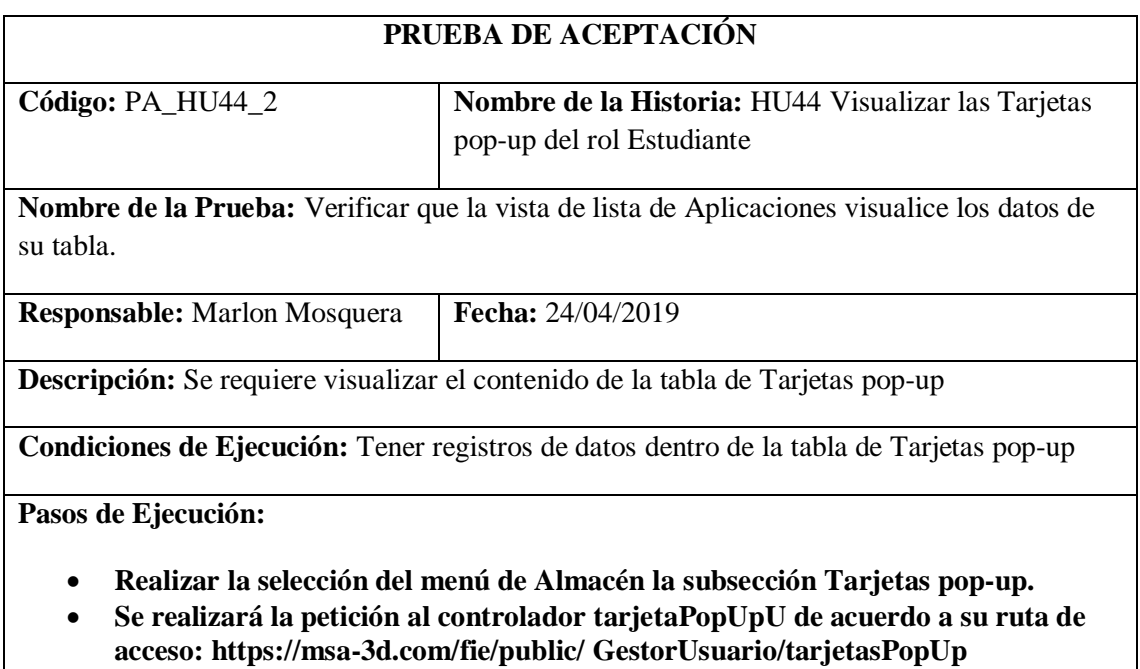

- **Se efectúa la selección de función índex donde retorna el grupo de datos de la tabla tarjetas\_p\_ps por medio de la petición sql realizada a la base de datos.**
- **Se re direccionará a la vista índex seleccionada por la ruta del menú de navegación, donde se listará el grupo de datos recabado por la petición sql realizada a la base de datos.**

**Resultado Esperado:** Realizar el listado de los datos de la tabla tarjetas\_p\_ps.

### **Evaluación de la Prueba:** Exitosa

Realizado por: Marlon Mosquera (2019)

### *Historia de usuario 45 Ingresar, modificar, eliminar Kits STEAM del rol Estudiante*

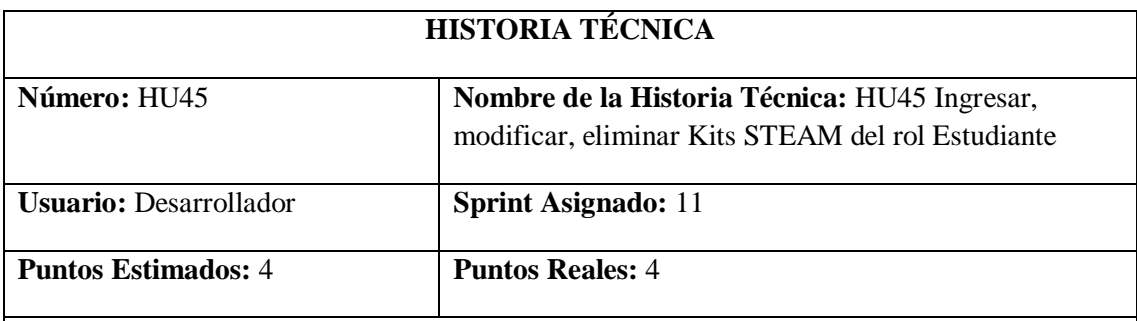

**Descripción:** Como desarrollador, necesito Ingresar, modificar, eliminar Kits STEAM del rol Estudiante del proyecto GestorMSA-3D.

#### **Pruebas de Aceptación:**

- **Verificar que el ingreso de un kit STEAM se efectúe correctamente.**
- **Verificar que se realice la respectiva modificación de Kits STEAM seleccionada.**
- **Verificar que el registro del objeto de tipo Kits STEAM seleccionado se elimine.**

Realizado por: Marlon Mosquera (2019)

Prueba de Aceptación HU45

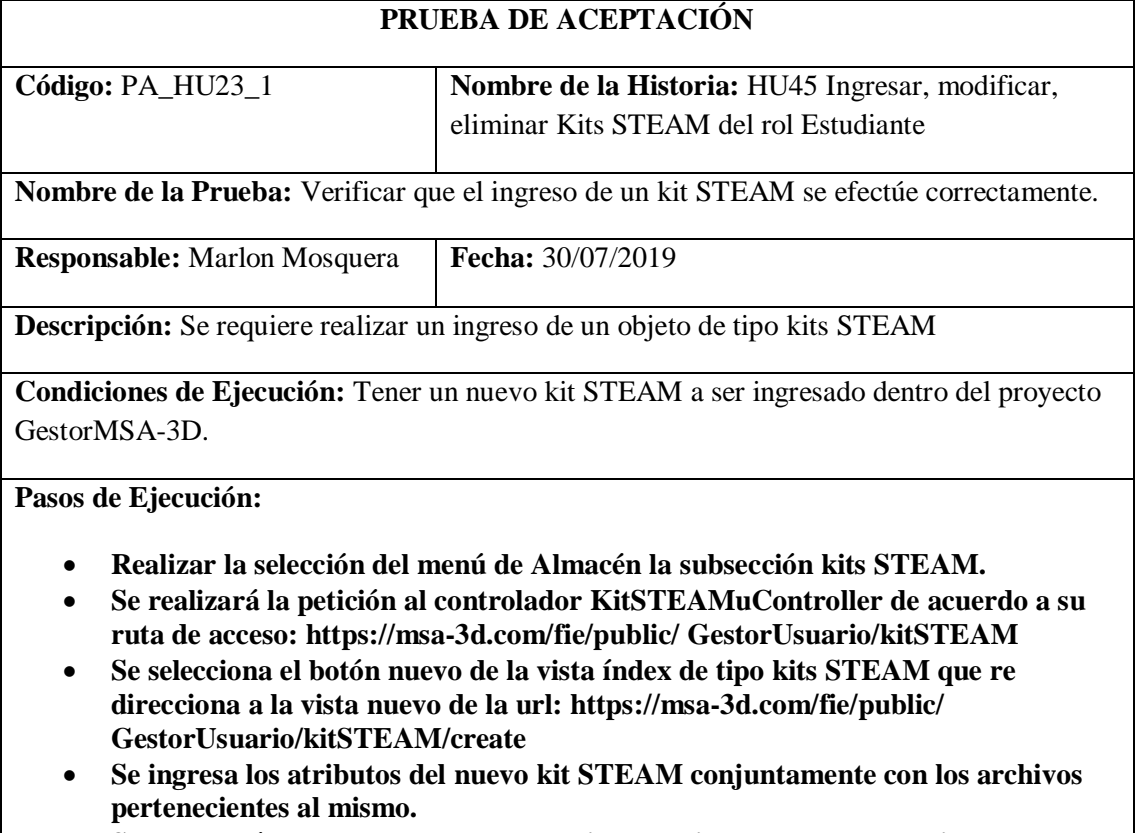

• **Se guardará los datos dentro de un objeto del tipo request y se enviara a la función store del controlador KitSTEAMuController, donde este asignara a** 

**cada uno de los atributos y almacenará la información de los archivos del kit STEAM dentro del proyecto GestorMSA-3D según sea su atributo.**

• **Luego de enviar la petición save del tipo sql a la base de datos por medio del modelo se re direcciona a: https://msa-3d.com/fie/public/** 

**GestorUsuario/kitSTEAM, donde se visualiza el nuevo registro.**

**Resultado Esperado:** Ingreso de nuevo kits STEAM.

#### **Evaluación de la Prueba:** Exitosa

Realizado por: Marlon Mosquera (2019)

Tarea de ingeniería HU45

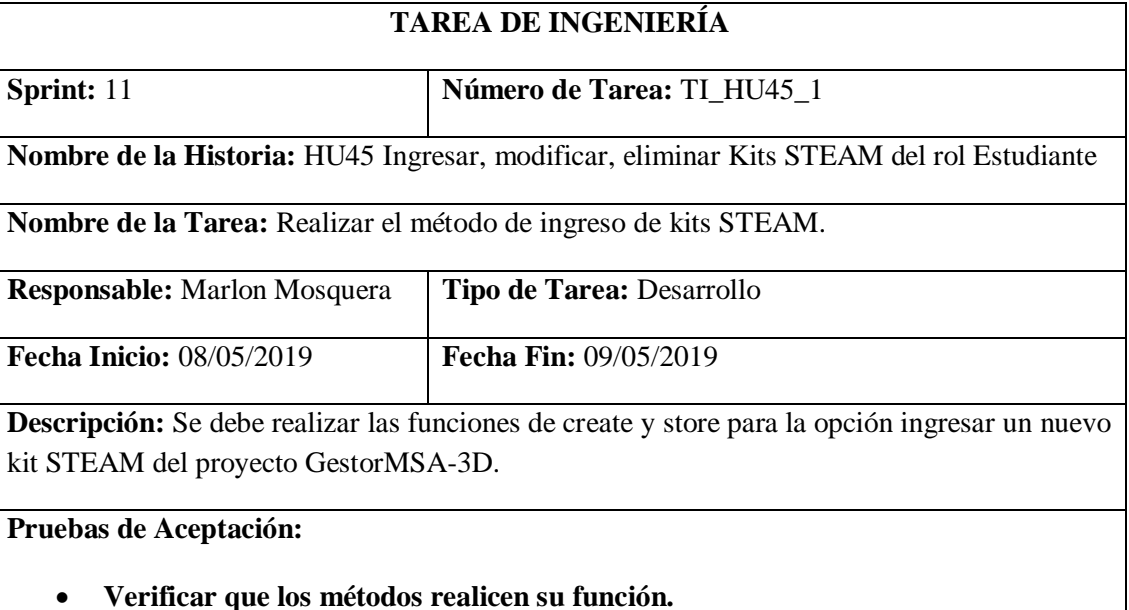

Realizado por: Marlon Mosquera (2019)

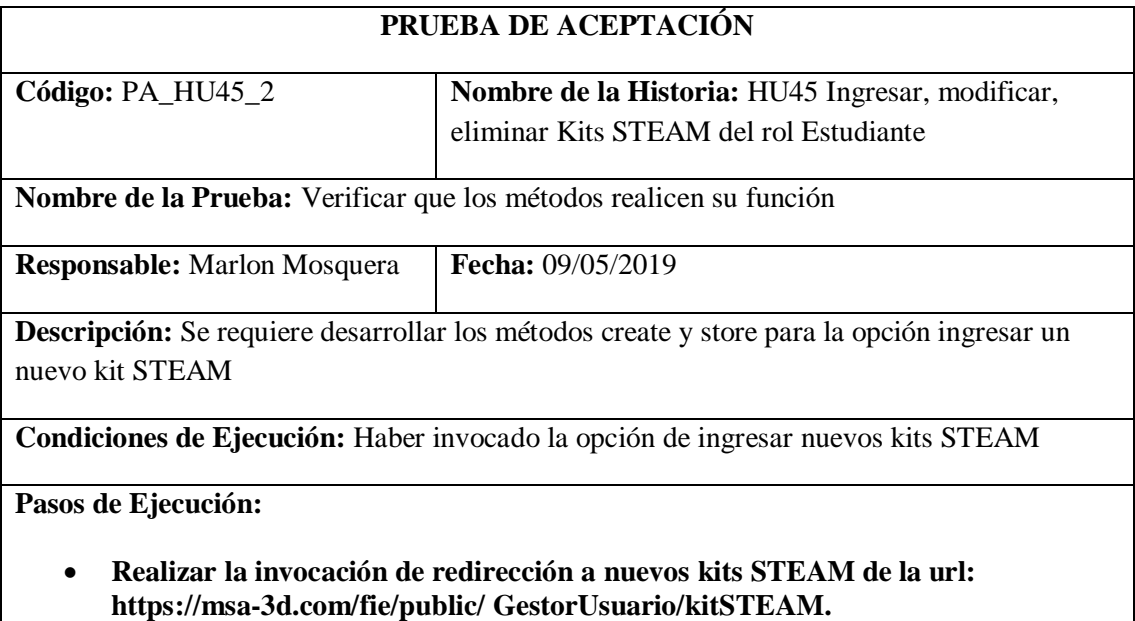

- **Esta invocación de redirección llega al controlador KitSTEAMuController que invoca al método create que redirecciona a https://msa-3d.com/fie/public/ GestorUsuario/kitSTEAM/create.**
- **Se ingresa los datos del nuevo kit STEAM y se guarda en un objeto de tipo request que envía los datos al controlador kitSTEAMaController que se visualizan dentro del método store.**
- **Se almacena la información en un objeto de tipo sql con los atributos del nuevo kit STEAM y también se hace el almacenamiento dentro del proyecto GestorMSA-3D.**
- **Se realiza la acción de save del nuevo kit STEAM y se re direcciona a la vista de lista de kits STEAM.**

**Resultado Esperado:** Ingreso del nuevo kit STEAM.

**Evaluación de la Prueba:** Exitosa

Realizado por: Marlon Mosquera (2019)

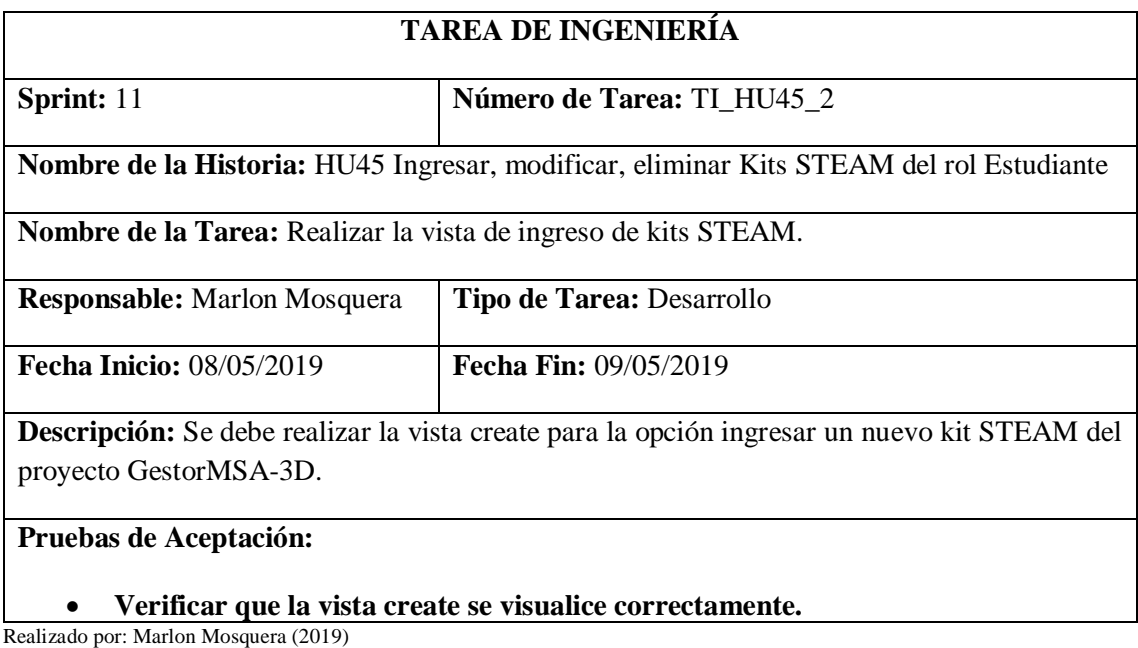

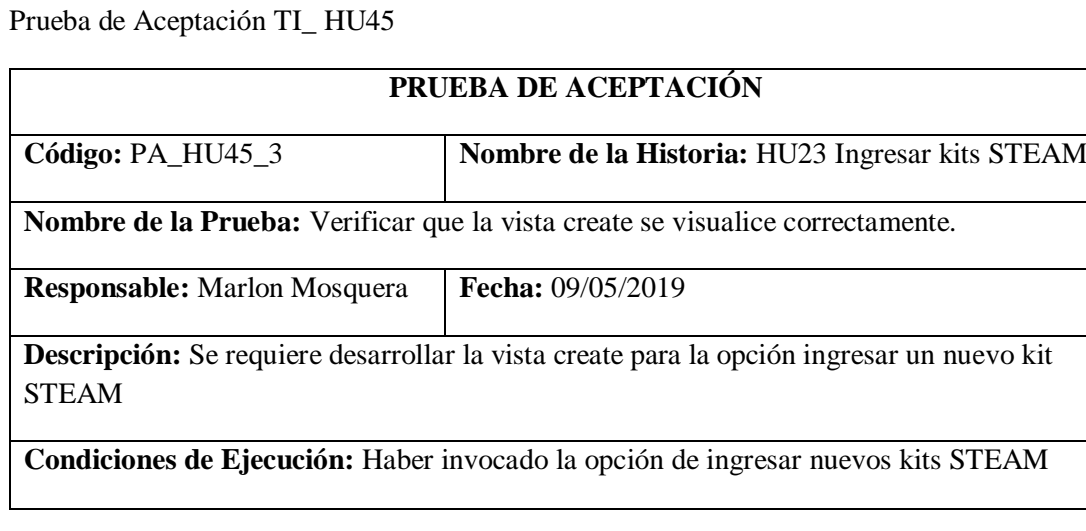

**Pasos de Ejecución:**

- **Realizar la invocación de redirección a nuevos kits STEAM de la url: https://msa-3d.com/fie/public/ GestorUsuario/kitSTEAM.**
- **Esta invocación de redirección llega al controlador KitSTEAMuController que invoca al método create que redirecciona a https://msa-3d.com/fie/public/ GestorUsuario/kitSTEAM/create.**
- **Se visualiza el formulario de ingreso de datos del nuevo kit STEAM que guarda en un objeto de tipo request que envía los datos al controlador KitSTEAMuController que se visualizan dentro del método store.**

**Resultado Esperado:** Visualización de vista create de ingreso de nuevo kits STEAM

**Evaluación de la Prueba:** Exitosa

Realizado por: Marlon Mosquera (2019)

Prueba de Aceptación TI\_ HU45

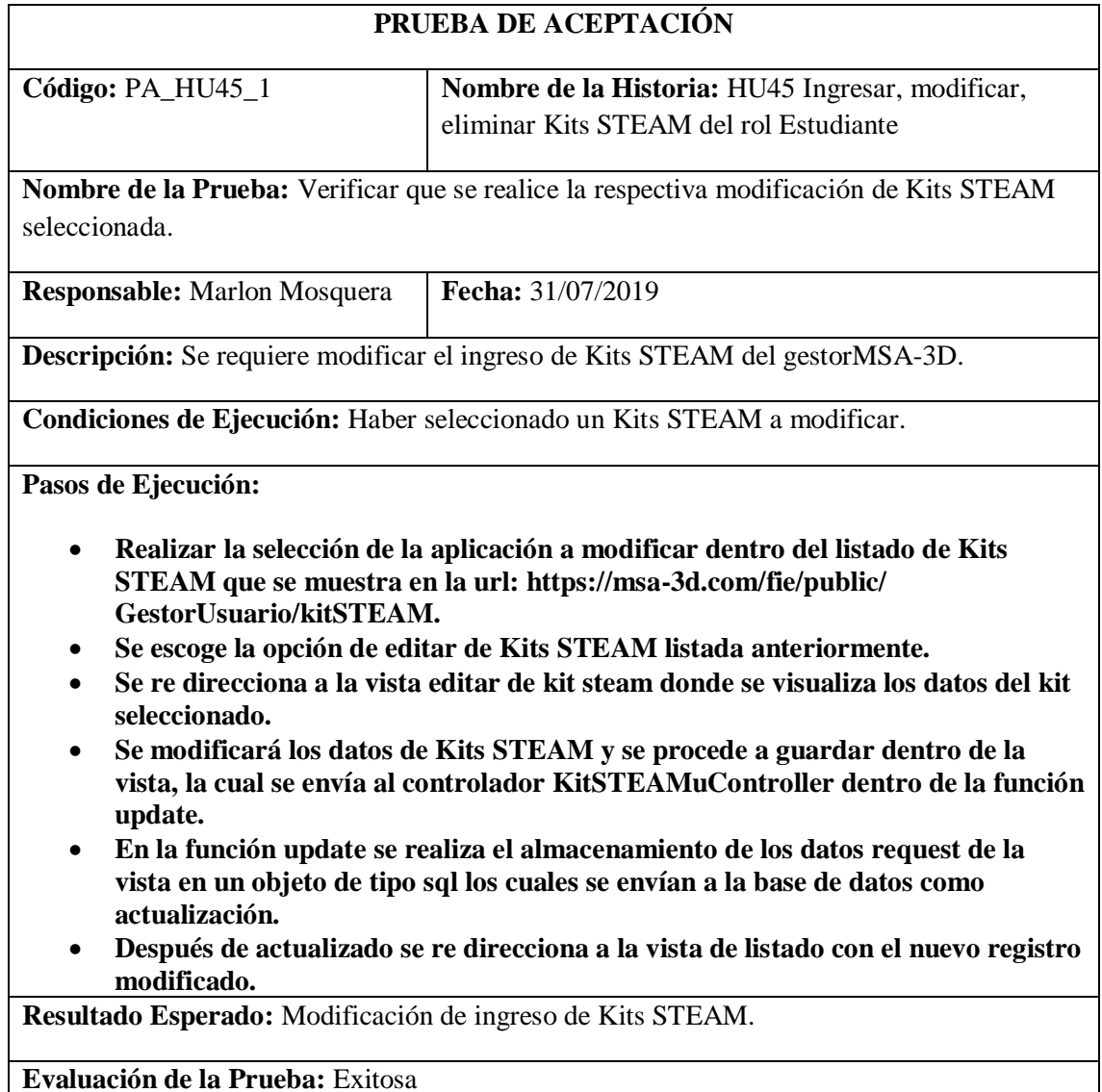

Tarea de ingeniería HU45

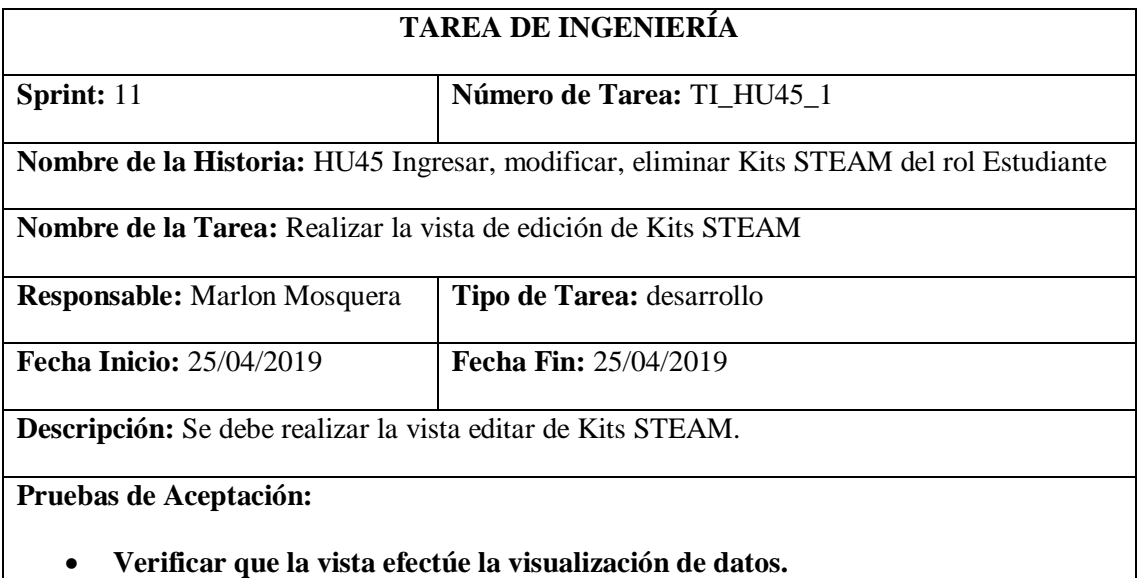

Realizado por: Marlon Mosquera (2019)

Prueba de Aceptación TI\_ HU45

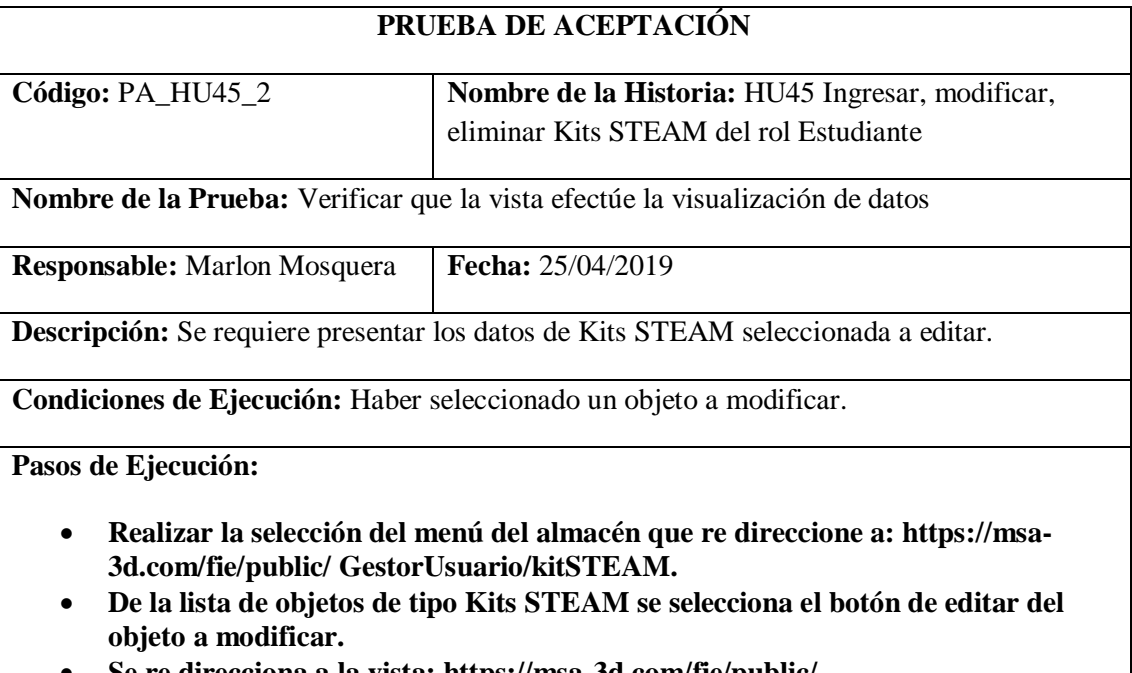

• **Se re direcciona a la vista: https://msa-3d.com/fie/public/ GestorUsuario/kitSTEAM/edit**

- **Dentro de esta vista se visualiza los datos del objeto de tipo Kits STEAM a ser modificado**
- **Se modifica los atributos que se desea actualizar y se envía el formulario tipo vista por medio del botón guardar.**

**Resultado Esperado:** Visualizar el objeto a ser modificado.

## **Evaluación de la Prueba:** Exitosa

Realizado por: Marlon Mosquera (2019)

Tarea de ingeniería HU45

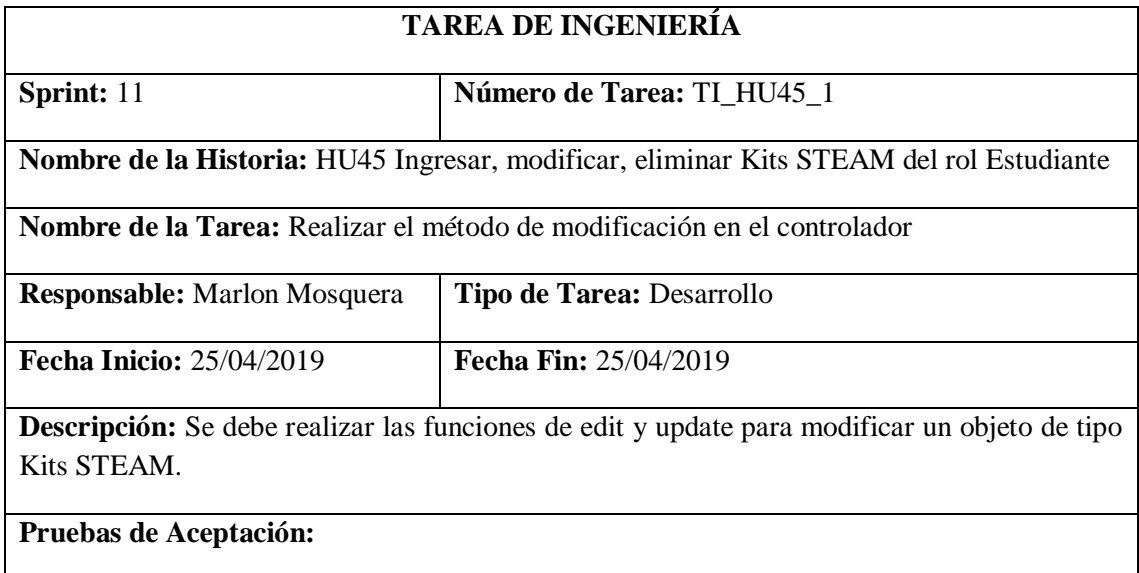

### • **Verificar mediante la base de datos que el objeto se haya modificado.**

Realizado por: Marlon Mosquera (2019)

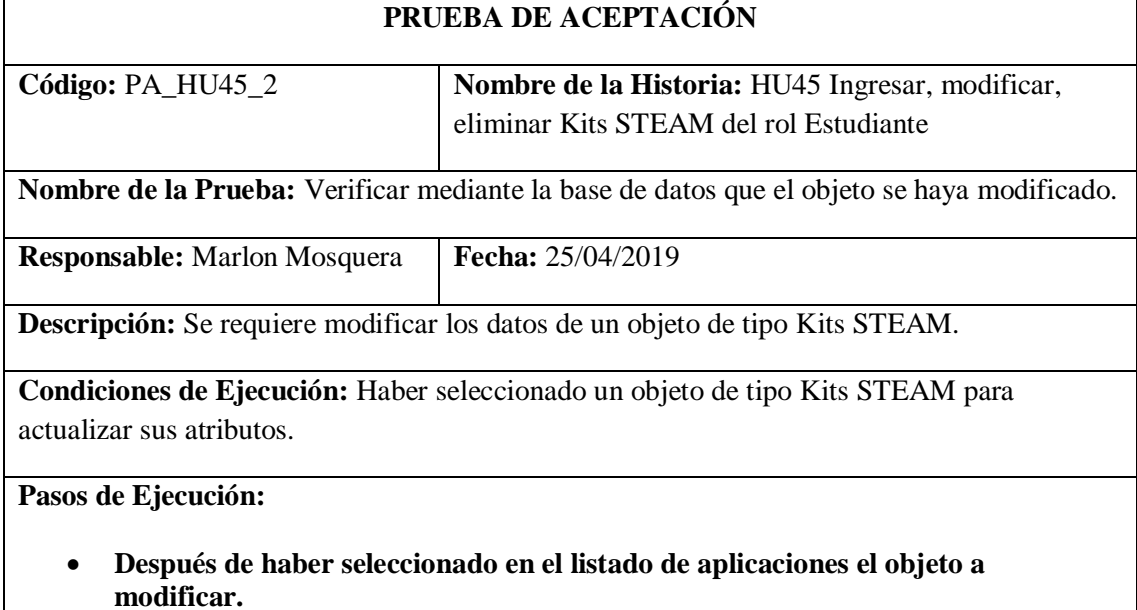

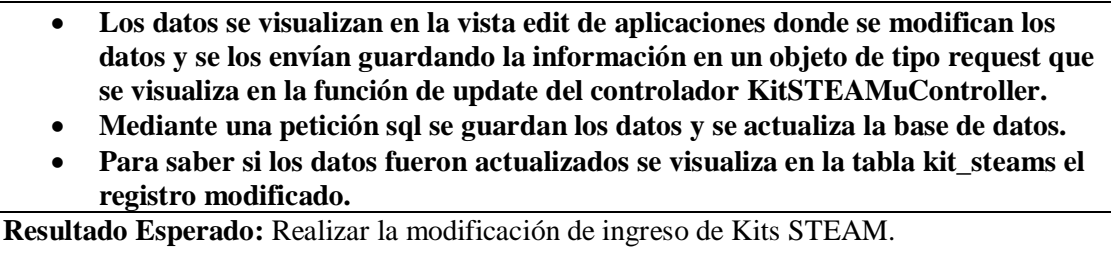

**Evaluación de la Prueba:** Exitosa

Realizado por: Marlon Mosquera (2019)

Prueba de Aceptación TI\_ HU45

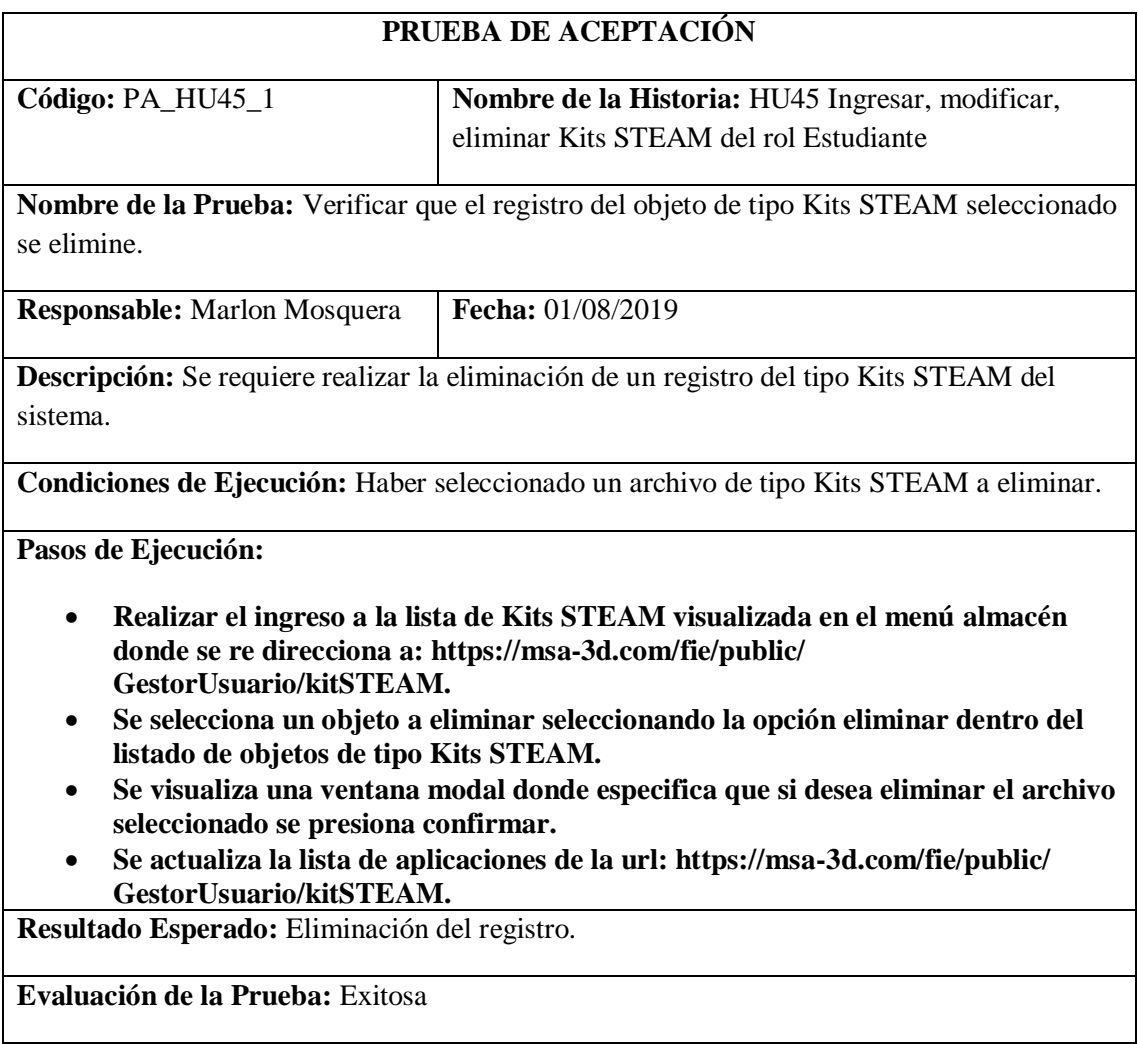

Realizado por: Marlon Mosquera (2019)

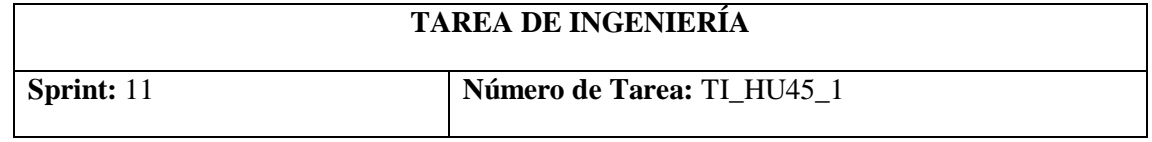

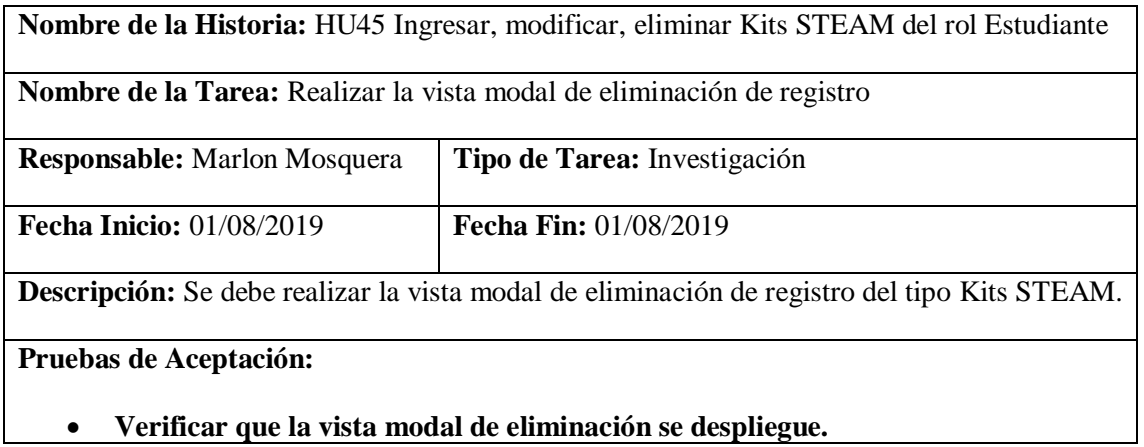

Realizado por: Marlon Mosquera (2019)

Prueba de Aceptación TI\_ HU45

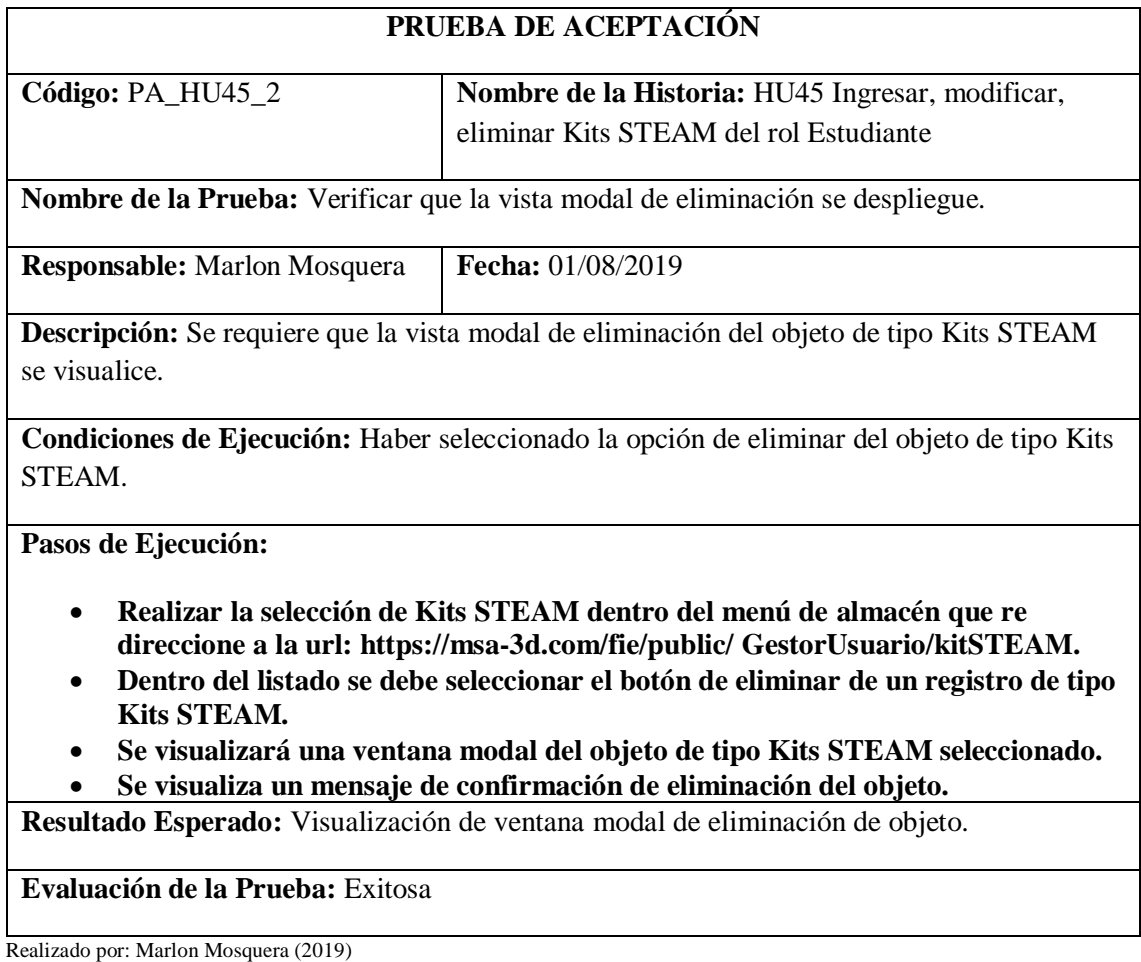

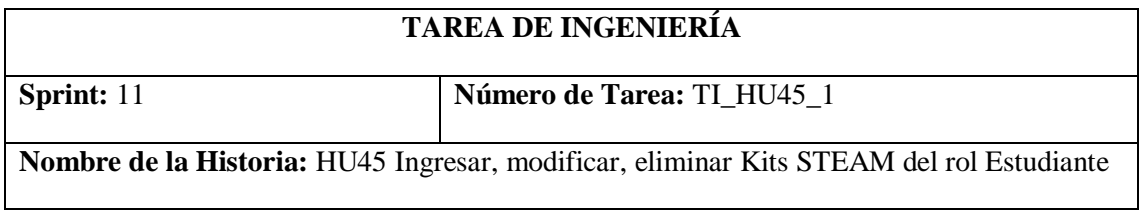

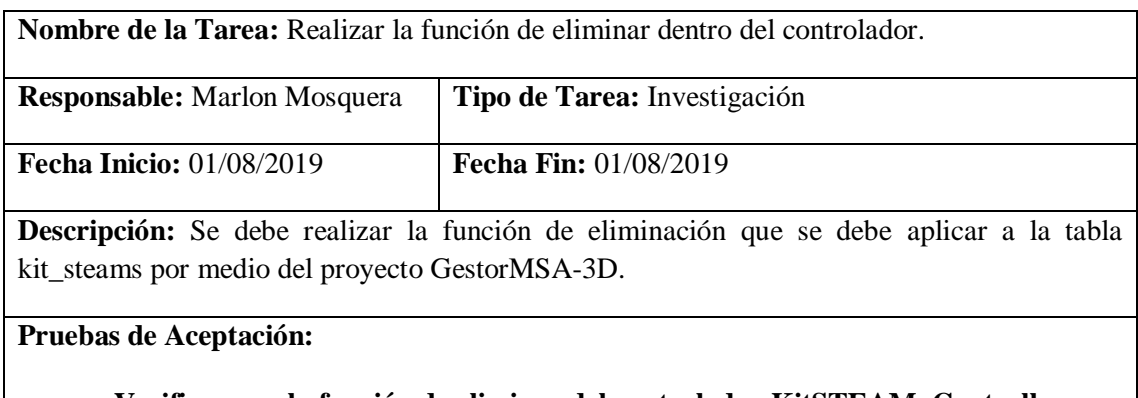

• **Verificar que la función de eliminar del controlador KitSTEAMuController funcione correctamente.**

Realizado por: Marlon Mosquera (2019)

Prueba de Aceptación TI\_ HU45

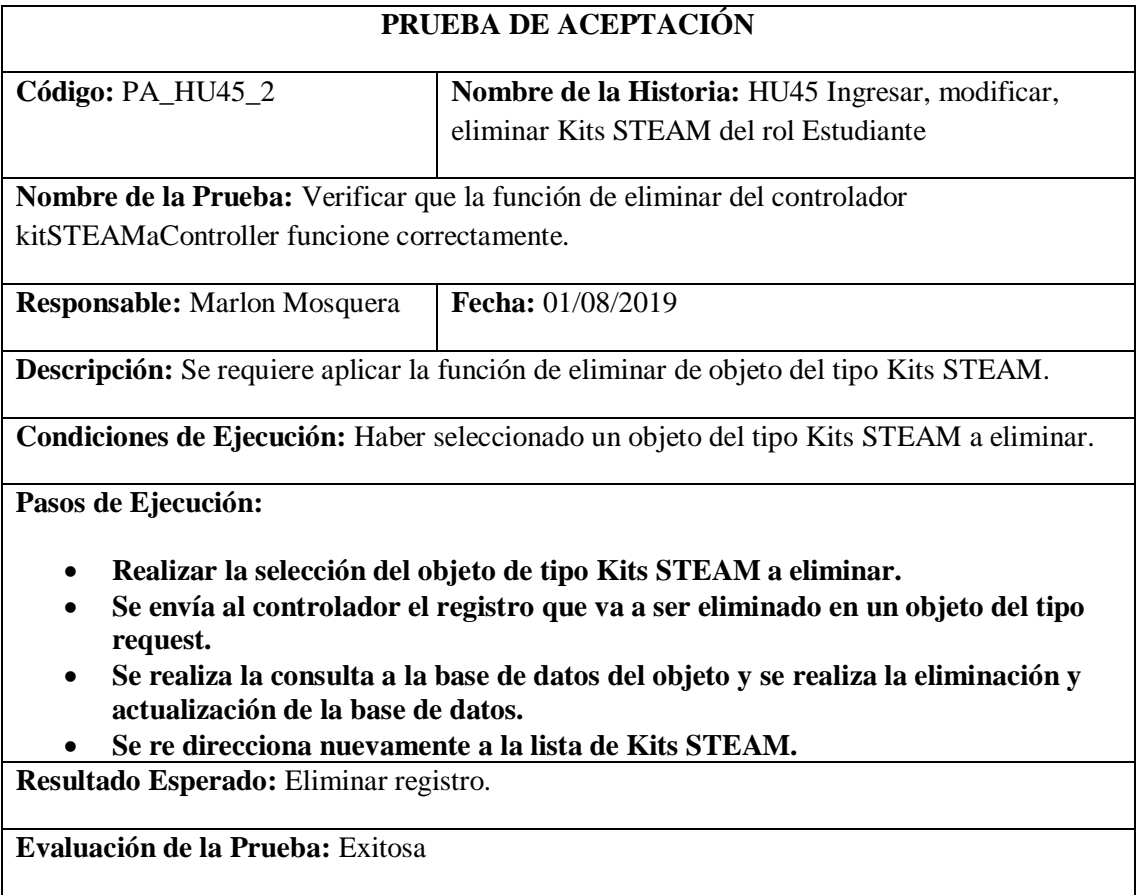
# **Sprint 12**

## **Historia de usuario 46** *Ingresar, modificar, eliminar de Productos y/o Patentes del rol Estudiante*

**HISTORIA TÉCNICA**

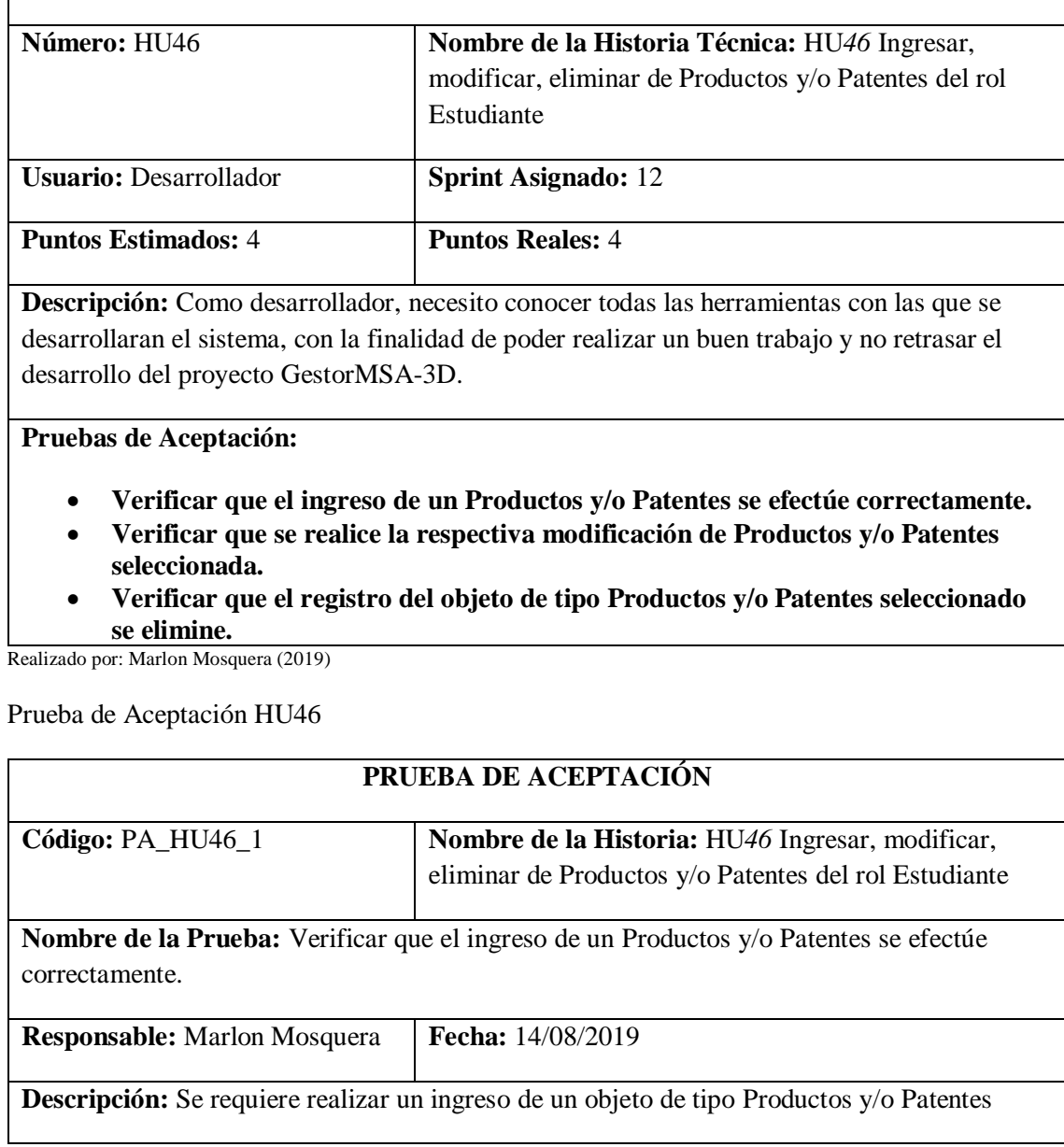

**Condiciones de Ejecución:** Tener un nuevo Productos y/o Patentes a ser ingresado dentro del proyecto GestorMSA-3D.

**Pasos de Ejecución:**

- **Realizar la selección del menú de Almacén la subsección Productos y/o Patentes**
- **Se realizará la petición al controlador PatentesU de acuerdo a su ruta de acceso: https://msa-3d.com/fie/public/ GestorUsuario/ patentes**
- **Se selecciona el botón nuevo de la vista índex de tipo Productos y/o Patentes que re direcciona a la vista nuevo de la url: https://msa-3d.com/fie/public/ GestorUsuario/ patentes /create**
- **Se ingresa los atributos del nuevo Productos y/o Patentes conjuntamente con los archivos pertenecientes al mismo.**
- **Se guardará los datos dentro de un objeto del tipo request y se enviara a la función store del controlador PatentesG, donde este asignara a cada uno de los atributos y almacenará la información de los archivos del Productos y/o Patentes dentro del proyecto GestorMSA-3D según sea su atributo.**
- **Luego de enviar la petición save del tipo sql a la base de datos por medio del modelo se redirecciona a: https://msa-3d.com/fie/public/ GestorUsuario/ patentes, donde se visualiza el nuevo registro.**

**Resultado Esperado:** Ingreso de nuevo Productos y/o Patentes

**Evaluación de la Prueba:** Exitosa

Realizado por: Marlon Mosquera (2019)

Prueba de Aceptación HU46

**update.**

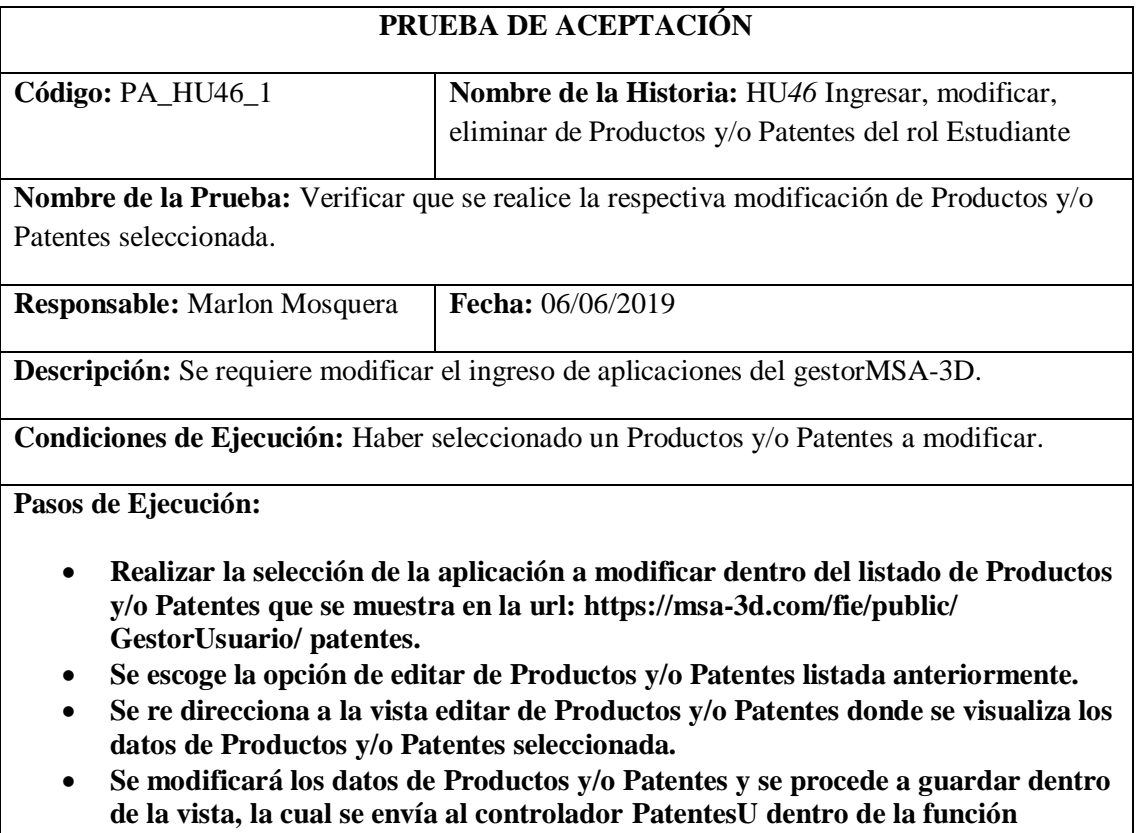

- **En la función update se realiza el almacenamiento de los datos request de la vista en un objeto de tipo sql los cuales se envían a la base de datos como actualización.**
- **Después de actualizado se re direcciona a la vista de listado con el nuevo registro modificado.**

**Resultado Esperado:** Modificación de ingreso de Productos y/o Patentes.

#### **Evaluación de la Prueba:** Exitoso

Realizado por: Marlon Mosquera (2019)

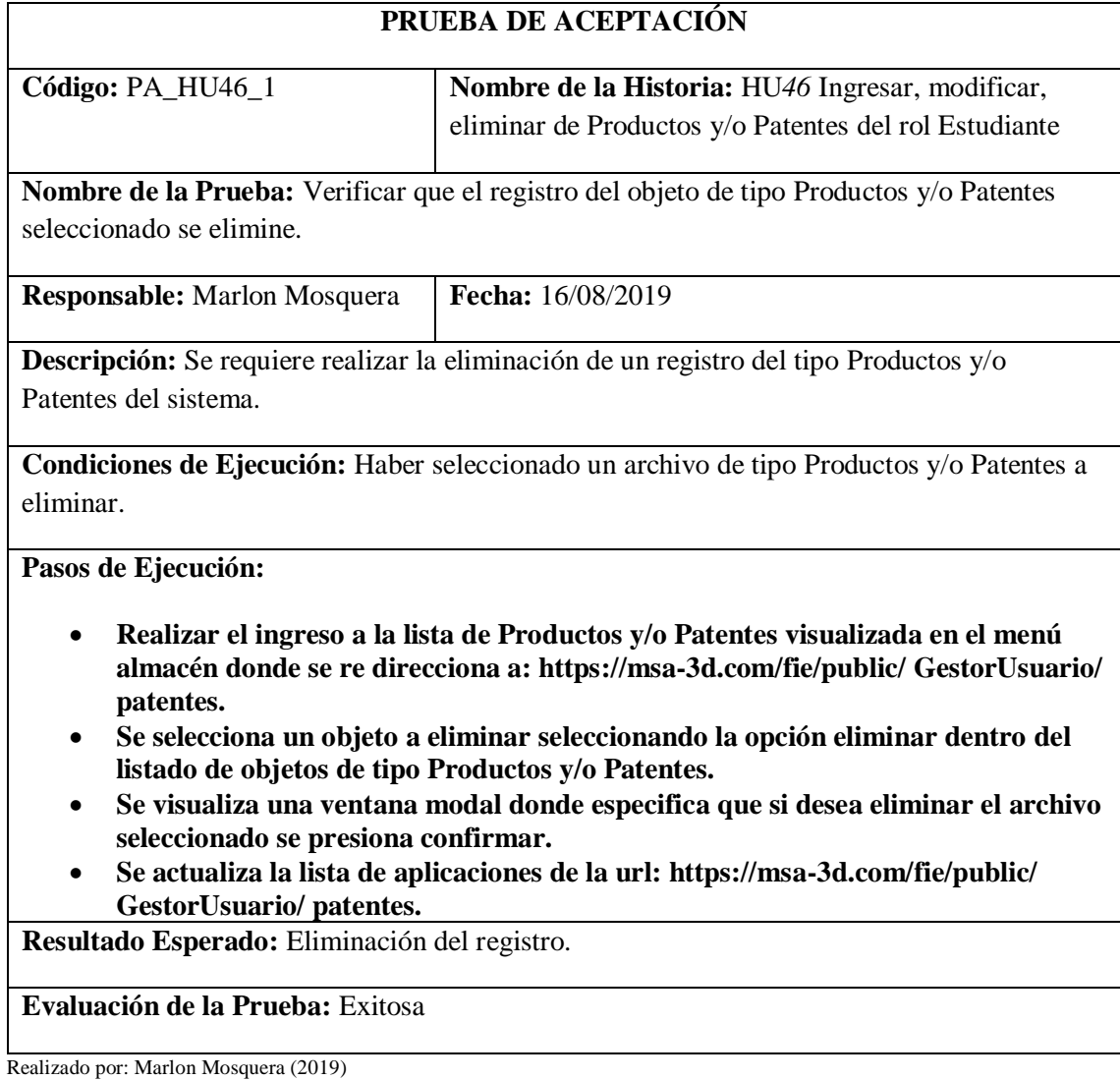

Tarea de ingeniería HU46

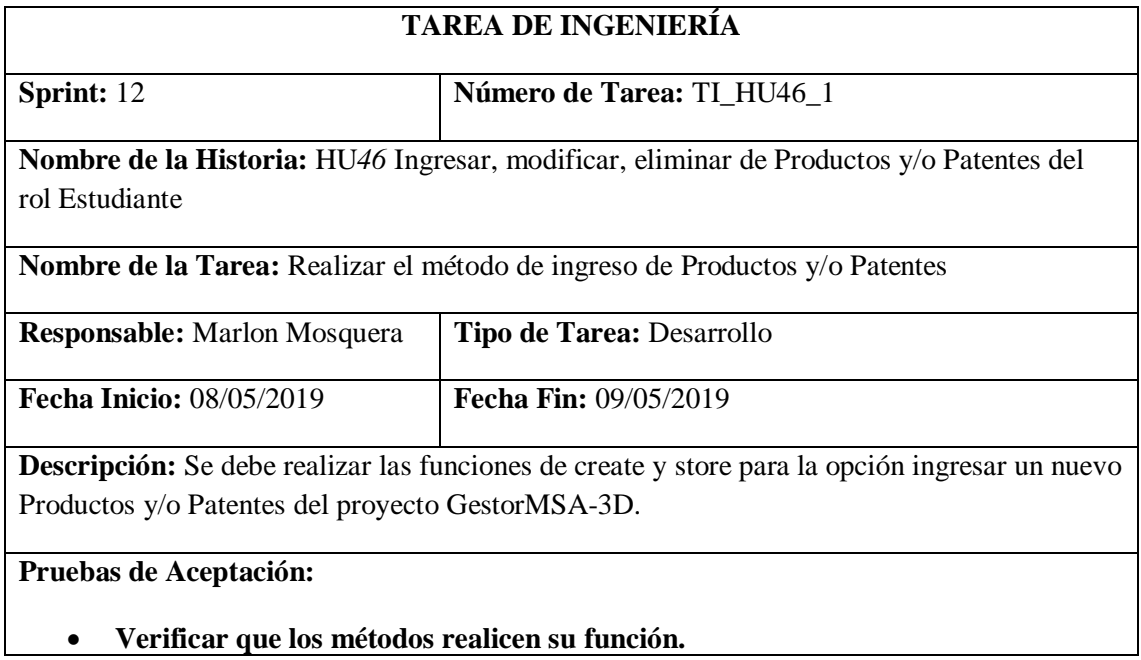

Realizado por: Marlon Mosquera (2019)

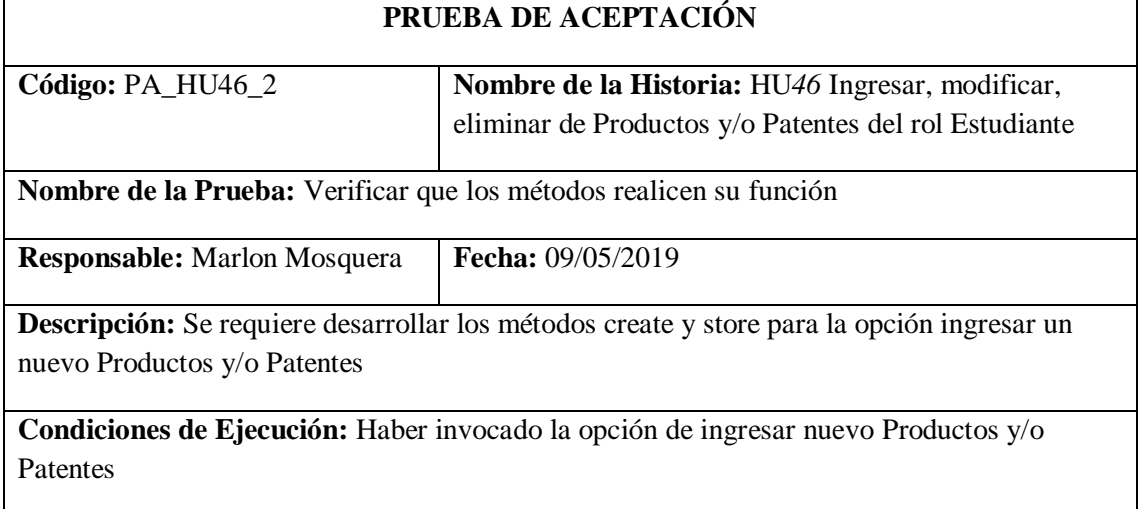

**Pasos de Ejecución:**

- **Realizar la invocación de redirección a nuevo Productos y/o Patentes de la url: https://msa-3d.com/fie/public/ GestorUsuario/ patentes.**
- **Esta invocación de redirección llega al controlador PatentesU que invoca al método create que re direcciona a https://msa-3d.com/fie/public/ GestorUsuario/ patentes /create.**
- **Se ingresa los datos del nuevo Productos y/o Patentes y se guarda en un objeto de tipo request que envía los datos al controlador PatentesU que se visualizan dentro del método store.**
- **Se almacena la información en un objeto de tipo sql con los atributos del nuevo Productos y/o Patentes y también se hace el almacenamiento dentro del proyecto GestorMSA-3D.**
- **Se realiza la acción de save del nuevo Productos y/o Patentes y se re direcciona a la vista de lista de Productos y/o Patentes**

**Resultado Esperado:** Ingreso del nuevo Productos y/o Patentes

**Evaluación de la Prueba:** Exitosa

Realizado por: Marlon Mosquera (2019)

Tarea de ingeniería HU46

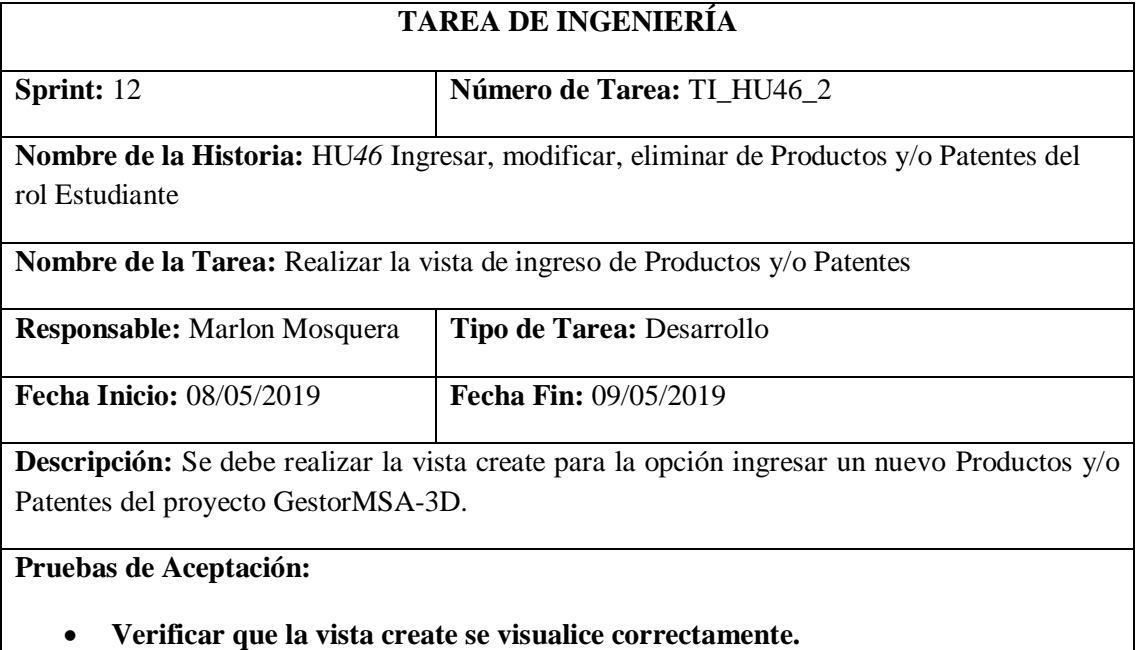

Realizado por: Marlon Mosquera (2019)

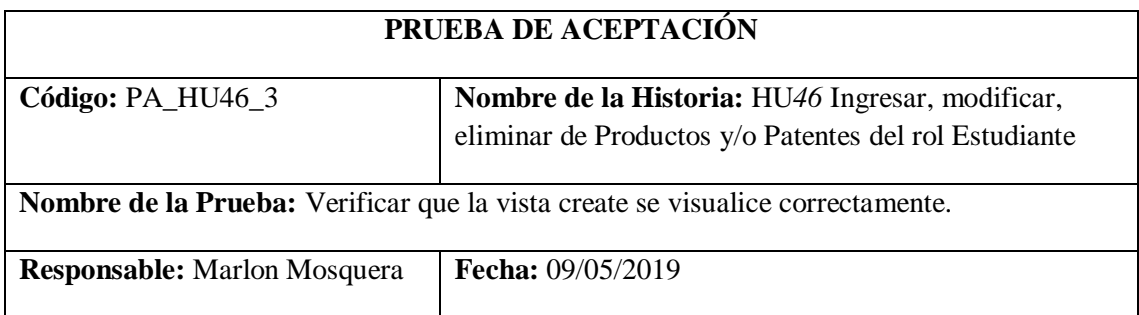

**Descripción:** Se requiere desarrollar la vista create para la opción ingresar un nuevo Productos y/o Patentes

**Condiciones de Ejecución:** Haber invocado la opción de ingresar nuevo Productos y/o Patentes

**Pasos de Ejecución:**

- **Realizar la invocación de redirección a nuevo Productos y/o Patentes de la url: https://msa-3d.com/fie/public/ GestorUsuario/ patentes.**
- **Esta invocación de redirección llega al controlador PatentesU que invoca al método create que re direcciona a https://msa-3d.com/fie/public/ GestorUsuario/ patentes /create.**
- **Se visualiza el formulario de ingreso de datos del nuevo Productos y/o Patentes que guarda en un objeto de tipo request que envía los datos al controlador PatentesG que se visualizan dentro del método store.**

**Resultado Esperado:** Visualización de vista create de ingreso de nuevo Productos y/o Patentes

**Evaluación de la Prueba:** Exitosa

Realizado por: Marlon Mosquera (2019)

Tarea de ingeniería HU46

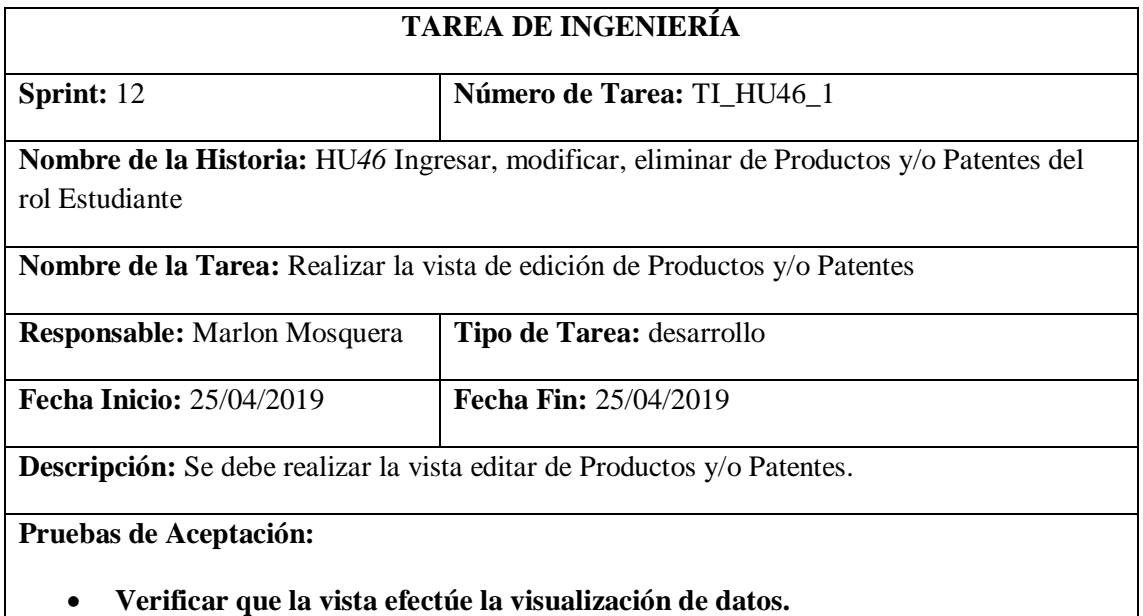

Realizado por: Marlon Mosquera (2019)

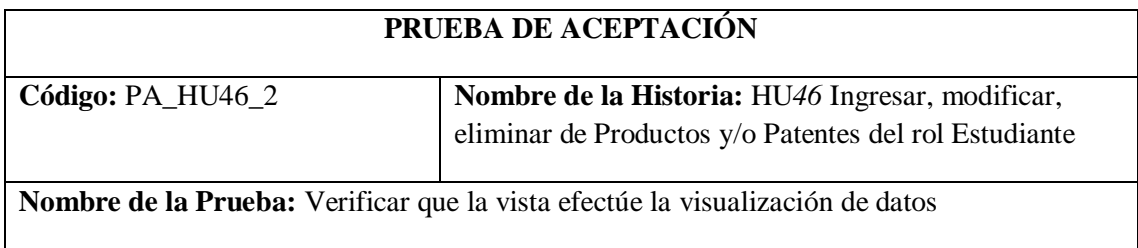

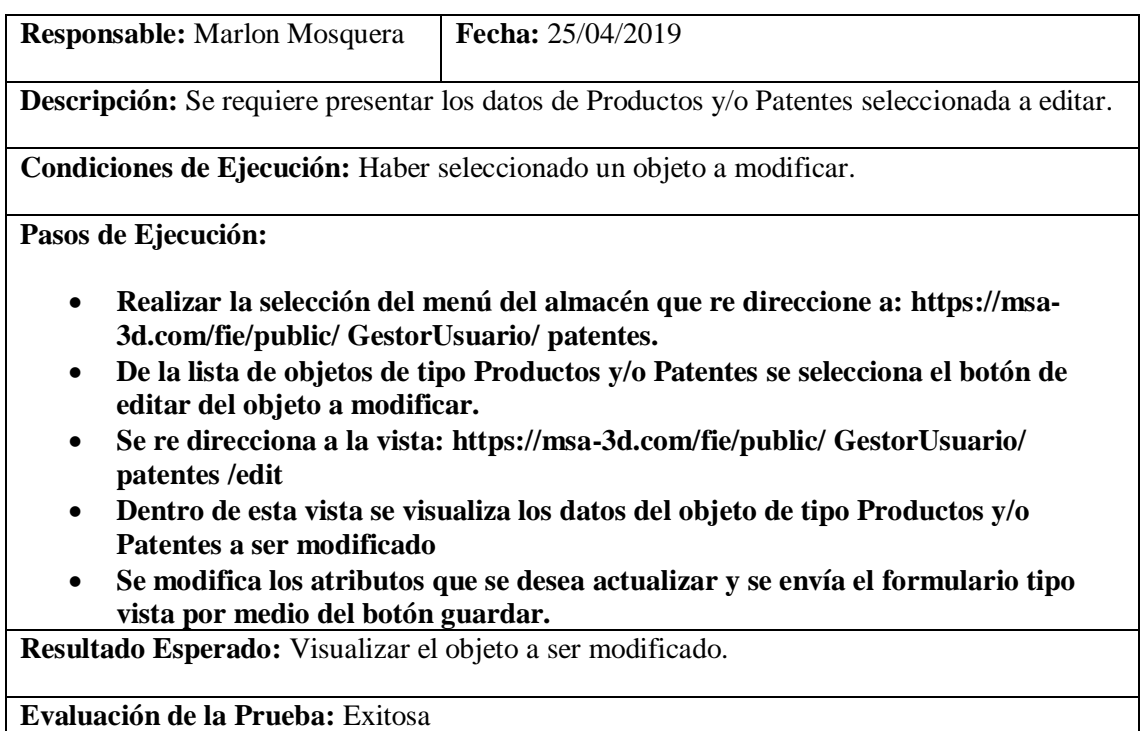

Realizado por: Marlon Mosquera (2019)

Tarea de ingeniería HU46

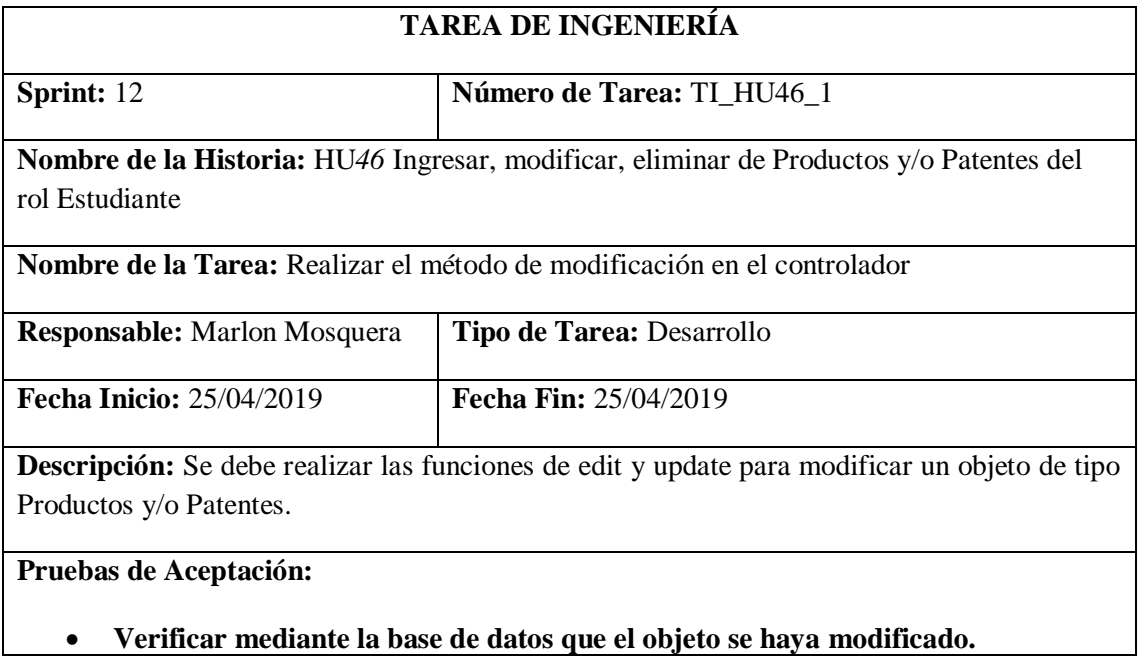

Realizado por: Marlon Mosquera (2019)

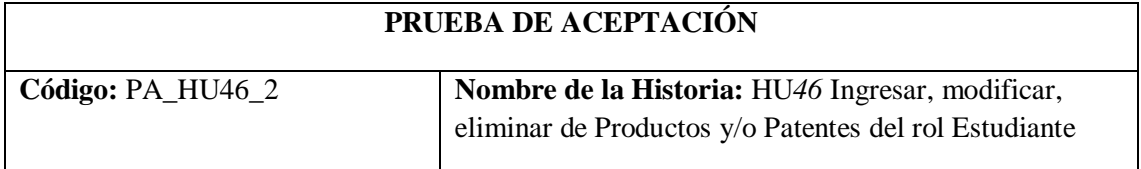

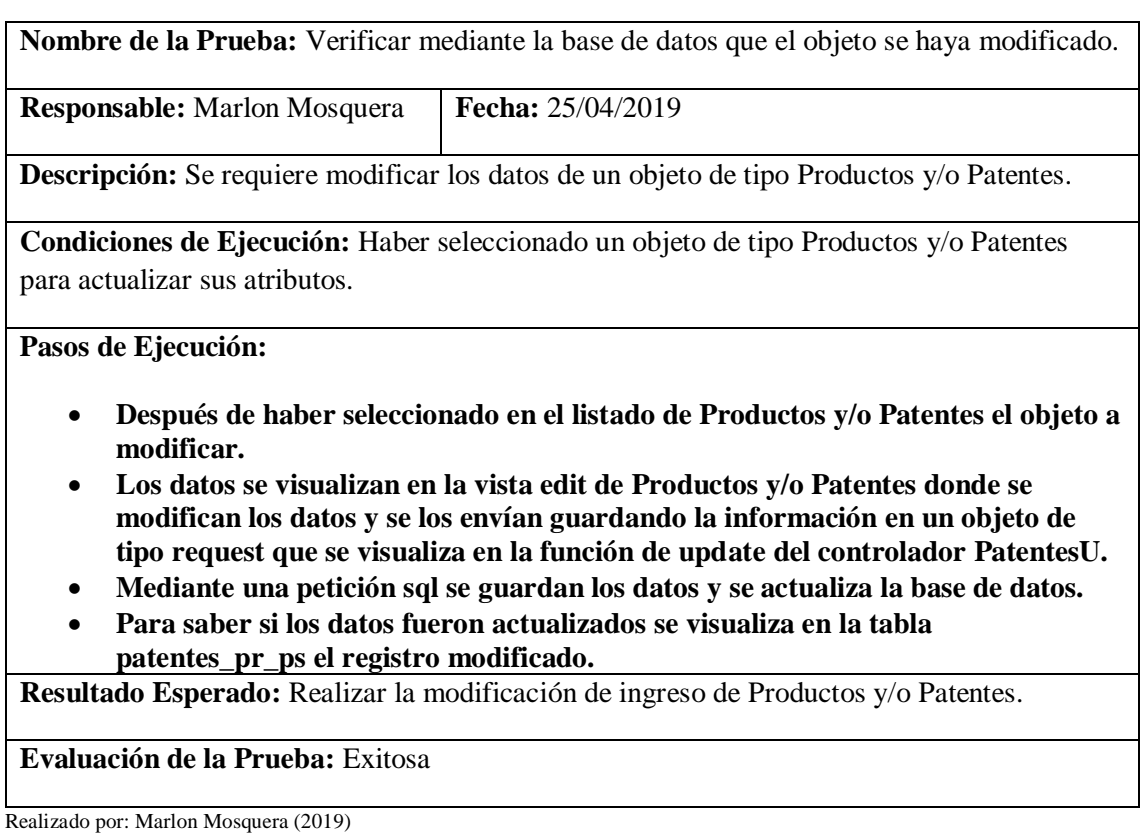

Tarea de ingeniería HU46

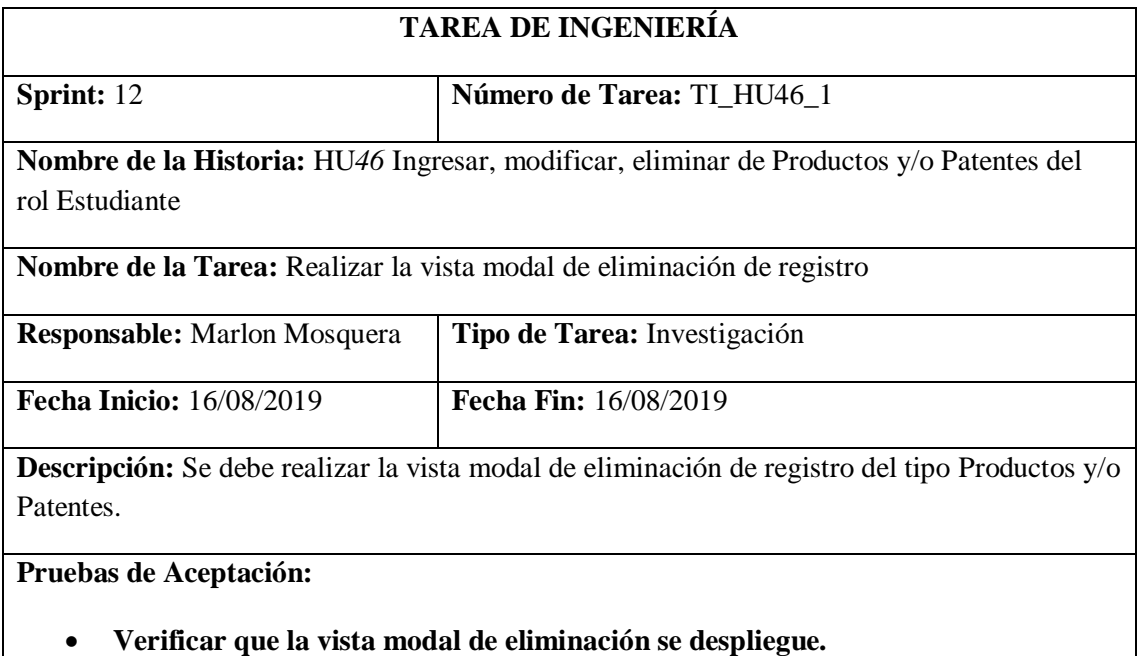

Realizado por: Marlon Mosquera (2019)

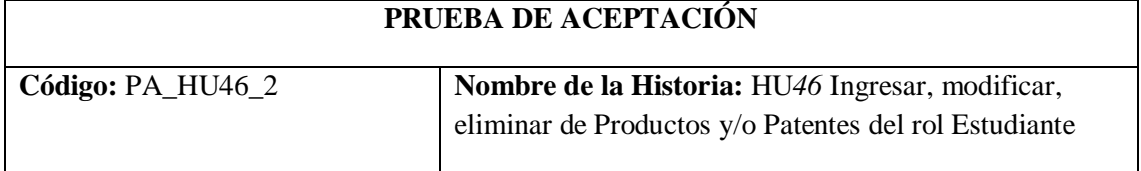

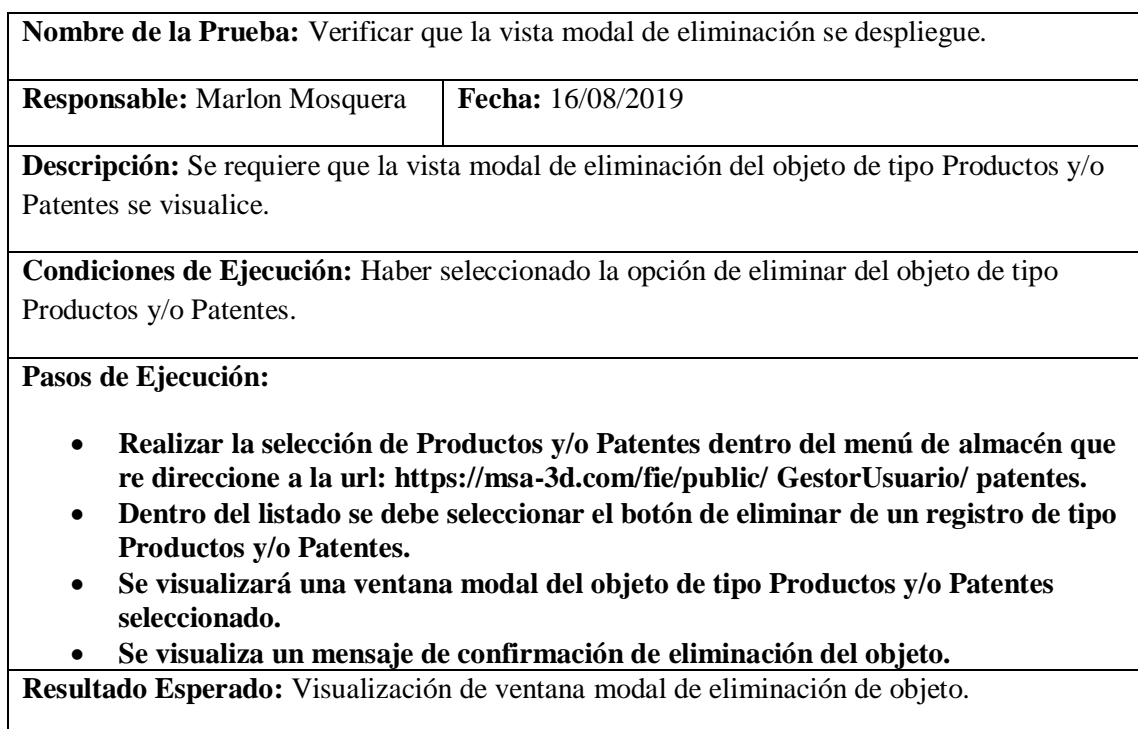

**Evaluación de la Prueba:** Exitosa

Realizado por: Marlon Mosquera (2019)

Tarea de ingeniería HU46

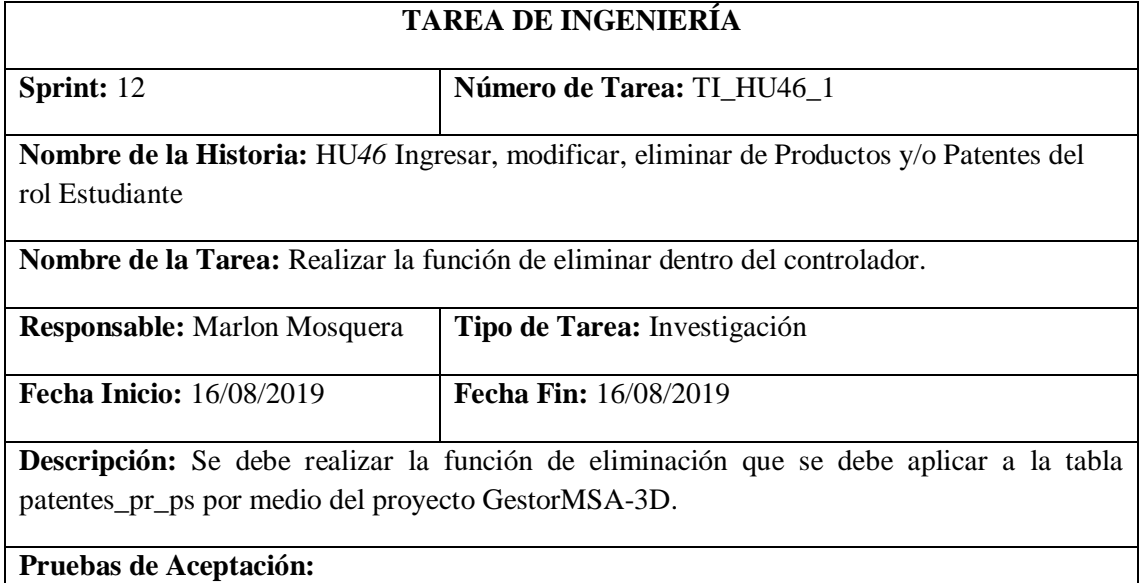

• **Verificar que la función de eliminar del controlador PatentesG funcione correctamente.**

Realizado por: Marlon Mosquera (2019)

Prueba de Aceptación TI\_ HU46

## **PRUEBA DE ACEPTACIÓN**

| Código: PA_HU46_2                                                                                                    | Nombre de la Historia: HU46 Ingresar, modificar,      |
|----------------------------------------------------------------------------------------------------|-------------------------------------------------------|
|                                                                                                    | eliminar de Productos y/o Patentes del rol Estudiante |
|                                                                                                    |                                                       |
| Nombre de la Prueba: Verificar que la función de eliminar del controlador PatentesG                                                                                                    |                                                       |
| funcione correctamente.                                                                                                    |                                                       |
| <b>Responsable:</b> Marlon Mosquera                                                                                                    | Fecha: 16/08/2019                                     |
| <b>Descripción:</b> Se requiere aplicar la función de eliminar de objeto del tipo Productos y/o                                                                                                    |                                                       |
| Patentes.                                                                                                    |                                                       |
|                                                                                                    |                                                       |
| Condiciones de Ejecución: Haber seleccionado un objeto del tipo Productos y/o Patentes a                                                                                                    |                                                       |
| eliminar.                                                                                                    |                                                       |
|                                                                                                    |                                                       |
| Pasos de Ejecución:                                                                                                    |                                                       |
| Realizar la selección del objeto de tipo Productos y/o Patentes a eliminar.<br>٠<br>Se envía al controlador el registro que va a ser eliminado en un objeto del tipo<br>٠<br>request.<br>Se realiza la consulta a la base de datos del objeto y se realiza la eliminación y |                                                       |
| actualización de la base de datos.                                                                                                    |                                                       |
| Se re direcciona nuevamente a la lista de Productos y/o Patentes.                                                                                                    |                                                       |
| Resultado Esperado: Eliminar registro.                                                                                                    |                                                       |
| Evaluación de la Prueba: Exitosa                                                                                                    |                                                       |

Realizado por: Marlon Mosquera (2019)

**Historia de usuario 47** *visualizar reportes generales: Aplicaciones, Archivos planos, objetos 3D, tarjetas Pop-Up, patentes y Kit STEAM*

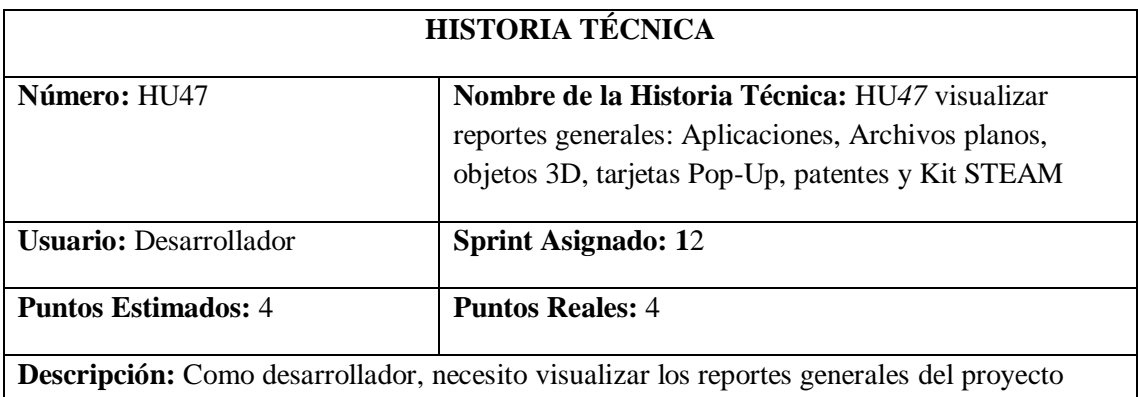

GestorMSA-3D.

**Pruebas de Aceptación:**

• **Verificar que el proyecto genere cada reporte general de los registros del proyecto.**

Realizado por: Marlon Mosquera (2019)

Prueba de Aceptación HU47

## **PRUEBA DE ACEPTACIÓN**

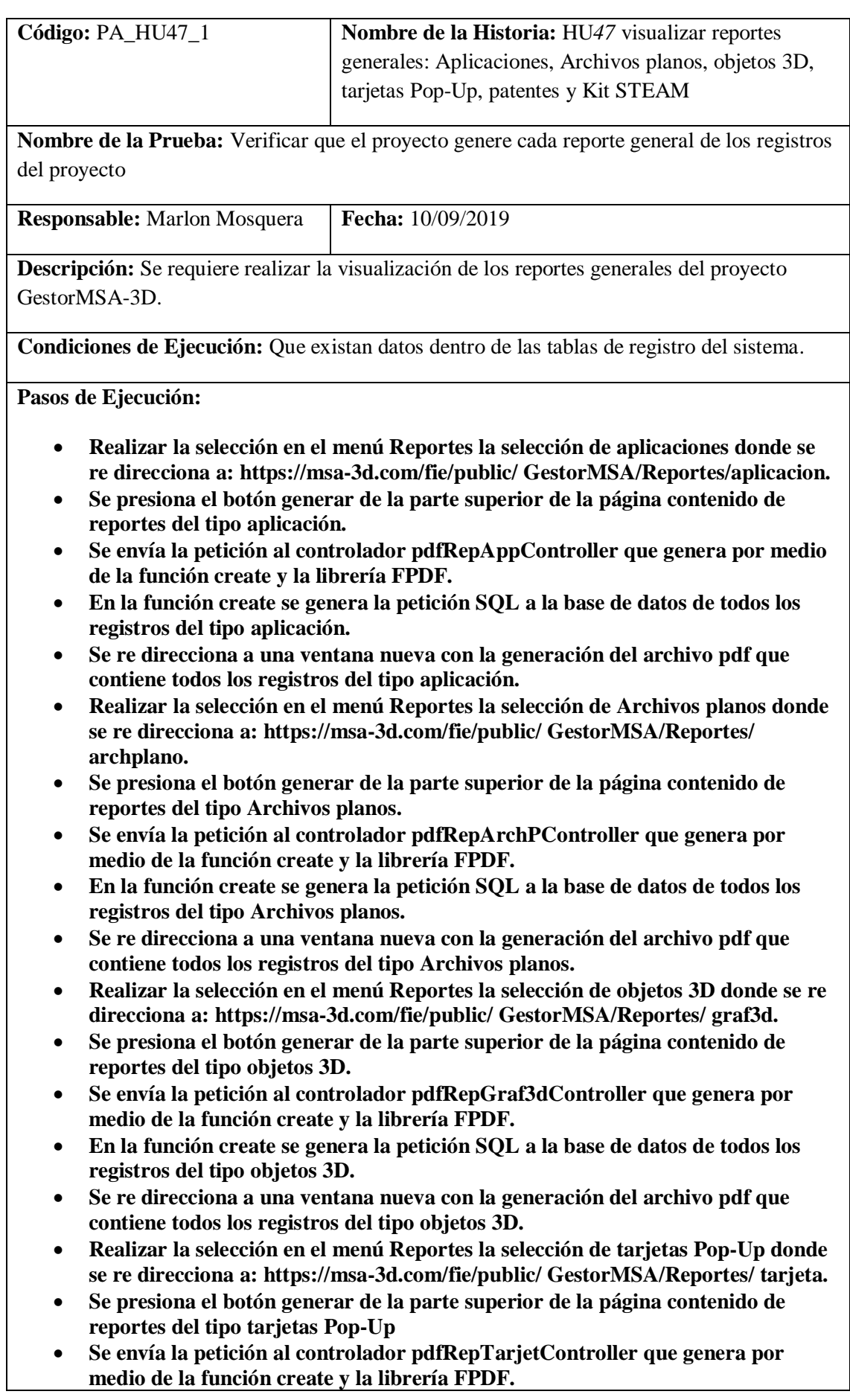

- **En la función create se genera la petición SQL a la base de datos de todos los registros del tipo tarjetas Pop-Up**
- **Se re direcciona a una ventana nueva con la generación del archivo pdf que contiene todos los registros del tipo tarjetas Pop-Up.**
- **Realizar la selección en el menú Reportes la selección de patentes donde se re direcciona a: https://msa-3d.com/fie/public/ GestorMSA/Reportes/ patente.**
- **Se presiona el botón generar de la parte superior de la página contenido de reportes del tipo patentes.**
- **Se envía la petición al controlador pdfRepPatenteController que genera por medio de la función create y la librería FPDF.**
- **En la función create se genera la petición SQL a la base de datos de todos los registros del tipo patentes**
- **Se re direcciona a una ventana nueva con la generación del archivo pdf que contiene todos los registros del tipo patentes.**
- **Realizar la selección en el menú Reportes la selección de Kit STEAM donde se re direcciona a: https://msa-3d.com/fie/public/ GestorMSA/Reportes/ kitsteam.**
- **Se presiona el botón generar de la parte superior de la página contenido de reportes del tipo Kit STEAM**
- **Se envía la petición al controlador pdfRepKitController que genera por medio de la función create y la librería FPDF.**
- **En la función create se genera la petición SQL a la base de datos de todos los registros del tipo Kit STEAM**
- **Se re direcciona a una ventana nueva con la generación del archivo pdf que contiene todos los registros del tipo Kit STEAM.**

**Resultado Esperado:** Generación de reportes.

#### **Evaluación de la Prueba:** Exitosa

Realizado por: Marlon Mosquera (2019)

#### Tarea de ingeniería HU47

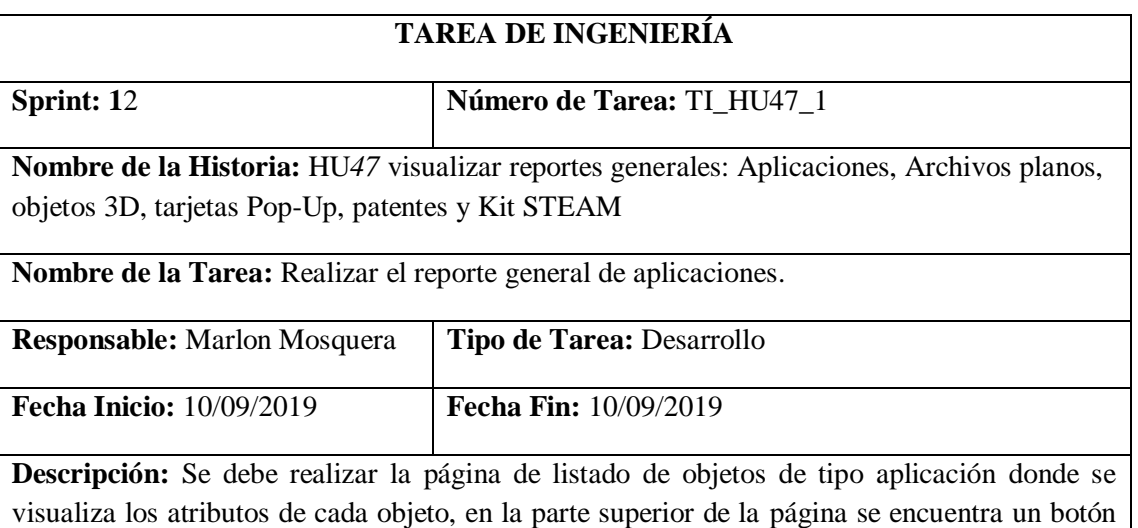

de generación de reporte general.

## **Pruebas de Aceptación:**

• **Verificar que el reporte se genere y que los objetos listados en la página de reporte de aplicaciones estén listados.**

Realizado por: Marlon Mosquera (2019)

Prueba de Aceptación TI\_ HU47

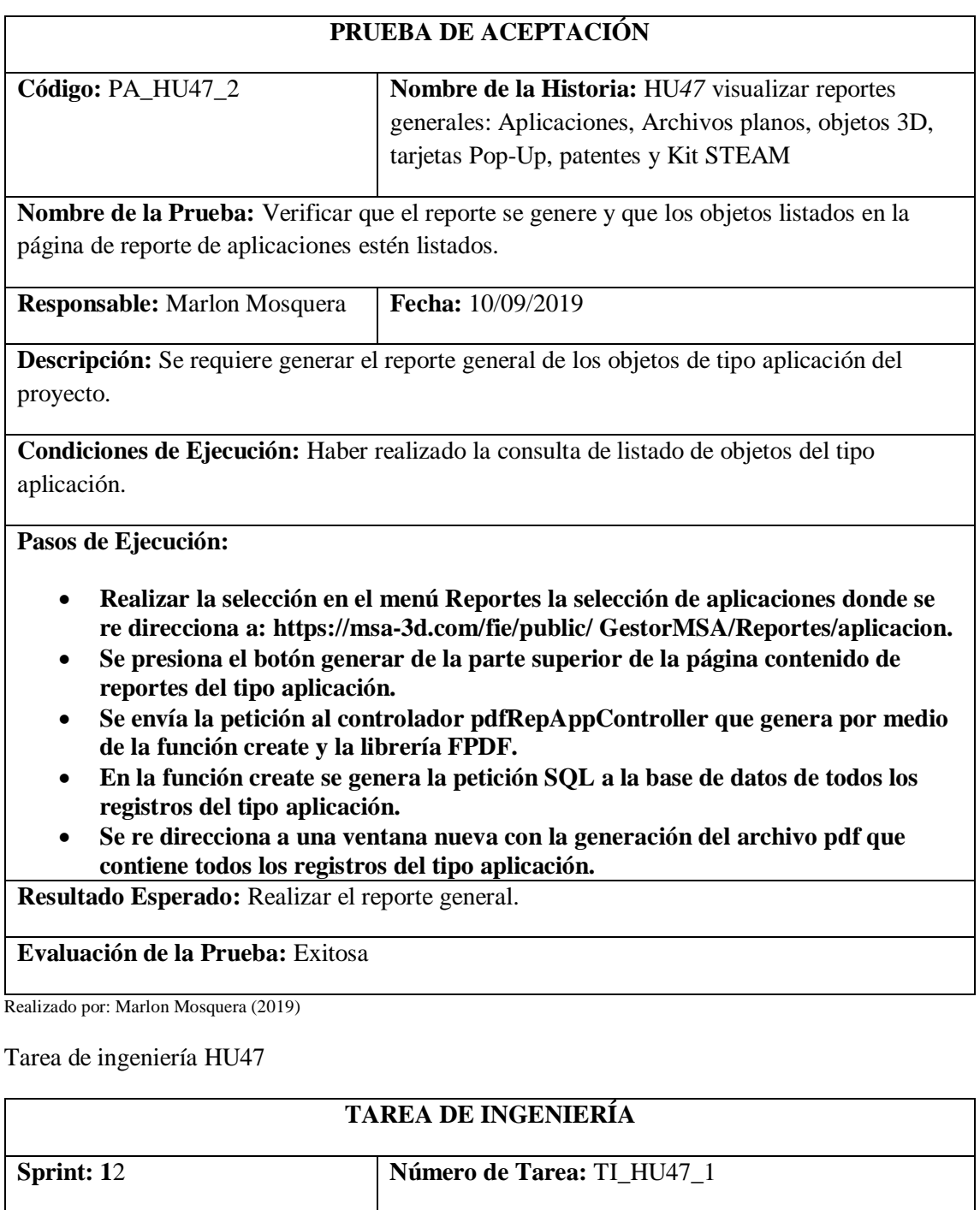

**Nombre de la Historia:** HU*47* visualizar reportes generales: Aplicaciones, Archivos planos, objetos 3D, tarjetas Pop-Up, patentes y Kit STEAM

**Nombre de la Tarea:** Realizar el reporte general de Archivos planos.

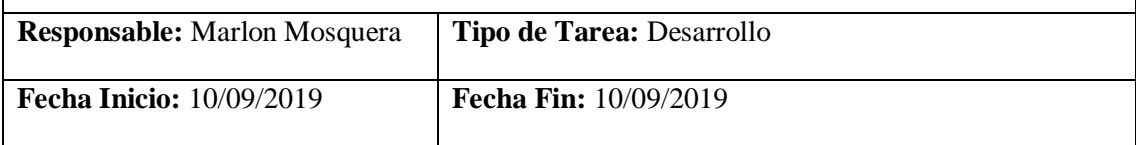

**Descripción:** Se debe realizar la página de listado de objetos de tipo Archivos planos donde se visualiza los atributos de cada objeto, en la parte superior de la página se encuentra un botón de generación de reporte general.

#### **Pruebas de Aceptación:**

• **Verificar que el reporte se genere y que los objetos listados en la página de reporte de Archivos planos estén listados.**

Realizado por: Marlon Mosquera (2019)

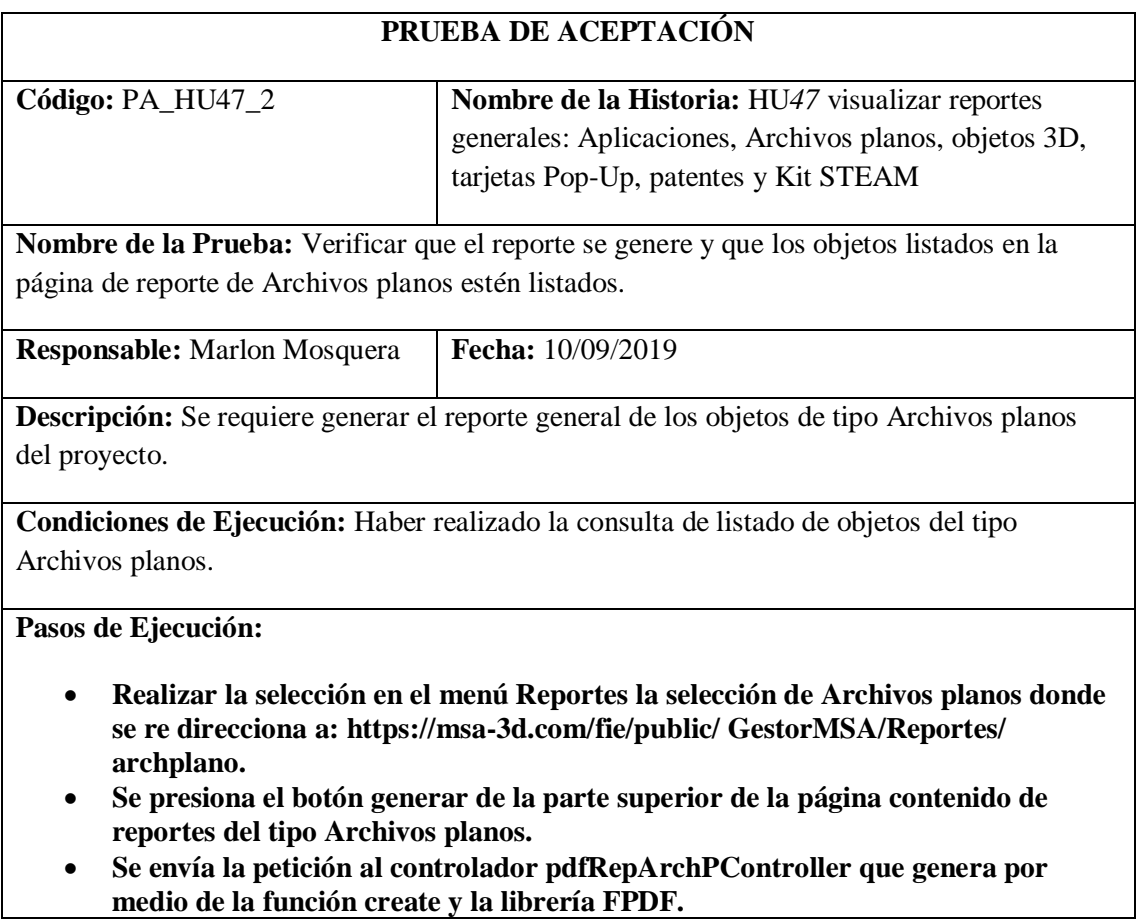

• **En la función create se genera la petición SQL a la base de datos de todos los registros del tipo Archivos planos.**

• **Se re direcciona a una ventana nueva con la generación del archivo pdf que contiene todos los registros del tipo Archivos planos.**

**Resultado Esperado:** Realizar el reporte general.

**Evaluación de la Prueba:** Exitosa

Realizado por: Marlon Mosquera (2019)

Tarea de ingeniería HU47

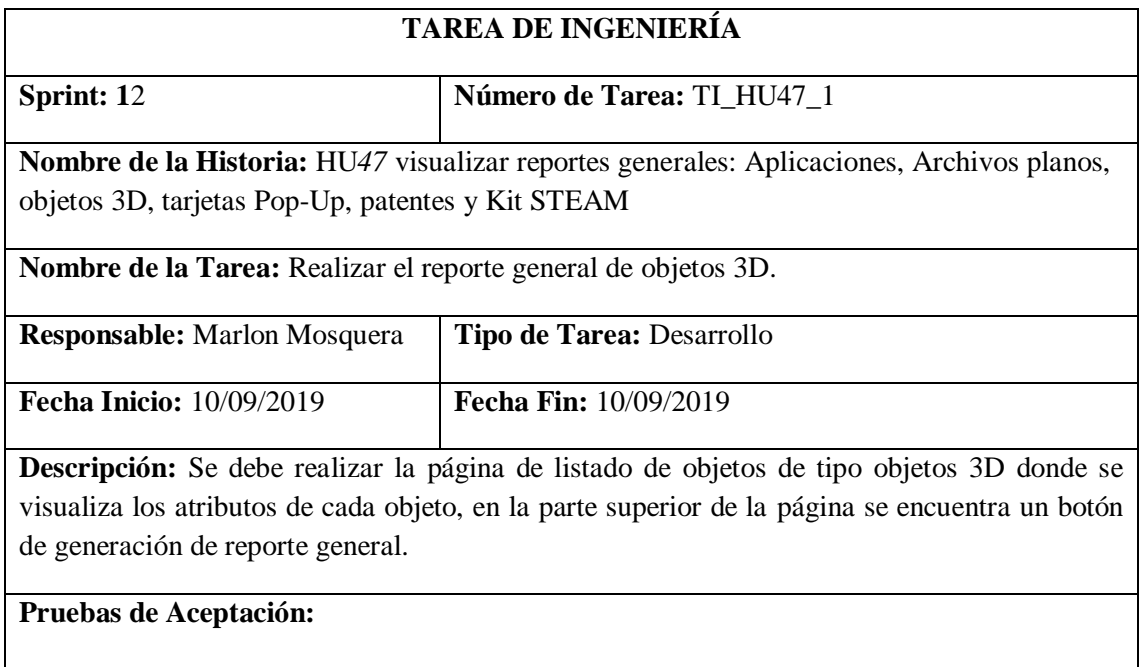

• **Verificar que el reporte se genere y que los objetos listados en la página de reporte de objetos 3D estén listados.**

Realizado por: Marlon Mosquera (2019)

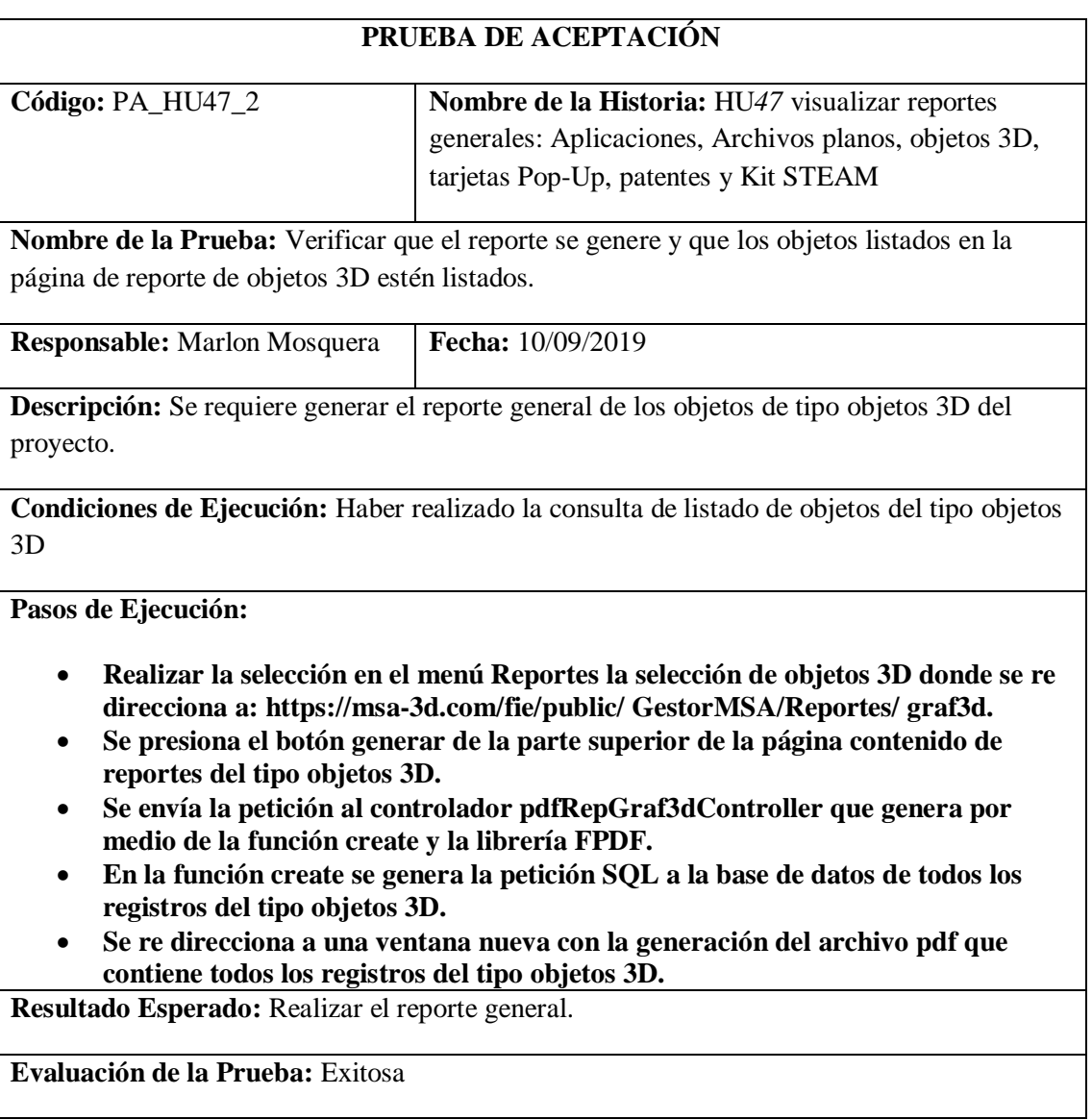

Realizado por: Marlon Mosquera (2019)

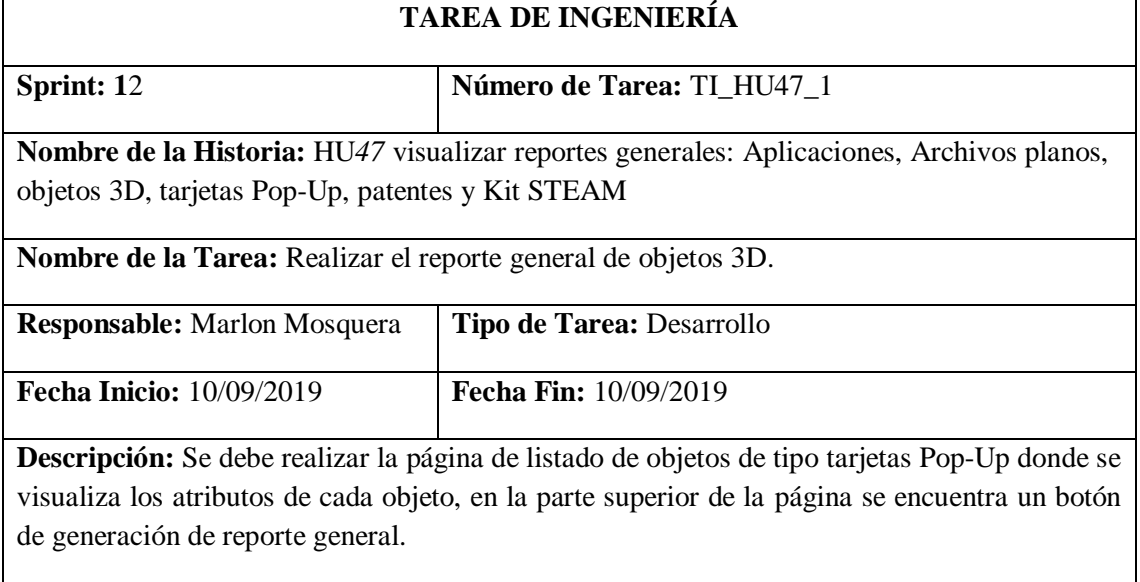

**Pruebas de Aceptación:**

• **Verificar que el reporte se genere y que los objetos listados en la página de reporte de tarjetas Pop-Up estén listados.**

Realizado por: Marlon Mosquera (2019)

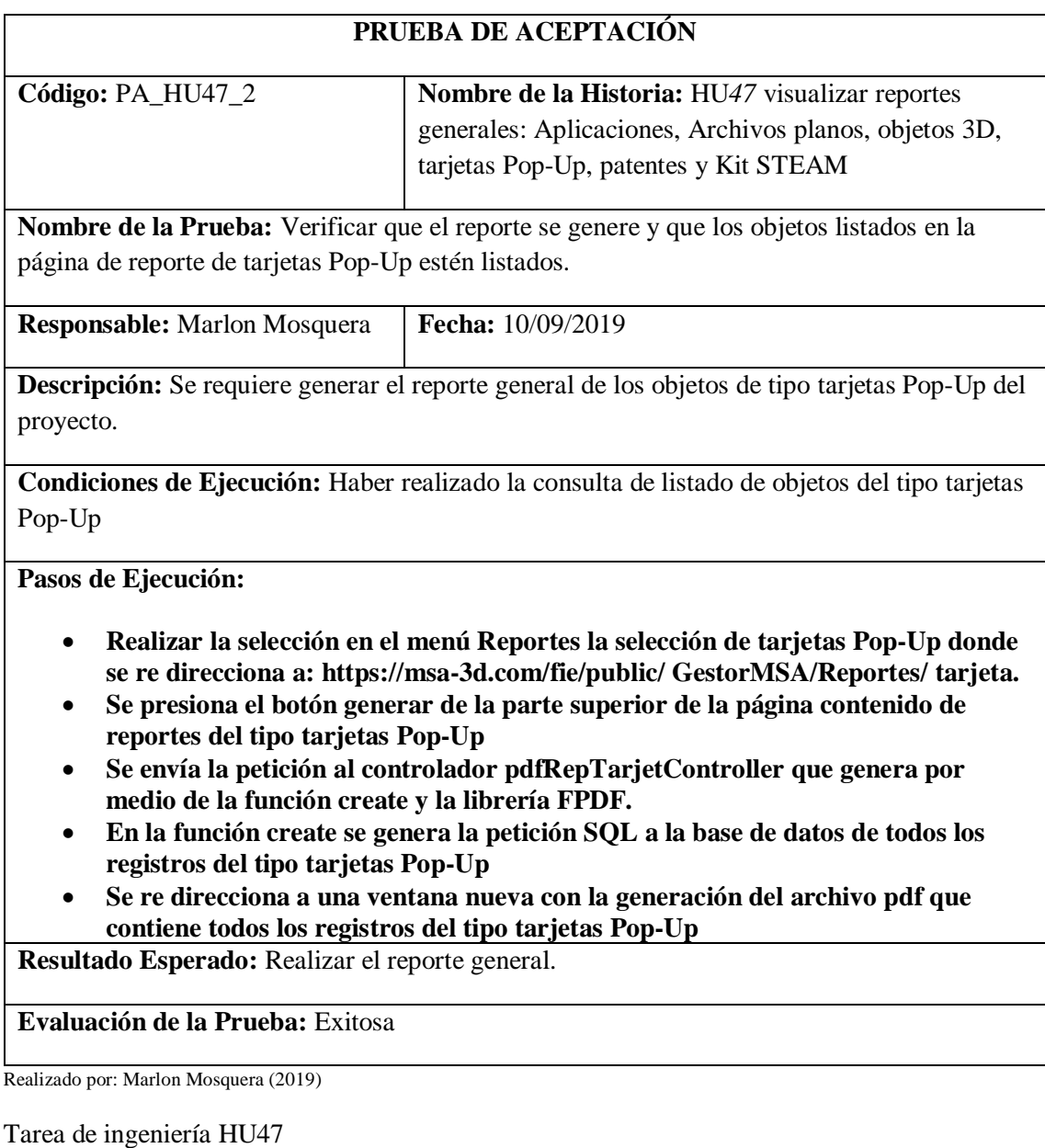

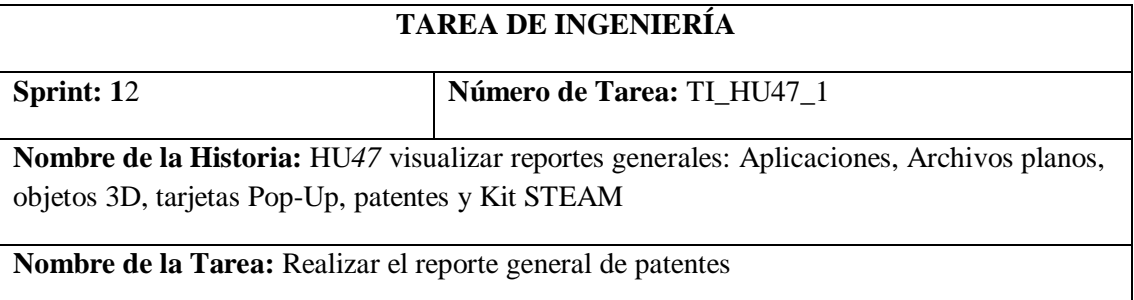

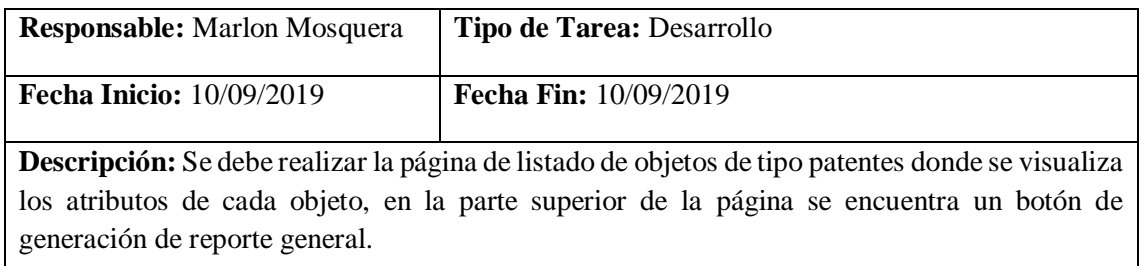

**Pruebas de Aceptación:**

## • **Verificar que el reporte se genere y que los objetos listados en la página de reporte de patentes estén listados.**

Realizado por: Marlon Mosquera (2019)

Prueba de Aceptación TI\_ HU47

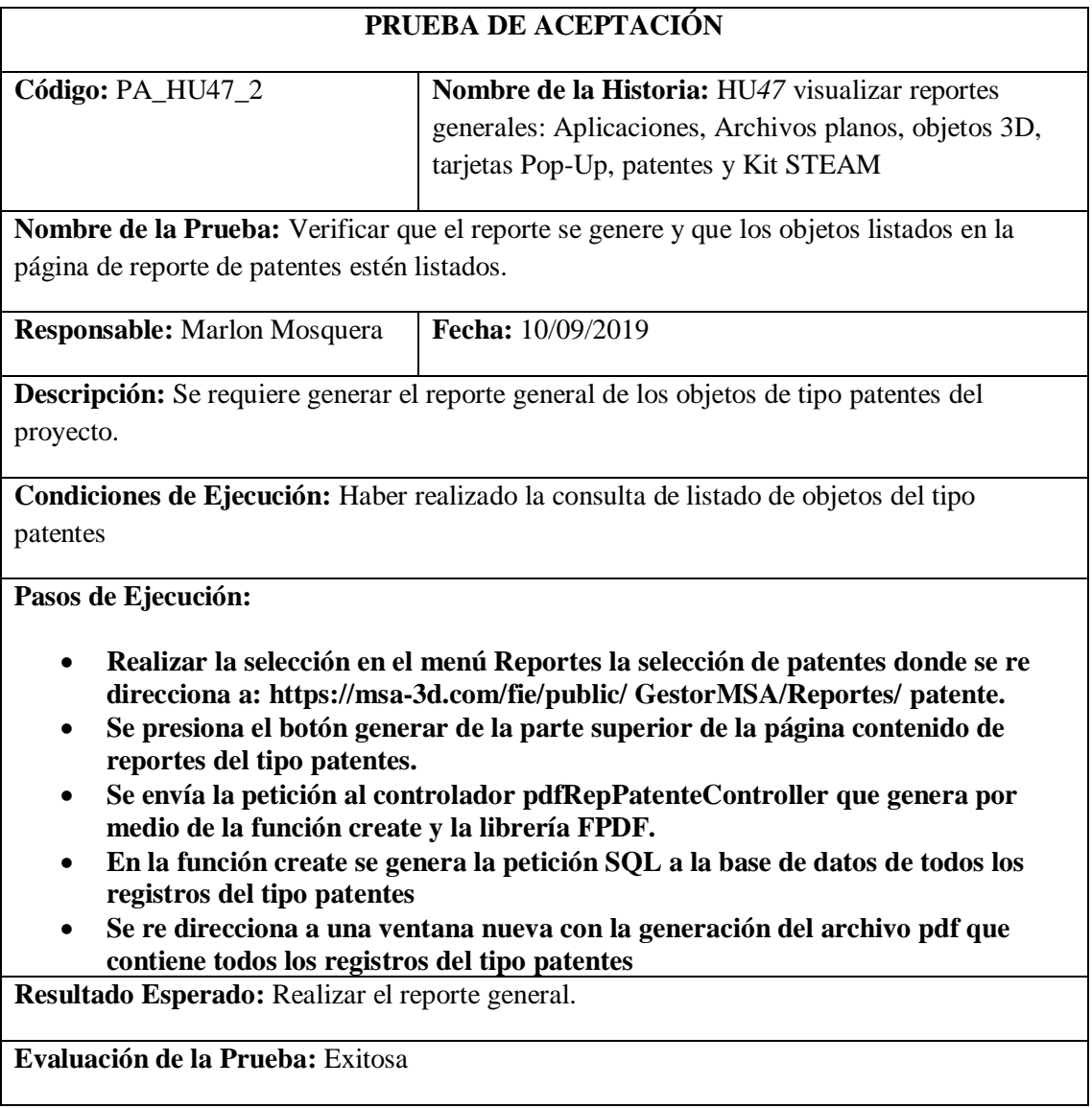

Realizado por: Marlon Mosquera (2019)

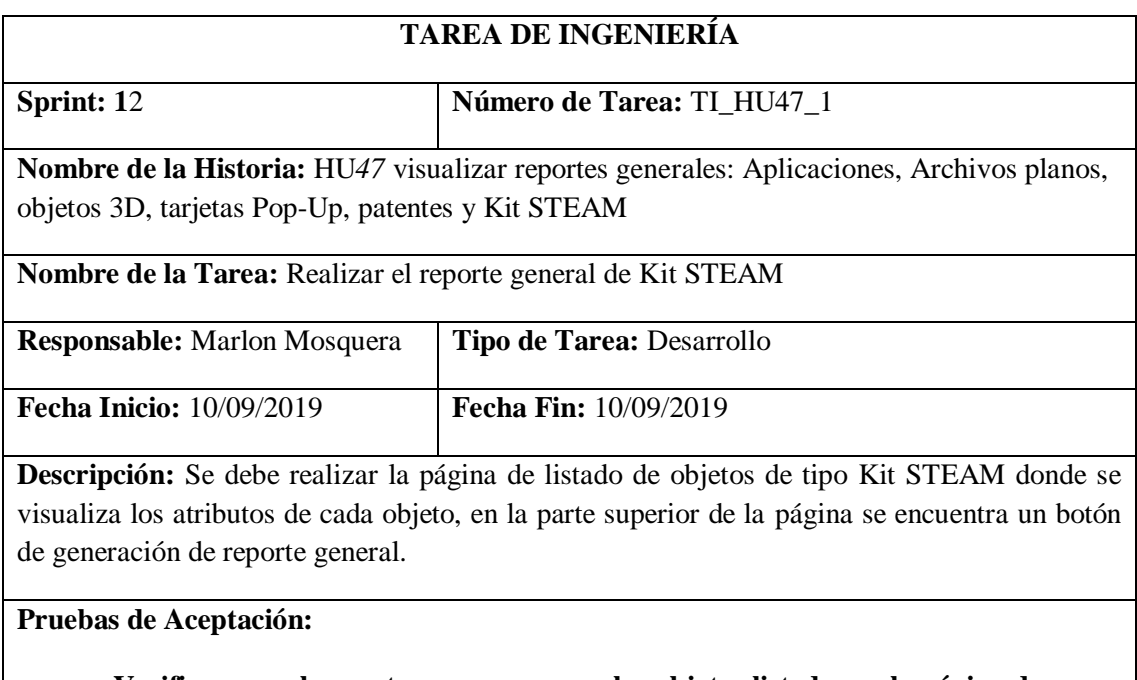

• **Verificar que el reporte se genere y que los objetos listados en la página de reporte de Kit STEAM estén listados.**

Realizado por: Marlon Mosquera (2019)

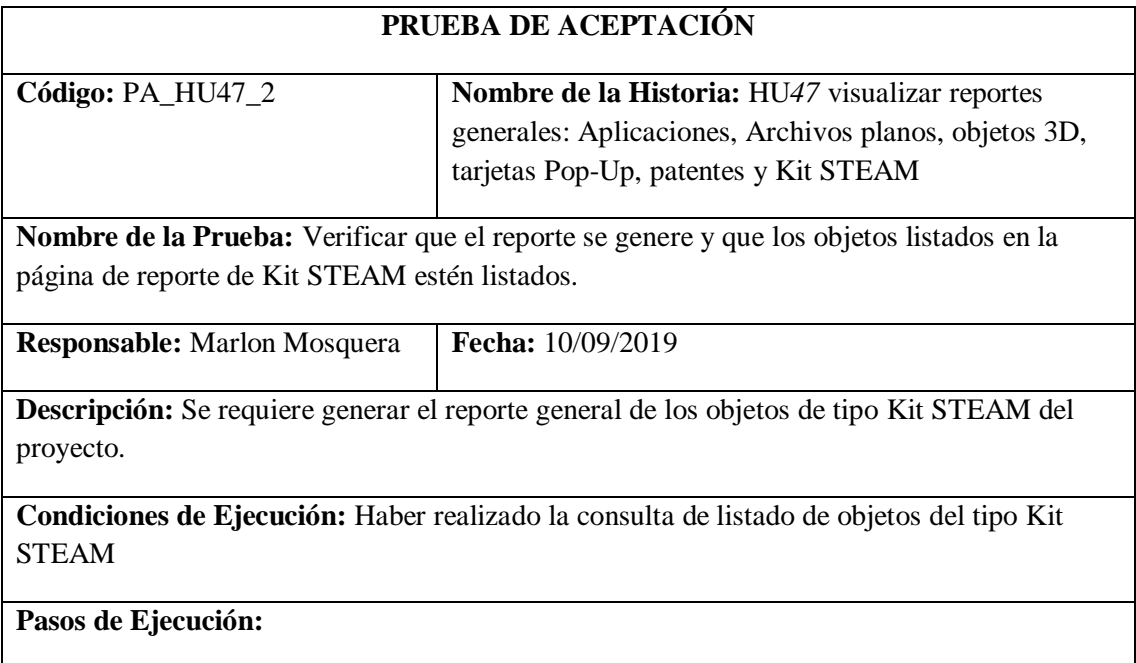

- **Realizar la selección en el menú Reportes la selección de Kit STEAM donde se re direcciona a: https://msa-3d.com/fie/public/ GestorMSA/Reportes/ kitsteam.**
- **Se presiona el botón generar de la parte superior de la página contenido de reportes del tipo Kit STEAM**
- **Se envía la petición al controlador pdfRepKitController que genera por medio de la función create y la librería FPDF.**
- **En la función create se genera la petición SQL a la base de datos de todos los registros del tipo Kit STEAM**
- **Se re direcciona a una ventana nueva con la generación del archivo pdf que contiene todos los registros del tipo Kit STEAM**

**Resultado Esperado:** Realizar el reporte general.

**Evaluación de la Prueba:** Exitosa

Realizado por: Marlon Mosquera (2019)

**Historia de usuario 48 visualizar** *reportes por fecha: Aplicaciones, Archivos planos, objetos 3D, tarjetas Pop-Up, patentes y Kit STEAM*

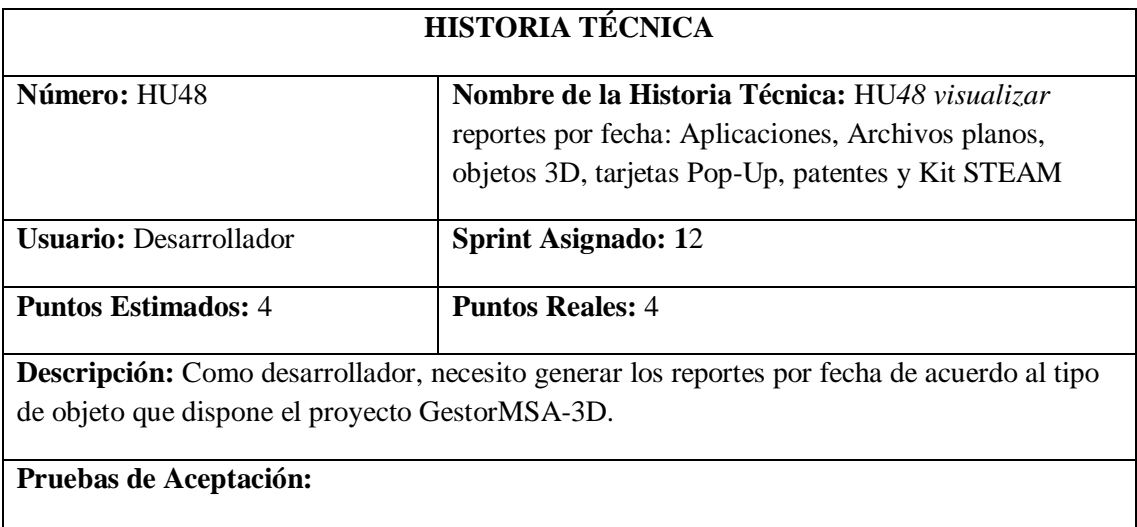

• **Verificar que se genere la consulta de búsqueda y generación de reporte por fecha según du tipo de objeto.**

Realizado por: Marlon Mosquera (2019)

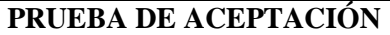

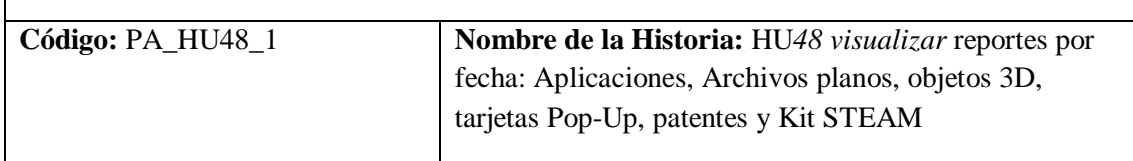

**Nombre de la Prueba:** Verificar que se genere la consulta de búsqueda y generación de reporte por fecha según du tipo de objeto

**Responsable:** Marlon Mosquera **Fecha:** 10/09/2019

**Descripción:** Se requiere realizar una consulta de tipo fecha donde se ingresa la fecha de inicio de la consulta y la fecha final donde se envía a la base de datos de acuerdo al tipo de objeto registrado en ella para luego generar el reporte por el rango de fecha consultado.

**Condiciones de Ejecución:** Tener registros dentro de la base de datos según el tipo de objeto.

**Pasos de Ejecución:**

- **Para la representación de la consulta de visualización de reporte por fecha se ha seleccionado la opción de generar reporte por fecha de patente.**
- **Realizar el re direccionamiento del menú de reportes la sección de patentes: https://msa-3d.com/fie/public/ GestorMSA/Reportes/ patente.**
- **En la página de reportes de tipo aplicación se visualiza en la parte superior un botón de búsqueda el cual al presionar se visualiza una ventana modal con los casilleros de fecha de inicio y fecha final.**
- **Se envía la petición SQL al controlador pdfRepPatenteController, donde se ejecuta la función de consulta de fecha por medio del método destroy el cual realiza una petición sql con el rango de fecha a la tabla del objeto del tipo patentes.**
- **Se genera un objeto con el resultado de la consulta y este se envía a la función de generación de pdf con el nombre de bfecha donde por medio de la librería FPDF se realiza el mapeo del objeto de tipo patentes.**
- **Se re direcciona a una página en blanco con la generación del reporte de objeto de tipo patentes en un rango de fecha especifico.**

**Resultado Esperado:** Generación de reporte por rango de fecha.

#### **Evaluación de la Prueba:** Exitosa

Realizado por: Marlon Mosquera (2019)

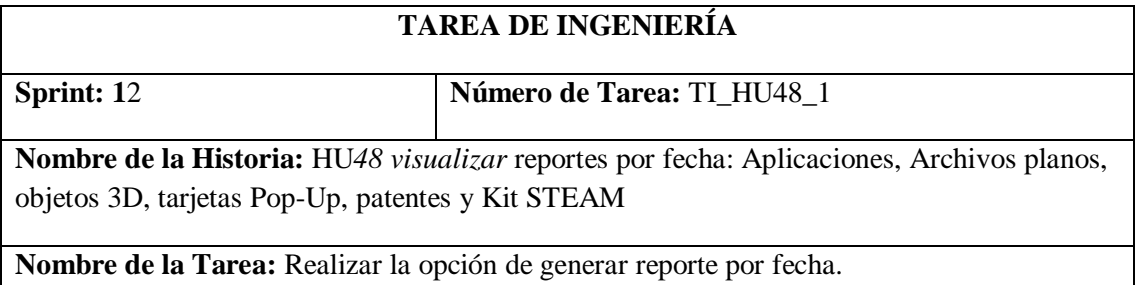

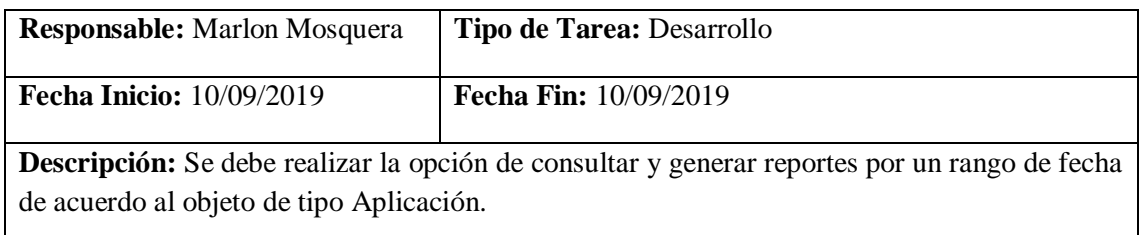

## **Pruebas de Aceptación:**

• **Verificar que el reporte por el rango de fecha se genere de acuerdo al tipo de objeto aplicación.**

Realizado por: Marlon Mosquera (2019)

### Prueba de Aceptación TI\_ HU48

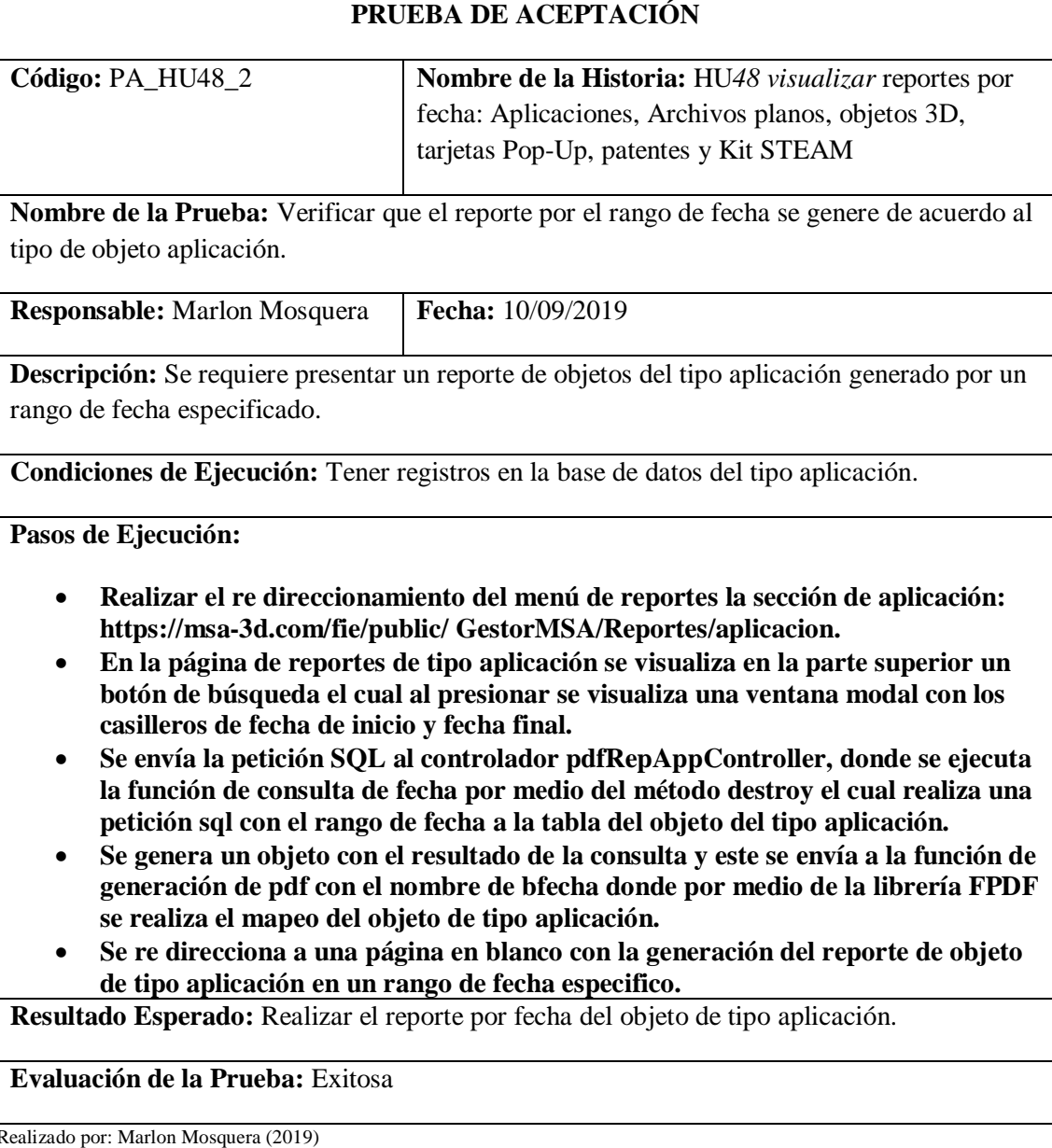

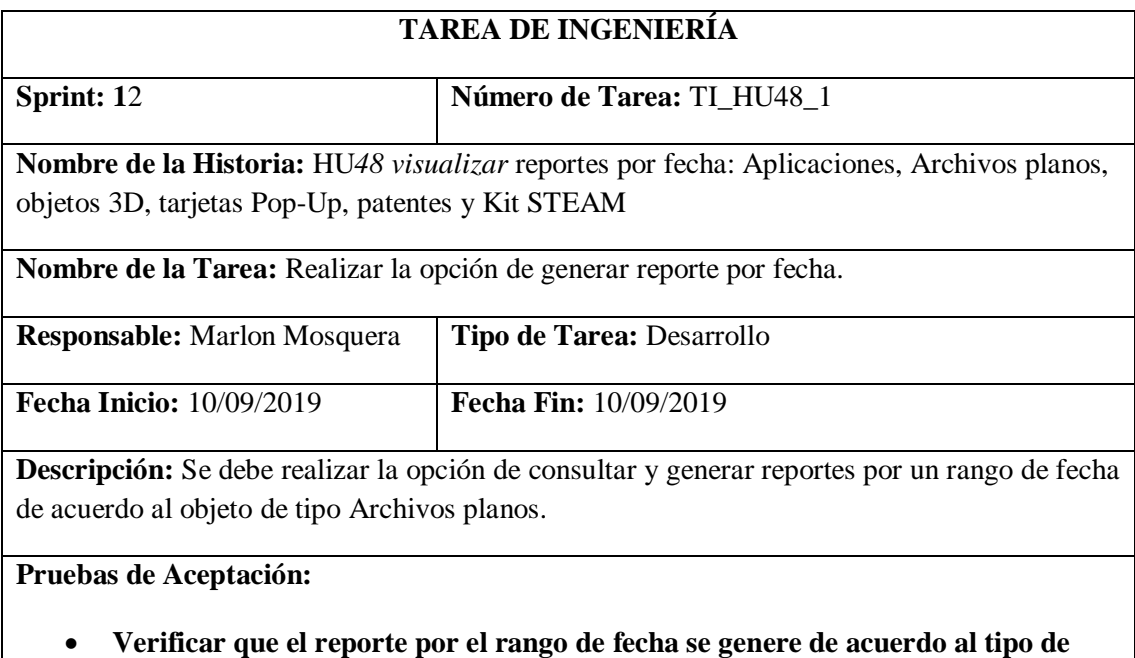

**objeto Archivos planos.** Realizado por: Marlon Mosquera (2019)

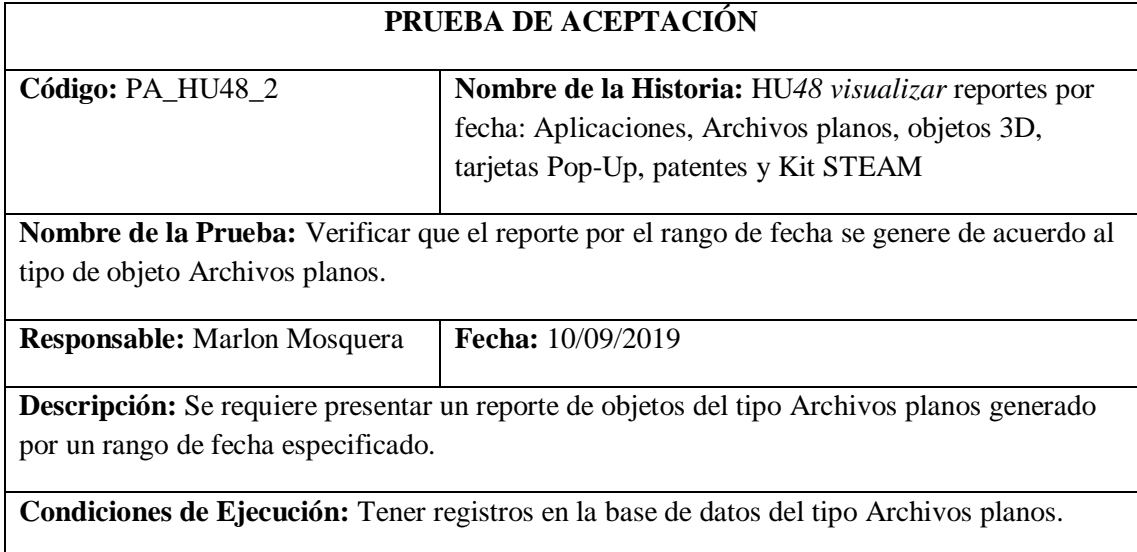

**Pasos de Ejecución:**

- **Realizar el re direccionamiento del menú de reportes la sección de Archivos planos: https://msa-3d.com/fie/public/ GestorMSA/Reportes/ archplano.**
- **En la página de reportes de tipo Archivos planos se visualiza en la parte superior un botón de búsqueda el cual al presionar se visualiza una ventana modal con los casilleros de fecha de inicio y fecha final.**
- **Se envía la petición SQL al controlador pdfRepArchPController, donde se ejecuta la función de consulta de fecha por medio del método destroy el cual realiza una petición sql con el rango de fecha a la tabla del objeto del tipo Archivos planos.**
- **Se genera un objeto con el resultado de la consulta y este se envía a la función de generación de pdf con el nombre de bfecha donde por medio de la librería FPDF se realiza el mapeo del objeto de tipo Archivos planos.**
- **Se re direcciona a una página en blanco con la generación del reporte de objeto de tipo Archivos planos en un rango de fecha especifico.**

**Resultado Esperado:** Realizar el reporte por fecha del objeto de tipo Archivos planos.

**Evaluación de la Prueba:** Exitosa

Realizado por: Marlon Mosquera (2019)

![](_page_491_Picture_156.jpeg)

**Descripción:** Se debe realizar la opción de consultar y generar reportes por un rango de fecha de acuerdo al objeto de tipo objetos 3D.

#### **Pruebas de Aceptación:**

• **Verificar que el reporte por el rango de fecha se genere de acuerdo al tipo de objeto objetos 3D.**

Realizado por: Marlon Mosquera (2019)

#### Prueba de Aceptación TI\_ HU48

![](_page_492_Picture_204.jpeg)

Realizado por: Marlon Mosquera (2019)

Tarea de ingeniería HU48

#### **TAREA DE INGENIERÍA**

#### **Sprint: 12 Número de Tarea:** TI\_HU48\_1

**Nombre de la Historia:** HU*48 visualizar* reportes por fecha: Aplicaciones, Archivos planos, objetos 3D, tarjetas Pop-Up, patentes y Kit STEAM

![](_page_493_Picture_99.jpeg)

• **Verificar que el reporte por el rango de fecha se genere de acuerdo al tipo de objeto tarjetas Pop-Up.**

Realizado por: Marlon Mosquera (2019)

![](_page_493_Picture_100.jpeg)

**Descripción:** Se requiere presentar un reporte de objetos del tipo tarjetas Pop-Up generado por un rango de fecha especificado.

**Condiciones de Ejecución:** Tener registros en la base de datos del tipo tarjetas Pop-Up.

**Pasos de Ejecución:**

- **Realizar el re direccionamiento del menú de reportes la sección de tarjetas Pop-Up: https://msa-3d.com/fie/public/ GestorMSA/Reportes/ tarjeta.**
- **En la página de reportes de tipo tarjetas Pop-Up se visualiza en la parte superior un botón de búsqueda el cual al presionar se visualiza una ventana modal con los casilleros de fecha de inicio y fecha final.**
- **Se envía la petición SQL al controlador pdfRepTarjetController, donde se ejecuta la función de consulta de fecha por medio del método destroy el cual realiza una petición sql con el rango de fecha a la tabla del objeto del tipo tarjetas Pop-Up.**
- **Se genera un objeto con el resultado de la consulta y este se envía a la función de generación de pdf con el nombre de bfecha donde por medio de la librería FPDF se realiza el mapeo del objeto de tipo tarjetas Pop-Up.**
- **Se re direcciona a una página en blanco con la generación del reporte de objeto de tipo tarjetas Pop-Up en un rango de fecha especifico.**

**Resultado Esperado:** Realizar el reporte por fecha del objeto de tipo tarjetas Pop-Up.

**Evaluación de la Prueba:** Exitosa

Realizado por: Marlon Mosquera (2019)

![](_page_494_Picture_158.jpeg)

![](_page_495_Picture_200.jpeg)

## **Pruebas de Aceptación:**

• **Verificar que el reporte por el rango de fecha se genere de acuerdo al tipo de objeto patentes.**

Realizado por: Marlon Mosquera (2019)

## Prueba de Aceptación TI\_ HU48

![](_page_495_Picture_201.jpeg)

#### **TAREA DE INGENIERÍA**

![](_page_496_Picture_197.jpeg)

## • **Verificar que el reporte por el rango de fecha se genere de acuerdo al tipo de objeto Kit STEAM.**

Realizado por: Marlon Mosquera (2019)

![](_page_496_Picture_198.jpeg)

- **En la página de reportes de tipo Kit STEAM se visualiza en la parte superior un botón de búsqueda el cual al presionar se visualiza una ventana modal con los casilleros de fecha de inicio y fecha final.**
- **Se envía la petición SQL al controlador pdfRepKitController, donde se ejecuta la función de consulta de fecha por medio del método destroy el cual realiza una petición sql con el rango de fecha a la tabla del objeto del tipo Kit STEAM.**
- **Se genera un objeto con el resultado de la consulta y este se envía a la función de generación de pdf con el nombre de bfecha donde por medio de la librería FPDF se realiza el mapeo del objeto de tipo Kit STEAM.**

• **Se re direcciona a una página en blanco con la generación del reporte de objeto de tipo Kit STEAM en un rango de fecha especifico.**

**Resultado Esperado:** Realizar el reporte por fecha del objeto de tipo Kit STEAM.

#### **Evaluación de la Prueba:** Exitosa

Realizado por: Marlon Mosquera (2019)

#### **Historia técnica** *06 crear una máquina virtual Windows Server 2012*

![](_page_497_Picture_197.jpeg)

### • **Verificar que el servidor funcione correctamente.**

Realizado por: Marlon Mosquera (2019)

Prueba de Aceptación HT06

![](_page_497_Picture_198.jpeg)

### **Evaluación de la Prueba:** Exitosa

Realizado por: Marlon Mosquera (2019)

Tarea de ingeniería HT06

![](_page_498_Picture_185.jpeg)

Realizado por: Marlon Mosquera (2019)

Prueba de Aceptación TI\_ HT06

![](_page_498_Picture_186.jpeg)

Realizado por: Marlon Mosquera (2019)

#### **Historia técnica** *HT-07 configurar un entorno de servidor Apache*

![](_page_499_Picture_184.jpeg)

#### • **Verificar que el servidor funcione correctamente.**

Realizado por: Marlon Mosquera (2019)

#### Prueba de Aceptación HT07

![](_page_499_Picture_185.jpeg)

**Evaluación de la Prueba:** Exitosa

Realizado por: Marlon Mosquera (2019)

![](_page_499_Picture_186.jpeg)

![](_page_500_Picture_169.jpeg)

**Nombre de la Tarea:** Realizar la instalación y ejecución de un entorno de servidor Apache.

![](_page_500_Picture_170.jpeg)

**Descripción:** Se debe realizar la instalación y ejecución de un entorno de servidor Apache dentro de un servidor Windows.

#### **Pruebas de Aceptación:**

• **Verificar mediante un navegador que el entorno de servidor apache funcione correctamente.**

Realizado por: Marlon Mosquera (2019)

#### Prueba de Aceptación TI\_ HT07

![](_page_500_Picture_171.jpeg)

Realizado por: Marlon Mosquera (2019)

**Historia técnica** *HT-08 desplegar el sistema y la base de datos*

## **HISTORIA TÉCNICA**

![](_page_501_Picture_144.jpeg)

• **Verificar que el sistema sea visualizado fuera de la plataforma local de desarrollo.**

Realizado por: Marlon Mosquera (2019)

Prueba de Aceptación HT08

![](_page_501_Picture_145.jpeg)

Realizado por: Marlon Mosquera (2019)

Tarea de ingeniería HT08

## **TAREA DE INGENIERÍA**

![](_page_502_Picture_173.jpeg)

#### **Pruebas de Aceptación:**

• **Verificar que las características del sistema y su base de datos estén completas para su despliegue.**

Realizado por: Marlon Mosquera (2019)

#### Prueba de Aceptación TI\_ HT08

# **PRUEBA DE ACEPTACIÓN Código: PA\_HT8\_2 Nombre de la Historia:** HT08 desplegar el sistema y la base de datos **Nombre de la Prueba:** Verificar que las características del sistema y su base de datos estén completas para su despliegue. **Responsable:** Marlon Mosquera **Fecha:** 12/09/2019 **Descripción:** Se requiere realizar el levantamiento de todas las características del sistema y su backup de la base de datos. **Condiciones de Ejecución:** Haber realizado un respaldo antes del levantamiento del sistema. **Pasos de Ejecución:** • **Realizar el respaldo del sistema y sus características acompañado del backup de la base de datos.** • **Ingresar al sistema donde se realiza la carga del proyecto y sus características.** • **Realizar la carga del backup de la base de datos realizadas de forma local a la base de datos del sistema donde se realiza el despliegue.** • **Verificar que las url del sistema a desplegar estén correctamente.** • **Ingresar a la url del sistema desplegado: https://msa-3d.com/fie/public/.**

**Resultado Esperado:** Realizar el despliegue del sistema con su base de datos.

**Evaluación de la Prueba:** Exitosa

Realizado por: Marlon Mosquera (2019)

## *HT-09 ejecutar pruebas de funcionamiento del sistema*

![](_page_503_Picture_142.jpeg)

Prueba de Aceptación HT09

![](_page_503_Picture_143.jpeg)

Realizado por: Marlon Mosquera (2019)
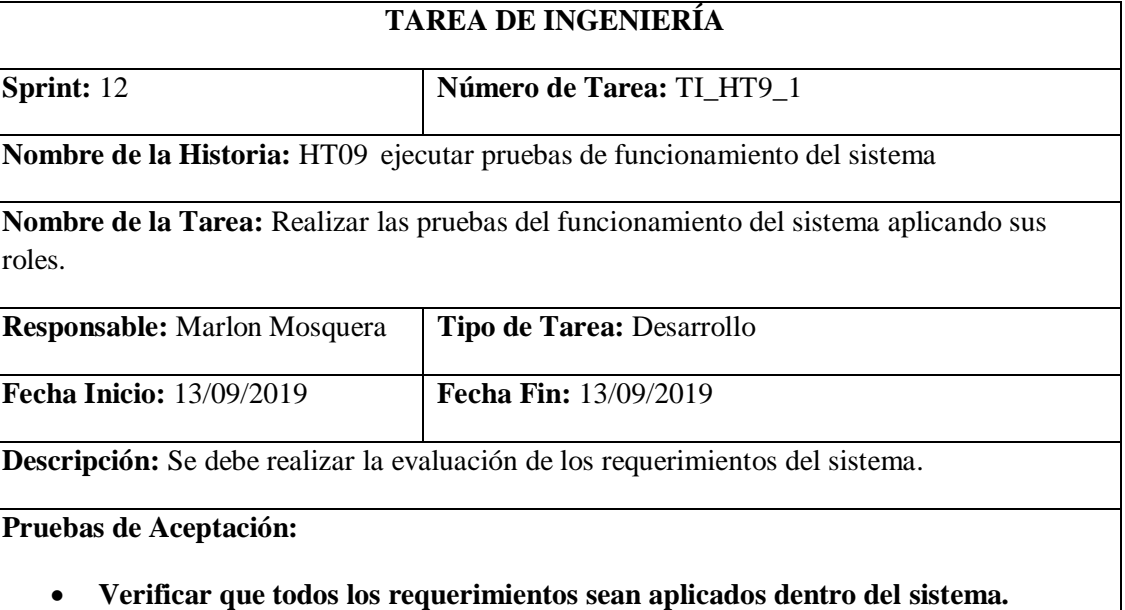

Realizado por: Marlon Mosquera (2019)

## Prueba de Aceptación TI\_ HT09

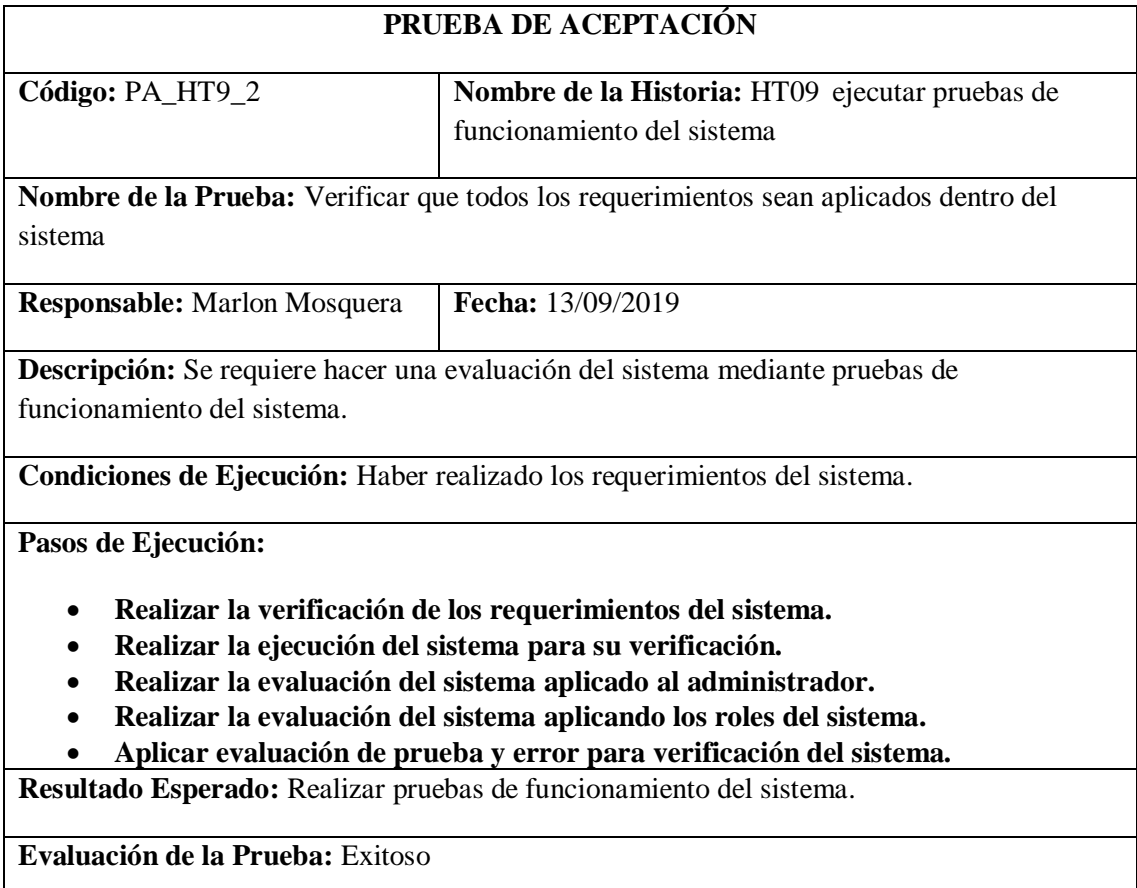

## *HT-10 crear un manual de usuario*

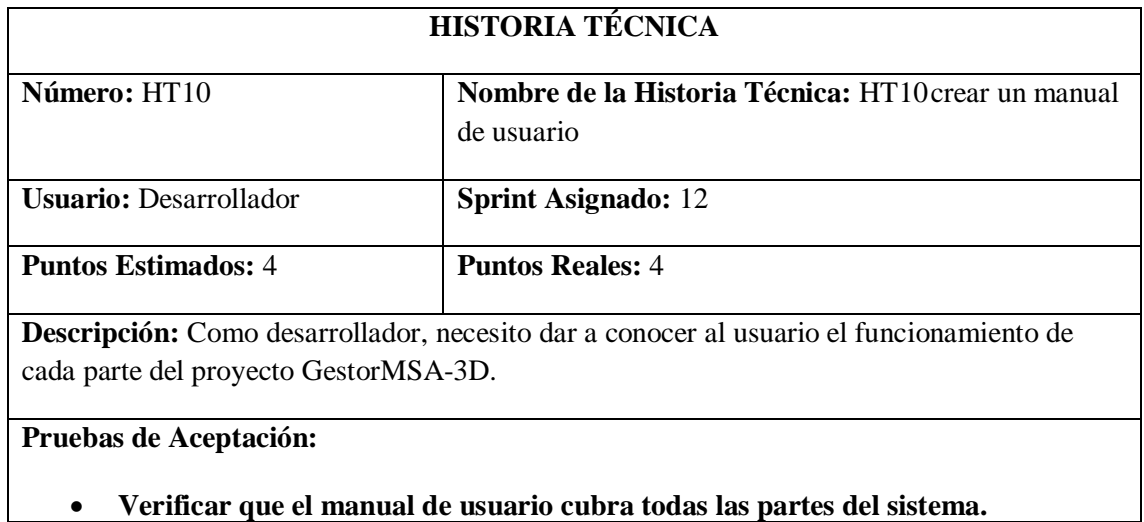

## Prueba de Aceptación HT10

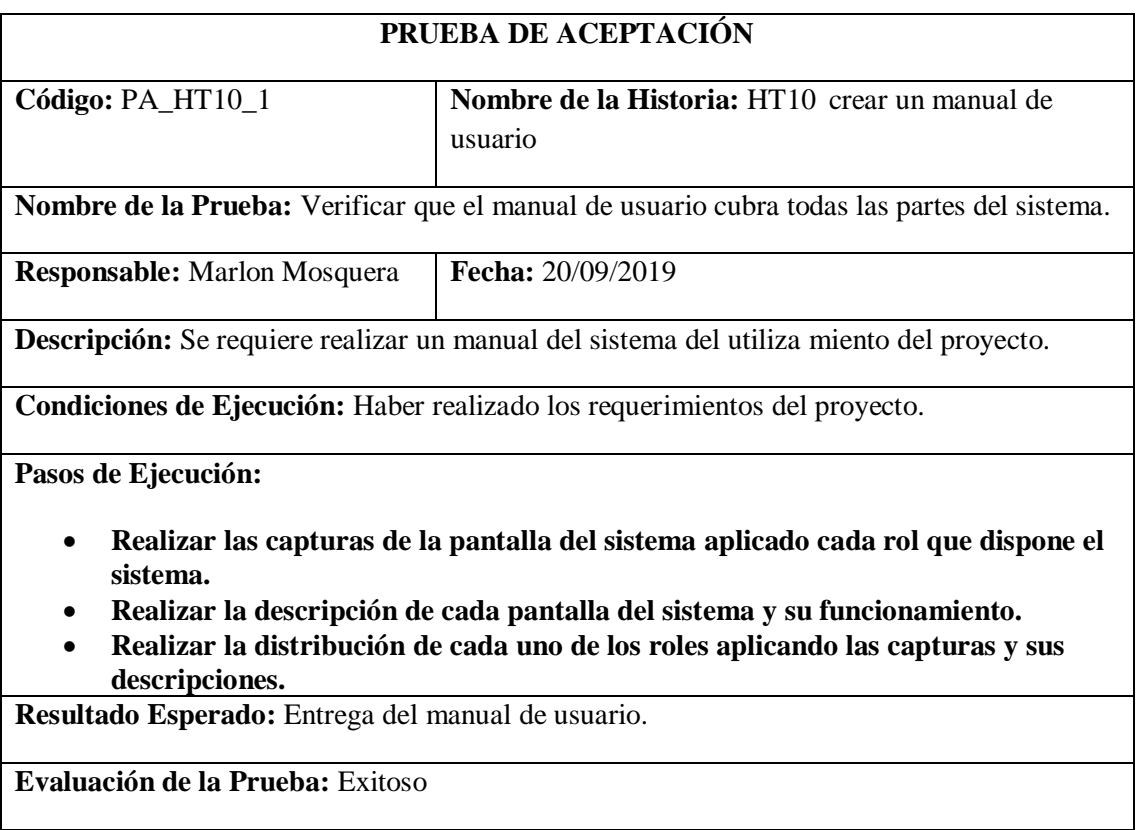

## Tarea de ingeniería HT10

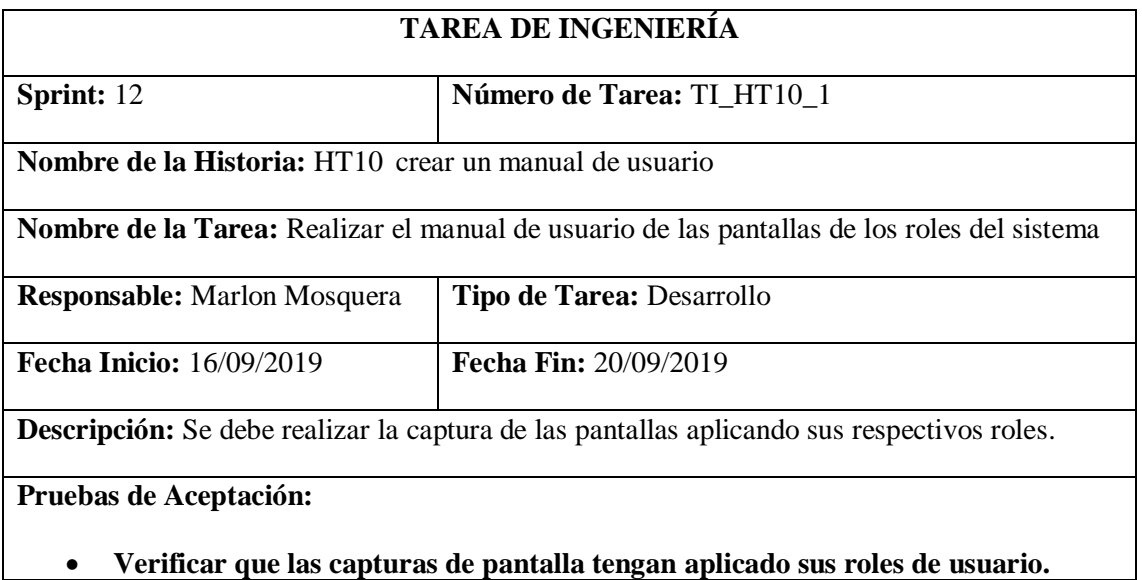

Realizado por: Marlon Mosquera (2019)

Prueba de Aceptación TI\_ HT10

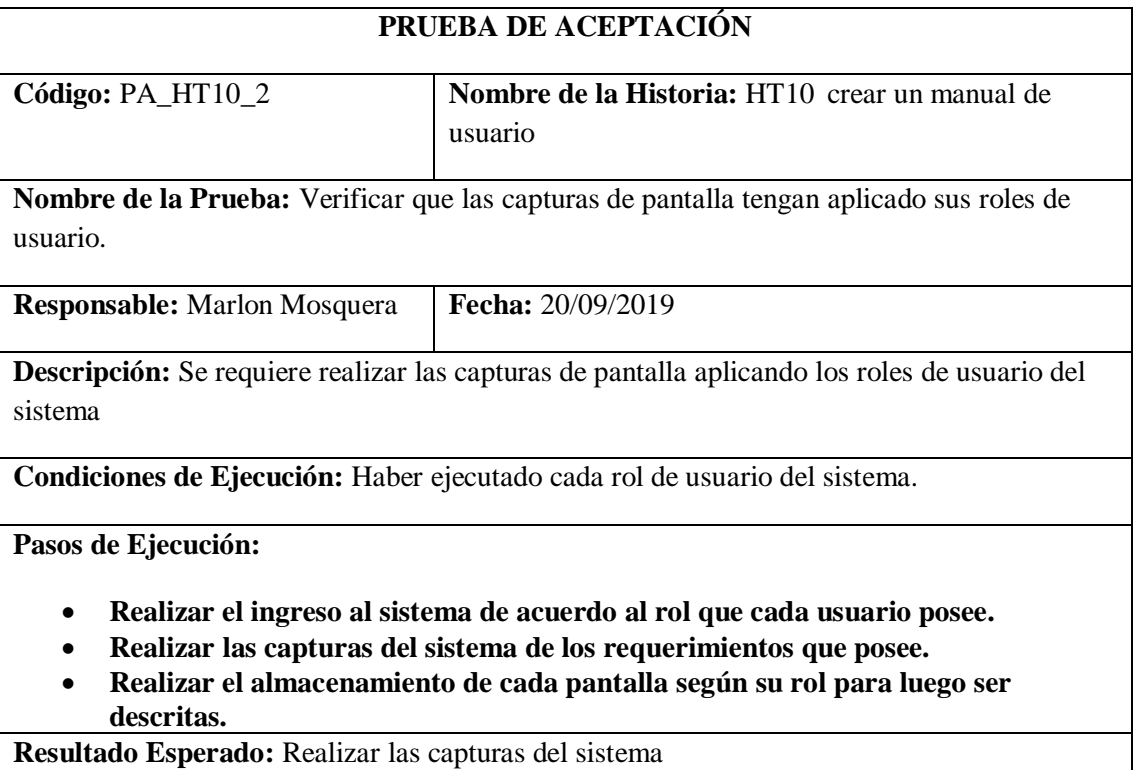

**Evaluación de la Prueba:** Exitoso

### **Sprint 13**

## **HISTORIA TÉCNICA Número:** HT11 **Nombre de la Historia Técnica:** HT11 crear un manual técnico para el sistema **Usuario:** Desarrollador **Sprint Asignado:** 13 **Puntos Estimados:** 4 **Puntos Reales:** 4 **Descripción:** Como desarrollador, necesito realizar la documentación de un manual técnico del proyecto GestorMSA-3D. **Pruebas de Aceptación:**

#### **Historia técnica 11** *crear un manual técnico para el sistema*

## • **Verificar que el manual técnico este completo.**

Realizado por: Marlon Mosquera (2019)

#### Prueba de Aceptación HT11

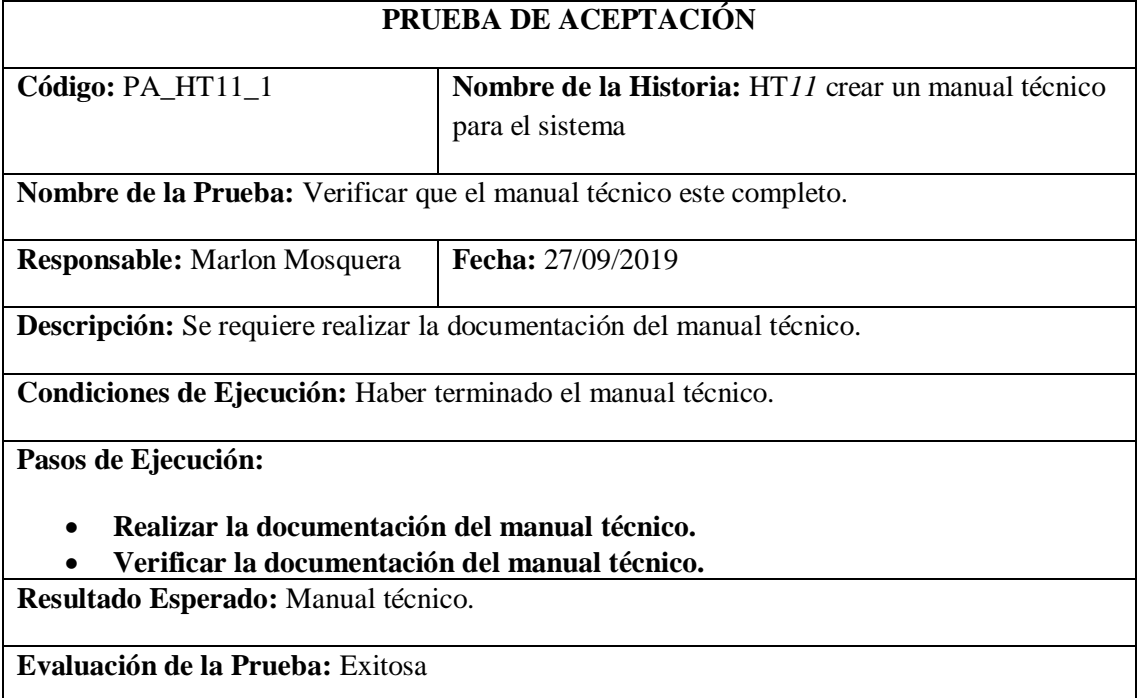

## Tarea de ingeniería HT11

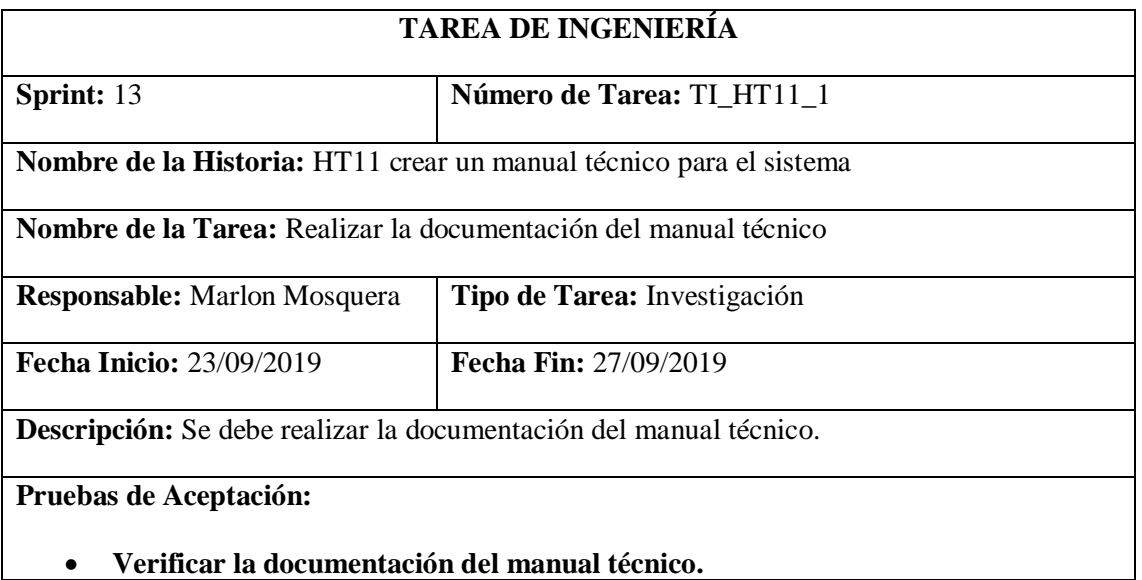

Realizado por: Marlon Mosquera (2019)

Prueba de Aceptación TI\_ HT11

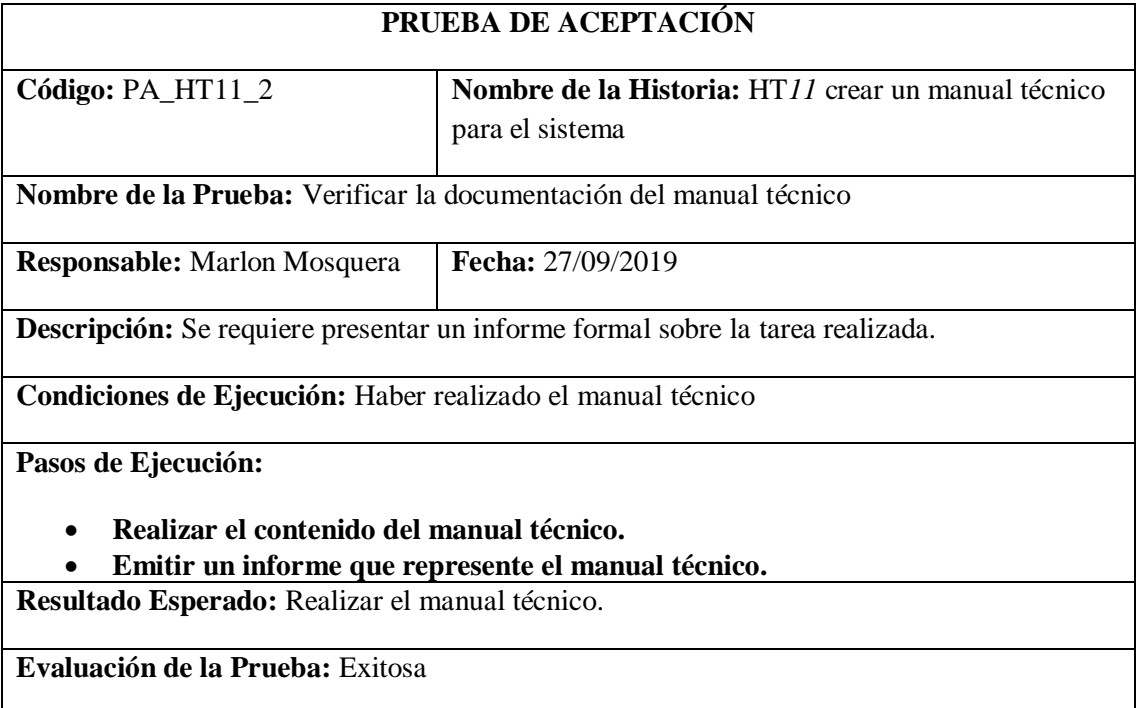

# Preguntas sobre Usabilidad GestorMSA- $3D$

Esta encuesta esta dirigida a los usuarios de la Facultad de Informática y Electrónica que aplican proyectos de investigación digitales, Sus respuestas son anónimas y serán utilizadas estrictamente con fines investigativos. La presente encuesta tiene como objetivo medir la usabilidad de la aplicación web para la de gestión de información del grupo de investigación MSA-3D, le solicitamos que revise el aplicativo y responda de acuerdo a los parámetros que se miden en la sección inferior teniendo como valoración máxima 7 y valoración mínima 1; Esta encuesta esta dividida en 6 secciones. La sección 1 esta relacionada con la capacidad para reconocer su adecuación "Inteligibilidad", la sección 2 esta dirigida a la capacidad de aprendizaje, la sección 3 esta dirigida a la capacidad para ser usado "operabilidad", la sección 4 esta dirigida a la protección contra errores de usuario, la sección 5 esta dirigida a la estética de la interfaz de usuario, y finalmente la sección 6 esta dirigida a la accesibilidad.

¡Gracias por su colaboración!

\*Obligatorio

En esta sección se visualiza el titulo y encabezado donde se hace una breve descripción de lo que se va a realizar en esta encuesta o consulta.

Dirección de correo electrónico \*

Tu dirección de correo electrónico

En esta sección se visualiza el recuadro donde el usuario o persona a evaluar la encuesta debe colocar su correo electrónico personal o institucional.

Responder según considere correspondiente: Sección 1 "INTELIGIBILIDAD": Capacidad del producto que permite al usuario entender si el software es adecuado para sus necesidades

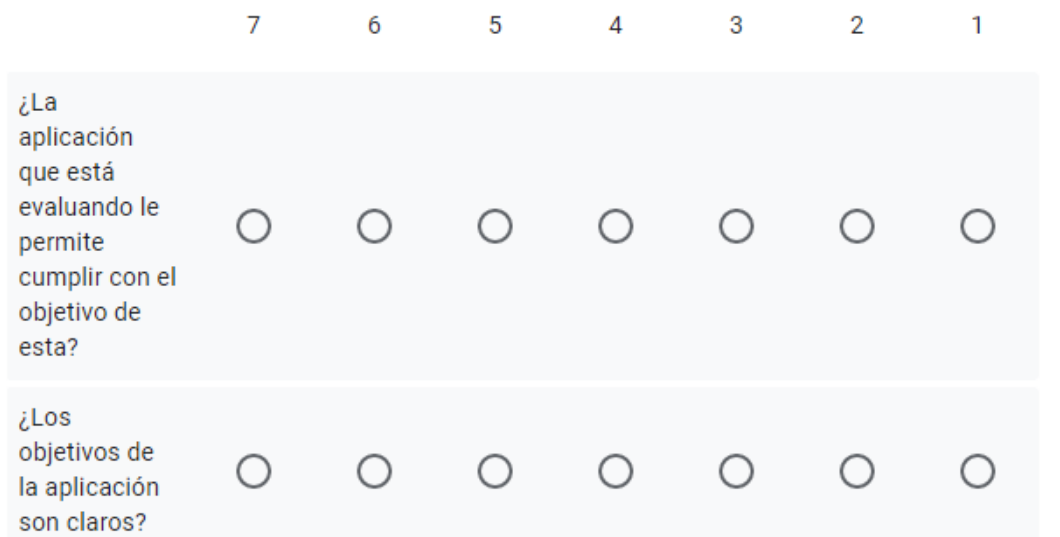

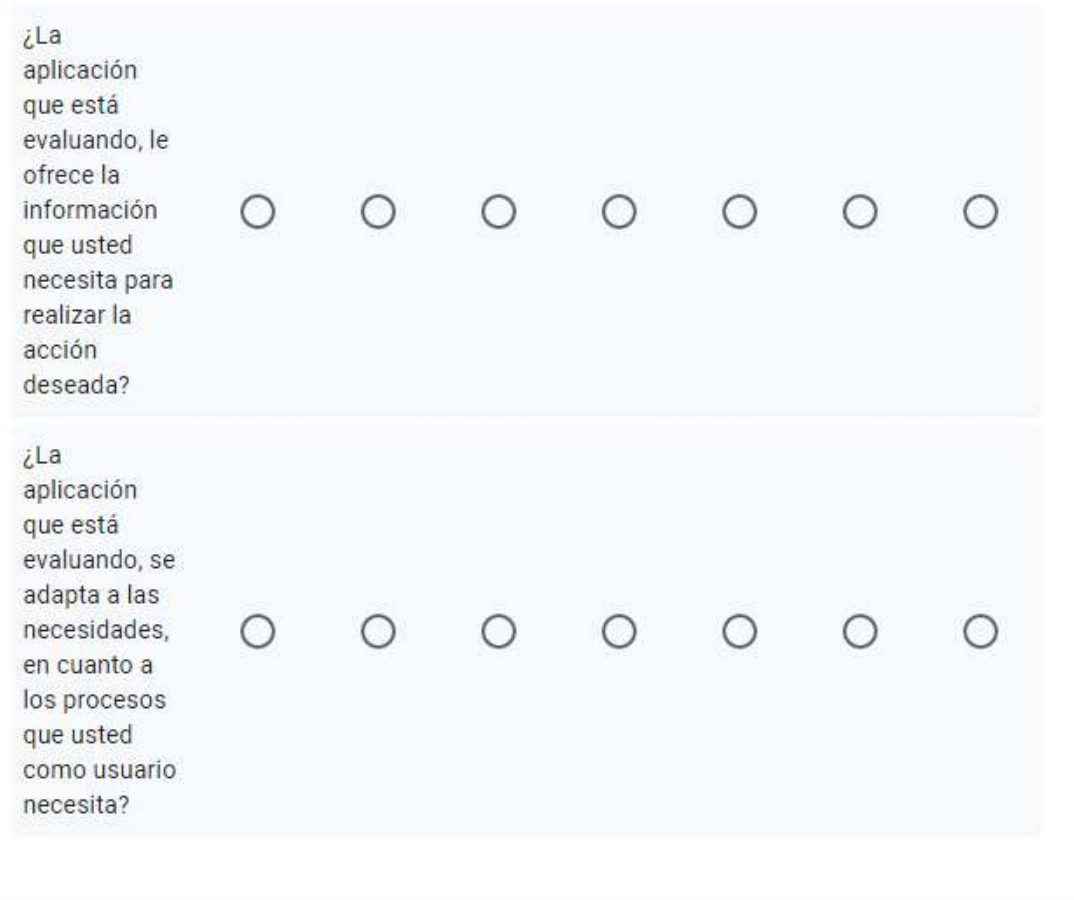

Esta sección se encuentran las preguntas de INTELIGIBILIDAD donde el usuario o persona a evaluar realizara la selección de la escala de 7 a 1 acorde a sus criterios de acuerdo a la presentación del aplicativo web.

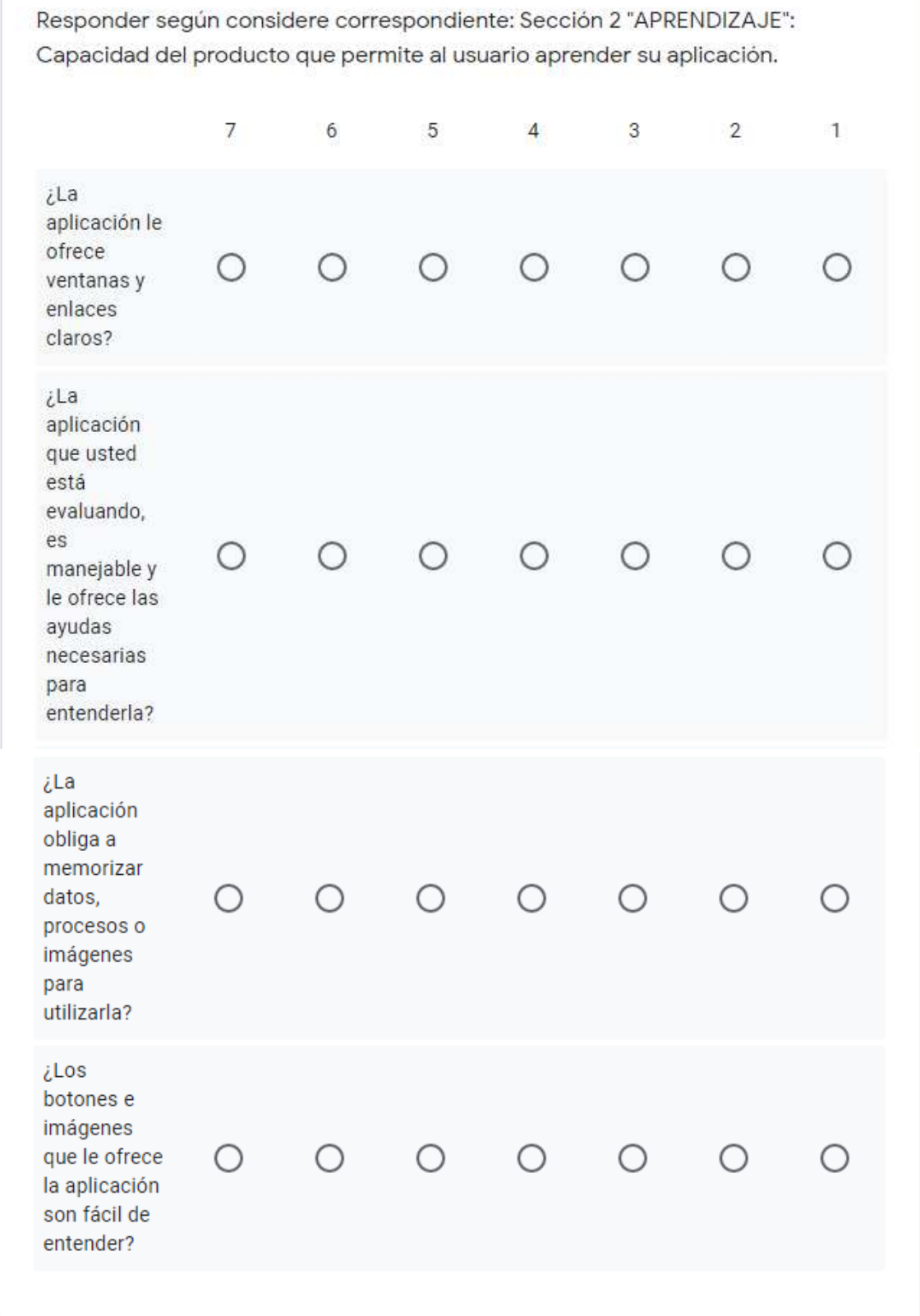

En esta sección se encuentra APRENDIZAJE donde debe ser seleccionada la valorización de 7 a 1 acorde a los criterios del usuario con respecto a la aplicación web.

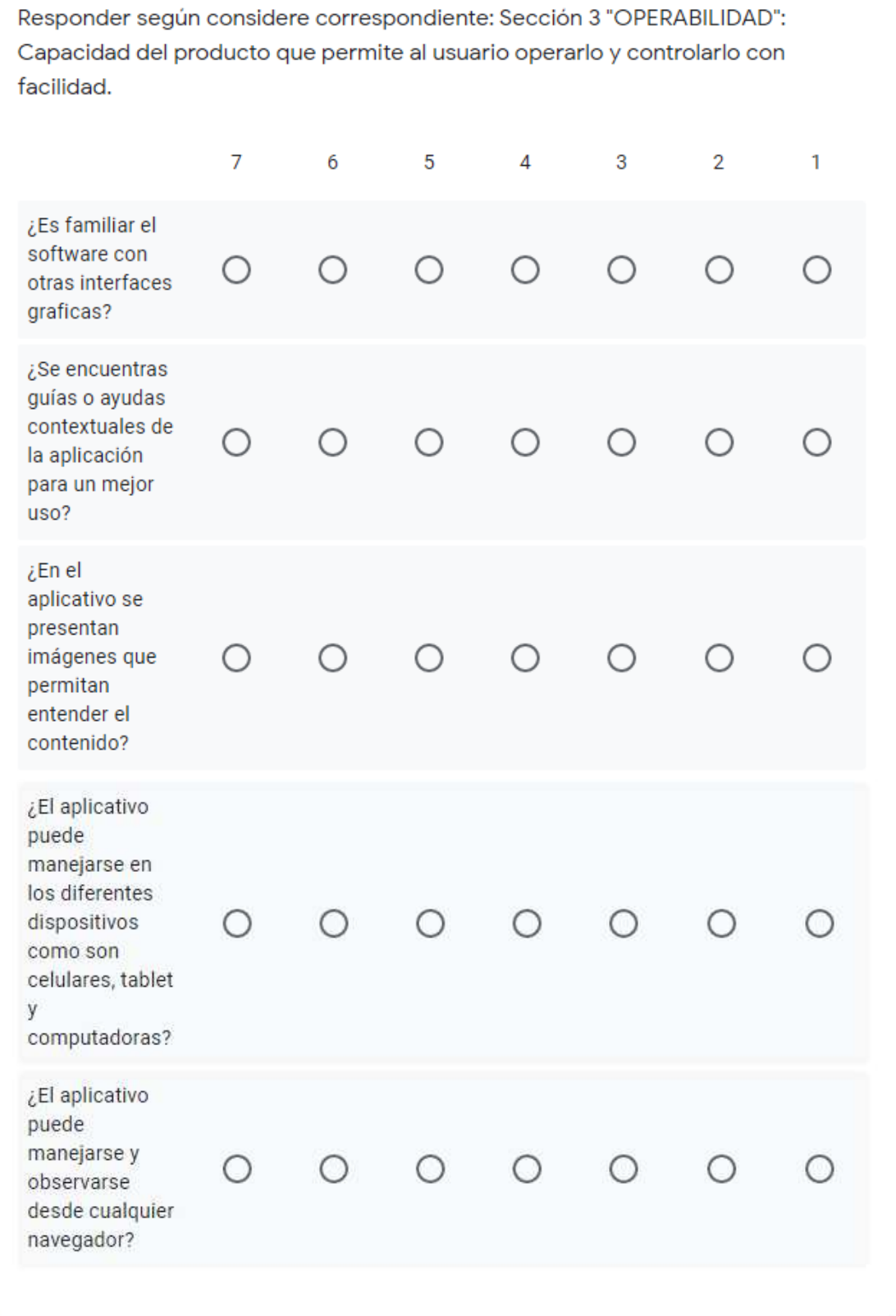

En esta sección se encuentra OPERABILIDAD donde el usuario o persona responsable analiza y evalúa de 7 a 1 acorde a sus criterios de operatividad de la aplicación web del grupo de investigación MSA-3D siguiendo cada una de las preguntas y realizando su respectiva evaluación.

Responder según considere correspondiente: Sección 4 "PROTECCIÓN FRENTE A ERRORES DE USUARIO": Capacidad del sistema para proteger a los usuarios de cometer errores.  $\overline{7}$ 6 5  $\Delta$ 3  $\overline{2}$  $\overline{1}$ ¿Existen mensajes de advertencia de ∩ errores dentro de la aplicación? ¿El aplicativo presenta mensajes de Ω  $\bigcirc$ ∩ ∩ ∩ ∩ advertencia antes de culminar un proceso? ¿El aplicativo le ofrece medios para comunicarse con el sistema y ∩ ∩ ∩ ◯ poder exponer sus recomendaciones o fallas?

En esta sección se visualiza PROTECCIÓN FRENTE A ERRORES DE USUARIO donde se evalúa parámetros donde el usuario o persona responsable analiza si el aplicativo web realiza dichas validaciones o evaluaciones, respondiendo debidamente cada pregunta con la valorización de 7 a 1 por cada pregunta.

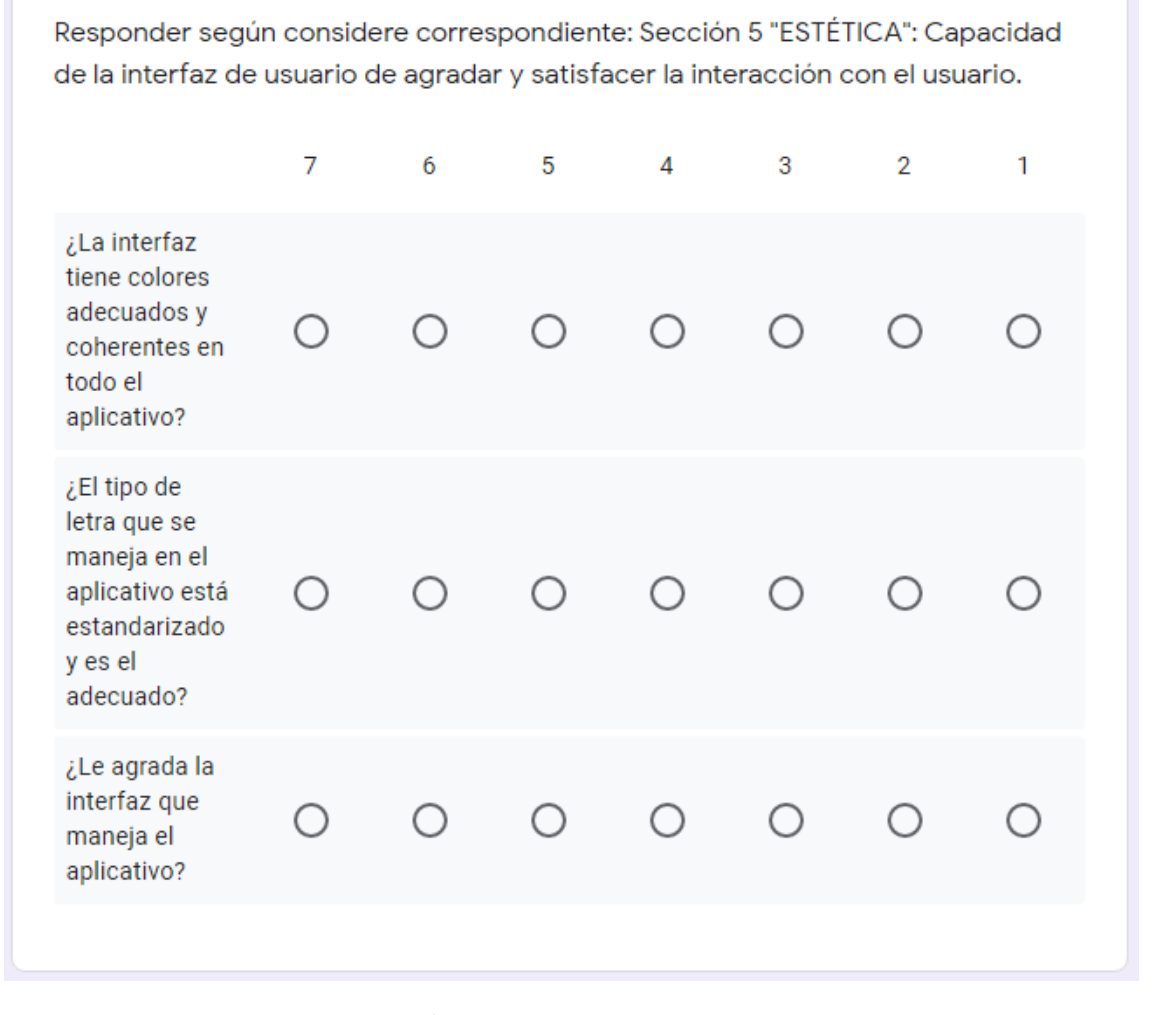

En esta sección se encuentra ESTÉTICA donde el usuario o persona responsable realiza la evaluación acorde a sus criterios sobre la estética que tiene el programa y respondiendo acorde a las preguntas de este parámetro con la valorización de 7 a 1 por cada pregunta.

determinadas características y discapacidades.  $\overline{7}$ 6  $5^{\circ}$  $\overline{3}$  $\overline{2}$  $\overline{4}$  $\mathbf{1}$ ¿Las imágenes tienen un ∩ ∩ ∩ ∩ tamaño indicado? ¿El color del texto  $\bigcirc$ O  $\bigcirc$ Ο contrasta ∩ ◯ con la interfaz? ¿Se puede acceder a la información ∩ ∩ ∩ ∩ a través de un lector de pantalla? ¿Los sonidos que tiene el aplicativo ∩ ◯ ∩ ∩ ∩ ∩  $\bigcap$ son molestos?

Responder según considere correspondiente: Sección 6 "ACCESIBILIDAD": Capacidad del producto que permite que sea utilizado por usuarios con

Se enviará una copia de tus respuestas por correo electrónico a la dirección que has proporcionado.

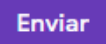

En esta sección se encuentra ACCESIBILIDAD donde el usuario o persona responsable realiza la evaluación de accesibilidad del aplicativo web dando su valorización de 7 a 1 acorde a las preguntas del parámetro mencionado y finalizando un botón de **enviar** con un mensaje dirigido al usuario avisando que sus respuestas serán enviadas al correo antes ingresado.

## **ANEXO E:** ANÁLISIS DE RESULTADOS DE DATALOGGER EXCEL

Análisis de rendimiento de tarea

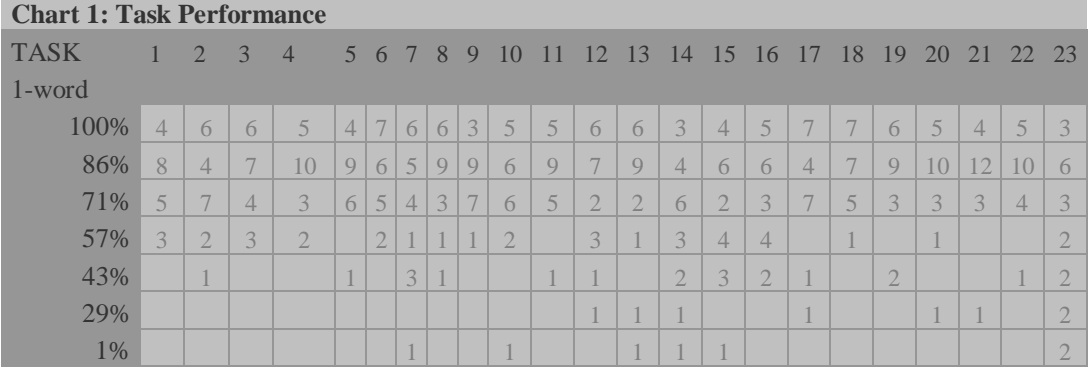

Realizado por: Marlon Mosquera (2019)

#### Análisis de finalización de tarea (datos sin ajustar)

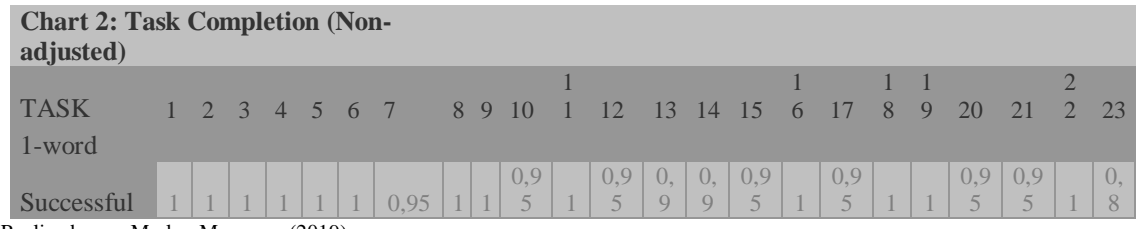

Realizado por: Marlon Mosquera (2019)

#### Análisis de tarea (datos ajustados)

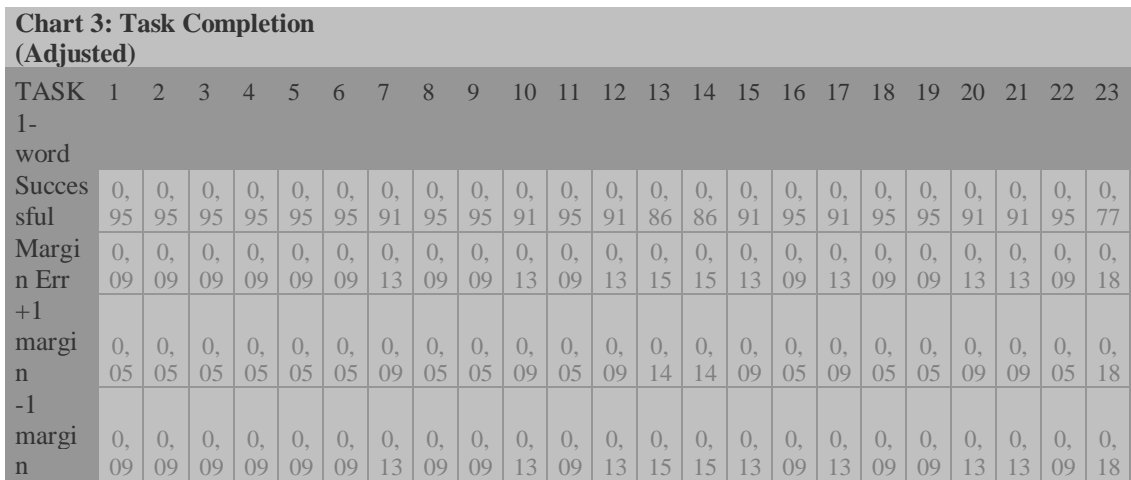

Realizado por: Marlon Mosquera (2019)

#### Análisis de finalización tarea y niveles de confianza (datos no ajustados)

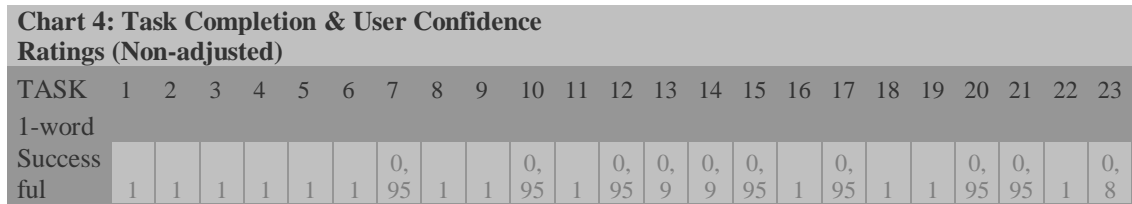

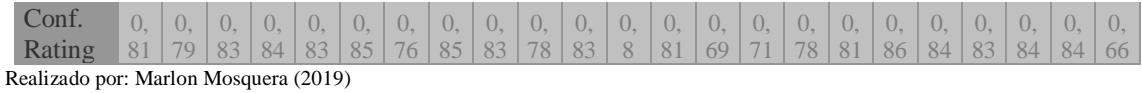

Análisis de finalización tarea y niveles de confianza (datos ajustados)

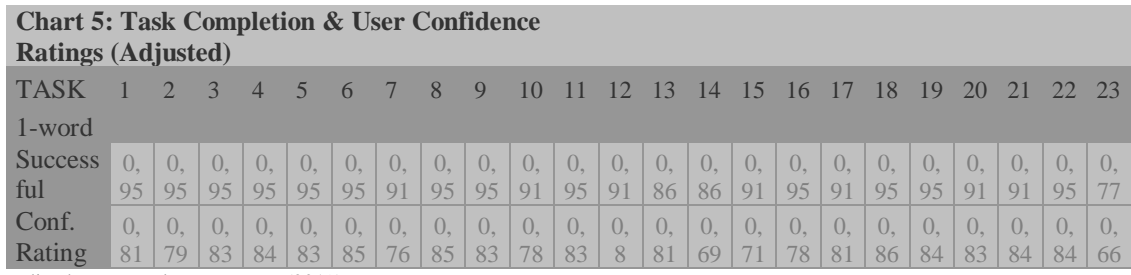

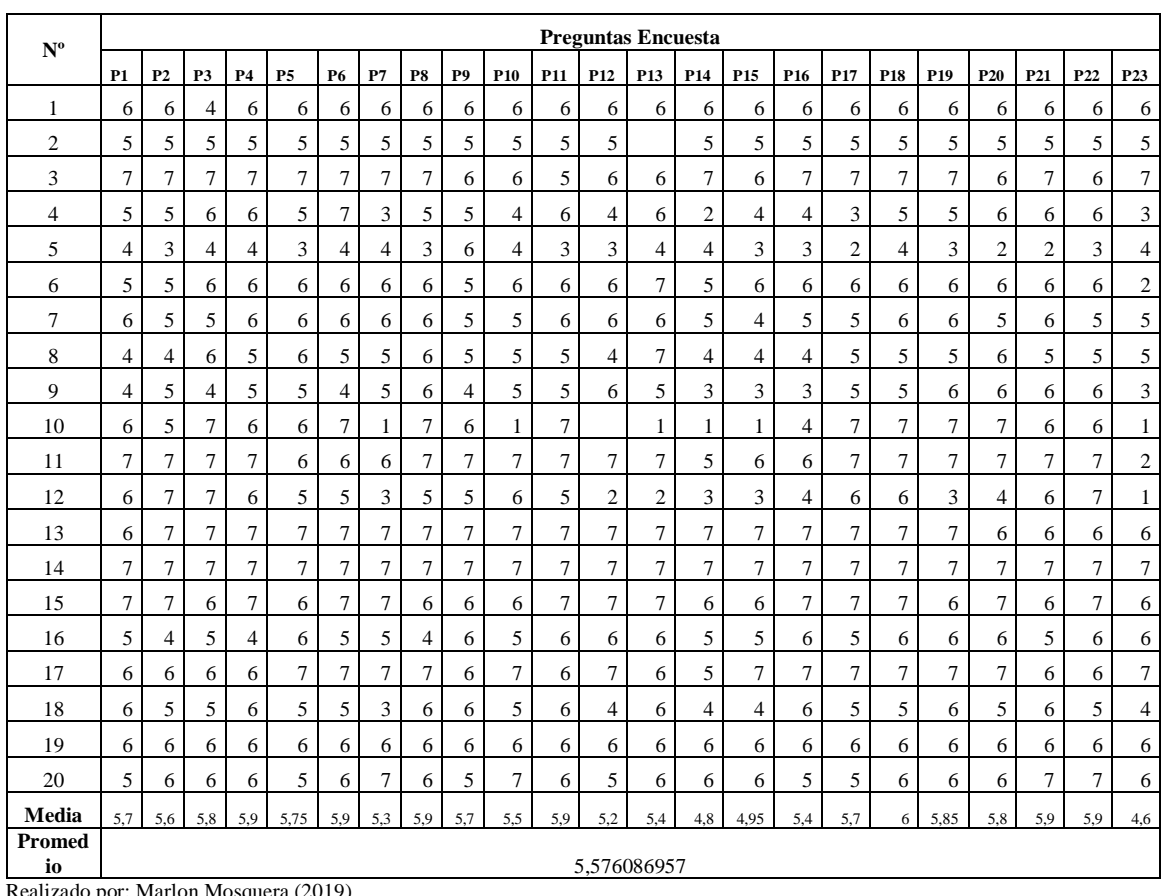

#### **ANEXO F:** RESPUESTAS DE LA ENCUESTA DE USABILIDAD DEL GESTORMSA-3D